#### **Oracle® Communications Session Border Controller**

ACLI Configuration Guide Release S-CX6.1.0 *Formerly Net-Net Session Director*

October 2013

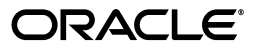

Copyright ©2013, 2009, Oracle and/or its affiliates. All rights reserved.

This software and related documentation are provided under a license agreement containing restrictions on use and disclosure and are protected by intellectual property laws. Except as expressly permitted in your license agreement or allowed by law, you may not use, copy, reproduce, translate, broadcast, modify, license, transmit, distribute, exhibit, perform, publish, or display any part, in any form, or by any means. Reverse engineering, disassembly, or decompilation of this software, unless required by law for interoperability, is prohibited.

The information contained herein is subject to change without notice and is not warranted to be error-free. If you find any errors, please report them to us in writing.

If this is software or related documentation that is delivered to the U.S. Government or anyone licensing it on behalf of the U.S. Government, the following notice is applicable:

U.S. GOVERNMENT END USERS: Oracle programs, including any operating system, integrated software, any programs installed on the hardware, and/or documentation, delivered to U.S. Government end users are "commercial computer software" pursuant to the applicable Federal Acquisition Regulation and agency-specific supplemental regulations. As such, use, duplication, disclosure, modification, and adaptation of the programs, including any operating system, integrated software, any programs installed on the hardware, and/or documentation, shall be subject to license terms and license restrictions applicable to the programs. No other rights are granted to the U.S. Government.

This software or hardware is developed for general use in a variety of information management applications. It is not developed or intended for use in any inherently dangerous applications, including applications that may create a risk of personal injury. If you use this software or hardware in dangerous applications, then you shall be responsible to take all appropriate fail-safe, backup, redundancy, and other measures to ensure its safe use. Oracle Corporation and its affiliates disclaim any liability for any damages caused by use of this software or hardware in dangerous applications.

Oracle and Java are registered trademarks of Oracle and/or its affiliates. Other names may be trademarks of their respective owners.

Intel and Intel Xeon are trademarks or registered trademarks of Intel Corporation. All SPARC trademarks are used under license and are trademarks or registered trademarks of SPARC International, Inc. AMD, Opteron, the AMD logo, and the AMD Opteron logo are trademarks or registered trademarks of Advanced Micro Devices. UNIX is a registered trademark of The Open Group.

This software or hardware and documentation may provide access to or information on content, products, and services from third parties. Oracle Corporation and its affiliates are not responsible for and expressly disclaim all warranties of any kind with respect to third-party content, products, and services. Oracle Corporation and its affiliates will not be responsible for any loss, costs, or damages incurred due to your access to or use of third-party content, products, or services.

# <span id="page-2-0"></span>*About this Guide*

#### <span id="page-2-1"></span>**Overview**

The Session Border Controller ACLI Configuration Guide provides information about:

- Basic concepts that apply to the key features and abilities of your Net-Net SBC
- Information about how to load the Net-Net system software image you want to use and establish basic operating parameters
- Configure system-level functionality for the Net-Net system
- Configure all components of the Net-Net SBC

#### **Supported Platforms**

Release Version S-C6.1.0 is supported on the Net-Net 4500 platform.

#### **Related Documentation**

The following table lists the members that comprise the documentation set for this release:

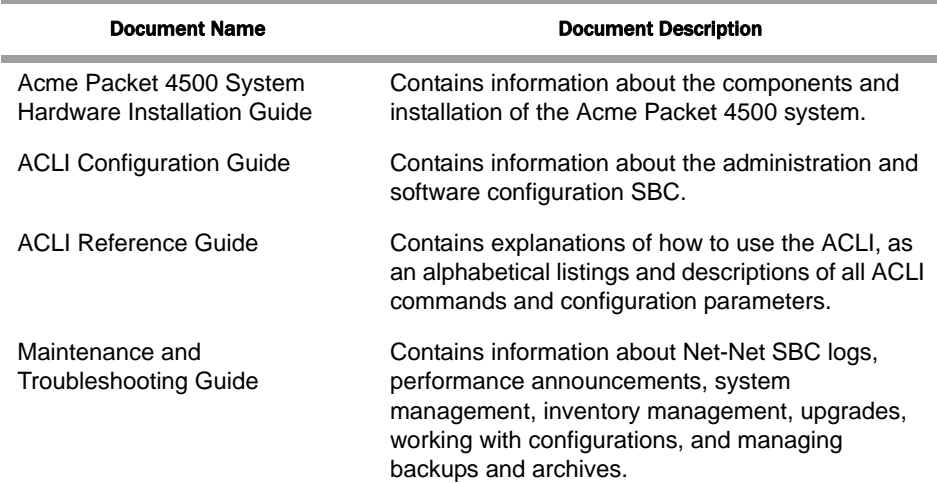

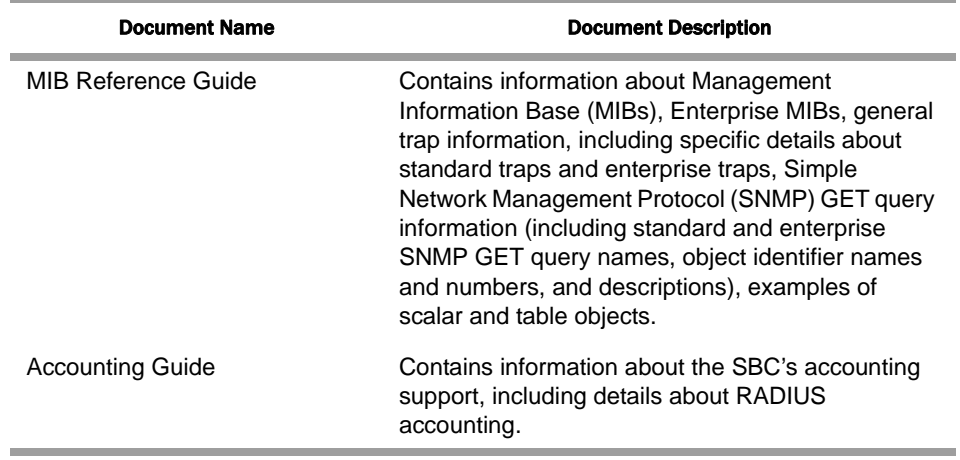

## <span id="page-3-0"></span>**Revision History**

This section contains a revision history for this document.

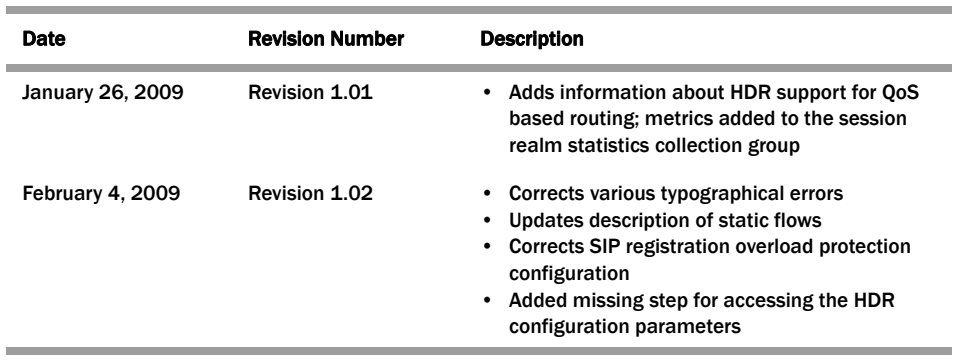

## **Contents**

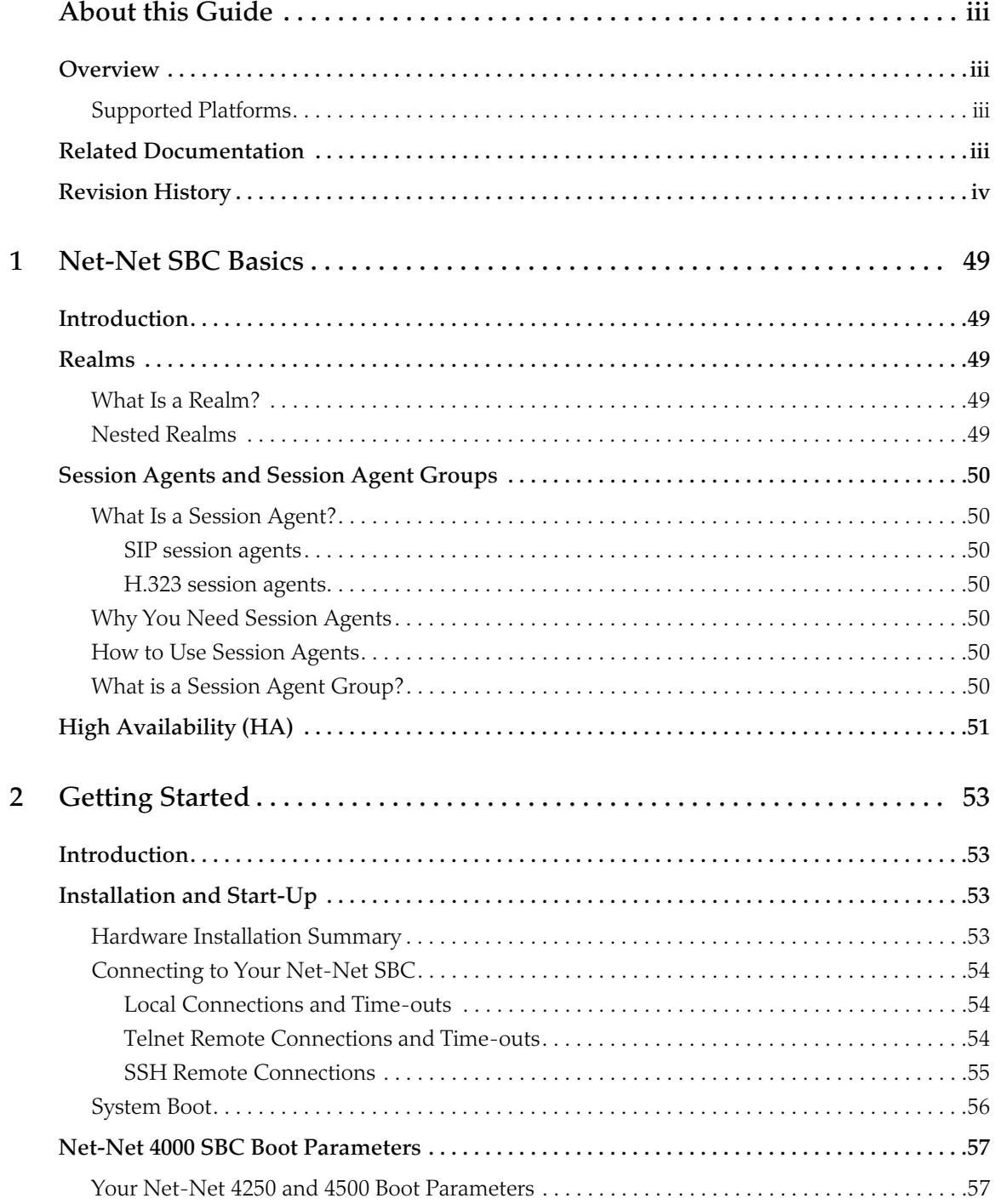

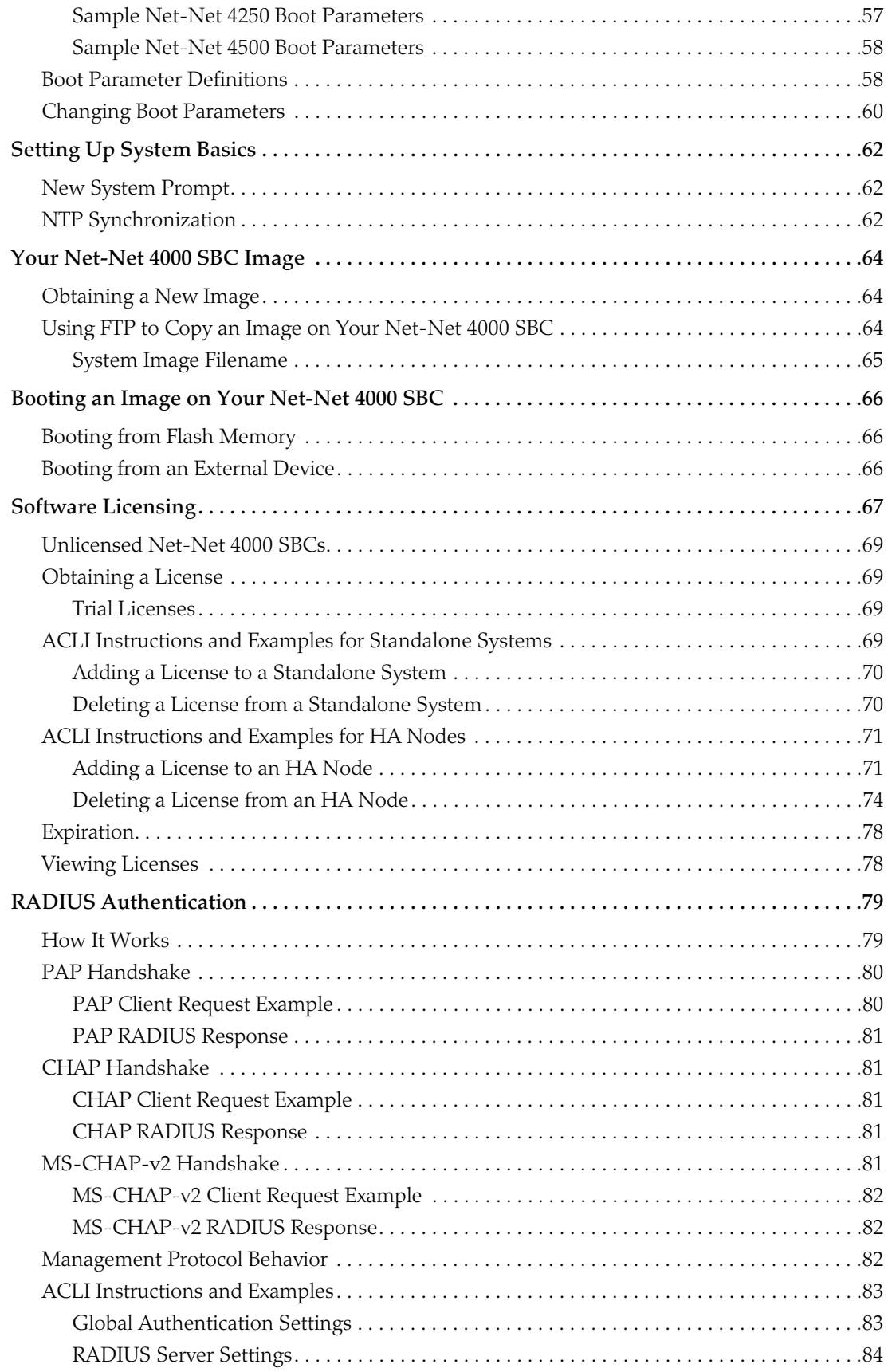

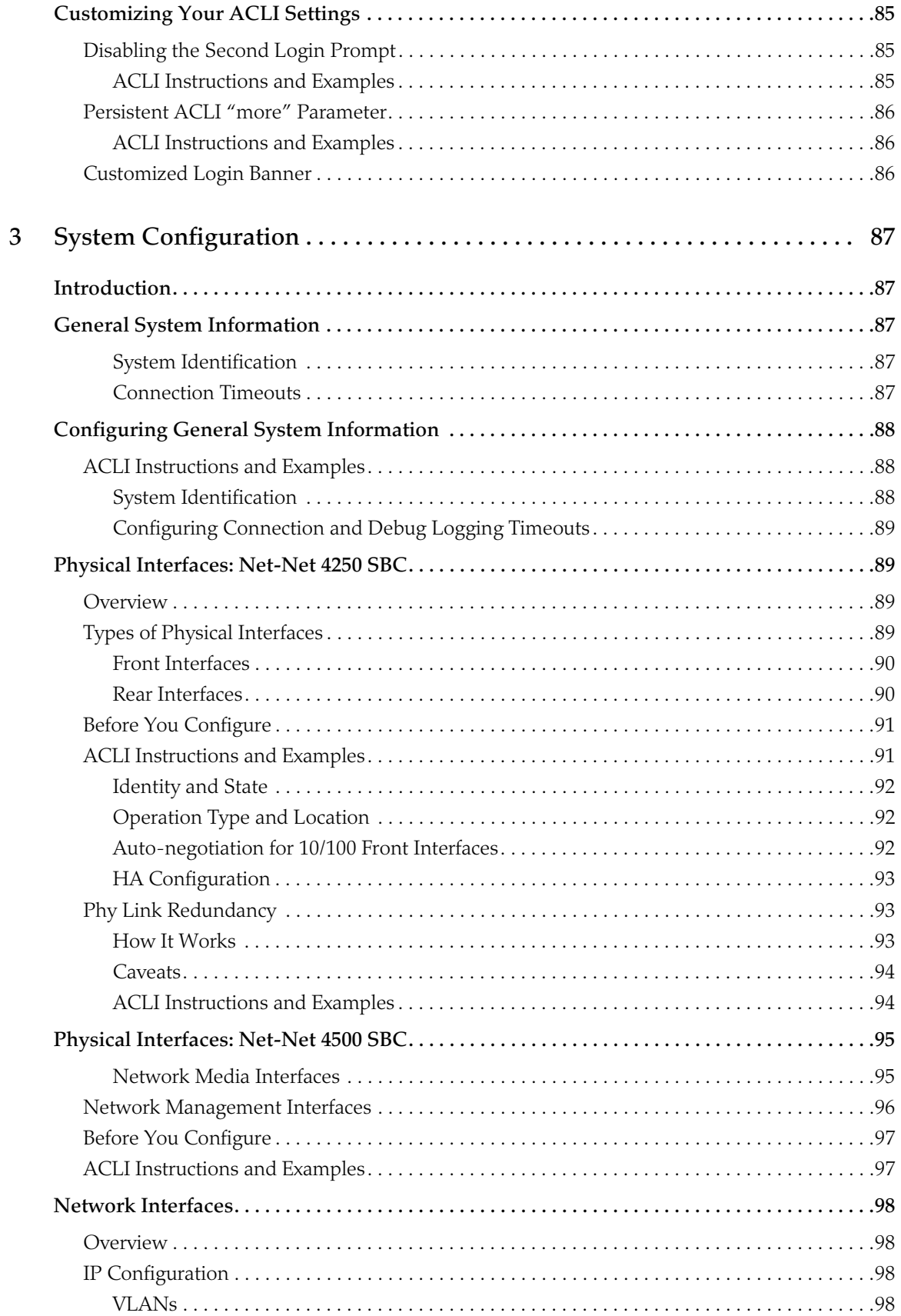

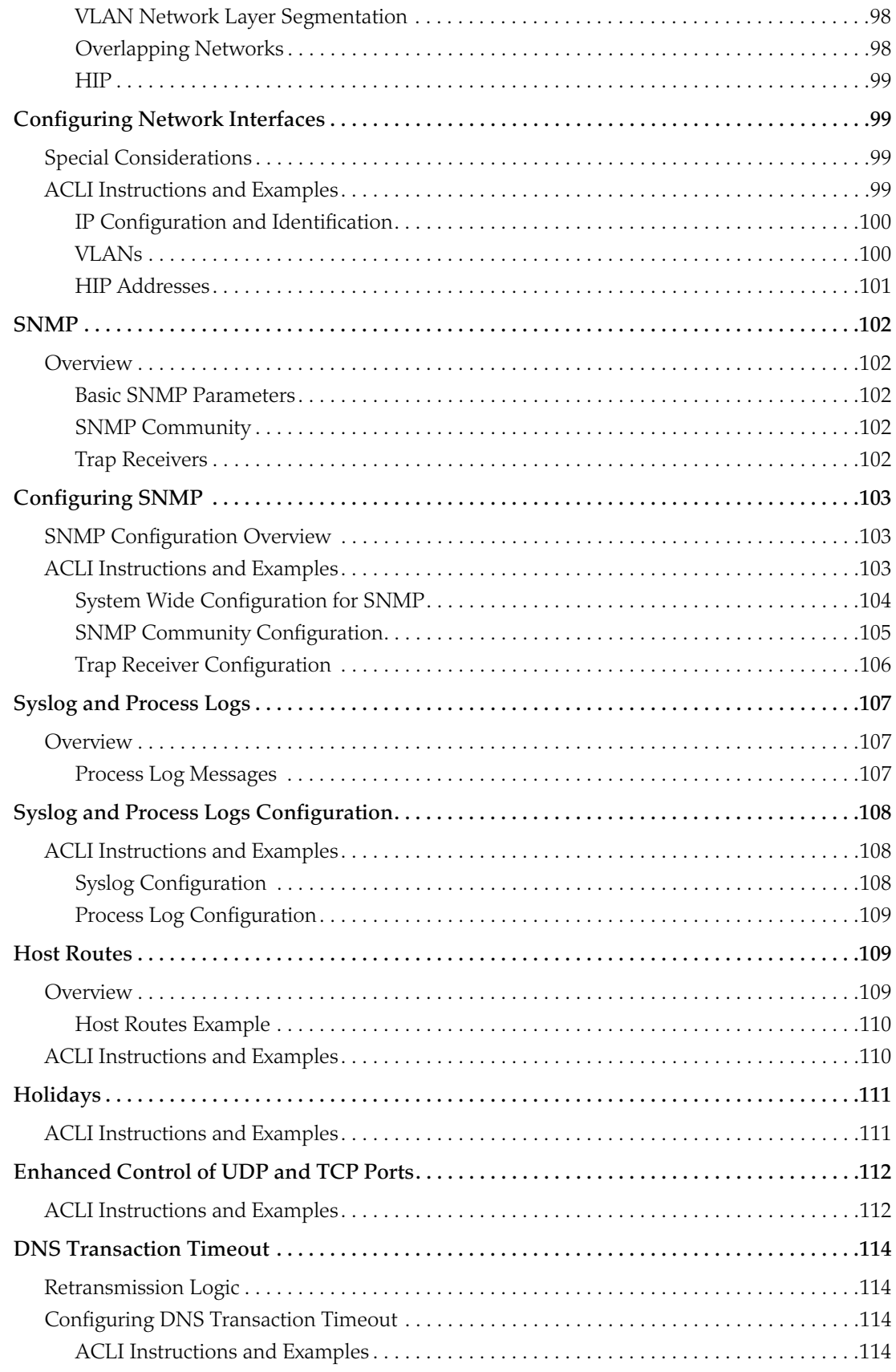

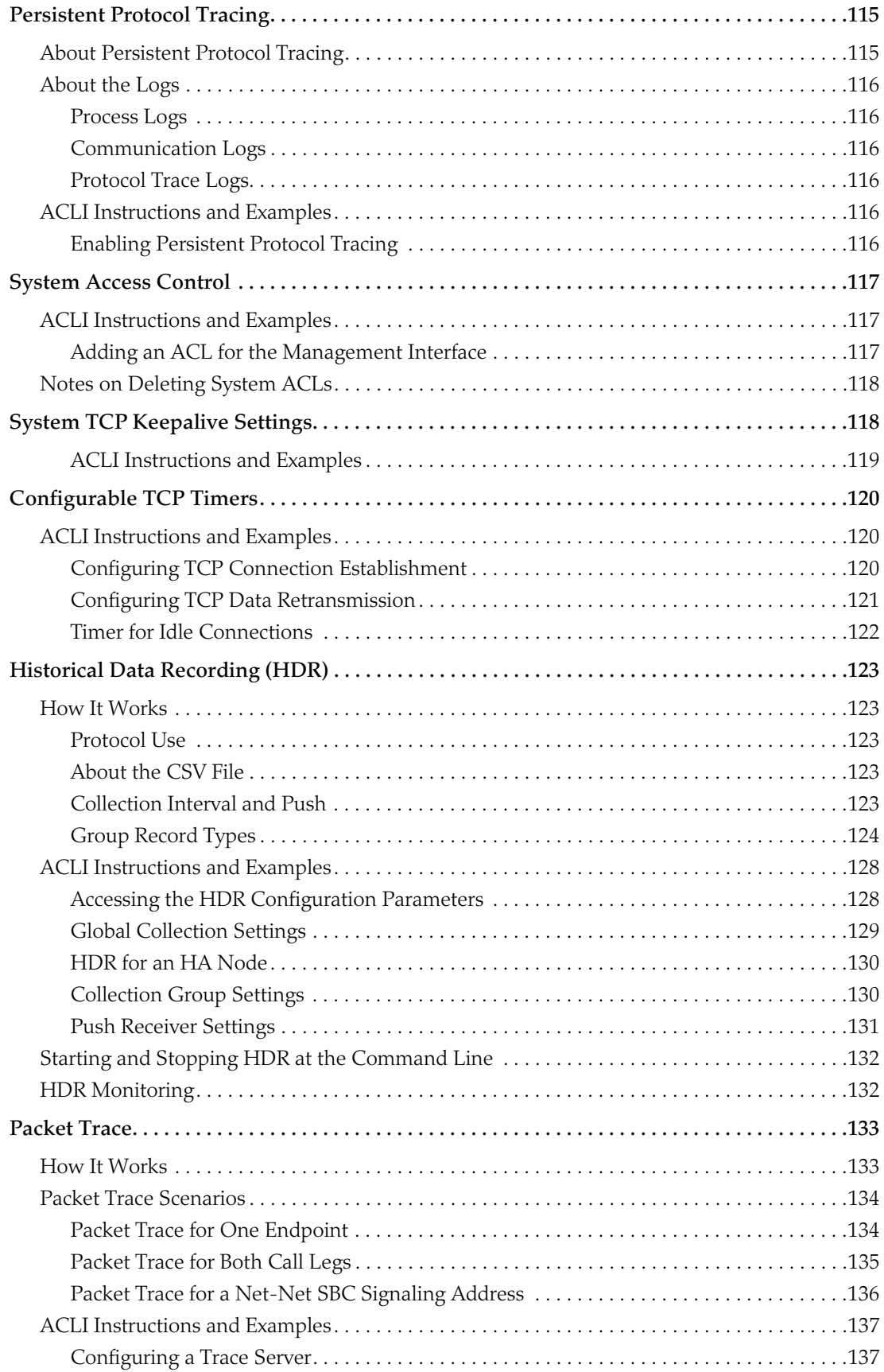

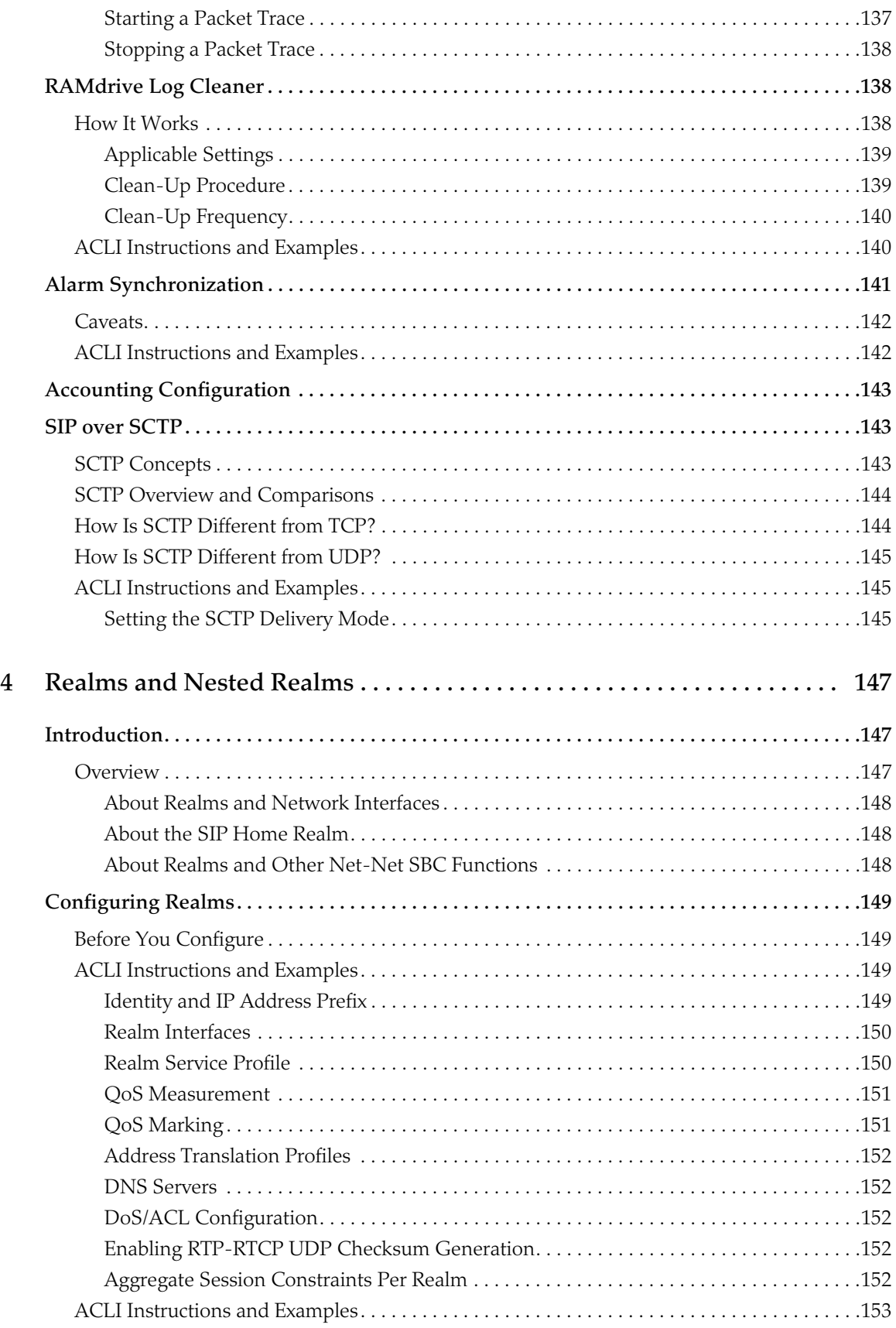

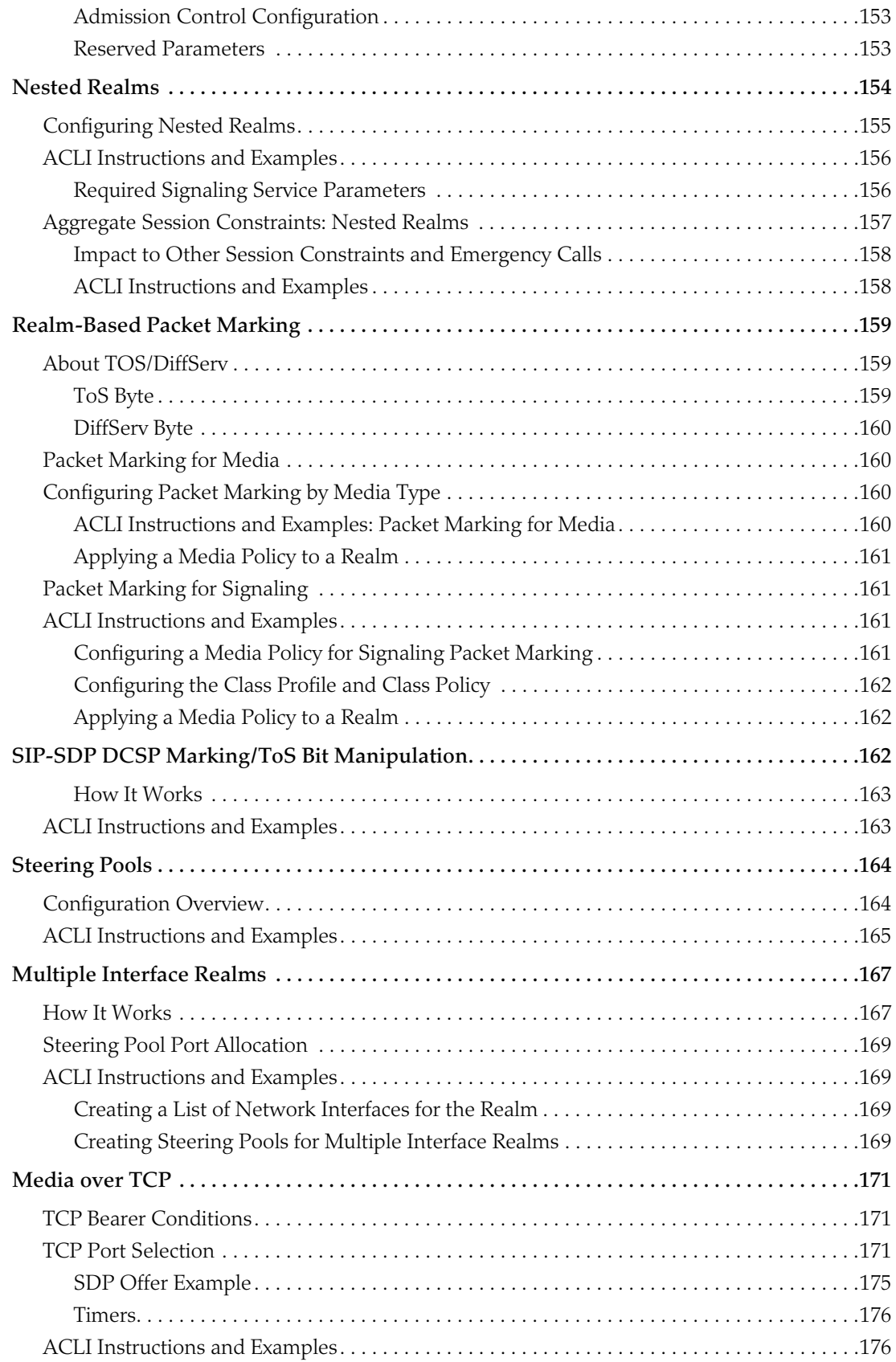

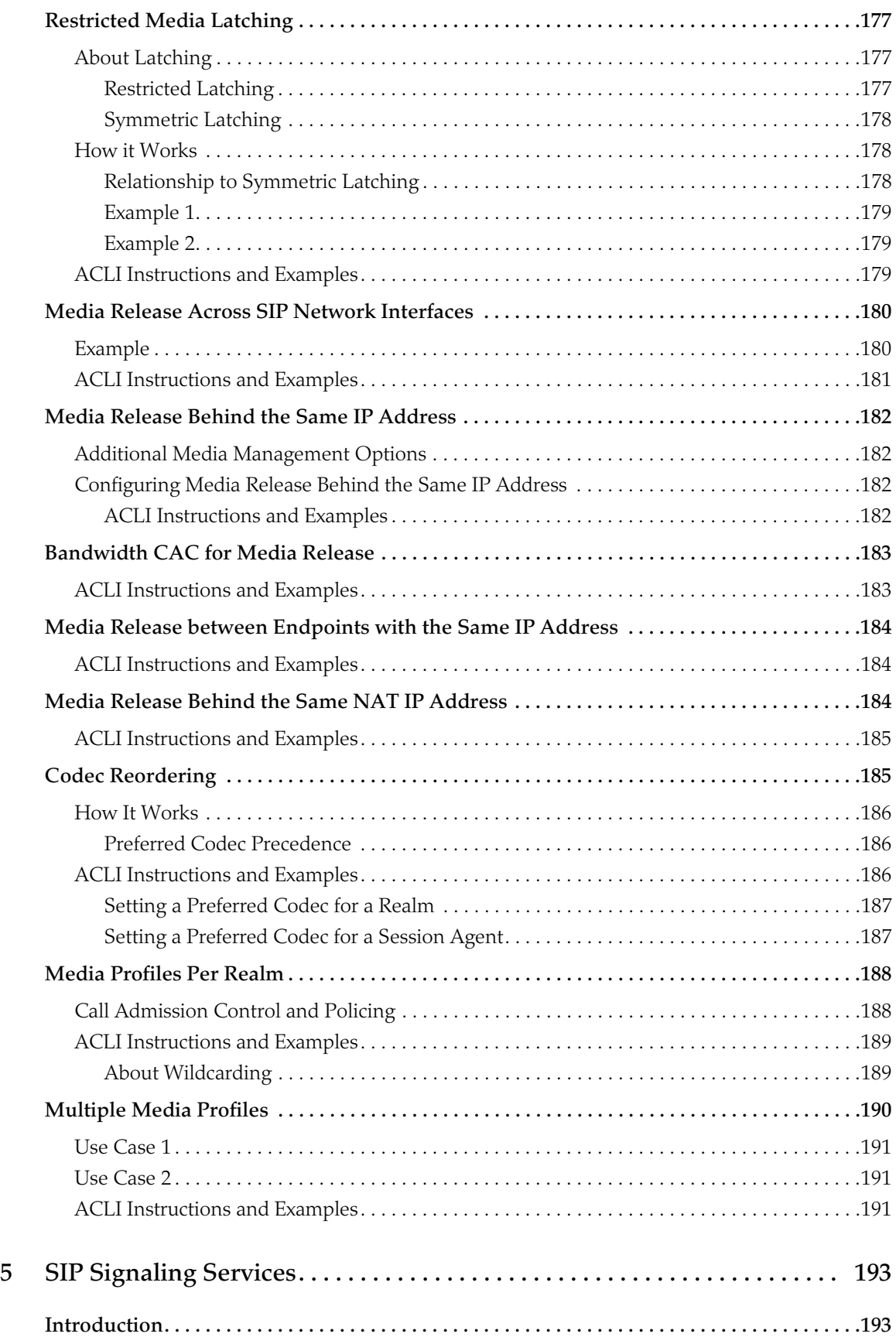

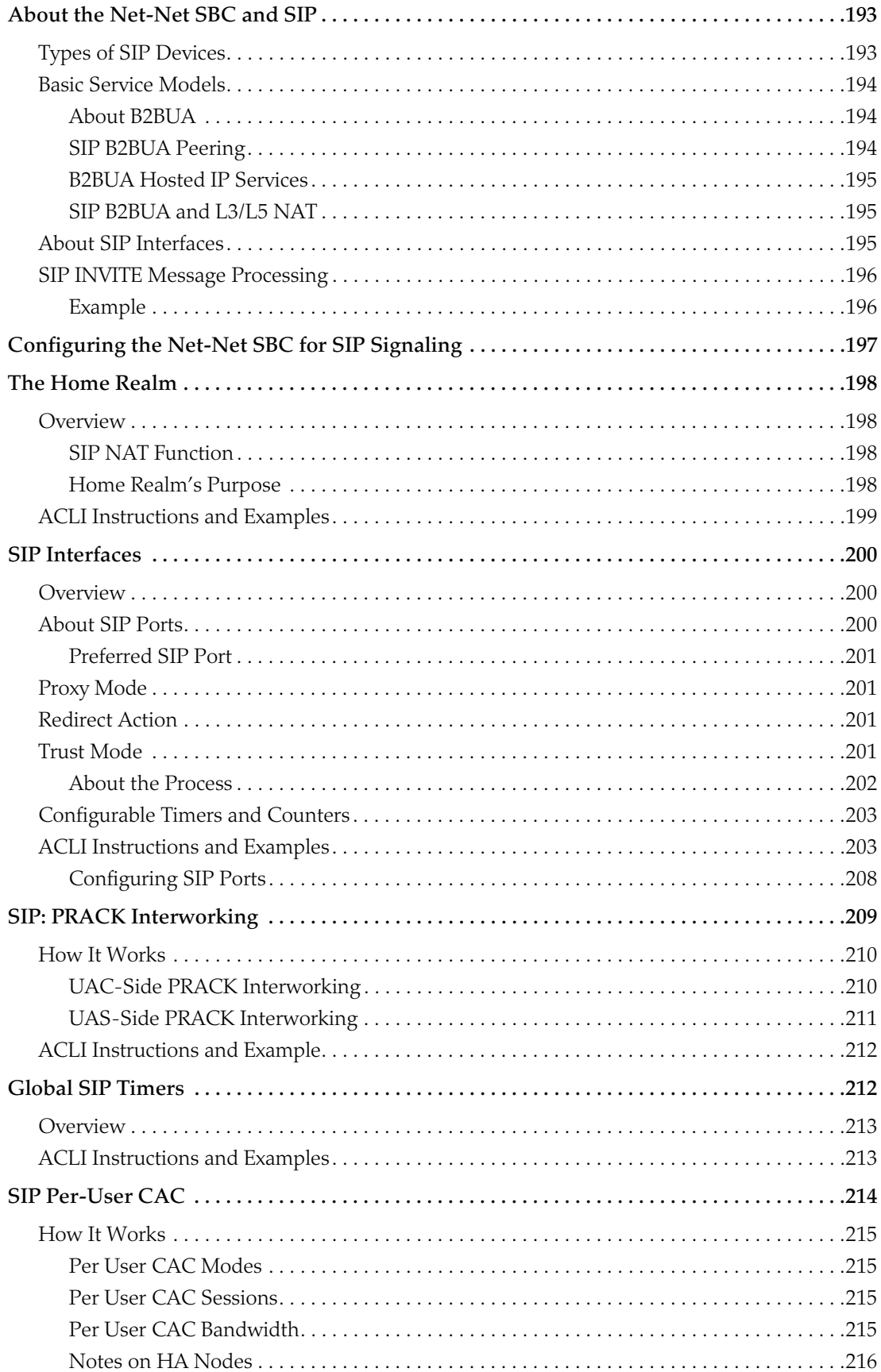

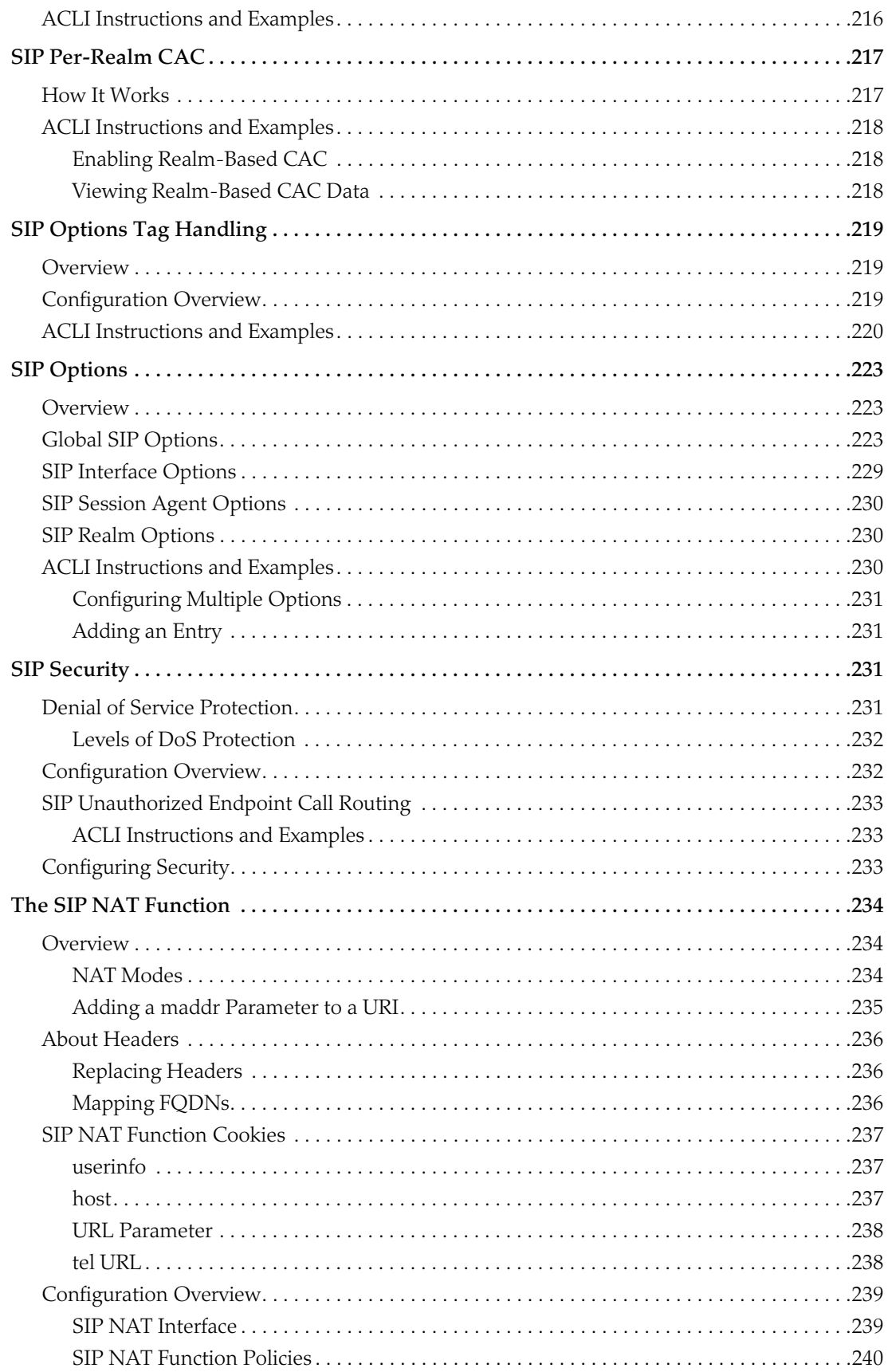

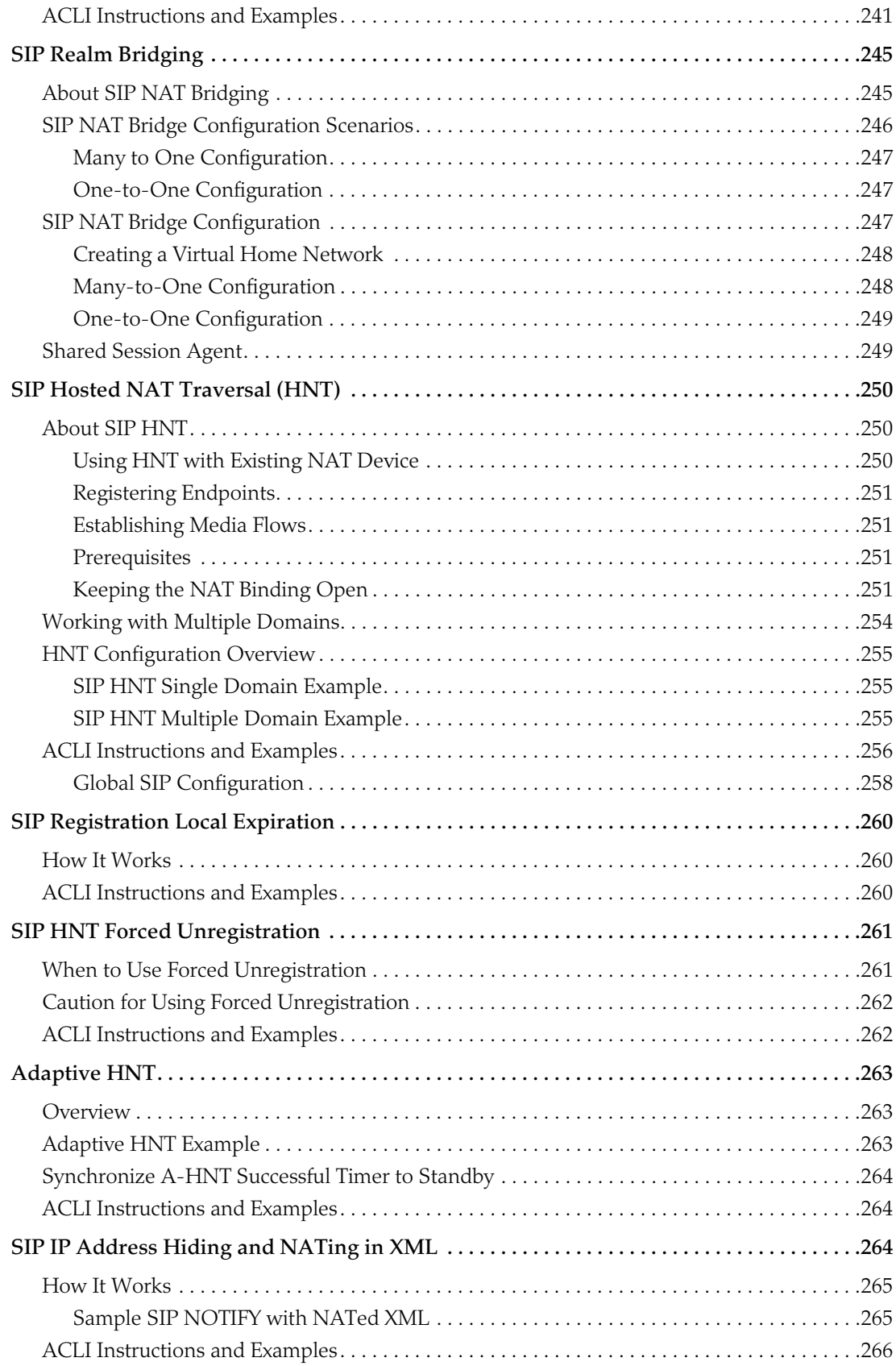

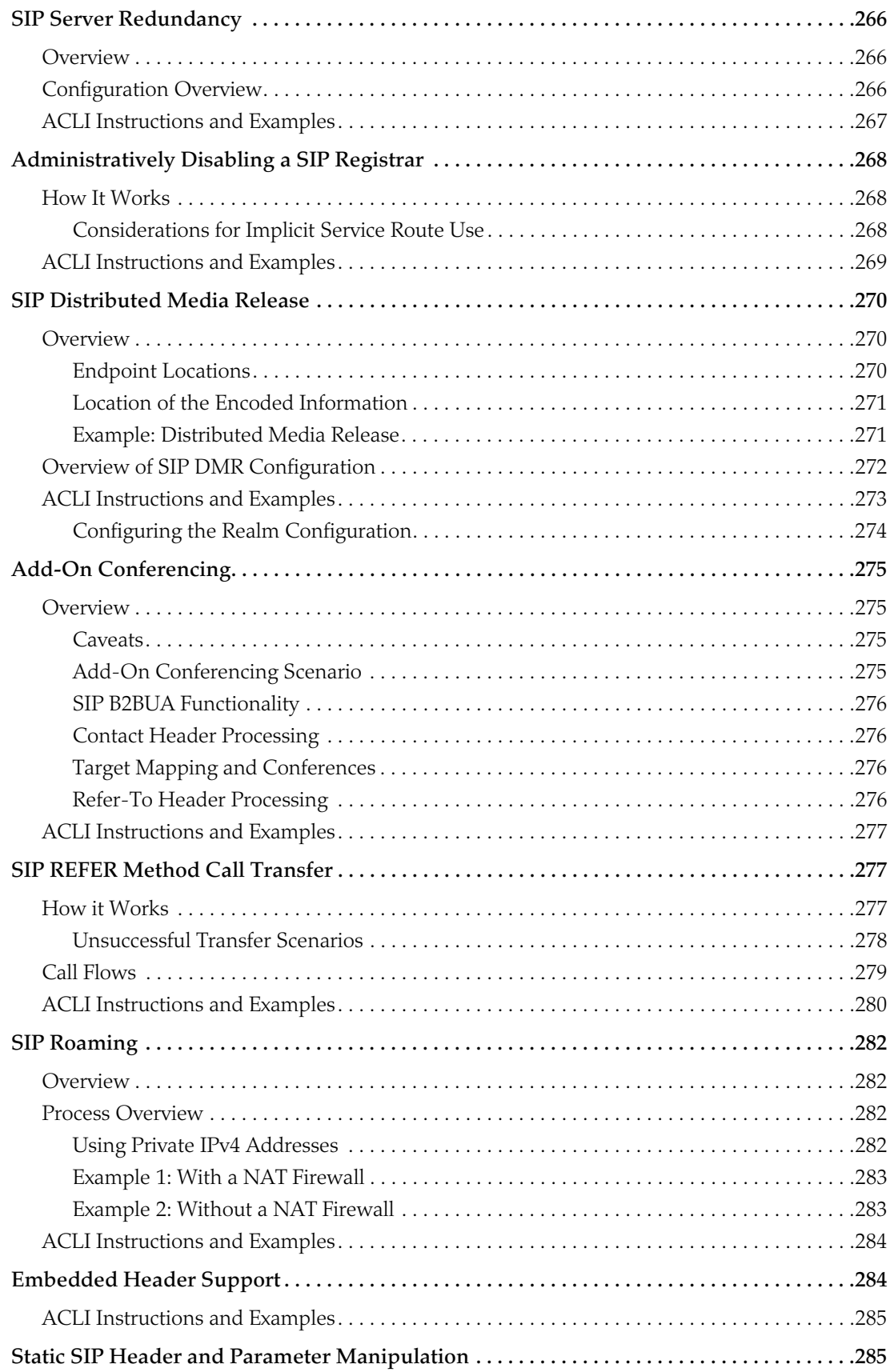

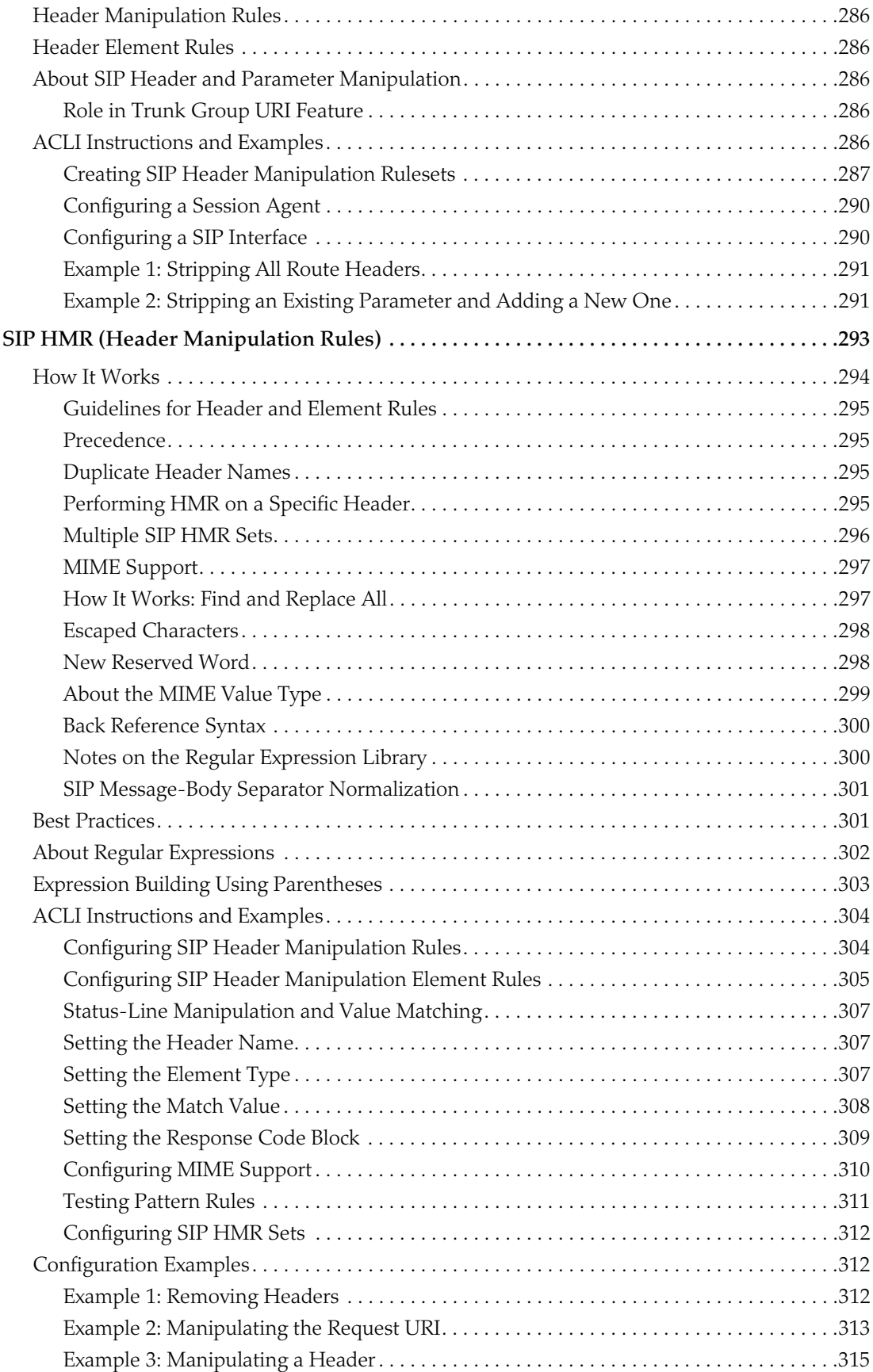

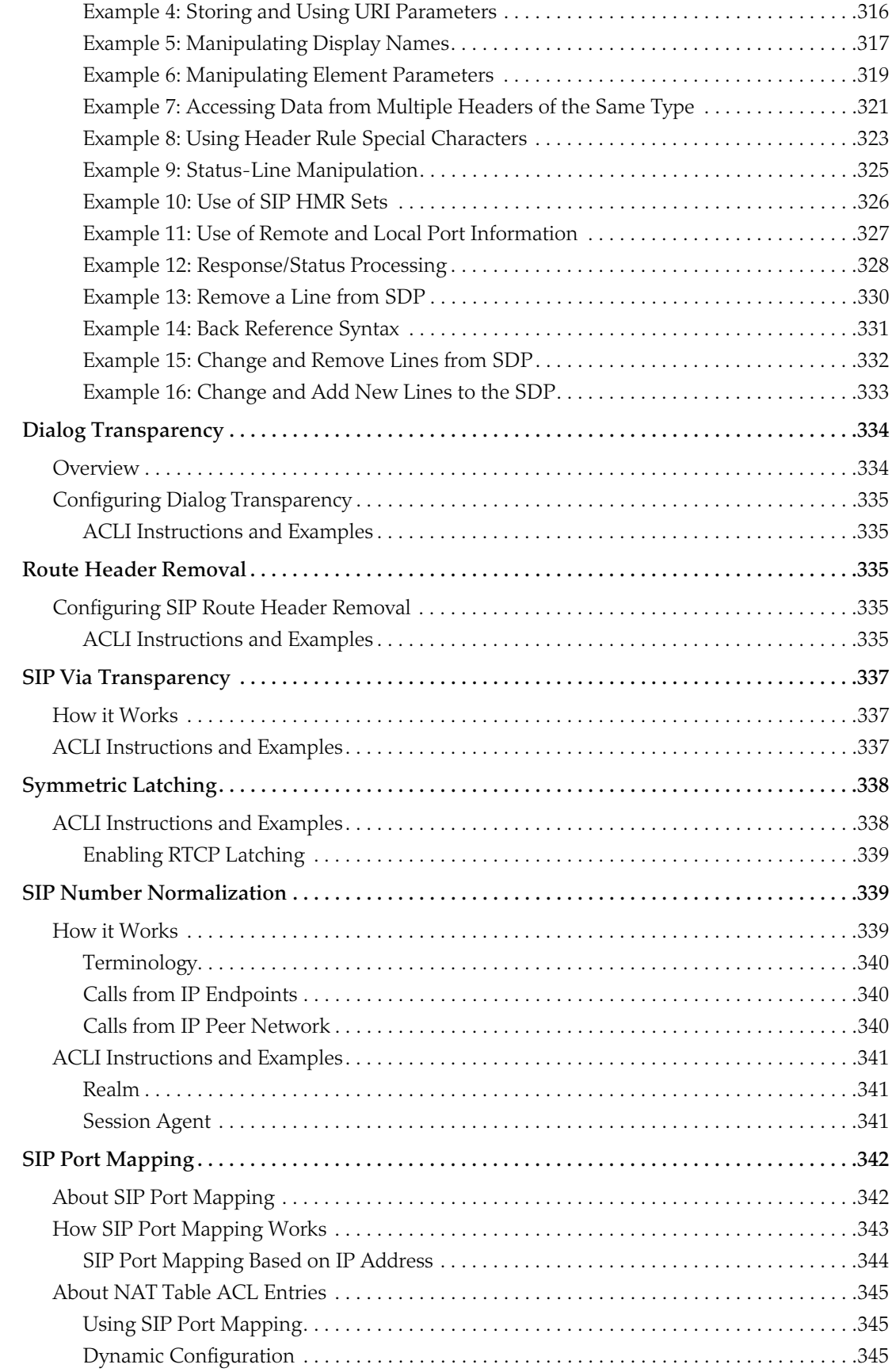

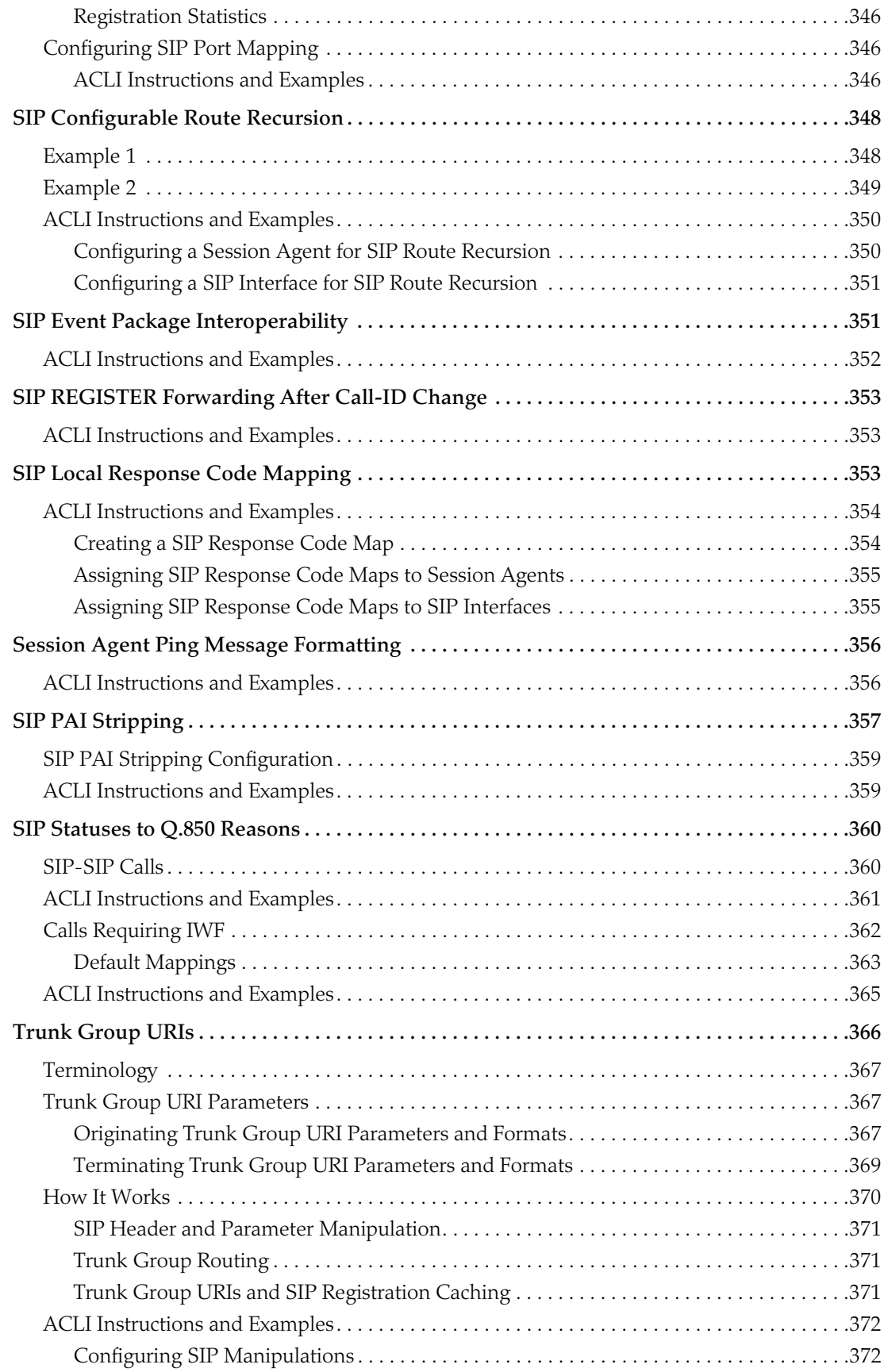

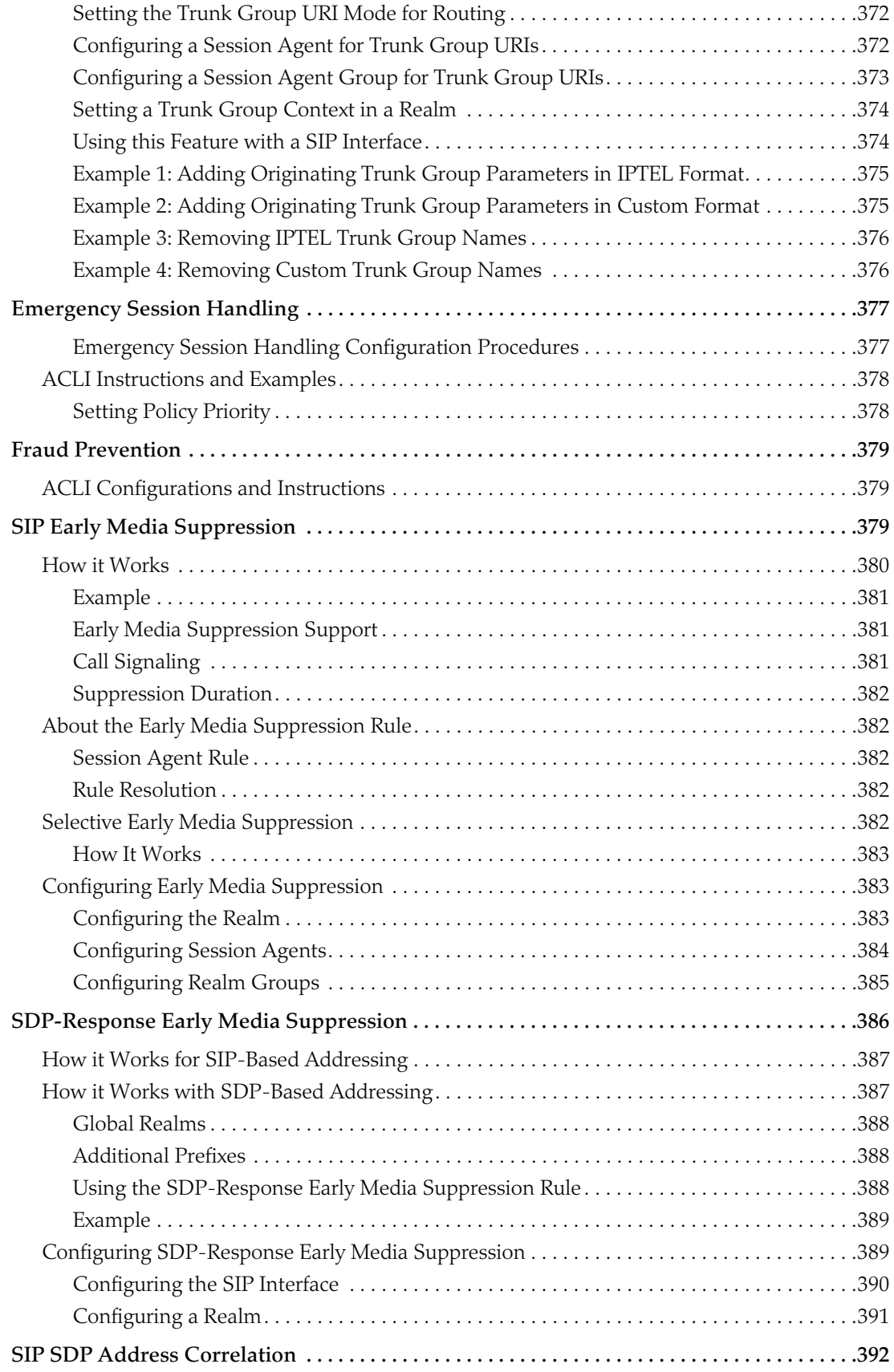

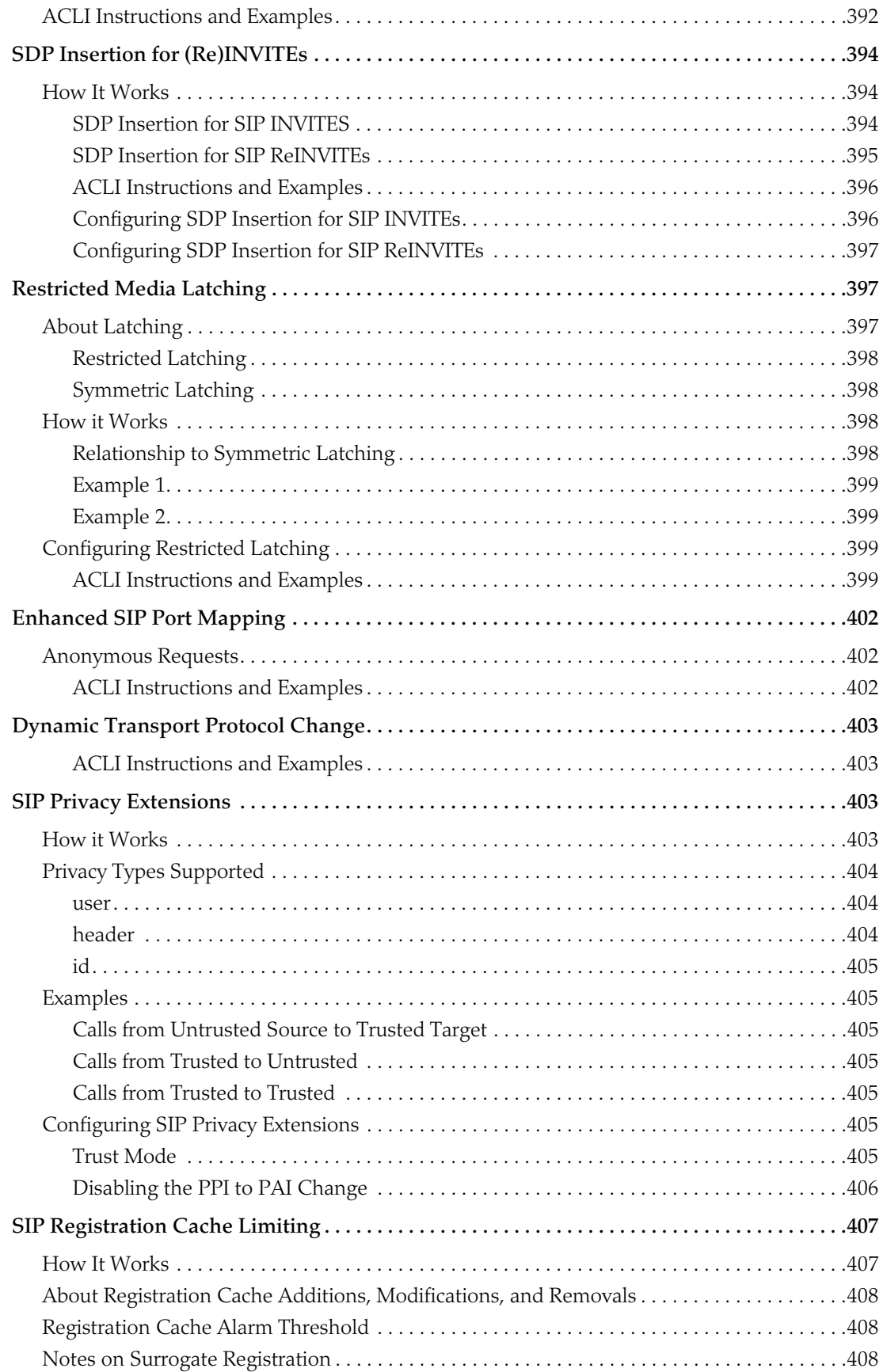

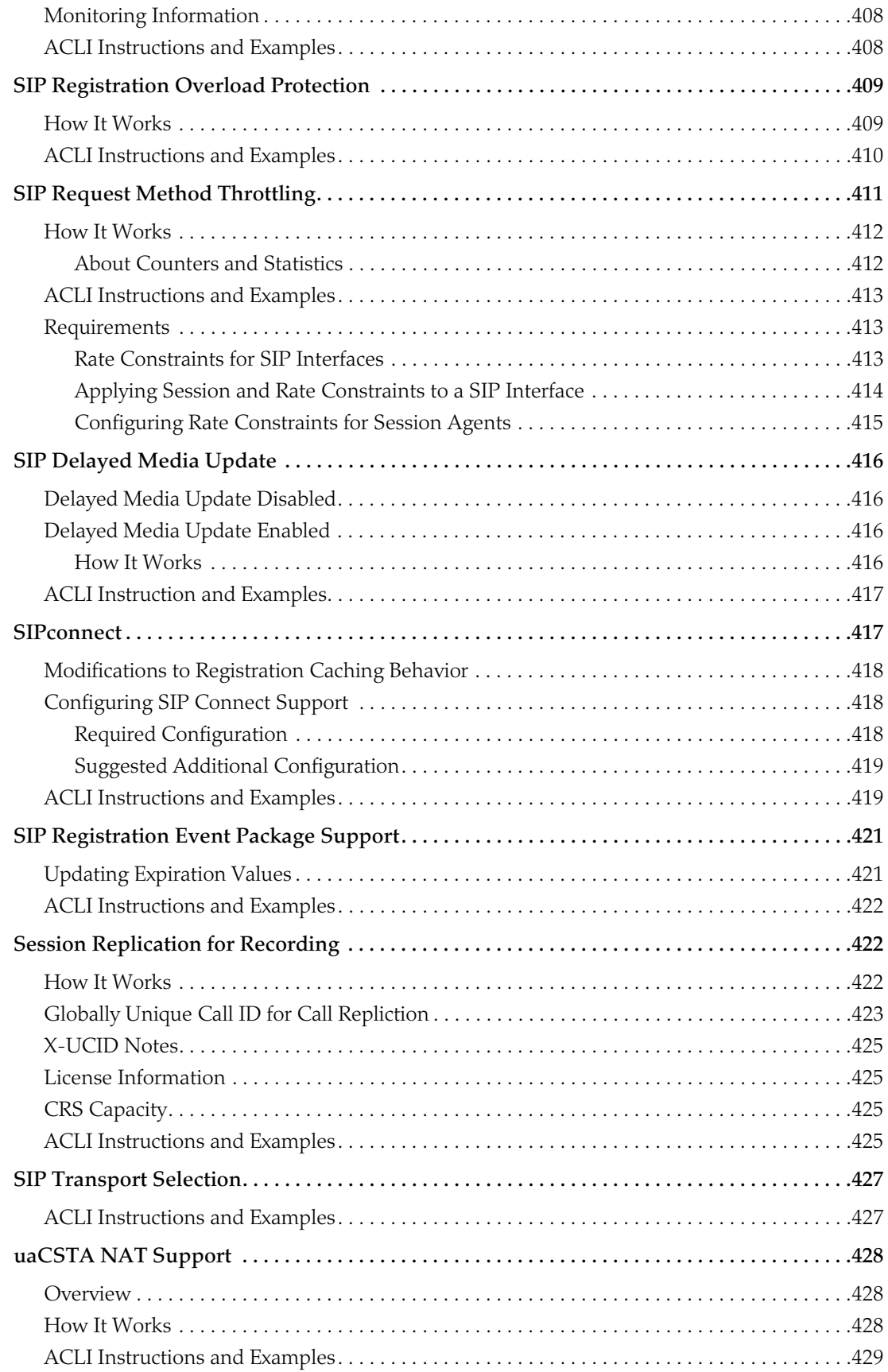

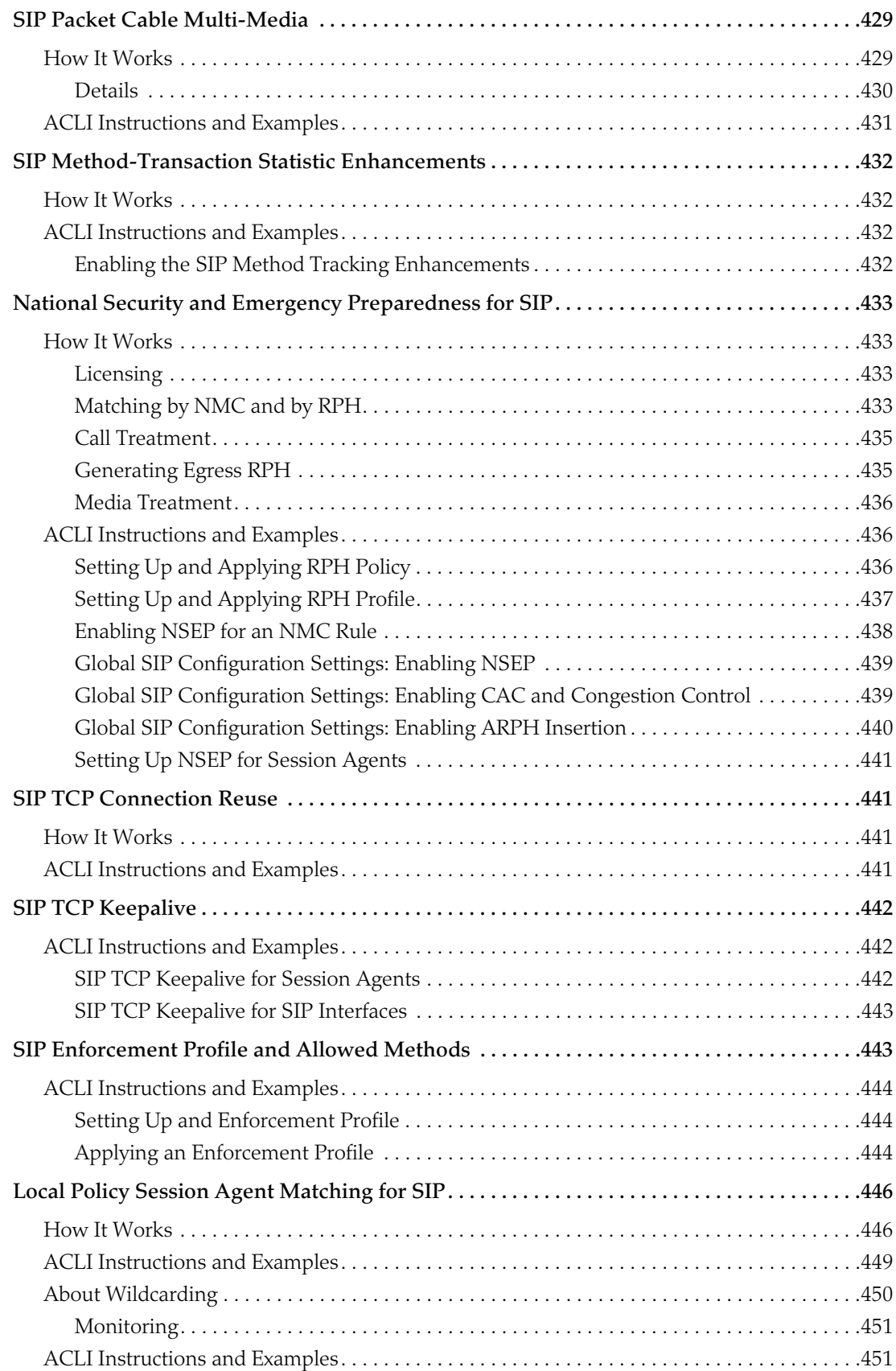

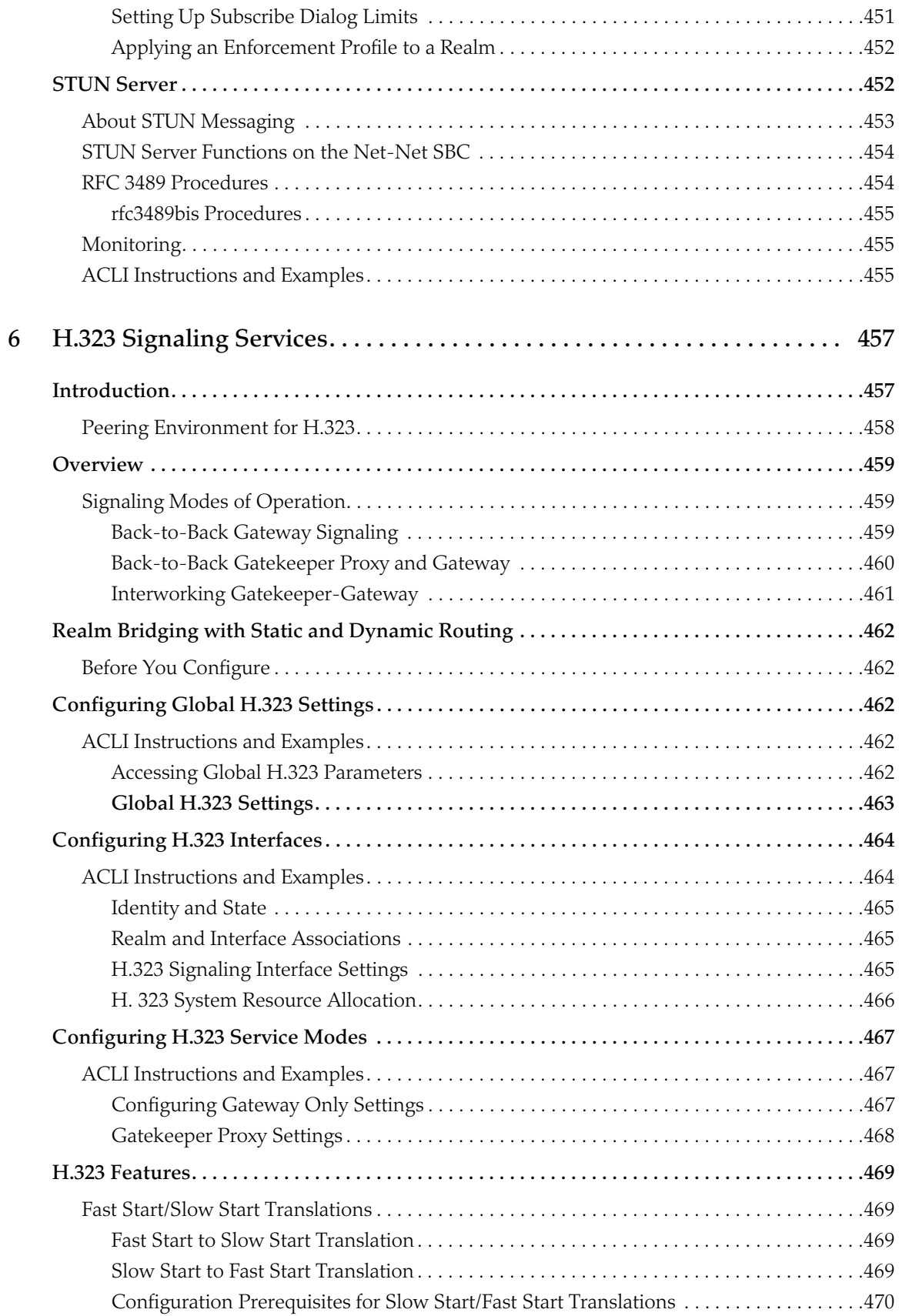

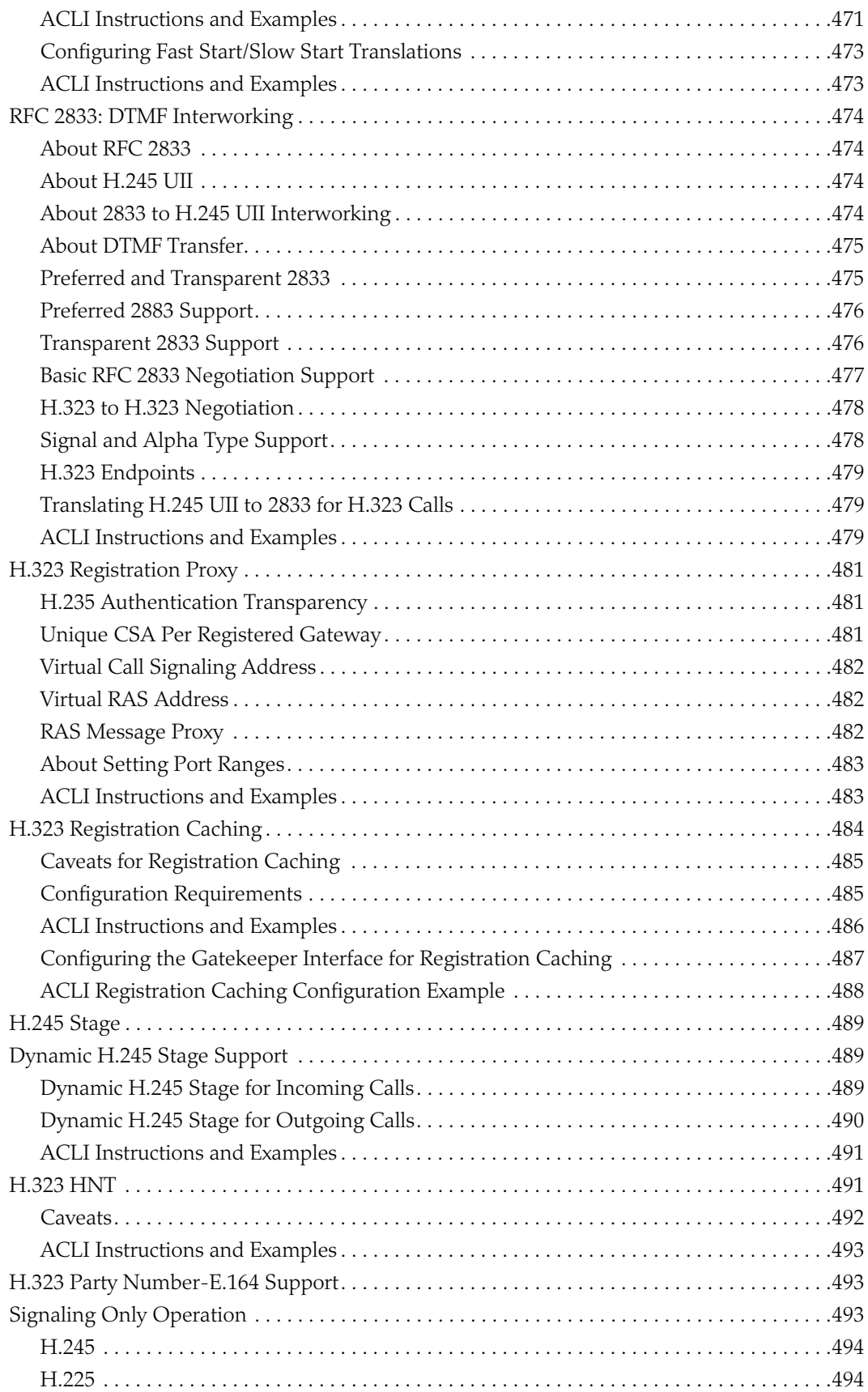

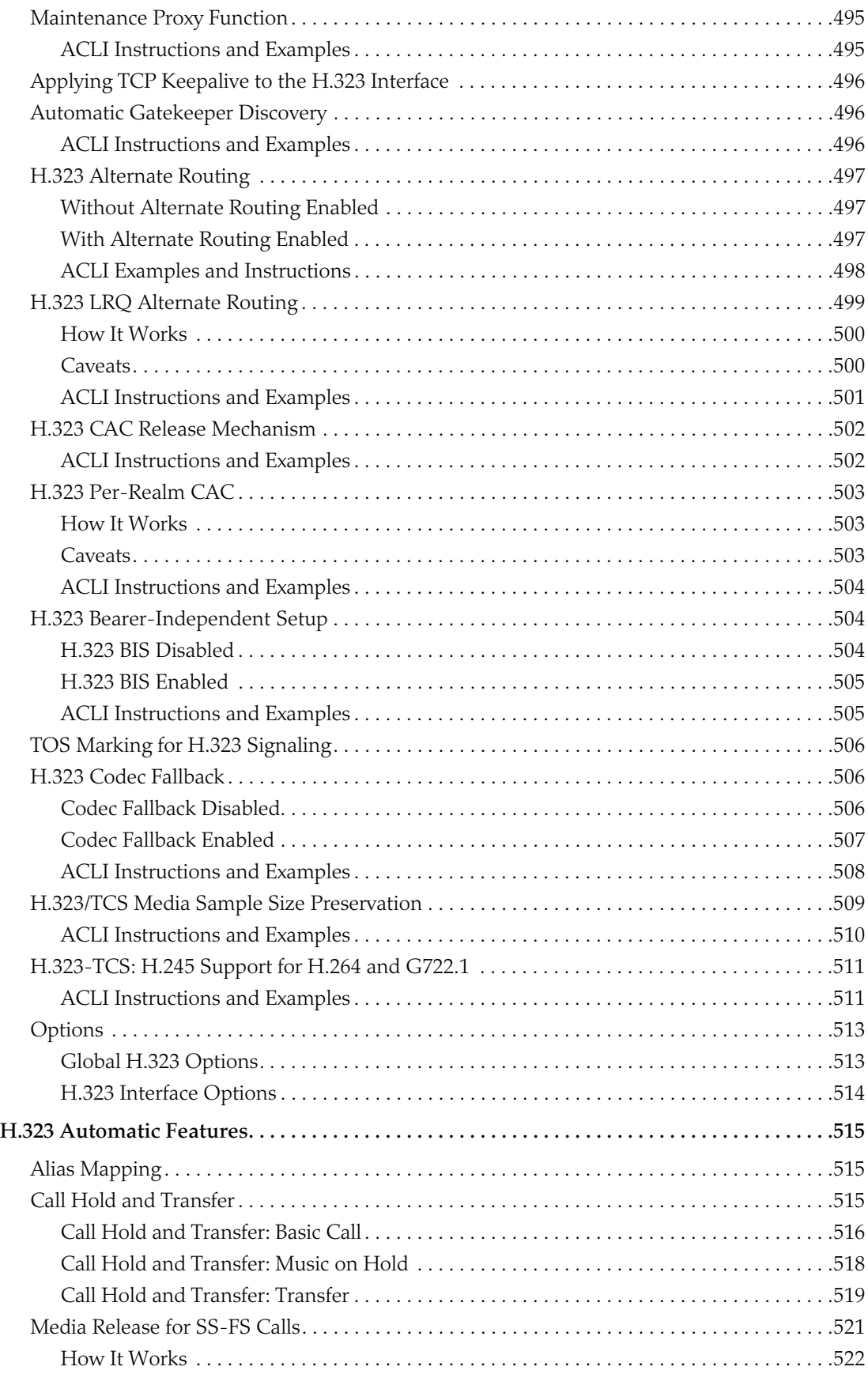

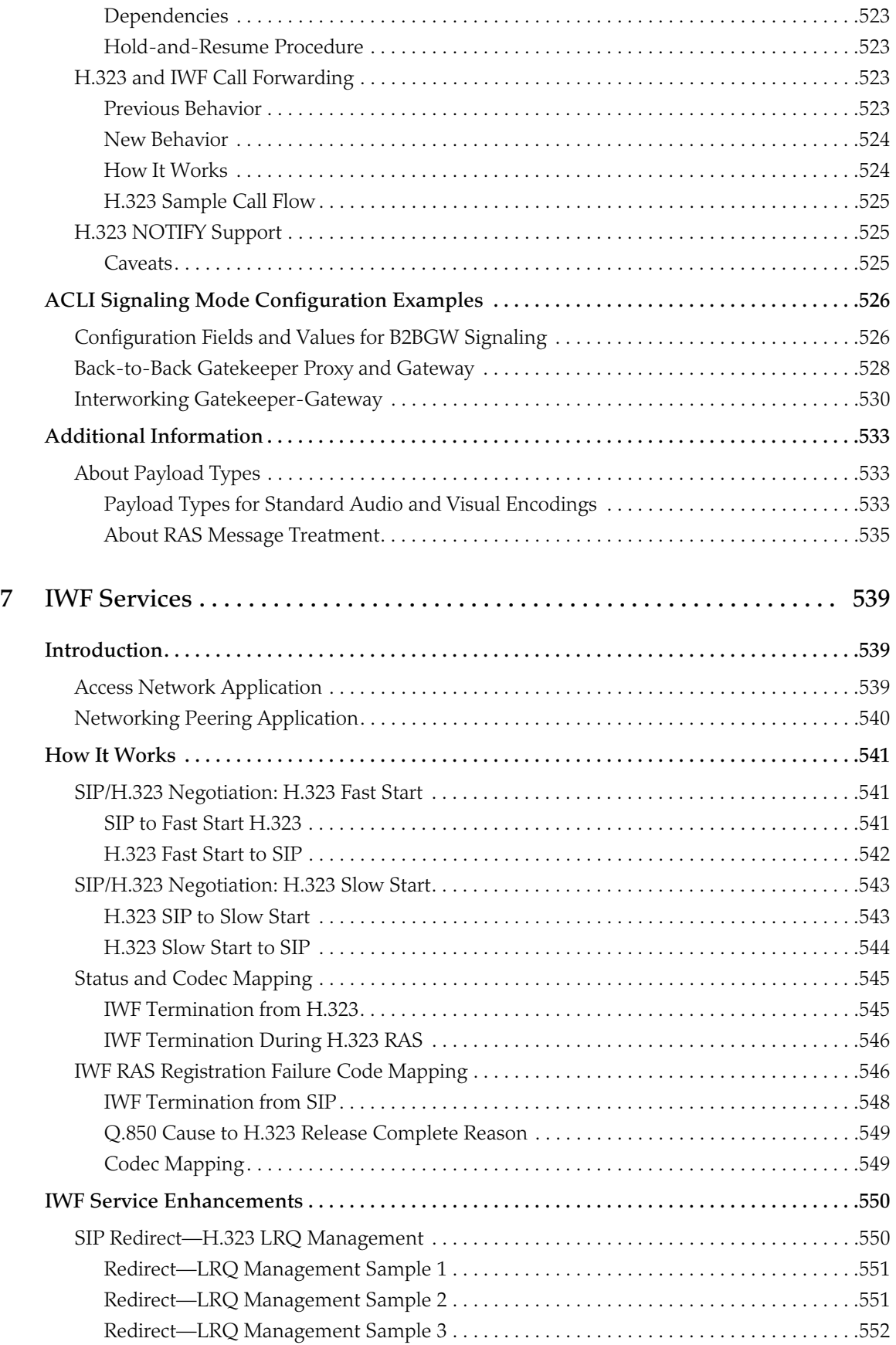

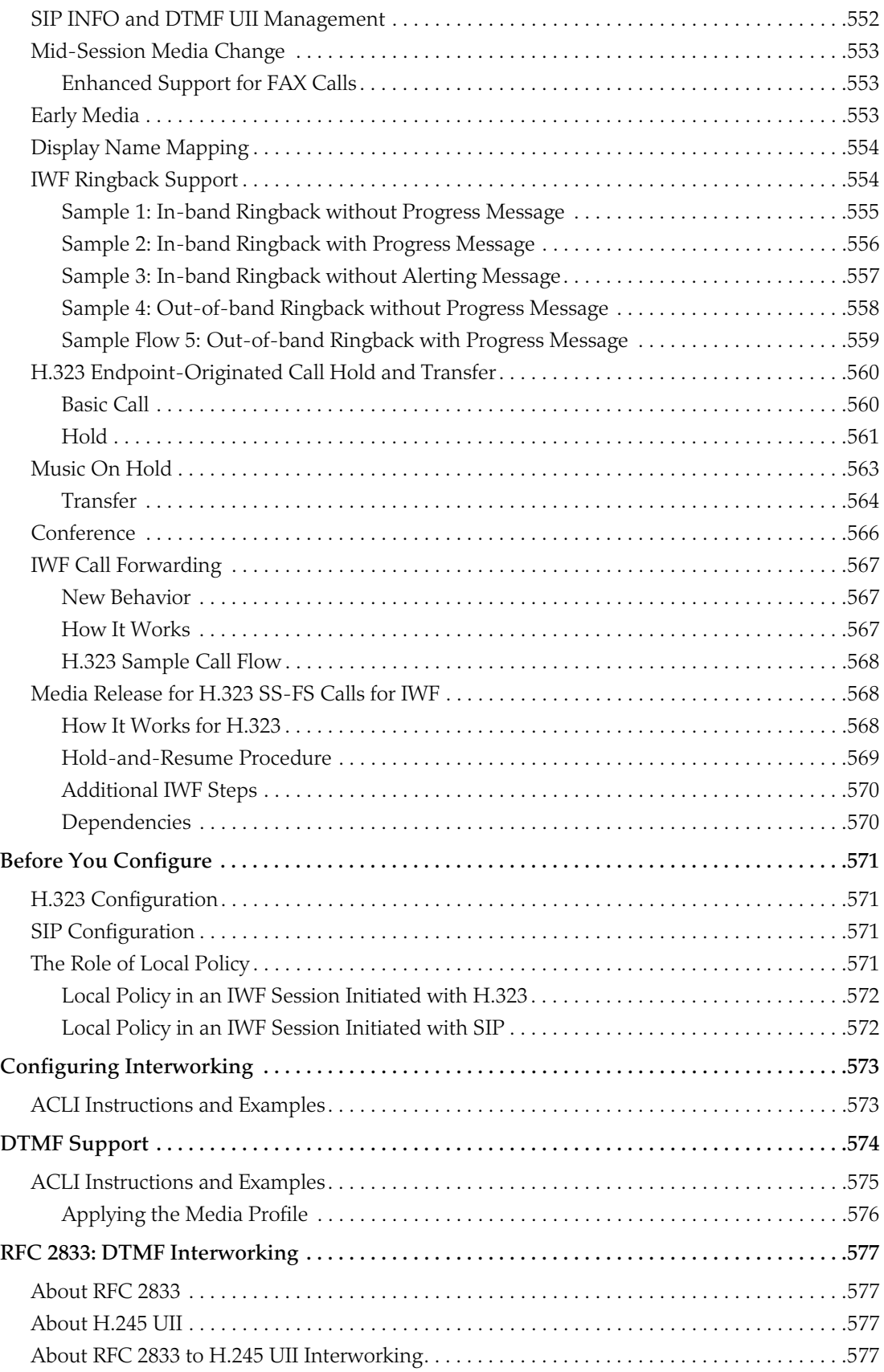

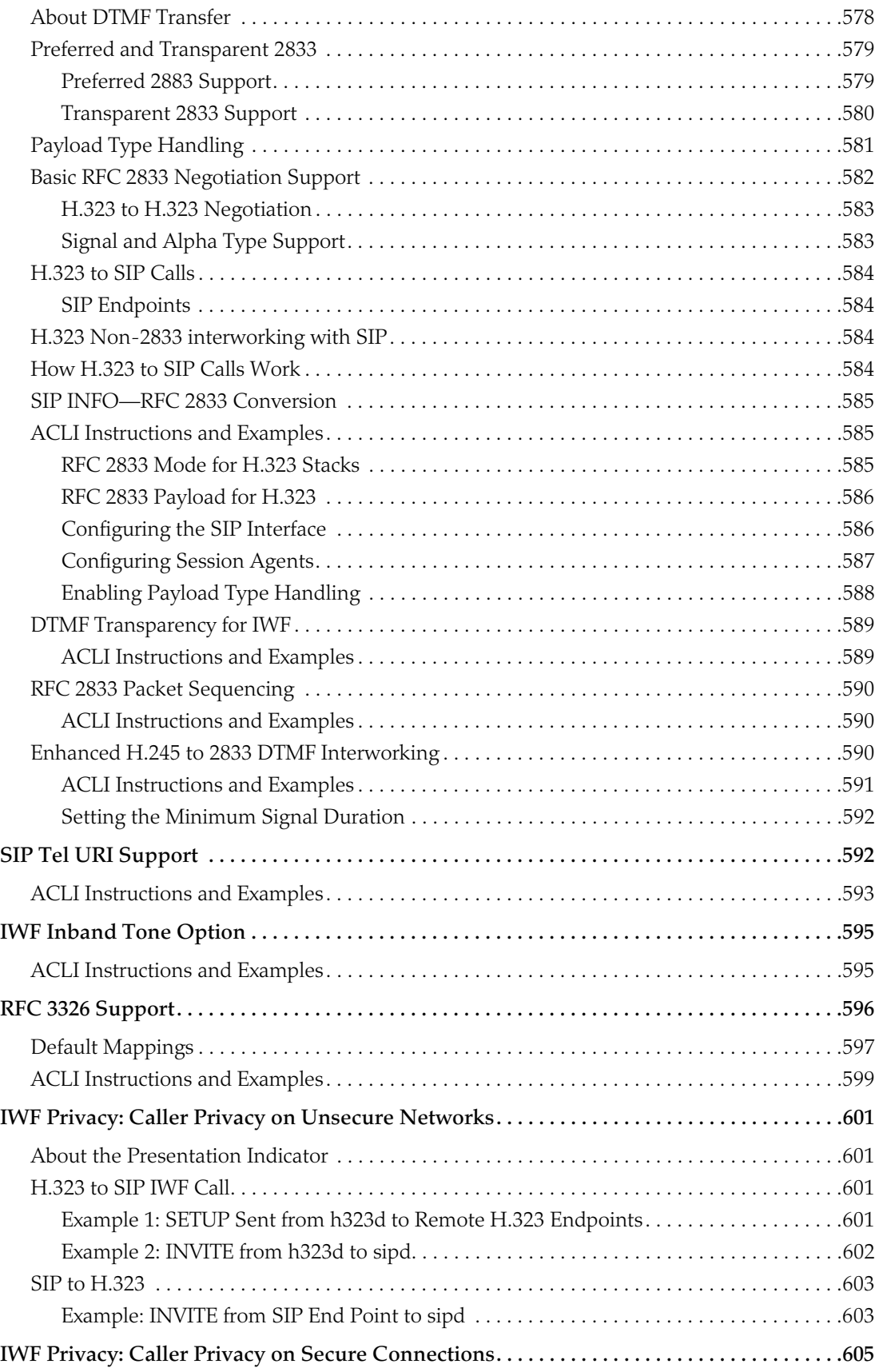

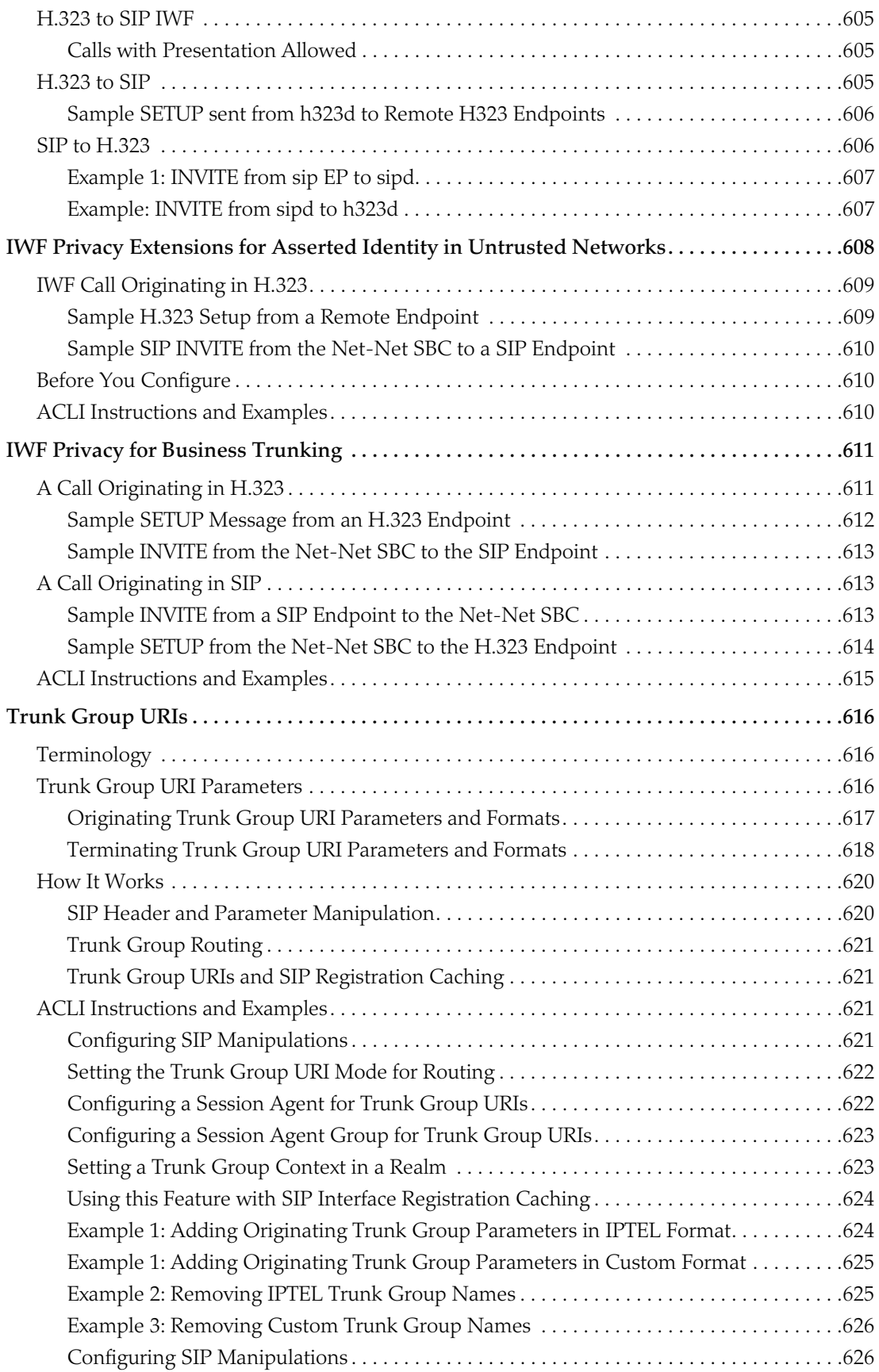

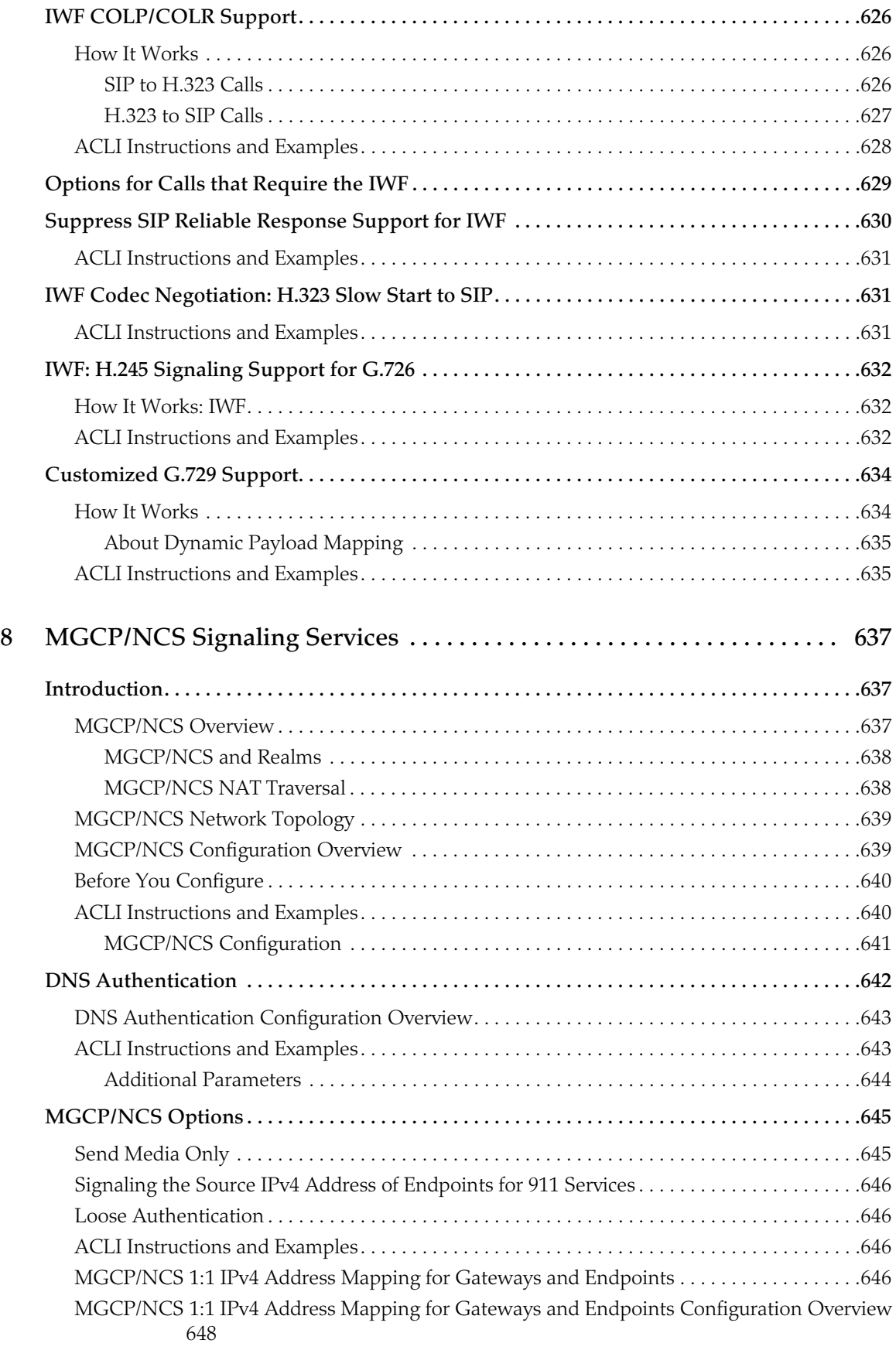

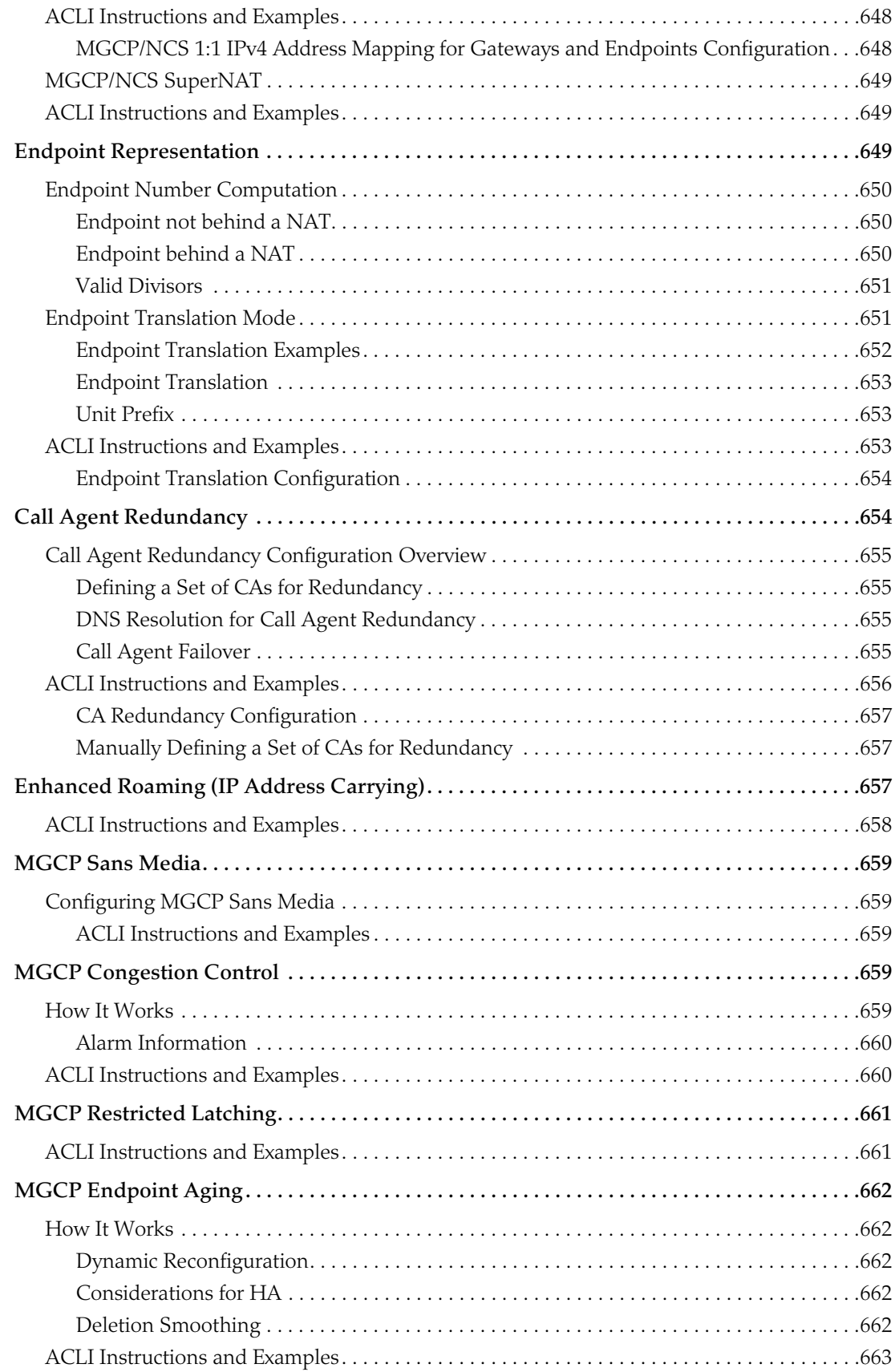

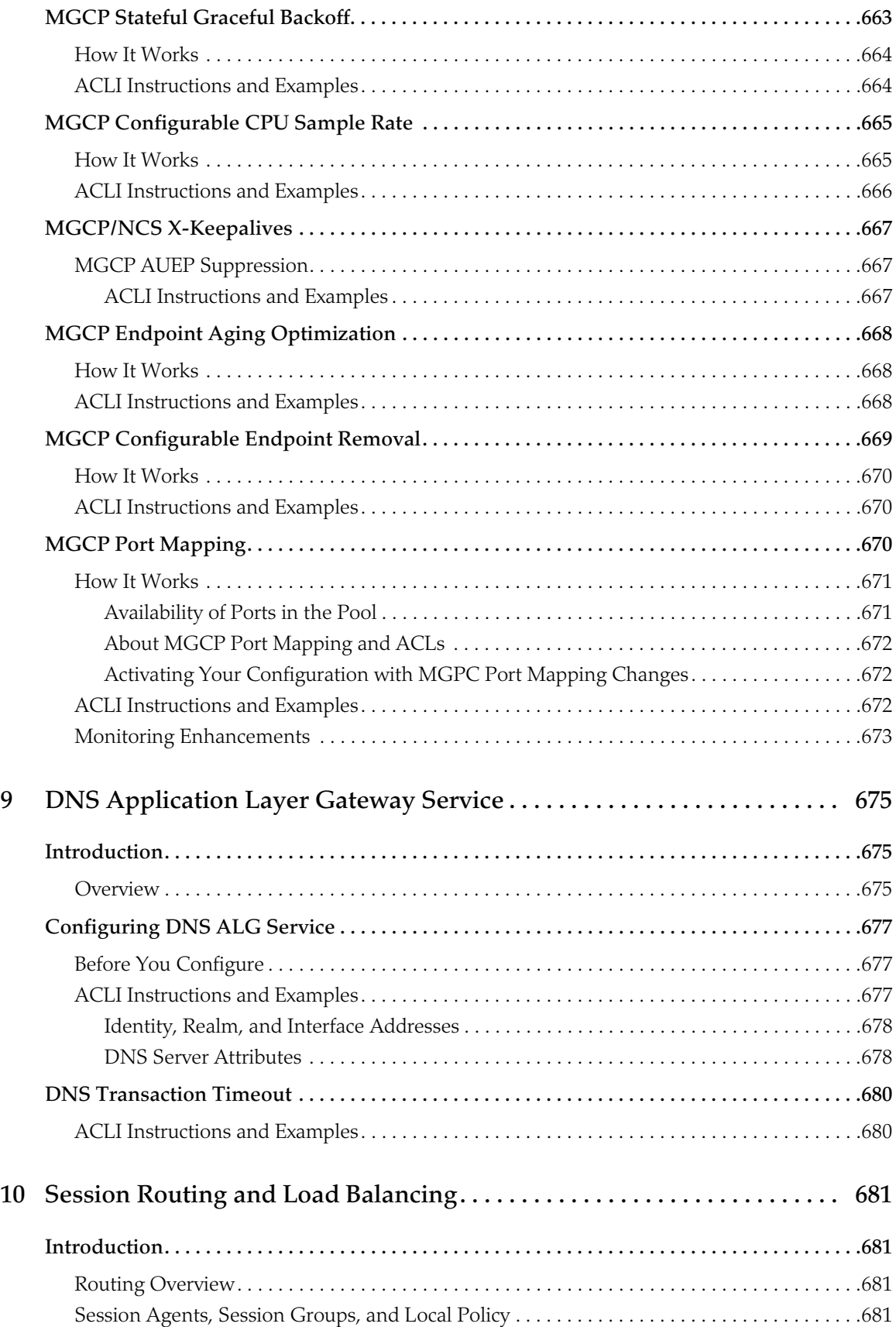

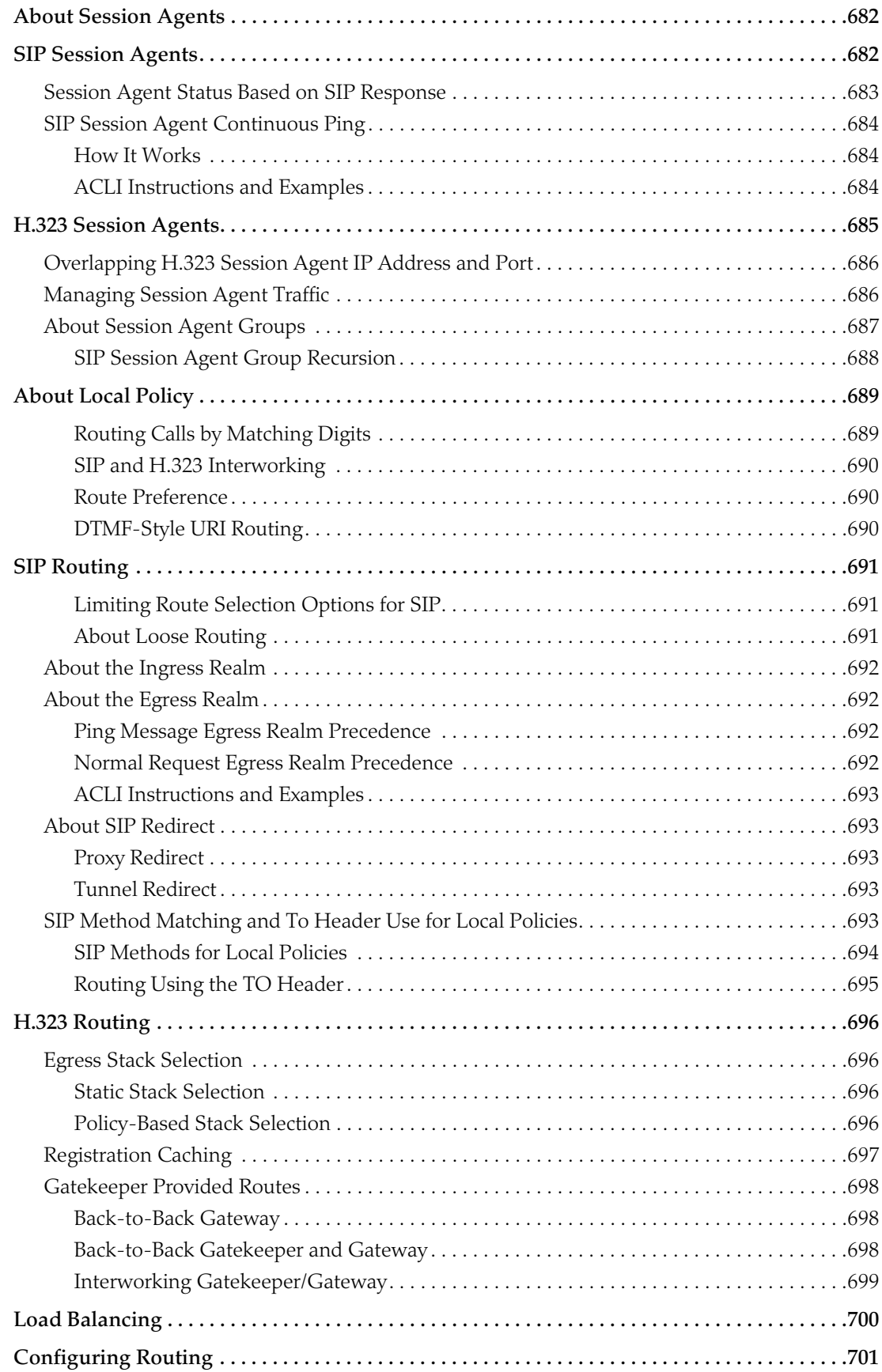

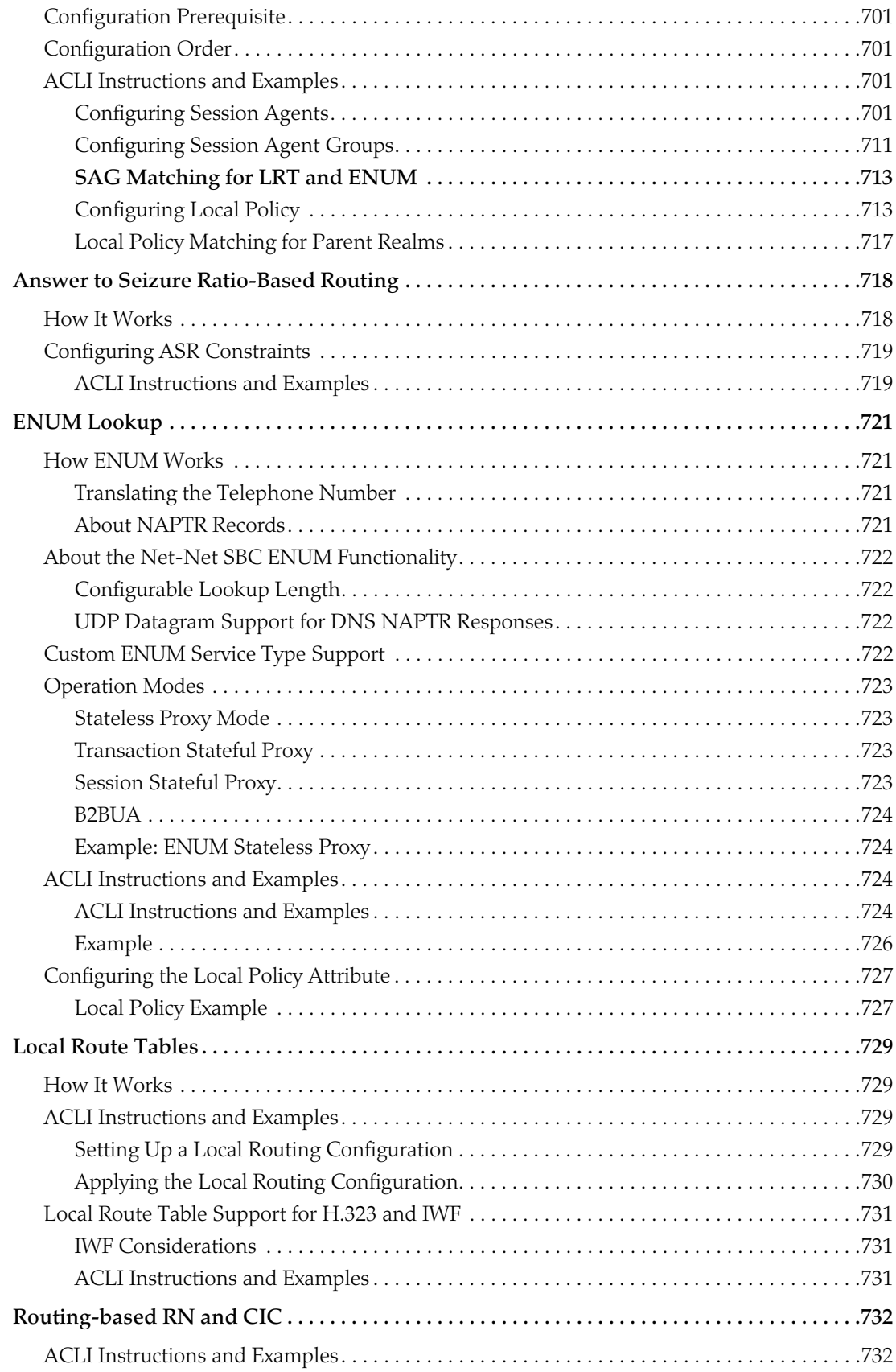

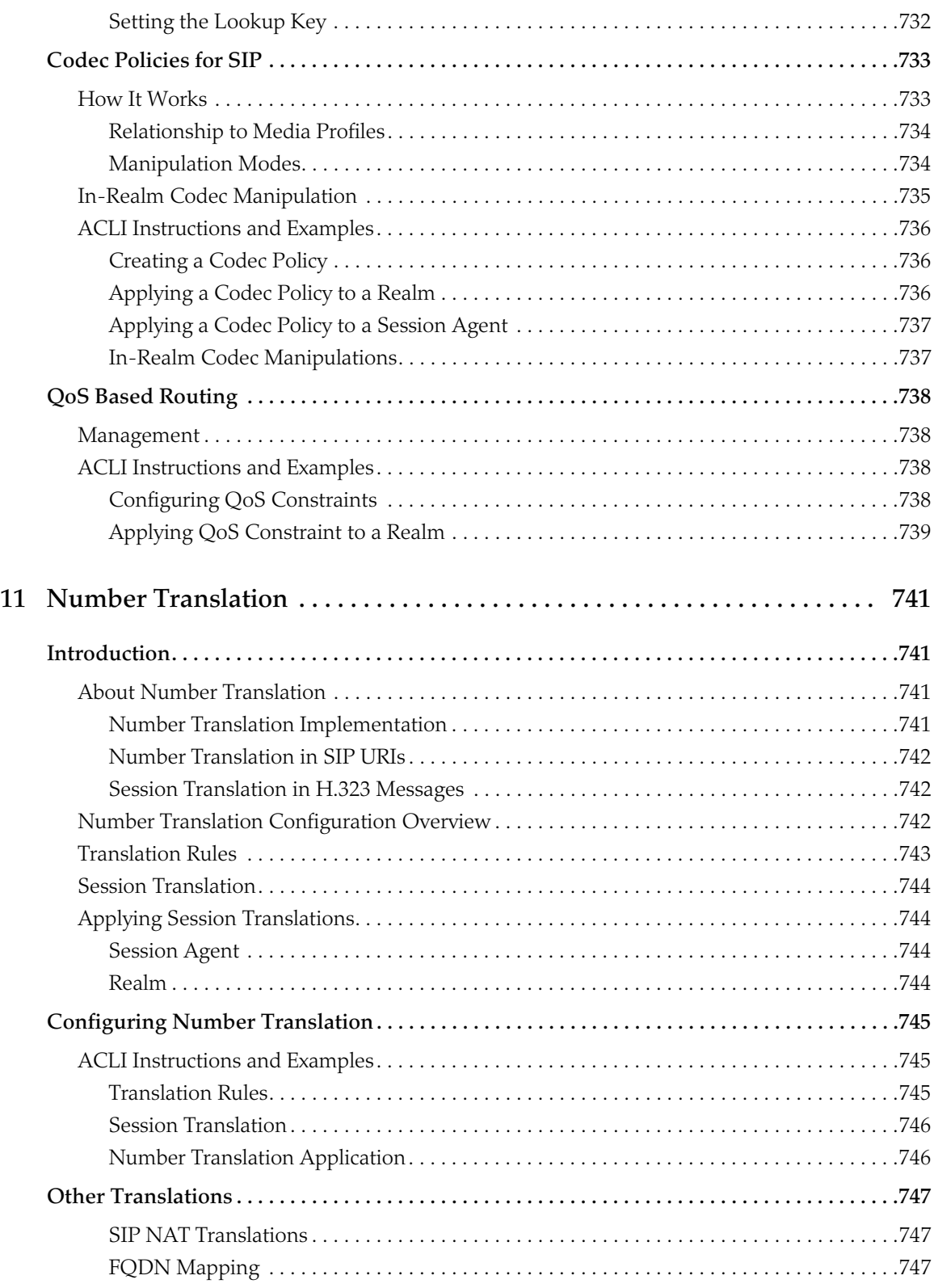

## **[12 Admission Control and Quality of](#page-748-0)**
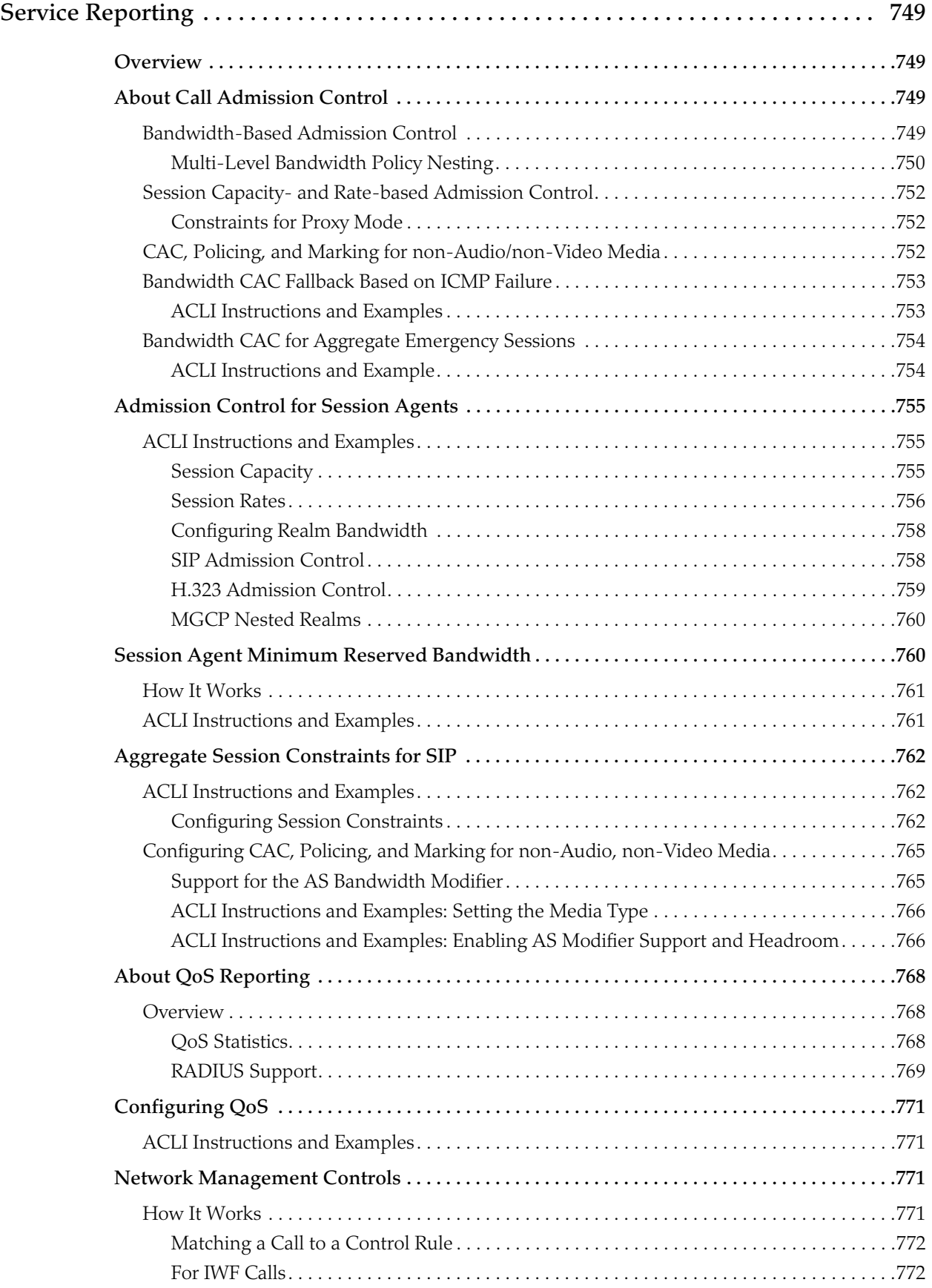

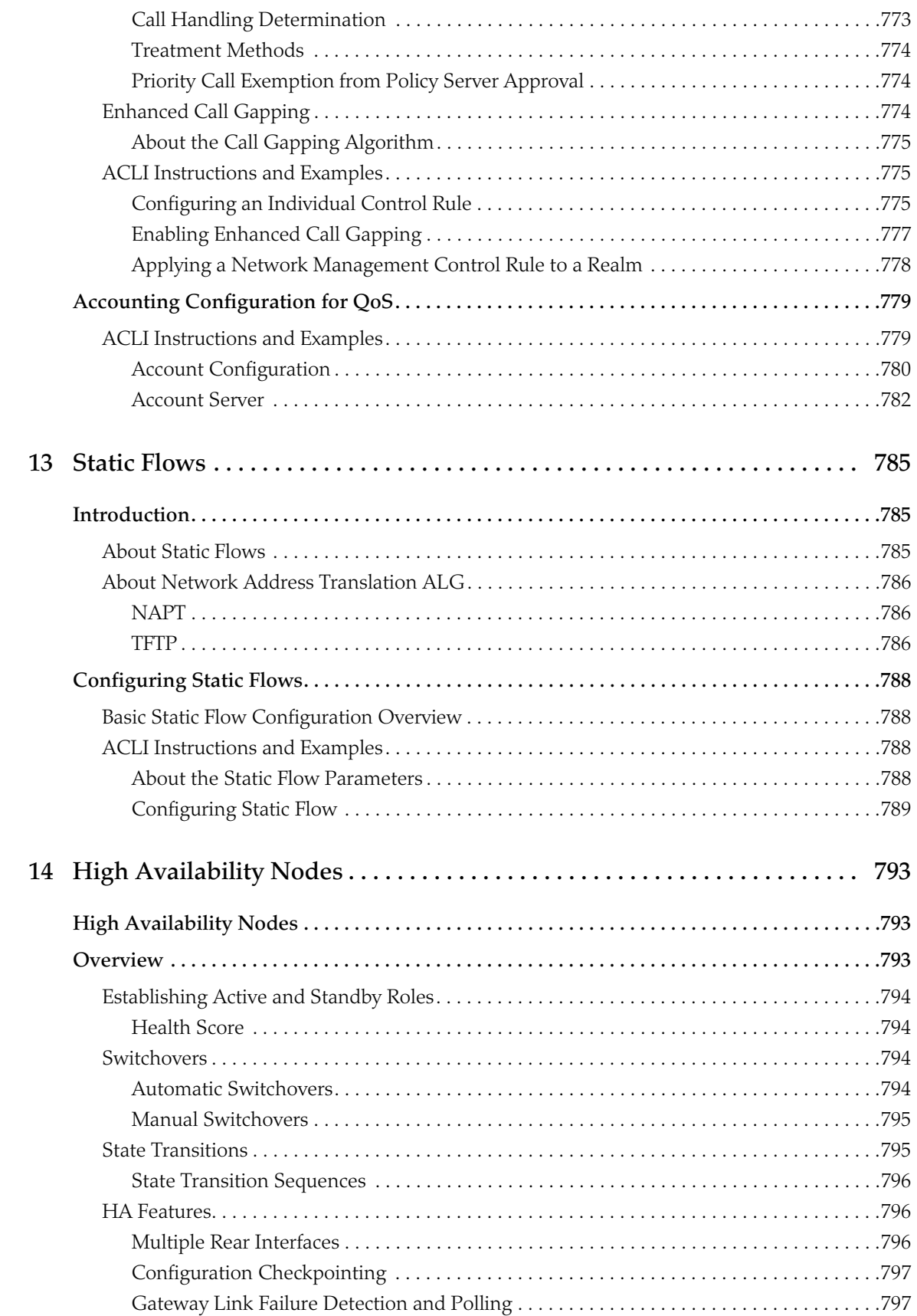

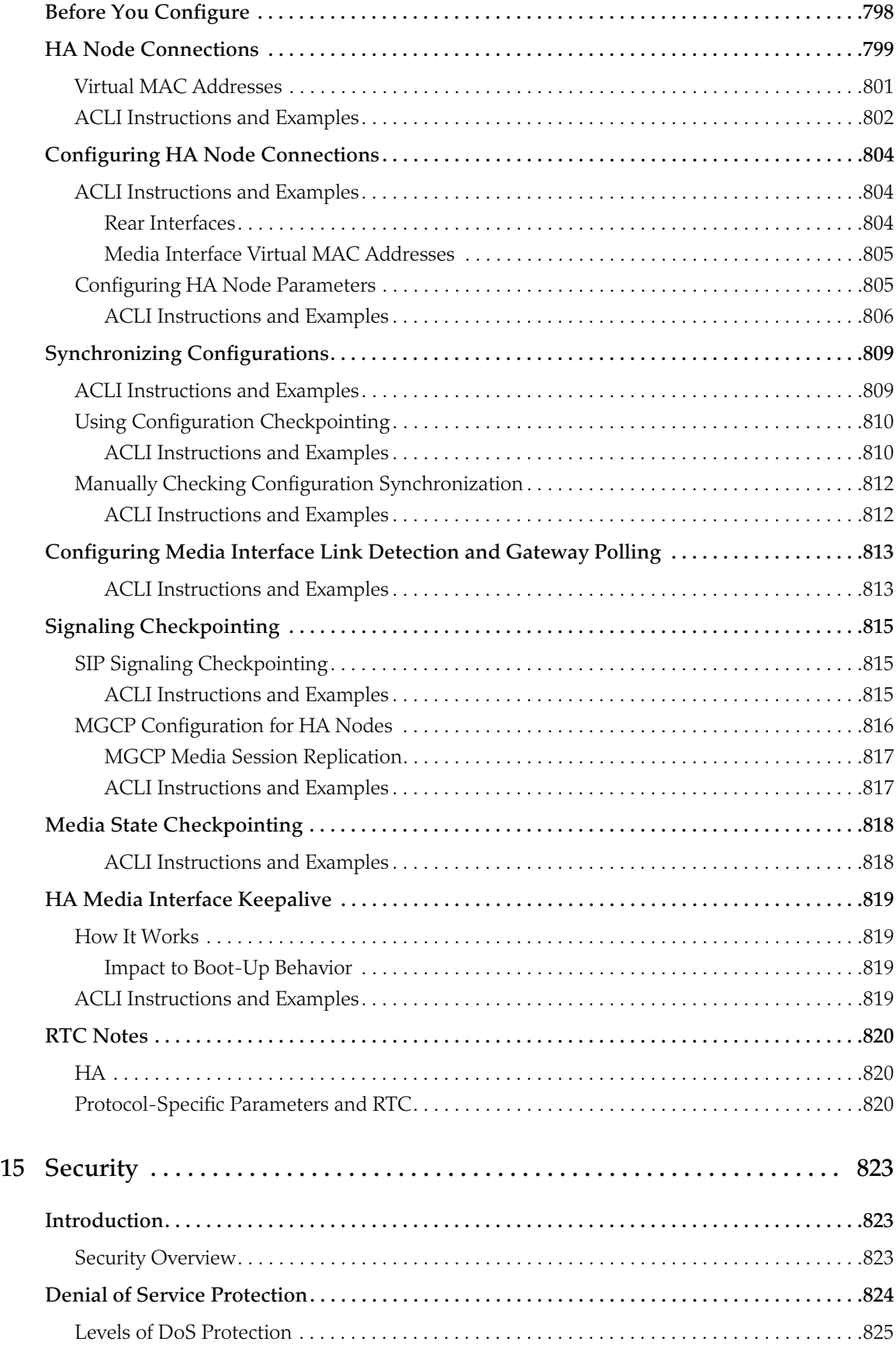

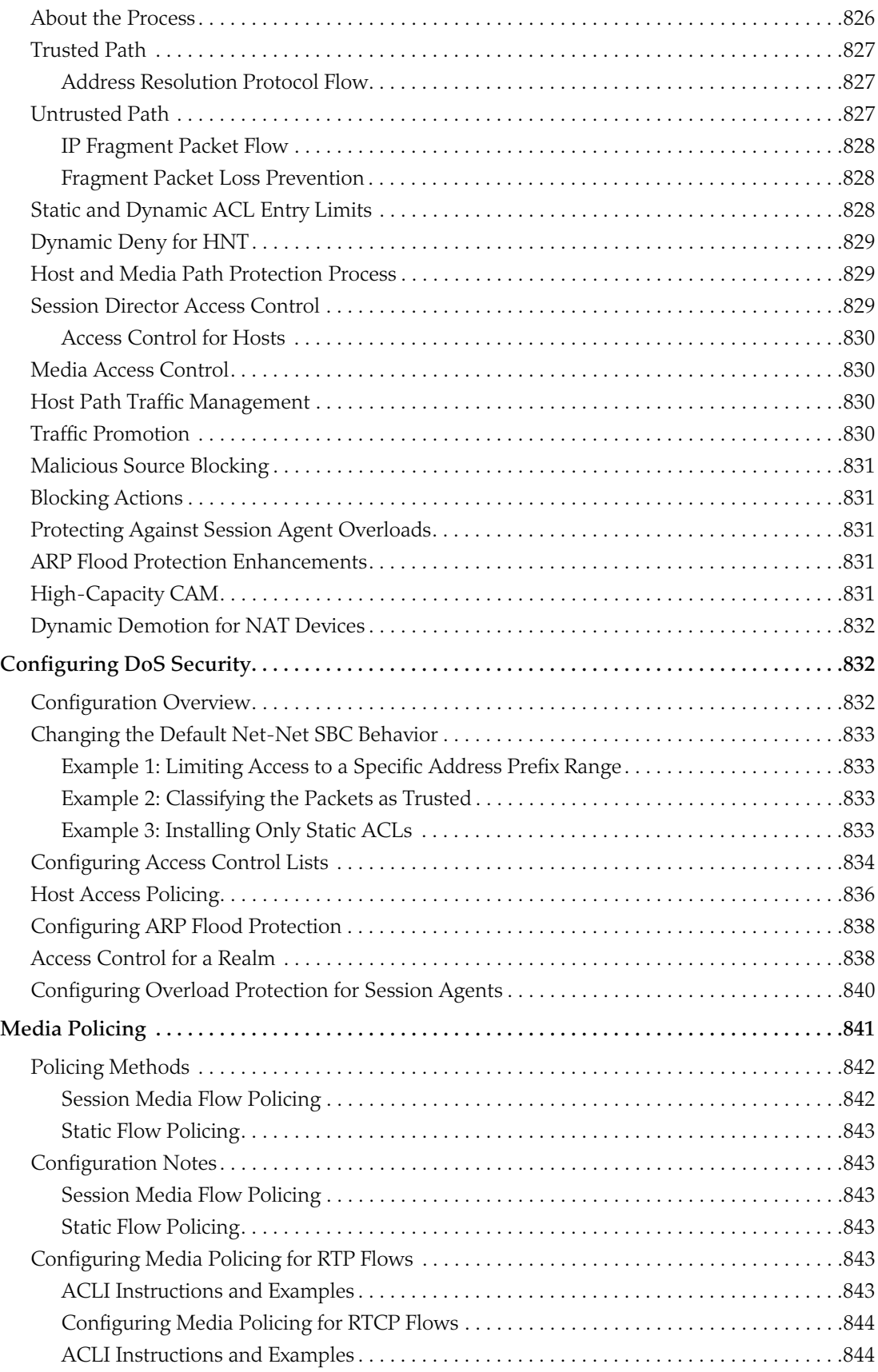

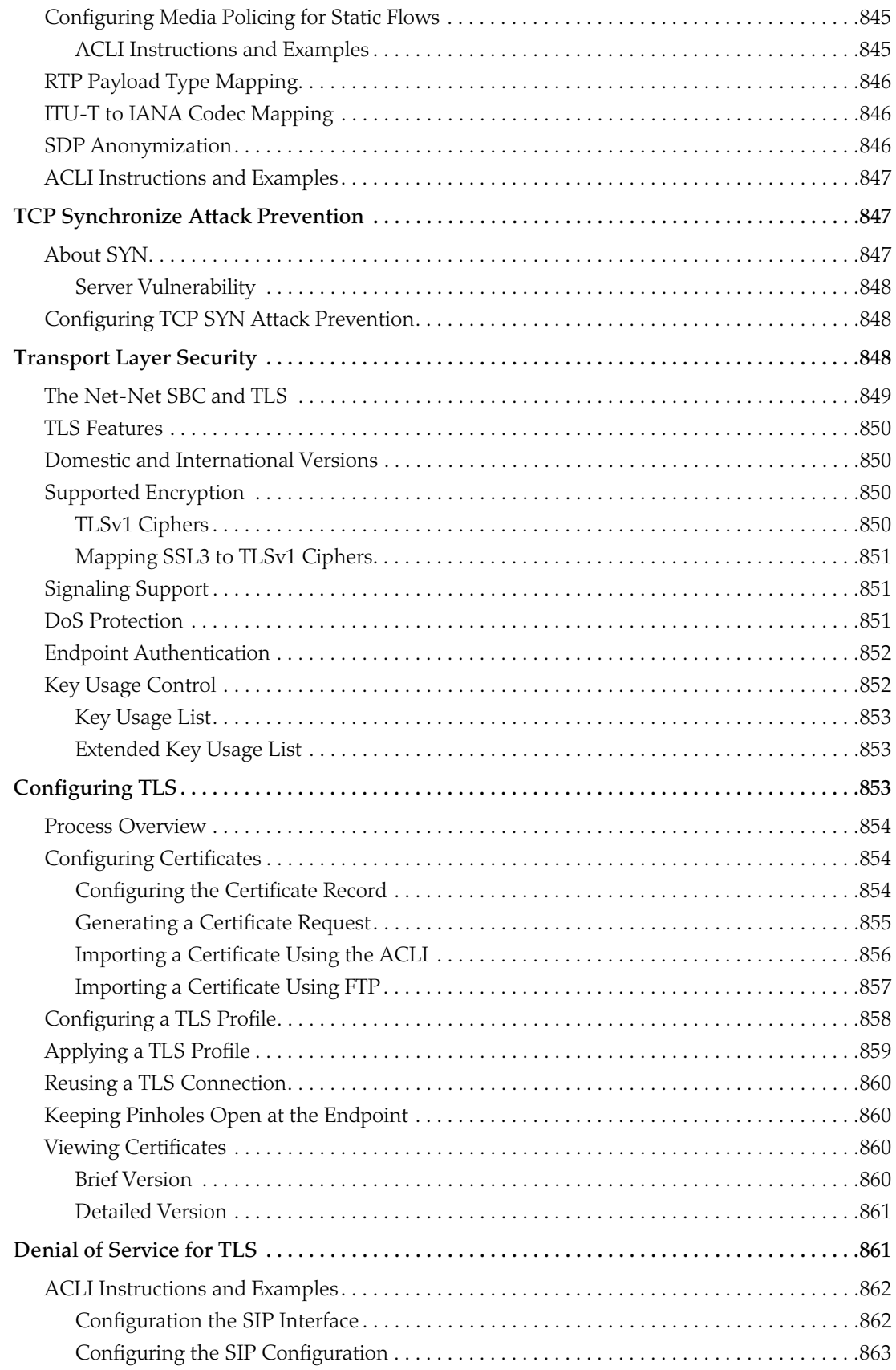

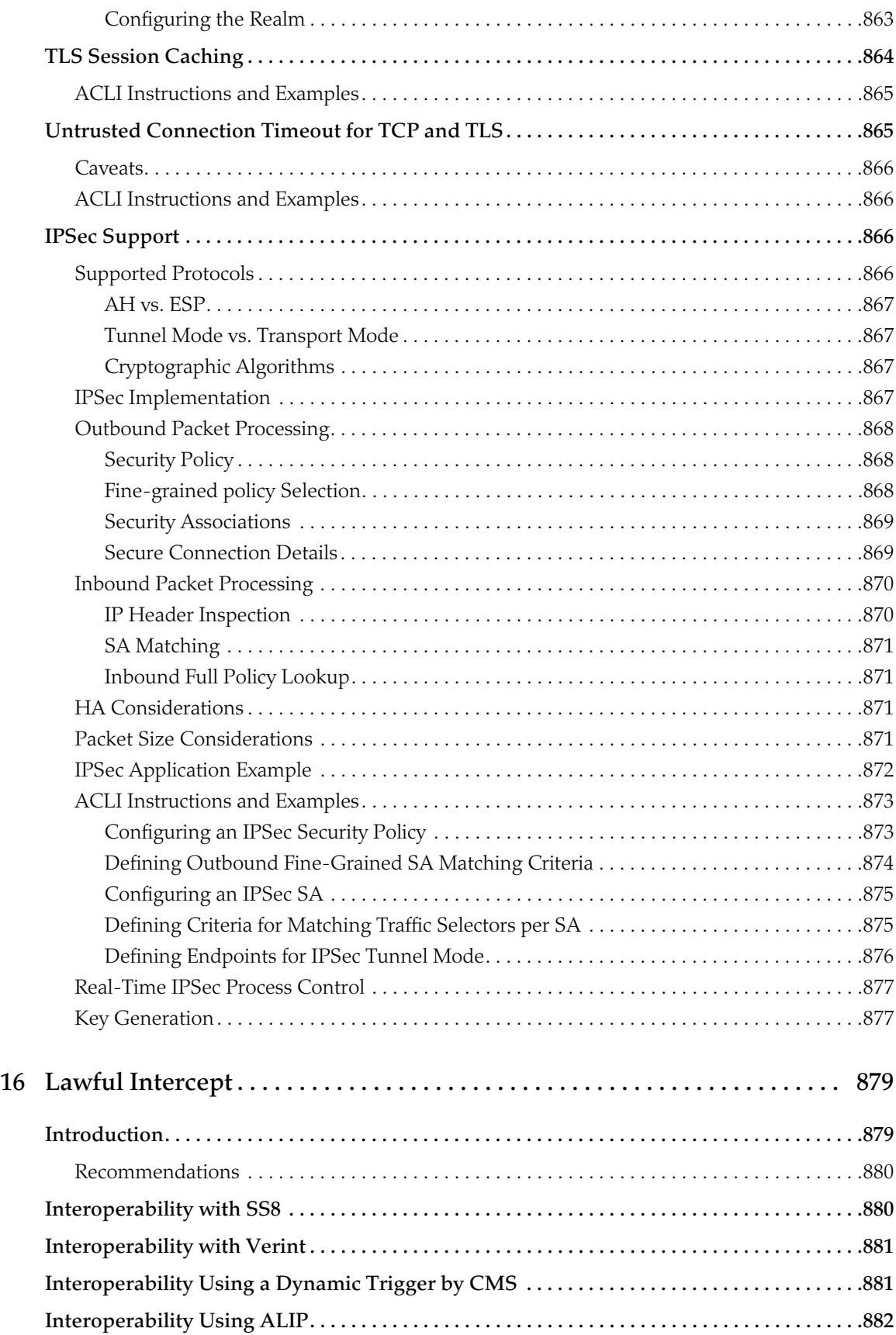

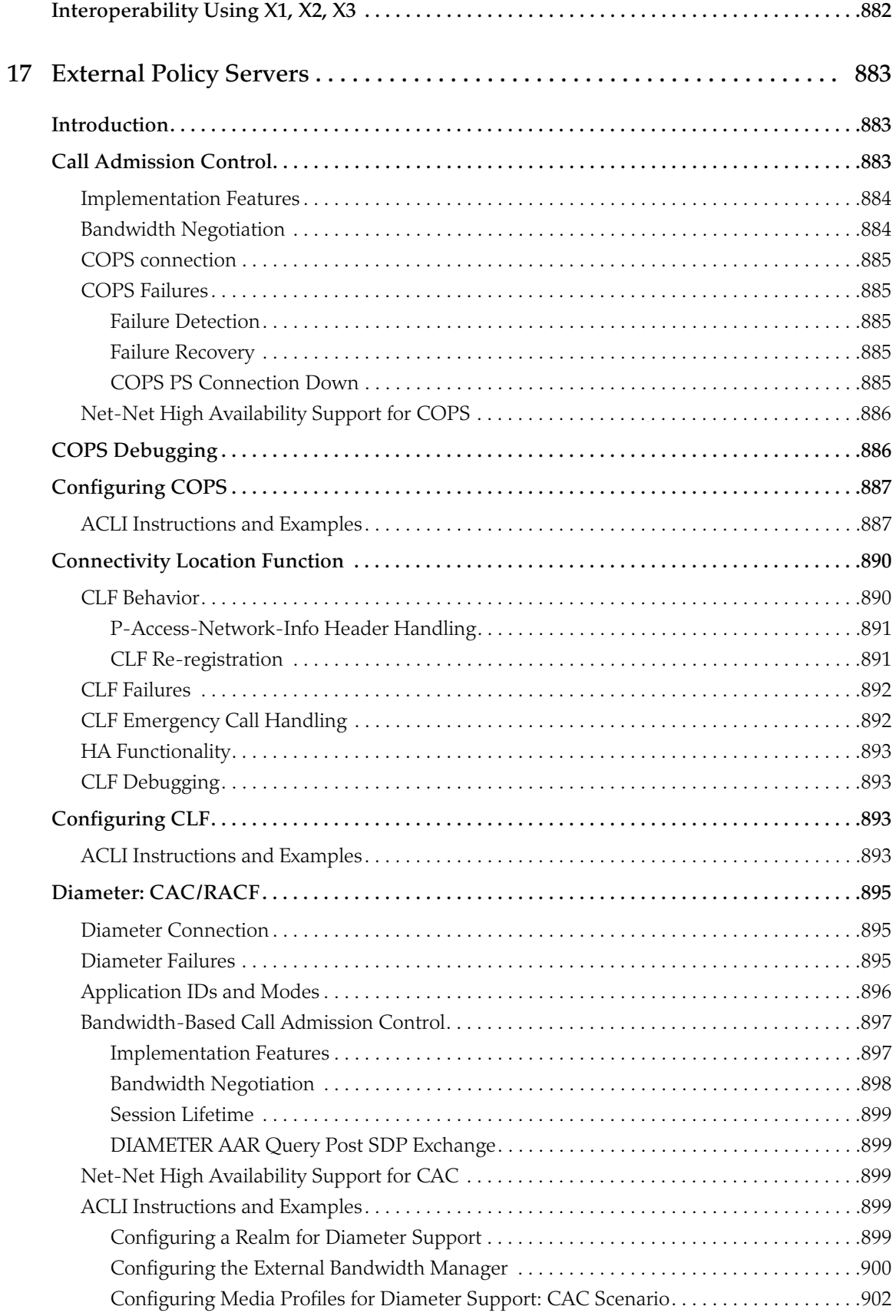

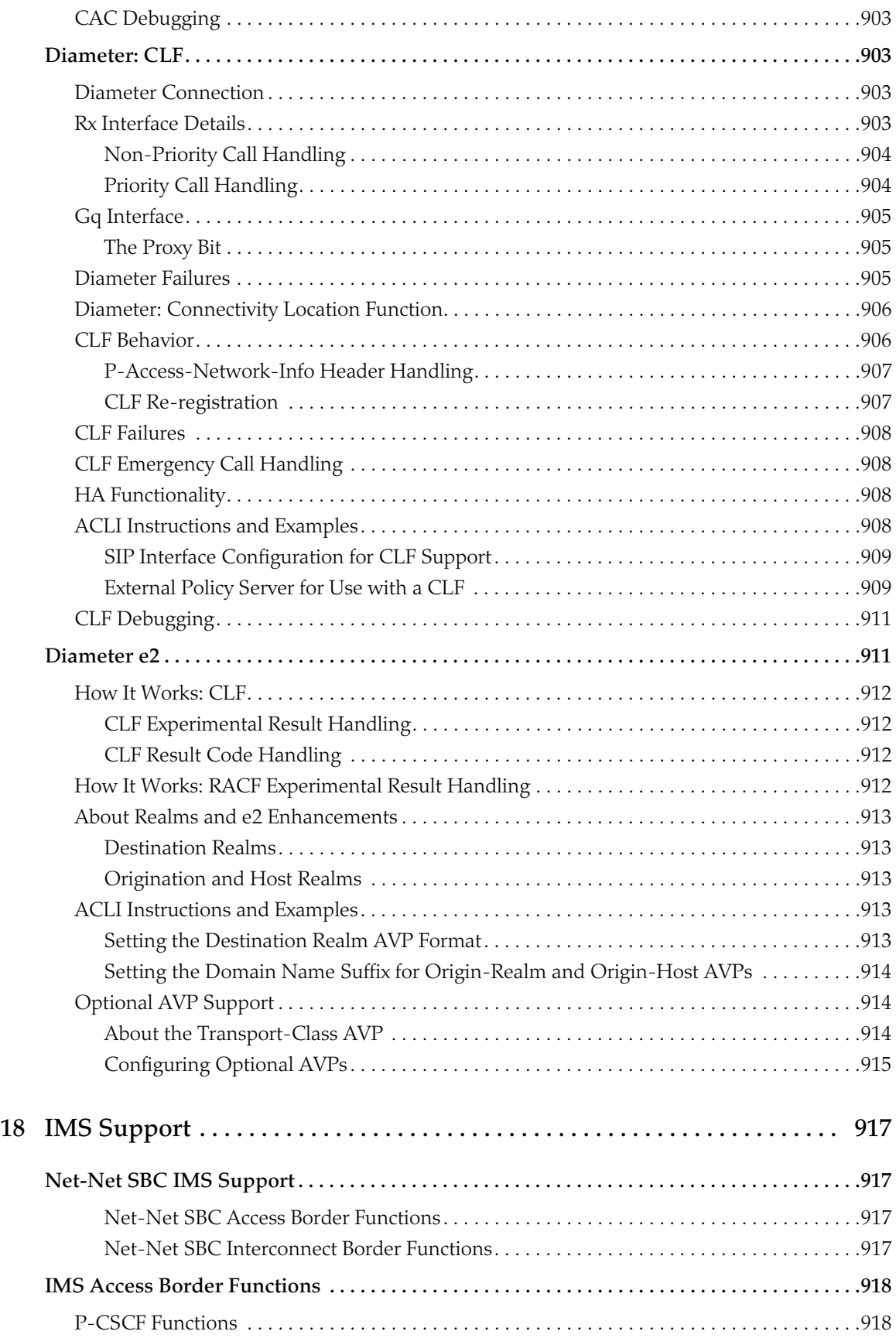

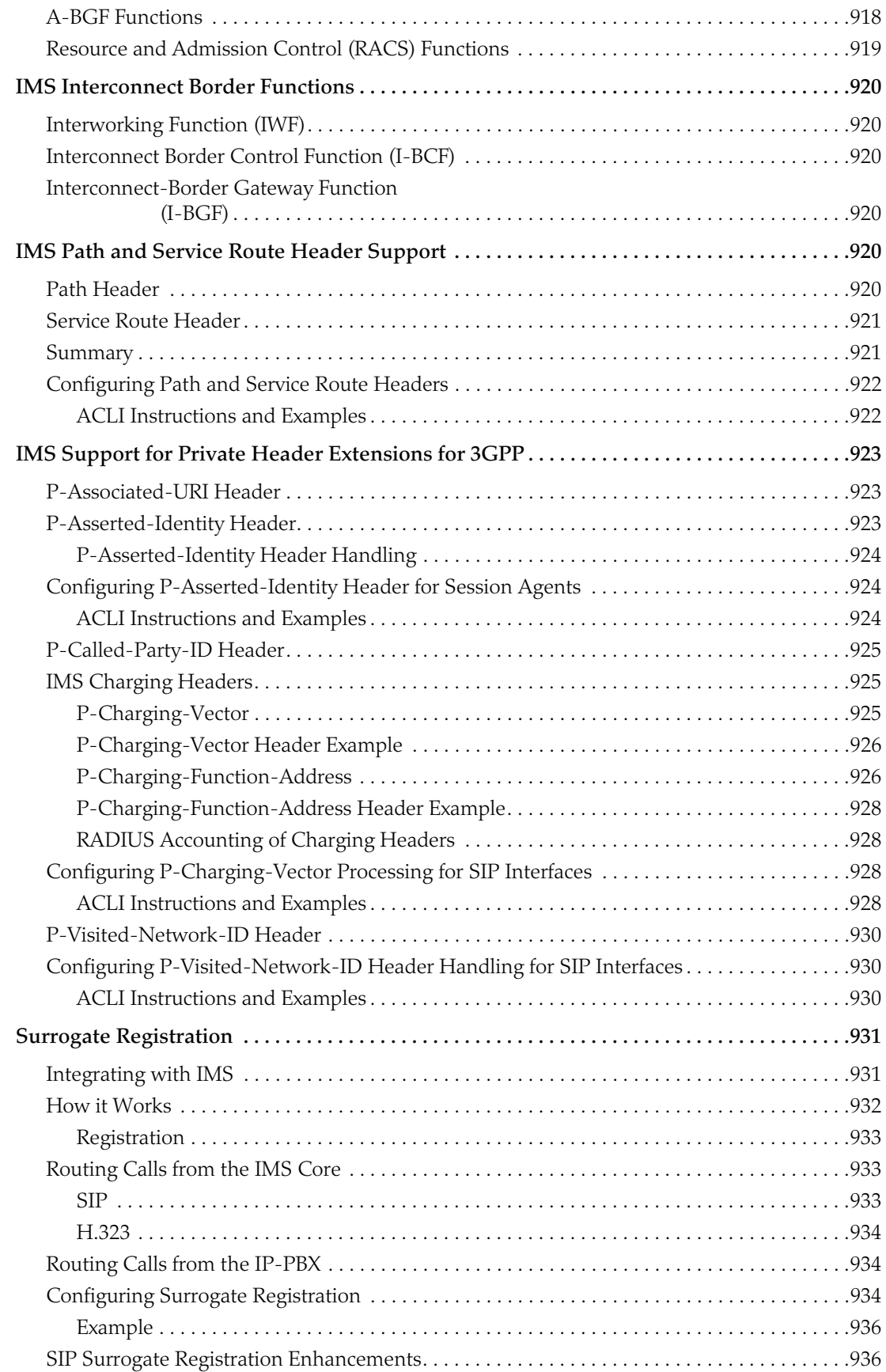

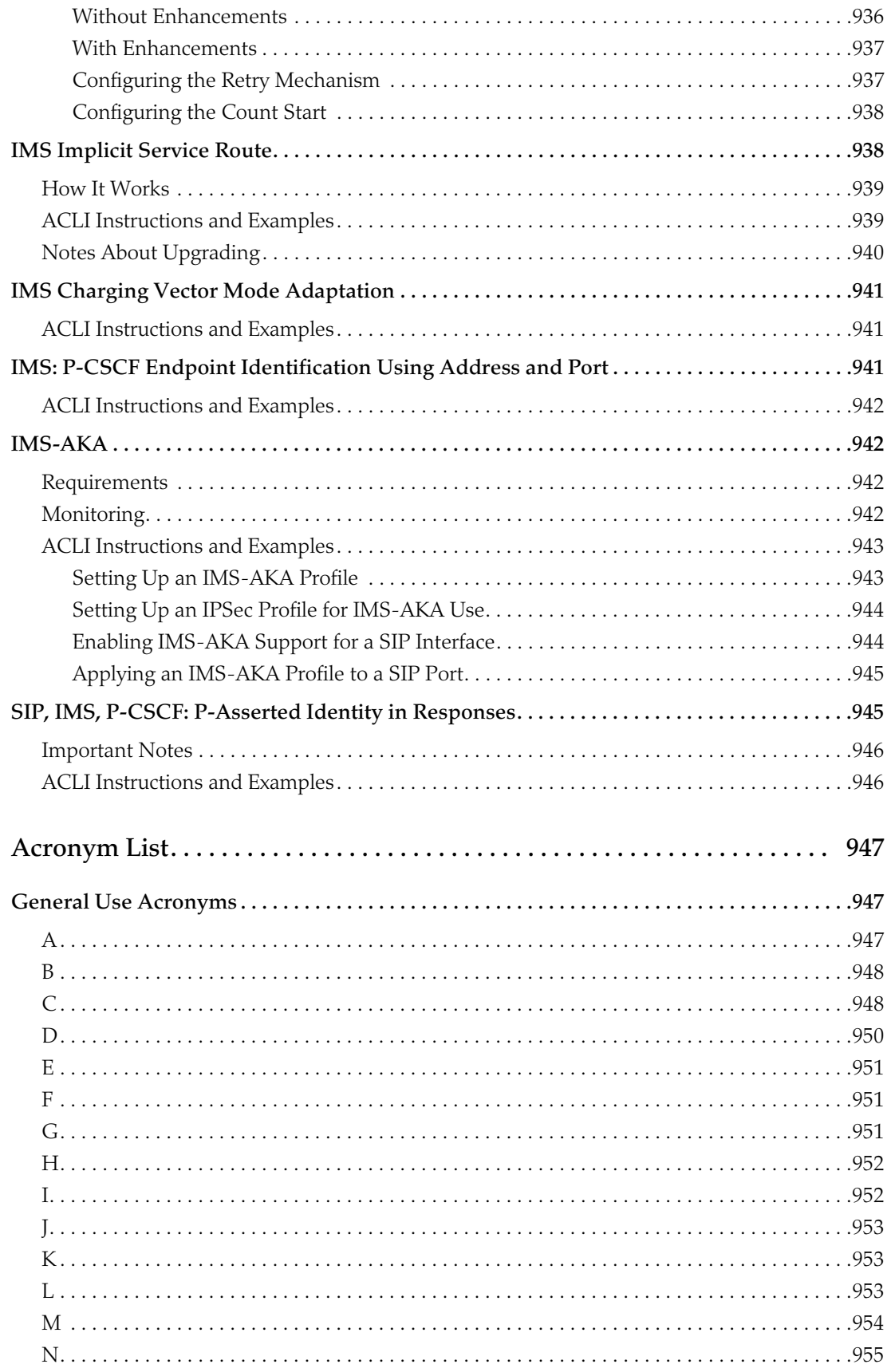

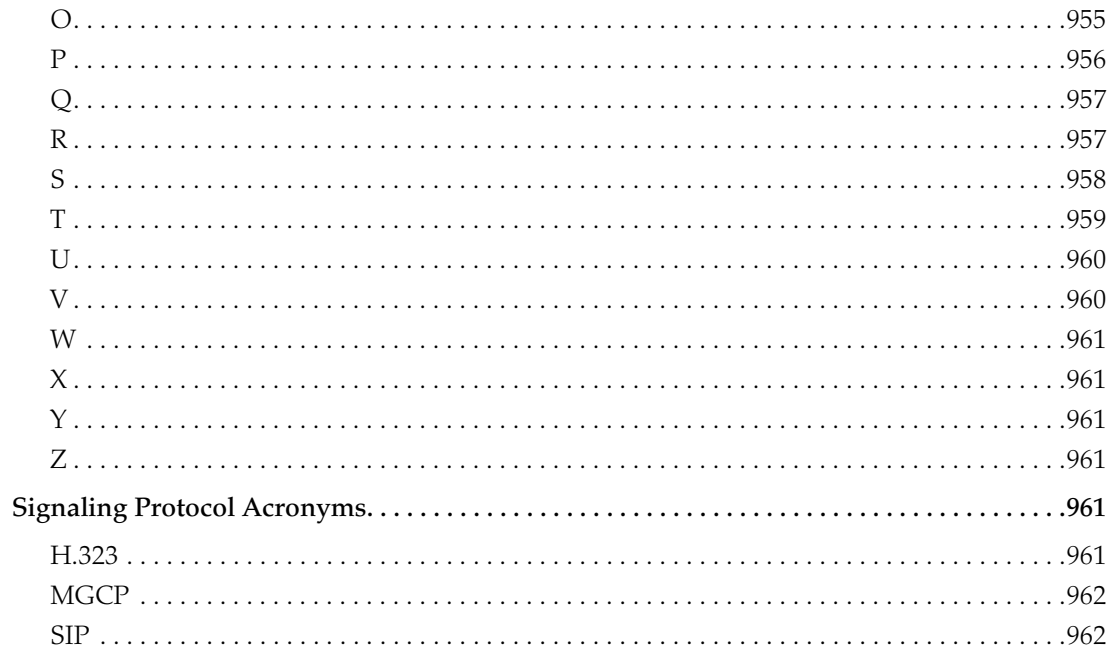

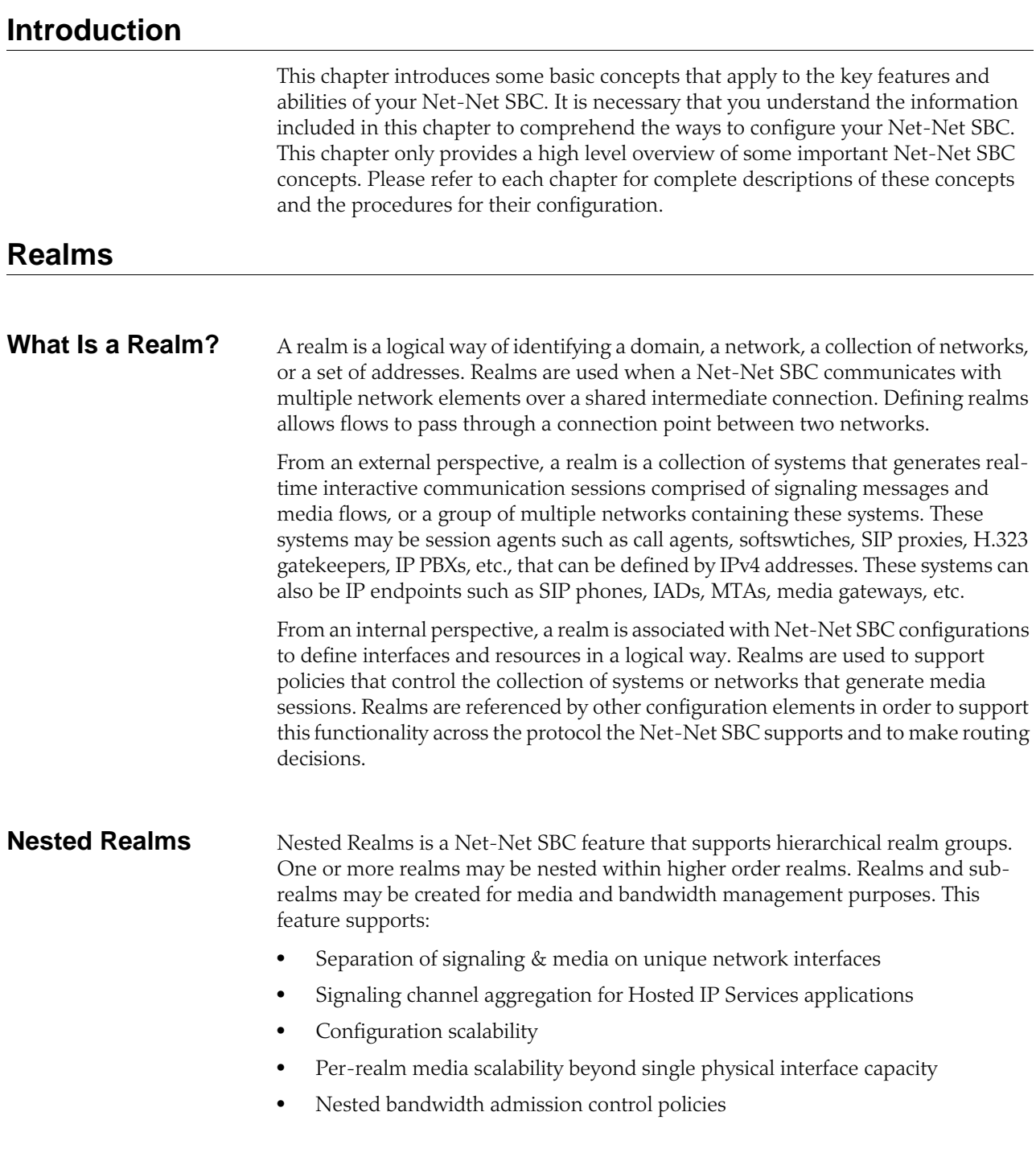

## **Session Agents and Session Agent Groups**

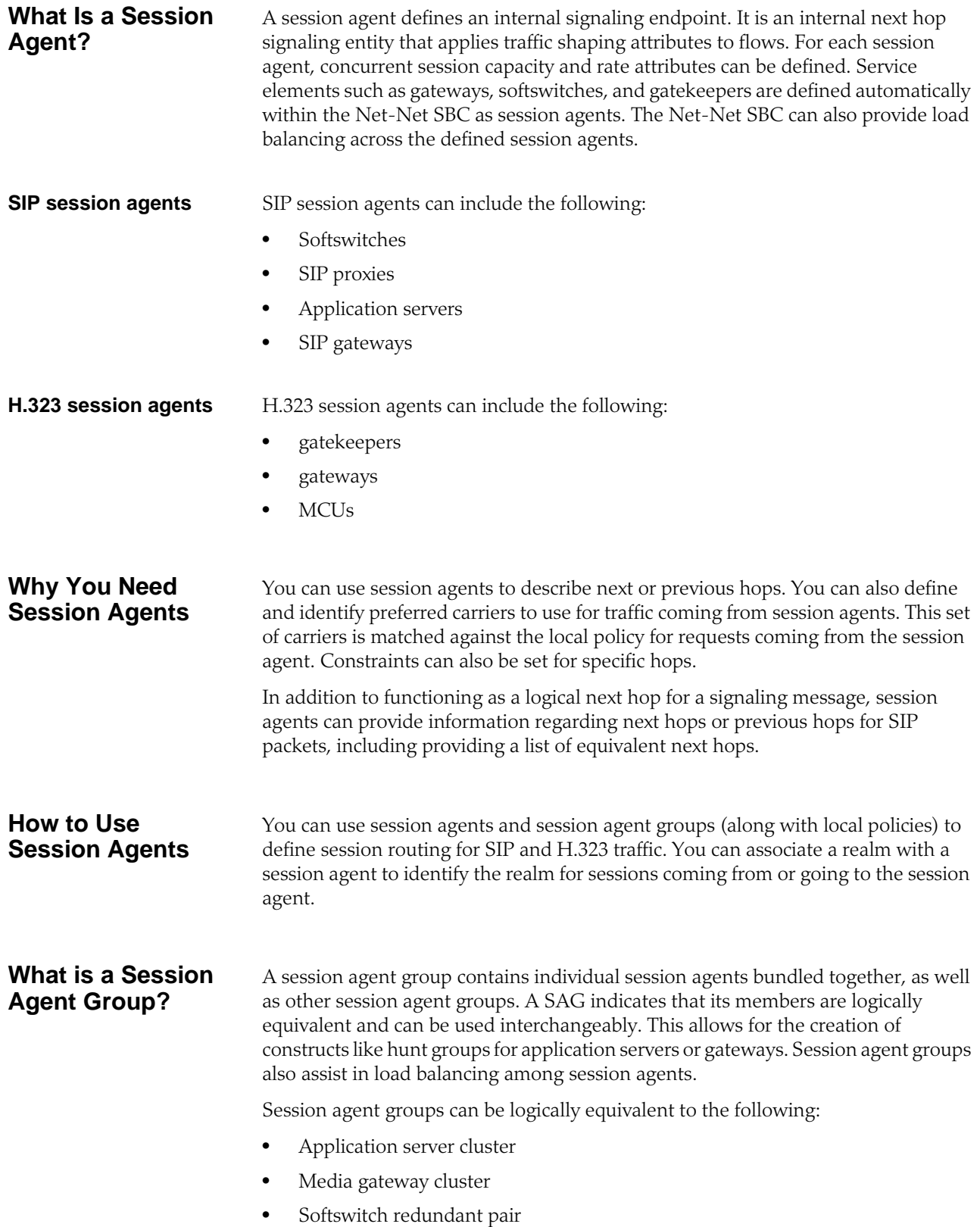

- SIP proxy redundant pair
- Gatekeeper redundant pair

## **High Availability (HA)**

Net-Net SBCs are deployed in pairs to deliver continuous high availability (HA) for interactive communication services. The HA design guarantees that no calls are dropped in the event of any single point failure. Furthermore, the Net-Net SBC HA design provides for full media and call state to be shared across an HA node. The solution uses a VRRP-like design, where the two systems share a virtual MAC address and virtual IPv4 address for seamless switchovers.

In the HA pair, one Net-Net SBC is the primary system, and is used to process signaling and media traffic.The backup system remains fully synchronized with the primary system's session status. The primary system continuously monitors itself for connectivity and internal process health. If it detects service-disrupting conditions or degraded service levels, it will alert the backup Net-Net SBC to become the active system.

*NET-NET SBC BASICS*

# **2 Getting Started**

## **Introduction**

Prior to configuring your Net-Net 4000 SBC for service, we recommend that you review the information and procedures in this chapter.

This chapter offers information that will help you:

- Review hardware installation procedures
- Connect to your Net-Net 4000 SBC using a console connection, Telnet, or SSH (secure shell)
- Become familiar with the Net-Net 4000 SBC's boot parameters and how to change them if needed
- Obtain, add, and delete Net-Net 4000 SBC software licenses
- Load and activate a Net-Net 4000 SBC software image
- Choose a configuration mechanism: ALCI, Net-Net EMS, or ACP/XML
- Enable RADIUS authentication
- Customize your login banner

## **Installation and Start-Up**

After you have completed the hardware installation procedures outlined in the *Net-Net 4250 Hardware Installation Guide* or *Net-Net 4500 Hardware Installation Guide*, you are ready to establish a connection to your Net-Net 4000 SBC. Then you can load the Net-Net 4000 SBC software image you want to use and establish basic operating parameters.

**Hardware Installation Summary** Installing your Net-Net 4000 SBC in your rack requires the steps summarized here. This list is only and overview and is not designed to substitute for following the detailed procedures in the Net-Net 4000 series hardware installation guides. 1. Unpacking the Net-Net SBC 2. Installing the Net-Net SBC into your rack 3. Installing power supplies 4. Installing fan modules 5. Installing physical interface cards 6. Cabling the Net-Net 4000 SBC Make sure you complete installation procedures fully and note the safety warnings to prevent physical harm to yourself and/or damage to your Net-Net 4000 SBC.

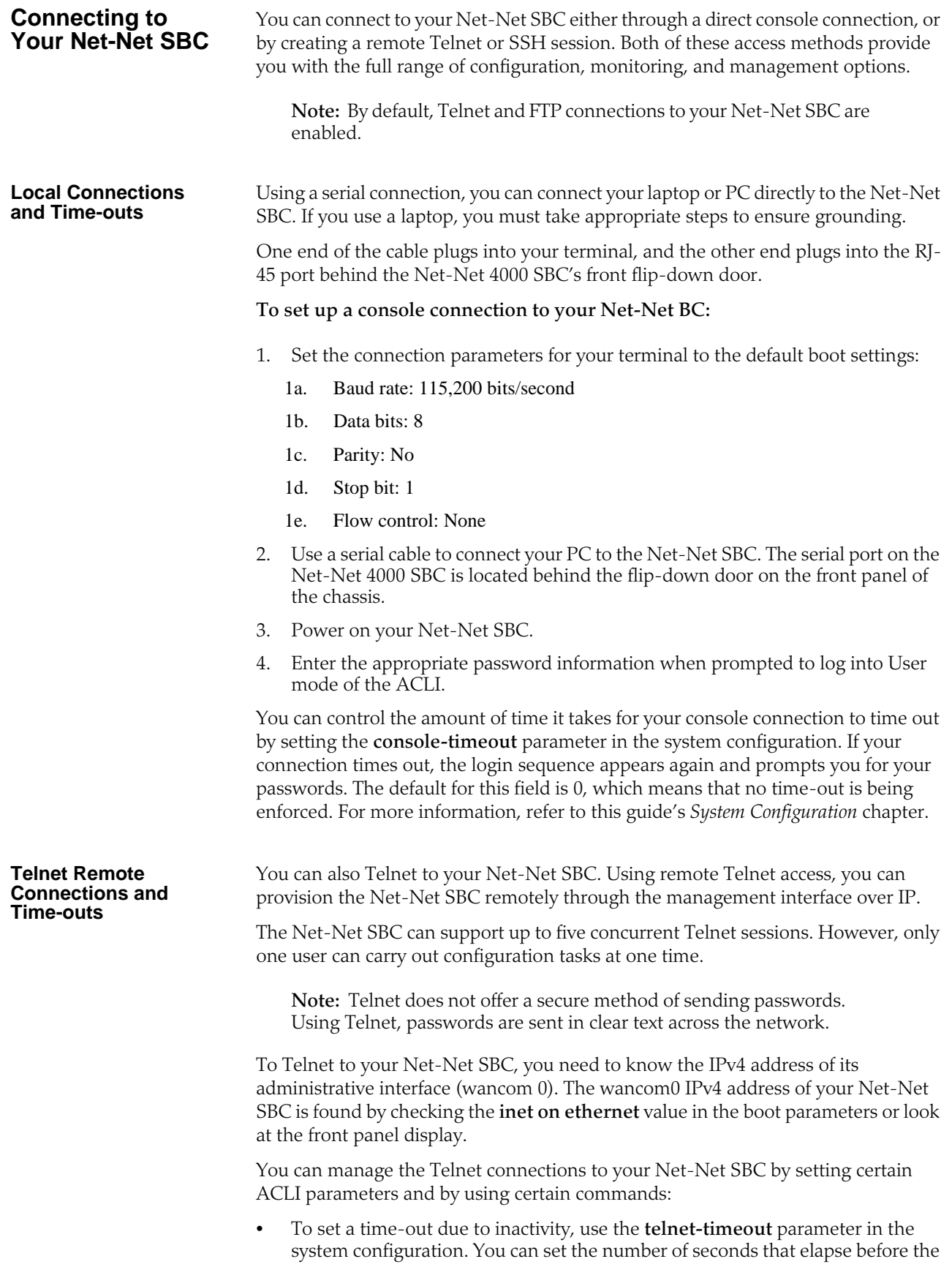

Telnet connection is terminated. The default for this field is 0, which means that no time-out is being enforced. For more information, refer to this guide's *System Configuration* chapter.

- To view the users who are currently logged into the system, use the ACLI **show users** command. You can see the ID, timestamp, connection source, and privilege level for active connections.
- From Superuser mode in the ACLI, you can terminate the connections of other users in order to free up connections. Use the **kill user** command with the corresponding connection ID.
- From Superuser mode in the ACLI, you can globally enable and disable Telnet connections to the Net-Net SBC.
	- As mentioned above, Telnet service is enabled by default on your Net-Net SBC.
	- To disable Telnet, type the **management disable telnet** command at the Superuser prompt and reboot your system. The Net-Net SBC then refuses any attempts at Telnet connections. If you want to restart Telnet service, type **management enable telnet**.
- If you reboot your Net-Net SBC from a Telnet session, you lose IP access and therefore your connection.

## **SSH Remote**

For increased security, you can connect to your Net-Net SBC using SSH. An SSH client is required for this type of connection.

The Net-Net SBC supports three concurrent SSH and/or SFTP sessions.

There are two ways to use SSH to connect to your Net-Net SBC. The first works the way a Telnet connection works, except that authentication takes place before the connection to the Net-Net SBC is made. The second requires that you set an additional password

#### **To initiate an SSH connection to the Net-Net SBC without specifying users and SSH user passwords:**

- 1. Open your SSH client (with an open source client, etc.).
- 2. At the prompt in the SSH client, type the **ssh** command, a <Space>, the IPv4 address of your Net-Net SBC, and then press <Enter>.

The SSH client prompts you for a password before connecting to the Net-Net SBC. Enter the Net-Net SBC's User mode password. After it is authenticated, an SSH session is initiated and you can continue with tasks in User mode or enable Superuser mode.

You can also create connections to the Net-Net SBC using additional username and password options.

#### **To initiate an SSH connection to the Net-Net SBC with an SSH username and password:**

1. In the ACLI at the Superuser prompt, type the **ssh-password** and press <Enter>. Enter the name of the user you want to establish. Then enter a password for that user when prompted. Passwords do not appear on your screen.

ACMEPACKET# ssh-password SSH username [saved]: MJones Enter new password: 95X-SD Enter new password again: 95X-SD

2. Configure your SSH client to connect to your Net-Net SBC's management IPv4 address using the username you just created. The standard version of this command would be:

#### ssh -l MJones 10.0.1.57

3. Enter the SSH password you set in the ACLI.

MJones@10.0.2.54 password: 95X-SD

- 4. Enter your User password to work in User mode on the Net-Net SBC. Enable Superuser mode and enter your password to work in Superuser mode.
- 5. A Telnet session window opens and you can enter your password to use the ACLI.

#### **System Boot** When your Net-Net SBC boots, the following information about the tasks and settings for the system appear in your terminal window.

- System boot parameters
- From what location the software image is being loaded: an external device or internal flash memory
- Requisite tasks that the system is starting
- Log information: established levels and where logs are being sent
- Any errors that might occur during the loading process

After the loading process is complete, the ACLI login prompt appears.

### **Net-Net 4000 SBC Boot Parameters**

Boot parameters specify a what information your Net-Net SBC uses at boot time when it prepares to run applications. The Net-Net SBC's boot parameters:

- Show the Net-Net SBC's IPv4 address for the management interface (wancom0)
- Allow you to set a system prompt
- Determine what software image a Net-Net 4000 SBC uses and from where it boots that image
- Sets up an external FTP server's username and password for transferring an image to the Net-Net 4000 SBC using FTP

In addition to providing details about the Net-Net SBC's boot parameters, this section explains how to view, edit, and implement them.

Configuring boot parameters has repercussions on the Net-Net SBC's physical and network interface configurations. When you configure these interfaces, you can set values that might override the ones set for the boot parameters. If you are configuring these interfaces and you enter parameters that match ones set for the boot parameters, the Net-Net 4000 SBC warns you that your actions might change the boot parameters. If this happens when you are working with either a physical interface or a network interface configuration, the following note appears:

NOTE: These changed parameters will not go into effect until reboot. Also, be aware that some boot parameters may also be changed through the PHY and Network Interface Configurations.

When displaying the boot parameters, your screen shows a help menu and the first boot parameter (boot device). Press <Enter> to continue down the list of boot parameters.

Note that the samples in this chapter are primarily geared for the Net-Net 4250 SBC. Consult the [Your Net-Net 4250 and 4500 Boot Parameters](#page-56-0) (57) section below to learn about the key differences for the boot parameters on the Net-Net 4500.

<span id="page-56-0"></span>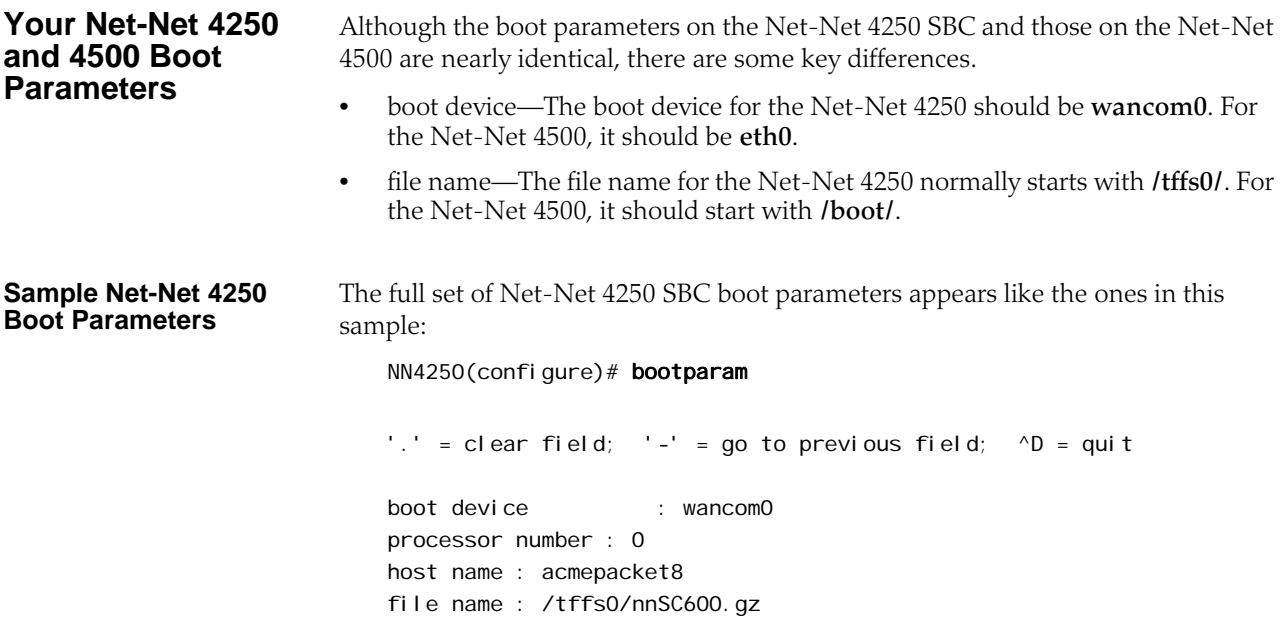

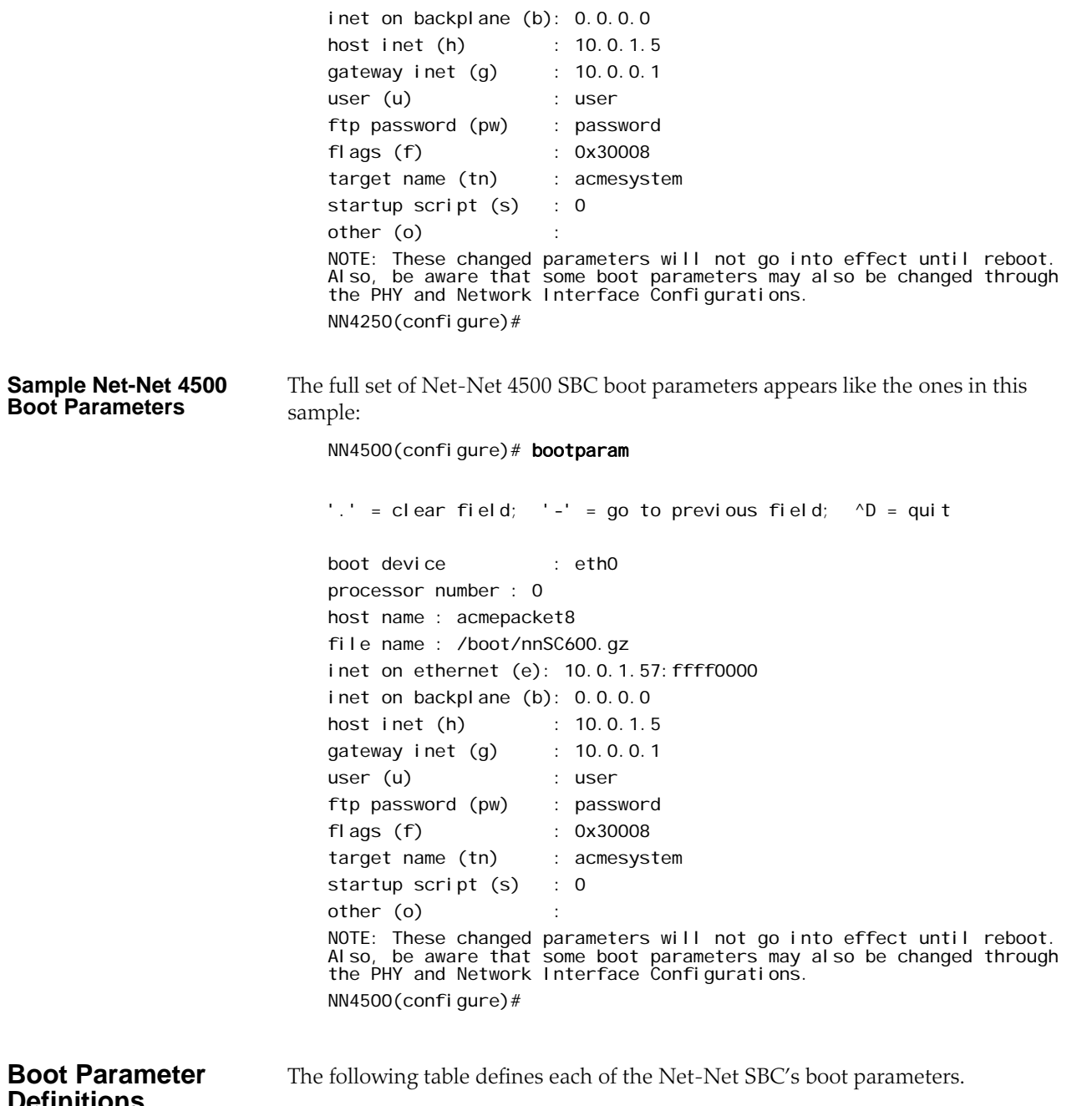

## **Definitions**

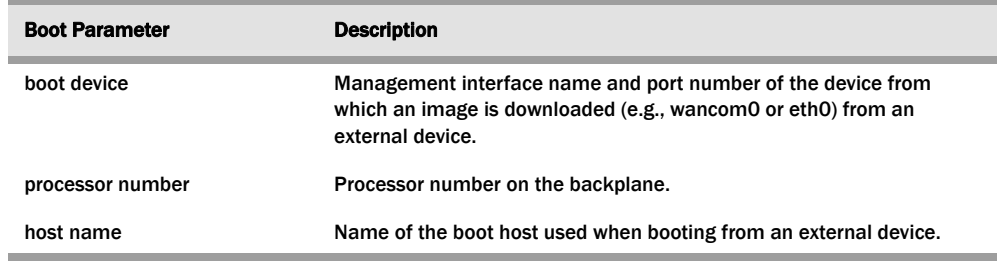

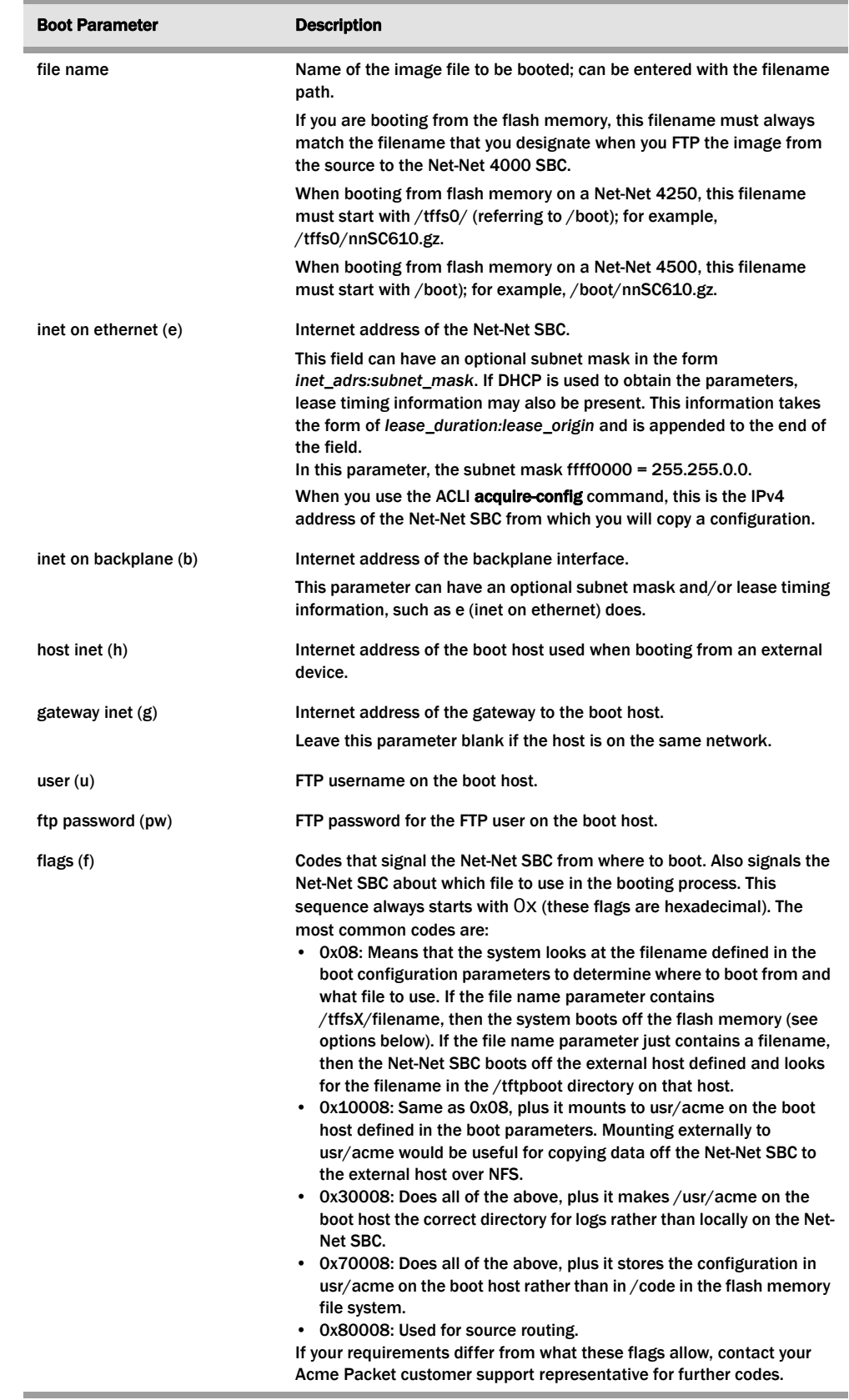

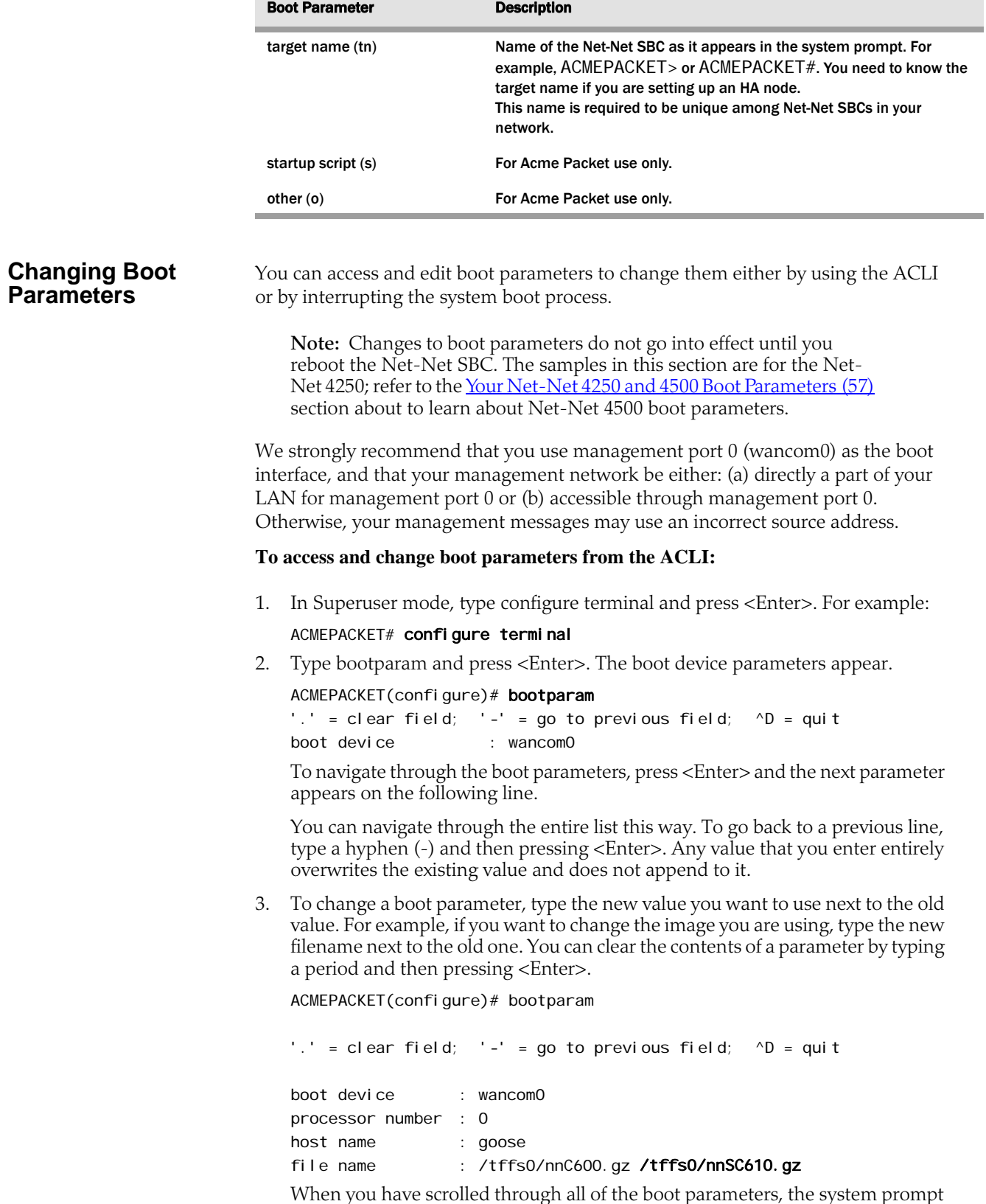

When you have scrolled through all of the boot parameters, the system prompt for the configure terminal branch appears.

ACMEPACKET(configure)#

- 4. Exit the configure terminal branch.
- 5. Reboot your Net-Net SBC for the changes to take effect.

The ACLI **reboot** and **reboot force** commands initiate a reboot. With the **reboot** command, you must confirm that you want to reboot. With the **reboot force** command, you do not have make this confirmation.

#### ACMEPACKET# reboot force

The Net-Net SBC completes the full booting sequence. If necessary, you can stop the auto-boot at countdown to fix any boot parameters.

If you have configured boot parameters correctly, the system prompt appears and you can go ahead with configuration, management, or monitoring tasks.

6. If you have configured the boot parameters incorrectly, the Net-Net SBC goes into a booting loop and an error message appears.

Error loading file: errno = 0x226. Can't load boot file!!

If this happens, hit the space bar on your keyboard to stop the loop, find and correct your error, and reboot your system.

#### **To access and change boot parameters by interrupting a boot in progress:**

1. When the Net-Net SBC is in the process of booting, you can press the space bar on your keyboard to interrupt when you see the following message appear:

Press the space bar to stop auto-boot...

2. After you stop the booting process, you can enter a " $c$ " to change the boot parameters or the @ (at-sign) to continue booting.

[Acme Packet Boot]: c

'.' = clear field; '-' = go to previous field;  $\Delta D$  = quit

boot device : wancom0

To navigate through the boot parameters, press <Enter> and the next parameter appears on the following line.

You can navigate through the entire list this way. To go back to a previous line, type a hyphen (-) and then pressing <Enter>. Any value that you enter entirely overwrites the existing value and does not append to it.

3. To change a boot parameters, type the new value you want to use next to the old value. For example, if you want to change the image you are using, type the new filename next to the old one.

ACMEPACKET(configure)# bootparam

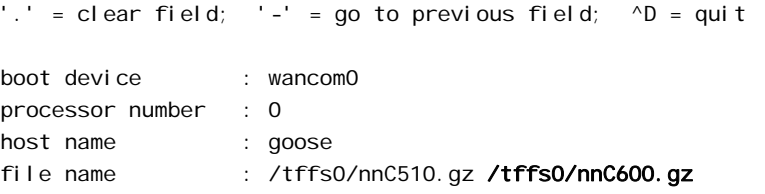

4. After you have scrolled through the complete list of boot parameters, you return to the boot prompt. To reboot with your changes taking effect, type @ (the atsign) and press <Enter>.

[Acme Packet Boot]: @

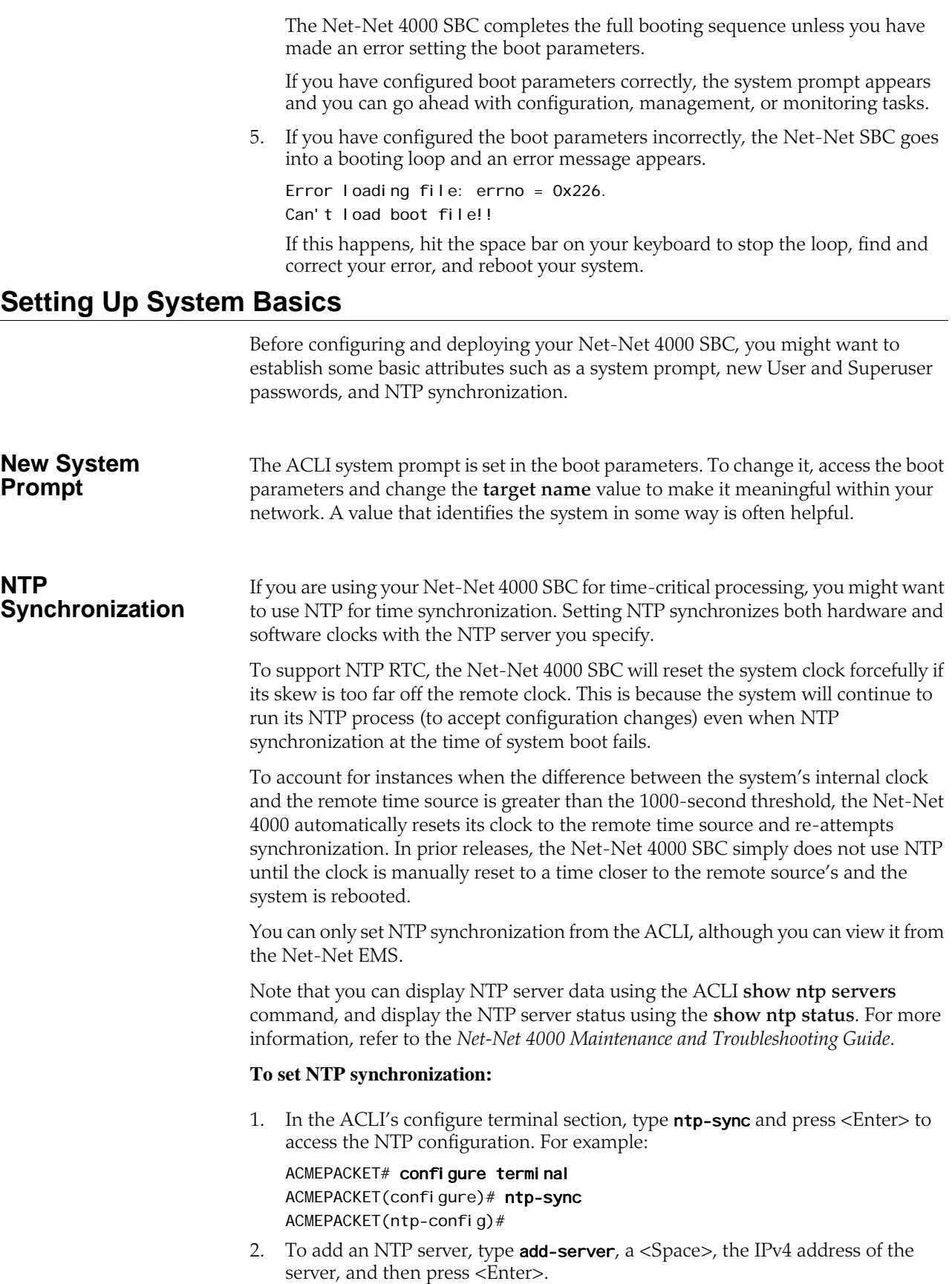

For example, this entry adds the NTP server at the Massachusetts Institute of Technology in Cambridge, MA:

ACMEPACKET(ntp-config)# add-server 18.26.4.105

3. To delete an NTP server, type **del ete-server**, a <Space>, and IPv4 address of the server you want to delete, and then press <Enter>.

ACMEPACKET(ntp-config)# del-server 18.26.4.105

## **Your Net-Net 4000 SBC Image**

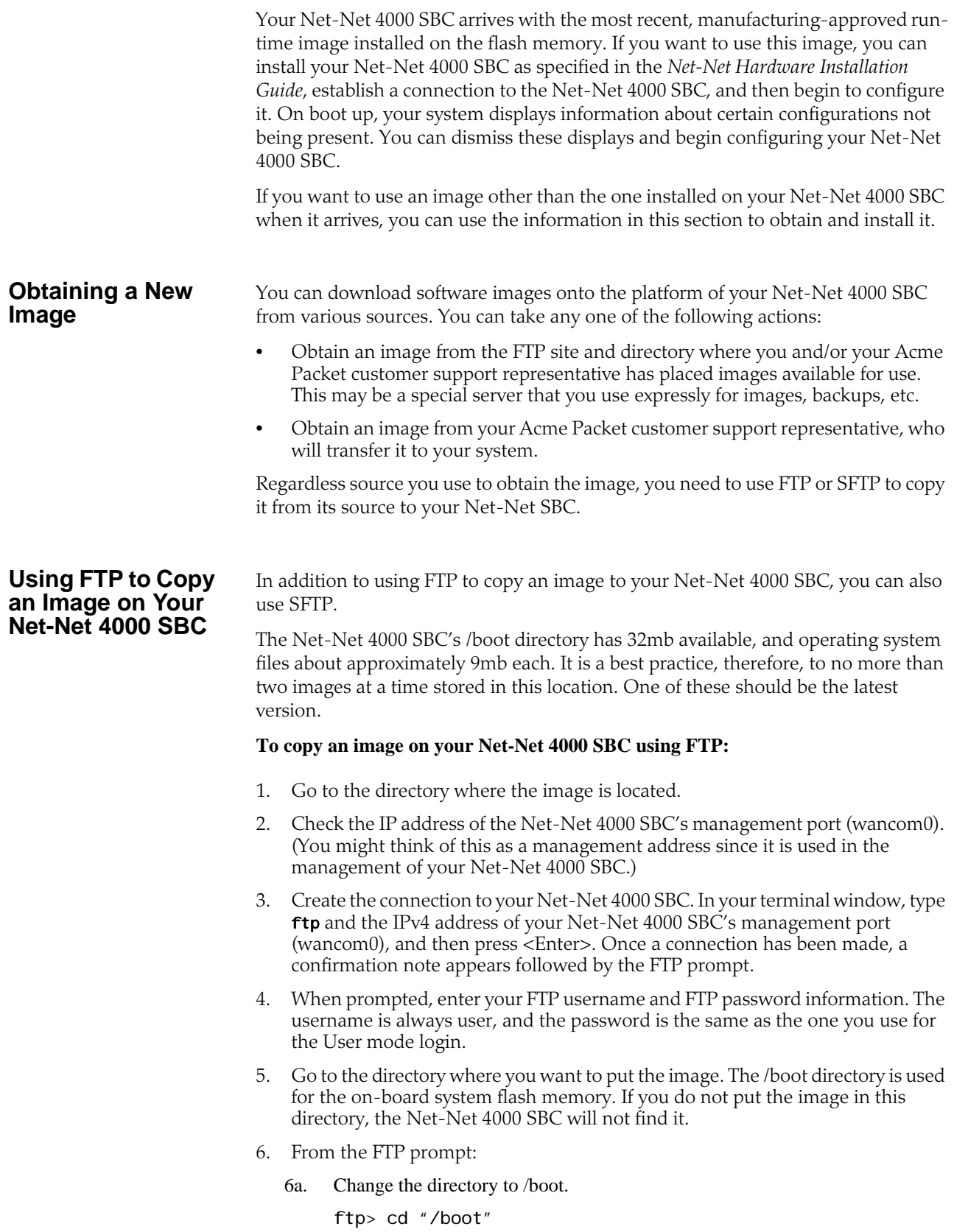

6b. Invoke binary mode.

ftp> binary

Caution: Be sure to use binary transfer mode. If you do not, all transfers will be corrupted.

6c. At the FTP prompt, enter the **put** command, a <Space>, the name of the image file, and then press <Enter>.

#### ftp> put [file name]

Confirmation that the connection is opening and that transfer is taking place appears.

6d. After the file transfer is complete, you can quit.

#### ftp> quit

7. Now you are ready to boot the Net-Net 4000 SBC using the image you just transferred.

In the ACLI, change any boot configuration parameters that need to be changed. It is especially important to change the filename boot parameter to the filename you used during the FTP process. Otherwise, your system will not boot properly.

Alternatively, from the console you can reboot to access the boot prompt and then configure boot parameters from there.

- 8. In the ACLI, execute the **save-config** command in order to save your changes.
- 9. Reboot your Net-Net 4000 SBC.
- 10. Your Net-Net 4000 SBC runs through its loading processes and return you to the ACLI login prompt.

#### **System Image Filename**

The system image filename is a name you set for the image. This is also the filename the boot parameters uses when booting your system. This filename must match the filename specified in the boot parameters. When you use it in the boot parameters, it should always start with /tffs0/ to signify that the Net-Net 4000 SBC is booting from the /boot directory.

If the filename set in the boot parameters does not point to the image you want sent to the Net-Net 4000 SBC via FTP, then you could not only fail to load the appropriate image, but you could also load an image from a different directory or one that is obsolete for your purposes. This results in a boot loop condition that you can fix stopping the countdown, entering the appropriate filename, and rebooting the Net-Net 4000 SBC.

## **Booting an Image on Your Net-Net 4000 SBC**

You can either boot your Net-Net 4000 SBC from the system's flash memory or from an external device. Both locations can store images from which the system can boot. This section describes both booting methods.

For boot parameters to go into effect, you must reboot your Net-Net 4000 SBC. Since a reboot stops all call processing, we recommend performing tasks that call for a reboot during off-peak maintenance hours. Or if your Net-Net 4000 SBCs are set up in an HA node, you can carrying out these tasks on the standby system first.

### **Booting from Flash Memory**

Once you have installed an image, you can boot your Net-Net 4000 SBC from its flash memory. With the exception of testing an image before you install it on the flash memory, this is generally the method you use for booting.

#### **To boot from your Net-Net 4000 SBC flash memory:**

1. Confirm that the boot parameters are set up correctly, and make any necessary changes.

You can check the boot configuration parameters by accessing the **bootparam** command from the configure terminal menu.

#### ACMEPACKET# configure terminal ACMEPACKET# bootparam

- 2. Change any boot configuration parameters that you need to change. It is especially important to change the **file name** boot configuration parameter. The file name parameter needs to use the /tffs0 value so that the Net-Net 4000 SBC boots from the flash.
- 3. Reboot your Net-Net 4000 SBC.
- 4. You are be returned to the ACLI login prompt. To continue with system operations, enter the required password information.

### **Booting from an External Device**

Booting from an external device means that your Net-Net 4000 SBC connects to a server to retrieve the boot image at boot time. Rather than using an image stored on your system's flash memory, it downloads the image from the external device each time it reboots.

When you are testing a new image before putting it on your Net-Net 4000 SBC, you might want to boot from an external device. Ordinarily, you would not want to boot an image on your Net-Net 4000 SBC this way.

#### **To boot an image from an external device:**

- 1. Confirm that the Net-Net 4000 SBC is cabled to the network from which you are booting. This is port 0 on the rear panel of the Net-Net 4000 SBC chassis (wancom0). The image is loaded from the source using FTP.
- 2. Log into the system you want to mount.
- 3. On the Net-Net 4000 SBC, configure the information for the boot parameters and confirm the following:

3a. **boot device**—device to which you will FTP

This parameter value must contain the name of the applicable management interface, and then the number of the appropriate 10/100 port. Usually, this value is wancom0.

3b. **file name**—name on the host of the file containing the image

The image file must exist in the home directory of the "user" on the image source.

- 3c. **host inet**—IPv4 address of the device off of which you are booting
- 3d. **gateway inet**—IPv4 address of the gateway to use if the device from which you are booting is not on the same network as your Net-Net 4000 SBC
- 3e. **user**—username for the FTP account on the boot host
- 3f. **password**—password for the FTP account on the boot host
- 4. Reboot your Net-Net 4000 SBC.
- 5. You are returned to the ACLI login prompt. To continue with system operations, enter the required password information.

### **Software Licensing**

The components of the Net-Net 4000 SBC software are licensed by Acme Packet, Inc. for your use. In order to use these components and deploy their related services in your network, you must have a valid license for each of them.

Licenses can be activated and deactivated in real time, and are fully extensible and upgradable. They are tied to specific Net-Net 4000 SBCs (by serial number) and cannot be transferred from one Net-Net 4000 SBC to another. Multiple licenses can be active on the same Net-Net 4000 SBC simultaneously. If the same feature happens to be covered by more than one license, then the latest expiration date applies.

Acme Packet software licenses are aggregate. This means that once a new license is added to the original license set, the related capacity, protocol, or interface becomes part of the functionality you can configure and deploy. For example, if your original license for session capacity is 1000 and then you add a new license for 3000 sessions, your new total session capacity is 4000.

The following software components, interfaces, and features are licensed. If you do not have a license for a given component, interfaces, or feature, its configuration parameters are not visible.

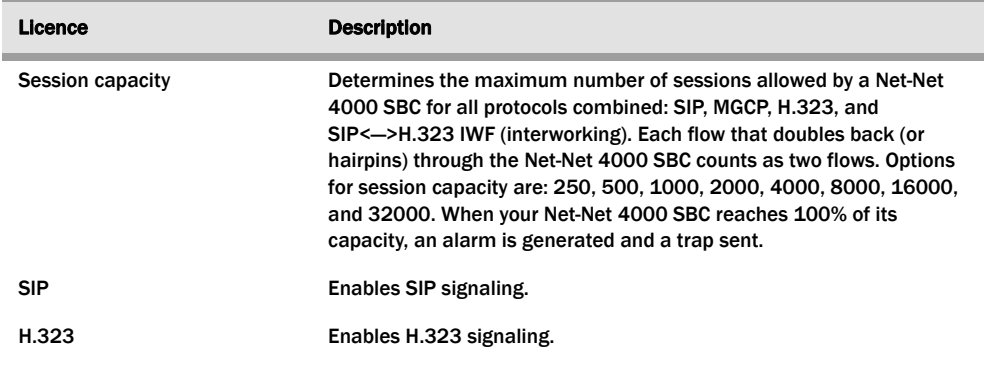

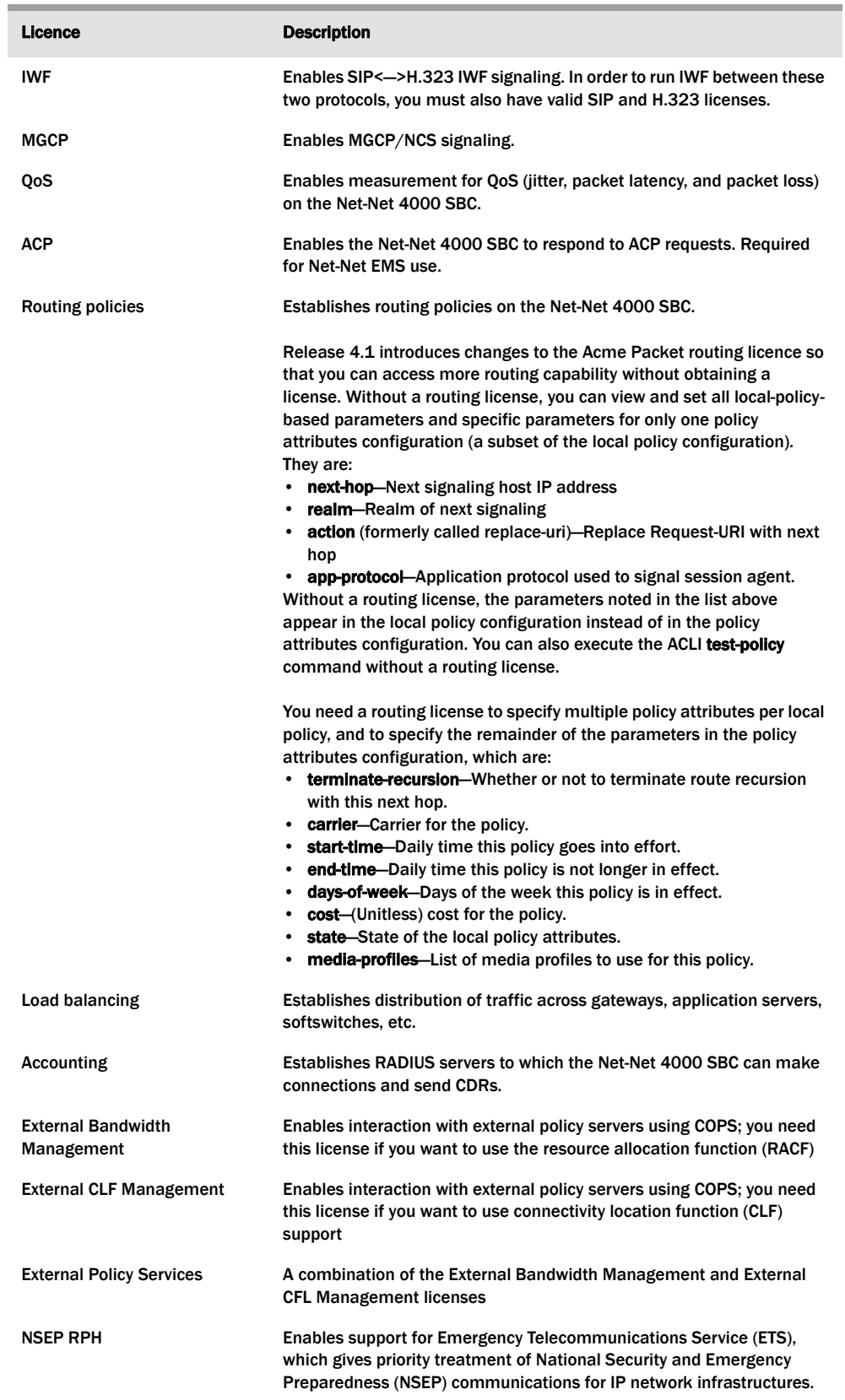

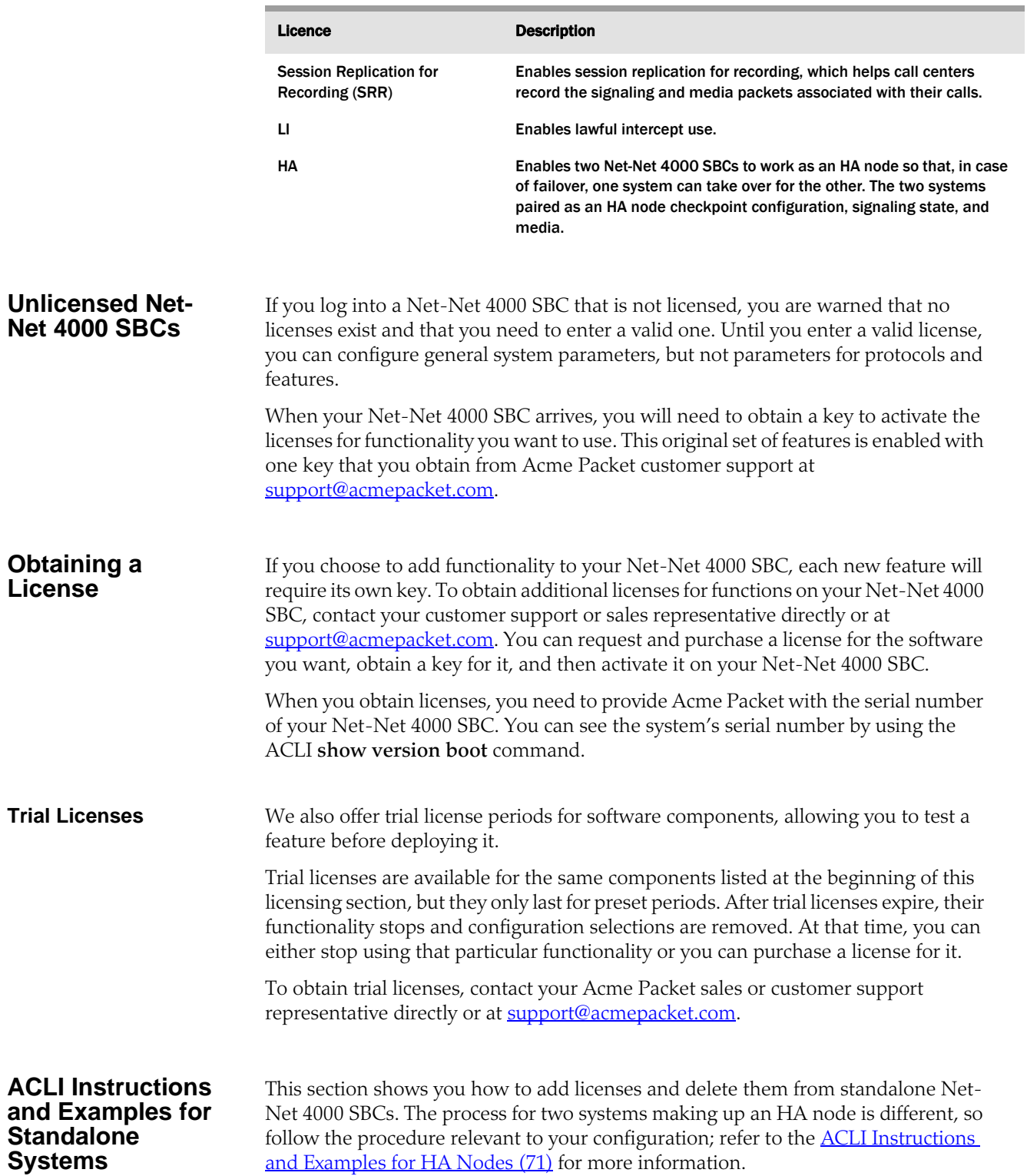

#### **Adding a License to a Standalone System**

Once you have obtained a license key, you can add it to your Net-Net 4000 SBC and activate it.

#### **To add and activate a license on your Net-Net 4000 SBC:**

1. In Superuser mode, type configure terminal and press <Enter>.

ACMEPACKET# configure terminal ACMEPACKET(configure)#

2. Type **system** and press <Enter>.

ACMEPACKET(configure)# system ACMEPACKET(system)#

3. Type license and press <Enter>.

ACMEPACKET(system)# license ACMEPACKET(license)#

4. Using the **add** command and the key generated by Acme Packet, add the license to your Net-Net 4000 SBC.

ACMEPACKET(license)# add sl25o39pvtqhas4v2r2jc1oaen9e01o21b1dmh3

5. You can check that the license has been added by using the ACLI **show** command within the license configuration.

ACMEPACKET(Iicense)# show

- 1: MGCP
- 2: High Availability
- 3: Accounting
- 4: SIP
- 5: H323
- 6: 250 sessions, ACP
- 7: QOS
- ACMEPACKET(I i cense)#
- 6. To activate your license, type the **activate-config** command and press <Enter>. The Net-Net 4000 SBC then enables any of the processes that support associated features.

ACMEPACKET# activate-config

**Deleting a License from a Standalone System**

You can delete a license from your Net-Net 4000 SBC, including licenses that have not expired. If you want to delete a license that has not expired, you need to confirm the deletion.

#### **To delete a license from the Net-Net 4000 SBC:**

1. In Superuser mode, type configure terminal and press <Enter>.

ACMEPACKET# configure terminal ACMEPACKET(configure)#

2. Type **system** and press <Enter>.

ACMEPACKET(configure)# system ACMEPACKET(system)#

3. Type license and press <Enter>.

ACMEPACKET(system)# license ACMEPACKET(license)#

4. Type the **no** command and press <Enter>. A list of possible licenses to delete appears.

<span id="page-70-0"></span>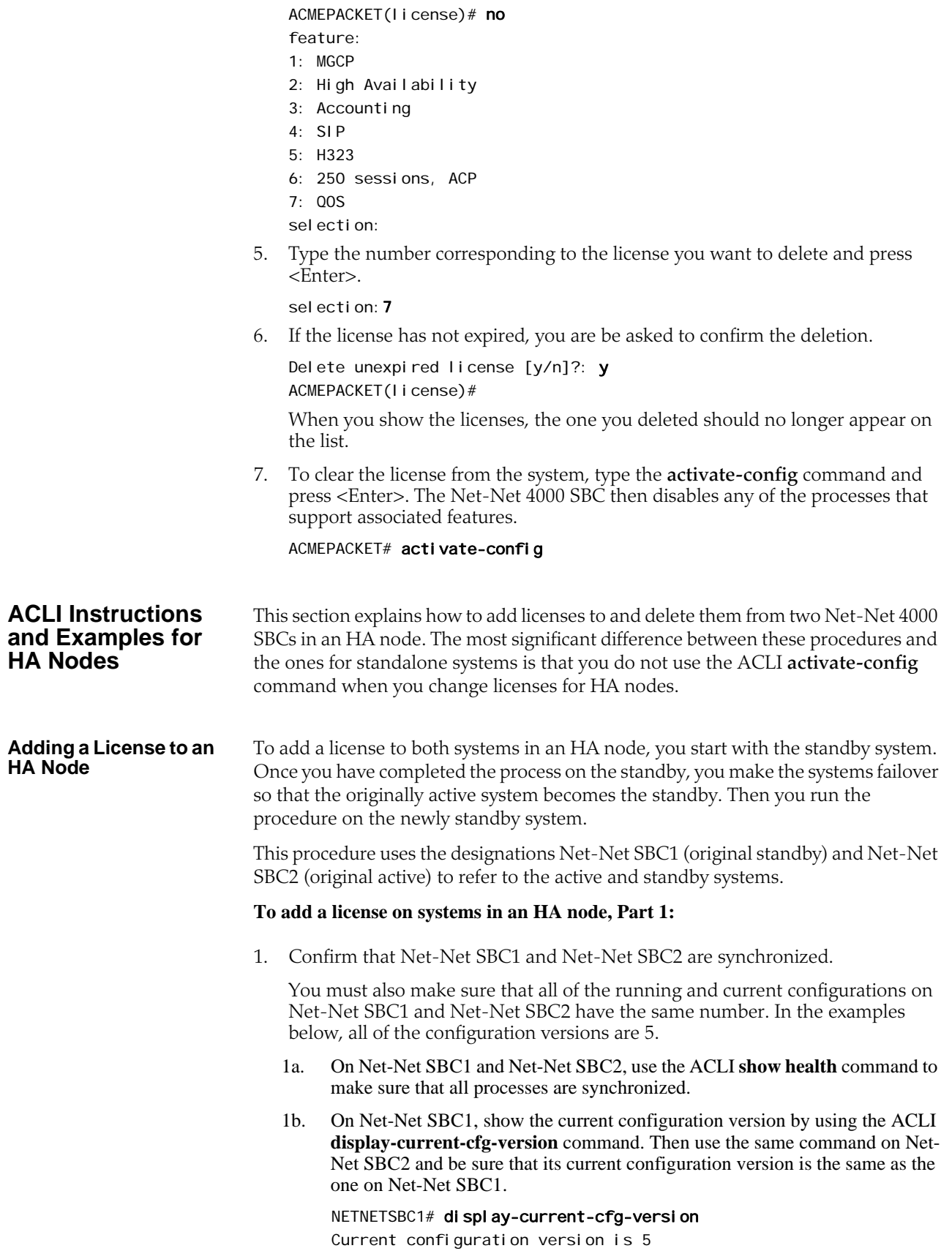

#### NETNETSBC1#

NETNETSBC2# display-current-cfg-version Current configuration version is 5 NETNETSBC2#

1c. On Net-Net SBC1, show the running configuration version by using the ACLI **display-running-cfg-version** command. Then use the same command on Net-Net SBC2 and be sure that its running configuration version is the same as the one on Net-Net SBC1.

NETNETSBC1# display-running-cfg-version Running configuration version is 5 NETNETSBC1#

NETNETSBC2# display-running-cfg-version Running configuration version is 5 NETNETSBC2#

2. Now you can add a license. To begin, type **configure terminal** and press <Enter>.

NETNETSBC1# configure terminal NETNETSBC1(configure)#

3. Type **system** and press <Enter>.

NETNETSBC1(configure)# system NETNETSBC1(system)#

4. Type **license** and press <Enter>.

NETNETSBC1(system)# license NETNETSBC1(license)#

5. Using the **add** command and the key generated by Acme Packet, add the license to your Net-Net 4000 SBC.

NETNETSBC1(license)# add sjkl4i45987p43hh0938hnhjlaie10983

6. You can check that the license has been added by using the ACLI **show** command within the license configuration.

NETNETSBC1(Iicense)# show

- 1: MGCP
- 2: High Availability
- 3: Accounting
- 4: SIP
- 5: H323
- 6: 250 sessions, ACP
- 7: QOS

NETNETSBC1(Iicense)#

7. Type **done** to save the added license to your configuration.

#### NETNETSBC1# done

8. Repeat typing **exit**, pressing <Enter> after each entry, until you reach the main Superuser prompt.

NETNETSBC1(license)# exit NETNETSBC1(system)# exit NETNETSBC1(configure)# exit NETNETSBC1#

9. Reboot Net-Net SBC1 by typing **reboot** and confirming you want to reboot the system.
#### NETNETSBC1# reboot

-------------------------------------------------------- WARNING: you are about to reboot this SD!

--------------------------------------------------------

Reboot this SD [y/n]?: y

10. Confirm that Net-Net SBC2 has finished rebooting and the HA node is full resynchronized using the ACLI **show health** command.

#### NETNETSBC1# show heal th

11. Trigger a switchover between the two systems in the HA node so the originally standby system assumes the active role. This means that the originally active system will go standby, and then you can add the license to that system (which completes the process).

#### NETNETSBC1# notify berpd force

12. Wait for Net-Net SBC2 to transition to the standby state. Confirm that it is in the standby state by using the ACLI **show health** command.

#### NETNETSBC2# show heal th

#### **To add a license on systems in an HA node, Part 2:**

1. Reconfirm that Net-Net SBC1 and Net-Net SBC2 are synchronized.

You must also make sure that all of the running and current configurations on Net-Net SBC1 and Net-Net SBC2 have the same number. In the examples below, all of the configuration versions are 5.

- 1a. On Net-Net SBC1 and Net-Net SBC2, use the ACLI **show health** command to make sure that all processes are synchronized.
- 1b. On Net-Net SBC2, show the current configuration version by using the ACLI **display-current-cfg-version** command. Then use the same command on Net-Net SBC1 and be sure that its current configuration version is the same as the one on Net-Net SBC2.

NETNETSBC2# display-current-cfg-version Current configuration version is 5 NETNETSBC2#

NETNETSBC1# display-current-cfg-version Current configuration version is 5 NETNETSBC1#

1c. On Net-Net SBC2, show the running configuration version by using the ACLI **display-running-cfg-version** command. Then use the same command on Net-Net SBC1 and be sure that its running configuration version is the same as the one on Net-Net SBC2.

NETNETSBC2# display-running-cfg-version Running configuration version is 5 NETNETSBC2#

NETNETSBC1# display-running-cfg-version Running configuration version is 5 NETNETSBC1#

2. Now you can add a license. To begin, type **configure terminal** and press <Enter>.

NETNETSBC2# configure terminal

NETNETSBC2(configure)#

3. Type **system** and press <Enter>.

NETNETSBC2(configure)# system NETNETSBC2(system)#

4. Type **license** and press <Enter>.

NETNETSBC2(system)# license NETNETSBC2(Iicense)#

5. Using the **add** command and the key generated by Acme Packet, add the license to your Net-Net 4000 SBC.

NETNETSBC2(Iicense)# add sjkl 4i45987p43hh0938hnhjlaie10984

6. You can check that the license has been added by using the ACLI **show** command within the license configuration.

NETNETSBC2(Iicense)# show

- 1: MGCP
- 2: High Availability
- 3: Accounting
- 4: SIP
- 5: H323
- 6: 250 sessions, ACP
- 7: QOS
- NETNETSBC2(Iicense)#
- 7. Type **done** to save the added license to your configuration.

### NETNETSBC2# done

8. Repeat typing **exit**, pressing <Enter> after each, until you reach the main Superuser prompt.

```
NETNETSBC2(license)# exit
NETNETSBC2(system)# exit
NETNETSBC2(configure)# exit
NETNETSBC2#
```
9. Reboot Net-Net SBC1 by typing **reboot** and confirming you want to reboot the system.

NETNETSBC2# reboot

-------------------------------------------------------- WARNING: you are about to reboot this SD! --------------------------------------------------------

Reboot this SD [y/n]?: y

#### **Deleting a License from an HA Node**

To delete a license from both systems in an HA node, you start with the standby system. Once you have completed the process on the standby, you make the systems failover so that the originally active system becomes the standby. Then you run the procedure on the newly standby system.

This procedure uses the designations Net-Net SBC1 (original standby) and Net-Net SBC2 (original active) to refer to the active and standby systems.

### **To delete a license from systems in an HA node, Part 1:**

1. Confirm that Net-Net SBC1 and Net-Net SBC2 are synchronized.

You must also make sure that all of the running and current configurations on Net-Net SBC1 and Net-Net SBC2 have the same number. In the examples below, all of the configuration versions are 5.

- 1a. On Net-Net SBC1 and Net-Net SBC2, use the ACLI **show health** command to make sure that all processes are synchronized.
- 1b. On Net-Net SBC1, show the current configuration version by using the ACLI **display-current-cfg-version** command. Then use the same command on Net-Net SBC2 and be sure that its current configuration version is the same as the one on Net-Net SBC1.

NETNETSBC1# display-current-cfg-version Current configuration version is 5 NETNETSBC1#

NETNETSBC2# display-current-cfg-version Current configuration version is 5 NETNETSBC2#

1c. On Net-Net SBC1, show the running configuration version by using the ACLI **display-running-cfg-version** command. Then use the same command on Net-Net SBC2 and be sure that its running configuration version is the same as the one on Net-Net SBC1.

NETNETSBC1# display-running-cfg-version Running configuration version is 5 NETNETSBC1#

NETNETSBC2# display-running-cfg-version Running configuration version is 5 NETNETSBC2#

2. Now you can delete a license. To begin, type **configure terminal** and press <Enter>.

NETNETSBC1# configure terminal NETNETSBC1(configure)#

3. Type **system** and press <Enter>.

NETNETSBC1(configure)# system

4. Type **license** and press <Enter>.

NETNETSBC1(system)# license NETNETSBC1(Iicense)#

5. Type the **no** command and press <Enter>. A list of possible license to delete appears.

NETNETSBC1(Iicense)# no

- feature:
- 1: MGCP
- 2: High Availability
- 3: Accounting
- 4: SIP
- 5: H323
- 6: 250 sessions, ACP
- 7: QOS
- selection:
- 6. Type the number corresponding to the license you want to delete and press <Enter>.

selection:7

7. If the license has not expired, you are be asked to confirm the deletion.

Delete unexpired license [y/n]?: y NETNETSBC1(license)#

When you show the licenses, the one you deleted should no longer appear on the list.

8. Type **done** to save your changes.

NETNETSBC1# done

9. Repeat typing **exit**, pressing <Enter> after each entry, until you reach the main Superuser prompt.

NETNETSBC1(Iicense)# exit NETNETSBC1(system)# exit NETNETSBC1(configure)# exit NETNETSBC1#

10. Reboot Net-Net SBC1 by typing **reboot** and confirming you want to reboot the system.

NETNETSBC1# reboot

-------------------------------------------------------- WARNING: you are about to reboot this SD! --------------------------------------------------------

Reboot this SD [y/n]?: y

11. Trigger a switchover between the two systems in the HA node so the originally standby system assumes the active role. This means that the originally active system will go standby, and then you can delete the license to that system (which completes the process).

NETNETSBC1# notify berpd force

12. Wait for Net-Net SBC2 to transition to the standby state. Confirm that it is in the standby state by using the ACLI **show health** command.

NETNETSBC2# show heal th

### **To delete a license from systems in an HA node, Part 2:**

1. Confirm that Net-Net SBC1 and Net-Net SBC2 are synchronized.

You must also make sure that all of the running and current configurations on Net-Net SBC1 and Net-Net SBC2 have the same number. In the examples below, all of the configuration versions are 5.

- 1a. On Net-Net SBC1 and Net-Net SBC2, use the ACLI **show health** command to make sure that all processes are synchronized.
- 1b. On Net-Net SBC2, show the current configuration version by using the ACLI **display-current-cfg-version** command. Then use the same command on Net-Net SBC1 and be sure that its current configuration version is the same as the one on Net-Net SBC2.

NETNETSBC2# display-current-cfg-version Current configuration version is 5 NETNETSBC2#

NETNETSBC1# display-current-cfg-version Current configuration version is 5

NETNETSBC1#

1c. On Net-Net SBC2, show the running configuration version by using the ACLI **display-running-cfg-version** command. Then use the same command on Net-Net SBC1 and be sure that its running configuration version is the same as the one on Net-Net SBC2.

NETNETSBC2# display-current-cfg-version Current configuration version is 5 NETNETSBC2#

NETNETSBC1# display-current-cfg-version Current configuration version is 5 NETNETSBC1#

2. Now you can delete a license. To begin, type **configure terminal** and press <Enter>.

NETNETSBC2# configure terminal NETNETSBC2(configure)#

3. Type **system** and press <Enter>.

NETNETSBC2(configure)# system

4. Type **license** and press <Enter>.

NETNETSBC2(system)# license NETNETSBC2(license)#

5. Type the **no** command and press <Enter>. A list of possible license to delete appears.

NETNETSBC1(Iicense)# no

feature:

- 1: MGCP
- 2: High Availability
- 3: Accounting
- 4: SIP
- 5: H323
- 6: 250 sessions, ACP
- 7: QOS

selection:

6. Type the number corresponding to the license you want to delete and press <Enter>.

selection:7

7. If the license has not expired, you are be asked to confirm the deletion.

Delete unexpired license [y/n]?: y NETNETSBC2(Iicense)#

When you show the licenses, the one you deleted should no longer appear on the list.

8. Type **done** to save your changes.

NETNETSBC2# done

9. Repeat typing **exit**, pressing <Enter> after each entry, until you reach the main Superuser prompt.

NETNETSBC2(Iicense)# exit NETNETSBC2(system)# exit NETNETSBC2(configure)# exit NETNETSBC2#

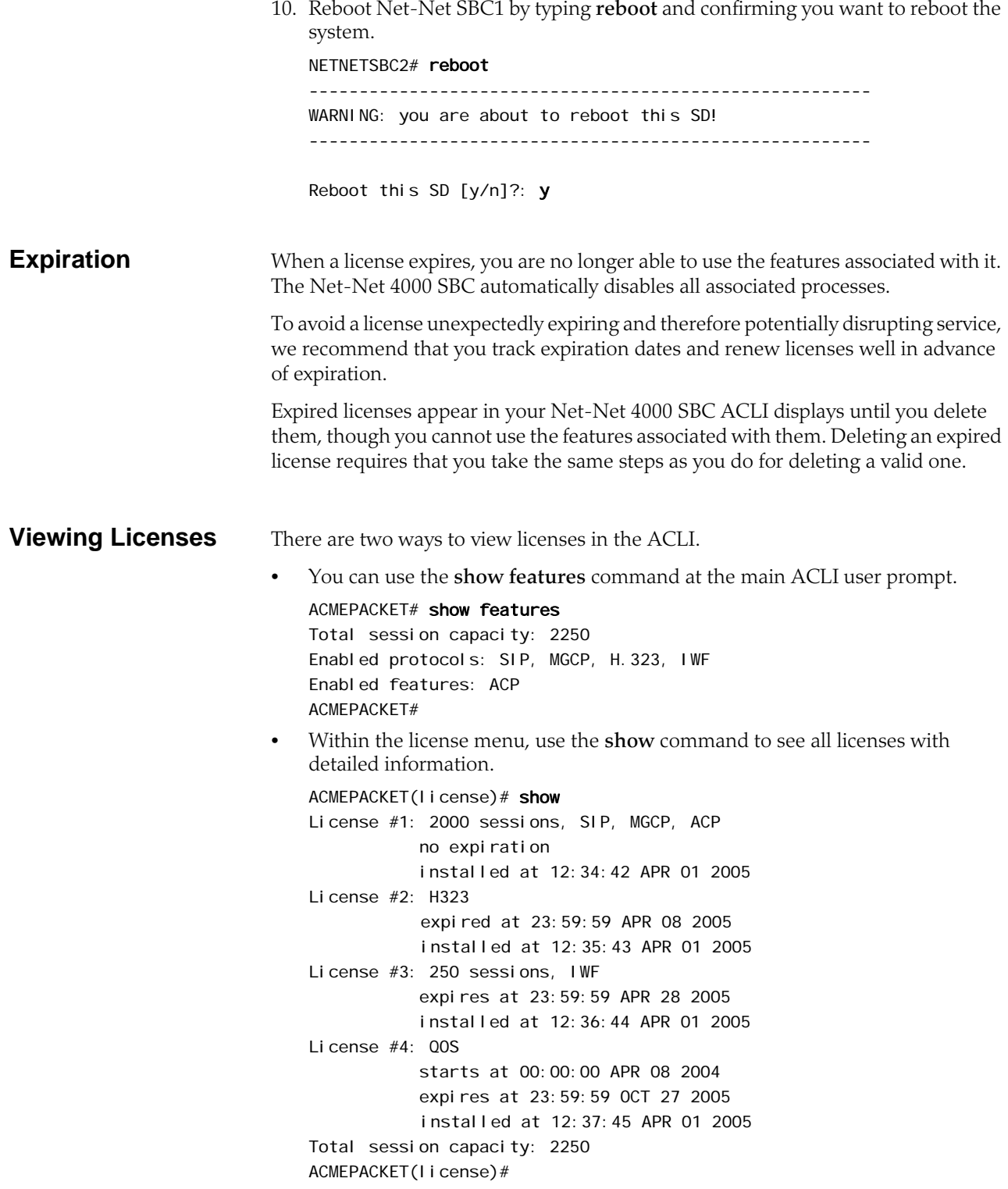

## **RADIUS Authentication**

A security feature that extends beyond the designation of ACLI User and Superuser privileges, the User Authentication and Access control feature supports authentication using your RADIUS server(s). In addition, you can set two levels of privilege, one for all privileges and more limited set that is read-only.

User authentication configuration also allows you to use local authentication, localizing security to the Net-Net SBC ACLI log-in modes. These modes are User and Superuser, each requiring a separate password.

The components involved in the RADIUS-based user authentication architecture are the Net-Net SBC and your RADIUS server(s). In these roles:

- The Net-Net SBC restricts access and requires authentication via the RADIUS server; the Net-Net SBC communicates with the RADIUS server using either port 1812 or 1645, but does not know if the RADIUS server listens on these ports
- Your RADIUS server provides an alternative method for defining Net-Net SBC users and authenticating them via RADIUS; the RADIUS server supports the VSA called ACME\_USER\_CLASS, which specifies what kind of user is requesting authentication and what privileges should be granted

The Net-Net SBC also supports the use of the Cisco Systems Inc.™ "Cisco-AVPair" vendor specific attribute (VSA). This attribute allows for successful administrator login to servers that do not support the Acme Packet authorization VSA. While using RADIUS-based authentication, the Net-Net SBC authorizes you to enter Superuser mode locally even when your RADIUS server does not return the ACME\_USER\_CLASS VSA or the Cisco-AVPair VSA. For this VSA, the Vendor-ID is 1 and the Vendor-Type is 9. The list below shows the values this attribute can return, and the result of each:

- shell:  $priv-1vl=15$ —User automatically logged in as an administrator
- shell: priv-lvl=1—User logged in at the "user" level, and not allowed to become an administrator
- Any other value—User rejected

### **How It Works** When RADIUS user authentication is enabled, the Net-Net SBC communicates with one or more configured RADIUS servers that validates the user and specifies privileges. On the Net-Net SBC, you configure:

- What type of authentication you want to use on the Net-Net SBC
- If you are using RADIUS authentication, you set the port from which you want the Net-Net SBC to send messages
- If you are using RADIUS authentication, you also set the protocol type you want the Net-Net SBC and RADIUS server to use for secure communication

Although most common set-ups use two RADIUS servers to support this feature, you are allowed to configure up to six. Among other settings for the server, there is a class parameter that specifies whether the Net-Net SBC should consider a specific server as primary or secondary. As implied by these designation, the primary servers are used first for authentication, and the secondary servers are used as backups. If you configure more than one primary and one secondary server, the Net-Net SBC will choose servers to which it sends traffic in a round-robin strategy. For example, if you specify three servers are primary, the Net-Net SBC will round-robin to select a server until it finds an appropriate one; it will do the same for secondary servers.

The VSA attribute assists with enforcement of access levels by containing one of the three following classes:

- None-All access denied
- User—Monitoring privileges are granted; your user prompt will resemble ACMEPACKET>
- Admin—All privileges are granted (monitoring, configuration, etc.); your user prompt will resemble ACMEPACKET#

Once it has selected a RADIUS server, the Net-Net SBC initiates communication and proceeds with the authentication process. The authentication process between the Net-Net SBC and the RADIUS server takes place uses one of three methods, all of which are defined by RFCs:

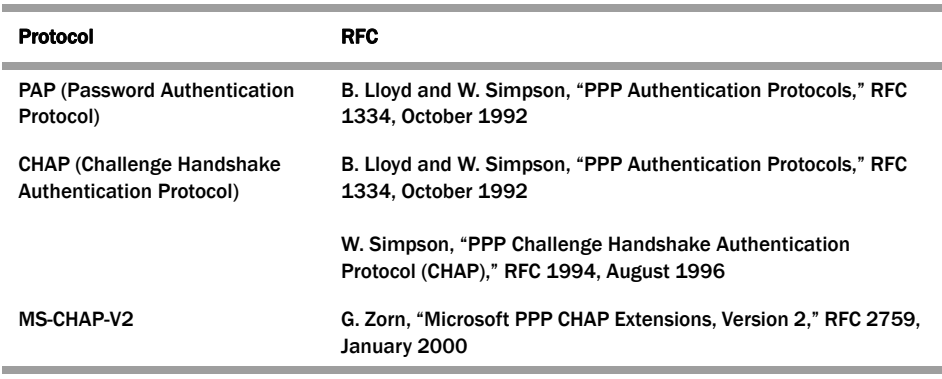

**Note:** MS-CHAP-V2 support includes authentication only; password exchange is not supported or allowed on the Net-Net SBC.

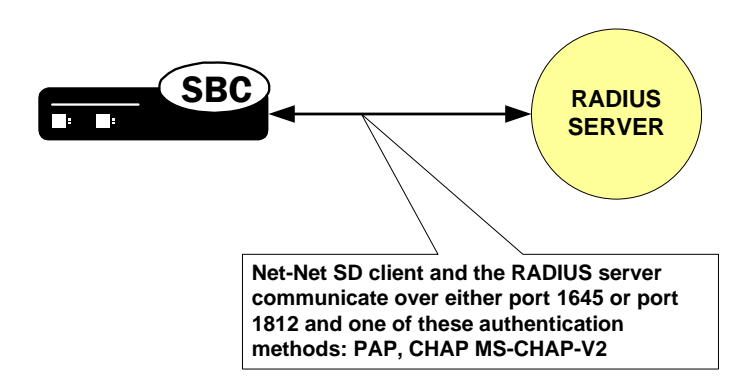

**PAP Handshake** For PAP, user credentials are sent to the RADIUS server include the user name and password attribute. The value of the "User-Password" attribute is calculated as specified in RFC 2865.

**PAP Client Request Example**

Radius Protocol Code: Access Request (1) Packet identifier: 0x4 (4) Length: 61

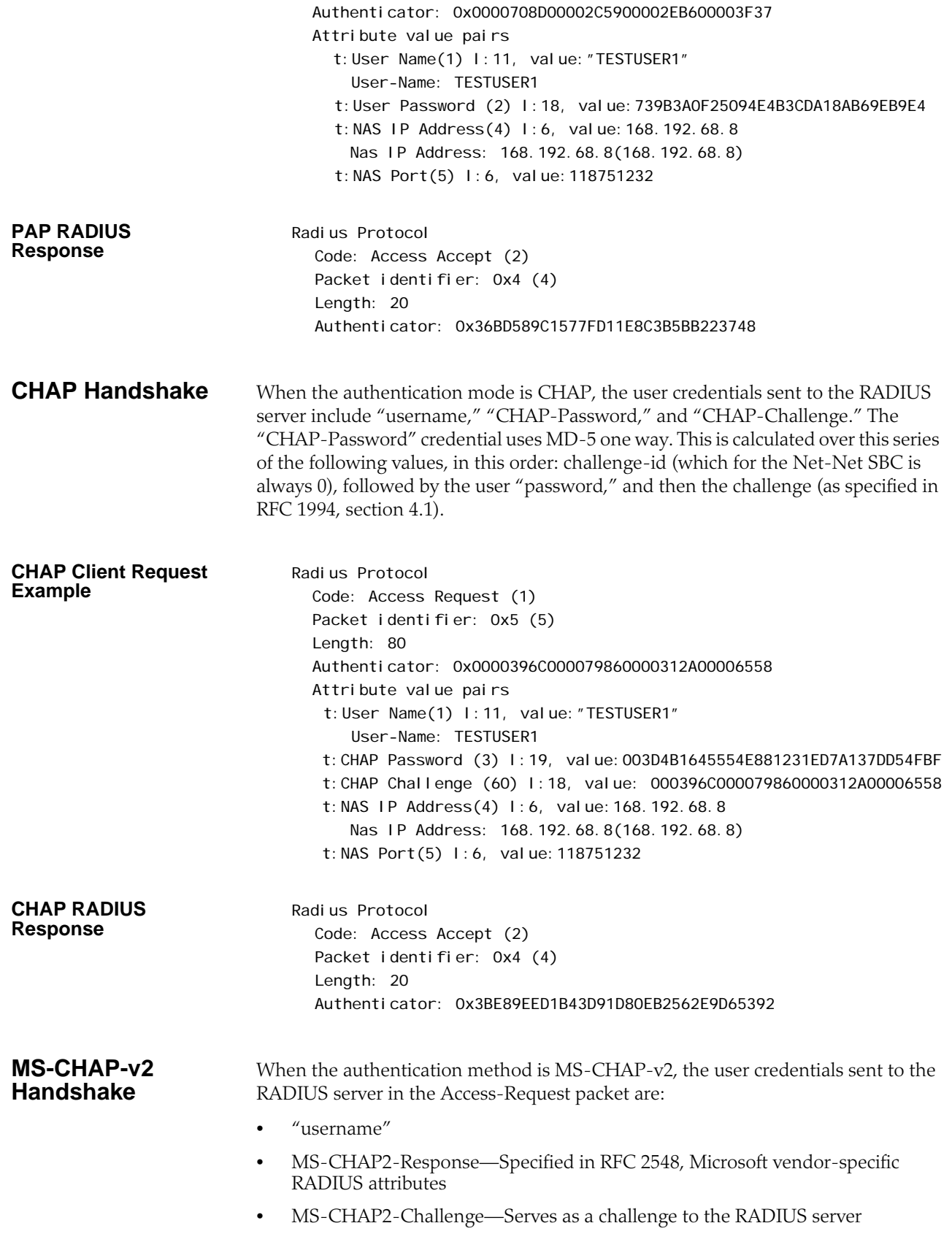

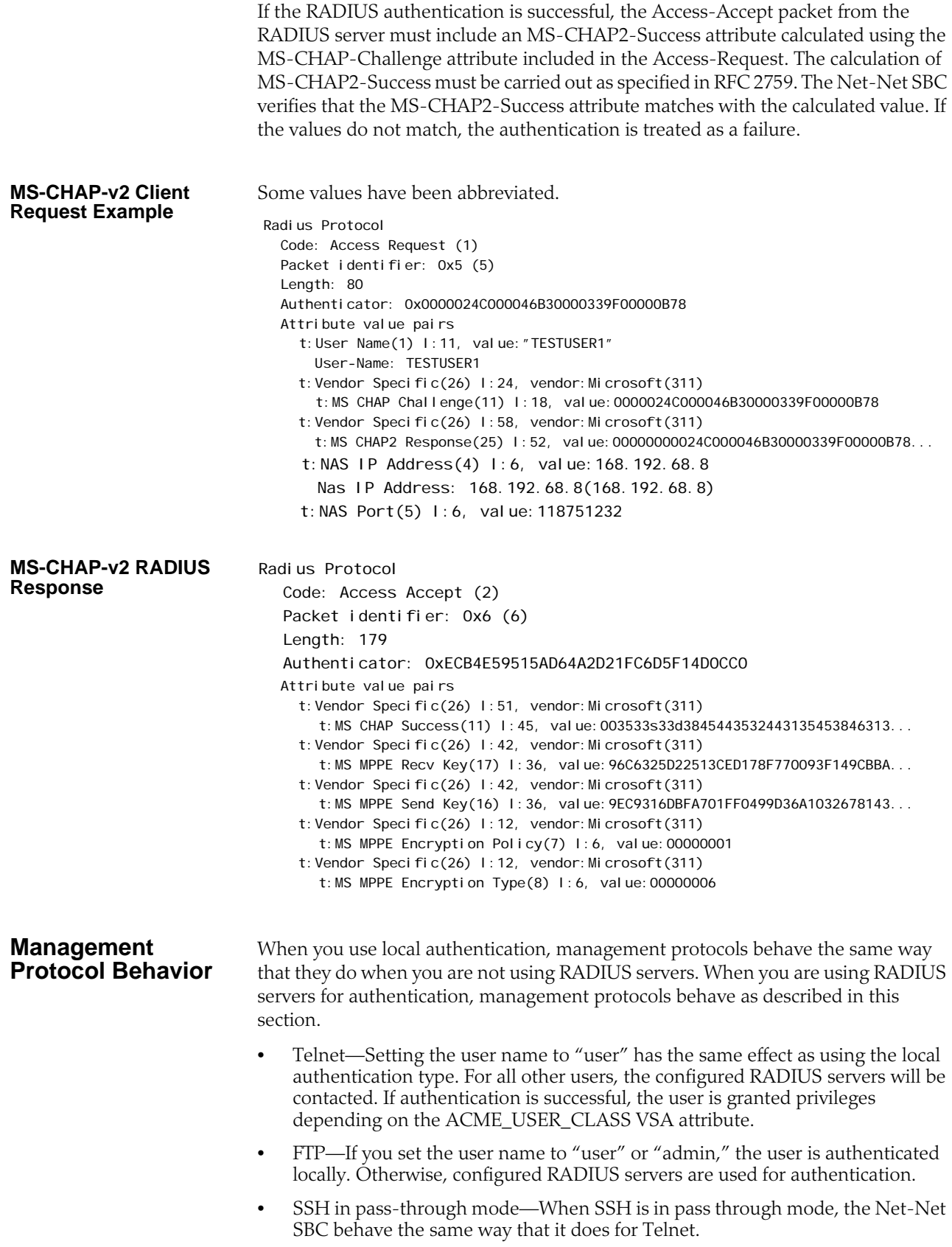

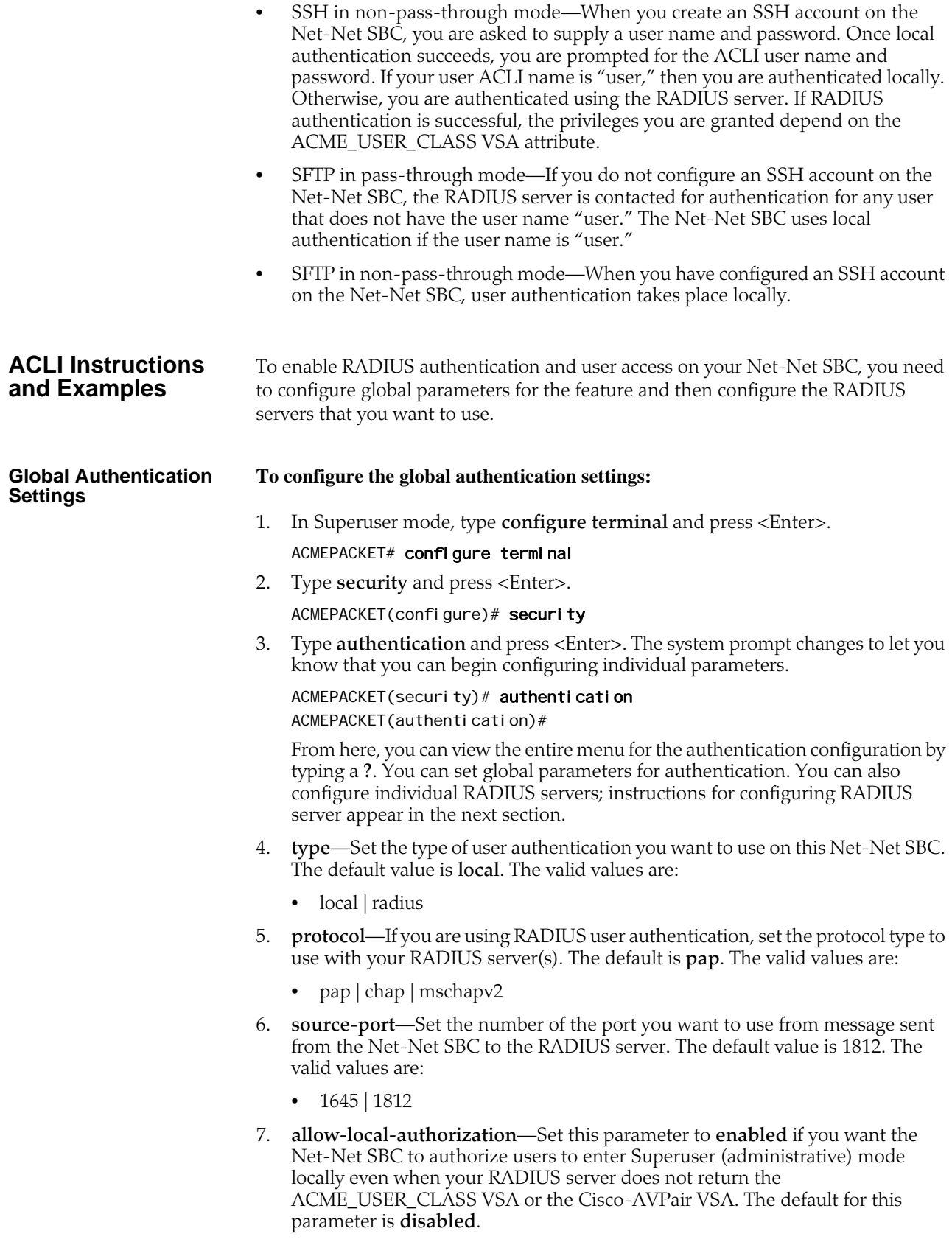

### **RADIUS Server Settings**

The parameters you set for individual RADIUS servers identify the RADIUS server, establish a password common to the Net-Net SBC and the server, and establish trying times.

Setting the class and the authentication methods for the RADIUS servers can determine how and when they are used in the authentication process.

### **To configure a RADIUS server to use for authentication:**

1. Access the RADIUS server submenu from the main authentication configuration:

ACMEPACKET(authentication)# radius-servers ACMEPACKET(radius-servers)#

- 2. **address**—Set the remote IP address for the RADIUS server. There is no default value, and you are required to configure this address.
- 3. **port**—Set the port at the remote IP address for the RADIUS server. The default port is set to **1812**. The valid values are:
	- 1645 | 1812
- 4. **state**—Set the state of the RADIUS server. Enable this parameter to use this RADIUS server to authenticate users. The default value is **enabled**. The valid values are:
	- enabled | disabled
- 5. **secret**—Set the password that the RADIUS server and the Net-Net SBC share. This password is transmitted between the two when the request for authentication is initiated; this ensures that the RADIUS server is communicating with the correct client.
- 6. **nas-id**—Set the NAS ID for the RADIUS server. There is no default for this parameter.
- 7. **retry-limit**—Set the number of times that you want the Net-Net SBC to retry for authentication information from this RADIUS server. The default value is **3**. The valid range is:
	- Minimum—1
	- Maximum—5

If the RADIUS server does not respond within this number of tries, the Net-Net SBC marks is as dead.

- 8. **retry-time**—Set the amount of time (in seconds) that you want the Net-Net SBC to wait before retrying for authentication from this RADIUS server. The default value is **5**. The valid range is:
	- Minimum—5
	- Maximum—10
- 9. **dead-time**—Set the amount of time in seconds before the Net-Net SBC retries a RADIUS server that it has designated as dead because that server did not respond within the maximum number of retries. The default is **10**. The valid range is:
	- Minimum-10
	- Maximum—10000
- 10. **maximum-sessions**—Set the maximum number of outstanding sessions for this RADIUS server. The default value is **255**. The valid range is:
- Minimum-1
- Maximum—255
- 11. **class**—Set the class of this RADIUS server as either primary or secondary. A connection to the primary server is tried before a connection to the secondary server is tried. The default value is **primary**. Valid values are:
	- primary | secondary

The Net-Net SBC tries to initiate contact with primary RADIUS servers first, and then tries the secondary servers if it cannot reach any of the primary ones.

If you configure more than one RADIUS server as primary, the Net-Net SBC chooses the one with which it communicates using a round-robin strategy. The same strategy applies to the selection of secondary servers if there is more than one.

- 12. **authentication-methods**—Set the authentication method you want the Net-Net SBC to use with this RADIUS server. The default value is **pap**. Valid values are:
	- all  $|$  pap  $|$  chap  $|$  mschapv2

This parameter has a specific relationship to the global protocol parameter for the authentication configuration, and you should exercise care when setting it. If the authentication method that you set for the RADIUS server does not match the global authentication protocol, then the RADIUS server is not used. The Net-Net SBC simply overlooks it and does not send authentication requests to it. You can enable use of the server by changing the global authentication protocol so that it matches.

13. Save your work and activate your configuration.

## **Customizing Your ACLI Settings**

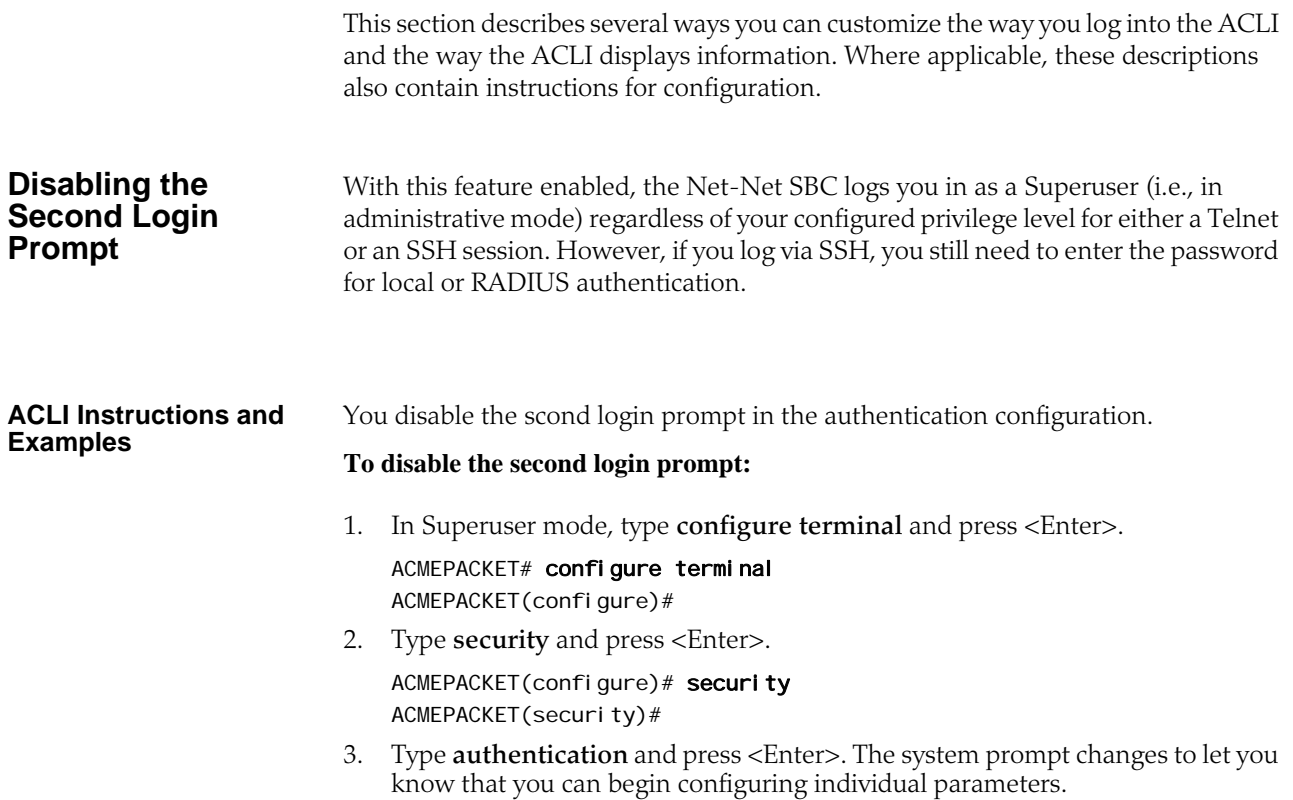

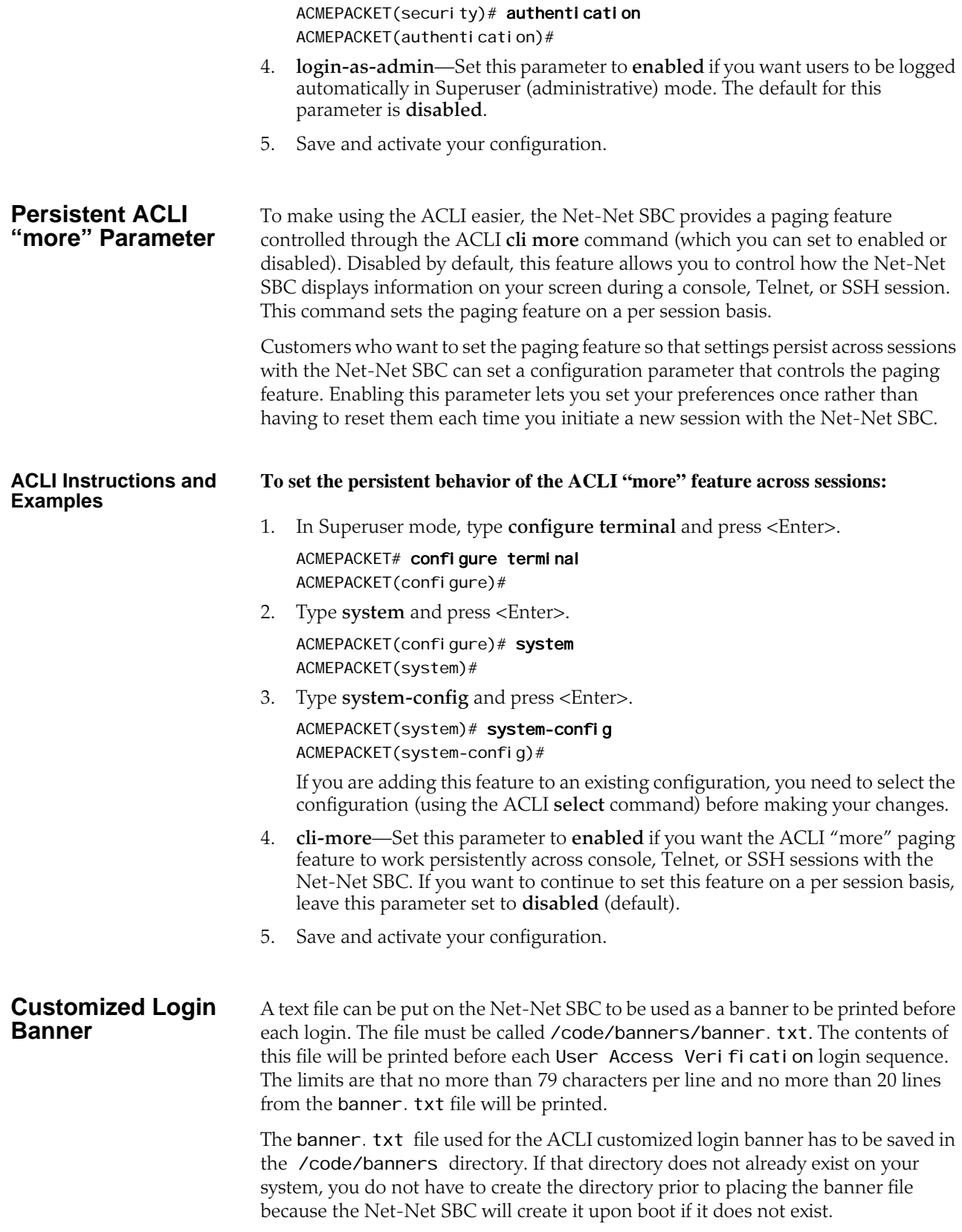

# **3 System Configuration**

## **Introduction**

This chapter explains how to configure system-level functionality for the Net-Net system. Both physical and network interfaces as well as general system parameters are required to configure your Net-Net SBC for service. Accounting functionality, SNMP configurations, trap configurations, and host routes are optional.

The following configurations are explained in this chapter:

- General system parameters—used for operating and identification purposes. In general, the informational fields have no specific effect on services, but are important to keep populated. The default gateway parameter is included here. It requires special attention since its configuration is dependent on the type of traffic the Net-Net SBC is servicing.
- Physical and network interfaces—enables the Net-Net SBC to communicate with any network element. Interfaces are one of the most basic configurations you need to create.
- SNMP—used for monitoring system health throughout a network.
- Syslogs and Process logs—used to save a list of system events to a remote server for analysis and auditing purposes.
- Host routes—used to instruct the Net-Net SBC host how to reach a given network that is not directly connected to a local network interface.

## **General System Information**

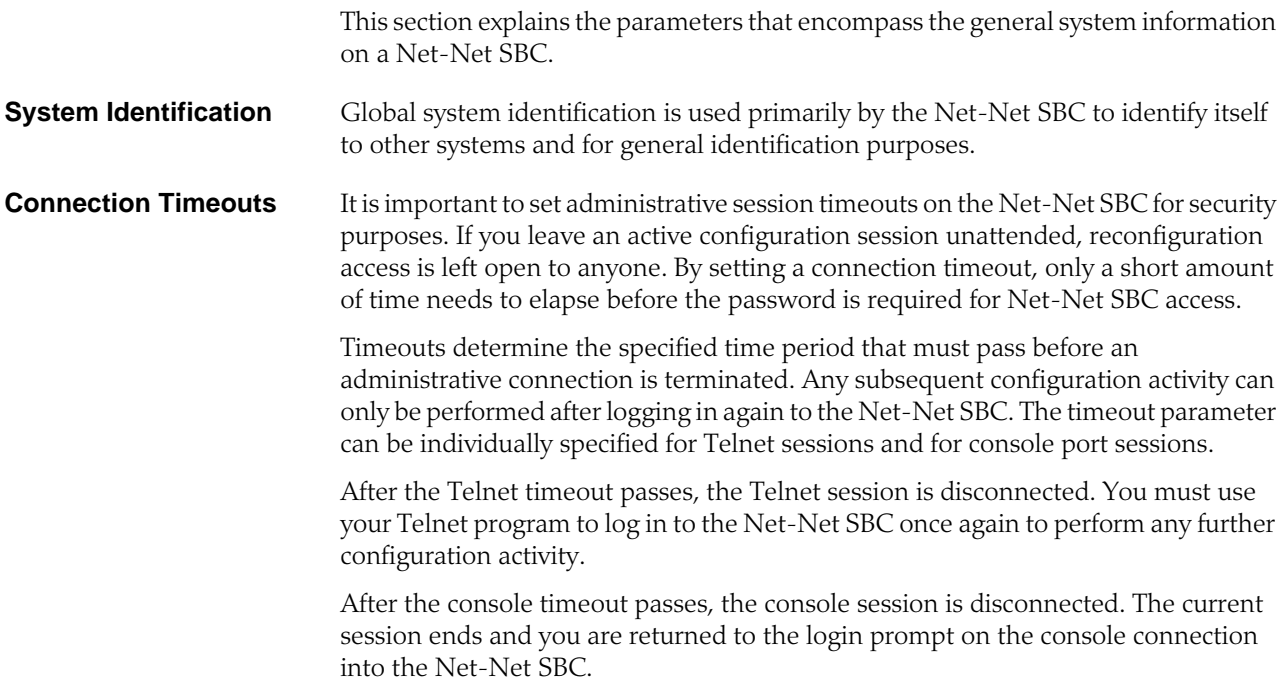

## **Configuring General System Information**

This section explains how to configure the general system parameters, timeouts, and the default gateway necessary to configure your Net-Net SBC.

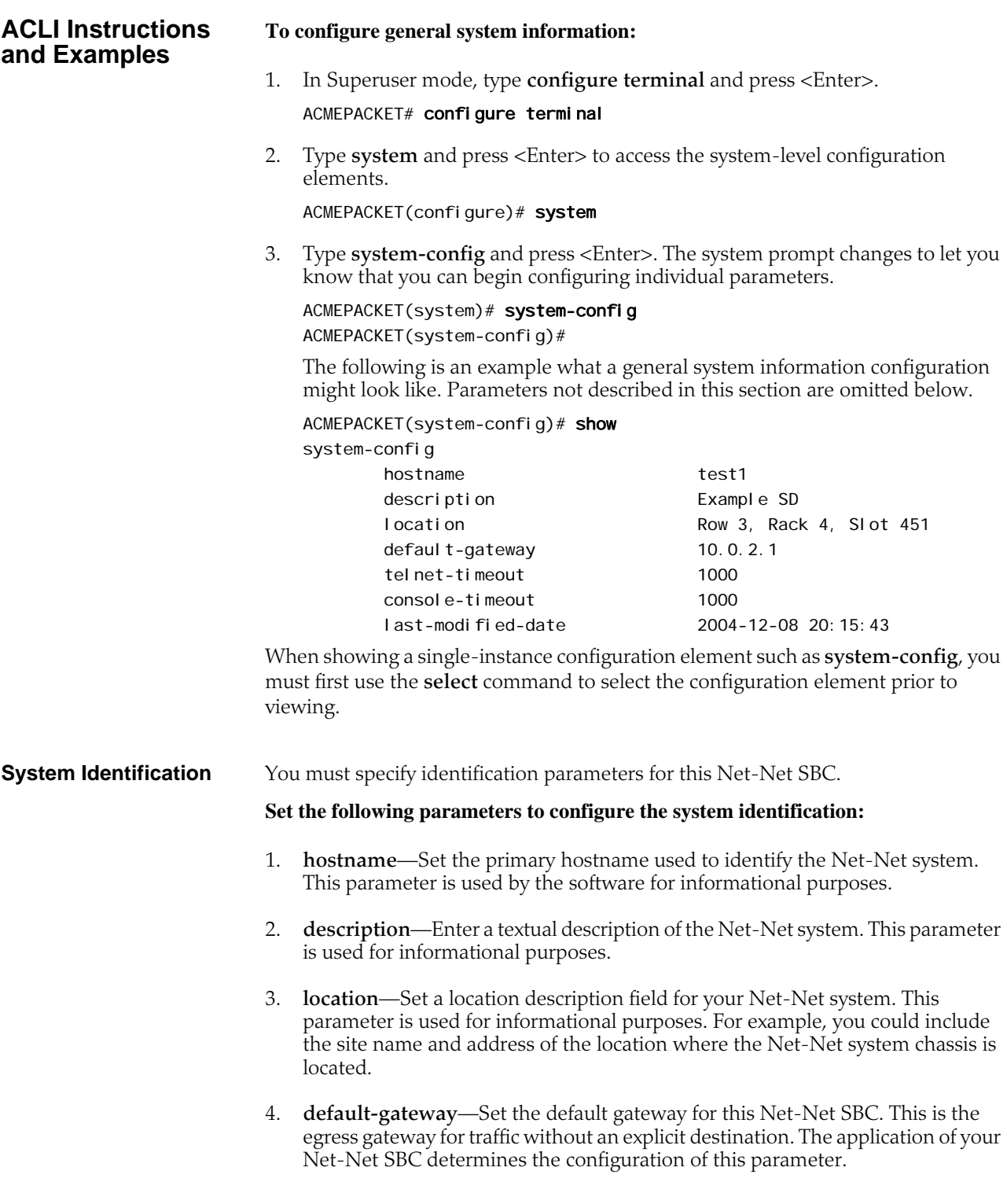

#### **Configuring Connection and Debug Logging Timeouts**

Configure the timeouts for terminal sessions on this Net-Net SBC. These parameters are optional.

### **Set the following parameters to configure the connection timeouts:**

- 1. **telnet-timeout**—Set the Telnet timeout to the number of seconds you want the Net-Net SBC to wait before it disconnects a Telnet session. The default value is **0**. The valid range is:
	- Minimum-0
	- Maximum—65535
- 2. **console-timeout**—Set the console timeout to the number of seconds you want the Net-Net SBC to wait before it ends the console session. The default value is **0**. The valid range is:
	- Minimum-0
	- Maximum—65535
- 3. **debug-timeout**—Set the time in seconds you want to use for the debug timeout. This is the time allowed before the Net-Net SBC times out log levels for system processes set to debug using the ACLI **notify** and **debug** commands.

This command does not affect log levels set in your configuration (using parameters such as **system-config>process-log-level**) or those set using the ACLI **log-level** command.

The valid range is:

- Minimum—0
- Maximum-65535

## **Physical Interfaces: Net-Net 4250 SBC**

This section explains the different types of physical interfaces and how to configure them for use.

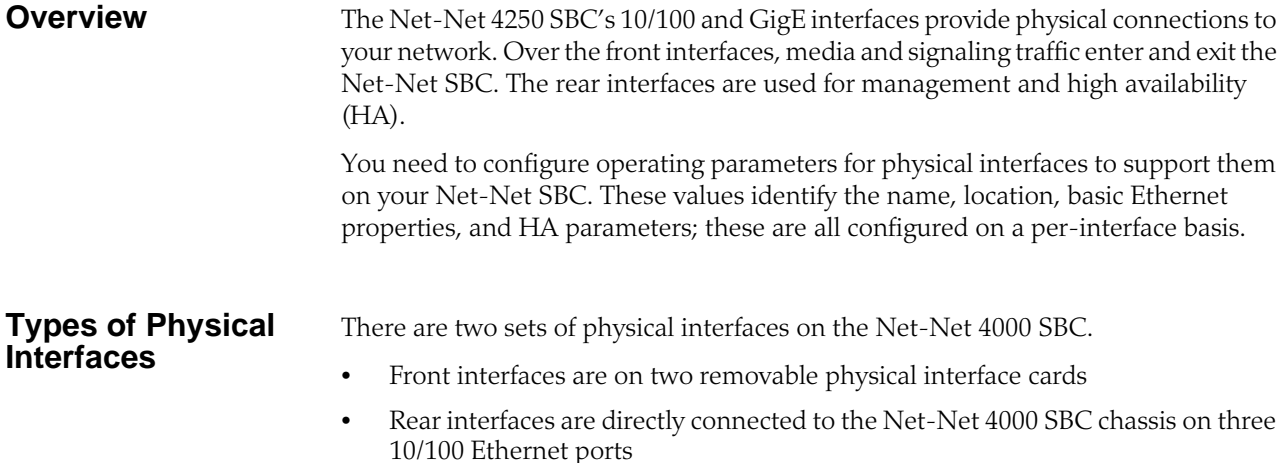

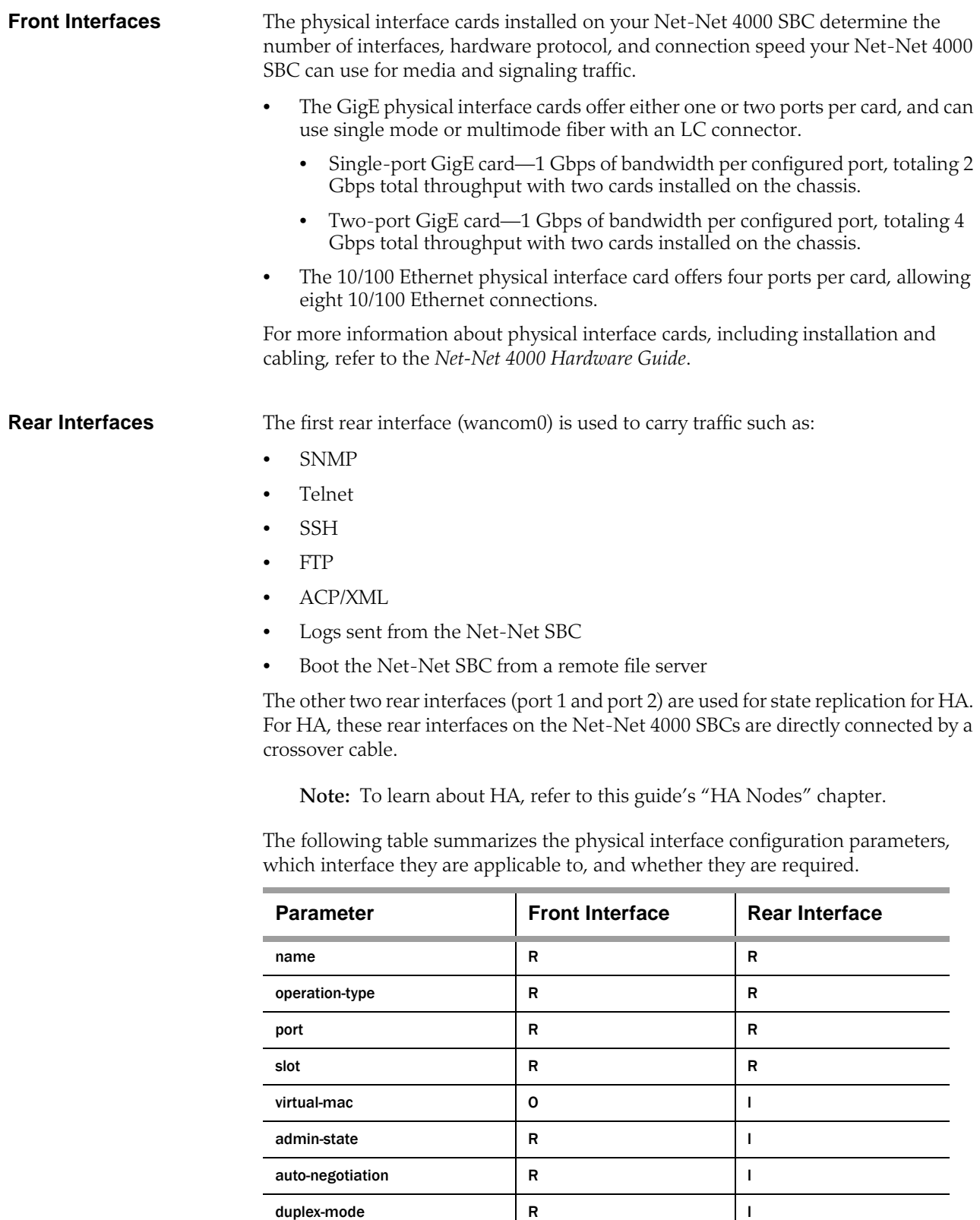

**R = Required, O = Optional, I = Invalid**

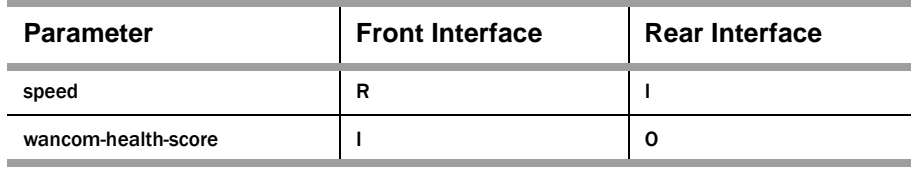

## **R = Required, O = Optional, I = Invalid**

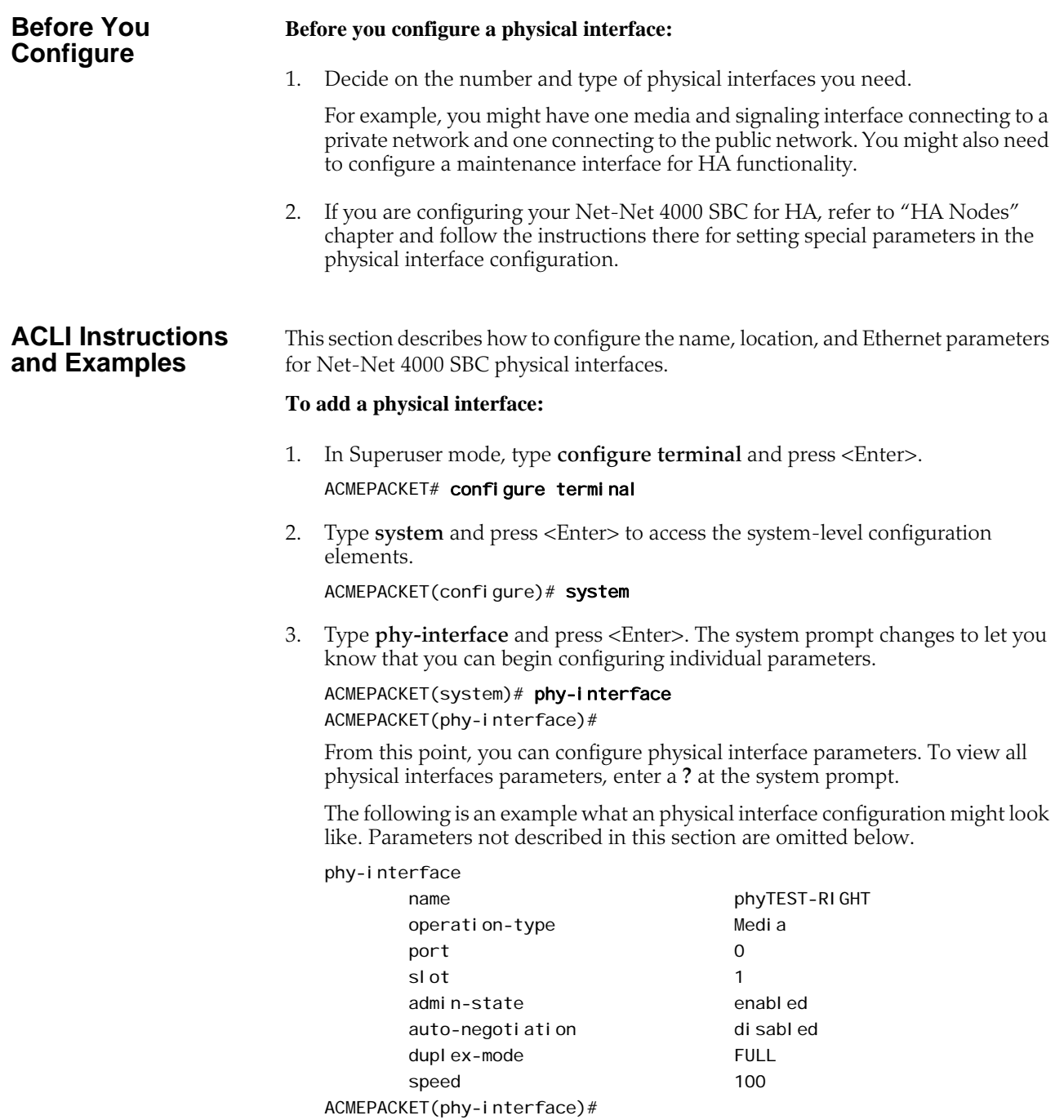

<span id="page-91-2"></span><span id="page-91-1"></span><span id="page-91-0"></span>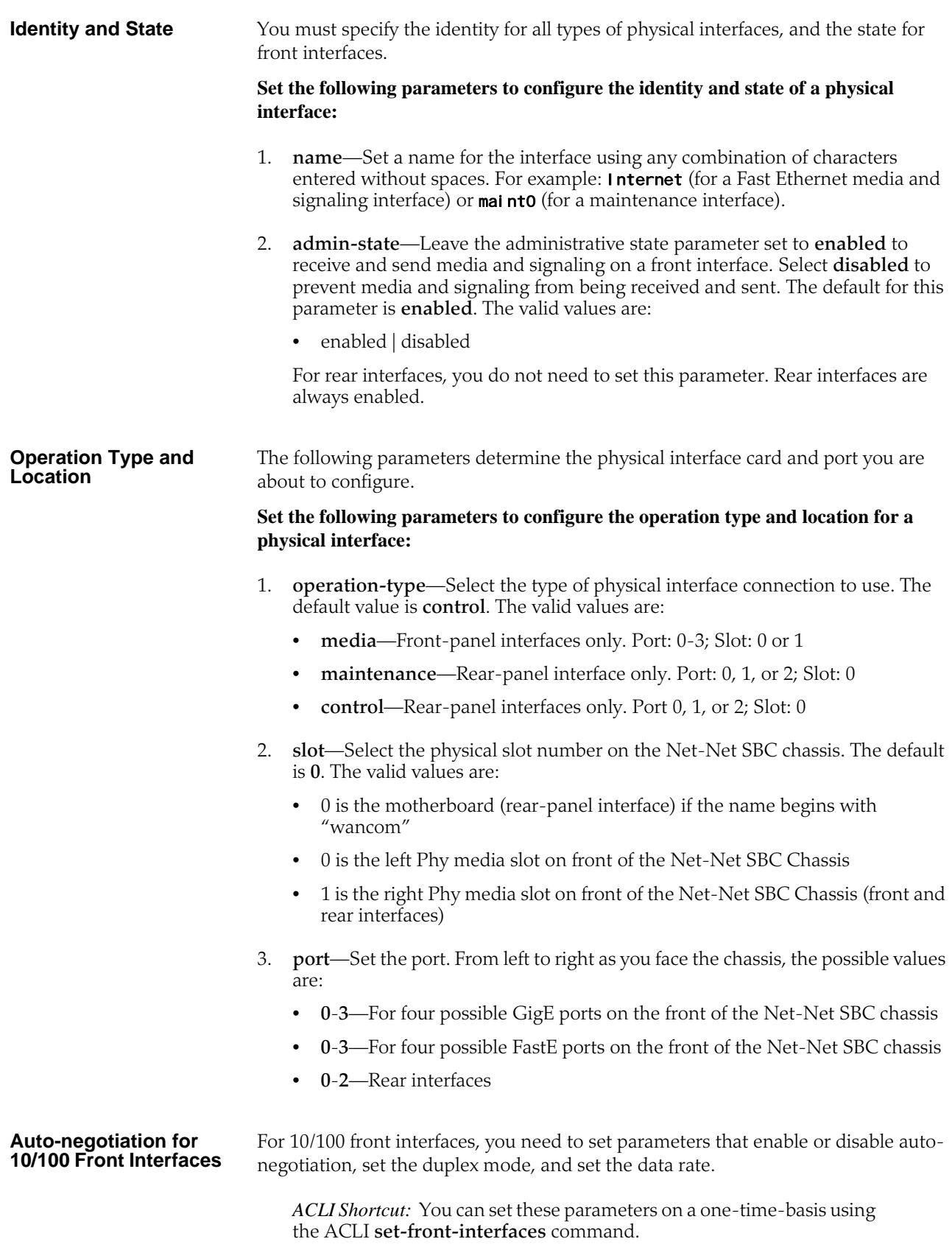

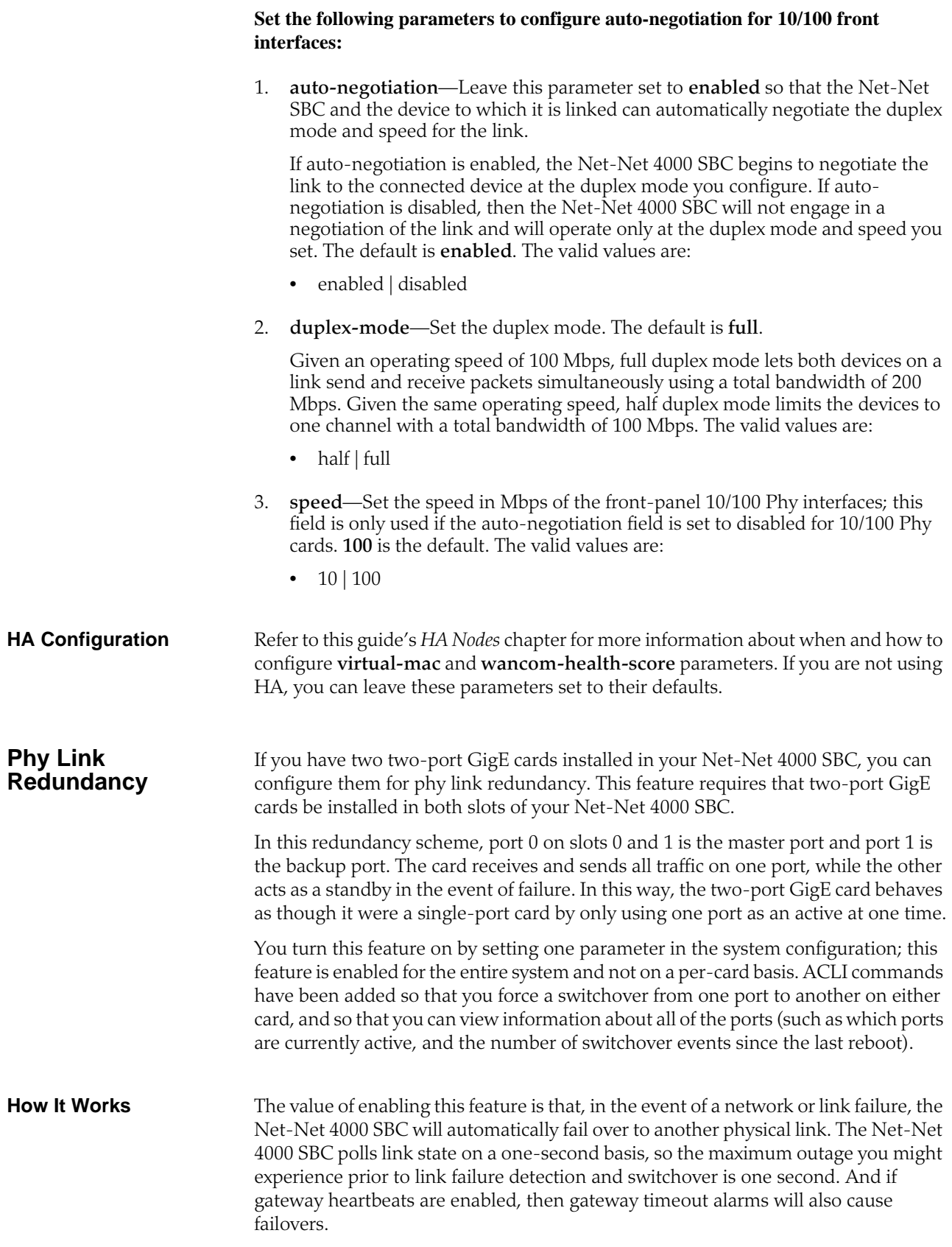

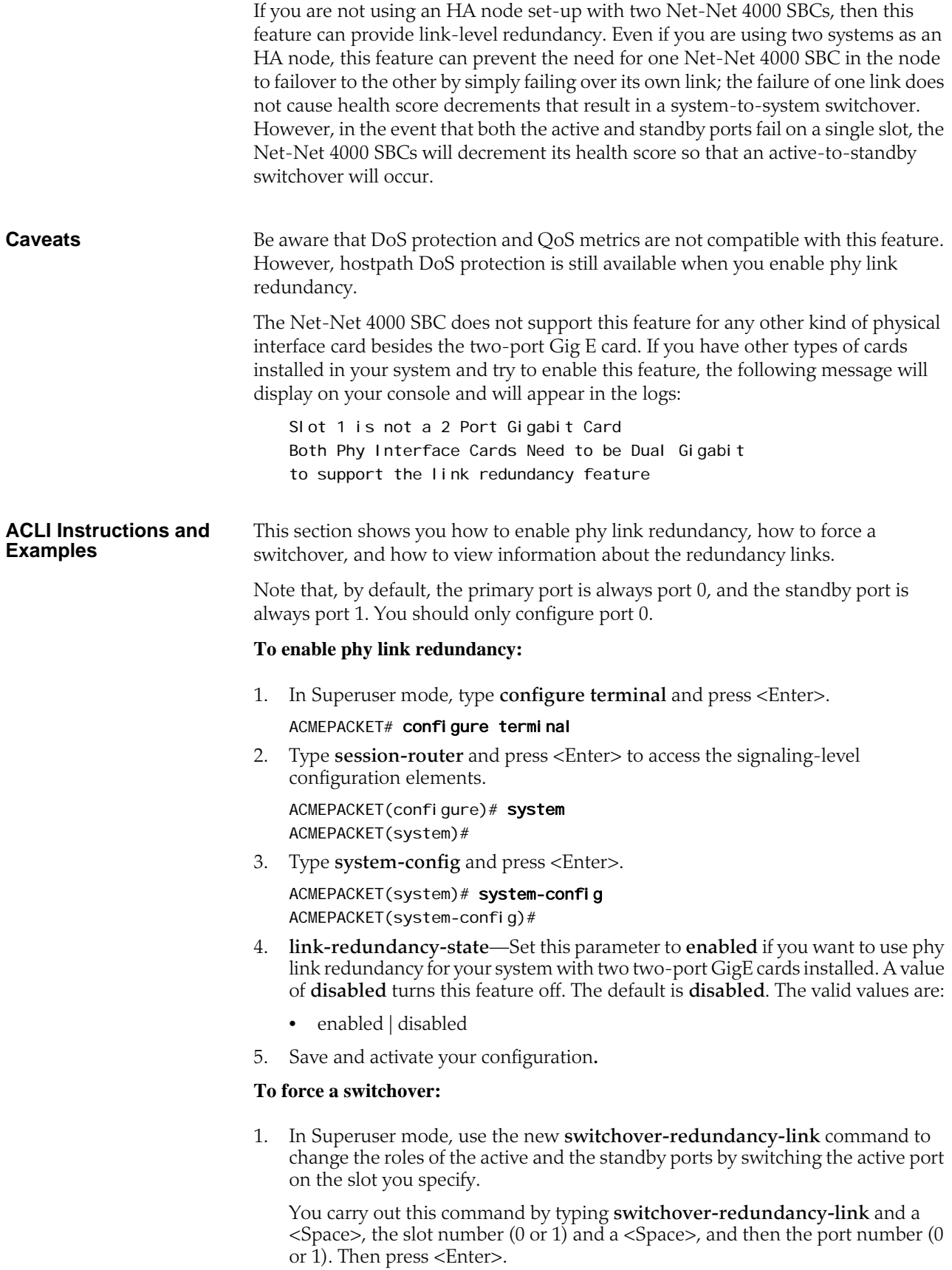

#### ACMEPACKET# switchover-redundancy-link 0

If the command is successful, then no further information will be displayed.

The system allows you to switch links only if the newly active link is up. If it is not, then the system displays information that tells you why the operation could not be completed:

Switch From Slot 1 Port 1, to Port 0 was not completed Due to the fact Link State for Slot 1 Port 0 is down

## **Physical Interfaces: Net-Net 4500 SBC**

There are two sets of physical interfaces on the Net-Net 4000 SBC. All interfaces are located on the network interface unit (NIU), which is found on the rear of the system chassis. For more information about the NIU, refer to the *Net-Net 4500 Hardware Installation Guide*.

- Media interfaces are on the network interface unit (NIU); they are also referrred to as network media ports
- Management interfaces are also on the NIU; they are also referred to as network management ports

The following picture of the NIU shows you how how the network media and network management ports appear. These designations are an important point of reference when you set up physical interface configurations. Note that the slot parameter for network management ports will always be set to zero (0).

**Network Media Interfaces** The NIU installed on your Net-Net 4000 SBC determines the number of interfaces, hardware protocol, and connection speed your Net-Net 4000 SBC can use for media and signaling traffic.

- The NIU offers either four ports, and can use single mode or multimode fiber with an LC connector.
	- 4-port GigE copper (RJ45)
	- 4-port GigE SFP (LX, SX, or Copper)
	- 4-port GigE SFP with QoS and IPSec (LX, SX, or Copper) (not part of initial Beta)
	- 4-port GigE SFP with IPSec (LX, SX, or Copper) (not part of initial Beta)
	- 4-port GigE SFP with QoS (LX, SX, or Copper) (not part of initial Beta)

For more information about NIUs, including installation and cabling procedures, refer to the *Net-Net 4500 Hardware Guide*.

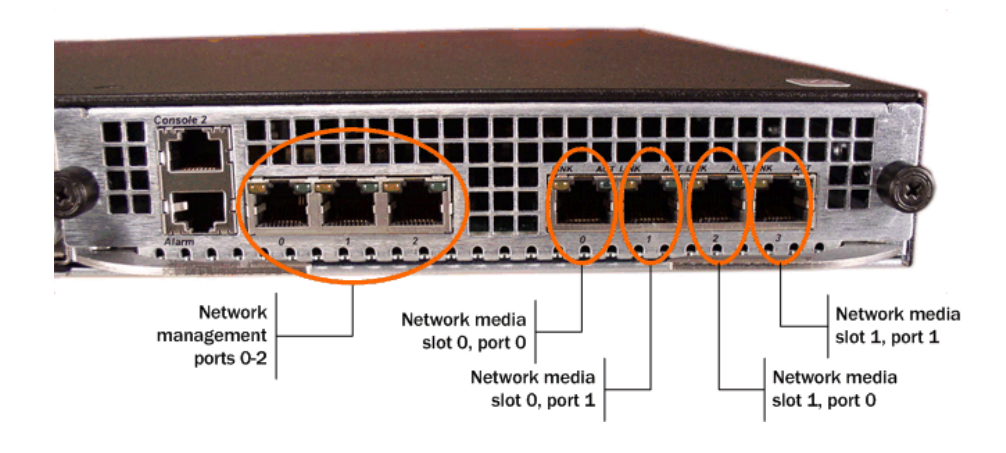

**Network Management Interfaces**

The first management interface (labeled port 0 on the NIU's group of management ports) is used to carry traffic such as:

- SNMP
- Telnet
- SSH
- FTP
- ACP/XML
- Logs sent from the Net-Net SBC
- Boot the Net-Net SBC from a remote file server

The other two rear interfaces (port 1 and port 2) are used for state replication for high availability (HA). For HA, these interfaces on the Net-Net 4000 SBCs are directly connected by a crossover cable.

The following table summarizes the physical interface configuration parameters, which interface they are applicable to, and whether they are required.

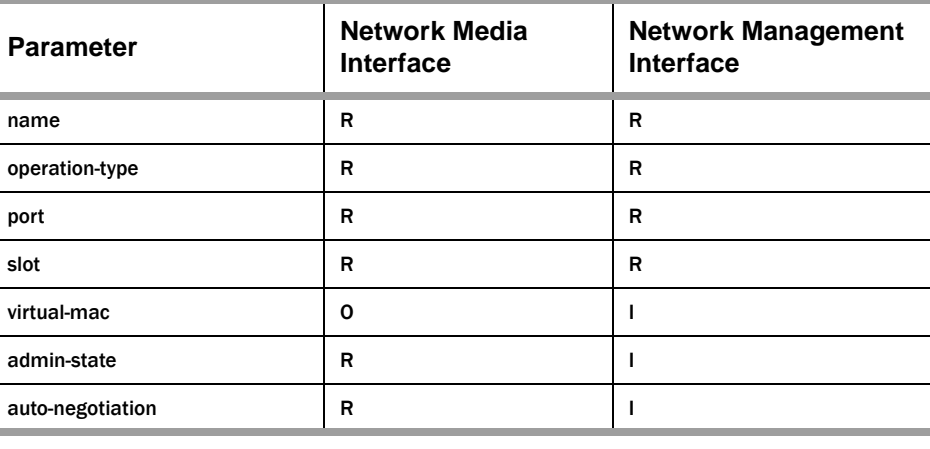

**R = Required, O = Optional, I = Invalid**

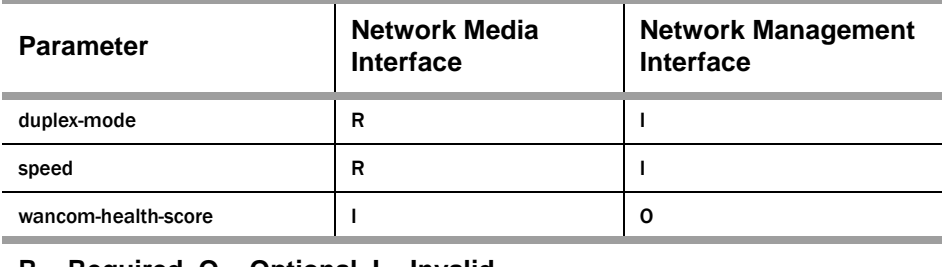

### **R = Required, O = Optional, I = Invalid**

#### **Before You Configure** This section descibes steps you should take prior to configuring physical interfaces. **Before you configure a physical interface:**

1. Decide on the number and type of physical interfaces you need.

For example, you might have one media interface connecting to a private network and one connecting to the public network. You might also need to configure maintenance interfaces for HA functionality.

- 2. Determine the slot and port numbering you will need to enter for the physical interfaces you want to configure. The graphic above can serve as your slot and port numbering reference.
- 3. If you are configuring your Net-Net 4500 SBC for HA, refer to "HA Nodes" chapter and follow the instructions there for setting special parameters in the physical interface configuration.

### **ACLI Instructions and Examples**

You configure physical interfaces for your Net-Net 4500 SBC the same way you would for your Net-Net 4250. The only difference is that you must take care to configure the slot and port numbers that reference the NIU correctly.

For step-by-step ACLI configuration instructions, refer to the following sections in this chapter:

- [Identity and State](#page-91-0) (92)
- [Operation Type and Location](#page-91-1) (92)
- [Auto-negotiation for 10/100 Front Interfaces](#page-91-2) (92)

## **Network Interfaces**

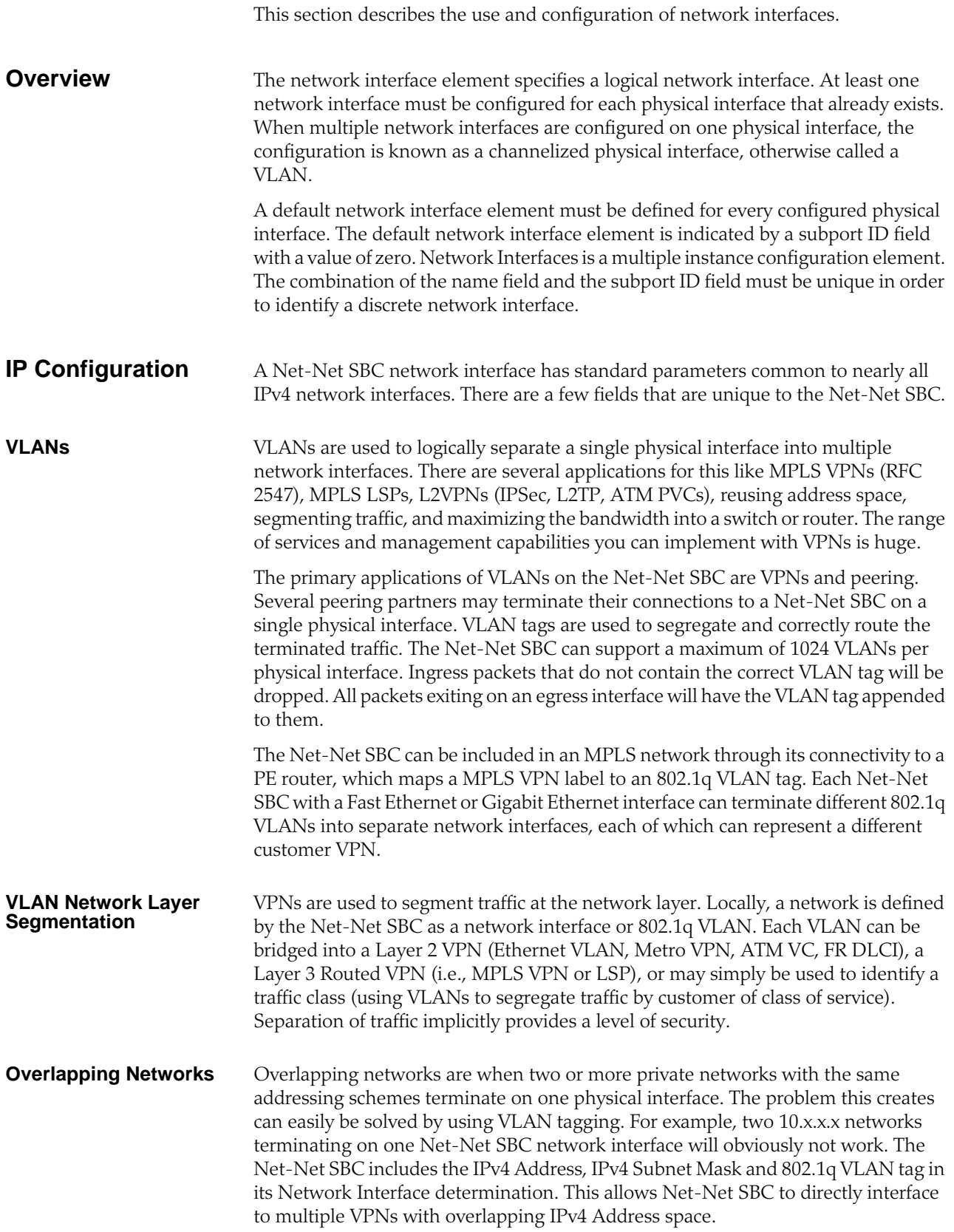

**HIP** By default, the Net-Net SBC's FTP, ICMP, SNMP, and Telnet services cannot be accessed via the media interfaces. In order to enable these services, the Net-Net SBC includes four fields that enable administrative traffic over the media interfaces. These are collectively known as the HIP, or host-in-path functions. The HIP parameters are effectively firewall functions that open the well-known ports for specified services on media interfaces.

## **Configuring Network Interfaces**

This section explains how to access and configure network interface. It also provides sample configurations for your reference.

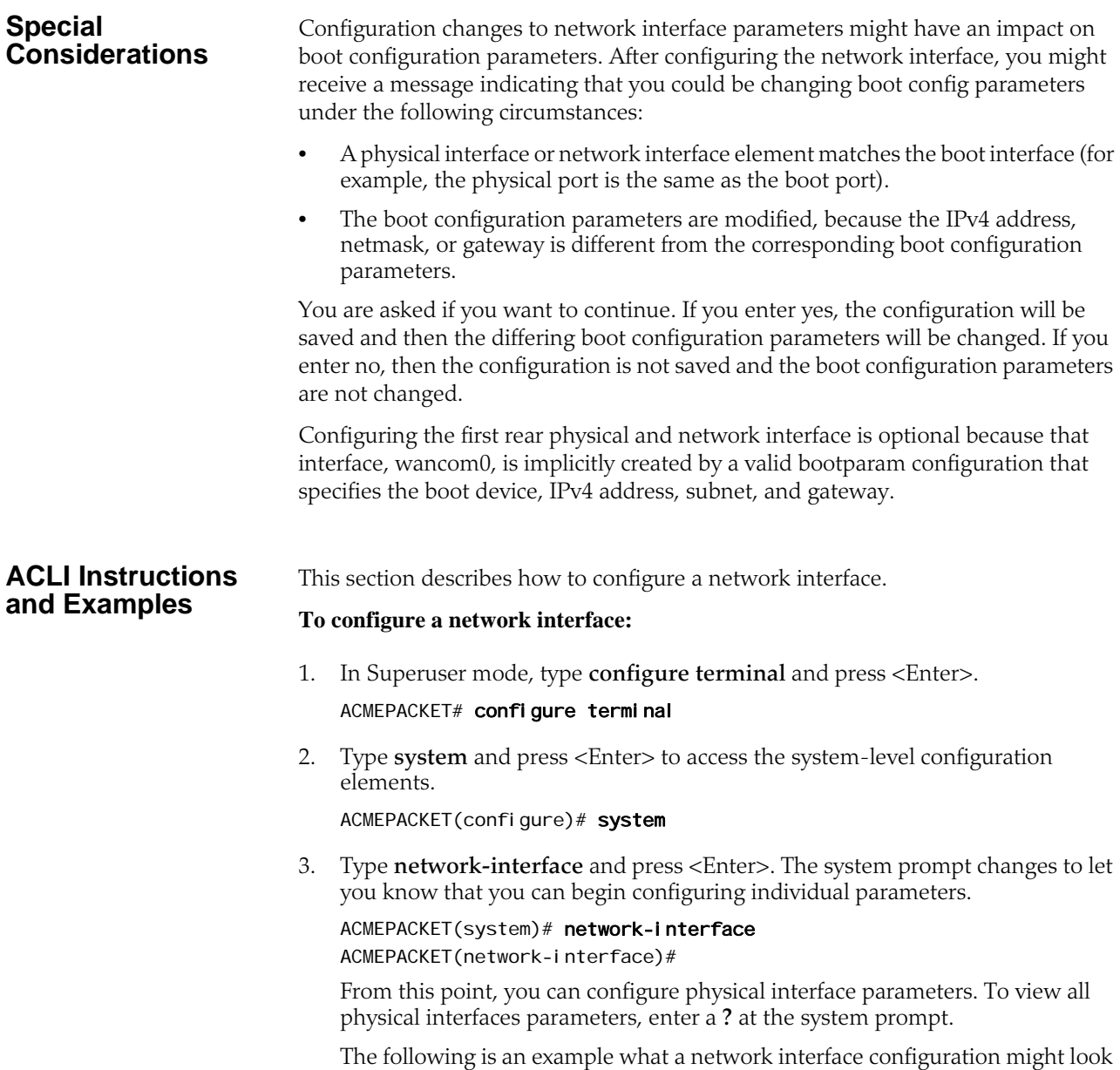

like. Parameters not described in this section are omitted below.

### *SYSTEM CONFIGURATION*

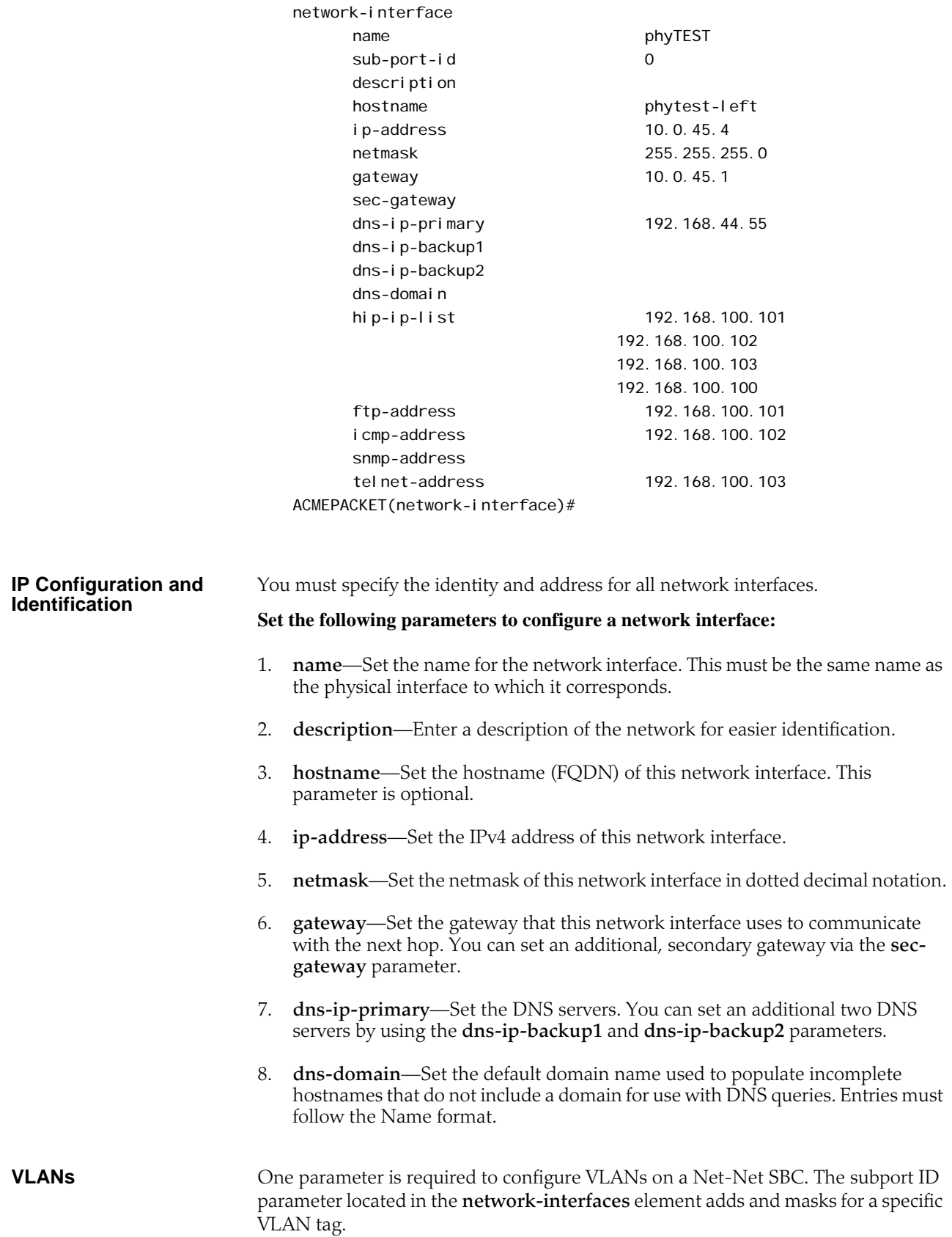

#### **Set the following parameters to configure a VLAN on a network interface:**

- 1. **sub-port-id**—Enter the identification of a psecific virtual interface in a physical interface (e.g., a VLAN tab). If this network interface is not channelized, leave this field blank, and the value will correctly default to **0**. The **sub-port-id** is only required if the operation type is Media. The valid range is:
	- Minimum-0
	- Maximum—4095.

### **HIP Addresses** To configure administrative service functionality on a media interface, you must define the IPv4 addresses on the front physical interfaces of your Net-Net SBC where you will receive administrative traffic. Adding HIP entries automatically opens the well-known port associated with a service.

### **Set the following parameters to configure HIP functionality on a network interface:**

- 1. **add-hip-ip**—Set all possible IPv4 address(es) on which you want the Net-Net SBC to accept administrative traffic. Entries in this element are IPv4 addresses of front panel network interfaces. This parameter can accept multiple IPv4 addresses. You can later remove this entry by typing **remove-hip-ip** followed by the appropriate IPv4 address.
- 2. **add-ftp-ip**—Set the IPv4 address where ports 20 and 21 are opened. This lets standard FTP packets enter the Net-Net SBC and reach the host. You can later remove this entry by typing **remove-ftp-ip** followed by the appropriate IPv4 address.
- 3. **add-icmp-ip**—Set the IPv4 addresses to pass standard ping packets to the host; this parameter can accommodate multiple ping IPv4 addresses. You can later remove this entry by typing **remove-icmp-ip** followed by the appropriate IPv4 address.

When you configure multiple ICMP ping addresses in for a network interface, you must also configure the host-in-path addresses in the hip-ip-list for each IMCP address. For security, if the ICMP address and the hip-ip-list are not added for an address, the Net-Net 400 hardware discards ICMP requests or responses for the address.

To remove multiple IP addresses at one time, type the **remove-icmp-ip** and a <Space>, open quotation mark ("), the IP addresses you want removed from the list each separated by a space, close quotation mark ("), and then press <Enter>.

ACMEPACKET (network-interface)# **remove-icmp-ip "142.214.5.34**<br>**124.8.67.3"** 

- 4. **add-snmp-ip**—Set the IPv4 address where port 161 is opened. This lets SNMP traffic enter the Net-Net SBC and reach the host. You can later remove this entry by typing **remove-snmp-ip** followed by the appropriate IPv4 address.
- 5. **add-telnet-ip**—Set the IPv4 address where port 23 is opened for telnet access. You can later remove this entry by typing **remove-telnet-ip** followed by the appropriate IPv4 address.

## **SNMP**

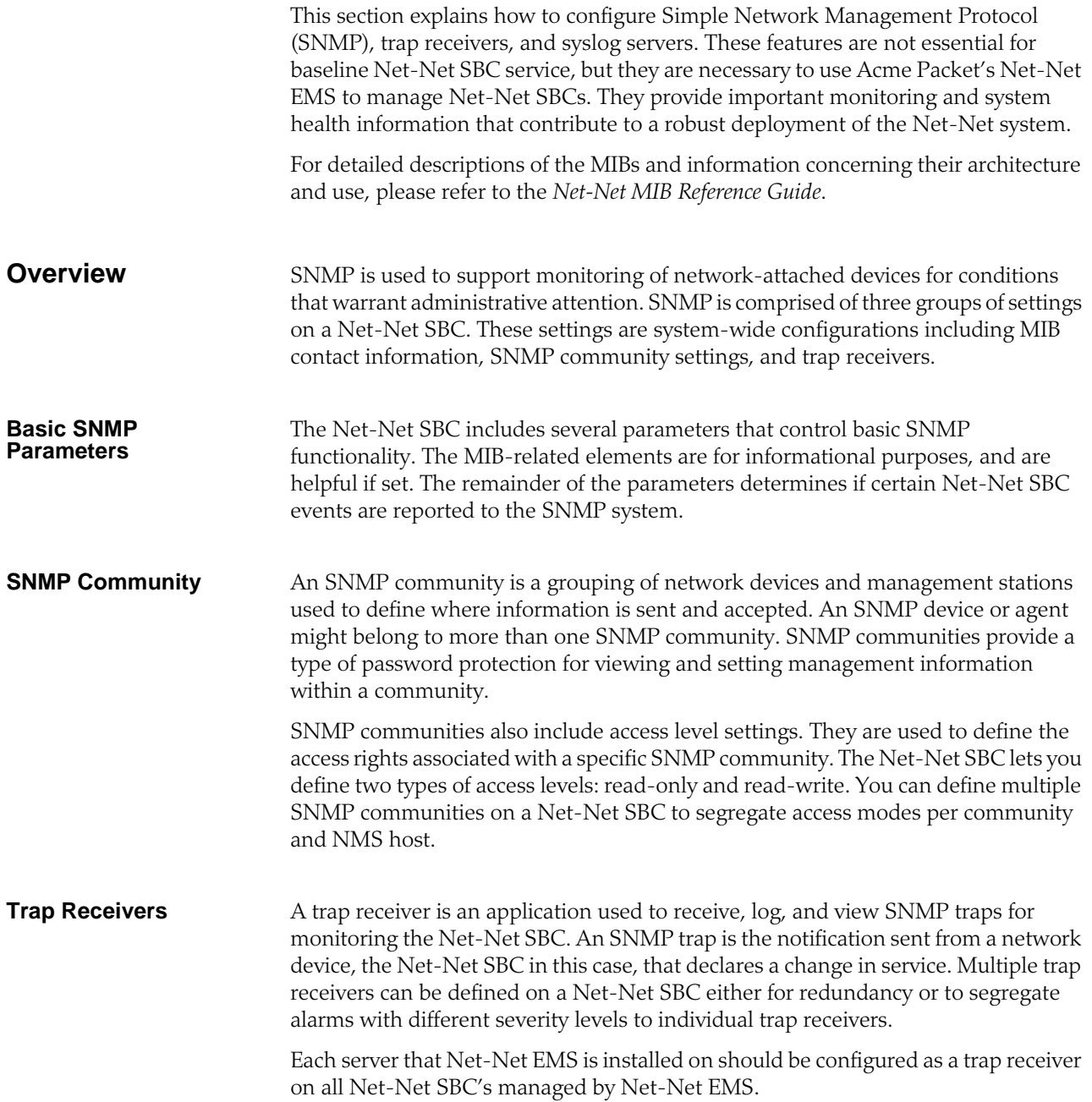

## **Configuring SNMP**

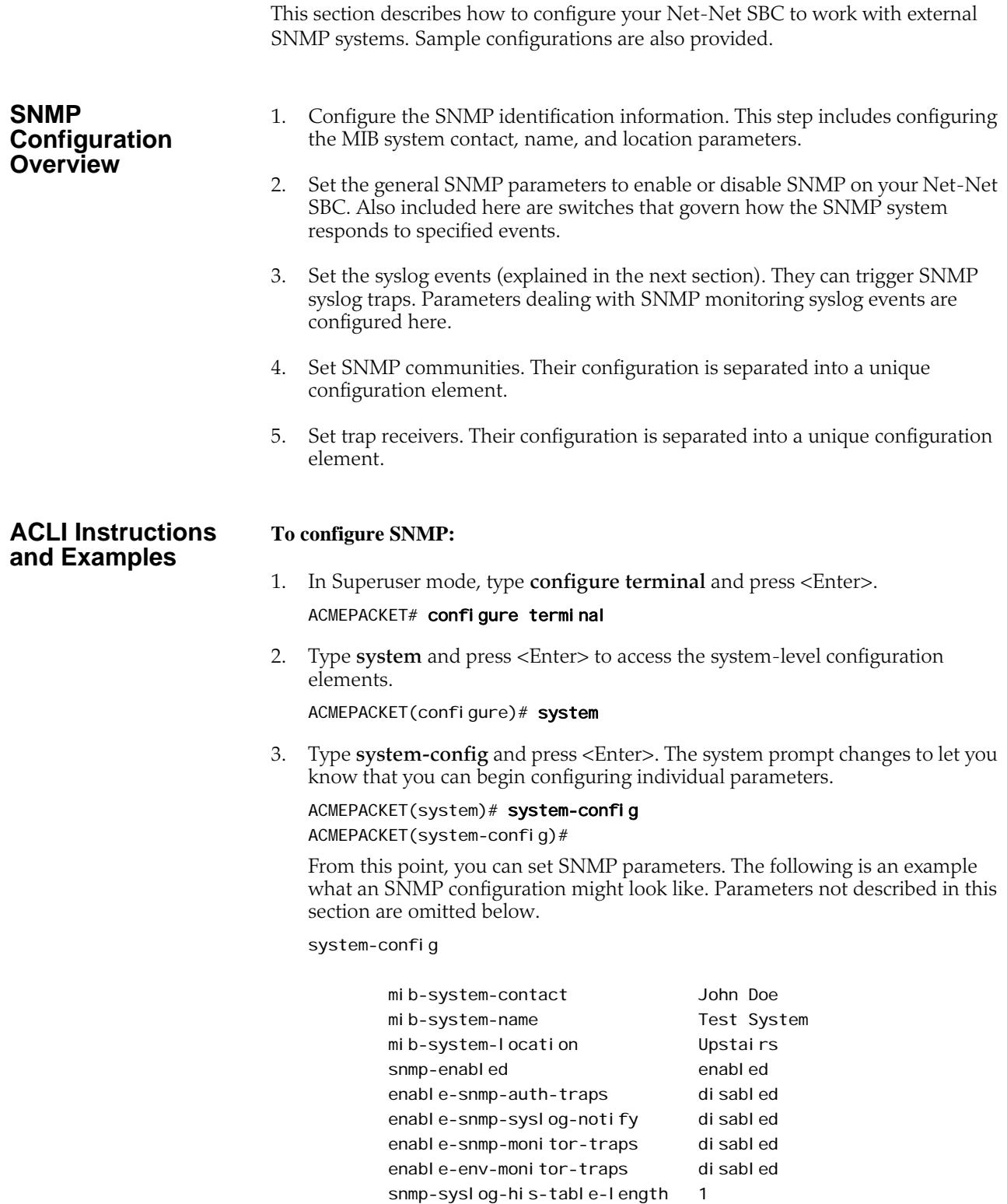

#### **System Wide Configuration for SNMP**

This section describes the system-wide SNMP parameters found in the System Configuration element. These parameters set global SNMP information.

### **Set the following parameters to configure system wide SNMP functionality:**

- 1. **mib-system-contact**—Set the contact information used within the Net-Net system's MIB transactions. The SNMP agent sends this information to an NMS in response to an SNMP Get for the MIB-II sysContact MIB variable. This parameter's value can be a textual identification of your company's contact person for the Net-Net system and/or information about how to contact that person.
- 2. **mib-system-name**—Set the identification of this Net-Net SBC presented within MIB transactions. This value, along with the target name of the Net-Net system (identified in the boot parameters) are the values reported for MIB-II when an SNMP GET is issued by the NMS for the MIB-II sysName variable. This parameter has no direct relation to the hostname parameter in the system configuration element.

By convention, this is the node's FQDN. For SNMP MIB-II sysName GETs, the Net-Net system returns SNMP communications in the following format: <targetName>[.<mib-system-name>]

targetName is the value configured in the target name (tn) boot parameter and mib-system-name is the value configured in this field.

- 3. **mib-system-location**—Set the physical location of this Net-Net SBC that is reported within MIB transactions. This parameter is reported when an SNMP GET is issued by the NMS for the MIB-II sysLocation variable. This parameter has no direct relation to the location field in the system configuration element.
- 4. **snmp-enabled**—Set the SNMP system on this Net-Net SBC to **enabled** or **disabled**. By default, this parameter is set to **enabled**. The valid values are:
	- enabled | disabled
- 5. **enable-snmp-syslog-notify**—Set whether SNMP traps are sent when a Net-Net system generates a syslog message. The SNMP agent will send a trap when a syslog is generated if the following conditions are met:
	- SNMP is enabled.
	- This field is enabled.
	- The syslog severity level is equal to or greater than the severity level configured in the SNMP Syslog Level field.

The default is **disabled**. Valid values are:

- enabled | disabled
- 6. **enable-snmp-monitor-traps**—When this parameter is enabled, the Net-Net SBC generates traps with unique trap-IDs for each syslog event. If this parameter is disabled , a single trap-ID is used for all events, with different values in the description string. The default is **disabled**. The valid values are:
	- enabled | disabled
- 7. **enable-snmp-auth-traps**—Set whether the SNMP authentication traps are enabled. If an SNMP request fails authentication because of an IPv4 address and SNMP community mismatch, the SNMP request will be rejected. This field determines if an SNMP trap will be sent in response to the authentication failure. The default is **disabled**. Valid values for this parameter are:
- enabled | disabled
- 8. **enable-env-monitor-traps**—Set whether or not the SNMP environment monitor traps are enabled. Environment traps include main board PROM temperature, CPU voltage, power supplies, fan speeds, etc. The default is **disabled**. Valid values for this parameter are:
	- enabled | disabled
- 9. **snmp-syslog-his-table-length**—Set the length of the syslog trap history table. When a syslog message that meets the SNMP syslog level field criteria is generated and SNMP is enabled, the SNMP agent adds that message to a history table. This parameter indicates the number of entries the table can contain. The default is **1**. The valid range is:
	- Minimum—1
	- Maximum—500

Once the last table entry is filled, the oldest entry will be overwritten with a new entry.

- 10. **snmp-syslog-level**—Set the log severity level threshold that will cause the syslog trap to be sent to an NMS. When this criteria is met and the appropriate SNMP trap is sent, an entry is written to the SNMP Syslog History Table. The default is **warning**. The following are valid values:
	- emergency | critical | major | minor | warning | notice | info | trace | debug | detail

#### **SNMP Community Configuration**

#### **To configure SNMP communities:**

1. In Superuser mode, type **configure terminal** and press <Enter>.

#### ACMEPACKET# configure terminal

2. Type **system** and press <Enter> to access the system-level configuration elements.

ACMEPACKET(configure)# system

3. Type **snmp-community** and press <Enter>. The system prompt changes to let you know that you can begin configuring individual parameters.

ACMEPACKET(system)# snmp-community ACMEPACKET(snmp-community)#

From this point, you can set SNMP community parameters.

The following is an example what an SNMP Community configuration might look like. Parameters not described in this section are omitted below.

snmp-community

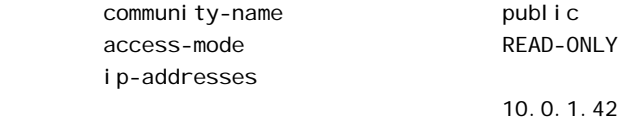

#### **Set the following parameters to configure SNMP communities:**

1. **community-name**—Set the SNMP community name of an active community where this Net-Net SBC can send or receive SNMP information. A community name value can also be used as a password to provide authentication, thereby limiting the NMSs that have access to this Net-Net system. With this field, the

**Trap Receiver Configuration**

SNMP agent provides trivial authentication based on the community name that is exchanged in plain text SNMP messages.

- 2. **access-mode**—Set the access level for all NMSs defined within this SNMP community. The access level determines the permissions that other NMS hosts can wield over this Net-Net SBC. The default is **read-only**. The valid values are:
	- **read-only**—allows GET requests.
	- **read-write**—allows both GET and SET requests.
- 3. **ip-addresses**—Set one or multiple IPv4 addresses that are valid within this SNMP community. These IPv4 addresses correspond with the IPv4 address of NMS applications that monitor or configure this Net-Net SBC. Include the IPv4 addresses of all servers where Net-Net EMS is installed.

#### **To configure trap receivers:**

1. In Superuser mode, type **configure terminal** and press <Enter>.

#### ACMEPACKET# configure terminal

2. Type **system** and press <Enter> to access the system-level configuration elements.

ACMEPACKET(configure)# system

3. Type **trap-receiver** and press <Enter>. The system prompt changes to let you know that you can begin configuring individual parameters.

ACMEPACKET(system)# trap-receiver ACMEPACKET(trap-receiver)#

From this point, you can set trap receivers.

The following is an example what a trap receiver configuration might look like. Parameters not described in this section are omitted below.

trap-receiver

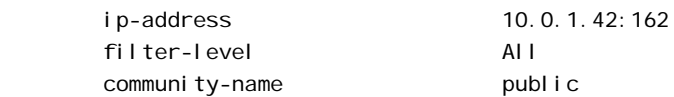

#### **Set the following parameters to configure trap receivers:**

- 1. **ip-address**—Set the IPv4 address of an authorized NMS. This parameter is the IPv4 address of an NMS where traps are sent. If you do not specify a port number, the default SNMP trap port of **162** will be used.
- 2. **filter-level**—Set the filter level threshold that indicates the severity level at which a trap to be sent to this particular trap receiver. The default for this parameter is **critical**.

Example: A trap with a severity level of Critical is generated, the SNMP agent will only send this trap to NMSs that are configured in a trap-receiver element and have a filter-level parameter of Critical.

The following table maps Syslog and SNMP alarms to trap receiver filter levels.

*106 Session Border Controller ACLI Configuration Guide Version S-C6.1.0*

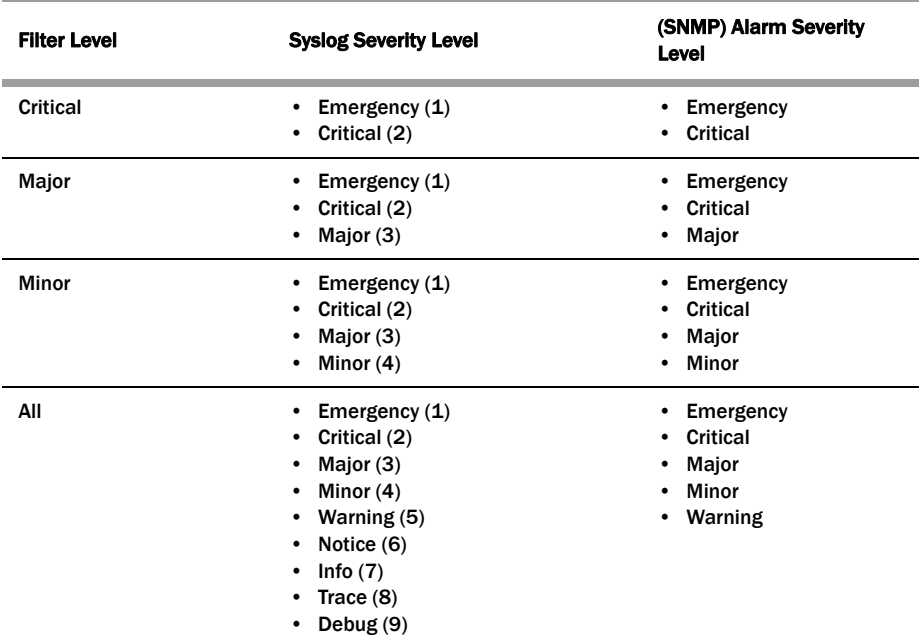

When configuring the trap-receiver element for use with Net-Net EMS systems, Acme Packet recommends that the filter-level parameter be set to **All** for that configuration element that includes Net-Net EMS servers.

3. **community-name**—Set the community name to which this trap receiver belongs. This community must be defined in the SNMP community element.

## **Syslog and Process Logs**

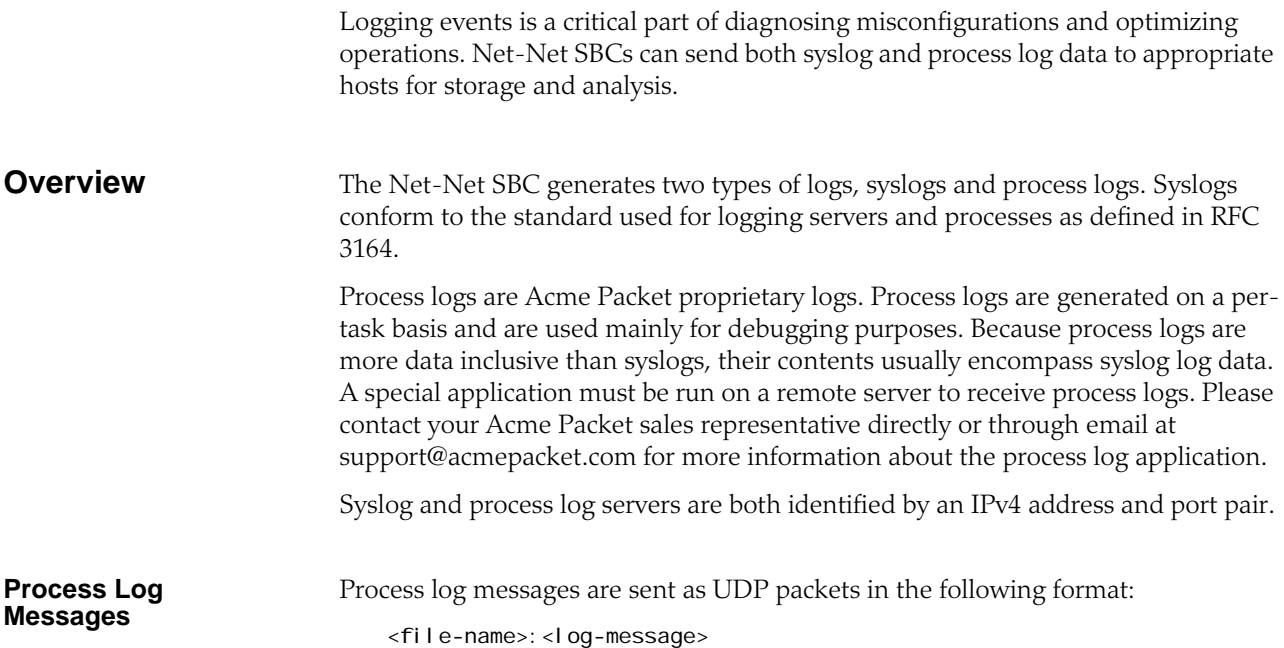

In this format, <filename> indicates the log filename and <log-message> indicates the full text of the log message as it would appear if it were written to the normal log file.

## **Syslog and Process Logs Configuration**

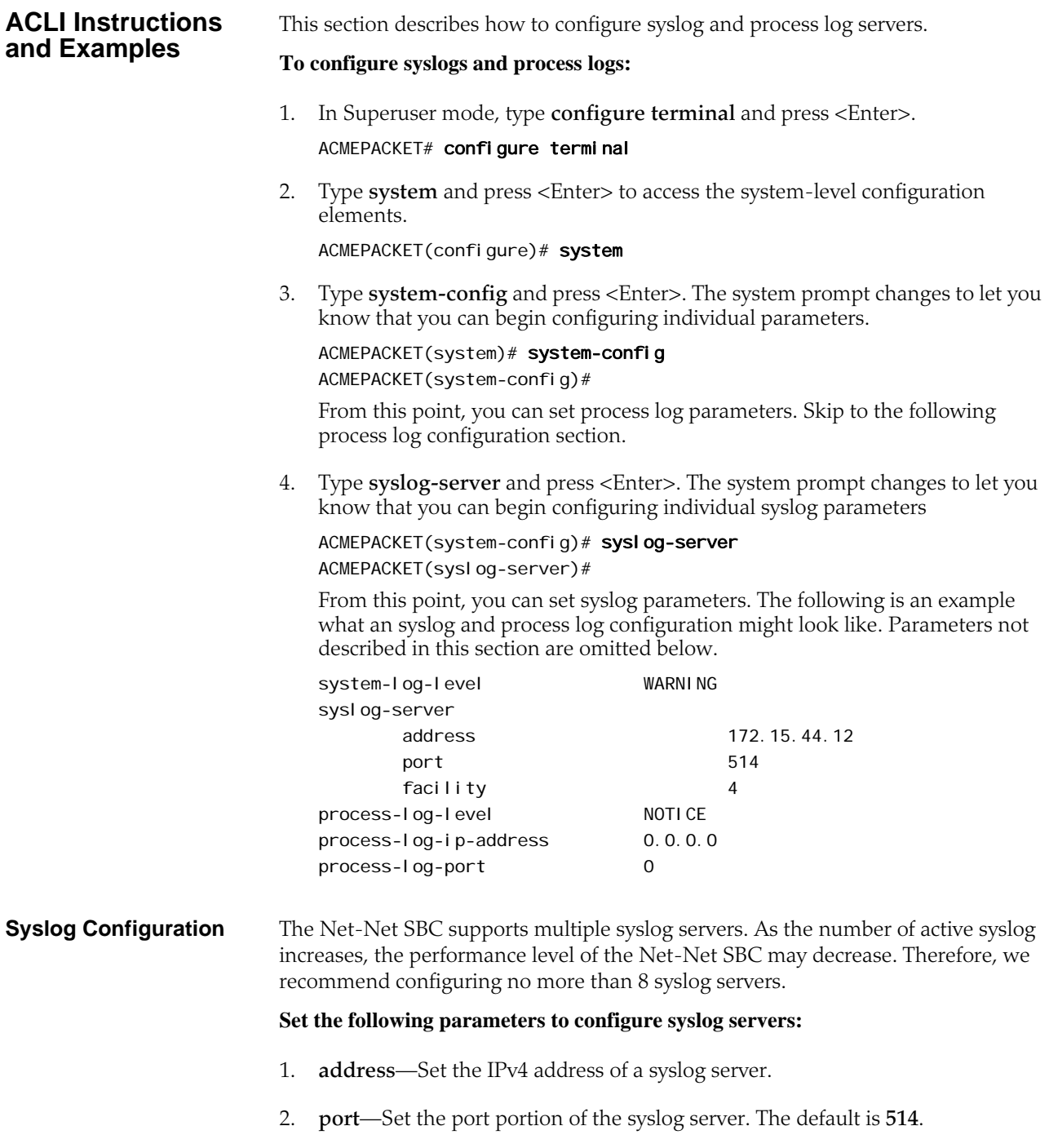
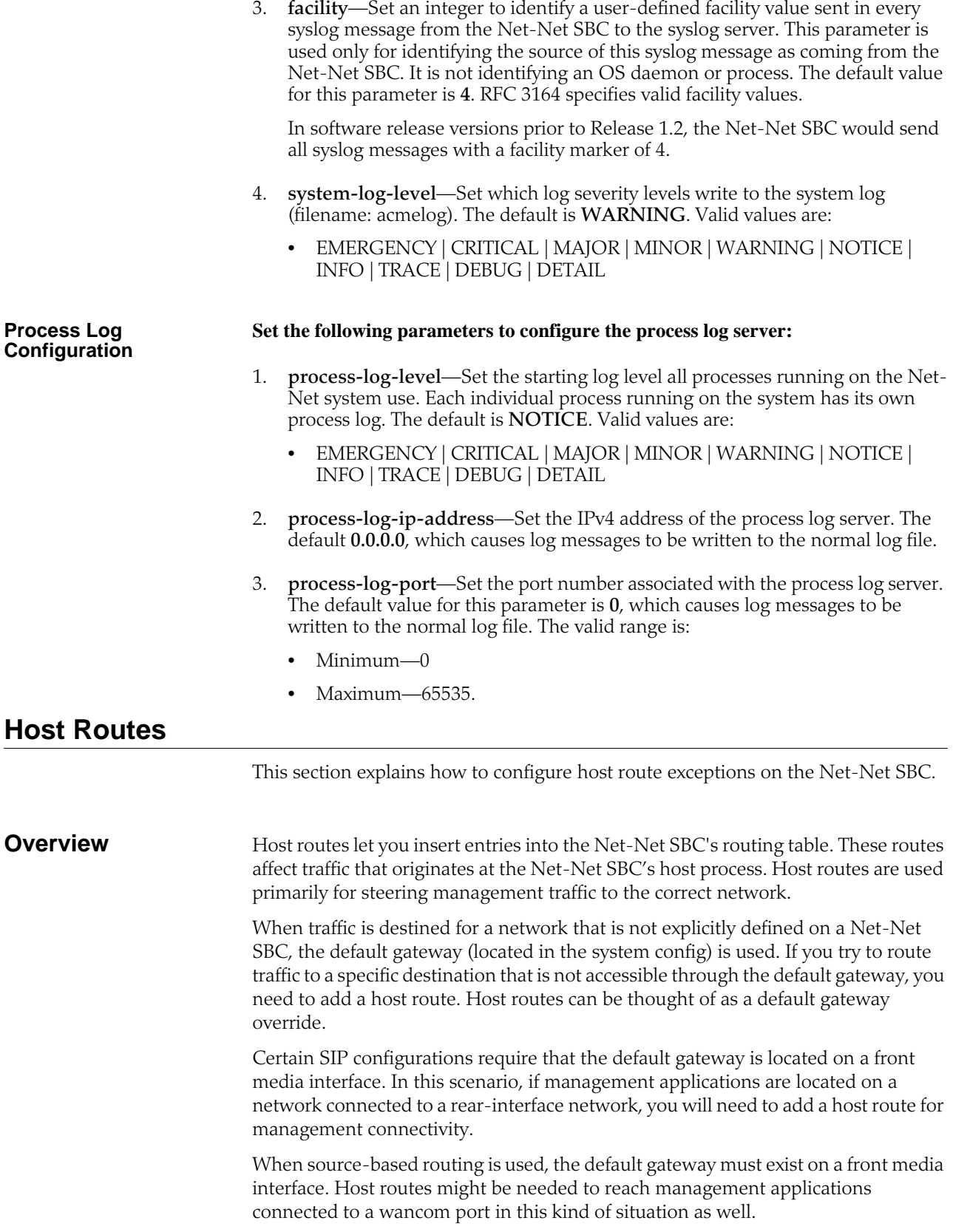

**Host Routes Example** Because SIP signaling over media interfaces is enabled, the default gateway uses an IPv4 address assigned to a media interface. Maintenance services (SNMP and Radius) are located on a network connected to, but separate from, the 192.168.1.0/24 network on wancom0. In order to route Radius or SNMP traffic to an NMS (labeled as SNMP in the following example), a host route entry must be a part of the Net-Net SBC configuration. The host route tells the host how to reach the 172.16.0.0/16 network. The actual configuration is shown in the example in the next section of this guide.

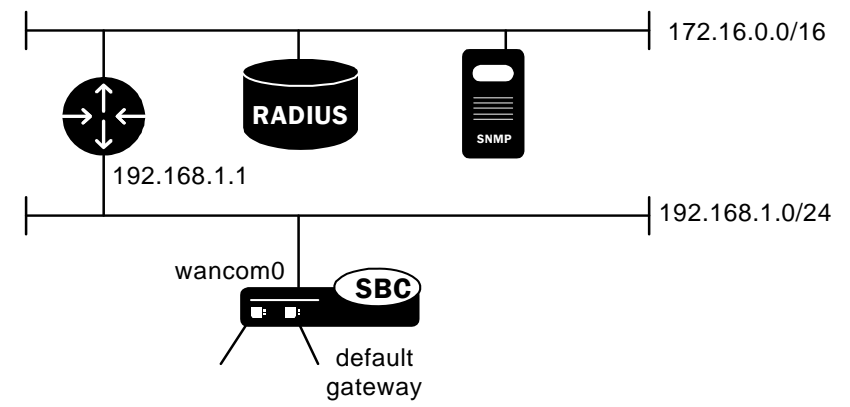

# **ACLI Instructions and Examples**

This section describes how to configure a host route.

# **To configure a host route:**

- 1. In Superuser mode, type **configure terminal** and press <Enter>. ACMEPACKET# configure terminal
- 2. Type **system** and press <Enter> to access the system-level configuration elements.

```
ACMEPACKET(configure)# system
```
3. Type **host-route** and press <Enter>. The system prompt changes to let you know that you can begin configuring individual parameters.

```
ACMEPACKET(system)# host-route
ACMEPACKET(host-route)#
```
The following is an example what a host route configuration might look like. Parameters not described in this section are omitted below.

host-routes

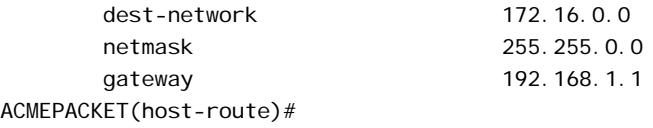

Three parameters define a new entry into the routing table. For each host route or routing exception you want to add, you have to make a new entry with all three of the following parameters.

# **Set the following parameters to configure host routes:**

1. **dest-network**—Set the IPv4 address of the destination network that this host route points toward.

- 2. **netmask**—Set the netmask portion of the destination network for the route you are creating. The netmask is in dotted decimal notation.
- 3. **gateway**—Set the gateway that traffic destined for the address defined in the first two elements should use as its first hop.

Host routes can now be configured as an RTC-enabled configuration element. You only need to add, change, or delete a host route followed by a **save-config** and then **activate-config** in order to change the host route configuration. You do not need to reboot your Net-Net SBC to complete a host route change.

# **Holidays**

This section explains how to configure holidays on the Net-Net SBC.

You can define holidays that the Net-Net SBC recognizes. Holidays are used to identify a class of days on which a local policy is enacted. All configured holidays are referenced in the **local-policy-attributes** configuration subelement as an H in the **days-of-week** parameter. Because holidays are entered on a one-time basis per year, you must configure a new set of holidays yearly.

# **ACLI Instructions and Examples**

#### **To configure holidays:**

- 1. In Superuser mode, type **configure terminal** and press <Enter>. ACMEPACKET# configure terminal
- 2. Type **session-router** and press <Enter> to access the system-level configuration elements.

ACMEPACKET(configure)# session-router

3. Type **session-router-config** and press <Enter>. The system prompt changes to let you know that you can begin configuring individual parameters.

ACMEPACKET(session-router)# session-router-config ACMEPACKET(session-router-config)#

4. Type **holidays** and press <Enter>. The system prompt changes to let you know that you can begin configuring individual parameters.

ACMEPACKET(session-router-config)# holidays ACMEPACKET(session-router-holidays)#

From this point, you can configure the holidays subelement. To view all holidays parameters, enter a **?** at the system prompt.

hol i day

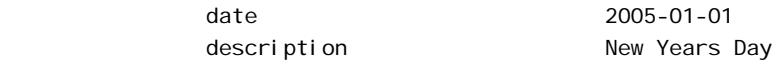

# **To configure a holiday, add an entry for the following parameters in the holidays element:**

- 1. **date**—Enter the holiday's date in YYYY-MM-DD format.
- 2. **description**—Enter a short description for the holiday you are configuring. If the description contains words separated by spaces, enter the full description surrounded by quotation marks.

# **Enhanced Control of UDP and TCP Ports**

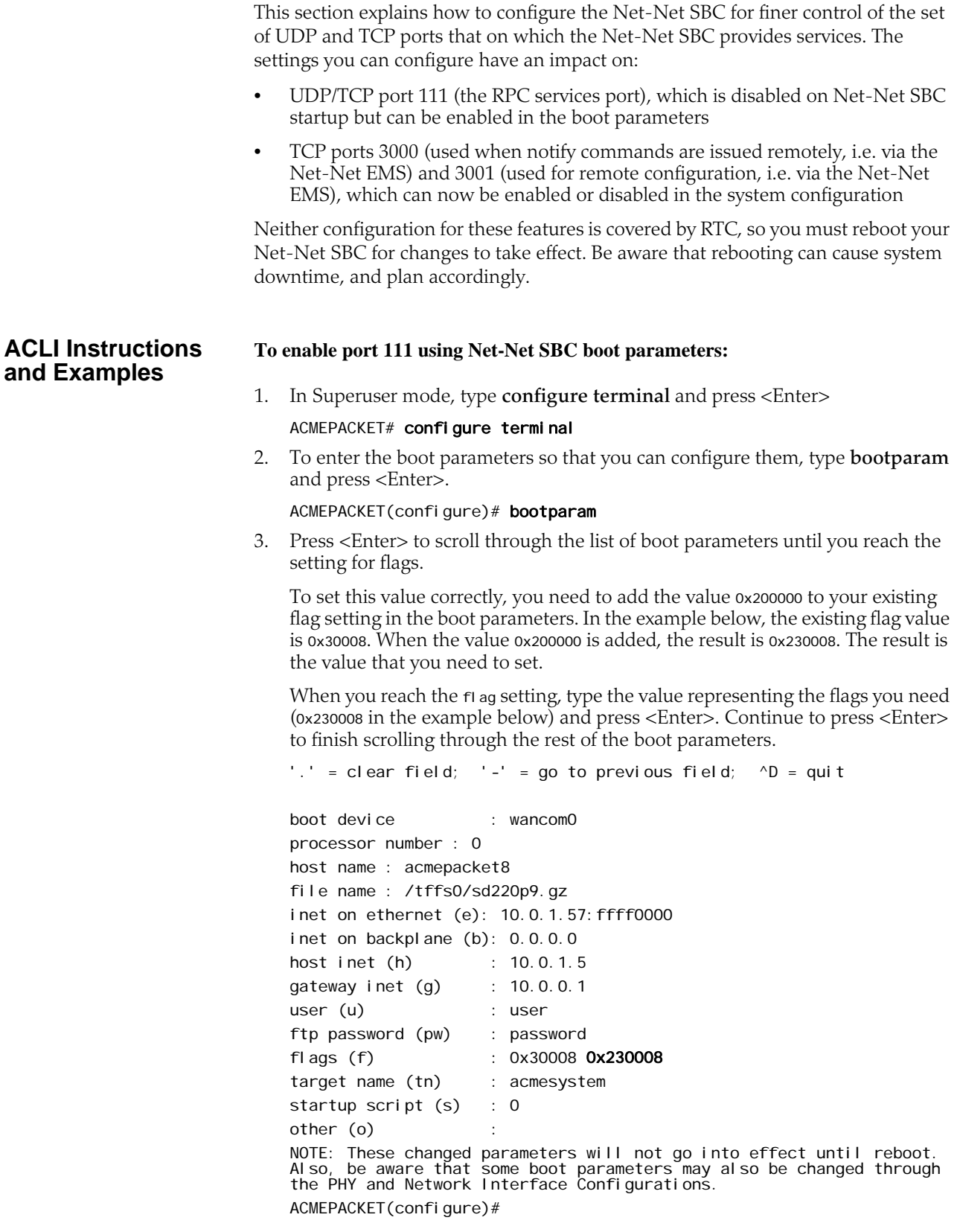

4. Type **exit** to return to the main Superuser menu so that you can reboot your Net-Net SBC and apply the settings you have entered.

ACMEPACKET(configure)# exit

5. Reboot your Net-Net SBC. Type a **y** and press <Enter> to reboot.

ACMEPACKET# reboot

----------------------------------------- WARNING: you are about to reboot this SD! -----------------------------------------

Reboot this SD  $[y/n]$ ?: y

#### **To control TCP ports 3000 and 3001 in the system configuration:**

1. In Superuser mode, type **configure terminal** and press <Enter>

ACMEPACKET# configure terminal

2. Type **system** and press <Enter>.

ACMEPACKET(configure)# system

3. To set parameters in the system configuration, type **system-config** and press <Enter>.

ACMEPACKET(system)# system-config

4. To start editing the system configuration, type select and press <Enter>.

ACMEPACKET(system-config)# select

5. The parameter controlling ports 3000 and 3001 is called remote-control, and its default is enabled. To disable the ports, set this parameter to disabled.

ACMEPACKET(system-config)# remote-control disabled

- 6. Save your changes and exit the system configuration and man system menus. ACMEPACKET(system-config)# done ACMEPACKET(system)# exit
- 7. Type **exit** to return to the main Superuser menu so that you can reboot your Net-Net SBC and apply the settings you have entered.

ACMEPACKET(configure)# exit

8. Reboot your Net-Net SBC. Type a **y** and press <Enter> to reboot.

ACMEPACKET# reboot

----------------------------------------- WARNING: you are about to reboot this SD! -----------------------------------------

Reboot this SD [y/n]?: y

# **DNS Transaction Timeout**

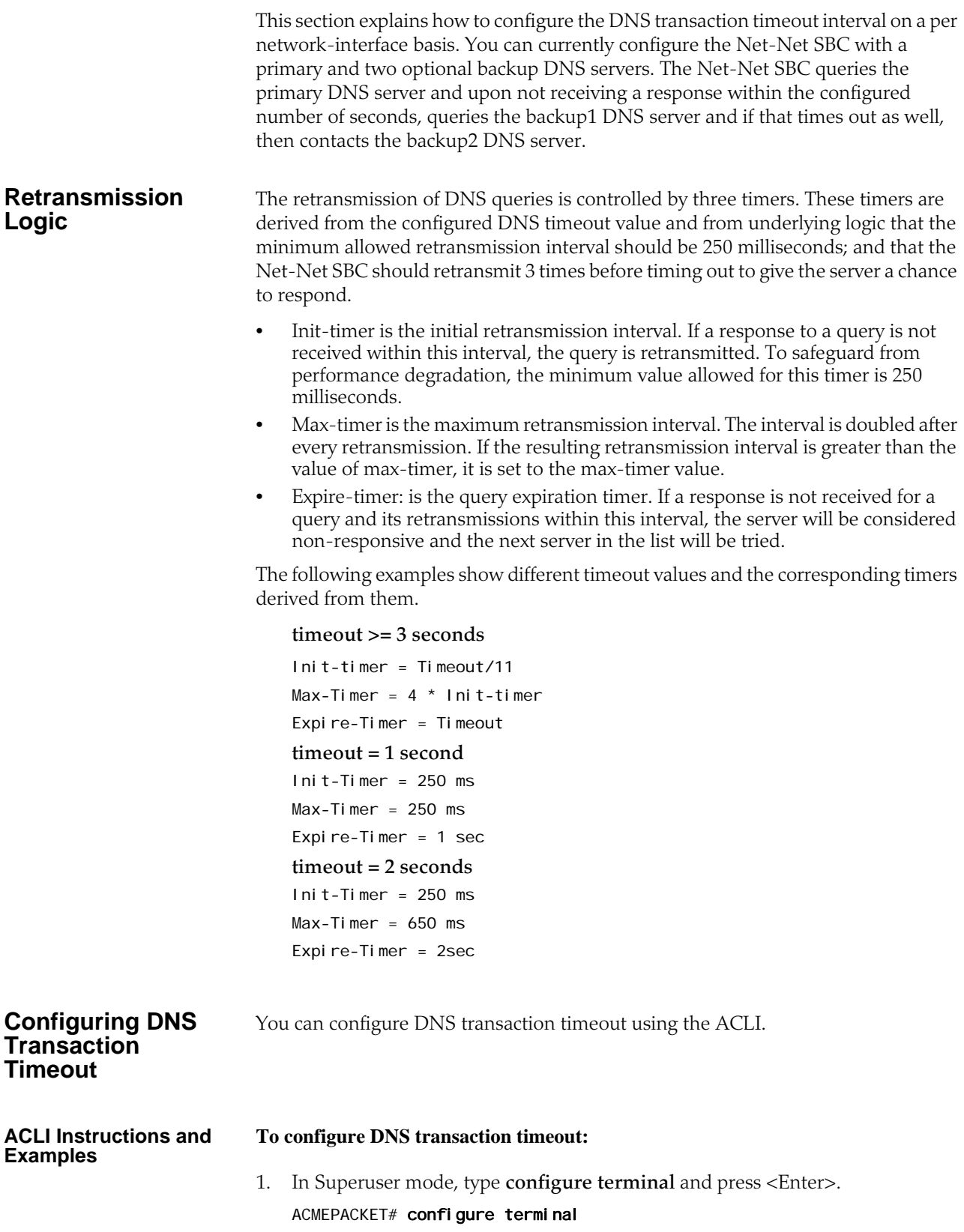

2. Type **system** and press <Enter> to access the system-level configuration elements.

ACMEPACKET(configure)# system

3. Type **network-interface** and press <Enter>. The system prompt changes to let you know that you can begin configuring individual parameters.

ACMEPACKET(system)# network-interface ACMEPACKET(network-interface)#

From this point, you can configure network interface parameters. To view all network interface parameters, enter a **?** at the system prompt.

- 4. **dns-timeout**—Enter the total time in seconds you want to elapse before a query (and its retransmissions) sent to a DNS server would timeout. The default is **11** seconds. The valid range is:
	- Minimum-1
	- Maximum—999999999.

If a query sent to the primary DNS server times out, the backup1 DNS server is queried. If the query times out after the same period of time elapses, the query continues on to the backup2 DNS server.

5. Save and activate your configuration.

# **Persistent Protocol Tracing**

This section explains how to configure persistent protocol tracing to capture specific SIP and MGCP protocol message logs and persistently send them off the Net-Net SBC, even after rebooting the system. This feature is not applicable to log for H.323 or IWF.

# **About Persistent Protocol Tracing**

You can configure sending protocol message logs off of the Net-Net SBC, and have that persist after a reboot. You no longer have to manually issue the notify command each time you reboot.

To support persistent protocol tracing, you configure the following system-config parameters:

- **call-trace**—Enable/disable protocol message tracing (currently only sipmsg.log and alg.log) regardless of the process-log-level setting. If the process-log-level is set to trace or debug, call-trace will not disable.
- **internal-trace**—Enable/disable internal ACP message tracing for all processes, regardless of process-log-level setting. This applies to all \*.log (internal ACP message exchange) files other than sipmsg.log and alg.log. If the process-loglevel is set to trace or debug, call-trace will not disable.
- **log-filter**—Determine what combination of protocol traces and logs are sent to the log server defined by the process-log-ip parameter value. You can also "fork" the traces and logs, meaning that you keep trace and log information in local storage as well as sending it to the server. You can set this parameter to any of the following values: none, traces, traces-fork, logs, logs, all, or allfork.

The Net-Net SBC uses the value of this parameter in conjunction with the process-log-ip and process-log-port values to determine what information to send. If you have configured the proc-log-ip and proc-log-port parameters,

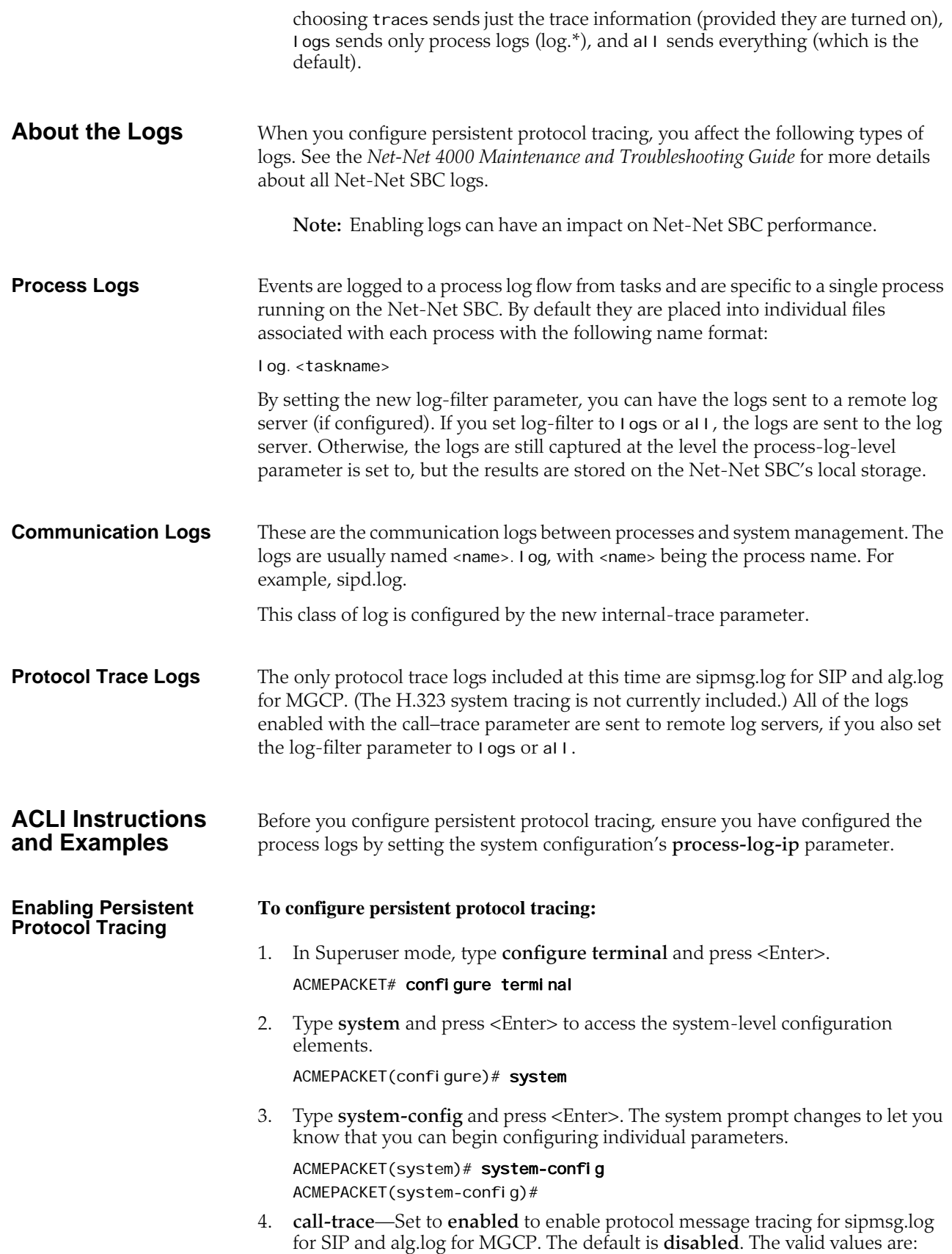

- enabled | disabled
- 5. **internal-trace**—Set to **enabled** to enable internal ACP message tracing for all processes. The default is **disabled**. The valid values are:
	- enabled | disabled
- 6. **log-filter**—Choose the appropriate setting for how you want to send and/or store trace information and process logs. The valid values are:
	- **none**—No information will be sent or stored.
	- **traces—**Sends the trace information to both the log server; includes <name>.log files that contain information about the Net-Net SBC's internal communication processes (<name> is the name of the internal process)
	- **traces-fork**—Sends the trace information to both the log server and also keeps it in local storage; includes <name>. I og files that contain information about the Net-Net SBC's internal communication processes (<name> is the name of the internal process)
	- **logs—Sends the process logs to both the log server; includes**  $\log x$  **files,** which are Net-Net SBC process logs
	- **logs-fork**—Sends the process logs to both the log server and also keeps it in local storage; includes I og. \* files, which are Net-Net SBC process logs
	- **all—**Sends all logs to the log servers that you configure
	- **all-fork**—Sends all logs to the log servers that you configure, and it also keeps the logs in local storage
- 7. Save and activate your configuration.

# **System Access Control**

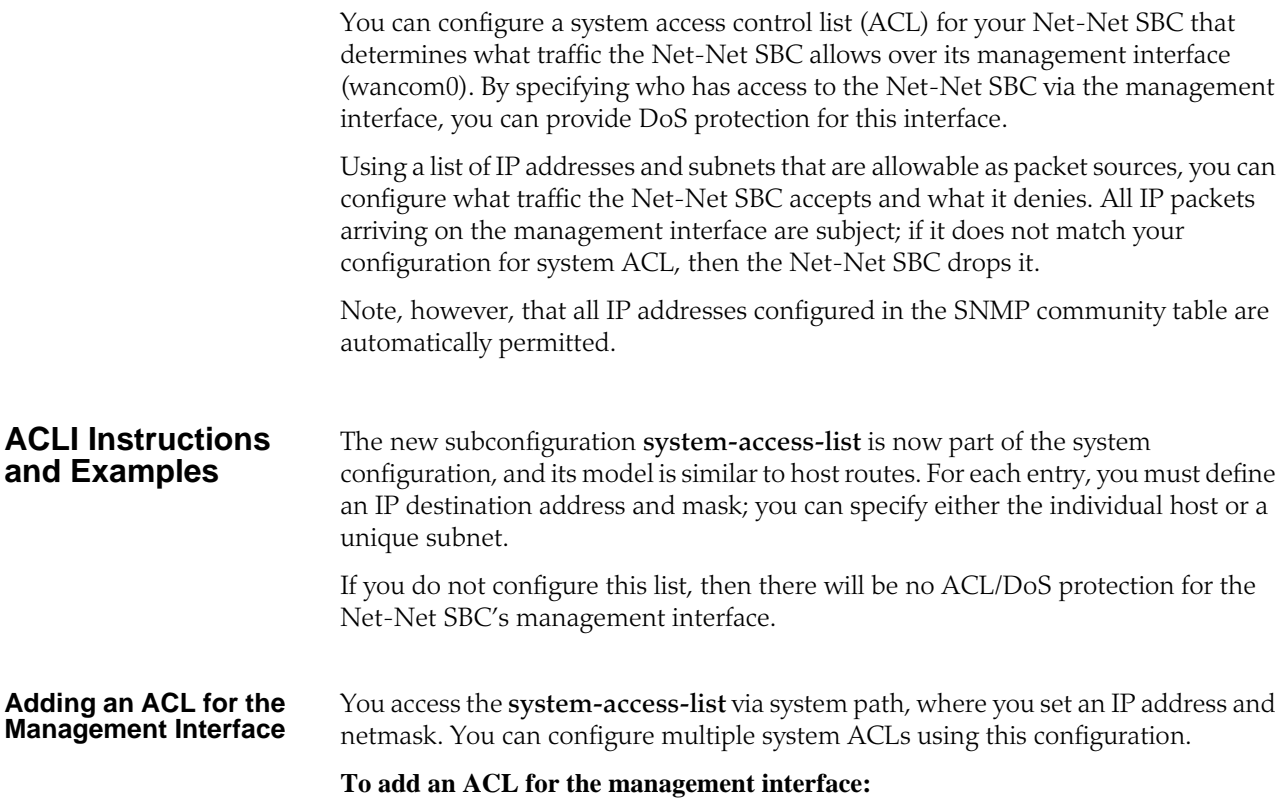

- 1. In Superuser mode, type **configure terminal** and press <Enter>.
	- ACMEPACKET# configure terminal
- 2. Type **system** and press <Enter> to access the signaling-level configuration elements.

ACMEPACKET(configure)# system ACMEPACKET(system)#

- 3. Type system-access-list and press <Enter>. ACMEPACKET(system)# system-access-list ACMEPACKET(system-access-list)#
- 4. **source-address**—Enter the IP address representing for the source network for which you want to allow traffic over the management interface.
- 5. **netmask**—Enter the netmask portion of the source network for the traffic you want to allow. The netmask is in dotted decimal notation.

# **Notes on Deleting System ACLs**

If you delete a system ACL from your configuration, the Net-Net SBC checks whether or not there are any active FTP or Telnet client was granted access when the entry was being removed. If such a client were active during ACL removal, the Net-Net SBC would warn you about the condition and ask you to confirm the deletion. If you confirm the deletion, then the Net-Net SBC's session with the active client is suspended.

The following example shows you how the warning message and confirmation appear. For this example, and ACLI has been deleted, and the user is activating the configuration that reflects the change.

# ACMEPACKET# activate-config

Object deleted will cause service disruption: system-access-list: identifier=172.30.0.24 \*\* WARNING: Removal of this system-ACL entry will result in the lockout of a current FTP client Changes could affect service, continue  $(y/n)$  y

Activate-Config received, processing.

# **System TCP Keepalive Settings**

You can configure the Net-Net SBC to control TCP connections by setting:

- The amount of time the TCP connection is idle before the Net-Net SBC starts sending keepalive messages to the remote peer
- The number of keepalive packets the Net-Net SBC sends before terminating the TCP connection

If TCP keepalive fails, then the Net-Net SBC will drop the call associated with that TCP connection.

In the ALCI, a configured set of network parameters appears as follows:

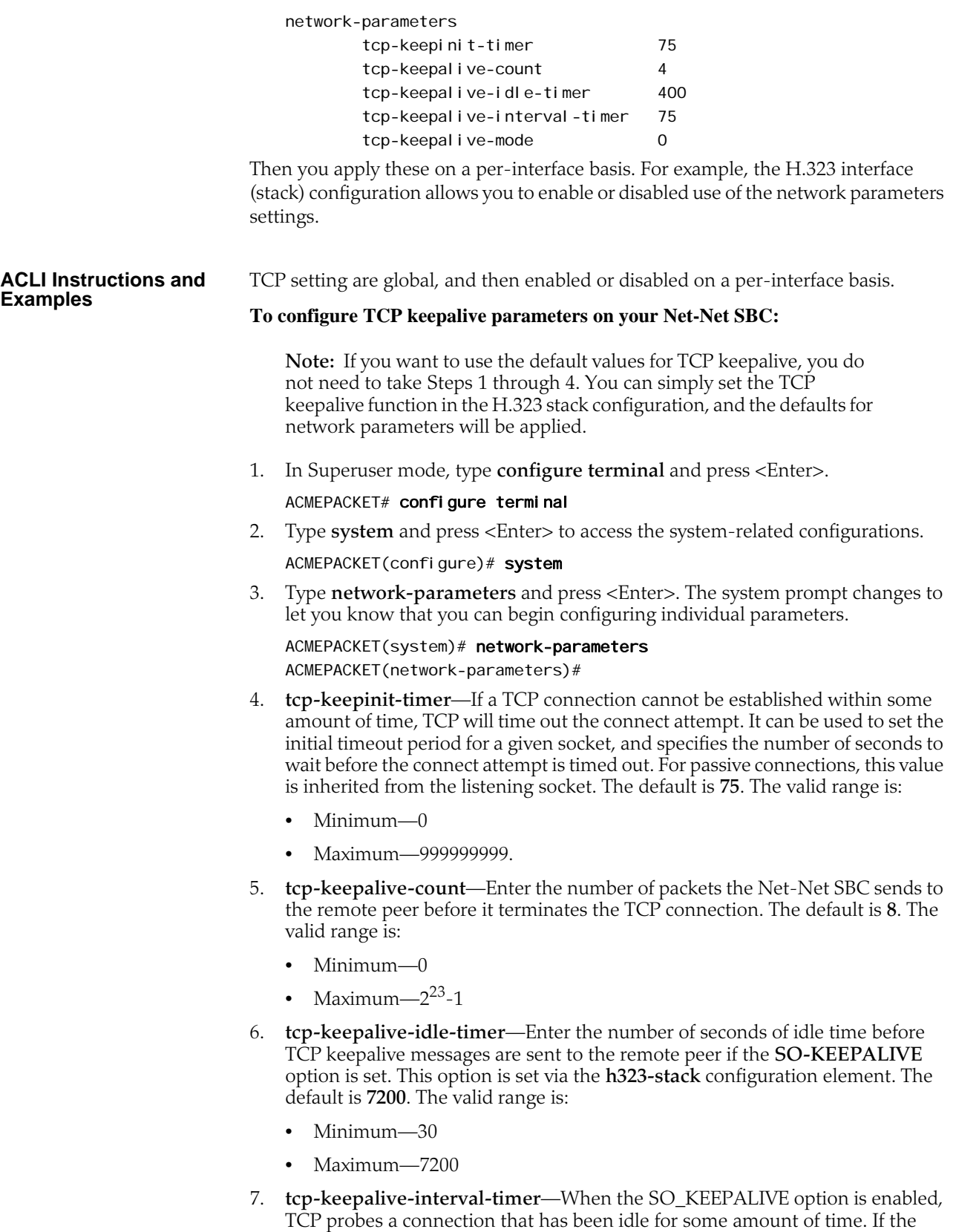

remote system does not respond to a keepalive probe, TCP retransmits the

probe after a set amount of time. This parameter specifies the number of seconds to wait before retransmitting a keepalive probe. The default value is **75** seconds. The valid range is:

- Minimum-15
- Maximum—75
- 8. **tcp-keepalive-mode**—Set the TCP keepalive response sequence number. The default is **0**. The valid values are:
	- 0—The sequence number is sent un-incremented
	- 1-The number is incremented
	- 2-No packets are sent

# **Configurable TCP Timers**

You can configure your Net-Net SBC to detect failed TCP connections more quickly so that data can be transmitted via an alternate connection before timers expire. Across all protocols, you can now control the following for TCP: • Connection establishment • Data retransmission • Timer for idle connections These capabilities all involve configuring an **options** parameter that appears in the network parameters configuration. **ACLI Instructions and Examples** This section explains the details about each facet of the configurable TCP timers feature and how to configure each. **Configuring TCP Connection Establishment** To establish connections, TCP uses a three-way handshake during which two peers exchange TCP SYN messages to request and confirm the active open connection. In attempting this connection, one peer retransmits the SYN messages for a defined period of time if it does not receive acknowledgement from the terminating peer. You can configure the amount of time in seconds between the retries as well as how long (in seconds) the peer will keep retransmitting the messages. You set two new options in the network parameters configuration to specify these amounts of time: **atcp-syn-rxmt-interval** and **atcp-syn-rxmt-maxtime**. Note that for all configured options, any values entered outside of the valid range are silently ignored during configuration and generate a log when you enter the **activate** command. **To configure TCP connection establishment:** 1. In Superuser mode, type **configure terminal** and press <Enter>. ACMEPACKET# configure terminal 2. Type **system** and press <Enter>. ACMEPACKET(configure)# system ACMEPACKET(system)# 3. Type **network-parameters** and press <Enter>. ACMEPACKET(system)# network-parameters ACMEPACKET(network-parameters)#

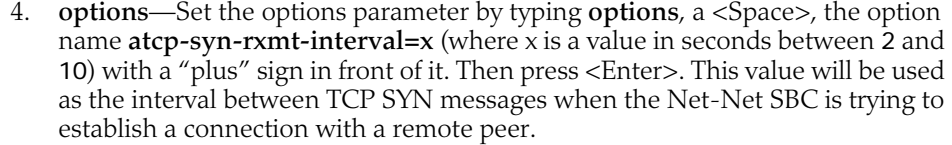

Now enter a second option to set the maximum time for trying to establish a TCP connection. Set the options parameter by typing **options**, a <Space>, the option name **atcp-syn-rxmt-maxtime=x** (where x is a value in seconds between 5 and 75) with a "plus" sign in front of it. Then press <Enter>.

ACMEPACKET(network-parameters)# options +atcp-syn-rxmt-interval=5 ACMEPACKET(network-parameters)# options +atcp-syn-rxmt-maxtime=30

If you type the option without the "plus" sign, you will overwrite any previously configured options. In order to append the new options to the configuration's options list, you must prepend the new option with a "plus" sign as shown in the previous example.

Note that the **atcp-syn-rxmt-maxtime=x** option is equivalent to the **tcpkeepinit-timer** parameter, but only affects ATCP.

5. Save and activate your configuration.

#### **Configuring TCP Data Retransmission**

TCP is considered reliable in part because it requires that entities receiving data must acknowledge transmitted segments. If data segments go unacknowledged, then they are retransmitted until they are finally acknowledged or until the maximum number of retries has been reached. You can control both the number of times the Net-Net SBC tries to retransmit unacknowledged segments and the periodic interval (how often) at which retransmissions occur.

You set two new options in the network parameters configuration to specify how many retransmissions are allowed and for how long: **atcp-rxmt-interval** and **atcprxmt-count**.

## **To configure TCP data retransmission:**

1. In Superuser mode, type **configure terminal** and press <Enter>.

ACMEPACKET# configure terminal

2. Type **system** and press <Enter>.

ACMEPACKET(configure)# system ACMEPACKET(system)#

3. Type **network-parameters** and press <Enter>.

ACMEPACKET(system)# network-parameters ACMEPACKET(network-parameters)#

4. **options**—Set the options parameter by typing **options**, a <Space>, the option name **atcp-rxmt-interval=x** (where x is a value in seconds between 2 and 60) with a "plus" sign in front of it. Then press <Enter>. This value will be used as the interval between retransmission of TCP data segments that have not been acknowledged.

Now enter a second option to set the number of times the Net-Net SBC will retransmit a data segment before it declares the connection failed. Set the options parameter by typing **options**, a <Space>, the option name **atcp-rxmtcount=x** (where x is a value between 4 and 12 representing how many retransmissions you want to enable) with a "plus" sign in front of it. Then press <Enter>.

ACMEPACKET(network-parameters)# options +atcp-rxmt-interval=30

#### ACMEPACKET(network-parameters)# options +atcp-rxmt-count=6

If you type the option without the "plus" sign, you will overwrite any previously configured options. In order to append the new options to the configuration's options list, you must prepend the new option with a "plus" sign as shown in the previous example.

5. Save and activate your configuration.

#### **Timer for Idle Connections**

When enabled to do so, the Net-Net SBC monitors inbound TCP connections for inactivity. These are inbound connections that the remote peer initiated, meaning that the remote peer sent the first SYN message. You can configure a timer that sets the maximum amount of idle time for a connection before the Net-Net SBC consider the connection inactive. Once the timer expires and the connection is deemed inactive, the Net-Net SBC sends a TCP RST message to the remote peer.

#### **To configure the timer for TCP idle connections:**

1. In Superuser mode, type **configure terminal** and press <Enter>.

ACMEPACKET# configure terminal

2. Type **system** and press <Enter>.

ACMEPACKET(configure)# system ACMEPACKET(system)#

3. Type **network-parameters** and press <Enter>.

ACMEPACKET(system)# network-parameters ACMEPACKET(network-parameters)#

4. **options**—Set the options parameter by typing **options**, a <Space>, the option name **atcp-idle-timer=x** (where x is a value in seconds between 120 and 7200) with a "plus" sign in front of it. Then press <Enter>. This value will be used to measure the activity of TCP connections; when the inactivity on a TCP connection reaches this value in seconds, the Net-Net SBC declares it inactive and drops the session.

ACMEPACKET(network-parameters)# options +atcp-idle-timer=900

If you type the option without the "plus" sign, you will overwrite any previously configured options. In order to append the new options to the configuration's options list, you must prepend the new option with a "plus" sign as shown in the previous example.

5. Save and activate your configuration.

# **Historical Data Recording (HDR)**

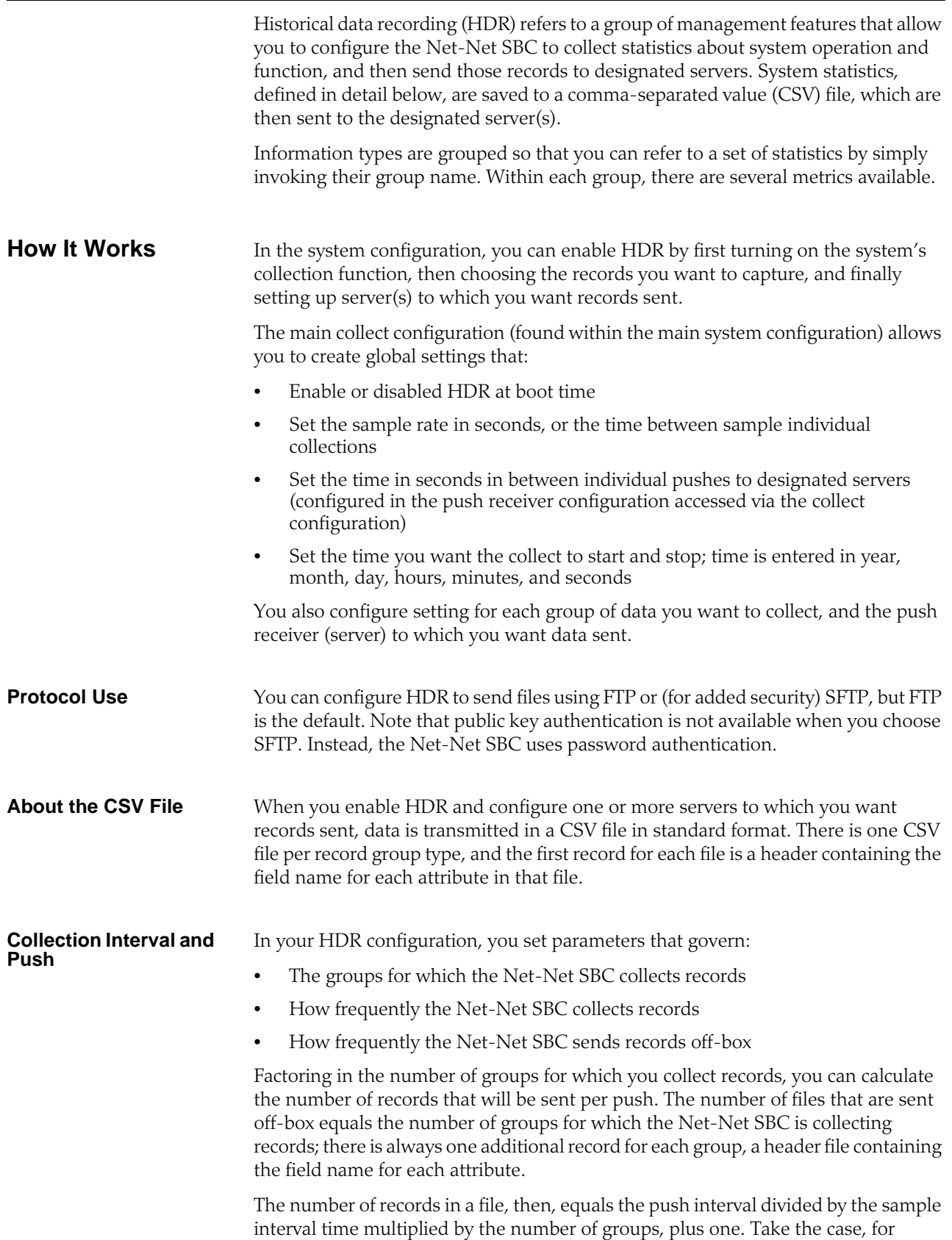

example, where you set a push interval time of 60 seconds and a sample interval time of 5 seconds, with a group of ten records. With these settings, the Net-Net SBC would send 120 group records and 10 header records (for a total of 130 records) for each push.

You can configure an option parameter (disabled by default) that instructs the Net-Net SBC to send a trap when data has been successfully pushed. This trap is defined in the ap-smgmt.mib and has a default level of MINOR. It contains the name of the node that successfully pushed the HDR file to an HDR server, a unique file name for the HDR file that was pushed, and the IP address of the push receiver (configured in the global collection configuration).

Note that after each push, the Net-Net SBC clears (deletes) all records. The Net-Net SBC also clears files on system reboot, and after three consecutive push failures.

# <span id="page-123-0"></span>**Group Record Types** In the group-name parameter for the group-settings configuration, you can enter any one of the groups record type defined in the following table. You specify the collection object, and then all metrics for that groups are sent.

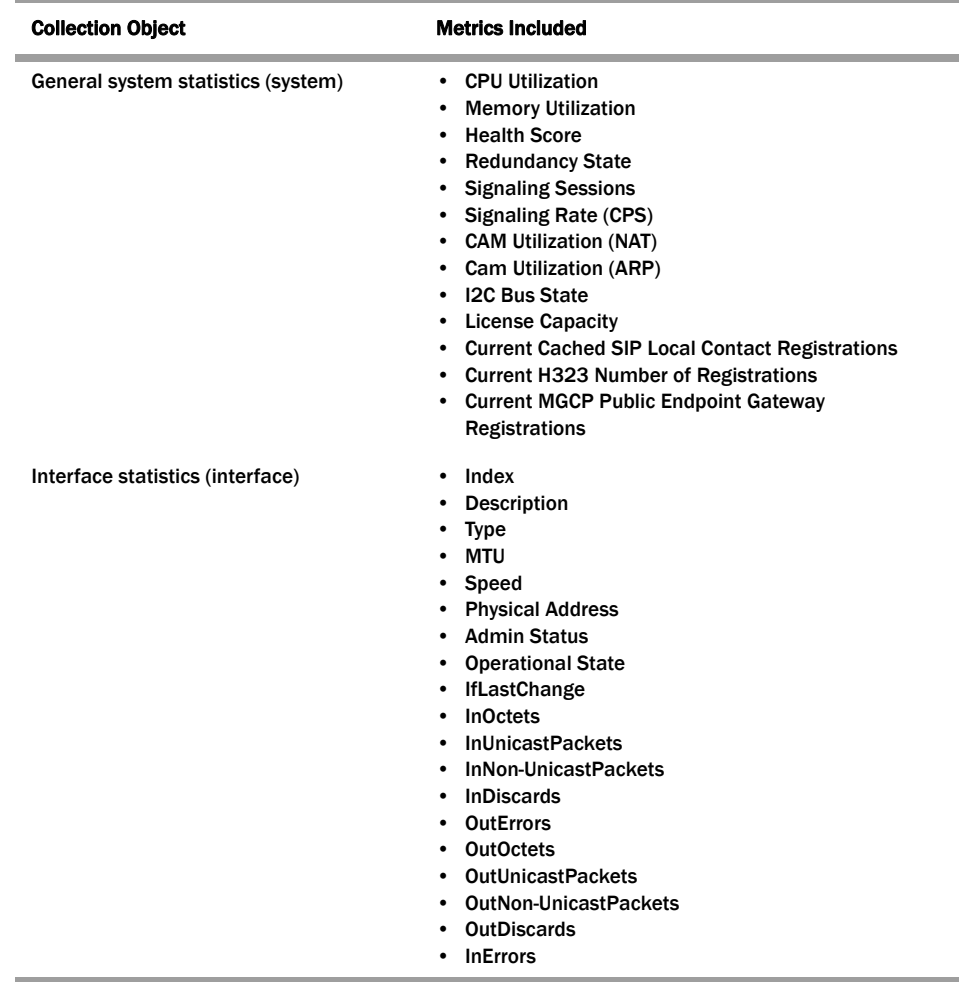

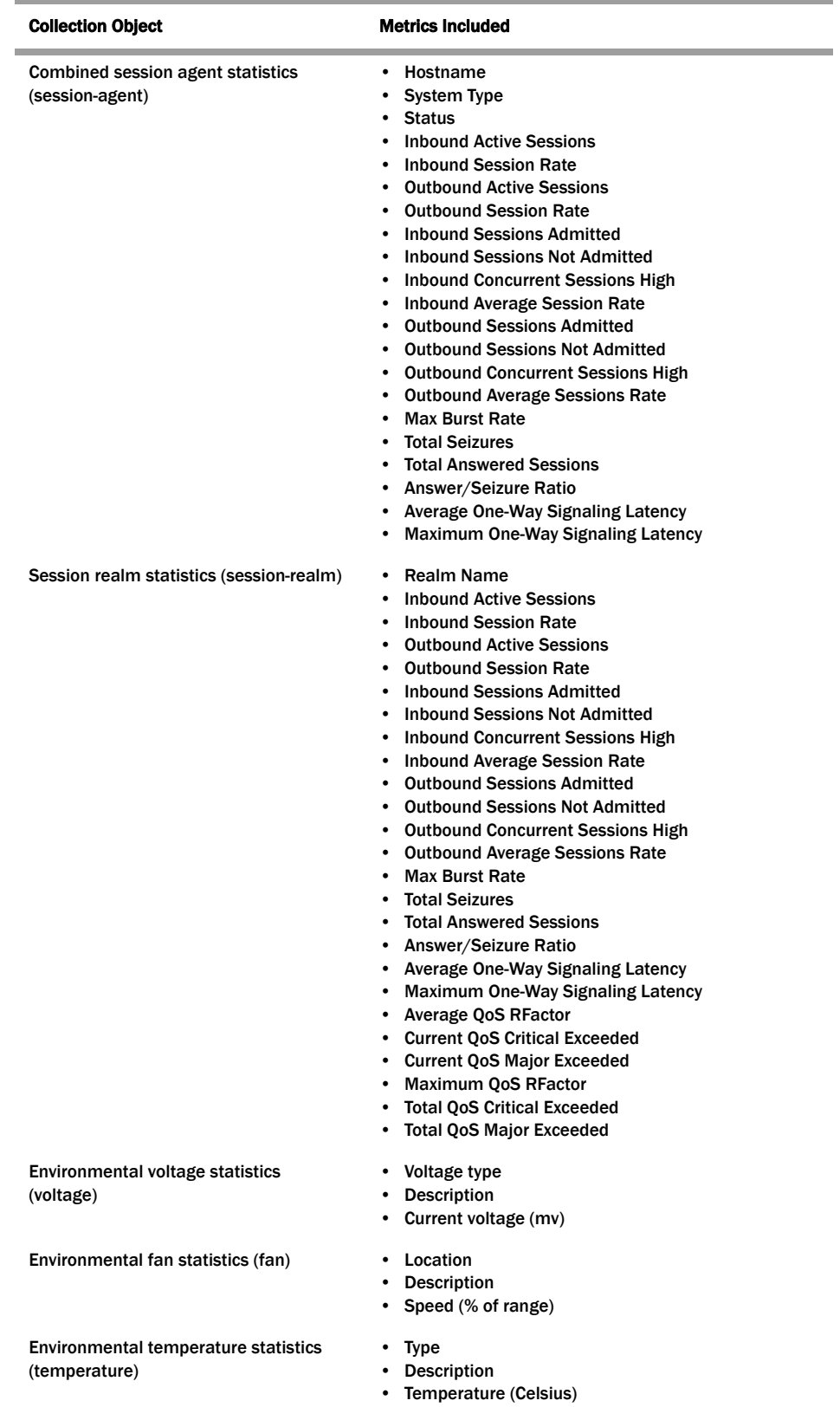

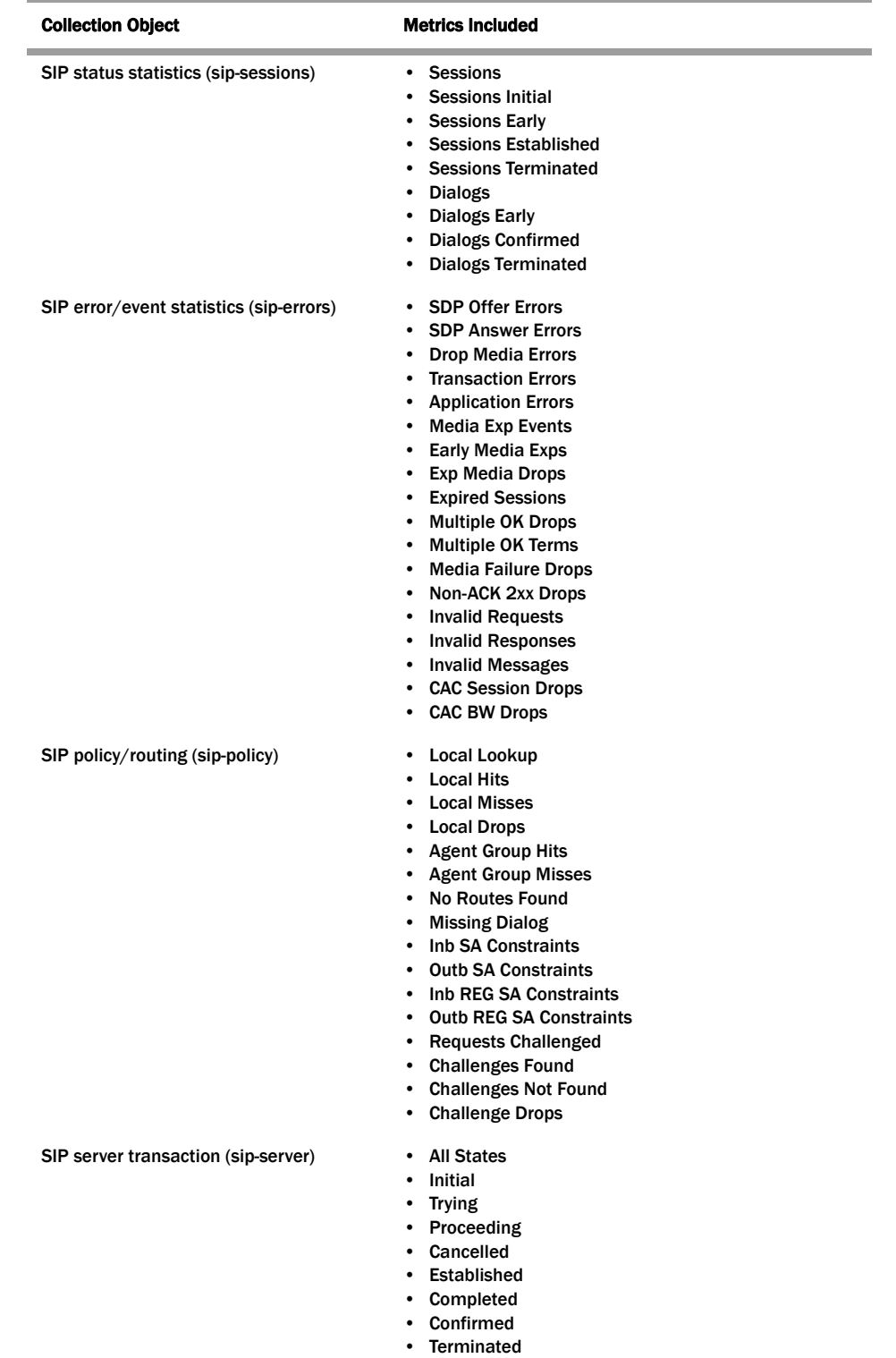

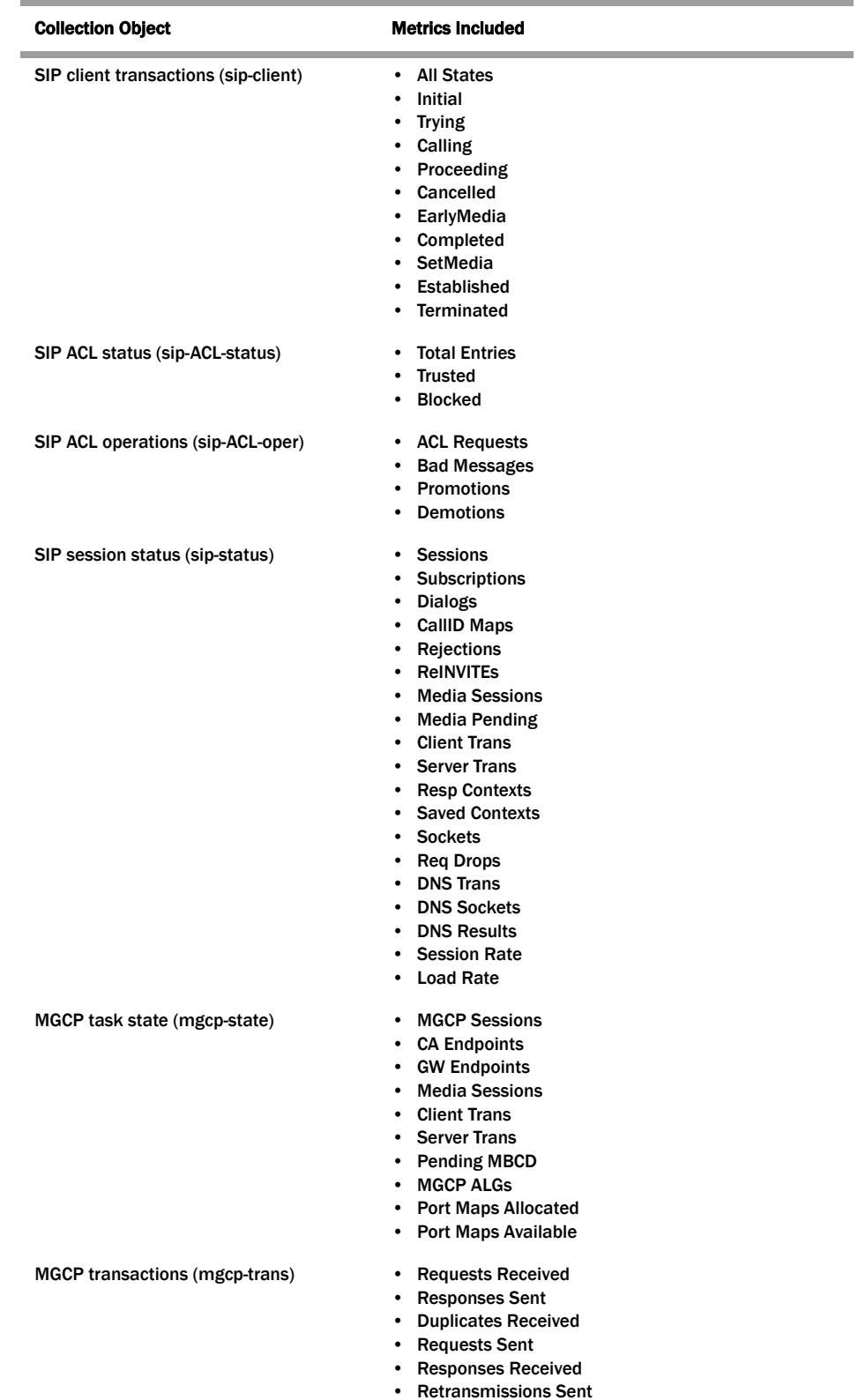

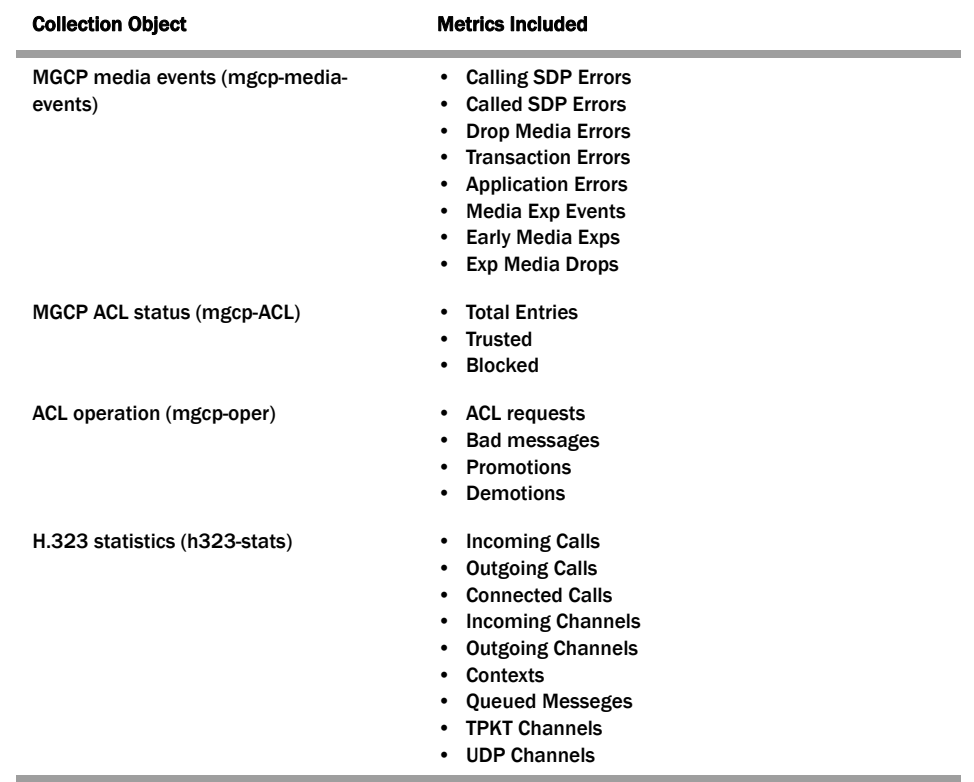

# **ACLI Instructions and Examples**

This section shows you how to configure HDR. You need to set up:

- The collection configuration to govern sample and push intervals, start and end times for collection
- Setting to support this feature across an HA node
- The group settings configuration that tells the Ne-Net 4000 what groups of records to collect, when to start and stop collecting them, and how often to sample for that group
- Push receivers that take the records the Net-Net SBC sends

All HDR parameters are RTC-supported, so you can save and activate your configuration for them to take effect.

#### **Accessing the HDR Configuration Parameters**

You access the parameters that enable and support HDR using the ACLI **systemconfig** path.

1. In Superuser mode, type **configure terminal** and press <Enter>.

# ACMEPACKET# configure terminal

- 2. Type **system** and press <Enter>. ACMEPACKET(configure)# system ACMEPACKET(system)#
- 3. Type **system-config** and press <Enter>. ACMEPACKET(system)# system-config

ACMEPACKET(system-config)#

4. Enter **collect** and press <Enter>. From here, you can type a question mark (?) to see individual parameters for the configuration.

ACMEPACKET(system)# collect ACMEPACKET(collect)#

## **Global Collection Settings**

You access the collection configuration through the ACLI system-configuration menu. Once in the collection configuration, you can establish the global settings for HDR collection.

#### **To configure global settings for HDR support:**

- 1. **boot-state**—Set this parameter to **enabled** to start group collection, or to **disabled** to prevent the Net-Net SBC from collecting HDR statistics. This parameter does not go into effect until the system is rebooted. You can also use the ACLI request collect start command to start collection; using this command, you can start collection for all groups, or for one specified group. The default is **disabled**. The valid values are:
	- enabled | disabled
- 2. **protocol—**You only need to set this parameter if you want to use SFTP to send HDR collection record files. When you use SFTP, the Net-Net SBC uses password rather than public key authentication. The valid values are:
	- FTP (default) | SFTP
- 3. **sample-interval**—Enter the time in minutes for how often you want the Net-Net SBC to sample data records. The default is **0**; leaving this parameter set to **0** turns off the feature. The valid range is:
	- Minimum-0
	- Maximum—120
- 4. **push-interval**—Enter the time in minutes for how often you want the Net-Net SBC to send collected records to push receiver(s). The default is **0**. The valid range is:
	- Minimum-0
	- Maximum—120
- 5. **start-time**—Enter the exact date and time (for your local timezone) when you want the Net-Net SBC to start HDR collection; this time is either **now** or a time in the future. Your entry must be in the format yyyy-mm-dd-hh: mm: ss, where: yyyy is the year, mm is the month, dd is the day, hh in the hour, mm is the minutes, and ss is the second. The default is **now**.
- 6. **end-time**—Enter the exact date and time (for your local timezone) when you want the Net-Net SBC to finish HDR collection; this time is either **never** or a time in the future. Your entry must be in the format yyyy-mm-dd-hh: mm: ss, where: yyyy is the year, mm is the month, dd is the day, hh in the hour, mm is the minutes, and ss is the second. There is no default for this parameter. The default is **never**.
- 1. **push-success-trap-state**—Set this parameter to enabled if you want the Net-Net SBC to send a trap confirming successful data pushes to HDR servers. This parameter is di sabled by default. The valid values are:
	- enabled | disabled

**HDR for an HA Node** If you are using the HDR feature on an HA node (or redundant pair of Net-Net SBCs), then you need to make sure that several parameters in the collection configuration are set appropriately.

> Acme Packet recommends strongly that you do not change these parameters from their defaults for a normal HA node configuration. Therefore, if you need to change them to support HDR, you should do so with caution.

# **To configure parameters for HDR support across an HA node:**

- 1. **red-collect-state**—Set the state of HA support for the collector function. The default is **disabled**. The valid values are:
	- enabled | disabled
- 2. **red-max-trans**—Enter the maximum number of HA synchronized transactions to maintain on the active system in the HA node. The default is **1000**. The valid range is:
	- Minimum-0
	- Maximum—999999999
- 3. **red-sync-start-time**—Enter the amount of time in milliseconds that the active Net-Net SBC checks to confirm that it is still the active system in the HA node. If the active system is still adequately healthy, this timer will simply reset itself. If for any reason the active has become the standby, it will start to checkpoint with the newly active system when this timer expires. The default is **5000**. The valid range is:
	- Minimum—0
	- Maximum—999999999
- 4. **red-sync-comp-time**—Enter amount of time in milliseconds that determines how frequently after synchronization the standby Net-Net SBC checkpoints with the active Net-Net SBC. The first interval occurs after initial synchronizations of the systems; this is the timeout for subsequent synchronization requests. The default is **1000**. The valid range is:
	- Minimum-0
	- Maximum—999999999

## **Collection Group Settings**

You can configure multiple collection groups on your Net-Net SBC; the names of these groups appear in the **[Group Record Types](#page-123-0)** (124) section above. Collection group settings are accessible through the collection configuration.

Note that the sample collection interval, start time, and end time you set here override the ones established in the global collection settings. The largest value you can enter for an group's sample collection must be smaller than the global push interval value.

#### **To configure collection group settings:**

1. Access the collection group (**group-settings**) configuration by way of the collection configuration. Once

ACMEPACKET(system-config)# collect ACMEPACKET(collect)# group-settings

- 2. **group-name**—Enter the group name corresponding to the records that you want to collect; there are 21 possible groups for which the Net-Net SBC can collect data. The **system** group name is the default for this parameter; the other possible names to which you can refer are listed in the [Group Record Types](#page-123-0) (124) table above.
- 3. **sample-interval**—Enter the time in minutes for how often you want the Net-Net SBC to sample data records for the specified group. The default is **0**; this value turns off the feature for this group. The valid range is:
	- Minimum—0
	- Maximum—120
- 4. **start-time**—Enter the exact date and time (for your local timezone) when you want the Net-Net SBC to start collecting records for this group; this time is either **now** or a time in the future. Your entry must be in the format yyyy-mmdd-hh:mm:ss, where: yyyy is the year, mm is the month, dd is the day, hh in the hour, mm is the minutes, and ss is the second. There is no default for this parameter.
- 5. **end-time**—Enter the exact date and time (for your local timezone) when you want the Net-Net SBC to stop collecting records for this group; this time is either **never** or a time in the future. Your entry must be in the format yyyy-mm-ddhh: mm: ss, where: yyyy is the year, mm is the month, dd is the day, hh in the hour, mm is the minutes, and ss is the second. There is no default for this parameter.

**Push Receiver Settings** You can configure multiple servers to receive the records that the Net-Net SBC. Push receiver settings are accessible through the collection configuration.

> If you configure more than one server, then the Net-Net SBC sends data to all of the servers. If one server fails, the Net-Net SBC generates an SNMP trap. In terms of clearing data, this means that if there are four servers configure and the Net-Net SBC successfully pushes data to three of them, then it will clear the data.

**To configure servers to act as push receivers for HDR data:**

1. Access the push receiver (**push-receiver**) configuration by way of the collection configuration.

ACMEPACKET(system-config)# collect ACMEPACKET(collect)# push-receiver

- 2. **address**—Enter the IP address or hostname of the push receiver (server) to which you want records sent. The default for this parameter is **0.0.0.0**.
- 3. **username**—Enter the username that the Net-Net SBC will use when it tries to send records to this push server using FTP. There is no default for this parameter.
- 4. **password**—Enter the password (corresponding to the username) that the Net-Net SBC will use when it tries to send records to this push server using FTP. There is no default for this parameter.

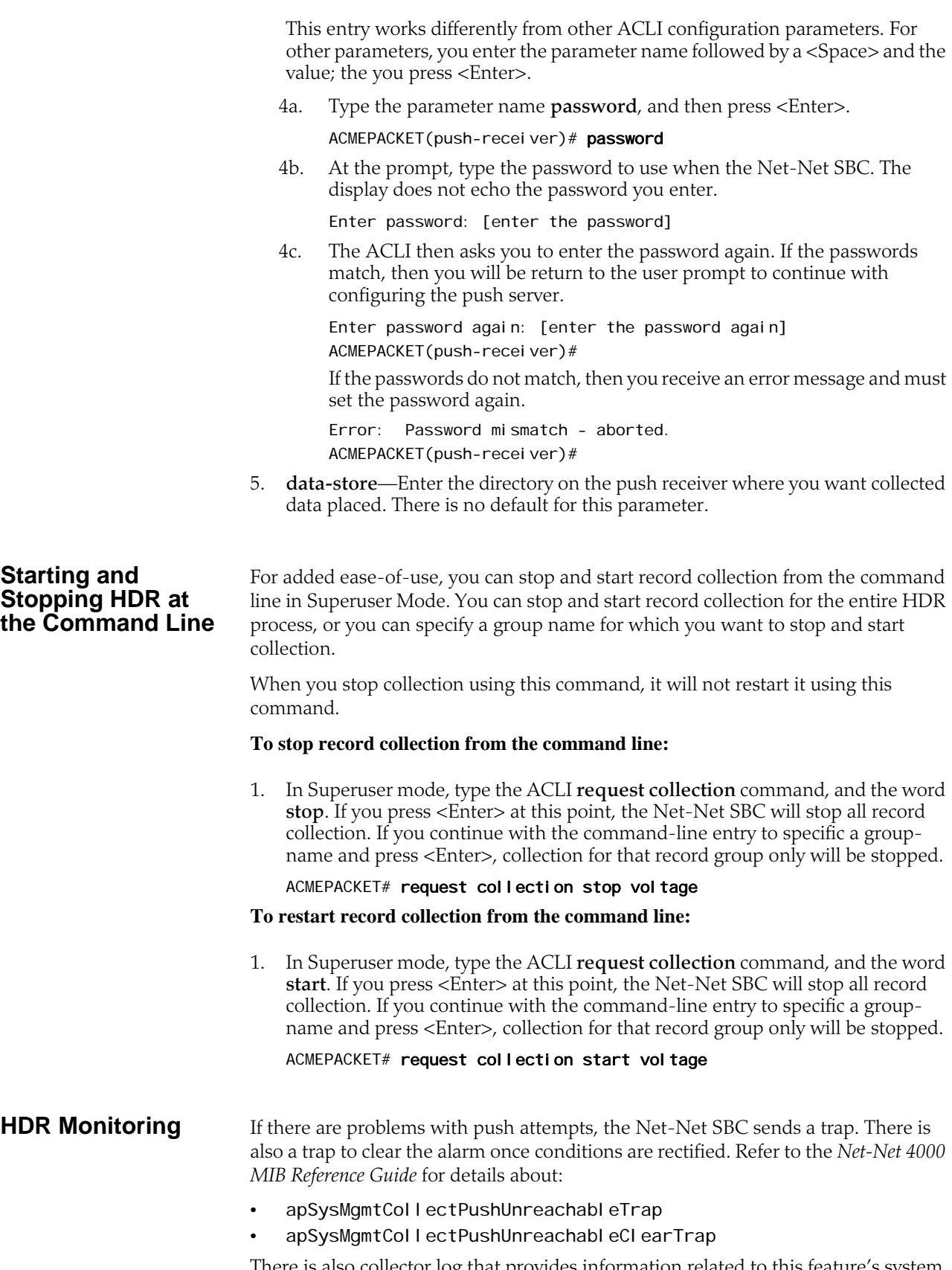

There is also collector log that provides information related to this feature's system process.

# **Packet Trace**

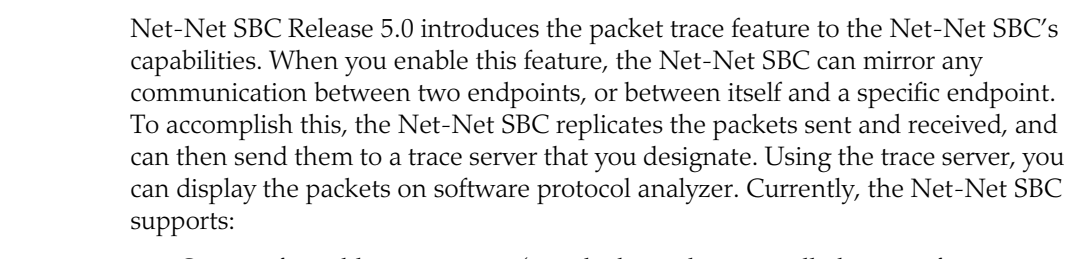

- One configurable trace server (on which you have installed your software protocol analyzer)
- Sixteen concurrent endpoint traces

# **How It Works** To use this feature, you configure a trace server on the Net-Net SBC so that it knows where to send the mirrored packets. Once the trace server is configured, the Net-Net SBC uses one of its internally configured IP addresses (such as one for a SIP interface or for an H.323 interface) on which to base the trace.

You start a packet trace using the ACLI Superuser command **packet-trace start**, enter with these pieces of information:

• Network interface—The name of the network interface on the Net-Net SBC from which you want to trace packets; this value can be entered either as a name alone or as a name and subport identifier value (name:subportid)

This feature is supported for front Net-Net SBC interfaces; it is not supported for rear interfaces (wancoms).

- IP address—IP address of the endpoint to and from which the Net-Net SBC will mirror calls
- Local port number—Optional parameter; Layer 4 port number on which the Net-Net SBC receives and from which it sends; if no port is specified or if it is set to 0, then all ports will be traced
- Remote port number—Optional parameter; Layer 4 port number to which the Net-Net SBC sends and from which it receives; if no port is specified or if it is set to 0, then all ports will be traced

Once the trace is initiated, the Net-Net SBC duplicates all packets sent to and from the endpoint identified by the IP address that are sent or received on the specified Net-Net SBC network interface.

The Net-Net SBC then encapsulates the original packets in accordance with RFC 2003 (IP Encapsulation within IP); it adds the requisite headers, and the payload contains the original packet trace with the Layer 2 header removed. Since software protocol analyzers understand RFC 2003, they can easily parse the original traced packets. In order to see only packet traces information in your software protocol analyzer, you can use a capture filter; for example, the Ethereal/Wireshark syntax is "ip proto 4."

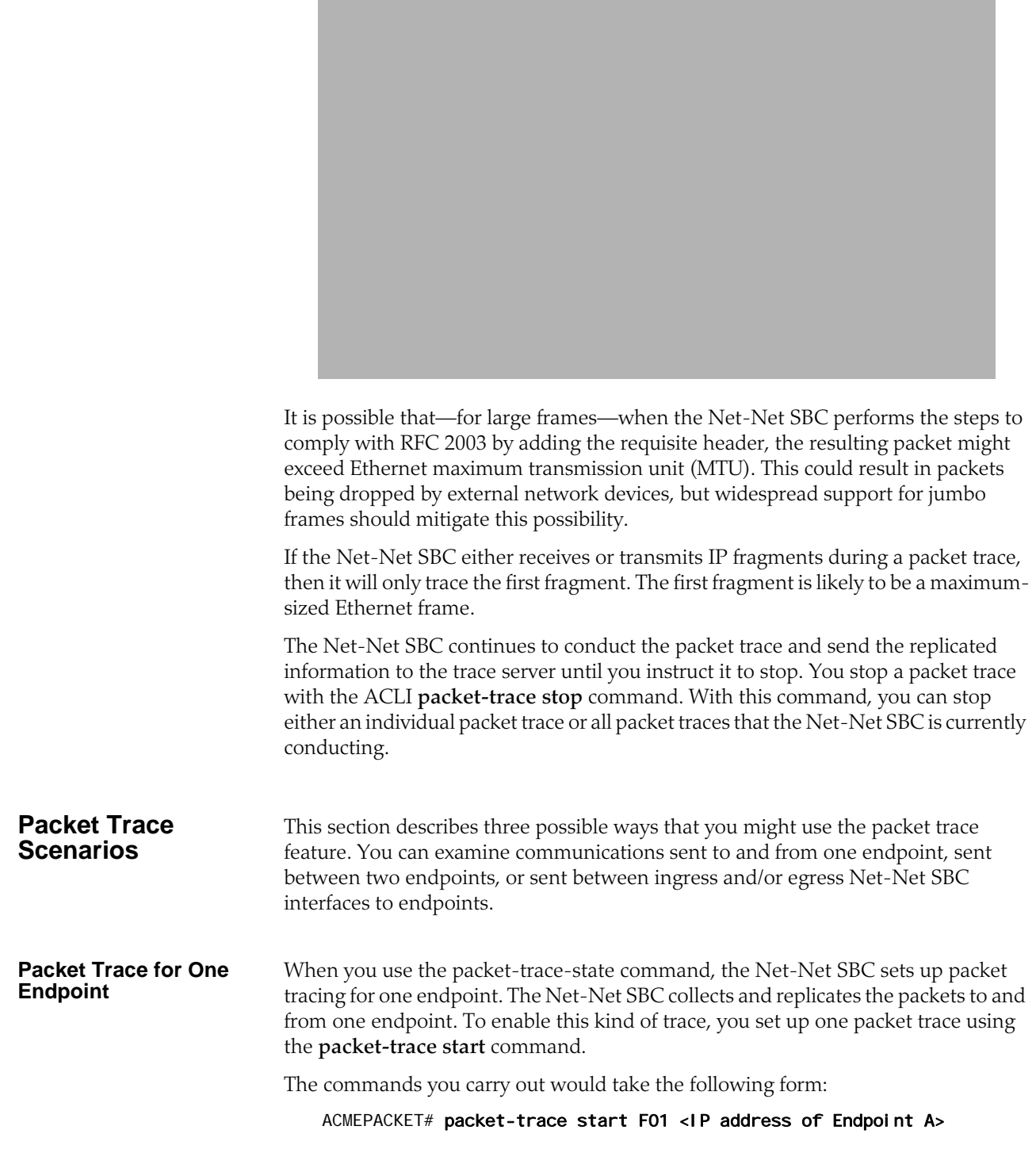

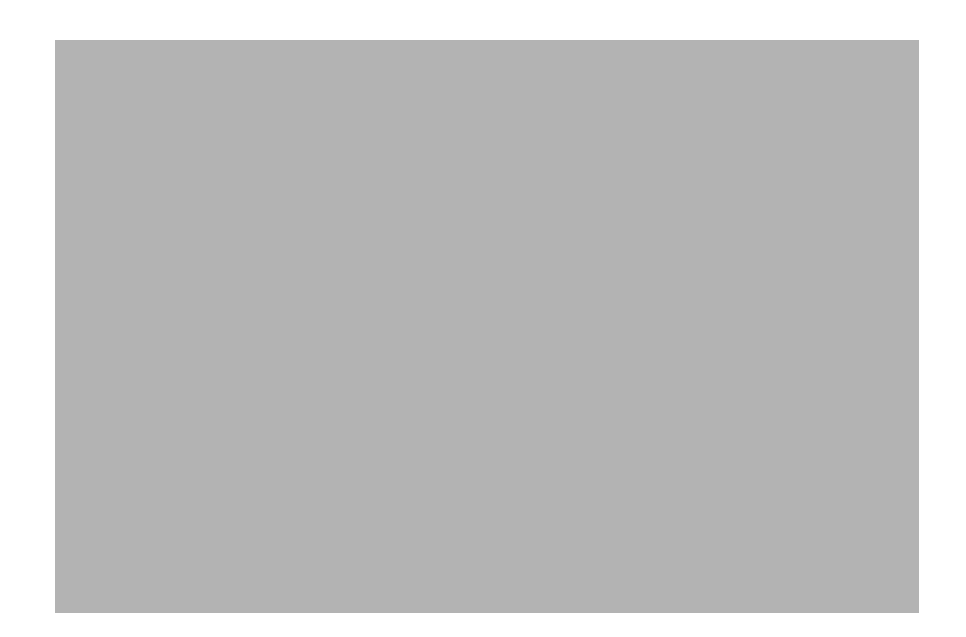

#### **Packet Trace for Both Call Legs**

If you want to trace both sides (both call legs), then you must set up individual traces for each endpoint—meaning that you would initiate two packet traces. The results of the trace will give you the communications both call legs for the communication exchanged between the endpoints you specify.

If you initiate a packet trace for both endpoints that captures both signaling and media, the signaling will be captured as usual. However, RTP will only be traced for the ingress call leg. This is because the Net-Net SBC performs NAT on the RTP, which means it cannot be captured on the egress call leg.

The commands you carry out would take the following form:

ACMEPACKET# packet-trace start F01 <IP address of Endpoint A> ACMEPACKET# packet-trace start F02 <IP address of Endpoint B>

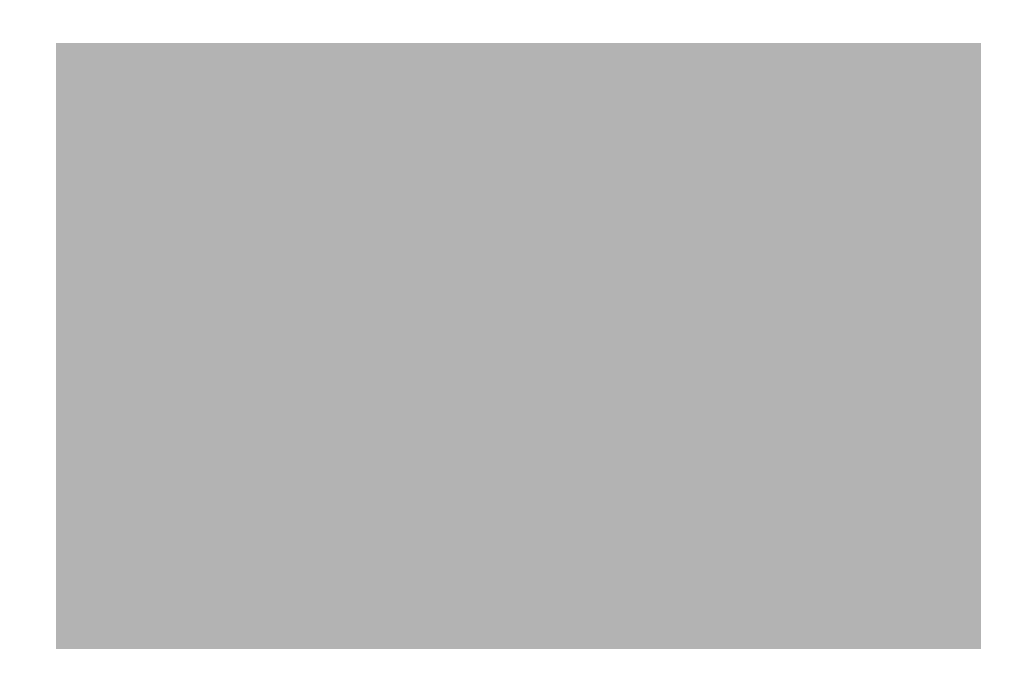

#### **Packet Trace for a Net-Net SBC Signaling Address**

You can perform a packet trace for addresses internal to the Net-Net SBC; this can be the address, for example, of a SIP or an H.323 interface. Using signaling interface addresses puts the emphasis on the Net-Net SBC rather than on the endpoints by allowing you to view traffic from specified interfaces.

The commands you carry out would take the following form:

ACMEPACKET# packet-trace start F01 <IP address of Net-Net SBC interface1> ACMEPACKET# packet-trace start F02 <IP address of Net-Net SBC interface2>

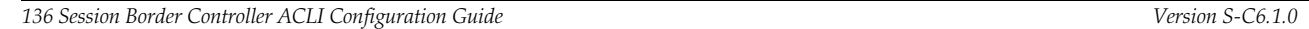

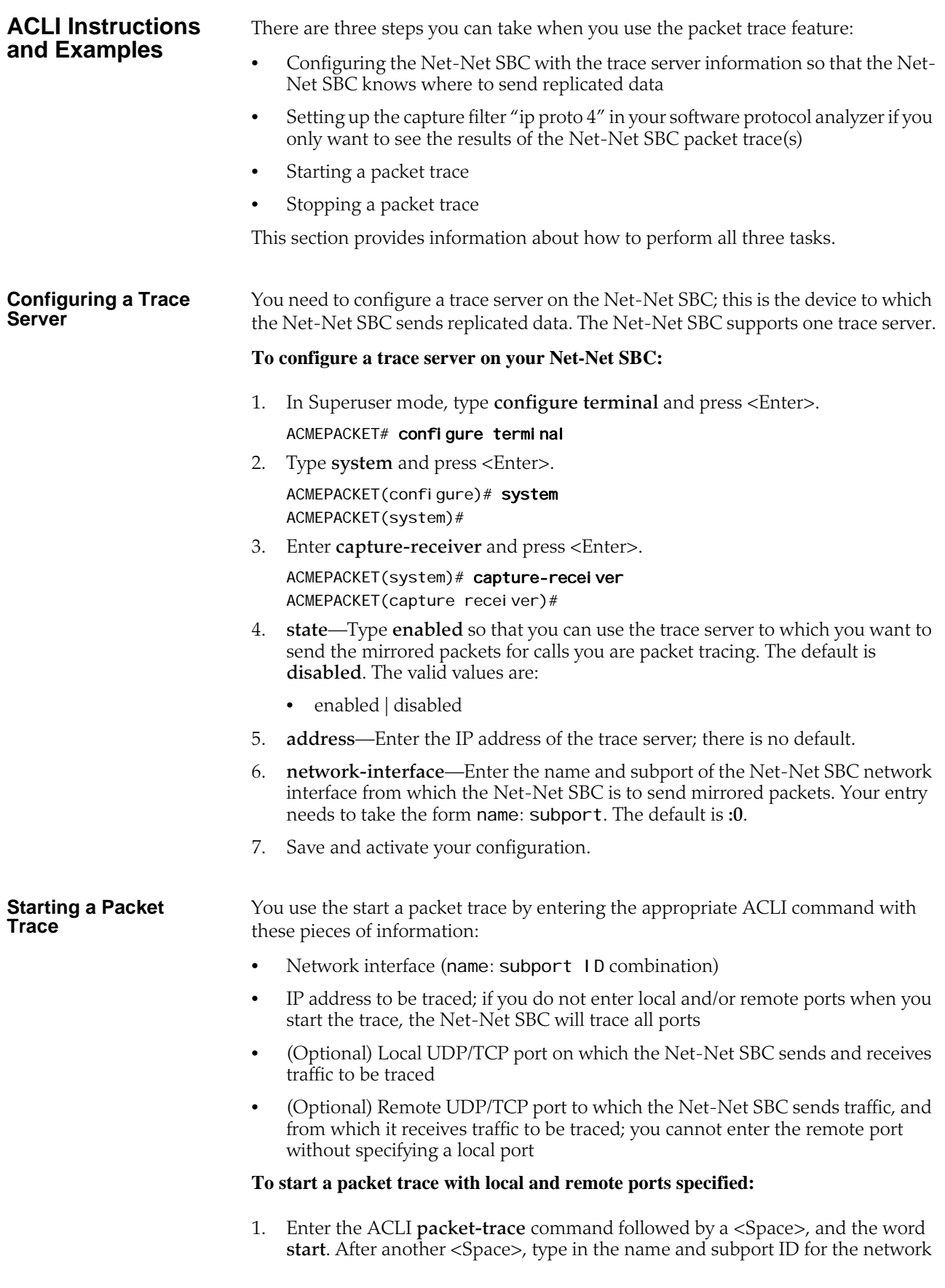

interface followed by a <Space>, the IP address to be traced followed by a <Space>, the local port number followed by a <Space>, and then optionally the remote port number. Then press <Enter>.

ACMEPACKET# packet-trace start core:0 192.168.10.99 5060 5060 Trace started for 192.168.10.99

**Stopping a Packet Trace** You use the stop a packet trace by entering the appropriate ACLI command with these pieces of information:

- Network interface (name: subport ID combination)
- IP address to be traced
- (Optional) Local UDP/TCP port on which the Net-Net SBC sends and receives traffic to be traced
- (Optional) Remote UDP/TCP port to which the Net-Net SBC sends traffic, and from which it receives traffic to be traced

If the packet trace you want to stop has no entries for local and/or remote ports, then you do not have to specify them.

# **To stop a packet trace with local and remote ports specified:**

1. Enter the ACLI **packet-trace** command followed by a <Space>, and the word **stop**. After another <Space>, type in the name and subport ID for the network interface followed by a <Space>, the IP address to be traced followed by a <Space>, the local port number followed by a <Space>, and then optionally the remote port number. Then press <Enter>.

## ACMEPACKET# packet-trace stop core:0 192.168.10.99 5060 5060

## **To stop all packet traces on the Net-Net SBC:**

1. Enter the ACLI **packet-trace** command followed by a <Space>, and the word **stop**. After another <Space>, type the word **all** and press <Enter>.

ACMEPACKET# packet-trace stop all

# **RAMdrive Log Cleaner**

The RAMdrive log cleaner allows the Net-Net SBC to remove log files proactively and thereby avoid situations where running low on RAMdrive space is a danger. Because even a small amount of logging can consume a considerable space, you might want to enable the RAMdrive log cleaner.

**How It Works** The RAMdrive cleaner periodically checks the remaining free space in the RAMdrive and, depending on the configured threshold, performs a full check on the /ramdrv/logs directory. During the full check, the RAMdrive cleaner determines the total space logs files are using and deletes log files that exceed the configured maximum lifetime. In addition, if the cleaner finds that the maximum log space has been exceeded or the minimum free space is not sufficient, it deletes older log files until the thresholds are met.

> Not all log files, however, are as active as others. This condition affects which log files the log cleaner deletes to create more space in RAMdrive. More active log files rotate through the system more rapidly. So, if the log cleaner were to delete the oldest of these active files, it might not delete less active logs files that could be older than the active ones. The log cleaner thus deletes files that are truly older, be they active or inactive.

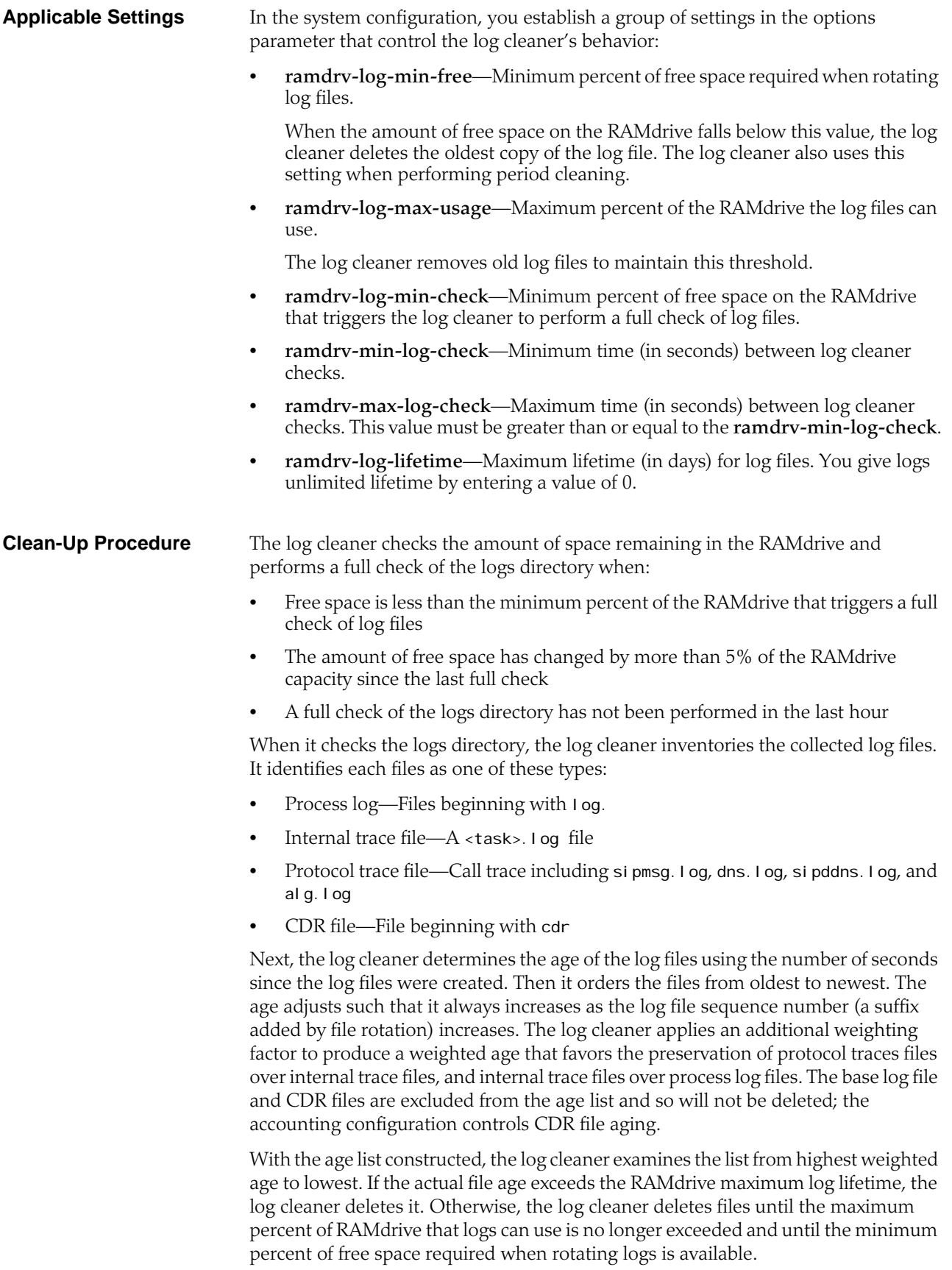

# **Clean-Up Frequency** The minimum free space that triggers a full check of log files and the maximum time between log file checks control how often the log cleaner performs the clean-up procedure. When it completes the procedure, the log cleaner determines the time interval until the next required clean-up based on the RAMdrive's state. If a clean-up results in the deletion of one or more log files or if certain thresholds are exceeded, frequency is based on the minimum time between log cleaner checks. Otherwise, the system gradually increases the interval up to the maximum time between log cleaner checks. The system increases the interval by one-quarter of the difference between the minimum and maximum interval, but not greater than onehalf the minimum interval or smaller than 10 seconds. For example, using the default values, the interval would be increased by 30 seconds. **ACLI Instructions and Examples** You configure the log cleaner's operating parameters and thresholds in the system configuration. Note that none of these settings is RTC-supported, so you must reboot your Net-Net SBC in order for them to take effect. If you are using this feature on an HA node, however, you can add this feature without impact to service by activating the configuration, rebooting the standby, switching over to make the newly booted standby active, and then rebooting the newly standby system. Unlike other values for **options** parameters, the Net-Net SBC validates these setting when entered using the ACLI. If any single value is invalid, they all revert to their default values. **To configure the RAMdrive log cleaner:** 1. In Superuser mode, type **configure terminal** and press <Enter>. ACMEPACKET# configure terminal ACMEPACKET(configure)# 2. Type **system** and press <Enter>. ACMEPACKET(configure)# system ACMEPACKET(system)# 3. Type **system-config** and press <Enter>. ACMEPACKET(session-router)# system-config ACMEPACKET(system-config)# 4. **options**—Set the options parameter by typing options, a <Space>, **<option name>=X** (where  $\overline{X}$  is the value you want to use) with a "plus" sign in front of it. Then press <Enter>.

Remember that if any of your settings are invalid, the Net-Net SBC changes the entire group of these options back to their default settings.

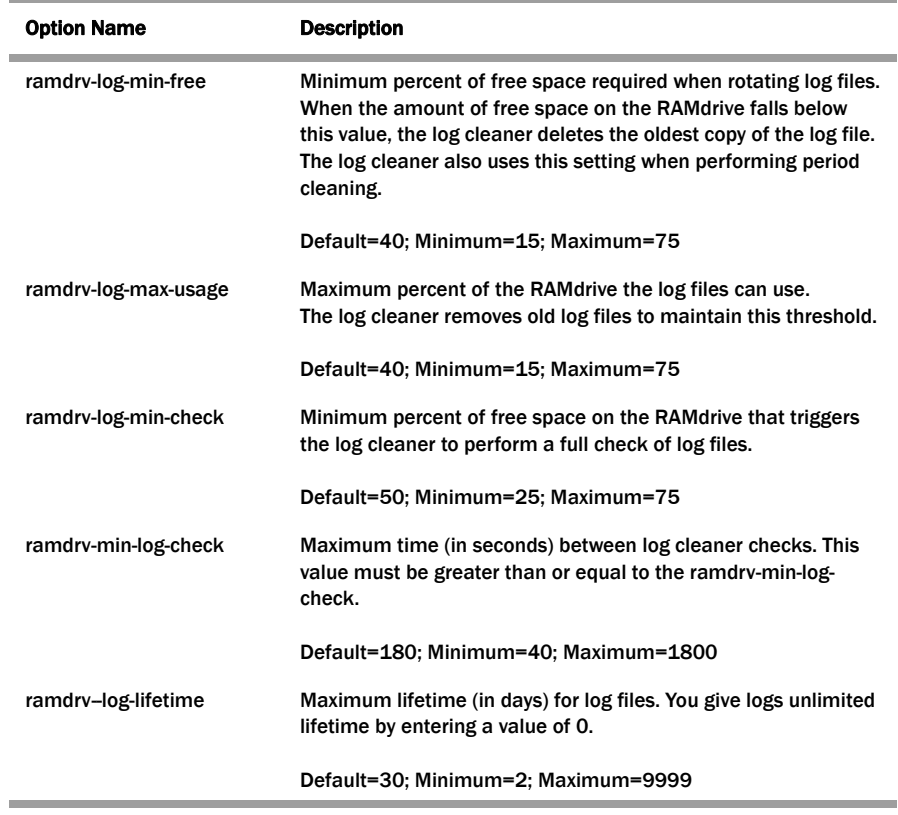

ACMEPACKET(system-config)# options +ramdrv-log-min-free=50 ACMEPACKET(system-config)# options +ramdrv-log-max-usage=50 ACMEPACKET(system-config)# options +ramdrv-log-min-check=35 ACMEPACKET(system-config)# options +ramdrv-min-log-check=120 ACMEPACKET(system-config)# options +ramdrv-max-log-free=1500 ACMEPACKET(system-config)# options +ramdrv-log-lifetime=7

If you type **options** and then the option value for either of these entries without the "plus" sign, you will overwrite any previously configured options. In order to append the new options to this configuration's options list, you must prepend the new option with a "plus" sign as shown in the previous example.

5. Reboot your Net-Net SBC.

# **Alarm Synchronization**

Two trap tables in the ap-smgmt.mib record trap information for any condition on the Net-Net SBC that triggers an alarm condition. You can poll these two tables from network management systems, OSS applications, and the Net-Net EMS to view the fault status on one or more Net-Net SBCs.

The two trap tables that support alarm synchronization, and by polling them you can obtain information about the current fault condition on the Net-Net SBC. These tables are:

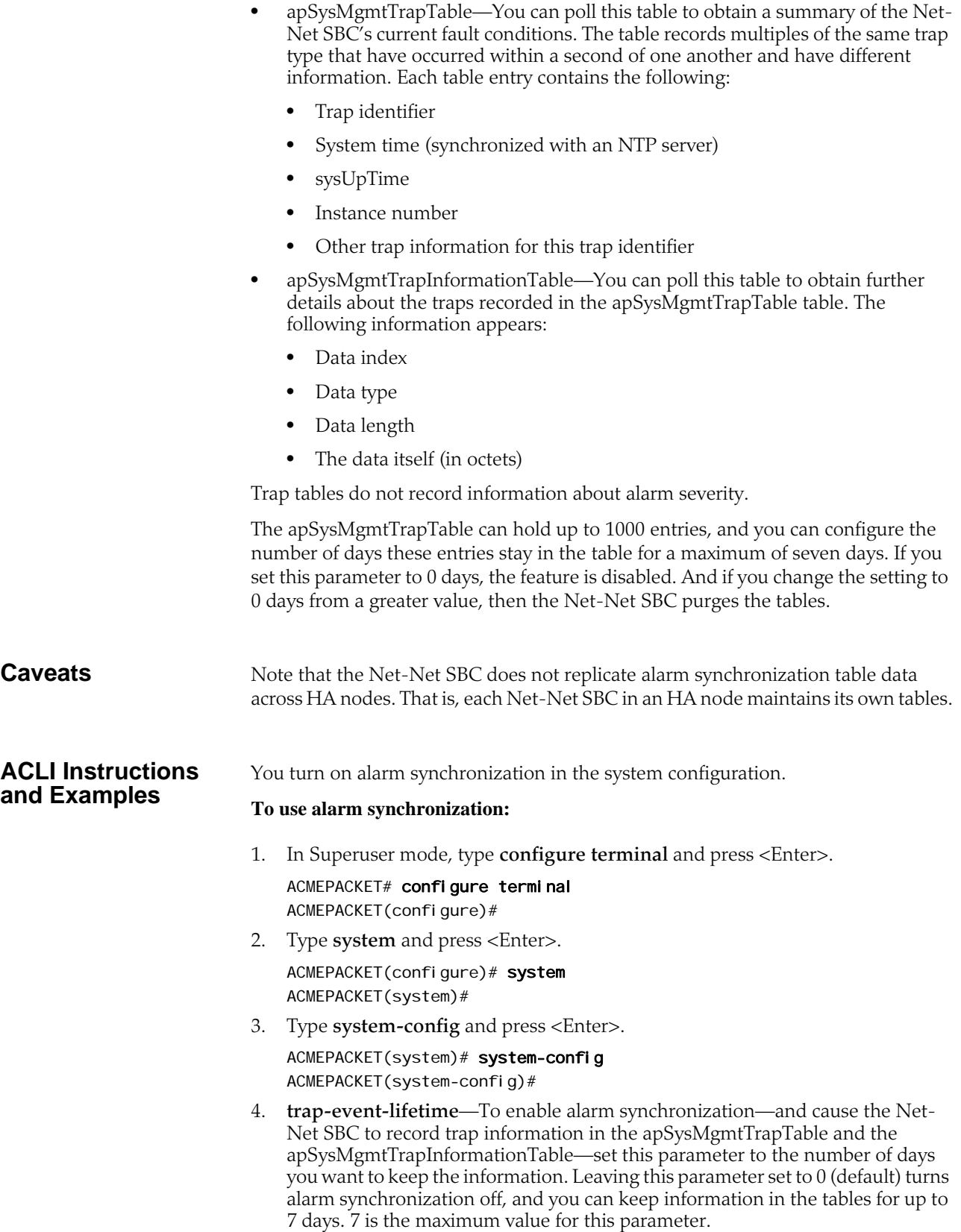

# **Accounting Configuration**

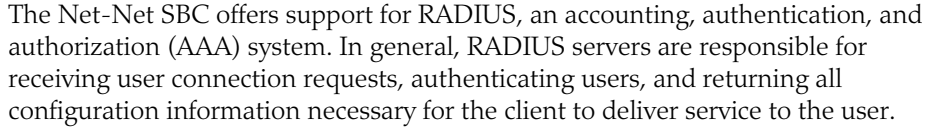

You can configure your Net-Net SBC to send call accounting information to one or more RADIUS servers. This information can help you to see usage and QoS metrics, monitor traffic, and even troubleshoot your system. For more information about QoS, refer to the *Admission Control and QoS* chapter of this guide.

For information about how to configure the Net-Net SBC for RADIUS accounting use, refer to the *Net-Net 4000 Accounting Guide*. This guide contains all RADIUS information, as well as information about:

- Accounting for SIP and H.323
- Local CDR storage on the Net-Net SBC, including CSV file format settings
- The ability to send CDRs via FTP to a RADIUS sever (the FTP push feature)
- Per-realm accounting control
- Configurable intermediate period
- RADIUS CDR redundancy
- RADIUS CDR content control

# **SIP over SCTP**

In releases prior to Release S-C6.1.0, the Net-Net SBC supports UDP and TCP as transport protocols for SIP signaling. Release S-C6.1.0 introduces support for Stream Control Transport Protocol (SCTP). Young in relation to UDP and TCP, SCTP seeks to address some of the shortcomings of the other two transport protocols—most notably by supporting multi-homing and multi-streaming.

For a full description of SCTP, refer to RFC 2960 Stream Control Transmission Protocol.

# **SCTP Concepts** This section defines some terms commonly found in descriptions of SCTP. You might find them useful.

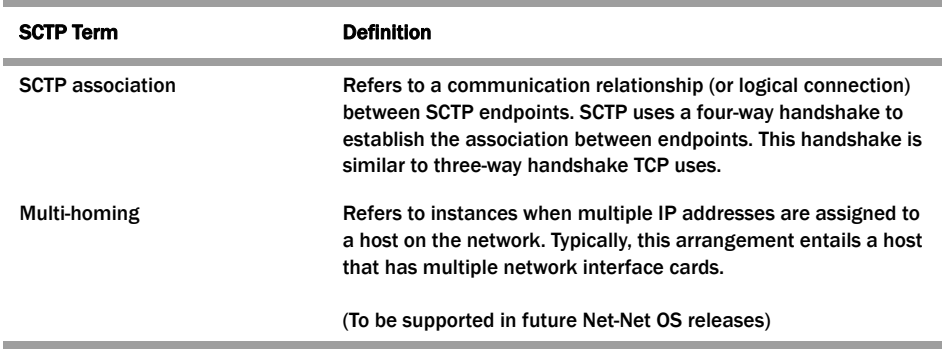

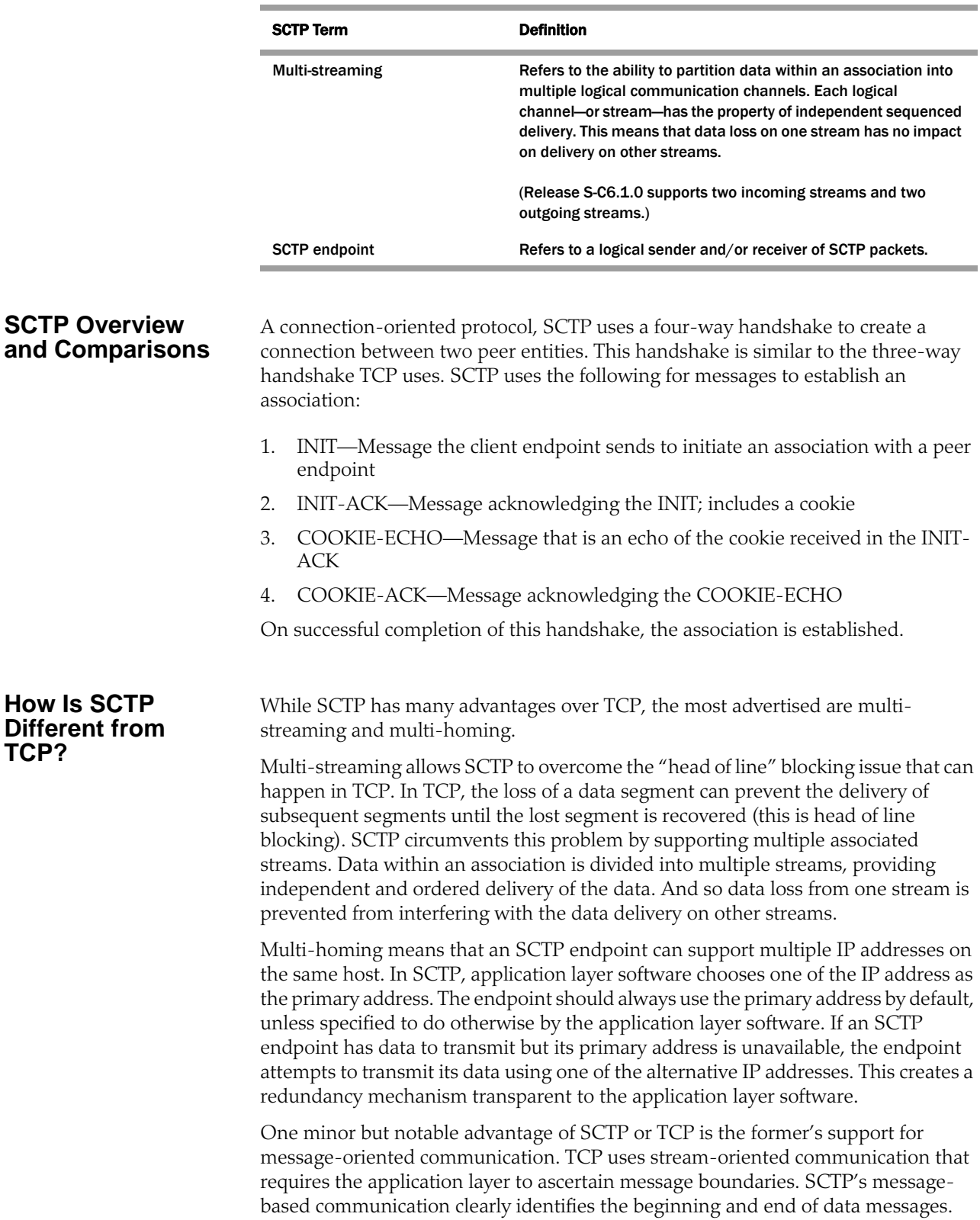
## **How Is SCTP Different from UDP?**

Both SCTP and TCP are connection-oriented protocols that share some common advantages over UDP: reliable data transfer, congestion control, transport layer fragmentation. Multi-streaming and multi-homing are also SCTP's advantages over UDP.

## **ACLI Instructions and Examples**

The Net-Net SBC uses the SIP Via header in the to determine of SCTP should be used as the transport protocol. Minor changes to the ACLI have been made to support SCTP'S use.

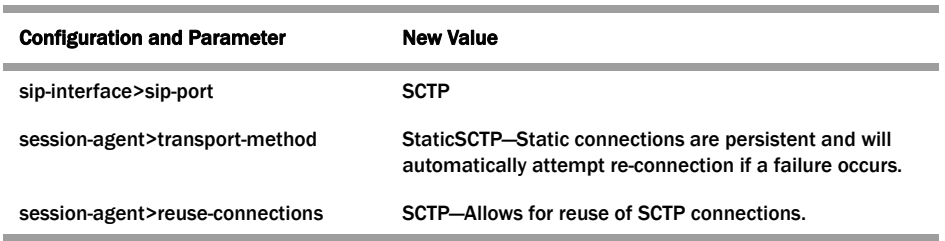

**Setting the SCTP Delivery Mode**

In addition, you can also set an SCTP delivery mode to:

- Ordered—Meaning that the endpoint must deliver data according to the of their stream sequence number
- Unordered—Meaning that the endpoint can deliver data within regard for their stream sequence number

You set this preference in the network parameters configuration.

## **To set the SCTP delivery mode:**

1. In Superuser mode, type **configure terminal** and press <Enter>.

ACMEPACKET# configure terminal ACMEPACKET(configure)#

2. Type **system** and press <Enter>.

ACMEPACKET(configure)# system ACMEPACKET(system)#

3. Type **network-parameters** and press <Enter>.

ACMEPACKET(system)# network-parameters ACMEPACKET(network-parameters)#

- 4. **sctp-send-mode**—Leave this parameter set to its default (unordered) so data delivery can occur without regard to stream sequence numbering. If data delivery must follow stream sequence number, change this parameter to **ordered**.
- 5. Save and activate your configuration.

*SYSTEM CONFIGURATION*

# **4 Realms and Nested Realms**

## **Introduction**

This chapter explains how to configure realms and nested realms, and specialized media-related features.

A realm is a logical definition of a network or groups of networks made up in part by devices that provide real-time communication sessions comprised of signaling messages and possibly media flows. These network devices might be call agents, softswitches, SIP proxies, H.323 gatekeepers, IP PBXs, etc., that are statically defined by IPv4 addresses. These network devices might also be IPv4 endpoints: SIP phones, IADs, MAs, media gateways, etc., that are defined by an IPv4 address prefix.

Realms support bandwidth-based call admission control and QoS marking for media. They are the basis for defining egress and ingress traffic to the Net-Net SBC—which supports the Net-Net SBC's topology hiding capabilities.

This chapter also explains how to configure media ports (steering pools). A steering pool exists within a realm and contains a range of ports that have a common address (for example, a target IPv4 address). The range of ports contained in the steering pool are used to steer media flows from one realm, through the Net-Net SBC, to another.

Finally, in this chapter you can learn about TOS/DiffServ functionality for realmbased packet marking by media type.

**Overview** Realms are a logical distinction representing routes (or groups of routes) reachable by the Net-Net SBC and what kinds of resources and special functions apply to those routes. Realms are used as a basis for determining ingress and egress associations to network interfaces, which can reside in different VPNs. The ingress realm is determined by the signaling interface on which traffic arrives. The egress realm is determined by the following:

- Routing policy—Where the egress realm is determined in the session agent configuration or external address of a SIP-NAT
- Realm-bridging—As applied in the SIP-NAT configuration and H.323 stack configurations
- Third-party routing/redirect (i.e., SIP redirect or H.323 LCF)

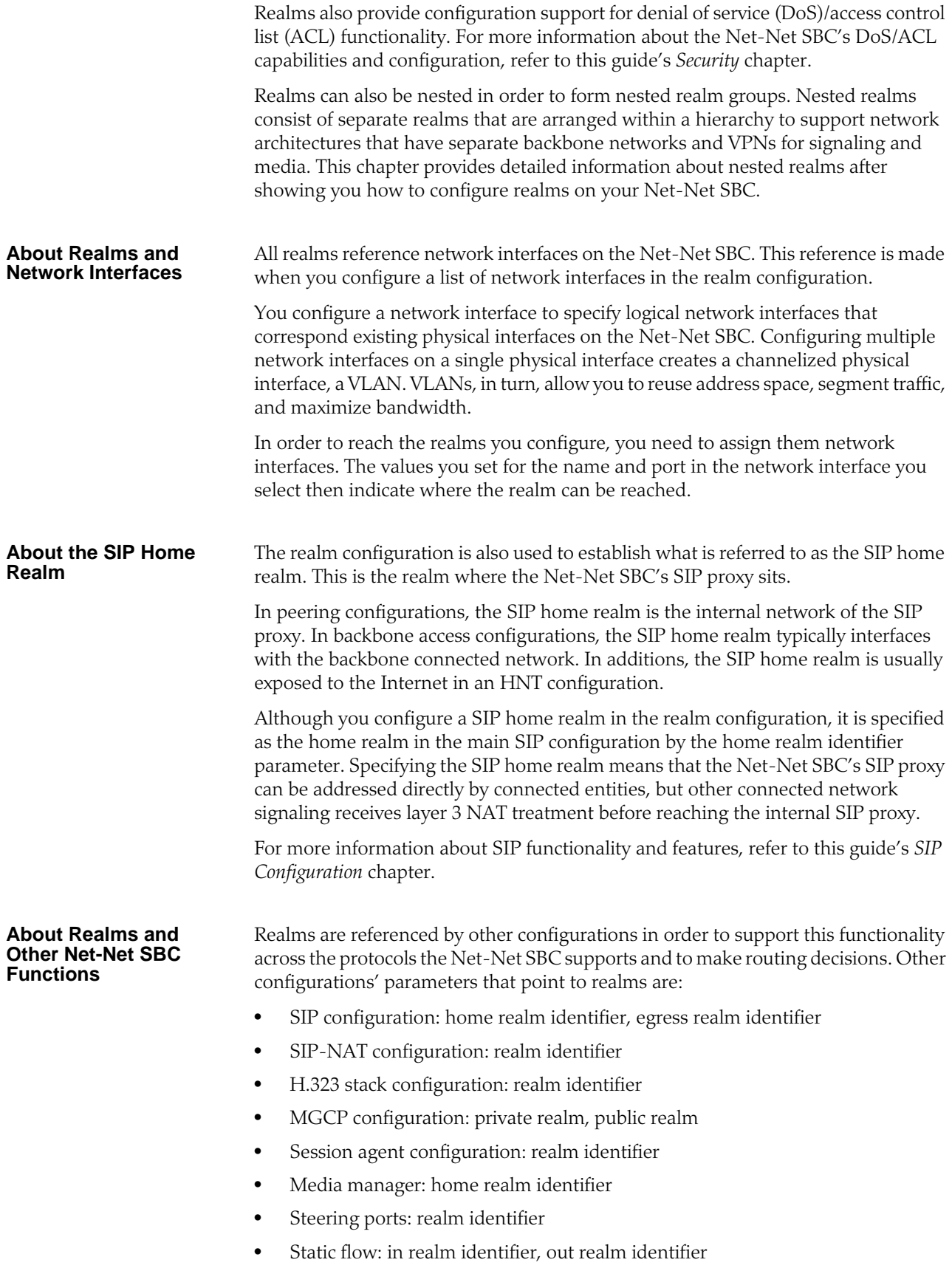

# **Configuring Realms**

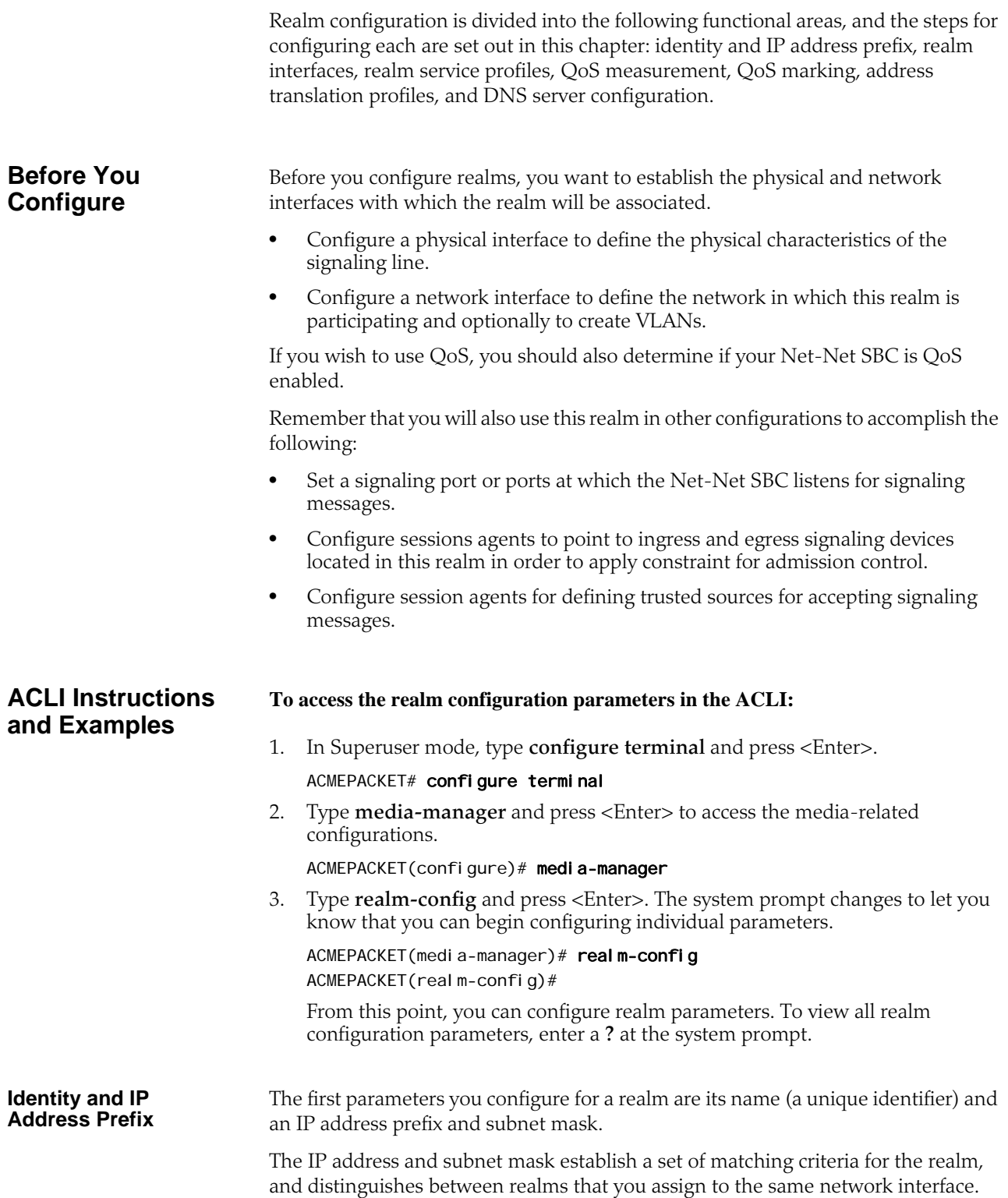

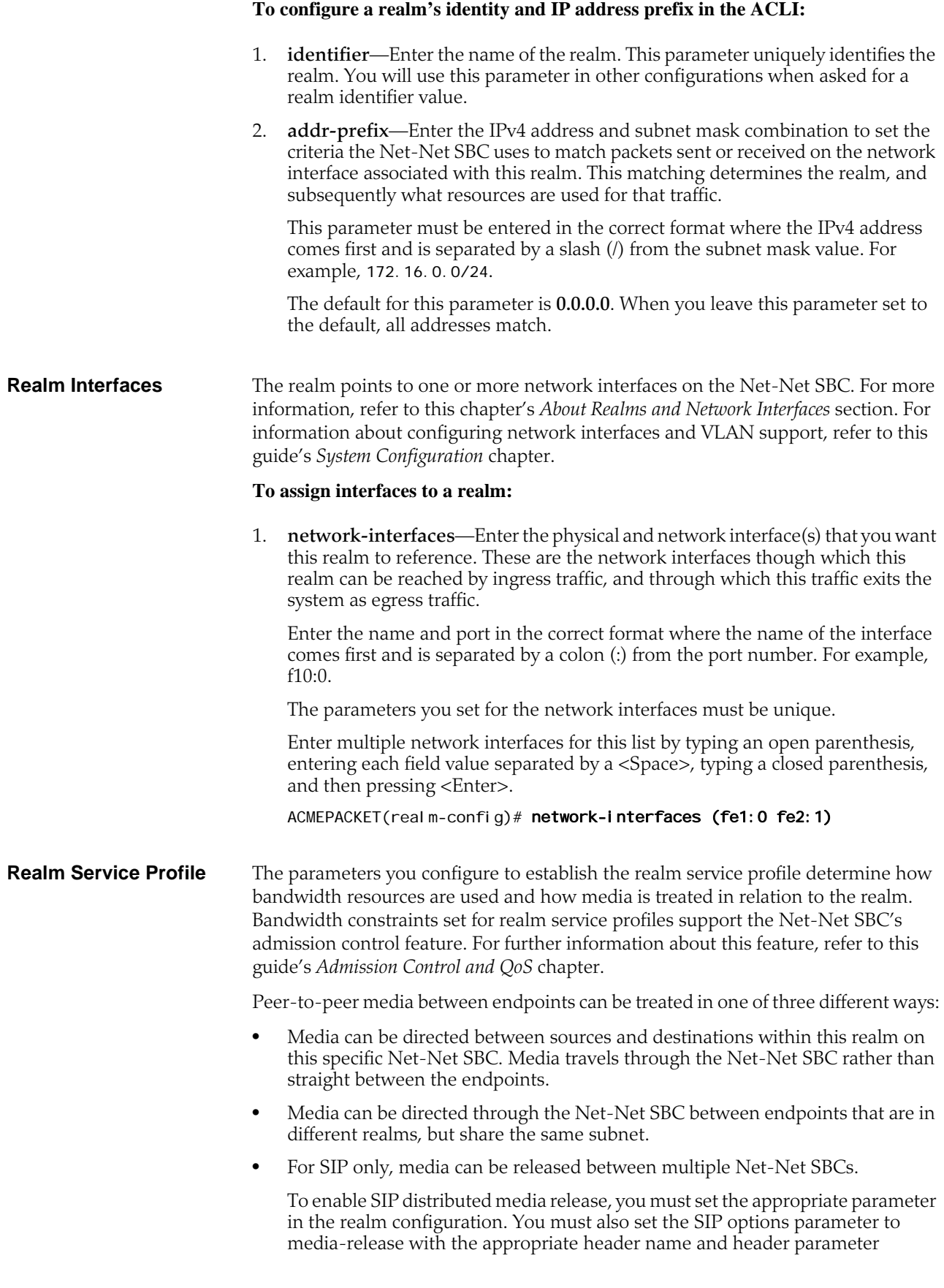

information. This option defines how the Net-Net SBC encodes IPv4 address and port information for media streams described by, for example, SDP.

## **To configure realm service profile:**

- 1. **max-bandwidth**—Enter the total bandwidth budget in kilobits per second for all flows to/from the realm defined in this element. The default is **0** which allows for unlimited bandwidth. The valid range is:
	- Minimum—0
	- Maximum— $2^{32}$ -1
- 2. **mm-in-realm**—Enable this parameter to treat media within this realm on this Net-Net SBC. The default is **disabled**. Valid values are:
	- enabled | disabled
- 3. **mm-in-network**—Enable this parameter to treat media within realms that have the same subnet mask on this Net-Net SBC. The default is **enabled**. Valid values are:
	- enabled | disabled
- 4. **msm-release**—Enable or disable the inclusion of multi-system (multiple Net-Net SBCs) media release information in the SIP signaling request sent into the realm identified by this realm-config element. If this field is set to enabled, another Net-Net SBC is allowed to decode the encoded SIP signaling request message data sent from a SIP endpoint to another SIP endpoint in the same network to resore the original SDP and subsequently allow the media to flow directly between those two SIP endpoints in the same network serviced by multiple Net-net SBCs. If this field is disabled, the media and signaling will pass through boht Net-Net SBCs. Remember that for this feature to work, you must also set the options parameter in the SIP configuration accordingly. The default is **disabled**. Valid values are:
	- enabled | disabled
- **QoS Measurement** Refer to this guide's *Admission Control and QoS* chapter for more information about enabling QoS measurements on your Net-Net SBC. This chapter provides detailed information about when to configure the **qos-enable** parameter. If you are not using QoS or a QoS-capable Net-Net SBC, then you can leave this parameter set to disabled (default).

**QoS Marking** QoS marking allows you to apply a set of TOS/DiffServ mechanisms that enable you to provide better service for selected networks

> You can configure a realm to perform realm-based packet marking by media type, either audio/voice or video.

The realm configuration references a set of media policies that you configure in the media policy configuration. Within these policies, you can establish TOS/DiffServ values that define an individual type (or class) of service, and then apply them on a per-realm basis. In the media profiles, you can also specify:

- One or more audio media types for SIP and/or H.323
- One or more video types for SIP and/or H.323
- Both audio and video media types for SIP and/or H.323

**To establish what media policies to use per realm in the ACLI:**

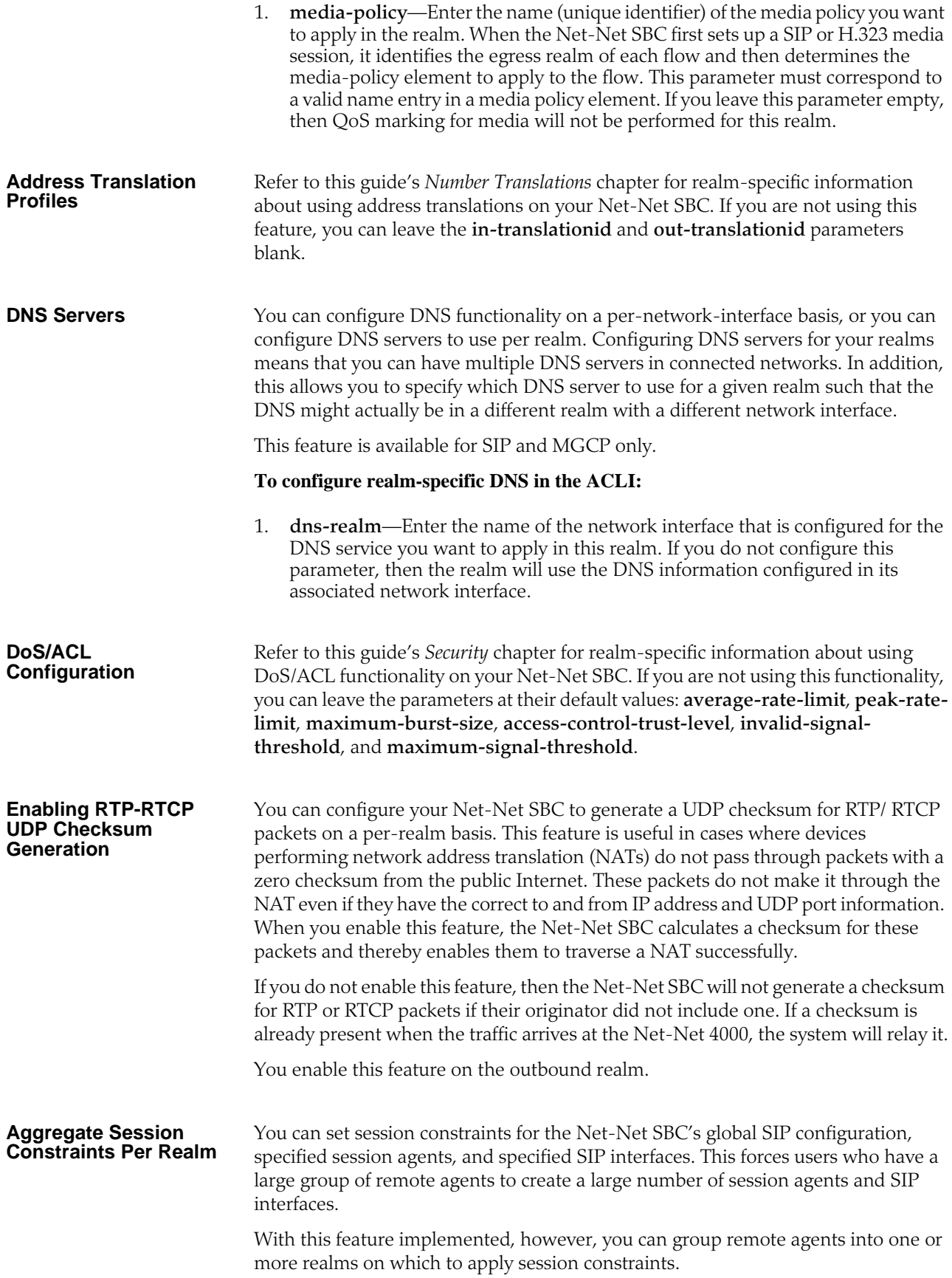

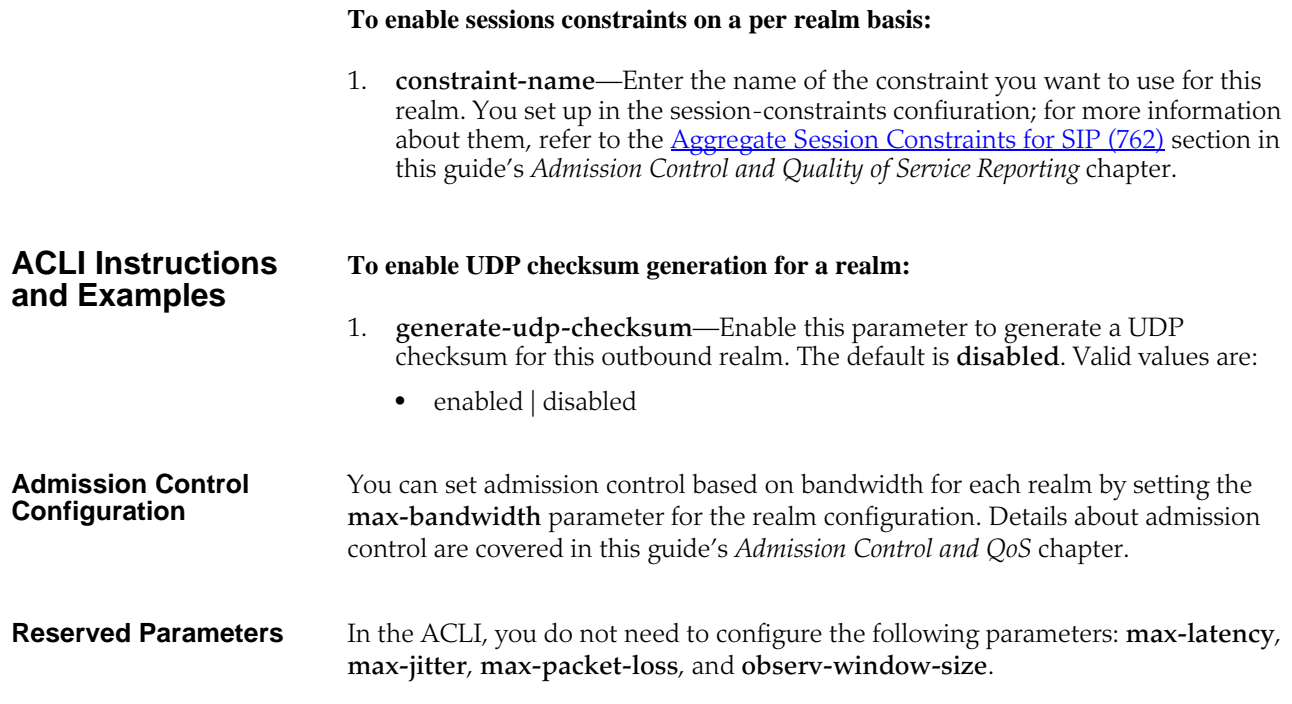

## **Nested Realms**

Configuring nested realms allows you to create backbone VPN separation for signaling and media. This means that you can put signaling and media on separate network interfaces, that the signaling and media VPN can have different address spaces, and that the parent realm has one media-only sub-realm.

The following figure shows the network architecture.

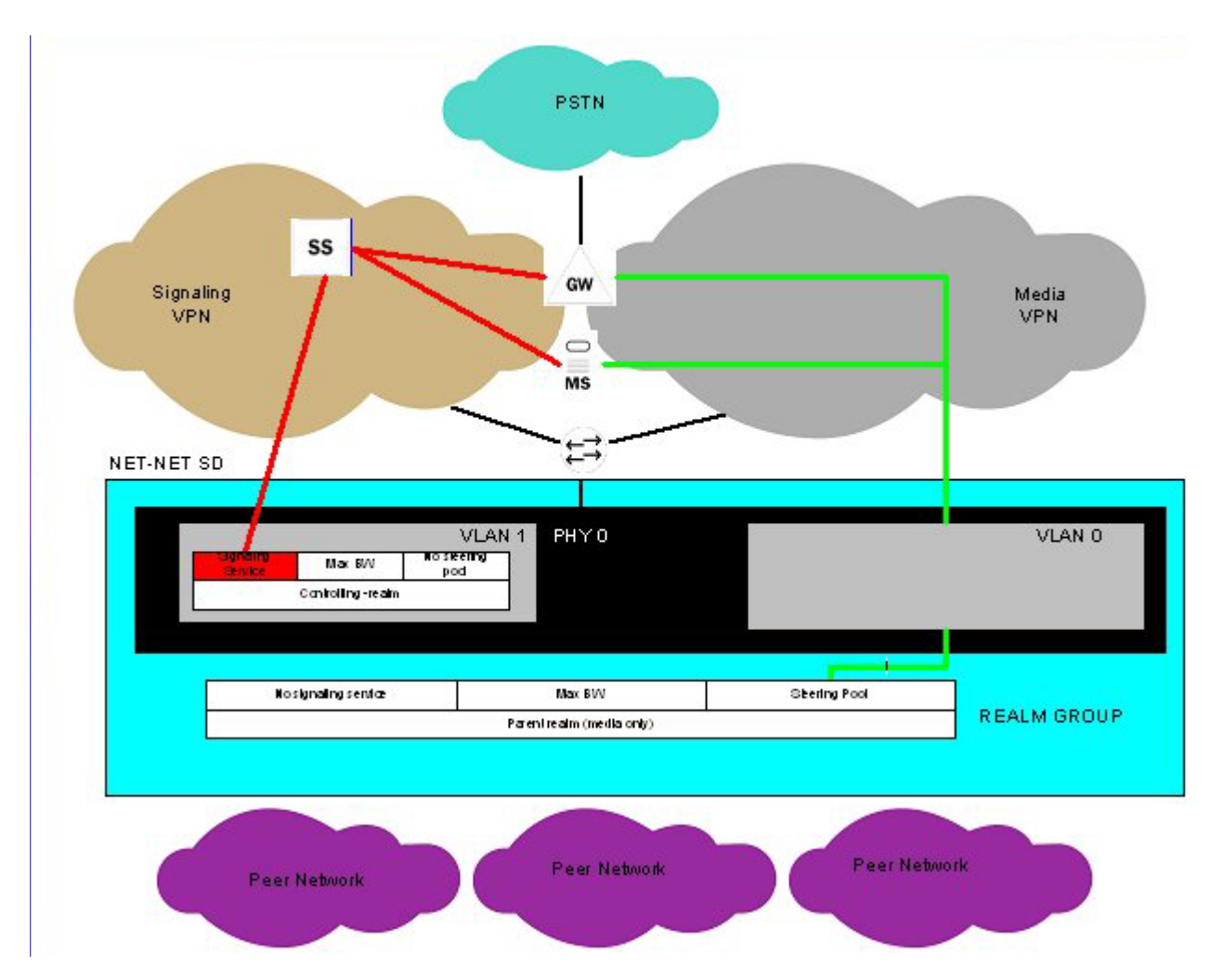

In addition, you can achieve enhanced scalability by using a shared service interface. A single service address is shared across many customers/peers, customer specific policies for bandwidth use and access control are preserved, and you can achieve fine-grained policy control.

These benefits are achieved when you configure these types of realms:

- Realm group—A hierarchical nesting of realms identified by the name of the highest order realm.
- Controlling realm—A realms for which a signaling interface is configured. For example, you might configure these signaling interfaces in the following configurations: SIP-NAT, SIP port, H.323 stack, or MGCP. Typically, this is the highest order realm for the parent realm in a realm group.
- Parent realm—A realm that has one or more child realms. A parent realm might also be the child realm of another realm group.
- Child realm—A realm that is associated with a single higher order parent realm. A child might also be the parent realm of another realm group. Child realms inherit all signaling and steering ports from higher order realms.
- Media-only realm—A realm for which there is no configured signaling interface directly associated. Media-only realms are nested within higher order realms.

As these definitions suggest, parent and child realms can be constructed so that there are multiple nesting levels. Lower order realms inherit the traits of the realms above them, including: signaling service interfaces, session translation tables, and steering pools.

Since realms inherit the traits of the realms above them in the hierarchy, you will probably want to map what realms should be parents and children before you start configuring them. These relationships are constructed through one parameter in the realm configuration that identifies the parent realm for the configuration. If you specify a parent realm, then the realm you are configuring becomes a child realm subject to the configured parameters you have established for that parent. And since parent realms can themselves be children of other realm, it is important that you construct these relationships with care.

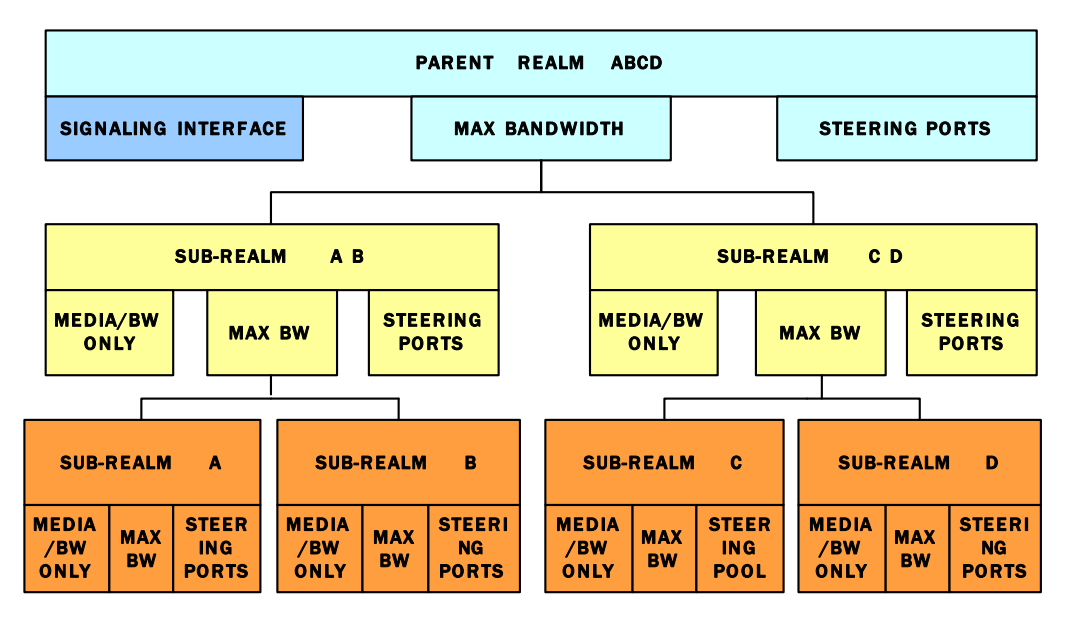

## **Configuring Nested Realms**

When you are configuring nested realms, you can separate signaling and media by setting realm parameters in the SIP interface configuration, the H.323 stack configuration, and the steering ports configuration.

- The realm identifier you set in the SIP interface configuration labels the associated realm for signaling.
- The realm identifier you set in the H.323 stack configuration labels the associated realm for signaling.
- The realm identifier you set in the steering ports configuration labels the associated realm for media.

For MGCP, as explained below, you set a special option that enables nested realm use.

Constructing a hierarchy of nested realms requires that you note which realms you want to handle signaling, and which you want to handle media.

In the SIP port configuration for the SIP interface and in the H.323 stack configuration, you will find an allow anonymous parameter that allows you to set certain access control measures. The table below outlines what each parameter means.

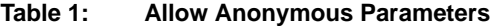

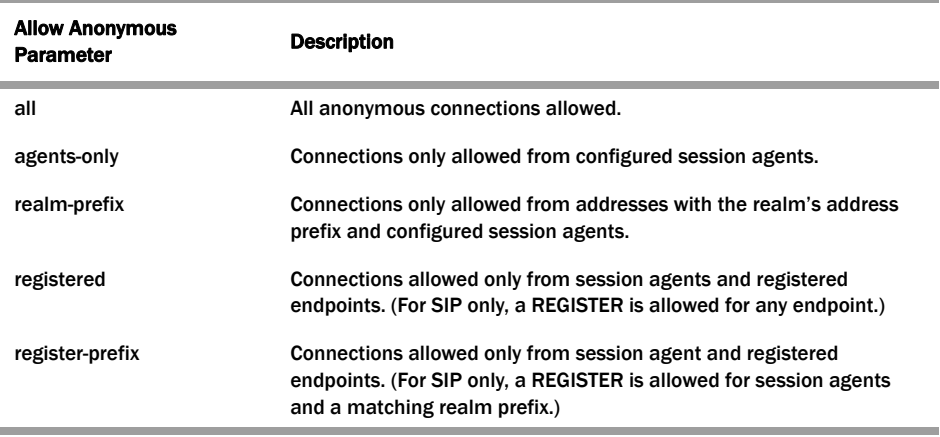

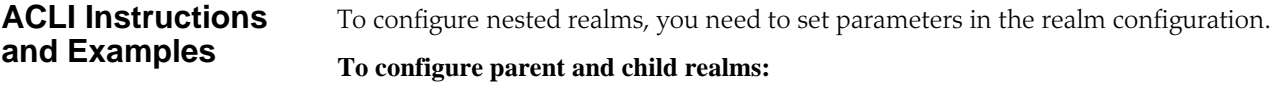

1. In Superuser mode, type **configure terminal** and press <Enter>.

ACMEPACKET# configure terminal

2. Type **media-manager** and press <Enter> to access the system-level configuration elements.

ACMEPACKET(configure)# media-manager

3. Type **realm** and press <Enter>. The system prompt changes to let you know that you can begin configuring individual parameters.

ACMEPACKET(media-manager)# realm-config ACMEPACKET(realm-config)#

4. **parent-realm**—Enter the identifier of the realm you want to name as the parent. Configuring this parameter makes the realm you are currently configuring as the child of the parent you name. As such, the child realm is subject to the configured parameters for the parent.

**Required Signaling Service Parameters** To configure nested realms, you need to set parameters in the realm configuration and in the configurations for the signaling protocols you want to use.

### **To configure H.323 stack parameters for nested realms:**

1. In Superuser mode, type **configure terminal** and press <Enter>.

ACMEPACKET# configure terminal

2. Type **session-router** and press <Enter> to access the system-level configuration elements.

ACMEPACKET(configure)# session-router

3. Type **h323** and press <Enter>. The system prompt changes to let you know that you can begin configuring individual parameters.

ACMEPACKET(session-router)# h323 ACMEPACKET(h323)#

4. Type **h323-stacks** and press <Enter>. The system prompt changes to let you know that you can begin configuring individual parameters.

From this point, you can configure H.323 stack parameters. To view all h323 stack configuration parameters, enter a **?** at the system prompt.

- 5. **allow-anonymous**—Enter the admission control of anonymous connections accepted and processed by this H.323 stack. The default is **all**. The valid values are:
	- all—Allow all anonymous connections
	- agents-only—Only requests from session agents allowed
	- realm-prefix—Session agents and address matching relam prefix

### **To configure MGCP for nested realms:**

1. In Superuser mode, type **configure terminal** and press <Enter>.

ACMEPACKET# configure terminal

- 2. Type **session-router** and press <Enter> to access the **session-router** path. ACMEPACKET(configure)# session-router
- 3. Type **mgcp-config** and press <Enter>. The system prompt changes to let you know that you can begin configuring individual parameters.

ACMEPACKET(session-router)# mgcp-config ACMEPACKET(mgcp-config)#

- 4. You can either add support to a new MGCP configuration or to an existing MGCP configuration:
	- 4a. If you do not currently have an MGCP configuration, you can add the option by typing options, a <Space> and then **nested-realm**.

ACMEPACKET(mgcp-config)# options nested-realm

4b. Select the MGCP configuration so that you can add MGCP nested realm support to it. Then, to add this option to a list of options that you have already configured for the MGCP configuration, type **options** followed by a <Space>, the plus sign (**+**), and the **nested-realm** option.

ACMEPACKET(mgcp-config)# select ACMEPACKET(sip-config)# options +nested-realm

## **Aggregate Session Constraints: Nested Realms**

In addition to setting session constraints per realm for SIP and H.323 sessions, you can also enable the Net-Net SBC to apply session constraints across nested realms. When you set up session constraints for a realm, those constraints apply only to the realm for which they are configured without consideration for its relationship either as parent or child to any other realms.

You can also, however, enable the Net-Net SBC to take nested realms into consideration when applying constraints. For example, if a call enters on a realm that has no constraints but its parent does, then the constraints for the parent are applied. This parameter is global and so applies to all realms on the system. For the specific realm the call uses and for all of its parents, the Net-Net SNC increments the counters upon successful completion of an inbound or outbound call.

In the following example, you can see one parent realm and its multiple nested, child realms. Now consider applying these realm constraints:

- Parent Realm 1—55 active sessions
- Child Realm 1—45 active sessions
- Child Realm 2A—30 active sessions
- Child Realm 2B—90 active sessions
- Child Realm 3—20 active sessions

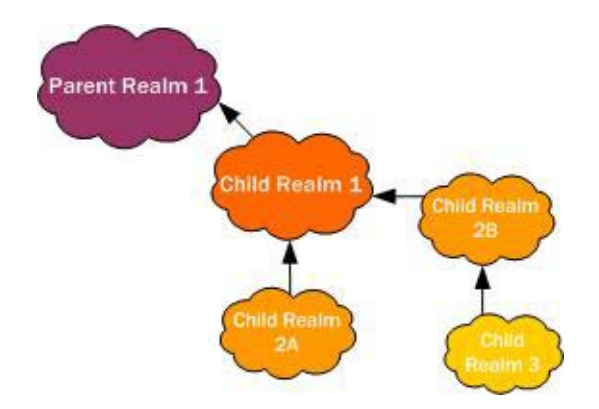

Given the realm constraints outlined above, consider these examples of how global session constraints for realms. For example, a call enters the Net-Net SBC on Child Realm 2B, which has an unmet 90-session constraint set. Therefore, the Net-Net SBC allows the call based on Child Realm 2B. But the call also has to be within the constraints set for Child Realm 1 and Parent Realm 1. If the call fails to fall within the constraints for either of these two realms, then the Net-Net SBC rejects the call.

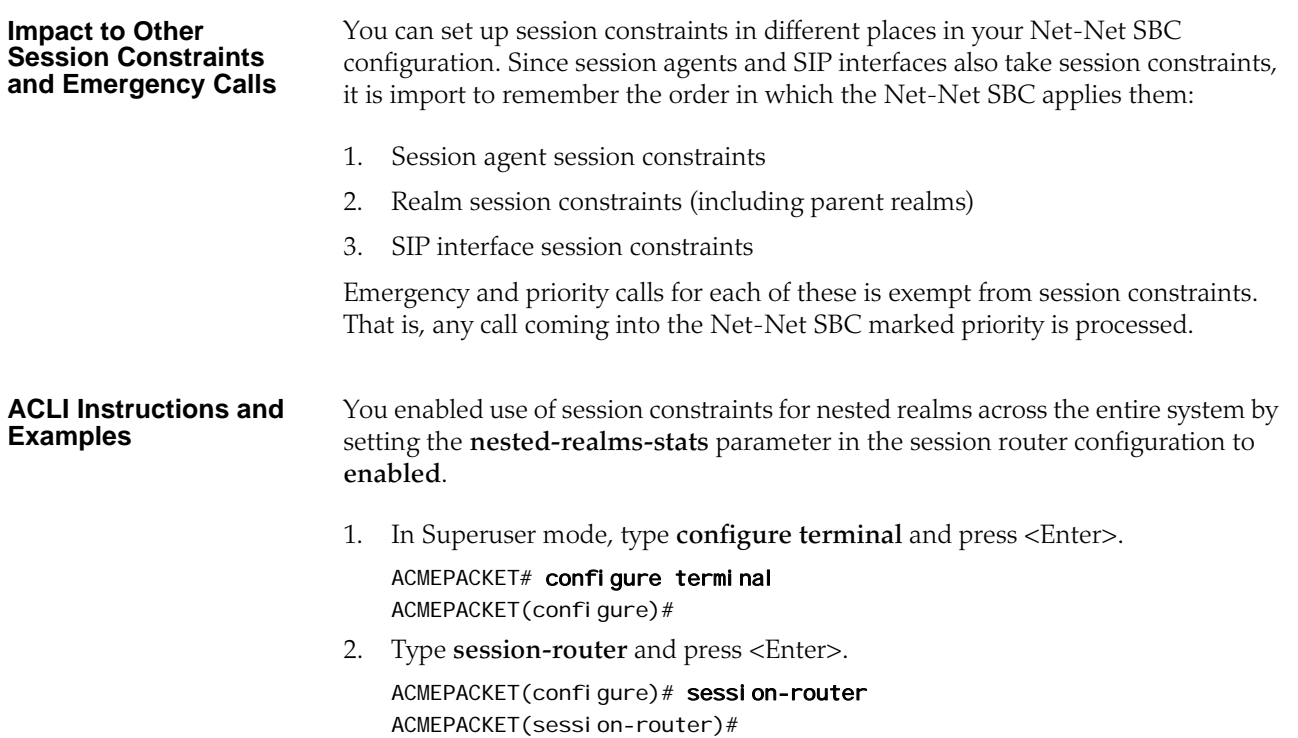

3. Type **session-router** and press <Enter>.

ACMEPACKET(session-router)# session-router ACMEPACKET(session-router-config)#

- 4. **nested-realms-stats**—Change this parameter from **disabled** (default) to **enabled** if you want the Net-Net SBC to apply session constraints across all nested realms (realms that are children to other realms)
- 5. Save and activate your configuration.

## **Realm-Based Packet Marking**

The Net-Net SBC supports TOS/DiffServ functions that allow you to

- Set up realm-based packet marking by media type, either audio-voice or video
- Set up realm-based packet marking for signaling, either SIP or H.323

Upstream devices use these markings to classify traffic in order to determine the priority level of treatment it will receive.

**About TOS/DiffServ** TOS and DiffServ are two different mechanisms used to achieve QoS in enterprise and service provider networks; they are two different ways of marking traffic to indicate its priority to upstream devices in the network.

> Given the somewhat confusing differences between TOS and DiffServ (since both specify use of the same byte in the IP header), the ToS byte and DiffServ byte sections below provide some basic information for clarification.

For more information about TOS (packet) marking, refer to:

• IETF RFC 1349 [\(http://www.ietf.org/rfc/rfc1349.txt](http://www.ietf.org/rfc/rfc1349.txt))

For more information about DiffServ, refer to:

- IETF RFC 2474 [\(http://www.ietf.org/rfc/rfc2474.txt](http://www.ietf.org/rfc/rfc2474.txt))
- IETF RFC 2475 [\(http://www.ietf.org/rfc/rfc2475.txt](http://www.ietf.org/rfc/rfc2475.txt)).

**ToS Byte** The TOS byte format is as follows:

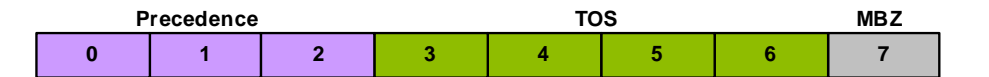

The TOS byte is broken down into three components:

- Precedence**—**The most used component of the TOS byte, the precedence component is defined by three bits. There are eight possible precedence values ranging from 000 (decimal 0) through 111 (decimal 7). Generally, a precedence value of 000 refers to the lowest priority traffic, and a precedence value of 111 refers to the highest priority traffic.
- TOS**—**The TOS component is defined by four bits, although these bits are rarely used.
- MBZ**—**The must be zero (MBZ) component of the TOS byte is never used.

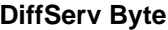

Given that the TOS byte was rarely used, the IETF redefined it and in doing so created the DiffServ byte.

The DiffServ byte format is as follows:

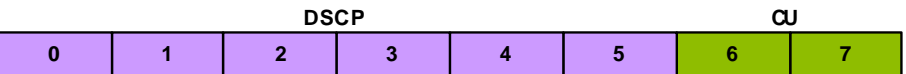

The DiffServ codepoint value is six bits long, compared to the three-bit-long TOS byte's precedence component. Given the increased bit length, DiffServ codepoints can range from 000000 (decimal 0) to 111111 (decimal 63).

**Note:** By default, DiffServ codepoint mappings map exactly to the precedence component priorities of the original TOS byte specification.

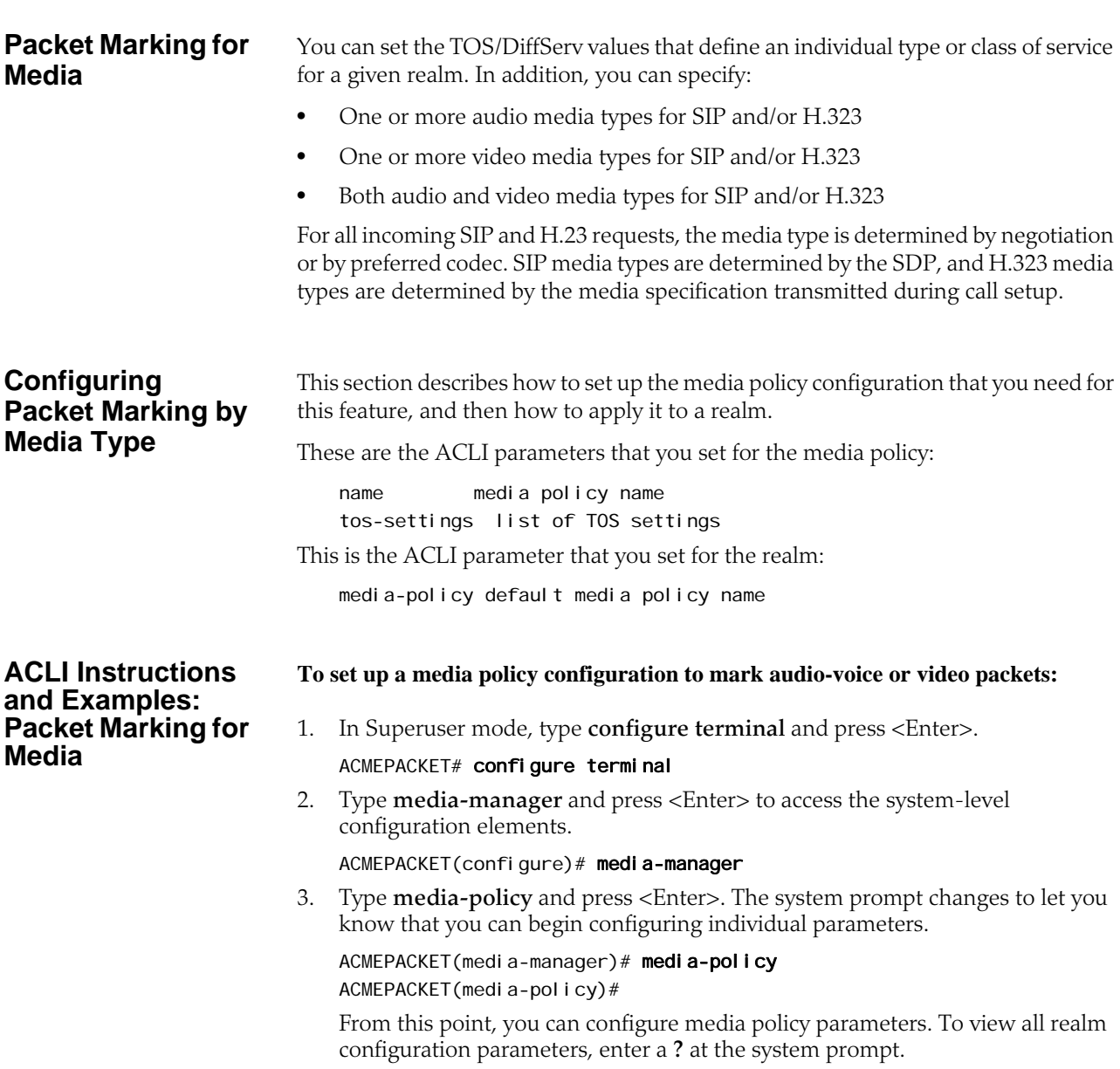

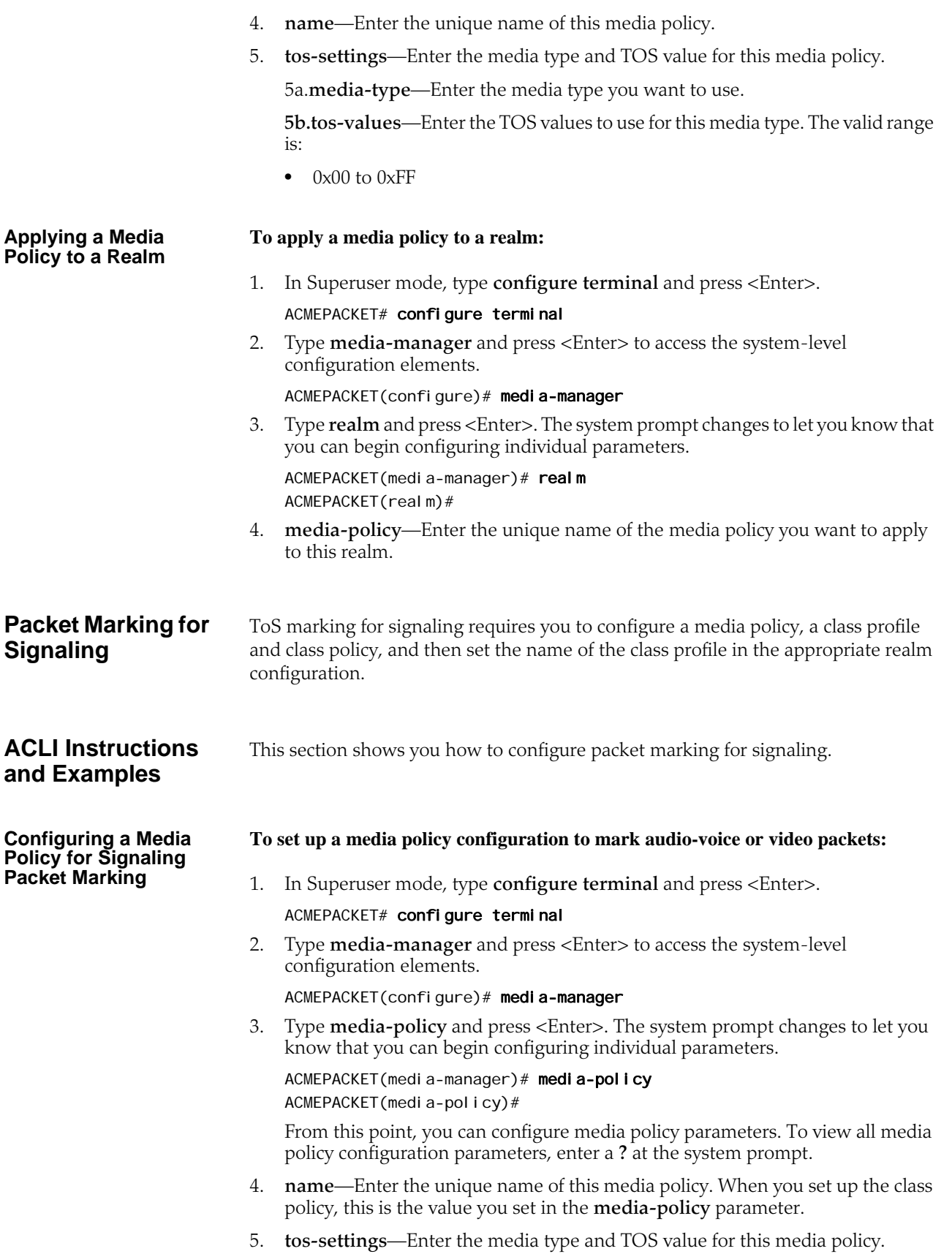

5a.**media-type**—Enter the media type you want to use.

**5b.tos-values**—Enter the TOS values to use for this media type. The valid range is:

• 0x00 to 0xFF

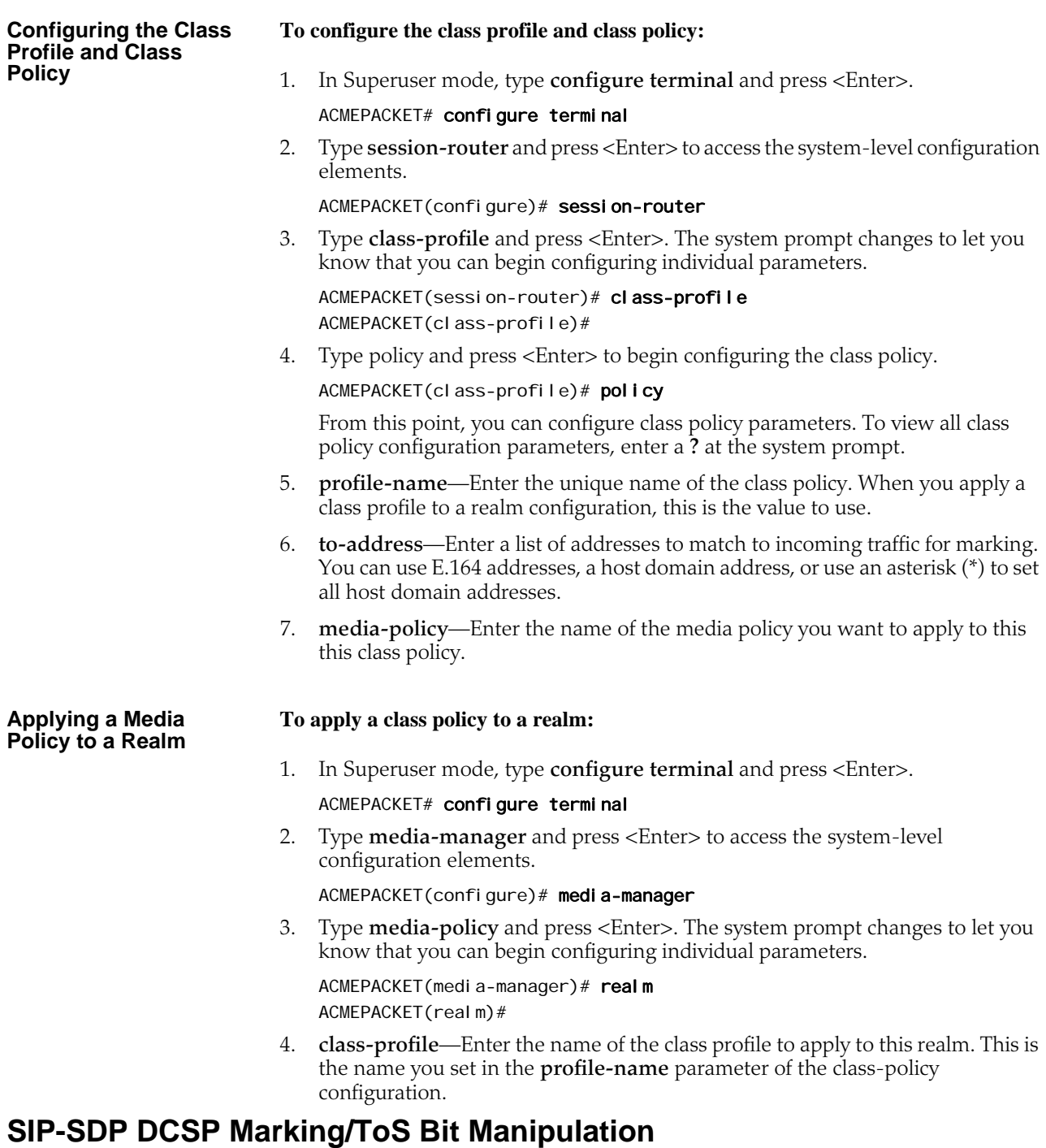

Used to indicate priority and type of requested service to devices in the network, type of service (TOS) information is included as a set of four-bit flags in the IP header.

Each bit has a different purpose, and only one bit at a time can be set: There can be no combinations. Available network services are:

- Minimum delay—Used when latency is most important
- Maximum throughput—Used when the volume of transmitted data in any period of time is important
- Maximum reliability—Used when it is important to assure that data arrives at its destination without requiring retransmission
- Minimum cost—Used when it is most important to minimize data transmission costs

The Net-Net SBC's support for type of service (TOS allows you to base classification on the media type as well as the media subtype. In prior releases, you can configure the Net-Net SBC to mark TOS bits on outgoing packets using a media policy. Supported media types include audio, video, application, data, image, text, and message; supported protocol types are H.225, H.245, and SIP. Not that, although H.225 and H.245 are not part of any IANA types, they are special cases (special subtypes) of "message" for the Net-Net SBC. When these criteria are met for an outgoing packet, the Net-Net SBC applies the TOS settings to the IP header. The augmented application of TOS takes matching on media type or protocol and expands it to match on media type, media-sub-type, and media attributes.

The new flexibility of this feature resolves issues when, for example, a customer needs to differentiate between TV-phone and video streaming. While both TVphone and video streaming have the attribute "media=video," TV-phone streaming has "direction=sendrcv" prioritized at a high level and video has "direction=sendonly or recvonly" with middle level priority. The Net-Net SBC can provide the appropriate marking required to differentiate the types of traffic.

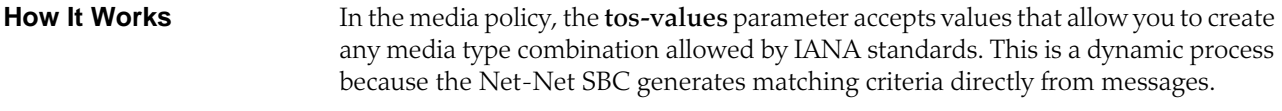

The new configuration takes a media type value of any of these: audio, example, image, message, model, multipart, text, and video. It also takes a media sub-type of any value specified for the media type by IANA. Using these values, the Net-Net SBC creates a value Based on a combination of these values, the Net-Net SBC applies TOS settings.

You also configure the TOS value to be applied, and the media attributes you want to match.

You can have multiple groups of TOS settings for a media policy.

### **ACLI Instructions and Examples** This section provides instructions for how to configure TOS bit manipulation on your Net-Net SBC.

### **To configure TOS bit manipulation:**

1. In Superuser mode, type **configure terminal** and press <Enter>.

ACMEPACKET# configure terminal

- 2. Type **media-router** and press <Enter>.
	- ACMEPACKET(configure)# media-router ACMEPACKET(media-router)#

3. Type **media-policy** and press <Enter>.

ACMEPACKET(media-router)# media-policy

If you are adding support for this feature to a pre-existing configuration, then you must select (using the ACLI **select** command) the configuration you want to edit.

4. Type **tos-settings** and press <Enter>.

ACMEPACKET(media-policy)# tos-settings

5. **media-type**—Enter the media type that you want to use for this group of TOS settings. You can enter any of the IANA-defined media types for this value: audio, example, image, message, model, multipart, text, and video. This value is not case-sensitive and can be up to 255 characters in length; it has no default.

ACMEPACKET(tos-settings)# media-type message

6. **media-sub-type**—Enter the media sub-type you want to use for the media type. This value can be any of the sub-types that IANA defines for a specific media type. This value is not case-sensitive and can be up to 255 characters in length; it has no default.

ACMEPACKET(tos-settings)# media-sub-type sip

7. **media-attributes**—Enter the media attribute that will match in the SDP. This parameter is a list, so you can enter more than one value. The values are casesensitive and can be up to 255 characters in length. This parameter has no default.

If you enter more than one media attribute value in the list, then you must enclose your entry in quotation marks ("").

ACMEPACKET(tos-settings)# media-attributes "sendonly sendrecv"

- 8. **tos-values**—Enter the TOS values you want applied for matching traffic. This value is a decimal or hexidecimal value. The valid range is:
	- $\bullet$  0x00 to 0xFF.

ACMEPACKET(tos-settings)# tos-value 0xF0

9. Save and activate your configuration.

## **Steering Pools**

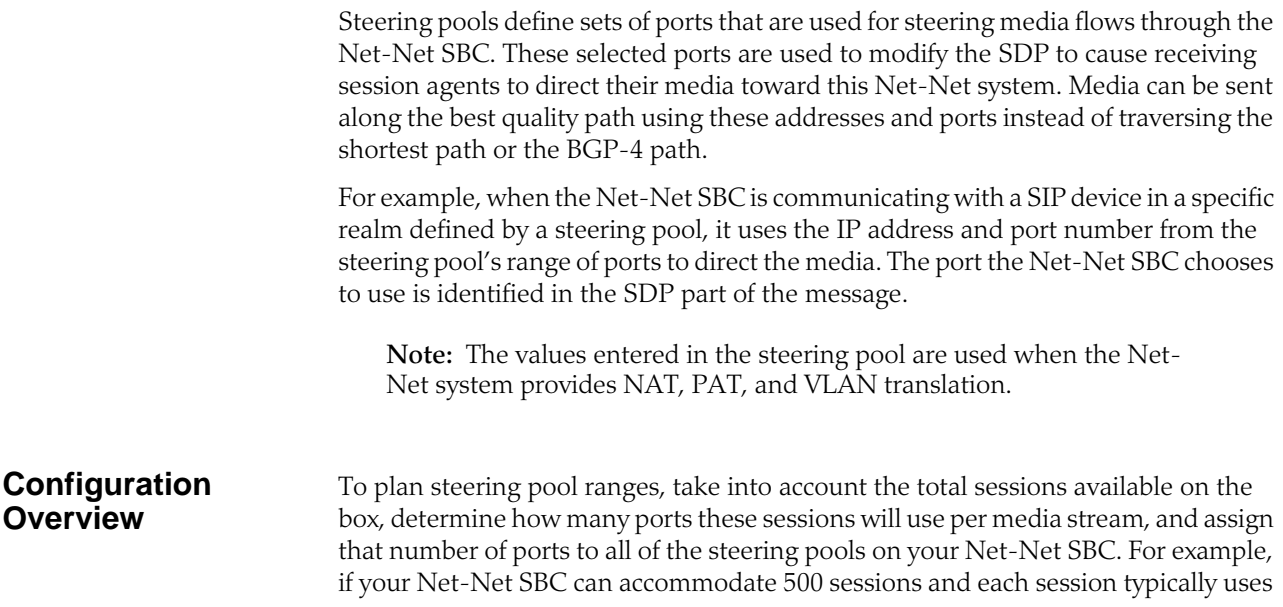

2 ports, you would assign 1000 ports to each steering pool. This strategy provides for a maximum number of ports for potential use, without using extra resources on ports your Net-Net SBC will never use.

The following table lists the steering pool parameters you need to configure:

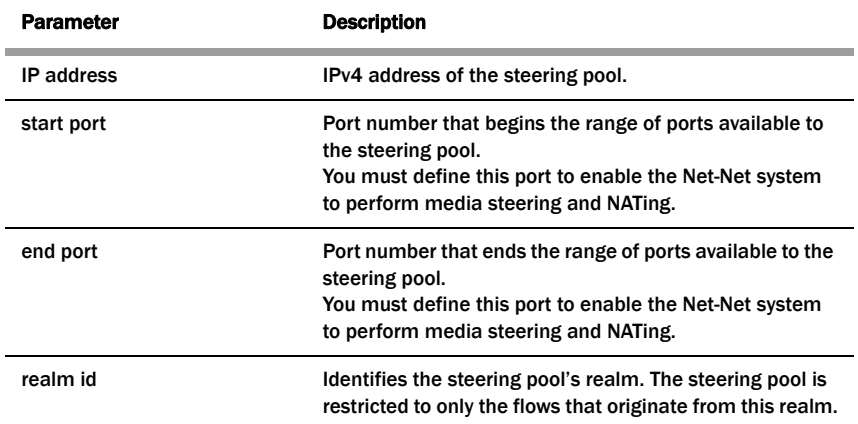

**Note:** The combination of entries for IP address, start port, and realm ID must be unique in each steering pool. You cannot use the same values for multiple steering pools.

Each bidirectional media stream in a session uses two steering ports, one in each realm (with the exception of audio/video calls that consume four ports). You can configure the start and end port values to provide admission control. If all of the ports in all of the steering pools defined for a given realm are in use, no additional flows/sessions can be established to/from the realm of the steering pool.

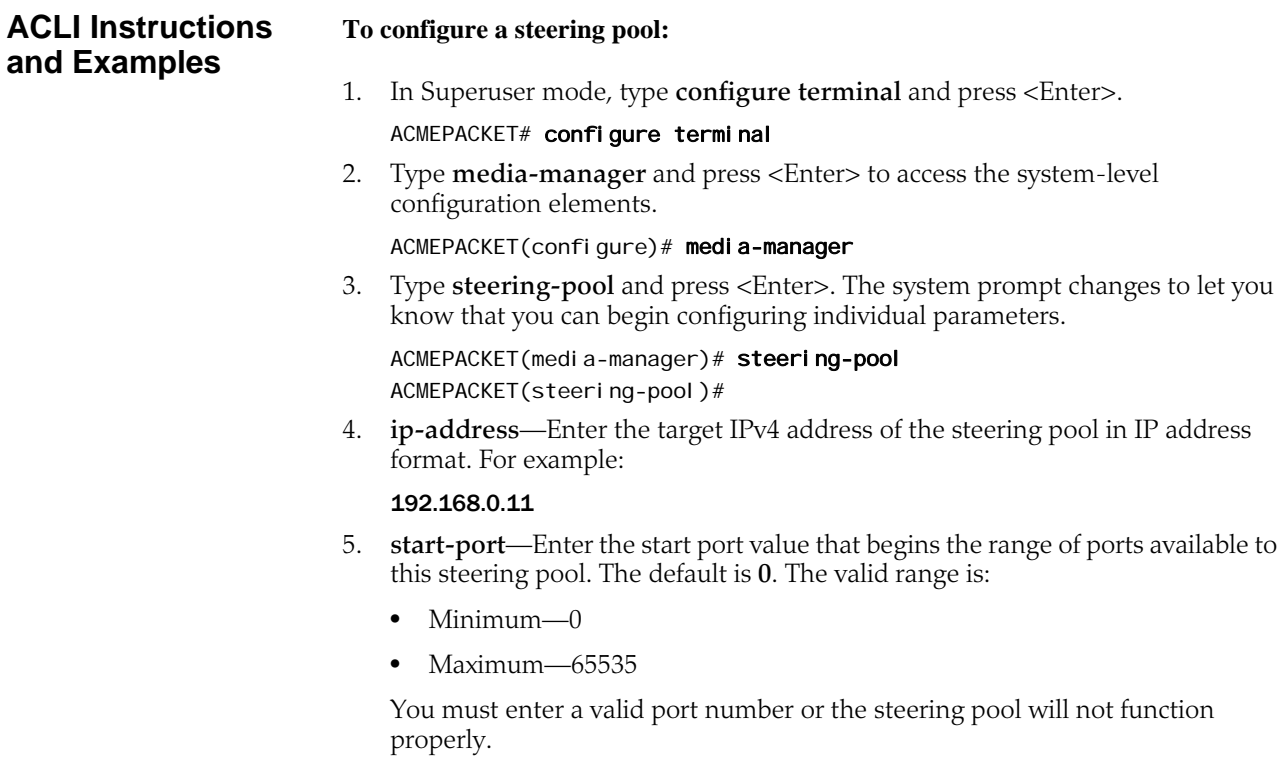

- 6. **end-port**—Enter the end port value that ends the range of ports available to this steering pool. The default is **0**. The valid range is:
	- Minimum—0
	- Maximum—65535

You must enter a valid port number or the steering pool will not function properly.

7. **realm-id**—Enter the realm ID to identify the steering pool's realm, following the name format. The value you enter here must correspond to the value you entered as the identifier (name of the realm) when you configured the realm. For example:

## peer-1

This steering pool is restricted to flows that originate from this realm.

The following example shows the configuration of a steering pool that

steering-pool

 ip-address 192.168.0.11 start-port 20000 end-port 21000 realm-id peer-1 last-modified-date 2005-03-04 00:35:22

## **Multiple Interface Realms**

The multi-interface realm feature lets you group multiple network interfaces to aggregate their bandwidth for media flows. In effect, this feature lets you use the total throughput of the available physical interfaces on your Net-Net SBC for a single realm. Multi-interface realms are implemented by creating multiple steering pools, each on an individual network interface, that all reference a single realm.

Of course, you can not to use this feature and configure your Net-Net SBC to create a standard one-realm to one-network interface configuration.

## **How It Works** Without using multiple interface realms, the basic hierarchical configuration of the Net-Net SBC from the physical interface through the media steering pool looks like this:

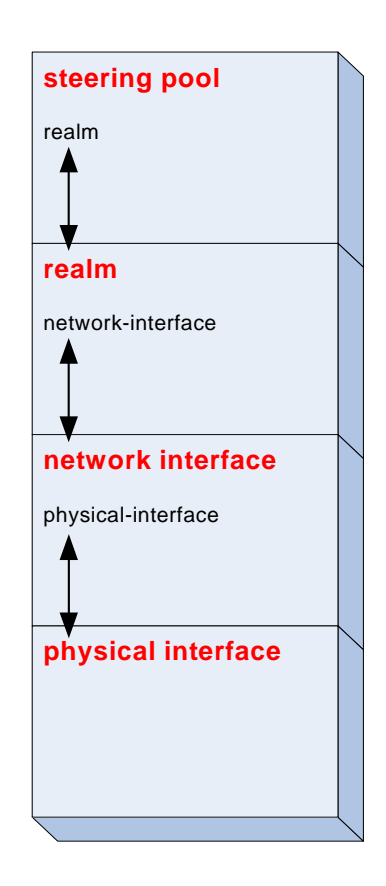

In this model, one (non-channelized) network interface exists on a physical interface. One realm exists on one network interface. One or more steering pools can exist on one realm. Within each higher level configuration element exists a parameter that references a lower level configuration element in the Net-Net SBC's logical network model.

The multi-interface realm feature directs media traffic entering and exiting multiple network interfaces in and out of a single realm. Since all the steering pools belong to the same realm, their assigned network interfaces all feed into the same realm as well. The following diagram shows the relationship in the new logical model:

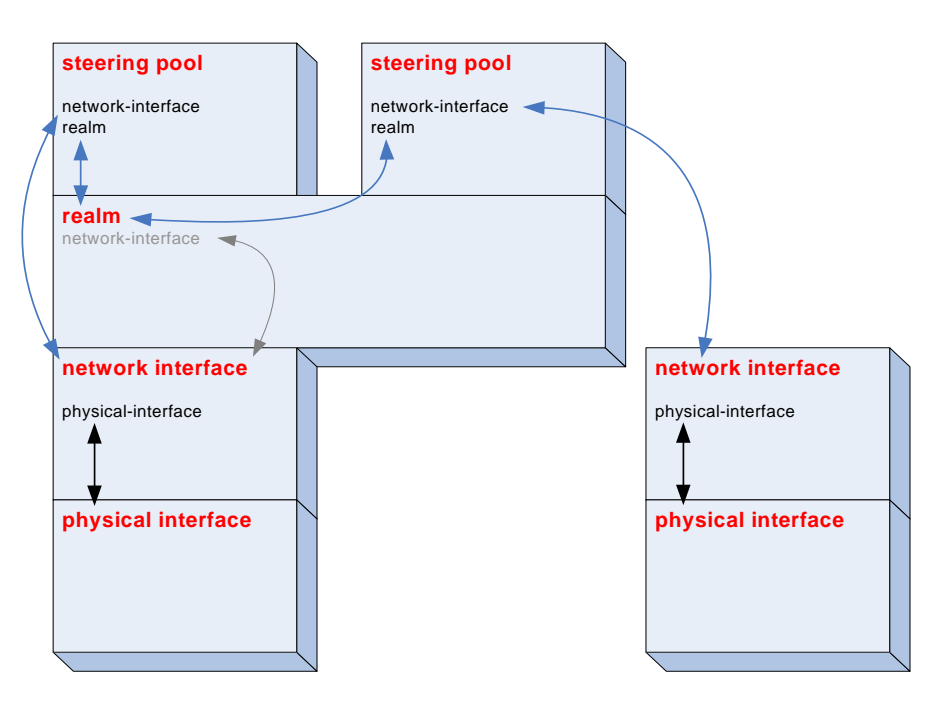

The advantage of using multi-interface realms is the ability to aggregate the bandwidth available to multiple network interfaces for a larger-than-previouslyavailable total bandwidth for a realm. In the illustration below, three physical interfaces each have X Kbps of bandwidth. The total bandwidth available to the realm with multiple network interfaces is now 3X the bandwidth. (In practical usage, interface-1 only contributes *X - VoIP Signaling* to the total media bandwidth available into the realm.)

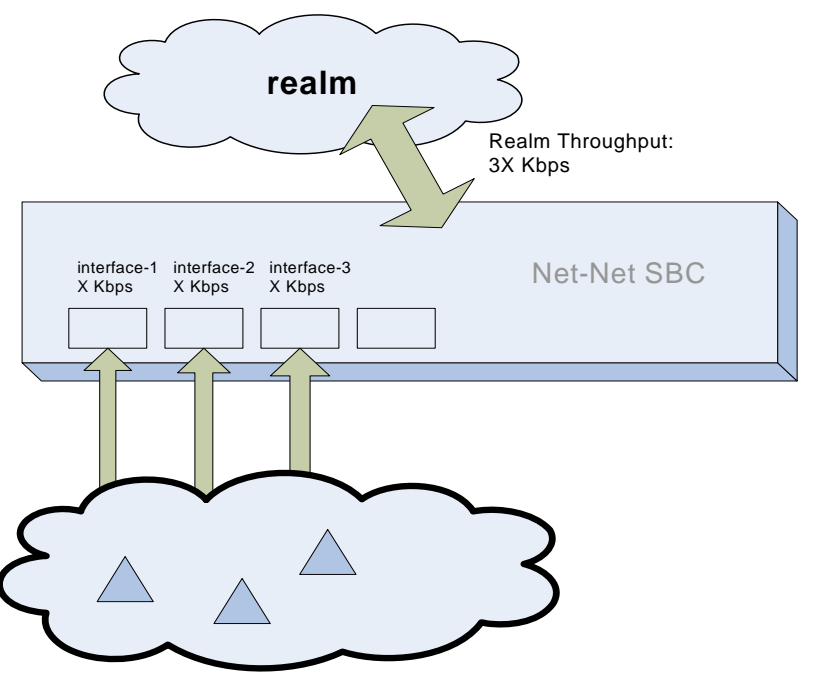

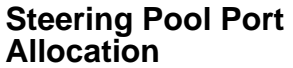

Every steering pool you create includes its own range of ports for media flows. The total number of ports in all the steering pools that feed into one realm are available for calls in and out of the realm.

Steering pool ports for a given realm are assigned to media flows sequentially. When the first call enters the Net-Net SBC after start-up, it is assigned the first ports on the first steering pool that you configured. New calls are assigned to ports sequentially in the first steering pool. When all ports from the first steering pool are exhausted, the Net-Net SBC uses ports from the next configured steering pool. This continues until the last port on the last configured steering pool is used.

After the final port is used for the first time, the next port chosen is the one first returned as empty from the full list of ports in all the steering pools. As media flows are terminated, the ports they used are returned to the realm's full steering pool. In this way, after initially exhausting all ports, the realm takes new, returned, ports from the pool in a "least last used" manner.

When a call enters the Net-Net SBC, the signaling application allocates a port from all of the eligible steering pools that will be used for the call. Once a port is chosen, the Net-Net SBC checks if the steering pool that the port is from has a defined network interface. If it does, the call is set up on the corresponding network interface. If a network interface is not defined for that steering pool, the network interface defined for the realm is used.

### **ACLI Instructions and Examples** This section explains how to configure your Net-Net SBC to use multiple interface realms.

**Creating a List of Network Interfaces for the Realm**

You must first configure multiple physical interfaces and multiple network interfaces on your Net-Net SBC.

## **To configure the realm configuration for multi-interface realms.**

- 1. In Superuser mode, type **configure terminal** and press <Enter>. ACMEPACKET# configure terminal
- 2. Type **media-manager** and press <Enter> to access the media-manager path. ACMEPACKET(configure)# media-manager
- 3. Type **realm-config** and press <Enter>. The system prompt changes. ACMEPACKET(media-manager)# realm-config ACMEPACKET(realm-config)#

From this point, you can configure a realm that will span multiple network interfaces.

4. **network-interfaces**—Enter the name of the network interface where the signaling traffic for this realm will be received.

**Creating Steering Pools for Multiple Interface Realms**

## **To configure steering pools for multi-interface realms:**

- 1. In Superuser mode, type **configure terminal** and press <Enter>. ACMEPACKET# configure terminal
- 2. Type **media-manager** and press <Enter> to access the media-manager path. ACMEPACKET(configure)# media-manager

3. Type **steering-pool** and press <Enter>. The system prompt changes.

ACMEPACKET(media-manager)# steering-pool ACMEPACKET(steering-pool)#

From this point, you can configure steering pools which collectively bridge the multiple network interfaces they are connected to.

4. **ip-address**—Enter the IP address of the first steering pool on the first network interface.

This IP address must correspond to an IP address within the subnet of a network interface you have already configured.

This IP can not exist on a network interface other than the one you configure in the **network-interface** parameter.

- 5. **start-port**—Enter the beginning port number of the port range for this steering pool. The default is **0**. The valid range is:
	- Minimum—0
	- Maximum-65535
- 6. **end-port**—Enter the ending port number of the port range for this steering pool. The default is **0**. The valid range is:
	- Minimum—0
	- Maximum—65535
- 7. **realm-id**—Enter the name of the realm which this steering pool directs its media traffic toward.
- 8. **network-interface**—Enter the name of the network interface you want this steering pool to direct its media toward. This parameter will match a **name** parameter in the network-interface configuration element. If you do not configure this parameter, you can only assign a realm to a single network interface, as the behavior was in all SD Software releases pre- 2.1.
- 9. Create additional steering pools on this and on other network interfaces as needed. Remember to type **done** when you are finished configuring each new steering pool.

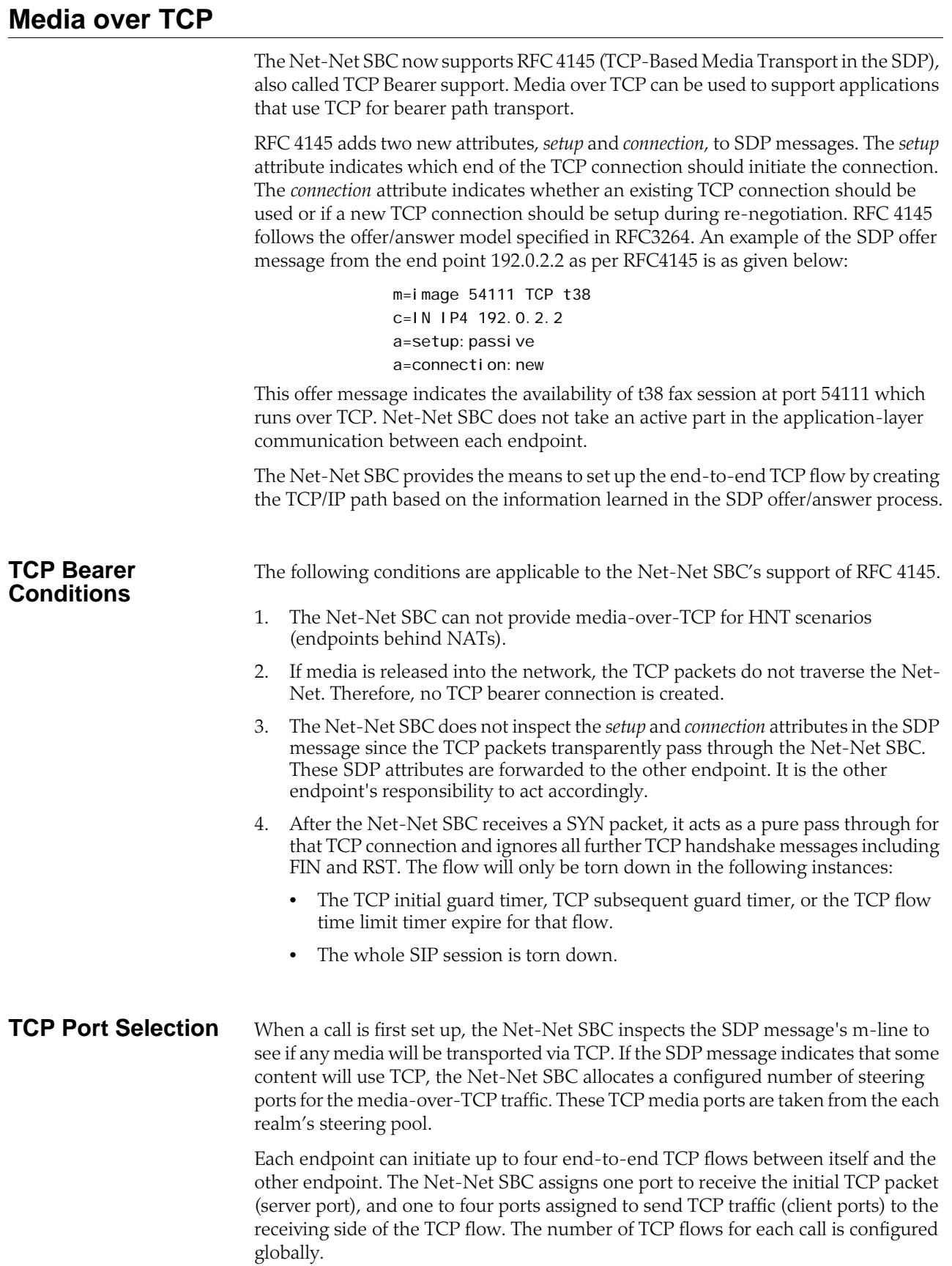

In order to configure the Net-Net SBC to facilitate and support this process, you need to specify the number of ports per side of the call that can transport discrete TCP flows. You can configure one to four ports/flows. For configuration purposes, the Net-Net SBC counts this number as inclusive of the server port. Therefore if you want the Net-Net SBC to provide a maximum of one end-to-end TCP flow, you have to configure two TCP ports; one to receive, and one to send. The receiving port (server) is reused to set up every flow, but the sending port (client) is discrete per flow. For example: for 2 flows in each direction, set the configuration to 3 TCP ports per flow; for 3 flows in each direction, set the configuration to 4 TCP ports per flow, etc.

The server port is used for initiating a new TCP connection. An endpoint sends the first packet to a server port on the ingress interface. The packet is forwarded out of the Net-Net SBC through a client port on the egress interface toward an endpoint:

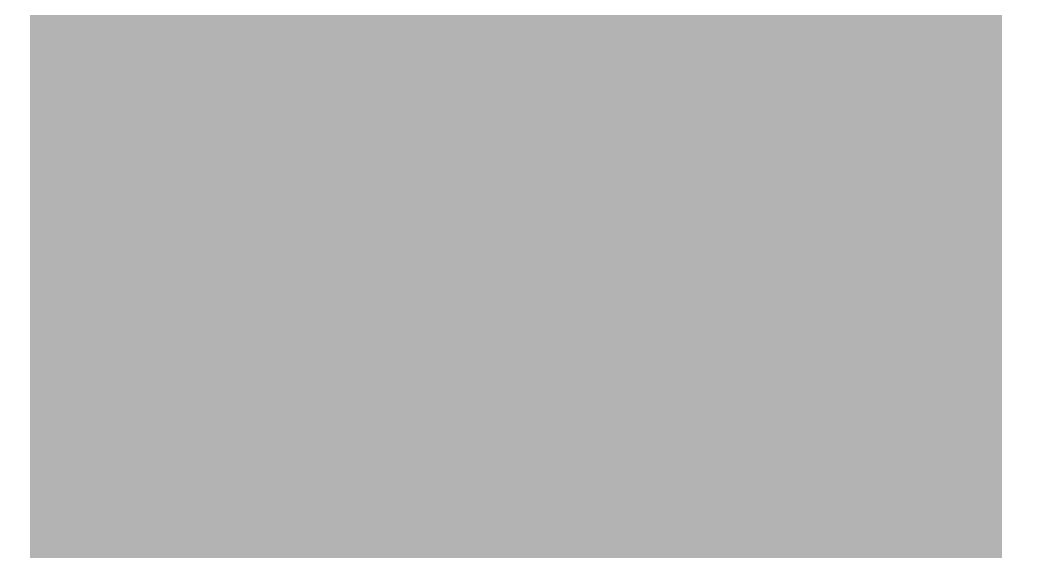

The endpoint responds back to the client port on the egress interface. This message traverses the Net-Net SBC and is forwarded out of the server port on the ingress

interface where the initial packet was sent. The remainder of the TCP flow uses the server and client port pair as a tunnel through the Net-Net SBC:

When the second TCP connection is set up in the same direction as in the first example, the first packet is still received on the server port of the ingress interface. The next unused client port is chosen for the packet to exit the Net-Net SBC:

The response takes the same path back to the caller. The remainder of the second TCP connection uses this established path:

When the callee initiates a TCP connection, it must send its initial traffic to the server port on its Net-Net SBC ingress interface. The packet is forwarded out of the first free client port on the egress side of this TCP connection toward the caller.

The caller's response takes the same path back to the callee that initiated this TCP connection. The remainder of the third TCP connection uses this established path.

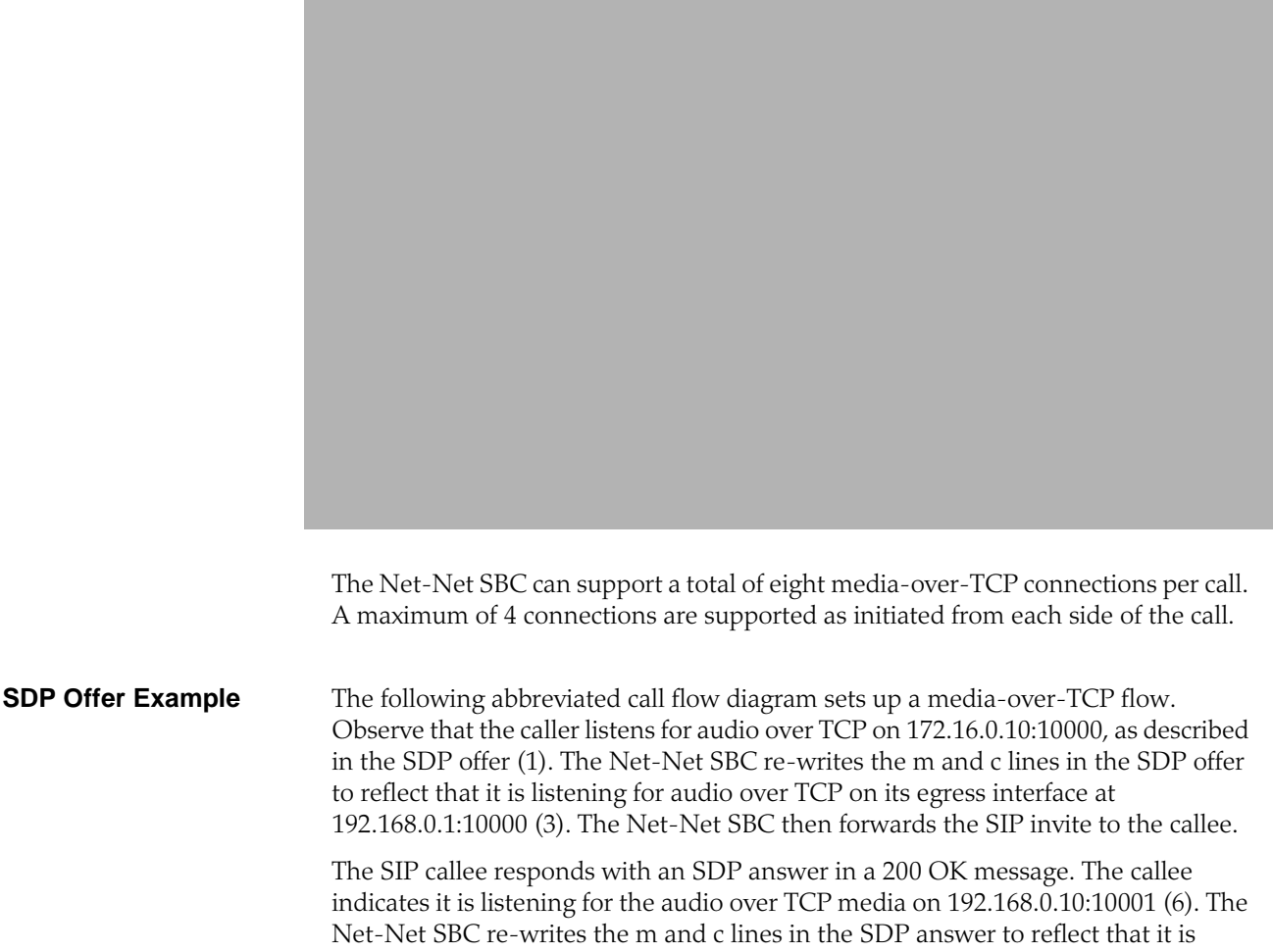

listening for audio over TCP on the call's ingress interface at 172.16.0.1:10001 (7). The Net-Net SBC then forwards the SIP invite to the caller.

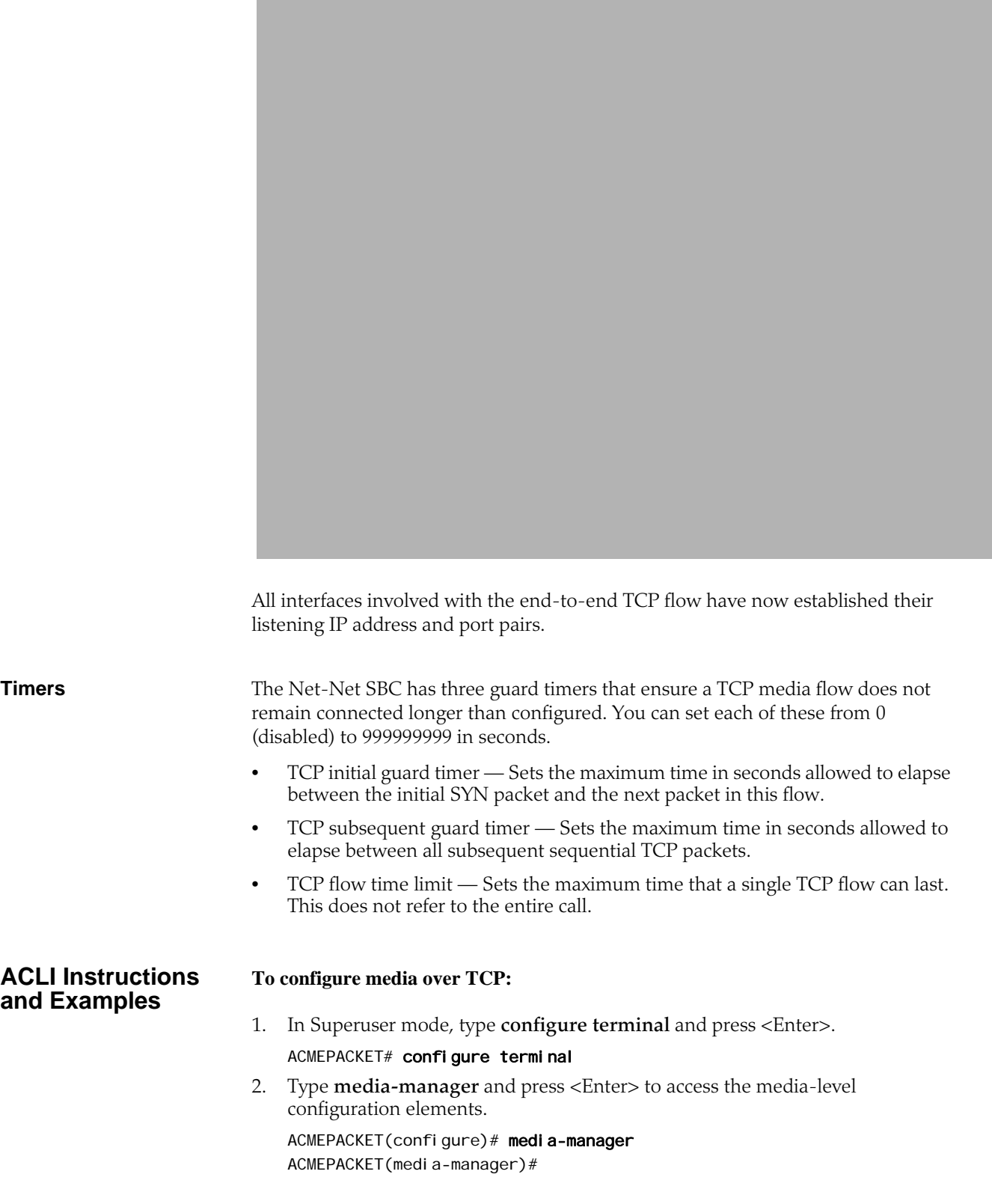

3. Type **media-manager** and press <Enter> to begin configuring media over TCP.

ACMEPACKET(media-manager)# media-manager ACMEPACKET(media-manager-config)#

- 4. **tcp-number-of-ports-per-flow**—Enter the number of ports, inclusive of the server port, to use for media over TCP. The total number of supported flows is this value minus one. The default is **2**. The valid range is:
	- Minimum—2
	- Maximum—5

ACMEPACKET(realm-config)# tcp-number-of-ports-per-flow 5

- 5. **tcp-initial-guard-timer—**Enter the maximum time in seconds allowed to elapse between the initial SYN packet and the next packet in a media-over-TCP flow. The default is **300**. The valid range is:
	- Minimum—0
	- Maximum—999999999

ACMEPACKET(real m-config)# tcp-initial-guard-timer 300

- 6. **tcp-subsq-guard-timer—**Enter the maximum time in seconds allowed to elapse between all subsequent sequential media-over-TPC packets. The default is **300**.
	- Minimum—0
	- Maximum—999999999

ACMEPACKET(realm-config)# tcp-subsq-guard-timer 300

- 7. **tcp-flow-time-limit—**Enter the maximum time in seconds that a media-over-TCP flow can last. The default is **86400**. The valid range is:
	- Minimum—0
	- Maximum—999999999

ACMEPACKET(realm-config)# tcp-flow-time-limit 86400

## **Restricted Media Latching**

The restricted media latching feature lets the Net-Net SBC latch only to media from a known source IP address, in order to learn and latch the dynamic UDP port number. The restricting IP address's origin can be either the SDP information or the SIP message's Layer 3 (L3) IP address, depending on the configuration.

**About Latching** Latching is when the Net-Net SBC listens for the first RTP packet from any source address/port for the destination address/port of the Net-Net SBC. The destination address/port is allocated dynamically and sent in the SDP. After it receives a RTP packet for that allocated destination address/port, the Net-Net SBC only allows subsequent RTP packets from that same source address/port for that particular Net-Net SBC destination address/port. Latching does not imply that the latched source address/port is used for the destination of the reverse direction RTP packet flow (it does not imply the Net-Net SBC will perform symmetric RTP).

**Restricted Latching** The Net-Net SBC restricts latching of RTP/RTCP media for all calls within a realm. It latches to media based on one of the following:

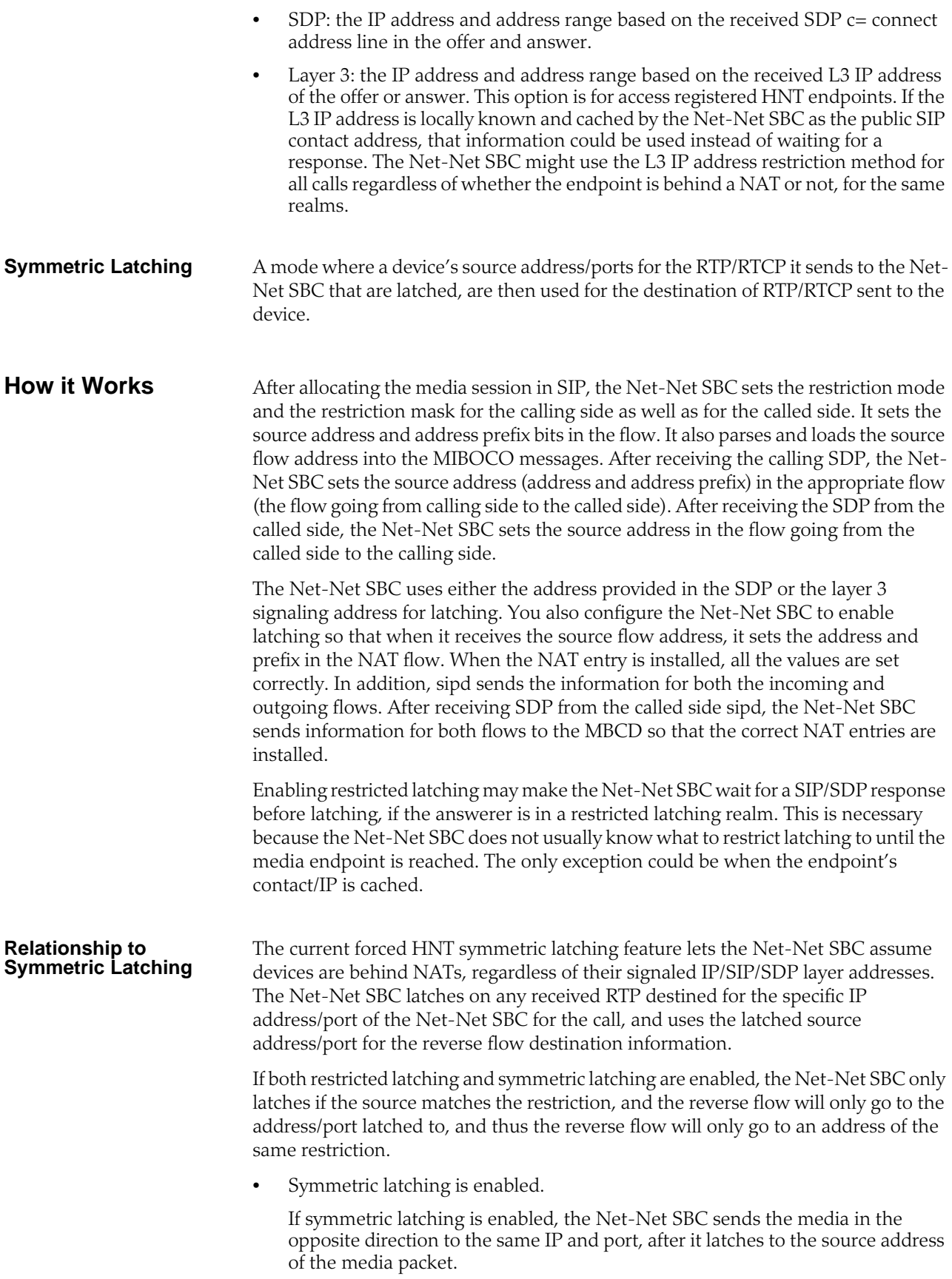

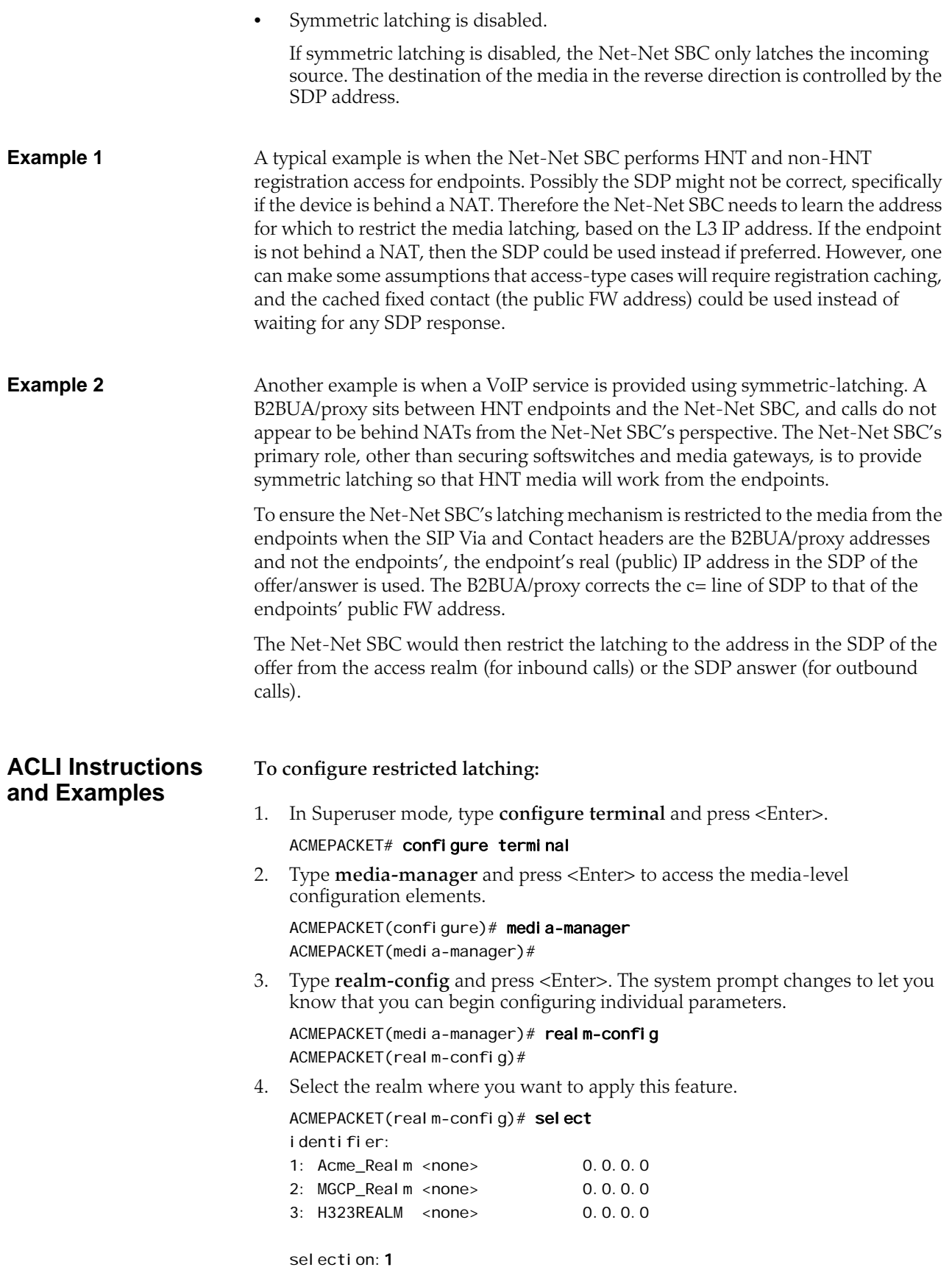

ACMEPACKET(realm-config)#

- 5. **restricted-latching** Enter the restricted latching mode. The default is **none**. The valid values are:
	- **none**—No latching used
	- sdp—Use the address provided in the SDP for latching
	- **peer-ip**—Use the layer 3 signaling address for latching
- 6. **restriction-mask** Enter the number of address bits you want used for the source latched address. This field will be used only if the restricted-latching is used. The default is **32**. When this value is used, the complete IP address is matched. The valid range is:
	- Minimum-1
	- Maximum—32

## **Media Release Across SIP Network Interfaces**

This feature lets the Net-Net SBC release media between two SIP peers, between two realms on two network interfaces of the same Net-Net SBC. Use this feature when you want the Net-Net SBC to release media for specific call flows, regardless of the attached media topology.

**Example** You can have two or more Net-Net SBCs with MGCP realms, performing MGCP signaling, media, and NATing to the MGCP call agent. The call agent signals SIP to peers (Level 3) for off-net calls, always through a default Net-Net SBC route. In many cases, the Net-Net SBC being used for SIP call routing (SBC2) is not the same Net-Net SBC where the MGCP endpoint resides (SBC1). In addition, a more direct media path exists between the MGCP-served Net-Net SBC (SBC1) and Level-3. The SDP provided by the Net-Net SBC MGCP ALG (SBC1) is public and can be routed to Level 3. However, the SIP default route Net-Net SBC (SBC2) is also an MGCP ALG and cannot have global media release. It must keep media management for MGCP.

> SIP can also arrive from other Net-Net SBCs (or perhaps go out through them in the future). The Net-Net SBC must be able to perform similar media release for SIP while managing media for MGCP or access SIP realms.
In the following diagram, the access realms for endpoints are currently MGCP, with the expectation they will be migrated to SIP in the future.

## **ACLI Instructions and Examples**

**To configure media release across network interfaces:**

- 1. In Superuser mode, type **configure terminal** and press <Enter>. ACMEPACKET# configure terminal
- 2. Type **media-manager** and press <Enter> to access the media-level configuration elements.

ACMEPACKET(configure)# media-manager ACMEPACKET(media-manager)#

3. Type **realm-config** and press <Enter>. The system prompt changes to let you know that you can begin configuring individual parameters.

ACMEPACKET(media-manager)# realm-config ACMEPACKET(realm-config)#

4. Select the realm where you want to apply this feature.

ACMEPACKET(realm-config)# select identifier: 1: Acme\_Realm <none> 0.0.0.0

2: MGCP\_Realm <none> 0.0.0.0

selection:1 ACMEPACKET(realm-config)#

5. **mm-in-system**—Enable to release media between two SIP peers, between two realms on two network interfaces of the same Net-Net SBC. Disable to always release the media, regardless of interface and realm. The default is **enabled**. The valid values are:

• enabled | disabled

## **Media Release Behind the Same IP Address**

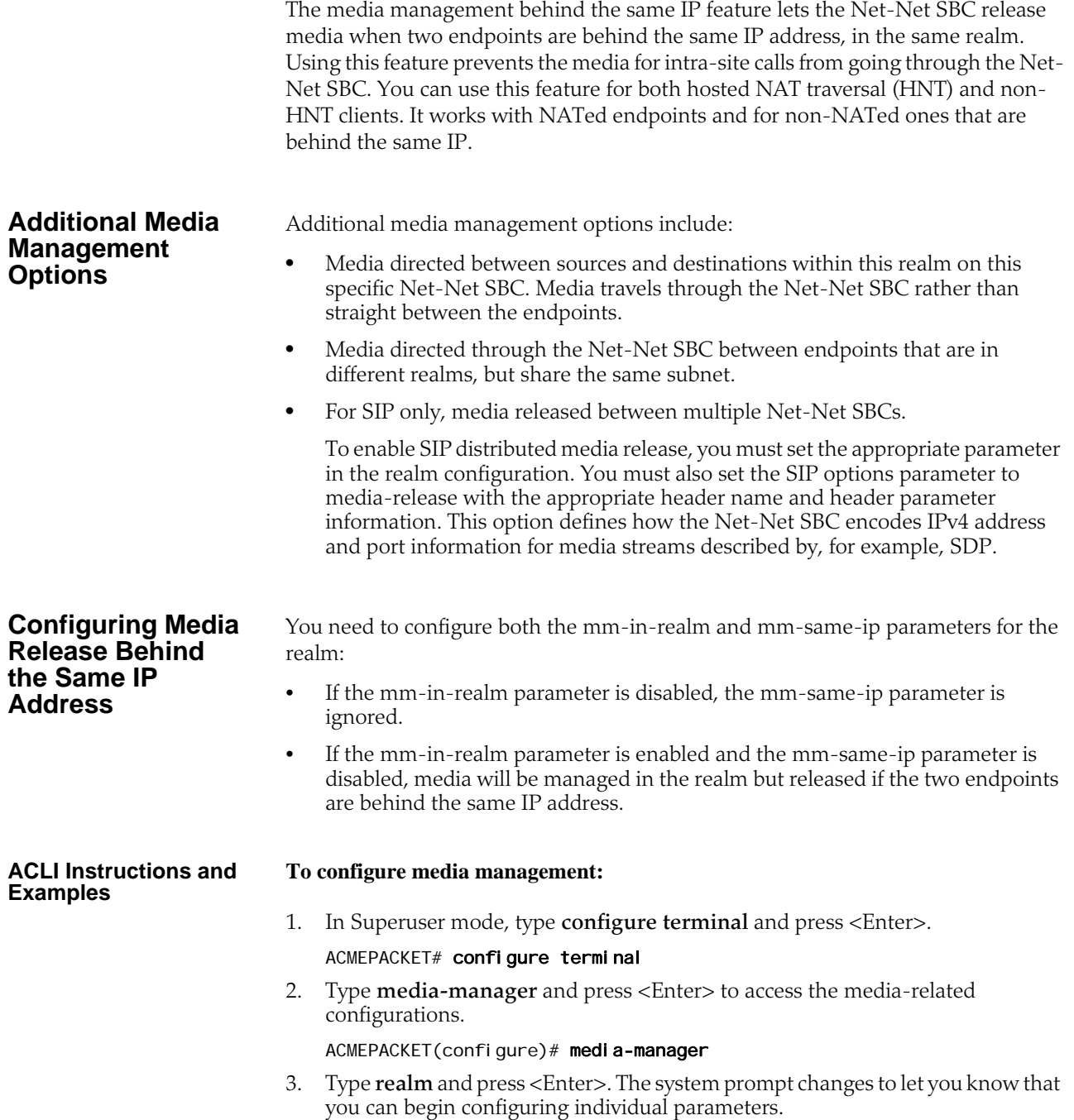

ACMEPACKET(media-manager)# realm-config ACMEPACKET(realm-config)#

From this point, you can configure realm parameters. To view all realm configuration parameters, enter a **?** at the system prompt.

- 4. **mm-in-realm**—Enable if you plan to use **mm-same-ip**. If this parameter is disabled, the **mm-same-ip** parameter is ignored. If you set this to **enabled** and mm-same-ip to **disabled**, media is managed in the realm but released if the two endpoints are behind the same IP address. The default is **disabled**. The valid values are:
	- enabled | disabled
- 5. **mm-same-ip**—Enable if you want media to go through this Net-Net SBC, if **mm-in-realm** is **enabled**. When **disabled**, the media will not go through the Net-Net SBC for endpoint that are behind the same IP. The default is **enabled**. The valid values are:
	- enabled | disabled

## **Bandwidth CAC for Media Release**

The bandwidth CAC for media release feature adds per-realm configuration that determines whether or not to include inter-realm calls in bandwidth calculations. When you use this feature, the Net-Net SBC's behavior is to count and subtract bandwidth from the used bandwidth for a realm when a call within a single site has its media released. When you do not enable this feature (and the Net-Net SBC's previous behavior), the Net-Net does not subtract the amount of bandwidth.

In other words:

- When you enable this feature, an inter-realm media-released call will decrement the maximum bandwidth allowed in that realm with the bandwidth used for that call.
- When you disable this feature (default behavior), and inter-realm mediareleased call will not decrement the maximum bandwidth allowed for that call.

#### **ACLI Instructions and Examples**

#### **To enable bandwidth CAC for media release:**

- 1. In Superuser mode, type **configure terminal** and press <Enter>. ACMEPACKET# configure terminal
- 2. Type **media-manager** and press <Enter>.
	- ACMEPACKET(configure)# media-manager ACMEPACKET(media-manager)#
- 3. Type **realm-config** and press <Enter>. The system prompt changes to let you know that you can begin configuring individual parameters.

ACMEPACKET(media-manager)# realm-config ACMEPACKET(realm-config)#

4. Select the realm where you want to want to add this feature.

ACMEPACKET(realm-config)# select

- 5. **bw-cac-non-mm**—Enable this parameter to turn on bandwidth CAC for media release. The default is **disabled**. The valid values are:
	- enabled | disabled
- 6. Save and activate your configuration.

## **Media Release between Endpoints with the Same IP Address**

You can configure your Net-Net SBC to release media between two endpoints even when one of them: Is directly addressable at the same IP address as a NAT device, but is not behind a NAT device Is at the same IP address of a NAT device the other endpoint is behind You enable this feature on a per-realm basis by setting an option in the realm configuration. When this option is not set, the Net-Net SBC will (when configured to do so) release media between two endpoints sharing one NAT IP address in the same realm or network. **ACLI Instructions and Examples** In order for this feature to work properly, the following conditions apply for the realm configuration: • Either the **mm-in-realm** or the **mm-in-network** parameter must be disabled; you can have one of these enabled as long as the other is not. The new option will apply to the parameter that is disabled. • If either the **mm-in-realm** or **mm-in-network** parameter is enabled, then the **mm-same-ip** parameter must be disabled. **To enable media release between endpoints with the same IP address:** 1. In Superuser mode, type **configure terminal** and press <Enter>. ACMEPACKET# configure terminal ACMEPACKET(configure)# 2. Type **media-router** and press <Enter>. ACMEPACKET(configure)# media-router ACMEPACKET(media-router)# 3. Type **realm-config** and press <Enter>. ACMEPACKET(media-router)# realm-config If you are adding support for this feature to a pre-existing realm, then you must select (using the ACLI **select** command) the realm that you want to edit. 4. **options**—Set the options parameter by typing **options**, a <Space>, the option name **release-media-at-same-nat** with a "plus" sign in front of it, and then press <Enter>. ACMEPACKET(realm-config)# options +release-media-at-same-nat If you type the option without the "plus" sign, you will overwrite any previously configured options. In order to append the new options to the realm configuration's options list, you must prepend the new option with a "plus" sign as shown in the previous example. 5. Save and activate your configuration.

## **Media Release Behind the Same NAT IP Address**

You can now configure your Net-Net SBC to release media between endpoints sharing the same NAT IP address, even if one endpoint is at—but not behind—the same NAT. This feature expands on the Net-Net SBC'S pre-existing ability to release media between calling and called parties behind the same IP address/NAT device in the same realm or network.

#### **ACLI Instructions and Examples**

For this feature to work properly, your realm configuration should either have the **mm-in-realm** or **mm-in-network** parameter set to disabled, unless the **mmsame-ip** parameter is set to disabled. If the **mm-same-ip** parameter is enabled, then **mm-in-realm** or **mm-in-network** can both be enabled.

**To set the option that enables media release behind the same IP address:**

1. In Superuser mode, type **configure terminal** and press <Enter>. ACMEPACKET# configure terminal

ACMEPACKET(configure)#

2. Type **media-manager** and press <Enter>.

ACMEPACKET(configure)# media-manager ACMEPACKET(media-manager)#

3. Type **realm-config** and press <Enter>.

ACMEPACKET(media-manager)# realm-config ACMEPACKET(realm-config)#

If you are adding support for this feature to a pre-existing realm, then you must select (using the ACLI **select** command) the realm that you want to edit.

4. **options**—Set the options parameter by typing **options**, a <Space>, the option name **release-media-at-same-nat** with a "plus" sign in front of it, and then press <Enter>.

ACMEPACKET(realm-config)# options +release-media-at-same-nat

If you type the option without the "plus" sign, you will overwrite any previously configured options. In order to append the new options to the realm configuration's options list, you must prepend the new option with a "plus" sign as shown in the previous example.

5. Save and activate your configuration.

## **Codec Reordering**

Certain carriers deploy voice services where their peering partners do not use the carriers' preferred codecs. The Net-Net SBC can now reorder the codecs so that the preferred one is selected first.

Take the example of a carrier that deploys a voice service using G.729 rather than G.711. If that carrier has a peering partner providing call origination for the VoIP customers with G.711 used as the preferred codec, there can be issues with codec selection.

The Net-Net SBC resolves this issue by offering its codec reordering feature. Enabled for realms and session agents, this feature gives the Net-Net SBC the ability to reorder the default codec in an SDP offer to the preferred codec before it forwards the offer to the target endpoint. When you enable this feature, you increase the probability that the target endpoint will choose the preferred codec for its SDP answer, thereby avoiding use of the undesired codec.

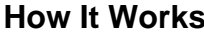

You enable codec reordering feature by setting the preferred-codec=X (where X is the preferred codec) option in the realm and session agent configurations. You set it in the realm from which the Net-Net SBC receives SDP offers (in requests or responses), and for which the media format list needs to be reordered by the Net-Net SBC prior to being forwarded. To configure additional codec ordering support for cases when a response or request with an SDP offer is from a session agent, you can set this option in the session agent configuration. If you enable the option, the Net-Net SBC examines each SDP media description before if forwards an SDP offer. And if necessary, it performs reordering of the media format list to designate that the preferred codec as the default. The Net-Net SBC determines preferred codecs in the following ways: If the response or request with an SDP offer is from a session agent, the Net-Net SBC determines the preferred codec by referring to the session agent configuration. You set the preferred codec for a session agent by configuring it with the preferred-codec=X option. If the response or request with an SDP offer is not from a session agent or is from a session agent that does not have the preferred-codec=X option configured, the Net-Net SBC determines the preferred codec by referring to the preferredcodec=X option in the realm. If the Net-Net SBC cannot determine a preferred codec, it does not perform codec reordering. The way that the Net-Net SBC performs codec reordering is to search for the preferred codec in the SDP offer's media description (m=) line, and designate it as the default codec (if it is not the default already). After it marks the preferred codec as the default, the Net-Net SBC does not perform any operation on the remaining codecs in the media format list. Note that the Net-Net SBC performs codec reordering on the media format list only. If the rtpmap attribute of the preferred codec is present, the Net-Net SBC does not reorder it. **Preferred Codec Precedence** When you configure preferred codecs in session agents or realms, be aware that the codec you set for a session agent takes precedence over one you set for a realm. This means that if you set preferred codecs in both configurations, the one you set for the session agent will be used. In the case where the Net-Net SBC does not find the session agent's preferred codec in the SDP offer's media format list, then it does not perform codec reordering even if the media format list contains the realm's preferred codec. **ACLI Instructions and Examples** When you configure codec ordering, the codec you set in either the session agent or realm configuration must match the name of a media profile configuration. If your configuration does not use media profiles, then the name of the preferred codec that you set must be one of the following: • PCMU • G726-32 • G723 • PCMA • G722 • G728

• G729

**Note:** If you configure this feature for a session agent, you must configure it for the associated realm as well. Otherwise, the feature will not work correctly.

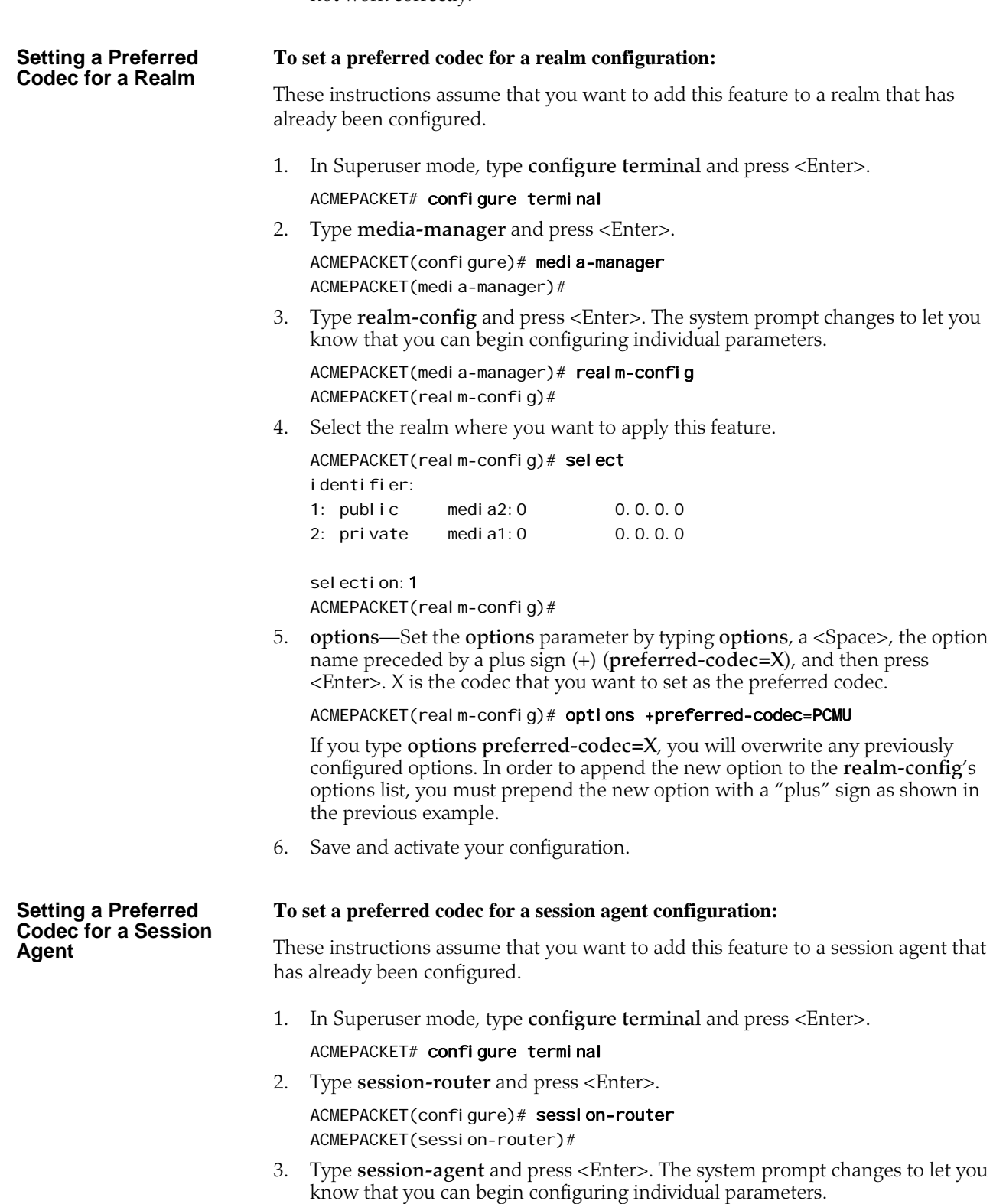

ACMEPACKET(session-router)# session-agent ACMEPACKET(session-agent)#

4. Select the session agent where you want to apply this feature.

ACMEPACKET(session-agent)# select

<hostname>:

- 1: acmepacket.com realm= ip=
- 2: sessionAgent2 realm=tester ip=172.30.1.150

selection:

selection:1 ACMEPACKET(session-agent)#

5. **options**—Set the options parameter by typing **options**, a <Space>, the option name preceded by a plus sign (+) (**preferred-codec=X**), and then press <Enter>. X is the codec that you want to set as the preferred codec.

ACMEPACKET(session-agent)# options +preferred-codec=PCMU

If you type **options preferred-codec=X**, you will overwrite any previously configured options. In order to append the new option to the session agent's options list, you must prepend the new option with a "plus" sign as shown in the previous example.

6. Save and activate your configuration.

## **Media Profiles Per Realm**

For different codecs and media types, you can set up customized media profiles that serve the following purposes:

- Police media values
- Define media bandwidth policies
- Support H.323 slow-start to fast-start interworking

You can use media policies globally for the Net-Net SBC, or—starting with Release C6.1.0—you can configure them for application on a per-realm basis. For a realm, you can configure a list of media profiles you want applied. The Net-Net SBC matches the value you set for the **match-media-profiles** parameter, and then applies those media profiles to the realm itself and to all of its child realms (but not to its parent realms).

**Note:** This feature has no impact on the ways the Net-Net SBC uses media profiles non-realm applications such as: H.323 interfaces, SIP interfaces, IWF, session agents, codec policies, and policy attributes.

**Call Admission Control and Policing** The Net-Net SBC supports call admission control (CAC) based on realm, and it applies the limits on either ingress or egress bandwidth counters. If a calls exceeds bandwidth on either the ingress or egress side, the Net-Net SBC rejects the call. You can also use per-user CAC, which limits the maximum bandwidth from the east and west flows for both the TO and FROM users.

> When you apply media profiles to a realm, the Net-Net SBC applies bandwidth policing from the flow's ingress realm media profile. In the diagram below, the Net-Net SBC policies traffic for Realm A based Realm A's policing values, and the same is true for Realm B.

<span id="page-188-0"></span>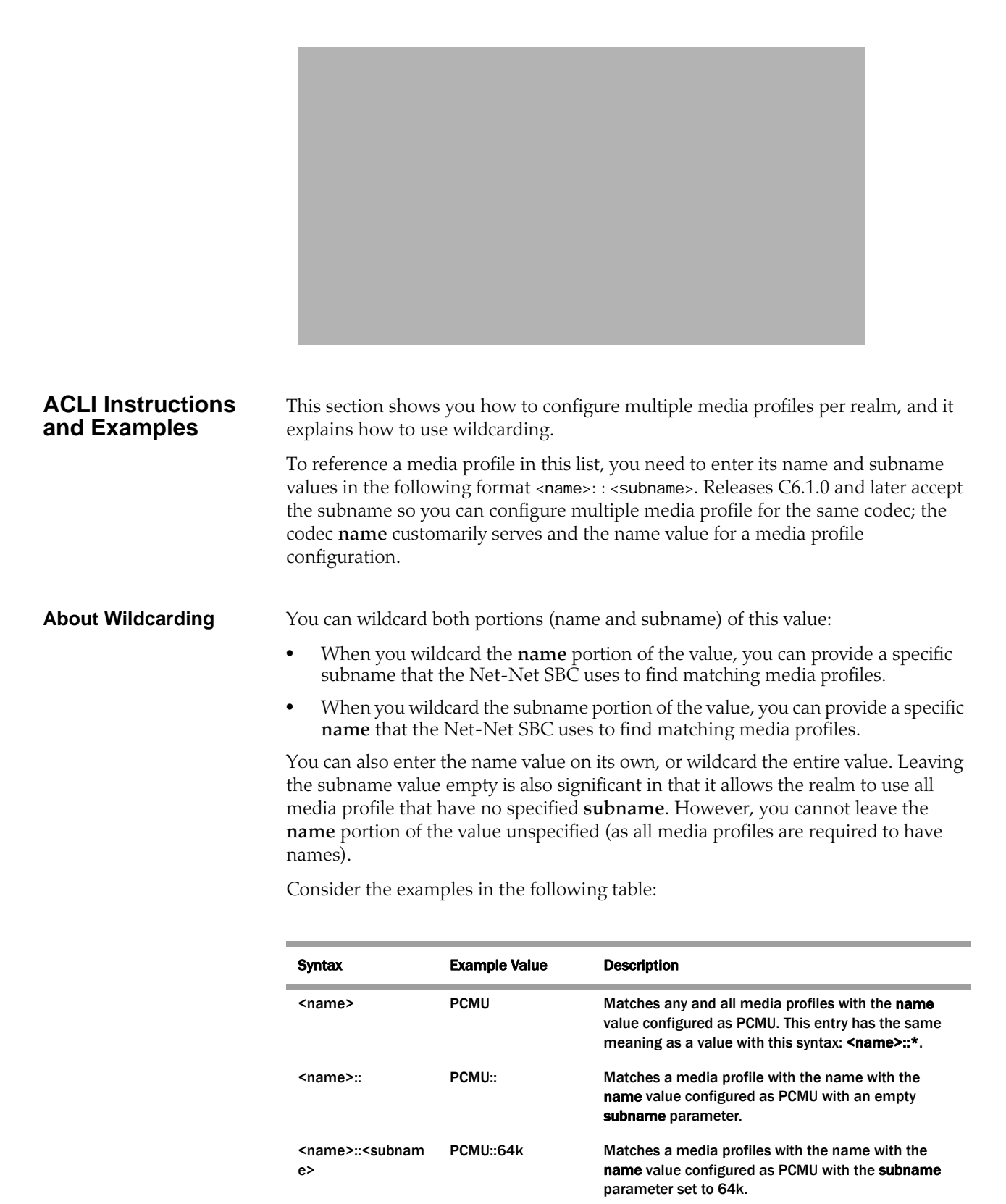

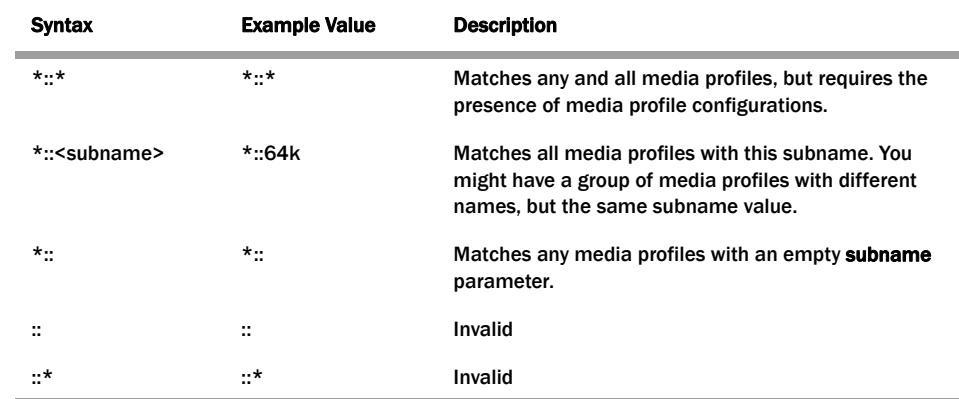

The Net-Net SBC performs matching for wildcarded **match-media-profiles** values last. Specific entries are applies first and take precedence. When the Net-Net SBC must decide between media profiles matches, it selects the first match.

#### **To use media profiles for a realm:**

1. In Superuser mode, type **configure terminal** and press <Enter>.

ACMEPACKET# configure terminal ACMEPACKET(configure)#

2. Type **media-manager** and press <Enter>.

ACMEPACKET(configure)# media-manager ACMEPACKET(media-manager)#

3. Type **realm-config** and press <Enter>. If you are adding this feature to a preexisting realm configuration, you will need to select and edit your realm.

ACMEPACKET(media-manager)# realm-config ACMEPACKET(realm-config)#

4. **match-media-profiles**—In the form **<name>::<subname>**, enter the media profiles you would like applied to this realm. These values correspond to the name and subname parameters in the media profile configuration. You can wildcard either of these portions of the value, or you can leave the <subname> portion empty. Refer to the **About Wildcarding (189)** section above for more information about syntax, wildcarding, and empty values.

This parameter has no default.

5. Save and activate your configuration.

## **Multiple Media Profiles**

You can use the media profiles configuration to set up:

- One media profile for a particular SIP SDP encoding (such as G729), where the name of the profile identifies it uniquely. This behavior is your only option in Net-Net OS release prior to Release C6.1.0.
- Multiple media profiles for the same SIP SDP encoding. Available in Release C6.1.0 and forward, you can create multiple media profiles for the same encoding. To do so, you add a subname to the configuration, thereby identifying it uniquely using two pieces of information rather than one.

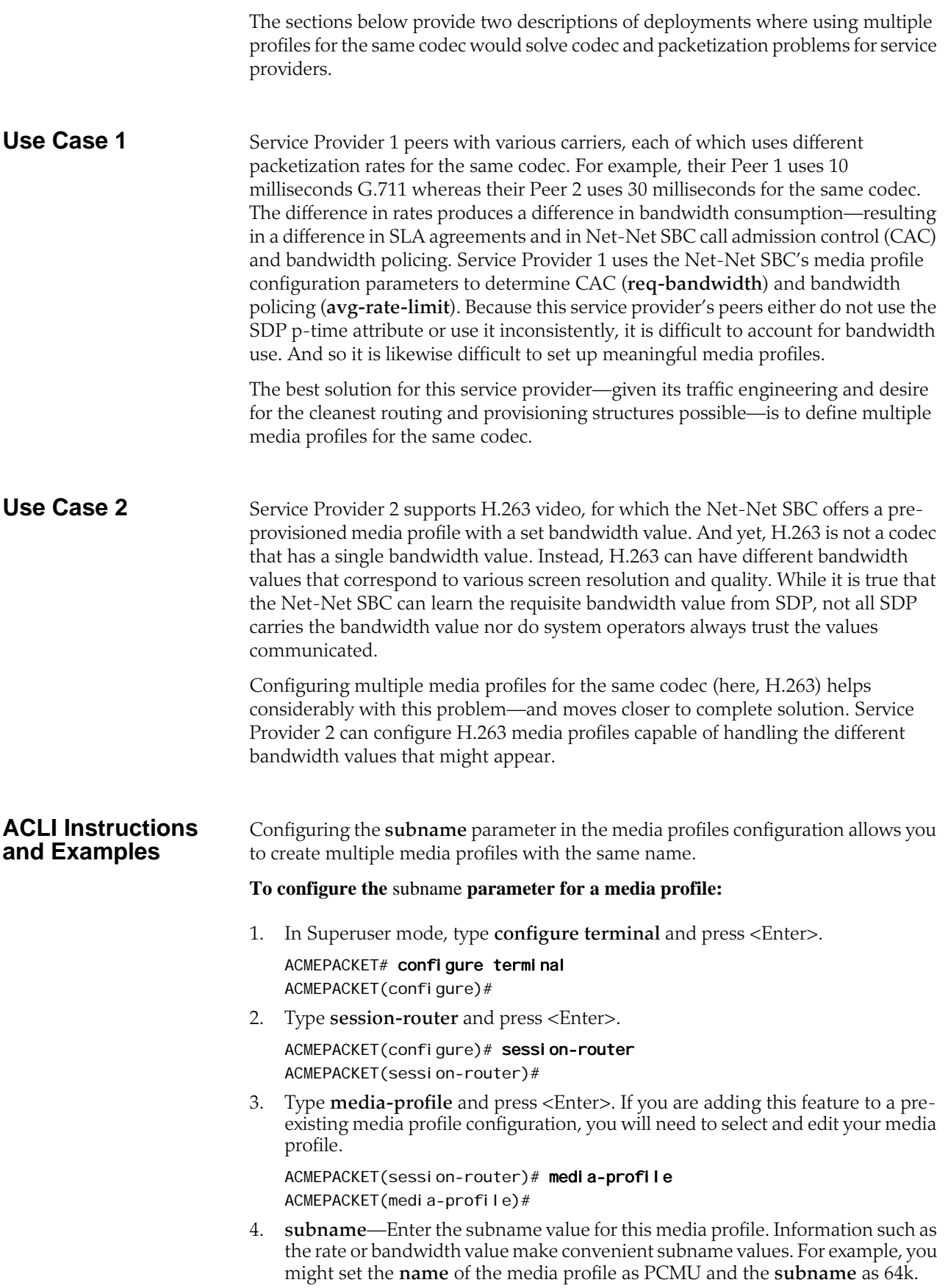

This parameter is not require and has no default.

5. Save and activate your configuration.

# **5 SIP Signaling Services**

## **Introduction**

This chapter explains how to configure the Net-Net SBC to support Session Initiation Protocol (SIP) signaling services for hosted IP services applications. SIP is a text-based application-layer signaling protocol that creates, identifies, and terminates multimedia sessions between devices.

## **About the Net-Net SBC and SIP**

This section describes the Net-Net SBC's support of SIP. It provides the basic information you need to understand before you configure the Net-Net SBC for SIP signaling.

#### **Types of SIP Devices**

There are four types of SIP devices:

- SIP user agent (UA) is an endpoint in SIP end-to-end communication. A UA is a user agent client (UAC) when it initiates a request and waits to receive a response. A UA is a user agent server (UAS) when it receives a request and generates a response. A given UA will be a UAC or a UAS depending on whether it is initiating the request or receiving the request.
- A SIP proxy (or proxy server) is an intermediary entity that acts as both a server and a client for the purpose of making requests on behalf of other clients. A proxy server's primary role is routing. Its job is to ensure that a request is sent to another entity closer to the targeted user. A proxy interprets, and if necessary, rewrites specific parts of a request message before forwarding it.
- A SIP redirect server is a UAS that generates redirect responses to requests it receives, directing the client to contact an alternate set of targets. Unlike a proxy which forwards the request to the alternate set of targets, the redirect response tells the UAC to directly contact the alternate targets.
- A SIP registrar is a server that accepts REGISTER requests and places the information it receives in those requests into the location service for the domain it handles. Proxies and redirect servers can use the information from the location service to determine the location of the targeted user.

A redirect server and a registrar are each a special type of UA because they act as the UAS for the requests they process.

#### **Basic Service Models**

The Net-Net SBC operates as a back-to-back user agent (B2BUA) within the following two basic service models:

- peering
- hosted IP services

**About B2BUA** A B2BUA is a logical entity that receives a request and processes it as a user agent server (UAS). In order to determine how the request should be answered, it acts as a user agent client (UAC) and generates requests. It maintains dialog state and must participate in all requests sent on the dialogs it has established.

**SIP B2BUA Peering** The Net-Net SBC operates as a SIP B2BUA. It terminates SIP sessions and reoriginates them as new sessions as they are routed through the Net-Net SBC. For each session, it establishes NAPT translations and re-writes SDP to allow all session related media to be routed through the Net-Net SBC. It generates new call IDs and modifies SIP headers to prevent any protected SIP addresses and route information from being transmitted to external peers. The Net-Net SBC supports multiple SIP interfaces that are associated with a set of media ports, thus appearing as multiple virtual SIP gateways.

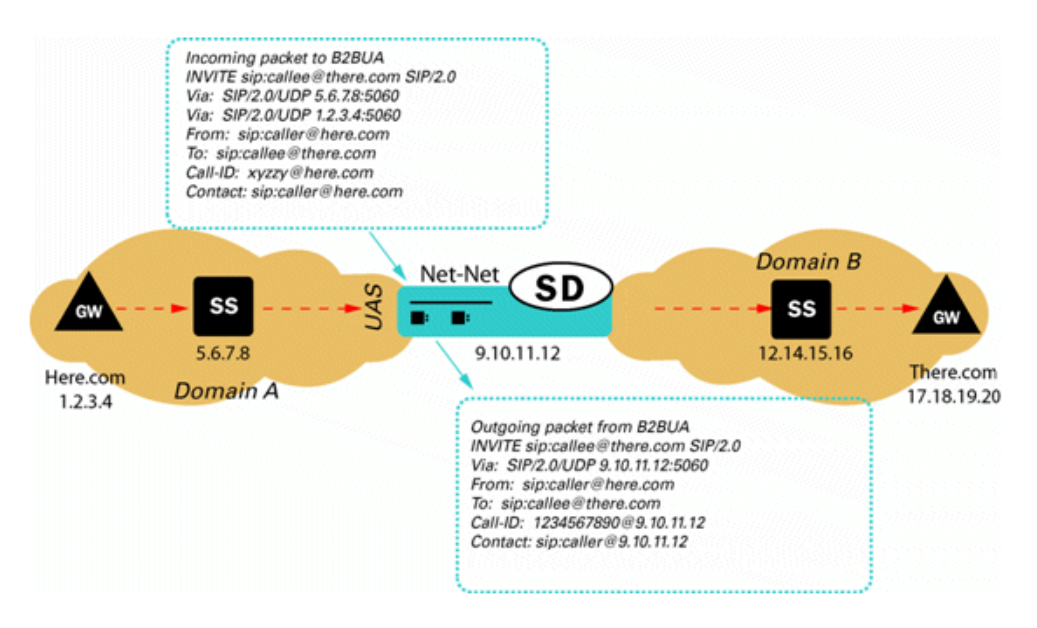

#### **B2BUA Hosted IP Services**

The Net-Net SBC acts as an outbound proxy for SIP endpoints and performs the operations required to allow UAs behind NATs to initiate and terminate SIP sessions (Hosted NAT Traversal).

The Net-Net SBC caches registration requests from SIP endpoints and forwards them to the appropriate softswitch or registrar in its backbone network. All subsequent signaling between the endpoint and the backbone network is through the Net-Net SBC. Also, all calling features such as caller ID, call waiting, three-way calling, and call transfer are all supported transparently through the Net-Net SBC.

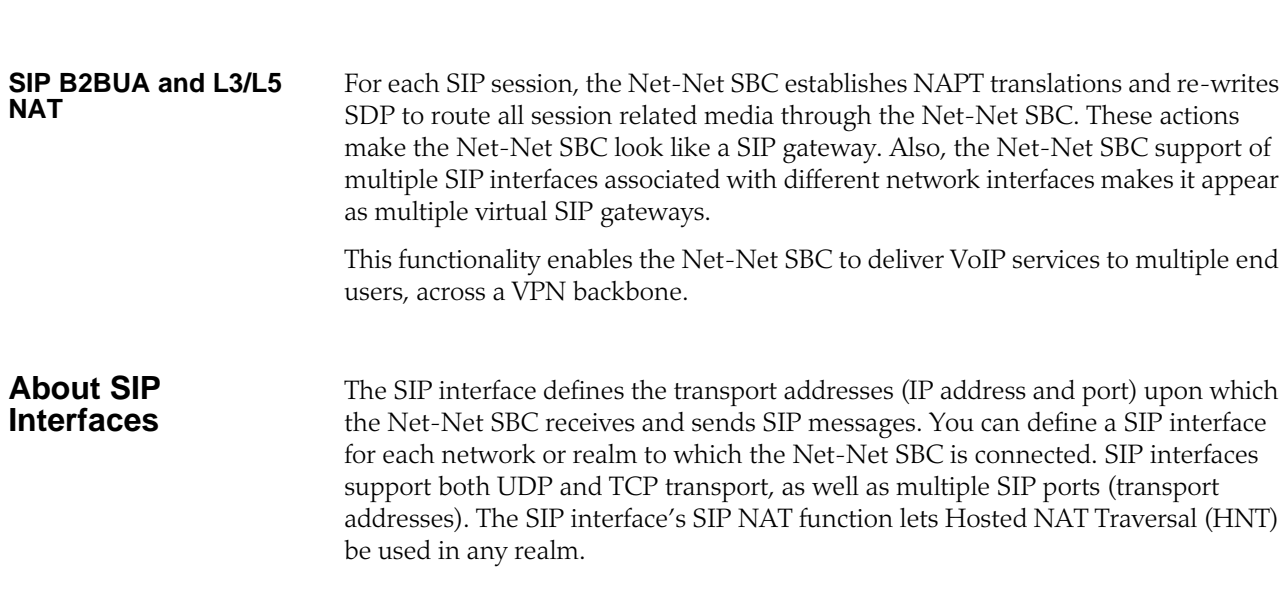

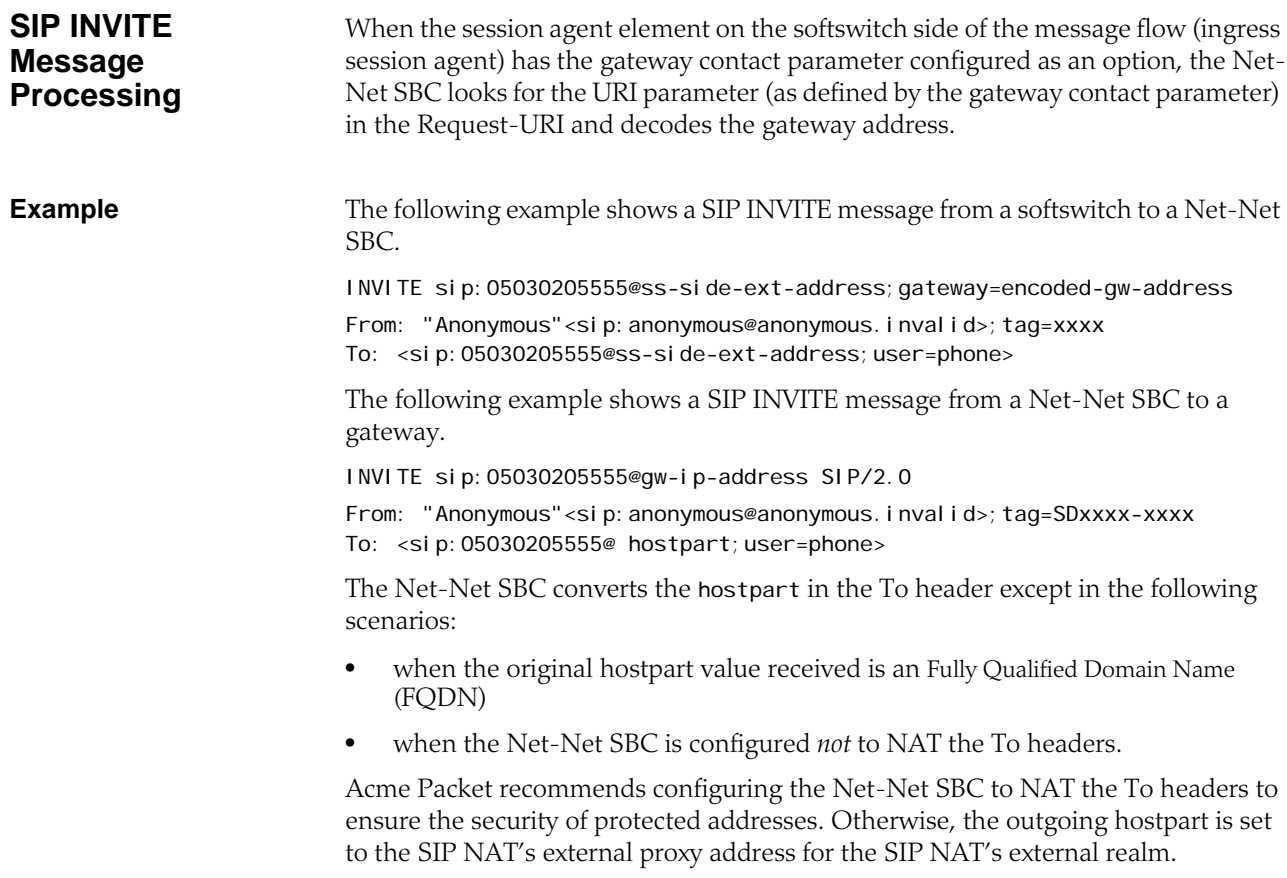

## **Configuring the Net-Net SBC for SIP Signaling**

This section contains a diagram of a B2BUA peering environment that illustrates the Net-Net SBC components you need to configure.

Refer to the following sections for details about configuring the Net-Net SBC for SIP signaling.

## **The Home Realm**

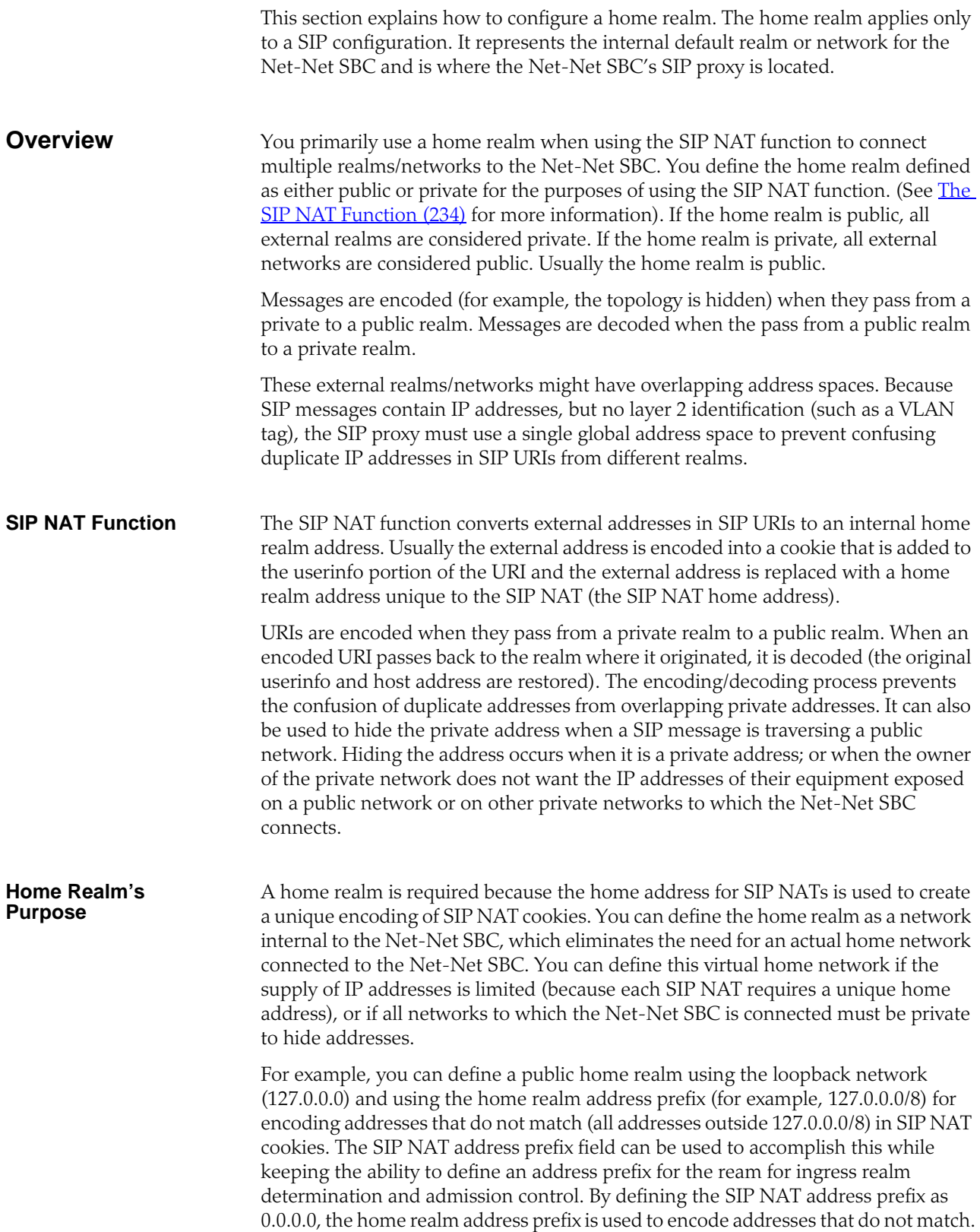

#### **ACLI Instructions and Examples**

#### **To configure the home realm:**

1. In Superuser mode, type **configure terminal** and press <Enter>.

#### ACMEPACKET# configure terminal

2. Type **session-router** and press <Enter> to access the system-level configuration elements.

ACMEPACKET(configure)# session-router

3. Type **sip-config** and press <Enter>. The system prompt changes.

ACMEPACKET(session-router)# sip-config ACMEPACKET(sip-config)#

From this point, you can configure SIP configuration parameters. To view all sipconfig parameters, enter a **?** at the system prompt.

4. **home-realm-id**—Enter the name of the realm you want to use for the realm ID. For example, **acme**.

The name of the realm must correspond to the identifier value you entered when you configured the realm.

5. **egress-realm-id**—*Optional*. Enter the egress realm ID to define the default route for SIP requests addressed to destinations outside the home realm's address prefix.

If you enter a value for this optional field, it must correspond to the identifier value you entered when you configured the realm.

**Note:** You should leave this parameter blank for access/backbone applications. When left blank, the realm specified in the home-realmid parameter is used by default.

- 6. **nat-mode**—Indicate the SIP NAT mode. The default is **none**. The valid values are:
	- **public**—Indicates the subnet defined in the addr-prefix-id field of the home realm is public and the subnet defined in the addr-prefix-id field of all external realms identified in the SIP NAT are private networks. IPv4 addresses are encoded in SIP messages received from the external realm defined by the SIP NAT. The IPv4 addresses are decoded in messages that are sent to the realm.
	- **private**—Indicates the subnet defined in the addr-prefix-id field of the home realm is private and the subnet defined in the addr-prefix-id field of all external realms identified in the SIP NAT are public networks. IPv4 addresses are encoded in SIP messages sent to the external realm defined by the SIP NAT and decoded in messages received from the realm.
	- **none**—No SIP NAT function is necessary.

The following example shows the SIP home realm configured for a peering network.

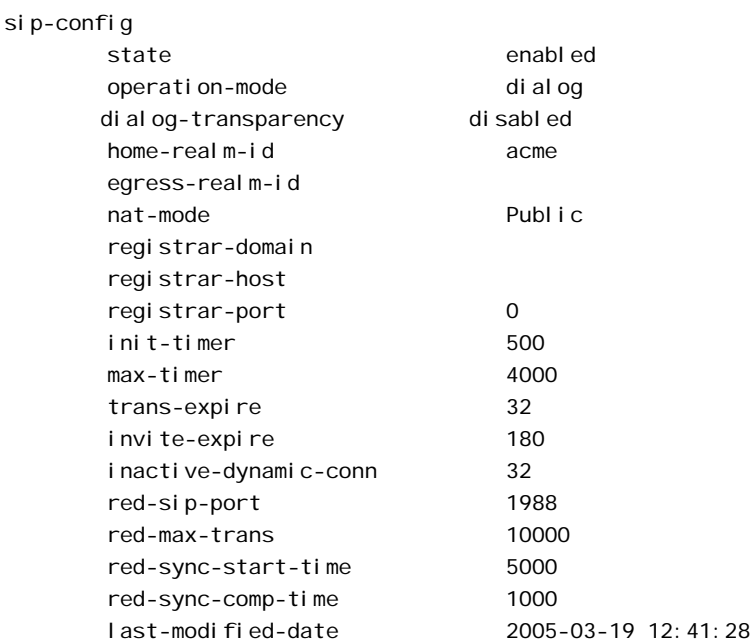

## **SIP Interfaces**

This section explains how to configure a SIP interface. The SIP interface defines the transport addresses (IP address and port) upon which the Net-Net SBC receives and sends SIP messages.

**Overview** The SIP interface defines the signaling interface. You can define a SIP interface for each network or realm to which the Net-Net SBC is connected. SIP interfaces support both UDP and TCP transport, as well as multiple SIP ports (transport addresses). The SIP interface also lets Hosted NAT Traversal (HNT) be used in any realm.

The SIP interface configuration process involves configuring the following features:

- address and transport protocols (SIP ports)
- redirect action
- proxy mode
- trust mode

**About SIP Ports** A SIP port defines the transport address and protocol the Net-Net SBC will use for a SIP interface for the realm. A SIP interface will have one or more SIP ports to define the IP address and port upon which the Net-Net SBC will send and receive messages. For TCP, it defines the address and port upon which the Net-Net SBC will listen for inbound TCP connections for a specific realm.

> You need to define at least one SIP port, on which the SIP proxy will listen for connections. If using both UDP and TCP, you must configure more than one port. For example, if a call is sent to the Net-Net SBC using TCP, which it needs to send out as UDP, two SIP ports are needed.

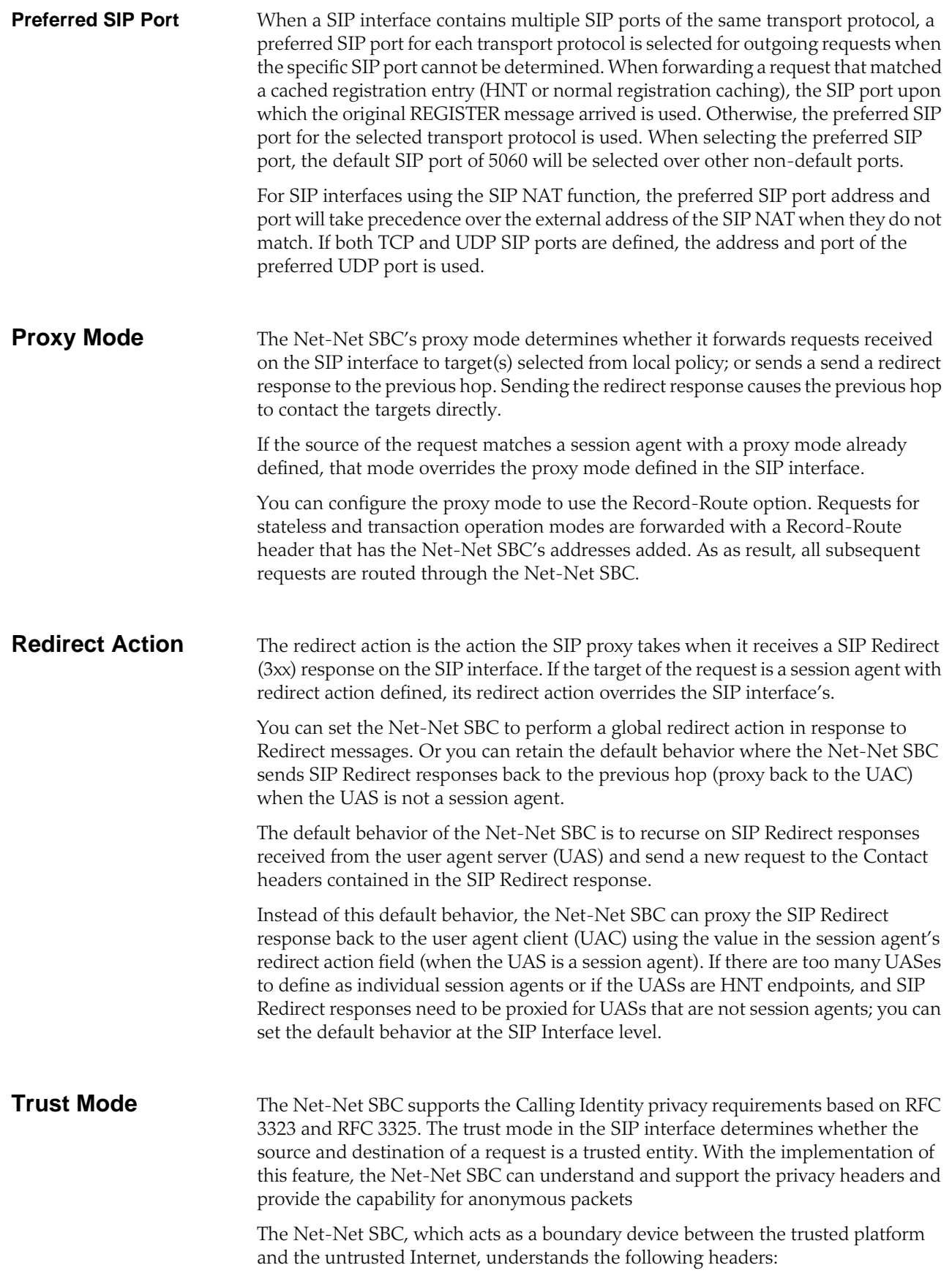

- Privacy Header
	- P-Asserted-Identity Header
- P-Preferred-Identity Header

Depending on the value of these headers and the mode in which the Net-Net SBC is being operated (B2BUA or the proxy), the appropriate actions are performed.

#### **About the Process** On receiving a message, the Net-Net SBC checks whether the message source is trusted or not. It checks the SIP interface's trust mode value and, if the source is a session agent, the session agent's trust me value. Depending on these values, the Net-Net SBC decides whether the request's or response's source is trusted. If it receives message from a trusted source and the message contains the P-Asserted-Identity header field, the Net-Net SBC passes this message to the outgoing side. The outgoing side then decides what needs to be done with this request or response.

If the request or the response is received from an untrusted source, the Privacy header value is id (privacy is requested), and the P-Asserted-Identity header field is included, the Net-Net SBC strips the Privacy and the P-Asserted-Identity headers and passes the request or the response to the outgoing side.

If the request or the response contains the P-Preferred-Identity header and the message source is untrusted, the Net-Net SBC strips the P-Preferred-Identity header from the request or the response and passes the message to the outgoing side.

If the source is trusted or privacy is not requested (the value of the Privacy Header is not *id*) and the request or the response contains the P-Preferred-Identity header, the Net-Net SBC performs the following actions:

- inserts the P-Asserted-Identity header field with the value taken from the P-Preferred-Identity header field
- deletes the P-Preferred-Identity header value
- passes this request or the response to the Outgoing side for the appropriate action, depending on the whether the destination is trusted or not

After the Net-Net SBC passes the request or the response to the outgoing side, it checks whether the destination is trusted by checking the SIP interface's trust mode value and the session agent's trust me value (if the destination is configured as session agent).

The destination is trusted

The Net-Net SBC does nothing with the request or the response and passes it to the destination. If the P\_Asserted\_Identity headers are present, they are passed to the session agent (if the destination is configured as session agent).

The destination is untrusted

The Net-Net SBC looks at the value of the Privacy header. If set to *id*, the Net-Net SBC removes all the P-Asserted-Identity headers (if present). It strips the Proxy-Require header if it is set to *privacy*. The Net-Net SBC also sets the From field of SIP header to *Anonymous* and strips the Privacy header.

If the Privacy header is set to *none*, the Net-Net SBC does not remove the P-Asserted-Identity header fields.

If there is no Privacy header field, the SD will not remove the P-Asserted-Identity headers.

<span id="page-202-0"></span>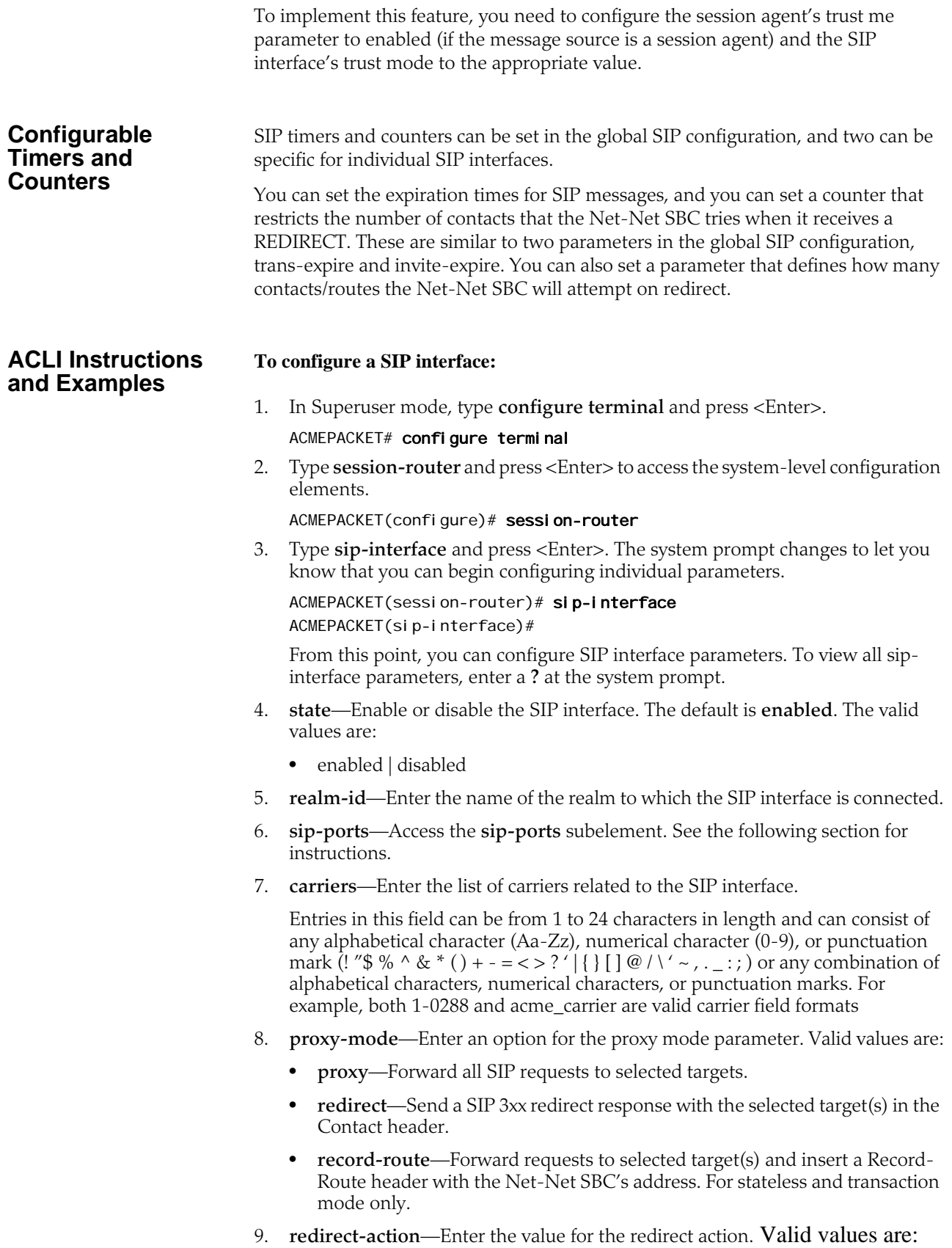

- **proxy**—Send the SIP request back to the previous hop.
- **recurse**—Recurses on the Contacts in the response.

The designated proxy action will apply to SIP 3xx responses received from nonsession agents and to 3xx responses received from session agents without configured SIP Redirect message actions (for example, session agents without values for the redirect action field).

10. **contact-mode**—Set the Contact header routing mode, which determines how the contact address from a private network is formatted.

For example, whether a maddr parameter equal to the Net-Net SBC's SIP proxy needs to be added to a URI present in a Contact header.

The default is **none**. The valid values are:

- **none**—The address portion of the header becomes the public address of that private realm.
- **maddr**—The address portion of the header will be set to the IP address of the Net-Net SBC's B2BUA.
- **strict**—The contents of the Request-URI is destroyed when a Record-Route header is present.
- **loose**—The Record-Route header is included in a Request, which means the destination of the request is separated from the set of proxies that need to be visited along the way.
- 11. **nat-traversal**—Define the type of HNT enabled for SIP. The default is **none**. Valid values are:
	- **none**—HNT function is disabled for SIP.
	- **rport**—SIP HNT function only applies to endpoints that include the rport parameter in the Via header. HNT applies when the sent-by of the topmost VIA matches the Contact-URI host address, both of which must be different from the received Layer 3 address.
	- **always**—SIP HNT applies to requests when the sent-by of the topmost VIA matches the Contact-URI host address, both of which must be different from the received Layer 3 address. (Even when the rport parameter is not present.)
- 12. **nat-interval**—Set the expiration time in seconds for the Net-Net SBC's cached registration entry for an HNT endpoint. The default is **30**. The valid range is:
	- Minimum—0
	- Maximum—999999999

Acme Packet recommends setting the NAT interval to one-third of the NAT binding lifetime. A NAT binding lifetime is the network connection inactivity timeout. The value is configured (or hardwired) in the NAT device (firewall). This timer is used to cause the UA to send REGISTER messages frequently enough to retain the port binding in the NAT. Retaining the binding lets inbound requests to be sent through the NAT.

- 13. **tcp-nat-interval**—Set the registration cache expiration time in seconds to use for endpoints behind a NAT device that register using TCP. On upgrade, the Net-Net SBC assigns this parameter the same value as the existing NAT interval. The default is **90**. The valid range is:
	- Minimum—0
	- Maximum—999999999

The Net-Net SBC uses the value you set for the TCP NAT interval as the expiration value passed back in SIP REGISTER (200 OK) responses to endpoints behind a NAT that register over TCP. The NAT interval value with which you are familiar from previous releases is used for endpoints behind a NAT that register over UDP. Requiring endpoints that register over TCP to send refresh requests as frequently as those registering over UDP puts unnecessary load on the Net-Net SBC. By adding a separate configuration for the TCP NAT interval, the load is reduced.

For upgrade and backward compatibility with Net-Net OS releases prior to Release 4.1, when the tcpNatInterval is not present in the XML for a SIP interface configuration, the value of the NAT interval (natInterval) is used for the TCP NAT interval as well.

- 14. **registration-caching**—Enable for use with all UAs, not just those that are behind NATs. The default is **disabled**. The valid values are:
	- enabled | disabled

If enabled, the Net-Net SBC caches the Contact header in the UA's REGISTER request when it is addressed to one of the following:

- Net-Net SBC
- registrar domain value
- registrar host value

The Net-Net SBC then generates a Contact header with the Net-Net SBC's address as the host part of the URI and sends the REGISTER to the destination defined by the registrar host value.

Whether or not SIP HNT functionality is enabled affects the value of the user part of the URI sent in the Contact header:

- HNT enabled: the Net-Net SBC takes the user part of the URI in the From header of the request and appends a cookie to make the user unique. A cookie is information that the server stores on the client side of a clientserver communication so that the information can be used in the future.
- HNT disabled: the user part of the Contact header is taken from the URI in the From header and no cookie is appended. This is the default behavior of the Net-Net SBC.

When the registrar receives a request that matches the address-of-record (the To header in the REGISTER message), it sends the matching request to the Net-Net SBC, which is the Contact address. Then, the Net-Net SBC forwards the request to the Contact-URI it cached from the original REGISTER message.

- 15. **min-reg-expire**—Set the time in seconds for the SIP interface. The value you enter here sets the minimum registration expiration time in seconds for HNT registration caching. The default is **300**. The valid range is:
	- Minimum—0
	- Maximum—999999999

This value defines the minimum expiration value the Net-Net SBC places in each REGISTER message it sends to the real registrar. In HNT, the Net-Net SBC caches the registration after receiving a response from the real registrar and sets the expiration time to the NAT interval value.

Some UAs might change the registration expiration value they use in subsequent requests to the value specified in this field. This change causes the Net-Net SBC to send frequent registrations on to the real registrar.

- 16. **registration-interval**—Set the Net-Net SBC's cached registration entry interval for a non-HNT endpoint. Enter the expiration time in seconds that you want the Net-Net SBC to use in the REGISTER response message sent back to the UA. The UA then refreshes its registration by sending another REGISTER message before that time expires. The default is **3600**. The valid range is:
	- Minimum—0

A registration interval of zero causes the Net-Net SBC to pass back the expiration time set by and returned in the registration response from the registrar.

• Maximum—999999999

If the expiration time you set is less than the expiration time set by and returned from the real registrar, the Net-Net SBC responds to the refresh request directly rather than forwarding it to the registrar.

Although the registration interval applies to non-HNT registration cache entries, and the loosely related NAT interval applies to HNT registration cache entries, you can use the two in combination. Using a combination of the two means you can implement HNT and non-HNT architectures on the same Net-Net SBC. You can then define a longer interval time in the registration interval field to reduce the network traffic and load caused by excess REGISTER messages because there is no NAT binding to maintain.

- 17. **route-to-registrar**—Enable routing to the registrar to send all requests that match a cached registration to the destination defined for the registrar host; used when the Request-URI matches the registrar host value or the registrar domain value, not the Net-Net SBC's address. Because the registrar host is the real registrar, it should send the requests back to the Net-Net SBC with the Net-Net SBC's address in the Request-URI. The default is **disabled**. The valid values are:
	- enabled | disabled

For example, you should enable routing to the registrar if your network uses a Net-Net SBC and needs requests to go through its service proxy, which is defined in the registrar host field.

18. **teluri-scheme**—Enable to convert SIP URIs to *tel* (resources identified by telephone numbers) URIs.

If enabled, the requests generated on this SIP interface by the Net-Net SBC will have a *tel* URI scheme instead of the SIP URI scheme. Only the Request, From, and To URIs are changed to the *tel* scheme. After the dialog is established, the URIs are not changed. The default is **disabled**. The valid values are:

- enabled | disabled
- 19. **uri-fqdn-domain**—Change the host part of the URIs to the FQDN value set here. If set to enabled, and used with an FQDN domain/host, the requests generated by the Net-Net SBC on this SIP interface will have the host part of the URI set to this FQDN value. Only the Request, To, and From URIs are changed. After the dialog is established, the URIs are not changed.
- 20. **trust-mode**—Set the trust mode for the SIP interface, which is checked by the Net-Net SBC when it receives a message to determine whether the message source is trusted. The default is **all**. Available options are:
	- **all**—Trust all SIP elements (sources and destinations) in the realm(s), except untrusted session agents. Untrusted session agents are those that have the **trust-me** parameter set to **disabled**.
- **agents-only**—Trust only trusted session agents. Trusted session agents are those that have the **trust-me** parameter set to **enabled**.
- **realm-prefix**—Trust only trusted session agents, and source and destination IP addresses that match the IP interface's realm (or subrealm) address prefix. Only realms with non-zero address prefixes are considered.
- **registered**—Trust only trusted session agents and registered endpoints. Registered endpoints are those with an entry in the Net-Net SBC's registration cache.
- **none**—Trust nothing.

Session agents must have one or more of the following:

- global realm
- same realm as the SIP interface
- realm that is a subrealm of the SIP interface's realm
- 21. **trans-expire**—Set the TTL expiration timer in seconds for SIP transactions. This timer controls the following timers specified in RFC 3261:
	- Timer B—SIP INVITE transaction timeout
	- Timer F—non-INVITE transaction timeout
	- Timer H—Wait time for ACK receipt
	- Timer TEE—Used to transmit final responses before receiving an ACK

The default is **0**. If you leave this parameter set to the default, then the Net-Net SBC uses the timer value from the global SIP configuration. The valid range is:

- Minimum—0
- Maximum—999999999
- 22. **invite-expire**—Set the TTL expiration timer in seconds for a SIP client/server transaction after receiving a provisional response.

You set this timer for the client and the sever by configuring it on the SIP interface corresponding to the core or access side.

The default is **0**. If you leave this parameter set to the default, then the Net-Net SBC uses the timer value from the global SIP configuration. The valid range is:

- Minimum—0
- Maximum—999999999
- 23. **max-redirect-contacts**—Set the maximum number of contacts or routes for the Net-Net SBC to attempt in when it receives a SIP Redirect (3xx Response). The default is **0**. If you leave this parameter set to the default, then the Net-Net SBC will exercise no restrictions on the number of contacts or routes. The valid range is:
	- Minimum—0
	- Maximum—10
- 24. **response-map**—Enter the name of the SIP response map configuration that you want to apply to this SIP interfaces for outgoing responses. This parameter is blank by default.
- 25. **local-response-map**—Enter the name of the SIP response map configuration that you want to apply to this SIP interfaces for locally-generated SIP responses. This parameter is blank by default.

The following two parameters (**method** and **register-response-expires**) enable a SIP registration response mapping feature that allows you to configure the Net-Net SBC to remap a SIP failure response—which it receives from another network device or that it generates locally—to a 200 OK. You might want the Net-Net SBC to perform this type of mapping for circumstances where non-malicious endpoints continually attempt registration, but will stop (and still not be registered) when they receive a 200 OK. This response mapping does not actually register the client with the Net-Net SBC, meaning that there is neither a registration cache entry or a CAM ACL for it.

For the 200 OK it generates, the Net-Net SBC removes any Reason or Retry-After header in the 200 OK and sets the expires time. By default, the expires time is the Retry-After time (if there is one in the response) or the expires value in the Register request (if there is no Retry-After expires time). You can also set this value using the register-response-expires parameter, but the value you set should never exceed the Register request's expires time.

- 26. **method**—Enter the name of the received SIP failure response message you want to map to a 200 OK. There is no default for this parameter, and leaving the parameter empty turns off the SIP registration response mapping feature.
- 27. **register-response-expires**—Enter the time you want to use for the expires time what mapping the SIP method you identified in the method parameter from Step 4. The maximum is 999999999. By default, the expires time is the Retry-After time (if there is one in the response) or the expires value in the Register request (if there is no Retry-After expires time). Any value you configure in this parameter (when not using the defaults) should never exceed the Register request's expires time.
- 28. **options**—*Optional.*

#### **Configuring SIP Ports To configure SIP ports:**

1. From sip-interface, type **sip-ports** and press <Enter>. The system prompt changes to let you know that you can begin configuring individual parameters.

ACMEPACKET(sip-interface)# sip-ports ACMEPACKET(sip-port)#

2. **address**—Enter the IP address of the host associated with the sip-port entry on which to listen. For example:

192.168.11.101

- 3. **port**—Enter the port number you want to use for this sip-port. The default is **5060**. The valid range is:
	- Minimum—1025
	- Maximum-65535
- 4. **transport-protocol**—Indicate the transport protocol you want to associate with the SIP port. The default is **UDP**. The valid values are:
	- **TCP**—Provides a reliable stream delivery and virtual connection service to applications through the use of sequenced acknowledgment with the retransmission of packets when necessary.
	- **UDP**—Provides a simple message service for transaction-oriented services. Each UDP header carries both a source port identifier and destination port identifier, allowing high-level protocols to target specific applications and services among hosts.
- **TLS**—See the Security chapter of this guide for more information about configuring TLS.
- 5. **allow-anonymous**—Define the allow anonymous criteria for accepting and processing a SIP request from another SIP element.

The anonymous connection mode criteria includes admission control based on whether an endpoint has successfully registered. Requests from an existing SIP dialog are always accepted and processed. The default is **all**.

The following table lists the available options.

- **all**—All requests from any SIP element are allowed.
- **agents-only**—Only requests from configured session agents are allowed. The session agent must fit *one* of the following criteria:
	- Have a global realm.
	- Have the same realm as the SIP interface
	- Be a sub-realm of the SIP interface's realm.

When an agent that is not configured on the system sends an INVITE to a SIP interface, the Net-Net SBC:

- Refuses the connection in the case of TCP.
- Responds with a 403 Forbidden in the case of UDP.
- **realm-prefix**—The source IP address of the request must fall within the realm's address prefix or a SIP interface sub-realm. A sub-realm is a realm that falls within a *realm-group* tree. The sub-realm is a child (or grandchild, and so on) of the SIP interface realm.

Only realms with non-zero address prefixes are considered. Requests from session agents (as described in the **agents-only** option) are also allowed.

• **registered**—Only requests from user agents that have an entry in the registration cache (regular or HNT) are allowed; with the exception of a REGISTER request. A REGISTER request is allowed from any user agent.

The registration cache entry is only added if the REGISTER is successful. Requests from configured session agents (as described in the **agents-only** option) are also allowed.

• **register-prefix**—Only requests from user agents that have an entry in the Registration Cache (regular or HNT) are allowed; with the exception of a REGISTER request. A REGISTER request is allowed only when the source IP address of the request falls within the realm address-prefix or a SIP interface sub-realm. Only realms with non-zero address prefixes are considered.

The Registration Cache entry is only added if the REGISTER is successful. Requests from configured session agents (as described in the **agents-only** option) are also allowed.

## **SIP: PRACK Interworking**

When you configure your Net-Net SBC with PRACK interworking for SIP, you enable it to interwork between endpoints that support RFC 3262, *Reliability of Provisional Responses in the Session Initiation Protocol*, and those that do not.

As its title indicates, RFC 3262 defines a reliable provisional response extension for SIP INVITEs, which is the 100rel extension tag. While some endpoints do not support the RFC, other SIP implementations require compliance with it. A session setup between two such endpoints fails. However, you can configure your Net-Net

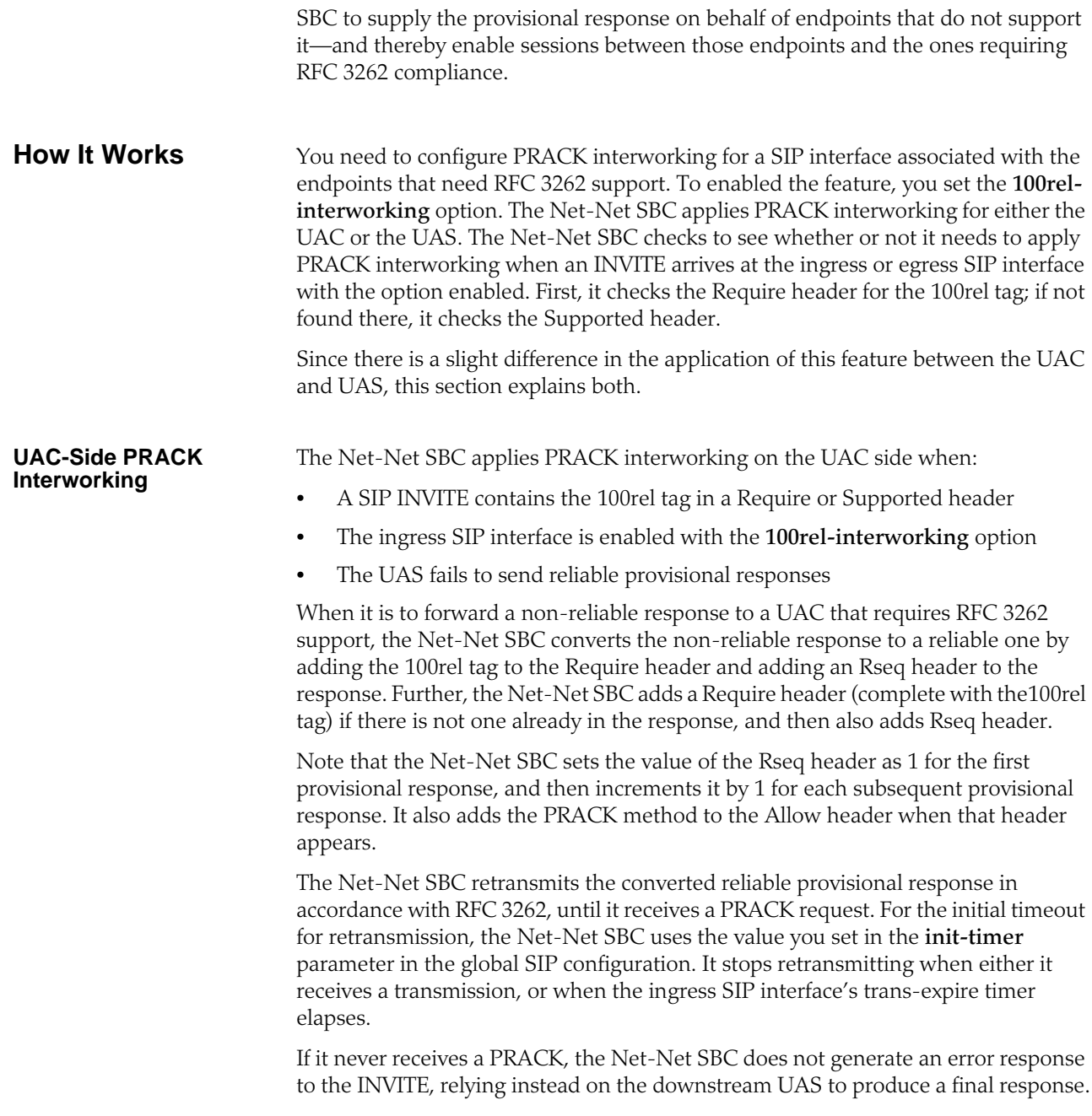

The call flow for this application looks like this:

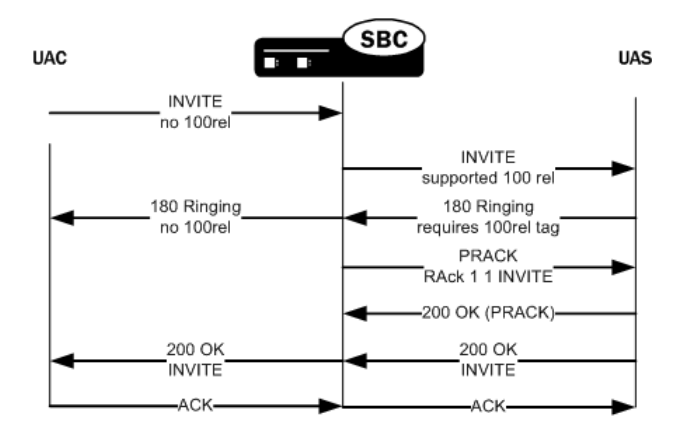

#### **UAS-Side PRACK Interworking**

The Net-Net SBC applies PRACK interworking on the UAS side when:

- A SIP INVITE contains the 100rel tag in a Require or Supported header
- The egress SIP interface is enabled with the **100rel-interworking** option
- The UAS does send reliable provisional responses

When the UAC does not support RFC 3262, the Net-Net SBC generates a PRACK request to acknowledge the response. It also converts the response to non-reliable by removing the 100 rel tag from the Require header and removing the RSeq header from the response.

In the case of the UAS, the Net-Net SBC matches the PRACK to a converted reliable provisional response using the PRACK's RAck header. If it finds a matching response, the Net-Net SBC generates a 200 OK to the PRACK. And if it finds no match, then it generates a 481 Call Leg/Transaction Does Not Exist response. The Net-Net SBC generates a 400 Bad Request response if either the RAck is not in the PRACK request or it is not formatted properly.

The call flow for this application looks like this:

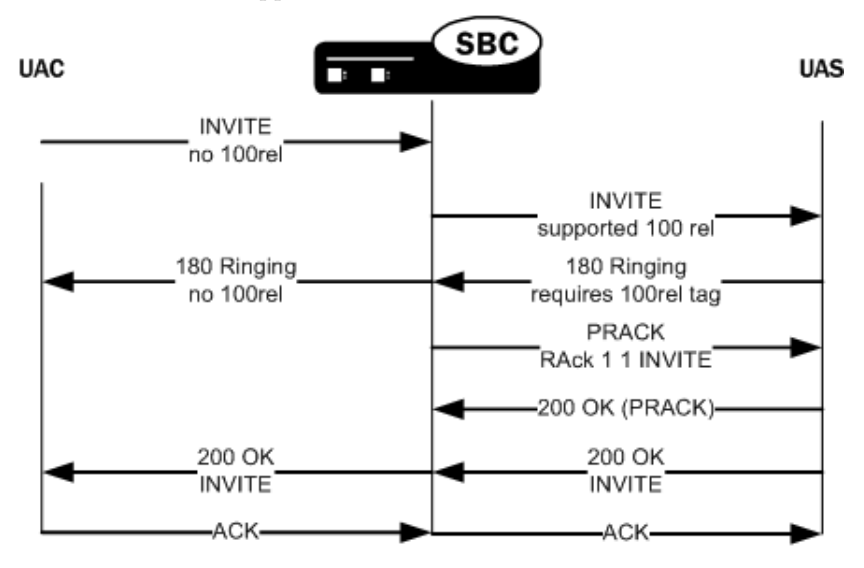

### **ACLI Instructions and Example**

You enable PRACK interworking for ingress and egress SIP interfaces. Be sure you know on what side, ingress or egress, you need this feature applied.

#### **To configure PRACK interworking for a SIP interface:**

1. In Superuser mode, type **configure terminal** and press <Enter>.

ACMEPACKET# configure terminal ACMEPACKET(configure)#

2. Type **session-router** and press <Enter>.

ACMEPACKET(configure)# session-router ACMEPACKET(session-router)#

3. Type **sip-interface** and press <Enter>. If you are editing an existing configuration, select the one on which you want to enable this feature.

ACMEPACKET(session-router)# sip-interface ACMEPACKET(sip-interface)#

4. **options**—Set the options parameter by typing **options**, a <Space>, the option name **100rel-interworking** with a "plus" sign in front of it, and then press <Enter>.

ACMEPACKET(sip-interface)# options +100rel-interworking

If you type **options** and then the option value for either of these entries without the "plus" sign, you will overwrite any previously configured options. In order to append the new option to this configuration's options list, you must prepend the new option with a "plus" sign as shown in the previous example.

5. Save and activate your configuration.

## **Global SIP Timers**

This section explains how to configure SIP retransmission and expiration timers.

Note that you can also set timers and counters per SIP interface. For details, refer to the "SIP Interfaces" of this chapter, specifically the [Configurable Timers and](#page-202-0)  [Counters](#page-202-0) (203) material.

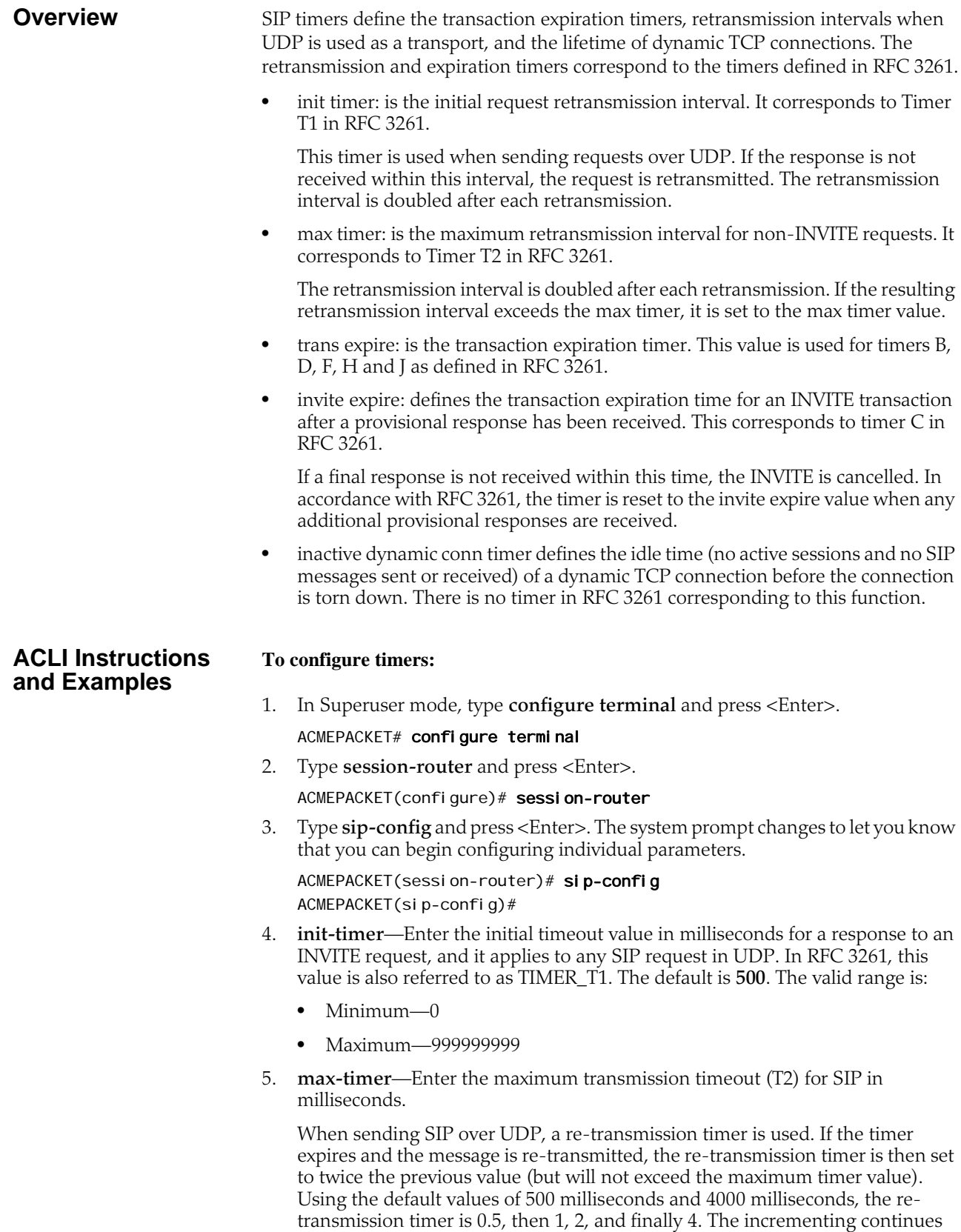

is:

until the transmission expire timer activates. The default is **4000**. The valid range

- Minimum—0
- Maximum—999999999
- 6. **trans-expire**—Enter the transaction expire timeout value (Timer B) in seconds to set the time for SIP transactions to live. The same value is used for Timers D, F, H and J. The default is **32**. The valid range is:
	- Minimum—0
	- Maximum—999999999
- 7. **invite-expire**—Enter the invite expire timeout value (Timer C) in seconds to indicate the time for SIP client transaction will live after receiving a provisional response. The default is **180**. The valid range is:
	- Minimum—0
	- Maximum—999999999
- 8. **inactive-dynamic-conn**—Enter the inactive dynamic connection value in seconds to set the time limit for inactive dynamic connections.

If the connection between the SIP proxy and a session agent is dynamic (for example, through dTCP), and the connection has been idle for the amount of time specified here, the SIP proxy breaks the connection. The default value is **32**. The valid range is:

- Minimum-1
- Maximum—999999999

The following example shows SIP config timer values for a peering network. Some parameters are omitted for brevity.

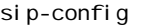

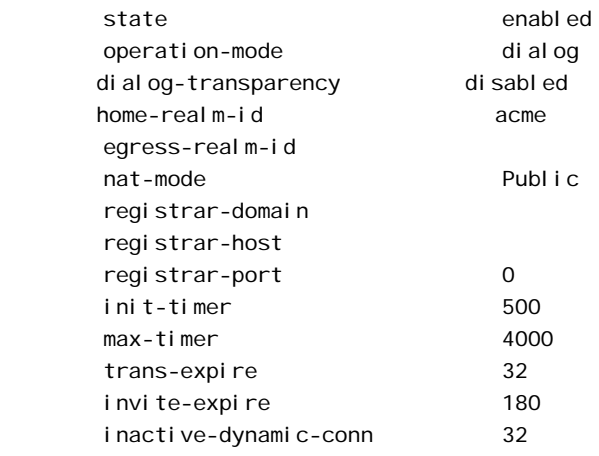

## **SIP Per-User CAC**

The Net-Net SBC's call admission control (CAC) supports an enhanced degree of granularity for SIP sessions.

Without this feature enabled, the Net-Net SBC performs call admission control (CAC) based on:

- Bandwidth limits configured in realms and nested realms
- Number of media flows available through the steering pool per realm
- Number of inbound sessions configured for a SIP session agent
- Number of total sessions (inbound and outbound) per SIP session agent

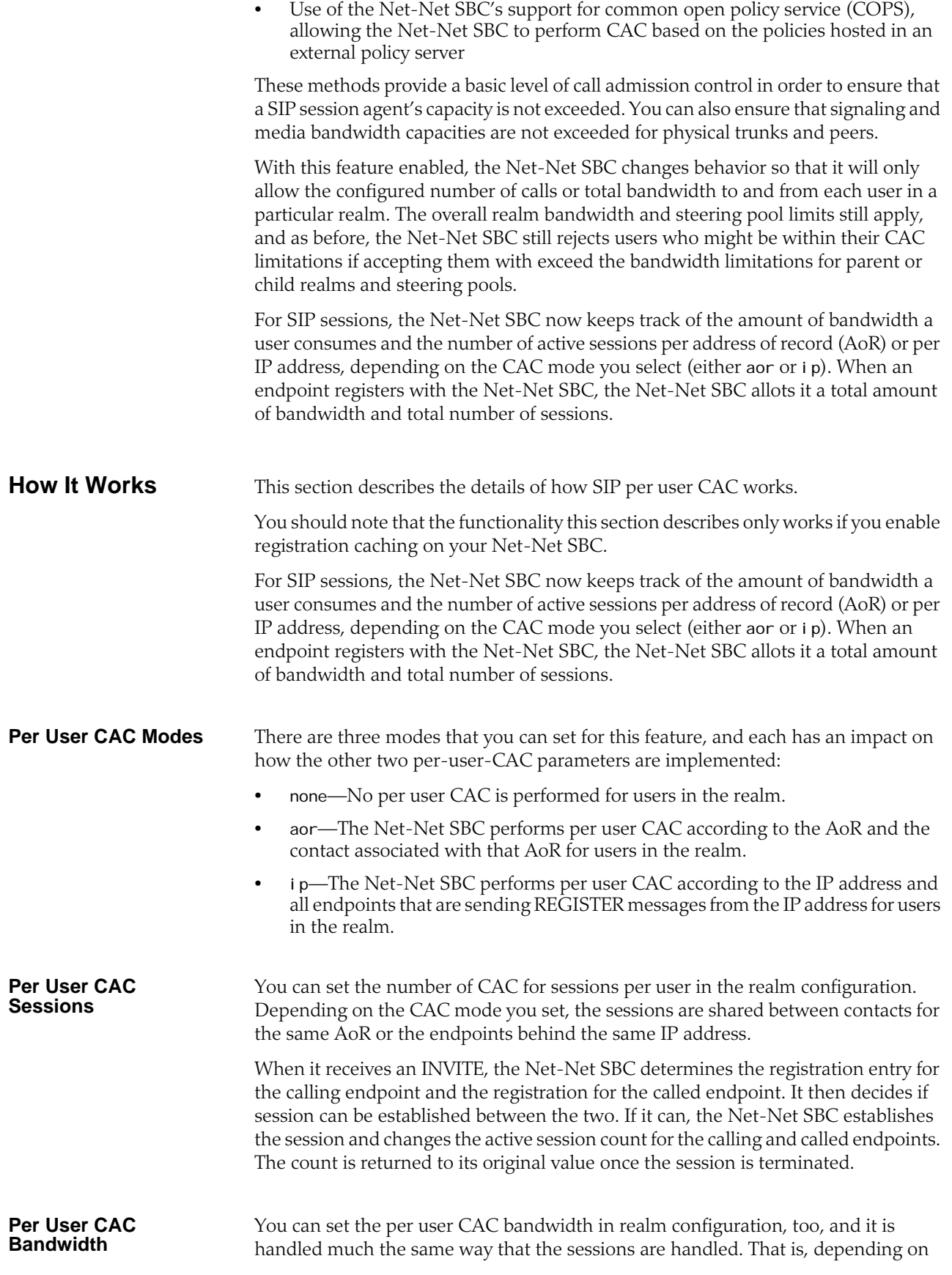

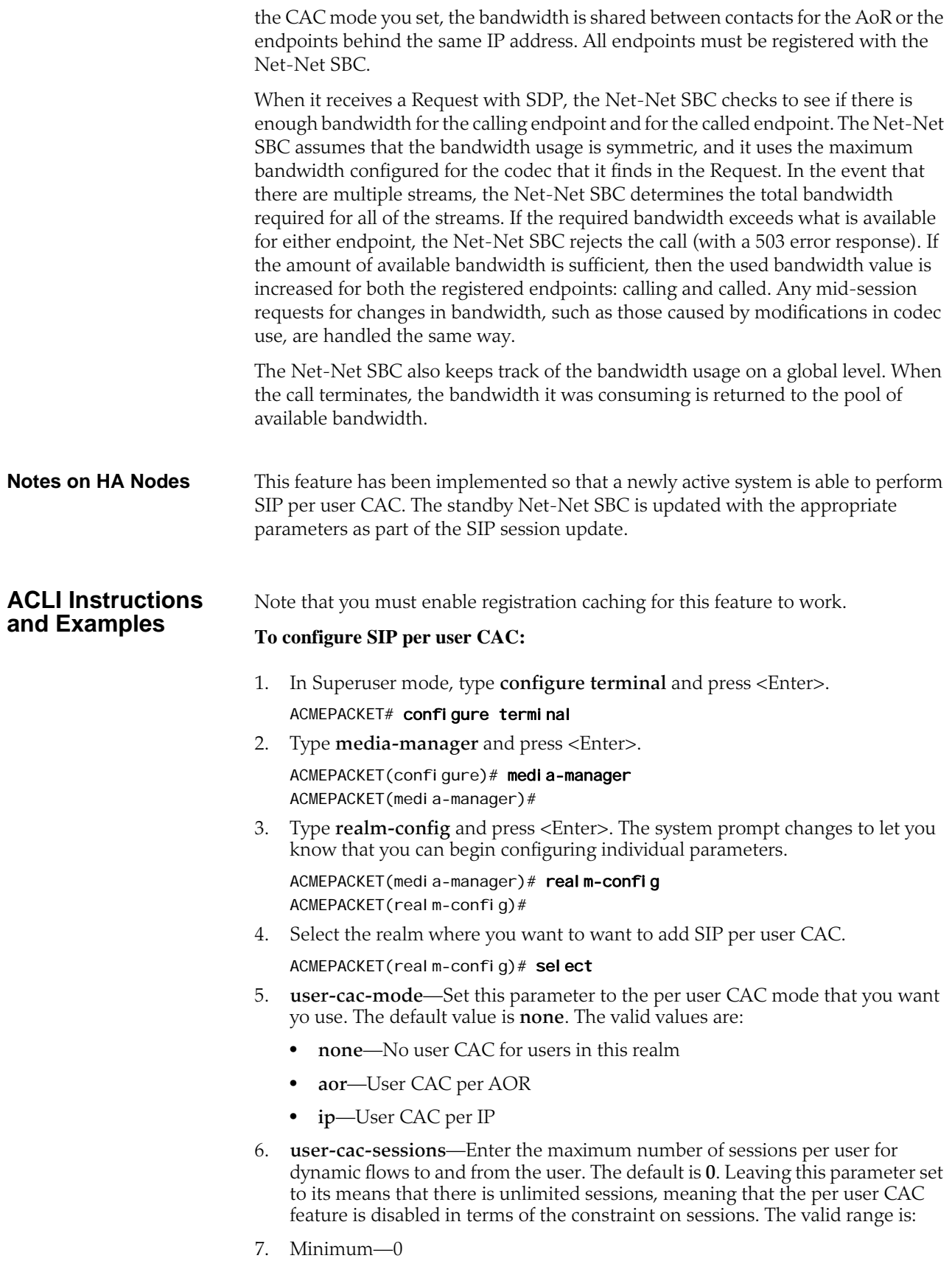
- 8. Maximum—999999999
- 9. **user-cac-bandwidth**—Enter the maximum bandwidth per user for dynamic flows to and from the user. The default is **0** and leaving this parameter set to the default means that there is unlimited bandwidth, meaning that the per user CAC feature is disabled in terms of the constraint on bandwidth. The valid range is:
	- Minimum-0
	- Maximum—999999999

# **SIP Per-Realm CAC**

Building on the Net-Net SBC's pre-existing call admission control methods, CAC can be performed based on how many minutes are being used by SIP or H.323 calls per-realm for a calendar month.

In the realm configuration, you can now set a value representing the maximum number of minutes to use for SIP and H.323 session using that realm. Although the value you configure is in minutes, the Net-Net SBC performs CAC based on this value to the second. When you use this feature for configurations with nested realms, the parent realm will have the total minutes for all its child realms (i.e., at least the sum of minutes configured for the child realms).

**How It Works** The Net-Net SBC calculates the number of minutes used when a call completes, and counts both call legs for a call that uses the same realm for ingress and egress. The total time attributed to a call is the amount of time between connection (SIP 200 OK) and disconnect (SIP BYE), regardless of whether media is released or not; there is no pause for calls being placed on hold.

> If the number of minutes is exhausted, the Net-Net SBC rejects calls with a SIP 503 Service Unavailable message (including additional information "monthly minutes exceeded). In the event that the limit is reached mid-call, the Net-Net SBC continues with the call that pushed the realm over its threshold but does not accept new calls. When the limit is exceeded, the Net-Net SBC issues an alarm and sends out a trap including the name of the realm; a trap is also sent when the alarm condition clears.

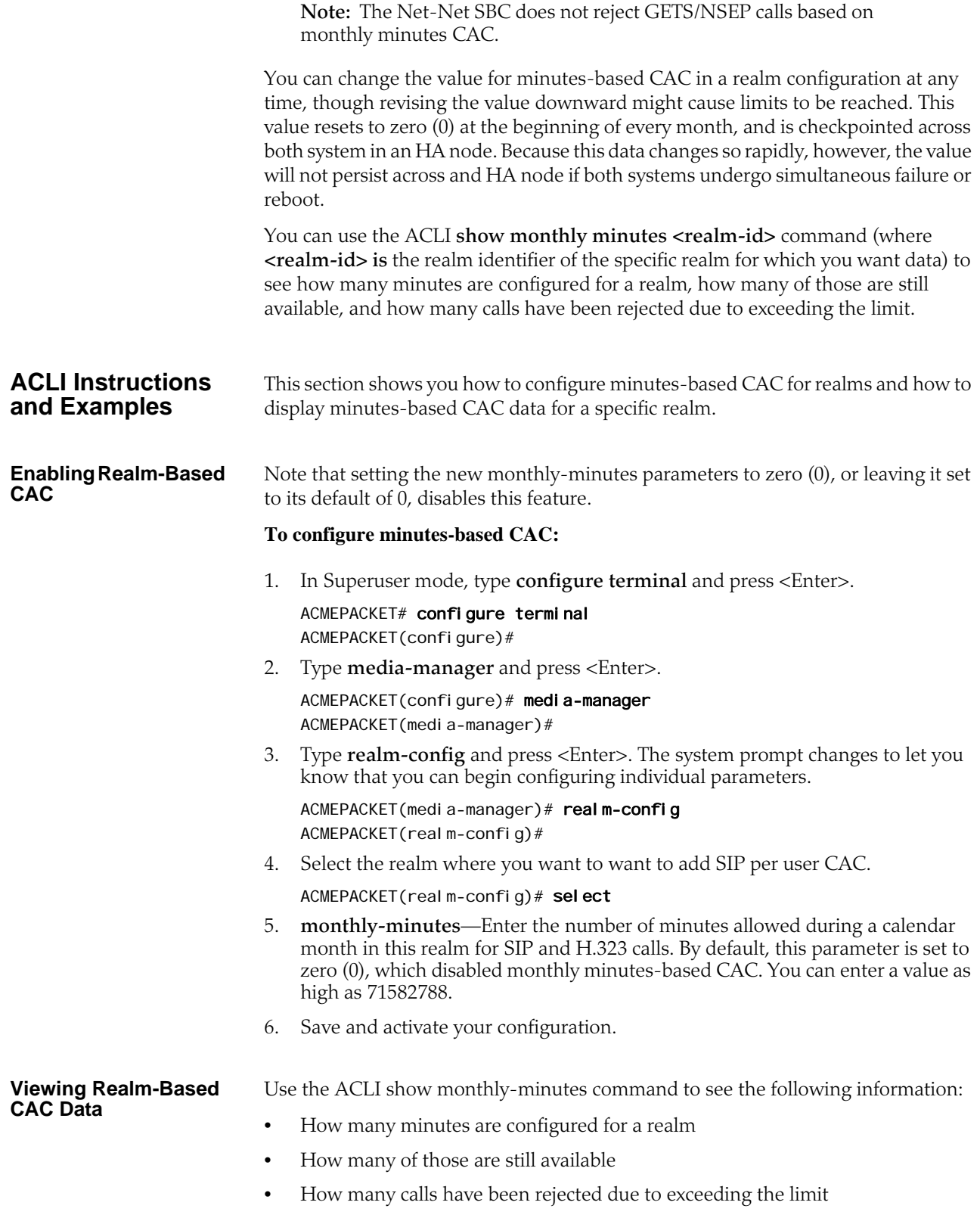

## **To view information about SIP per user CAC using the IP address mode:**

1. In either User or Superuser mode, type **show monthly-minutes <realm-id>**, a <Space>, and the IP address for which you want to view data. Then press <Enter>. The **<realm-id>** is the realm identifier for. the realm identifier of the specific realm for which you want data

ACMEPACKET# show monthly-minutes private\_realm

# **SIP Options Tag Handling**

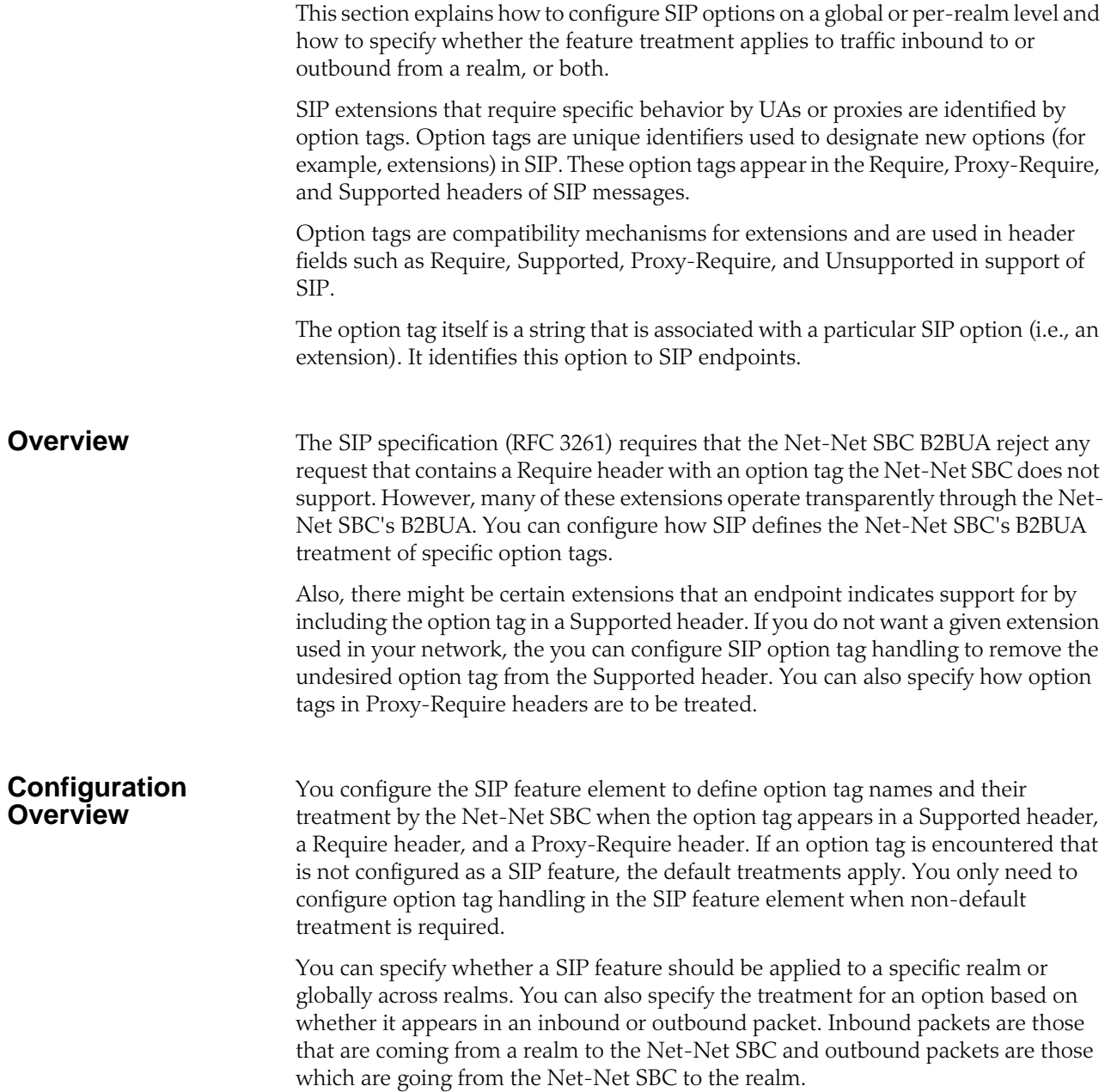

The following tables lists the SIP option tag parameters you need to configure.

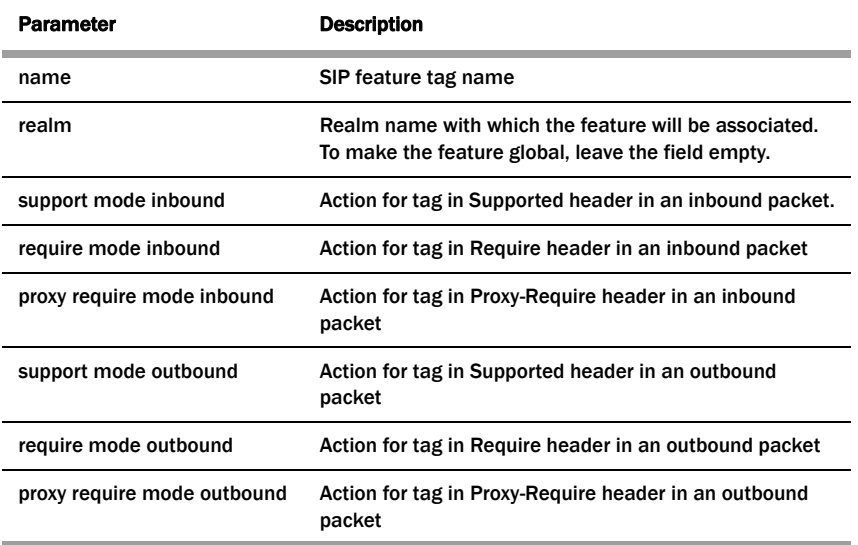

# **ACLI Instructions and Examples**

## **To configure SIP option tag handling:**

1. In Superuser mode, type **configure terminal** and press <Enter>.

#### ACMEPACKET# configure terminal

2. Type **session-router** and press <Enter> to access the system-level configuration elements.

ACMEPACKET(configure)# session-router

3. Type **sip-feature** and press <Enter>. The system prompt changes to let you know that you can begin configuring individual parameters.

ACMEPACKET(session-router)# sip-feature ACMEPACKET(sip-feature)#

From this point, you can configure SIP option tags parameters. To view all sipfeature parameters, enter a **?** at the system prompt.

4. **name**—Enter a name for the option tag that will appear in the Require, Supported, or Proxy-Require headers of inbound and outbound SIP messages.

You must enter a unique value.

**Note:** Valid option tags are registered with the IANA Protocol Number Assignment Services under Session Initiation Protocol Parameters. Because option tags are not registered until the SIP extension is published as a RFC, there might be implementations based on Internet-Drafts or proprietary implementations that use unregistered option tags.

- 5. **realm**—Enter the name of the realm with which this option tag will be associated. If you want to apply it globally across realms, leave this parameter blank.
- 6. **support-mode-inbound**—*Optional*. Indicate the support mode to define how the option tag is treated when encountered in an inbound SIP message's Supported header. The default value is **pass**. Valid values are:
- **pass**—Indicates the B2BUA should include the tag in the corresponding outgoing message.
- **strip**—Indicates the tag should not be included in the outgoing message. Use strip if you do not want the extension used.
- 7. **require-mode-inbound**—*Optional*. Indicate the require mode to define how the option tag is treated when it is encountered in an inbound SIP message's Require header. The default value is **reject**. The valid values are:
	- **pass**—Indicates the B2BUA should include the tag in the corresponding outgoing message.
	- **reject**—Indicates the B2BUA should reject the request with a 420 (Bad Extension) response. The option tag is included in an Unsupported header in the reject response.
- 8. **require-mode-inbound**—*Optional*. Indicate the require proxy mode to define how the option tag is treated when encountered in an incoming SIP message's Proxy-Require header. The default is reject. The valid values are:
	- **pass**—Indicates the B2BUA should include the tag in the corresponding outgoing message.
	- **reject**—Indicates the B2BUA should reject the request with a 420 (Bad Extension) response. The option tag is included in an Unsupported header in the reject response.
- 9. **support-mode-outbound**—*Optional*. Indicate the support mode to define how the option tag is treated when encountered in an outbound SIP message's Supported header. The default value is pass. Valid values are:
	- **pass**—Indicates the B2BUA should include the tag.
	- **strip**—Indicates the tag should not be included in the outgoing message. Use strip if you do not want the extension used.
- 10. **require-mode-outbound**—*Optional*. Indicate the require mode to define how the option tag is treated when it is encountered in an outbound SIP message's Require header. The default value is **reject**. Valid values are:
	- **pass**—Indicates the B2BUA should include the tag.
	- **reject**—Indicates the B2BUA should reject the request with a 420 (Bad Extension) response. The option tag is included in an Unsupported header in the reject response.
- 11. **require-mode-outbound**—*Optional*. Indicate the require proxy mode to define how the option tag is treated when encountered in an outgoing SIP message's Proxy-Require header. The default value is **reject**. The valid values are:
	- **pass**—Indicates the B2BUA should include the tag.
	- **reject**—Indicates the B2BUA should reject the request with a 420 (Bad Extension) response. The option tag is included in an Unsupported header in the reject response.

The following example shows SIP option tag handling configured for nondefault treatment of option tags.

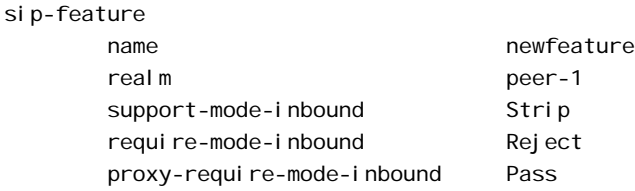

support-mode-outbound Pass require-mode-outbound Reject proxy-require-mode-outbound Reject last-modified-date 2004-12-08 03:55:05

# **SIP Options**

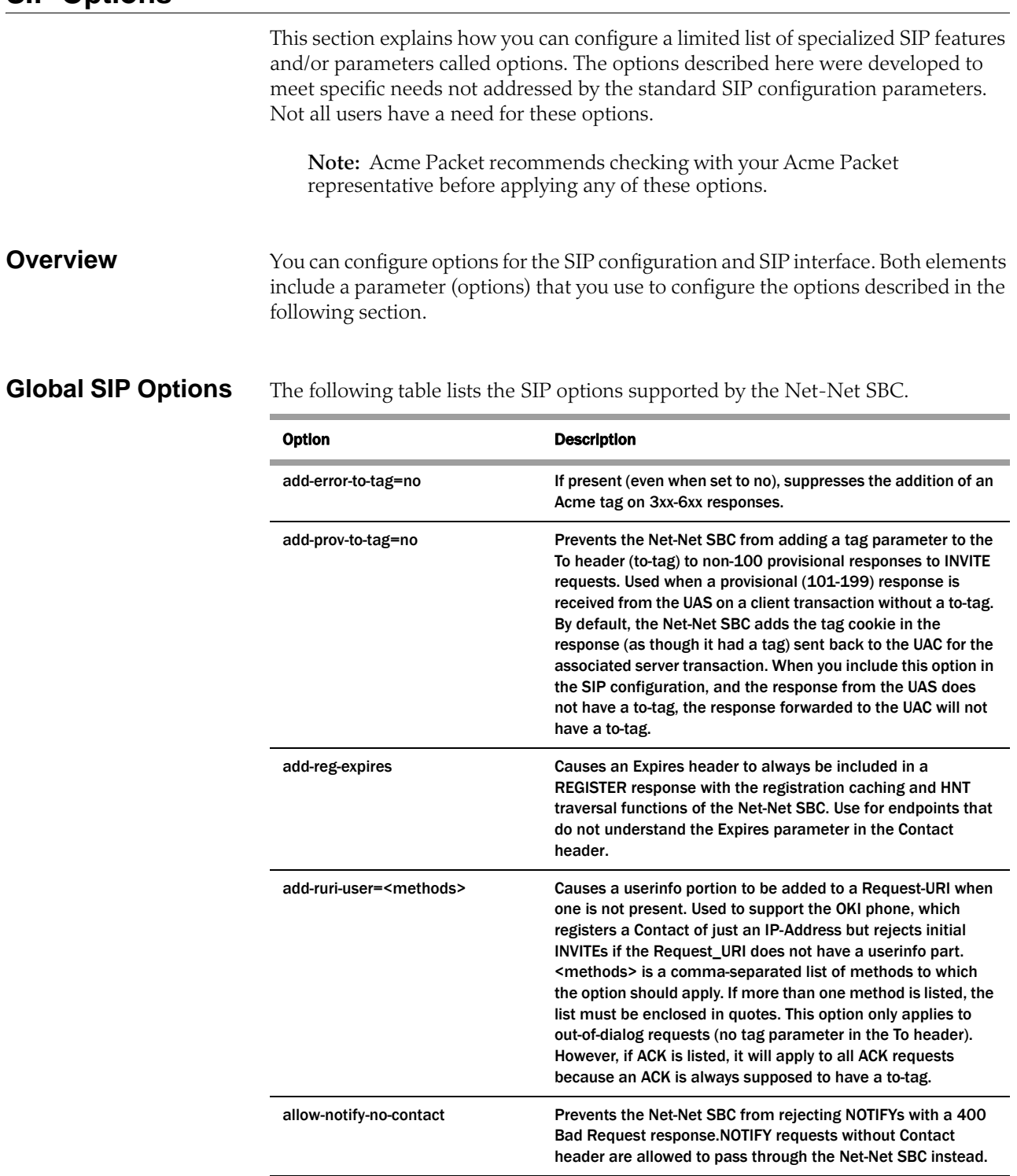

call-id-host=<host> Causes the Net-Net SBC to include a host part (ID@host) in the Call-ID it generated. <host> is the hostname (or IP address) that is to appear in the host part of the Call-ID. If not specified, the SIP port address is used.

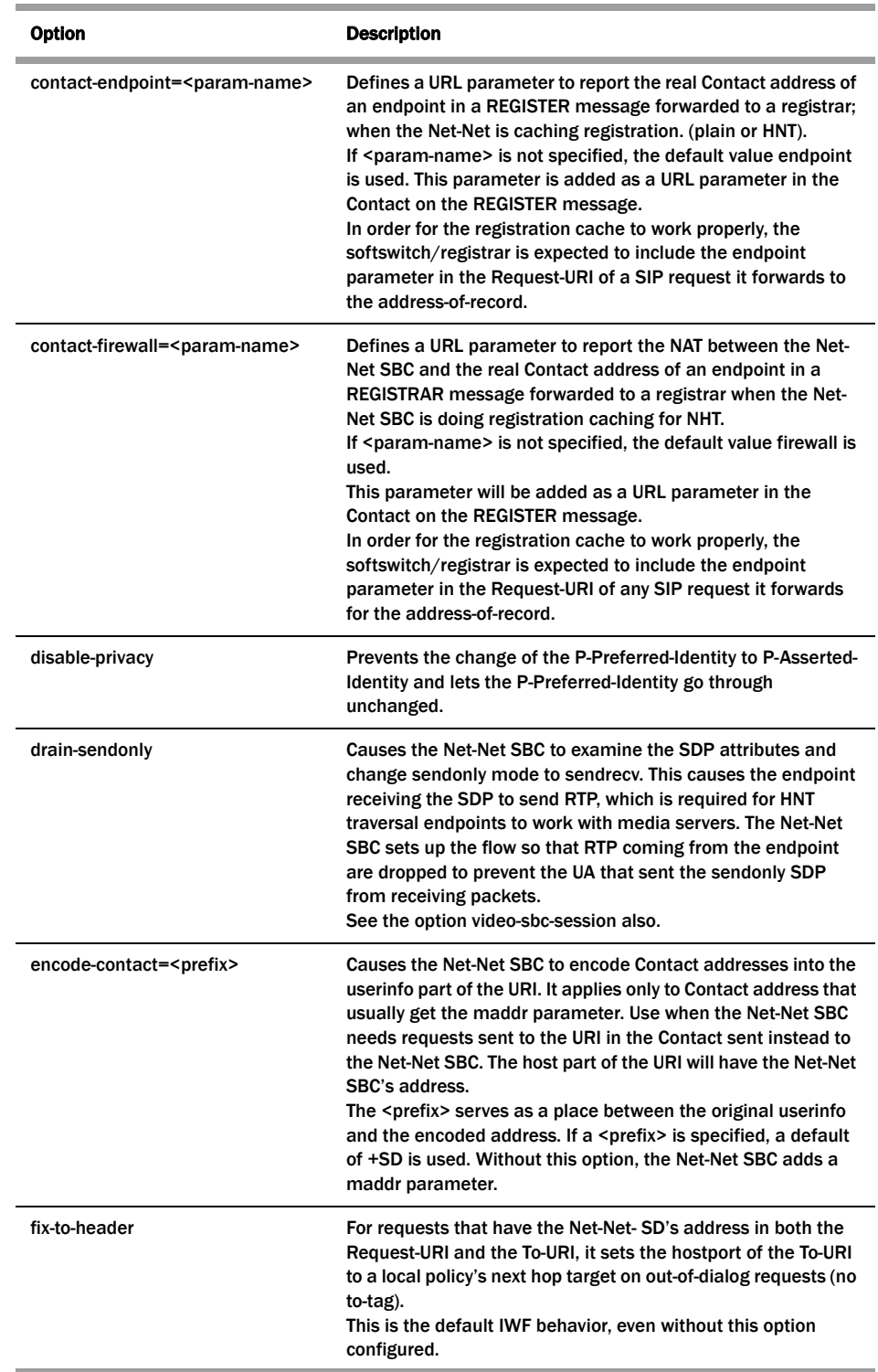

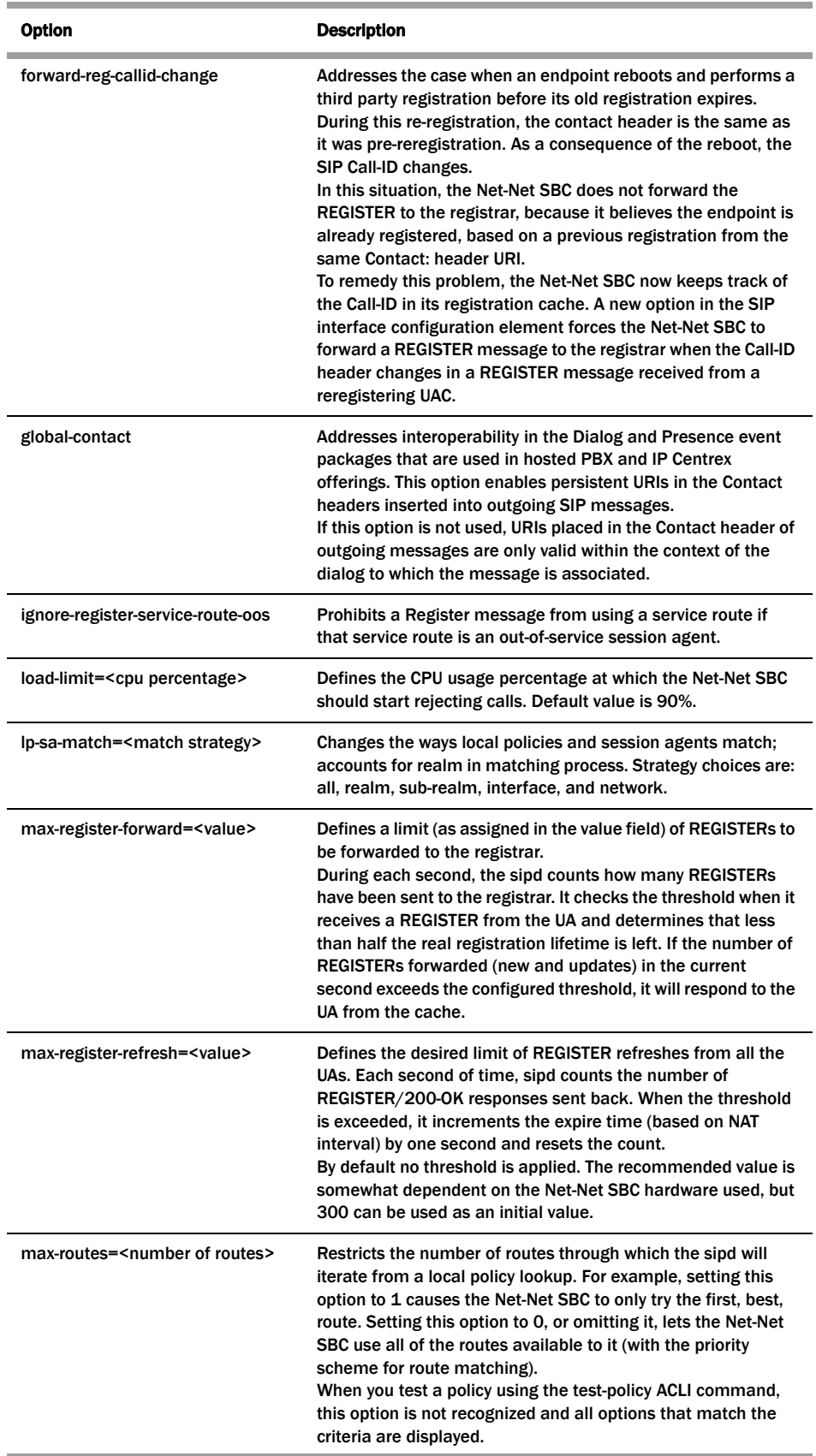

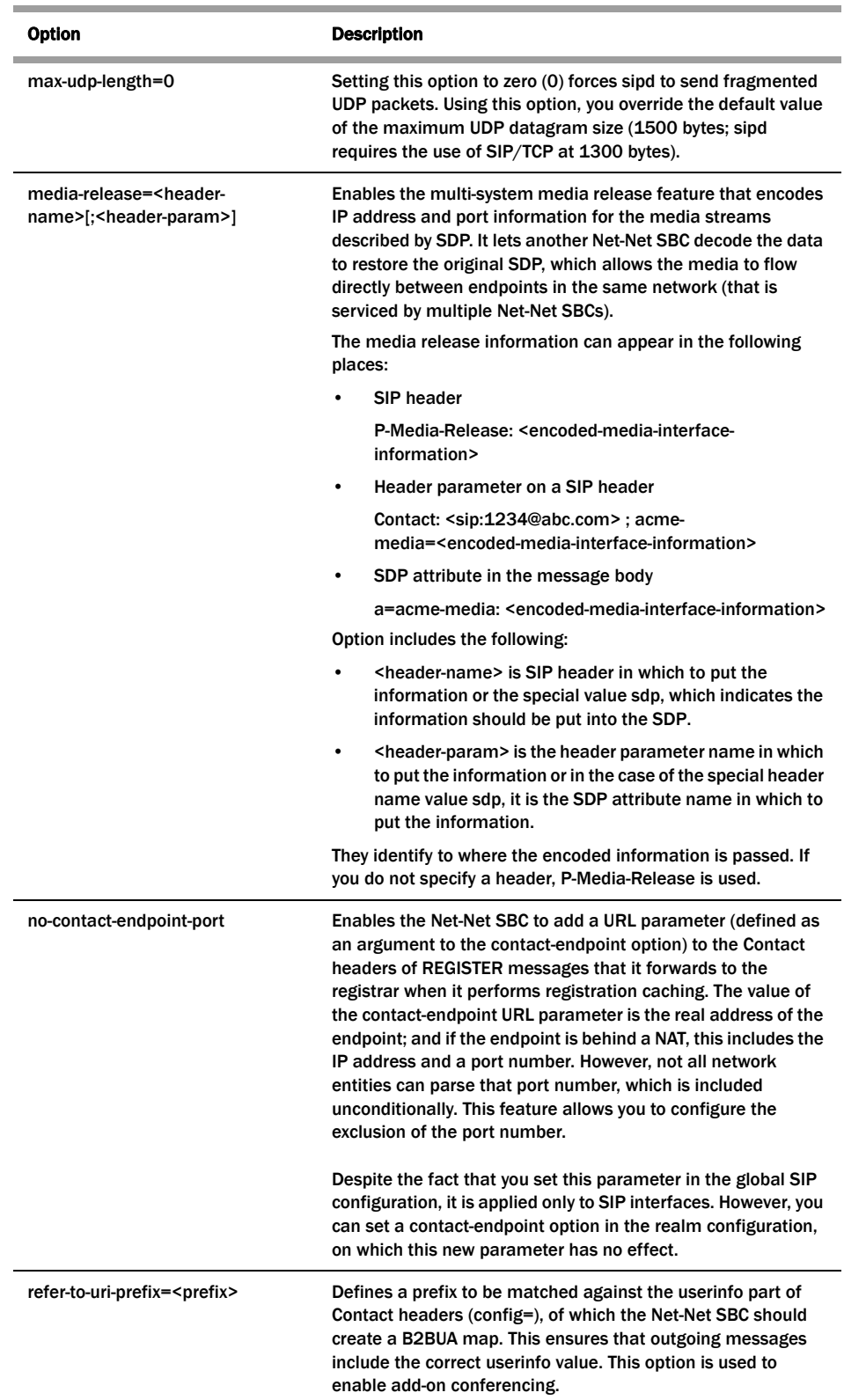

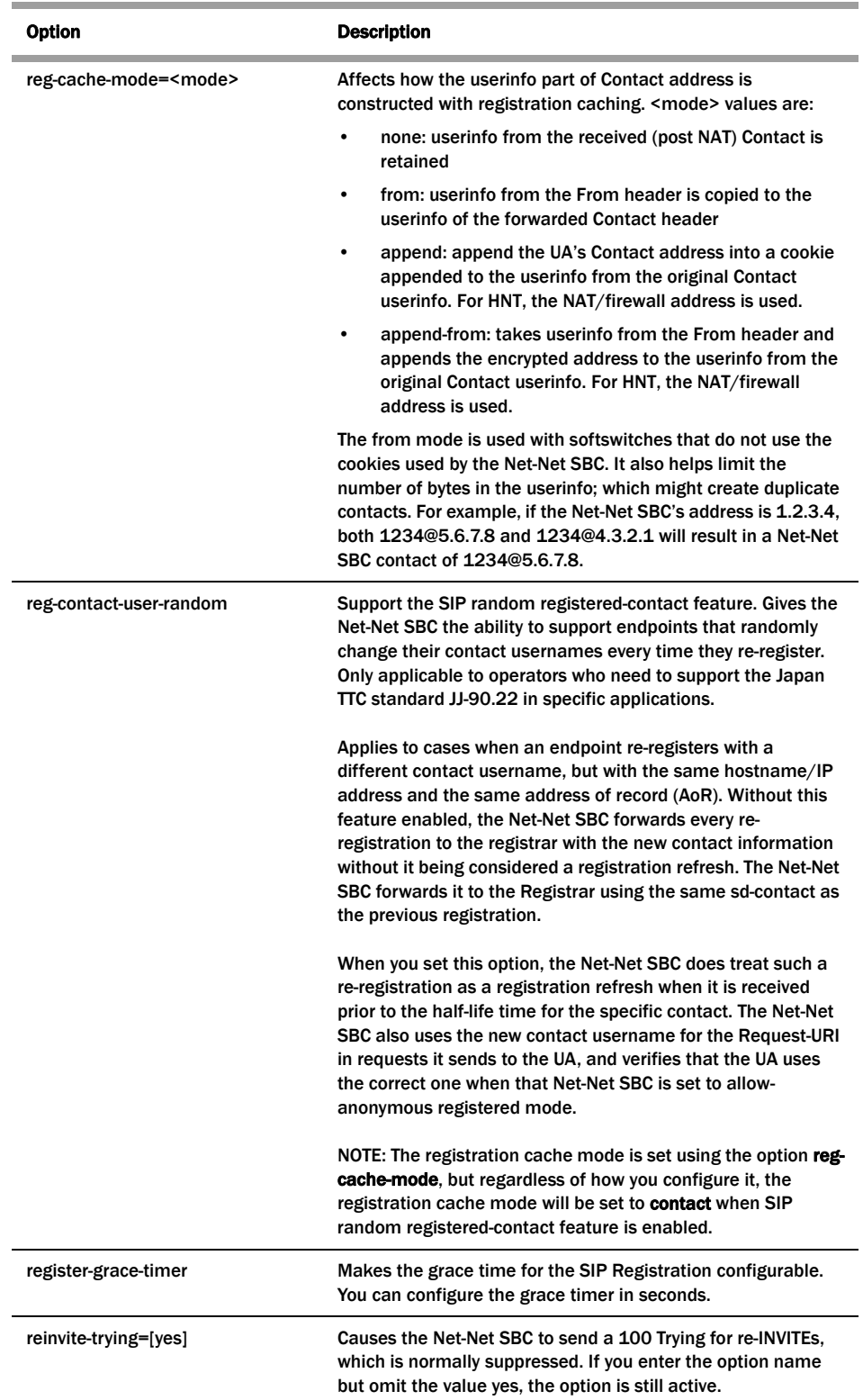

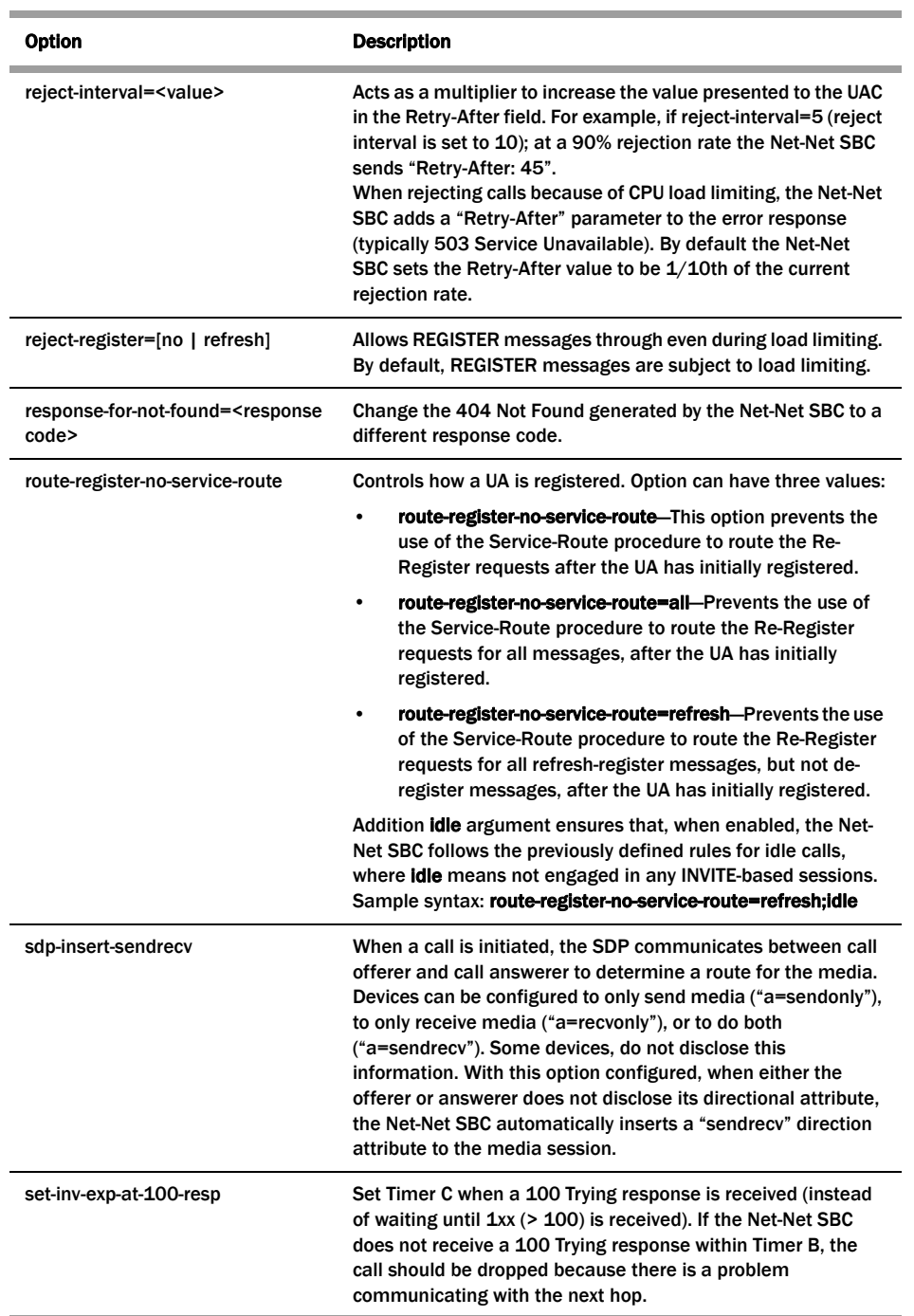

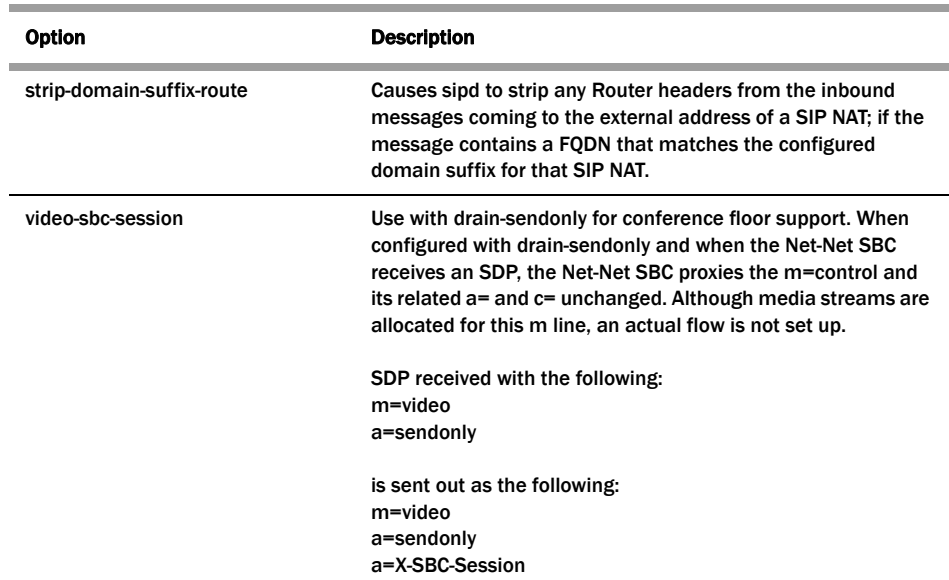

# **SIP Interface Options**

The following table lists the SIP interface options supported by the Net-Net SBC.

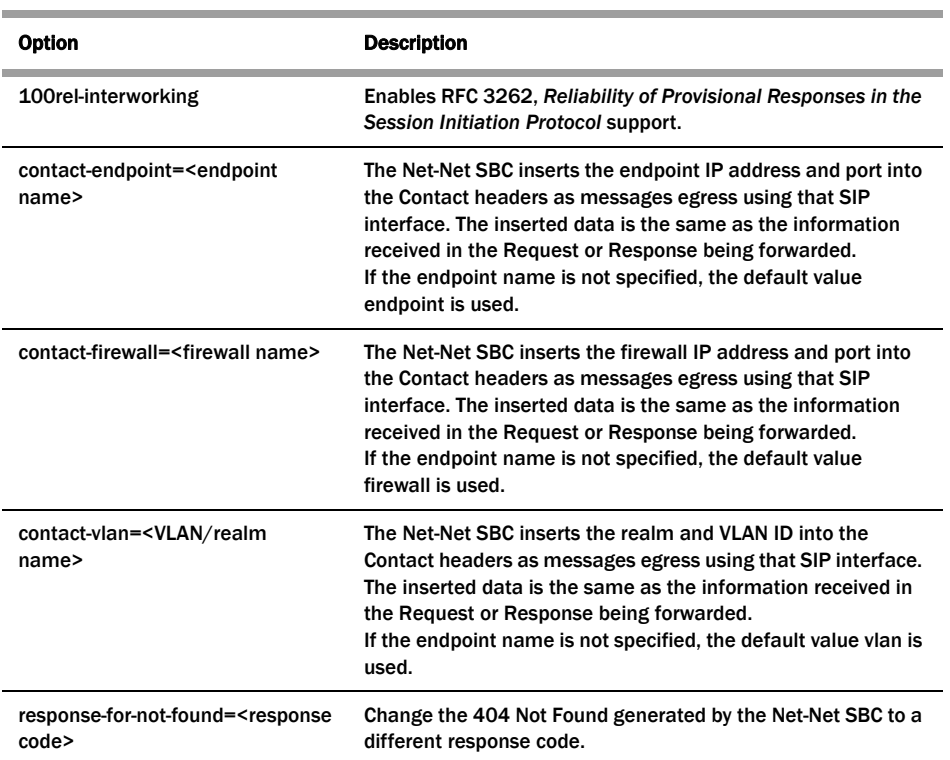

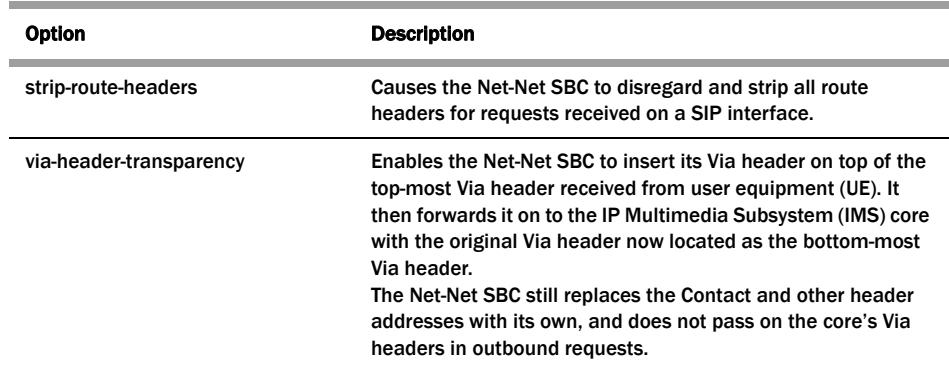

# **SIP Session Agent Options**

The following table lists the SIP session agent options supported by the Net-Net SBC.

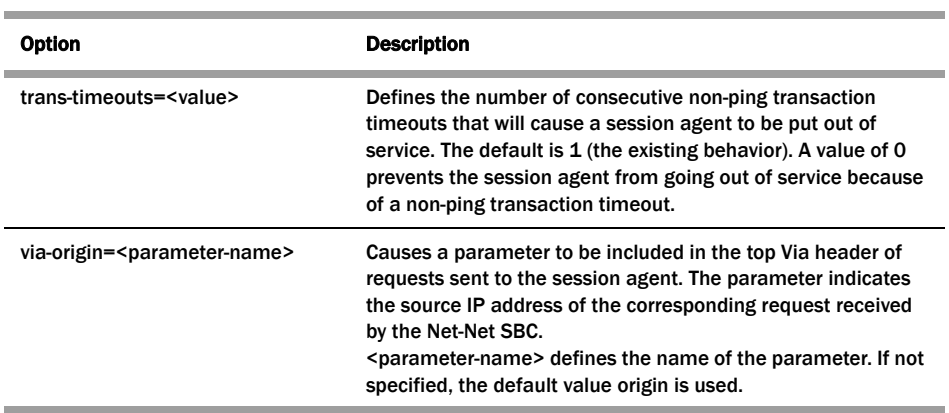

**SIP Realm Options** The following table lists the SIP session agent options supported by the Net-Net SBC.

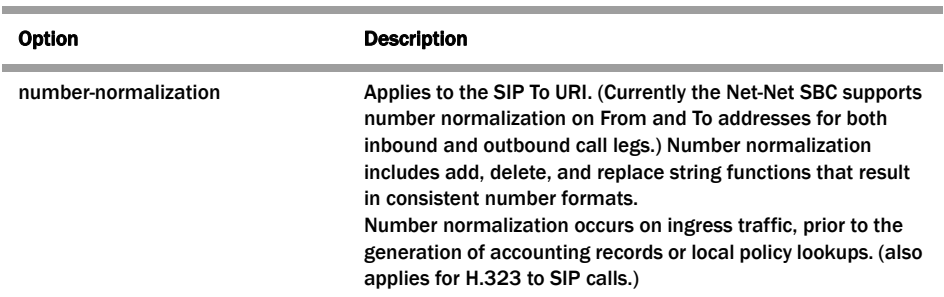

# **ACLI Instructions and Examples**

## **To configure options:**

Labels enclosed in <> indicate that a value for the option is to be substituted for the label. For example, "<value>". In order to change a portion of an options field entry, you must re-type the entire field entry.

- 1. Navigate to the options parameter in the SIP configuration or SIP interface elements.
- 2. Enter the following:

options <Space> <option name>="<value>"

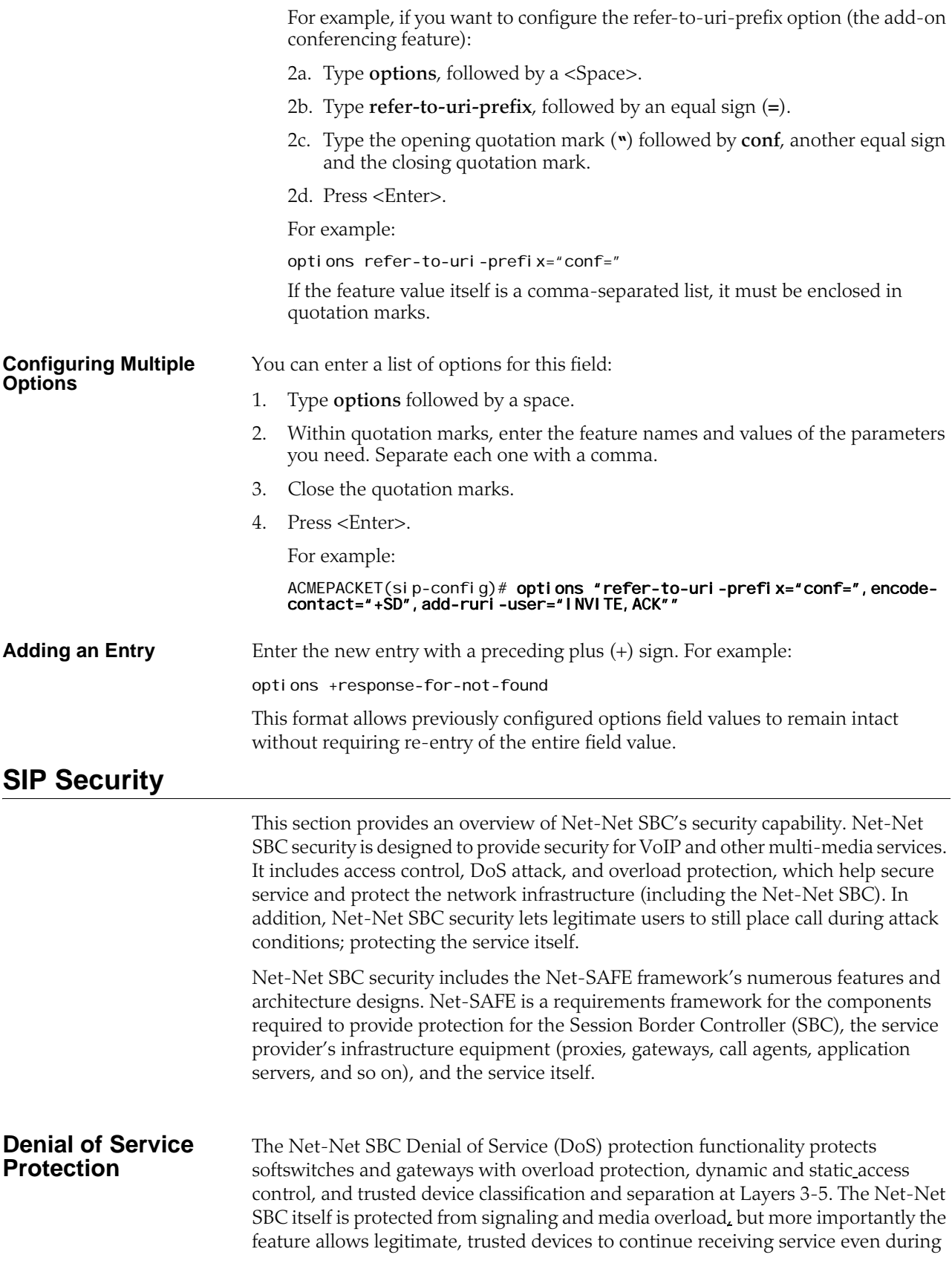

**Levels of DoS Protection**

an attack. DoS protection prevents the Net-Net SBC host processor from being overwhelmed by a targeted DoS attack from the following:

- IP packets from an untrusted source as defined by provisioned or dynamic ACLs
- IP packets for unsupported or disabled protocols
- Nonconforming/malformed (garbage) packets to signaling ports
- Volume-based attack (flood) of valid or invalid call requests, signaling messages, and so on.
- Overload of valid or invalid call requests from legitimate, trusted sources

The multi-level Net-Net SBC DoS protection consists of the following strategies:

- Fast path filtering/access control: involves access control for signaling packets destined for the Net-Net SBC host processor as well as media (RTP) packets. The Net-Net SBC accomplishes media filtering using the existing dynamic pinhole firewall capabilities. Fast path filtering packets destined for the host processor require the configuration and management of a trusted list and a deny list for each Net-Net SBC realm (although the actual devices can be dynamically trusted or denied by the Net-Net SBC based on configuration). You do not have to provision every endpoint/device on the Net-Net SBC, but instead retain the default values.
- Host path protection: includes flow classification, host path policing and unique signaling flow policing. Fast path filtering alone cannot protect the Net-Net SBC host processor from being overwhelmed by a malicious attack from a trusted source. The host path and individual signaling flows must be policed to ensure that a volume-based attack will not overwhelm the Net-Net SBC's normal call processing; and subsequently not overwhelm systems beyond it. The Net-Net SBC must classify each source based on its ability to pass certain criteria that is signaling- and application-dependent. At first each source is considered untrusted with the possibility of being promoted to fully trusted. The Net-Net SBC maintains two host paths, one for each class of traffic (trusted and untrusted), with different policing characteristics to ensure that fully trusted traffic always gets precedence.
- Host-based malicious source detection and isolation dynamic deny list. Malicious sources can be automatically detected in real-time and denied in the fast path to block them from reaching the host processor.

# **Configuration Overview**

NAT table entries are used to filter out undesired IP addresses (deny list). After the packet from an endpoint is accepted through NAT filtering, policing is implemented in the Traffic Manager based on the sender's IP address. NAT table entries are used to distinguish signaling packets coming in from different sources for policing purposes.

You can configure deny rules based on the following:

- ingress realm
- source IP address
- transport protocol (TCP/UDP)
- application protocol (SIP, MGCP)

You can configure guaranteed minimum bandwidth for trusted and untrusted signaling paths.

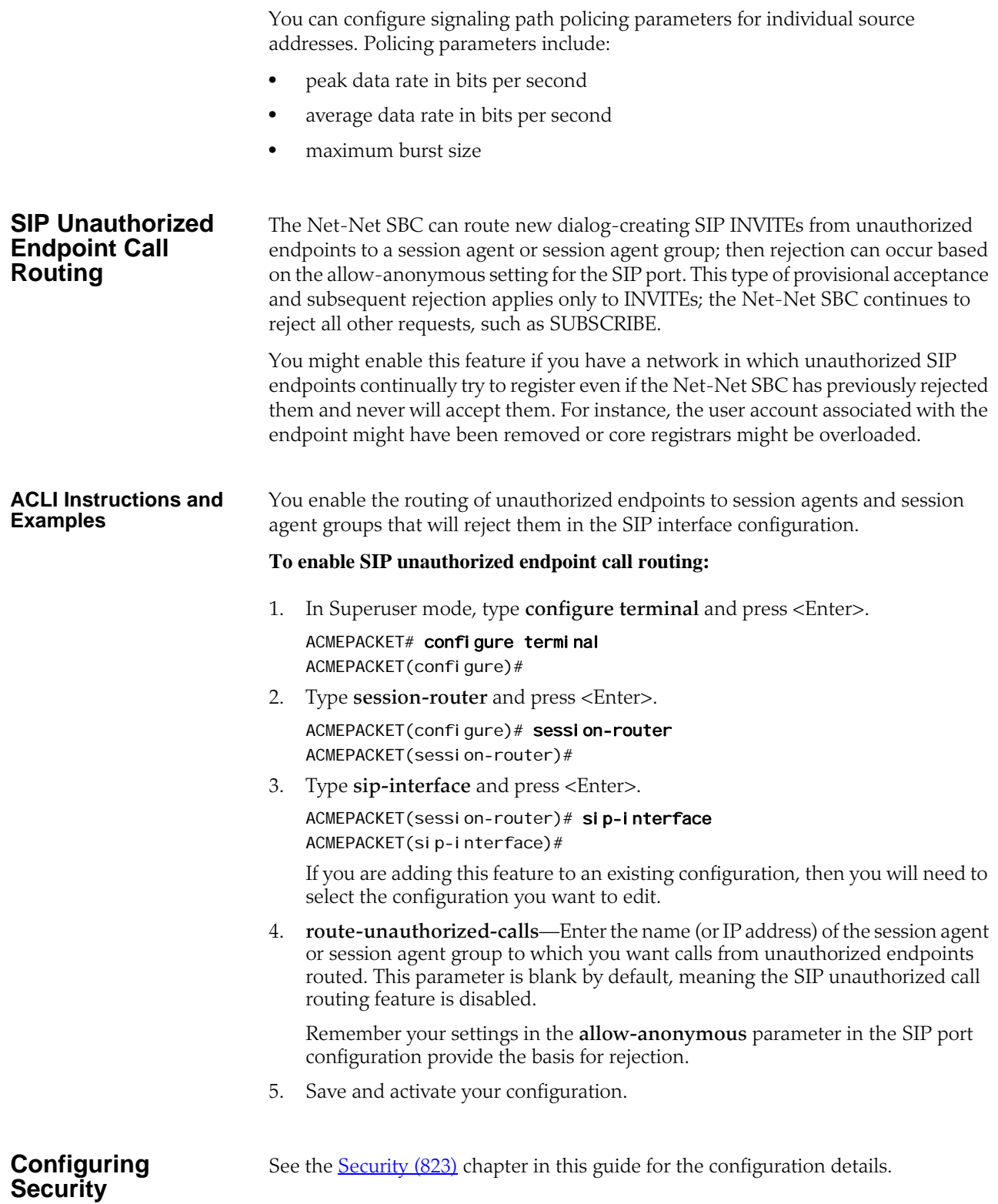

# **The SIP NAT Function**

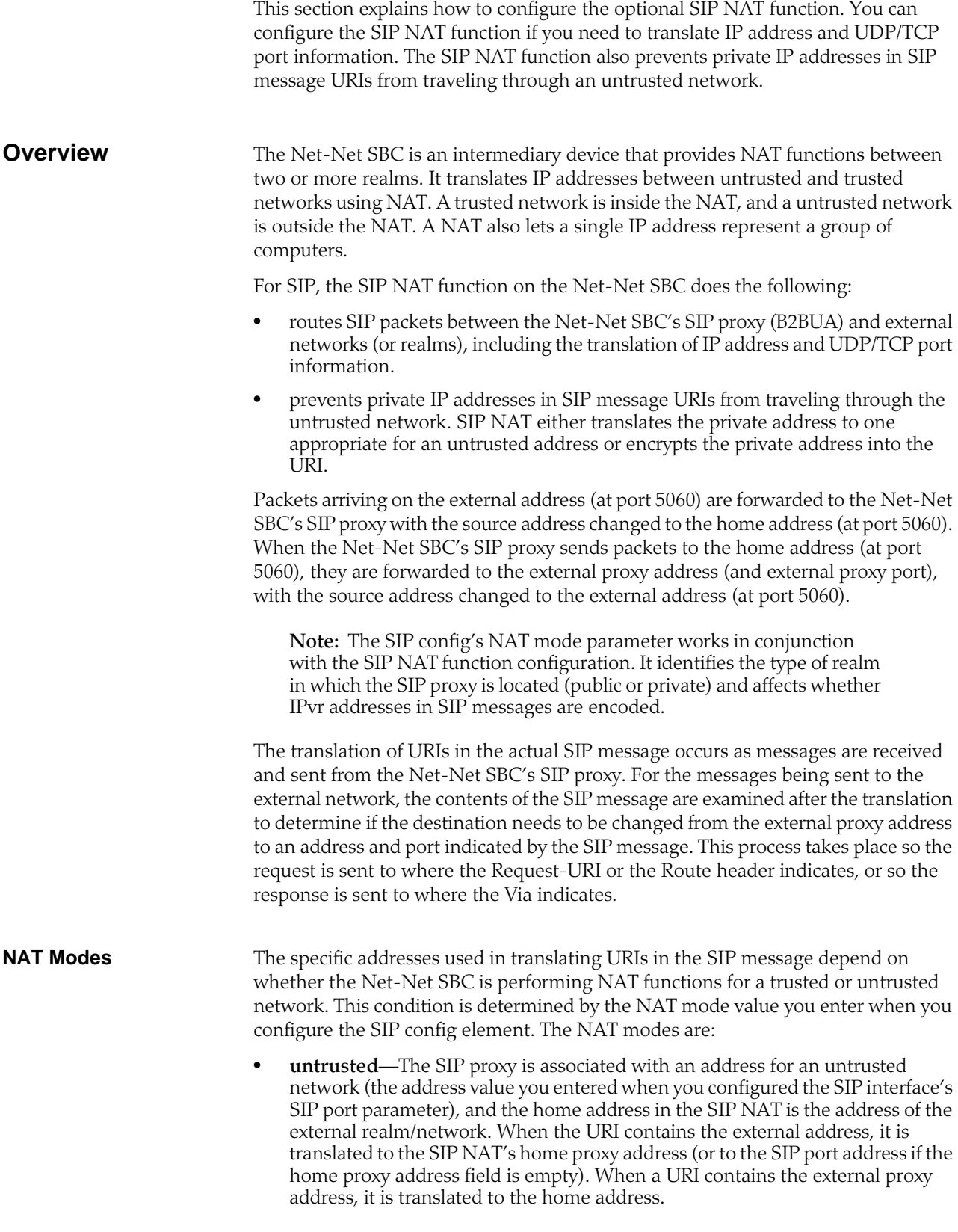

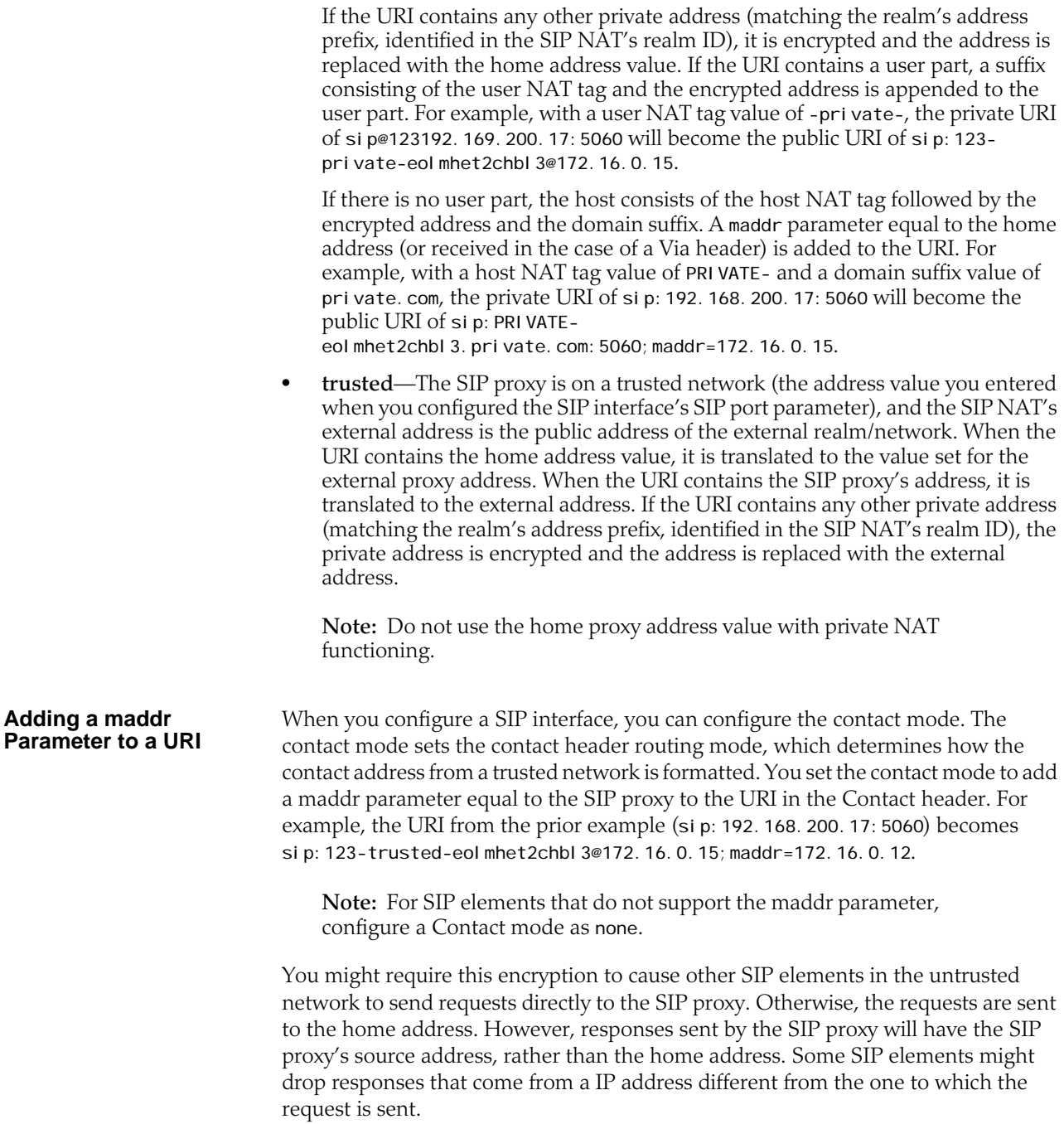

**About Headers** You can specify which SIP headers you want effected by the SIP NAT function. The URIs in these headers are translated and encrypted, the encryption occurs according to the rules of this SIP NAT function.

> You can enter header values by using either the full header name or its corresponding abbreviation, if applicable. The following table lists the available headers and their corresponding abbreviations

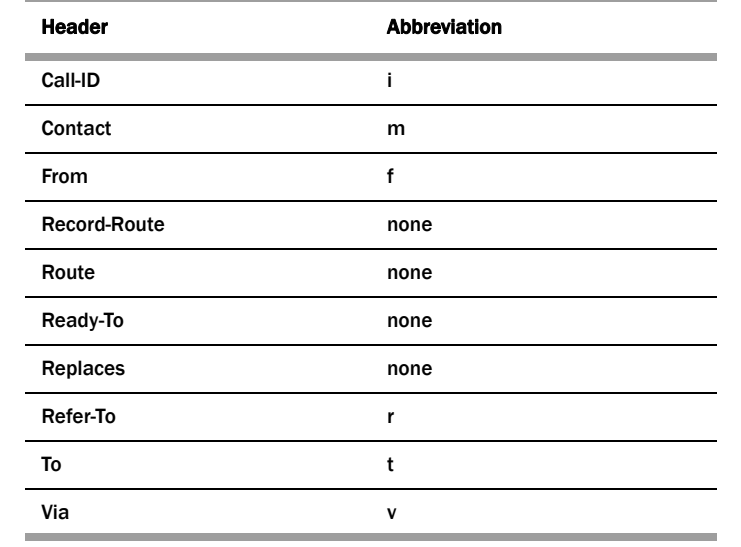

SIP sessions are terminated and re-originated as new sessions as they are routed through the Net-Net SBC. Among the actions performed, SIP headers are modified to prevent the transmission of IP address and route information.

**Replacing Headers** In the SIP signaling message, any Via headers are stripped out and a new one is constructed with the Net-Net SBC's IP address in the sent-by portion. If a Contact header is present, it is replaced with one that has the Net-Net SBC's IP address. All other headers are subject to NATing based on the following rules:

- The Request-URI is replaced with the next hop's IP or FQDN address.
- All other headers are replaced based on the two SIP NAT function SIP NAT function rules

**Mapping FQDNs** The Net-Net SBC maps FQDNs that appear in the certain headers of incoming SIP messages to the IP address that the Net-Net SBC inserts in outgoing SIP contact headers. The mapped FQDNs are restored in the SIP headers in messages that are sent back to the originator.

> This feature is useful to carriers that use IP addresses in the SIP From address to create trunk groups in a softswitch for routing purposes. When the carrier's peer uses FQDNs, the carrier is forced to create trunk groups for each possible FQDN that it might receive from a given peer. Similarly, this can apply to SIP Contact and P-Asserted-Identity headers.

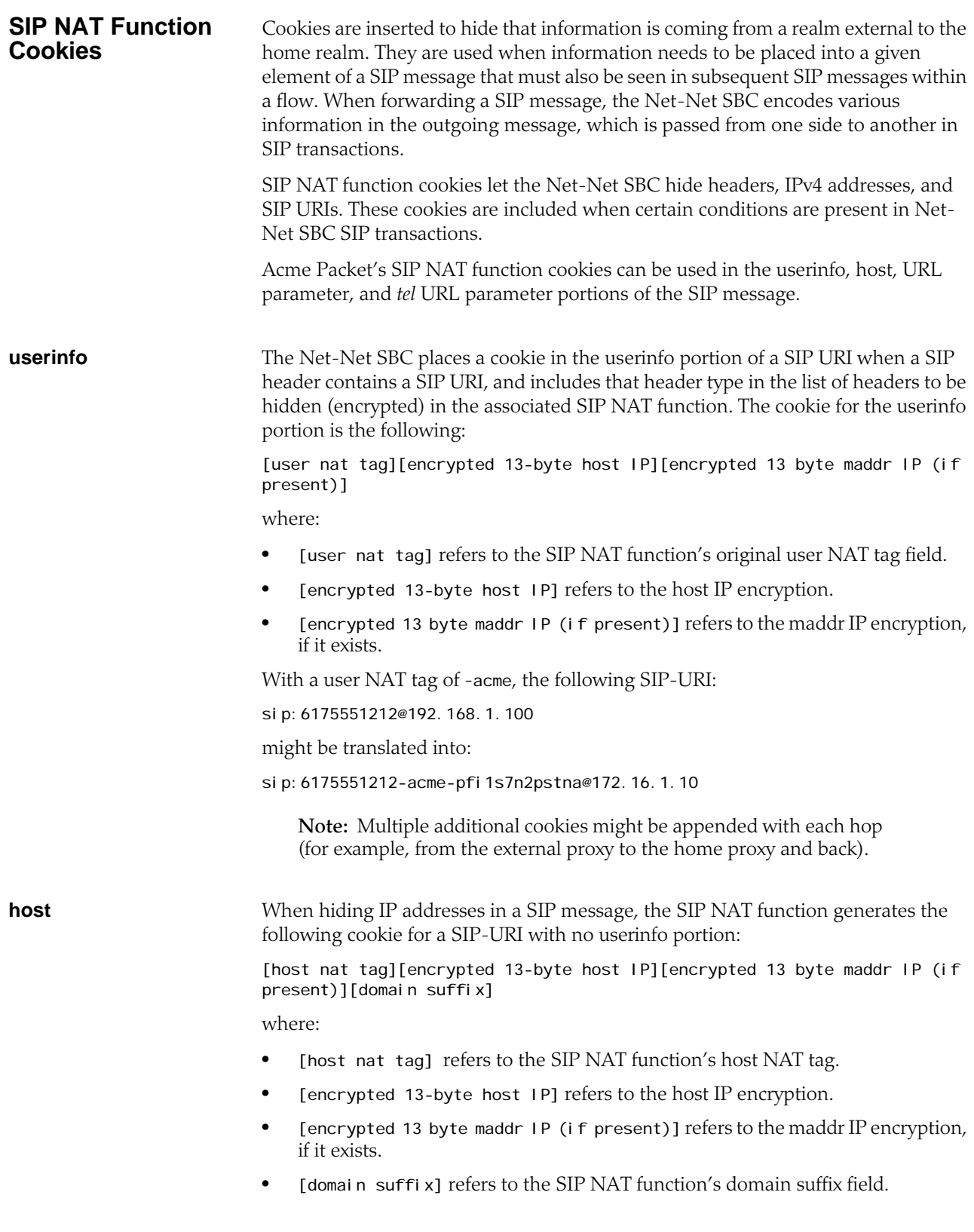

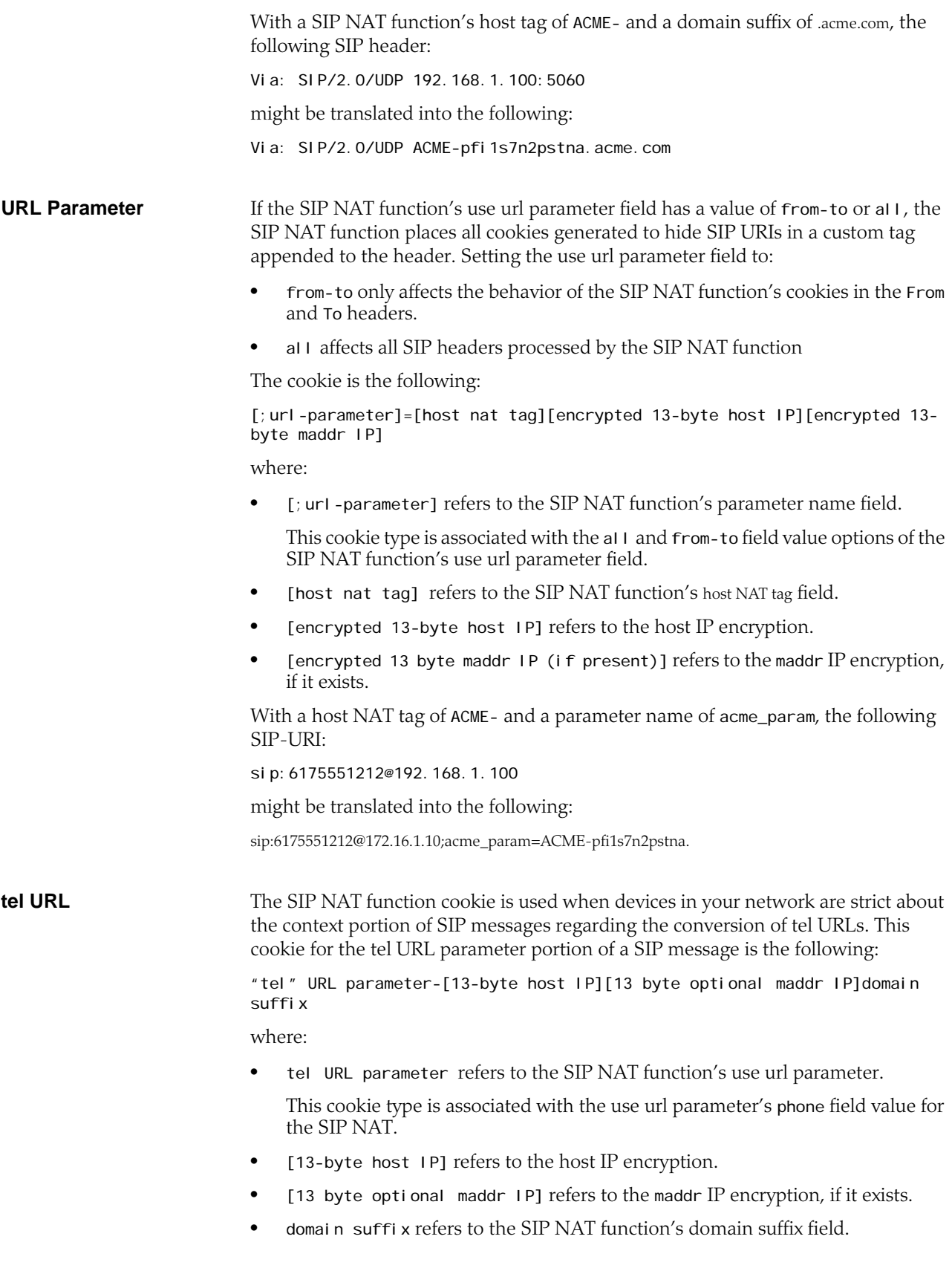

## **Configuration Overview**

Configuring the SIP NAT function falls into two areas, the SIP NAT interface parameters and the SIP NAT policies.

**SIP NAT Interface** The following tables lists the SIP NAT function interface parameters you need to configure.

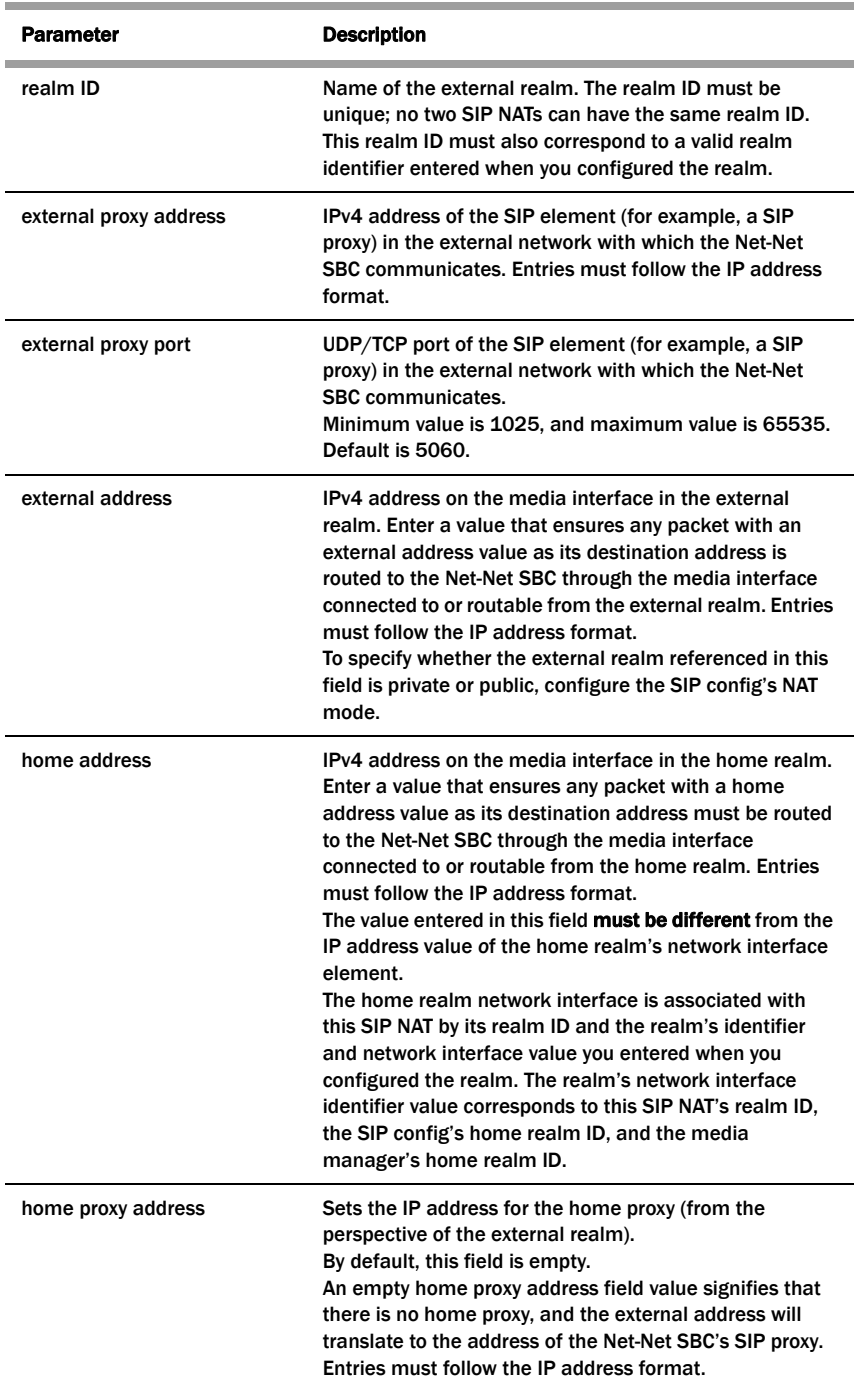

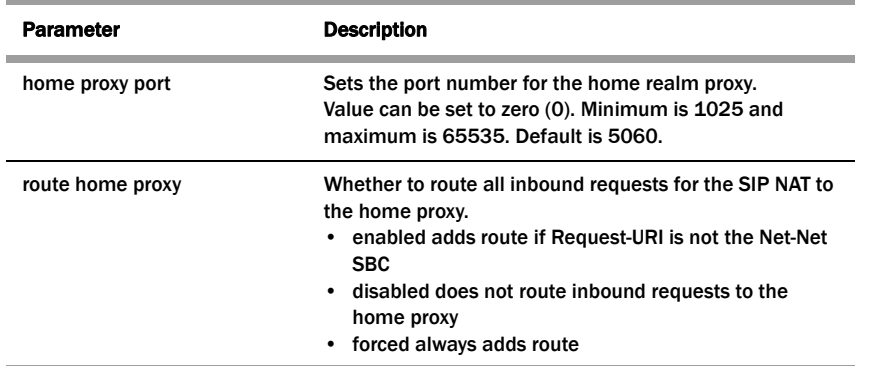

## **SIP NAT Function Policies**

The following tables lists the SIP NAT function policy parameters you need to configure.

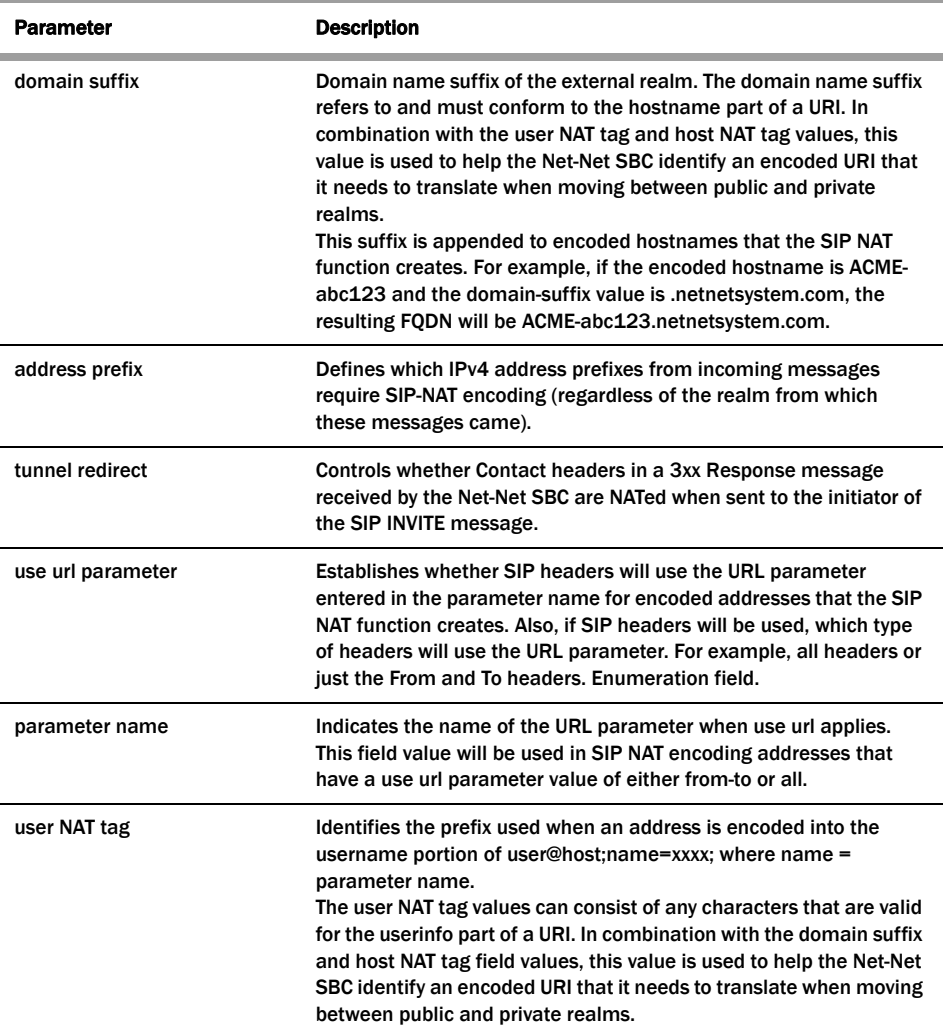

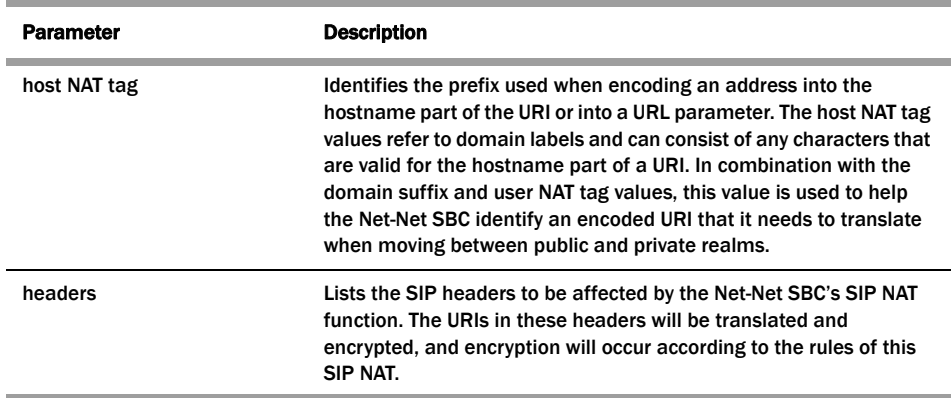

# **ACLI Instructions and Examples**

#### **To configure the SIP NAT function:**

1. In Superuser mode, type **configure terminal** and press <Enter>.

ACMEPACKET# configure terminal

2. Type **session-router** and press <Enter> to access the system-level configuration elements.

ACMEPACKET(configure)# session-router

3. Type **sip-nat** and press <Enter>. The system prompt changes to let you know that you can begin configuring individual parameters.

ACMEPACKET(session-router)# sip-nat ACMEPACKET(sip-nat)#

4. **realm-ID**—Enter the name of the realm you want to identify as the external realm.

The name you use as the realm ID must be unique. No two SIP NAT functions can have the same realm ID. Also, this value must correspond to a valid identifier entry already configured for the realm.

5. **domain-suffix**—Enter the domain suffix to identify the domain name suffix of the external realm. The domain suffix must begin with a (.) dot.

The domain name suffix refers to and must conform to the hostname part of a URI. For example:

.netnetsystem.com

The domain suffix is appended to encoded hostnames that the SIP NAT function creates. For example, if the encoded hostname is ACME-abc123, the resulting FQDN is ACME-abc123.netnetsystem.com.

6. **external-proxy-address**—Enter the external proxy address to identify the IPv4 address of the SIP element (for example, a SIP proxy) in the external network with which the Net-Net SBC communicates.

Enter the value in the IP address format. For example:

192.168.11.200

- 7. **external-proxy-port**—Enter the external proxy port value to identify the UDP/TCP port of the SIP element (for example, a SIP proxy) in the external network with which the Net-Net SBC communicates. The default is **5060**. The valid range is:
	- Minimum-1025
	- Maximum—65535

8. **external-address**—Enter the external address, which is an IPv4 address on the media interface in the external realm.

Enter the value in the IP address format. For example:

192.168.11.101

This value must be such that any packet with an external address value as its destination address is routed to the Net-Net SBC through the media interface connected to or routable from the external realm.

9. **home-address**—Enter the home address, which is an IPv4 address on the network interface in the home realm. This value must be such that any packet with a home address value as its destination address must be routed to the Net-Net SBC through the media interface connected to or routable from the home realm.

Enter the value in the IP address format. For example:

127.0.0.10

The value entered in this field **must be different** from the IP address value *o*f the home realm's network interface element.

The home realm network interface is associated with this SIP NAT by its realm ID and the realm's identifier and network interface value you entered when you configured the realm. The realm's network interface identifier value corresponds to this SIP NAT's realm ID, the SIP config's home realm ID, and the media manager's home realm ID.

10. **home-proxy-address**—Enter the home proxy address to set the IP address for the home proxy (from the perspective of the external realm).

By default, this field is empty. No home proxy address entry signifies there is no home proxy, and the external address will translate to the address of the Net-Net SBC's SIP proxy.

Enter the value in the IP address format. For example:

127.1.0.10

- 11. **home-proxy-port**—Enter the home proxy port to set the port number for the home realm proxy. The default value is **0**. The valid range is:
	- Minimum—0, 1025
	- Maximum—65535
- 12. **route-home-proxy**—*Optional*. Enable or disable requests being routed from a given SIP-NAT to the home proxy. The default value is **disabled**. The valid values are:
	- **enabled**—All inbound requests for a specific SIP NAT are routed to the home proxy
	- **disabled**—All inbound requests are not routed through the home proxy.
	- **forced**—The Request is forwarded to the home proxy without using a local policy.
- 13. **address-prefix**—*Optional.* Indicate the IPv4 address prefix from incoming messages that requires SIP NAT function encoding (regardless of the realm from which these messages came).

**Note:** This value overrides the value set in the realm's address prefix field.

This field's format incorporates an IPv4 address and number of bits in the network portion of the address. For example, a Class C address has a 24-bit network part. The address prefix for 101.102.103.x would be represented as 10.102.103.0/24.

The default value is an asterisk (**\***). When you enter this value or do not enter a value, the realm's address prefix value is used.

- 14. **tunnel-redirect**—Set to one of the following values to indicate whether certain headers in a 3xx Response message received by the Net-Net SBC are NATed when sent to the initiator of the SIP INVITE message. The default is **disabled**. The valid values are:
	- **enabled**—Certain headers in a 3xx Response message are NATed.
	- **disabled**—Certain headers in a 3xx Response message are not NATed.
- 15. **use-url-parameter**—Establish whether SIP headers will use the URL parameter (configured in the next step) for encoded addresses created by the SIP NAT function. If SIP headers will be used, this value identifies which types of headers will use the URL parameter. The default value is **none**. The available values include:
	- **none**—No headers will use the URL parameter for address encoding.

The following example illustrates the functionality of a Net-Net SBC using a use url parameter value of none:

sip: 1234@1.2.3.4 is translated into sip: 1234-acme-xxxx@5.6.7.8

where -acme-xxxx is a cookie and xxxx is the encoded version of 1.2.3.4.

• **from-to**—From and To headers will use the URL parameter for address encoding

The following example illustrates the functionality of a Net-Net SBC using a use url parameter value of none:

sip: 1234@1.2.3.4 is translated into sip: 1234@5.6.7.8; pn=acme-xxxx

where -acme-xxxx is a cookie and xxxx is the encoded version of 1.2.3.4.

- **all**—All headers will use the URL parameter for address encoding. Acme Packet recommends not using this values because other SIP elements or implementations (other than the Net-Net SBC) might not retain the URL parameter in subsequent SIP messages that they send to the Net-Net SBC.
- **phone**—

If this field is set to either from-to or all, the Net-Net SBC puts the encoded address of the SIP NAT into a URL parameter instead of using the encoding name inside the userinfo part of the address.

16. **parameter-name**—If you have configured the **use-url-parameter** with the from-to or all value, you need to indicate the hostname prefix.

The parameter name value is used in SIP NAT encoding addresses that have the use url parameter values of from-to or all.

17. **user-NAT-tag**—Enter a value to identify the username prefix used for SIP URIs. The values you can use can include any characters valid for the userinfo part of a URI. This should be made unique for each realm and SIP NAT function.

The default value is **-acme-**.

In combination with the domain suffix and host NAT tag values, this value is used to help the Net-Net SBC identify an encoded URI that it needs to translate when moving between public and private realms.

18. **host-NAT-tag**—Enter a value for the host NAT tag field to identify the hostname prefix used for SIP URIs. The value refers to domain labels and can include any characters valid for the hostname part of the URI. This should be made unique for each realm and SIP NAT function.

The default value is **ACME-**.

In combination with the domain suffix and user NAT tag values, this value is used to help the Net-Net SBC identify an encoded URI that it needs to translate when moving between public and private realms.

19. **headers**—List the SIP headers you want affected by the SIP NAT function. The URIs in these headers are translated and encrypted, and encryption occurs according to the SIP NAT function rules.

To enter the full default list, type headers, followed by a <Space> and -d, then press <Enter>.

19a.You can also insert the following tags in SIP NAT headers if you want to replace FQDNs with next hop or SIP interface IP addresses:

- fqdn-ip-tgt: replaces the FQDN with the target address
- fqdn-ip-ext: replaces the FQDN with the SIP NAT external address

Enter the tag using the following format:

<header-name>=<tag>

For example:

To=fqdn-ip-tgt

The FQDN in a To header is replaced with the target IP address.

- 19b.You can insert the following tags to apply NAT treatment to a From header in an INVITE when the gateway sends it into the home realm.
- ip-ip-tgt: replaces any IP address in the From header with the next hop target
- ip-ip-ext: replaces any IP address in the From header with the Net-Net SBC's external address

To view all SIP NAT function parameters, enter a **?** at the system prompt. The following example shows SIP NAT configuration for peering network.

sip-nat

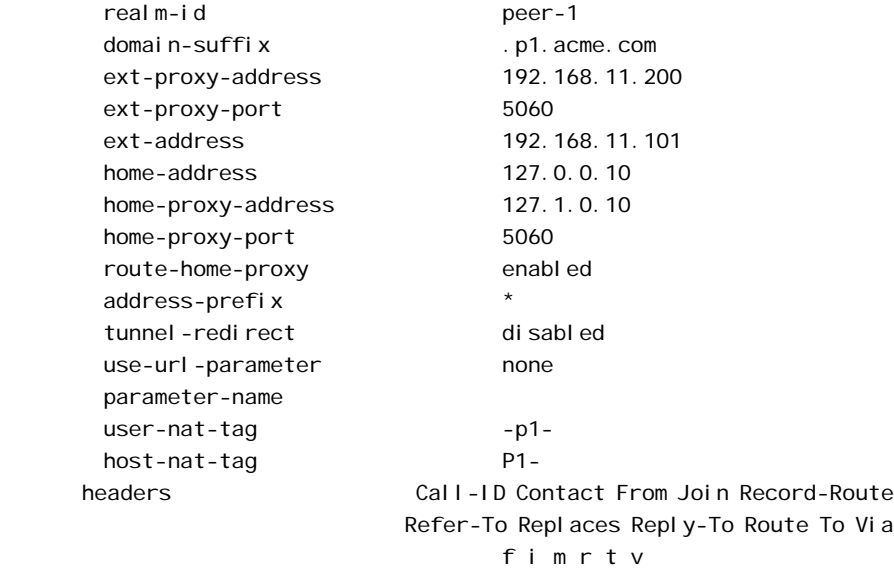

# **SIP Realm Bridging**

This section explains how to configure the internal routing among realms known as realm bridging. Realm bridging lets you cross-connect SIP interfaces. You can use one of the following two methods for bridging realms:

- local policy bridging: use this method to enable dynamic internal routing between realms if your SIP interfaces do not have the SIP NAT function applied.
- SIP NAT bridging: use this method if your SIP interfaces have the SIP NAT function applied.

# **About SIP NAT Bridging**

Each SIP NAT has a presence in two realms, trusted and untrusted. The SIP NAT bridge is the conduit for packages in and out of the home realm. It creates a bridge between realms by providing address translations; removing all references to the original IP addressing from the packets sent to the destination network.

With the SIP NAT bridge, an untrusted (or public) home network can reside within the Net-Net SBC, while the other entities (the backbone network, the Internet, or customer networks) are all trusted (or private). One of the primary functions of the SIP NAT bridge is to protect networks from one another so that address bases can remain hidden. Using a SIP NAT bridge, no one network has direct access to the data of other networks.

Establishing a SIP NAT bridge lets you route every SIP Request message through the backbone. Without using this functionality, it would appear as though all messages/sessions were coming from the Net-Net SBC's SIP proxy (the SIP server that receives SIP requests and forwards them on behalf of the requestor).

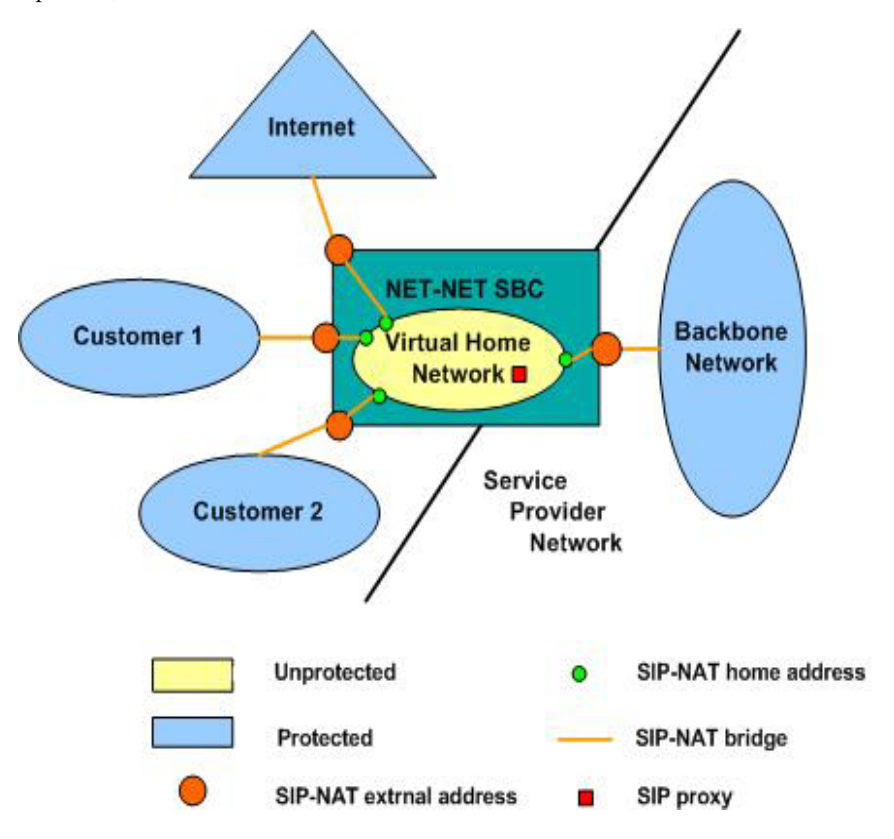

The following diagram illustrates this unprotected (or public) and protected (or private) division.

# **SIP NAT Bridge Configuration Scenarios**

You can configure the SIP NAT bridge functionality in a many-to-one or a one-toone relationship. For example, multiple customer SIP NATs can be tied to a single backbone SIP NAT, or a single customer SIP NAT can be tied to a single backbone SIP NAT.

You might need to use several SIP NATs on the customer side while using only one on the backbone side in a many-to-one relationship. Or you might configure one SIP NAT on the backbone side for every one that you configure on the customer side in a one-to-one relationship.

You can route all customer side SIP NAT requests to the corresponding backbone SIP NAT regardless of the Request URI. If a request arrives from the customer network with a Request URI that does not match the customer SIP NAT external address or the local policy that would route it to the backbone SIP NAT; the route home proxy value is used.

## **Many to One Configuration**

In the many-to-one scenario, multiple customer SIP NATs are tied to a single backbone SIP NAT. The following diagram illustrates the many-to-one SIP NAT bridge configuration.

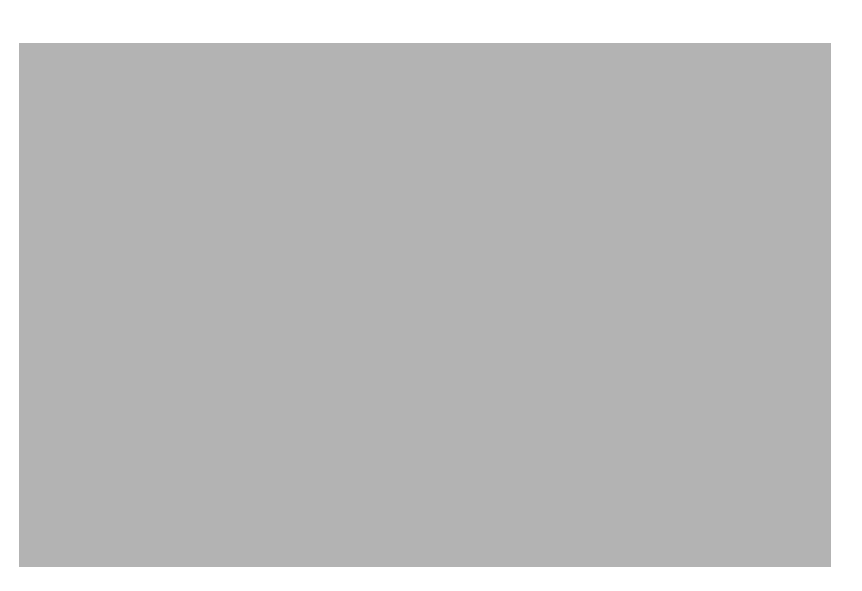

### **One-to-One Configuration**

In the one-to-one scenario, a single customer SIP NAT is tied to a single backbone SIP NAT. On the backbone SIP NAT side, you configure the home proxy address to match the home address of the customer SIP NAT. On the customer side, you configure the home proxy address to match the home address of the backbone SIP NAT.

The following diagram illustrates the one-to-one SIP-NAT bridge configuration.

# **SIP NAT Bridge Configuration**

You create a bridge between SIP NATs by pointing them at one another. You point the SIP NATs at each other by configuring the home address and home proxy address to create the bridge. In addition, you can configure the route home proxy on the customer's side of a SIP NAT to force all requests to be routed to the corresponding backbone SIP NAT, regardless of the Request URI. You need to force requests when elements in the customer's network send requests with a Request URI that does not match the customer's SIP NAT external address. Or when the

Request URI does not match a local policy element that would route the requests to the backbone SIP NAT.

You also need a home network to create a SIP NAT bridge. If you do not have a real home network, you need to create a virtual one. You also need to configure instances of the SIP NAT to create the SIP NAT bridge within your network.

#### **Creating a Virtual Home Network** A virtual home network is a home network that resides entirely within the Net-Net SBC, as does a real home network. The difference between the two is the real home network also has a physical connection to the Net-Net SBC.

The internal home realm/network is usually configured with addresses within the special loopback range (127.0.0.0/8) as described in RFC 3330. This applies to the SIP port addresses for the home realm's SIP interface, and all home addresses for SIP NATs. The address 127.0.0.1 should not be used because it conflicts with the default loopback interface setup by the system for inter-process communication.

#### **To create a virtual home network:**

- 1. Set the name and subport ID of the network interface associated with the home realm element to lo0:0.
- 2. To enable the SIP proxy to listen for messages on the virtual home realm, configure the home realm ID. It must correspond to the realm's identifier, in which you set the network interface subelement to point to the appropriate network interface element.

The following table lists the field values you need to set when you are using SIP NAT bridge functionality and you do not have a real home network.

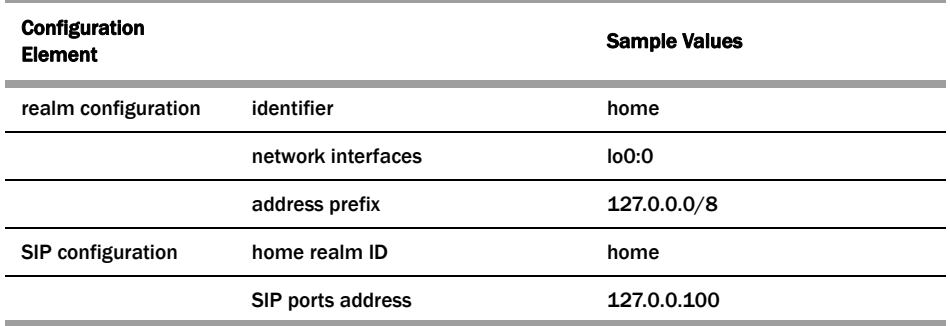

#### **Many-to-One Configuration**

#### **To configure many-to-one:**

- 1. For the backbone SIP NAT, ensure the home proxy address field is blank.
- 2. For the customer side SIP NAT:
	- 2a. Set the home address to match the home address of the customer.
	- 2b. Set the home proxy address to match the backbone SIP NAT home address.
	- 2c. Set route home proxy to forced.

The following table lists the field values you need to set to create a many-to-one SIP NAT bridge.

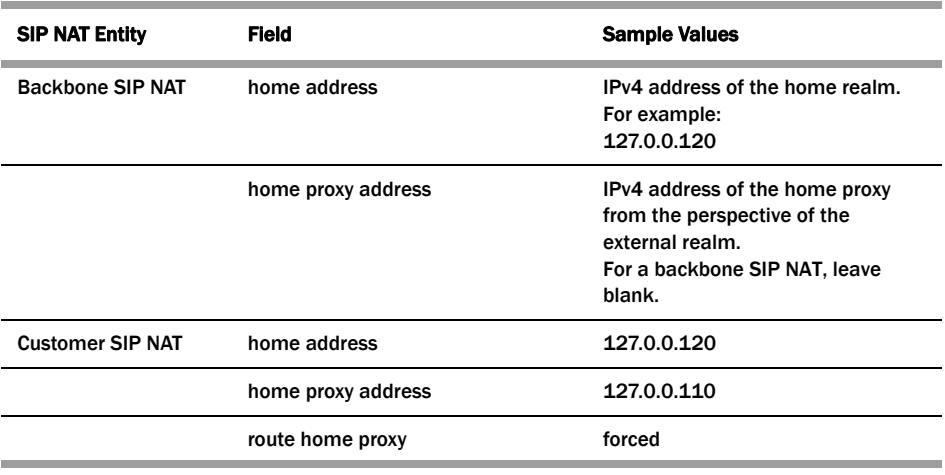

#### **One-to-One Configuration**

In the one-to-one scenario, a single customer SIP NAT is tied to a single backbone SIP NAT. The home proxy address field value of the backbone SIP NAT must match the home address of the customer SIP NAT. On the customer side, the home address of the customer SIP NAT should be defined as the home address of the customer, the home proxy address field value should match the home address of the backbone SIP NAT, and route home proxy should be set to forced.

The following table lists the field values you need to set to create a one-to-one SIP NAT bridge.

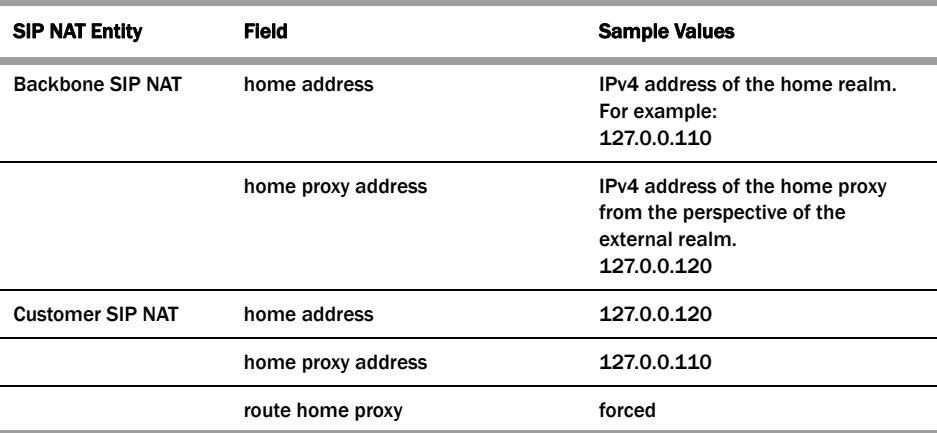

# **Shared Session Agent**

Usually, the same set of servers (the external proxy) is used for all SIP NATs to the backbone network. In order to support redundant servers in the backbone of a SIP NAT bridge, the original egress realm as determined by the incoming Request URI needs to be retained after a local policy lookup.

When a request arrives at the Net-Net SBC, it determines the matching (target) session agent and, after the local policy is examined, sets the new outbound session agent to the one from the selected target.

If the target session agent's realm is set to  $\star$ , the Net-Net SBC retains the original session agent's realm ID. Because the target session agent does not have a realm ID defined, the original egress realm is retained.

# **SIP Hosted NAT Traversal (HNT)**

This section explains how to configure SIP Hosted Network Address Translation (HNT) traversal. SIP HNT lets endpoints behind a NAT/firewall device send and receive signaling and media using the Net-Net SBC as a relay.

**About SIP HNT** SIP HNT is a technique the Net-Net SBC uses to provide persistent reachability for SIP UAs located in private Local Area Networks (LANs) behind Nat/firewall devices. It relies on frequent, persistent messaging to ensure that the binding on the intermediary NAT device is not torn down because of inactivity. HNT does not require support for the NAT in the SIP endpoint.

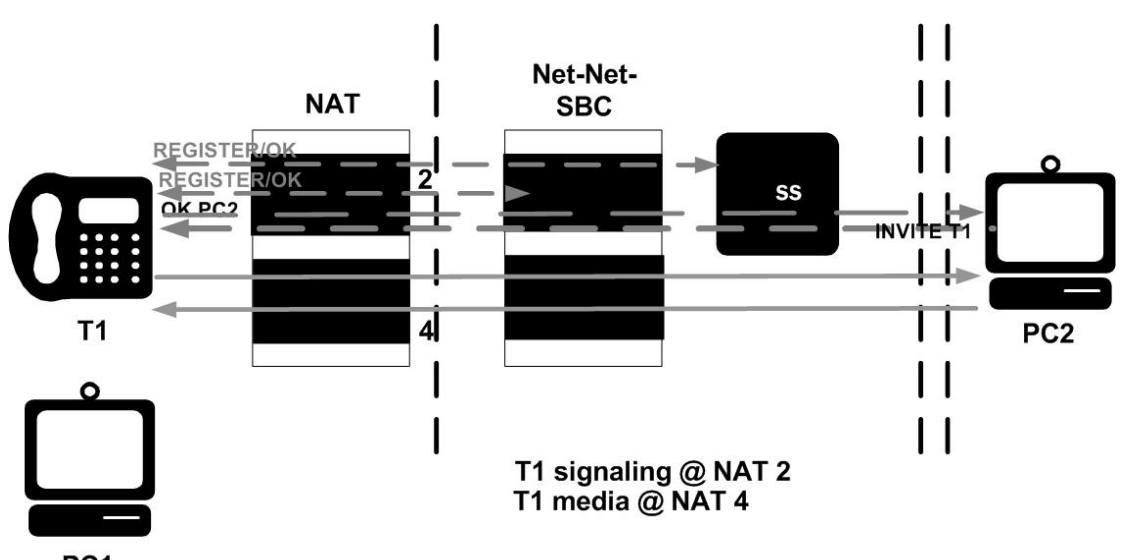

The following diagram illustrates SIP HNT traversal.z

PC<sub>1</sub>

The Net-Net SBC's HNT function allows endpoints located behind NATs to communicate; providing means to traverse NATs. The Net-Net SBC interacts with endpoints (using SIP) to allow persistent inbound and outbound signaling and media communications through these NATs.

The Net-Net SBC automatically detects when an intermediate NAT exists between the UA and the Net-Net SBC by comparing the Layer 3 IP address of a REGISTER message with the IP address indicated within the UA. The Net-Net SBC sends signaling responses to the address and port that the request came from, rather than the address and port indicated in the request. The Via header in the request message indicates where the response should be sent.

## **Using HNT with Existing NAT Device**

For network architectures in which premise devices and endpoints reside behind an existing NAT device, the Net-Net SBC's HNT function allows these premise NATs to be traversed without requiring an upgrade to the premise equipment, the deployment and management of additional premise-based hardware or software, or any NAT device configuration changes.

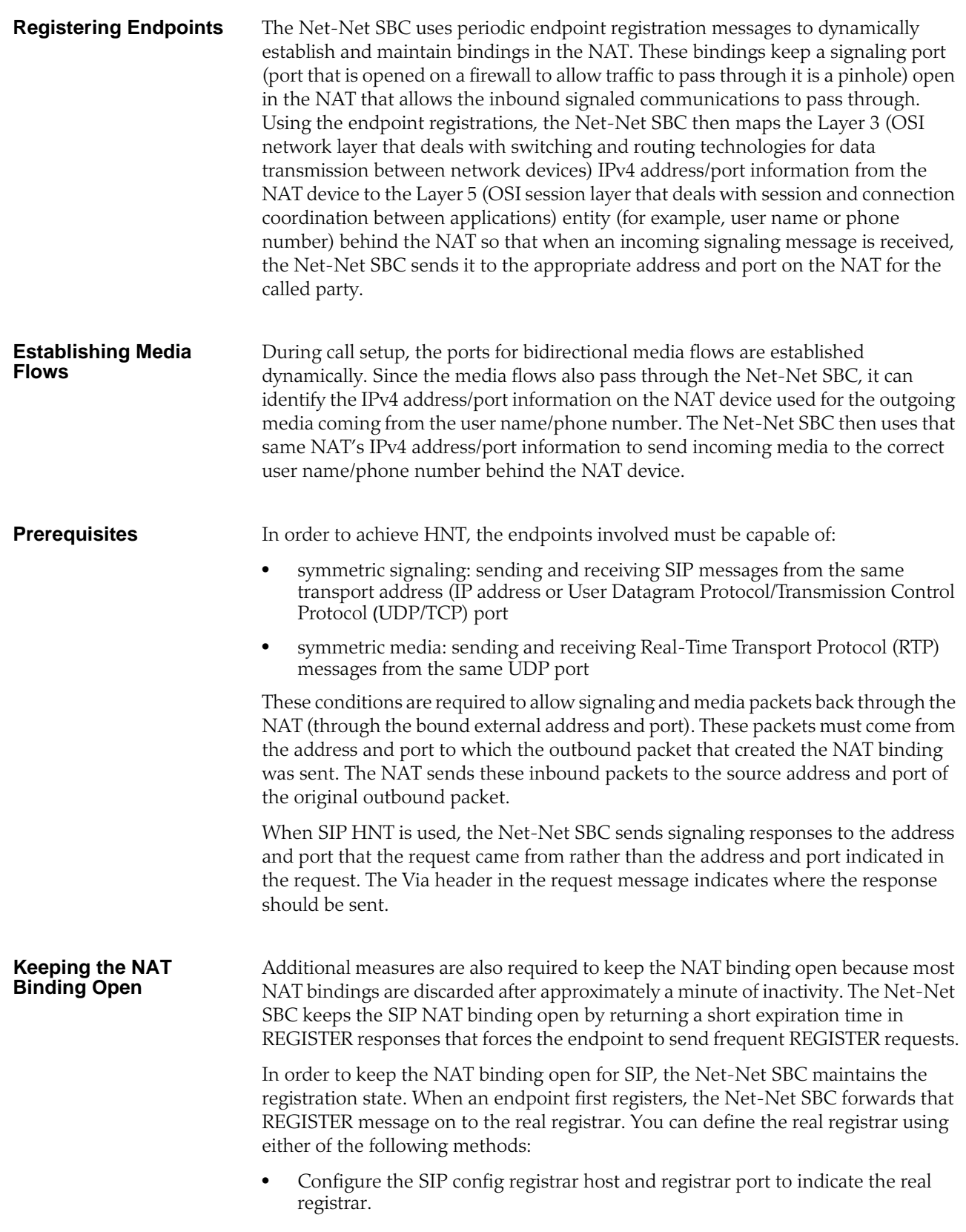

• Map the SIP config registrar host and registrar port values to the SIP NAT home proxy address and home proxy port values. Then configure the SIP NAT's external proxy address and external proxy port values to correspond to the real registrar.

**Note:** A registrar can be located in a SIP NAT realm.

When a successful response is received, the Net-Net SBC caches the registration to memory. This cached registration lives for the length of time indicated by the expiration period defined in the REGISTER response message from the registrar. The response sent back to the endpoint has a shorter expiration time (defined by the SIP config's NAT interval) that causes the endpoint to send another REGISTER message within that interval. If the endpoint sends another REGISTER message before the cached registration expires, the Net-Net SBC responds directly to the endpoint. It does not forward the message to the real registrar.

If the cached registration expires within the length of time indicated by the NAT interval, the REGISTER message is forwarded to the real registrar. If the Net-Net SBC does not receive another REGISTER message from the endpoint within the length of time indicated by the NAT interval, it discards the cached registration.

The Contact Uniform Resource Identifier (URI) in the REGISTER message sent to the registrar by the Net-Net SBC points at the Net-Net SBC so that the proxy associated with the real registrar sends inbound requests to the Net-Net SBC. This way, the inbound requests can be forwarded to the endpoint through the NAT binding.
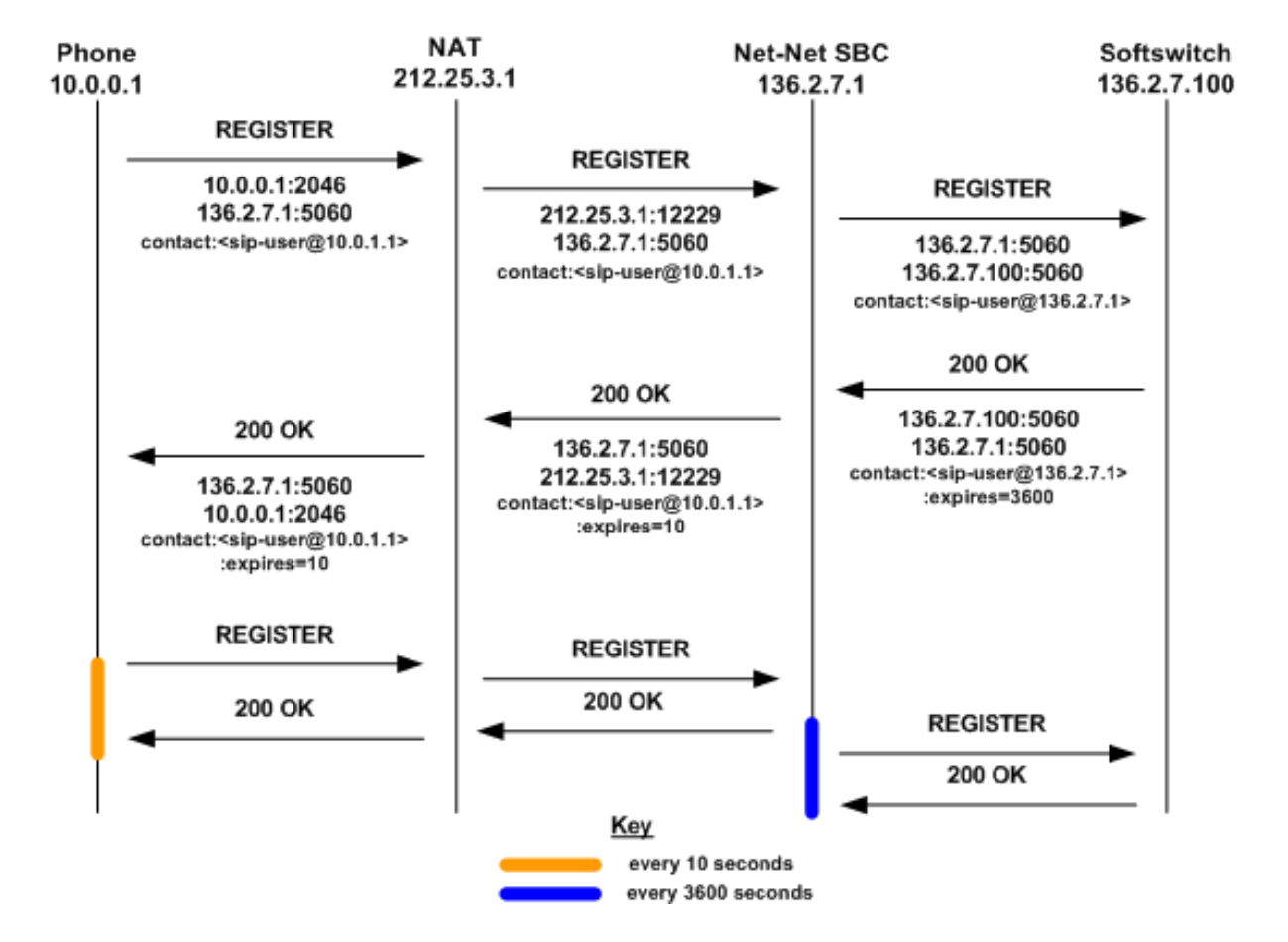

The following example illustrates the SIP HNT registration call flow for the SIP HNT feature.

The following example illustrates the SIP HNT invitation call flow for the SIP HNT feature.

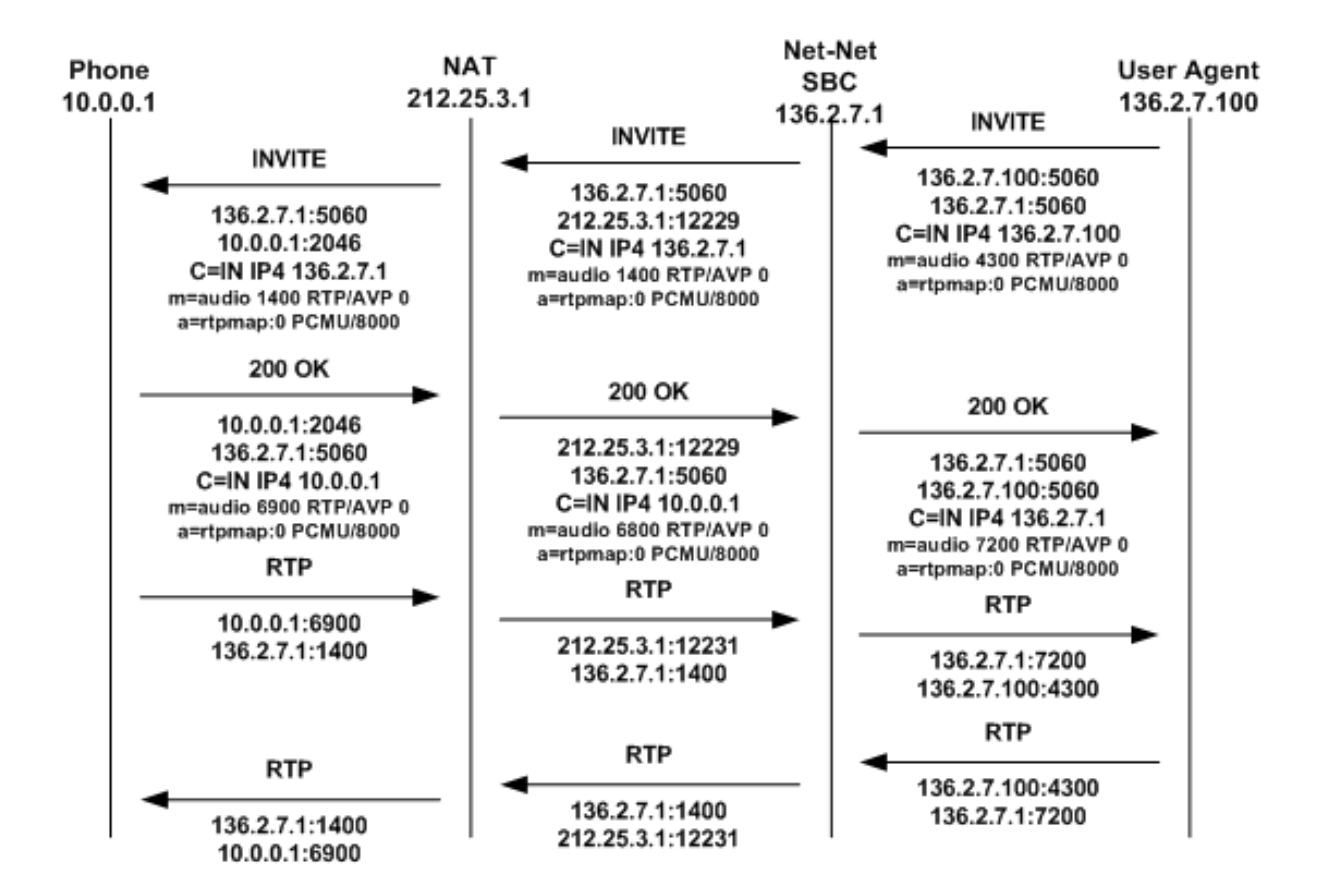

## **Working with Multiple Domains**

You can use a wildcard (\*) with the HNT feature to accommodate multiple domains and to allow the Net-Net SBC to cache all HNT endpoints. The wildcard functionality is enabled in the SIP config by entering an asterisk (\*) in the registrar domain and registrar host fields.

The wildcard allows the use of either a local policy or Domain Name Service (DNS) to resolve the domain name to the correct registrar. Either method can be used to route the Fully Qualified Domain Name (FQDN) when the you enter an asterisk (\*) for the register host. An FQDN consists of an unlimited number of domain labels (domain names), each separated by a dot (.). The FQDN can include the top level domain name (for example, acmepacket.com).

In the hostname acme-packet.domainlbl.example100.com, the syntax is as follows:

- acme-packet is a domain label
- domainlbl is a domain label
- example100 is a domain label
- com is the top label

The information configured in a local policy is used before DNS is used. If the next hop destination address (defined in the local policy's next hop field) is an IPv4 address, a DNS server is not needed. A DNS server is needed when the IPv4 address of the next hop destination address is a FQDN or cannot be determined from the Net-Net SBC's configuration. Even with a configured local policy, the next hop destination address might be an FQDN that requires a DNS lookup.

If the registrar host does not use the wildcard, the Net-Net SBC always uses the configured address. You can limit the number of endpoints that receive the HNT function. For example, you can use a non-wildcarded registrar domain field value (like acme.com) with a wildcarded registrar host field value.

### **HNT Configuration Overview**

To configure SIP HNT NAT traversal, you need to configure both the SIP interface and the SIP config.

#### **SIP HNT Single Domain Example**

The following example shows values entered for the SIP config and SIP interface elements to configure SIP HNT for a single domain and registrar.

SIP config

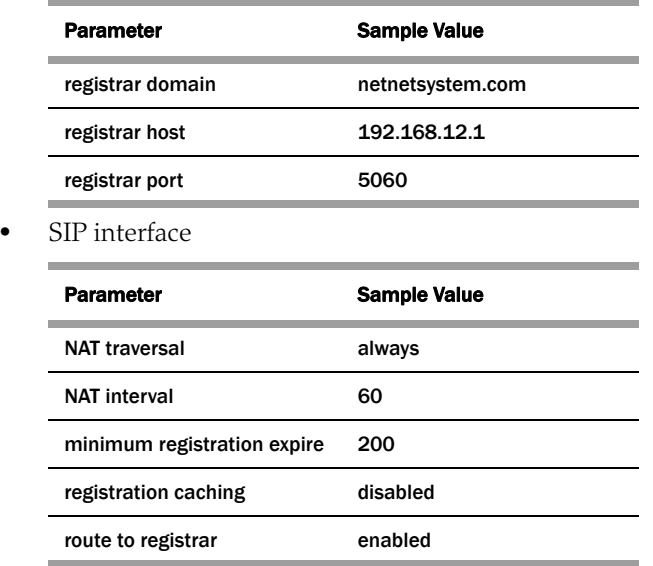

#### **SIP HNT Multiple Domain Example**

The following example shows values entered for the SIP config and SIP interface elements to configure SIP HNT for a multiple domains and multiple registrars.

SIP config

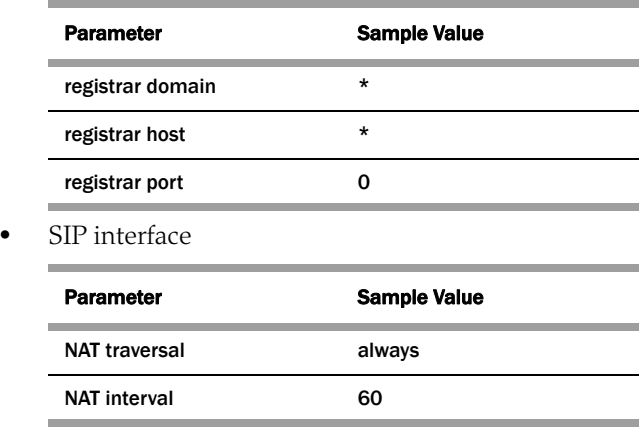

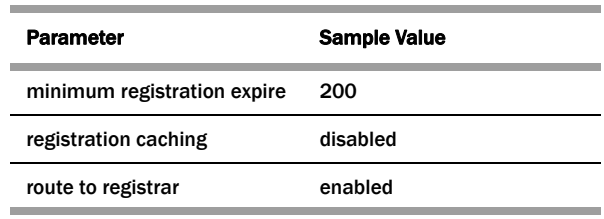

## **ACLI Instructions and Examples**

#### **To configure a SIP interface:**

1. In Superuser mode, type **configure terminal** and press <Enter>.

#### ACMEPACKET# configure terminal

2. Type **session-router** and press <Enter> to access the system-level configuration elements.

ACMEPACKET(configure)# session-router

3. Type **sip-interface** and press <Enter>. The system prompt changes to let you know that you can begin configuring individual parameters.

ACMEPACKET(session-router)# sip-interface ACMEPACKET(sip-interface)#

From this point, you can configure physical interface parameters. To view all SIP interface parameters, enter a **?** at the system prompt.

- 4. **nat-traversal**—Define the type of HNT enabled for SIP. The default value is **none**. Available values include:
	- **none**—Disables the HNT feature for SIP (default value)
	- **rport**—SIP HNT function only applies to endpoints that include the rport parameter in the Via header and the sent-by of the topmost VIA matches the Contact-URI host address, both of which must be different from the received Layer 3 address.
	- **always**—SIP HNT applies to requests when the sent-by of the topmost VIA matches the Contact-URI host address, both of which must be different from the received Layer 3 address. (Even when the rport parameter is not present.)
- 5. **nat-interval**—Set the expiration time in seconds for the Net-Net SBC's cached registration entry for an HNT endpoint. The default value is **30**. The valid range is:
	- Minimum—0
	- Maximum—999999999

Acme Packet recommends setting the NAT interval to one-third of the NAT binding lifetime. A NAT binding lifetime is the network connection inactivity timeout. The value is configured (or hardwired) in the NAT device (firewall). This timer is used to prevent the NAT device from keeping an unused port open.

- 6. **registration-caching**—Enable for use with all UAs, not just those that are behind NATs. By default, this field is set to **disabled**. If enabled, the Net-Net SBC caches the Contact header in the UA's REGISTER request when it is addressed to one of the following:
	- Net-Net SBC
	- registrar domain value
	- registrar host value

The Net-Net SBC then generates a Contact header with the Net-Net SBC's address as the host part of the URI and sends the REGISTER to the destination defined by the registrar host value.

Whether or not SIP HNT functionality is enabled affects the value of the user part of the URI sent in the Contact header:

- **enabled**—The Net-Net SBC takes the user part of the URI in the From header of the request and appends a cookie to make the user unique. A cookie is information that the server stores on the client side of a clientserver communication so that the information can be used in the future.
- **disabled**—The user part of the Contact header is taken from the URI in the From header and no cookie is appended. This is the default behavior of the Net-Net SBC.

When the registrar receives a request that matches the address-of-record (the To header in the REGISTER message), it sends the matching request to the Net-Net SBC, which is the Contact address. Then, the Net-Net SBC forwards the request to the Contact-URI it cached from the original REGISTER message.

- 7. **min-reg-expire**—Set the time in seconds for the SIP interface. The value you enter here sets the minimum registration expiration time in seconds for HNT registration caching. The default value is **300**. The valid range is:
	- Minimum-1
	- Maximum—999999999

This value defines the minimum expiration value the Net-Net SBC places in each REGISTER message it sends to the real registrar. In HNT, the Net-Net SBC caches the registration after receiving a response from the real registrar and sets the expiration time to the NAT interval value.

Some UAs might change the registration expiration value they use in subsequent requests to the value specified in this field. This change causes the Net-Net SBC to send frequent registrations on to the real registrar.

- 8. **registration-interval**—Set the Net-Net SBC's cached registration entry interval for a non-HNT endpoint. Enter the expiration time in seconds that you want the Net-Net SBC to use in the REGISTER response message sent back to the UA. The UA then refreshes its registration by sending another REGISTER message before that time expires. The default value is **3600**. The valid range is:
	- Minimum-1

A registration interval of zero causes the Net-Net SBC to pass back the expiration time set by and returned in the registration response from the registrar.

• Maximum—999999999

If the expiration time you set is less than the expiration time set by and returned from the real registrar, the Net-Net SBC responds to the refresh request directly rather than forwarding it to the registrar.

**Note:** With registration caching, there is no NAT; therefore, a short registration interval causes the UA to send excess REGISTER messages.

Although the registration interval applies to non-HNT registration cache entries, and the loosely related NAT interval applies to HNT registration cache entries, you can use the two in combination. Using a combination of the two means you can implement HNT and non-HNT architectures on the same Net-Net SBC. You can then define a longer interval time in the registration interval

field to reduce the network traffic and load caused by excess REGISTER messages because there is no NAT binding to maintain.

- 9. **route-to-registrar**—Enable routing to the registrar to send all requests that match a cached registration to the destination defined for the registrar host; used when the Request-URI matches the registrar host value or the registrar domain value, not the Net-Net SBC's address. Because the registrar host is the real registrar, it should send the requests back to the Net-Net SBC with the Net-Net SBC's address in the Request-URI. The default value is **disabled**. The valid values are:
	- enabled | disabled

For example, you should enable routing to the registrar if your network uses a Net-Net SBC and needs requests to go through its service proxy, which is defined in the registrar host field.

#### **To configure the SIP configuration:**

1. In Superuser mode, type **configure terminal** and press <Enter>.

#### ACMEPACKET# configure terminal

2. Type **session-router** and press <Enter> to access the system-level configuration elements.

#### ACMEPACKET(configure)# session-router

3. Type **sip-config** and press <Enter>. The system prompt changes to let you know that you can begin configuring individual parameters.

ACMEPACKET(session-router)# sip-config ACMEPACKET(sip-config)#

From this point, you can configure SIP config parameters. To view all SIP config parameters, enter a **?** at the system prompt.

- 4. **registrar-domain**—*Optional*. Define the domain to match against the host part of a URI to determine if a request is addressed to the registrar. If there is a match, the registration caching, NAT traversal, and route to registrar parameter values for the SIP interface are applied to the request. By default, this field remains empty. Available values are:
	- an asterisk  $(*)$  to specify the values apply to all requests.
	- any alphanumeric character or any combination of alphanumeric characters. For example, acme1. com.

A hostname consists of any number of domain labels, separated by dots (.), and one top label. A top label is the last segment of the hostname. It must start with an alphabetical character. After the first character, a top label can consist of any number or combination of alphanumeric characters, including those separated by dashes. The dash must be preceded and followed by alphanumeric characters. A single alphabetical character is the minimum requirement for a hostname field (for example, c to indicate . com).

When the REGISTER message's Request-URI has an FQDN, it is matched against the registrar domain's value to determine if the message needs to be forwarded to the registrar port on the registrar host. The registrar domain's value is also used when route to registrar is set to enabled, to determine if a request needs to be forwarded to the registrar.

Only the right-hand part of the domain name in the Request-URI needs to match the registrar domain value. For example, acme3. acmepacket. com matches acmepacket.com. However, the entire domain label within the domain name

#### **Global SIP Configuration**

must match. For example, the domain label "acme3.acmepacket.com" would not match "packet.com".

- 5. **registrar-host**—Define the address of the registrar for which requests for registration caching, NAT traversal, and router to registrar options apply. You can use a specific hostname, a IP address, or a wildcard (\*):
	- an asterisk (\*) indicates normal routing (local policy, DNS resolution, and so on) is used to determine the registrar's address.
	- hostname: can consist of any alphanumeric character or any combination of alphanumeric characters (for example, acme1.com). The hostname can consist of any number of domain labels, separated by dots (.), and one top label. You can use the minimum field value of a single alphabetical character to indicate the top label value (for example, c to indicate . com).
	- IPv4 address: must follow the dotted notation format. Each of the four segments can contain a numerical value between zero (0) and 255. For example, 192. 168. 201. 2. An example of a invalid segment value is 256. See the *ACLI User Interface* chapter of the *Net-Net ACLI Reference Guide* for more information about entries in IP address fields.

By default, the registrar host field remains empty.

- 6. **registrar-port**—Set the SIP registrar port number. The SIP registrar server configured in this and the registrar host field is the real registrar. Or the values entered in those fields map to the home proxy address and home proxy port of the SIP NAT with external proxy address and external proxy port values that correspond to the real registrar. The default value is 0. The valid range is:
	- Minimum—0, 1025
	- Maximum—65535

The following example shows the values for a single domain and registrar configuration.

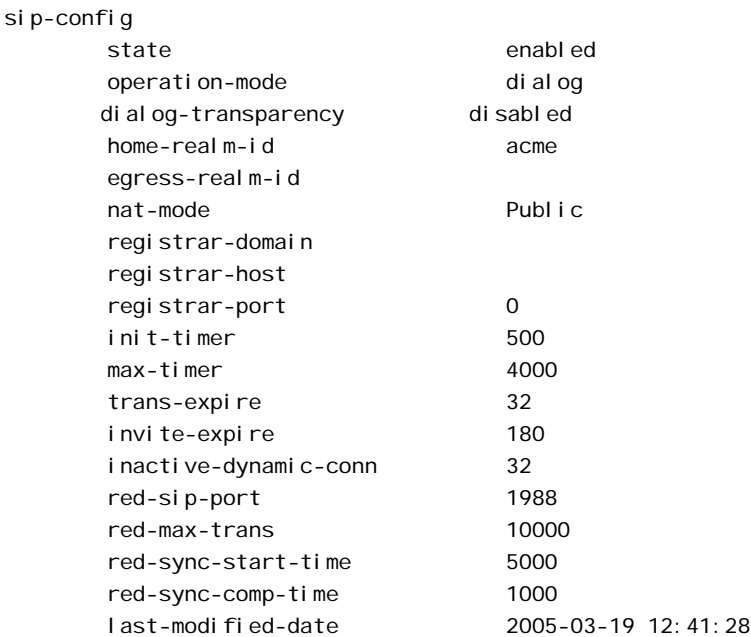

# **SIP Registration Local Expiration**

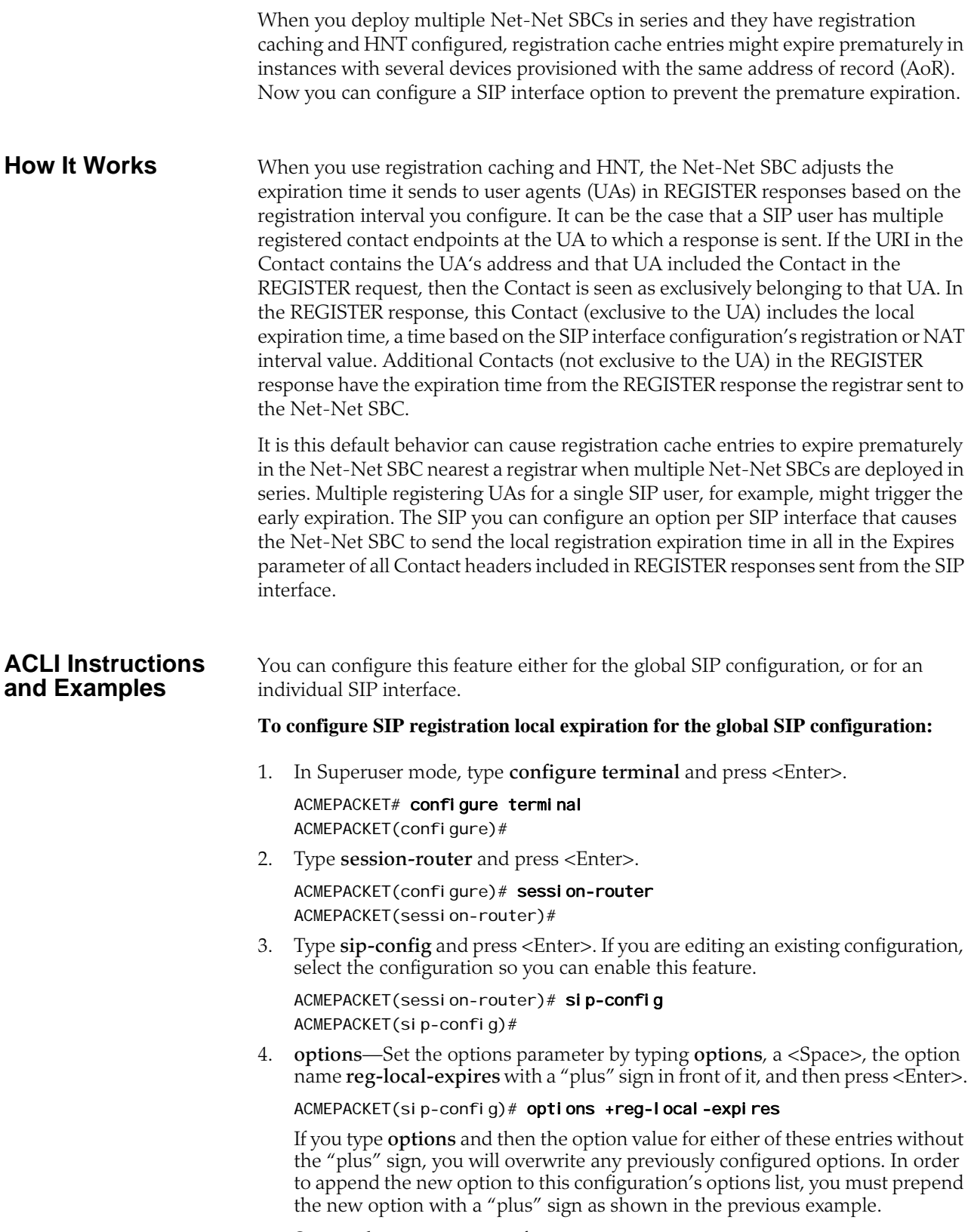

5. Save and activate your configuration.

#### **To configure SIP registration local expiration for an individual SIP interface:**

1. In Superuser mode, type **configure terminal** and press <Enter>.

ACMEPACKET# configure terminal ACMEPACKET(configure)#

2. Type **session-router** and press <Enter>.

ACMEPACKET(configure)# session-router ACMEPACKET(session-router)#

3. Type **sip-interface** and press <Enter>. If you are editing an existing configuration, select the one on which you want to enable this feature.

ACMEPACKET(session-router)# sip-interface ACMEPACKET(sip-interface)#

4. **options**—Set the options parameter by typing **options**, a <Space>, the option name **reg-local-expires** with a "plus" sign in front of it, and then press <Enter>.

ACMEPACKET(sip-interface)# options +reg-local-expires

If you type **options** and then the option value for either of these entries without the "plus" sign, you will overwrite any previously configured options. In order to append the new option to this configuration's options list, you must prepend the new option with a "plus" sign as shown in the previous example.

5. Save and activate your configuration.

## **SIP HNT Forced Unregistration**

If you use HNT and experience the issue explained in this section, consider using the Net-Net SBC's forced unregistration feature. When this feature is enabled and a registration entry for an endpoint expires, the Net-Net SBC notifies the softswitch to remove this binding using REGISTER message. In that REGISTER message, the expires header will be set to 0 and the expires parameter in the Contact header will also be set to 0.

The benefits of using forced unregistration include:

- Leveraging existing HNT configuration to provide near real-time information about the UA's status to the registrar/softswitch
- Preserving resource utilization for the Net-Net SBC and the softswitch by deleting a contact binding that is no longer valid or needed
- Preventing extra bindings from being generated at the softswitch (e.g., in instances when the UA or NAT restart)

This feature applies to:

- HNT endpoints with registration caching enabled by default, and when the **nattraversal** parameter in the SIP interface configuration is set to always
- non-HNT endpoints with registration caching enabled, when the registrationinterval parameter in the SIP interface configuration is used in the expires header sent to the UA in the 200 OK

**When to Use Forced Unregistration** For typical HNT use, it is common that the registration interval between the client UA and the Net-Net SBC is between sixty (60) and one hundred and twenty (120) seconds. This differs significantly from the re-registration interval between the Net-

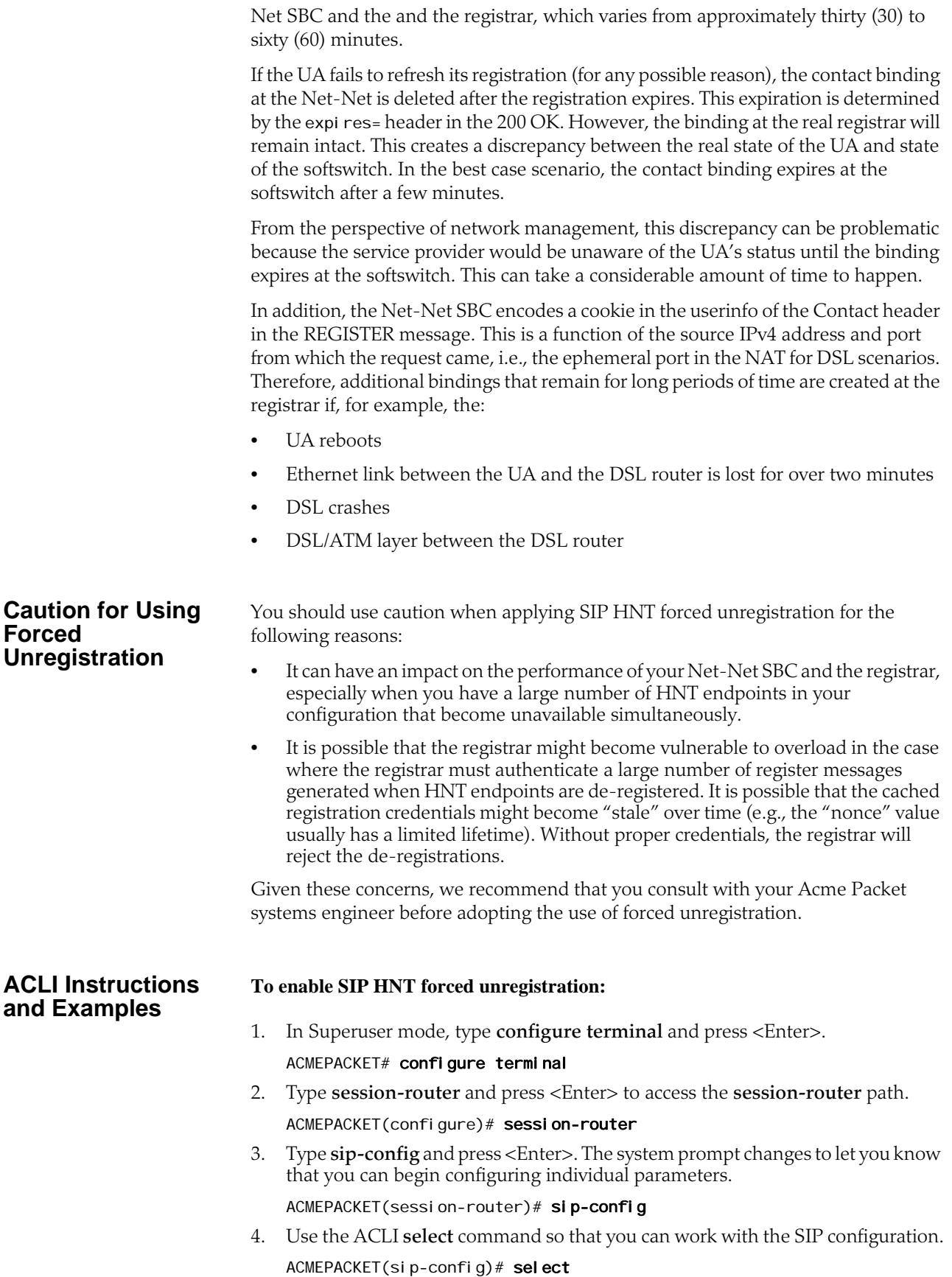

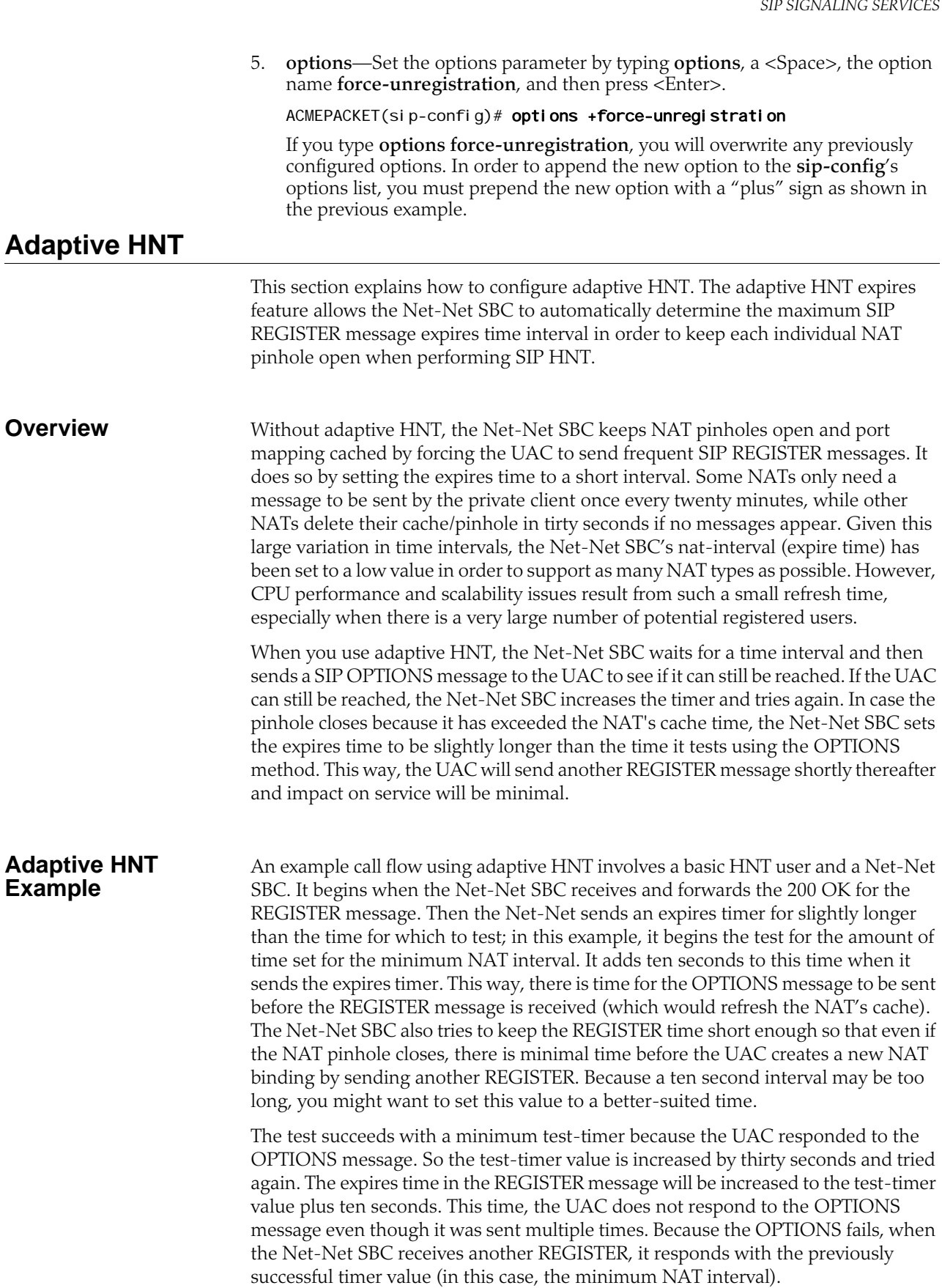

However, if the OPTIONS request succeeds, then the Net-Net SBC persists with the test until it fails or until the maximum NAT timer value is reached. In this case, when the OPTIONS message fails, the Net-Net SBC uses the last successful test-timer value as the time for the expires header in the 200 OK for the REGISTER message.

## **Synchronize A-HNT Successful Timer to Standby**

Adaptive HNT enables the Net-Net SBC to determine, through testing, an optimum SIP REGISTER expires time interval that keeps the NAT pinhole open. For an HA node, this successful time value is determined through testing by the active system and then replicated to the standby. If there is a switchover during the active system's testing process, then it will restart for that endpoint.

#### **ACLI Instructions and Examples** You configure the SIP interface to set the state of this feature and to define the increments of time the Net-Net SBC uses to perform adaptive HNT. Remember that the Net-Net SBC uses the time you specify as the NAT interval, the supported time interval, as the basis on which to begin testing.

### **To configure adaptive HNT:**

1. In Superuser mode, type **configure terminal** and press <Enter>.

ACMEPACKET# configure terminal

- 2. Type **session-router** and press <Enter> to access the **session-router** path. ACMEPACKET(configure)# session-router
- 3. Type **sip-interface** and press <Enter>. The system prompt changes to let you know that you can begin configuring individual parameters.

ACMEPACKET(session-router)# sip-interface

- 4. **sip-dynamic-hnt**—Enable this parameter if you want to use adaptive HNT. The default value is **disabled**. The valid values are:
	- enabled | disabled
- 5. **max-nat-interval**—Set the amount of time in seconds that testing should not exceed. The Net-Net SBC will keep the expires interval at this value. The default value is **3600**. The valid range is:
	- Minimum—0
	- Maximum—999999999
- 6. **nat-int-increment**—Set the amount of time in seconds to use as the increment in value in the SIP expires header. The default value is **10**. The valid range is:
	- Minimum—0
	- Maximum—999999999
- 7. **nat-test-increment**—Set the amount of time in seconds that will be added to the test timer. The default value is **30**. The valid range is:
	- Minimum—0
	- Maximum—999999999

## **SIP IP Address Hiding and NATing in XML**

Adding to its topology hiding and NAT capabilities, the Net-Net SBC now performs those functions for pertinent IP addresses that are not part of the standard SIP

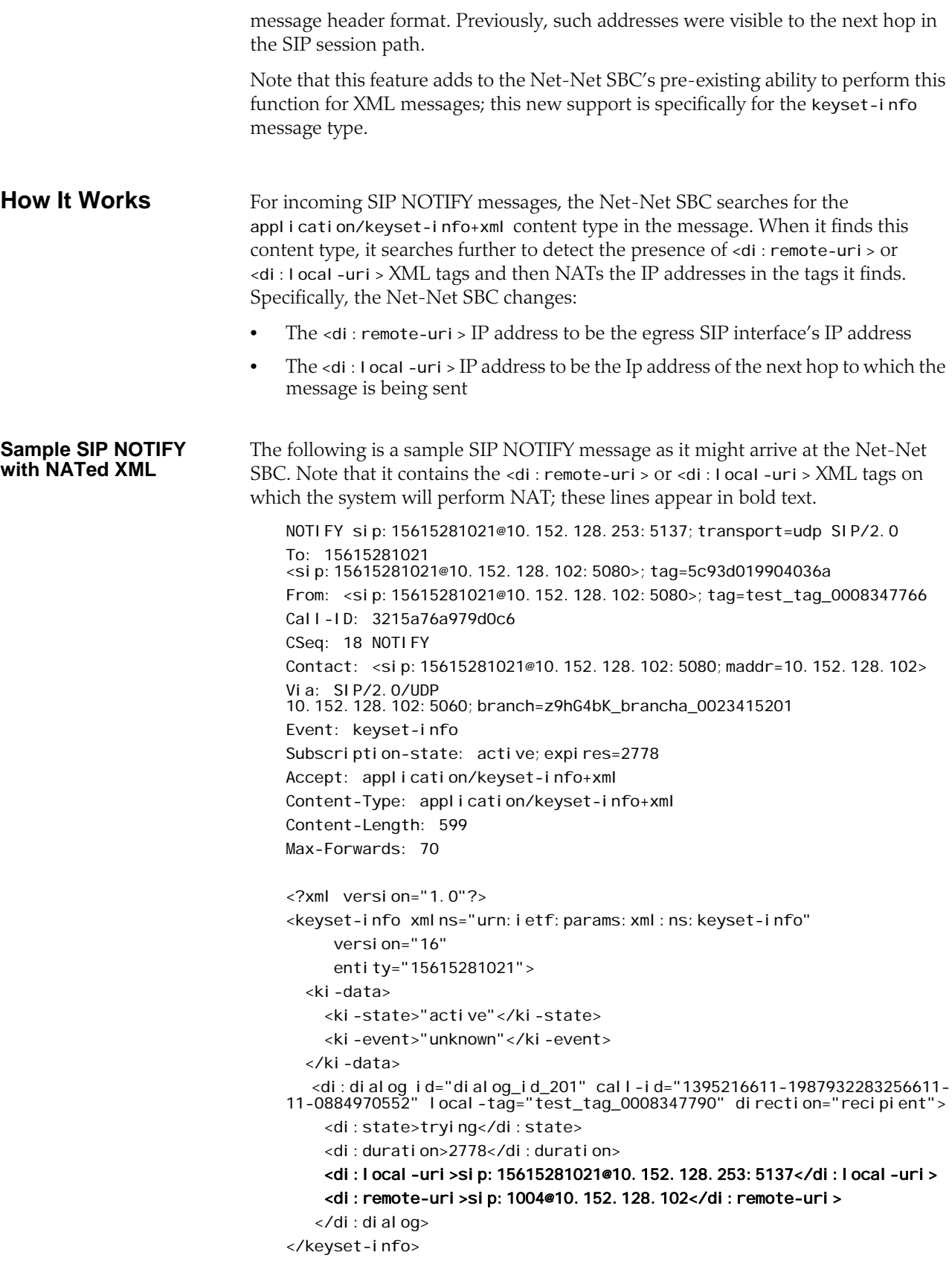

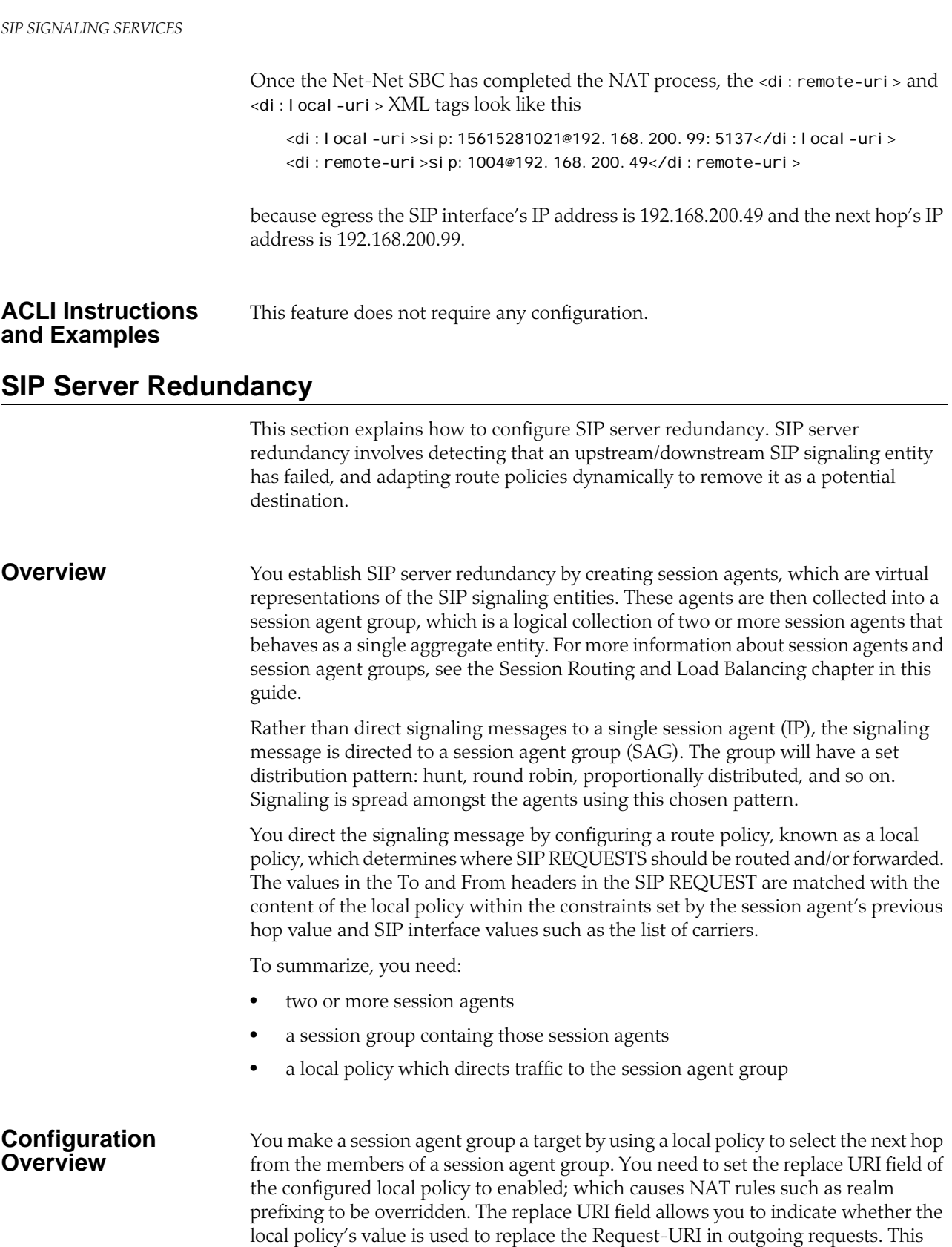

boolean field can be set to either enabled or disabled.

When the SIP NAT's route home proxy field is set to forced, it forces the Request to be forwarded to the home proxy without using a local policy. When this option is set

to either disabled or enabled and the Request-URI matches the external address of the SIP NAT, the local policy is used.

However, the local policy only replaces the Request-URI when the original Request-URI matches the Net-Net SBC's IPv4 address or hostname. This behavior is in accordance with that described in RFC 3261. The original Request-URI will be the home proxy address value (the home address of the SIP NAT into the backbone) and not the Net-Net SBC's address.

Using strict routing, the Request-URI would be the next hop, but the message would also include a Route header with the original Request-URI. With loose routing, the Request-URI remains unchanged and the next hop value is added as the top Route header.

In some cases, the next hop field value must replace the Request-URI in the outgoing request, even if the original Request-URI is not the Net-Net SBC. To accomplish this, an option has been added to the local policy that causes the next hop value to be used as the Request-URI and prevents the addition of Route headers. This option is the replace uri value in the local policy.

The following table lists the policy attributes for the local policy:

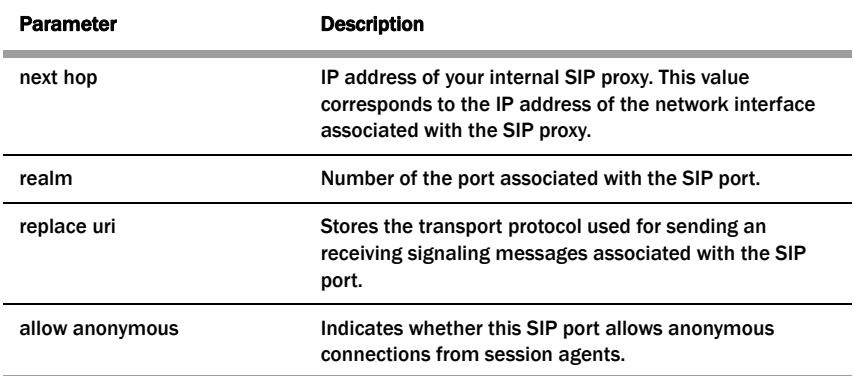

**Note:** You should also define the ping method intervals for the session agents so that the Net-Net SBC can detect when the agents are back in service after failure.

For more information about local policy, see the **Session Routing and Load** [Balancing](#page-680-0) (681) chapter in this guide.

## **ACLI Instructions and Examples**

#### **To enable replace URI:**

1. In Superuser mode, type **configure terminal** and press <Enter>.

#### ACMEPACKET# configure terminal

2. Type **local-policy** and press <Enter> to access the system-level configuration elements. The system prompt changes. ACMEPACKET(configure)# local-policy

ACMEPACKET(local-policy)#

3. Type **policy-attributes** and press <Enter>. The system prompt changes.

ACMEPACKET(local-policy)# policy-attributes ACMEPACKET(I ocal -policy-attributes)#

From this point, you can configure policy attributes for the local policy. To see all local policy attribute options, enter a **?** at the system prompt.

- 4. **action**—Set this parameter to **replace-uri**, which causes NAT rules such as realm prefixing to be overridden. The default value is **none**. Valid values are:
	- none | replace-uri | redirect

The replace URI field allows you to indicate whether the local policy's value is used to replace the Request-URI in outgoing requests. This boolean field can be set to either enabl ed or di sabl ed.

## **Administratively Disabling a SIP Registrar**

The Net-Net SBC's registration cache feature is commonly used to support authorization. It also allows the Net-Net SBC to respond directly to SIP REGISTER requests from endpoints rather than forwarding every REGISTER message to the Registrar(s). In the Net-Net SBC, Registrars are frequently configured as session agents, and an association between each endpoint and its Registrar is stored with the registration cache information. In Release 4.0.1 and later, the i**nvalidate-registrations** parameter in the session agent configuration enables the Net-Net SBC to detect failed Registrar session agents and automatically forward subsequent REGISTER requests from endpoints to a new Registrar. You can now perform the same behavior manually through a new ACLI command. When you use this command, the Net-Net SBC acts as though the registrations have expired. **How It Works** For each SIP session agent, you can enable the manual trigger command, and then use the command from the main Superuser ACLI prompt. The **reset session-agent** command provides a way for you to send a session agent offline. Session agents can come back online once they send 200 OK messages the Net-Net SBC receives successfully. Without using the manual trigger, session agents can go offline because of they do not respond to pings or because of excessive transaction timeouts. However, you might not want to use these more dynamic methods of taking session agents out of service (and subsequently invalidating any associated registrations). You can disable both of these mechanisms by setting the following parameters to 0: • **ping-interval**—Frequency (amount of time in seconds) with which the Net-Net SBC pings the entity the session agent represents) • **ttr-no-response**—Amount of time to wait changing the status of a session agent after it has been taken out of service because of excessive transaction timeouts However, you can still use the new SIP manual trigger even with these dynamic methods enabled; the trigger simply overrides the configuration to send the session agent offline. **Considerations for Implicit Service Route Use** When implicit service route support is enabled for a SIP interface (in IMS applications), the Net-Net SBC stores the Service Route URIs from the Service-Route headers that are included in 200 OK responses to REGISTER messages. Subsequently, and even when a session agent is rendered invalid, re-REGISTER messages follow the route stored in the cache instead of using the one defined in the Net-Net SBC.

However, you might not want to use this behavior when you send session agents offline. If you instead want use the route defined in the Net-Net SBC, then you need to configure the SIP interface option called **route-register-no-service-route**.

### **ACLI Instructions and Examples**

This section shows you how to enable the manual trigger for sending session agents out of service, and how to then use the trigger from the command line. This section also shows you how to verify that you have successfully put a session agent out of service.

#### **To enable a SIP session agent to manually trigger it to go out of service:**

1. In Superuser mode, type **configure terminal** and press <Enter>.

ACMEPACKET# configure terminal ACMEPACKET(configure)#

2. Type **session-router** and press <Enter> to access the signaling-level configuration elements.

ACMEPACKET(configure)# session-router ACMEPACKET(session-router)#

3. Type **session-agent** and press <Enter>. The system prompt changes to let you know that you can begin configuring individual parameters.

ACMEPACKET(session-router)# session-agent ACMEPACKET(session-agent)#

If you are adding support for this feature to a pre-existing configuration, then you must select (using the ACLI **select** command) the configuration you want to edit.

- 4. **invalidate-registrations**—Set this parameter to enabled if you want to use the manual trigger to send this session agent offline (and therefore invalidate the registrations associated with it). The default is di sabled.
- 5. Save and activate your configuration.

#### **To use the manual trigger that sends session agents offline:**

- 1. Note the hostname value (typically the IP address of the endpoint) for the session agent you want to put out of service. You use this name as an argument in the ACLI command to use the manual trigger.
- 2. At the Superuser prompt, type **reset session-agent**, a <Space>, and the hostname value for the session agent. The press <Enter>.

ACMEPACKET# reset session-agent 192.168.20.45

If you enter a session agent that does not exist, the system notifies you that it cannot carry out the reset.

#### **To confirm that a session agent has been sent offline:**

You can use the **show sipd endpoint-ip** command to see information confirming that the session agent you sent offline is in that state. The display for this command shows the session agent name or IP address when—and only when—the session agent is enabled to respond to the manual trigger.

After a session agent has been configured to support the manual trigger, you will see either:

The asterisk  $(*)$ —Showing that the session agent is enabled for invalidation, but is still online

• The capital letter X—Showing that the session agent has been sent offline using the manual trigger

The following example uses the session agent IP address 172.16.0.66. In this first sample, the session agent has the **invalidate-registrations** parameter enabled but is still in service:

```
ACMEPACKET# show sipd endpoint-ip 9
User <sip:9580000001@192.168.201.86>
   Contact ID=1008 exp=597
     UA-Contact: <sip:sipp@192.168.200.254:9004> UDP
     real m=si p192 local =192. 168. 201. 86: 5060 UA=192. 168. 200. 254: 9004 SA=172. 16. 0. 66 *
     SD-Contact: <sip:9580000001-hchse0jm171u2@172.16.10.86:5060> realm=sip172
     Call-ID: 1-20622@192.168.200.254'
     Service-Route='<sip:172.16.0.66:5060;lr>'
```
Note that the asterisk (\*) appears next to the SA value.

The next sample shows the same command carried out, but this time the manual trigger has been used—as shown by the appearance of the X next to the SA value.

```
ACMEPACKET# show sipd endpoint-ip 9
User <sip:9580000001@192.168.201.86>
   Contact ID=1008 exp=597
     UA-Contact: <sip:sipp@192.168.200.254:9004> UDP
     real m=si p192 local =192. 168. 201. 86: 5060 UA=192. 168. 200. 254: 9004 SA=172. 16. 0. 66 X
     SD-Contact: <sip:9580000001-hchse0jm171u2@172.16.10.86:5060> realm=sip172
     Call-ID: 1-20622@192.168.200.254'
     Service-Route='<sip:172.16.0.66:5060;lr>'
```
## **SIP Distributed Media Release**

This section explains how to configure distributed media release (DMR). SIP DMR lets you choose whether to include multi-system (multiple Net-Net SBCs) media release information in SIP signaling requests sent into a specific realm.

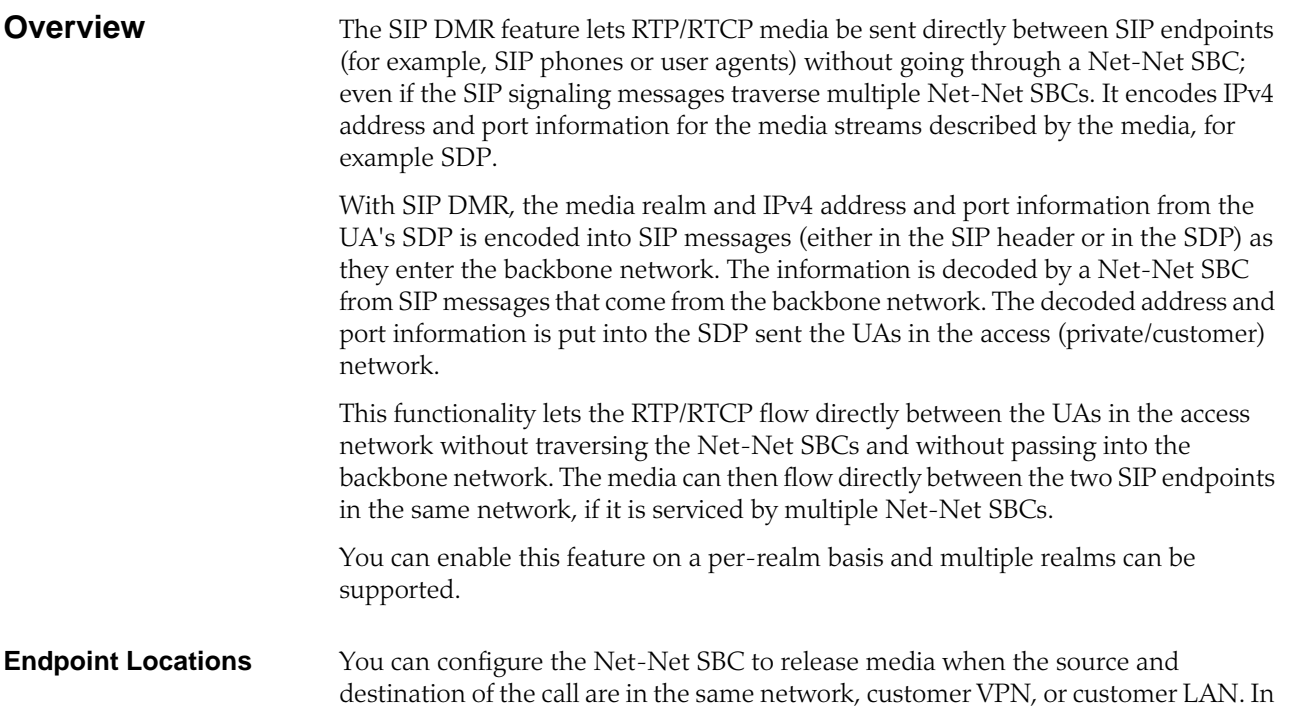

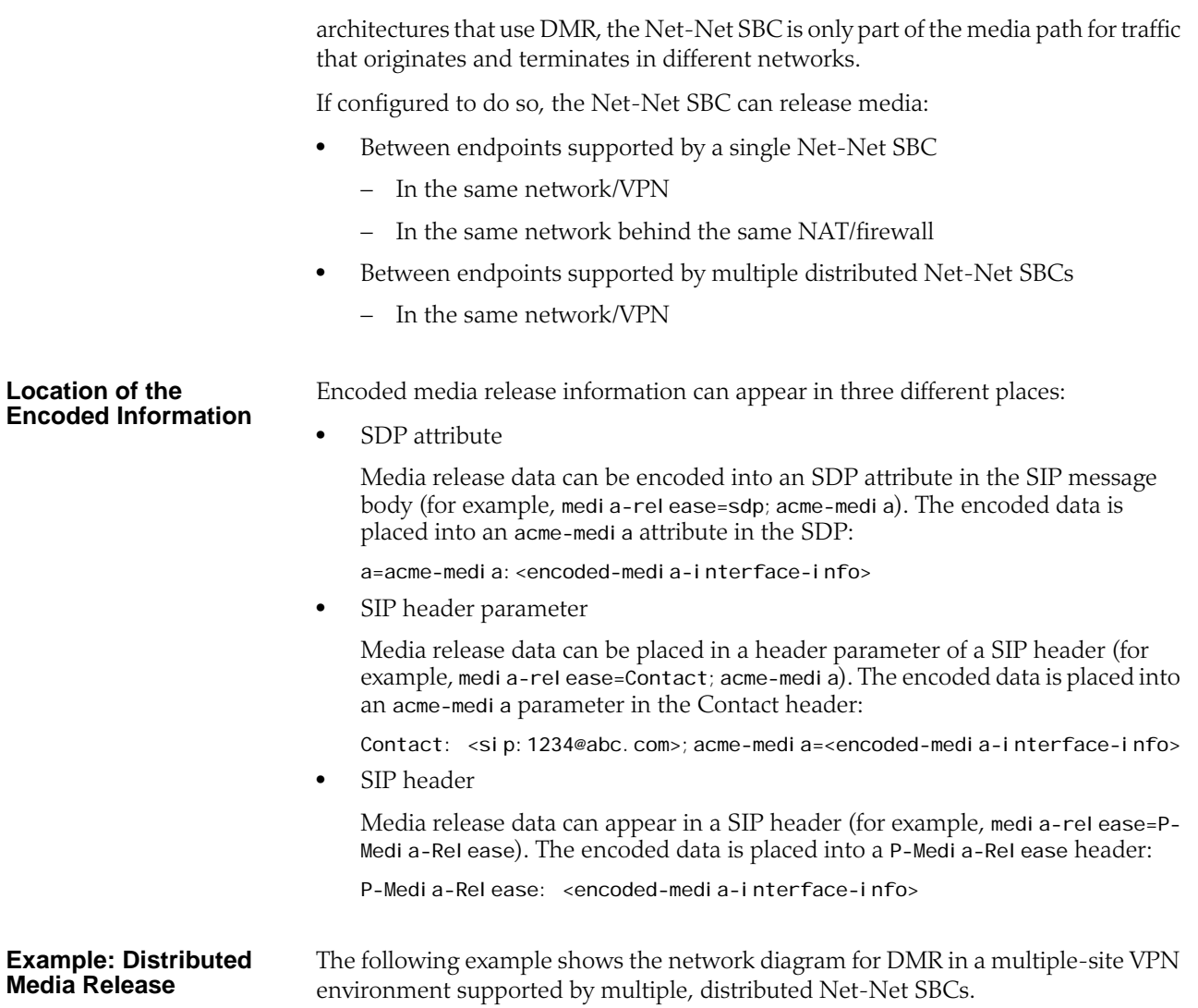

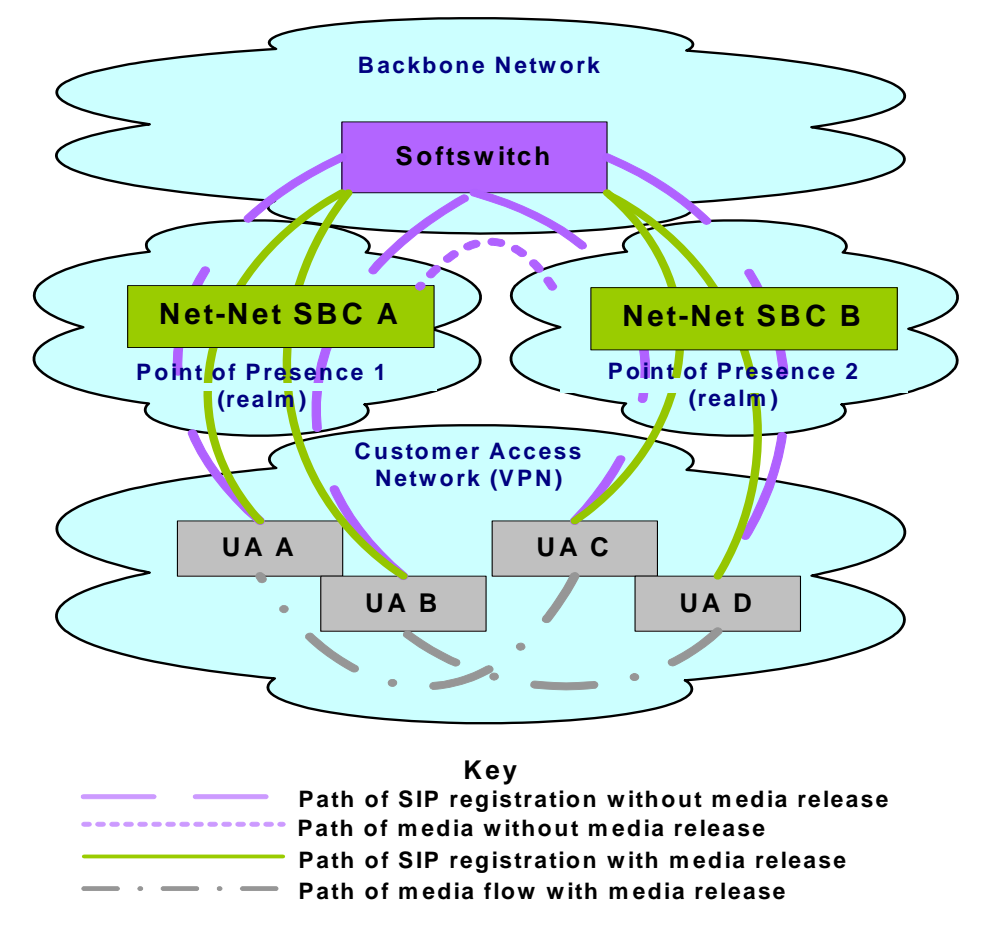

As shown in the network diagram, UA A and UA B register with the softswitch through Net-Net SBC A while UA C and UA D register with the softswitch through Net-Net SBC B. Without DMR, the media for calls between UA A/UA B and UA C/UA D is steered through both Net-Net SBC A and Net-Net SBC B.

With SIP DMR, the media realm and IPv4 address and port information from the UA's Session Description Protocol (SDP) is encoded into SIP messages (either in the SIP header or in the SDP) as they enter the backbone (public/service provider) network. The information is decoded from SIP messages that come from the backbone network. The decoded address and port information is put into the SDP sent to the UAs in the access (private/customer) network. This functionality allows for the RTP/RTCP to flow directly between the UAs in the access network without traversing the Net-Net SBCs and without passing into the backbone network.

**Overview of SIP DMR Configuration To configure SIP DMR:** 1. Edit the SIP config element's option field. The media-release="<header-name>[;<header-param>]" option defines how the SIP distributed media release feature encodes IPv4 address and port information. If the media-release parameter is configured in the options field but no header is specified, the parameter value of P=Media-Release will be used. This parameter is optional and is not configured by default. 2. Enable SIP DMR for the entire realm by setting the realm config element's msm

release field to enabled.

The media IPv4 address and port information is encoded into outgoing SIP messages and decoded from incoming SIP messages for all of the realms (in each realm-config element) with which the SIP distributed media release will be used.

**Note:** You can also use the realm config element's mm in network field to release the media back to a connected network that has multiple realms. This field is not specific SIP distributed media release and it is not required for the SIP DMR to work. However, if this field is set to enabled and the ingress and egress realms are part of the same network interface, it lets the Net-Net SBC release the media.

#### **To configure media release:**

## **ACLI Instructions and Examples**

1. In Superuser mode, type **configure terminal** and press <Enter>.

#### ACMEPACKET# configure terminal

2. Type **session-router** and press <Enter> to access the system-level configuration elements.

ACMEPACKET(configure)# session-router

3. Type **sip-config** and press <Enter>. The system prompt changes to let you know that you can begin configuring individual parameters.

## ACMEPACKET(session-router)# sip-config

ACMEPACKET(sip-config)#

From this point, you can configure SIP config parameters. To view all SIP config parameters, enter a **?** at the system prompt.

- 4. Type **options** followed by a <Space>.
- 5. After the <Space>, type the media release information in the following format:

media-release="<header-name>[;<header-param>]"

- header-name either refers to the SIP header in which to put the information or to the special header-name value of sdp to indicate the information should be put into the SDP.
- parameter-name refers to the header parameter name in which to put the information or, in the case of the special header-name value of sdp, to the SDP attribute name in which to put the information.

For example:

ACMEPACKET(sip-config)# options media-release=P-Media-Release

6. Press <Enter>.

Note: If the media-release parameter is configured in the options field, but no header is specified, then the parameter value of P-Media-Rel ease will be used. P-Medi a-Rel ease is a proprietary header and means that the media will be encoded in the SIP header with this name.

The following example shows where the encoded information (for example, SDP data) is passed.

media-release="P-Media-Release" media-release="Contact; acme-media" media-release="sdp;acme-media"

### **Configuring the Realm Configuration**

You need to set the each realm config element's msm release field to enabled for all the realms for which you want to use SIP DMR.

Although the mm in network field is not specific to the SIP distributed media release feature, it can be used to release the media back to a connected network that has multiple realms. This field does not need to be configured in order for the SIP distributed media release feature to work. However, if this field is set to enabled and the ingress and egress realms are part of the same network interface, it lets the Net-Net SBC release the media.

1. In Superuser mode, type **configure terminal** and press <Enter>.

### ACMEPACKET# configure terminal

2. Type **media-manager** and press <Enter> to access the media-related configurations.

ACMEPACKET(configure)# media-manager

3. Type **realm** and press <Enter>. The system prompt changes to let you know that you can begin configuring individual parameters.

ACMEPACKET(media-manager)# realm-config ACMEPACKET(realm-config)#

From this point, you can configure realm parameters. To view all realm configuration parameters, enter a **?** at the system prompt.

- 4. **msm-release**—Enable DMR within this realm on this Net-Net SBC. The default value is **disabled**. The valid values are:
	- enabled | disabled
- 5. Repeat for each realm on which you want to enable DMR.

# **Add-On Conferencing**

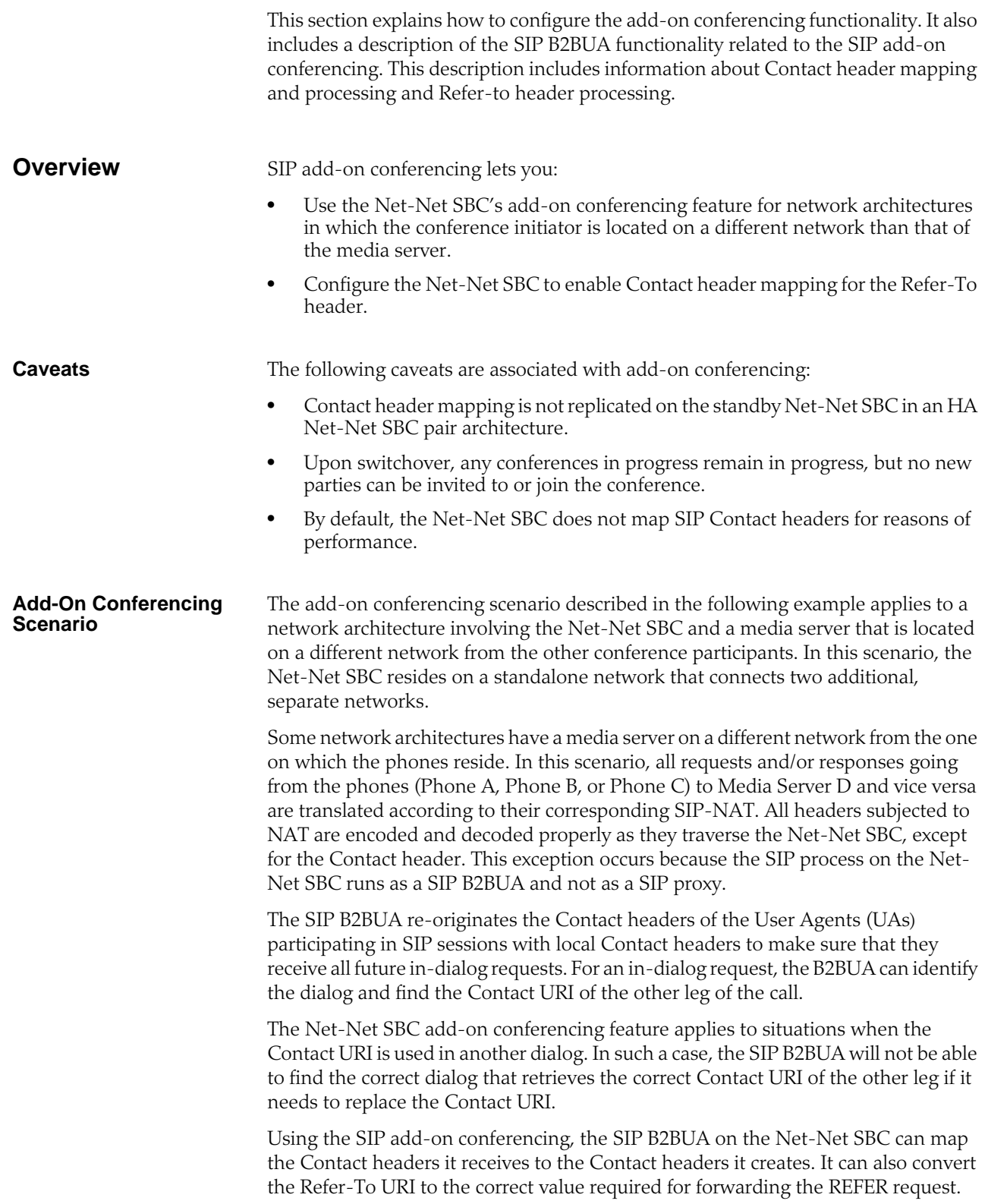

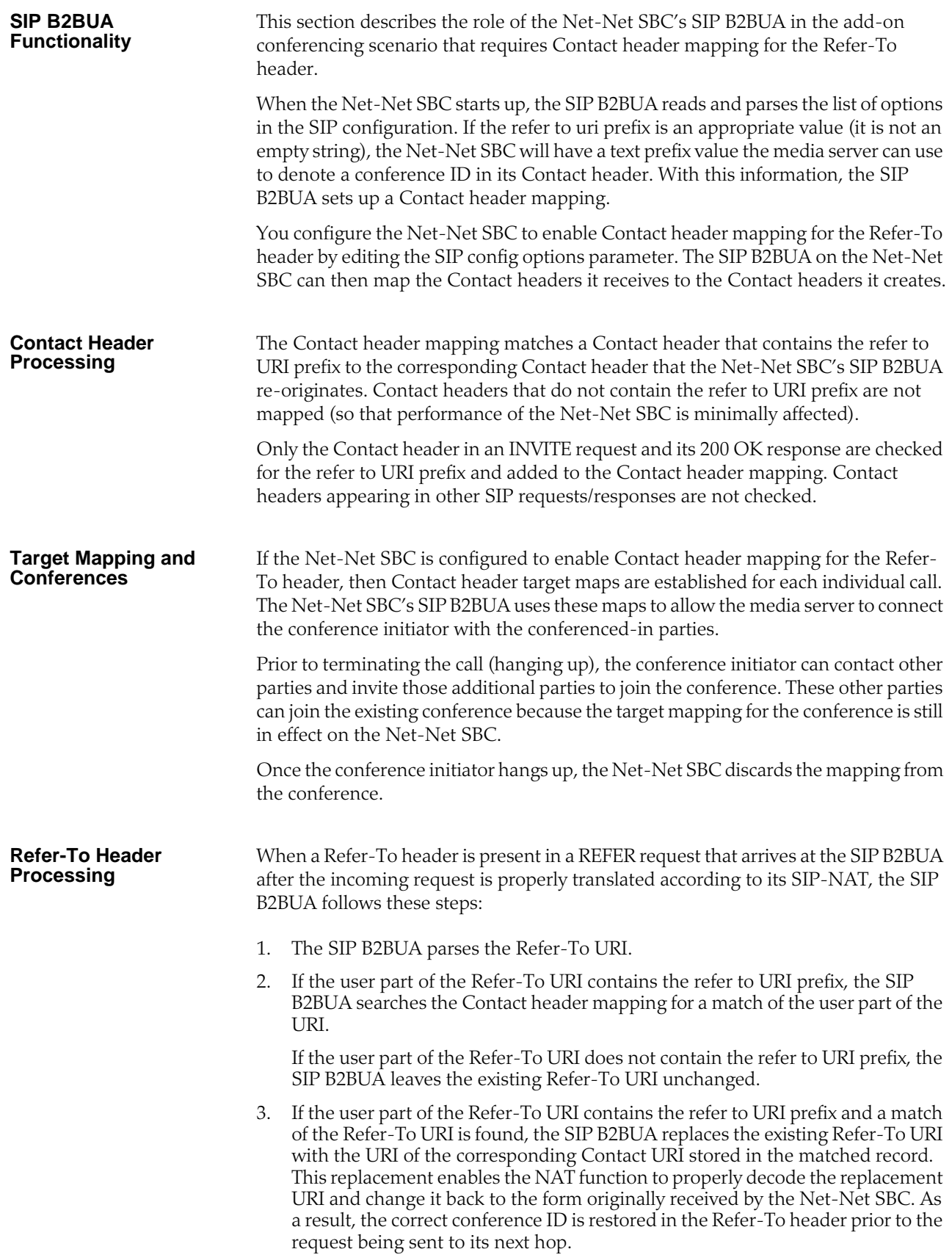

If the user part of the Refer-To URI contains the refer to URI prefix but a matched URI cannot be found, the SIP B2BUA will leave the existing Refer-To URI unchanged and will write a WARNING level log message to record the failure.

## **ACLI Instructions and Examples**

1. In Superuser mode, type **configure terminal** and press <Enter>.

#### ACMEPACKET# configure terminal

2. Type **session-router** and press <Enter> to access the system-level configuration elements.

ACMEPACKET(configure)# session-router

3. Type **sip-config** and press <Enter>. The system prompt changes to let you know that you can begin configuring individual parameters.

ACMEPACKET(session-router)# sip-config ACMEPACKET(sip-config)#

From this point, you can configure SIP config parameters. To view all SIP config parameters, enter a **?** at the system prompt.

- 4. Type **options** followed by a <Space>.
- 5. After the <Space>, type the add-on conferencing information in the following format:

options refer-to-uri-prefix="conf="

For example:

ACMEPACKET(sip-config)# options refer-to-uri-prefix="conf"

6. Press <Enter>.

## **SIP REFER Method Call Transfer**

In prior releases, the Net-Net SBC supports the SIP REFER method by proxying it to the other UA in the dialog. A handling mode has been developed for the REFER method so that the Net-Net SBC automatically converts a received REFER method into an INVITE method, thus allowing the Net-Net SBC to transfer a call without having to proxy the REFER back to the other UA.

This function can be configured for a specified SIP interface, a realm, or a session agent. When all three elements have the SIP REFER method call transfer functionality configured, the session-agent configuration takes precedence over real m-config and sip-interface configurations. If session-agent is not configured, and realm-config and sip-interface are, realm-config takes precedence.

**How it Works** The Net-Net SBC has a configuration parameter giving it the ability to provision the handling of REFER methods as call transfers. The parameter is called refer-cal I transfer. When this feature is enabled, the Net-Net SBC creates an INVITE message whenever it receives a REFER. The Net-Net SBC sends this INVITE message to the address in the Refer-To header. Included in the INVITE message is all the unmodified information contained in the REFER message. The previously negotiated codec is also still used in the new INVITE message. NOTIFY and BYE messages are sent to the UA upon call transfer completion.

> If a REFER method is received containing no Referred-By header, the Net-Net SBC adds one, allowing the Net-Net SBC to support all call agent screen applications.

In addition, the SIP REFER method call transfer feature supports the following:

- Both unattended and attended call transfers
- Both successful and unsuccessful call transfers
- Early media from the Referred-To party to the transforee
- REFER method transfer from different sources within the destination realm
- The REFER event package as defined in RFC 3515. This applies for situations where multiple REFER methods are used within a single dialog.
- Third party initiated REFER method signalling the transfer of a call by associating the REFER method to the dialogue via the REFER TargetDialog.
- The Referred-To party can be both in a different realm (and thus a different steering pool) from the referrer, and in the same realm
- The associated latching should not prohibit the Referred-To party from being latched to while the referee is still sending media.

**Unsuccessful Transfer Scenarios** The Net-Net SBC does not successfully handle the following failed, unusual, and unexpected transfer scenarios:

- The new INVITE to the Referred-To party gets challenged, the Net-Net SBC does not answer the challenge. It is treated with the 401/407 response just as any other unsuccessful final response.
- The header of the REFER message contains a method other than INVITE or contains URI-parameters or embedded headers not supported by the Net-NET SBC.
- The Net-Net SBC shall allow the Referred-To URI that happens to resolve to the same next-hop as the original INVITE went to, to do so.
- The Net-Net SBC ignores any REFER method containing a MIME attachment.
- The Net-Net SBC recurses (when configured to do so) when the new INVITE sent to the Referred-To party receives a 3xx response.
- The transferee indicated support for 100rel, and the original two parties agreed on using it, yet the Referred-To party does not support it.
- The original parties negotiated SRTP keys.
- The original parties agreed on a codec using a dynamic payload type, and the Referred-To party happens to use a different dynamic payload number for that codec.

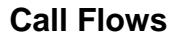

**Call Flows** The following is an example call flow for an unattended call transfer:

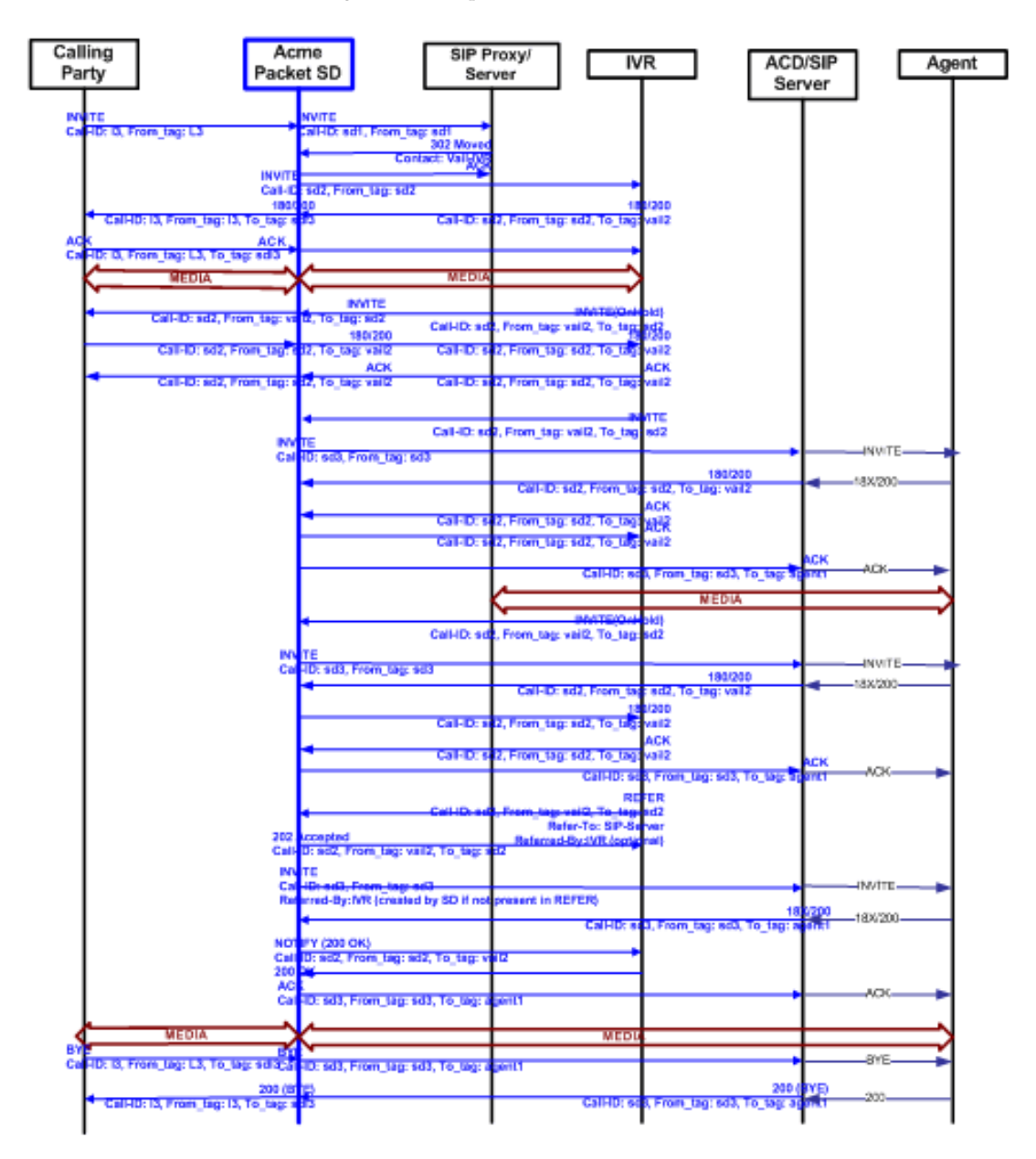

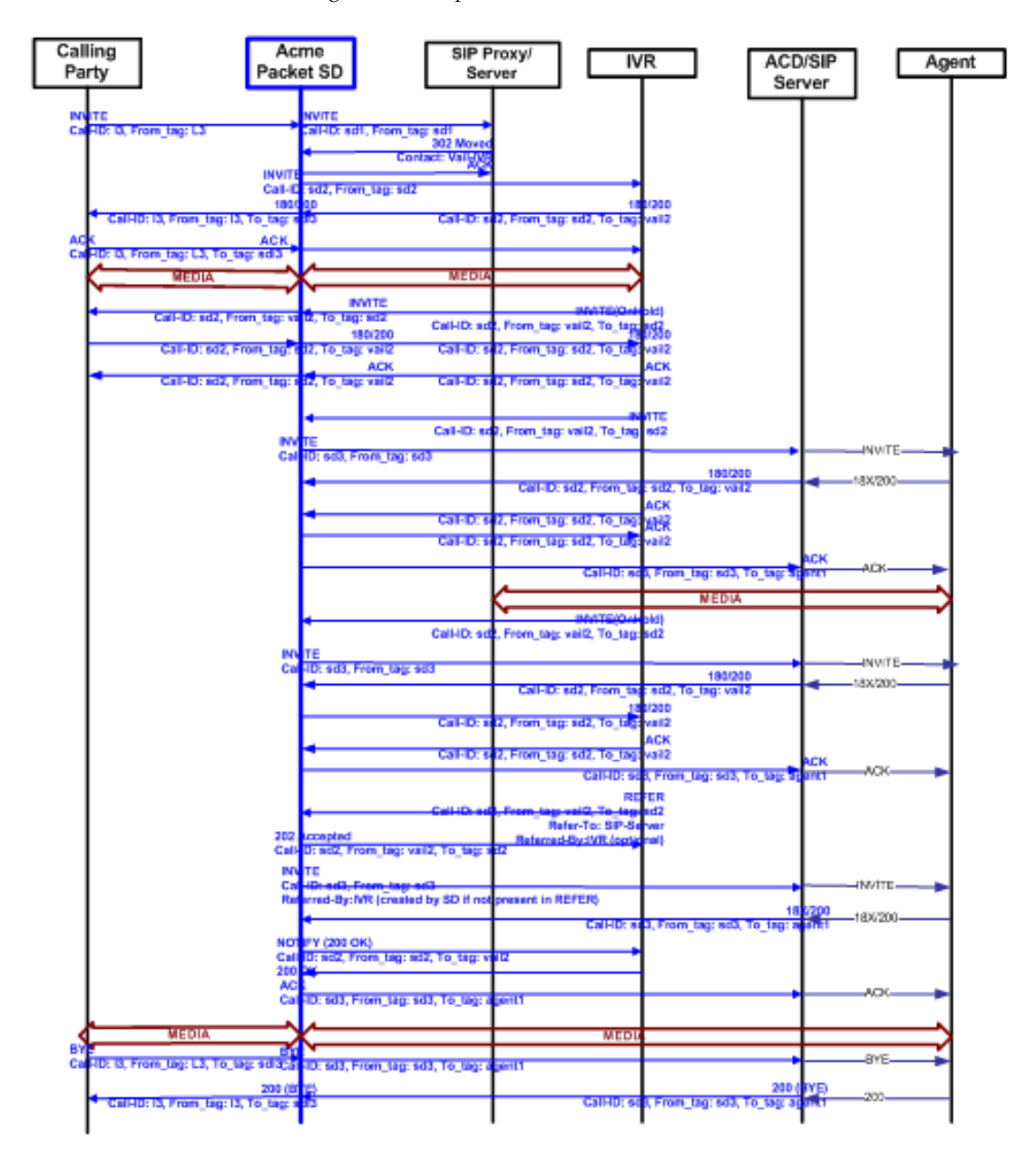

The following is an example call flow of an attended call transfer:

## **ACLI Instructions and Examples**

### **To enable SIP REFER method call transfer in the realm-config:**

- 1. In Superuser mode, type **configure terminal** and press <Enter>.
	- ACMEPACKET# configure terminal ACMEPACKET(configure)#
- 2. Type **media-manager** and press <Enter>.
- ACMEPACKET(configure)# media-manager ACMEPACKET(media-manager)#
- 3. Type **realm-config** and press <Enter>. ACMEPACKET(media-manager)# realm-config

ACMEPACKET(realm-config)#

- 4. **refer-call-transfer**—Set to **enabled** to enable the refer call transfer feature. The default for this parameter is **disabled**.
- 5. Save and activate your configuration.

**To enable SIP REFER method call transfer in the sip-interface:**

1. In Superuser mode, type **configure terminal** and press <Enter>.

ACMEPACKET# configure terminal ACMEPACKET(configure)#

2. Type **session-router** and press <Enter>.

ACMEPACKET(configure)# session-router ACMEPACKET(session-router)#

3. Type **sip-interface** and press <Enter>.

ACMEPACKET(session-router)# sip-interface ACMEPACKET(sip-config)#

- 4. **refer-call-transfer**—Set to **enabled** to enable the refer call transfer feature. The default for this parameter is **disabled**.
- 5. Save and activate your configuration.

#### **To enable SIP REFER method call transfer in a realm:**

1. In Superuser mode, type **configure terminal** and press <Enter>.

ACMEPACKET# configure terminal ACMEPACKET(configure)#

2. Type **media-manager** and press <Enter>.

ACMEPACKET(configure)# media-manager ACMEPACKET(media-manager)#

3. Type **realm-config** and press <Enter>. The system prompt changes to let you know that you can begin configuring individual parameters.

ACMEPACKET(media-manager)# realm-config ACMEPACKET(realm-config)#

- 4. **refer-call-transfer**—Set to **enabled** to enable the refer call transfer feature. The default for this parameter is **disabled**.
- 5. Save and activate your configuration.

#### **To enable SIP REFER method call transfer in the session-agent:**

1. In Superuser mode, type **configure terminal** and press <Enter>.

ACMEPACKET# configure terminal ACMEPACKET(configure)#

2. Type **session-router** and press <Enter>.

ACMEPACKET(configure)# session-router ACMEPACKET(session-router)#

3. Type **session-agent** and press <Enter>.

ACMEPACKET(media-manager)# session-agent ACMEPACKET(session-agent)#

4. **refer-call-transfer**—Set to **enabled** to enable the refer call transfer feature. The default for this parameter is **disabled**.

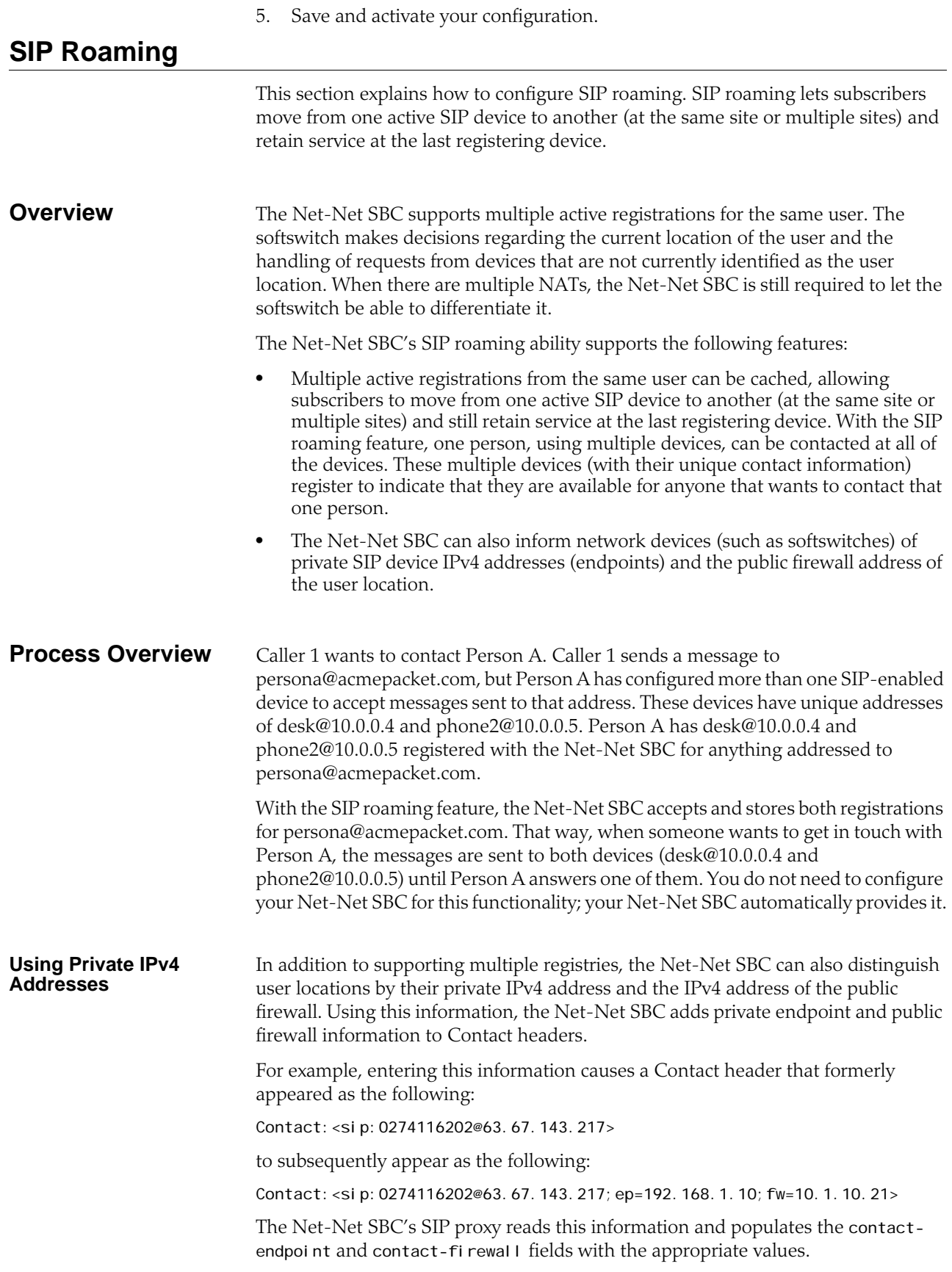

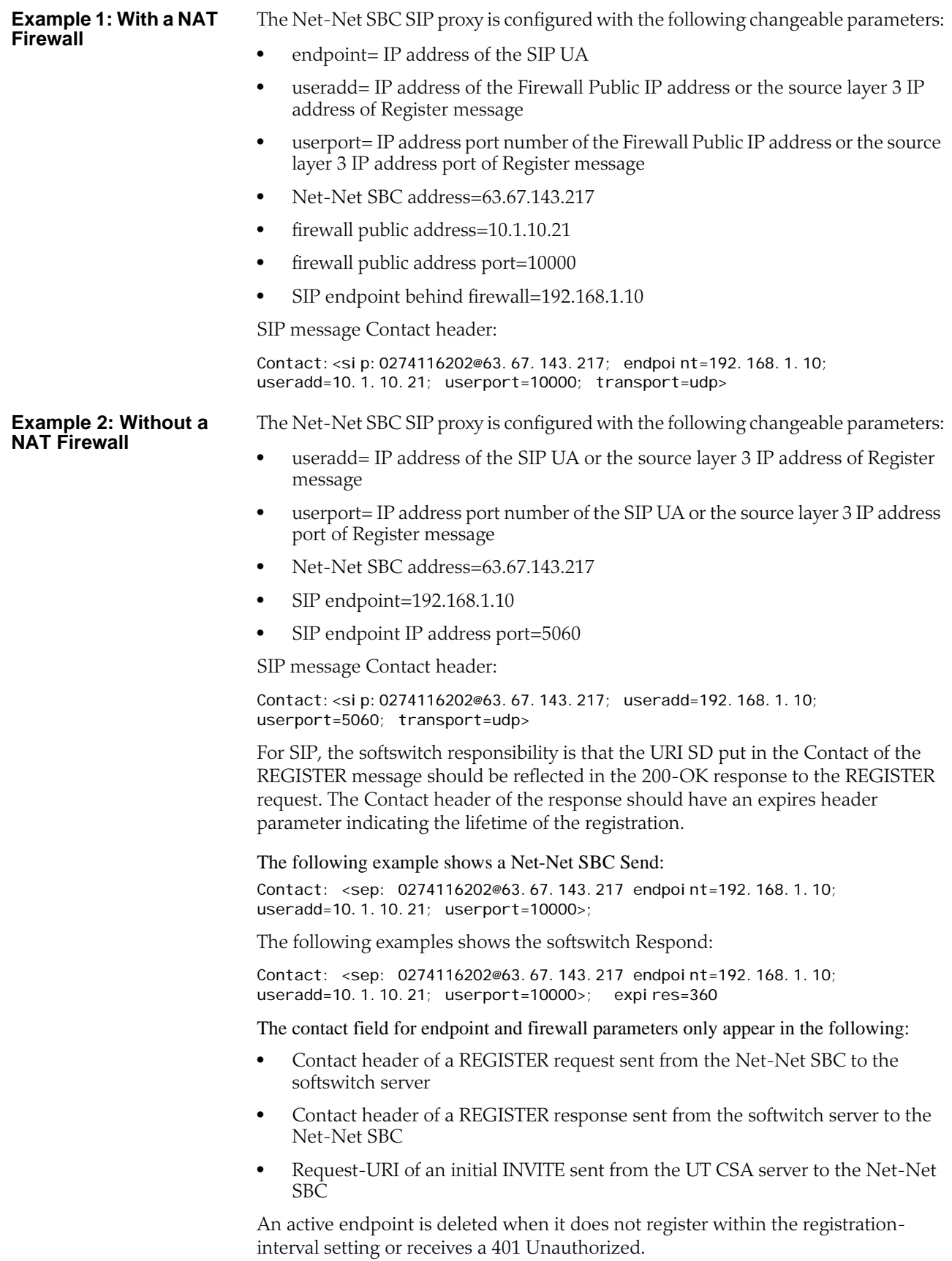

## **ACLI Instructions and Examples**

You can configure the SIP configuration's options parameter to indicate that you want to use the *private* IP address of the SIP device that the user is using and/or the *public* firewall address that identifies the location of the device. If defined, these options will be added as parameters to all Contact headers.

You can identify the endpoint and/or firewall information using the following options:

- contact-endpoint=<value> where <value> is the endpoint address or label
- contact-firewall=<value> where <value> is the firewall address or label
- 1. In Superuser mode, type **configure terminal** and press <Enter>.

#### ACMEPACKET# configure terminal

2. Type **session-router** and press <Enter> to access the system-level configuration elements.

ACMEPACKET(configure)# session-router

3. Type **sip-config** and press <Enter>. The system prompt changes to let you know that you can begin configuring individual parameters.

ACMEPACKET(session-router)# sip-config ACMEPACKET(sip-config)#

From this point, you can configure SIP config parameters. To view all SIP config parameters, enter a **?** at the system prompt.

- 4. Type **options** followed by a <Space>.
- 5. After the <Space>, type the information for an endpoint or a firewall, or both:

```
"contact-endpoint="<label>"
"contact-firewall="<label>"
"contact-endpoint="<label>", contact_firewall="<label>""
```
6. Press <Enter>.

For example, if you want your Net-Net SBC to add private endpoint and public firewall information to Contact headers, and you want to label this information as ep and fw, you would enter the following information in the ACLI.

ACMEPACKET(configure)# session-router ACMEPACKET(session-router)# sip-config ACMEPACKET(sip-config)# **options "contact**endpoint="ep",contact\_firewall="fw""

## **Embedded Header Support**

This section explains how to configure embedded header support. The Net-Net SBC supports methods of extracting an embedded P-Asserted-Identity header from a contact header to support E911 when integrated with certain vendor's systems. See RFC 3455 - Private Header (P-Header) Extensions to the Session Initiation Protocol (SIP) for the 3rd-Generation Partnership Project (3GPP) for more information.

The embedded header support feature watches for a specified embedded header contained in a Contact header received in a 3XX message. When the specified embedded header is found, the full <header=value> pair is inserted as a unique header in a redirected INVITE message that exits the Net-Net SBC. If the outgoing INVITE message were to contain the specified header, regardless of the use of this feature, the value extracted from the 3XX message replaces the INVITE message's specified header value.

If an incoming Contact header in a 3XX message looks like:

Contact: <ESRN@IPv4\_Intrado\_GW;user=phone?P-Asserted-Identity=%3Csip: +1-ESQK@IPv4\_My\_EAG; user=phone%3E>

Then, if you configure your Net-Net SBC to parse for the embedded P-Asserted-Identity header to write as a unique header in the outgoing invite message, the outgoing INVITE and P-Asserted-Identity headers will look like:

INVITE SIP: ESRN@IPv4\_Intrado\_GW;user=phone P-Asserted-Identity: +1-ESQK@IPv4\_My\_EAG;user=phone

## **ACLI Instructions and Examples**

Embedded header support is enabled in the session agent configuration.

#### **To configure embedded header support:**

- 1. In Superuser mode, type **configure terminal** and press <Enter>. ACMEPACKET# configure terminal
- 2. Type **session-router** and press <Enter> to access the system-level configuration elements.

ACMEPACKET(configure)# session-router

3. Type **session-agent** and press <Enter>. The system prompt changes to let you know that you can begin configuring individual parameters.

ACMEPACKET(session-router)# session-agent ACMEPACKET(session-agent)#

4. Select the session agent where you want this feature.

ACMEPACKET(session-agent)# select <hostname>: 1: asd realm= ip=1.0.0.0 2: SIPSA realm= ip=10.10.102.1

selection:2 ACMEPACKET(session-agent)#

5. **request-uri-headers**—Enter a list of embedded headers extracted from the Contact header that will be inserted in the re INVITE message. To configure this parameter for multiple headers, enclose the headers in double quotes and separate them with spaces. This completes the configuration of embedded header support.

ACMEPACKET(session-agent)# request-uri-headers P-Asserted-Identity

## **Static SIP Header and Parameter Manipulation**

This section explains the SIP header and parameter manipulation feature, which lets the Net-Net SBC add, modify, and delete SIP headers and parts of SIP headers called SIP header elements. SIP header elements are the different subparts of the header, such as the header value, header parameter, URI parameter and so on (excluding the header name).

To enable the SIP header and parameter manipulation functionality, you create header manipulation rulesets in which you specify header manipulation rules, as well as optional header element rules that operate on specified header elements. You then apply the header manipulation ruleset as inbound or outbound for a session agent or SIP interface.

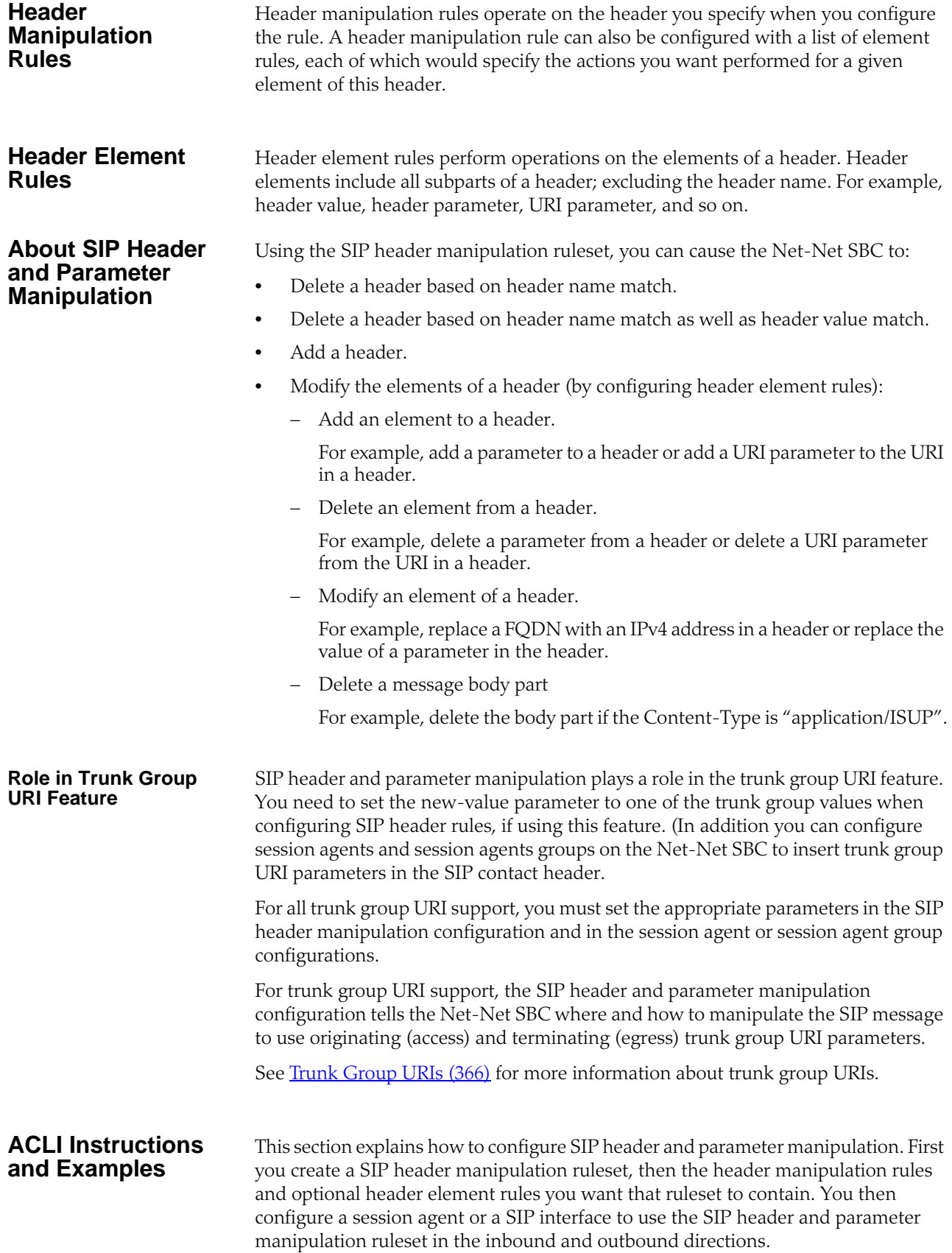

#### **Creating SIP Header Manipulation Rulesets**

#### **To configure the SIP header manipulation ruleset:**

- 1. In Superuser mode, type **configure terminal** and press <Enter>. ACMEPACKET# configure terminal
- 2. Type **session-router** and press <Enter> to access the session-router path.

ACMEPACKET(configure)# session-router

3. Type **sip-manipulation** and press <Enter>. The system prompt changes to let you know that you can begin configuring individual parameters.

ACMEPACKET(session-router)# sip-manipulation ACMEPACKET(sip-manipulation)#

- 4. **name**—Enter the name you want to use for this ruleset.
- 5. **header-rules**—Define the header manipulation rules you want to include in this ruleset.
	- 5a. Type **header-rules** and press <Enter>.

ACMEPACKET(sip-manipulation)# header-rules ACMEPACKET(sip-header-rules)#

5b. **name**—Enter the name of the header to which this rule applies. (The name you enter here must match a header name.)

This is a case-insensitive string that is compared to the header name for matching. You need to create a rule using the long form of the header name and a rule using the compact form of the header name.

**Note:** The Request-URI header is identified as "request-uri".

- 5c. **action**—Enter the action you want applied to the header specified in the name parameter. The default value is **none**. Valid options are:
- **add**—Add a new header, if that header does not already exist.
- **delete**—Delete the header, if it exists.
- **manipulate**—Elements of this header will be manipulated according to the element rules configured.
- **store**—Store the header.
- none—No action to be taken.
- 5d. **match-value**—Enter the value to be matched (only an exact match is supported) with a header value. The action you specify is only performed if the header value matches.
- 5e. **msg-type**—Enter the message type to which this header rule applies. The default value is **any**. Valid options are:
- **any**—Both Requests and Reply messages
- **request**—Request messages only
- **reply**—Reply messages only
- 5f. Type show to display the header rule configuration values.
- 6. **element-rules**—Define the element rules you want to use to be performed on the elements of the header specified by the header rule.
	- 6a. Type **element-rules** and press <Enter>.

ACMEPACKET(sip-header-rules)# element-rules ACMEPACKET(sip-element-rules)#

6b. **name**—Enter the name of the element to which this rule applies.

**Note:** The **name** parameter usage depends on the element type you enter in step 6. For uri-param, uri-user-param, and header-param it is the parameter name to be added, replaced, or deleted. For all other types, it serves to identify the element rule and any name can be used.

- 6c. **type**—Enter the type of element on which to perform the action. The default value is **none**. Valid options are:
- **header-value**—Enter value of the header.
- **header-param-name**—Header parameter name.
- **header-param**—Parameter portion of the header.
- **uri-display**—Display of the SIP URI.
- **uri-user**—User portion of the SIP URI.
- **uri-host**—Host portion of the SIP URI.
- **uri-port**—Port number portion of the SIP URI.
- **uri-param-name**—Name of the SIP URI param.
- **uri-param**—Parameter included in the SIP URI.
- **uri-header-name**—SIP URI header name
- **uri-header**—Header included in a request constructed from the URI.
- **uri-user-param**—User parameter of the SIP URI.
- 6d. **action**—Enter the action you want applied to the element specified in the name parameter, if there is a match value. The default value is **none**. Valid options are:
- **none**—No action is taken.
- **add**—Add a new element, if it does not already exist.
- **replace**—Replace the elements.
- **delete-element**—Delete the specified element if it exists. Based on the match value if entered in step 6f.
- **delete-header**—Delete the specified header, if it exists.
- store—Store the elements.
- 6e. **match-val-type**—Enter the type of value that needs to be matched to the match-field entry for the action to be performed. The default value is **ANY**. Valid options are:
- **IP**—Element value in the SIP message must be a valid IP address to be compared to the match-value field entry. If the match-value field is empty, any valid IP address is considered a match. If the element value is not a valid IP address, it is not considered a match.
- **FQDN**—Element value in the SIP message must be a valid FQDN to be compared to the match-value field entry. If the match-value field is empty, any valid FQDN is considered a match. If the element value is not a valid FQDN, it is not considered a match.
- **ANY**—Element value in the SIP message is compared with the match-value field entry. If the match-value field is empty, all values are considered a match.
- 6f. **match-value-**—Enter the value you want to match against the element value for an action to be performed.
- 6g. **new-value-**—Enter the value for a new element or to replace a value for an existing element. You can enter an expression that includes a combination of absolute values, pre-defined parameters, and operators.
	- Absolute values, with which you can use double quotes for clarity. You must escape all double quotes and back slashes that are part of an absolute value, and enclose the absolute value in double quotes.

For example:

"sip:"+\$TRUNK\_GROUP+"."\$TRUNK\_GROUP\_CONTEXT

• Pre-defined parameters always start with a \$. Valid pre-defined parameters are:

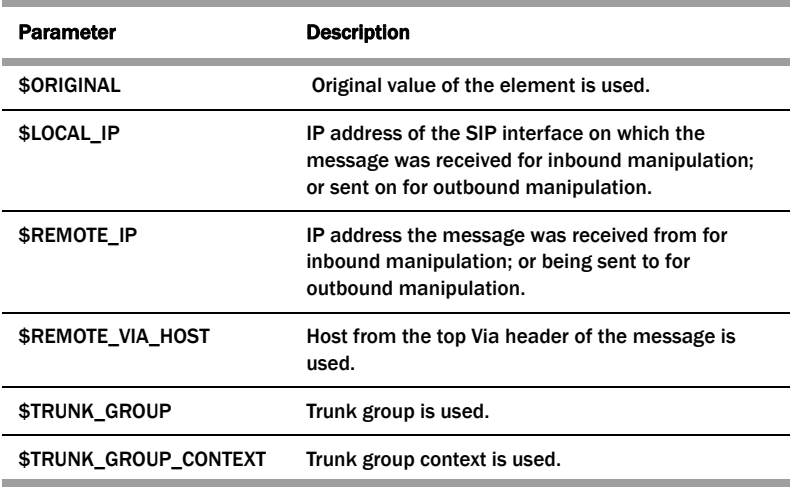

• Operators are:

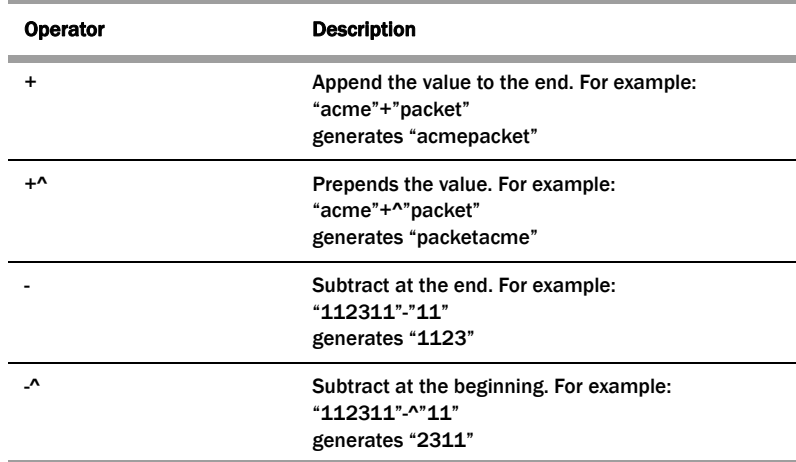

Examples of entries for the **new-value** field.

\$ORIGINAL+acme

```
$ORIGINAL+"my name is john"
$ORIGINAL+"my name is \"john\""
$ORIGINAL-^781+^617
```
- 6h. Type **show** to display the element rule configuration values.
- 6i. Type **done** to save them.

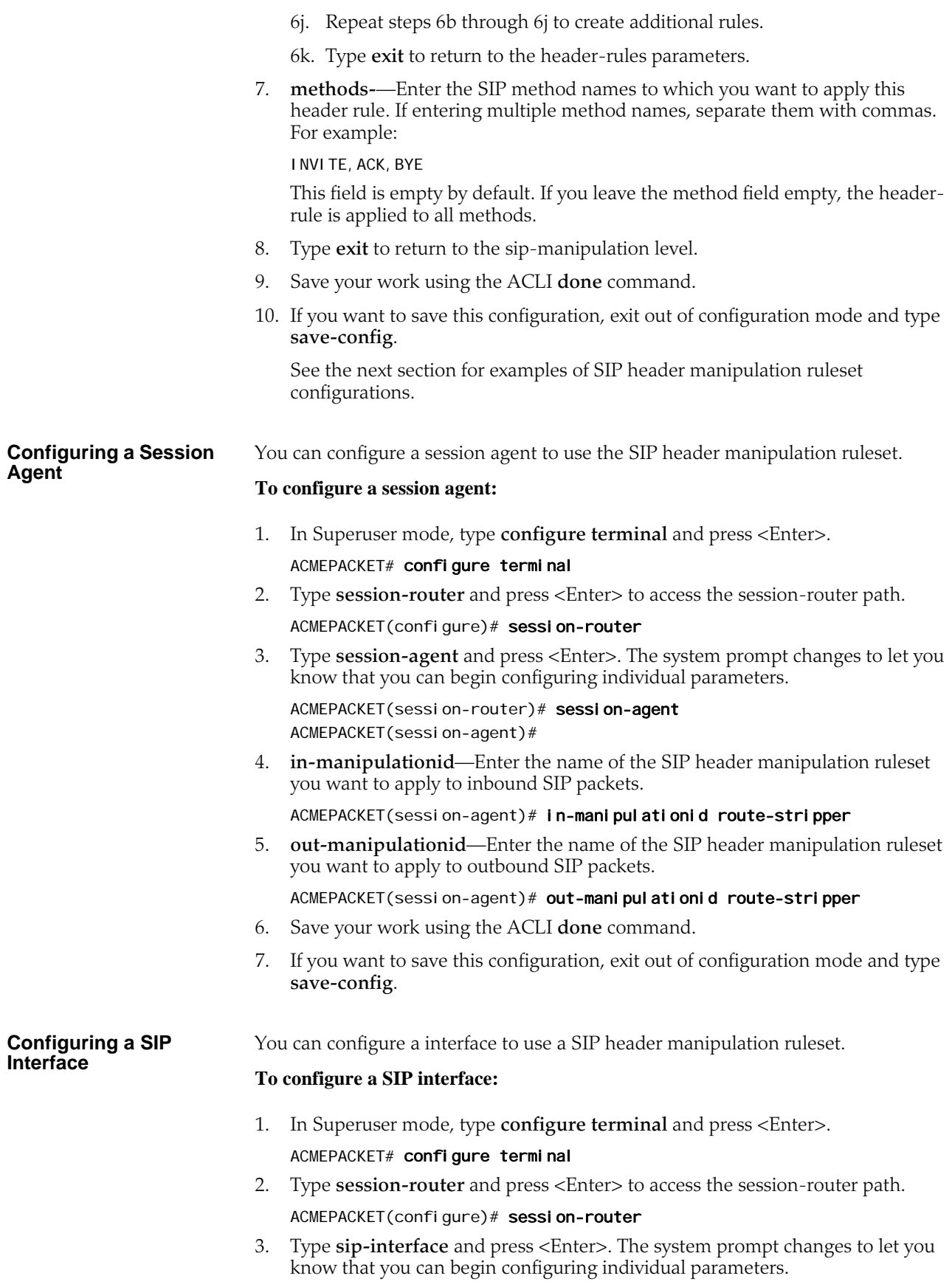

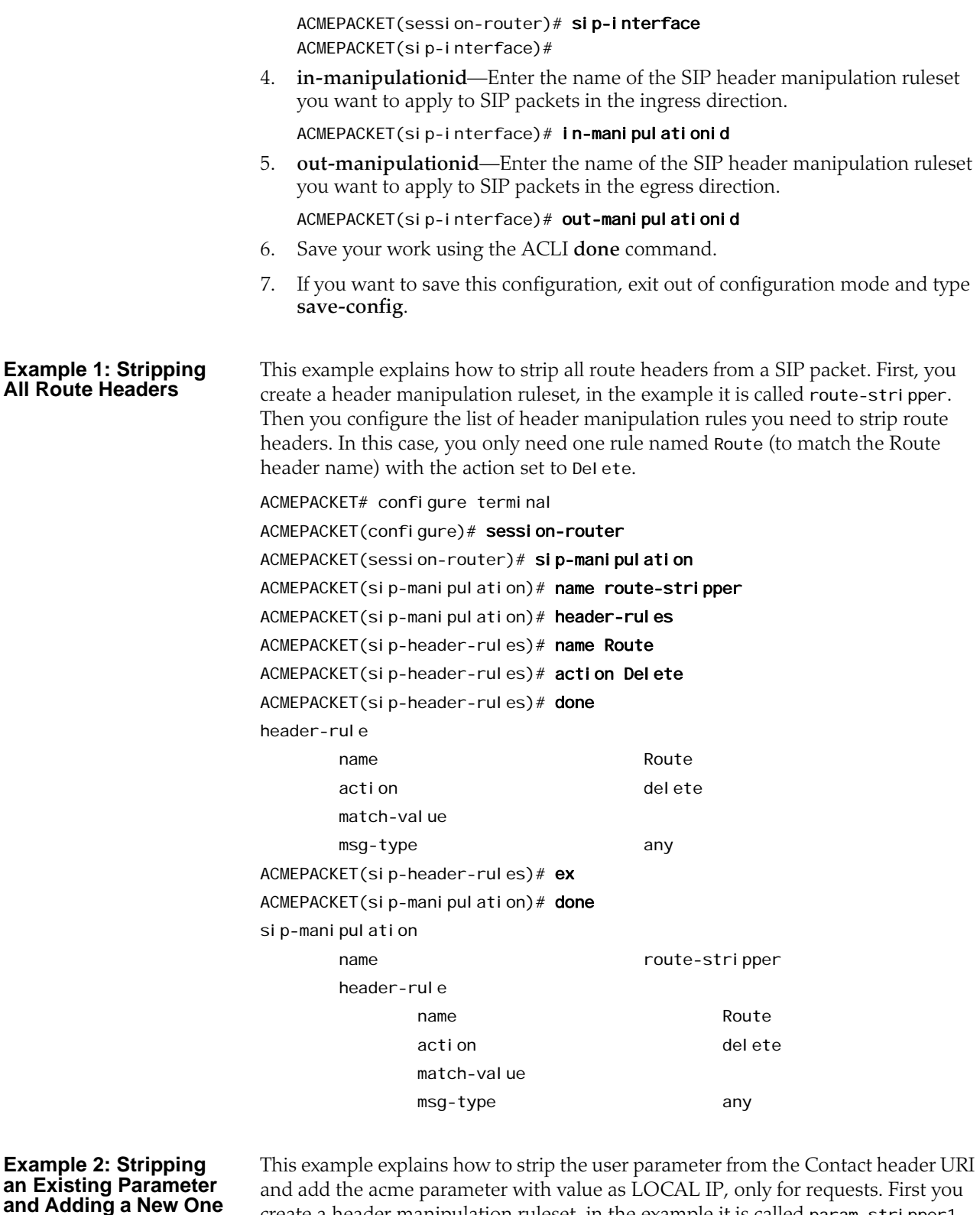

and add the acme parameter with value as LOCAL IP, only for requests. First you create a header manipulation ruleset, in the example it is called param-stri pper1. You then configure a list of header rules you need. In this case, you only need one rule named Contact (to match the Contact header name), with action set to mani pul ate (indicating the elements of this header would be manipulated). Next, you configure a list of element rules for the Contact header rule.

In this case you configure two element rules; one to strip the uri parameter user (the rule name user matches the param name user) and the other to add the uri parameter acme (the rule name acme matches the param name acme).

```
ACMEPACKET# configure terminal
```

```
ACMEPACKET(configure)# session-router
ACMEPACKET(session-router)# sip-manipulation
ACMEPACKET(sip-manipulation)# name param-stripper1
ACMEPACKET(sip-manipulation)# header-rules
ACMEPACKET(sip-header-rules)# name Contact
ACMEPACKET(sip-header-rules)# action manipulate
ACMEPACKET(sip-header-rules)# msg-type request
ACMEPACKET(sip-header-rules)# element-rules
ACMEPACKET(sip-element-rules)# name user
ACMEPACKET(sip-element-rules)# type uri-param
ACMEPACKET(sip-element-rules)# action delete-element
ACMEPACKET(sip-element-rules)# done
el ement-rule
name user
       type uri-param
       action delete-element
      match-val-type any
      match-value
      new-value
ACMEPACKET(sip-element-rules)# name acme
ACMEPACKET(sip-element-rules)# action add
ACMEPACKET(sip-element-rules)# type uri-param
ACMEPACKET(sip-element-rules)# new-value "$LOCAL_IP"
ACMEPACKET(sip-element-rules)# done
element-rule
name acme acme
       type uri-param
       action add
      match-val-type any
       match-value
      new-value "$LOCAL_IP"
ACMEPACKET(sip-element-rules)# ex
ACMEPACKET(sip-header-rules)# done
header-rule
      name Contact
      action manipulate
      match-value
       msg-type request
      element-rule
name user
             type uri-param
             action delete-element
```
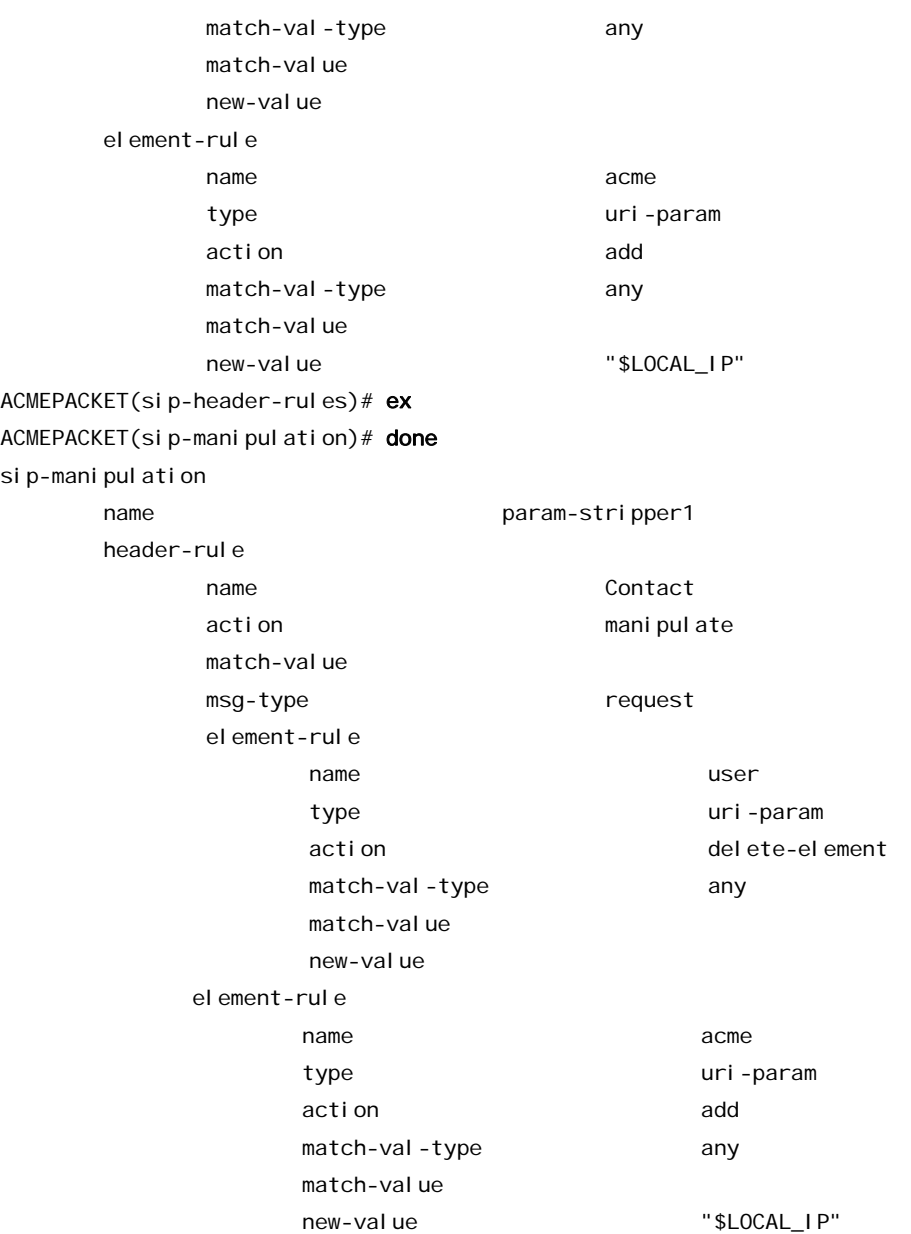

For example, if the IP address of the SIP interface (\$LOCAL\_IP) is 10.1.2.3 and the Net-Net SBC receives the following Contact header:

Contact: <sip:1234@10.4.5.6;user=phone>

The header rule is applied to strip the user parameter from the Contact header URI and add the acme parameter with the value 10.1.2.3:

Contact: <sip:1234@10.4.5.6;acme=10.1.2.3>

# **SIP HMR (Header Manipulation Rules)**

SIP header manipulation can also be configured in a way that makes it possible to manipulate the headers in SIP messages both statically and dynamically. Using this feature, you can edit response headers or the Request-URI in a request, and change the status code or reason phrase in SIP responses.

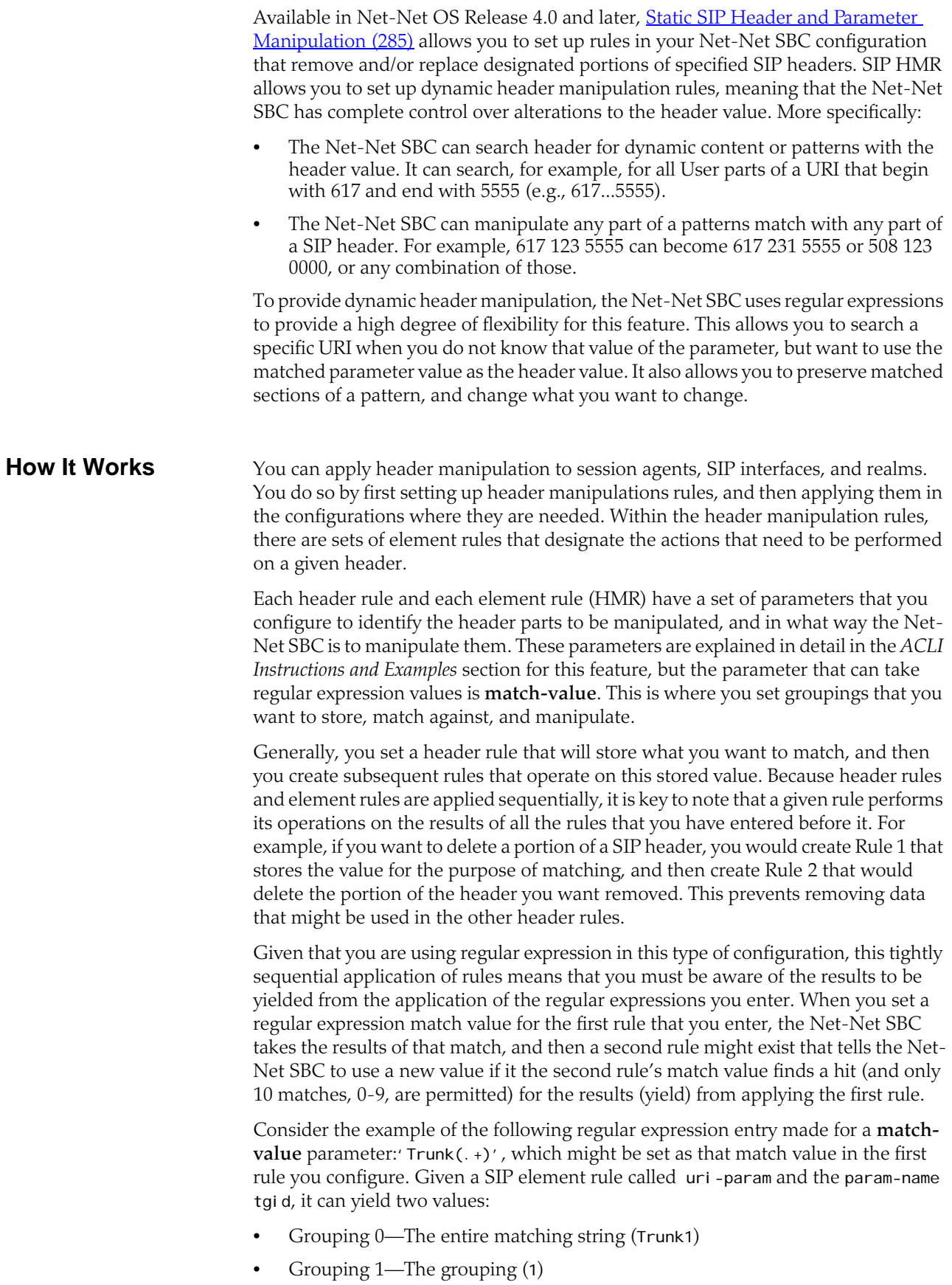

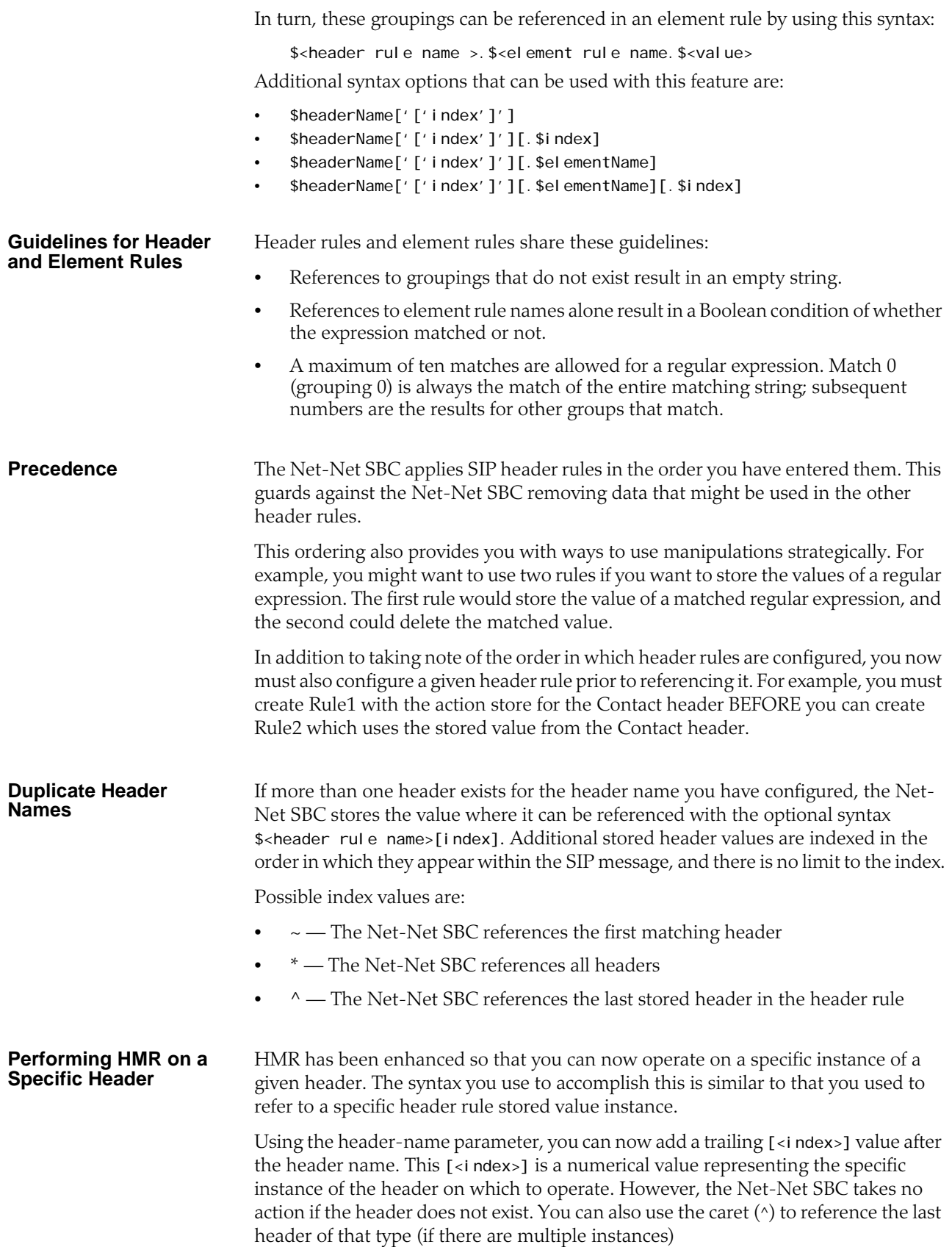

The count for referencing is zero-based, meaning that the first instance of the header counts as 0.

Note that the header instance functionality has no impact on HMR's add action, and you cannot use this feature to insert headers into a specific location. Headers are added to the end of the list, except that Via headers are added to the top.

### **Multiple SIP HMR Sets** In general you use SIP HMR by configuring rules and then applying those rules to session agents, realms, or SIP interfaces in the inbound or outbound direction. In addition, the Net-Net SBC has a set method for how certain manipulation rules take precedence over others. For instance, inbound SIP manipulation rules defined in a session agent take precedence over any configured for a realm, and the rules for a realm take precedence over SIP interface manipulation rules.

The multiple SIP HMR feature gives you the ability to:

- Apply multiple inbound and outbound manipulations rules to a SIP message
- Provision the order in which the Net-Net SBC applies manipulation rules

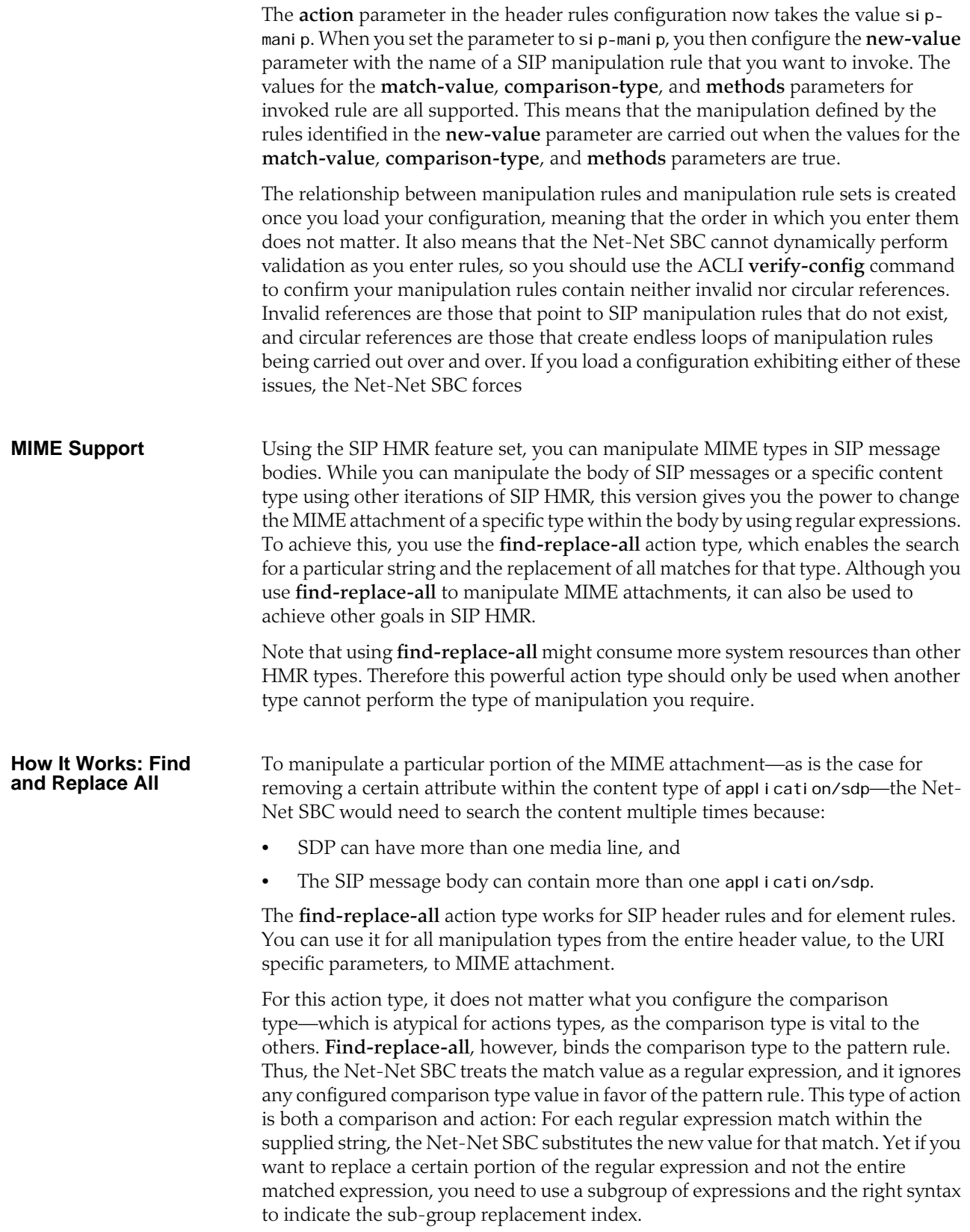

You can indicate the sub-group replacement syntax by adding the string  $[[:n:]]$  to the end of the regular expression—where n is a number between 0 and 9. For example, given the following settings:

- action=find-replace-all
- match-value=sip:(user)@host[[:1:]]
- new-value=bob

you create a new rule to replace only the user portion of the URI that searches for the regular expression and replaces all instances of the user subgroup with the value bob.

Taking advantage of the **find-replace-all**'s recursive nature, you can replace all the 0 digits in a telephone number with 1:

- action=find-replace-all
- match-value=0
- new-value=1

So for the user portion of a URI—or for any other string—with a value 1-781-308- 4400 would be replaced as 1-781-318-4411.

If you leave the **new-value** parameter blank for **find-replace-all**, the Net-Net SBC replaces the matched sub-group with an empty string—an equivalent of deleting the sub-group match. You can also replace empty sub-groups, which is like inserting a value within the second sub-group match. For example,

user()@host.com[[:1:]]with a configured **new-value** \_bob yields user\_bob@host.com.

When you use **find-replace-all**, you cannot use the following **parameter-type** values: **uri-param-name**, **uri-header-name**, and **header-param-name**. These values are unusable because the Net-Net SBC only uses case-sensitive matches for the match-value to find the parameter name within the URI. Since it can only be found by exact match, the Net-Net SBC does not support finding and replacing that parameter.

### **Escaped Characters** SIP HMR's support for escaped characters allows for searches for values you would be unable to enter yourself. Because they are necessary to MIME manipulation, support for escaped characters now includes:

- \f
- \n
- $\mathbf{r}$
- $\mathcal{F}$
- $\forall$

**New Reserved Word** To allow you to search for carriage returns an new lines, the SIP HMR MIME feature also adds support for the reserved word \$CRLF. Because you can search for these value and replace them, you also must be able to add them back in when necessary. Configuring \$CRLF in the **new-value** parameter always resolves to /r/n, which you normally cannot otherwise enter through the ACLI.

#### **About the MIME Value Type**

Introduced to modify the MIME attachment, SIP HMR supports a **mime** value for the **type** parameter in the element rules configuration. Like the **status-code** and **reason-phrase** values, you can only use the **mime** type value against a specific header—which in this case, is Content (abbreviated as c).

When you set the element rule type to **mime**, you must also configure the **parameter-name** with a value. This step is a requirement because it sets the content-type the Net-Net SBC manipulates in a specific part of the MIME attachment. You cannot leave this parameter blank; the Net-Net SBC does not let you save the configuration if you do. When you use the **store** action on a multi-part MIME attachment that has different attachment types, the Net-Net SBC stores the final instance of the content-type because it does not support storing multiple instances of element rule stored values.

In the event you do not know the specific content-type where the Net-Net SBC will find the **match-value**, you can wildcard the **parameter-name** by setting with the asterisk (\*) as a value. You cannot, however, set partial content-types (i.e., appl i cati on/\*). So configured, the Net-Net SBC loops through the MIME attachment's content types.

You can set the additional **action** types listed in this table with the described result:

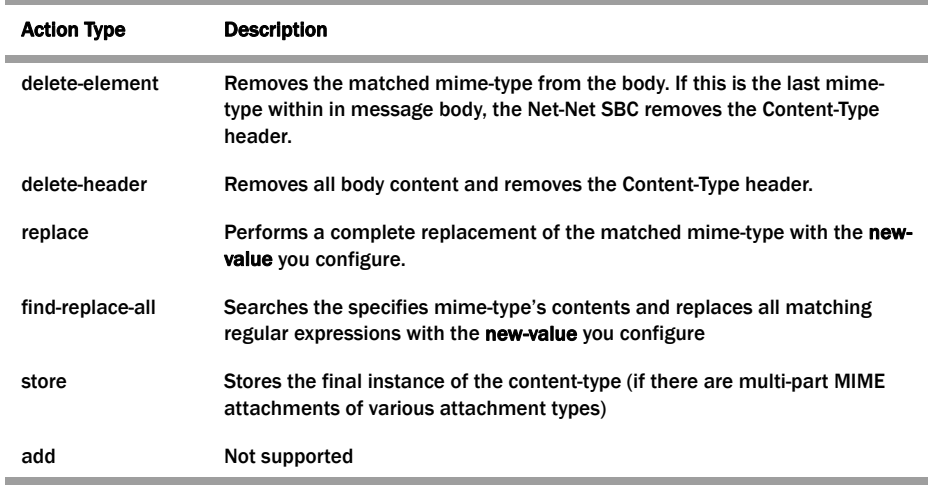

MIME manipulation does not support manipulating headers in the individual MIME attachments. For example, the Net-Net SBC cannot modify the Content-Type given a portion of a message body like this one:

```
--boundary-1
Content-Type: application/sdp
v=0o=use1 53655765 2353687637 IN IP4 192.168.1.60
S=-c=IN IP4 192.168.1.60
t=0 0
m=audio 10000 RTP/AVP 8
a=rtpmap:8 PCMA/8000/1
a=sendrecv
a=ptime:20
a=maxptime:200
```
### **Back Reference Syntax**

You can use back reference syntax in the **new-value** parameter for header and element rules configurations. Denoted by the use of \$1, \$2, \$3, etc. (where the number refers to the regular expression's stored value), you can reference the header and header rule's stored value without having to use the header rule's name. It instead refers to the stored value of "this" rule.

For example, when these settings are in place:

- header-rule=changeHeader
- action=manipulate
- match-value= $(+)([^{\wedge};])$

you can set the **new-value** as sip:\$2 instead of **sip:\$changeHeader.\$2**.

You can use the back reference syntax for:

- Header rule **action**s **manipulate** and **find-replace-all**
- Element rule **action**s **replace** and **find-replace-all**

Using back reference syntax simplifies your configuration steps because you do not need to create a store rule and then manipulate rule; the manipulate rule itself performs the store action if the **comparison-type** is set to **pattern-rule**.

#### **Notes on the Regular Expression Library**

In the regular expression library, the dot (.) character no longer matches new lines or carriage returns. Conversely, the not-dot does match new lines and carriage returns. This change provides a safety mechanism preventing egregious backtracking of the entire SIP message body when there are no matches. Thus, the Net-Net SBC reduces backtracking to a single line within the body. In addition, there is now support for:

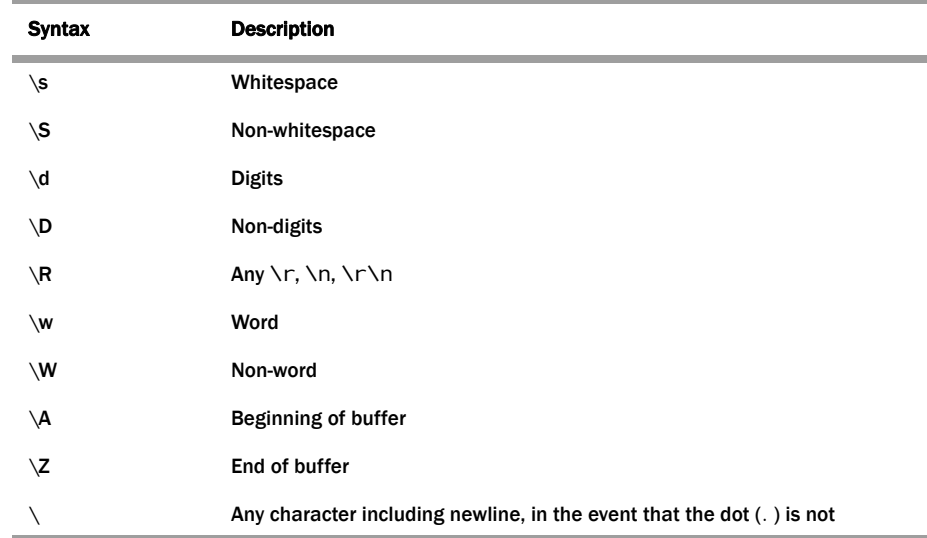

In addition, there is:

Escaped character shortcuts (\w\W\S\s\d\D\R) operating inside brackets [...]

#### **SIP Message-Body Separator Normalization**

The Net-Net SBC supports SIP with Multipurpose Internet Mail Extension (MIME) attachments — up to a maximum payload size of 64KB — and has the ability to allow more than the required two CRLFs between the SIP message headers and the multipart body's first boundary. The first two CRLFs that appear in all SIP messages signify the end of the SIP header and the separation of the header and body of the message, respectively. Sometimes additional extraneous CRLFs can appear within the preamble before any text.

The Net-Net SBC works by forwarding received SIP messages regardless of whether they contain two or more CRLFs. Although three or more CRLFs are legal, some SIP devices do not accept more than two.

The solution to ensuring all SIP devices accept messages sent from the Net-Net SBC is to strip all CRLFs located at the beginning of the preamble before the appearance of any text, ensuring that there are no more than two CRLFs between the end of the last header and the beginning of the body within a SIP message. You enable this feature by adding the new stripPreambleCrl f option to the global SIP configuration.

### **To enable the stripping of CRLFs in the preamble:**

1. In Superuser mode, type **configure terminal** and press <Enter>.

ACMEPACKET# configure terminal ACMEPACKET(configure)#

2. Type **session-router** and press <Enter>.

ACMEPACKET(configure)# session-router ACMEPACKET(session-router)#

3. Type sip-config and press <Enter>. The system prompt changes to let you know that you can begin configuring individual parameters.

ACMEPACKET(session-router)# sip-config ACMEPACKET(sip-config)#

4. **options**—Set the options parameter by typing **options**, a <Space>, the option name **stripPreambleCrlf** with a "plus" sign in front of it, and then press <Enter>.

ACMEPACKET(sip-config)# options +stripPreambleCrlf

If you type the option without the "plus" sign, you will overwrite any previously configured options. In order to append the new options to the global SIP configuration's options list, you must prepend the new option with a "plus" sign as shown in the previous example.

5. Save and activate your configuration.

### **Best Practices** This section lists practices that Acme Packet recommends you follow for successful implementation of this feature.

Define all storage rules first.

This recommendation is made because each subsequent header rule processes against the same SIP message, so each additional header rules works off of the results from the application of the rule that precedes it.

In general, you want to store values from the original SIP header rather than from the iteratively changed versions.

Implement rules at the element rule rather than the header rule level.

Header rules should only be a container for element rules.

- When you are creating rules to edit a header, add additional element rules to modify a single header rather than try to create multiple header rules each with one element rule. That is, create multiple element rules within a header rule rather than creating multiple header rules.
- Do header rule name that is all capital letters; there are predefined rules that are used as macros, and they might conflict with a name that uses capital letters; e.g., \$IP\_ADDRESS.

## **About Regular Expressions**

Two of the most fundamental ideas you need to know in order to work with regular expressions and with this feature are:

- Regular expressions are a way of creating strings to match other string values.
- You can use groupings in order to create stored values on which you can then operate.

To learn more about regex, you can visit the following Web site, which has information and tutorials that can help to get you started: http://www.regular[expressions.info/.](http://www.regular-expressions.info/)

Many of the characters you can type on your keyboard are literal, ordinary characters—they present their actual value in the pattern. Some characters have special meaning, however, and they instruct the regex function (or engine which interprets the expressions) to treat the characters in designated ways. The following table outlines these "special characters" or "metacharacters."

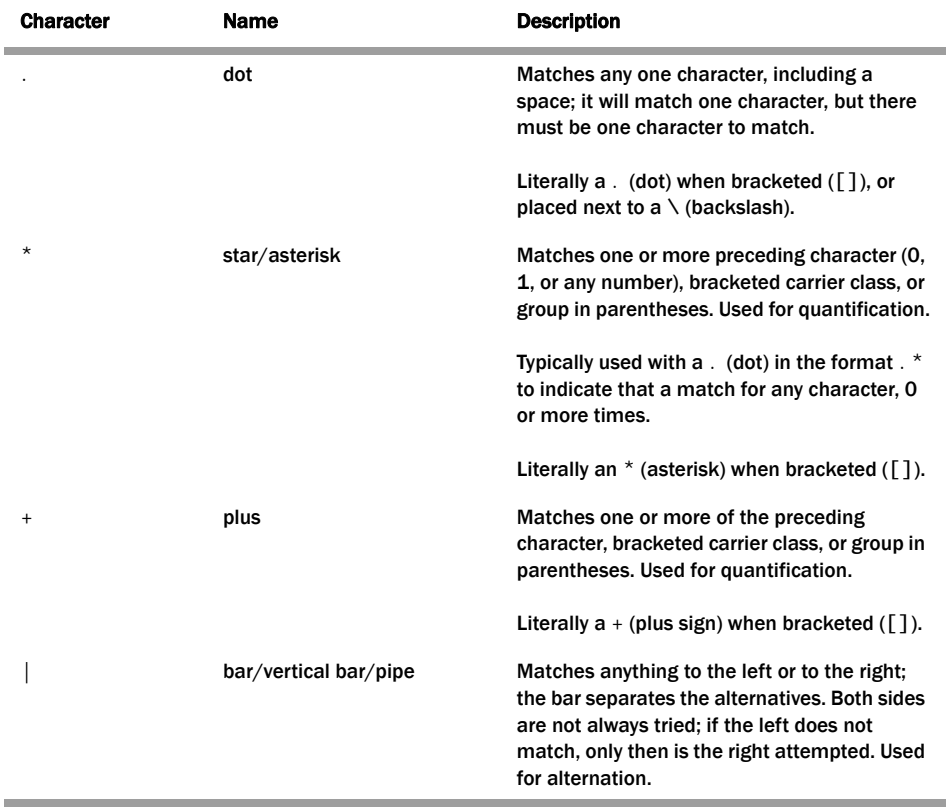

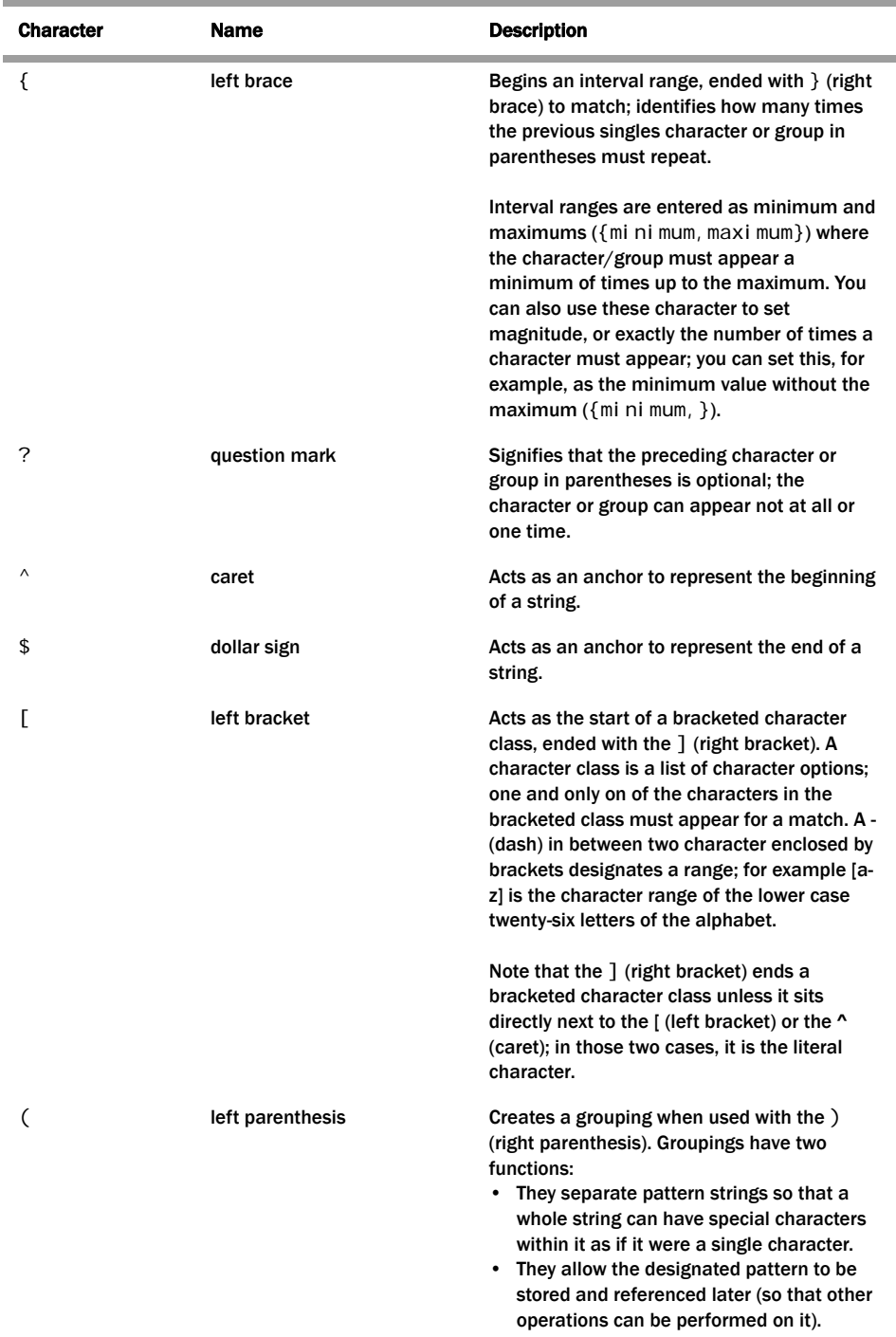

## **Expression Building Using Parentheses**

You can now use parentheses ( () )when you use HMR to support order of operations and to simplify header manipulation rules that might otherwise prove complex. This means that expressions such as  $*(\sin p + \sin p) - (\mu + \sin p)$ " can now be evaluated to sip. Previously, the same expression would have evaluated to si purprp. In addition, you previously would have been required to create several different manipulation rules to perform the same expression.

# **ACLI Instructions and Examples**

**Configuring SIP Header Manipulation** 

**Rules**

This section explains the parameters that appear in the subelements for the SIP manipulations configuration. Within the SIP manipulations configuration, you can set up SIP header rules, and within those header rules you can configure element rules.

This section also contains several configuration examples for different applications of the HMR feature.

### **To configure dynamic SIP header manipulation rules:**

1. In Superuser mode, type **configure terminal** and press <Enter>.

### ACMEPACKET# configure terminal

2. Type **session-router** and press <Enter> to access the signaling-level configuration elements.

ACMEPACKET(configure)# session-router ACMEPACKET(session-router)#

3. Type **sip-manipulation** and press <Enter>.

ACMEPACKET(session-router)# sip-manipulation ACMEPACKET(sip-manipulation)#

4. Type header-rules and press <Enter>.

ACMEPACKET(sip-manipulation)# header-rules

- 5. **name**—Enter the unique identifier for this SIP HMR. There is no default for this value.
- 6. **header-name**—Enter the name of the header on which you want the Net-Net SBC to use this HMR. There is no default for this parameter.

Set this parameter to @status-line, where the at-sign (@)—not allowed in SIP header names—to prevent undesired matches with header having the name "status-code."

- 7. **msg-type**—Specify the type of message to which this SIP HMR will be applied. The default value is **any**. The valid values are:
	- any | request | reply
- 8. **methods**—Enter the method type to use when this SIP HMR is used, such as INVITE, ACK, or CANCEL. When you do not set the method, the Net-Net SBC applies the rule across all SIP methods.
- 9. **comparison-type**—Enter the way that you want SIP headers to be compared from one of the available. This choice dictates how the Net-Net SBC processes the match rules against the SIP header. the default is **refer-case-sensitive.** The valid values are:.
	- boolean | refer-case-sensitive | refer-case-insensitive | pattern-rule
- 10. **action**—Enter the action that you want this rule to perform on the SIP header. The default value is **none**. The valid values are:
	- add | delete | manipulate | store | none

Remember that you should enter rules with the action type store before you enter rules with other types of actions.

When you set the action type to store, the Net-Net SBC always treats the match value you enter as a regular expression. As a default, the regular expression is uses for the match value is .+ (which indicates a match value of at least one character), unless you set a more specific regular expression match value.

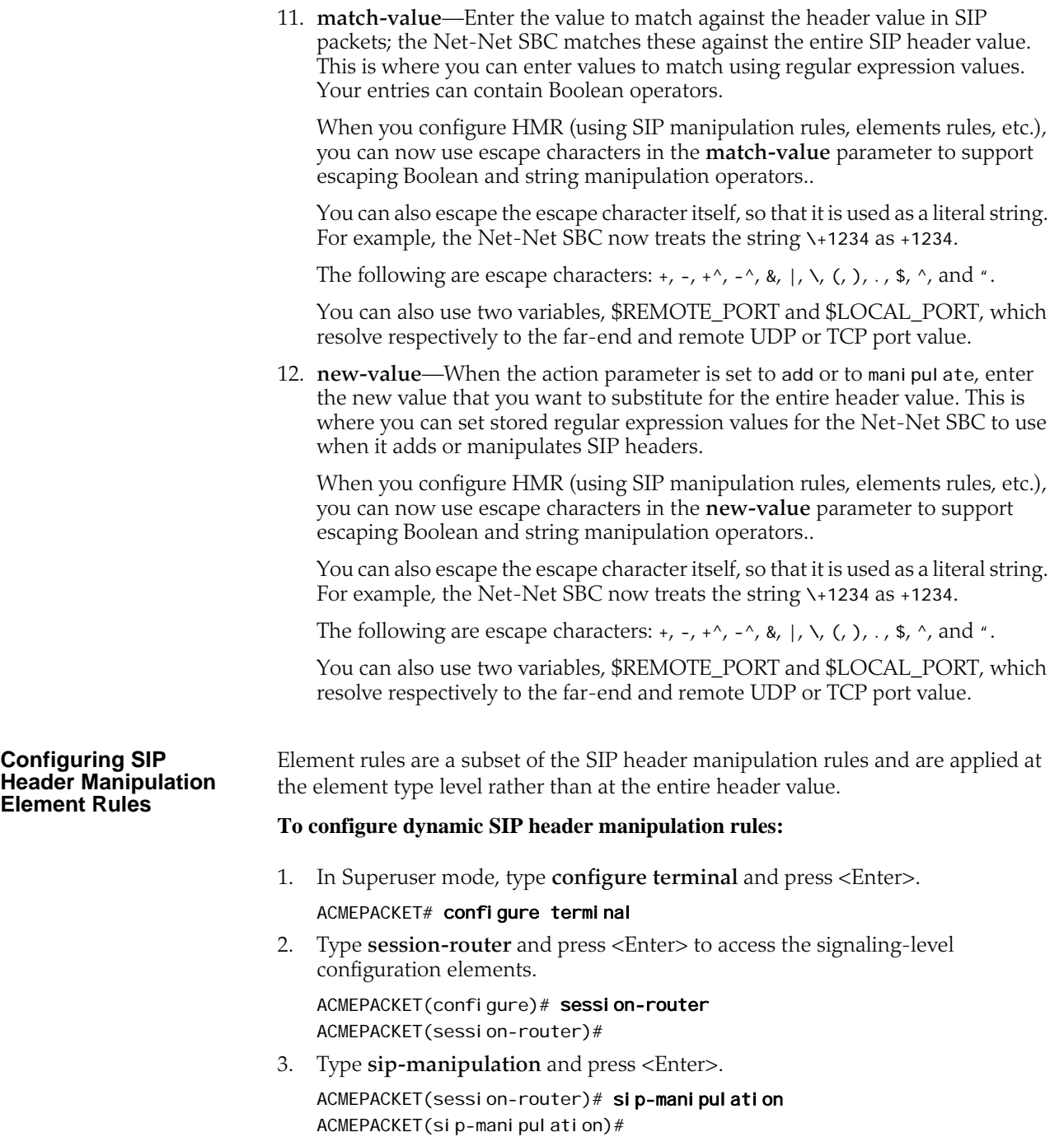

4. Type **header-rules** and press <Enter>.

ACMEPACKET(sip-manipulation)# header-rules

5. Type **element-rules** and press <Enter>.

ACMEPACKET(sip-header-rules)# element-rules ACMEPACKET(sip-element-rules)#

- 6. **name**—Enter the unique identifier for this element rule. There is no default for this value.
- 7. **parameter-name**—Enter the SIP header parameter/element on which you want the Net-Net SBC to use this rule. There is no default for this parameter.
- 8. **type**—Specify the type of parameter to which this element rule will be applied. The default value is **none**. The valid values are:
	- header-value | header-param-name | header-param | uri-display | uri-user | uri-user-param | uri-host | uri-port | uri-param-name | uri-param | uriheader-name | uri-header

To configure HMR so that there is impact only on the status-line; the value will be used for matching according to the **comparison-type**:

- **status-code**—Designates the status code of the response line; accepts any string, but during the manipulation process only recognizes the range from 100 to 699.
- **reason-phrase**—Designates the reason of the response line; accepts any string.
- 9. **match-val-type**—Enter the value type that you want to match when this rule is applied. The default value is **ANY**. Valid values are:
	- IP | FQDN | ANY
- 10. **comparison-type**—Enter the way that you want SIP headers to be compared from one of the available. This choice dictates how the Net-Net SBC processes the match rules against the SIP header parameter/element. The default is **refercase-sensitive**.
	- boolean | refer-case-sensitive | refer-case-insensitive | pattern-rule
- 11. **action**—Enter the action that you want this rule to perform on the SIP header parameter/element. The default is **none**. The valid rules are:
	- add | replace | delete-element | delete-header | store | none

Remember that you should enter rules with the action type store before you enter rules with other types of actions.

When you set the action type to store, the Net-Net SBC always treats the match value you enter as a regular expression. As a default, the regular expression is uses for the match value is .+ (which indicates a match value of at least one character), unless you set a more specific regular expression match value.

12. **match-value**—Enter the value to match against the header value in SIP packets; the Net-Net SBC matches these against the value of the parameter/element. This is where you can enter values to match using regular expression values, or stored pattern matches. Your entries can contain Boolean operators.

When you configure HMR (using SIP manipulation rules, elements rules, etc.), you can now use escape characters in the **match-value** parameter to support escaping Boolean and string manipulation operators..

You can also escape the escape character itself, so that it is used as a literal string. For example, the Net-Net SBC now treats the string \+1234 as +1234.

The following are escape characters:  $+$ ,  $-$ ,  $+$ ^,  $-$ ^, &,  $|$ ,  $\setminus$ ,  $\setminus$ ,  $\rangle$ ,  $\ldots$ ,  $\ast$ ,  $\land$ , and  $\cdot$ .

You can also use two variables, \$REMOTE\_PORT and \$LOCAL\_PORT, which resolve respectively to the far-end and remote UDP or TCP port value.

13. **new-value**—When the action parameter is set to add or to manipulate, enter the new value that you want to substitute for the entire header value. This is where you can set stored regular expression values for the Net-Net SBC to use when it adds or manipulates parameters/elements.

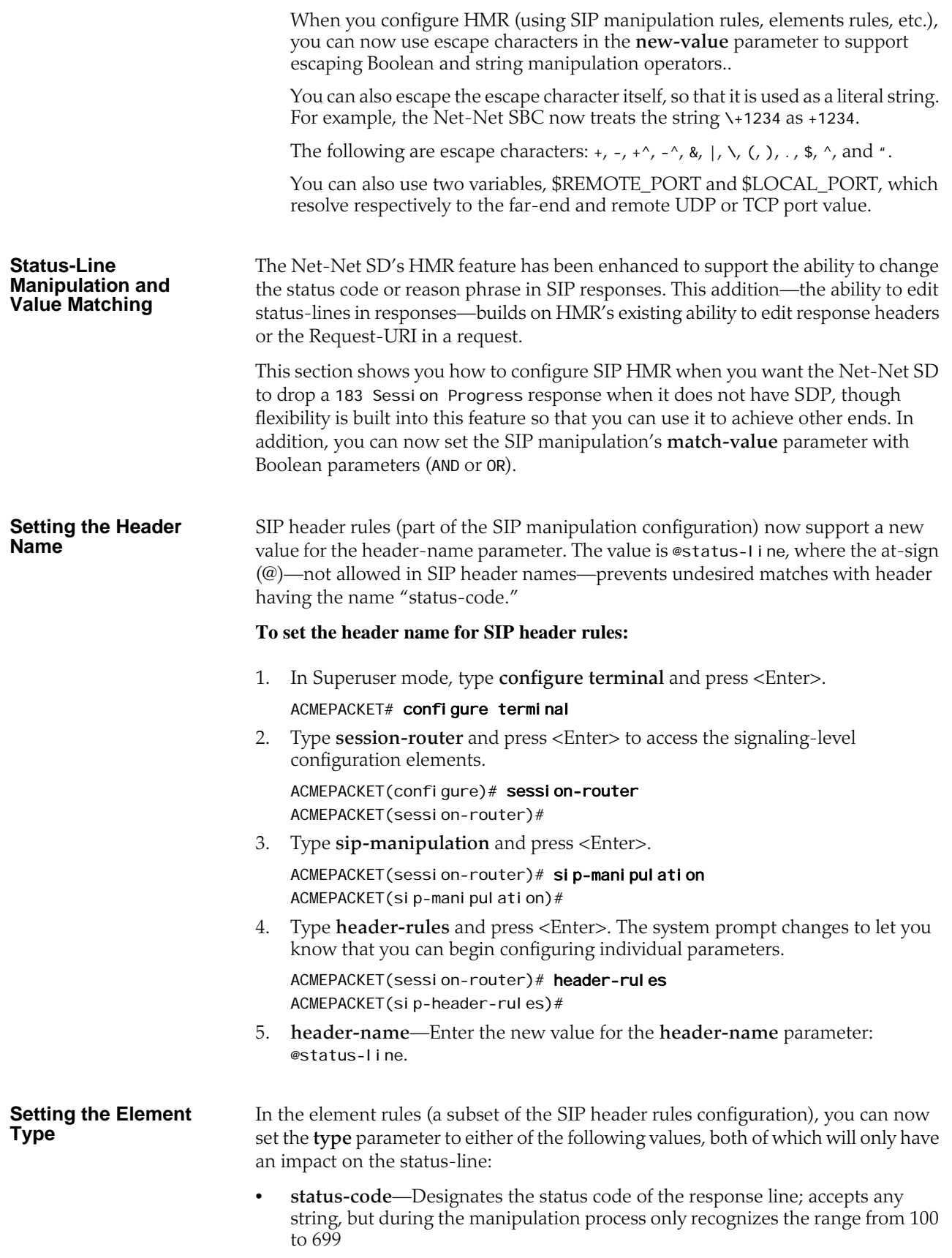

• **reason-phrase**—Designates the reason of the response line; accepts any string

Like other rule types you can set, the Net-Net SD matches against the value for these using case-sensitive, case-insensitive, or pattern-rule matching (set in the **comparison-type** parameter for the element rule).

#### **To set the element type:**

1. In Superuser mode, type **configure terminal** and press <Enter>.

#### ACMEPACKET# configure terminal

2. Type **session-router** and press <Enter> to access the signaling-level configuration elements. ACMEPACKET(configure)# session-router

ACMEPACKET(session-router)#

3. Type **sip-manipulation** and press <Enter>.

ACMEPACKET(session-router)# sip-manipulation ACMEPACKET(sip-manipulation)#

4. Type **header-rules** and press <Enter>.

ACMEPACKET(session-router)# header-rules ACMEPACKET(sip-header-rules)#

5. Type **element-rule** and press <Enter>. The system prompt changes to let you know that you can begin configuring individual parameters.

ACMEPACKET(sip-header-rules)# element-rules ACMEPACKET(sip-element-rules)#

6. **type**—Enter either status-code or reason-phrase, the value of which will be used for matching according to the **comparison-type**.

#### **Setting the Match Value**

Note that for the SIP header rules and for the SIP element rules, the **match-value** parameter can now be set with these Boolean operators:

- and (for which the syntax is the ampersand &)
- or (for which the syntax is the pipe $|$ )

However, you can only use Boolean operators in this value when you set the **comparison-type** parameter to pattern-rule and are evaluating stored matches. The Net-Net SD evaluates these Boolean expressions from left to right, and does not support any grouping mechanisms that might change the order of evaluation. For example, the Net-Net SD evaluates the expression  $A \& B \mid C$  (where  $A=true$ ,  $B=false$ , and C=true) as follows: A & B = false; false | true = true.

You can set the match-value for the SIP header rules or for the SIP element rules.

#### **To set a match value in the SIP header rules configuration:**

- 1. In Superuser mode, type **configure terminal** and press <Enter>. ACMEPACKET# configure terminal
- 2. Type **session-router** and press <Enter> to access the signaling-level configuration elements.

ACMEPACKET(configure)# session-router ACMEPACKET(session-router)#

3. Type **sip-manipulation** and press <Enter>.

ACMEPACKET(session-router)# sip-manipulation

ACMEPACKET(sip-manipulation)#

4. Type **header-rules** and press <Enter>. The system prompt changes to let you know that you can begin configuring individual parameters.

ACMEPACKET(session-router)# header-rules ACMEPACKET(sip-header-rules)#

5. **match-value**—Enter the value to match against the header value in SIP packets; the Net-Net SD matches these against the entire SIP header value. This is where you can enter values to match using regular expression values; your entries can contain Boolean operators.

#### **To set a match value in the SIP element rules configuration:**

1. In Superuser mode, type **configure terminal** and press <Enter>.

ACMEPACKET# configure terminal

2. Type **session-router** and press <Enter> to access the signaling-level configuration elements.

ACMEPACKET(configure)# session-router ACMEPACKET(session-router)#

3. Type **sip-manipulation** and press <Enter>.

ACMEPACKET(session-router)# sip-manipulation ACMEPACKET(sip-manipulation)#

4. Type **header-rules** and press <Enter>.

ACMEPACKET(session-router)# header-rules ACMEPACKET(sip-header-rules)#

5. Type **element-rule** and press <Enter>. The system prompt changes to let you know that you can begin configuring individual parameters.

ACMEPACKET(sip-header-rules)# element-rules ACMEPACKET(sip-element-rules)#

6. **match-value**—Enter the value to match against the header value in SIP packets; the Net-Net SD matches these against the value of the parameter/element. This is where you can enter values to match using regular expression values, or stored pattern matches; your entries can contain Boolean operators.

#### **Setting the Response Code Block** To enable the SIP HMR enhancements, you need to set an option in SIP interface configuration that keeps the Net-Net SD from sending the response you designate.

Note that this example sets the dropResponse option to 699, where 699 is an arbitrary code used to later match the HMR.

#### **To enable SIP response blocking for a SIP interface:**

1. In Superuser mode, type **configure terminal** and press <Enter>.

#### ACMEPACKET# configure terminal

2. Type **session-router** and press <Enter> to access the signaling-level configuration elements.

ACMEPACKET(configure)# session-router ACMEPACKET(session-router)#

3. Type **sip-interface** and press <Enter>.

ACMEPACKET(session-router)# sip-interface ACMEPACKET(sip-interface)#

If you are adding support for this feature to a pre-existing SIP interface, then you must select (using the ACLI **select** command) the configuration that you want to edit.

4. **options**—Set the options parameter by typing **options**, a <Space>, the option name **dropResponse** with a "plus" sign in front of it, type the equal sign and the code(s) or range(s) you want blocked. If there is more than one, separate your entries with a colon. Then press <Enter>.

ACMEPACKET(sip-interface)# options +dropResponse=699

If you type the option without the "plus" sign, you will overwrite any previously configured options. In order to append the new options to this configuration's options list, you must prepend the new option with a "plus" sign as shown in the previous example.

5. Save and activate your configuration.

#### **Configuring MIME Support** The **find-replace-all** action has been added to the header rules. Element rules support the **find-replace-all** action and the **mime** type.

### **To set the header rule with the** find-replace-all **action:**

1. In Superuser mode, type **configure terminal** and press <Enter>.

ACMEPACKET# configure terminal ACMEPACKET(configure)#

- 2. Type **session-router** and press <Enter>.
	- ACMEPACKET(configure)# session-router ACMEPACKET(session-router)#
- 3. Type **sip-manipulation** and press <Enter>.

ACMEPACKET(session-router)# sip-manipulation ACMEPACKET(sip-manipulation)#

- 4. Type **header-rules** and press <Enter>.
	- ACMEPACKET(sip-manipulation)# header-rules
- 5. ACMEPACKET(sip-header-rules)#
- 6. **action**—Set the action parameter to **find-replace-all** if you want to enable SIP HMR MIME manipulation.
- 7. Save and activate your configuration.

### **To set the element rule with the** find-replace-all **action and MIME type:**

1. In Superuser mode, type **configure terminal** and press <Enter>.

ACMEPACKET# configure terminal ACMEPACKET(configure)#

2. Type **session-router** and press <Enter>.

ACMEPACKET(configure)# session-router ACMEPACKET(session-router)#

- 3. Type **sip-manipulation** and press <Enter>. ACMEPACKET(session-router)# sip-manipulation ACMEPACKET(sip-manipulation)#
- 4. Type **header-rules** and press <Enter>.

ACMEPACKET(sip-manipulation)# header-rules ACMEPACKET(sip-header-rules)#

- 5. Type **element-rules** and press <Enter>.
	- ACMEPACKET(sip-header-rules)# element-rules
- 6. ACMEPACKET(sip-element-rules)#
- 7. **action**—Set the action parameter to **find-replace-all** if you want to enable SIP HMR MIME manipulation.
- 8. **type**—Set the type parameter to **mime** if you want to enable SIP HMR MIME manipulation.
- 9. Save and activate your configuration.

**Testing Pattern Rules** The Net-Net SBC supports a new command that allows you to test the regular expression that you might use in SIP manipulation rules to see if it yields the results you require. This command is useful for testing the regex values that you devise because it will tell you whether that value is valid or not.

> This new command is called **test-pattern-rule**, and you can access it through the ACLI's session-router path.

#### **To test a pattern rule:**

1. In Superuser mode, type **configure terminal** and press <Enter>.

#### ACMEPACKET# configure terminal

2. Type **session-router** and press <Enter> to access the signaling-level configuration elements.

ACMEPACKET(configure)# session-router ACMEPACKET(session-router)#

3. Type **test-pattern-rule** and press <Enter>.

ACMEPACKET(session-router)# test-pattern-rule ACMEPACKET(test-pattern-rule)#

4. **expression**—Enter the regular expression that you want to test. If there is a match, then the Net-Net SBC will inform you of it; you will also be informed if there is no match.

The "string" against which the Net-Net SBC is matching is not the string parameter that you can use for this command; it is the string value of the regular expression you entered.

ACMEPACKET(test-pattern-rule)# expression '.\*;tgid=(.+).\*'

5. **string**—Enter the string against which you want to compare the regular expression.

```
ACMEPACKET(test-pattern-rule)# string 
sip:+17024260002@KCMGGWC;user=phone SIP/2.0;tgid=Trunk1
```
expression made 3 matches against string

6. **show**—Use the **show** command within test-pattern-rules to view the test pattern that you entered, whether there was a match, and the number of matches.

```
ACMEPACKET(test-pattern-rule)# show
Pattern Rule:
  Expression : .* (; tgi d=(.+)). *String : sip: +17024260002@KCMGGWC;user=phone SIP/2.0;tgid=Trunk1
  Matched : TRUE
```
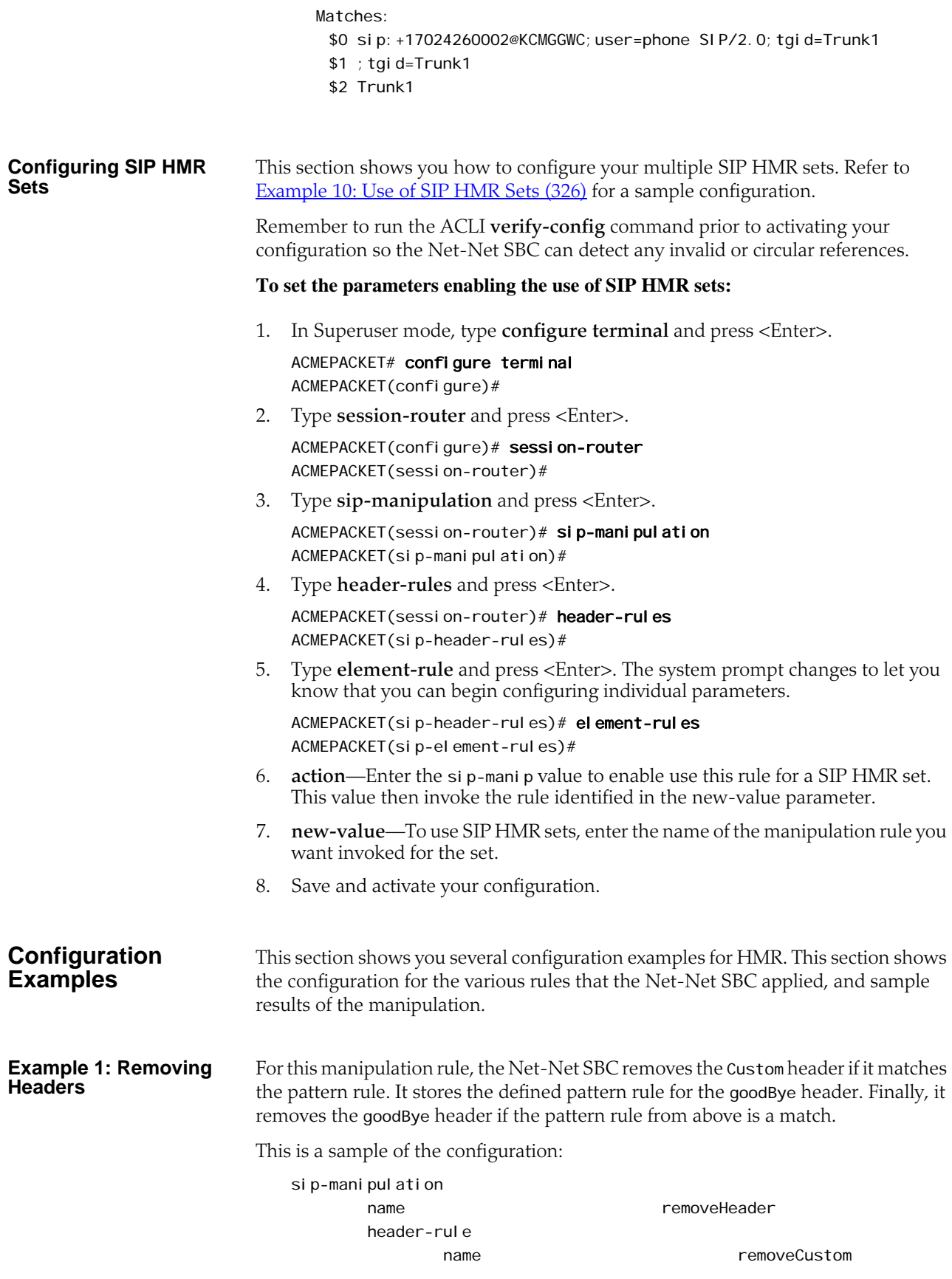

*312 Session Border Controller ACLI Configuration Guide Version S-C6.1.0*

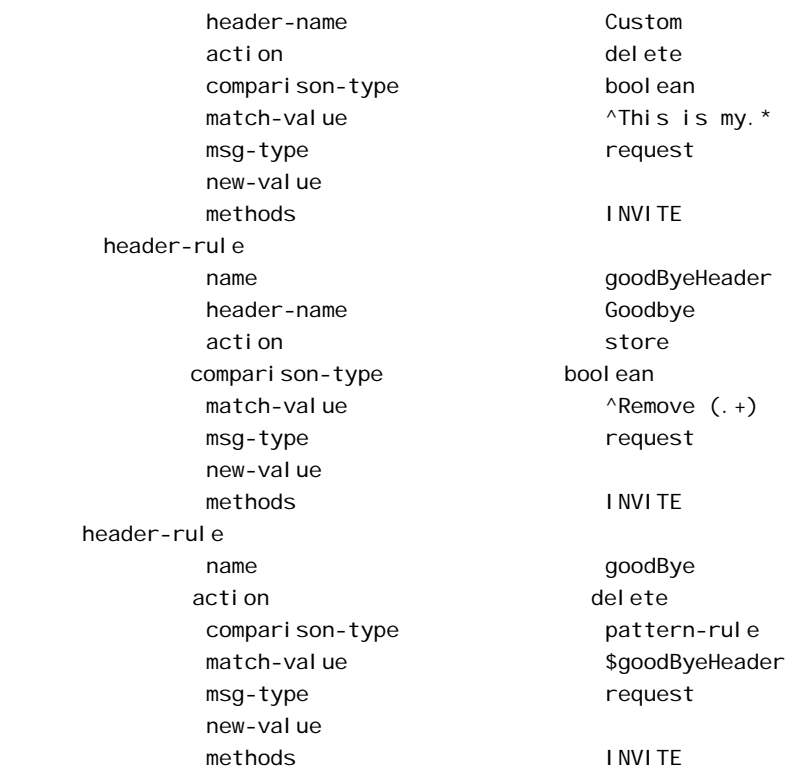

This is a sample of the result:

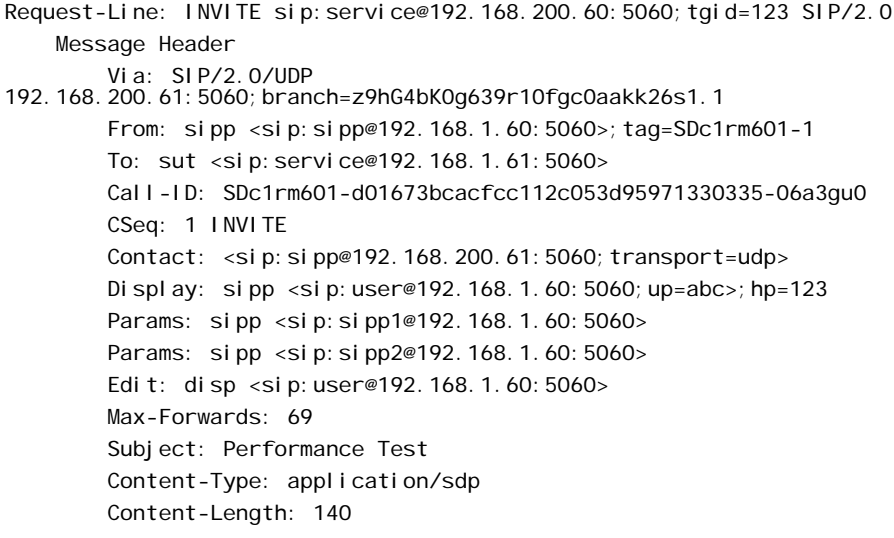

**Example 2: Manipulating the Request URI**

For this manipulation rules, the Net-Net SBC stores the URI parameter tgi d in the Request URI. Then if the pattern rule matches, it adds a new header (x-customerprofile) with the a new header value tgid to the URI parameter in the request URI.

This is a sample of the configuration:

si p-mani pul ati on header-rule

name CustomerTgid

name ruriRegex header-name request-uri action store comparison-type pattern-rule match-value msg-type request new-value methods and INVITE el ement-rule name tgidParam parameter-name tgid type uri-param extion and the store store store store store store store store store store store store store store store store match-val-type any comparison-type pattern-rule match-value new-value header-rule name addCustomer header-name X-Customer-Profile action add comparison-type pattern-rule match-value \$ruriRegex.\$tgidParam msg-type request new-value \$ruriRegex.\$tgidParam.\$0 methods INVITE header-rule name del Tgi d header-name request-uri action manipulate comparison-type pattern-rule match-value \$ruriRegex.\$tgidParam msg-type request new-value methods INVITE el ement-rule name tgidParam parameter-name tgid type uri-param action delete-element match-val-type any comparison-type case-sensitive match-value \$ruriRegex.\$tgidParam.\$0 new-value

This is a sample of the result:

Request-Line: INVITE sip:service@192.168.200.60:5060 SIP/2.0 Message Header Via: SIP/2.0/UDP 192.168.200.61:5060;branch=z9hG4bK0g6plv3088h03acgh6c1.1 From: sipp <sip: sipp@192.168.1.60:5060>; tag=SDc1rg601-1 To: sut <sip: service@192.168.1.61:5060> Call-ID: SDc1rg601-f125d8b0ec7985c378b04cab9f91cc09-06a3gu0 CSeq: 1 INVITE

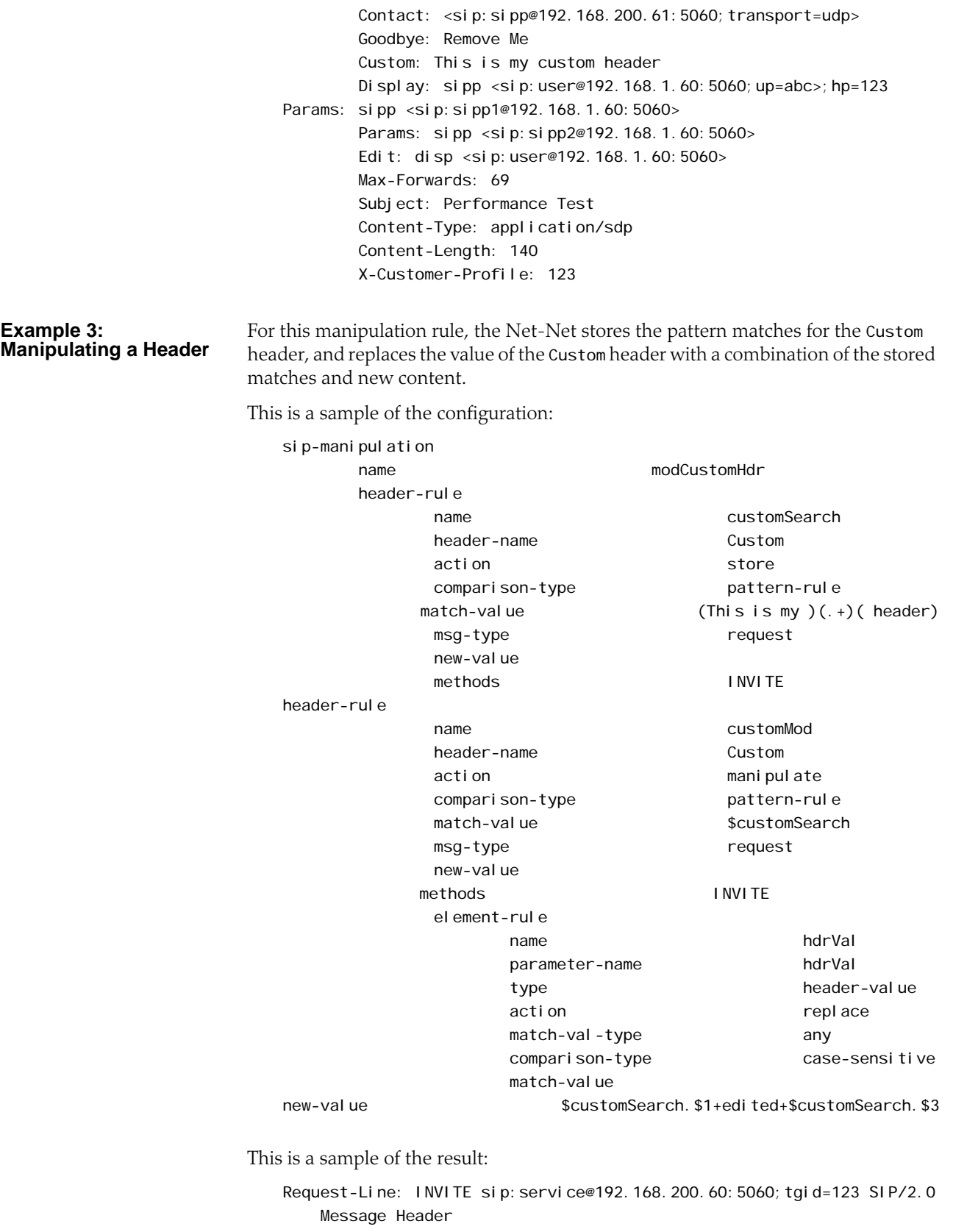

Via: SIP/2.0/UDP 192.168.200.61:5060;branch=z9hG4bK20q2s820boghbacgs6o0.1

 From: sipp <sip:sipp@192.168.1.60:5060>;tag=SDe1ra601-1 To: sut <sip: service@192.168.1.61:5060> Call-ID: SDe1ra601-4bb668e7ec9eeb92c783c78fd5b26586-06a3gu0 CSeq: 1 INVITE Contact: <sip: sipp@192.168.200.61:5060; transport=udp> Goodbye: Remove Me Custom: This is my edited header Display: sipp <sip:user@192.168.1.60:5060;up=abc>;hp=123 Params: sipp <sip: sipp1@192.168.1.60:5060> Params: sipp <sip: sipp2@192.168.1.60:5060> Edit: disp <sip:user@192.168.1.60:5060> Max-Forwards: 69 Subject: Performance Test Content-Type: application/sdp Content-Length: 140

#### **Example 4: Storing and Using URI Parameters**

For this manipulation rule, the Net-Net SBC stores the value of the URI parameter tag from the From header. It also creates a new header FromTag with the header value from the stored information resulting from the first rule.

This is a sample of the configuration:

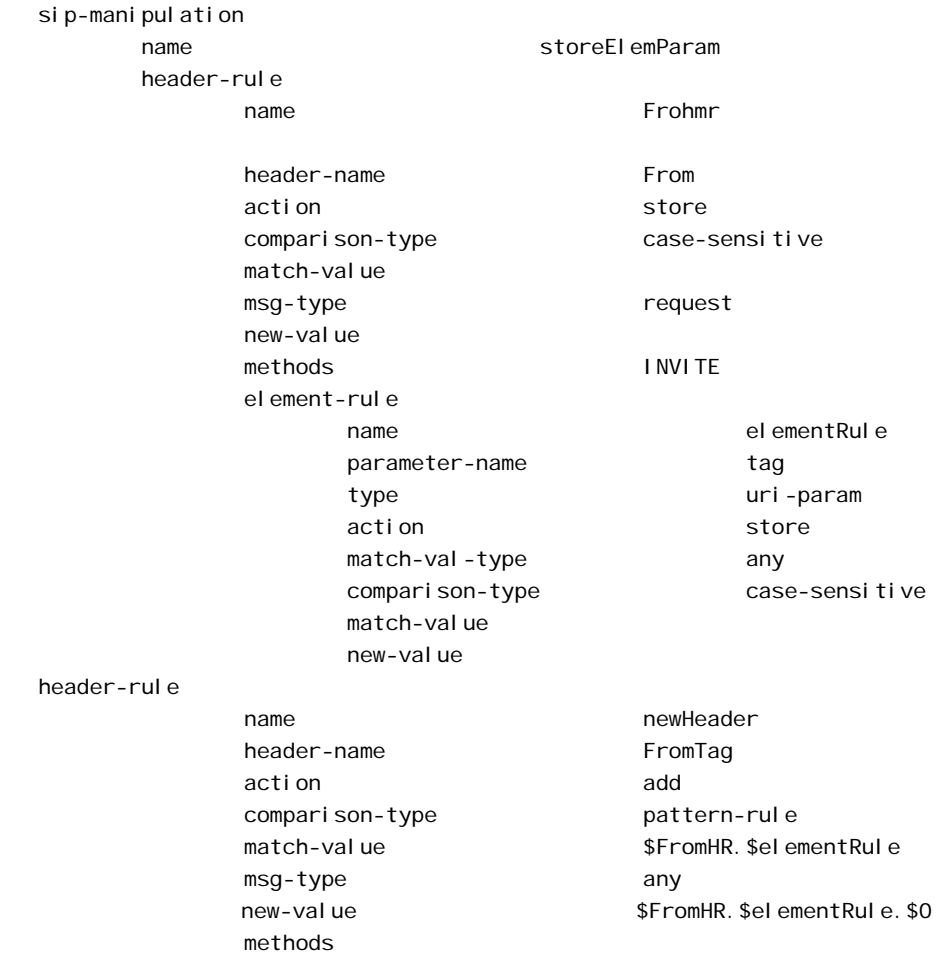

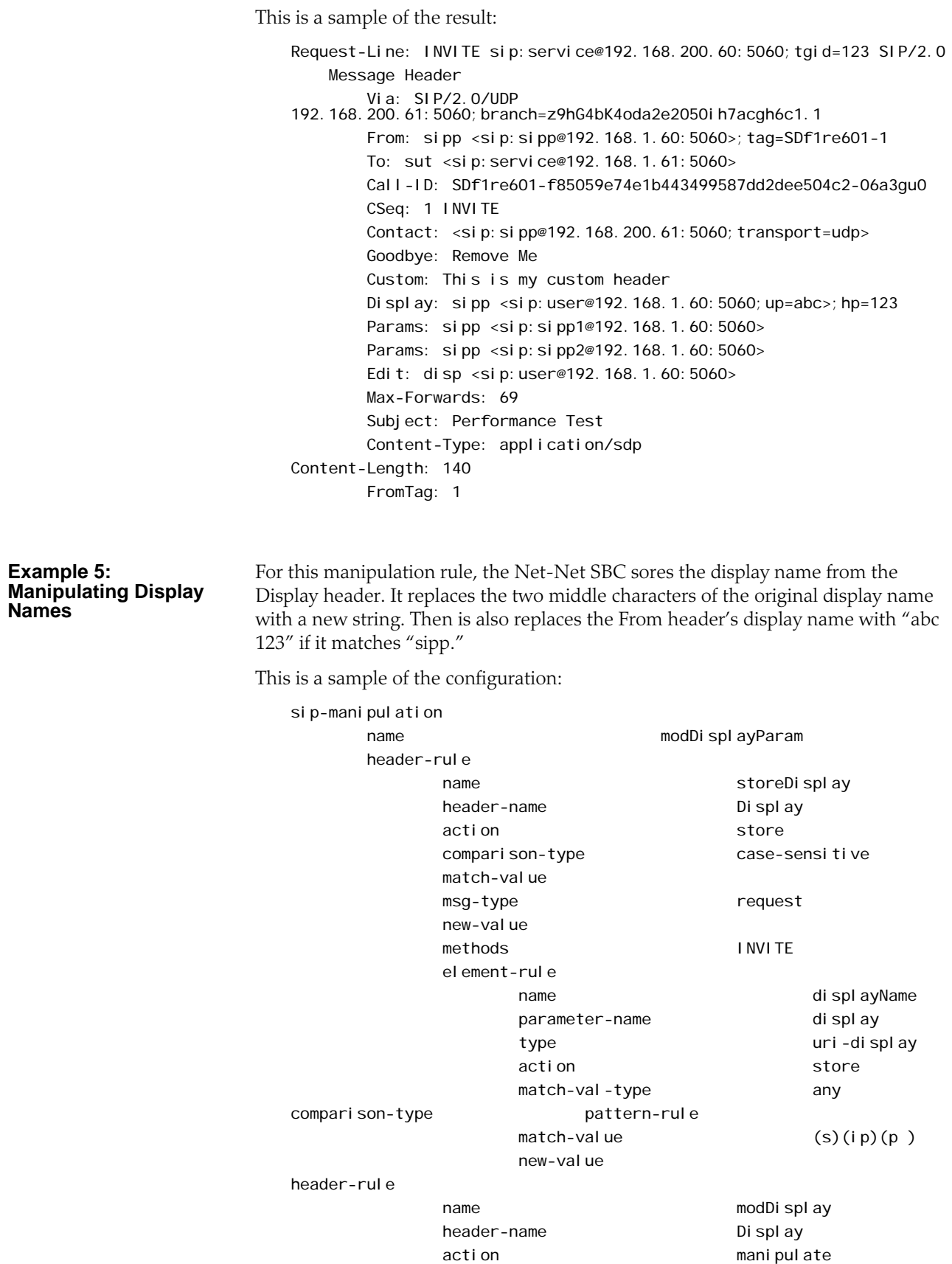

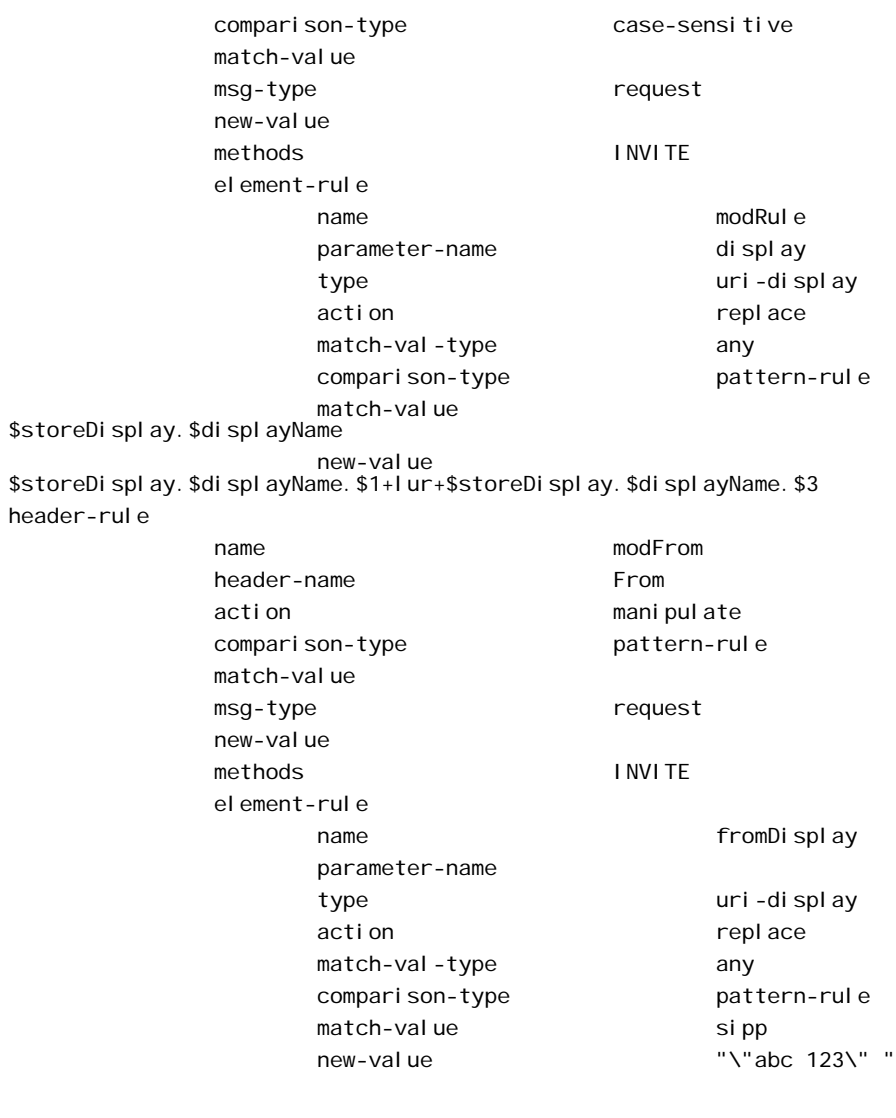

This is a sample of the result:

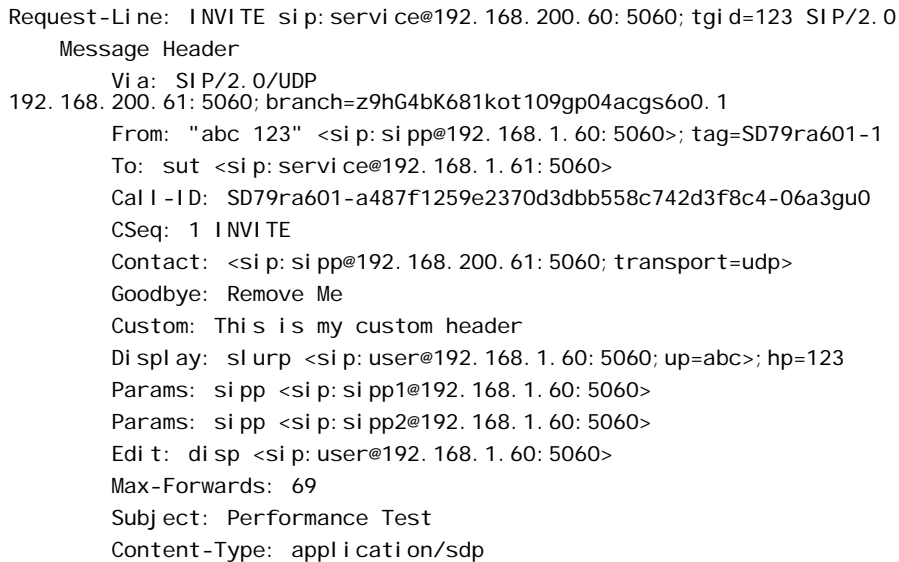

#### Content-Length: 140

#### **Example 6: Manipulating Element Parameters**

For this more complex manipulation rule, the Net-Net SBC:

- From the Display header, stores the display name, user name, URI parameter up, and header parameter hp
- Adds the header parameter di spl ay to the Params header, with the stored value of the display name from the first step
- Add the URI parameter user to the Params header, with the stored value of the display name from the first step
- If the URI parameter match succeeds in the first step, replaces the URI parameter up with the Display header with the value def
- If the header parameter match succeeds in the first step, deletes the header parameter hp from the Display header

This is a sample of the configuration:

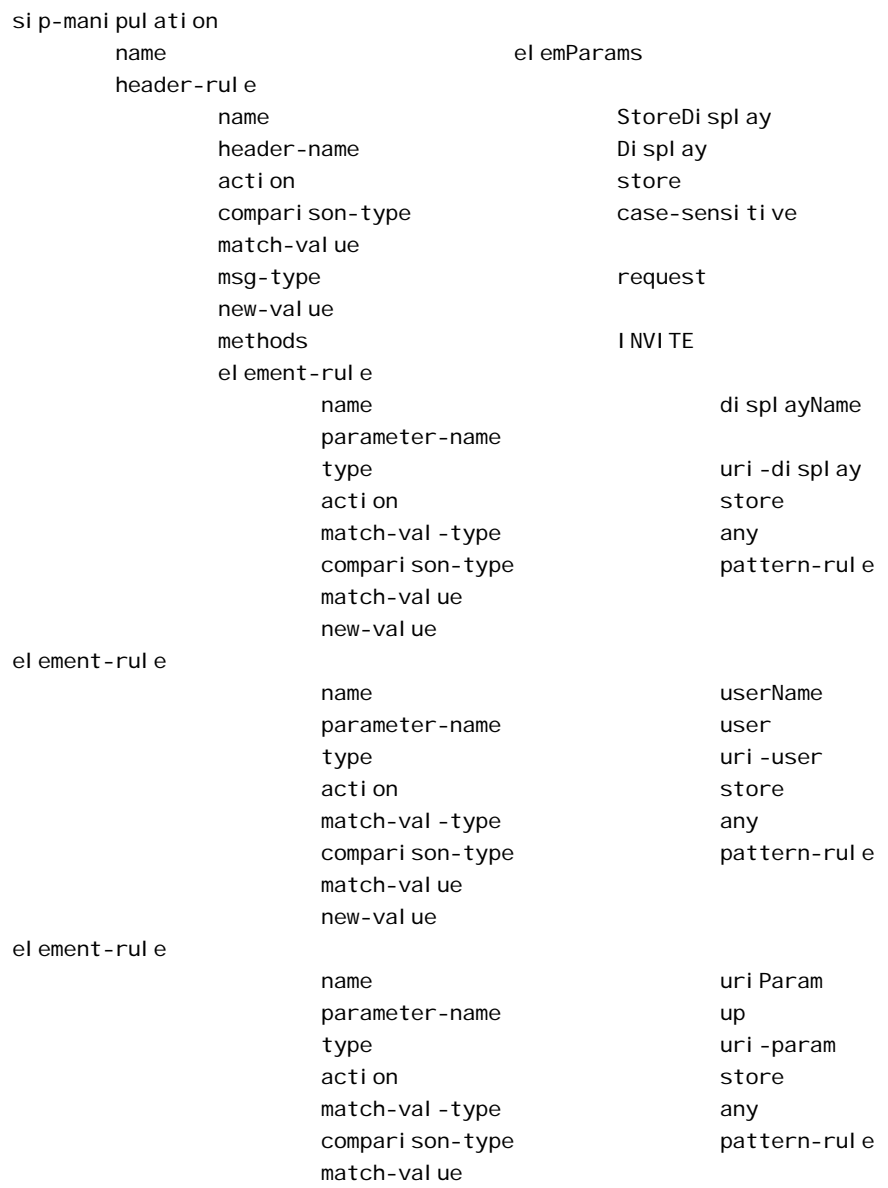

 new-value element-rule name headerParam parameter-name hp type header-param extion and the store store store store store store store store store store store store store store store store match-val-type any comparison-type pattern-rule match-value new-value header-rule name EditParams header-name Params action manipulate comparison-type case-sensitive match-value msg-type request new-value methods and INVITE el ement-rule name addHeaderParam parameter-name display type header-param action and add and a series and a series and a series and a series and a series and a series and a series and match-val-type any comparison-type case-sensitive match-value new-value \$StoreDisplay.\$displayName.\$0 el ement-rule name addUriParam parameter-name user type uri-param action add match-val-type any comparison-type case-sensitive match-value new-value \$StoreDisplay. \$userName. \$0 header-rule name EditDisplay header-name Display action manipulate comparison-type case-sensitive match-value msg-type request new-value methods INVITE element-rule name replaceUriParam parameter-name up type uri-param action replace match-val-type any

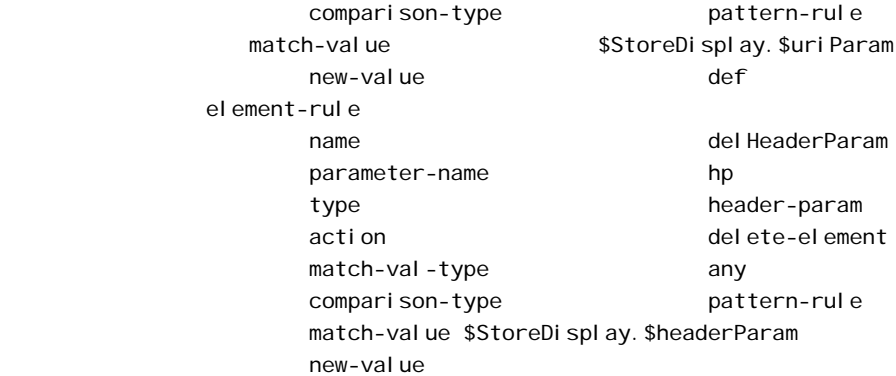

This is a sample of the result:

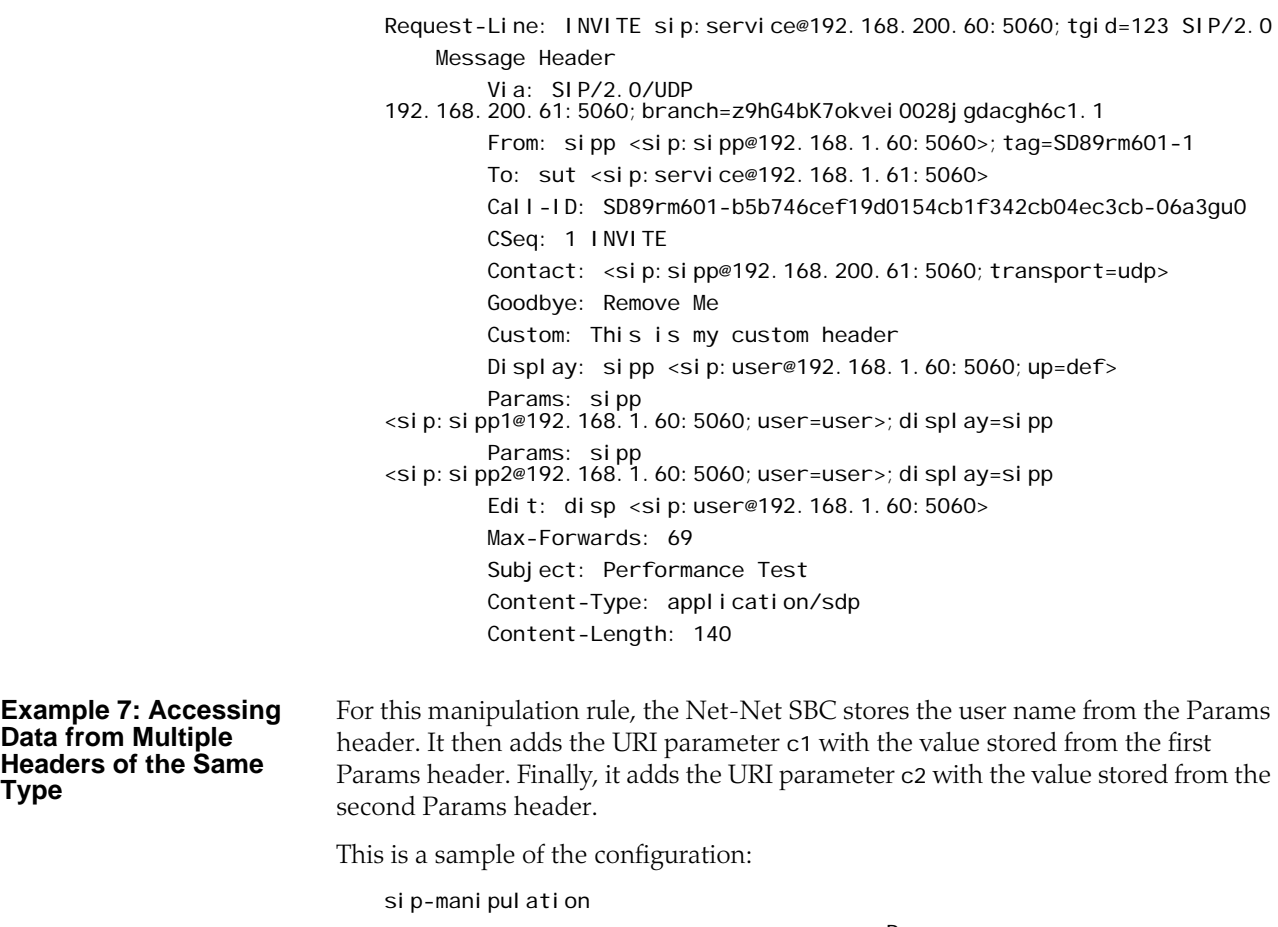

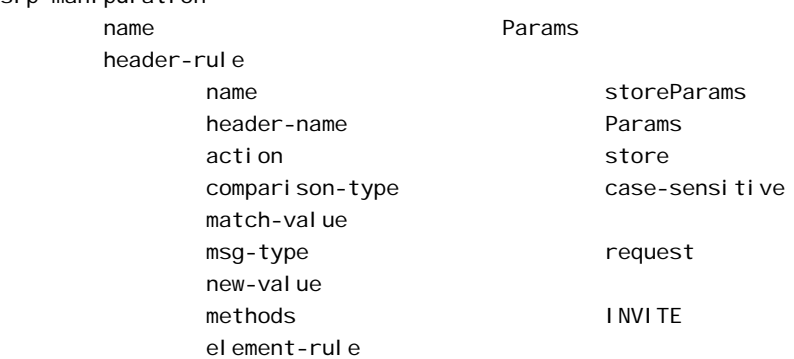

**Type**

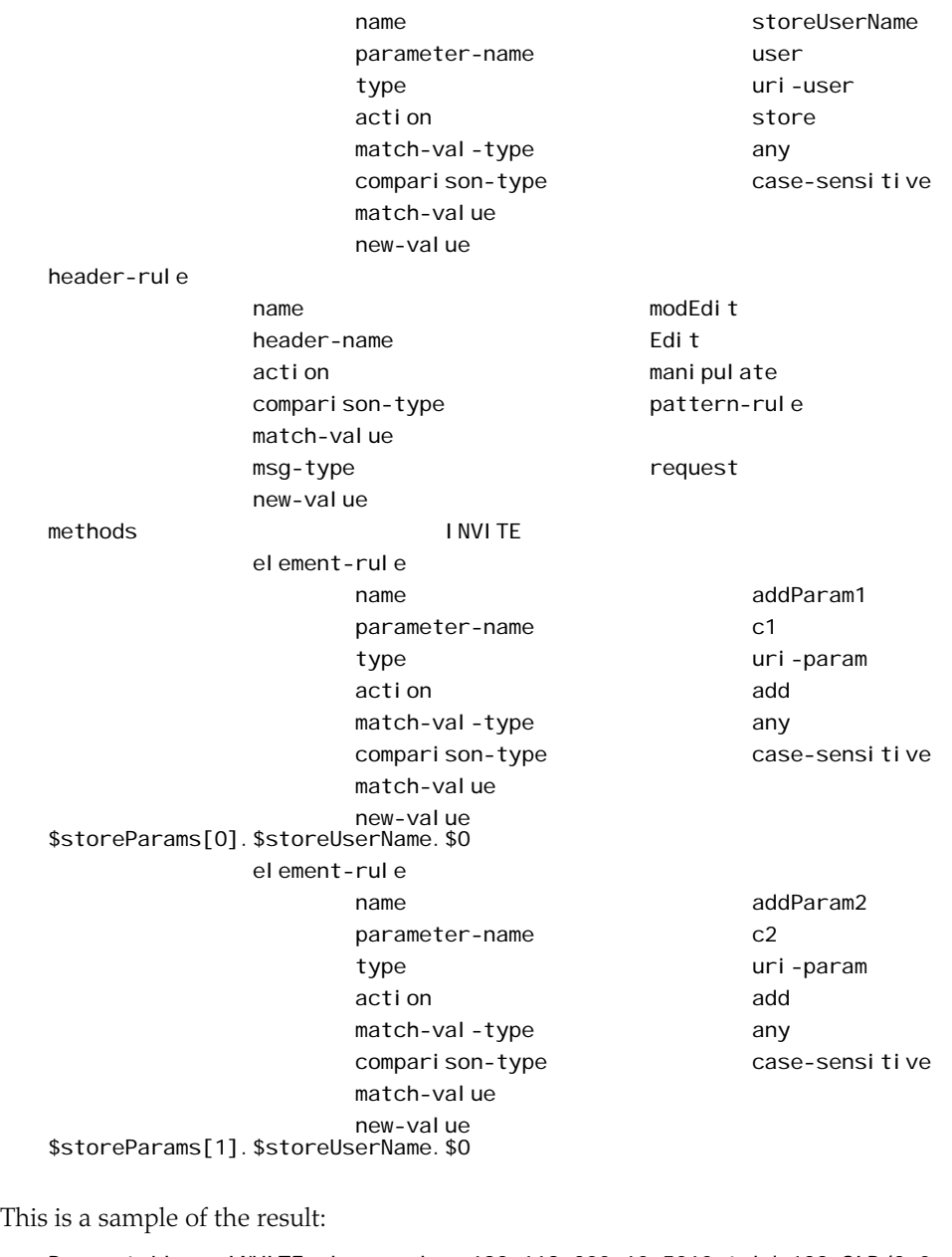

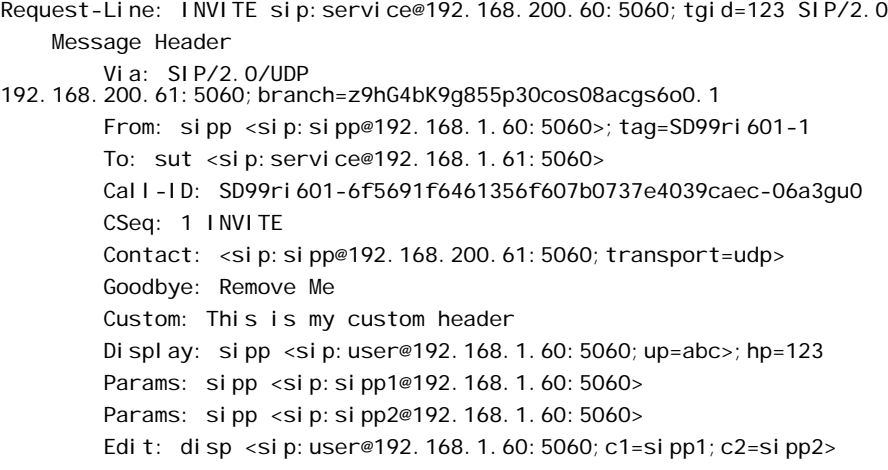

 Max-Forwards: 69 Subject: Performance Test Content-Type: application/sdp Content-Length: 140

**Example 8: Using Header Rule Special Characters**

For this manipulation rule, the Net-Net SBC:

- Stores the header value of the Params header with the given pattern rule, and stores both the user name of the Params header and the URI parameter abc
- Adds the URI parameter I pu with the value stored from the previous Params header
- If any of the Params headers match the pattern rule defined in the first step, adds the URI parameter apu with the value aup
- If all of the Params headers match the pattern rule defined in the first step, adds the URI parameter apu with the value apu
- If the first Params headers does not match the pattern rule for storing the URI parameter defined in the first step, adds the URI parameter not with the value 123
- If the first Params headers matches the pattern rule for storing the URI parameter defined in the first step, adds the URI parameter yes with the value 456

This is a sample of the configuration:

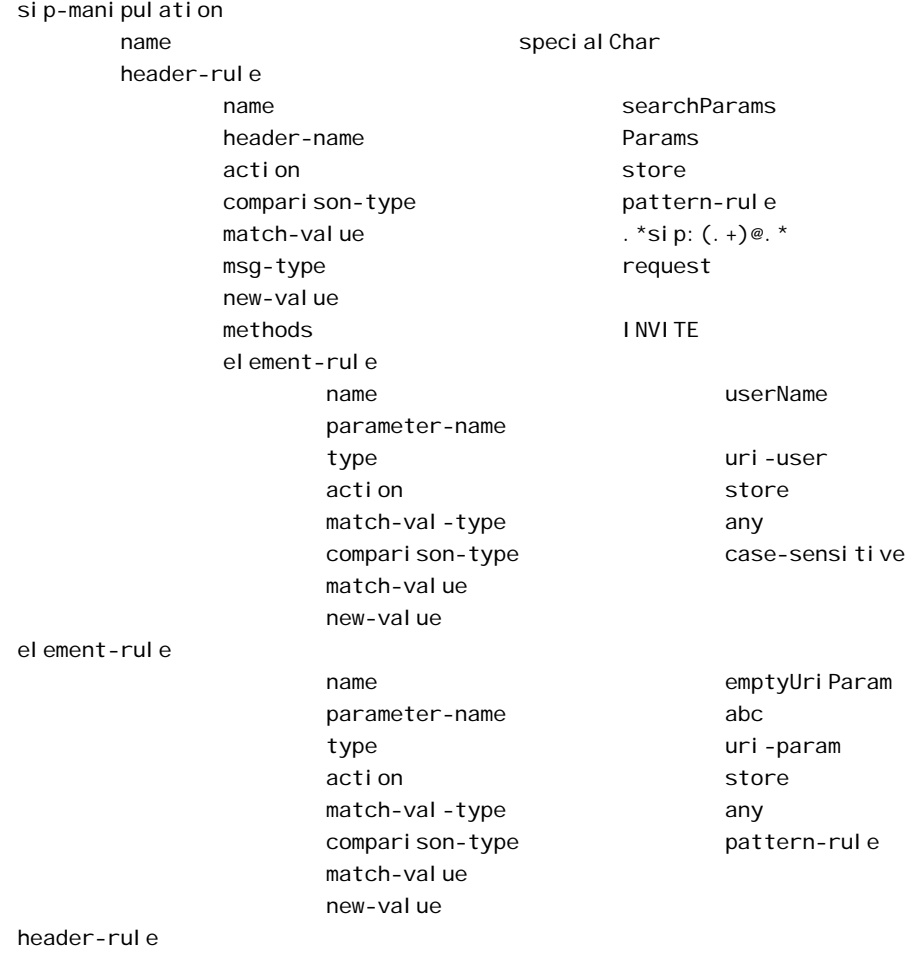

name addUserLast header-name Edit action manipulate comparison-type case-sensitive match-value msg-type request new-value methods and INVITE el ement-rule name lastParamUser parameter-name lpu type uri-param action and add and a series and a series and a series and a series and a series and a series and a series and match-val-type any comparison-type case-sensitive match-value new-value \$searchParams[^].\$userName.\$0 el ement-rule name anyParamUser parameter-name apu type uri-param action and add and a series and a series and a series and a series and a series and a series and a series and match-val-type any comparison-type pattern-rule match-value \$searchParams[~] new-value aup el ement-rul e name all ParamUser parameter-name apu type header-param action and add and a series and a series and a series and a series and a series and a series and a series and match-val-type any comparison-type pattern-rule match-value \$searchParams[\*] new-value apu el ement-rule name notParamYes parameter-name not type uri-param action and add and a series and a series and a series and a series and a series and a series and a series and match-val-type any comparison-type pattern-rule match-value ! \$searchParams. \$emptyUriParam new-value 123 el ement-rule name notParamNo parameter-name yes type uri-param action add match-val-type any comparison-type pattern-rule match-value \$searchParams. \$emptyUriParam new-value 456
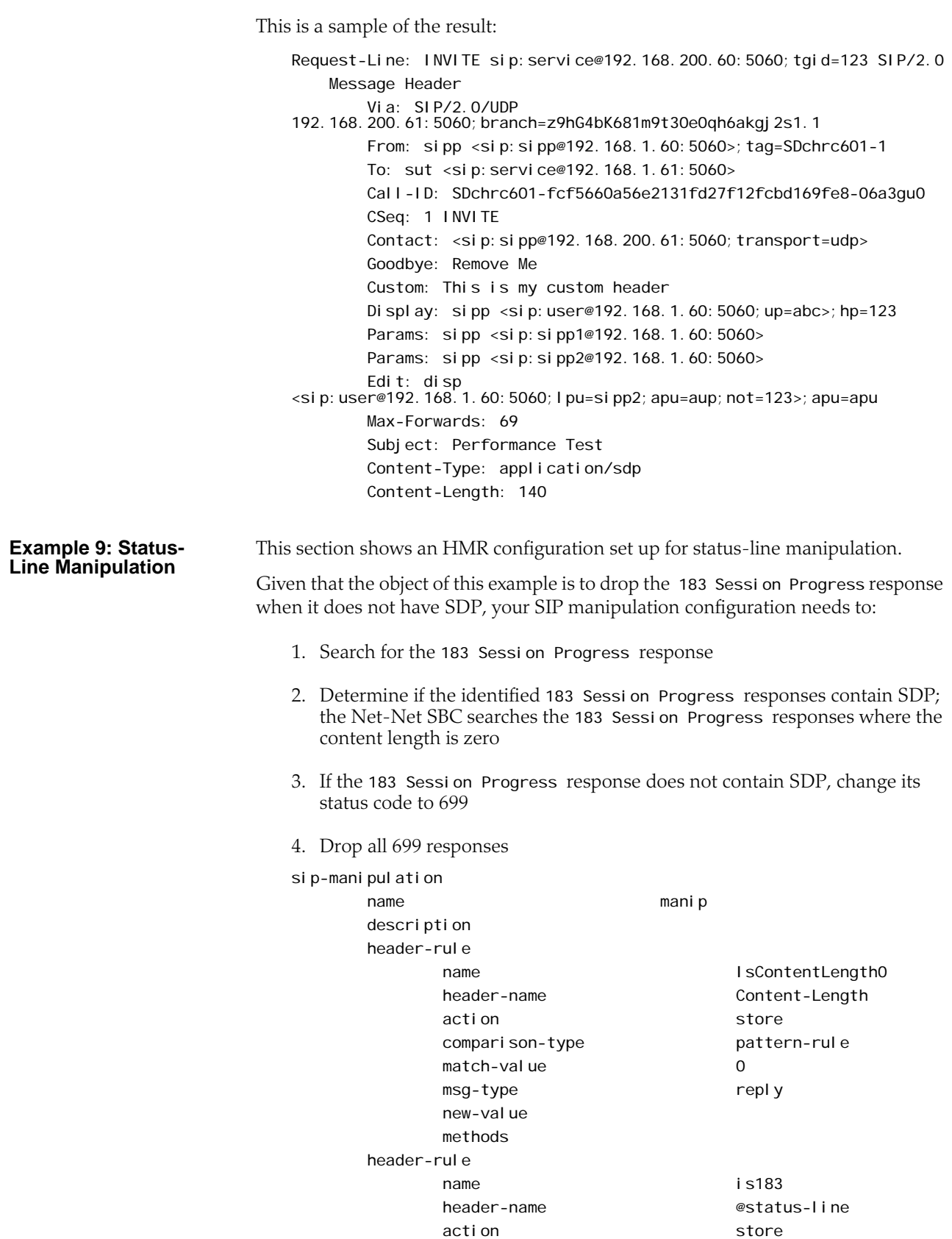

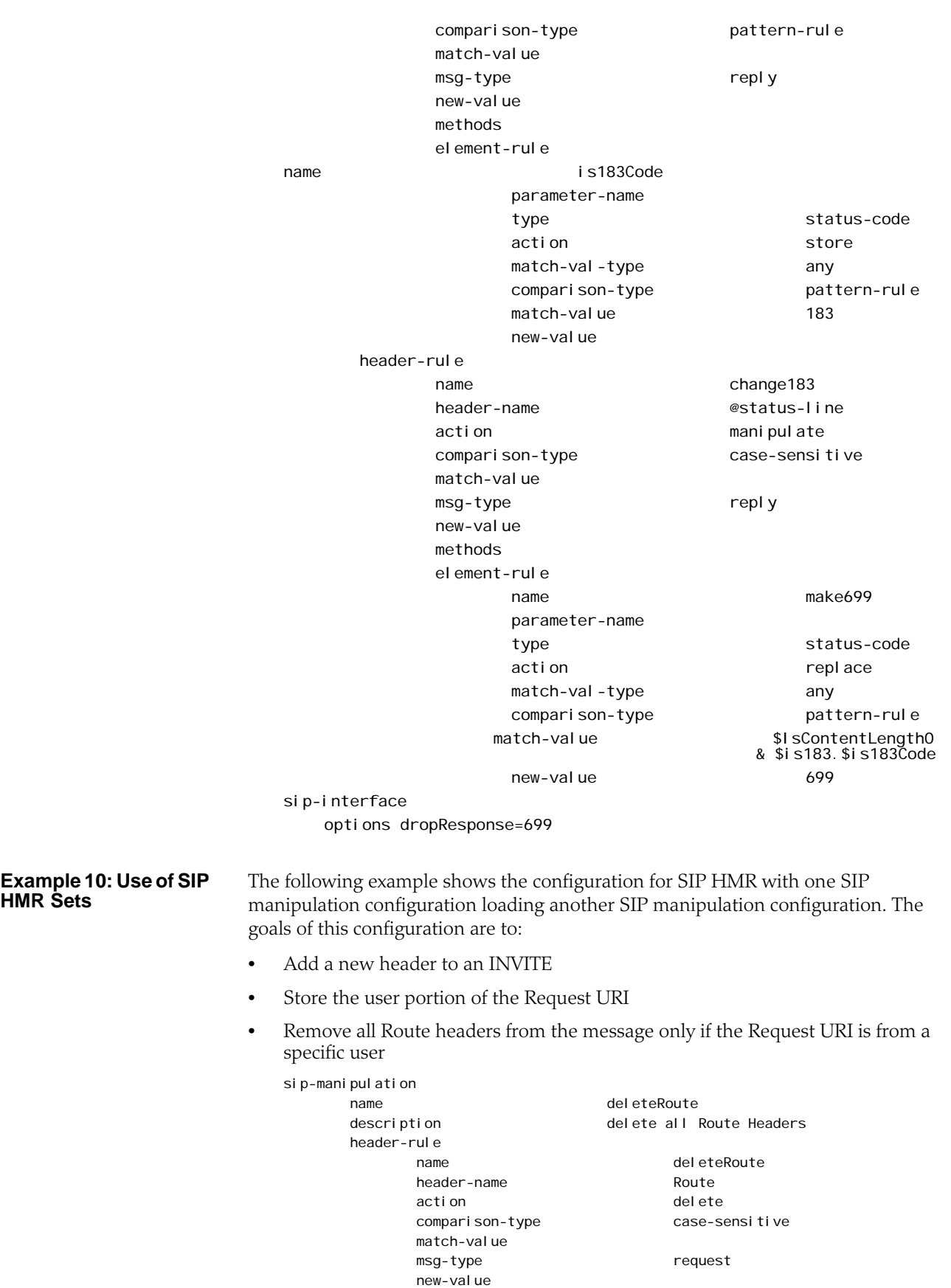

 methods INVITE sip-manipulation name addAndDelete<br>description and Add a New hea Add a New header and delete Route headers header-rule name addHeader header-name New action add comparison-type case-sensitive match-value msg-type request new-value "Some Value"<br>methods INVITE methods header-rule name storeRURI header-name request-uri action store comparison-type pattern-rule match-value msg-type request new-value methods INVITE el ement-rule name storeUser parameter-name type uri-user action store match-val-type any comparison-type pattern-rule match-value 305. \* new-value header-rule name deleteHeader header-name request-uri action sip-manip comparison-type Boolean<br>match-value \$storeRl \$storeRURI.\$storeUser msg-type request new-value deleteRoute methods and INVITE

#### **Example 11: Use of Remote and Local Port Information**

The following example shows the configuration for remote and local port information. The goals of this configuration are to:

- Add LOCAL\_PORT as a header parameter to the From header
- Add REMOTE\_PORT as a header parameter to the From header

### sip-manipulation

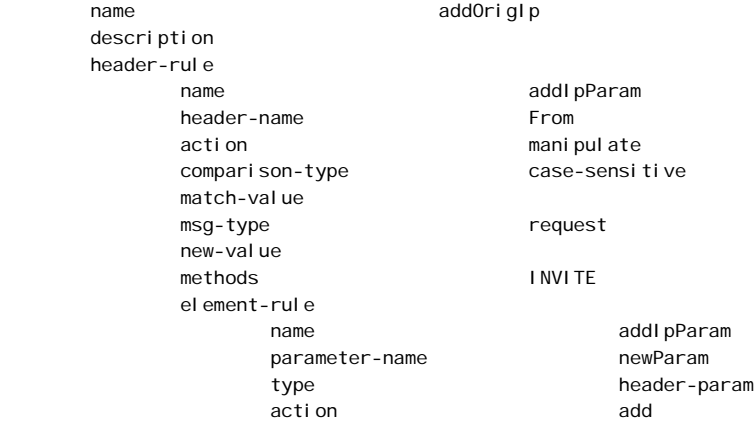

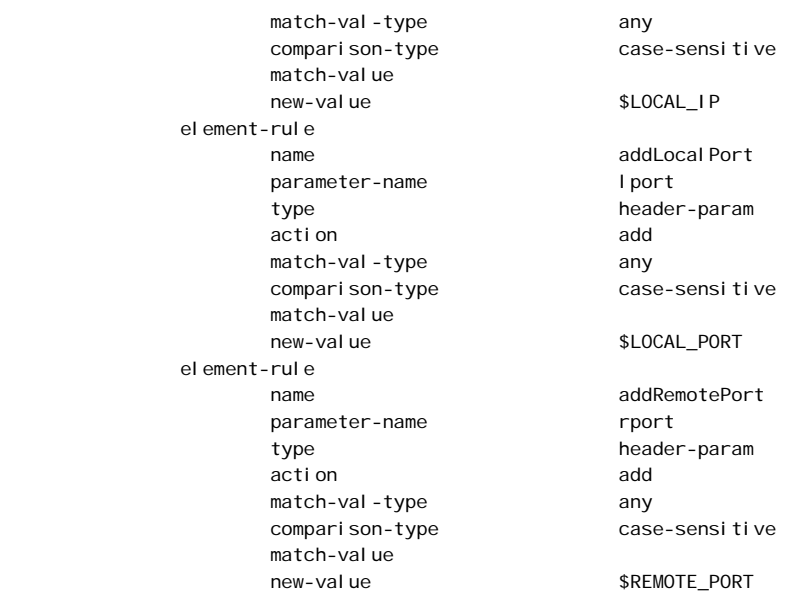

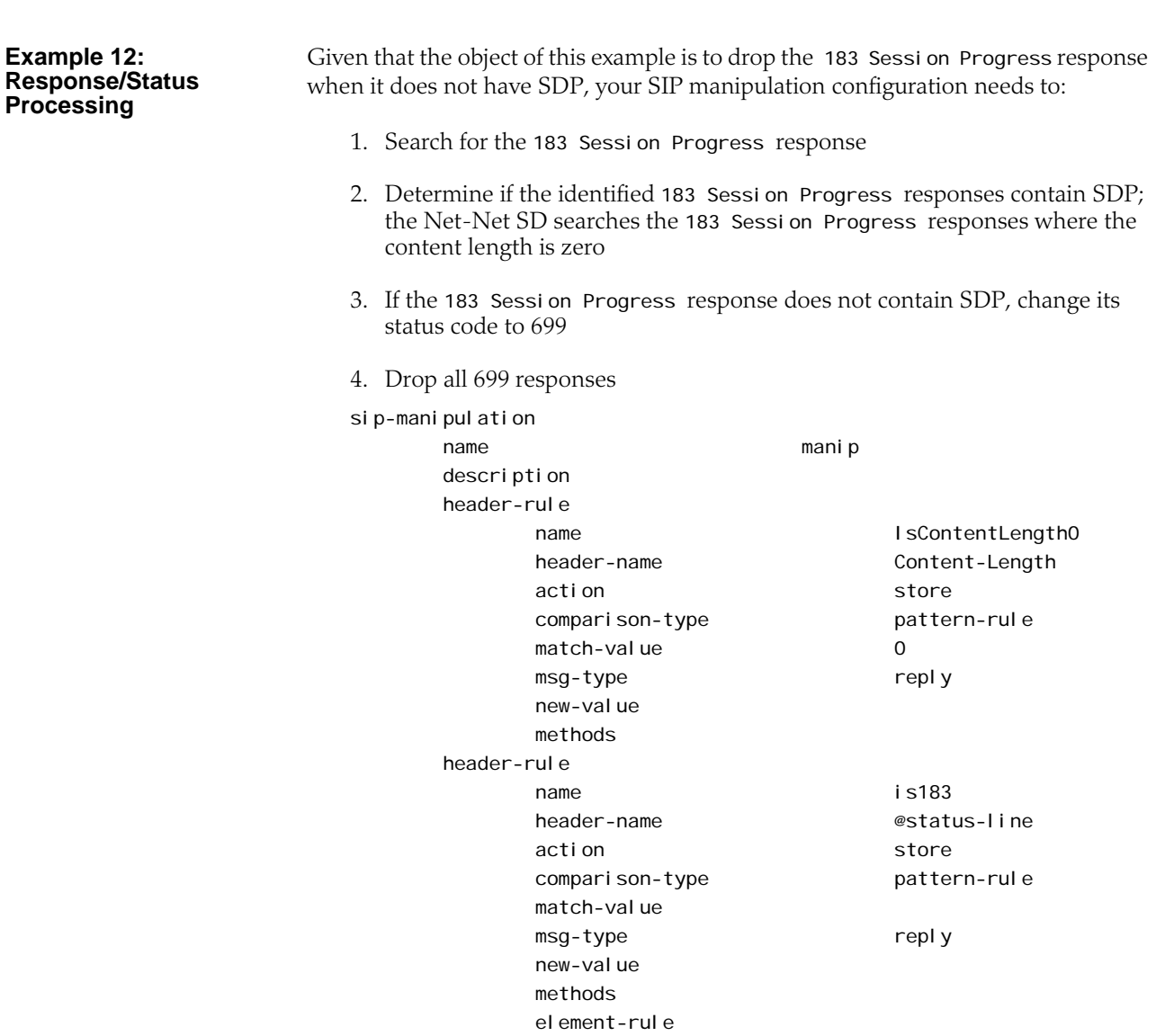

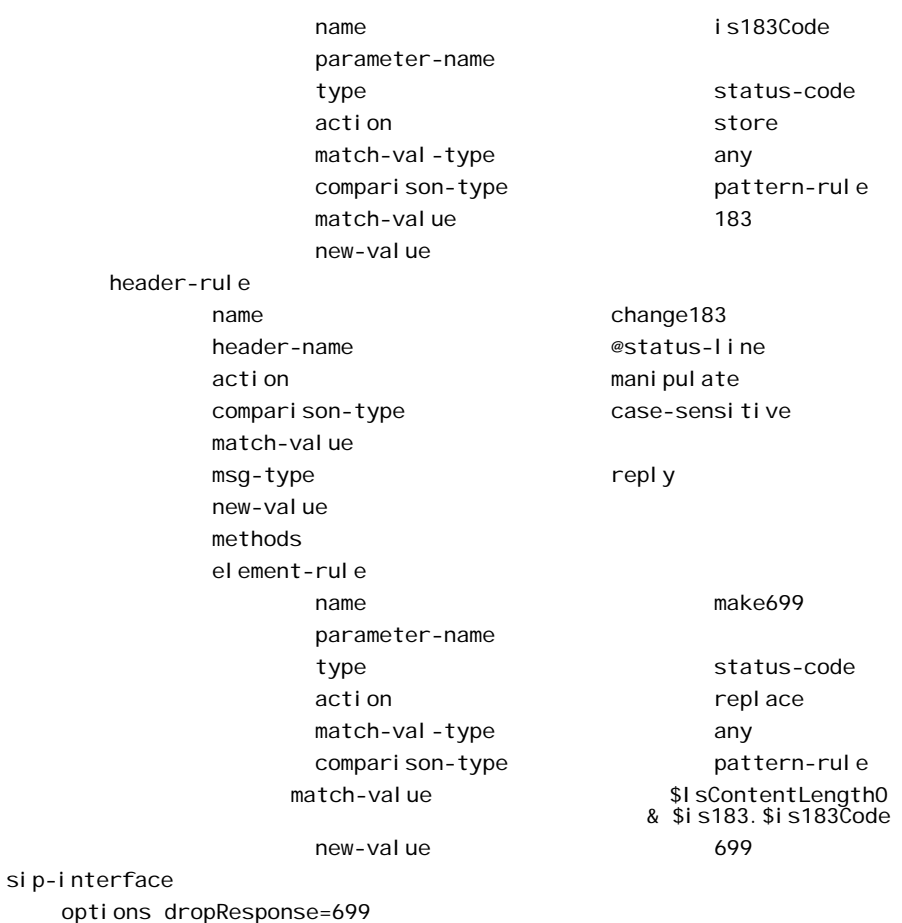

The following four configuration examples are based on the this sample SIP INVITE:

INVITE sip:service@192.168.1.61:5060 SIP/2.0 Via: SIP/2.0/UDP 192.168.1.60:5060;branch=z9hG4bK-1-0 From: sipp <sip: sipp@192.168.1.60:5060>; tag=1 To: sut <sip: service@192.168.1.61:5060> Call-ID: 1-15554@192.168.1.60 CSeq: 1 INVITE Contact: <si p: si pp@192.168.1.60:5060; user=phone> Max-Forwards: 70 Content-Type: multipart/mixed; boundary=boundary Content-Length: 466 --boundary Content-Type: application/sdp  $v=0$ o=user1 53655765 2353687637 IN IP4 192.168.1.60  $S=$ c=IN IP4 192.168.1.60 t=0 0 m=audio 12345 RTP/AVP 18 a=rtpmap:8 G729/8000/1 a=fmtp:18 annexb=no a=sendrecv a=ptime:20 a=maxptime:200

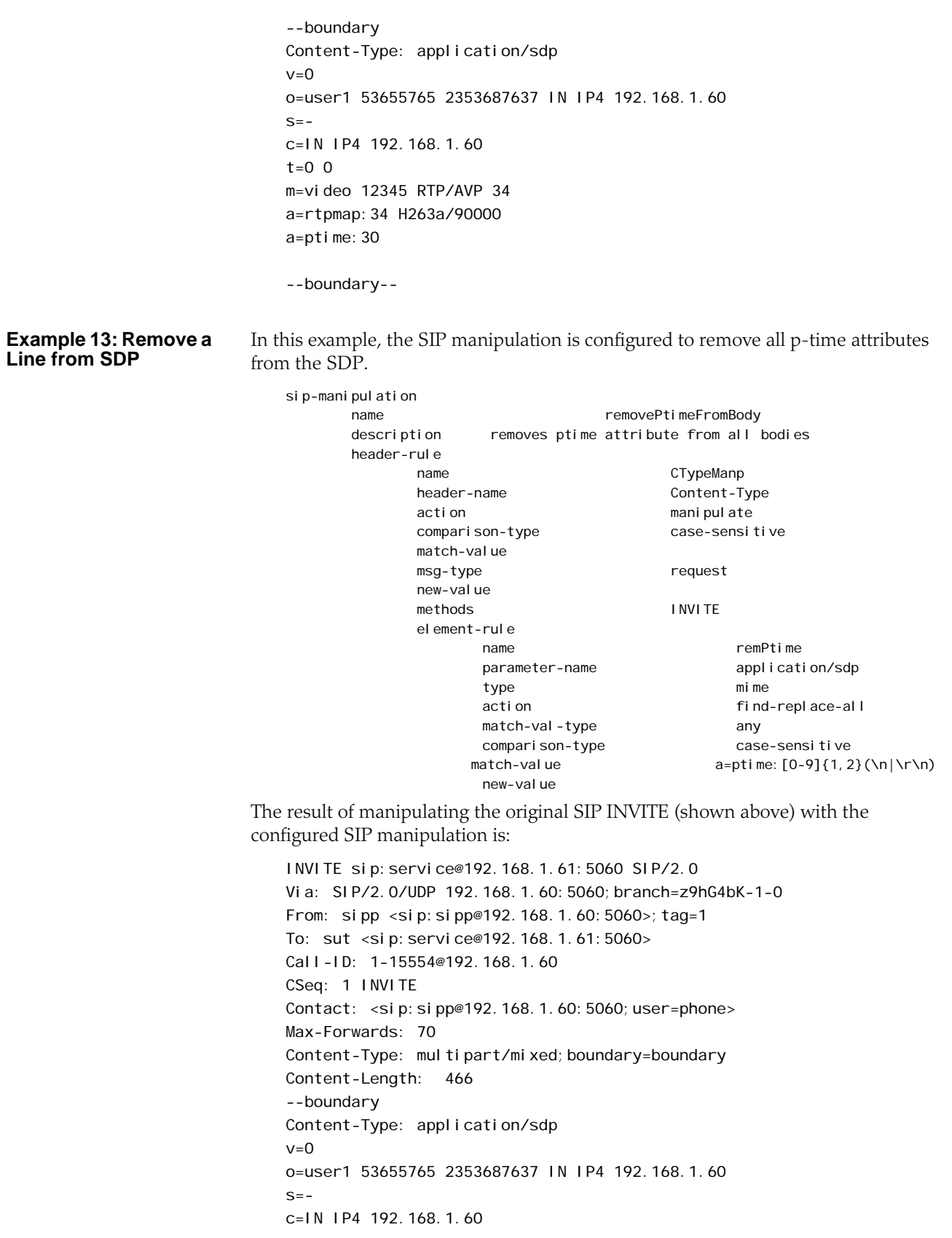

 $t=0$  0 m=audio 12345 RTP/AVP 18 a=rtpmap:18 G729/8000/1 a=fmtp:18 annexb=no a=sendrecv a=maxptime:200

--boundary Content-Type: application/sdp  $v=0$ o=user1 53655765 2353687637 IN IP4 192.168.1.60  $s=$ c=IN IP4 192.168.1.60  $t=0$  0 m=video 12345 RTP/AVP 34 a=rtpmap:34 H263a/90000

--boundary-

#### **Example 14: Back Reference Syntax**

In this sample of back-reference syntax use, the goal is to change the To user. The SIP manipulation would be configured like the following:

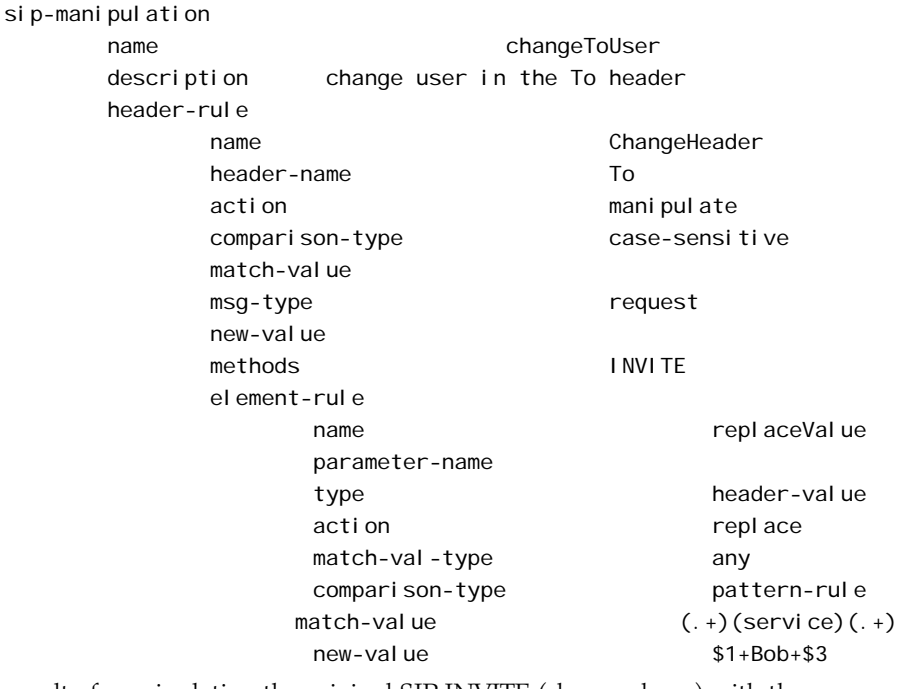

The result of manipulating the original SIP INVITE (shown above) with the configured SIP manipulation is:

INVITE sip:service@192.168.1.61:5060 SIP/2.0 Via: SIP/2.0/UDP 192.168.1.60:5060;branch=z9hG4bK-1-0 From: sipp < sip: sipp@192.168.1.60:5060>; tag=1 To: sut <sip:Bob@192.168.1.61:5060> Call-ID: 1-15554@192.168.1.60 CSeq: 1 INVITE Contact: <sip: sipp@192.168.1.60:5060; user=phone>

Max-Forwards: 70 Content-Type: multipart/mixed; boundary=boundary Content-Length: 466 … …

…

#### **Example 15: Change and Remove Lines from SDP**

In this sample of changing and removing lines from the SDP, the goal is to convert the G.729 codec to G.729a. The SIP manipulation would be configured like the following:

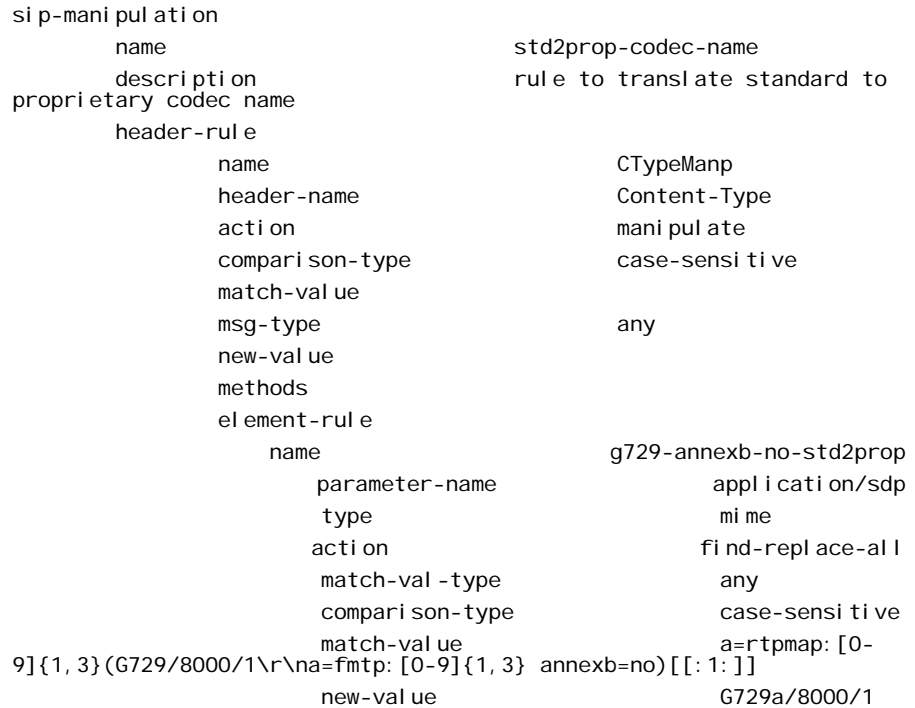

The result of manipulating the original SIP INVITE (shown above) with the configured SIP manipulation is:

INVITE sip:service@192.168.1.61:5060 SIP/2.0 Via: SIP/2.0/UDP 192.168.1.60:5060;branch=z9hG4bK-1-0 From: sipp <sip: sipp@192.168.1.60:5060>; tag=1 To: sut <sip: service@192.168.1.61:5060> Call-ID: 1-15554@192.168.1.60 CSeq: 1 INVITE Contact: <sip: sipp@192.168.1.60:5060;user=phone> Max-Forwards: 70 Content-Type: multipart/mixed; boundary=boundary Content-Length: 466 --boundary Content-Type: application/sdp  $v=0$ o=user1 53655765 2353687637 IN IP4 192.168.1.60  $S=$ c=IN IP4 192.168.1.60 t=0 0

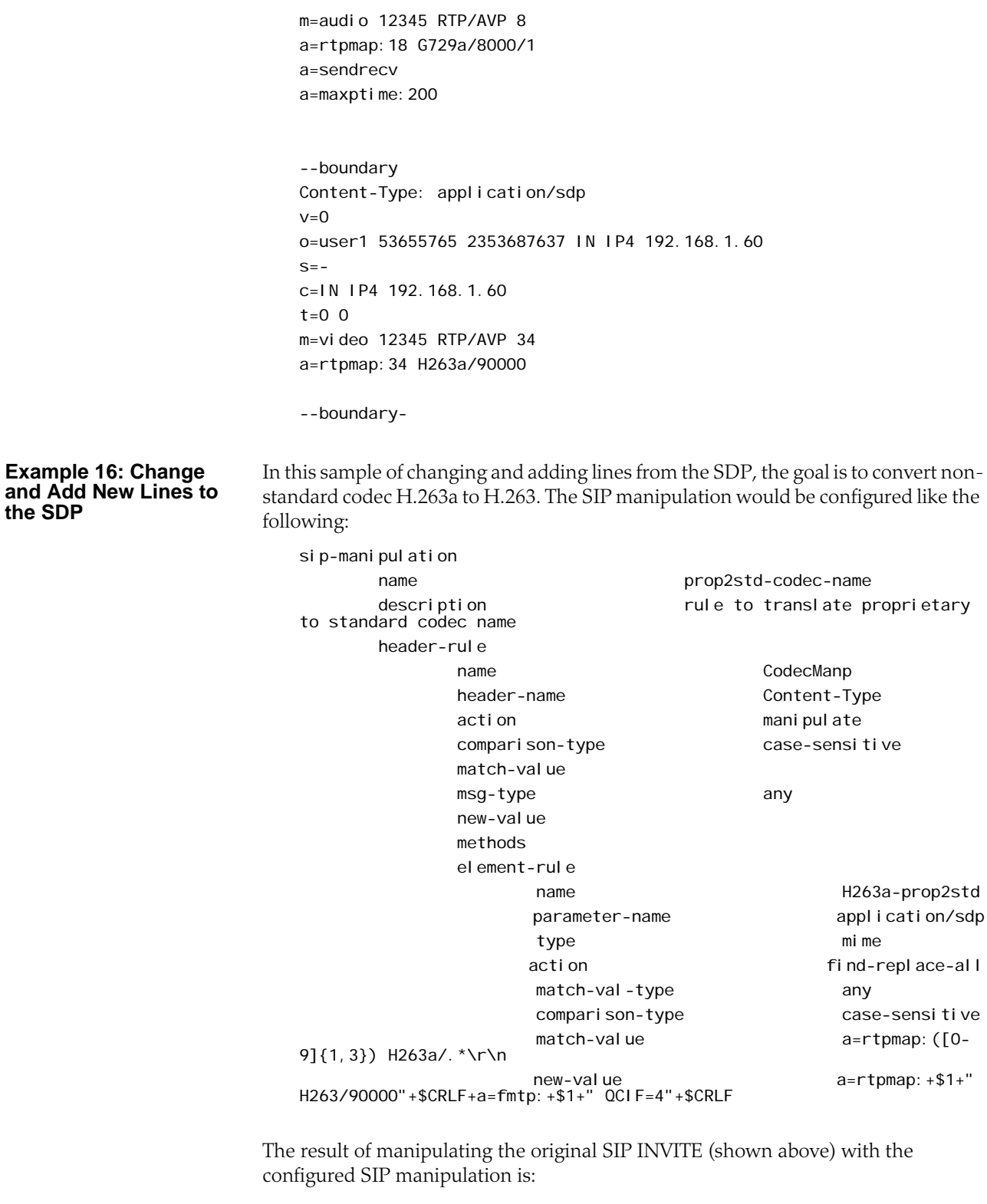

INVITE sip:service@192.168.1.61:5060 SIP/2.0 Via: SIP/2.0/UDP 192.168.1.60:5060;branch=z9hG4bK-1-0 From: sipp <sip: sipp@192.168.1.60:5060>; tag=1 To: sut <sip: service@192.168.1.61:5060> Call-ID: 1-15554@192.168.1.60

CSeq: 1 INVITE Contact: <si p: si pp@192.168.1.60: 5060; user=phone> Max-Forwards: 70 Content-Type: multipart/mixed; boundary=boundary Content-Length: 466 --boundary Content-Type: application/sdp  $v=0$ o=user1 53655765 2353687637 IN IP4 192.168.1.60  $S=$ c=IN IP4 192.168.1.60  $t=0$  0 m=audio 12345 RTP/AVP 8 a=rtpmap:18 G729/8000/1 a=fmtp:18 annexb=no a=sendrecv a=maxptime:200 --boundary Content-Type: application/sdp  $v=0$ o=user1 53655765 2353687637 IN IP4 192.168.1.60  $S=$ c=IN IP4 192.168.1.60  $t=0$  0 m=video 12345 RTP/AVP 34 a=rtpmap:34 H263/90000  $a = f m t p$ : 34 QCIF=4

--boundary-

## **Dialog Transparency**

This section explains how to configure dialog transparency, which prevents the Net-Net SBC from generating a unique Call-ID and modifying dialog tags.

**Overview** With dialog transparency enabled, the Net-Net SBC is prevented from generating a unique Call-ID and from modifying the dialog tags; the Net-Net SBC passes what it receives. Therefore, when a call made on one Net-Net SBC is transferred to another UA and crosses a second Net-Net SBC, the second Net-Net SBC does not note the context of the original dialog, and the original call identifiers are preserved end to end. The signalling presented to each endpoint remains in the appropriate context regardless of how many times a call crosses through a Net-Net SBC or how many Net-Net SBCs a call crosses.

> Without dialog transparency enabled, the Net-Net SBC's SIP B2BUA rewrites the Call-ID header and inserted dialog cookies into the From and To tags of all messages it processes. These dialog cookies are in the following format: SDxxxxxNN-. Using these cookies, the Net-Net SBC can recognize the direction of a dialog. However, this behavior makes call transfers problematic because one Net-Net SBCs' Call-ID might not be properly decoded by another Net-Net SBC. The result is asymmetric header manipulation and failed call transfers.

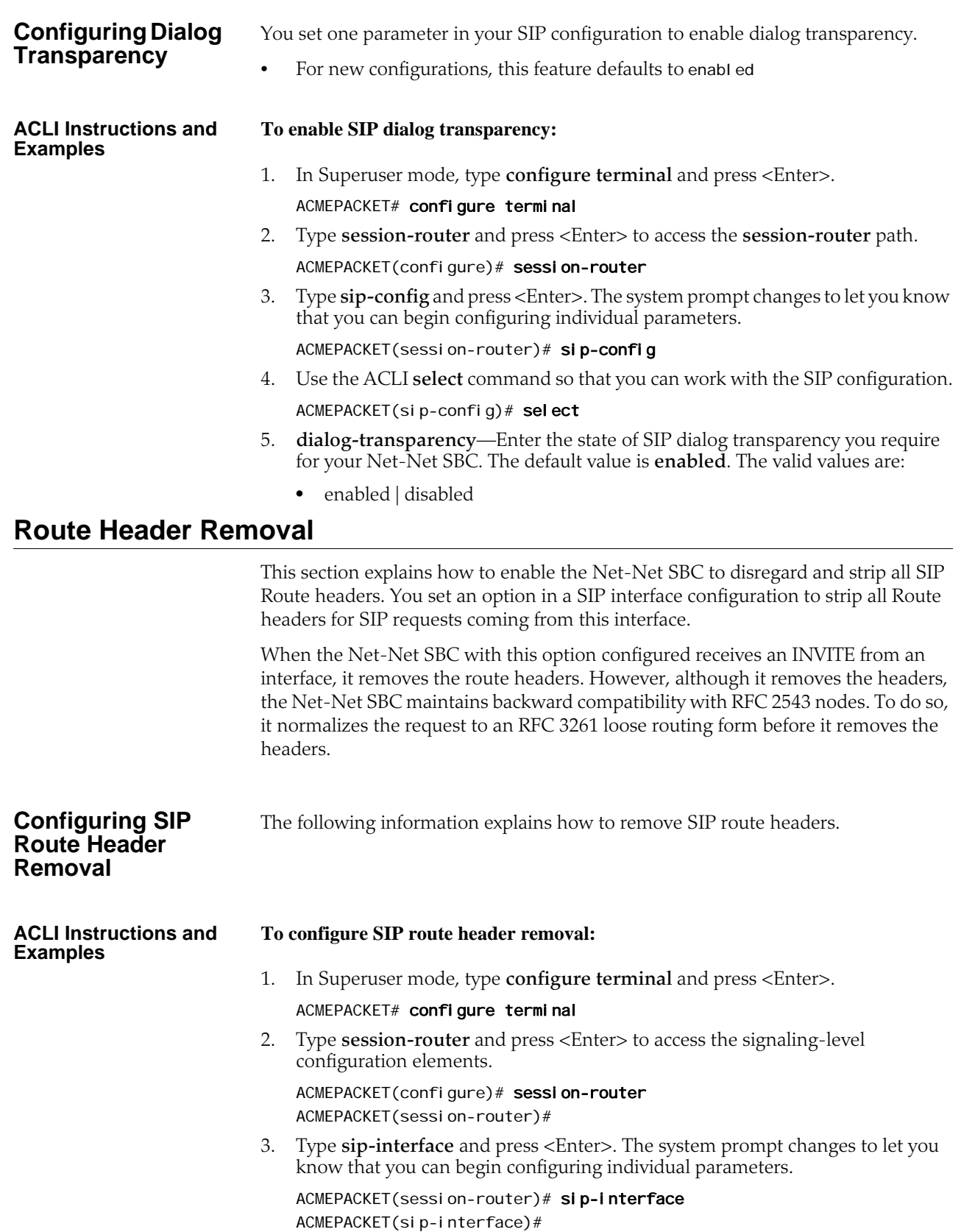

4. Type **options strip-route-headers** and press <Enter>. This completes the configuration of SIP route header removal.

ACMEPACKET(sip-interface)# options strip-route-headers

# **SIP Via Transparency**

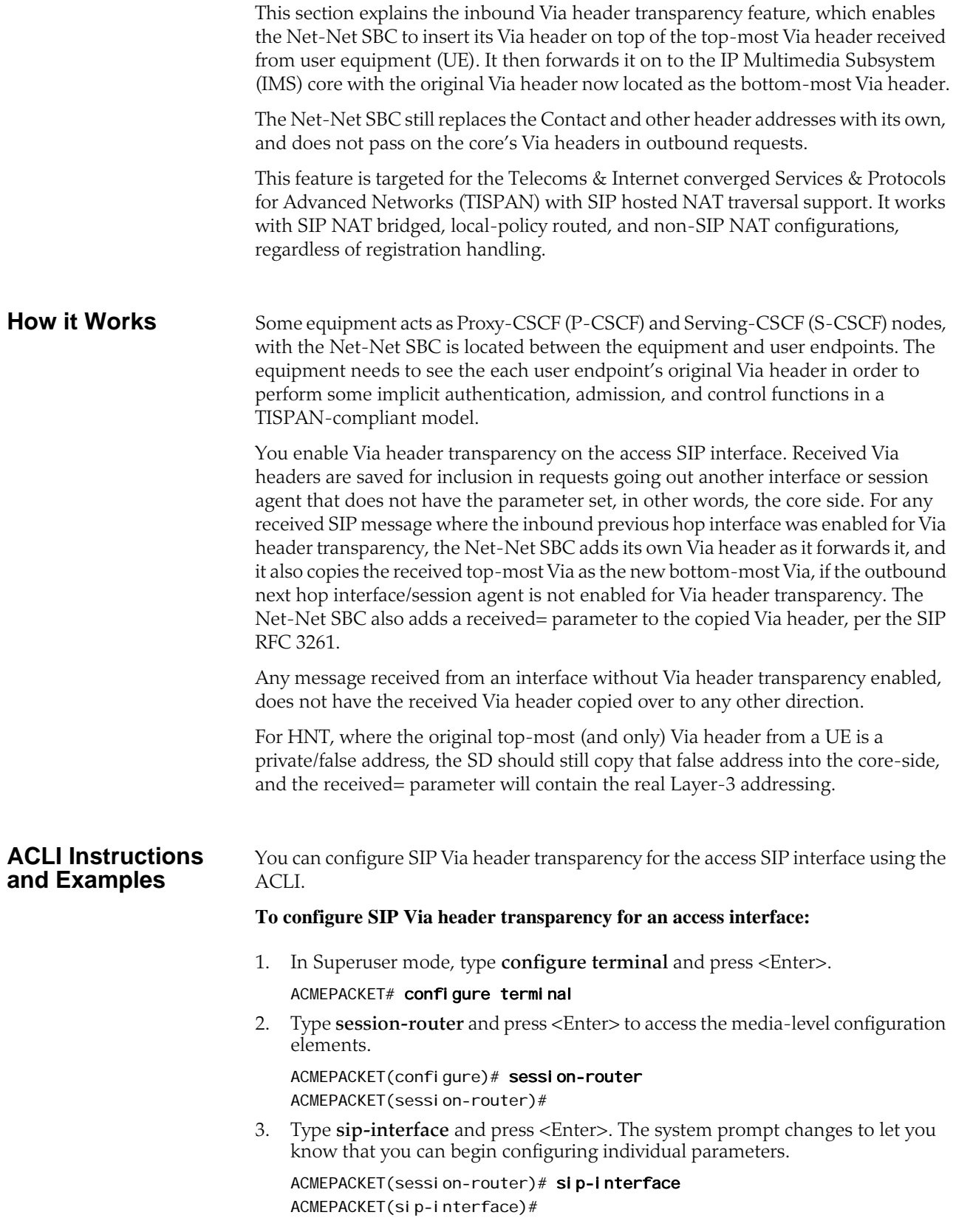

- 4. You can either add support to a new SIP interface configuration or to an existing SIP interface configuration:
	- 4a. For a new SIP interface configuration, you can add the option by typing **options**, a <Space>, and then **via-header-transparency**.

ACMEPACKET(sip-interface)# options via-header-transparency

4b. For an existing SIP interface configuration without options configured, select the SIP interface, type **options** followed by a <Space>, and then **via-headertransparency**.

ACMEPACKET(sip-interface)# select

- ACMEPACKET(sip-interface)# options via-header-transparency
- 4c. For an existing SIP interface configuration with options configured, select the SIP interface, type **options** followed by a <Space>, the plus sign (**+**), and the **via-header-transparency** option.

ACMEPACKET(sip-interface)# select ACMEPACKET(sip-interface)# options +via-header-transparency

5. Save your work using the ACLI **save** or **done** command.

# **Symmetric Latching**

Symmetric latching, or forced HNT, ensures that symmetric RTP/RTCP is used for a SIP endpoint. Symmetric RTP/RTCP means that the IP address and port pair used by an outbound RTP/RTCP flow is reused for the inbound flow. The IP address and port are learned when the initial RTP/RTCP flow is received by the Net-Net SBC. The flow's source address and port are latched onto and used as the destination for the RTP/RTCP sourced by the other side of the call. The IP address and port in the c line and m line respectively in the SDP message are ignored.

If your network is configured with nested realms in order to separate signalling from media, make sure that the symmetric latching feature is enabled on the signaling realm.

**Note:** This description is applicable to RTCP only when you also enable the HNT RTCP option in the **media-manager** configuration. Do not enable symmetric latching on core-facing interfaces.

## **ACLI Instructions and Examples**

## **To configure symmetric latching:**

1. In Superuser mode, type **configure terminal** and press <Enter>.

ACMEPACKET# configure terminal

2. Type **media-manager** and press <Enter> to access the media-level configuration elements.

ACMEPACKET(configure)# media-manager ACMEPACKET(media-manager)#

3. Type **realm-config** and press <Enter>. The system prompt changes to let you know that you can begin configuring individual parameters.

ACMEPACKET(media-manager)# realm-config ACMEPACKET(realm-config)#

4. Select the realm where you want to apply this feature.

ACMEPACKET(real m-config)# select identifier:

1: Acme\_Realm <none> 0.0.0.0

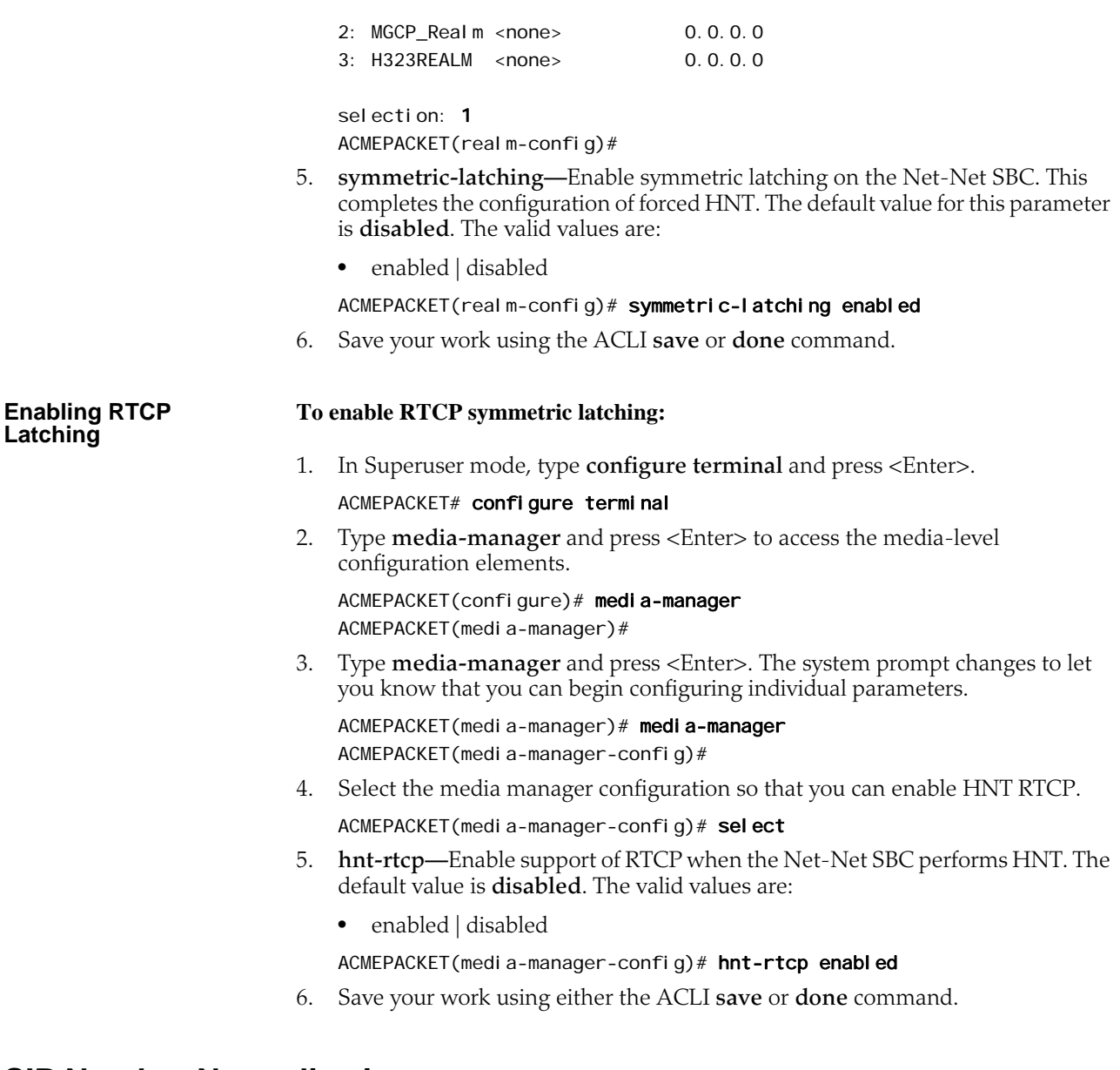

# **SIP Number Normalization**

This section explains the SIP number normalization feature that applies to the SIP To URI. (Currently the Net-Net SBC supports number normalization on From and To addresses for both inbound and outbound call legs.) Number normalization includes add, delete, and replace string functions that result in consistent number formats.

Number normalization is supported for the following call types:

- SIP to SIP
- H.323 to SIP

## **How it Works** Number normalization applies to the SIP To URI. It occurs on ingress traffic, prior to the generation of accounting records or local policy lookups. RADIUS CDR

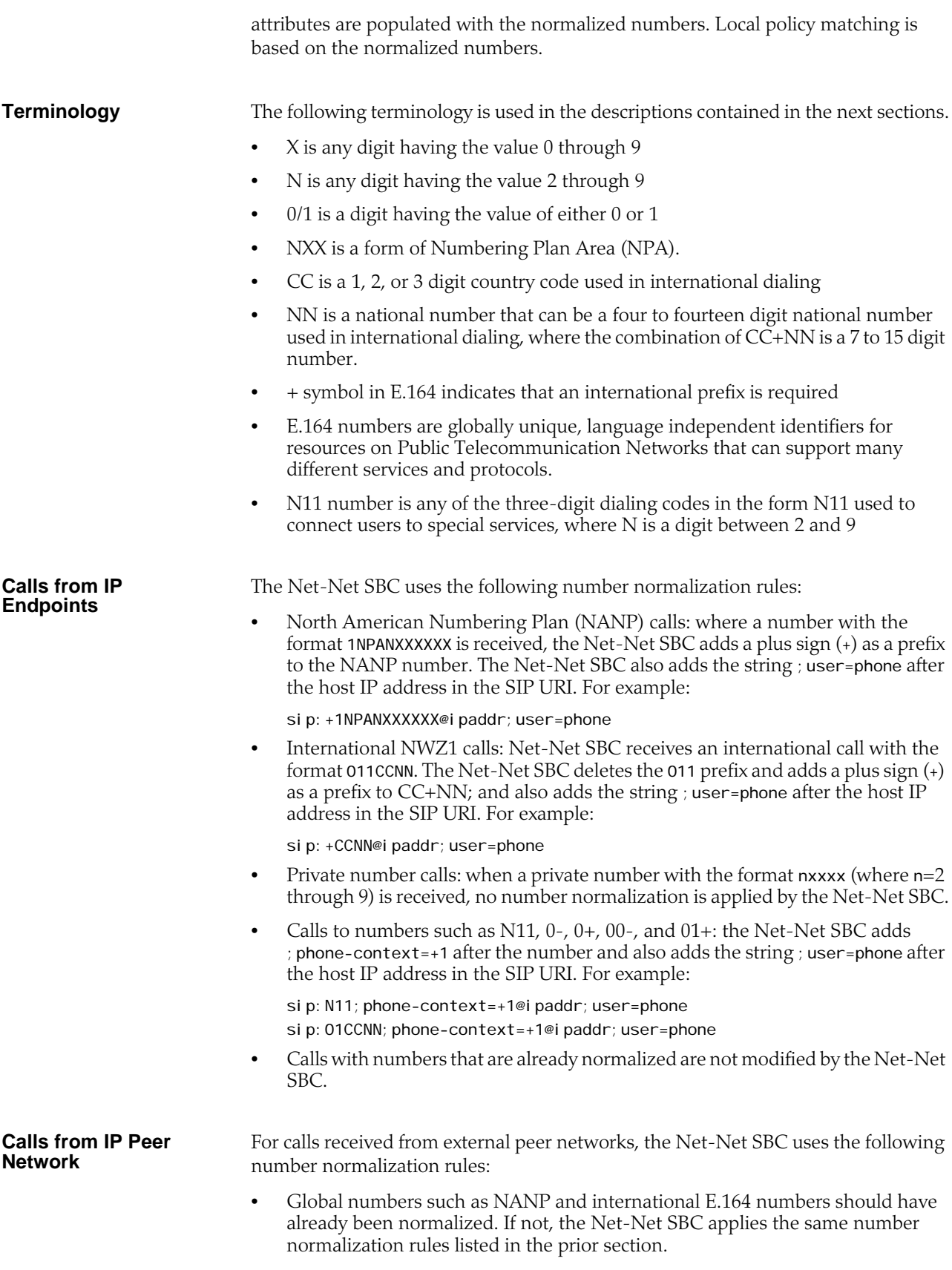

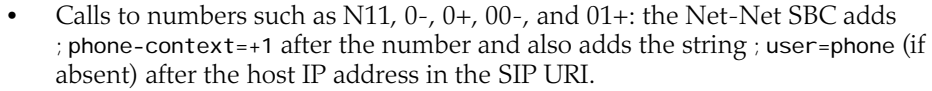

#### **ACLI Instructions and Examples** You can configure SIP number normalization for the realm and session agent using the ACLI.

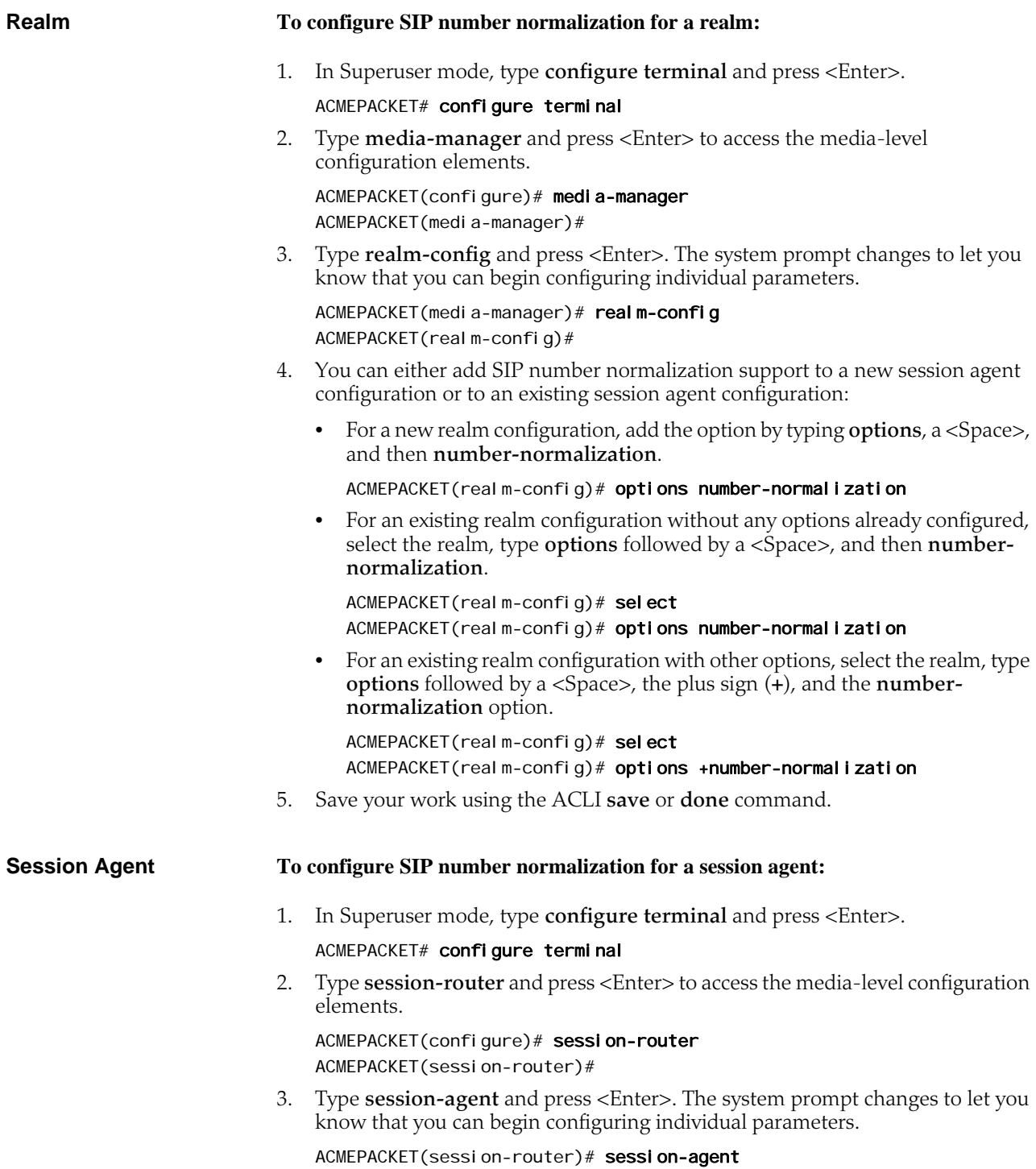

ACMEPACKET(session-agent)#

- 4. You can either add SIP number normalization support to a new session agent configuration or to an existing session agent configuration:
	- For a new a session agent configuration, add the option by typing **options**, a <Space>, and then **number-normalization**.

ACMEPACKET(session-agent)# options number-normalization

• For an existing session agent configuration without any options already configured, select the session agent, type **options** followed by a <Space>, and then **number-normalization**.

ACMEPACKET(session-agent)# select

ACMEPACKET(session-agent)# options number-normalization

• For an existing session agent configuration with other options, select the session agent, type **options** followed by a <Space>, the plus sign (**+**), and the **number-normalization** option.

ACMEPACKET(session-agent)# select ACMEPACKET(session-agent)# options +number-normalization

5. Save your work using the ACLI **save** or **done** command.

# **SIP Port Mapping**

This section contains information about the SIP port mapping feature. SIP port mapping lets you allocate a unique SIP signaling transport address (IP address and UDP port) on the Net-Net SBC in the provider network for each registered endpoint (user agent).

**About SIP Port Mapping** You might need to provide a unique signaling transport address for each registered endpoint for admission control, if required by your softswitch vendor. If you have questions about your softswitch, contact the vendor for assistance.

> When a Net-Net SBC resides between the endpoints and the softswitch, the softswitch sees the same transport address (that of the Net-Net SBC) for all endpoints. By allocating a unique UDP port for each endpoint, the Net-Net SBC provides each of them a unique transport address.

The following example illustrates the SIP port mapping feature.

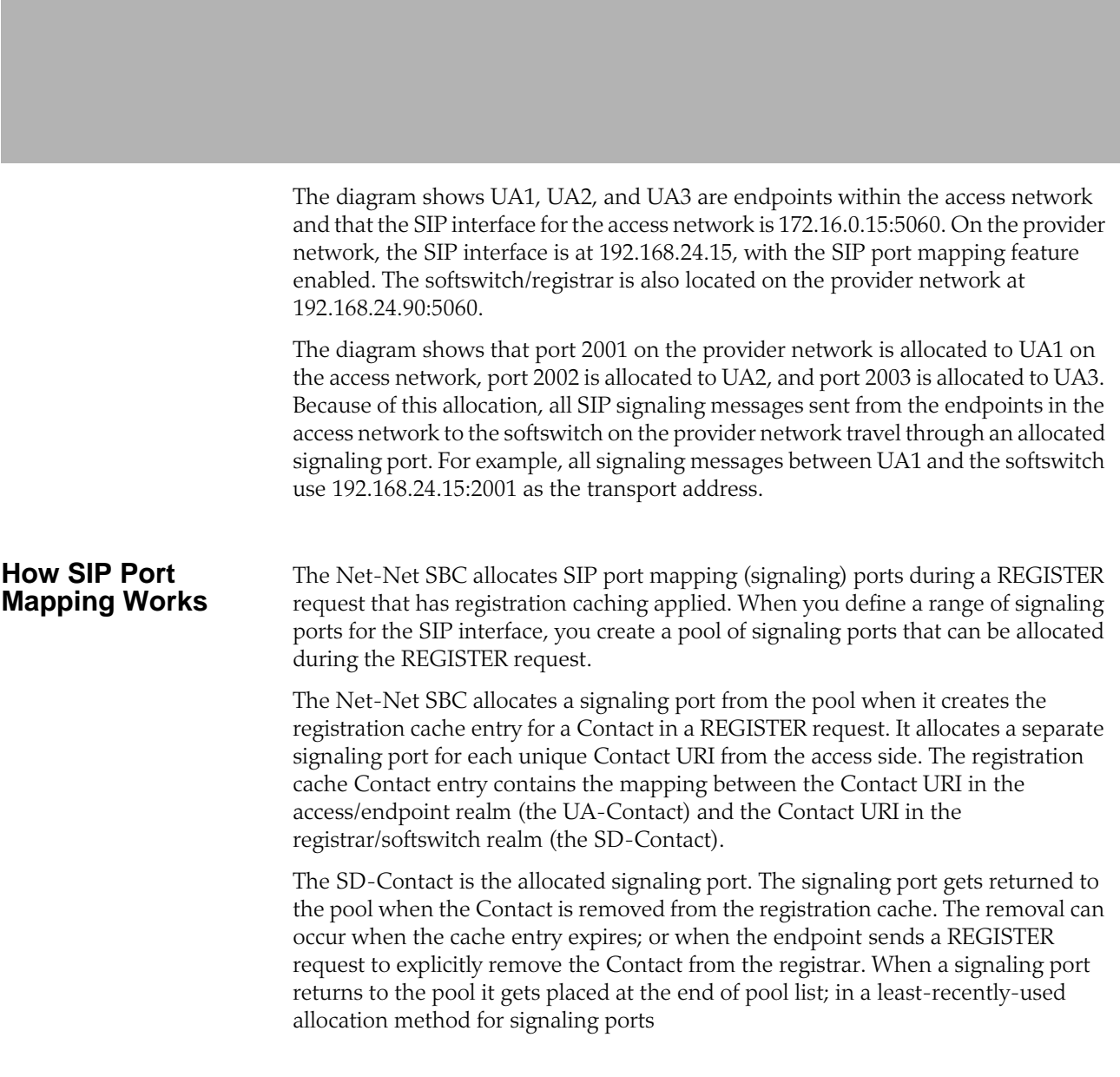

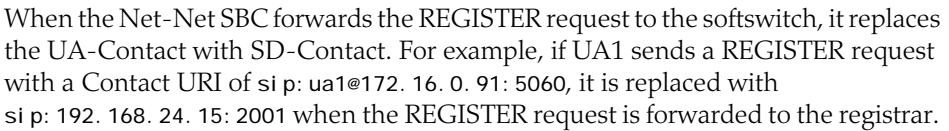

The same translation occurs when UA1 sends that same URI in the Contact header of other SIP messages. SIP requests addressed to the allocated signaling transport address (SD-Contact) are translated and forwarded to the registered endpoint contact address (UA-Contact).

**Note:** The maximum number of registered endpoints cannot exceed the number of signaling ports available. If no signaling ports are available for a new registration, the REGISTER request receives a 503 response.

The Net-Net SBC still processes requests received on the configured SIP port address. Requests sent into the registrar/softswitch realm that are not associated with a registered user will use the configured SIP port address.

Using SIP port mapping with SIPconnect—where unique ports are used for each registered PBX—hinders the Net-Net SBC from routing incoming calls to the corresponding PBX because the Net-Net SBC uses DN for the PBX's parent during registration, but the incoming INVITE from the softswitch contains the child DN in its Request URI. Thus the Net-Net SBC cannot find a matching SBC-Contact because the username of the Request URI contains the child DN, but the username of the SBC-Contact contains the parent DN.

You can enable SIPconnect support in either the realm configuration or session agent for the SIP access network by setting the **sip-connect-pbx-reg** option. With this option set and the destination realm configured for port mapping, the Net-Net SBC inserts a special search key in the registration table. Rather than adding the SD-Contact as the key as with regular (non-SIPconnect) registrations, the Net-Net SBC strips user information and instead uses the host and port information as the registration key. The Net-Net SBC still forwards the registration message with an intact contact username.

### **SIP Port Mapping Based on IP Address**

Some registrars need to know that multiple contacts represent the same endpoint. The extension to this feature answers the expectation from registrars that an endpoint registering multiple AoRs will use a single core-side mapped port to show that the AoRs really represent a single endpoint.

When you enable SIP port mapping based on IP Address, the Net-Net SBC supports core-side UDP port mapping based on the endpoint's IP address. It ignores the username portion of the AoR or Contact.

The Net-Net SBC performs the port mapping allocation and lookup based on all requests using the via-key from the SIP Request. The via-key is a combination of Layer 3 and Layer 5 IP information in the message. The Net-Net SBC performs an additional lookup in the registration table to determine if a via-key already exists. If it does, then the Net-Net SBC uses the port already allocated and does not allocate a new one.

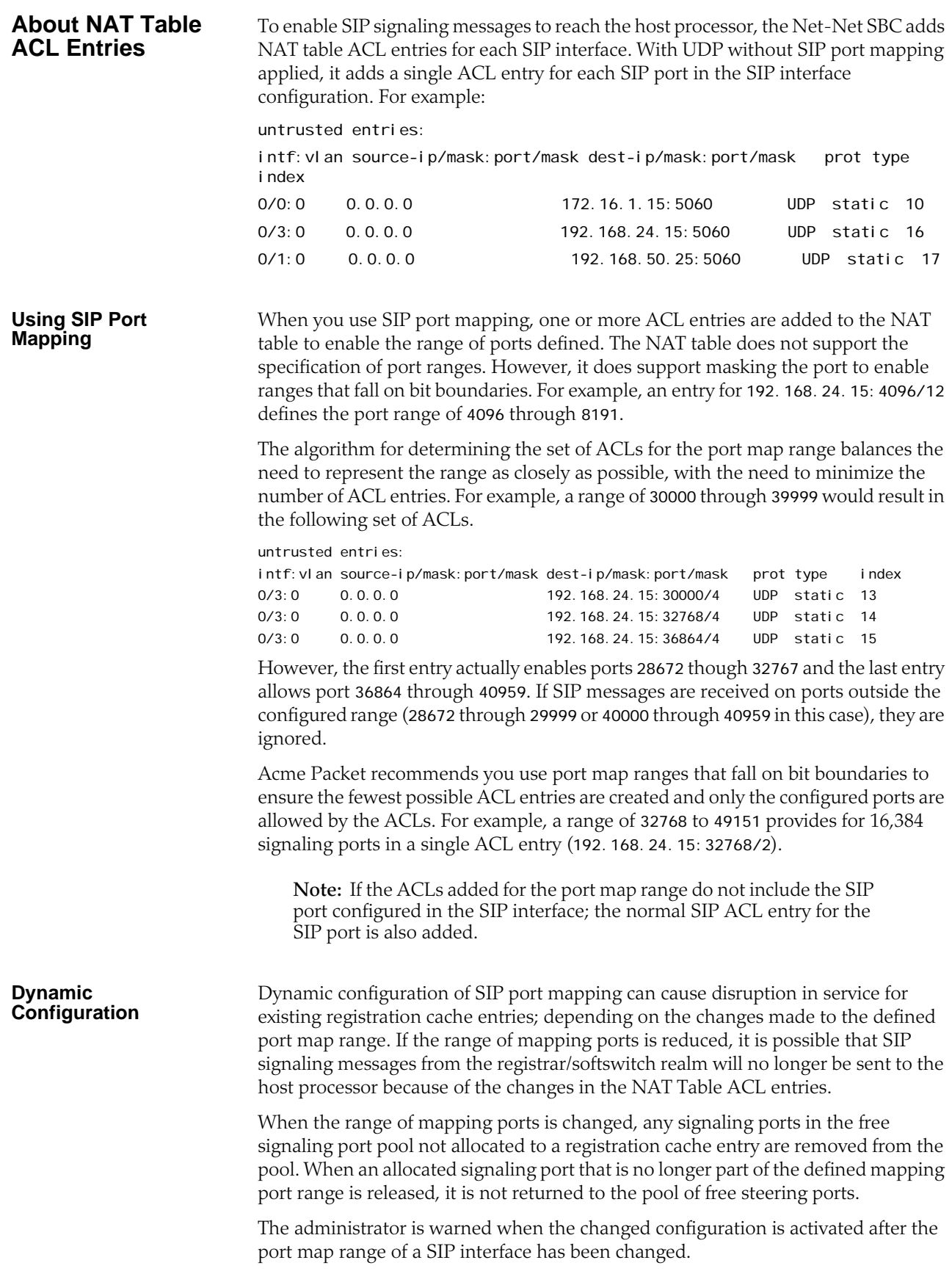

**Registration Statistics** The SIP registration cache statistics include counters for free and allocated signaling ports. You can issue a show registration command to display the statistics:

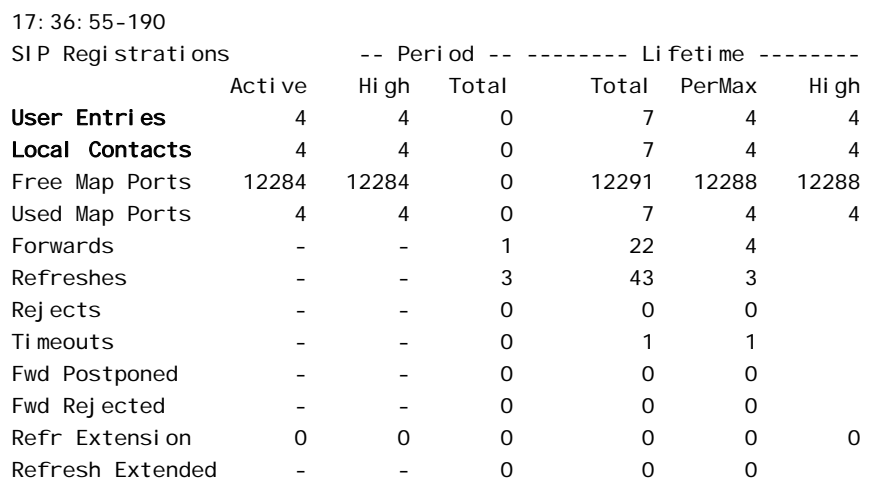

The labels for the first two items reflect the restructured registration cache:

- User Entries: counts the number of unique SIP addresses of record in the cache. Each unique address of record represents a SIP user (or subscriber). The address of record is taken from the To header in the REGISTER request. There might be one or more registered contacts for each SIP user. The contacts come from the Contact header of the REGISTER request.
- Local Contacts: counts the number of contact entries in the cache. Because the same user can register from multiple endpoints (user agents); the number of Local Contacts might be higher than the number of User Entries.
- Free Map Ports: counts the number of ports available in the free signaling port pool.
- Used Map Ports: counts the number of signaling ports allocated for registration cache entries. The value of Used Map Ports will equal the number of Local Contacts when the port mapping feature is used for all registrar/softswitch realms in the Net-Net SBC.

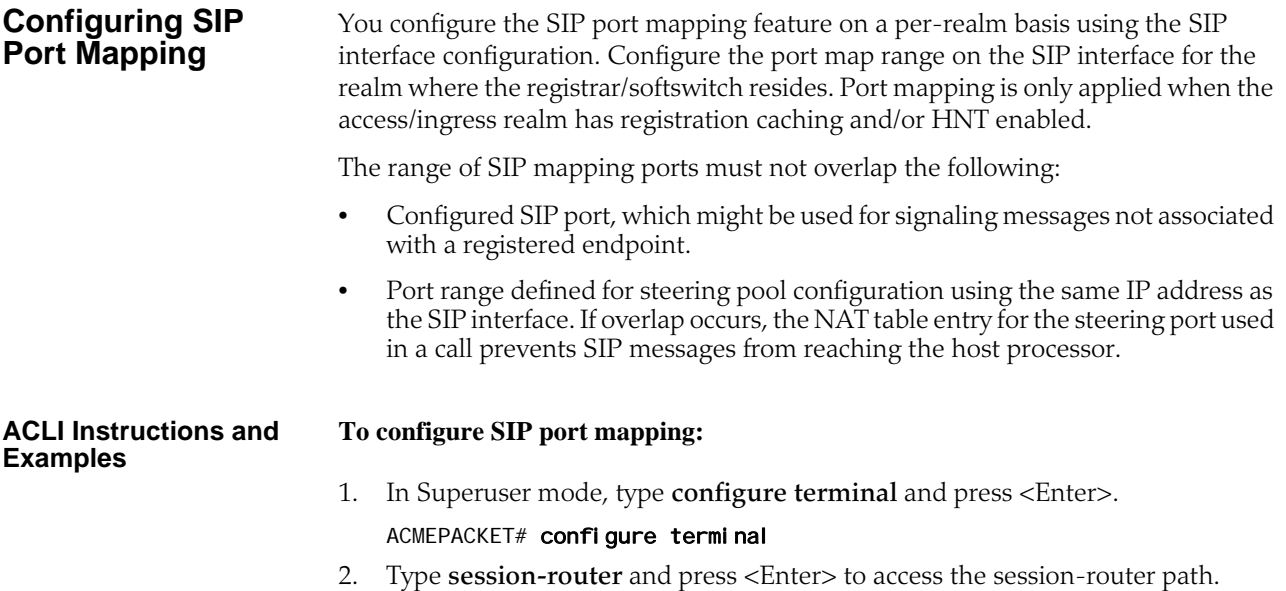

#### ACMEPACKET(configure)# session-router

3. Type **sip-interface** and press <Enter>. The system prompt changes to let you know that you can begin configuring individual parameters.

ACMEPACKET(session-router)# sip-interface ACMEPACKET(sip-interface)#

- 4. **port-map-start**—Set the starting port for the range of SIP ports available for SIP port mapping. The valid range is 1025 through 65535. The default values is **0** and when this value is set, SIP port mapping is disabled. The valid range is:
	- Minimum: 0, 1025
	- Maximum: 65535

ACMEPACKET(sip-interface)# port-map-start 32768

- 5. **port-map-end**—Set the ending port for the range of SIP ports available for SIP port mapping. The valid range is 1025 through 65535. If you set the value to the default **0**, SIP port mapping is disabled. The valid range is:
	- Minimum—0, 1025
	- Maximum—65535

**Note:** If not set to zero (0), the ending port must be greater than the starting port.

#### ACMEPACKET(sip-interface)# port-map-end 40959

6. **options**—If you want to use SIP port mapping based on IP address, set the options parameter by typing **options**, a <Space>, the option name **reg-via-key** with a "plus" sign in front of it, type the equal sign and the word **all**. Then press <Enter>.

ACMEPACKET(sip-interface)# options +reg-via-key=all

If you type the option without the "plus" sign, you will overwrite any previously configured options. In order to append the new options to this configuration's options list, you must prepend the new option with a "plus" sign as shown in the previous example.

7. Save your work using the ACLI **done** command.

The following example shows SIP port mapping configured for a SIP interface:

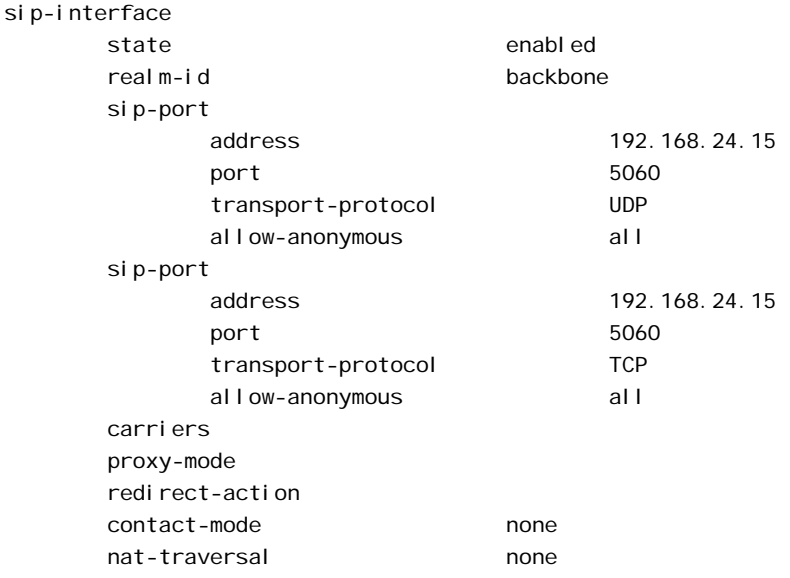

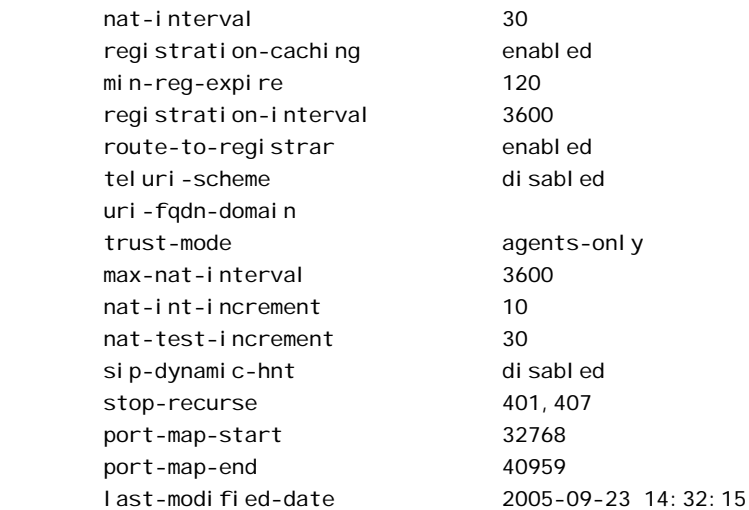

# **SIP Configurable Route Recursion**

When the Net-Net SBC routes SIP requests from a UAC to a UAS, it might determine that there are multiple routes to try based on a matching local policy. The Net-Net SBC recurses through the list of routes in a specific order according to your configuration and the quality of the match. There are other scenarios when a UAS replies with a 3xx Redirect response to the Net-Net SBC, the 3xx response can include multiple Contacts to which the request should be forwarded in a specific order. In both cases, the Net-Net SBC needs to recurse through a list of targets.

When the Net-Net SBC receives a non-successful (or non-6xx response) final response from the UAS, and there are multiple targets for the original request, the SD will forward the request to the next target and wait for a response. While the process of forwarding the request to multiple targets as explained in the previous paragraph is called serial forking, and the process of forwarding the request to contacts received in redirect responses is called recursion, the term recursion is used for both processes in this notice.

Use the SIP Route Recursion feature when you want the Net-Net SBC to forward a response to the UAC and stop recursing through the target list immediately after receiving the 3xx, 4xx, or 5xx response code that you configure. When this feature is disabled, the Net-Net SBC only stops recursing when it receives a message with a 401 or 407 response code. Using this feature, you can configure a specific message or range of messages to stop recursing on when received. The Net-Net SBC retains its default behavior to stop recursing on a 401 or 407 response code when SIP Route Recursion is configured on a SIP interface. The Net-Net SBC will always stop recursing when it receives a global failure (6xx); this behavior is not configurable.

You can disable response recursion for either a SIP interface or for a SIP session agent, providing you with flexibility for various network architectures. For instance, a PSTN gateway might be the only hop to reach a given endpoint, whereas several session agents might need to be contacted if multiple devices map to a contacted address of record.

**Example 1** A more detailed example is when a softswitch might return a list of contacts for multiple PSTN gateways in a Redirect message. If the PSTN target number

contacted on redirection is busy, a 486 response will be sent to the Net-Net SBC. Since the single target is located in the PSTN, a subsequent request through a different gateway will yield another 486 response. The Net-Net SBC should be configured to return the 486 response to the UAC immediately. No other SIP requests should be sent to applicable targets/contacts that were enumerated in the redirect list. See the following example:

**Example 2** The Net-Net SBC might determine from a local policy lookup that several routes are applicable for forwarding a SIP message. The Net-Net SBC will try each route in turn, but the SIP response recursion disable feature can be implemented to stop the route recursion when a configured responses message is received by the Net-Net SBC. See the following example:

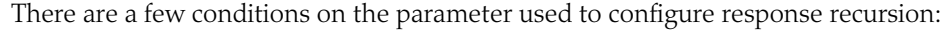

- SIP Route Recursion is configurable for either the SIP interface or session agent.
- 401 and 407 are preconfigured for all configured SIP interfaces. They are not configured for session agents.
- The format is a comma-separated list of response codes or response code ranges: 404, 484-486.
- Only response codes that fall within the 3xx, 4xx, and 5xx range may be specified.

## **ACLI Instructions and Examples**

You enable SIP route recursion either in the session agent or the SIP interface configuration.

### **Configuring a Session Agent for SIP Route Recursion**

### **To configure SIP Route recursion for an existing session agent:**

1. In Superuser mode, type **configure terminal** and press <Enter>.

### ACMEPACKET# configure terminal

- 2. Type **session-router** and press <Enter> to access the session-router path.
	- ACMEPACKET(configure)# session-router
- 3. Type **session-agent** and press <Enter>. The system prompt changes to let you know that you can begin configuring individual parameters.

ACMEPACKET(session-router)# session-agent ACMEPACKET(session-agent)#

4. Select the session agent where you want this feature.

ACMEPACKET(session-agent)# select <hostname>: 1: asd realm= ip=1.0.0.0 selection:2 ACMEPACKET(session-agent)#

5. **stop-recurse—**Enter list of returned response codes that this session agent will watch for in order to stop recursion on the target's or contact's messages. This can be a comma-separated list or response code ranges.

ACMEPACKET(session-agent)# stop-recurse 404, 484-486

6. Save and activate your changes.

#### **To configure SIP route recursion for an existing SIP interface:**

1. In Superuser mode, type **configure terminal** and press <Enter>.

ACMEPACKET# configure terminal

2. Type **session-router** and press <Enter> to access the **session-router** path.

ACMEPACKET(configure)# session-router

3. Type **sip-interface** and press <Enter>. The system prompt changes to let you know that you can begin configuring individual parameters.

ACMEPACKET(session-router)# sip-interface ACMEPACKET(sip-interface)#

4. Select the SIP interface to which you want to apply this feature.

ACMEPACKET(sip-interface)# select <realm-id>: 1: Acme\_Realm selection: 1 ACMEPACKET(sip-interface)#

5. **stop-recurse**—Enter a list of returned response codes that this SIP interface will watch for in order to stop recursion on the target's or contact's messages. This list can be a comma-separated list of response codes or response code ranges.

ACMEPACKET(sip-interface)# stop-recurse 404,484-486

6. Save and activate your changes.

## **SIP Event Package Interoperability**

Service providers often deploy a Net-Net SBC on the border of an access network, where it sits between the SIP endpoints (user agents) and the service provider's application server. The application server and the user agents sometimes use various SIP event packages to exchange and maintain state information. The SUBSCRIBE and NOTIFY methods are used to establish subscriptions to the event packages and to report state changes to the subscribing entity.

The SIP global contact option addresses interoperability in the Dialog and Presence event packages that are used in hosted PBX and IP Centrex offerings. State information is passed in the message body of a NOTIFY request; this message body is encoded in an XML format described by the Content-Type header. The Net-Net SBC needs to update certain fields in the body to account for dialog mapping and SIP NAT functionality between the access and service provider realms. Often the subscriptions are established using URIs learned from Contact headers in the user agent registrations or dialog establishment (INVITE/SUBSCRIBE). For this, a Net-

**Configuring a SIP Interface for SIP Route** 

**Recursion**

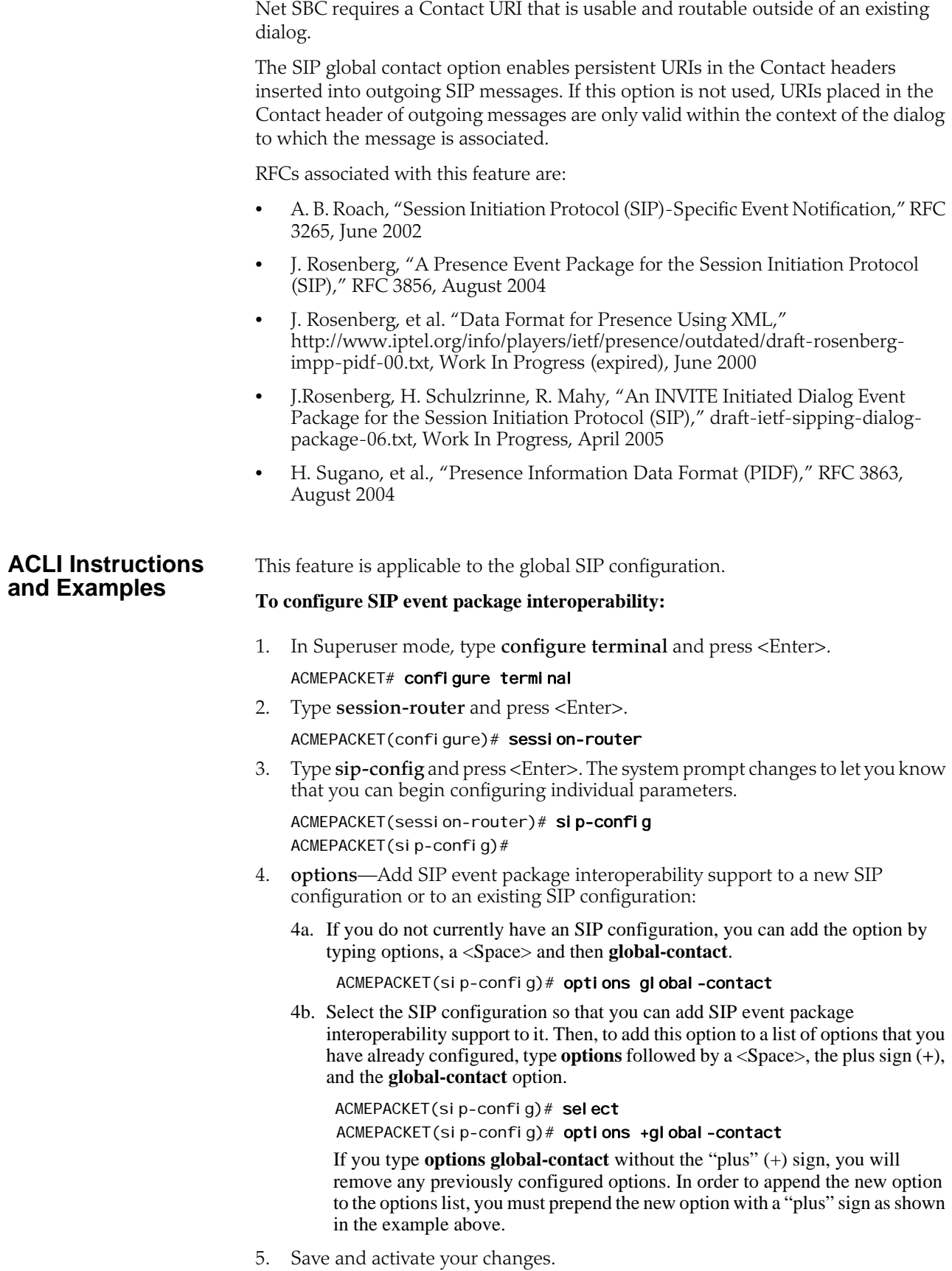

# **SIP REGISTER Forwarding After Call-ID Change**

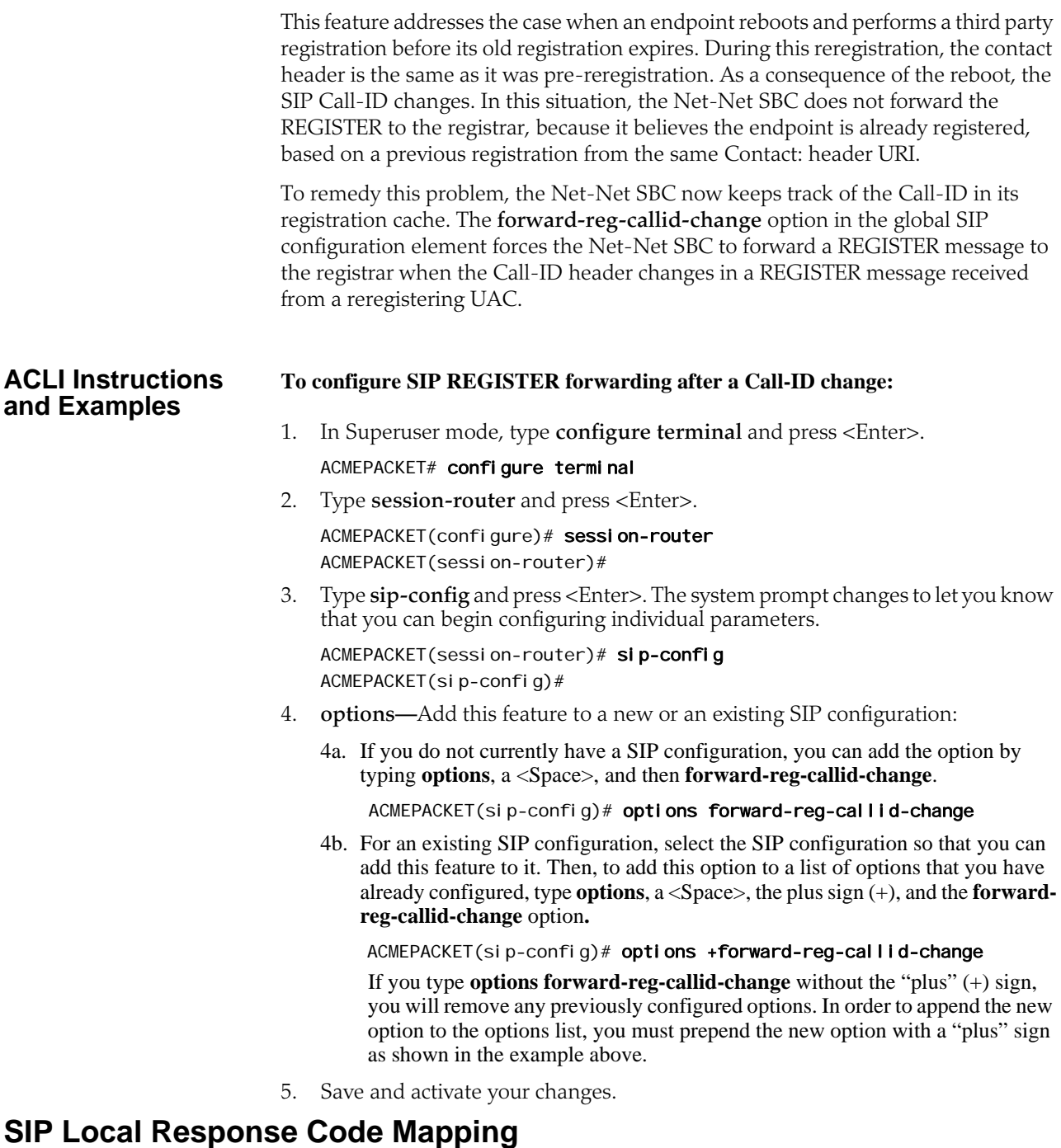

The SIP local response code mapping feature has been added as an enhancement to the SIP response code mapping. The SIP response code map feature lets you establish a table that maps SIP response-received messages (entries) to response-tosend messages (entries).

SIP local response code mapping is used with the SIP responses generated by the Net-Net SBC towards a specific SIP session agent. This feature lets you provision the

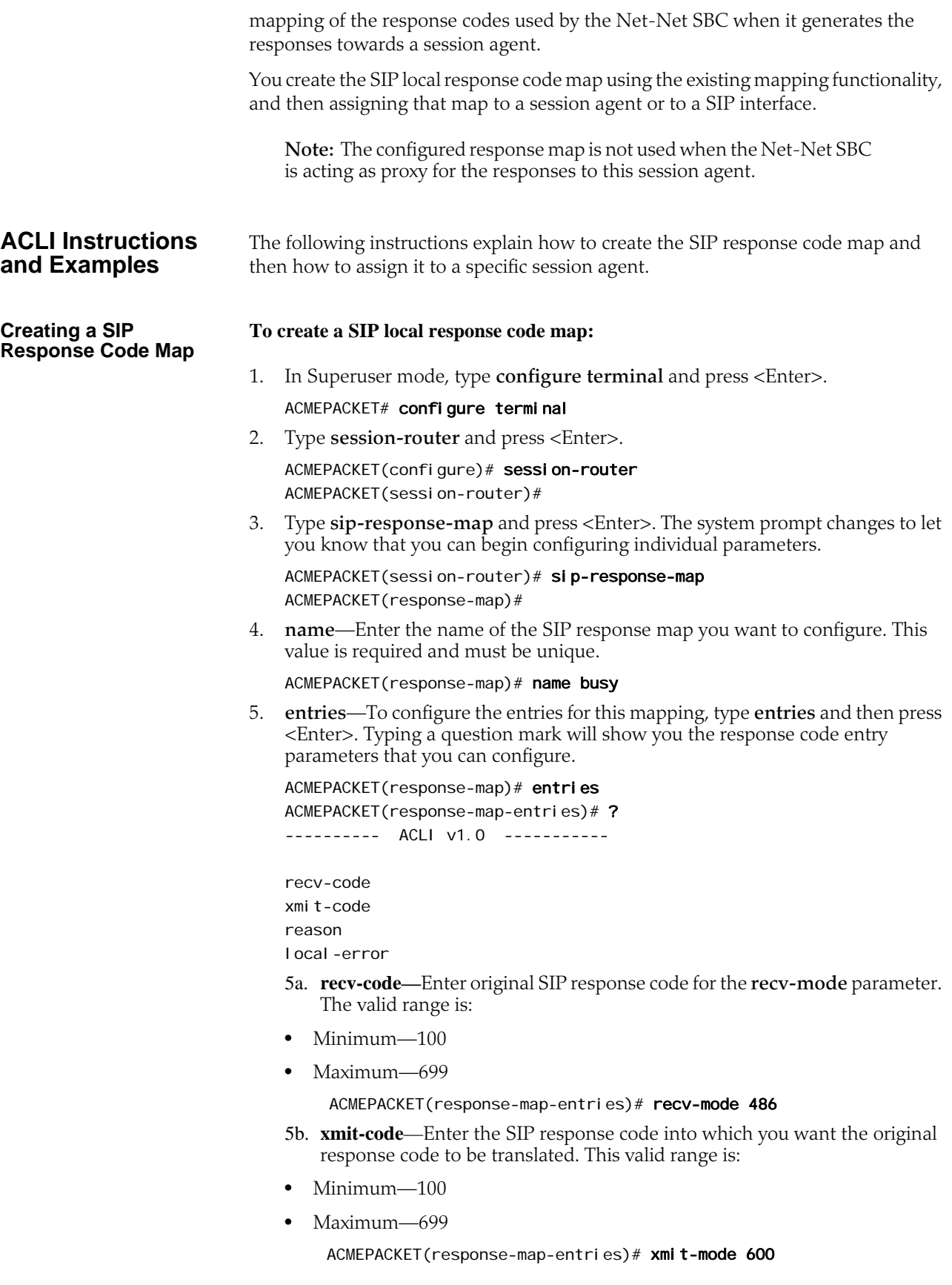

5c. **reason**—Enter a reason for the translated code into the reason parameter. This response comment is sent with the translated code. Make your entry in quotation marks.

ACMEPACKET(response-map-entries)# reason "Busy Everywhere"

- 5d. **local-error**—Enter the local error that triggers the use of this local response map. Supported values are:
- enum-void-route
- monthly-minutes-exceed
- next-hop-sa-oos
- recv-sa-exc-constraints
- recv-sip-int-exc-constraints
- next-hop-sa-exc-constraints
- next-hop-sip-int-exc-constraints
- realm-bw-exc-poly-serv-reject
- no-steering-pool-ports-available
- allow-anonymous-rejection

#### ACMEPACKET(response-map-entries)# local-error next-hop-sa-oos

- 6. Note the name that you gave the SIP response code map so that you can use it when you configure a session agent to support SIP response code mapping.
- 7. Save and activate your changes.

#### **To assign a SIP local response code map to a session agent:**

1. In Superuser mode, type **configure terminal** and press <Enter>.

#### ACMEPACKET# configure terminal

- 2. Type **session-router** and press <Enter>.
	- ACMEPACKET(configure)# session-router ACMEPACKET(session-router)#
- 3. Type **session-agent** and press <Enter>. The system prompt changes to let you know that you can begin configuring individual parameters.

ACMEPACKET(session-router)# session-agent ACMEPACKET(session-agent)#

4. **local-response-map—**Enter the name of the configured SIP response map that you want to use for this session-agent and press <Enter>.

ACMEPACKET(session-agent)# local-response-map busy

5. Save and activate your configuration.

**Assigning SIP Response Code Maps to SIP Interfaces**

#### **To apply SIP response codes maps to a SIP interface:**

- 1. In Superuser mode, type **configure terminal** and press <Enter>. ACMEPACKET# configure terminal
- 2. Type **session-router** and press <Enter> to access the signaling-level configuration elements.

ACMEPACKET(configure)# session-router ACMEPACKET(session-router)#

**Assigning SIP Response Code Maps to Session Agents**

3. Type **sip-interface** and press <Enter>.

ACMEPACKET(session-router)# sip-interface ACMEPACKET(sip-interface)#

- 4. **local-response-map**—Enter the name of the configured SIP response map that you want to apply to this SIP interface for locally-generated SIP responses. This parameter is blank by default.
- 5. Save and activate your configuration.

# **Session Agent Ping Message Formatting**

You can configure the user portion of the From: header, the To: header, and the Request-URI in the ping-type message that the Net-Net SBC sends to a session agent. This feature is required for interoperability with certain E911 servers.

In the following example of a session agent ping-type message, you can set the user portion of the Request-URI (the text bob in the OPTIONS method line) and the user portion of the From: header (the text bob in the From: header) to the same new value. You can also set the user portion of the To: header (the text anna in the To: header) to its own new value.

OPTIONS sip:bob@sip.com SIP/2.0 From: UA1 <sip:bob@sip.com> To: NUT < sip: anna@gw. sip. com> Call-ID: 123abc@desk.sip.com CSeq: 1 OPTIONS Contact: < sip: UA1@client.sip.com> Accept: application/sdp Content-Length: 0

If you do not enable this feature, the session agent ping-type message will contain the text "ping" in all cases.

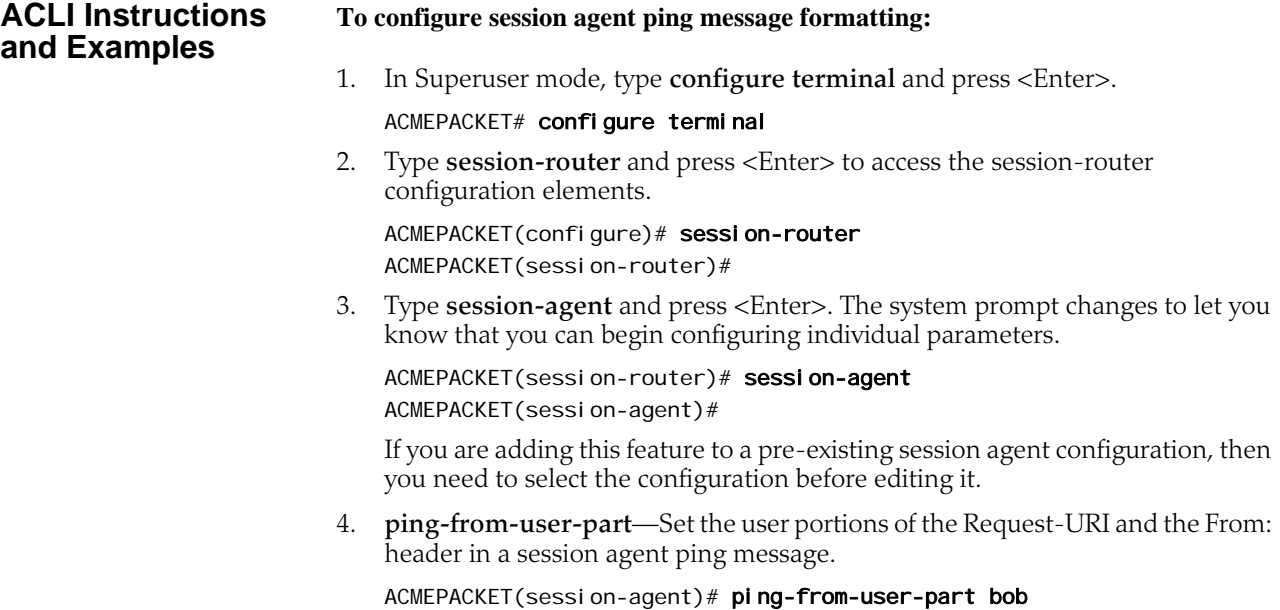

5. **ping-to-user-part**—Set the user portion for the To: header in a session agent ping message.

ACMEPACKET(session-agent)# ping-to-user-part anna

6. Save and activate your configuration.

# **SIP PAI Stripping**

The Net-Net SBC now has the ability to strip P-Asserted-Identity (PAI) headers so that service providers can ensure an extra measure of security against malicious users pretending to be legitimate users. To pretend to represent another account, the malicious users simply send an INVITE with an imitation PAI. This feature allows real-time detection of such fraudulent use.

This feature uses a combination of:

- DoS protection applied on a per-realm basis
- SIP PAI header stripping

The combination of these settings can produce different results for the SIP PAI stripping feature.

• *SIP PAI header stripping enabled for an untrusted realm*—If the PAI stripping parameter is set to enabled in a realm that is untrusted, then the Net-Net SBC strips the PAI headers from SIP INVITEs that are received from the external address, regardless of the privacy type. The Net-Net SBC then sends the modified INVITE (without the PAI). If the INVITE comes from a trusted realm, then the Net-Net SBC does not strip the PAI header and the Net-Net SBC behaves as it does when you are using previous 1.3.1 releases.

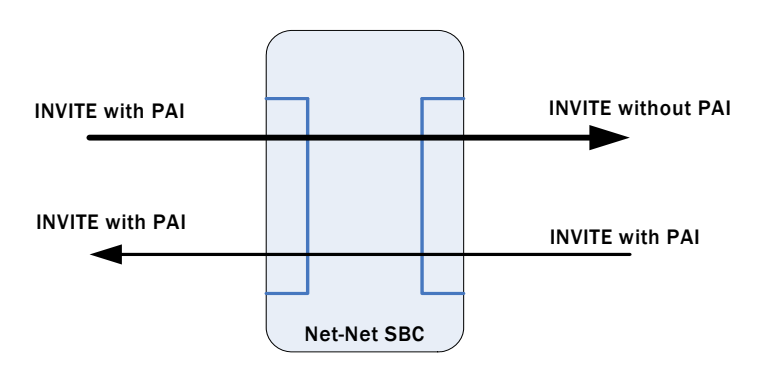

- *Multiple SIP PAIs in a SIP INVITE*—The Net-Net SBC removes all PAIs when there are multiple PAIs set in SIP INVITEs that come from untrusted realms.
- *Net-Net SBC behavior bridging trusted and untrusted realms*—The following graphics shows you how Net-Net SBCs can be positioned and configured to handle PAI stripping between trusted and untrusted realms.

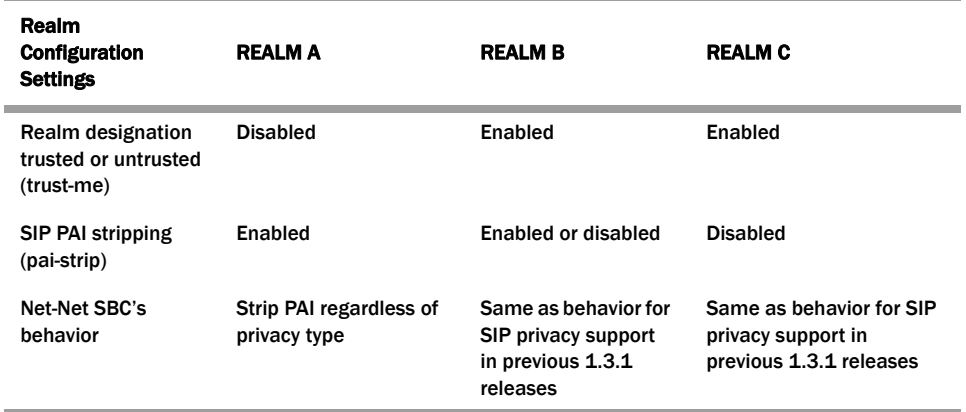

## **SIP PAI Stripping Configuration**

When you configure this feature, please note how the Net-Net SBC behaves when you combine the designation of a realm as trusted/untrusted and SIP PAI stripping is enabled. Enter the choices for the ACLI **trust-me** and **pai-strip** parameters accordingly.

Be aware that trust is also established in the session agent configuration, and that the trust level set in a session agent configuration overrides the trust set in a realm configuration. For example, a realm might have several endpoints, some of which are associated with session agents and some of which are not. The endpoints that have configured session agent will take their trust level from the session agent parameters you set; the other endpoints, ones that are not associated with session agents, take their trust level from the realm parameters you set.

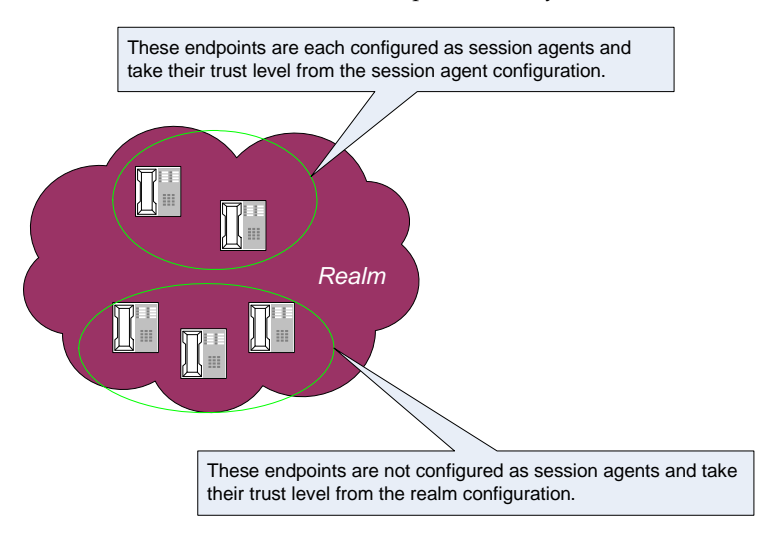

Take this relationship into consideration when you configure SIP PAI header stripping, or this feature will not work as designed.

For the sample configuration cited below, the desired Net-Net SBC behavior is to always strip the PAI regardless of privacy type.

## **ACLI Instructions and Examples**

## **To configure SIP PAI stripping for an existing realm using the ACLI:**

1. In Superuser mode, type **configure terminal** and press <Enter>.

### ACMEPACKET# configure terminal

2. Type **media-router** and press <Enter> to access the media-router path.

ACMEPACKET(configure)# media-router

3. Type **realm-config** and press <Enter>. The system prompt changes to let you know that you can begin configuring individual parameters.

ACMEPACKET(media-router)# realm-config ACMEPACKET(realm-config)#

4. Select the realm to which you want to apply this feature.

ACMEPACKET(realm-config)# select identifier: 1: acmePacket <none> 192.168.20.0/24 2: realm1 <none> 0.0.0.0 selection:2 ACMEPACKET(realm-config)#

- 5. **trust-me—**Leave this parameter set to its default, **disabled**. This means that the realm is untrusted and with SIP PAI stripping enabled (which you will complete in a subsequent step of this procedure), the Net-Net SBC will strip all PAIs regardless of the privacy mode. The valid values are:
	- enabled | disabled
- 6. **pai-strip**—Enable PAI stripping. The default is **disabled**. Valid values are:
	- enabled | disabled
	- ACMEPACKET(real m-config)# pai-strip enabled
- 7. Save your work using the ACLI **save** or **done** command.

# **SIP Statuses to Q.850 Reasons**

This section explains the Net-Net SBC's ability to map Q.850 cause values with SIP responses, a feature used in SIP calls and calls that require IWF.

RFC 3326 defines a header that might be included in any in-dialogue request. This reason header includes cause values that are defined as either a SIP response code or ITU-T Q.850 cause values. You can configure the Net-Net SBC to support sending and receiving RFC 3326 in SIP messages for:

- Mapping H.323 Q.850 cause values to SIP responses with reason header and cause value
- Mapping SIP response messages and RFC 3326 reason header and cause
- Locally generated SIP response with RFC 3326 reason header and cause

As specified in RFC 3326, the Net-Net SBC sends SIP responses to the softswitch that contain the received Q.850 cause code and the reason.

Though the Net-Net SBC can generate RFC 3326 headers, the default behavior for this feature is disabled. Furthermore, the Net-Net SBC can receive and pass SIP error messages (4xx, 5xx, and 6xx) that contain the SIP reason header with a Q.850 cause code and reason (as specified in RFC 3326). If the Net-Net SBC receives an error message without the Reason header, then the Net-Net SBC is not required to insert one.

In calls that require IWF, the Q.850 cause generated in the SIP response are the same as the cause received in the following H.225 messages: Disconnect, Progress, Release, Release Complete, Resume Reject, Status, and Suspend Reject. In addition, the Q.850 cause codes that the Net-Net SBC receives in RFC 3326 headers are passed to the H.323 part of the call unmodified; the H.323 call leg uses this cause code for releasing the call.

**SIP-SIP Calls** The SIP Reason header might appear in any request within a dialog, in a CANCEL request, and in any response where the status code explicitly allows the presence of this header field. The syntax of the header follows the standard SIP parameter:

> Reason: SIP; cause=200; text="completed elsewhere" Reason: Q.850; cause=16; text="Terminated"

This feature attends to the following possible SIP call scenarios:

- When the Net-Net SBC receives a SIP request or SIP response that contains the Reason header, the Net-Net SBC passes it without modification.
- When it generates a SIP response, the Net-Net SBC includes the RFC 3326 Reason header containing a Q.850 cause code and reason. This is the case for all
local conditions and for all internally generated error responses (4xx, 5xx, and 6xx) to an initial SIP INVITE.

Possible local error scenarios are:

- invalid-message
- cpu-overloaded
- media-released
- media-not-allocated

# **ACLI Instructions and Examples**

Configuring reason cause mapping for SIP-SIP calls requires that you set up the ACLI local-response-map configuration with appropriate entries; these generate the SIP response and the Q.850 cause code value to be used for particular error scenarios. If you want to add a Reason header, then you need to enable that capability in the global SIP configuration.

### **To configure a local response map:**

1. In Superuser mode, type **configure terminal** and press <Enter>.

ACMEPACKET# configure terminal

2. Type **session-router** and press <Enter>.

ACMEPACKET(configure)# session-router

3. Type **local-response-map** and press <Enter>.

ACMEPACKET(session-router)# local-response-map ACMEPACKET(Iocal-response-map)#

4. Type entries and press <Enter>.

ACMEPACKET(local-response-map)# entries ACMEPACKET(local-response-map-entry)#

From here, you can view the entire menu for the local response map entries configuration by typing a **?**.

- 5. **local-error**—Set the local error that triggers the use of this local response map; there is no default for this parameter. Valid values are:
	- **invalid-message**—Response map for invalid messages
	- **cpu-overload**—Response map for CPU overload
	- **enum-void-route**—Response map for when an ENUM server returns a ENUM+VOID response, or the local route table has 0.0.0.0 as the next hop
	- **media-released**—Response map for media release conditions
	- **media-not-allocated**—Response map for when media is not allocated
- 6. **sip-status**—Set the SIP response code to use. There is no default and the valid range is:
	- Minimum-100
	- Maximum—699
- 7. **sip-reason**—Set the SIP reason string you want to use for this mapping. There is no default value. If your value has spaces between characters, then your entry must be surrounded by quotation marks.
- 8. **q850-cause**—Set the Q.850 cause. There is no default value.

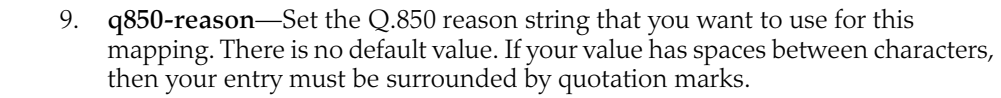

- 10. Repeat this process to create the number of local response map entries that you need.
- 11. Save and activate your configuration for changes to take effect.

## **To enable the Net-Net SBC to add the Reason header:**

- 1. In Superuser mode, type **configure terminal** and press <Enter>.
	- ACMEPACKET# configure terminal
- 2. Type **session-router** and press <Enter>.

ACMEPACKET(configure)# session-router

- 3. Type **sip-config** and press <Enter>. ACMEPACKET(session-router)# sip-config ACMEPACKET(sip-config)#
- 4. **add-reason-header**—Enable this parameter to add the Reason header. The default value is **disabled**. The valid values are:
	- enabled | disabled
- 5. Save and activate your configuration for changes to take effect.

#### **Calls Requiring IWF** For interworking calls between SIP and H.323, you can configure:

- Mappings for SIP status codes to Q.850 values
- Mappings for particular Q.850 cause codes to SIP status codes

If it cannot find the appropriate mapping, then the Net-Net SBC uses default mappings defined in the Default Mappings table below.

The following describes how the Net-Net SBC handles different IWF call scenarios:

- SIP request containing a Reason header—When it receives a request containing a Reason header, the Net-Net SBC determines if the request is a SIP BYE or SIP CANCEL message. RFC 3326 states that the Reason header is mainly used for these types of requests. If there is a Reason header and it contains the Q.850 cause value, then the Net-Net SBC releases the call on the H.323 side using the specified cause value.
- SIP response—When it receives the error response to an initial SIP INVITE, the Net-Net SBC uses its SIP-Q.850 map to determine the Q.850 that it will use to release the call. If there is not a map entry, then the Net-Net SBC uses the default mappings shown in the Default Mappings table.
- Active call released from the H.323 side—If an active call is released from the H.323 side, the Net-Net SBC checks the outgoing realm (the SIP side) to see if the addition of the Reason header is enabled. If it is, then the Net-Net SBC adds the Reason header in the SIP BYE request with the Q.850 value it received from the H.323 side.
- Error during setup of the call on the H.323 side—In the event of an error during setup on the H.323 side of the call, the Net-Net SBC needs to send:
	- An error response, if this is a SIP to H.323 call
	- A SIP CANCEL, if this is a H.323 to SIP call and the H.323 side hangs up before the call is answered on the SIP side

In this case, the Net-Net SBC checks to see if adding the Reason header is enabled in the IWF configuration. If it is, then the Net-Net SBC adds the Reason header with the Q.850 cause value it received from the H.323 side.

• Call released due to a Net-Net SBC error—If the call is released due a Net-Net SBC error and adding the Reason header is enabled in the IWF configuration, the error response to the initial INVITE contains the Reason header. The Net-Net SBC checks the SIP to Q.850 map configurations to determine whether or not the SIP error response code it is generating is configured. If it is, then the Net-Net SBC maps according to the configuration. If if it not, the Net-Net SBC derives cause mapping from the default table.

Like the configuration for SIP-only calls that enable this feature, you can set a parameter in the IWF configuration that enables adding the Reason header in the SIP requests or responses.

## **Default Mappings** This table defines the default mappings the Net-Net SBC uses when it cannot locate an appropriate entry that you have configured.

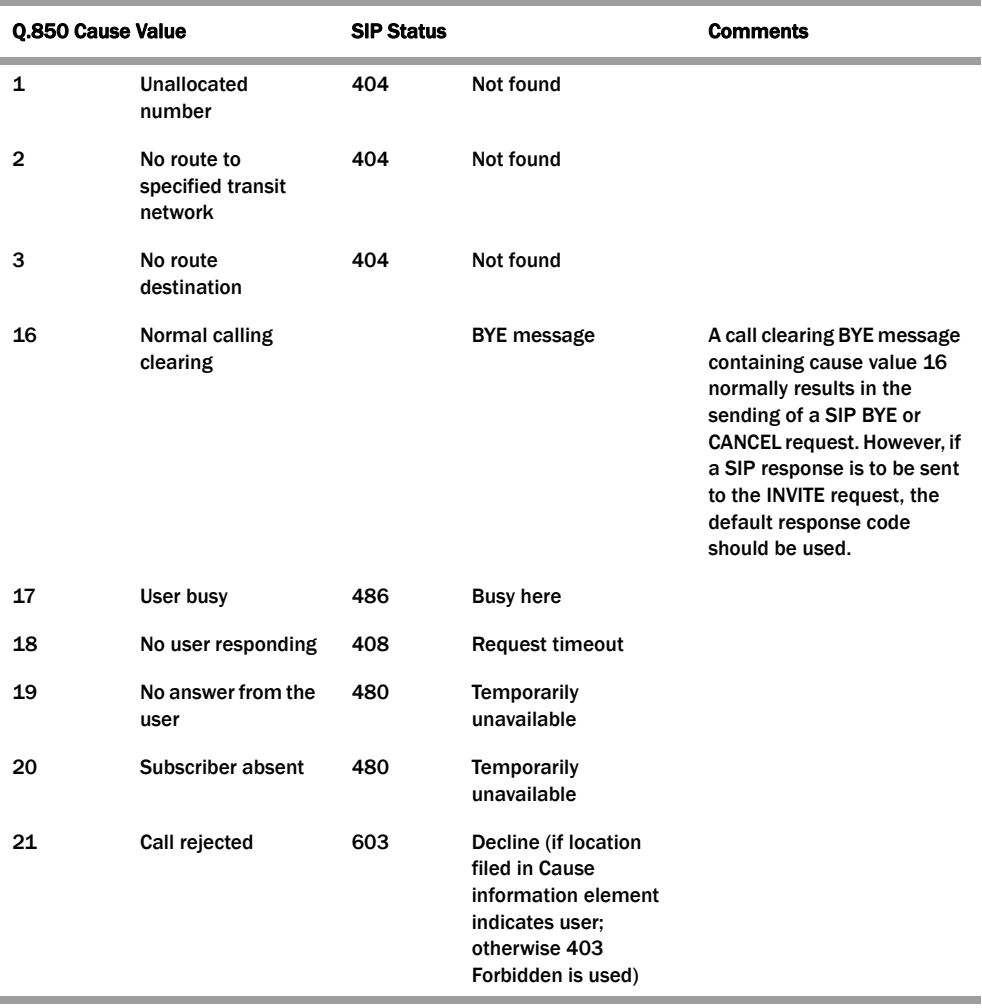

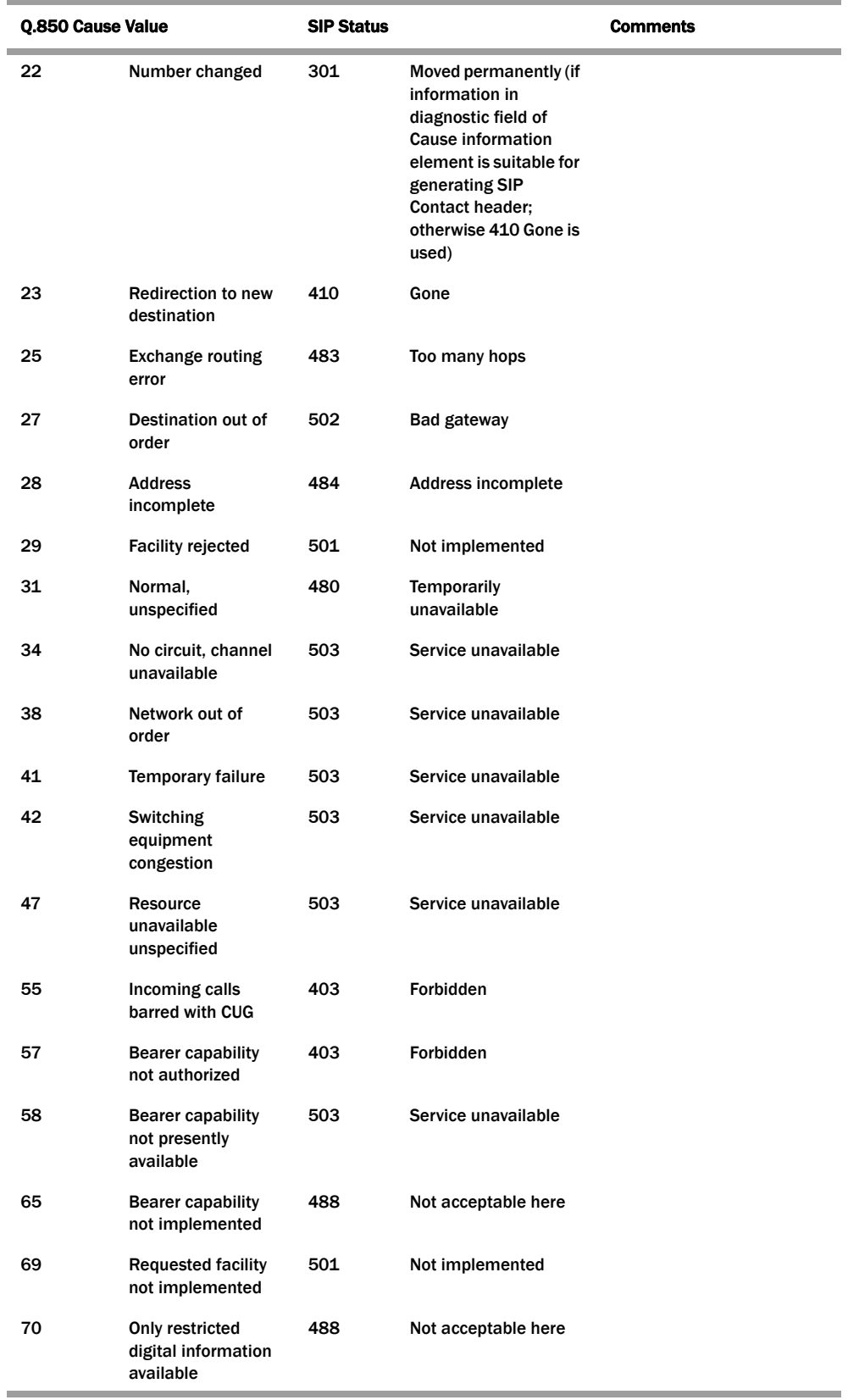

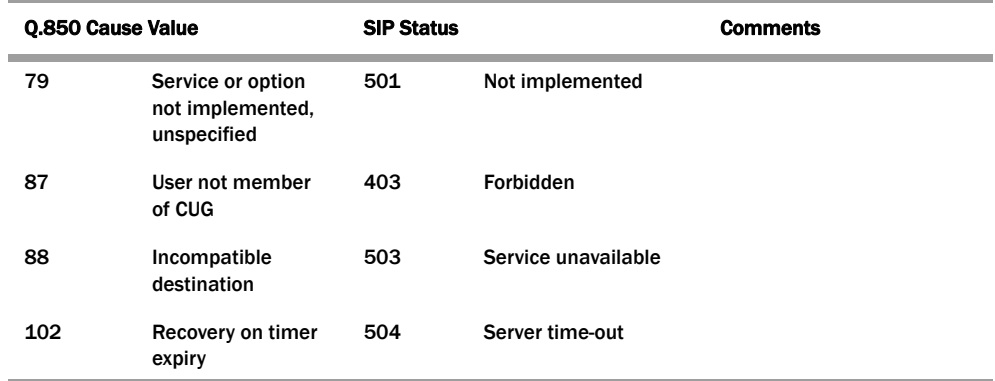

# **ACLI Instructions and Examples**

#### **To configure a SIP status to Q.850 Reason with cause mapping:**

- 1. In Superuser mode, type **configure terminal** and press <Enter>.
- ACMEPACKET# configure terminal
- 2. Type **session-router** and press <Enter>.
	- ACMEPACKET(configure)# session-router
- 3. Type **sip-q850-map** and press <Enter>. ACMEPACKET(session-router)# sip-q850-map ACMEPACKET(sip-q850-map)#
- 4. Type **entries** and press <Enter>.

ACMEPACKET(sip-q850-map)# entries ACMEPACKET(sip-q850-map-entry)#

From here, you can view the entire menu for the SIP status to Q.850 Reason with cause mapping entries configuration by typing a **?**.

- 5. **sip-status**—Set the SIP response code that you want to map to a particular Q.850 cause code and reason. There is no default, and the valid range is:
	- Minimum-100
	- Maximum—699
- 6. **q850-cause**—Set the Q.850 cause code that you want to map to the SIP response code that you set in step 5. There is no default.
- 7. **q850-reason**—Set the Q.850 reason corresponding to the Q.850 cause code that you set in step 6. There is no default. If your value has spaces between characters, then your entry must be surrounded by quotation marks.
- 8. Repeat this process to create the number of local response map entries that you need.
- 9. Save and activate your configuration for changes to take effect.

#### **To configure a Q.850 cause to a SIP status with reason mapping:**

- 1. In Superuser mode, type **configure terminal** and press <Enter>. ACMEPACKET# configure terminal
- 2. Type **session-router** and press <Enter>. ACMEPACKET(configure)# session-router
- 3. Type **sip-q850-map** and press <Enter>. ACMEPACKET(session-router)# q850-sip-map ACMEPACKET(q850-sip-map)#
- 4. Type **entries** and press <Enter>.

ACMEPACKET(q850-sip-map)# entries ACMEPACKET(q850-sip-map-entry)#

From here, you can view the entire menu for the Q.850 cause to a SIP response code with reason mapping entries configuration by typing a **?**.

- 5. **q850-cause**—Set the Q.850 cause code that you want to map to a SIP status with reason. There is no default.
- 6. **sip-status**—Set the SIP response code to which you want to map the Q.850 cause that you set in step 5. There is no default, and the valid range is:
	- Minimum—100
	- Maximum—699
- 7. **sip-reason**—Set the reason that you want to use with the SIP response code that you specified in step 6. There is no default. If your value has spaces between characters, then your entry must be surrounded by quotation marks.
- 8. Repeat this process to create the number of local response map entries that you need.
- 9. Save and activate your configuration for changes to take effect.

# **To enable the Net-Net SBC to add the Reason header for calls that require IWF:**

1. In Superuser mode, type **configure terminal** and press <Enter>.

ACMEPACKET# configure terminal

2. Type **session-router** and press <Enter>.

ACMEPACKET(configure)# session-router

- 3. Type **iwf-config** and press <Enter>. ACMEPACKET(session-router)# iwf-config ACMEPACKET(iwf-config)#
- 4. **add-reason-header**—Enable this parameter to add the Reason header. The default is **disabled**. The valid values are:
	- enabled | disabled
- 5. Save and activate your configuration for changes to take effect.

# **Trunk Group URIs**

The Net-Net SBC's trunk group URI feature, applicable for SIP and IWF signaling services, enables the capabilities related to trunk groups that are described in this section. This implementation follows the IPTEL draft "Representing Trunk Groups in Tel/SIP Uniform Resource Identifiers (URIs)" (draft-ietf-iptel-trunk-group-06.txt), and also supports more customized approaches.

- For a typical access call flow scenario, when the calling party's call arrives at the Net-Net SBC, the Net-Net SBC formulates a SIP INVITE message that it sends to a softswitch. The Net-Net SBC now supports a new URI contact parameter in the SIP request message so that service providers need to be able to:
	- Determine from where the Net-Net SBC received the call

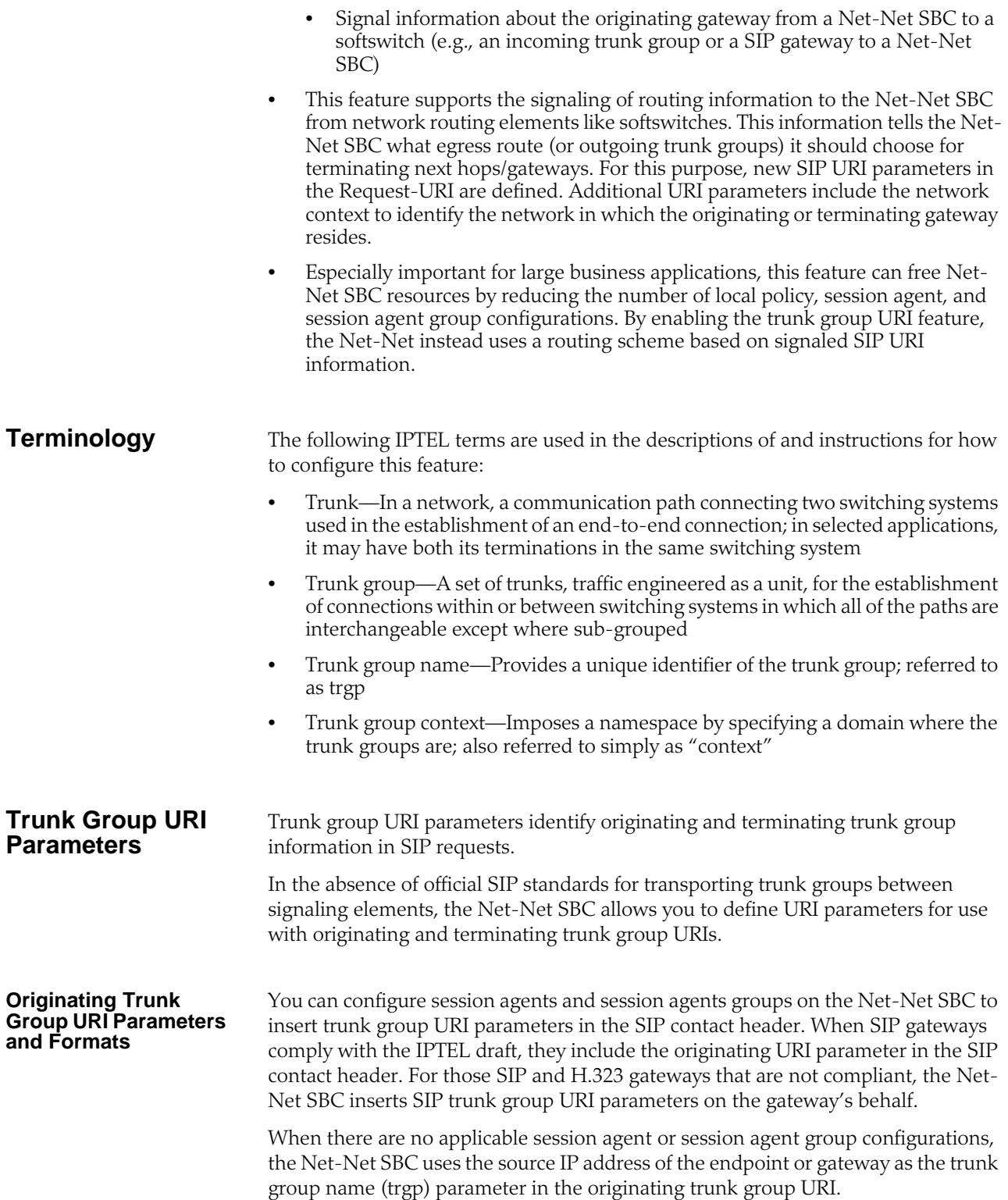

The following diagram shows a scenario where the Net-Net inserts originating trunk group URI parameters.

There are two available formats for the originating trunk group URIs:

- 1. In compliance with the IPTEL draft, the first format has two parameters: trgp (identifier of the specific trunk group) and trunk-context (defines the network domain of the trunk group). These appear in the following formats:
	- tgrp="trunk group name"
	- trunk-context="network domain"

The URI BNF for would appear as it does in the example directly below, where the trgp is tg55 and the trunk-context is trunk-context is tel co. example. com:

tel: +15555551212; tgrp=tg55; trunk-context=tel co. example.com

- 2. The second format is customized specifically for access URIs and contains two provisioned parameters: trgp (or tgname) and context (or provstring). This appears as trgp.context, where these definitions apply:
	- tgrp (tgname)—Provisioned trunk group name for the originating session agent; this value must have at least one alphabetical character, cannot contain a period (.), and can contain a hyphen (-) but not as the first or the last character
	- context (provstring)—Name of the originating trunk group context; this value must have at least one alphabetical character in the top label

This format conforms to format for a hostname in the SIP URI as specified in RFC 3261, such that a trunk group identifier would appear as:

custsite2NY-00020.type2.voip.carrier.net

where the trgp is custsite2NY-00020, and the context is type2. voi p. carrier. net.

The BNF for an access URI conforms to the following:

```
SIP-URI = "sip:" [userinfo ] hostport uri-parameters [headers ]
uri-parameters = *( ";" <u>uri</u>-parameter )uri-parameter = transport-param / user-param / method-param
/ ttl-param / maddr-param / lr-param / other-param
```

```
other-param = accessid / pname [ ' =' pvalue ]
```

```
accessid = "access=" accessURI
accessURI = scheme tgname ["." provstring]
scheme = "sip:" \prime token
tgname = ALPHA / *(alphant) ALPHA *(alphant) -l alphanum /
al phanum *(al phanum / "-") ALPHA *(al phanum) # up to 23 characters
provstring = *(\text{domain} "." ) toplabel # up to 24 characters
toplabel = ALPHA / ALPHA *( alphanum / "-" ) alphanum
domain = alphanum/ alphanum * ( alphanum / "-" ) alphanum
```
## **Terminating Trunk Group URI Parameters and Formats**

Terminating trunk group URI parameters appear in the R-URI, and they can be included in by a network routing element to instruct the Net-Net SBC which egress trunk groups to use. By matching the trunk group URI parameter with configured session agents or session agent groups, the Net-Net SBC can locate the terminating gateway. The trunk group name can also be expressed as the IP address of the terminating gateway.

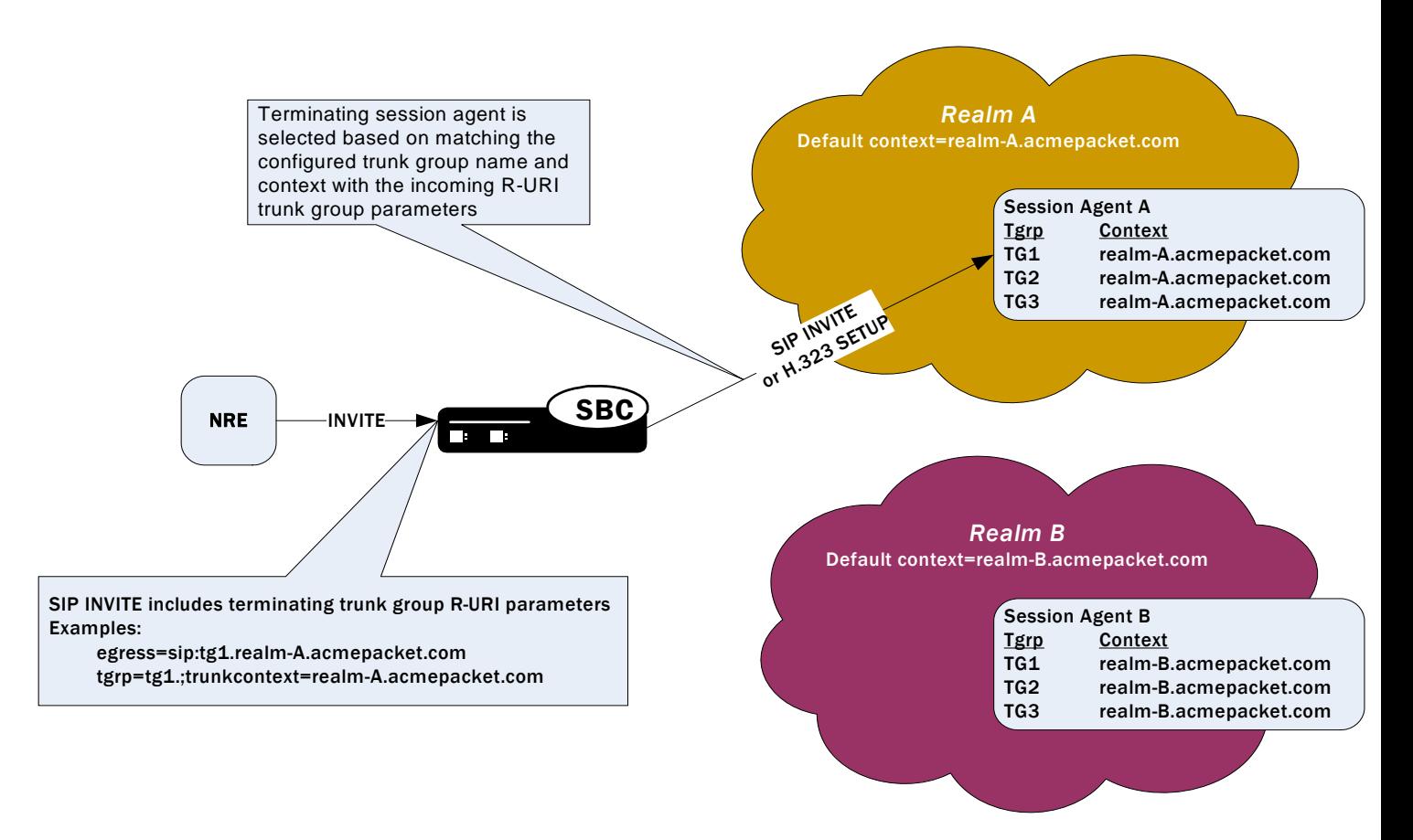

In the absence of official SIP standards for transporting trunk groups between signaling elements, the Net-Net allows you to define the URI parameters used in terminating trunk groups.

There are two available formats for the terminating trunk group URIs:

1. In compliance with the IPTEL draft, the first format has two parameters: trgp (which can be either a trunk group name or an IP address) and trunk-context

(defines the network domain of the trunk group). These appear in the following formats:

- tgrp="trunk group name"
- trunk-context="network domain"

An example R-URI with terminating trunk group parameters appears as follows, where the trgp is TG2-1 and the context is isp.example.net@egwy.isp.example.net:

INVITE sip: +15555551212; tgrp=TG2-1; trunkcontext=isp.example.net@egwy.isp.example.net SIP/2.0

- 2. The second format is customized specifically for egress URIs and contains two provisioned parameters: trgp (or tgname) and context (or tgdomain). This appears as trgp.context (or tgname.tgdomain), where definitions apply:
	- tgrp (tgname)—Provisioned trunk group name for the originating session agent; this value must have at least one alphabetical character, cannot contain a period (.), and can contain a hyphen (-) but not as the first or the last character
	- context (tgdomain)—Name of the terminating trunk group context; this value can be up to twenty-four characters

The use of multiple terminating trunk groups is not supported.

The BNF for a single, egress URI with trunk group information conforms to:

```
SIP-URI = "sip:" [userinfo ] hostport uri-parameters [headers ]
uri-parameters = *( ";" uri-parameter )
uri-parameter = transport-param / user-param / method-param
/ ttl-param / maddr-param / lr-param / other-param
other-param = egressid / pname [ '=' pvalue ]
egressid = "egress=" egressURI
egressURI = scheme tgname ["." tgdomain]
scheme = "sip:" / token
tgname = ALPHA / *(alphant) ALPHA *(alphant) + (a) phanum / "-") alphanum /
al phanum *(al phanum / "-") ALPHA *(al phanum) # up to 23 characters
tgdomain = *(domain ".") toplabel # up to 24 characters
toplabel = ALPHA / ALPHA *( alphanum / "-" ) alphanum
domain = alphanum/ alphanum *( alphanum / "-" ) alphanum
```
# **How It Works** For all trunk group URI support, you must set the appropriate parameters in the SIP manipulations configuration and in the session agent or session agent group configurations.

In the originating trunk group URI scenario, a call arrives at the Net-Net SBC from a configured session agent or session agent group. If this session agent or session agent group has the appropriate trunk group URI parameters and inbound manipulation rules configured, the Net-Net SBC then looks to the SIP manipulations configuration and add the trunk group URI information according to those rules. Those rules tell the Net-Net SBC where and how to insert the trunk group URI information, and the Net-Net SBC forwards the call.

In the terminating trunk group scenario, a call arrives at the Net-Net SBC from, for instance, a call agent. This call contains information about what trunk group to use. If the information matches a session agent or session agent group that has outbound manipulation rules configured, the Net-Net SBC will then look up the SIP

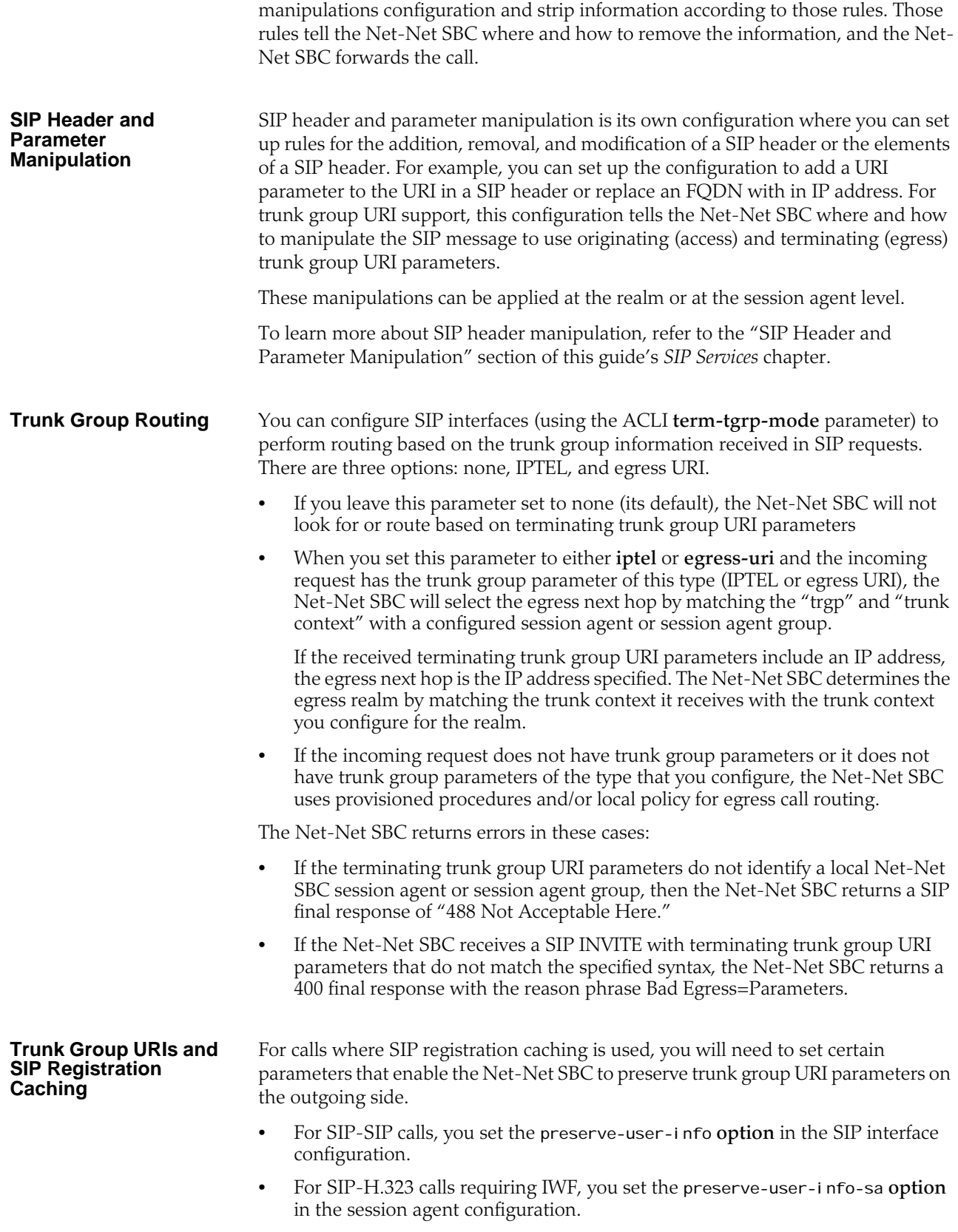

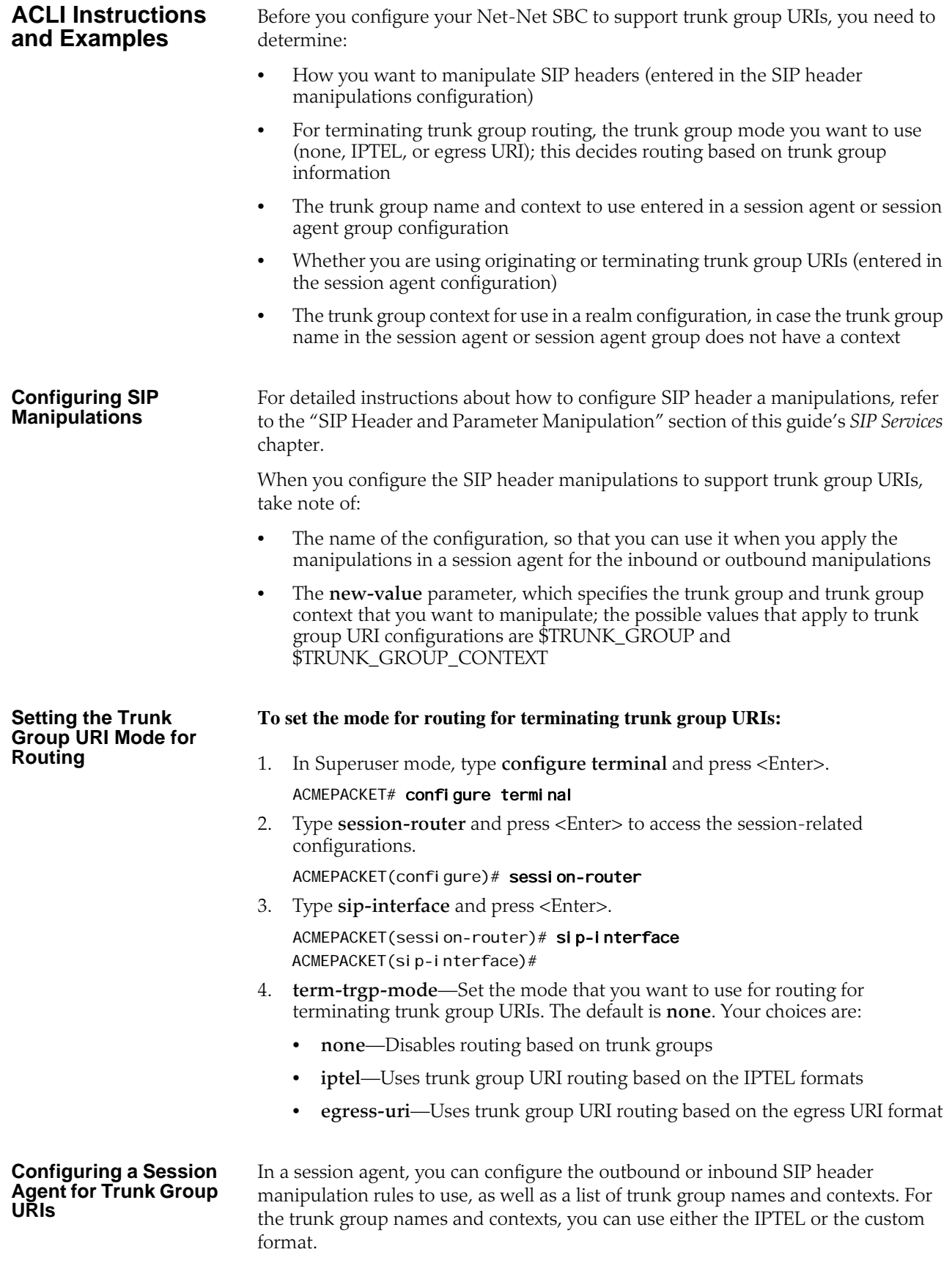

#### **To configure a session agent for trunk group URIs:**

1. In Superuser mode, type **configure terminal** and press <Enter>.

#### ACMEPACKET# configure terminal

2. Type **session-router** and press <Enter> to access the session-related configurations.

ACMEPACKET(configure)# session-router

3. Type **session-agent** and press <Enter>.

ACMEPACKET(session-router)# session-agent ACMEPACKET(session-agent)#

- 4. **out-manipulationid**—Enter the name of the SIP header manipulations configuration that you want to apply to the traffic exiting the Net-Net SBC via this session agent. There is no default.
- 5. **in-manipulationid**—Enter the name of the SIP header manipulations configuration that you want to apply to the traffic entering the Net-Net SBC via this session agent. There is no default.
- 6. **trunk-group**—In either IPTEL or custom format, enter the trunk group names and trunk group contexts to match. If you do not set the trunk group context, then the Net-Net SBC will use the one you set in the realm for this session agent.

Your ACLI entries for this list must one of these formats: trgp: context or trgp.context.

To make multiple entries, surround your entries in parentheses and separate them from each other with spaces. For example:

ACMEPACKET(session-agent)# trunk-group (tgrp1:context1 tgrp2:context2)

7. **options**—If you want to configure trunk group URIs for SIP-H.323 calls that use the IWF and you are using SIP registration caching, you might need to add the preserve-user-info-sa to your list of session agent options.

If you are adding this option to a new session agent, you can just type **options**, a <Space>, and **preserve-user-info-sa**.

If are adding this to an existing session agent, you must type a "plus" (+) sign before the option or you will remove any previously configured options. In order to append the new option to the options list, you must prepend the new option with a "plus" sign: **options +preserve-user-info-sa.**

#### **Configuring a Session Agent Group for Trunk Group URIs**

In a session agent group, you can configure the outbound or inbound SIP header manipulation rules to use, as well as a list of trunk group names and contexts. For the trunk group names and contexts, you can use either the IPTEL or the custom format.

#### **To configure a session agent group for trunk group URIs:**

- 1. In Superuser mode, type **configure terminal** and press <Enter>.
	- ACMEPACKET# configure terminal
- 2. Type **session-router** and press <Enter> to access the session-related configurations.

#### ACMEPACKET(configure)# session-router

3. Type **session-group** and press <Enter>.

ACMEPACKET(session-router)# session-agent-group

ACMEPACKET(session-agent-group)# 4. **trunk-group**—In either IPTEL or custom format, enter the trunk group names and trunk group contexts to match. If you do not set the trunk group context, then the Net-Net SBC will use the one you set in the realm for this session agent group. Your ACLI entries for this list must take one of these formats: trgp: context or trgp.context. To make multiple entries, surround your entries in parentheses and separate them from each other with spaces. For example: ACMEPACKET(session-agent-group)# trunk-group (tgrp1: context1 tgrp2:context2) **Setting a Trunk Group Context in a Realm** You can set trunk group contexts at the realm level, which will be used by all session agents and session agent groups if there is no context specified in their configurations. The realm trunk group URI context accommodates the IPTEL and the custom format. **To configure a trunk group context for a realm:** 1. In Superuser mode, type **configure terminal** and press <Enter>. ACMEPACKET# configure terminal 2. Type **media-manager** and press <Enter> to access the session-related configurations. ACMEPACKET(configure)# media-manager 3. Type **realm-config** and press <Enter>. ACMEPACKET(media-manager)# realm-config ACMEPACKET(realm-config)# 4. **trunk-context**—Enter the trunk group context to use for this realm. There is no default. **Using this Feature with a SIP Interface** If you are using the trunk group URIs feature with SIP interface that has registration caching enabled, then you need to configure the preserve-user-info option for that SIP interface. 1. In Superuser mode, type **configure terminal** and press <Enter>. ACMEPACKET# configure terminal 2. Type **session-router** and press <Enter> to access the session-related configurations. ACMEPACKET(configure)# session-router 3. Type **session-group** and press <Enter>. ACMEPACKET(session-router)# sip-interface ACMEPACKET(sip-interface)# 4. **options**—Add support for trunk group URIs with SIP interface that uses registration caching. If you are adding this option to a new SIP interface, you can just type **options**, a <Space>, and **preserve-user-info**.

If are adding this to an existing SIP interface, you must type a plus (+) sign before the option or you will remove any previously configured options. In order to append the new option to the options list, you must prepend the new option with a "plus" sign: **options +preserve-user-info**.

This ACLI sample shows you how the ACLI SIP manipulations might appear in a case where you want to add originating trunk parameters in IPTEL format.

sip-manipulation

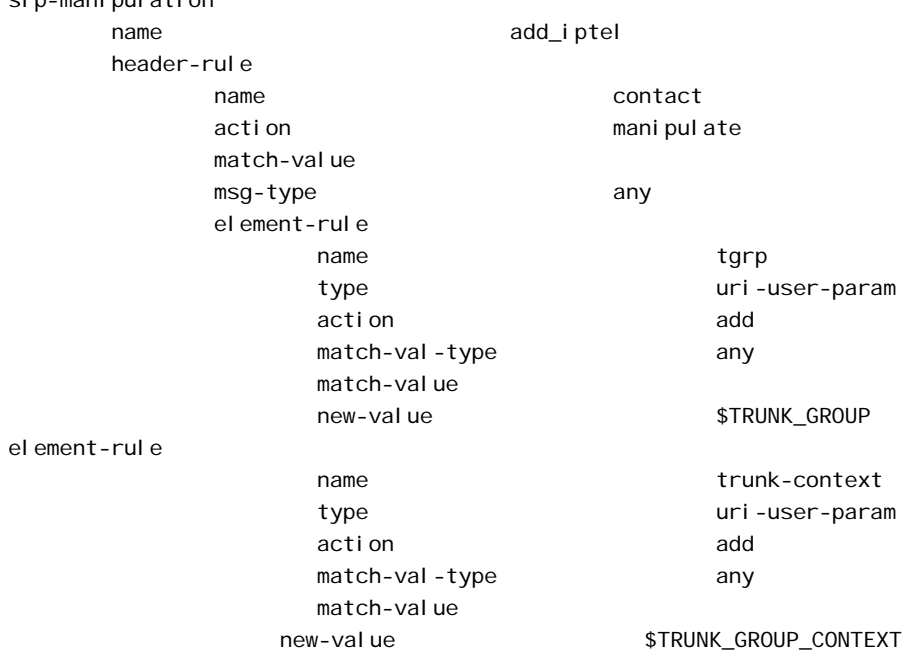

**Example 2: Adding Originating Trunk Group Parameters in Custom Format**

This ACLI sample shows you how the ACLI SIP manipulations might appear in a case where you want to add originating trunk parameters in custom format.

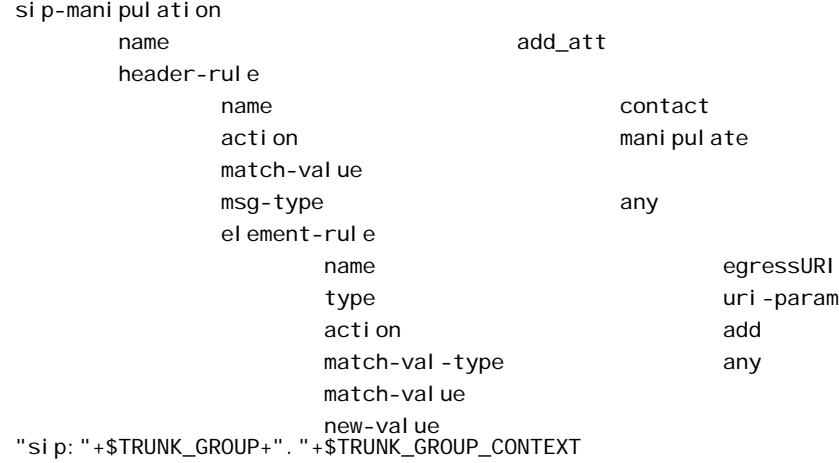

#### **Example 1: Adding Originating Trunk Group Parameters in IPTEL Format**

#### **Example 3: Removing IPTEL Trunk Group Names**

This ACLI sample shows you how the ACLI SIP manipulations might appear in a case where you want to remove IPTEL trunk groups names.

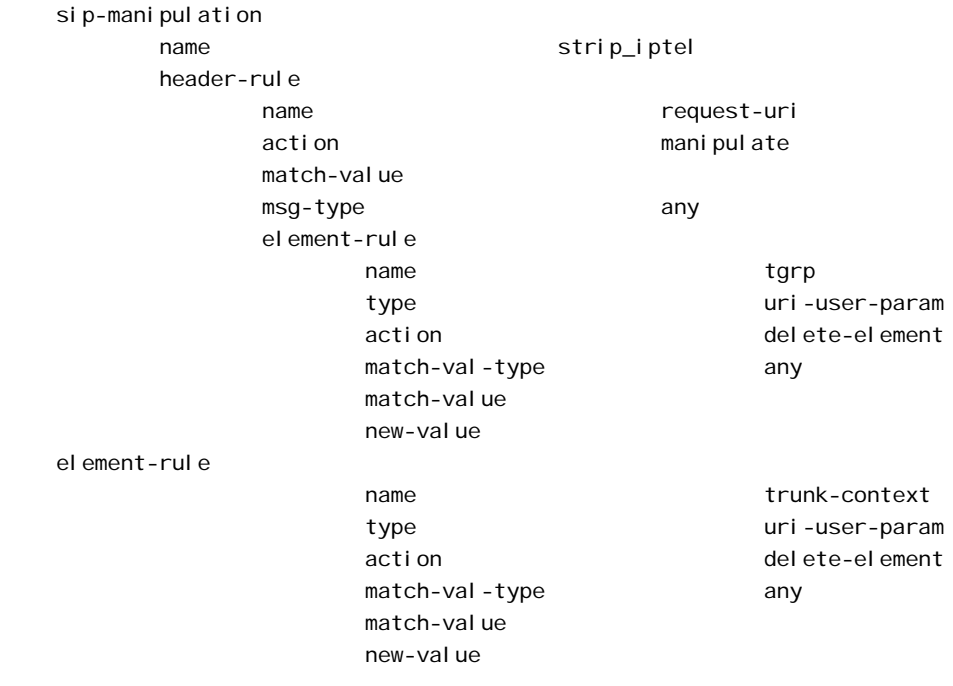

#### **Example 4: Removing Custom Trunk Group Names**

This ACLI sample shows you how the ACLI SIP manipulations might appear in a case where you want to remove custom trunk groups names.

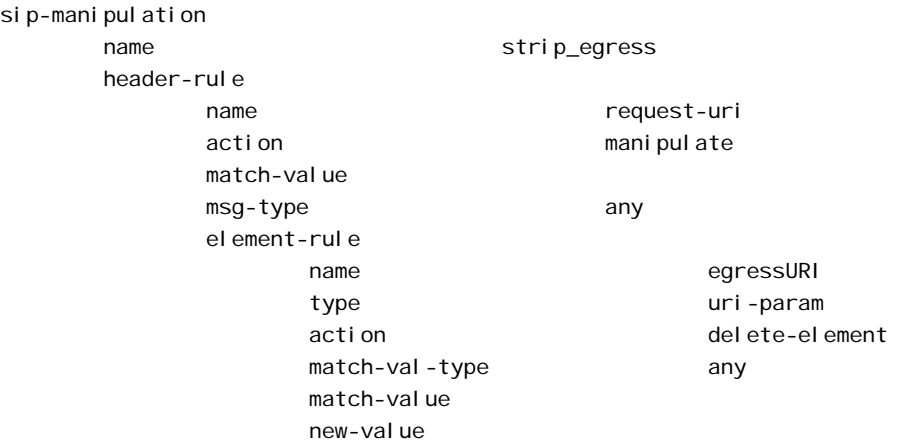

# **Emergency Session Handling**

The Net-Net SBC provides a mechanism to handle emergency sessions from nonallowed endpoints. An endpoint is designated as non-allowed if it fails the admission control criteria specified by the allow-anonymous parameter in the SIP Ports configuration element.

When the Net-Net SBC receives a non-allowed emergency request, it performs a local policy lookup for a matching local policy. An emergency local policy could be configured to match if the To: header in a SIP message was addressed to 911.

An emergency policy priority selection criteria has been added to both the SIP interface and the local policy configuration elements. In the SIP interface, the parameter is called anonymous-priority. In the local policy, the parameter is called policy-priority.

For the Net-Net SBC to choose a local policy to route an emergency call, the emergency policy priority value on the local policy must be equal to or greater than the emergency policy priority value on the SIP interface where the emergency message was received. In this scheme, an emergency policy priority value of none is the lowest value and an emergency policy priority value of emergency is the highest.

When a match is made between all existing local policy criteria and the emergency policy priority, the emergency call will be sent to the core network according to the chosen local policy. In addition, the policy priority value of the chosen local policy is inserted into the Priority header of the core-bound SIP message..

#### **Emergency Session Handling Configuration Procedures**

Note the value of the allow-anonymous parameter in the SIP interface's SIP Ports for the incoming interface you are configuring. When an incoming emergency call from an unregistered endpoint can not be characterized by this setting, the Net-Net SBC will use the following means to route the call.

Set the anonymous-priority parameter in the incoming SIP interface. This parameter specifies that for an INVITE received from an anonymous endpoint, the Net-Net SBC will choose a local policy of equal or greater policy priority for outbound routing. Next, set the policy-priority parameter located in the local-policy configuration element. Most likely, this local policy will route messages to SIP devices that act on emergency calls. The local policy is selected when its value (or above) matches the anonymous-priority parameter in the sip-interface that receives the incoming phone call from an unregistered endpoint.

The enumerated values for both the anonymous-priority and policy-priority are: none, normal, non-urgent, urgent, emergency.

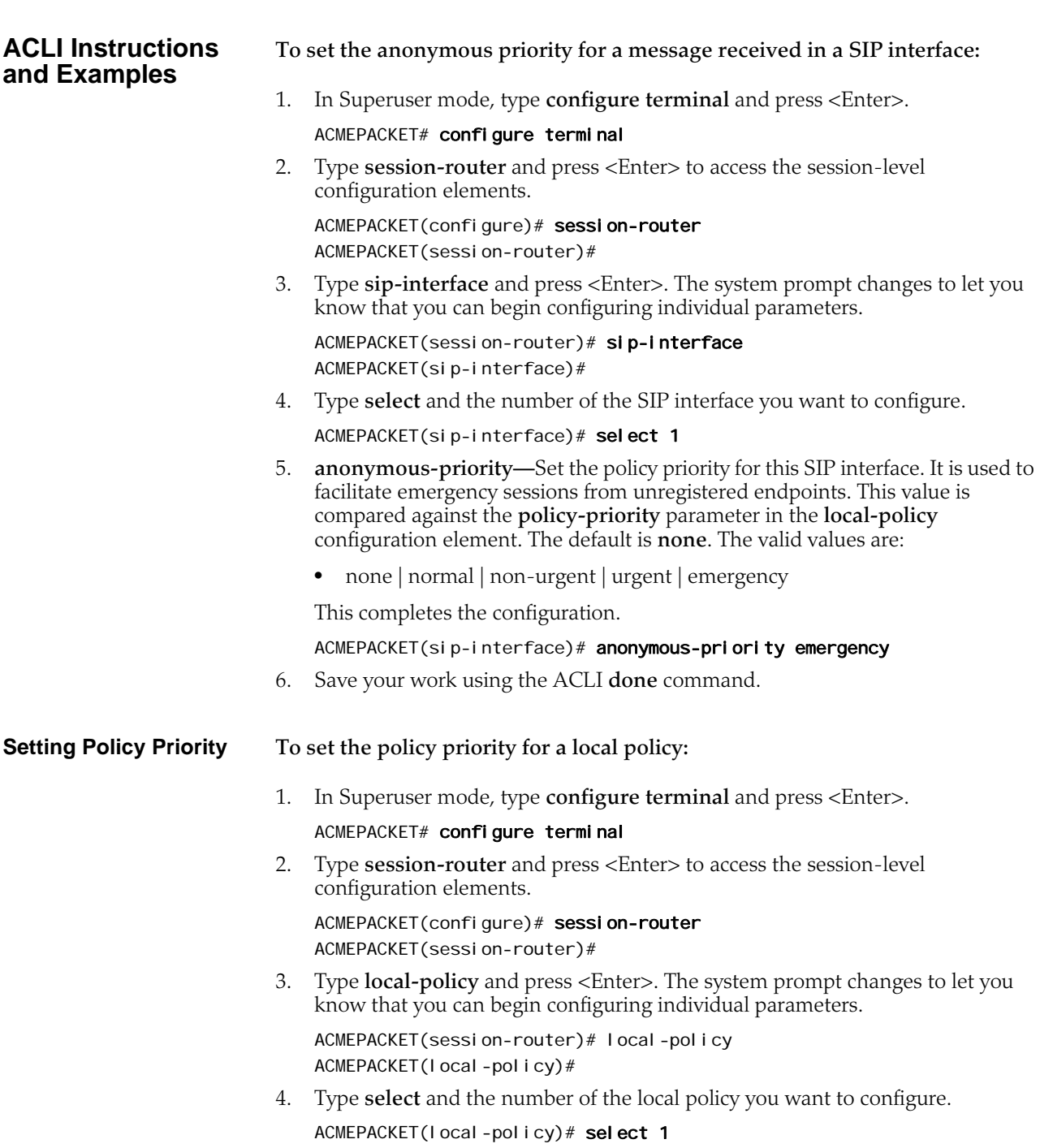

- 5. **policy-priority—**Enter the policy priority for this local policy. It is used to facilitate emergency sessions from unregistered endpoints. This value is compared against the **anonymous-priority** parameter in the **sip-interface** configuration element. The default is **none**. The valid values are:
	- none | normal | non-urgent | urgent | emergency

This completes the configuration.

ACMEPACKET(I ocal-policy)# anonymous-priority emergency

6. Save your work using the ACLI **done** command.

# **Fraud Prevention**

The Net-Net SBC can constrain outgoing SIP messages to a maximum size in bytes in order to support fraud prevention techniques. If a message does exceed the configured size, it is dropped. A SIP message can be constrained from 0 to 65535 bytes, with a default value of 4096 bytes.

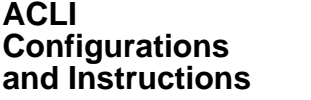

**To set a maximum SIP message size:**

1. In Superuser mode, type **configure terminal** and press <Enter>.

### ACMEPACKET# configure terminal

2. Type **session-router** and press <Enter> to access the signaling-level configuration elements.

ACMEPACKET(configure)# session-router ACMEPACKET(session-router)#

3. Type **sip-config** and press <Enter>. The system prompt changes to let you know that you can begin configuring individual parameters.

ACMEPACKET(session-router)# sip-config ACMEPACKET(sip-config)#

4. Type **select** to configure the existing sip config.

ACMEPACKET(sip-config)# select

- 5. **sip-message-len**—Set the size constraint in bytes of a SIP message. The default is **4096**. The valid range is:
	- Minimum—0
	- Maximum—65535

This completes the configuration.

ACMEPACKET(sip-config)# sip-message-len 5000

6. Save your work using the ACLI **done** command.

# **SIP Early Media Suppression**

This section explains how to configure SIP early media suppression, which lets you determine who can send early media and in what direction. Early media are the RTP/RTCP packets sent from the called party to the caller, or vice versa, before a session is fully established (before a 200 OK is received). When the Net-Net SBC receives an INVITE message with SDP, it can forward media packets to the calling endpoint as soon as it forwards the INVITE to the next hop. It can also forward media packets received from the calling endpoint to the called endpoint as soon as the Net-

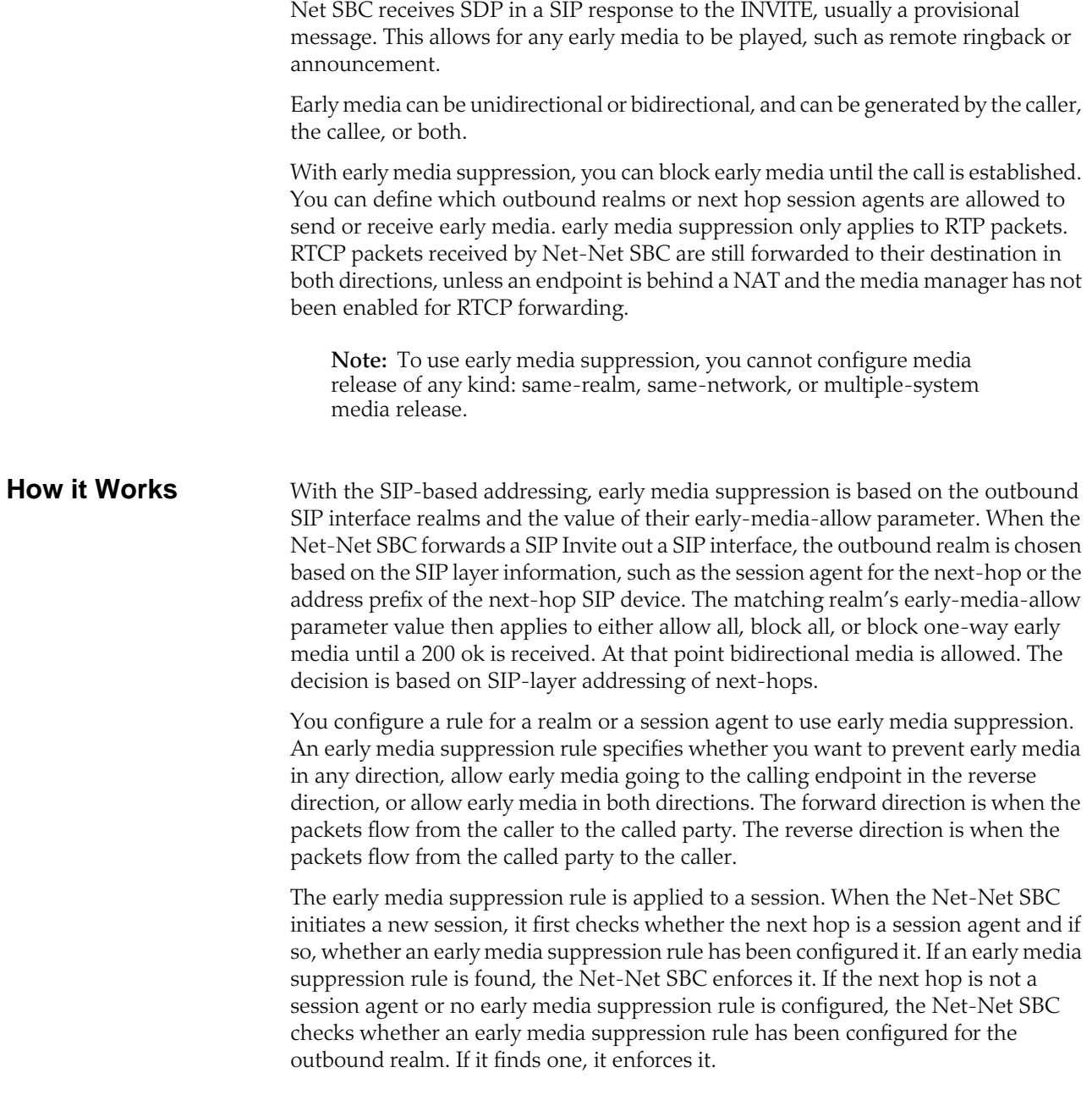

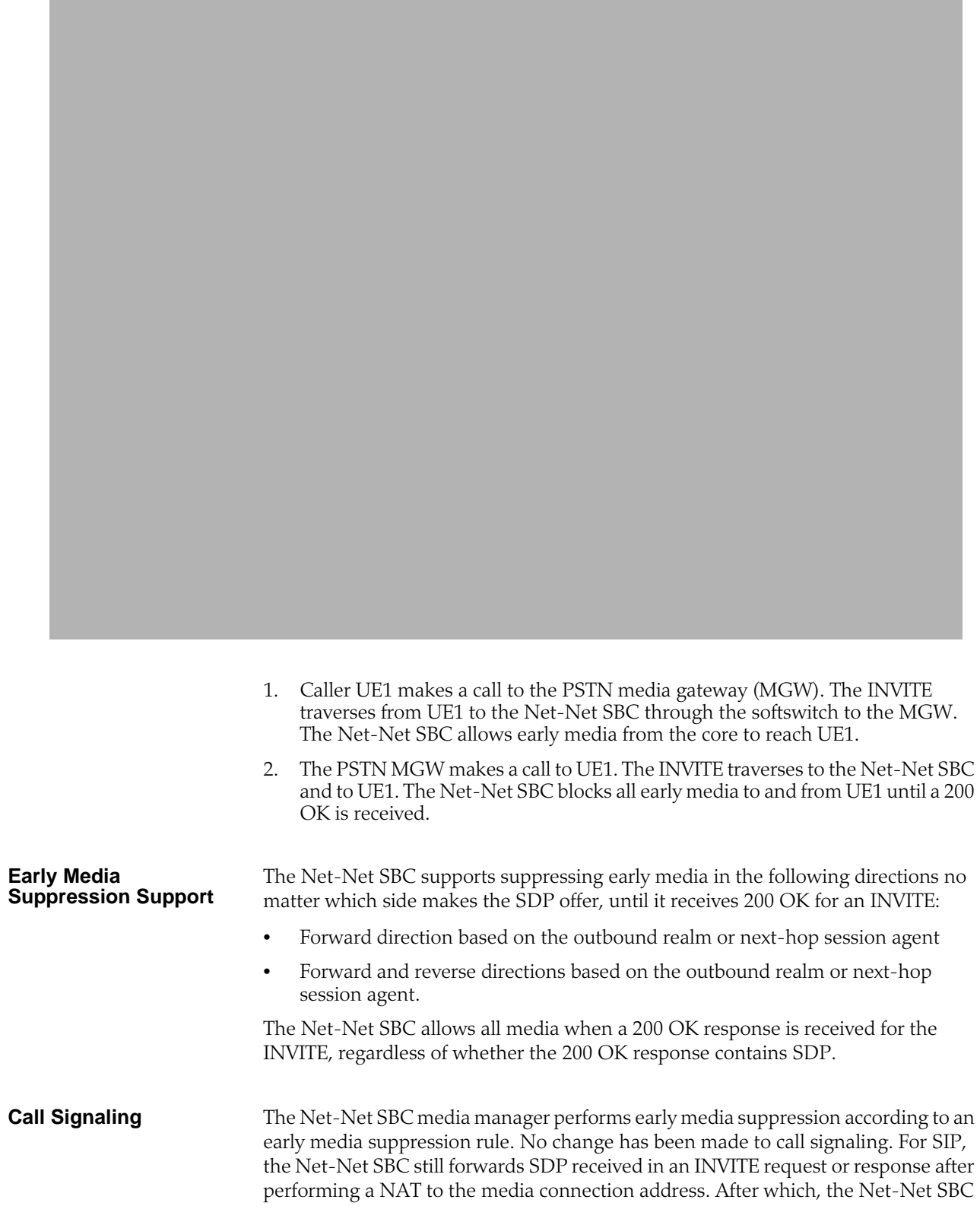

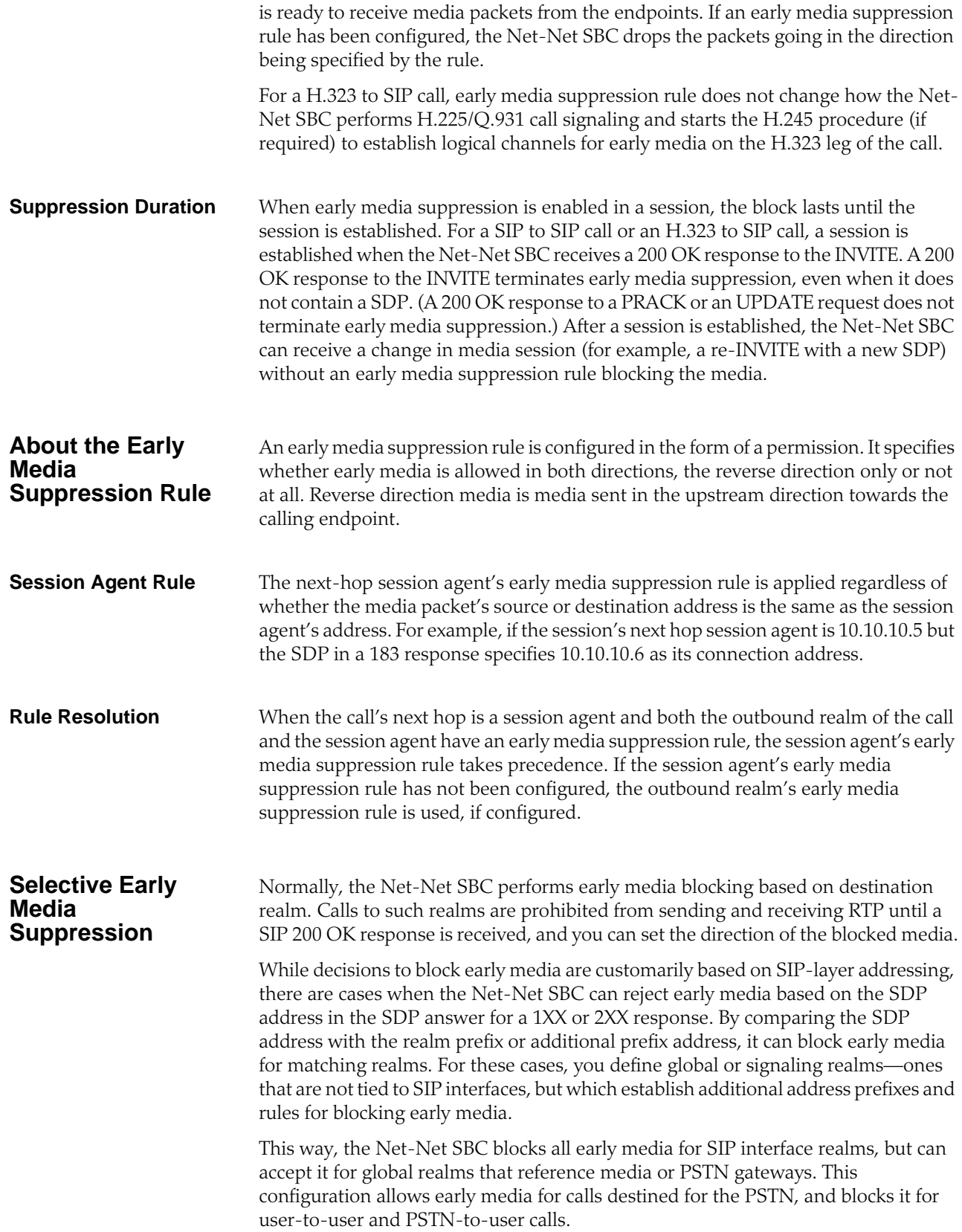

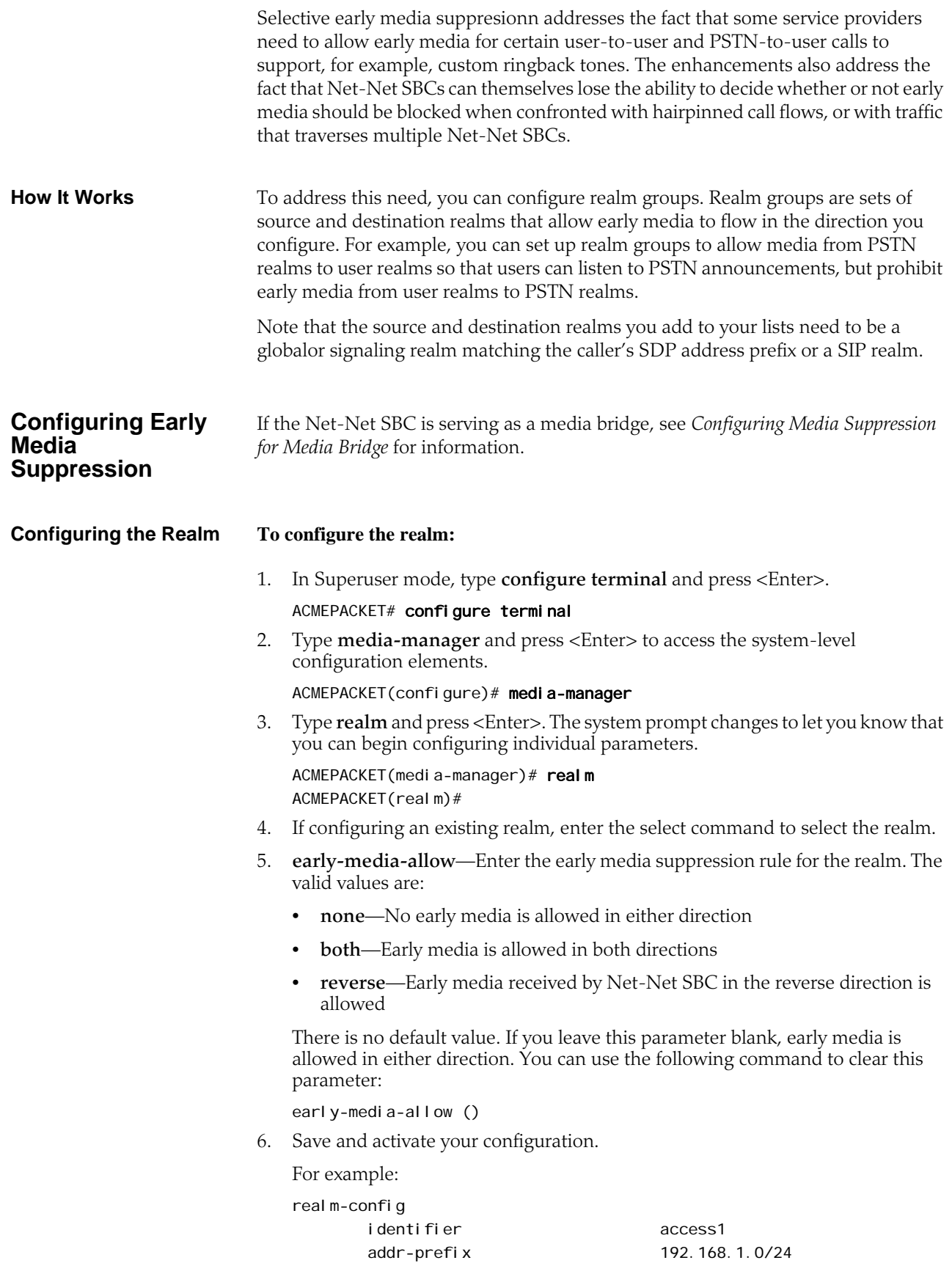

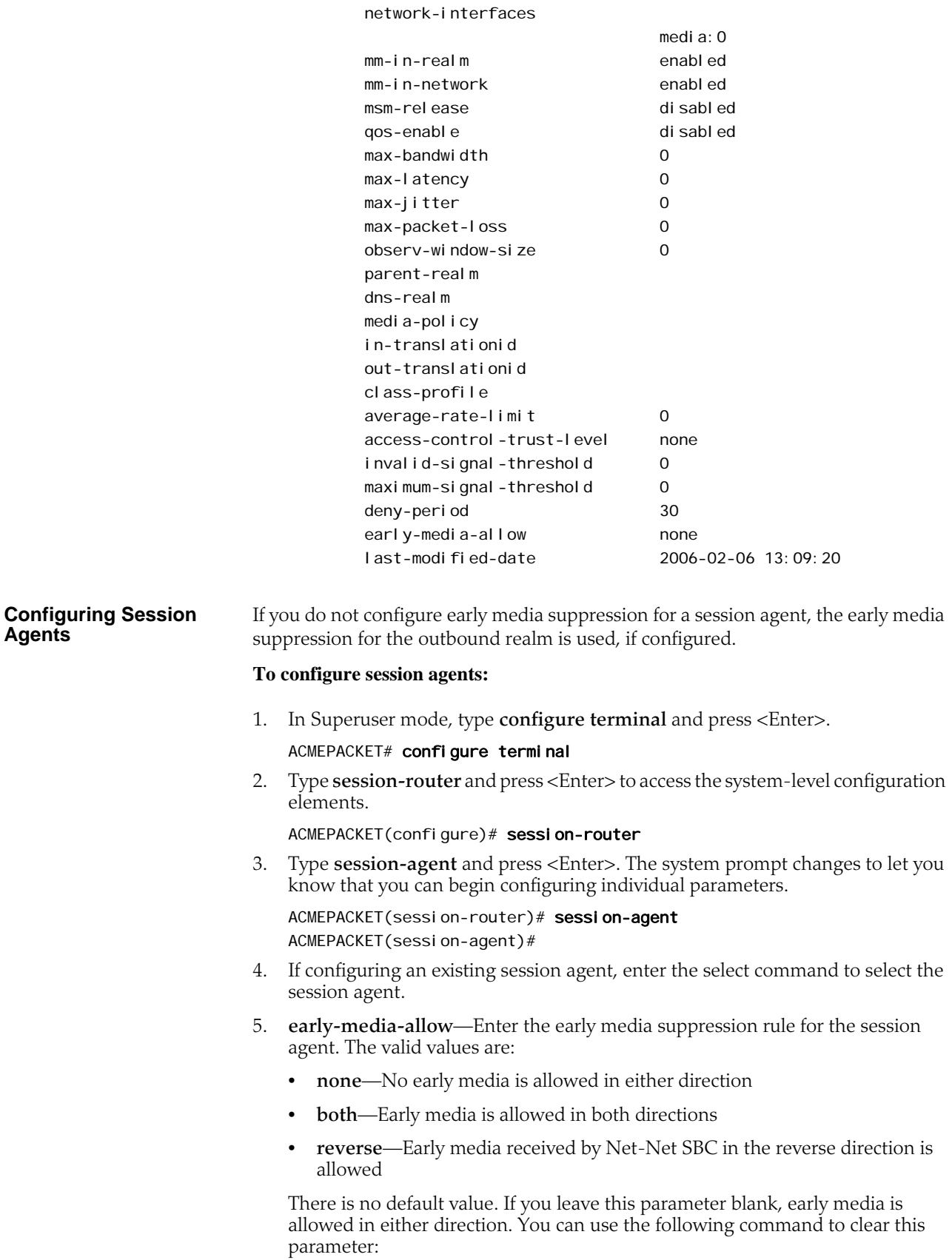

early-media-allow ()

6. Save and activate your configuration.

For example:

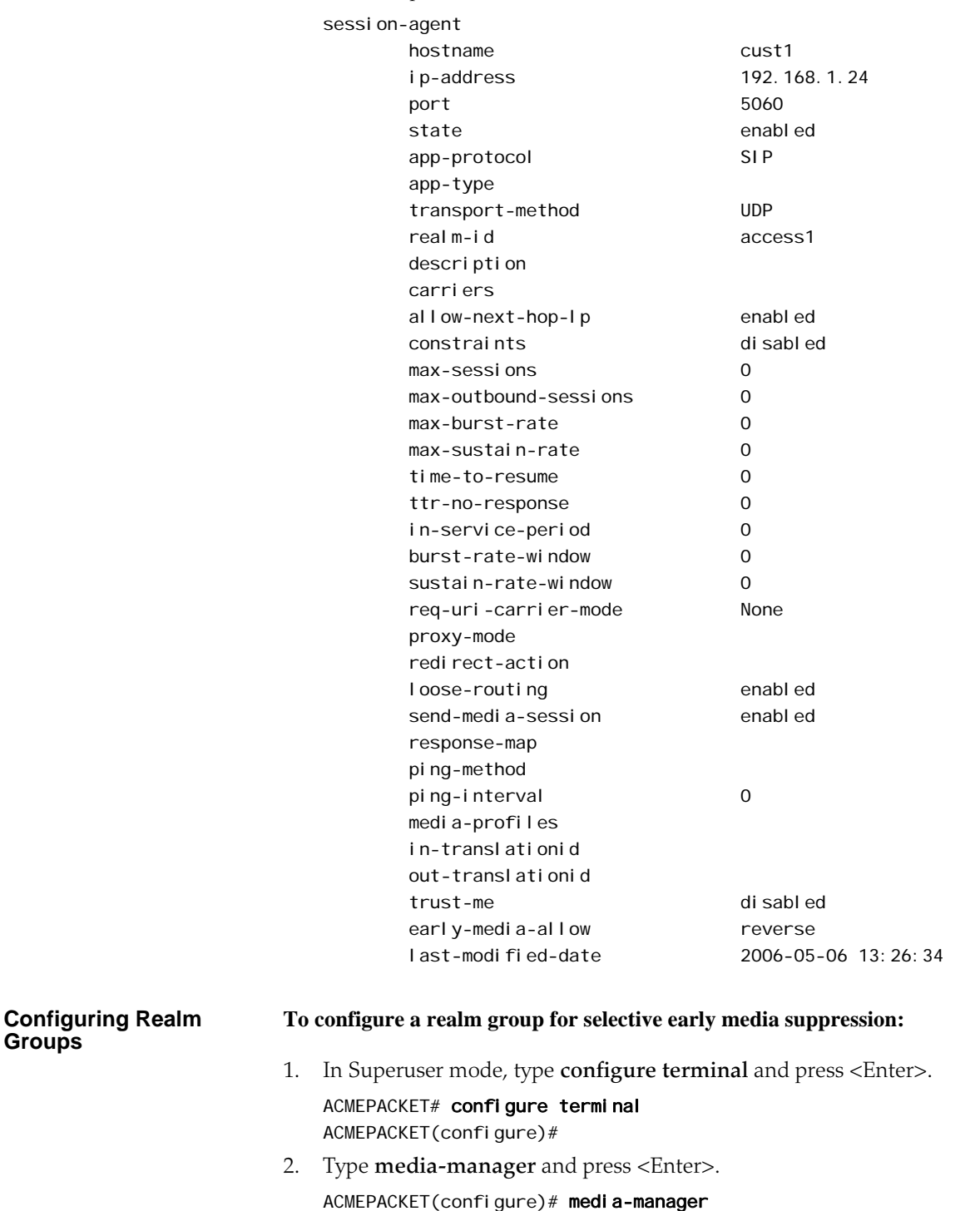

ACMEPACKET(media-manager)# 3. Type **realm-group** and press <Enter>. ACMEPACKET(media-manager)# realm-group ACMEPACKET(realm-group)#

**Groups**

- 4. **name**—Enter the name of the realm group.
- 5. **source-realm**—Enter the list of one or more global/SIP realms that you want to designate as source realms for the purpose of blocking early media; this is the realm identifier value for the realms you want on the list. Values in this list refer to calling SDP realms; this parameter has no default. To enter more than one realm in the list, list all items separated by a comma and enclose the entire entry in quotation marks:

ACMEPACKET(realm-group)# source-realm "Private, Public"

To add a realm to the list, use the plus sign (+) in front of each new entry.

ACMEPACKET(realm-group)# source-realm +Private

You can also remove single items in the list by using the minus sign (-) directly in front of the realm identifier.

ACMEPACKET(realm-group)# source-realm -Private

- 6. **destination-realm**—Enter the list of one or more global/SIP realms that you want to designate as destination realms for the purpose of blocking early media; this is the realm identifier value for the realms you want on the list. Values in this list refer to called SDP realms; this parameter has no default. To enter more than one realm in the list, list all items separated by a comma and enclose the entire entry in quotation marks:
- 7. ACMEPACKET(realm-group)# source-realm "Private, Public"

To add a realm to the list, use the plus sign (+) in front of each new entry.

ACMEPACKET(realm-group)# destination-realm +Private

You can also remove single items in the list by using the minus sign (-) directly in front of the realm identifier.

ACMEPACKET(realm-group)# destination-realm -Private

- 8. **early-media-allow-direction**—Set the direction for which early media is allowed for this realm group. Valid values are:
	- none—Turns off the feature for this realm group by blocking early media
	- reverse—Allows early media to flow from called to caller
	- both (default)—Allows early media to flow to/from called and caller
- 9. Save and activate your configuration.

# **SDP-Response Early Media Suppression**

This section explains how to configure SDP-response early media suppression, which can be used when the Net-Net SBC is deployed after a softswitch or proxy in the signaling path. In this deployment, user endpoints and gateways communicate directly with the softswitch or proxy, which in turn sends call signaling to the Net-Net SBC. The call signaling gets sent back to the same or different softswitch or proxy. Because the Net-Net SBC does not communicate with the endpoints or gateways that are the media terminators, early media suppression for this deployment must use SDP-based addressing rather than the SIP-based addressing (described in the *SIP Early Media Suppression* section in this technical notice).

Using this feature lets you configure specific IP addresses for which early media should not be suppressed, based on SDP addressing. The Net-Net SBC checks the SDP addresses in SIP responses against these IP address or address ranges to determine on which media gateway a call terminates.

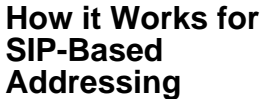

With the SIP-based addressing described in the *SIP Early Media Suppression* section, early media suppression is based on the outbound SIP interface realms and the value of their early-media-allow parameter. When the Net-Net SBC forwards a SIP Invite out a SIP interface, the outbound realm is chosen based on the SIP layer information, such as the session agent for the next-hop or the address prefix of the next-hop SIP device. The matching realm's early-media-allow parameter value then applies to either allow all, block all, or block one-way early media until a 200 ok is received. At that point bidirectional media is allowed. The decision is based on SIP-layer addressing of next-hops.

# **How it Works with SDP-Based Addressing**

SDP-response early media suppression follows the same sequence described for SIP-based addressing with one exception. A provisional response with SDP media can make the Net-Net SBC select a new early-media-allow rule from another realm, based on the addressing inside the responding SDP.

When the SDP-response early media suppression feature is enabled, the Net-Net SBC searches the outbound SIP interface's realms for a matching address prefix with the connection address in the responding SDP. If it finds a match, it uses the earlymedia-allow parameter value of that realm until the 200 OK message is received, then bidirectional media is allowed regardless. If the Net-Net SBC does not find a match, it searches all of the global realms for one. If it finds a match, the Net-Net SBC uses that realm's early-media-allow parameter value. If it does not find a match in the global realm(s), the Net-Net SBC continues to use the previous early-mediaallow parameter value.

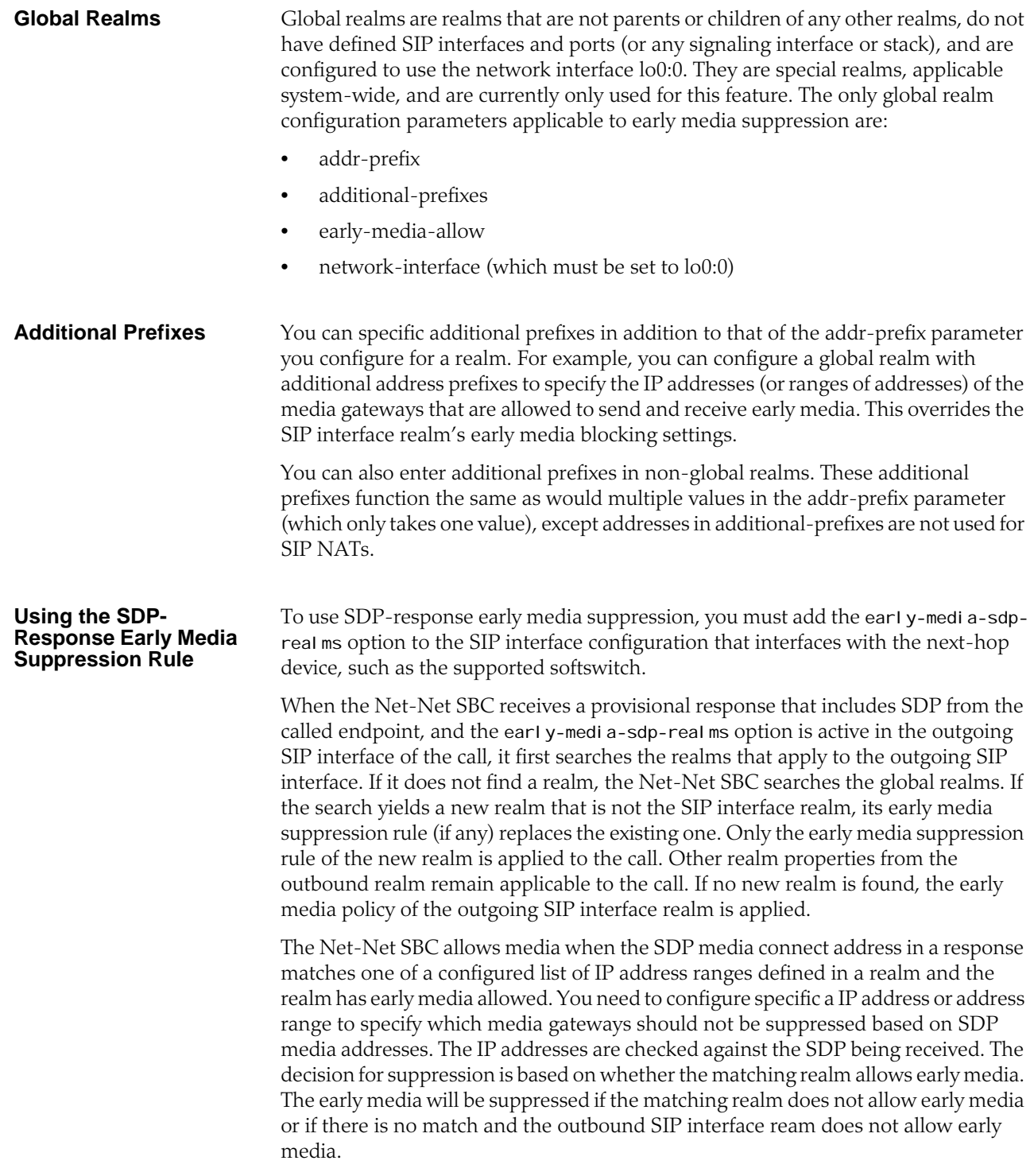

**Example** The following illustration shows two examples of SDP-response early media suppression.

# **Configuring SDP-Response Early Media Suppression**

To configure SDP-response early media suppression:

- 1. Add the early-media-sdp-realms option to the SIP interface that interfaces with the softswitch.
- 2. Configure the SIP interface realm with an early media suppression rule that blocks all early media.
- 3. Configure either or both of the following:
	- One or more of the SIP realm's child realms, each with an early media suppression rule that allows all or reverse direction early media and a list of additional prefixes that specifies the IP addresses of the media gateways, or a range of IP addresses that includes the media gateways. Early media is allowed from these gateways only for calls that signals through this SIP interface.
	- One or more realms that has the network interface equal to  $1$  o0: 0, an early media suppression rule that allows all or reverse direction early media and a list of additional prefixes that specifies the IP addresses of the media gateways, or a range of IP addresses that includes the media gateways. Early media is allowed from these gateways regardless of interface.

## **Configuring the SIP Interface**

# **To configure a SIP interface:**

1. In Superuser mode, type **configure terminal** and press <Enter>.

ACMEPACKET# configure terminal

2. Type **session-router** and press <Enter> to access the system-level configuration elements.

ACMEPACKET(configure)# session-router

3. Type **sip-interface** and press <Enter>. The system prompt changes to let you know that you can begin configuring individual parameters.

ACMEPACKET(session-router)# sip-interface ACMEPACKET(sip-interface)#

From this point, you can configure SIP interface parameters. To view all sipinterface parameters, enter a **?** at the system prompt.

- 4. If configuring an existing interface, enter the select command to select the interface.
- 5. **options**—Enter early-media-sdp-realms as the option. If adding to an existing list of options, use a preceding plus (+) sign.

options +early-media-sdp-realms

6. Continue to the next section to configure the outbound realm.

For example:

```
ACMEPACKET(session-router)# sip-interface
ACMEPACKET(sip-interface)# options +early-media-sdp-realms
ACMEPACKET(sip-interface)# done
sip-interface
```
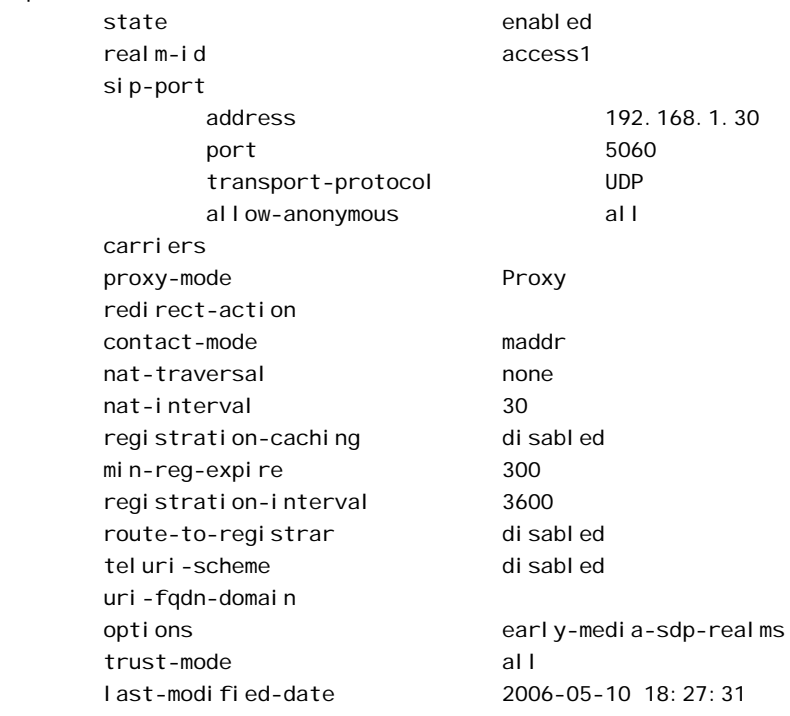

#### **Configuring a Realm To configure a realm:**

1. In Superuser mode, type **configure terminal** and press <Enter>.

## ACMEPACKET# configure terminal

2. Type **media-manager** and press <Enter> to access the system-level configuration elements.

ACMEPACKET(configure)# media-manager

3. Type **realm-config** and press <Enter>. The system prompt changes to let you know that you can begin configuring individual parameters.

ACMEPACKET(media-manager)# realm-config ACMEPACKET(realm-config)#

- 4. If configuring an existing realm, enter the select command to select the realm.
- 5. **early-media-allow**—Enter the early media suppression rule for the realm. The valid values are:
	- **both**—Early media is allowed in both directions
	- **reverse**—Early media received by Net-Net SBC in the reverse direction is allowed
	- **none**—Early media is blocked
- 6. **additional-prefixes**—Enter a single or a comma-delimited list of IP address prefixes to use in addition to the value of the **addr-prefix** parameter.

<IPv4> [/<number of bits>]

 $\langle$ I Pv4> is a valid IPv4 address and  $\langle$  number of bits> is the number of bits to use to match an IP address with the address prefix. Not specifying <number of bits> implies that all 32 bits are used for matching.

Enclose the list between quotes if there is any space between a comma and the next address prefix.

You can add and remove address prefixes to and from the list:

add-additional-prefixes adds one or more additional prefixes

add-additional-prefixes 192.168.201.69

• remove-additional-prefixes removes one or more additional prefixes

remove-additional-prefixes 192.168.201.69

If using multiple address prefixes, enter a comma-delimited list.

7. Save and activate your configuration.

For example:

```
ACMEPACKET# configure terminal
ACMEPACKET(configure)# media-manager
ACMEPACKET(media-manager)# realm-config
ACMEPACKET(realm-config)# additional-prefixes<br>192.168.200.0/24,192.168.201.68
ACMEPACKET(real m-config)# done
realm-config
       identifier early-media
        addr-prefix 0.0.0.0
        network-interfaces 
                                     media2:0
        mm-in-realm disabled
       mm-in-network enabled
```
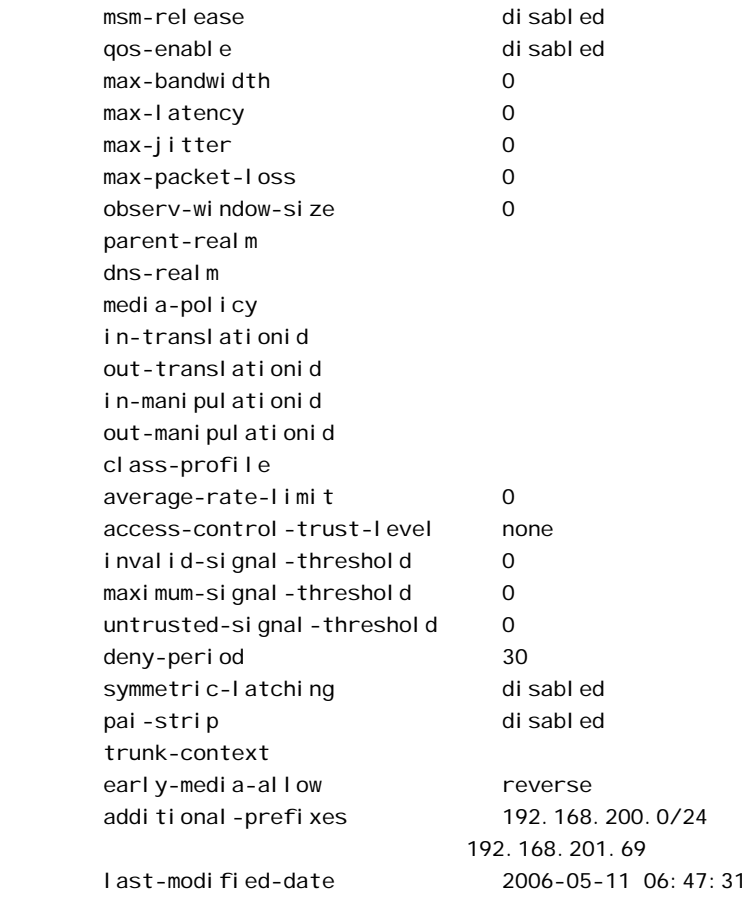

# **SIP SDP Address Correlation**

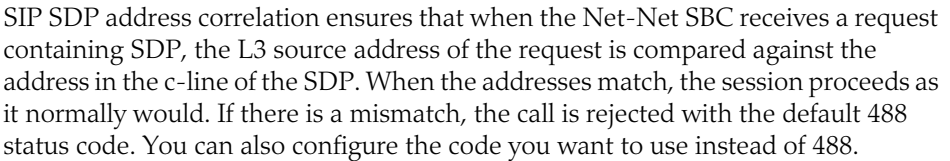

This functionality works only with non-HNT users. The value c=0.0.0.0 is an exception and is always processed.

**ACLI Instructions and Examples** The **sdp-address-check**, in the **enforcement-profile** element can be set to enable the SDP address correlation.

# **To enable SDP address checking:**

- 1. In Superuser mode, type **configure terminal** and press <Enter>. ACMEPACKET# configure terminal ACMEPACKET(configure)#
- 2. Type **session-router** and press <Enter>.

ACMEPACKET(configure)# session-router ACMEPACKET(session-router)#

3. Type **enforcement-profile** and press <Enter>. The system prompt changes to let you know that you can begin configuring individual parameters.

ACMEPACKET(session-router)# enforcement-profile ACMEPACKET(enforcement-profile)#

4. Use the ACLI **select** command so that you can work with the enforcement profile configuration to which you want to add this parameter.

ACMEPACKET(enforcement-profile) select

5. **sdp-address-check**—Enable or disable SDP address checking on the Net-Net SBC. The default for this parameter is **disabled**.

ACMEPACKET(enforcement-profile)# sdp-address-check enabled

6. Save and activate your configuration.

If a mismatch occurs and you want to reject the call with a status code other than 488, you set the code you want to use in the local response code map entries.

#### **To apply a new status code to a SDP address correlation mismatch:**

1. In Superuser mode, type **configure terminal** and press <Enter>.

ACMEPACKET# configure terminal ACMEPACKET(configure)#

2. Type **session-router** and press <Enter>.

ACMEPACKET(configure)# session-router ACMEPACKET(session-router)#

3. Type **local-response-map** and press <Enter>. The system prompt changes to let you know that you can begin configuring individual parameters.

ACMEPACKET(session-router)# local-response-map ACMEPACKET(local-response-map)#

4. Type **entries** and press <Enter>. The system prompt changes to let you know that you can begin configuring individual parameters.

ACMEPACKET(I ocal -response-map)# entries ACMEPACKET(local-response-map-entry)#

- 5. **local-error**—Enter **sdp-address-mismatch** for which to apply the new status code.
- 6. **sip-status**—Enter the new status code you want to use.
- 7. **sip-reason**—Enter the reason to correlate with the new status code.

ACMEPACKET(local-response-map-entry)# local-error sdp-addressmismatch ACMEPACKET(local-response-map-entry)# sip-status 403

- ACMEPACKET(local-response-map-entry)# sip-reason sdp address mismatch
- 8. Save and activate your configuration.

In addition, note that you apply this feature per-realm by setting the enforcement profile for a realm.

### **To apply an enforcement profile to a realm:**

1. In Superuser mode, type **configure terminal** and press <Enter>.

ACMEPACKET# configure terminal ACMEPACKET(configure)#

2. Type **media-manager** and press <Enter>. ACMEPACKET(configure)# media-manager

ACMEPACKET(media-manager)#

3. Type **realm-config** and press <Enter>. The system prompt changes to let you know that you can begin configuring individual parameters.

ACMEPACKET(media-manager)# realm-config ACMEPACKET(realm-config)#

4. **enforcement-profile**—Enter the name of the enforcement profile you want to apply to this realm.

ACMEPACKET(realm-config)# enforcement-profile profile1

5. Save and activate your configuration.

# **SDP Insertion for (Re)INVITEs**

If your network contains some SIP endpoints that do not send SDP in ReINVITEs but also contains others that refuse INVITEs without SDP, this feature can facilitate communication between the two types. The Net-Net SBC can insert SDP into outgoing INVITE messages when the corresponding, incoming INVITE does not contain SDP. You can also use this feature when the network devices used in H.323-SIP interworking do not include SDP in the INVITEs sent to SIP endpoints. In this case, the Net-Net SBC can insert SDP in the outgoing INVITE messages it forwards to the next hop. This feature works for both INVITEs and ReINVITEs. **How It Works** This section explains how the SDP insertion feature works for INVITEs and ReINVITEs. The examples used this section are both pure SIP calls. Even when you want to use this feature for IWF calls, though, you configure it for the SIP side. **SDP Insertion for SIP INVITES** With the parameters mentioned above appropriately configured, the Net-Net SBC inserts SDP into an outgoing INVITE when the corresponding incoming INVITE has none. Because no SDP information is available for the session, the Net-Net SBC uses a media profile from a list of them you configure and then apply for SDP insertion.

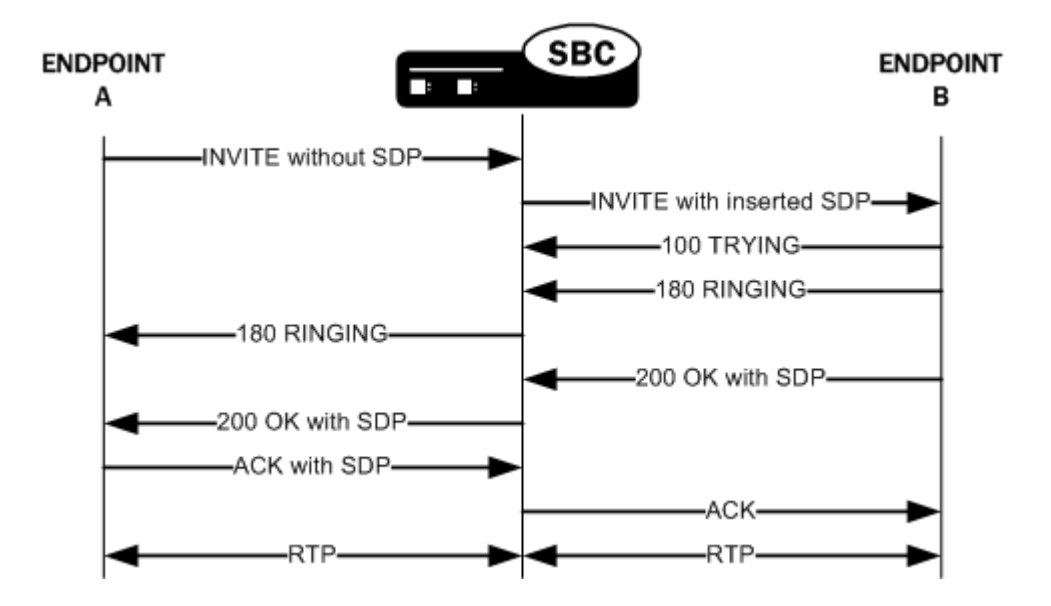

## **SDP Insertion for SIP ReINVITEs**

The section explains SDP insertion for ReINVITEs, using a case where SIP session has been established with an initial INVITE containing SDP. In the diagram below, you can see the initial INVITE results in a negotiated media stream. But after the media stream is established, Endpoint B sends a ReINVITE without SDP to the Net-Net SBC. In this case, the Net-Net SBC uses the negotiated media information from the initial INVITE to insert when the ReINVITE has no SDP. It then sends this ReINVITE with inserted SDP to the next hop signaling entity.

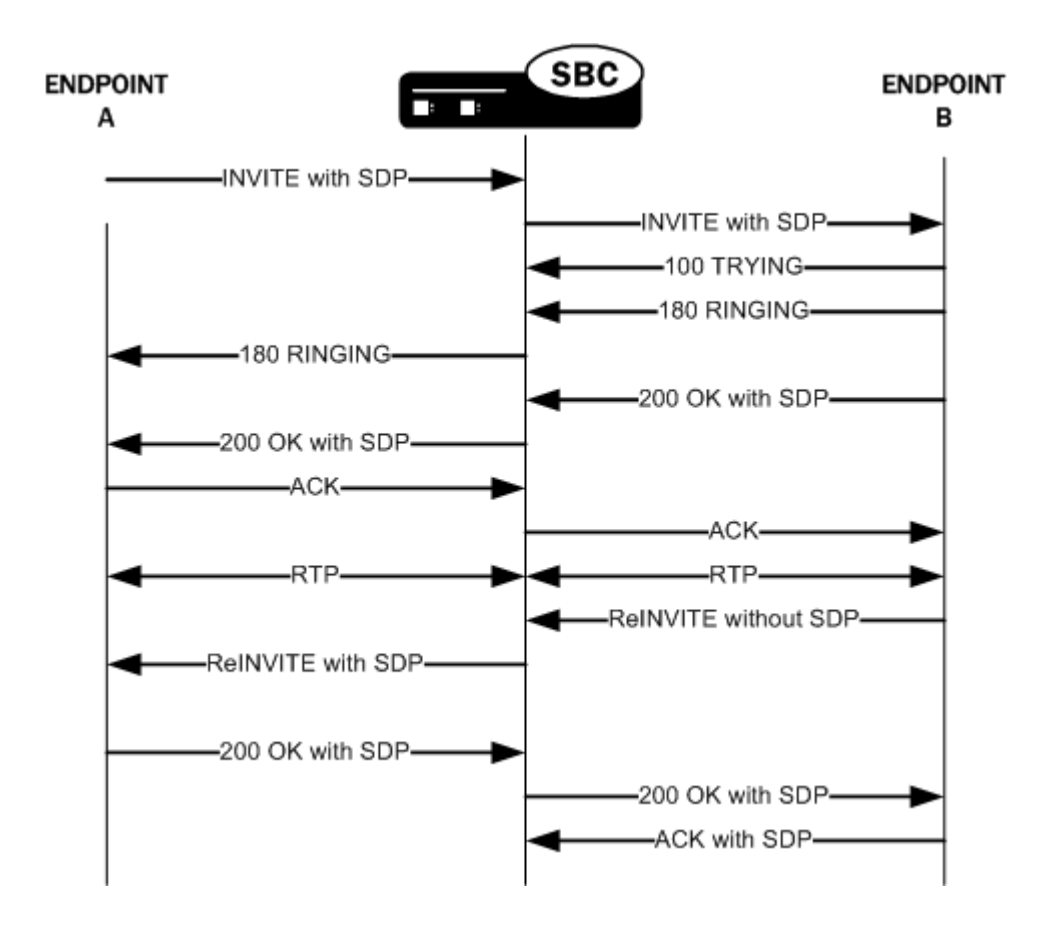

**ACLI Instructions and**  This section shows you how to configure SDP insertion for the calls cases described above.

#### **Configuring SDP Insertion for SIP INVITEs**

**Examples**

To work properly, SDP insertion for SIP invites requires you to set a valid media profile configuration. For more information about how to set up media profiles, see the *Net-Net Configuration Guide*.

## **To enable SDP insertion for INVITEs:**

1. In Superuser mode, type **configure terminal** and press <Enter>.

ACMEPACKET# configure terminal ACMEPACKET(configure)#

- 2. Type **session-router** and press <Enter>. ACMEPACKET(configure)# session-router ACMEPACKET(session-router)#
- 3. Type **sip-interface** and press <Enter>.

ACMEPACKET(session-router)# sip-interface ACMEPACKET(sip-config)#

4. **add-sdp-invite**—Change this parameter from disabled (default), and set it to **invite**.
5. **add-sdp-profile**—Enter a list of one or more media profile configurations you want to use when the Net-Net SC inserts SDP into incoming INVITEs that have no SDP. The media profile contains media information the Net-Net SBC inserts in outgoing INVITE.

This parameter is empty by default.

6. Save and activate your configuration.

#### **Configuring SDP Insertion for SIP ReINVITEs**

In this scenario, the Net-Net SBC uses the media information negotiated early in the session to insert after it receives an incoming ReINVITE without SDP. The Net-Net SBC then sends the ReINVITE with inserted SDP to the next hop signaling entity. You do not need the media profiles setting for ReINVITEs.

### **To enable SDP insertion for ReINVITEs:**

- 1. In Superuser mode, type **configure terminal** and press <Enter>.
	- ACMEPACKET# configure terminal ACMEPACKET(configure)#
- 2. Type **session-router** and press <Enter>.

ACMEPACKET(configure)# session-router ACMEPACKET(session-router)#

- 3. Type **sip-interface** and press <Enter>. ACMEPACKET(session-router)# sip-interface ACMEPACKET(sip-config)#
- 4. **add-sdp-invite**—Change this parameter from disabled (default), and set it to **reinvite**.
- 5. Save and activate your configuration.

# **Restricted Media Latching**

This section explains how to configure restricted media latching, which lets the Net-Net SBC latch only to media from a known source IP address, in order to learn and latch the dynamic UDP port number. The restricting IP address's origin can be either the SDP information or the SIP message's Layer 3 (L3) IP address, depending on the configuration.

**About Latching** Latching is when the Net-Net SBC listens for the first RTP packet from any source address/port for the destination address/port of the Net-Net SBC. The destination address/port is allocated dynamically and sent in the SDP. After it receives a RTP packet for that allocated destination address/port, the Net-Net SBC only allows subsequent RTP packets from that same source address/port for that particular Net-Net SBC destination address/port. Latching does not imply that the latched source address/port is used for the destination of the reverse direction RTP packet flow (it does not imply the Net-Net SBC will perform symmetric RTP).

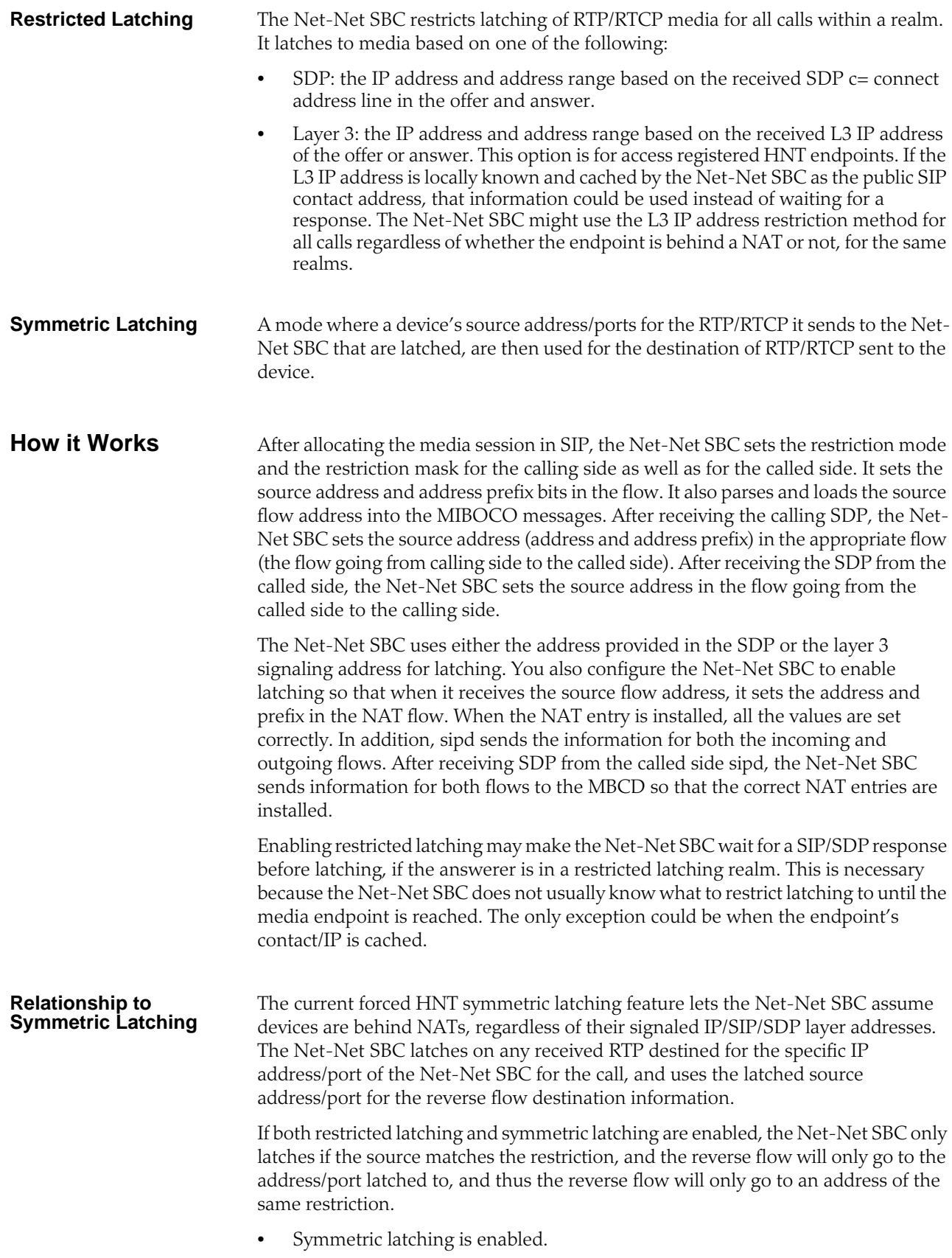

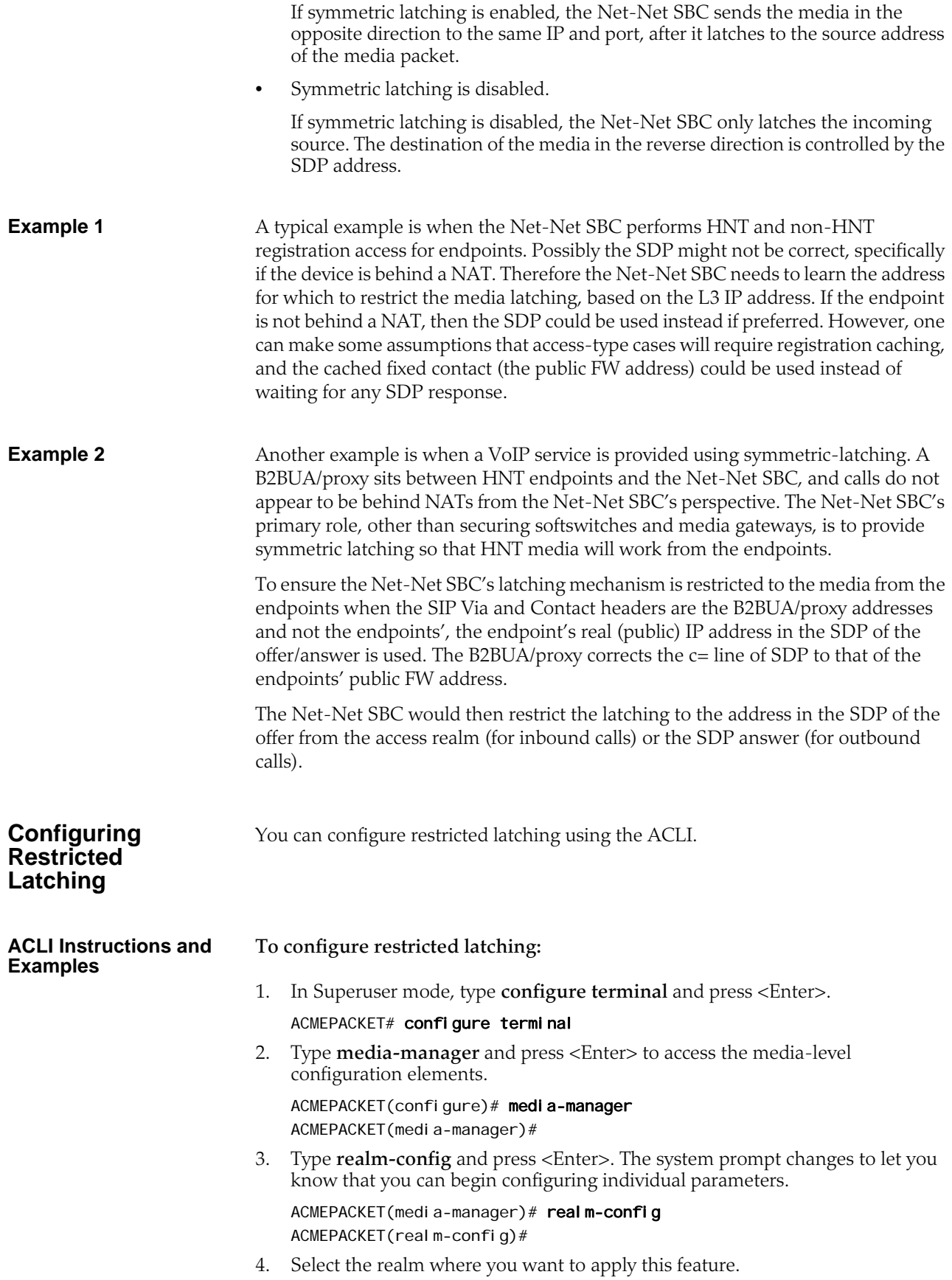

ACMEPACKET(realm-config)# select identifier:

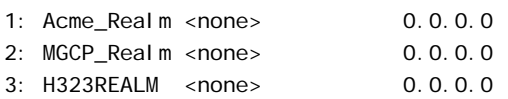

selection:1 ACMEPACKET(realm-config)#

- 5. **restricted-latching**—Enter the restricted latching mode. The default is **none**. The valid values are:
	- **none**—No latching used
	- **sdp**—Use the address provided in the SDP for latching
	- **peer-ip**—Use the layer 3 signaling address for latching
- 6. **restriction-mask**—Enter the number of address bits you want used for the source latched address. This field will be used only if the restricted-latching is used. The default is **32**; if this parameter uses this value, the complete IP address is matched. The valid range is:
	- Minimum—1
	- Maximum—32
- 7. Save your work using the ACLI **done** and **save** commands.

The following example shows the realm configuration.

## realm-config

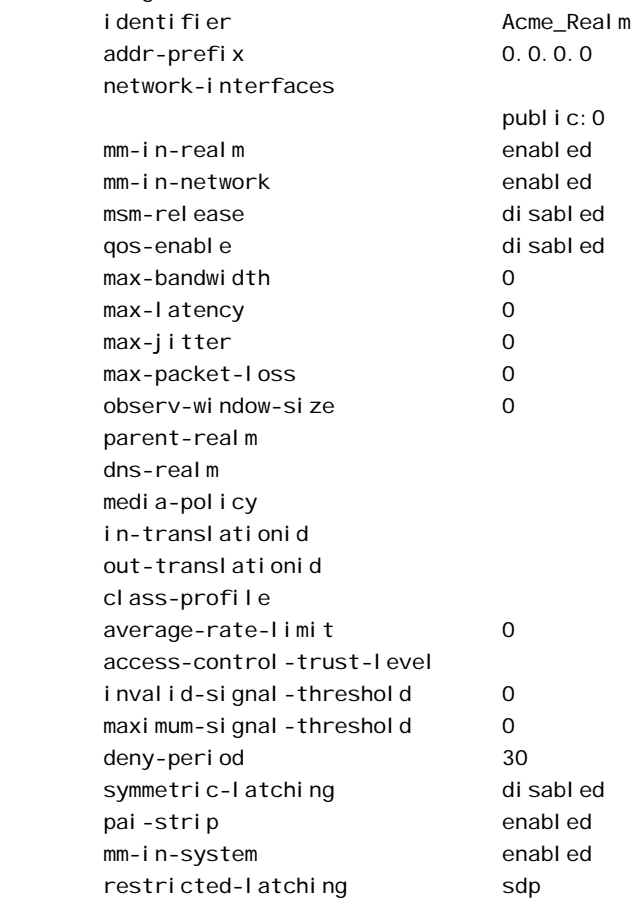

 restriction-mask 30 last-modified-date 2006-05-20 12:49:43

# **Enhanced SIP Port Mapping**

This section explains how to configure SIP port mapping feature to support:

- Anonymous requests from endpoints
- Cases where endpoints dynamically change transport protocols between UDP and TCP

#### **Anonymous Requests** If a SIP endpoint sends an INVITE message with a From header that is anonymous, the Net-Net SBC can find the registration cache entry by using the Contact and Via headers. In cases such as instant messaging (IM), where there is no Contact header, the Net-Net SBC can use the Via header.

The Net-Net SBC's checks whether the reg-vi a-key option is configured for the access-side SIP interface where a REGISTER is received. If the option is enabled, the Net-Net SBC makes the via-key by adding the IP address from the Via header to the firewall address (if there is a firewall present between the Net-Net SBC and the endpoint).

When an INVITE arrives at a SIP interface where this option is enabled, the Net-Net SBC determines whether the From header is anonymous or not. If it is anonymous, then the Net-Net SBC uses the Via-key to find the registration entry.

#### **ACLI Instructions and Examples To enable support for anonymous SIP requests:**

- 1. In Superuser mode, type **configure terminal** and press <Enter>. ACMEPACKET# configure terminal
- 2. Type **session-router** and press <Enter>.

ACMEPACKET(configure)# session-router ACMEPACKET(session-router)#

3. Type **sip-interface** and press <Enter>. The system prompt changes to let you know that you can begin configuring individual parameters.

ACMEPACKET(session-router)# sip-interface ACMEPACKET(sip-interface)#

4. Type **options +reg-via-key** and press <Enter>.

ACMEPACKET(sip-interface)# options +reg-via-key

If you type **options reg-via-key** without the "plus" (+) sign, you will remove any previously configured options. In order to append the new option to the options list, you must prepend the new option with a "plus" sign as shown in the example above.

5. Save and activate your configuration.

# **Dynamic Transport Protocol Change**

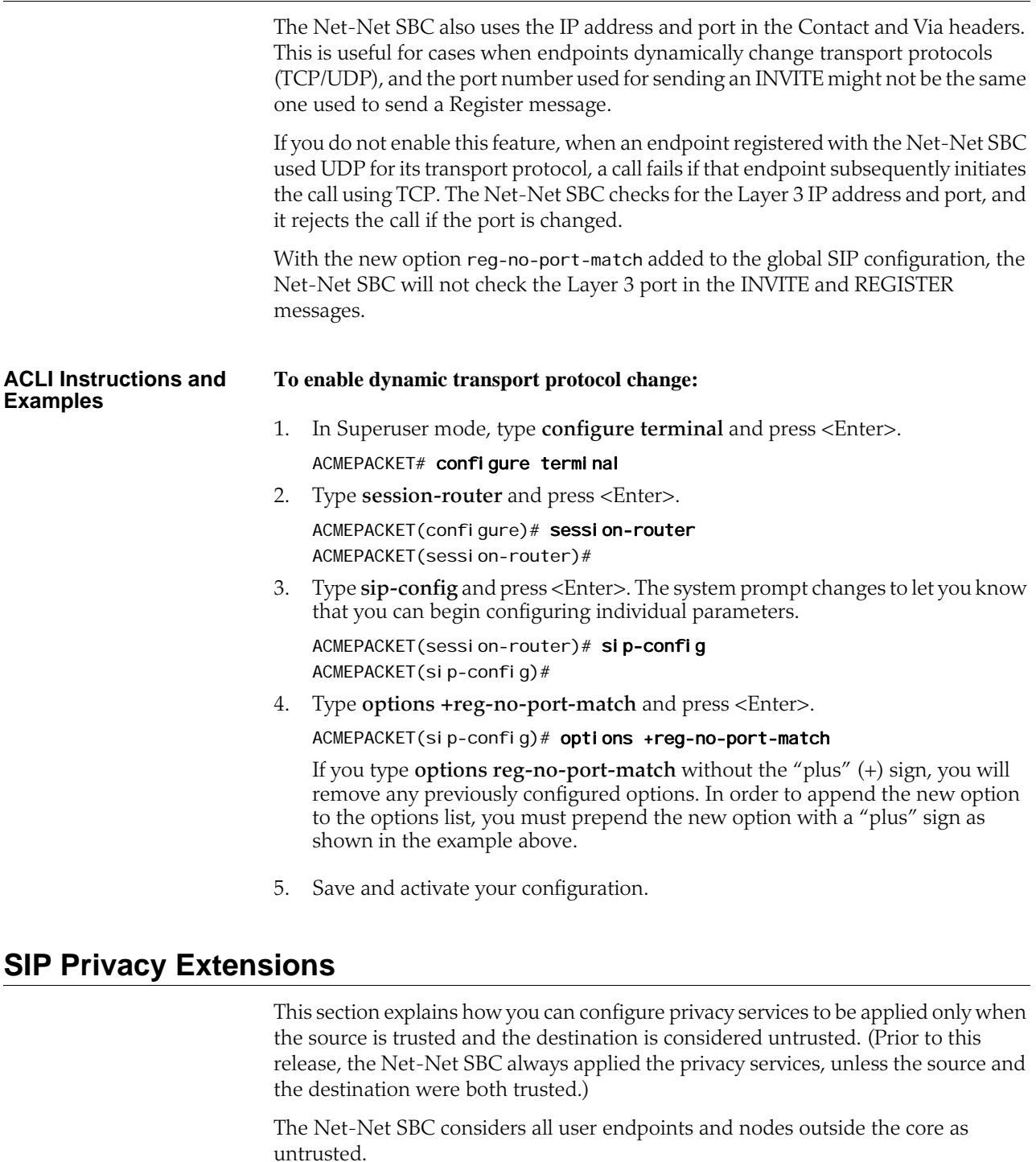

**How it Works** The Net-Net SBC acts as the boundary device between the trusted platform and the untrusted Internet, to implement privacy requirements. When it receives a message, the Net-Net SBC checks whether the source is trusted. It evaluates the level of privacy requested in a Privacy header, if present.

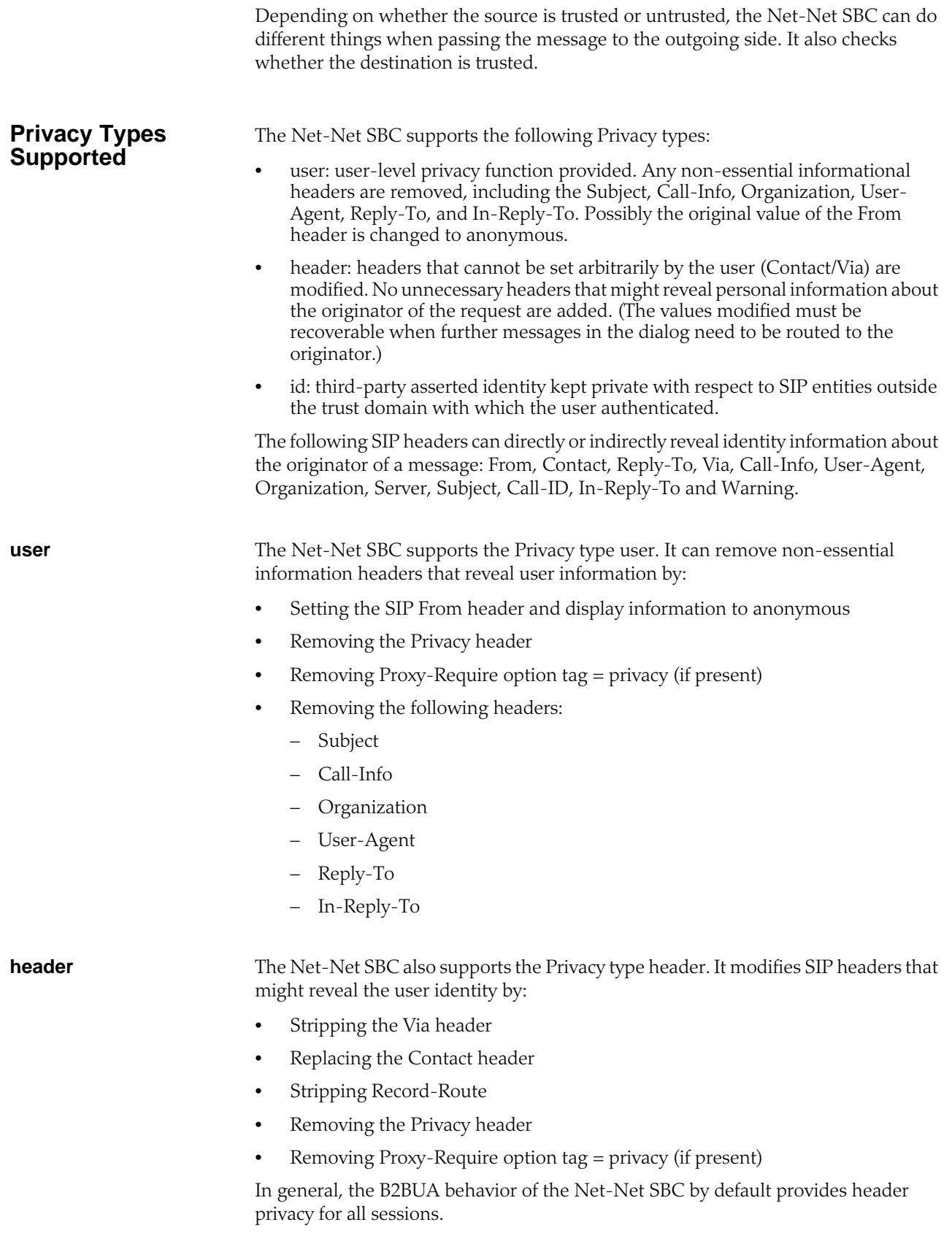

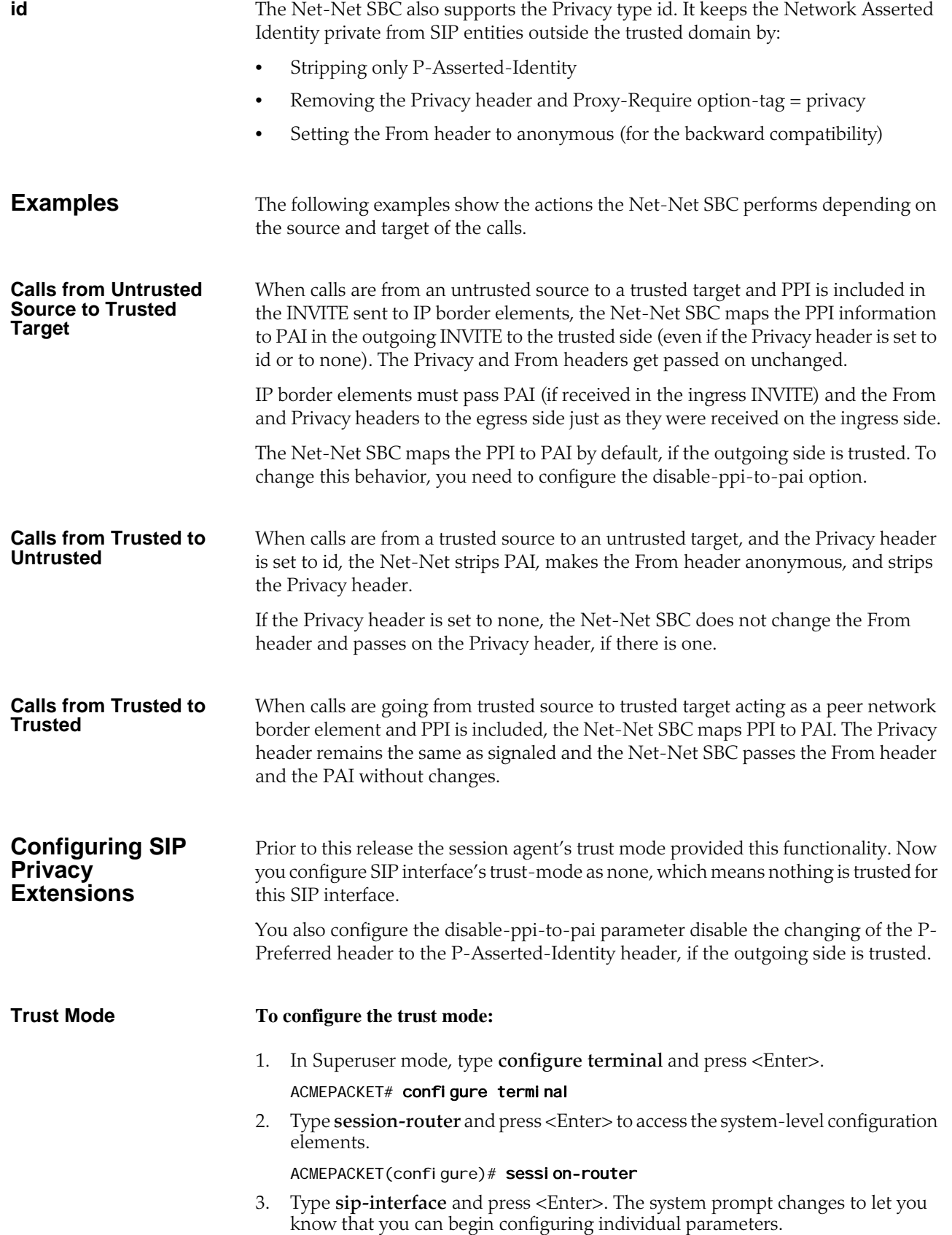

## ACMEPACKET(session-router)# sip-interface ACMEPACKET(sip-interface)#

From this point, you can configure SIP interface parameters. To view all sipinterface parameters, enter a **?** at the system prompt.

- 4. If configuring an existing interface, enter the select command to select the interface.
- 5. **trust-mode**—Select the trust mode for this SIP interface. The default value is **all**. The valid values are:
	- **all**—Trust all previous and next hops except untrusted session agents
	- **agents-only**—Trust only trusted session agents
	- **realm-prefix**—Trusted only trusted session agents or address matching realm prefix
	- **registered**—Trust only trusted session agents or registered endpoints
	- **none**—Trust nothing
- 6. Save and activate your configuration.

The following example shows the trust-mode set to none. The remaining SIP interface options are omitted for brevity.

sip-interface

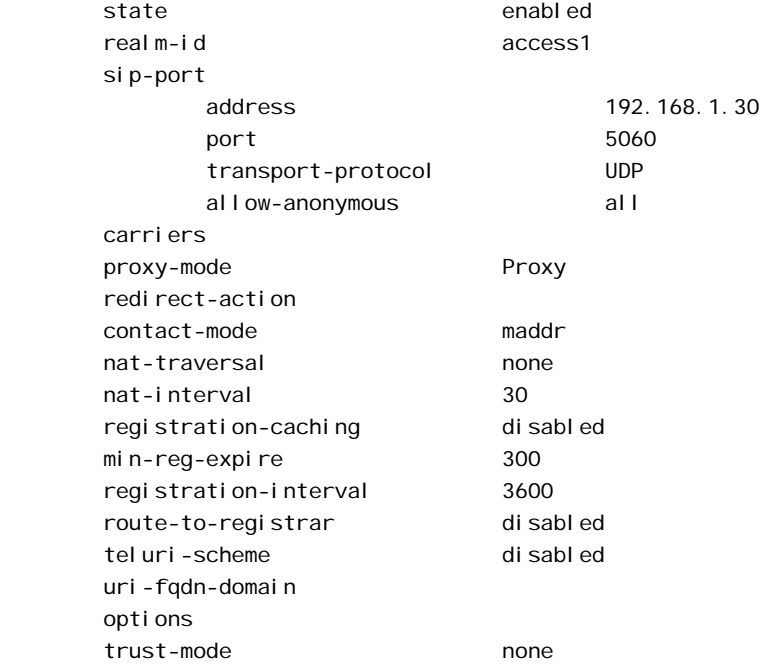

**Disabling the PPI to PAI Change**

#### **To disable the changing of PPI to PAI:**

- 1. In Superuser mode, type **configure terminal** and press <Enter>. ACMEPACKET# configure terminal
- 2. Type **session-router** and press <Enter> to access the system-level configuration elements.

ACMEPACKET(configure)# session-router

3. Type **sip-config** and press <Enter>. The system prompt changes.

ACMEPACKET(session-router)# sip-config ACMEPACKET(sip-config)#

From this point, you can configure SIP configuration parameters. To view all sipconfig parameters, enter a **?** at the system prompt.

- 4. If configuring an existing SIP configuration, enter the select command to select it.
- 5. **options**—Enter **disable-ppi-to-pai**. If adding to an existing list of options, use a preceding plus (+) sign.

options +disable-ppi-to-pai

Save and activate your configuration.

# **SIP Registration Cache Limiting**

Using SIP registration cache limiting for SIP endpoint access deployments, you can restrict the size of the SIP registration cache for the global SIP configuration.

You can implement this feature if you have been seeing issues where, either due to network failure scenarios or incorrect sizing of system capabilities, the Net-Net SBC and/or the SIP registrar cannot support the number of registering endpoints. Although the Net-Net SBC protects itself and the registrar against SIP REGISTER floods, conditions can still occur where too many legitimate endpoints attempt to register with the registrar via the Net-Net SBC.

By enabling SIP registration cache limiting, you restrict the number of legitimate endpoints that can register. The Net-Net SBC rejects any endpoints beyond the limit you set. If you do not want to use this feature, simply leave the reg-cache-limit parameter set to its default of 0, meaning there is no limit to the entries in the SIP registration cache.

**How It Works** When you limit the number of registered endpoints allowed in the Net-Net SBC's registration cache, the Net-Net SBC analyzes each registration before starting to process it. First, the Net-Net SBC checks the contact header to determine if it is already in the list of contacts for the user. If it finds the contact in its cache list, the Net-Net SBC treats the registration as a refresh; it treats any other headers as new. Note that the Net-Net SBC checks the message prior to making any changes to the cache because it must either accept or reject the message as a whole.

> The Net-Net SBC adds the number of new contacts to the number already present in the cache, and rejects any registration with a contact that would cause it to exceed its limit. Rejection causes the Net-Net SBC to send a response communicating that its registration cache is full. The default response is the 503 Regi stration DB-Full message, but you can use the SIP response mapping feature to use another message if required.

> You can set an option in the global SIP configuration that defines the value in the Retry-After header. The Net-Net SBC sends this header as part of its rejection response when the registration cache is full. Another option sets the percentage of the registration cache size which, if exceeded, causes the Net-Net SBC to send an alarm.

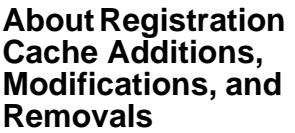

When it receives a REGISTER message with new contact information for a user, the Net-Net SBC considers it an addition to the cache and augments the number of registration cache entries. Then the Net-Net SBC forwards the message to the registrar, and—when and only when the registrar returns both the original and new contacts in the 200 OK—the registration cache count stays the same. However, if the registrar returns only the new contact (making this a case of modification), then the Net-Net SBC removes the old contact information and subtracts accordingly from the number of registration cache entries.

Thus the Net-Net SBC does not know whether a REGISTER might result in an addition or a modification until it receives a response from the registrar. For this reason, the Net-Net SBC first assumes it is to make an addition, and then updates the registration cache and count when it has the necessary information from the registrar.

The registration cache count does not reflect removals during the rejection check because the Net-Net SBC ignores registration messages or expires headers with their expires values set to zero when it counts new entries. The fact that removals take place after additions and modifications means that messages which remove one contact while adding another might be rejected. That is, the addition might exceed the registration cache limit before any removal can take place to make room for it.

**Registration Cache Alarm Threshold** A percentage of the registration cache limit, the registration cache alarm threshold is a configurable value you can set to trigger an alarm when the registration cache is reaching its limit. When exceeded, this threshold triggers the generation of an alarm and SNMP trap. When registrations fall back beneath the threshold, the Net-Net SBC clears the alarm and sends a clear trap.

This alarm is Major in severity, and its text reads as follows:

Number of contacts <registration count> has exceeded the registration cache threshold <threshold %> of <registration cache limit value>.

**Notes on Surrogate Registration** The Net-Net SBC does not, under any circumstances, reject surrogate registrations on the basis of the registration cache limit. However, surrogate registrations generate contacts, and so they do add to the global registration count. In the case where the surrogate registrations add to the registration count to the extent the count exceeds the limit you configure, you will have more registrations in the cache than the configured limit.

**show registration** command and referring to the Local Contacts statistics.

**Monitoring Information**

**ACLI Instructions and Examples**

This section shows you how to configure the registration cache limit, and how to set the options controlling retry times and thresholds for alarm purposes.

You can monitor how many entries are in the SIP registration cache using the ACLI

## **To configure SIP registration cache limiting:**

1. In Superuser mode, type **configure terminal** and press <Enter>.

ACMEPACKET# configure terminal ACMEPACKET(configure)#

2. Type **session-router** and press <Enter>.

ACMEPACKET(configure)# session-router ACMEPACKET(session-router)#

- 3. Type **sip-config** and press <Enter>.
	- ACMEPACKET(session-router)# sip-config ACMEPACKET(sip-config)#

If you are adding this feature to an existing configuration, you need to select the configuration (using the ACLI **select** command) before making your changes.

- 4. **registration-cache-limit**—Set the registration cache limit, or the maximum number of SIP registrations that you want to keep in the registration cache. The minimum and default value for this parameter is 0, and you can set it to a maximum value of 999999999. Leaving this parameter set to 0 means there is no limit on the registration cache (and therefore leaves this feature disabled).
- 5. **options**—Set the options parameter by typing options, a <Space>, the option name **reg-cache-lim-retry-after=X** (where X is the value added to the Retry-After header) with a "plus" sign in front of it. This option defaults to 1800, and you can enter values from 0 to 999999999.

You can configure the alarm threshold option the same way, substituting the option name **reg-cache-alarm-thresh=X** (where X is the percentage of registration cache limit that triggers an alarm). This option defaults to 95, and you can enter value from 0 to 100.

ACMEPACKET(sip-config)# options +reg-cache-lim-retry-after=2500 ACMEPACKET(sip-config)# options +reg-cache-alarm-thresh=90

If you type options and then the option value for either of these entries without the "plus" sign, you will overwrite any previously configured options. In order to append the new options to this configuration's options list, you must prepend the new option with a "plus" sign as shown in the previous example.

6. Save and activate your configuration.

# **SIP Registration Overload Protection**

You can configure your Net-Net SBC for SIP Registration overload protection, which augments the Net-Net SBC's protection methods. Working with the Net-Net SBC's access control and registration caching functions, this new feature guards against benign avalanche restarts. The avalanche is caused by events where many endpoints lose power or connectivity at once, are restored to service, and then flood the Net-Net SBC as they attempt to register again.

**How It Works** Normally, the Net-Net SBC handles SIP registration by creating a temporary registration cache for the endpoint's address of record (AoR) and forwards the REGISTER request to the registrar. To challenge the endpoint's registration, the registrar sends back either a 401 Unauthorized or 407 Proxy Authorization Requi red response. When it receives the 401 or 407, the Net-Net SBC saves the challenge context in anticipation of receiving a second REGISTER with the endpoint's authentication credentials. The Net-Net SBC forwards the second REGISTER (with authentication credentials) to the registrar, and then the registrar confirms registration with a 200 OK. Both REGISTER requests are subject to the Net-Net SBC's access control rules, set either for the ingress realm or the ingress session agent. The Net-Net SBC also honors the maximum registration sustain rate constraint for session agents; this applies when the incoming REGISTER is from a session agent and the outgoing REGISTER is sent to a session agent.

When you enable SIP Registration overload protection, the Net-Net SBC temporarily promotes the endpoint to the trusted level when it receives the 401 or 407 response (to the first REGISTER) from the registrar. This ensures that the second REGISTER (containing authentication credentials) can reach the Net-Net SBC. Temporary promotion lasts only for the amount of time remaining before the REGISTER server transaction expires plus the time allotted in the transaction expiration parameter in the SIP configuration. Before the temporary promotion expires, there is enough time for any necessary retransmissions of the first REGISTER and for the second REGISTER to take place. The following situations might also occur:

- If the Net-Net SBC receives a 401 or 407 to the second REGISTER request, it resets its access control level for the endpoint's address to the default level; it then treats additional REGISTER requests from the same context at the default access control level.
- If the Net-Net SBC receives a 200 OK response to the REGISTER message, it extends the promotion time to the expiration period for the registration cache.

If the Net-Net SBC is able to find the temporary registration cache and the saved challenge context when the second REGISTER arrives, it forwards the REGISTER without checking the maximum registration sustain rate constraint for ingress and egress session agents—thereby ensuring that the REGISTER with authentication credentials is sent to the registrar. So when you use this feature, you should set the maximum registration sustain rate constraint of the session agent (representing the registrar) at half the registrar's maximum registration sustain rate. Additional REGISTER requests with the same challenge context are subject to the maximum registration sustain rate constraint.

## **ACLI Instructions and Examples**

When you configure this feature, be sure to set the **reg-overload-protect** option in your global SIP configuration:

## **To enable SIP Registration overload protection on your Net-Net SBC:**

1. In Superuser mode, type **configure terminal** and press <Enter>.

## ACMEPACKET# configure terminal

2. Type **session-router** and press <Enter> to access the signaling-level configuration elements.

ACMEPACKET(configure)# session-router ACMEPACKET(session-router)#

3. Type **sip-config** and press <Enter>. The system prompt changes to let you know that you can begin configuring individual parameters.

ACMEPACKET(session-router)# sip-config ACMEPACKET(sip-config)#

4. **options**—Set the options parameter by typing **options**, a <Space>, the option name preceded by a plus sign (+) (**reg-overload-protect**), and then press <Enter>. Follow the same steps to add the **cache-challenges** option.

ACMEPACKET(sip-config)# options +reg-overload-protect ACMEPACKET(sip-config)# options +cache-challenges

If you type either of these options without the "plus" (+) sign, you will remove any previously configured options. In order to append the new option to the options list, you must prepend the new option with a "plus" sign as shown in the example above.

5. Save and activate your configuration.

# **SIP Request Method Throttling**

You can configure throttling mechanisms for SIP INVITEs and REGISTERs using session agent constraints. However, you might want to throttle other types of SIP methods, and for those methods you should use the rate constraints configuration available both in the session constraints (which you then apply to a SIP interface or a realm) and the session agent configurations.

Acme Packet recommends you use session agent constraints for session-rate INVITE throttling and registration-rate for REGISTER throttling.

For SIP access deployments, you can configure rate constraints for individual method types along with a set of burst and sustain rates. These constraints can help to avoid overloading the core network. In addition, they restrain the load non-INVITE messages use, thus reserving capacity for INVITE-based sessions and Registrations

**How It Works** When you configure SIP request method throttling, you must exercise care because it is possible to reject in-dialog requests. Therefore, Acme Packet recommends you do NOT configure constraints—although the configuration allows you to and will not produce error messages or warnings if you set them—for the following SIP method types:

- ACK
- PRACK
- BYE
- INFO
- REFER

However, the Net-Net SBC is likely to throttle NOTIFY requests despite their being part of a Subscribe dialog.

Therefore, the methods you will most likely configure for throttling are:

- NOTIFY
- OPTIONS
- **MESSAGE**
- PUBLISH
- REGISTER

The Net-Net SBC counts Re-INVITEs and challenged responses against the throttle limit, but does not check to determine if the constraints have been exceeded for either.

You can configure separate constraints—inbound and outbound values for burst and sustain rates—for each different method type you configure. Although you should use session agent constraints (and not rate constraints) for INVITEs, if you also set up rate constraints for INVITEs, then the smallest configured value takes precedence.

#### **About Counters and Statistics** Each rate constraint you configure for a SIP method tracks its own counters. For example, if you configure a rate constraint for the PUBLISH method, the burst and sustain rates you set for it apply only to the PUBLISH method and not to any other methods for which you might set up rate constraints. You can, however, set the burst rate window in the session constraints configuration that will apply to all methods configured as rate constraints.

The Net-Net SBC captures statistics for SIP methods throttled by rate constraints for SIP interfaces and session agents; it does not capture these statistics for the global SIP configuration.

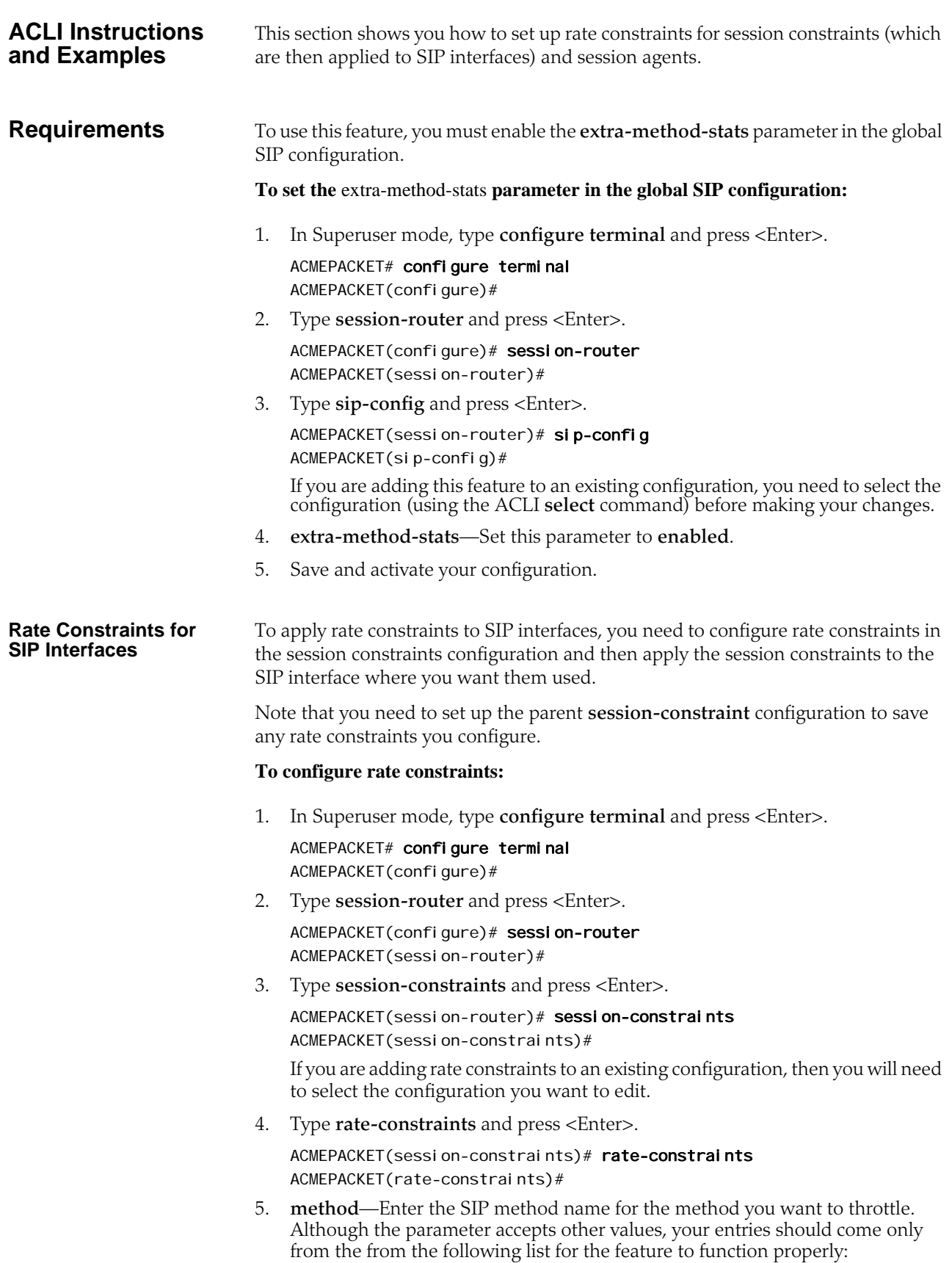

- NOTIFY
- OPTIONS
- **MESSAGE**
- PUBLISH
- REGISTER
- 6. **max-inbound-burst-rate**—For the SIP method you set in the methods parameter, enter the number to restrict the inbound burst rate on the SIP interface where you apply these constraints. The default and minimum value is 0, and the maximum is 999999999.
- 7. **max-outbound-burst-rate**—For the SIP method you set in the methods parameter, enter the number to restrict the outbound burst rate on the SIP interface where you apply these constraints. The default and minimum value is 0, and the maximum is 999999999.
- 8. **max-inbound-sustain-rate**—For the SIP method you set in the methods parameter, enter the number to restrict the inbound sustain rate on the SIP interface where you apply these constraints. The default and minimum value is 0, and the maximum is 999999999.
- 9. **max-outbound-sustain-rate**—For the SIP method you set in the methods parameter, enter the number to restrict the outbound sustain rate on the SIP interface where you apply these constraints. The default and minimum value is 0, and the maximum is 999999999.
- 10. Save your changes and apply this session constraint and its rate constraint(s) to SIP interfaces.

### **Applying Session and Rate Constraints to a SIP Interface**

You need the name of the session constraints configuration to apply the restrictions you set up to a SIP interface.

## **To apply session and rate constraints to a SIP interface:**

1. In Superuser mode, type **configure terminal** and press <Enter>.

ACMEPACKET# configure terminal ACMEPACKET(configure)#

2. Type **session-router** and press <Enter>.

ACMEPACKET(configure)# session-router ACMEPACKET(session-router)#

3. Type **sip-interface** and press <Enter>. ACMEPACKET(session-router)# sip-interface ACMEPACKET(sip-interface)#

If you are adding this feature to an existing configuration, then you will need to select the configuration you want to edit.

- 4. **constraint-name**—Enter the name of the session constraint configuration where you have set up rate constraints to apply them to this SIP interface. This parameter has no default, and must be the valid name of a session constraint configuration.
- 5. Save and activate your configuration.

## **Configuring Rate Constraints for Session Agents**

You can also use this feature for individual SIP session agents.

## **To configure rate constraints for a SIP session agent:**

1. In Superuser mode, type **configure terminal** and press <Enter>.

ACMEPACKET# configure terminal ACMEPACKET(configure)#

2. Type **session-router** and press <Enter>.

ACMEPACKET(configure)# session-router ACMEPACKET(session-router)#

3. Type **session-agent** and press <Enter>. ACMEPACKET(session-router)# session-agent

ACMEPACKET(session-agent)#

If you are adding rate constraints to an existing configuration, then you will need to select the configuration you want to edit.

4. Type **rate-constraints** and press <Enter>.

ACMEPACKET(session-agent)# rate-constraints ACMEPACKET(rate-constraints)#

- 5. **method**—Enter the SIP method name for the method you want to throttle. Your entries should come only from the following list:
	- NOTIFY
	- OPTIONS
	- **MESSAGE**
	- PUBLISH
	- REGISTER
- 6. **max-inbound-burst-rate**—For the SIP method you set in the methods parameter, enter the number to restrict the inbound burst rate on the SIP interface where you apply these constraints. The default and minimum value is 0, and the maximum is 999999999.
- 7. **max-outbound-burst-rate**—For the SIP method you set in the methods parameter, enter the number to restrict the outbound burst rate on the SIP interface where you apply these constraints. The default and minimum value is 0, and the maximum is 999999999.
- 8. **max-inbound-sustain-rate**—For the SIP method you set in the methods parameter, enter the number to restrict the inbound sustain rate on the SIP interface where you apply these constraints. The default and minimum value is 0, and the maximum is 999999999.
- 9. **max-outbound-sustain-rate**—For the SIP method you set in the methods parameter, enter the number to restrict the outbound sustain rate on the SIP interface where you apply these constraints. The default and minimum value is 0, and the maximum is 999999999.
- 10. Save and activate your configuration.

# **SIP Delayed Media Update**

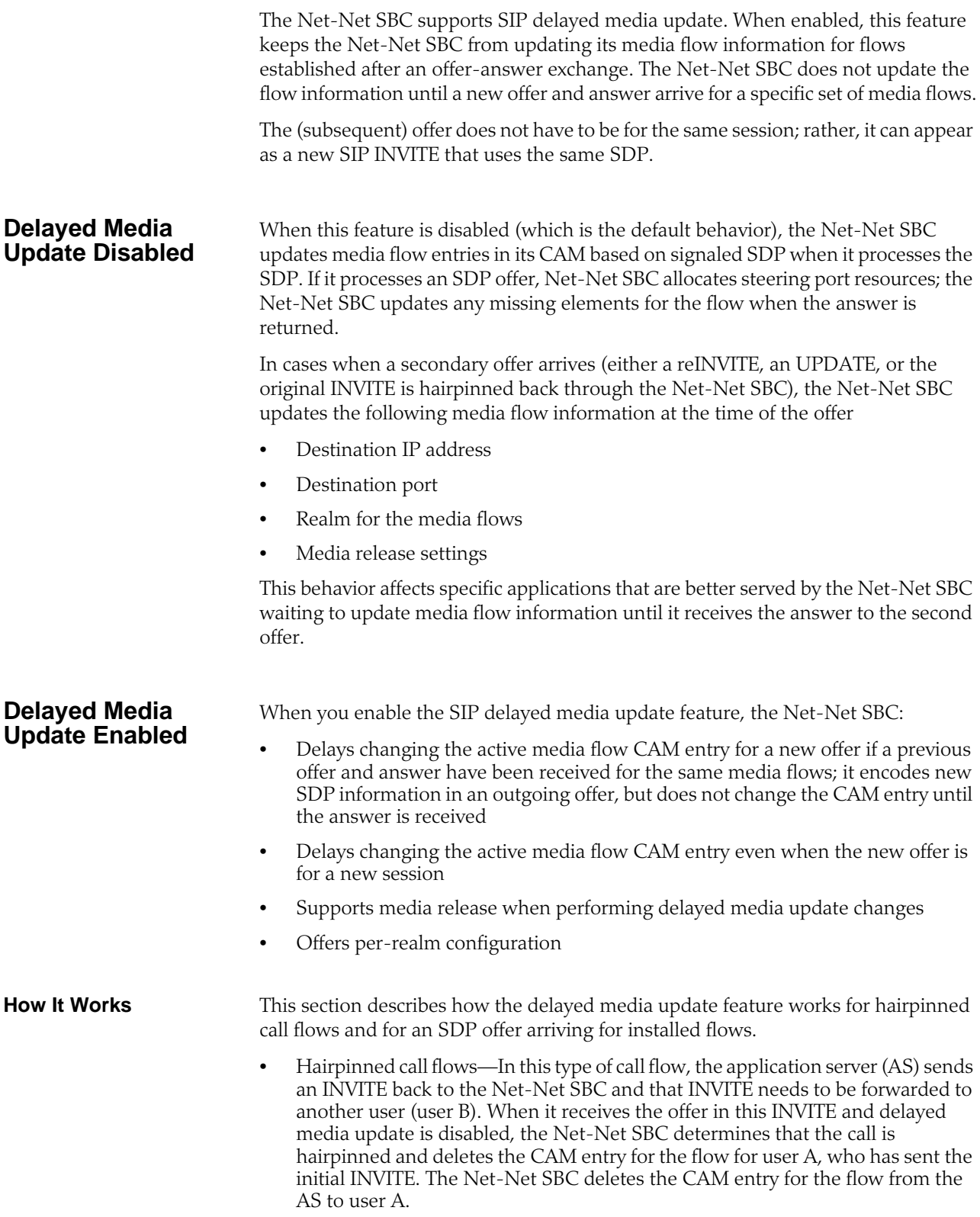

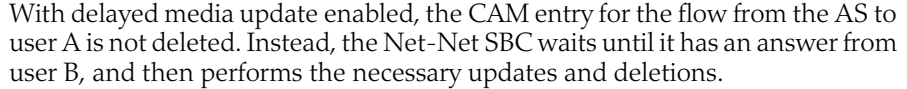

• SDP offer for installed media flows—With delayed media update enabled, if it has received an offer and answer and a new offer arrives for the same flow, the Net-Net SBC delays updating the CAM entries until an answer is received for the new offer.

## **ACLI Instruction and Examples**

You enable this feature on a per-realm basis by setting one parameter.

#### **To enable SIP delayed media update:**

1. In Superuser mode, type **configure terminal** and press <Enter>.

### ACMEPACKET# configure terminal

2. Type **media-manager** and press <Enter> to access the signaling-related configurations.

ACMEPACKET(configure)# media-manager

3. Type **realm-config** and press <Enter>.

ACMEPACKET(media-manager)# realm-config

If you are adding support for this feature to a pre-existing realm, then you must select (using the ACLI **select** command) the realm that you want to edit.

- 4. **delay-media-update**—Enable keeping the Net-net SBC from updating its media flow information for flows established after an offer/answer exchange. The default is **disabled**. The valid values are:
	- enabled | disabled
- 5. Save and activate your configuration.

# **SIPconnect**

The Net-Net SBC supports the SIPconnect model, wherein PBXs register themselves so that service providers do not need to know IP addresses or locations in advance for static configurations. This is particularly helpful when the PBX is behind a NAT.

In the PBX registration process, the PBX creates a binding between one of its phone numbers as the address of record (AoR) and Contact-URI in the REGISTER message. The registrar knows that the single AoR actually represents many addresses, and so it registers them implicitly. However, the registrar does not return the implicit AoR number in P-Associated-URIs.

The SIPconnect feature resolves the following issues that arise from using this model:

• SIP INVITEs sent to the PBX from the Registrar through the Net-Net SBC have the Request-URI of registered contact. Because it typically ignores the To-URI, the PBX needs the Request-URI username portion to be the specific extension number being called.

With the SIP connect feature enabled, the Net-Net SBC overwrites the Request-URI username with the To-URI username.

• SIP INVITEs from the PBX have the From AoR and Contact-URI usernames of specific phones rather than of the registered AoR and Contact-URI. For the Net-Net SBC, this means that it cannot use the **allow-anonymous** parameter value of regi ster; there would be no registered user matches, and the Net-Net SBC would reject them (with a 403 Forbidden).

With the SIP connect feature enabled, the Net-Net SBC performs allowanonymous checking based on the registered Via address, which is the same for all requests for the same PBX.

## **Modifications to Registration Caching Behavior**

With the SIP connect feature enabled, Net-Net SBC registration caching works the same way that it does with the feature disabled, with the following exceptions:

The Net-Net SBC determines whether the destination realm has the sip-connectpbx-reg option configured, and then:

- If it is configured, the Net-Net SBC replaces the user part of the Request-URI with the user part of the To header. When the INVITE contains a P-Called-Party-ID header, the Net-Net SBC uses the user part of the P-Called-Party-ID header (instead of the To header).
- If it is not configured, the Net-Net SBC determines if the destination address is for a session agent and whether that session agent has si p-connect-pbx-reg option configured. When it is configured, the Net-Net performs the same replacements described in the bullet directly above. When it is not configured, the Net-Net SBC does not make any replacements.

When it receives an INVITE request, the Net-Net SBC checks the incoming realm for the sip-connect-pbx-reg option.

- If it is configured, the Net-Net SBC uses the INVITE's source address (instead of the AoR and Contact-URI) to search the registration cache for a matched registration entry.
- If it is not configured, the Net-Net SBC determines if the INVITE's source address is for a session agent and whether that session agent has si p-connectpbx-reg option configured.

When it is configured, the Net-Net SBC replaces the user part of the Request-URI with the user part of the To header. When the INVITE contains a P-Called-Party-ID header, the Net-Net SBC uses the user part of the P-Called-Party-ID header (instead of the To header).

When it is not configured, the Net-Net SBC does not make any replacements.

# <span id="page-417-0"></span>**Configuring SIP Connect Support**

You configure this feature by adding the sip-connect-pbx-reg option to the realm configuration. In addition, though this feature requires that your configuration also be set up as outlined in this section. The first two items are required, and Acme Packet recommends that you also implement the suggested additional configuration.

## **Required Configuration**

- Registration caching is enabled.
- For the realm from which registrations come, the options list must include sipconnect-pbx-reg; this is new configuration introduced to support this feature. The presence of this option instructs the Net-Net SBC to skip matching the Contact header in the INVITE request with the registered Contact of the registration entry. The Net-Net SBC finds a registration using only the INVITE's source address.

Alternatively, you can configure the sip-connect-pbx-reg option in the options list for a session agent. When the realm where an INVITE comes from does not have this option set, the Net-Net SBC determines whether or not the INVITE came from a session agent. You might choose to configure session agents with this option if you do not want it applied to an entire realm. If the PBX is behind

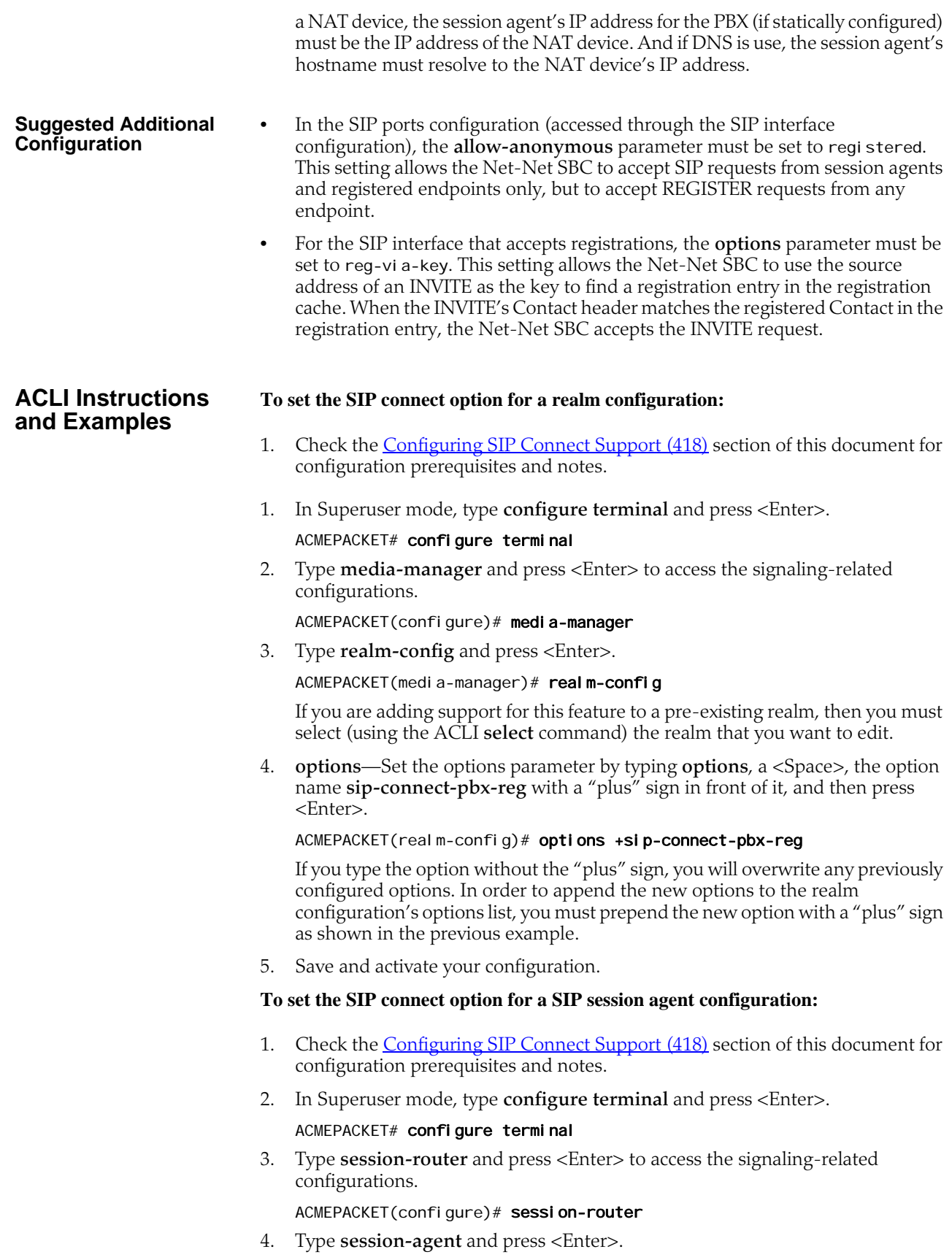

#### ACMEPACKET(session-router)# session-agent

If you are adding support for this feature to a pre-existing session agent, then you must select (using the ACLI **select** command) the session agent that you want to edit.

5. **options**—Set the options parameter by typing **options**, a <Space>, the option name **sip-connect-pbx-reg** with a "plus" sign in front of it, and then press <Enter>.

ACMEPACKET(session-agent)# options +sip-connect-pbx-reg

If you type the option without the "plus" sign, you will overwrite any previously configured options. In order to append the new options to the session agent's configuration's options list, you must prepend the new option with a "plus" sign as shown in the previous example.

6. Save and activate your configuration.

# **SIP Registration Event Package Support**

Certain endpoints subscribe to the Registration Event Package, RFC 3680, which defines how SIP user agents can request and obtain notifications about registration events. Previously, the Net-Net SBC passed the Subscribe and Notify messages of this package transparently, without modifying the XML bodies of either. However, in many cases the XML body can contain IP addresses, contact URIs, and expires times that the Net-Net SBC needs to modify for proper operation. This new feature enables the Net-Net SBC to modify correctly the XML body for the Registration Event Package.

In addition to resolving this type of issue, enabling registration event package support on your system provides the functions described below:

- The Net-Net SBC performs NAT on all contacts in the reginfo, regardless of their state.
- The Net-Net SBC performs NAT on the address of record (AoR) attribute of the Registration element when it matches an existing cache entry. When either the Contact-URI or the AoR does not match a cache entry and the host part of the URI is an IP address, the Net-Net SBC will NAT the host part using the applicable SIP NAT configuration
- Contacts are found in the XML URI element for the contact. But if there is no URI element, then the Net-Net SBC uses the Contact element information for the contact.
- If the "expires" attribute in the Contact element is a value other than zero, the Net-Net SBC uses (inserts) the expires values from the registration cache.
- This feature also introduces delayed deletion from the registry cache. When a 200 OK comes back in response to a REGISTER message and the 200 OK does not include all previously registered contacts, the missing contacts are deleted. If the global SIP configuration option contact\_cache\_linger=XX (where XX is the number of seconds to wait before deleting), then the contacts to be deleted remain for the specified number of seconds before they in fact are deleted.

## **Updating Expiration Values**

This feature also supports updating the expiration values for the registration cache when a Contact element has the expires attribute. For this support, the following apply:

- If the value of the expires attribute is greater than the expiration value for the access-side registration cache entry, the Net-Net SBC replaces the XML expires attribute value with the cached one from the access side.
- If the value of the XML expires attribute is less than the core-side expiration value for the core-side registration cache entry, the Net-Net SBC updates the core-side expiration value with the value from the expires attribute. Further, the Net-Net SBC adjusts the access-side expiration value of the registration cache in these ways:
	- If the value of the XML expires attribute is less than the current access-side expiration value for the registration cache entry, the Net-Net SBC sets the access-side expiration value to be equal to the value in the expires attribute.
	- Otherwise, the Net-Net SBC leaves the expires value for the access-side expiration value for the registration cache entry unchanged. If this happens, the Net-Net SBC replaces the value of the XML expires attribute with the adjusted access-side expiration value.

If the expires attribute from a Contact element is  $0$  (meaning that the core is removing the registration), the Net-Net SBC removes that Contact-URI from its registration cache. And if the registration cache entry has no remaining Contact-URIs, the Net-Net SBC deletes the registration cache entry altogether.

## **ACLI Instructions and Examples**

You enable this feature as part of the global SIP configuration, using that configuration's **options** parameter. You can set the parameter for the registration event package support, and optionally configure the number of seconds you want to keep a contact in the registration cache before it is deleted. These are the two options:

- **nat\_reginfo**—Enables registration event package support
- **contact\_cache\_linger=XX**—Number of seconds to wait before a contact is deleted from the cache (where XX is the number of seconds)

#### **To enable SIP Registration overload protection on your Net-Net SBC:**

1. In Superuser mode, type **configure terminal** and press <Enter>.

#### ACMEPACKET# configure terminal

2. Type **session-router** and press <Enter> to access the signaling-level configuration elements.

```
ACMEPACKET(configure)# session-router
ACMEPACKET(session-router)#
```
3. Type **sip-config** and press <Enter>. The system prompt changes to let you know that you can begin configuring individual parameters.

```
ACMEPACKET(session-router)# sip-config
ACMEPACKET(sip-config)#
```
4. **options**—Set the options parameter by typing **options**, a <Space>, the option name preceded by a plus sign (+) (**nat\_reginfo**), and then press <Enter>. Follow the same steps to add the **contact\_cache\_linger=XX** (where XX is the number of seconds to keep a contact in the cache before deleting it) option.

## ACMEPACKET(sip-config)# options +nat\_reginfo ACMEPACKET(sip-config)# options +contact\_cache\_linger=5

If you type either of these options without the "plus" (+) sign, you will remove any previously configured options. In order to append the new option to the options list, you must prepend the new option with a "plus" sign as shown in the example above.

5. Save and activate your configuration.

# **Session Replication for Recording**

The Net-Net SBC's session replication for recording (SRR) feature allows it to forward signaling and media packets for calls associated with a specific realm to a destination Call Recording Server (CSR).

**How It Works** You configure session replication for recording in the call-recording-server element under the session-router path. Specify primary and backup realms in order to link these realms and the network interface on which they reside to the CRS you are configuring. The Net-Net SBC considers a CRS valid only if network interfaces exist for each of the primary and backup networks. An invalid CRS entry will be ignored. You must also specify addresses for media and signaling packets in your configuration. CRSs consist of both a signaling and media address, which are used to send the replicated packets. Each CRS object is configurable with both primary and secondary destinations. The secondary addresses are used as alternate destinations in case either of the primary CRS addresses is no longer reachable.

For a CRS to work, there MUST be either a primary media or primary signaling address configured. If both signaling and media packets are to be forwarded to the same address, you can leave the media address blank. However, if you provide only a media address, the Net-Net SBC forwards media and ignores signaling.

The destination addresses that you configure for media and signaling must be within the configured interface of their associated realm.

In a typical configuration, you only configure a CRS in the core realm of the network, however this is not always the case. If you configure a CRS in both the ingress and egress realms, the egress realm takes precedence.

You can enable High Availability by configuring a valid ping interval and method. When HA is configured, the Net-Net SBC creates an internal session agent with unique IP addresses for both primary and secondary CRSs. When signaling and media share the same address, the Net-Net SBC creates only one endpoint. You can have between 0-4 session agents depending on your configuration.

Any changes to a CRS are immediate; actively recorded sessions and newly initiated traffic are redirected to the newly configured destination. This is also the case when a CRS changes state in an HA node. When a primary CRS enters an inactive state, the Net-Net SBC replicates signaling and media traffic to the secondary CRS immediately, if active. Likewise, if the realm-config is configured to point to a new CRS object, the replicated packets are immediately sent to the new CRS. When a CRS is removed entirely from a configuration, recording is stopped for all active sessions and no new sessions are recorded.

The Net-Net SBC replicates all call recorded packets according to the IP-in-IP RFC 2003 encapsulation standard.

There are five different states in which a CRS can be:

- Unknown—Set when a CRS is first created. A CRS should never be in this state under normal operation.
- Not Monitoring—Set when the HA mode is disabled. When in this mode, the CRS table is populated with values configured for both the primary signaling and primary media address.
- Primary Active—Set when HA mode is enabled. Always takes precedence over secondary servers if all primary session agents are in an "In Service" state.
- Secondary Active—Set when HA mode is enabled. Takes place when one or all of the primary session agents are OOS and all of the secondary session agents are "In Service."
- No Active—Set when HA mode is enabled. Takes place when one or more of both primary and secondary session agents are OOS.

**Globally Unique Call ID for Call Repliction**

During IP call session replication recording (SRR), the Net-Net SBC records both media and signaling information and then sends them to a configured call recording server (CRS). It is the CRS's responsibility to correlate signaling messages for specific calls, which can be difficult given that call information can traverse other network

elements before reaching the CRS. The task or correlating the call information is simplified by the addition of a globally unique call ID.

For each SIP session, the Net-Net SBC can generate a unique call ID (UCID) that it inserts in SIP Request and Response messages for a call. The Net-Net SBC creates the UCID from a combination of the following put through an MD5 hash: transaction identifier, call identifier, plus the message's branch and timestamp. Each UCID is truly unique and of a fixed length.

If it receives a dialogue-initiating request (or an initial-out-of-dialog request) with the UCID already present, the Net-Net SBC uses that UCID in its X-UCID header with the name "breadcrumbs." It therefore becomes possible to trace the Net-Net SBCs traversed in that call flow if the message is recorded more than once. If breadcrumbs are present already, then the Net-Net SBC adds the current header to the end of the breadcrumbs list (as a comma-separated value) and replaces the UCID with a new one.

The ID appears as X-UCID in SIP messages, which you can see in the following examples.

### UAC INVITE:

INVITE sip:service@192.168.1.61:5060 SIP/2.0 Via: SIP/2.0/UDP 192.168.1.60:5060;branch=z9hG4bK-11671-1-0 From: <sip: anonymous@anonymous.invalid>; tag=1 To: sut <sip: service@192.168.1.61:5060> Call-ID: 1-11671@192.168.1.60 CSeq: 1 INVITE Max-Forwards: 70 Contact: sip:sipp@192.168.1.60:5060 X-UCID: jvo3ih1l65em8st286vdcn6sc3 Content-Type: application/sdp Content-Length: 133 ...

UAS INVITE:

INVITE sip:service@192.168.200.60:5060 SIP/2.0 Via: SIP/2.0/UDP 192.168.200.61:5060;branch=z9hG4bK20q0pk30581g2eo6j141.1 From: <sip: anonymous@anonymous.invalid>; tag=SDe9r2601-1 To: sut <sip: service@192.168.1.61:5060> Call-ID: SDe9r2601-a205016a02b83cf347fefa8c0c7437a6-06a3gu0 CSeq: 1 INVITE Max-Forwards: 69 Contact: <sip: sipp@192.168.200.61:5090; transport=udp> X-UCID: mh61vqhrukfsc9pg6sm863hjf7;breadcrumbs=jvo3ih1l65em8st286vdcn6sc3 P-Asserted-Identity: <sip: +3901251930010@ims.vodafone.it> Content-Type: application/sdp Content-Length: 140 ...

UAS 180 Response:

SIP/2.0 180 Ringing Via: SIP/2.0/UDP 192.168.1.60:5060;branch=z9hG4bK-11671-1-0 From: <sip: anonymous@anonymous.invalid>; tag=1

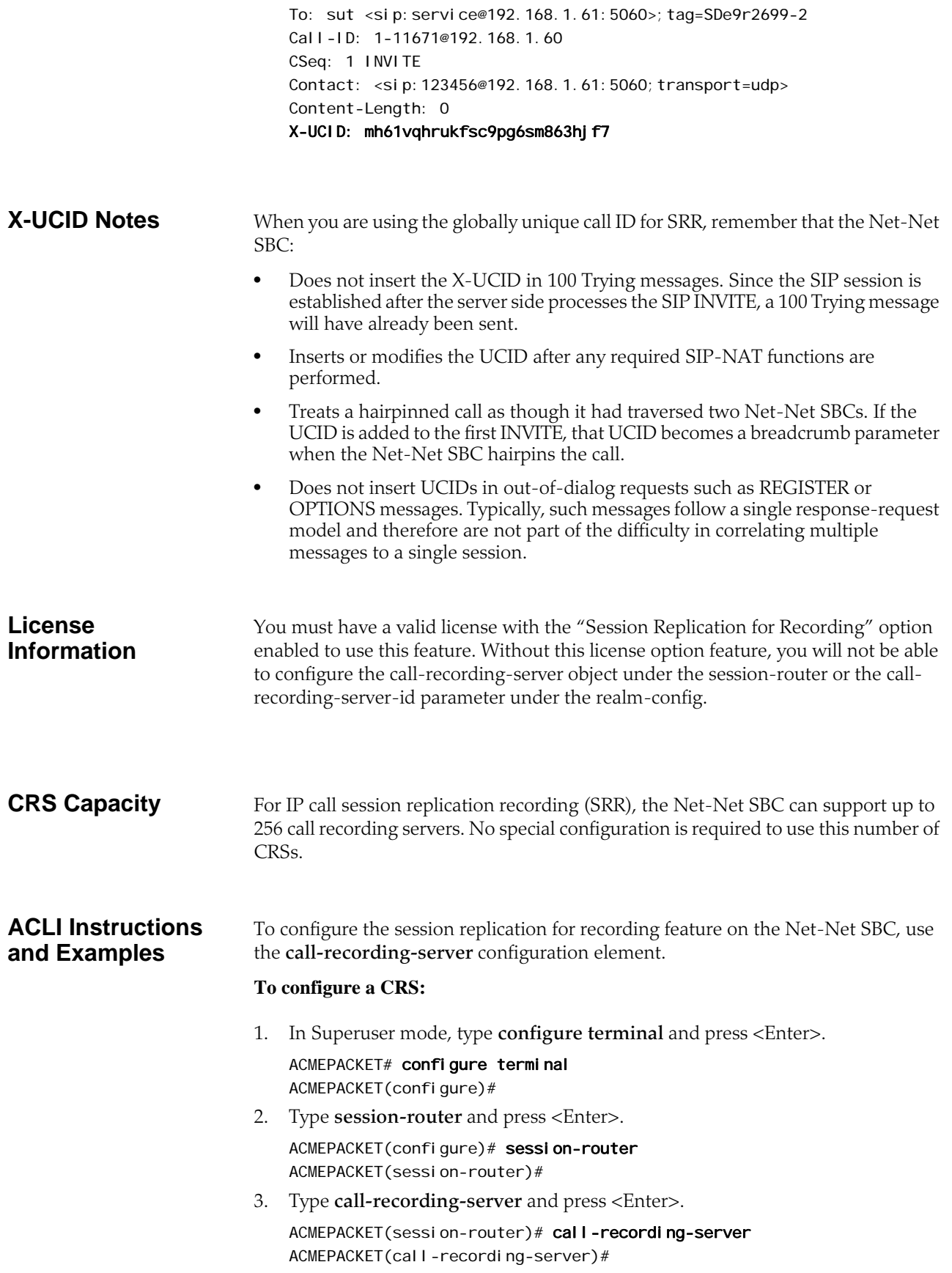

- 4. **name**—Enter the name you want to use for the CRS you are configuring.
- 5. **primary-realm**—Enter the primary realm to which you want this CRS to be associated. This must be an existing realm or the CRS will be considered invalid and this server will be ignored.
- 6. **primary-signaling-addr**—Enter the primary IP address you want to use as a destination for forwarding signaling packets.
- 7. **primary-media-addr**—Enter the primary IP address you want to use as a destination for forwarding media packets. If both the signaling and media primary addresses are the same, this parameter can be left blank.
- 8. **secondary-realm**—Enter the backup realm to associate with if the primarynetwork becomes unreachable. This must be an existing network interface or the CRS will be considered invalid and this server will be ignored.
- 9. **secondary-signaling-addr**—Enter the IP address you want to use as a destination for forwarding signaling packets if the address you entered in the **primary-signaling-addr** parameter becomes unreachable.
- 10. **secondary-media-addr**—Enter the IP address you want to use as a destination for forwarding media packets if the address you entered in the **primary-mediaaddr** parameter becomes unreachable.
- 11. **ping-method**—Enter the SIP method you want to be used for ping messages send to the CRS. This parameter only applies when the SIP protocol is implemented. If this parameter is left blank, HA is not used for this feature.
- 12. **ping-interval**—Enter the time in seconds to allow between the transmission of ping requests in an HA configuration. This parameter only applies when the SIP protocol is implemented. The default value is **0**, meaning this parameter is disabled and HA is not configured for this feature. The valid range is:
	- Minimum—0 (disabled); 2 (minimum enabled)
	- Maximum—999999999
- 13. Save and activate your configuration.

## **To apply a CRS to a realm:**

1. In Superuser mode, type **configure terminal** and press <Enter>.

ACMEPACKET# configure terminal ACMEPACKET(configure)#

- 2. Type **media-config** and press <Enter>.
	- ACMEPACKET(configure)# media-config ACMEPACKET(media-config)#
- 3. Type **realm-config** and press <Enter>.

ACMEPACKET(media-config)# realm-config ACMEPACKET(realm-config)#

4. **call-recording-server-id**—Enter the name of the call recording server associated with this realm.

## **To include the UCID in SIP messages:**

1. In Superuser mode, type **configure terminal** and press <Enter>.

ACMEPACKET# configure terminal ACMEPACKET(configure)#

2. Type **session-router** and press <Enter>.

ACMEPACKET(configure)# session-router ACMEPACKET(session-router)#

3. Type **sip-config** and press <Enter>.

ACMEPACKET(session-router)# sip-config ACMEPACKET(sip-config)#

- 4. **add-ucid-header**—Change this parameter from **disabled** (default) to **enabled** if you want the Net-Net SBC to include the UCID. You can use the UCID to correlate replicated SIP message information when you use SRR.
- 5. Save and activate your configuration.

# **SIP Transport Selection**

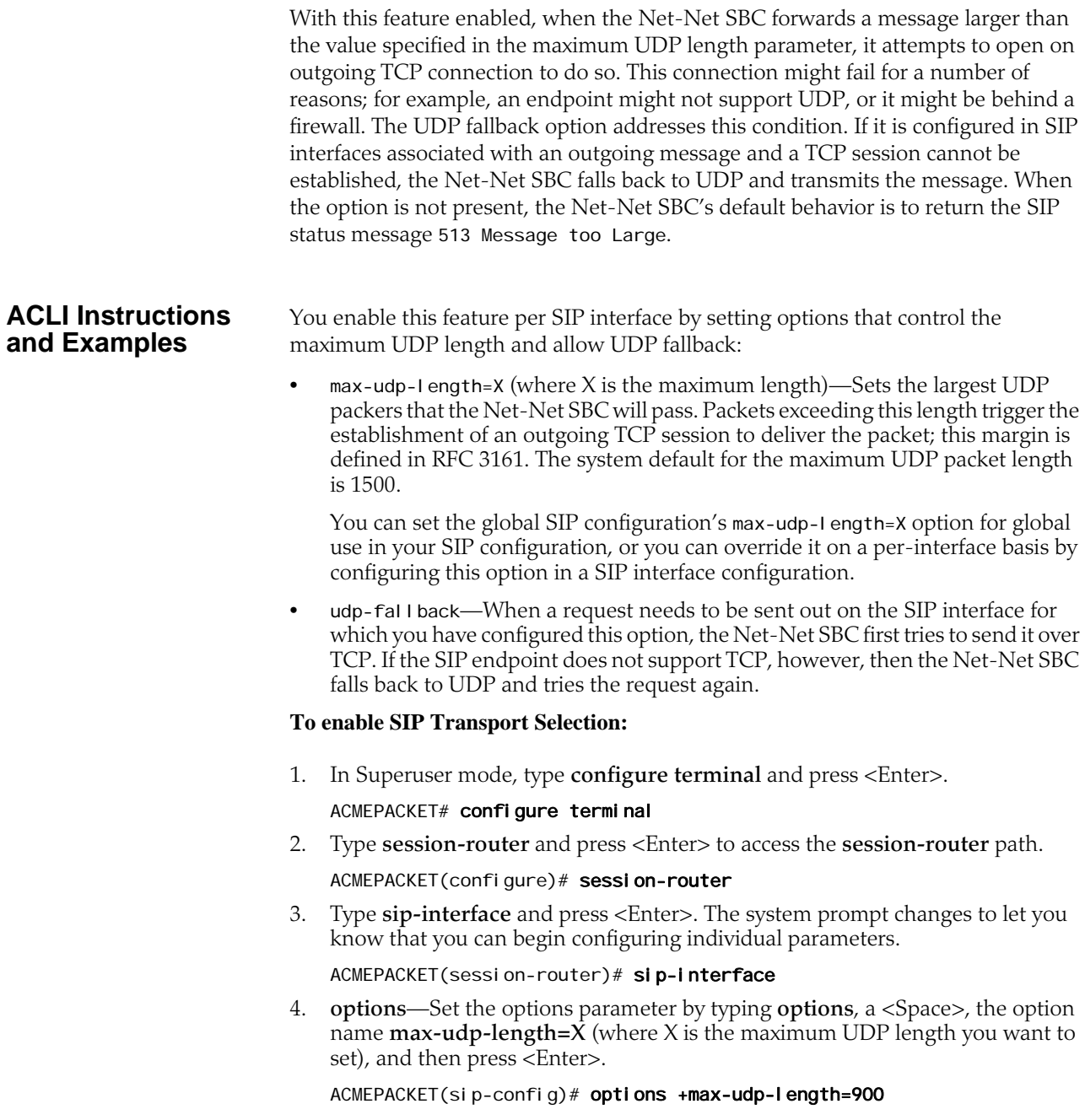

If you type **options max-udp-length=X**, you will overwrite any previously configured options. In order to append the new option to the **sip-interface**'s options list, you must prepend the new option with a "plus" sign as shown in the previous example.

5. **options**—Set the options parameter by typing **options**, a <Space>, the option name **udp-fallback**, and then press <Enter>.

ACMEPACKET(sip-config)# options +udp-fallback

If you type **options udp-fallback**, you will overwrite any previously configured options. In order to append the new option to the **sip-interface**'s options list, you must prepend the new option with a "plus" sign as shown in the previous example.

6. Save and activate your configuration.

# **uaCSTA NAT Support**

The Net-Net SBC offers User Agent Computer Supported Telecommunications Application (uaCSTA) support, which allows for the network address translation (NAT) of a key XML element in SIP INFO messages to use a phone's real contact URI.

**Overview** Certain customers who use a uaCSTA for third party call control have encountered difficulties with the XML in their SIP messages used to support business applications. In these cases, the XML—specifically the <devi cel D> XML tag—carries encoded IP addresses that need to be changed as they traverse the Net-Net SBC.

> The SIP business application allows users to click-to-dial another party using e-mail application clients. The user's click triggers the application server to send a uaCSTA SIP INFO message through the Net-Net SBC to the UA/phone. These SIP INFO messages contain XML with the user's Contact-URI. But the server is only aware of the Net-Net SBC's NAT'd Contact-URI and not the user's, so the XML in the SIP INFO is carrying incorrect information.

> The XML element, then, needs to be NAT'd to the phone's real Contact-URI. This is especially important because of the broad use of SIP INFO messages, which instruct a phone to:

- Answer a call
- Hold a call
- Retrieve a call

All of these functions are available via a clickable interface on the e-mail application.

## How It Works The Net-Net SBC performs the NAT to the <devi cel D> XML tag only if it is configured to perform registration caching.

When the Net-Net SBC receives a SIP message from the core side and the request has:

- A Content-Type of application/csta+xml
- A Content-Length greater than 0

it parses the message's message body into an XML document. Should parsing fail, then the Net-Net SBC will forward the SIP INFO request without modification to the XML message body. Otherwise, the Net-Net SBC searches for the <deviceID>

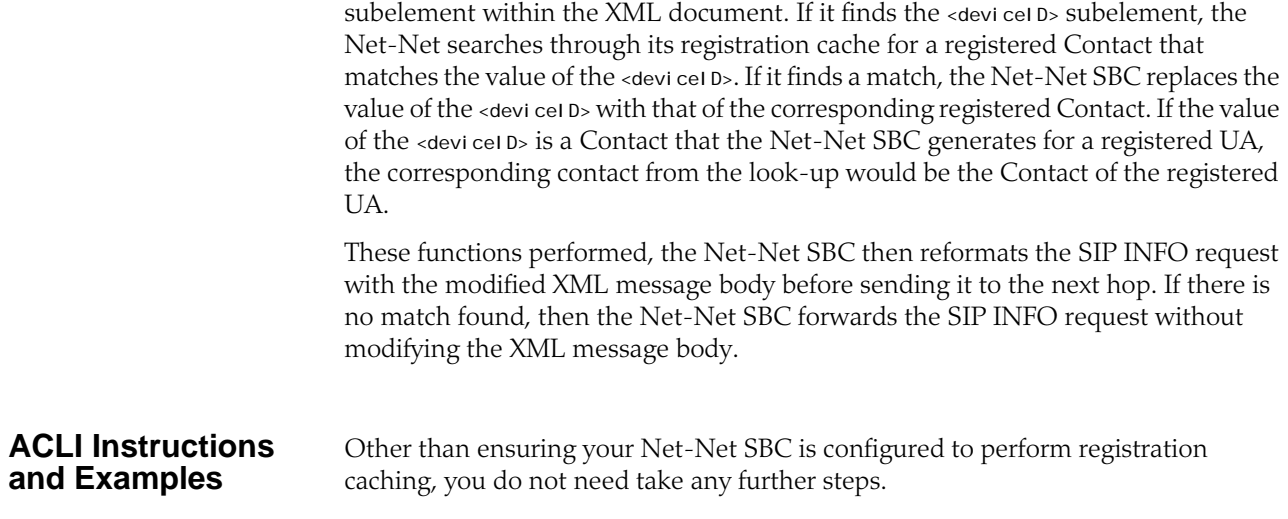

## **SIP Packet Cable Multi-Media**

As a packet cable multi-media (PCMM) enhancement for SIP sessions key to next generation architectures, the Net-Net SBC can now include certain SDP attributes specifying media flow addresses in outgoing SIP messages. Previously, these address were hidden by the Net-Net SBC. Since SIP proxies and application servers in the core network, however, need to know these addresses to guarantee QoS for media flows in packet cable networks.

**How It Works** Certain options in the SIP interface configuration enable the Net-Net SBC to reveal address information on the core side.

> When a SIP client in the access network sends and receives RTP media, the Net-Net SBC uses the SIP client's IP address and port  $(X:x)$  as its own internal remote transport address. The Net-Net SBC adds this information to outgoing SDP that it sends to the core side, and removes it from incoming SDP. If the SIP client sits behind a NAT, then the Net-Net uses the IP address and port produced from the NAT (X1:x1) process for insertion and removal. The SIP client sends RTP to an IP address and port (Y1:y1) on the Net-Net SBC, referred to as the internal local transport address; this information is included in SDP (included in SIP messages) sent to the SIP client. Meanwhile, the Net-Net SBC also has an IP address and port

(Y2:y2) in the core network. The far-end SIP UA sends RTP to this IP address and port, which are also included in SDP the Net-Net SBC sends to the core side.

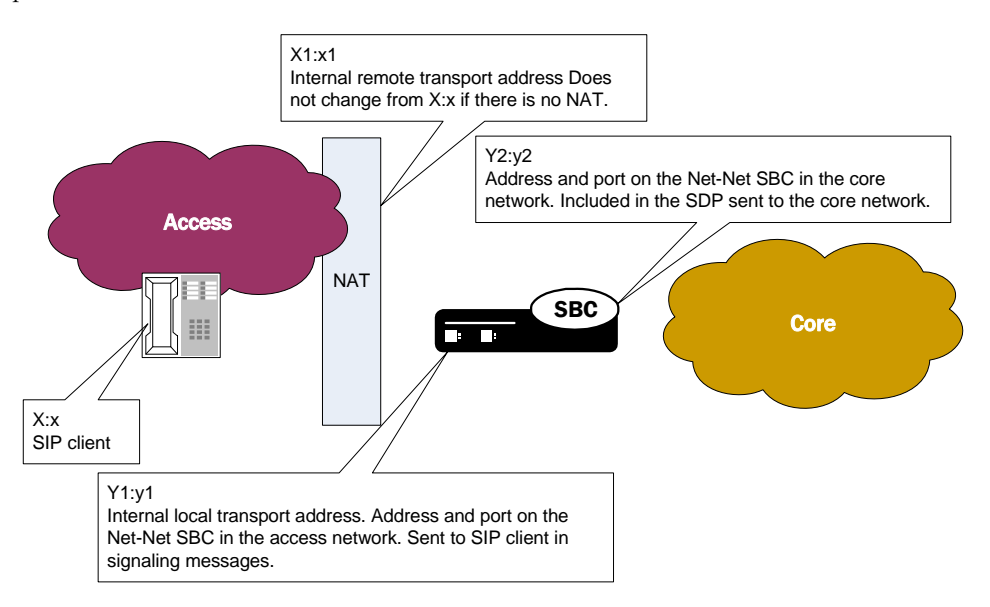

To enforce QoS properly on the access side, the flow between the SIP client (or the SIP client's post-NAT IP address and port) and the internal local address must be revealed on the core side using SIP signaling messages.

**Details** To enable this enhancement, you set three parameters in the SIP interface configuration:

- **sdp-internals**—Establishes that local and remote transport addresses need to be added.This option must be enabled on the access-side SIP interface, which is where the Net-Net SBC receives SDP.
- **sdp-local=<name>**—Sets a name for the internal local transport port address that the Net-Net SBC inserts into outgoing SDP. This option is configured on the core-side SIP interface. This address is removed from incoming SDP from the core side to prevent attributes from being sent back to the core in a hairpinned call.
- **sdp-remote=<name>**—Sets a name for the internal remote transport address that the Net-Net SBC inserts into outgoing SDP. This option is also configured on the core-side SIP interface. This address is also removed from incoming SDP from the core side to prevent attributes from being sent back to the core in a hairpinned call.

Further, the Net-Net SBC determines whether or not to insert the SDP attributes based on a call's ingress and egress signaling realms:

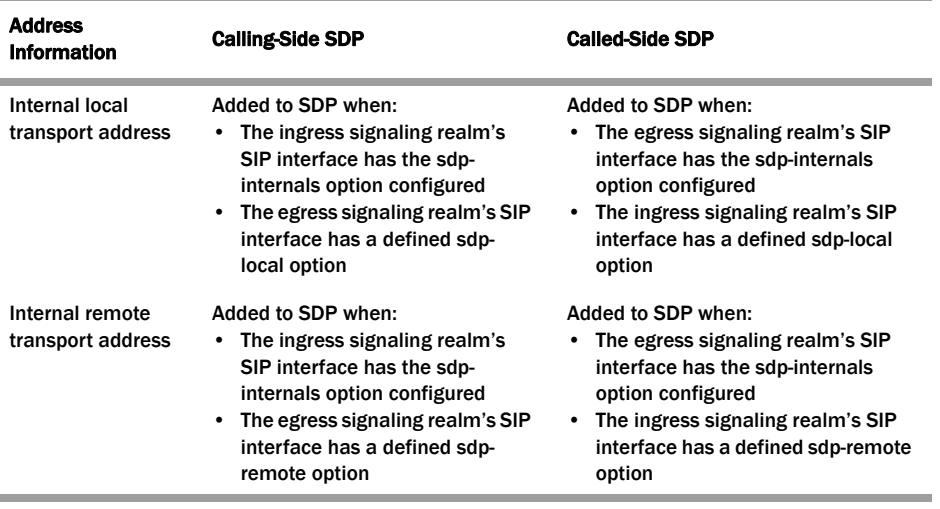

## **ACLI Instructions and Examples**

In a typical configuration intended to send SDP to the core side with the inserted attributes, the access SIP interfaces have the **sdp-internals** option enabled, and the core SIP interfaces have the **sdp-local** and **sdp-remote** values configured.

#### **To set the access SIP interface for SDP insertion on the core side:**

1. In Superuser mode, type **configure terminal** and press <Enter>.

#### ACMEPACKET# configure terminal

2. Type **session-router** and press <Enter> to access the signaling-level configuration elements.

ACMEPACKET(configure)# session-router ACMEPACKET(session-router)#

3. Type **sip-interface** and press <Enter>.

ACMEPACKET(session-router)# sip-config ACMEPACKET(sip-interface)#

If you are adding support for this feature to a pre-existing SIP configuration, then you must select (using the ACLI **select** command) the configuration that you want to edit.

4. **options**—Set the options parameter by typing **options**, a <Space>, the option name **sdp-internals** with a "plus" sign in front of it, and then press <Enter>.

### ACMEPACKET(sip-interface)# options +sdp-internals

If you type the option without the "plus" sign, you will overwrite any previously configured options. In order to append the new options to this configuration's options list, you must prepend the new option with a "plus" sign as shown in the previous example.

5. Save and activate your configuration.

#### **To set the local and remote transport addresses for a core SIP interface:**

1. In Superuser mode, type **configure terminal** and press <Enter>.

ACMEPACKET# configure terminal

2. Type **session-router** and press <Enter> to access the signaling-level configuration elements.

ACMEPACKET(configure)# session-router ACMEPACKET(session-router)#

3. Type **sip-interface** and press <Enter>. The system prompt changes to let you know that you can begin configuring individual parameters.

ACMEPACKET(session-router)# sip-config ACMEPACKET(sip-interface)#

4. **options**—Set the options parameter by typing **options**, a <Space>, the option name preceded by a plus sign (+) (**sdp-local=<name>**, where the name is attribute name for the SDP), and then press <Enter>. Follow the same steps to add the **sdp-remote** option.

ACMEPACKET(sip-interface)# options +sdp-local=Local\_Turn ACMEPACKET(sip-interface)# options +sdp-remote=PCMM\_USERADD

If you type either of these options without the "plus" (+) sign, you will remove any previously configured options. In order to append the new option to the options list, you must prepend the new option with a "plus" sign as shown in the example above.

5. Save and activate your configuration.

# **SIP Method-Transaction Statistic Enhancements**

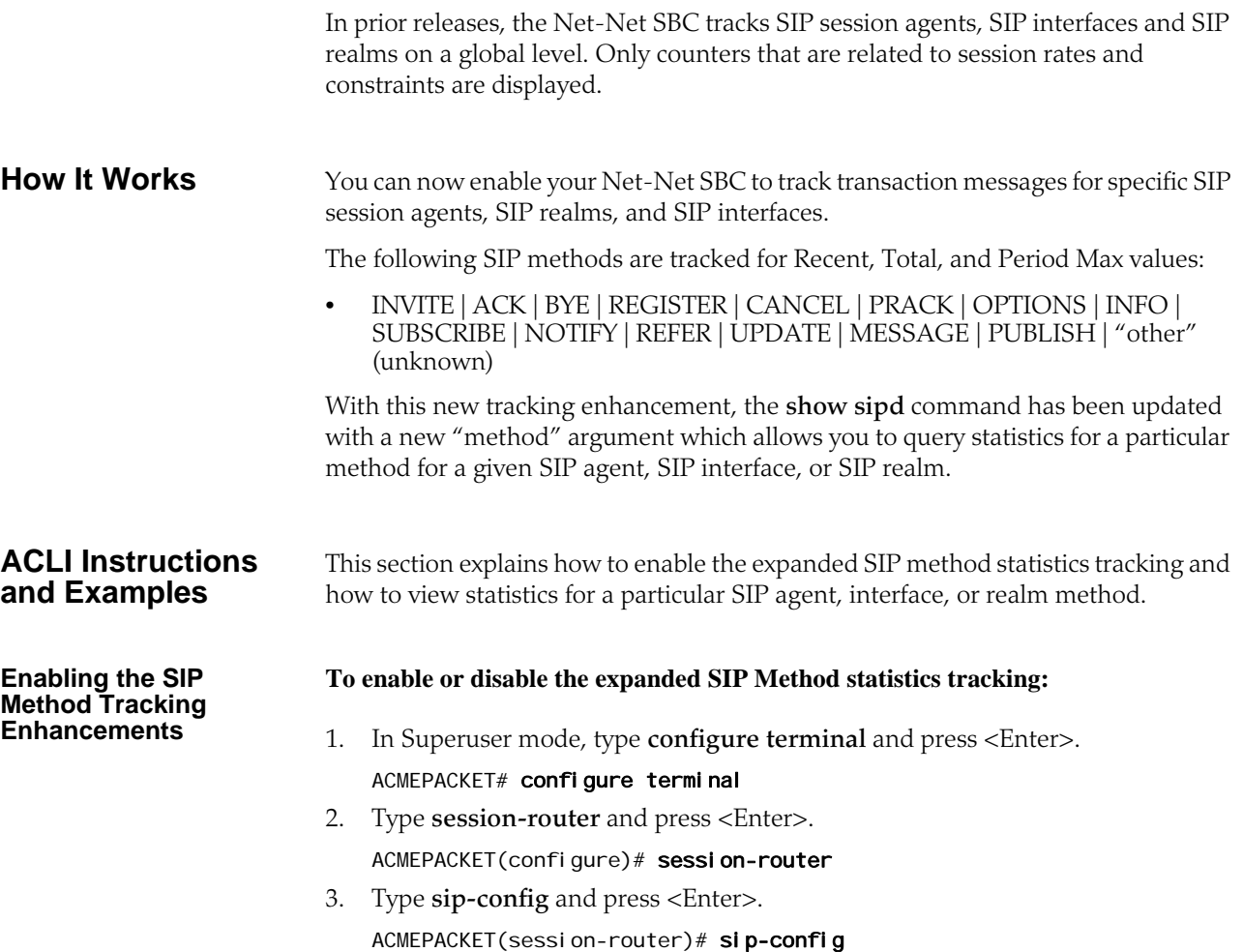
- 4. **extra-method-stats**—Enable this parameter if you want to use the expanded SIP Method tracking feature. The default is **disabled**. The valid values are:
	- enabled | disabled
- 5. Save and activate your configuration.

# **National Security and Emergency Preparedness for SIP**

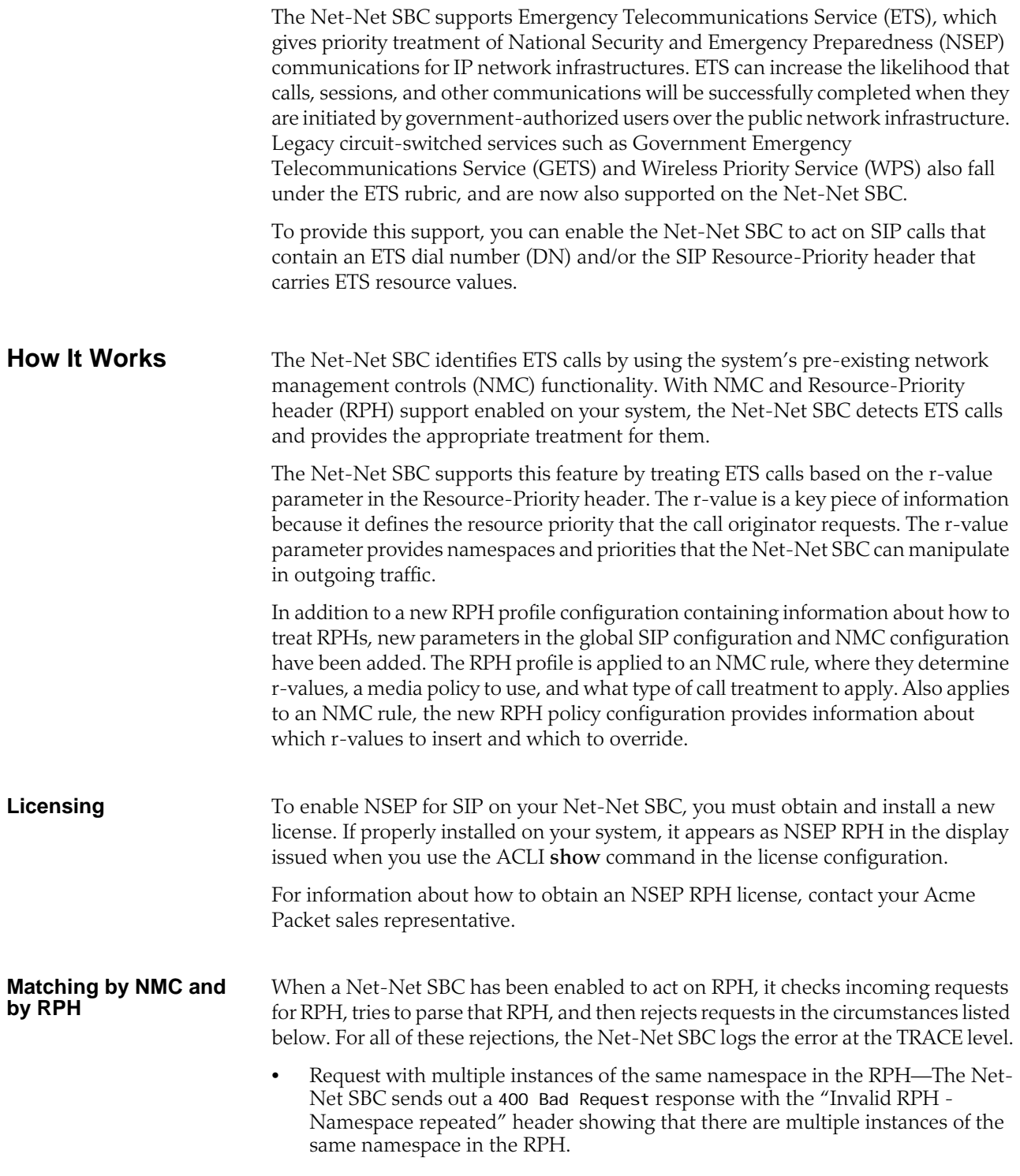

- Request with invalid resource priority for a namespace—The Net-Net SBC sends out a 400 Bad Request response with the "Invalid RPH - Invalid rvalue: x" showing that there is an invalid resource value (where x is the invalid value).
- Request with WPS namespace, but without ETS namespace—The Net-Net SBC sends out a 400 Bad Request response with the "Invalid RPH - No ETS value" header showing that there is no ETS namespace.

If the Net-Net SBC successfully parses the RPH, it identifies the ETS call by checking the Request-URI of the incoming request against destination identifiers that you configure in the NMC rules. If there is a match between the request's ETS DN and the destination value identifier in the NMC rules, the Net-Net SBC tags the call; note that NMC rules need to be configured with the **rph-feature** parameter set to enabled to identify an ETS call properly. If there is no match to an NMC rule, then the Net-Net SBC performs matching based on RPH by comparing resource values (r-values) in the RPH with values you set in the RPH profile configuration.

For an ETS call that matches by ETS DN and NMC rule, the Net-Net SBC checks the NMC rule to determine if it has an RPH profile (with r-values) assigned to it. If so, the Net-Net SBC continues by comparing the RPH profile's r-values against those in the request's RPH. In cases where the RPH does not contain a recognized value r-value, the Net-Net SBC:

- Processes the call as it normally would (as a non-ETS call) without changing the RPH if the resource-priority option tag is not present in the Required header (for an INVITE only and not any other requests or response from which RPH would be deleted)
- Rejects the Request when the Require header has the resource-priority header; or, inserts an Accept-Resource-Priority header (ARPH) in the response if the **insert-arp-header** parameter option is enabled

However, the call goes through the Net-Net SBC as an ETS call when it is matched by ETS DN and the applicable NMC does not have an RPH profile assigned. According to the settings in the NMC rule, the Net-Net SBC either diverts or rejects such a call. And when the call matches by RPH rather than ETS DN, the Net-Net SBC applies the configured RPH profile from the relevant NMC rule.

It can be the case that non-ETS calls have RPH in their requests. Here, the Net-Net SBC call treatment is performed according to the settings in the matching RPH profile when there is no matching NMC rule. When you configure treatment as "reject," then the Net-Net SBC rejects the call with a 417 Unknown-Resource Pri ori ty status code. When you set the treatment to either "accept" or "priority," the Net-Net SBC allows the call to proceed as a non-ETS call or as a priority call.

The ETS r-value can appear in ACK, BYE, INFO, PRACK, REFER and UPDATE requests. In cases when it does and the session with which the request is associated is a non-ETS call, the Net-Net SBC removes the RPH from the request before forwarding it and logs a TRACE-level error. The Net-Net SBC also removes RPH from responses before forwarding them and logs a TRACE-level error when responses contain RPH headers with ETS values for non-ETS sessions.

**Call Treatment** This section describes how ETS calls are treated as they traverse the Net-Net SBC.

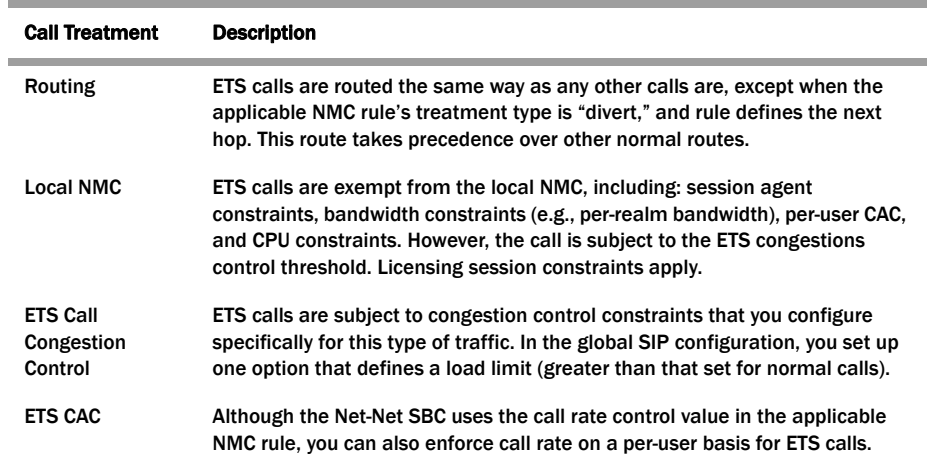

When the Net-Net SBC receives a SIP INVITE with an RPH matching an NMC with an ETS DN, but whose r-values do not match the NMC's rph-profile, the Net-Net SBC behaves as follows:

- If the INVITE does not have the resource-priority option tag and:
	- If the matching NMS is set to PRIORITY, the call will be treated as an NSEP call. If there is an rph-profile matching the r-value (not necessarily the one in the NMC), the Net-Net SBC uses the media-policy from that rph-profile for the call. The rph-policy from the NMC (if present) also applies to the call.
	- If the matching NMC is not set to PRIORITY, the Net-Net SBC will treat the call as a normal one.

If the INVITE contains the resource-pri ori ty option tag, the Net-Net SBC will reject the call with the 417 Unknown Resource-Priority message.

#### **Generating Egress RPH**

For each ETS call, the Net-Net SBC generates RPH for the outgoing request. It forms this RPH according to the information in the NMC rule. The outgoing request types are INVITE, ACL, BYE, CANCEL, INFO, PRACK, REFER, and UPDATE.

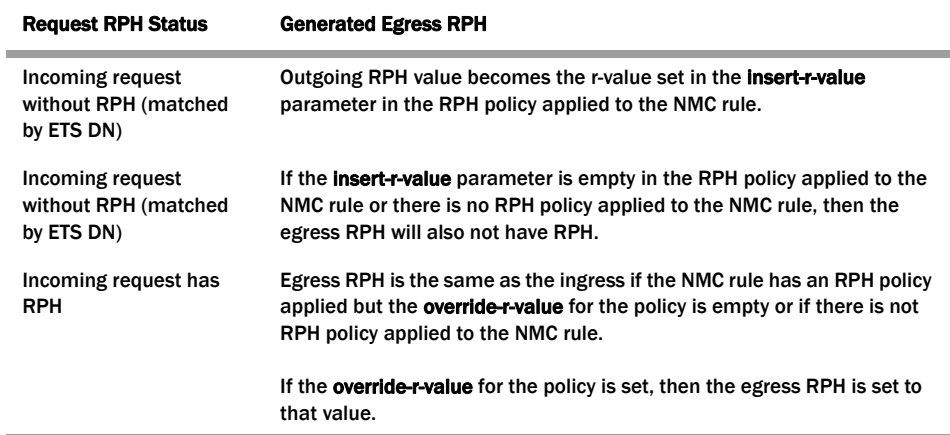

For example, given an incoming request with the resource priority ets. 0, dsn. fl ash and an RPH policy with an override value of wps. 1, ets. 1, the egress request would be sent with a resource-priority of wps. 1, ets. 1, dsn. fl ash.

The Net-Net SBC also includes RPH in the following series of responses, even when the downstream SIP entity does not respond with an RPH: 1xx, 2xx, 3xx, 4xx, 5xx, and 6xx. The 401 Unauthorized response is an exception.

**Media Treatment** If the RPH profile set in an NMC names a media policy, then the Net-Net SBC implements it for the ETS call. This media policy overrides any media policy set in the realm configuration.

The possible Differentiated Services Code Point (DSCP) values for an ETS call are:

- Audio—Applied to the respective media for an ETS call
- Video—Applied to the respective media for an ETS call
- SIP—Applied to the ETS calls' SIP signaling messages, only for the egress call leg for the ETS session

#### **ACLI Instructions and Examples**

This section shows you how to configure RPH profiles and policies that enable the Net-Net SBC to act on SIP calls that have an ETS DN and/or an RPH carrying ETS resources values. There are also settings for the global SIP configuration and for the NMC rule configuration that support this feature.

In addition, note that:

- You must set a media policy for the RPH profile to use. Check your system configuration and note the name of the media policy that best suits your needs.
- Valid values for the parameters that take  $r$ -values are wps. x and ets. x, where  $x$ is 0 through 4.

Remember to save and activate your configuration after you have completed the processes detailed in this section.

#### **Setting Up and Applying RPH Policy**

The RPH policy is a configuration on the Net-Net SBC that you apply to NMC rules. It designates the following for ETS/WPS namespaces:

- An override resource value—Resource value used to override the incoming RPH's resource value
- An insert resource value—Resource value inserted when the Net-Net SBC does not recognize the RPH, the incoming request has no RPH, or the call is H.323 and matches an NMC rule based on the ETS DN

Note that RPH policies do not apply for DSN, DRSN, Q.735, or any other type of namespace; these remain untouched in outgoing requests.

#### **To configure an RPH policy:**

1. In Superuser mode, type **configure terminal** and press <Enter>.

#### ACMEPACKET# configure terminal

2. Type **session-router** and press <Enter> to access the signaling-level configuration elements.

ACMEPACKET(configure)# session-router ACMEPACKET(session-router)#

3. Type **rph-policy** and press <Enter>. From here, you can configure the individual parameters for the RPH policy.

ACMEPACKET(session-router)# rph-policy ACMEPACKET(rph-policy)#

- 4. **name**—Enter the name that uniquely identifies this RPH policy. This is the value you use to apply the policy in the NMC rules configuration. There is no default for this parameter, and you are required to set it.
- 5. **override-r-value**—Enter the value that the Net-Net SBC uses to override rvalues in the original RPH.

ACMEPACKET(rph-policy)# override-r-value ets.1

6. **insert-r-value**—Enter the value that the Net-Net SBC inserts into the RPH.

ACMEPACKET(rph-policy)# insert-r-value wps. 1

#### **To apply an RPH policy to an NMC rule:**

1. In Superuser mode, type **configure terminal** and press <Enter>.

ACMEPACKET# configure terminal

2. Type **session-router** and press <Enter>.

ACMEPACKET(configure)# session-router ACMEPACKET(session-router)#

3. Type **net-management-control** and press <Enter>.

ACMEPACKET(session-router)# net-management-control ACMEPACKET(net-management-control)#

If you are adding support for this feature to a pre-existing configuration, then you must select (using the ACLI **select** command) the configuration that you want to edit.

4. **rph-policy**—Enter the name of the RPH policy that you want to apply for this NMC rule. This parameter is empty by default; if you do not set an RPH policy, none will be applied.

#### **Setting Up and Applying RPH Profile**

The RPH profile contains information about how the Net-Net SBC should act on the namespace(s) present in a Resource-Priority header (if any). The list of resource values in this configuration calls out the resource values (or r-values) recognizable to the Net-Net SBC; the ETS and WPS namespaces are supported.

You also set a media policy for the RPH profile to use; it defines the Differentiated Services Code Point (DSCP) that the Net-Net SBC uses for media or signaling packets belonging to the egress call leg for the ETS session.

The call treatment parameter tells the Net-Net SBC what to do with a non-ETS call that has RPH in its request; the call can be allowed, rejected, or treated as a priority call.

#### **To configure an RPH profile:**

1. In Superuser mode, type **configure terminal** and press <Enter>.

ACMEPACKET# configure terminal

2. Type **session-router** and press <Enter> to access the signaling-level configuration elements.

ACMEPACKET(configure)# session-router ACMEPACKET(session-router)#

3. Type **rph-profile** and press <Enter>. From here, you can configure the individual parameters for the RPH policy.

ACMEPACKET(session-router)# rph-profile ACMEPACKET(rph-profile)#

- 4. **name**—Enter the name that uniquely identifies this RPH profile. This is the value you use to apply the profile in the NMC rules configuration. There is no default for this parameter, and you are required to set it.
- 5. **r-values**—Enter one or more r-values that the Net-Net SBC is to recognize for matching purposes. When you enter more than one value in the list, you type the name of the parameter followed by a <Space>, open quotation mark, the values for the list separated by spaces, a closed quotation mark. Then press <Enter>.

You must enter them in the order reflected below (a WPS and then an ETS value). A WPS call always has to have an ETS namespace.

ACMEPACKET(rph-profile)# r-values "wps.0 ets.2"

- 6. **media-policy**—Enter the name of a media policy configuration that you want applied for this RPH profile. The Net-Net SBC implements this media policy for the ETS call, and this media policy overrides any media policy set in the realm configuration.
- 7. **call-treatment**—Enter the call treatment method for a non-ETS call that contains RPH matching it to this profile. The default is accept. The valid values are:
	- **accept**—The call proceeds as it normally would
	- **reject**—The Net-Net SBC rejects the call with the 417 Unknown-Resource Pri ori ty status code
	- **priority**—The Net-Net SBC treats the call as a priority call

#### **To apply an RPH profile to an NMC rule:**

1. In Superuser mode, type **configure terminal** and press <Enter>.

ACMEPACKET# configure terminal

2. Type **session-router** and press <Enter>.

ACMEPACKET(configure)# session-router ACMEPACKET(session-router)#

3. Type **net-management-control** and press <Enter>.

ACMEPACKET(session-router)# net-management-control ACMEPACKET(net-management-control)#

If you are adding support for this feature to a pre-existing configuration, then you must select (using the ACLI **select** command) the configuration that you want to edit.

4. **rph-profile**—Enter the name of the RPH profile that you want to apply for this NMC rule. This parameter is empty by default; if you do not set an RPH profile, none will be applied.

#### **Enabling NSEP for an NMC Rule** In addition to the RPH policy and RPH profile you can set for an NMC rule, you also need to set the state of this feature for the NMC rule.

#### **To enable NSEP for an NMC rule:**

1. In Superuser mode, type **configure terminal** and press <Enter>.

#### ACMEPACKET# configure terminal

2. Type **session-router** and press <Enter>.

ACMEPACKET(configure)# session-router ACMEPACKET(session-router)#

3. Type **net-management-control** and press <Enter>.

ACMEPACKET(session-router)# net-management-control ACMEPACKET(net-management-control)#

If you are adding support for this feature to a pre-existing configuration, then you must select (using the ACLI **select** command) the configuration that you want to edit.

- 4. **rph-feature**—Enable this parameter if you want to turn the NSEP feature on for this NMC rule. The default is **disabled**. The valid values are:
	- enabled | disabled

For the global SIP configuration, you can turn the NSEP feature on, and you can also set parameters that support call admission and congestion control.

In addition, you can enable the insertion of the ARPH header in a response when the resource-priority tag is present in the Require header and the Net-Net SBC rejects the request with a 417 Unknown Resource-Priority response. The ARPH value is the list of r-values you set in the RPH profile.

#### **To enable NSEP for the global SIP configuration:**

1. In Superuser mode, type **configure terminal** and press <Enter>.

ACMEPACKET# configure terminal

2. Type **session-router** and press <Enter>.

ACMEPACKET(configure)# session-router ACMEPACKET(session-router)#

3. Type **sip-config** and press <Enter>.

ACMEPACKET(session-router)# sip-config ACMEPACKET(sip-config)#

If you are adding support for this feature to a pre-existing configuration, then you must select (using the ACLI **select** command) the configuration that you want to edit.

- 4. **rph-feature**—Enable this parameter if you want to turn the NSEP feature on for the global SIP configuration. The default is **disabled**. The valid values are:
	- enabled | disabled

#### **To set call admission and congestion control parameters for NSEP:**

1. In Superuser mode, type **configure terminal** and press <Enter>.

ACMEPACKET# configure terminal

- 2. Type **session-router** and press <Enter>. ACMEPACKET(configure)# session-router
- ACMEPACKET(session-router)# 3. Type **sip-config** and press <Enter>.

ACMEPACKET(session-router)# sip-config

**Global SIP Configuration Settings: Enabling NSEP**

**Global SIP Configuration Settings: Enabling CAC and Congestion Control**

ACMEPACKET(sip-config)#

If you are adding support for this feature to a pre-existing configuration, then you must select (using the ACLI **select** command) the configuration that you want to edit.

- 4. **nsep-user-sessions-rate**—Enter the maximum INVITEs per second to admit for ETS calls on a per-user basis. To enable NSEP call admission control (CAC), you must change the parameter value from 0; if you leave this parameter set to 0, then it is the same as disabling CAC for ETS calls. The default is **50**. The valid range is:
	- Minimum—0
	- Maximum—999999999
- 5. **options**—To enable congestion control for ETS calls, you configure an option that sets the CPU threshold. If this threshold is exceeded, the Net-Net SBC rejects new ETS calls with the 503 Service Unavailable response. The value you set here should be larger than the load limit value for normal calls; ETS calls are allowed even when the load limit threshold for normal calls is exceeded.

The threshold value can be between 0 and 100. Using a value of 0 or 100 for this parameter disables ETS call congestion control.

Set the options parameter by typing **options**, a <Space>, the option name **nsepload-limit** with a "plus" sign in front of it, then the equal sign and the ETS call threshold you want to set. Then press <Enter>.

ACMEPACKET(sip-config)# options +nsep-load-limit=50

If you type the option without the "plus" sign, you will overwrite any previously configured options. In order to append the new options to this configuration's options list, you must prepend the new option with a "plus" sign as shown in the previous example.

#### **To enable ARPH insertion in responses:**

1. In Superuser mode, type **configure terminal** and press <Enter>.

#### ACMEPACKET# configure terminal

2. Type **session-router** and press <Enter>.

ACMEPACKET(configure)# session-router ACMEPACKET(session-router)#

3. Type **sip-config** and press <Enter>.

ACMEPACKET(session-router)# sip-config ACMEPACKET(sip-config)#

If you are adding support for this feature to a pre-existing configuration, then you must select (using the ACLI **select** command) the configuration that you want to edit.

4. **options**—To enable ARPH insertion in responses type **options**, a <Space>, the option name **insert-arp-header** with a "plus" sign in front of it, and then press <Enter>.

ACMEPACKET(sip-config)# options +insert-arp-header

If you type the option without the "plus" sign, you will overwrite any previously configured options. In order to append the new options to this configuration's options list, you must prepend the new option with a "plus" sign as shown in the previous example.

**Global SIP Configuration Settings: Enabling ARPH Insertion**

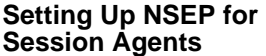

In earlier releases, the Net-Net SBC supports NSEP-related CAC for users and for NMC. You can now configure a sessions-per-second rate for session agents. Set in the global SIP configuration, this rate applies to all SIP session agents. When session exceed the limit, the Net-Net SBC rejects them with a 503 Service Unavailable message.

#### **To configure NSEP limits for SIP session agents:**

1. In Superuser mode, type **configure terminal** and press <Enter>.

ACMEPACKET# configure terminal ACMEPACKET(configure)#

2. Type **session-router** and press <Enter>.

ACMEPACKET(configure)# session-router ACMEPACKET(session-router)#

3. Type **sip-config** and press <Enter>.

ACMEPACKET(session-router)# sip-config ACMEPACKET(sip-config)#

- 4. **nsep-sa-sessions-rate**—Enter maximum acceptable number of SIP INVITES (NSEP sessions) per second to allow for SIP session agents. This parameter defaults to 0, meaning there is no limit.
- 5. Save and activate your configuration.

## **SIP TCP Connection Reuse**

You can configure your Net-Net SBC to reuse TCP connections created by SIP peering devices for outgoing SIP in-dialog and out-of-dialog request transactions.

The SIP draft draft-ietf-sip-connect-reuse-07.txt describes a way for SIP UAs to reuse connections created by a remote endpoint for outgoing requests for TLS. The Net-Net SBC does not support the model connection reuse is signalled by a parameter; rather, it is provisioned on a per-session-agent basis.

**How It Works** You enable SIP TCP connection reuse on a per-session-agent basis. The Net-Net SBC checks incoming TCP connection request to determine if they are from session agent that has this feature turned on. When it is, the Net-Net SBC adds the connection's source address to its list of alias connections. This is a list of connections that the Net-Net SBC can use for outgoing requests rather than creating its own connection (as it does when this feature is not enabled). So if a preferred connection fails, the Net-Net SBC can refer to this list and use the alias connection.

**ACLI Instructions and Examples** This section describes how to enable SIP TCP connection reuse for a session agent. Currently there are two options for the new **reuse-connections** parameter: none (which turns the feature off) and tcp (which enables the feature for TCP connections). You also set the re-connection interval.

#### **To enable SIP TCP connection reuse for a session agent:**

1. In Superuser mode, type **configure terminal** and press <Enter>. ACMEPACKET# configure terminal

2. Type **session-router** and press <Enter> to access the signaling-level configuration elements.

ACMEPACKET(configure)# session-router ACMEPACKET(session-router)#

3. Type **session-agent** and press <Enter>. The system prompt changes to let you know that you can begin configuring individual parameters.

ACMEPACKET(session-router)# session-agent ACMEPACKET(session-agent)#

If you are adding support for this feature to a pre-existing session agent, then you must select (using the ACLI **select** command) the session agent that you want to edit.

- 4. **reuse-connections**—Enable or disable SIP TCP connection reuse. The default is **none**. This value disables the feature. The valid values are:
	- tcp | none
- 5. **tcp-reconn-interval**—Enter the amount of time in seconds before retrying a TCP connection. The default for this parameter is **0**. The valid range is:
	- Minimum—0, 2
	- Maximum—300
- 6. Save and activate your configuration.

## **SIP TCP Keepalive**

The Net-Net SBC supports a special TCP keepalive mechanism for SIP. By enabling this feature either for a session agent or for a SIP interface, you allow the Net-Net SBC to use standard keepalive probes to determine whether or not connectivity with a remote peer has been lost.

This feature adds to the Net-Net SBC's pre-existing TCP keepalive functionality that you can enable in the network parameters configuration. Using existing functionality, you can customize keepalive timing by:

- Specifying the number of unacknowledged packets the Net-Net SBC sends to the remote peer before it terminates the TCP connection.
- Specifying the number of seconds of idle time before TCP keepalive messages are sent to the remote peer.

You can now set three modes for TCP keepalive for session agents and SIP interfaces:

- none—(Default) Keepalives are not enabled for use with the session agent/SIP interface; when you select this setting for a session agent, it will use the setting for this feature from the SIP interface.
- enabled—Keepalives are enabled for the session agent/SIP interface.
- disabled—Keepalives are disabled for the session agent/SIP interface.

Note that the setting for this feature for a session agent takes precedence over that for a SIP interface. In addition, the session agent offers you a way to set the reconnection interval.

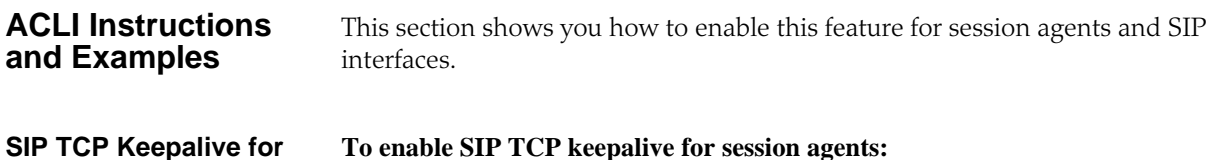

**Session Agents**

1. In Superuser mode, type **configure terminal** and press <Enter>.

ACMEPACKET# configure terminal ACMEPACKET(configure)#

2. Type **session-router** and press <Enter> to access the signaling-level configuration elements.

ACMEPACKET(configure)# session-router ACMEPACKET(session-router)#

3. Type **session-agent** and press <Enter>.

ACMEPACKET(session-router)# session-agent ACMEPACKET(session-agent)#

If you are adding support for this feature to a pre-existing session agent, then you must select (using the ACLI **select** command) the session agent that you want to edit.

- 4. **tcp-keepalive**—Enable or disable standard keepalive probes to determine whether or not connectivity with a remote peer is lost. The default value is **none**. The valid values are:
	- none | enabled | disabled

ACMEPACKET(session-agent)# tcp-keepalive enabled

5. Save and activate your configuration.

**To enable SIP TCP keepalive for SIP interfaces:**

#### **SIP TCP Keepalive for SIP Interfaces**

1. In Superuser mode, type **configure terminal** and press <Enter>.

ACMEPACKET# configure terminal ACMEPACKET(configure)#

2. Type **session-router** and press <Enter> to access the signaling-level configuration elements.

ACMEPACKET(configure)# session-router ACMEPACKET(session-router)#

3. Type **sip-interface** and press <Enter>.

ACMEPACKET(session-router)# sip-interface ACMEPACKET(sip-interface)#

If you are adding support for this feature to a pre-existing SIP interface, then you must select (using the ACLI **select** command) the SIP interface that you want to edit.

- 4. **tcp-keepalive**—Enable or disable SIP TCP keepalive. The default value is **none**. The valid values are:
	- none | enabled | disabled

ACMEPACKET(session-agent)# tcp-keepalive enabled

5. Save and activate your configuration.

## **SIP Enforcement Profile and Allowed Methods**

For this feature, you use a configuration called an enforcement profile that allows you to configure sets of SIP methods that you want applied to: the global SIP configuration, a SIP interface, a realm, or a SIP session agent. The enforcement

profile is a named list of allowed methods that you configure and then reference from the configuration where you want those methods applied.

#### **ACLI Instructions and Examples**

To use the enforcement profile, you need configure it with a name and the list of SIP methods you want to designate as allowed. Then you need configure the global SIP configuration, a SIP interface, a realm, or SIP session agent to use the set.

#### **Setting Up and Enforcement Profile To set up an enforcement profile:**

1. In Superuser mode, type **configure terminal** and press <Enter>.

ACMEPACKET# configure terminal ACMEPACKET(configure)#

2. Type **session-router** and press <Enter>.

ACMEPACKET(configure)# session-router ACMEPACKET(session-router)#

3. Type **enforcement-profile** and press <Enter>.

ACMEPACKET(session-router)# enforcement-profile ACMEPACKET(enforcement-profile)#

4. **name**—Enter the name for the enforcement profile. This parameter has no default, but you must note it so that you can apply this set of allowed SIP headers in: the global SIP configuration, a SIP interface, a realm, or SIP session agent.

ACMEPACKET(enforcement-profile)# name EnfProfile1

- 5. **allowed-methods**—Enter a list of SIP methods that you want to allow for this set. The default value is **none**. Valid values are:
	- INVITE | REGISTER | PRACK | OPTIONS | INFO | SUBSCRIBE | NOTIFY | REFER | UPDATE | MESSAGE | PUBLISH

To enter multiple methods for the list, type the parameter name followed by a space, then the names of all methods you want to include each separated by a only a comma and in capital letters.

#### ACMEPACKET(enforcement-profile)# allowed-methods I NVI TE, REGI STER, PRACK

6. Save and activate your configuration.

#### **Applying an Enforcement Profile**

You can apply an enforcement profile to: the global SIP configuration, a SIP interface, a realm, or SIP session agent. This section shows you how to do all four. Remember that if you are adding this functionality to a pre-existing configuration, you need to select the configuration you want to edit.

#### **To apply an enforcement profile to the global SIP configuration:**

1. In Superuser mode, type **configure terminal** and press <Enter>.

ACMEPACKET# configure terminal ACMEPACKET(configure)#

2. Type **session-router** and press <Enter>.

ACMEPACKET(configure)# session-router ACMEPACKET(session-router)#

3. Type **sip-config** and press <Enter>.

ACMEPACKET(session-router)# sip-config ACMEPACKET(sip-config)#

- 4. **enforcement-profile**—Enter the name of the enforcement profile you want to apply to the global SIP configuration.
- 5. Save and activate your configuration.

#### **To apply an enforcement profile to a SIP interface:**

1. In Superuser mode, type **configure terminal** and press <Enter>.

ACMEPACKET# configure terminal ACMEPACKET(configure)#

2. Type **session-router** and press <Enter>.

ACMEPACKET(configure)# session-router ACMEPACKET(session-router)#

3. Type **sip-interface** and press <Enter>.

ACMEPACKET(session-router)# sip-interface ACMEPACKET(sip-interface)#

- 4. **enforcement-profile**—Enter the name of the enforcement profile you want to apply to this SIP interface.
- 5. Save and activate your configuration.

#### **To apply an enforcement profile to a SIP session agent:**

1. In Superuser mode, type **configure terminal** and press <Enter>.

ACMEPACKET# configure terminal ACMEPACKET(configure)#

2. Type **session-router** and press <Enter>.

ACMEPACKET(configure)# session-router ACMEPACKET(session-router)#

3. Type **session-agent** and press <Enter>. ACMEPACKET(session-router)# session-agent

ACMEPACKET(session-agent)#

- 4. **enforcement-profile**—Enter the name of the enforcement profile you want to apply to this session agent.
- 5. Save and activate your configuration.

#### **To apply an enforcement profile to a realm:**

1. In Superuser mode, type **configure terminal** and press <Enter>.

ACMEPACKET# configure terminal ACMEPACKET(configure)#

2. Type **media-manager** and press <Enter>.

ACMEPACKET(configure)# media-manager ACMEPACKET(media-manager)#

3. Type **realm-config** and press <Enter>.

ACMEPACKET(media-manager)# realm-config ACMEPACKET(realm-config)#

4. **enforcement-profile**—Enter the name of the enforcement profile you want to apply to this realm.

5. Save and activate your configuration.

# **Local Policy Session Agent Matching for SIP**

<span id="page-445-0"></span>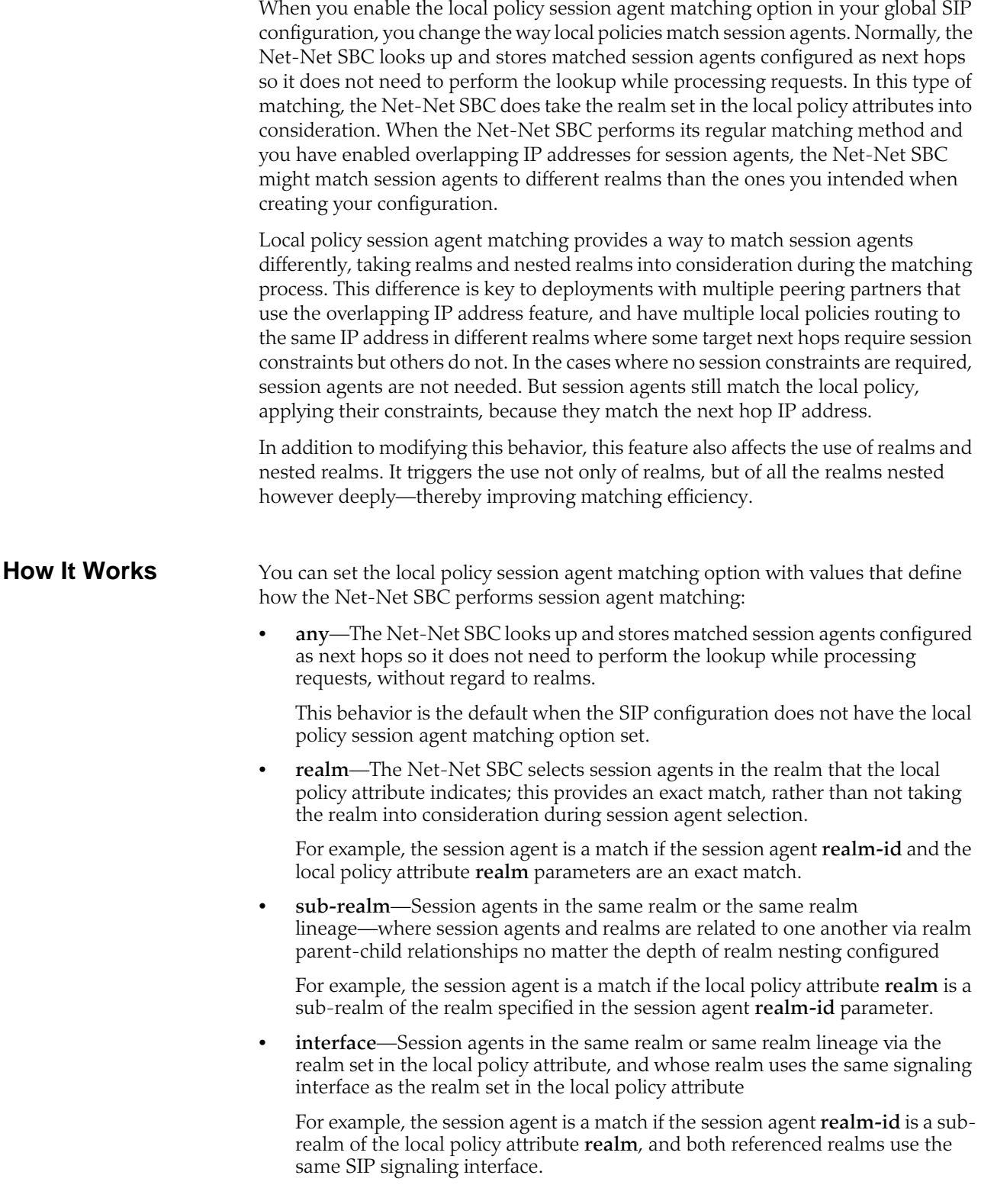

• **network**—Session agents whose realm is in the realm lineage for the same realm set in the local policy attributes, and whose realm is associated with the same network interface as the realm set in the local policy attributes

For example, the session agent is a match if the session agent **realm-id** is a subrealm of the local policy attribute **realm**, and realm reference by both use the same network interface.

If it cannot find a match, the Net-Net SBC will use the IP address as the next hop. Further, requests matching local policy attributes will not be associated with session agents, and so their constraints will not be applied.

The Net-Net SBC stores session agent information that it looks up when performing local policing session agent matching. To perform the lookup, it uses the session agent hostname as a key. When the hostname is an FQDN and there is a configured IP address in the **ip-address** parameter, the Net-Net SBC uses the ip-address value as a secondary key. Given this implementation, the following are true when selecting session agents:

- If multiple session agents share the same IP address, the one with an IP address in the hostname parameter takes precedence.
- If all session agents with the same IP address have an FQDN as their hostname, the one whose name is alphabetically lower will take precedence, where "alphabetically lower" means earlier in the alphabet (closer to *A* than to *Z*).
- For non-global session agents (whose realms are configured but not wildcarded) with an IP address, the Net-Net SBC uses a key that is a combination of the IP address and the realm in the form <address>:<realm>.
- For a session agent whose realm has a parent realm, the Net-Net SBC uses a combination of the IP address, realm, and realm-path (or lineage for the realm) in the form <address>:<realm-path>. For example, the realm path for a realm core3 with a parent core2, which in turn has a parent core would be core: core2: core3.

When it looks up a session agent with a realm, the Net-Net SBC first searches for an exact match for the IP address and realm combination. If this fails, it performs a second search if the desired realm has parents or children. The Net-Net SBC locates an entry in its repository of session agent information that is greater than or equal to the IP address with the base realm, which is the ancestor of the desired realm without a parent. Having gathered this set of candidates, the Net-Net SBC narrows down the search for a match by comparing sub-realms and determines there is a match if either:

- The desired realm path is a sub-string of the entry's realm path, or
- The entry's realm path is a substring of the desired realm path (i.e., the desired realm is a sub-realm of the entry's realm)

Then the Net-Net SBC orders the candidates by depth of the entry's realm-path, or number of levels from the base realm relative to the depth of the desired realm. By searching the ordered set until the entry's realm depth equals the desired realm's depth, the Net-Net SBC determines a parent candidate, all subsequent entries being sub-realms of the desired realm. The Net-Net SBC only considers entries at the first level deeper than the desired realm. If at this point there is only one entry, the Net-Net SBC deems it a match. Otherwise, it selects the parent candidate as the matching entry. In the event the search does not yield a matching realm, the Net-Net SBC uses the global session agent for the IP address, if there is one.

The following diagram shows the realm tree, where the clouds are realms and squares are session agents, representing a group of session agents sharing the IP

address 1.2.3.4. The Net-Net SBC searches for the session agents lower in the tree along the session agent realm-path and the desired realm.

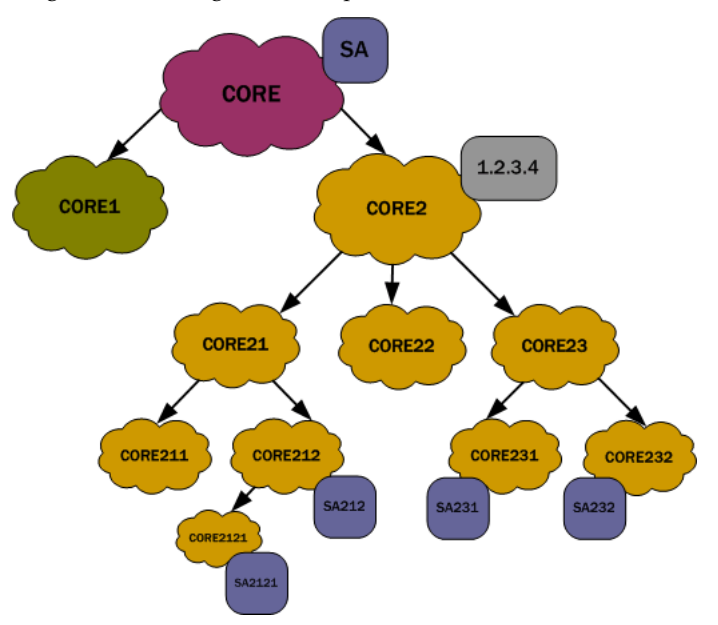

For the diagram above, the following shows how the hostname would look for this group of session agents.

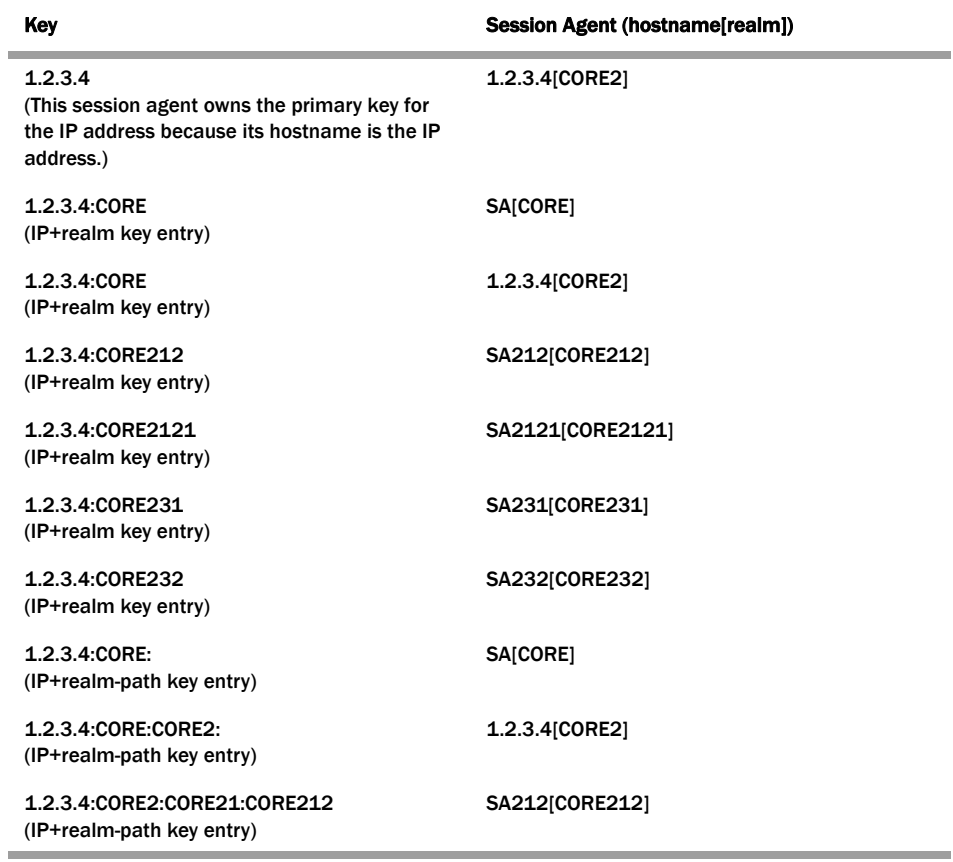

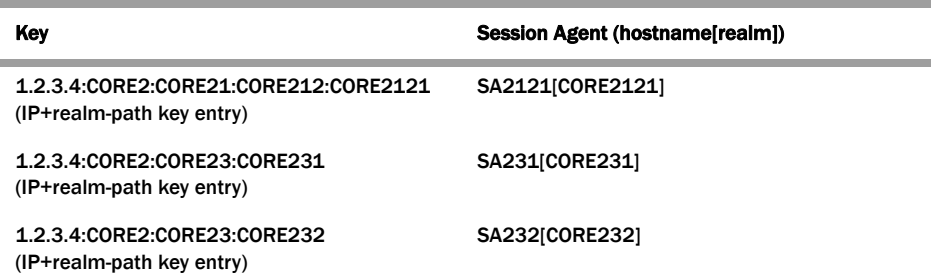

For each realm in the table above, the search results for each realm would look like this:

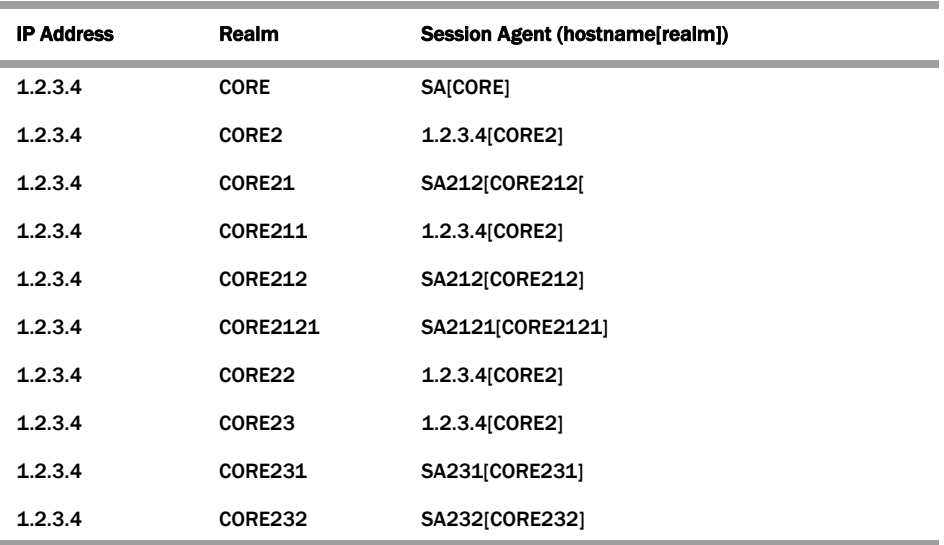

## **ACLI Instructions and Examples**

When you enable local policy session agent matching, remember that you can choose from five different ways to use the feature. The **[How It Works](#page-445-0) (446)** section above explains your selections in detail, and they are: **all**, **realm**, **sub-realm**, **interface**, and **network**.

This example shows you how to use the **realm** selection.

#### **To enable local policy session agent matching using the** realm **method:**

1. In Superuser mode, type **configure terminal** and press <Enter>.

ACMEPACKET# configure terminal ACMEPACKET(configure)#

- 2. Type **session-router** and press <Enter>.
	- ACMEPACKET(configure)# session-router ACMEPACKET(session-router)#
- 3. Type **sip-config** and press <Enter>. ACMEPACKET(session-router)# sip-config ACMEPACKET(sip-config)#

4. **options**—Set the options parameter by typing options, a <Space>, the option name **lp-sa-match=X** (where X is the local policy session agent matching method you want to use) with a "plus" sign in front of it. Then press <Enter>.

Remember that if you do not specify a method, the Net-Net SBC uses the **all** method.

#### ACMEPACKET(sip-config)# options +lp-sa-match=realm

If you type **options** and then the option value for either of these entries without the "plus" sign, you will overwrite any previously configured options. In order to append the new options to this configuration's options list, you must prepend the new option with a "plus" sign as shown in the previous example.

- 5. Save and activate your configuration.
- Unordered—Meaning that the endpoint can deliver data within regard for their stream sequence number

You set this preference in the network parameters configuration.

#### **To set the SCTP delivery mode:**

1. In Superuser mode, type **configure terminal** and press <Enter>.

ACMEPACKET# configure terminal ACMEPACKET(configure)#

2. Type **system** and press <Enter>.

ACMEPACKET(configure)# system ACMEPACKET(system)#

3. Type **network-parameters** and press <Enter>.

ACMEPACKET(system)# network-parameters ACMEPACKET(network-parameters)#

- 4. **sctp-send-mode**—Leave this parameter set to its default (unordered) so data delivery can occur without regard to stream sequence numbering. If data delivery must follow stream sequence number, change this parameter to **ordered**.
- 5. Save and activate your configuration.

#### <span id="page-449-0"></span>**About Wildcarding** The Net-Net SBC supports wildcarding the event type in the subscribe-event configuration. To wildcard the value, you enter an asterisk (\*) for the **event-type** parameter instead of typing in the name of an actual event type.

When you wildcard this value, the Net-Net SBC applies the subscription limitations you set across all event types. Or, if you have entered multiple subscribe-event configurations, the Net-Net SBC applies the wildcard limits across the event types for which you have not set limits.

Consider the following example of a configured enforcement profile with a wildcarded **subscribe-event** configuration:

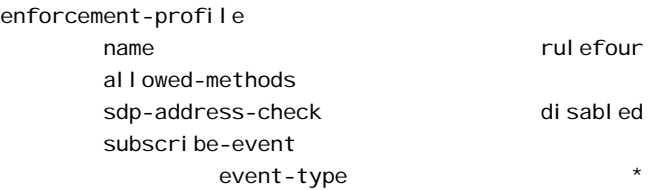

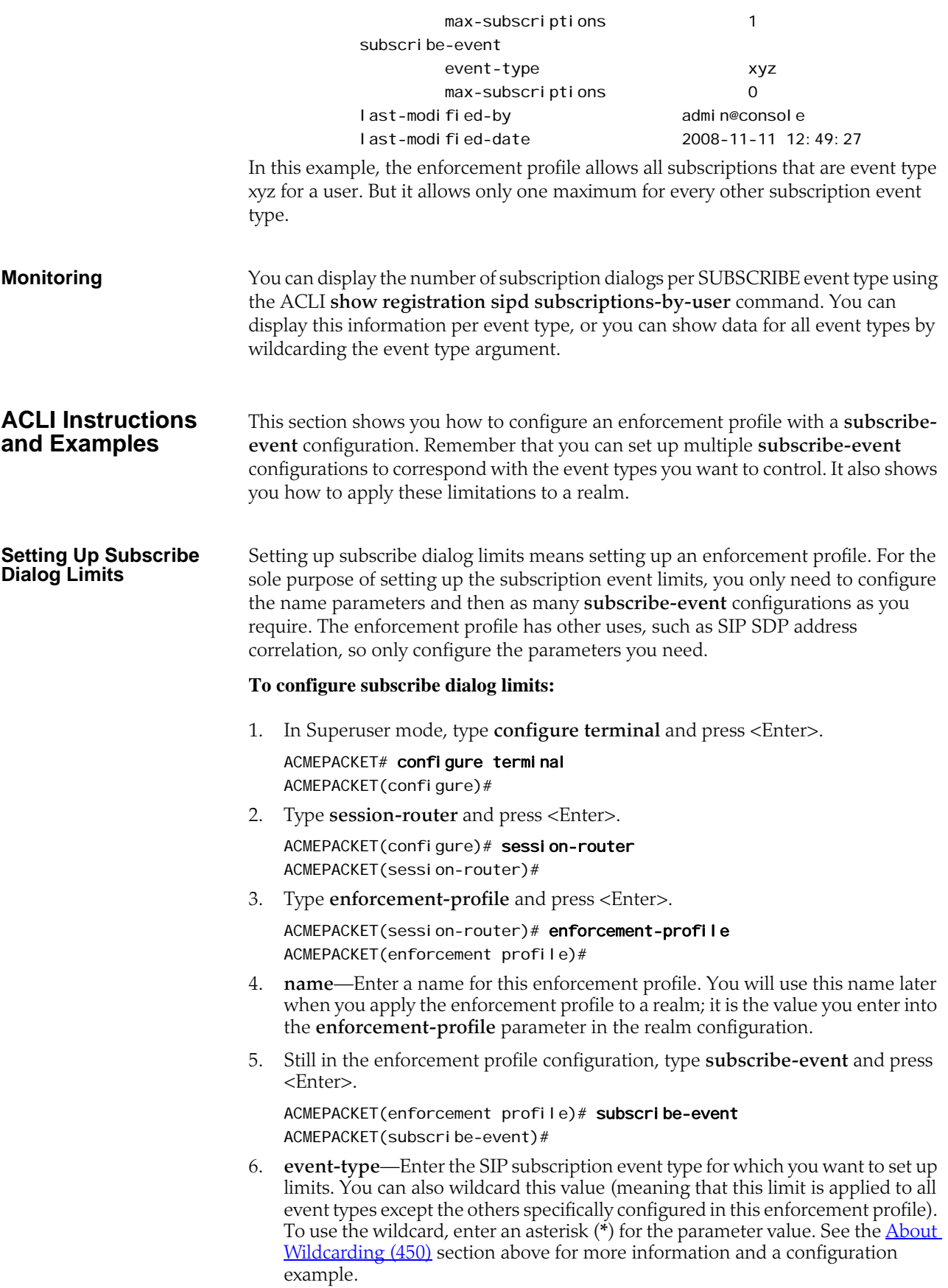

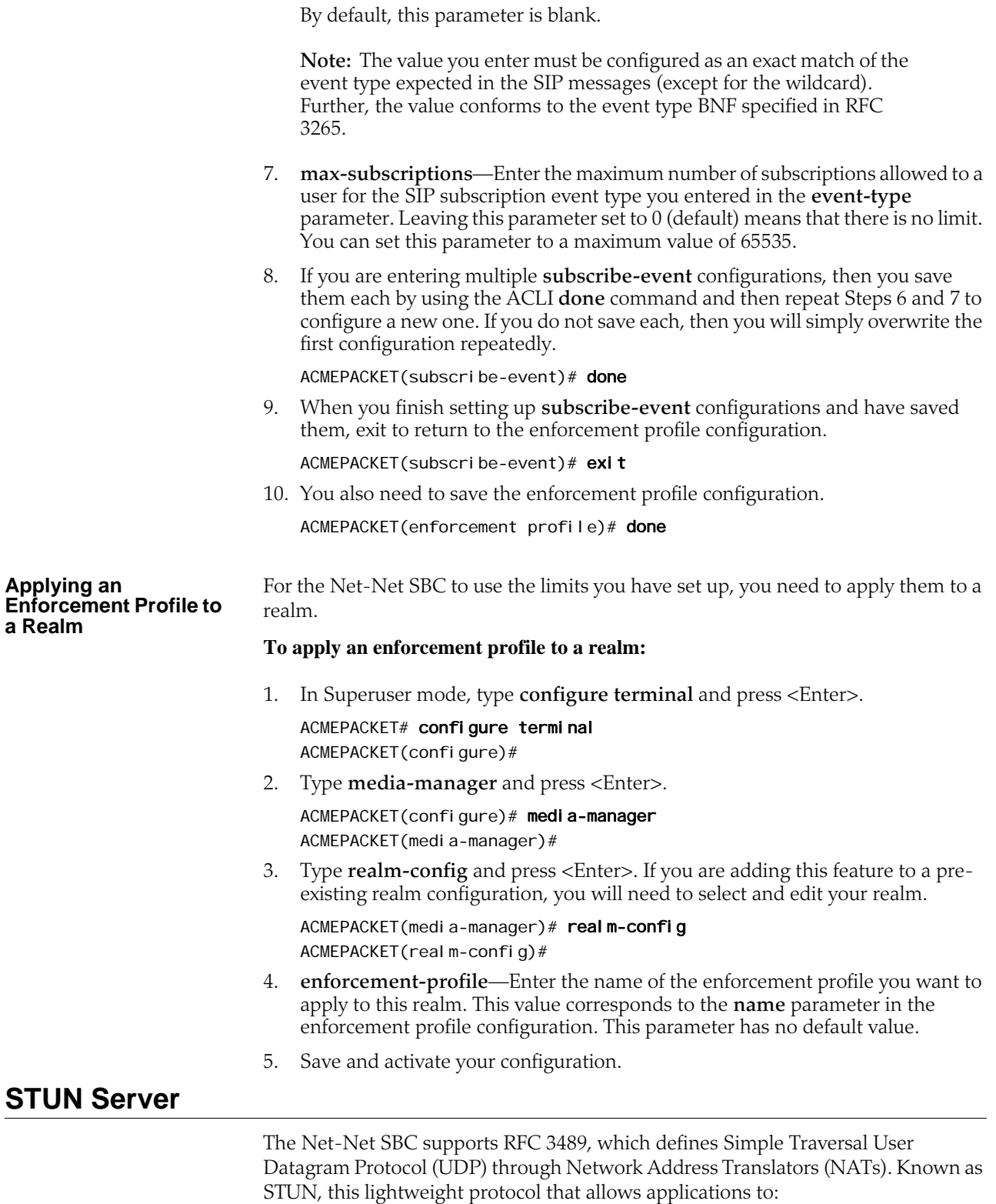

- Discover the presence and types of both NATs and firewalls between themselves and the public Internet
- Determine the public IP addresses allocated to them by the NAT

SIP endpoints use the STUN protocol to find out the public IP addresses and ports for SIP signaling and RTP media transport. Then they can use the address and port information to create multimedia sessions with other endpoints on the public network.

You can define STUN servers functionality on a per-realm basis, allowing you set up multiple STUN servers.

#### **About STUN Messaging**

STUN messages uses six messages, three of which are used for Binding and three of which are uses for the Shared Secret. While it supports all three Binding messages (request, response, and error), the Net-Net SBC does not support the Shared Secret Request or the message integrity mechanism that relies on the shared secret. When acting as a STUN server, the Net-Net SBC responds to STUN binding requests in accordance with RFC 3489 and the rfc3489bis draft.

STUN messages can contain the following attributes:

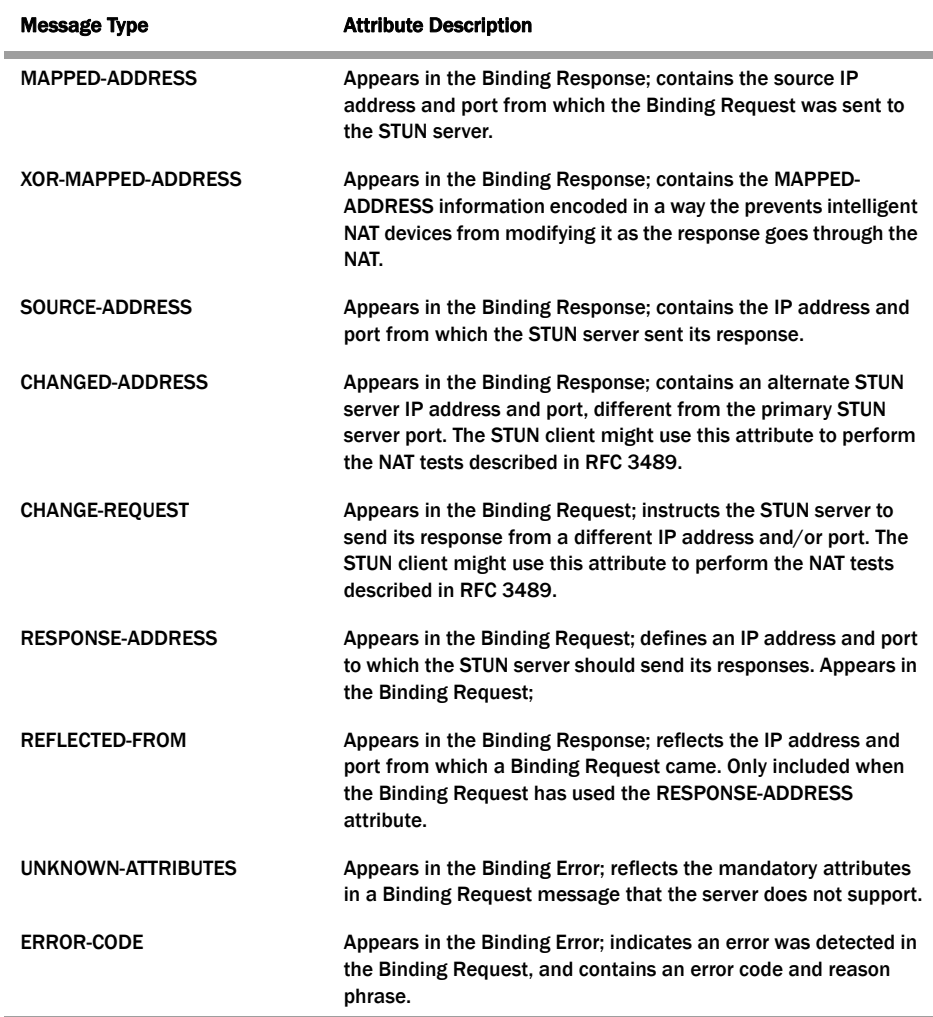

To perform NAT discovery, the endpoint (STUN client) sends a Binding Request to the STUN server port (IP address and port) with which it is configured. The STUN server then returns either a;

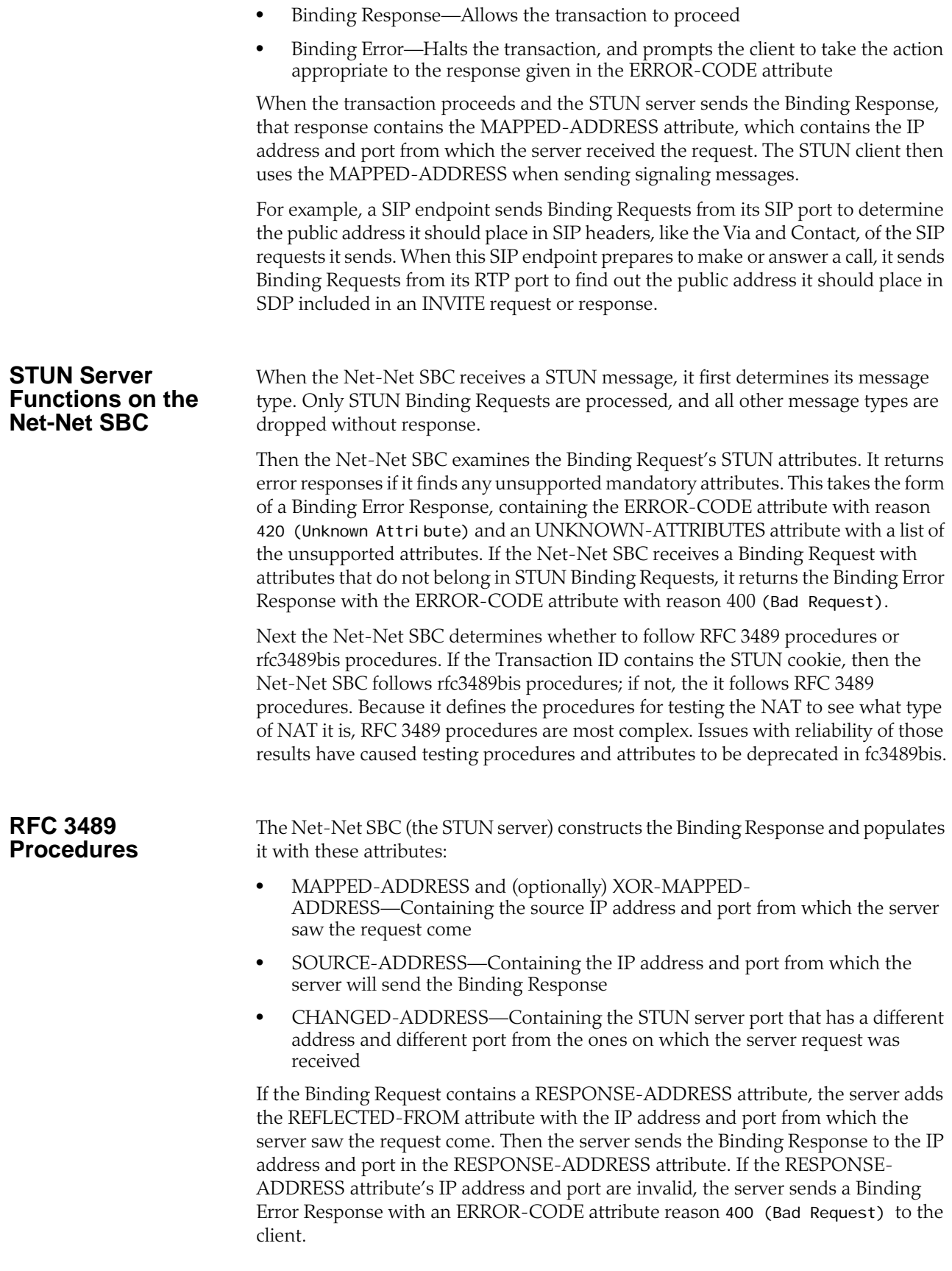

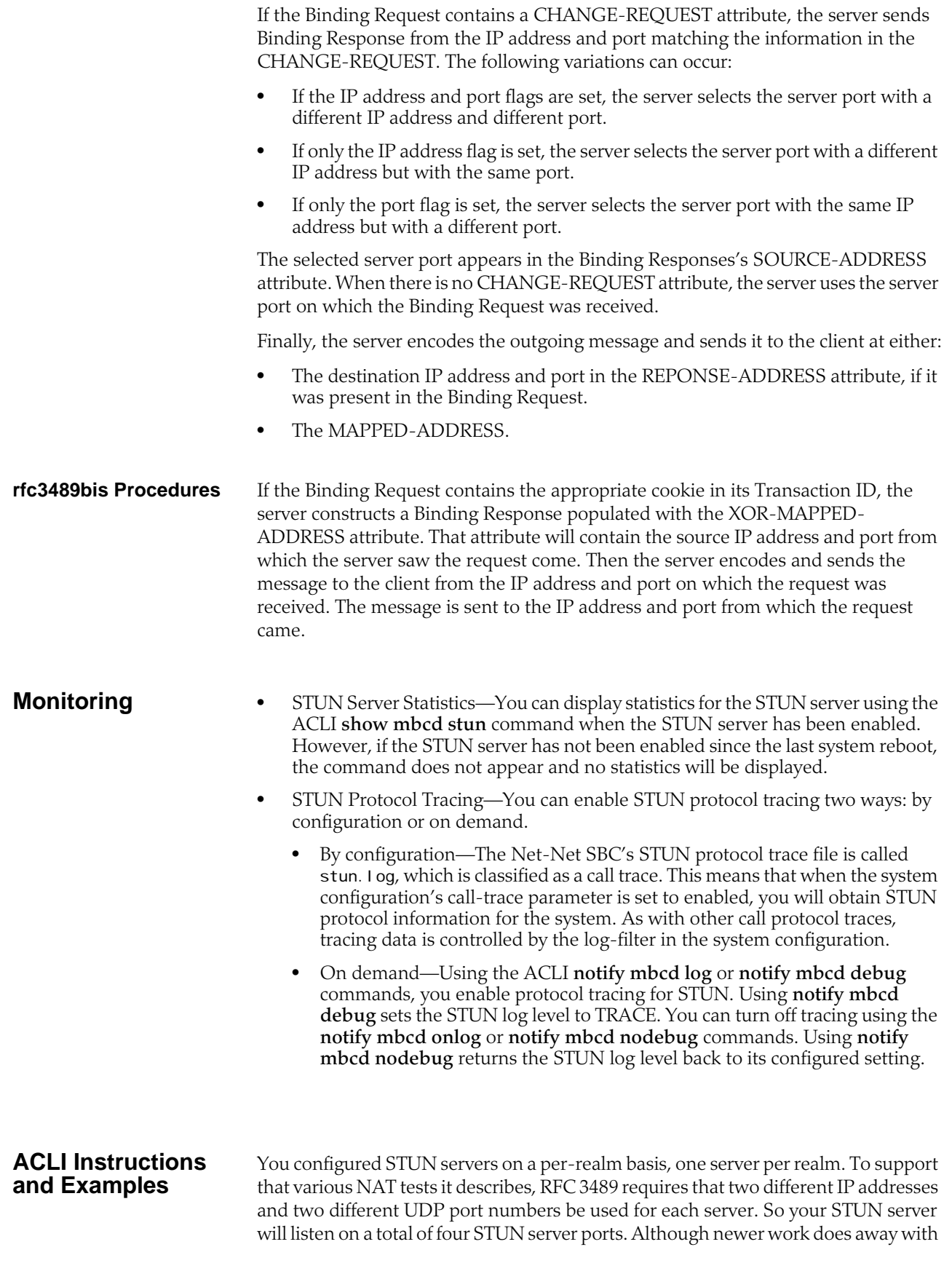

this requirement, the Net-Net SBC supports it for the purpose of backwards compatibility.

For each realm configuration with an enabled STUN server, untrusted ACL entries will be added to forward all packets received on the four STUN Server Port.

#### **To enable STUN server support for a realm:**

1. In Superuser mode, type **configure terminal** and press <Enter>.

ACMEPACKET# configure terminal ACMEPACKET(configure)#

2. Type **media-manager** and press <Enter>.

ACMEPACKET(configure)# media-manager ACMEPACKET(media-manager)#

3. Type **realm-config** and press <Enter>. If you are adding this feature to a preexisting realm configuration, you will need to select and edit your realm.

ACMEPACKET(media-manager)# realm-config ACMEPACKET(realm-config)#

- 4. **stun-enable**—Set this parameter to **enabled** to turn STUN server support for this realm on. This parameter defaults to **disabled**, meaning STUN server support is off.
- 5. **stun-server-ip**—Enter the IP address for the primary STUN server port. The default for this parameter is 0.0.0.0.
- 6. **stun-server-port**—Enter the port to use with the **stun-server-ip** for primary STUN server port. The default is 3478.
- **7. stun-changed-ip**—Enter the IP address for the CHANGED-ADDRESS attribute in Binding Requests received on the primary STUN server port. This IP address must be different from than the one defined for the **stun-server-ip** parameter. The default for this parameter is 0.0.0.0.
- 8. **stun-changed-port**—Enter the port combination to define the CHANGED-ADDRESS attribute in Binding Requests received on the primary STUN server port. The default for this parameter is 3479.
- 9. Save and activate your configuration.

# **6 H.323 Signaling Services**

## **Introduction**

The Net-Net SBC supports H.323 signaling in a way that permits interworking between different H.323 configurations from different providers and carriers. H.323 signaling capabilities on the Net-Net SBC include:

- H.323 V4—Improves on previous versions of the protocol in functionality, scalability, and reliability
- H.225 call signaling with RAS—Establishes connections between H.323 endpoints so real-time data can be exchanged
- H.245—Establishes the type of media flow and manages that flow after it has started
- H.245 tunneling—Encapsulates H.245 messages within H.225/Q.931 messages; when enabled and used with a firewall, one less TCP port is needed for incoming connections
- Fast Start (and Fast Start with parallel H.245)
- H.323 Annex E support for UDP signaling—Provides for multiplexed call signaling over UDP to increase potential call volume and enhance performance

#### **Peering Environment for H.323**

The following diagram shows a peering environment for H.323, with the Net-Net SBC positioned between the H.323 core and external providers.

The configuration information shown in the diagram can help you to understand how some basic Net-Net concepts work. The providers in this depiction are configured as realms, and the strategies you see are for session agent group. What you do not see in this diagram is the fact that the Net-Net SBC is configured with sets of H.323 interfaces within it. These interfaces are internal (for an internal provider) and external (for the external providers you see).

In this chapter's **[Signaling Modes of Operation](#page-458-0) (459)**, you will learn how the Net-Net SBC can operate the different modes that support this solution.

## **Overview**

Using H.323 on your Net-Net SBC, you can implement different signaling modes and use features to enhance H.323 capabilities. In the information that follows, you will find detailed explanations of the H.323 signaling mode and of the features available. This chapter gives operational details and later outlines the steps you need to take when features require configuration. Certain H.323 features do not require you to set specific parameters; they are described in this chapter's  $H.323$  Automatic [Features](#page-514-0) (515).

## <span id="page-458-0"></span>**Signaling Modes of Operation**

Your Net-Net SBC can operate in different H.323 signaling modes:

- Back-to-back gateway signaling
- Back-to-back gatekeeper proxy and gateway
- Interworking gatekeeper/gateway

#### **Back-to-Back Gateway Signaling**

This section explains how signaling takes place when the Net-Net SBC functions as a B2BGW for H.323. The following diagram illustrates the Net-Net SBC acting as a B2BGW.

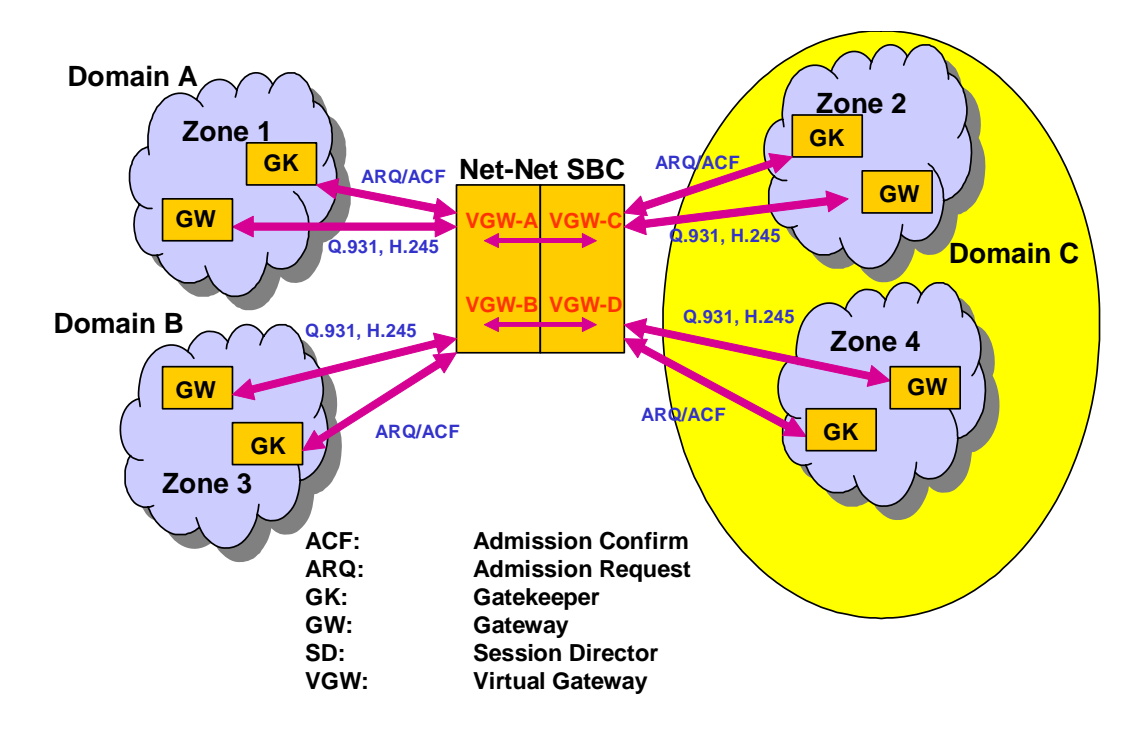

When configured as a B2BGW, the Net-Net SBC appears as multiple H.323 gateways to multiple networks. You can think of the Net-Net SBC as having virtual gateways, that discovers and registers with a gatekeeper in its respective domain. In this configuration, you need to set the service mode (**isgateway**) parameter for the H.323 interface to enabled for two H.323 interfaces. These interfaces are related either through their outgoing interface (**assoc-stack**) parameters or through routing policies.

If you configure your Net-Net SBC to operate in this mode, it does not issue or respond to LRQs by either confirming them or rejecting them.

In the diagram above, the Net-Net SBC sends ARQs to the corresponding gatekeeper in its zone when a call is received on the associated interface. In this behavior, the Net-Net SBC acts as a gateway, complying with the H.323 standard, and registers with the configured gatekeeper in its assigned zone. You set all parameters related to the gateway registrations, such as gateway prefix numbers, in the H.323 interface configuration.

In this mode, you can also configure the Net-Net SBC to run like a gateway without a gatekeeper by turning off automatic discovery (auto-gk-discovery) for the remote gatekeeper. When the Net-Net SBC receives a Setup message, it does not send an ARQ and there is no registration for admission requests. Without automatic gateway discovery, the Net-Net SBC uses the local policy to find the appropriate destination for the call. This destination is normally the IPv4 address of the endpoint or gateway, using the well-known port 1720.

If you enable this capability, then the Net-Net SBC finds a gatekeeper.

#### **Back-to-Back Gatekeeper Proxy and Gateway**

This section explains how signaling takes place when the Net-Net SBC functions as a back-to-back gatekeeper proxy and gateway for H.323. The following diagram illustrates the Net-Net SBC acting as a B2B gatekeeper proxy and gateway.

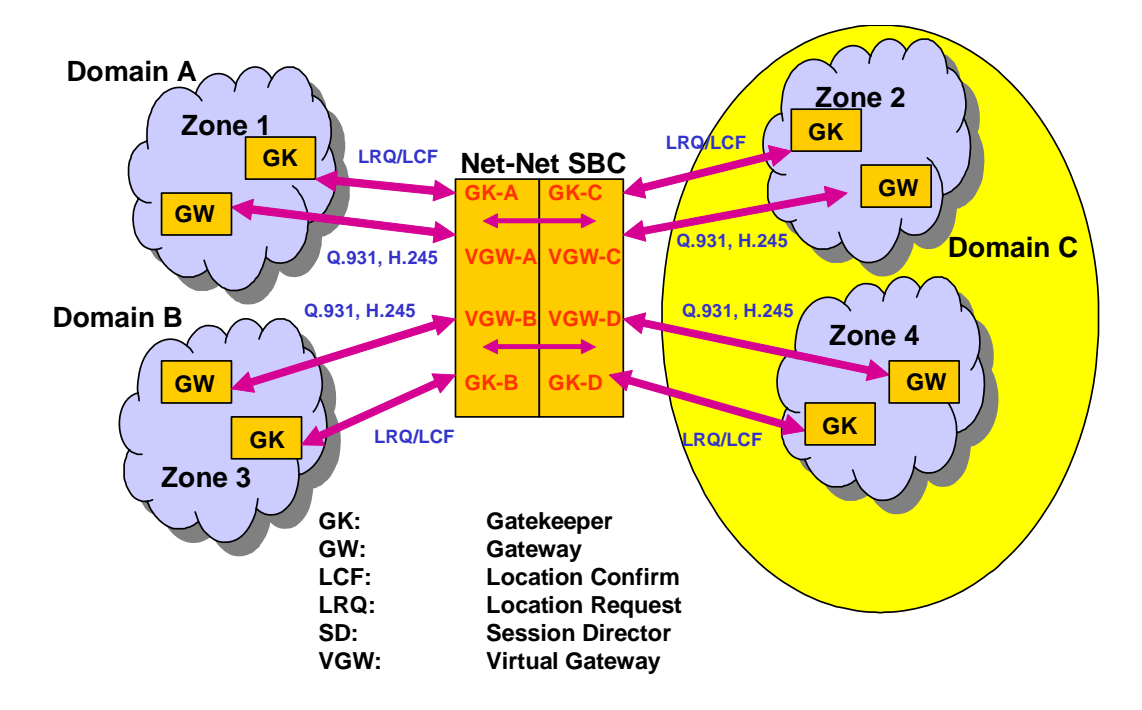

In this application, with the service mode (**isgateway**) parameter set to disabled, the Net-Net SBC responds to LRQs and issues LCFs and LRJs. It sends LRQs and LCFs/LRJs to the local IPv4 address for the H.323 interface. The Net-Net SBC responds to the LRQs by providing a signaling address that performs gateway functions.

When you use it as a back-to-back gatekeeper proxy and gateway, the Net-Net SBC does not issue ARQs. In addition, all parameters related to registration, such as gateway prefix numbers, are ignored.

When you do not configure a gatekeeper, the Net-Net SBC uses the local policy to find the appropriate destination for the call. If there is a matching local policy, the Net-Net SBC returns an LCF to the originating gateway. If no local policy matches, the Net-Net SBC rejects the call by sending an LRJ.

#### **Interworking Gatekeeper-Gateway**

This section explains how signaling takes place when the Net-Net SBC functions as an interworking gatekeeper-gateway for H.323. The following diagram shows the Net-Net SBC acting as an interworking gatekeeper-gateway.

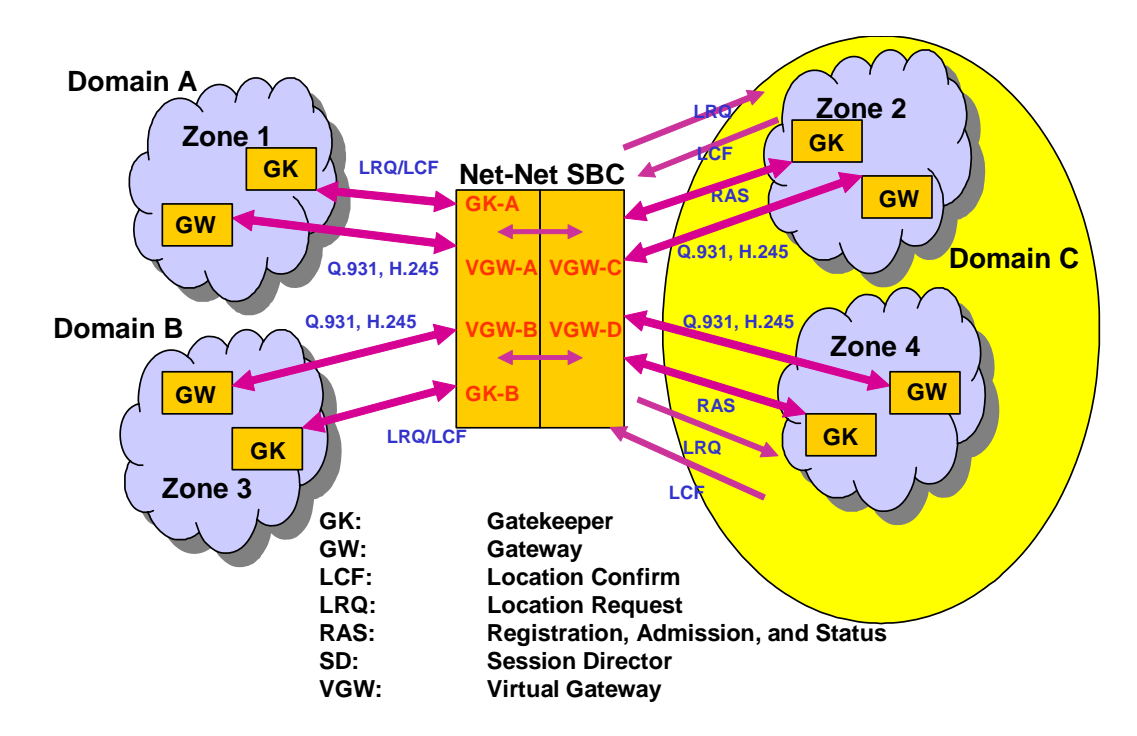

When you configure your Net-Net SBC for interworking gatekeeper-gateway mode, one H.323 interface behaves as a B2BGW and its associated interface for the corresponding network behaves like a gatekeeper proxy and gateway. The interface for the gatekeeper proxy and gateway issues and responds to LRQ messages on its network. If the Net-Net SBC knows the gatekeeper in the network of the gateway interface (Zone 2), it sends an LRQ to that gatekeeper. If the gatekeeper responds with an LCF or LRJ, the Net-Net SBC forwards it.

If the gatekeeper (in Zone 2) is unknown, then the Net-Net SBC responds to LRQs on the gatekeeper-gateway network (Zone 1) by using the local policy to determine the appropriate destination for the LRQ. If there is no local policy that matches, then the Net-Net SBC sends an LRJ.

For this configuration, the gateway interface has its service mode (**isgateway**) set to enabled, and the gatekeeper interface has its service mode (**isgateway**) set to di sabl ed.

# **Realm Bridging with Static and Dynamic Routing**

The Net-Net SBC uses static routing and policy-based, dynamic routing to handle H.323 traffic. These types of routing have to do with the way that the outgoing stack is selected.

- Static routing—The incoming H.323 stack always uses the associated H.323 stack that you configure for outgoing traffic; no other stacks are considered.
- Dynamic routing—When there is not an associated stack configured, the Net-Net SBC performs policy-based, dynamic routing known as realm bridging. In this type of realm bridging, the Net-Net SBC checks the configured local policies for address information corresponding to the incoming traffic and finds an address that matches. Next, it checks the next hop in the local policy to determine a realm and uses the first H.323 interface that matches it.

For more information about H.323 and routing, including configuration, refer to this guide's [Session Routing and Load Balancing](#page-680-0) (681) chapter.

#### **Before You Configure** In order to run H.323 on your Net-Net SBC, you need to configure the basic parameters: physical and network interfaces; global system parameters; SNMP, trap receiver, and accounting support, and any holiday information you might want to set.

You should also decide how you want to set up realms and routing (including the use of session agents and session agent groups) to support H.323 operations. For more information about configuring these, refer to the following chapters in this guide:

- [Realms and Nested Realms](#page-146-0) (147)
- **[Session Routing and Load Balancing](#page-680-0) (681)**

# **Configuring Global H.323 Settings**

When you configure H.323 signaling for your Net-Net SBC, you set global and perinterface parameters. The global parameters govern how the Net-Net SBC carries out general H.323 operations, and these settings are applied to all interfaces you configure for H.323 use. For example, you can turn H.323 support on and off for the entire Net-Net SBC using these settings.

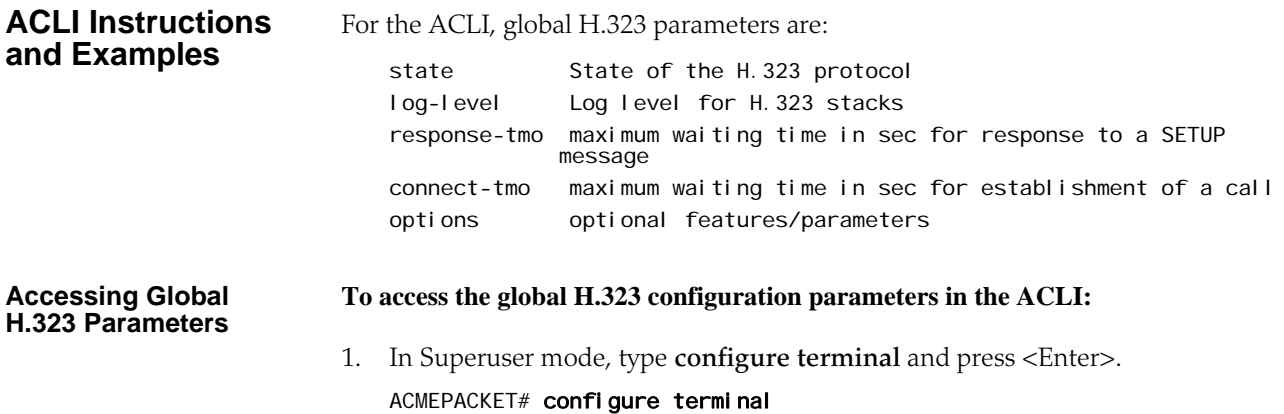

2. Type **session-router** and press <Enter> to access the session-related configurations.

#### ACMEPACKET(configure)# session-router

3. Type **h323** and press <Enter>. The system prompt changes to let you know that you can begin configuring individual parameters.

ACMEPACKET(session-router)# h323

From this point, you can configure global H.323 parameters. To view all H.323 configuration parameters, enter a **?** at the system prompt. Access to the H.323 interface (**h323-stack**) configuration also appears.

#### **Global H.323 Settings To configure global H.323 parameters:**

- 1. **state**—Enable or disable the state of H.323 signaling. The default value is **enabled**. Valid values are:
	- enabled | disabled
- 2. **response-tmo**—Enter the amount of time in seconds that the Net-Net SBC waits between sending a Setup message and tearing it down if there is no response. The default value is **4** and we recommend you leave this parameter set to this value. The valid range is:
	- Minimum-0
	- Maximum—999999999

A response might be any of the following messages: Call Proceeding, Connect, or Alerting.

- 3. **connect-tmo**—Enter the amount of time in seconds that the Net-Net SBC waits between sending a Setup message and tearing it down if it does not specifically receive a Connect message from the endpoint. The default is **32** and we recommend that you leave this parameter set to this value. The valid range is:
	- Minimum-0
	- Maximum—999999999

Receiving a Proceeding or Alert message from the endpoint does not keep this timer from expiring.

4. **options**—Set any options for H.323 features that you want to use. This parameter has a global impact on H.323 behavior, rather that being applied on a per-interface basis. For more information about what parameters you want to configure, refer to the **[Options](#page-512-0)** (513) section of this chapter.

If you do not configure options for global H.323 behavior, none appears in the configuration display.

5. **log-level**—Set the process log level for monitoring all H.323 activity on the Net-Net SBC. The default is **INFO** and leaving this parameter set to this value provides an intermediate amount of detail in the logs. Other valid values are:

Note that any log level you set here overrides the log level you set in the system configuration's process log level parameter.

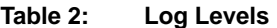

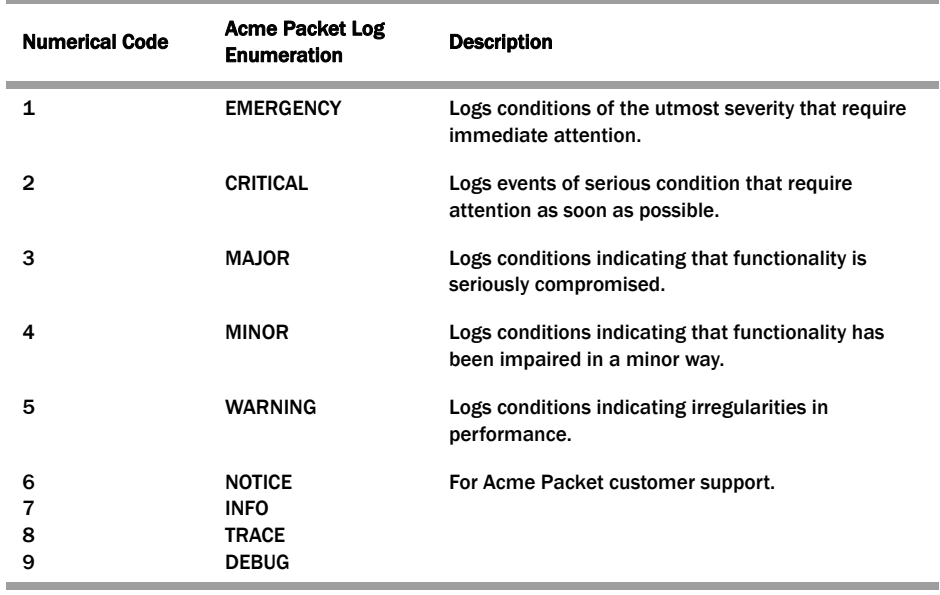

## **Configuring H.323 Interfaces**

You need to configure H.323 interfaces for inbound and outbound traffic. When you configure H.323 interfaces, you can set:

- Identity and state
- Realm and H.323 interface associations
- H.323 interface settings for the interface's IPv4 address, RAS and Q. 931 ports, maximum number of Q.931 ports to allow, and any Annex E support you need
- H.323 system resource allocation

### **ACLI Instructions and Examples**

These are the ACLI parameters that you set:

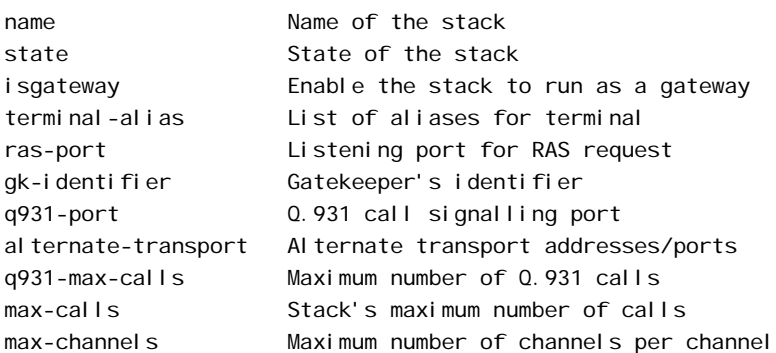

#### **To access the H.323 interface (h323-stack) and service mode parameters:**

1. In Superuser mode, type **configure terminal** and press <Enter>.

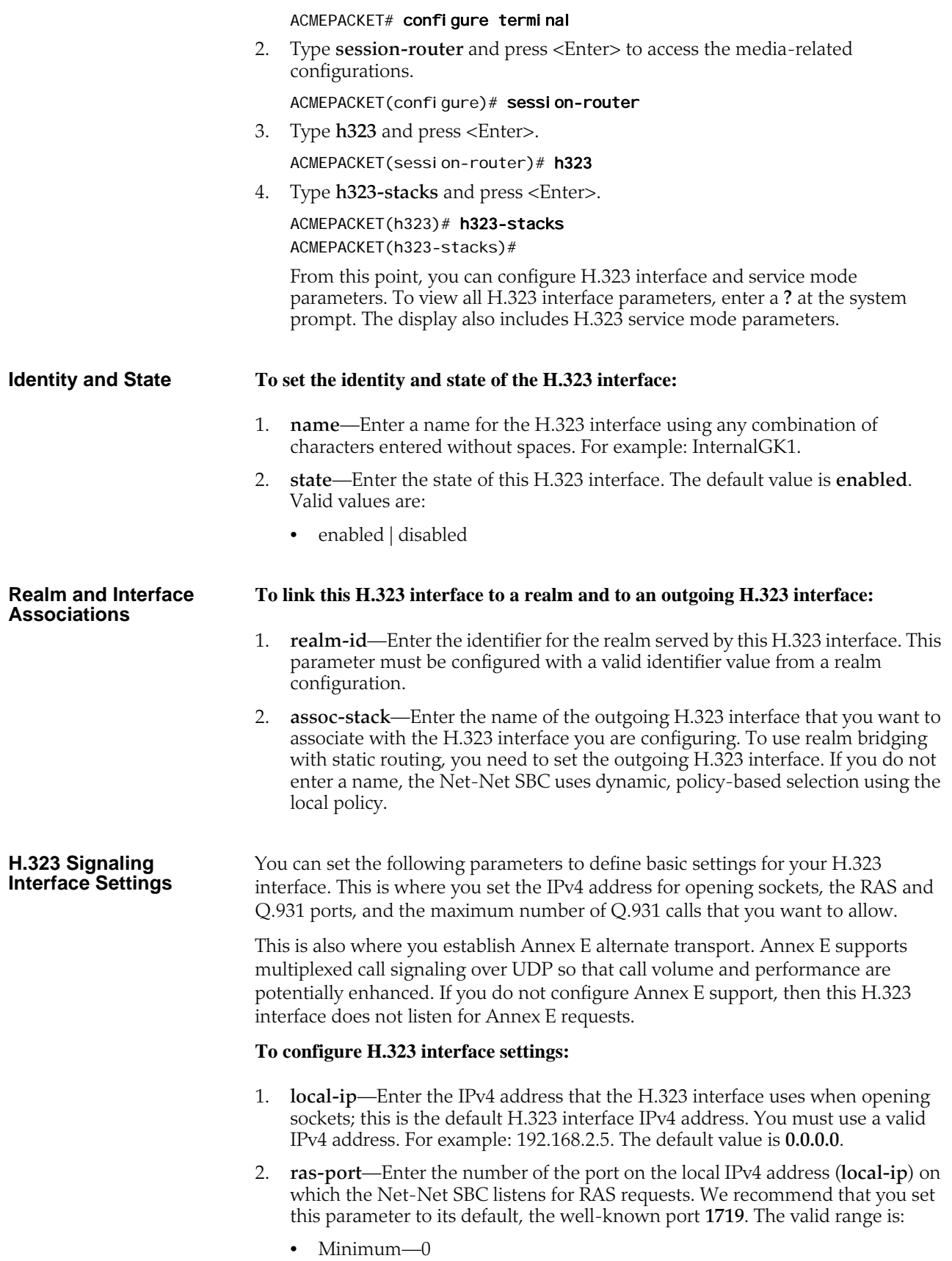

• Maximum—65535

If you set this parameter to **0**, the Net-Net SBC uses a port assigned by the operating system.

- 3. **q931-port**—Enter the number for the port on the local IP address for the Q.931 call signaling port. We recommend that you leave this parameter set to its default, **1720**. The valid range is:
	- Minimum—0
	- Maximum—65535
- 4. **q931-max-calls**—Enter the maximum number of concurrent Q.931 calls you want to allow. The default value is **200**, however, this value should be less than the maximum number of calls you set when configuring  $H.323$  Features (469). The valid range is:
	- Minimum—0
	- Maximum—65535

If the number of received Q.931 calls exceeds this number, the H.323 interface returns a *busy* state.

5. **alternate-transport**—Enter a list of one or more Annex E IPv4 address and port combinations for alternate transport. If you do not configure this list, then the Net-Net SBC does not listen for incoming Annex E requests. You must enter the IPv4 address and port combination in the following format, where the two are separated by a colon: **IPv4Address:Port**.

#### **H. 323 System Resource Allocation**

You can set the following parameters to determine how many concurrent calls and concurrent channels you want to allow for each H.323 interface.

#### **To allocate H.323 system resources:**

- 1. **max-calls**—Enter the maximum number of concurrent calls allowed on this H.323 interface. The default value is **200**. The valid range is:
	- Minimum—0
	- Maximum $-2^{32}$ -1
- 2. **max-channels**—Enter the maximum number of concurrent channels allowed for each call associated with this H.323 interface. The default value is **6**. The valid range is:
	- Minimum-0
	- Maximum— $2^{32}$ -1

The Net-Net SBC checks this parameter on initialization to reserve the appropriate network resources.

## **Configuring H.323 Service Modes**

When you set the H.323 service mode, you configure parameters that define what type of service an H.323 interface provides. These parameters govern how the interface functions when you want it to behave as a gatekeeper or as a gateway.

This is also where you set options that support particular H.323 features for a specific interface. These options are different from the ones you set in the global H.323 configuration because they apply only to the interface where you specify them.

## **ACLI Instructions and Examples**

These are the ACLI parameters that you set:

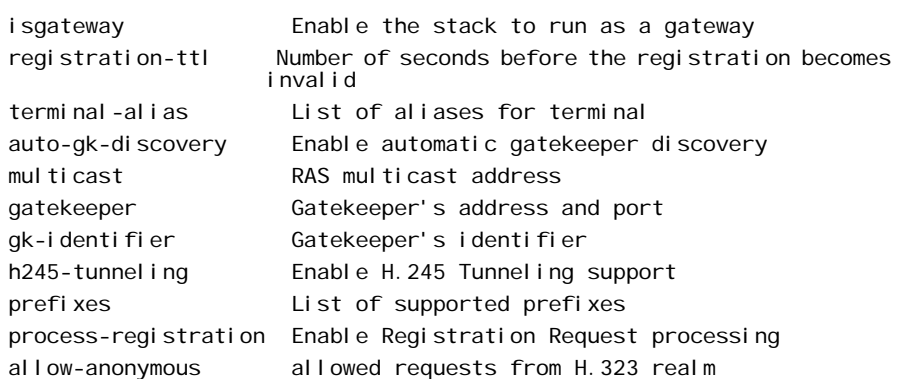

#### **To configure the service mode for the H.323 interface:**

- 1. **allow-anonymous**—Enter the admission control of anonymous connections from an H.323 realm accepted and processed by this H.323 stack. The default value is **all**. The valid values are:
	- **all**—Allow all anonymous connections
	- **agents-only**—Allow requests from session agents only
	- **realm-prefix**—Allow session agents and addresses matching the realm prefix
- 2. **is-gateway**—To use this interface as an H.323 gateway, leave this parameter set to **enabled**, its default value. If you want to use this interface as an H.323 gatekeeper, set this parameter to **disabled**. Valid values are:
	- enabled | disabled
- 3. **terminal-alias**—Enter a list of one or more aliases that identify the H.323 interface. This value is either the gateway alias or the gatekeeper identifier, depending on the mode you configure for the interface. The aliases are set in the sourceI nfo information element of outgoing ARQs.

#### **Configuring Gateway Only Settings** If you are using the H.323 interface as a gateway, you might want to set registration time-out and address prefix parameters.

#### **To configure gateway only settings:**

1. **registration-ttl**—Enter the number of seconds before a registration becomes invalid. This value is used during the initial registration process. However, when a registration is confirmed, the time-to-live (TTL) value set by the gatekeeper in

the Registration Confirm (RCF) message overrides this value. The default value is **120**. The valid range is:

- Minimum—0
- Maximum— $2^{32}$ -1
- 2. **prefixes**—Enter a list of prefixes for this H.323 interface. Possible prefix types include:
	- H.323 ID | E.164 | URL | IPv4 address

These prefixes are sent from a gateway interface to a gatekeeper and indicate valid prefixes accepted by that interface for incoming calls. They are used if the interface is configured as a gateway (the **is-gateway** parameter is set to enabled).

Your entries for this parameter must appear as they do in the following example:

e164=17817566800 url=http://www.acmepacket.com h323-ID=xyz email=user@acmepacket.com ipAddress=63.67.143.4:2000

**Gatekeeper Proxy Settings**

If you are using the H.323 stack as a gatekeeper proxy, you might want to set:

- Whether registration processing is enabled or disabled
- Whether or not this H.323 interface is signaling-only
- At what H.225 call stage the H.245 procedures should be initiated

#### **To configure gatekeeper proxy settings:**

- 1. **process-registration**—To have the Net-Net SBC drop all RRQs, meaning that it does not acknowledge any requests, leave this parameter set to **disabled**, its default. To have the Net-Net SBC process any RRQs that arrive on this H.323 interface, set this parameter to **enabled**. Valid values are:
	- enabled | disabled

When registration processing is enabled and the Net-Net SBC receives an RRQ on this H.323 interface, it will route the request to the appropriate gatekeeper. After the gatekeeper confirms that registration with an RCF, the Net-Net SBC also confirms it with the endpoint that sent the RRQ. Then the registration becomes part of the Net-Net SBC's registration cache. If this endpoint does not confirm the registration, then the Net-Net SBC will reject the registration with an RRJ and will not cache it.

- 2. **proxy-mode**—Set this field to the proxy mode that you want to use for the signaling only operation mode. For more information, refer to the **Signaling** [Only Operation](#page-492-0) (493) description at the beginning of this chapter. Valid values are:
	- H.225 | H.245

You can leave this field blank (default) if you are not using a proxy mode.

- 3. **h245-stage**—Set this field to the stage at which the Net-Net SBC transfers the H.245 address to the remote side of the call, or acts on the H.245 address sent by the remote side. The default value is **connect**. Valid values are:
	- Setup | Alerting | Connect | Proceeding | Early | Facility | noh245 | Dynamic

For more information, refer to the **Dynamic H.245 Stage Support (489)** description at the beginning of this chapter.
# **H.323 Features**

<span id="page-468-0"></span>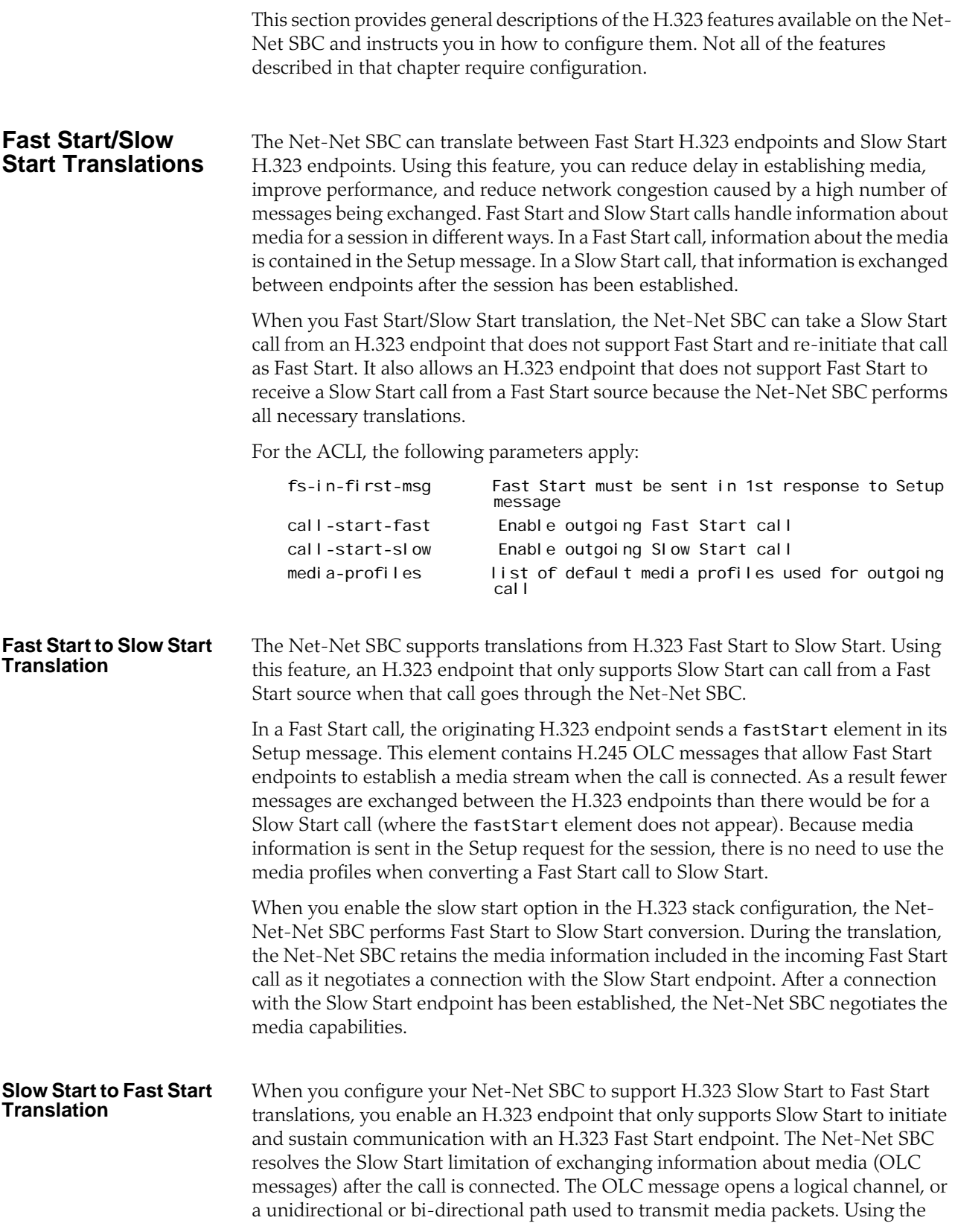

Net-Net SBC, you can negotiate the construction of media flows differently, which is described in this section.

When you enable the Fast Start option for calls in the H.323 stack configuration, the Net-Net SBC performs the translation of a Slow Start call into Fast Start. When it receives a Slow Start call, the Net-Net SBC determines its destination and the H.323 stack it uses for the outgoing call.

It is a requirement of this kind of translation that you configure and use media profiles. Since a Slow Start call does not negotiate media until after the call is connected, there needs to be an assumption made about the media to set up a Slow Start to Fast Start call. Media profiles fill this role, and they are assumed to be part of a correct configuration.

The following describes possible scenarios for Slow Start to Fast Start translations.

• When a Slow Start call arrives at the Net-Net SBC and matches one of the session agents that has a media profiles list configured, the outgoing call is set up as a Fast Start call. The session agent's media profiles are used for the logical channels. You must configure the media profiles to reference a codec the endpoint accepts.

If there are no media profiles configured for the session agent, then the Net-Net SBC uses the media profiles list in the H.323 stack configuration to open the logical channels.

• If a Slow Start calls arrives at the Net-Net SBC and its destination does not match one of the session agents, the Net-Net SBC uses the media profiles list in the H.323 stack configuration for the outgoing call. If there is a list of media profiles, the outgoing call is set up as a Fast Start call with the media profiles list used to open the logical channels.

If there is no list of media profiles for the outgoing H.323 interface, the Net-Net SBC does not perform Slow Start to Fast Start translation. The Slow Start call exits the Net-Net SBC as it arrived—as a Slow Start call.

If the egress H.323 interface has the Fast Start option disabled, then the outgoing call uses the Slow Start mode, and the Net-Net SBC does not perform Slow Start to Fast Start translation. In this case, the Slow Start call also exits the Net-Net SBC as it arrived—as a Slow Start call.

#### **Configuration Prerequisites for Slow Start/Fast Start Translations**

To perform Fast Start/Slow Start translations, you need to have a standard twointerface configuration already in place.

If you are using the Slow Start to Fast Start translations, you must configure appropriate entries in the media profiles list which is part of the translation parameters. The **[Fast Start/Slow Start Translations](#page-468-0) (469)** section of the Net-Net Feature chapter describes how the media profiles are used. The list contains the names of media profiles that you configure in the media profile configuration.

Some media profiles are configured by default. If the information you have configured for a media profile collides with the defaults, then your configured ones

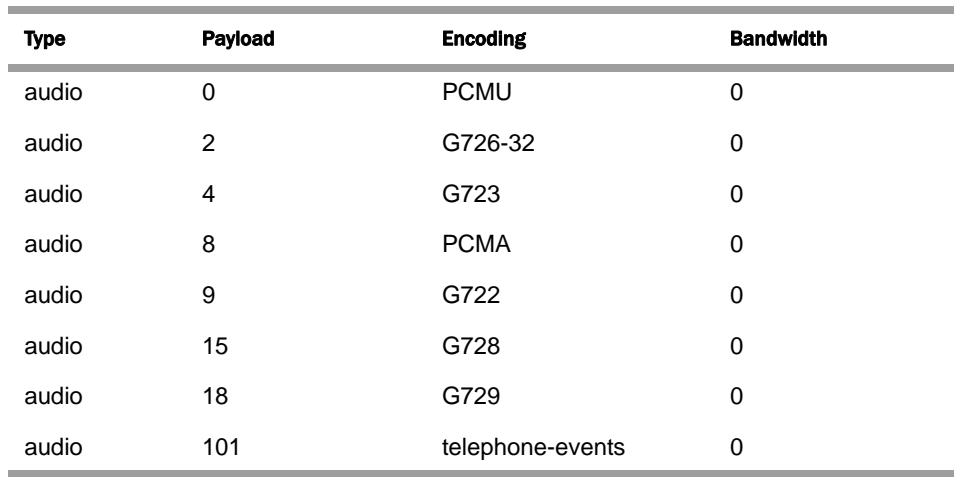

are loaded. If there are no collisions, then the Net-Net SBC loads the configured and default profiles. The default media profiles are:

Ensure that you use the name of a configured media profile when you enter values in the media profiles list.

#### **ACLI Instructions and Examples**

In the ACLI, you can set media profiles that are required for translating H.323 Slow Start to Fast Start. In the ACLI, you set the following:

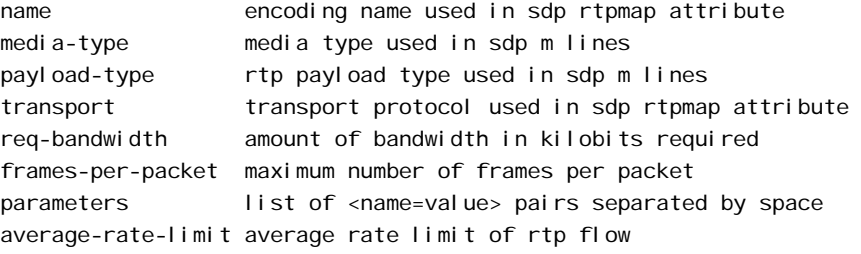

#### **To configure a media profile:**

1. In Superuser mode, type **configure terminal** and press <Enter>.

#### ACMEPACKET# configure terminal

2. Type **session-router** and press <Enter> to access the session-related configurations.

ACMEPACKET(configure)# session-router

3. Type **media-profile** and press <Enter>. The system prompt changes to let you know that you can begin configuring individual parameters.

#### ACMEPACKET(session-router)# media-profile

From this point, you can configure media profiles parameters. To view all media profiles configuration parameters, enter a **?** at the system prompt.

- 4. **name**—Enter the encoding name used in the SDP rtpmap attribute. You must enter a name to uniquely identify the media profile, and you will use this value to make lists of media profiles in H.323 interface configurations.
- 5. **media-type**—Leave this parameter set to its default, **audio**. Valid values are:
	- audio | video | application | data | image | text

6. **payload-type**—Enter the payload type number that corresponds to the encoding name you entered in Step 4. This value identifies the format in the SDP m lines. There is no default value for this parameter. To view possible values you might need, refer to this chapter's notes about **[About Payload Types](#page-532-0) (533)**, which includes a table of standard audio and visual encodings.

**Note:** When you use the RTP/AVP transport method, this value must be numeric.

- 7. **transport**—Enter the type of transport protocol used in the SDP rtpmap attribute. The default is **RTP/AVP**. Valid values are:
	- RTP/AVP | UDP
- 8. **req-bandwidth**—Enter the total bandwidth in kilobits that the media requires. The default value is **0**. The valid range is:
	- Minimum—0
	- Maximum $-2^{32}$ -1
- 9. **frames-per-packet**—Enter the maximum number of frames to use per RTP packet. Leaving this parameters set to **0**, its default value means that it is not being used. The valid range is:
	- Minimum-0
	- Maximum—256

The interpretation of this value varies with codec type and with specific codec.

- For frame-based codecs, the frame size is specific to each. For example, a G.729 frame contains ten milliseconds of audio, while a G.723.1 codec frame contains thirty milliseconds.
- For sample-based codecs such as G.711, each frame contains one millisecond of audio.
- 10. **parameters**—Enter additional codec information. For example, the G.723.1 codec can have an additional silenceSuppression parameter.
- 11. **average-rate-limit**—Enter the maximum speed in bytes per second for the flow that this media profile applies to. The default value is **0**. The valid range is:
	- Minimum—0
	- Maximum—125000000
- 12. **peak-rate-limit**—Enter the peak rate for RTP flows in bytes per seconds. The default is **0**. The valid range is:
	- Minimum—0
	- Maximum—125000000
- 13. **max-burst-size**—Enter the maximum data size at peak rate in bytes. The default is **0**. The valid range is:
	- Minimum—0
	- Maximum—125000000
- 14. **sdp-bandwidth**—Enable this parameter to use the AS bandwidth modifier in the SDP in the conditions for the application specific bandwidth modifier. The default is **disabled**. Valid values are:
	- enabled | disabled

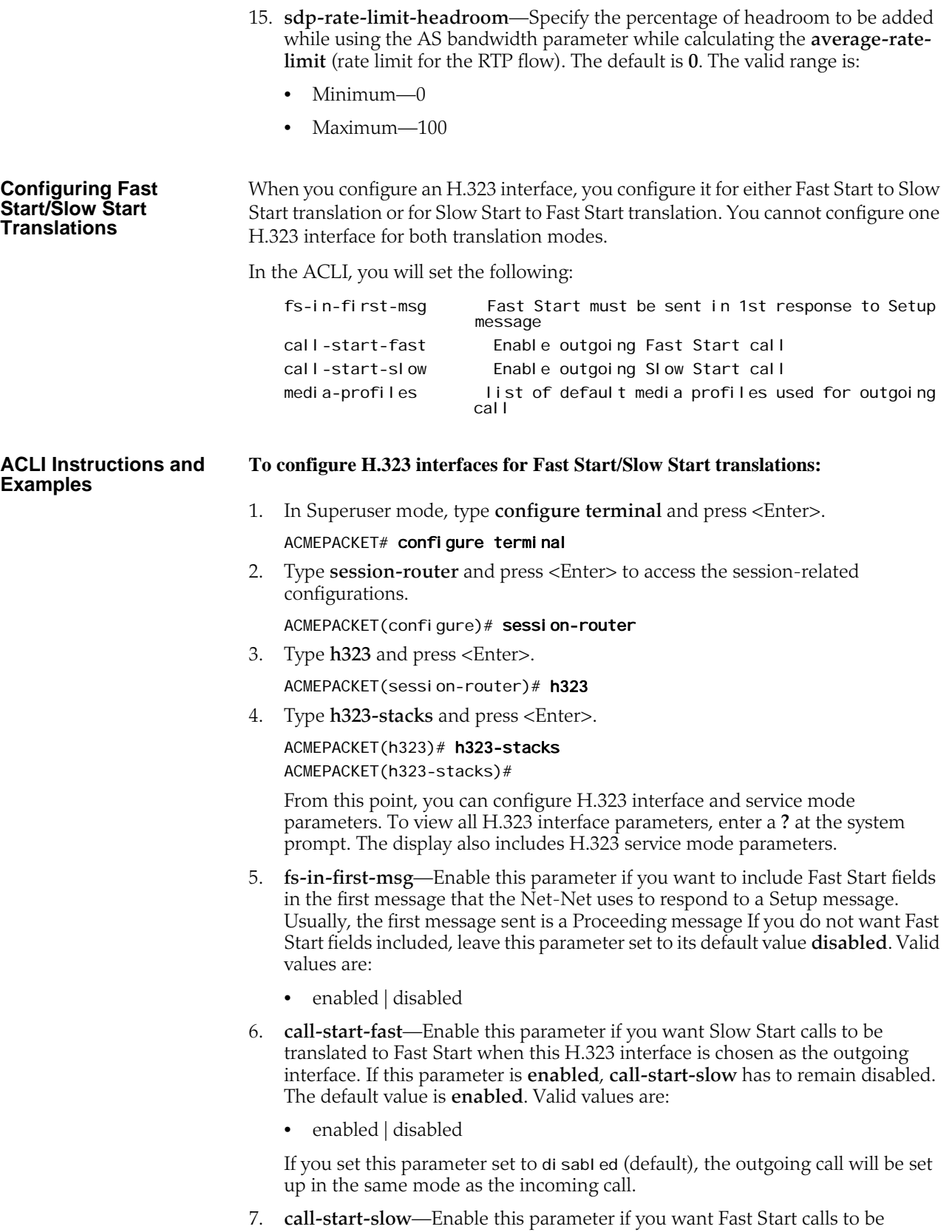

translated to Slow Start when this H.323 interface is chosen as the outgoing

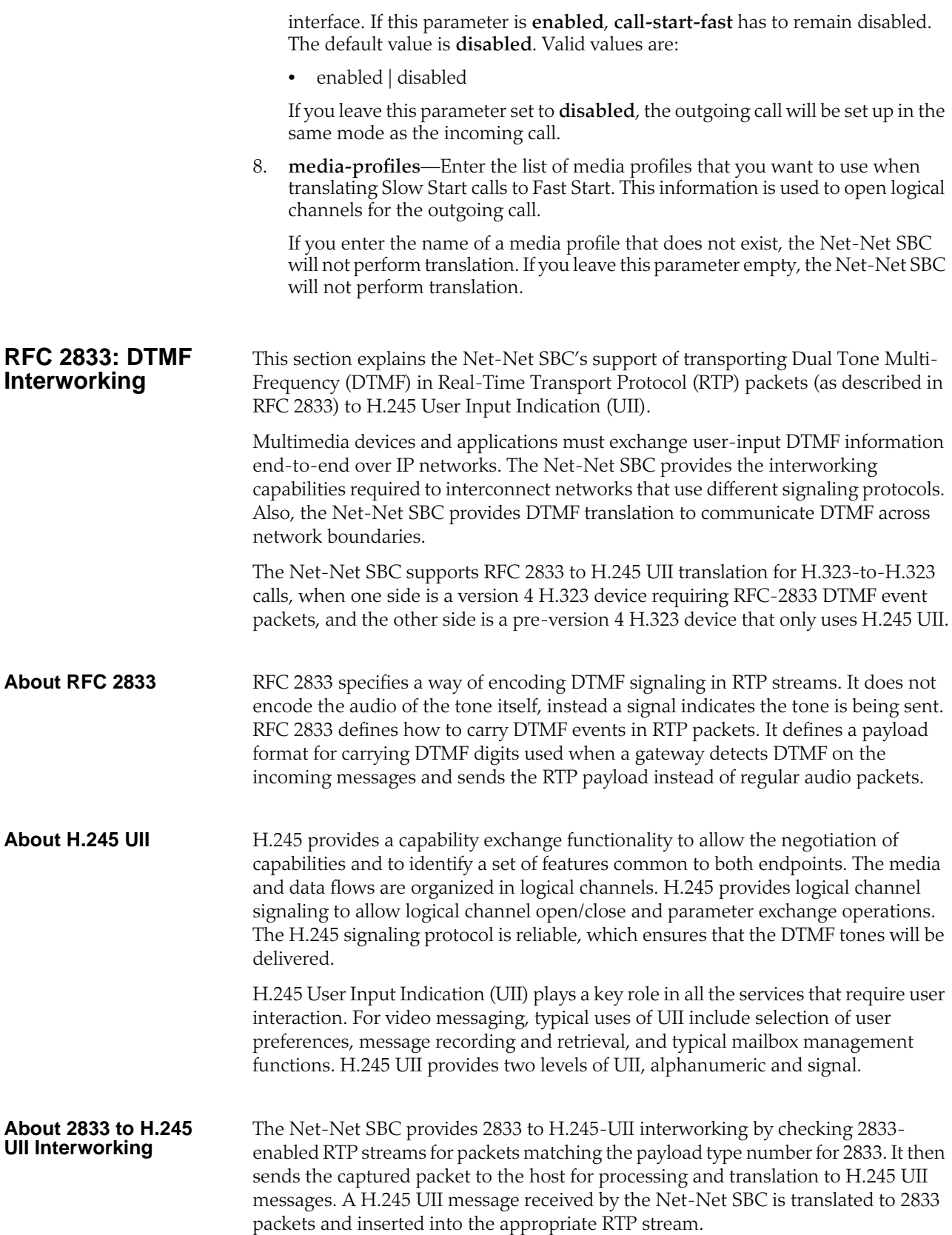

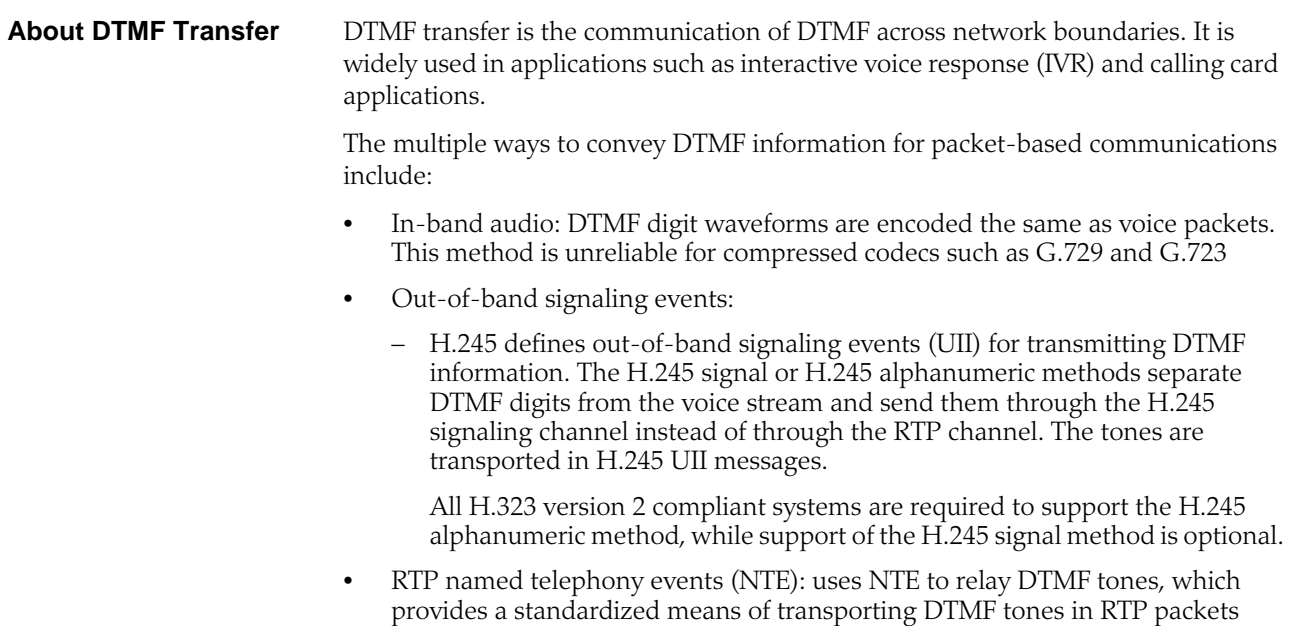

according to section 3 of RFC 2833.

Of the three RTP payload formats available, the Net-Net SBC supports RTP NTE.

RFC 2833 defines the format of NTE RTP packets used to transport DTMF digits, hookflash, and other telephony events between two peer endpoints. With the NTE method, the endpoints perform per-call negotiation of the DTMF transfer method. They also negotiate to determine the payload type value for the NTE RTP packets.

The NTE payload takes the place of codec data in a standard RTP packet. The payload type number field of the RTP packet header identifies the contents as 2833 NTE. The payload type number is negotiated per call. The local device sends the payload type number to use for 2833 telephone event packets using a SDP or H.245 Terminal Capability Set (TCS), which tells the other side what payload type number to use when sending the named event packets to the local device. Most devices use payload type number 101 for 2833 packets, although no default is specified in the standard.

The 2833 packet's RTP header also makes use of the timestamp field. Because events often last longer than the 2833 packets sending interval, the timestamp of the first 2833 packet an event represents the beginning reference time for subsequent 2833 packets for that same event. For events that span multiple RTP packets, the RTP timestamp identifies the beginning of the event. As a result, several RTP packets might carry the same timestamp.

See RFC 2833 and draft-ietf-avt-rfc2833bis-07.txt for more information.

#### **Preferred and Transparent 2833**

To support preferred (signaled) 2833 and transparent 2833, the Net-Net SBC provides 2833 detection and generation (if necessary) when the endpoint signals support for 2833.

- Preferred: the Net-Net SBC only generates and detects 2833 for endpoints if they negotiate support for 2833 through signaling
- Transparent: the Net-Net SBC behaves as it has prior to this release, offering and answering based on end-to-end signaling and transparently relaying 2833

#### **Preferred 2883 Support**

If one side of the call, or a session agent, is configured for preferred 2833, the Net-Net SBC only generates and detects 2833 for endpoints if they signal support for 2833. The Net-Net SBC will offer 2833 in the TCS SDP, even if the originating caller did not.

- When the Net-Net SBC manages calls originating from a preferred source going to a preferred target, it:
	- Performs 2833 translation for an endpoint when the originating side requests 2833 but the target does not negotiate 2833
	- Allows 2833 to pass through if the originating side and target of the call are configured as preferred and negotiate 2833
- When the Net-Net SBC manages calls originating from a preferred source going to a transparent target, it:
	- Performs 2833 translation when the originating side requests 2833 but the target is configured as transparent and does not negotiate 2833.
	- Allows 2833 to pass through if the originating side and the target of the call are configured as transparent and negotiate 2833. The Net-Net SBC does not perform active translation because both ends support 2833.

#### **Transparent 2833 Support**

The default configuration of the Net-Net SBC for H.323 is transparent 2833. The Net-Net SBC passes on the offered capabilities to the next-hop signaling element. If the next-hop endpoint is for a transparent 2833 target, typical capability negotiation determines the DTMF method. The Net-Net SBC transparently relays the DTMF as it has in previous releases.

With transparent 2833, the Net-Net SBC acts as a typical B2BUA or B2BGW/GK. However when the target of the call is configured as preferred 2833, the Net-Net SBC:

- Relays the 2833 packets if the originating endpoint signals 2833 and the nexthop endpoint for the preferred target signals 2833
- Performs 2833 translation if the originating endpoint does not signal 2833 and the next-hop endpoint for the preferred target does signal 2833
- Does not perform 2833 translation or transparently relay 2833 if the originating endpoint signals 2833 and the next-hop endpoint for the preferred target (or even a transparent 2833 target) does not signal 2833.

#### **Basic RFC 2833 Negotiation Support**

If H.323 or session agents on either side of the call are configured for preferred 2833 support, the Net-Net SBC supports end-to-end signaled negotiation of DTMF on a call-by-call basis. If the calling party is not configured for preferred support but sends 2833, the Net-Net SBC sends 2833 to the next-hop called party. If the calling party sends H.245 signals or alphanumeric UII, the Net-Net SBC sends H.245 signals or alphanumeric UII to the next-hop called party (if it is an H.323 next-hop).

The Net-Net SBC also supports hop-by-hop negotiation of DTMF capability on a call-by-call basis, if the signaling protocols or session agents on either side of the call are configured for preferred 2833 support.

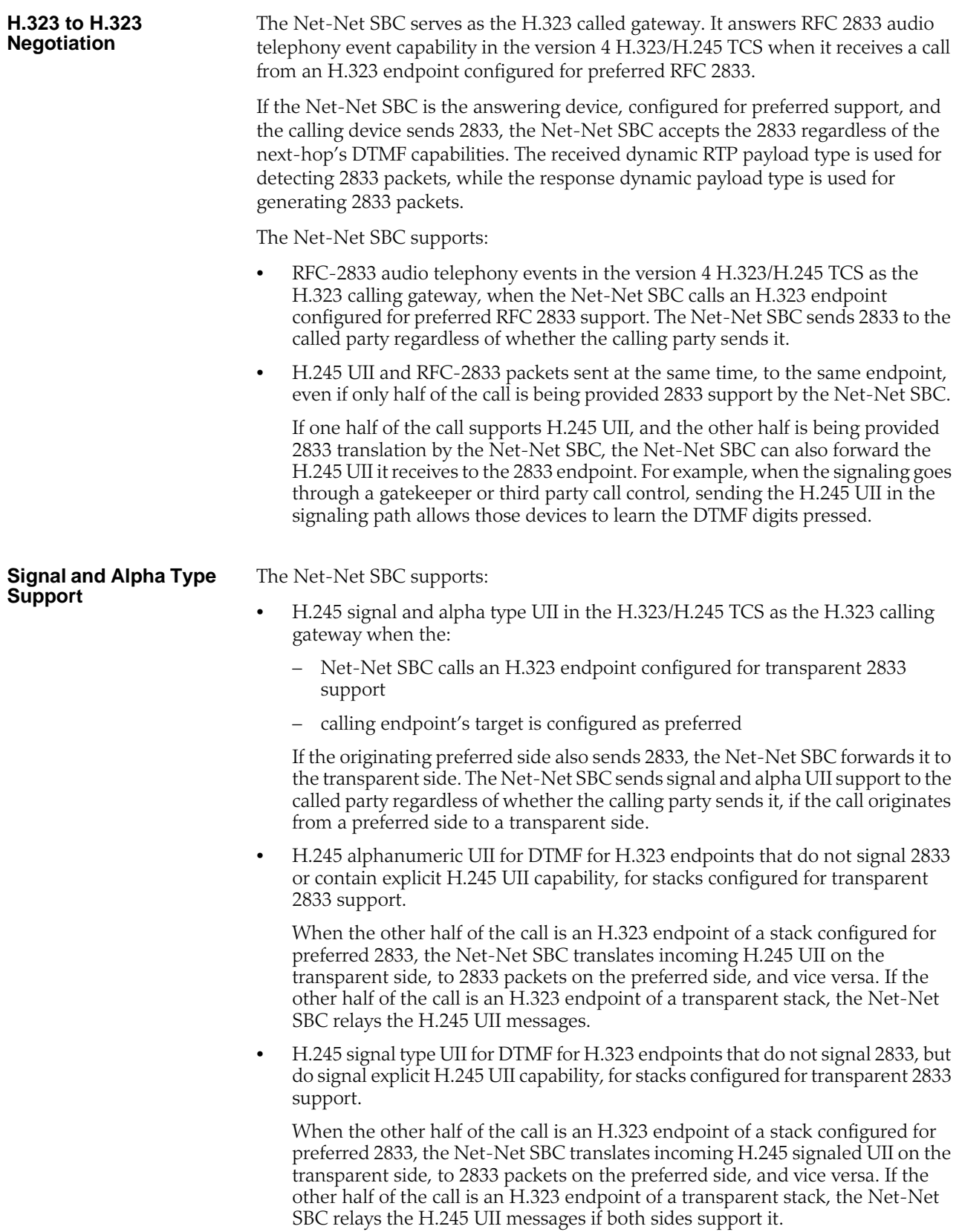

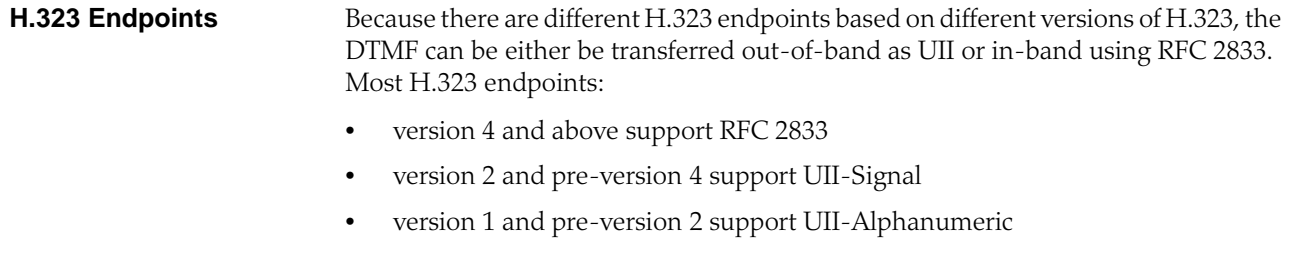

**Translating H.245 UII to 2833 for H.323 Calls** A majority of H.323 endpoints are not version 4 H.323 compliant and do not support RFC 2833 for DTMF transfer. However, some networks include version 4 H.323 devices that require the DTMF events to be signaled in 2833 packets. Network-based version 4 H.323 gateways use RFC 2833 instead of H.245 UII. (Version 4 H.323 devices should support H.245 UII.)

> The Net-Net SBC translates 2833 to H.245 UII for H.323-to-H.323 calls when one side is a version 4 H.323 device requiring RFC-2833 DTMF event packets, and the other side is a pre-version 4 H.323 device which only uses H.245 UII.

The Net-Net SBC can translate H.245 UII to RFC2833 and back, based on the admin configuration and H.245 TCS exchanges. This translation enables DTMF to work end-to-end.

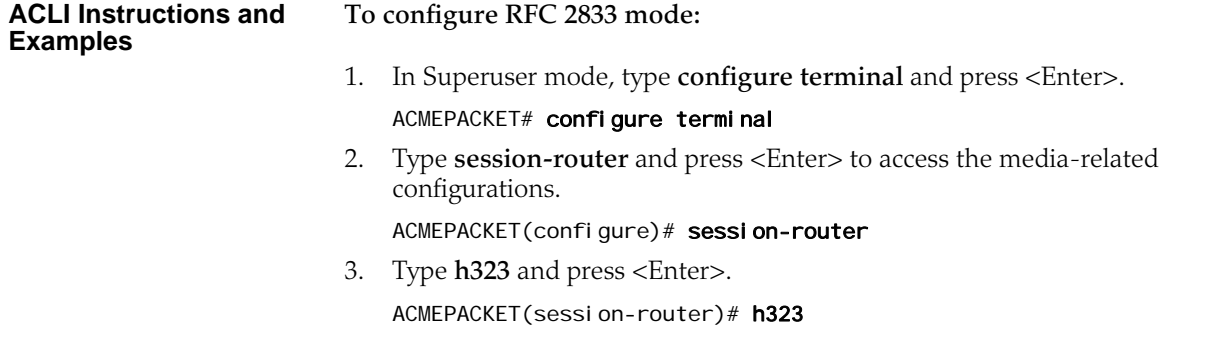

- 4. Type **h323-stacks** and press <Enter>.
	- ACMEPACKET(h323)# h323-stacks ACMEPACKET(h323-stack)#

From this point, you can configure H.323 stack parameters. To view all H.323 stack parameters, enter a **?** at the system prompt.

- 5. **rfc2833-mode**—Set the RFC2833 mode. The default value is **transparent**. The valid values are:
	- **transparent**:—The Net-Net SBC and H.323 stack behave exactly the same way as before and the 2833 or UII negotiation is transparent to the Net-Net SBC.
	- **preferred**—The H323 stack uses 2833 for DTMF transfer, which it signals in its TCS. However, the remote H323 endpoint makes the decision. If the endpoint supports 2833, 2833 is used. If not, the H.323 stack reverts back to using UII. You configure the payload format by configuring the h323-config element.

### **To configure the RFC 2833 payload in preferred mode:**

1. In Superuser mode, type **configure terminal** and press <Enter>.

#### ACMEPACKET# configure terminal

2. Type **session-router** and press <Enter> to access the session-related configurations.

#### ACMEPACKET(configure)# session-router

3. Type **h323** and press <Enter>. The system prompt changes to let you know that you can begin configuring individual parameters.

#### ACMEPACKET(session-router)# h323

From this point, you can configure global H.323 parameters. To view all H.323 configuration parameters, enter a **?** at the system prompt.

- 4. **rfc2833-payload**—Enter a number that indicates the payload type the Net-Net SBC will use for RFC 2833 packets while interworking 2833 and UII. The default value is **101**.The valid range is:
	- Minimum—96
	- Maximum-127

You configure session agents with:

• payload type the Net-Net SBC wants to use for RFC 2833 packets while interworking 2833 and UII.

The default value for this attribute is **0**. When this value is zero, the global rfc2833-payload configured in the h323-configuration element will be used instead. For SIP session agents, the payload defined in the SIP interface is used, if the SIP interface is configured with the preferred RFC 2833 mode.

• 2833 mode

A value of transparent or preferred for the session agent's 2833 mode will override any configuration in the h323-stack configuration element.

#### **To configure session agents:**

1. In Superuser mode, type **configure terminal** and press <Enter>.

#### ACMEPACKET# configure terminal

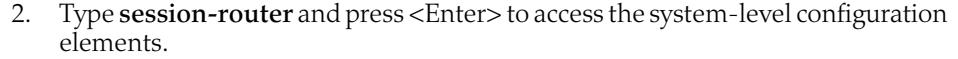

ACMEPACKET(configure)# session-router

3. Type **session-agent** and press <Enter>. The system prompt changes to let you know that you can begin configuring individual parameters.

ACMEPACKET(session-router)# session-agent ACMEPACKET(session-agent)#

- 4. **rfc2833-mode**—Set the RFC 2833 mode you want the session agent to use. The default is **none**. The valid values are:
	- **none**—2833 to UII interworking is based on the H.323 stack configuration.
	- **transparent**:—The 2833 or UII negotiation is transparent to the Net-Net SBC. This overrides the H.323 stack configuration, even if the stack is configured for preferred mode.
	- **preferred**:—2833 for DTMF transfer is preferred, which is signaled in the TCS. If the endpoint supports 2833, 2833 is used. If not, the H.323 stack configured as preferred will revert back to using UII. This overrides any configuration in the h323-stack even if the stack is configured for transparent mode.
- 5. **rfc2833-payload**—Enter a number that indicates the payload type the session agent will use for RFC 2833 packets while interworking 2833 and UII. The default value is **0**. The valid range is:
	- Minimum—0, 96
	- Maximum-127

## **H.323 Registration Proxy**

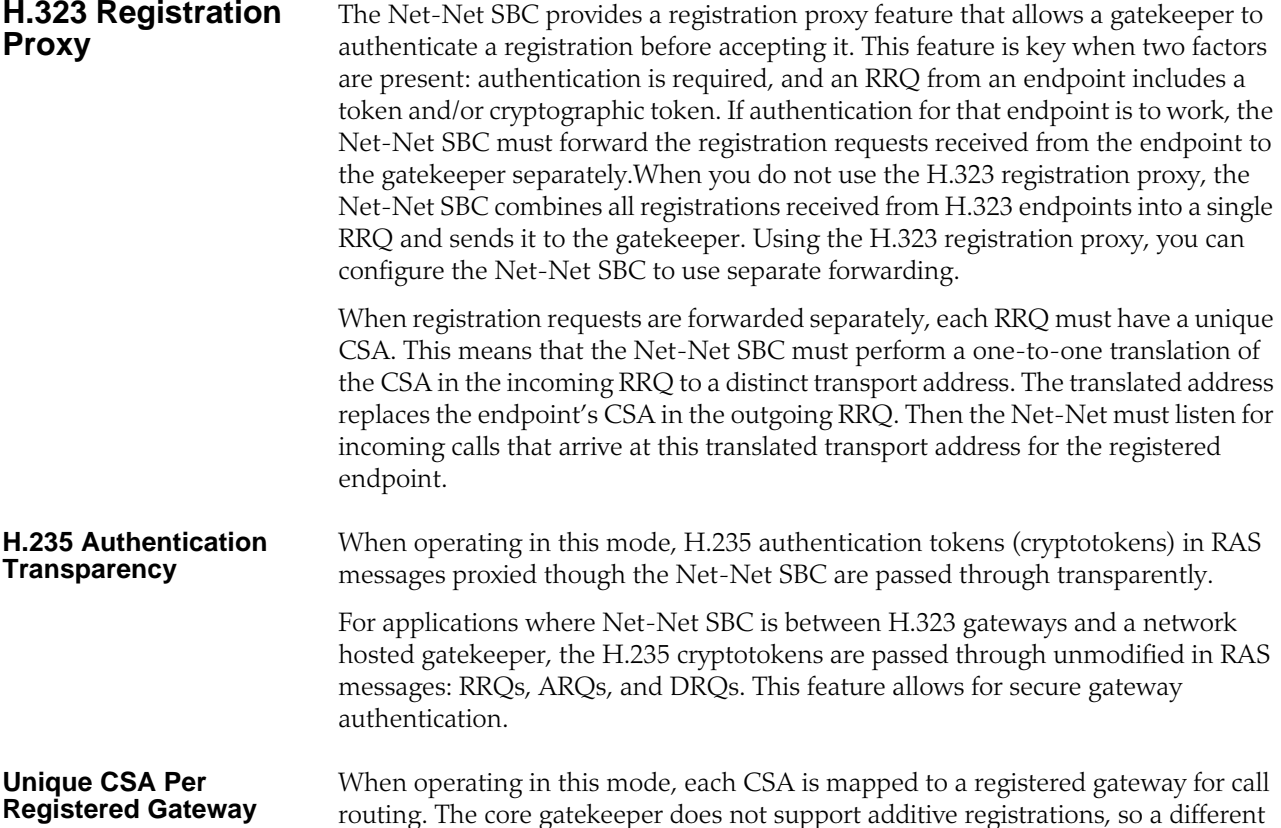

CSA must be used for each unique registration that goes to the gatekeeper. The gatekeeper does not overwrite previously registered aliases. Also, since the gatekeeper initiates calls to an endpoint on the CSA specified in the RRQ, the Net-Net SBC must listen on the assigned address for incoming calls to that client as long as the client is registered.

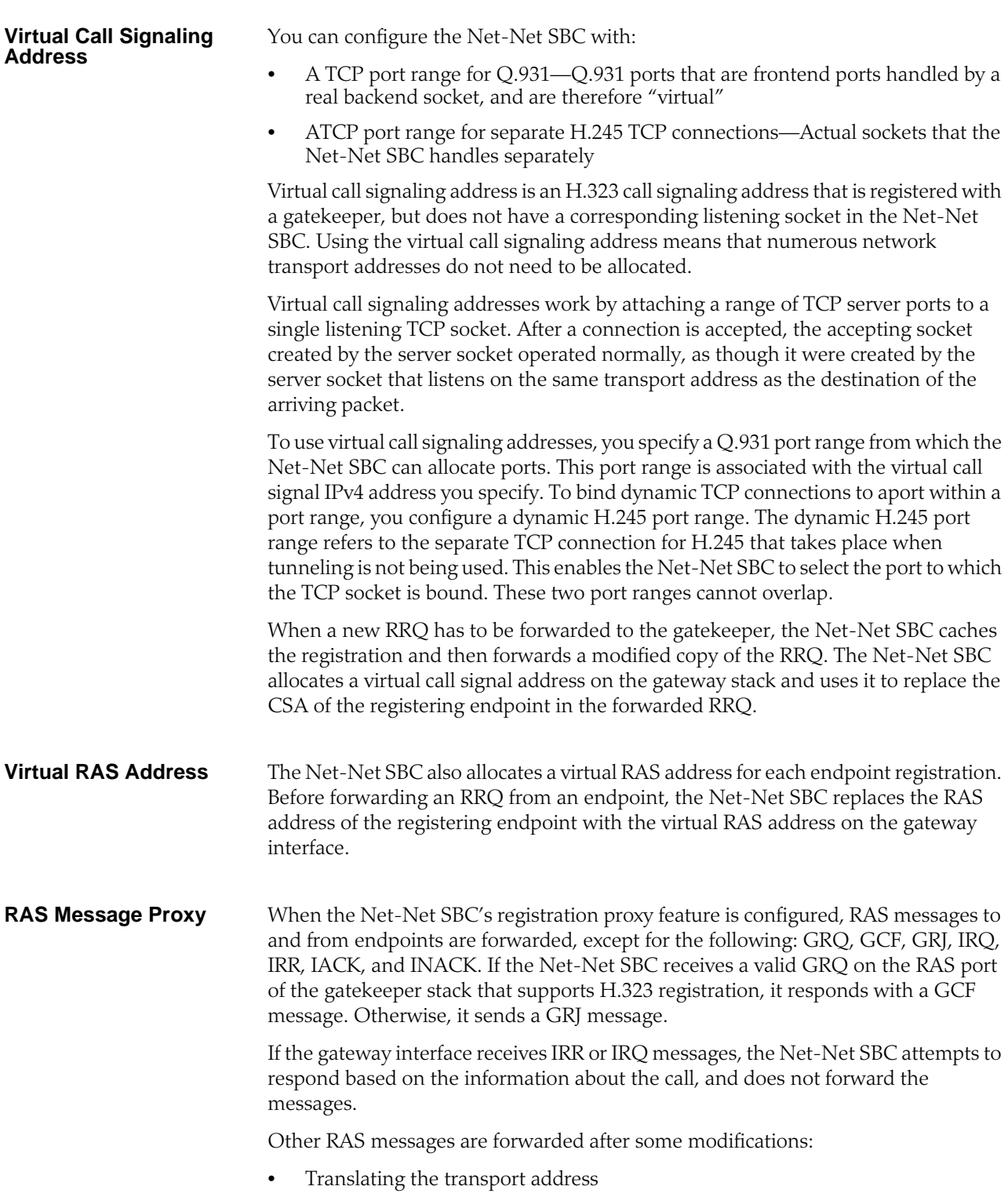

• Deleting fields that the Net-Net SBC does not support

For further information, about how the Net-Net SBC modifies or deletes RAS message fields, refer to the **[About RAS Message Treatment](#page-534-0) (535)** section at the end of this chapter.

#### **About Setting Port Ranges** When you configure the H.323 registration proxy feature, you set the Q.931 port range and the dynamic H.245 port range for H.245 connections. If you configure a Q.931 port range, you must also configure a dynamic H.245 port range.

These port ranges cannot overlap because of TCP ports must be unique. The dynamic H.245 port range is used to allocate a real TCP socket, but the Q.931 port range allocates a virtual call signaling address that does not have an associated listening TCP socket.

**Note:** You should choose these sockets with future Net-Net SBC features about security in mind because future development will support performing admission control based on these port ranges. You will be able to set up filtering rules to allow only inbound packets to configured port ranges.

The following table shows how the Q.931 and dynamic H.245 port ranges work. If you set the start port of 1024 and the number of ports to 1024, you will have configured a port range that starts at 1024 and ends at 2047. So the final port in the range is the start port number added to the number of points, minus 1. Remember that you cannot overlap the Q.931 and dynamic H.245 port ranges. Notice that the higher the number of the start ports, the fewer ranges of ports you have remaining from which to choose.

| <b>Number of Ports</b> | <b>Start Port</b> | n        |
|------------------------|-------------------|----------|
| 1024                   | $1024 * n$        | $1 - 63$ |
| 2048                   | $2048 * n$        | $1 - 31$ |
| 4096                   | 4096 $*$ n        | $1 - 15$ |
| 8192                   | 8192 * n          | $1 - 7$  |
| 16384                  | $16384 * n$       | $1-3$    |
| 32768                  | 32768 $*$ n       | 1        |

**Table 3: Registration Proxy Port Ranges**

#### **ACLI Instructions and Examples**

In the ACLI, the parameters that apply to this feature are:

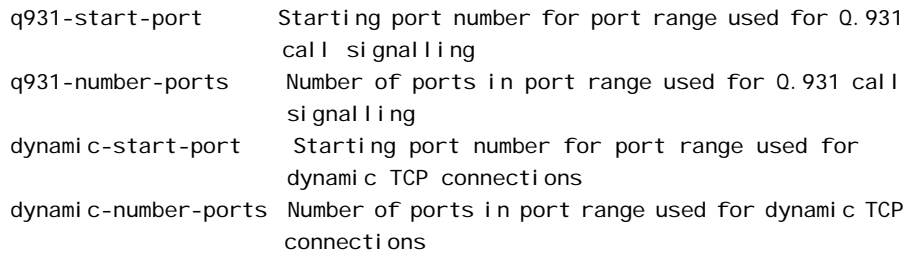

#### **To configure the H.323 registration proxy:**

1. In Superuser mode, type **configure terminal** and press <Enter>.

#### ACMEPACKET# configure terminal

2. Type **system** and press <Enter> to access the system-related configurations.

ACMEPACKET(configure)# session-router

3. Type **h323** and press <Enter>.

ACMEPACKET(session-router)# h323

4. Type **h323-stack** and press <Enter>.

ACMEPACKET(h323)# h323-stacks ACMEPACKET(h323-stack)#

- 5. **q931-start-port**—Enter the number where you want the Q.931 port range to start. The default value is **0**. Valid values are:
	- 0 | 1024 | 2048 | 4096 | 8192 | 16384 | 32768
- 6. **q931-number-ports**—Enter the number of ports to be included in the Q.931 port range to use for the call signalling address forwarded in the RRQ. The default value is **0**. Valid values are:
	- 0 | 1024 | 2048 | 4096 | 8192 | 16384 | 32768

**Note:** If you have enabled process registration for this H.323 interface, this value must be set to zero because the interface is a gatekeeper that does not support the virtual call signaling address feature.

- 7. **dynamic-start-port**—Enter the number where you want the dynamic H.245 port range to start. The default value is **0**. Valid values are:
	- 0 | 1024 | 2048 | 4096 | 8192 | 16384 | 32768
- 8. **dynamic-number-ports**—Enter the number of ports to be included in the Q.931 port range to use for the call signalling address forwarded in the RRQ. The default value is **0**. Valid values are:
	- 0 | 1024 | 2048 | 4096 | 8192 | 16384 | 32768

### **H.323 Registration Caching**

The Net-Net SBC can cache and proxy an H.225 RRQ between an H.323 endpoint and a gatekeeper. Registration caching has two benefits:

- It allows the aggregation of RRQs sent to a gatekeeper stack and proxies those requests through the gateway stack. If the external gatekeeper associated with the outbound (gateway) interface does not support additive registration, then the Net-Net SBC consolidates the requests by placing them all in the same packet. Otherwise, additive registration is used on the outbound (gateway) interface.
- It allows the gatekeeper stack to use the registration information to route calls from other realms to the endpoints in its realm.

For registration caching, you need to configure at least two H.323 interfaces:

- One gatekeeper interface to receive registrations
- One gateway interface to proxy registrations

The Net-Net SBC caches all successful registrations, using the cache to route calls back to the associated endpoint.

The following diagram shows how RRQs flow during registration caching.

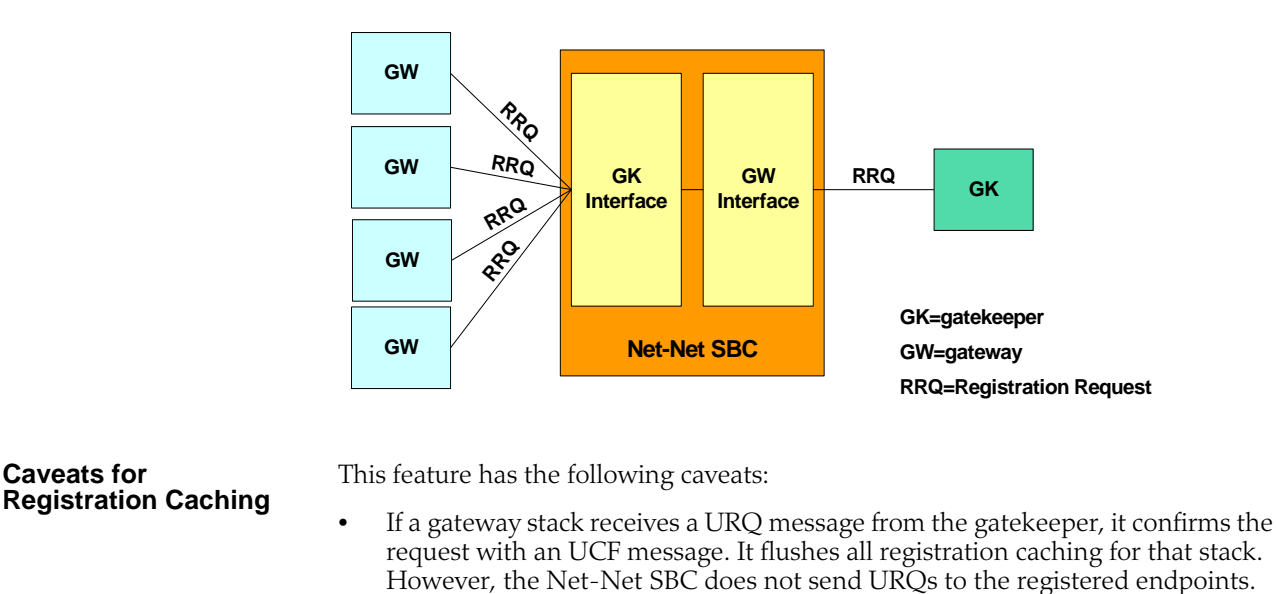

• The Net-Net SBC must be rebooted so that the gateway interface can rediscover the gatekeeper under the following circumstances:

Automatic gateway discovery is turned on for the gateway interface by setting the automatic gateway discovery parameter to enabled.

For the Net-Net SBC to determine where to route an RRQ, either the associated stack parameter or the gatekeeper identifier field is used.

First, the Net-Net SBC uses the associated interface (assoc-stack) of the gatekeeper interface to find the interface for the outgoing RRQ. If you do not configure an associated interface and the incoming RRQ has a gatekeeperIdenti fier field, the Net-Net SBC finds a configured gateway interface with a matching gk-i denti fier field and use it as the outgoing interface. If the incoming RRQ does not have a gatekeeperI denti fi er field and the gatekeeper interface has a configured gatekeeper identifier, the Net-Net SBC finds a gateway interface with a gatekeeper identifier that matches the one set for the gatekeeper interface and then use it as the outgoing interface. If an outgoing interface cannot be determined, the Net-Net SBC rejects the RRQ with the reason di scoveryRequi red.

A configured H.323 interface can be the gateway interface for more than one gatekeeper interface. If a call is received on the gateway interface, the registration cache will be queried to find a registration matching the call's destination. If a registration is found, the interface on which the registration was received will be used as the outgoing interface for the call.

Subsequent ARQ or URQ messages coming from a registered endpoint will be proxied to the gatekeeper using the outgoing gateway interface established during registration. If a registration is not found, an ARJ or a URJ will be sent to the endpoint originating the ARQ or URQ.

A gatekeeper interface can respond to a GRQ if the GRQ is received on its RAS interface. The Net-Net SBC supports GRQ on a multicast address.

**Caveats for** 

**Configuration Requirements**

#### **ACLI Instructions and Examples**

In the ACLI, the parameters that apply to this feature are:

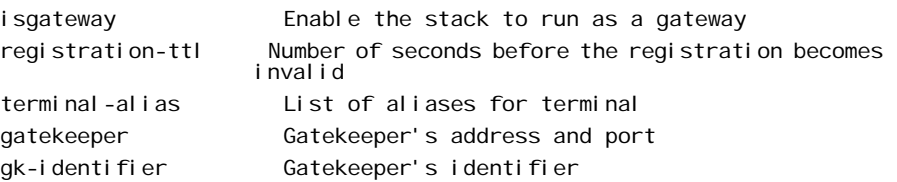

#### **To configure the gateway interface parameters for registration caching:**

1. In Superuser mode, type **configure terminal** and press <Enter>.

ACMEPACKET# configure terminal

- 2. Type **system** and press <Enter> to access the system-related configurations. ACMEPACKET(configure)# session-router
- 3. Type **h323** and press <Enter>.

ACMEPACKET(session-router)# h323

4. Type **h323-stack** and press <Enter>.

ACMEPACKET(h323)# h323-stacks ACMEPACKET(h323-stack)#

- 5. **isgateway**—Enable H.323 stack functionality as a Gateway. Leave this parameter set to its default, **enabled**, so the H.323 stack runs as a Gateway. When this field is set to **disabled**, the H.323 stack runs as a Gatekeeper proxy.Leave this parameter for the service mode set to it's default, **enabled**. Valid values are:
	- enabled | disabled

Enabling this parameter ensures that registration with the gatekeeper upon startup. It also ensures that all calls will be preceded by an ARQ to the gatekeeper for admission control.

- 6. **registration-ttl**—Set the registration expiration parameter to the value of the timeToLive field in the RRQ sent to the gatekeeper. The default is **120**. The valid range is:
	- Minimum—0
	- maximum— $2^{32}$ -1

When the Net-Net SBC receives an RCF from the gatekeeper, it extracts the timeToLive field and uses that value as the time interval for keeping the registration of the gateway interface alive. The Net-Net SBC sends a keep-alive RRQ about ten seconds before the registration expires.

The registration expiration you set value should not be too low because some gatekeepers simply accept the timeToLive in the RRQ, resulting in a potentially high volume of RRQs.

7. **terminal-alias**—Set this parameter if the gatekeeper requires at least one terminal alias in an RRQ. On startup, the gateway interface registers with the gatekeeper using this terminal alias.

When the Net-Net SBC forwards an RRQ from an endpoint and if the gatekeeper does not support additive registration, the RRQ has the interface's terminal alias, the aliases of the registering endpoint, and other aliases of all registered endpoints. Otherwise, the RRQ only contains the aliases of the registering endpoint.

8. **gatekeeper** and **gk-identifier**—Configure these parameters if you do not want the Net-Net SBC to perform automatic gatekeeper discovery. If the gatekeeper identifier is empty, then the Net-Net SBC learns the gatekeeper identifier from the gatekeeperI denti fi er field in the GCF.

**Configuring the Gatekeeper Interface for Registration Caching**

In the ACLI, the parameters that apply to this feature are:

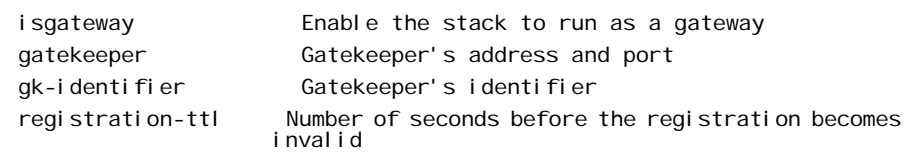

**To configure the gatekeeper interface parameters for registration caching:**

1. In Superuser mode, type **configure terminal** and press <Enter>.

ACMEPACKET# configure terminal

- 2. Type **system** and press <Enter> to access the system-related configurations. ACMEPACKET(configure)# session-router
- 3. Type **h323** and press <Enter>.

ACMEPACKET(session-router)# h323

4. Type **h323-stack** and press <Enter>.

ACMEPACKET(h323)# h323-stacks ACMEPACKET(h323-stack)#

- 5. **isgateway**—Set this parameter to **disabled** to run the H.323 stack as a Gatekeeper proxy.
- 6. **gatekeeper**—Leave this parameter empty.
- 7. **auto-discovery**—Disable the Automatic Gatekeeper discovery feature upon start-up. Set this parameter to **disabled**.
- 8. **gk-identifier**—Set this parameter to the identification of the gatekeeper to which RRQs received on this interface must be proxied.
- 9. **registration-ttl**—Enter the number of seconds to set the timeToLive field in the RCF destined for an endpoint. If you do not configure another value, this timer is set to **120** seconds (default).

This value should not be set too high or too low:

- Setting a value that is too high causes the registration to be alive too long. If an endpoint reboots during this interval and re-registers with the same terminal aliases (but changes its call signaling address), the registration will be rejected with the reason dupI i cateAI i as.
- Setting a value that is too low puts an unnecessary load on the Net-Net SBC because it has to handle keep-alive registrations from the endpoint constantly, especially when there are many registered endpoints. If an endpoint does not set the timeToLive field in its RRQ, the registration of that endpoint will not expire.

If an endpoint registers again without first unregistering itself (e.g., when it crashes and reboots), the Net-Net SBC rejects the registration using the reason dupl i cateAl i as. The Net-Net SBC uses this reason when the endpoint's call signaling address (IP address and port) is changed but its terminal aliases remain the same.

#### **ACLI Registration Caching Configuration Example**

In the following example, the H.323 gatekeeper interface (h323-stack) is private and the gateway interface (h323-stack) is public.

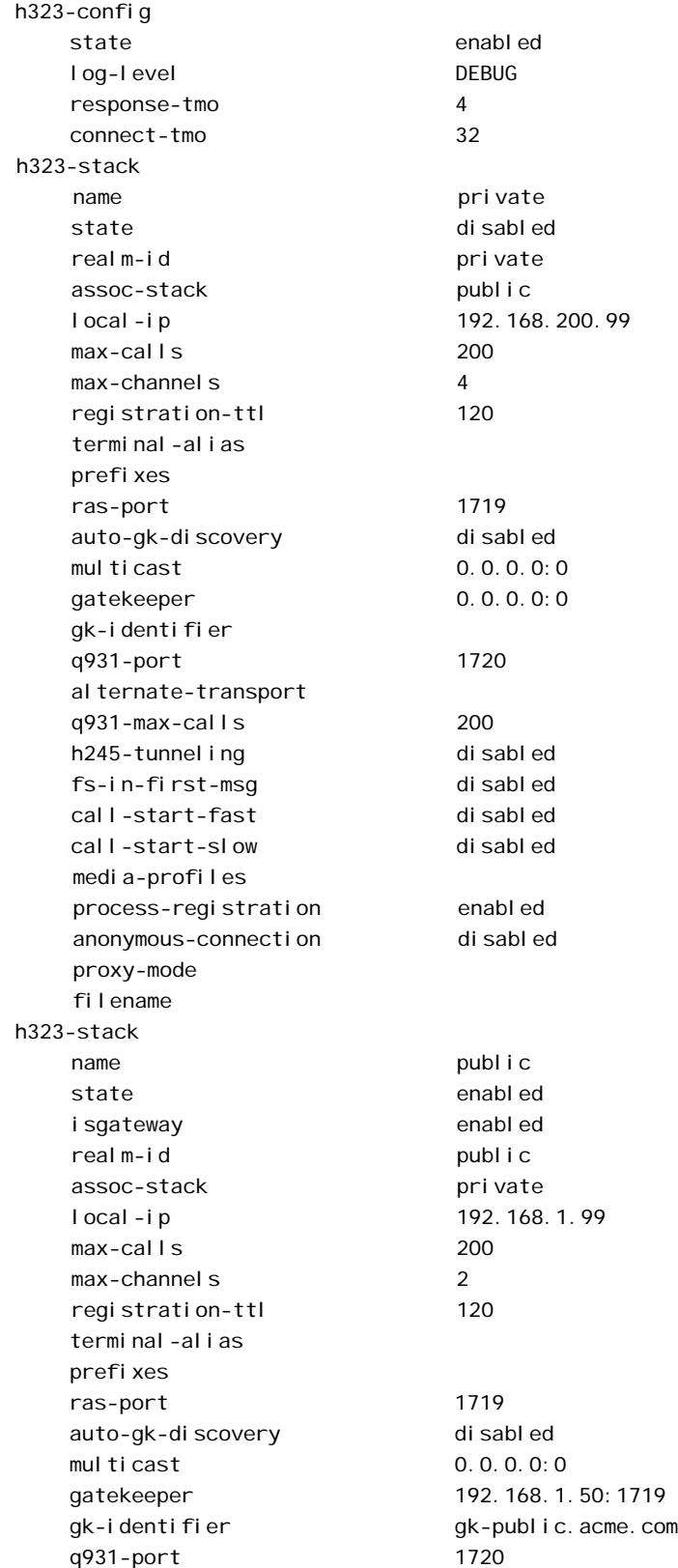

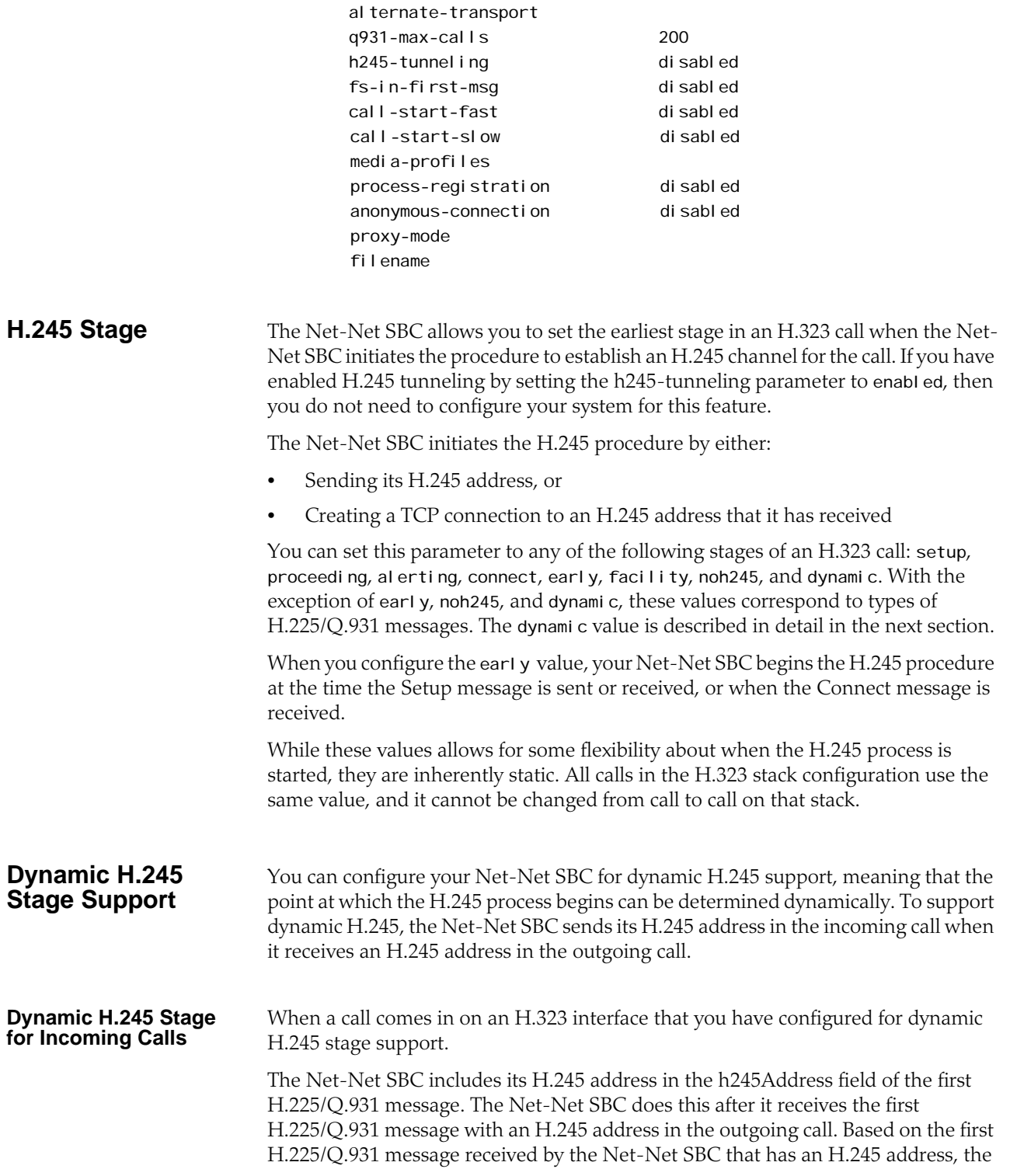

Net-Net SBC selects the message in which to include the H.245 address as outlined in the table below.

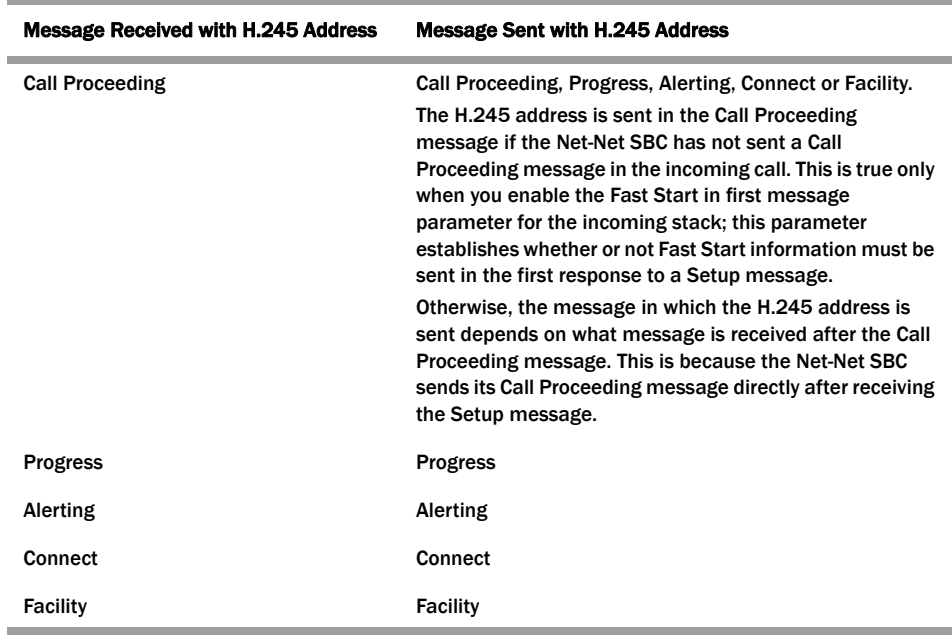

When it receives the first H.225/Q.931 message with an H.245 address in the outgoing call, the Net-Net SBC creates a listening socket on the incoming interface. It also includes the socket address and port in the H.245 address of the next H.225/Q.931 message that it sends. If there is no pending H.225/Q.931 message for the Net-Net SBC to send, it instead sends a Facility message with the reason startH245. Then the H.245 channel is established when a TCP connection is made to the listening socket. For the outgoing leg of a call that came in on the H.323 stack configured for H.245 dynamic stage support, the Net-Net SBC starts establishing the H.245 channel when it receives the first H.225/Q.931 message with H.245 address information. It also starts to establish a TCP connection to the address and port specified in the H.245 address information. The H.245 channel for the outgoing call is established while the H.245 address (h245Address) is sent in the incoming call as described above. **Dynamic H.245 Stage for Outgoing Calls** This section describes what happens when a message exits the Net-Net SBC on an H.323 stack that you have configured for dynamic H.245 stage support. When the Net-Net SBC receives the first H.225/Q.931 message that has H.245 address information, it establishes an H.245 channel. The Net-Net SBC initiates a TCP connection to the address and port specified in the H.245 address information. If the incoming call for the session is also on an H.323 stack with dynamic H.245 configured, the Net-Net SBC starts the H.245 procedure in the incoming call. Otherwise, the Net-Net SBC sends its H.245 address in the incoming call based on the H.245 stage support that you have configured. The process is different when the Net-Net SBC receives a TCS message on the outgoing call before the incoming call reaches its H.245 stage. In this instance, the Net-Net SBC sends a Facility message with the reason startH245 with its H.245 address in order to start the H.245 procedure. The reason is needed in order for the Net-Net SBC to exchange TCS messages with the incoming side of the call.

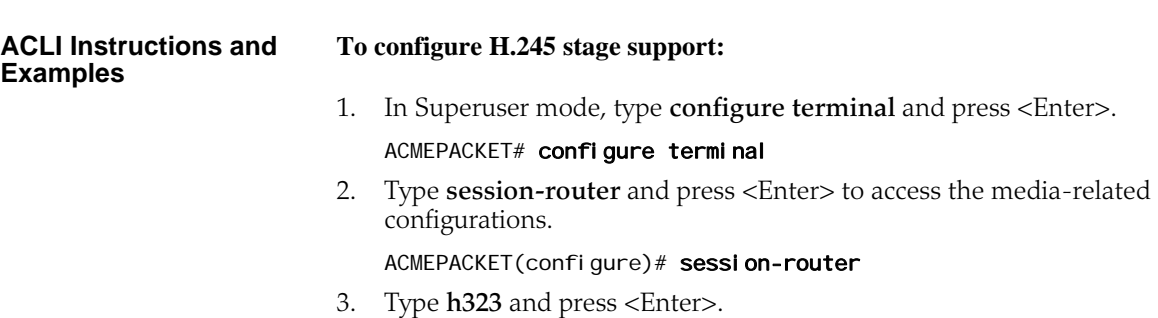

ACMEPACKET(session-router)# h323

4. Type **h323-stacks** and press <Enter>.

ACMEPACKET(h323)# h323-stacks ACMEPACKET(h323-stacks)#

- 5. **h245-stage**—Set this field to the stage at which the Net-Net SBC transfers the H.245 address to the remote side of the call, or acts on the H.245 address sent by the remote side. The default value is **Connect**. Valid values are:
	- Setup | Alerting | Connect | Proceeding | Early | Facility | noh245 | Dynamic

**H.323 HNT** This section explains how H.323 hosted NAT traversal (HNT) works and how to enable this capability on your Net-Net SBC.

> The feature enables endpoints behind NATs to originate and terminate calls by resolving the address differences between the NAT and the actual endpoint.

H.323 communication through a NAT becomes an issue when engaging in RAS messaging. While the H.323 standard specifies specific information elements in the RAS messages that indicate the address to which the replies should be sent, these addresses will be behind the NAT and therefore unroutable. The Net-Net SBC solves this problem by sending RAS replies to the layer 3 address from which the associated RAS request was received.

A second issue exists for media channels as the address specified in the H.323 OLC message will be behind the NAT and likewise unroutable. This is resolved by relying on the fact that the forward and reverse channels will utilize the same address and port on the endpoint. By sending media packets to the same address from which the packet are received, media and flow through the NAT.

If you do not use H.323 HNT, the following behavior will occur:

- When an H.323 endpoint is behind a NAT and it registers with a gatekeeper through the Net-Net SBC, the Net-Net SBC tries to send a response back to the endpoint's RAS address rather than to the NAT from which the request was received.
- The same is true for LRQ and IRQ messages because responses without H.323 HNT for outbound sessions, responses were being sent back to the replyAddress or the rasAddress.
- In addition, the Net-Net SBC always induces one-way media because it tries to send the RTP to the media IP address and port it receives in the OLC messages rather than the ephemeral port on the intermediary NAT.

With this ability enabled, however, the Net-Net SBC sends RAS responses back to the address from which the request was received (the NAT). It does not send responses to the endpoint's rasAddress or replyAddress mentioned in the signaling message. The same is true for RTP. With H.323 HNT for outbound sessions enabled, the Net-Net SBC sends RTP to the IP address and port from which it receives the RTP packets (the NAT).

The call flow below illustrates how this feature works:

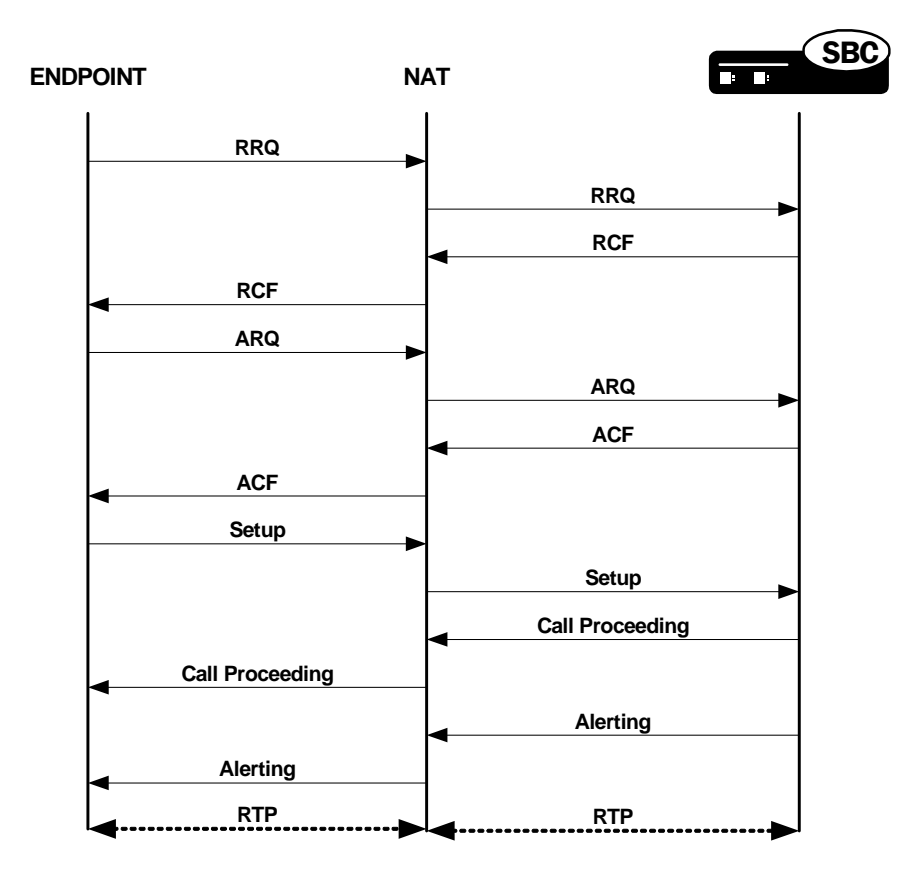

**Caveats** Keep in mind the following caveats when you are enabling H.323 HNT for outbound sessions on your Net-Net SBC:

> This capability does not apply to calls that require IWF translation between SIP and H.323.

#### **ACLI Instructions and Examples**

You can enable this capability for specific H.323 interfaces.

### **To enable H.323 HNT:**

1. In Superuser mode, type **configure terminal** and press <Enter>.

ACMEPACKET# configure terminal

2. Type **session-router** and press <Enter> to access the session-related configurations.

ACMEPACKET(configure)# session-router

3. Type **h323** and press <Enter>.

ACMEPACKET(session-router)# h323

4. Type **h323-stack** and press <Enter>. The system prompt changes to let you know that you can begin configuring individual parameters for the H.323 interface.

ACMEPACKET(h323)# h323-stack

5. If you are adding this service to a new H.323 interface that you are creating, type **options hnt** (to enable H.323 HNT), and then press <Enter>.

ACMEPACKET(h323-stack)# options hnt

- 6. If you are adding this service to an H.323 interface that already exists, type **select** to select the interface to which you want to add the service. Then use the options command and prepend the option with a "plus" (+) sign.
	- If you know the same of the interface, you can type the name of the interface at the name: prompt and press <Enter>.
	- If you do not know the name of the interface, press <Enter> at the name: prompt. A list of interfaces will appear. Type the number corresponding to the interface you want to modify, and press <Enter>.
	- If are adding service to an existing interface and you type **options hnt** without a "plus" (+) sign, you will remove any previously configured options. In order to append the new option to the options list, you must prepend the new option with a "plus" sign as shown in the example above.

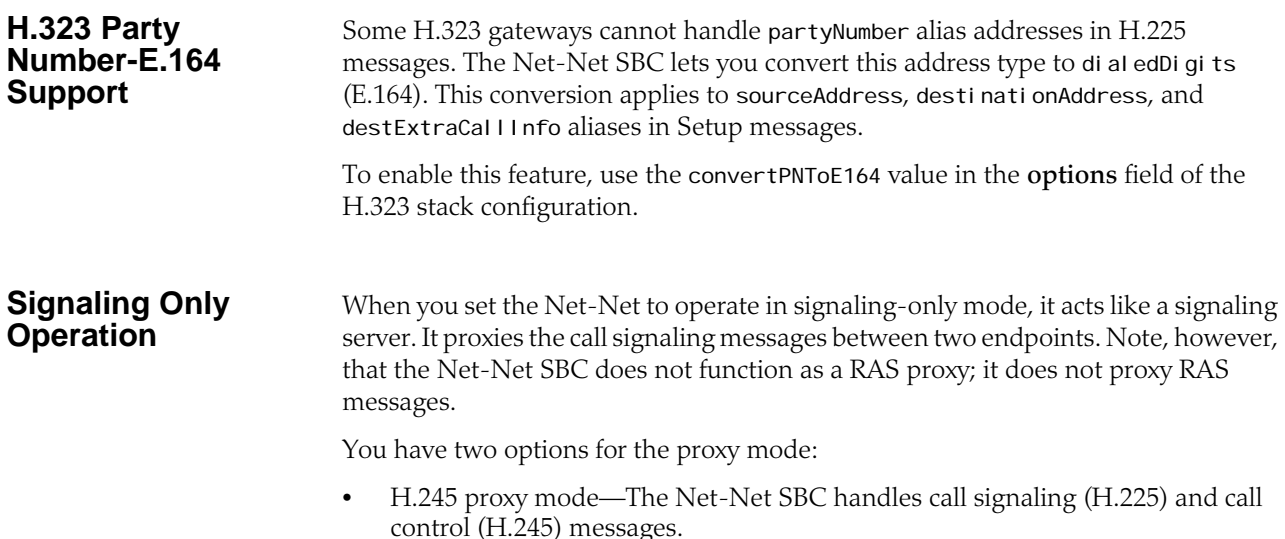

• H.225 proxy mode—The Net-Net SBC handles call signaling

To use this feature, you need to set the proxy mode parameter in the H.323 interface configuration to H.225 or H.245.

**H.245** When in H.245 proxy mode, the Net-Net SBC proxies or passes through the call signaling (H.225) messages and the call control (H.245) messages. It allows media to flow between the two H.323 endpoints, as shown in the following diagram.

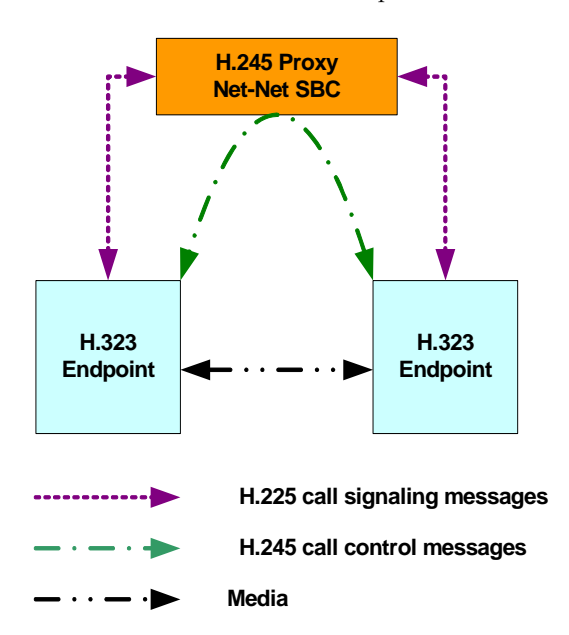

In some deployments, the media might be treated by a NAT device. When the Net-Net SBC is in H.245 proxy mode, any tunneled H.245 message on the ingress side is tunneled in the egress side. However, if the tunneling is refused on the egress side, a separate H.245 session is established.

H.245 proxy mode support is defined in the following table.

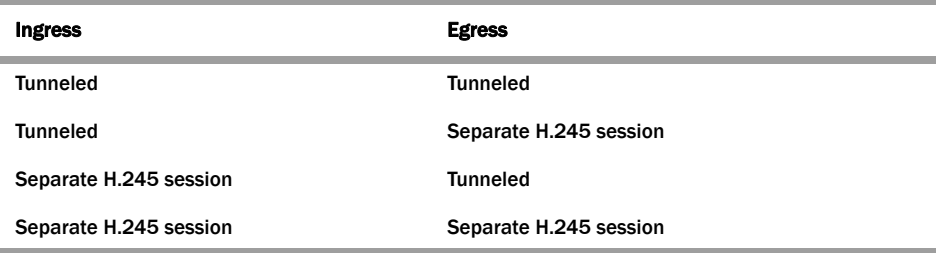

**H.225** When in H.225 proxy mode, the Net-Net SBC only proxies call signaling (H.225 messages). The call control (H.245 messages) and the media associated with the session do not go through the Net-Net SBC. Instead, they flow directly between the two H.323 endpoints.

> **Note:** H.225 proxy mode is only used in specific applications and should not be enabled without consultation from your Acme Packet Systems Engineer.

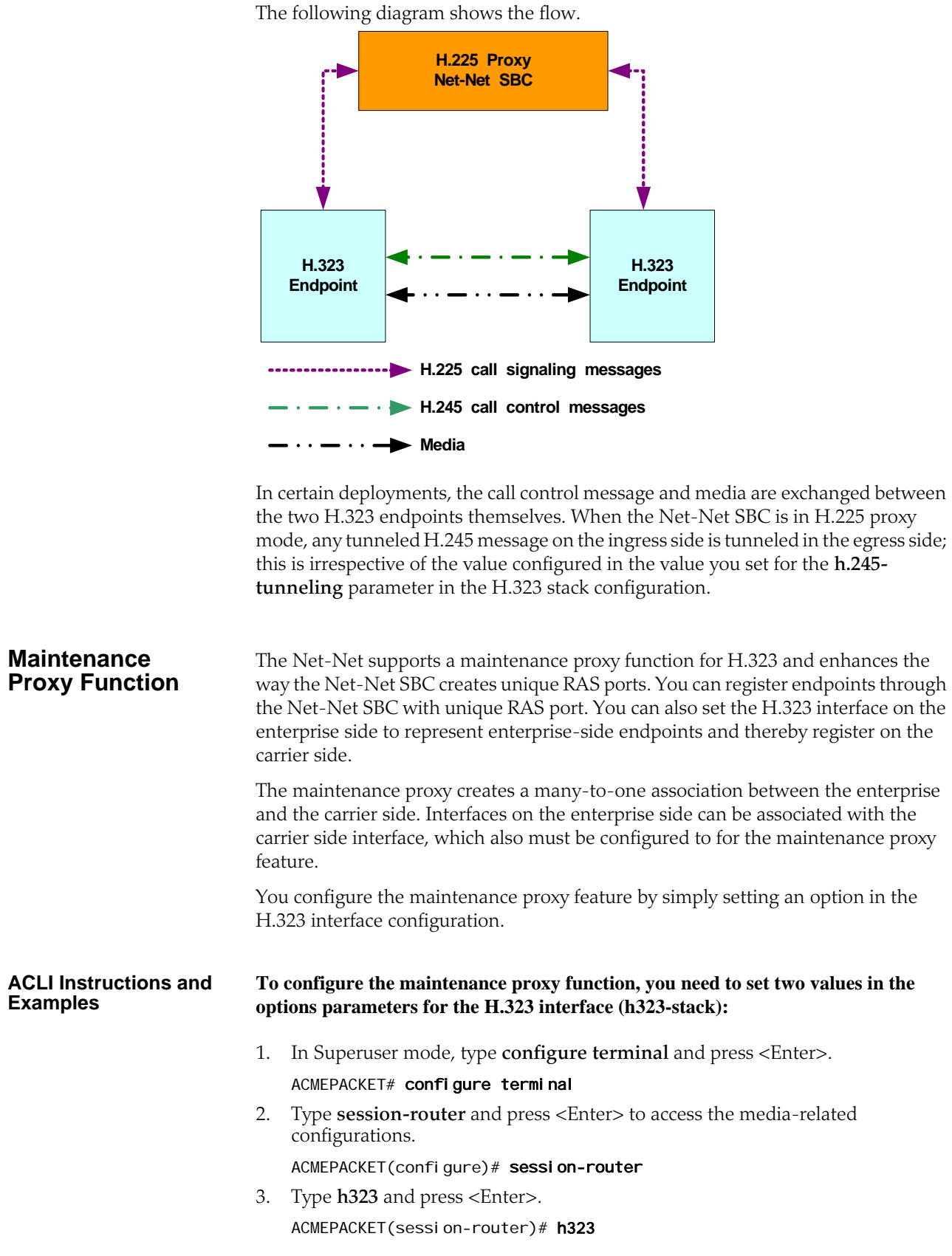

- 4. Type **h323-stacks** and press <Enter>. ACMEPACKET(h323)# h323-stacks ACMEPACKET(h323-stacks)#
- 5. **options**—Set the options parameter to maintenanceProxy.

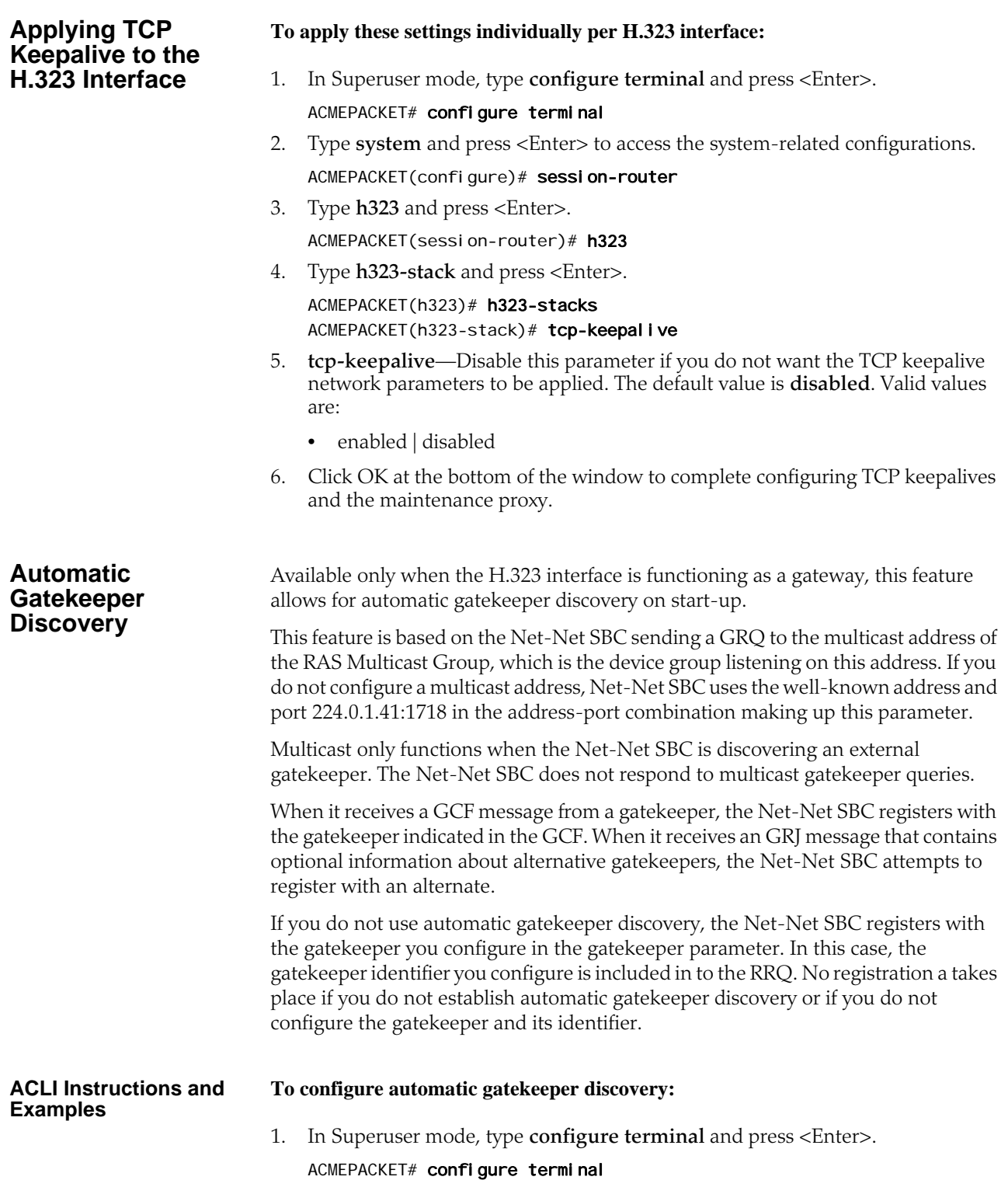

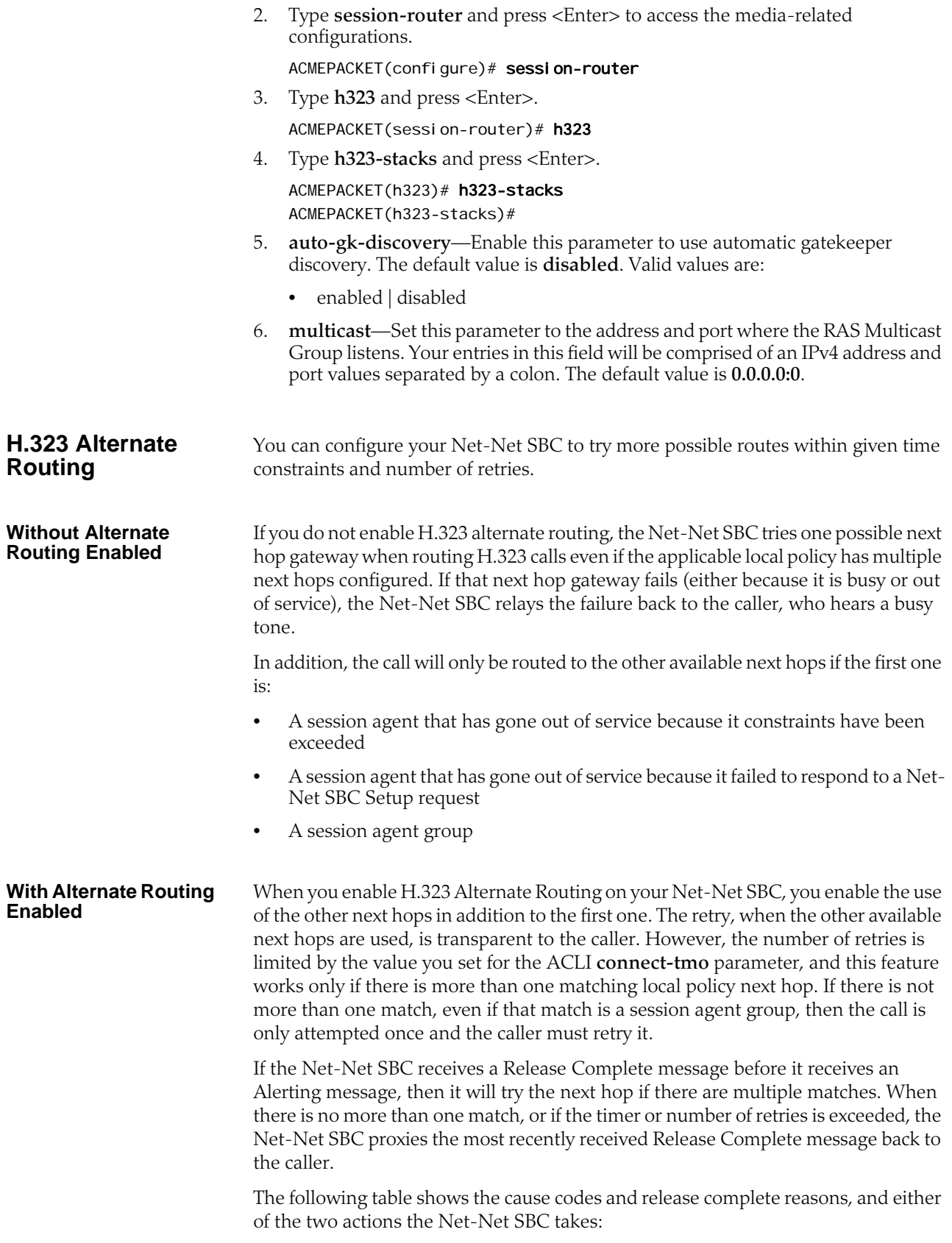

- Recur—Means that the Net-Net SBC performs (or continues to perform) alternate routing
- Proxy—Means that alternate routing stops, and the Net-Net SBC sends a release complete message back to the caller

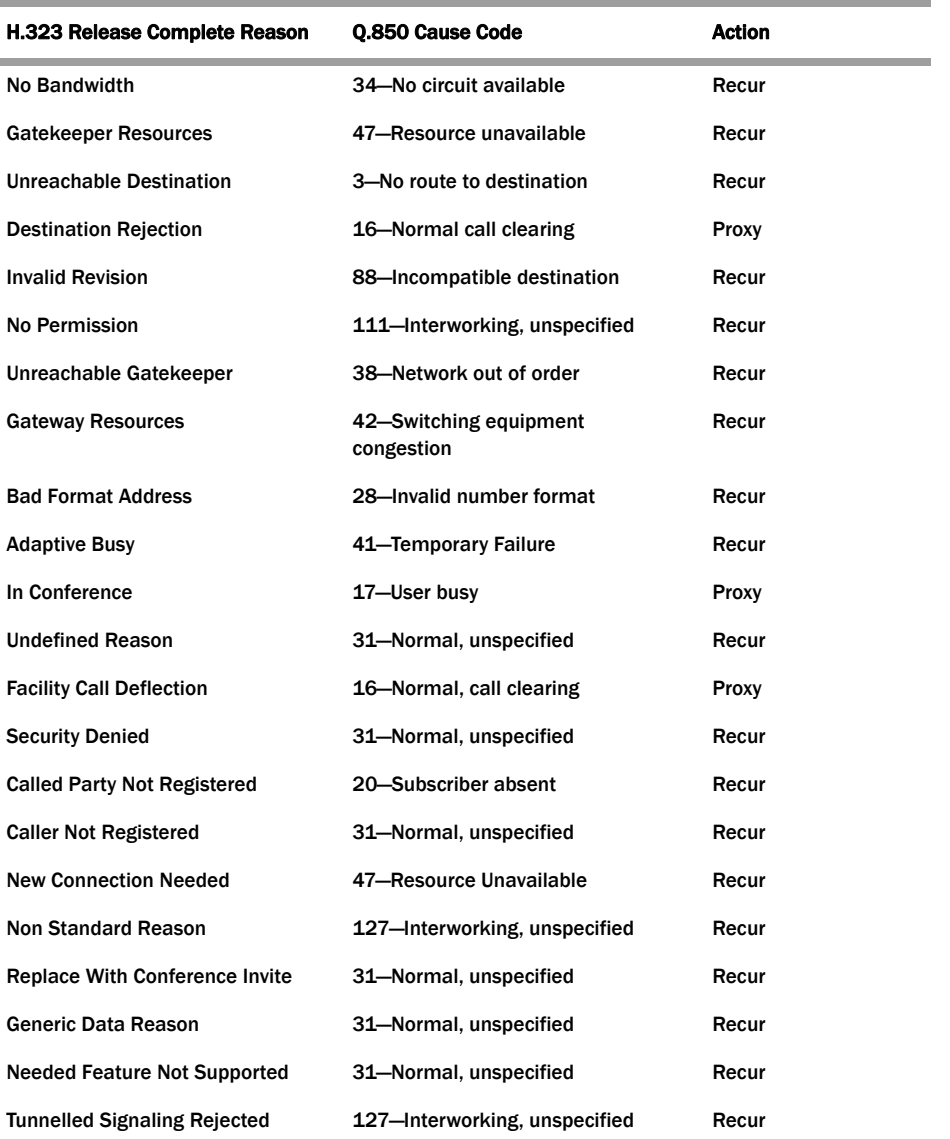

#### **ACLI Examples and Instructions**

This section describes how to enable H.323 alternate routing. There is a new parameter, and the behavior of the pre-existing **response-tmo** and **connect-tmo** parameters change when you enable this feature on your system.

To enable this feature, you need to set the new **alternate-routing** parameter in the global H.323 configuration to recur. The other option for this parameter is proxy, which means that the Net-Net SBC performs in the way it did prior to Release 4.1, i.e. try only the first matching local policy next hop that it finds.

You configure H.323 alternate for the global H.323 configuration.

**To enable H.323 alternate routing:**

1. In Superuser mode, type **configure terminal** and press <Enter>.

#### ACMEPACKET# configure terminal

2. Type **session-router** and press <Enter>.

ACMEPACKET(configure)# session-router

3. Type **h323** and press <Enter>.

ACMEPACKET(session-router)# h323

- 4. **alternate-routing**—Enable or disable H.323 alternate routing. If you want to keep the pre-4.1 behavior where the Net-Net SBC only tries one matching local policy next hop, leave this parameter set to its default value **proxy**. Valid values are:
	- recur | proxy
- 5. **response-tmo**—Enter the time in seconds for the response time-out (or T303 timer). This is the amount of time allowed to elapse during which the Net-Net SBC should receive a response to its Setup message. If the first response to the Net-Net SBC's Setup is a callProceeding, then the Net-Net SBC should receive an Alerting or Connect message before this timer (now T303\*2) elapses.

The default for this parameter is **4**. The valid range is:

- Minimum—0
- Maximum—999999999
- 6. **connect-tmo**—Enter the time in seconds for the connect time-out (or T301 timer). This is the amount of time allowed to elapse during which the Net-Net SBC should receive a Connect message.

For alternate routing, this parameter is also used to limit the number of next hops that are tried and the length of time they are tried in case the first next hop fails. The call needs to be established before this timer expires; the call will fail after maximum of 5 retries.

The default for this parameter is **32**.

- Minimum-0
- Maximum—999999999

## **H.323 LRQ Alternate Routing**

There are networks where the Net-Net SBC is positioned so that it needs to send an H.225 LRQ request to one signaling entity, and then fall back to another signaling entity when there are no resources available on the first. This might be the case when network contain elements that have limited amounts of channels and/or ports.

To handle situations like this one, the Net-Net SBC can be configured for H.323 LRQ alternate routing.

Without this feature enabled, the Net-Net SBC performs H.323 alternate routing for an H.323 call by finding the alternate route for a local policy when the call setup using H.225/Q.931 fails. Some network configurations, however, require that an LRQ message be sent to a gatekeeper prior to call setup in order to request the destination call signaling address—meaning that the Net-Net SBC will release the call if it does not receive an LCF for that LRQ.

With H.323 LRQ alternate routing enabled, the Net-Net SBC can route the call even when it does not receive the LCF.

**How It Works** When the Net-Net SBC routes an H.323 call using a local policy and the applicable route specifies gatekeeper/session agent as the next hop, the Net-Net SBC must send that gatekeeper an LRQ to request the destination for the call signaling address. After it sends the LRQ, the Net-Net SBC might receive either an LCF or an LRJ, or it might receive no response at all. Upon failure—either the receipt of an LRJ or no response within a timeout period—the Net-Net SBC tries alternate routes (additional routing policies) until the call is either set up or the routing list ends. For each alternate route, if the next hop is a gatekeeper/session agent, the Net-Net SBC sends an LRQ to the gatekeeper in order to request the destination call signaling address. Otherwise, the Net-Net SBC simply sets up the call.

> For a designated period of time, the Net-Net SBC waits for the a response to the LRQ from the gatekeeper. This timeout period is configured by setting two options in the global H.323 configuration: **ras-tmo** (number of seconds the Net-Net SBC waits before retransmitting a RAS message; default is 4) and **maxRasRetries** (maximum number of times the Net-Net SBC retransmits the RAS; default is 1). The Net-Net SBC calculates the LRQ timeout period by multiplying the **ras-tmo** by the **maxRasRetries** and adding one (**ras-tmo** x **maxRasRetries** +1).

If an out of service session agent is part of a route, the Net-Net SBC skips it when using alternate routing and uses other routes for the policy.

A session agent might go out of service when it exceeds the maximum number of consecutive transaction timeouts to the maximum number of allowable transaction timeouts. Applicable session agent constrain parameter of note are:

- **trans-timeouts**—Maximum number of allowable transaction timeouts (default is 5)
- **ttr-no-response**—A session agent out of service until the no-response period expires (or until the Net-Net SBC receives a message from the session agent
- **in-service-period**—Amount of time that elapses before a session agent is put back in service after the **ttr-no-response** period has passed

By default, the Net-Net SBC continues to send LRQ messages to a session agent even if the session agent has already sent an LRJ. However, you might want to place a session agent out of service when it has sent a certain number of LRJs; doing so allows alternate routing to take place faster, but this is an optional feature.

To configure an LRJ threshold, you add the **max-lrj** value to an H.323 session agent's **options** parameter; instructions for how to set it and the required syntax appear below. If you do not set this option, then the Net-Net SBC will not put session agents out of service for matters related to LRJs.

If you do set this option (to a non-zero value), then the Net-Net SBC keeps a count of the LRJs received from a session agent. When it receives an LCF from a session agent, the Net-Net SBC resets the counter to zero. This count is used internally only and is not accessible through statistics displays.

If a session agent exceeds the maximum number of LRJs and goes out of service, it remains in that state until the **ttr-no-response** period has passed and it has transitioned through the **in-service-period** time. If the **ttr-no-response** period is zero, then the session agent is never put out of service.

**Caveats** The Net-Net SBC does not support H.323 LRQ alternate routing for these scenarios:

• Calls that require translation between SIP and H.323 (IWF calls)

• For pure H.323 calls where the ingress H.323 interface (stack) is associated with another H.323 interface (stack) that has a valid gatekeeper defined; if there is no valid gatekeeper for the egress interface (stack), this feature may apply

**ACLI Instructions and Examples** There is no configuration for H.323 LRQ alternate routing; it is enabled by default. You do, however, need to set the ras-tmo and maxRasRetries options to set the timeout period.

> If you want to set a maximum number of consecutive LRJs to be received from a session agent, you need to add the **max-lrj** value to an H.323 session agent's **options** parameter.

#### **To configure the number of seconds before the Net-Net SBC retransmits a RAS message:**

1. In Superuser mode, type **configure terminal** and press <Enter>.

ACMEPACKET# configure terminal

2. Type **session-router** and press <Enter>.

ACMEPACKET(configure)# session-router

3. Type **h323** and press <Enter>.

ACMEPACKET(session-router)# h323 ACMEPACKET(h323)#

4. **options**—Set the options parameter by typing **options**, a <Space>, the option name **ras-tmo=x** (where X is number of the seconds that the Net-Net SBC waits before retransmitting a RAS message; default is 4) with a "plus" sign in front of it, and then press <Enter>.

Set the maxRasRetries option in the same way; here, X is the maximum number of times the Net-Net SBC retransmits the RAS; default is 1).

ACMEPACKET(h323-stack)# options +ras-tmo=6 ACMEPACKET(h323-stack)# options +maxRasRetries=2

If you type **options** and then the option value for either of these entries without the "plus" sign, you will overwrite any previously configured options. In order to append the new option to the **h323** configuration's options list, you must prepend the new option with a "plus" sign as shown in the previous example.

#### **To limit the number of LRJs received from an H.323 session agent before putting it out of service:**

1. In Superuser mode, type **configure terminal** and press <Enter>.

#### ACMEPACKET# configure terminal

2. Type **session-router** and press <Enter>.

ACMEPACKET(configure)# session-router

3. Type **session-agent** and press <Enter>. The system prompt changes to let you know that you can begin configuring individual parameters.

#### ACMEPACKET(session-router)# session-agent

4. Use the ACLI **select** command so that you can work with the session agent configuration to which you want to add this option.

ACMEPACKET(session-agent)# select

5. **options**—Set the options parameter by typing **options**, a <Space>, the option name **max-lrj=X** (where X is the maximum number of allowed LRJs) with a "plus" sign in front of it, and then press <Enter>.

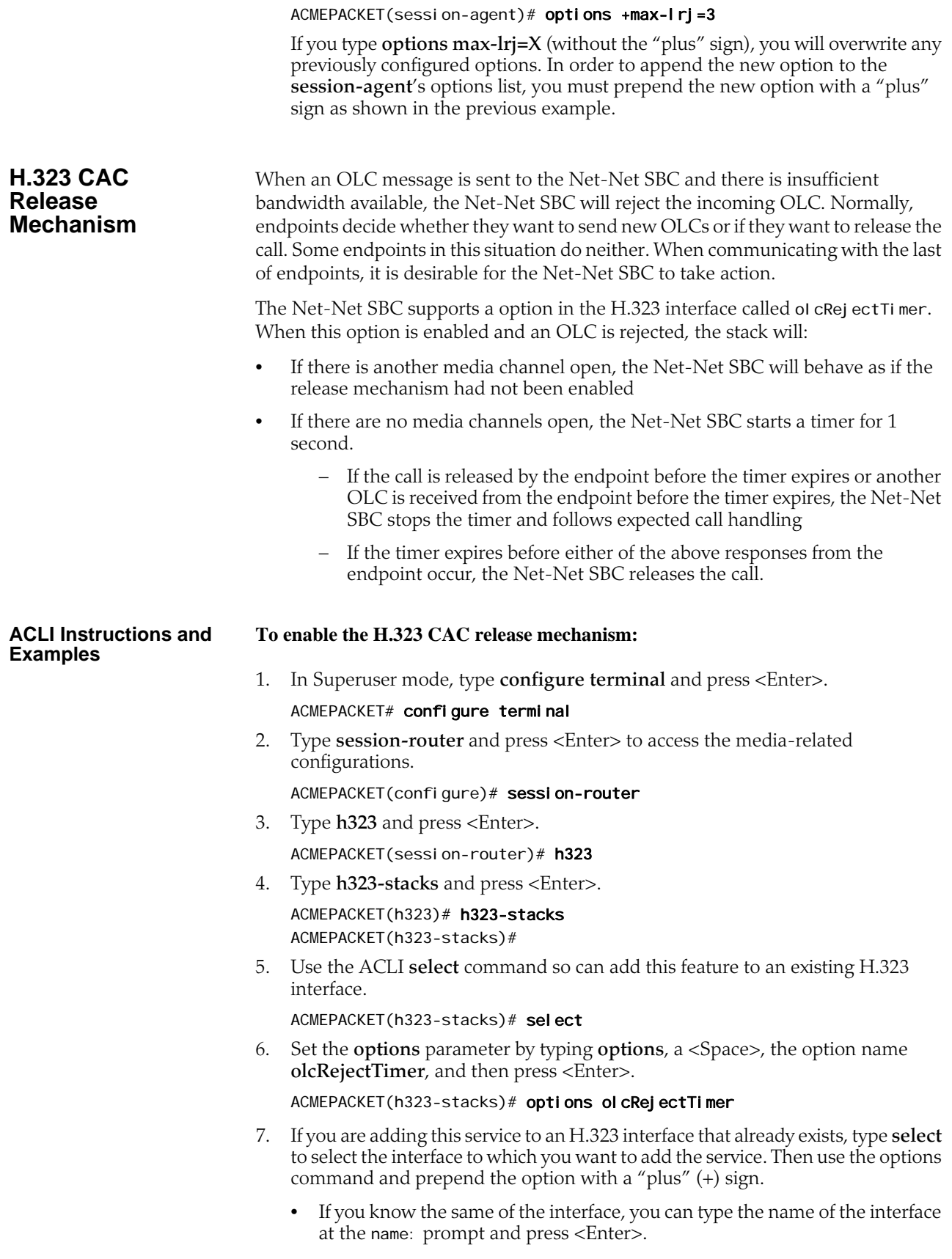

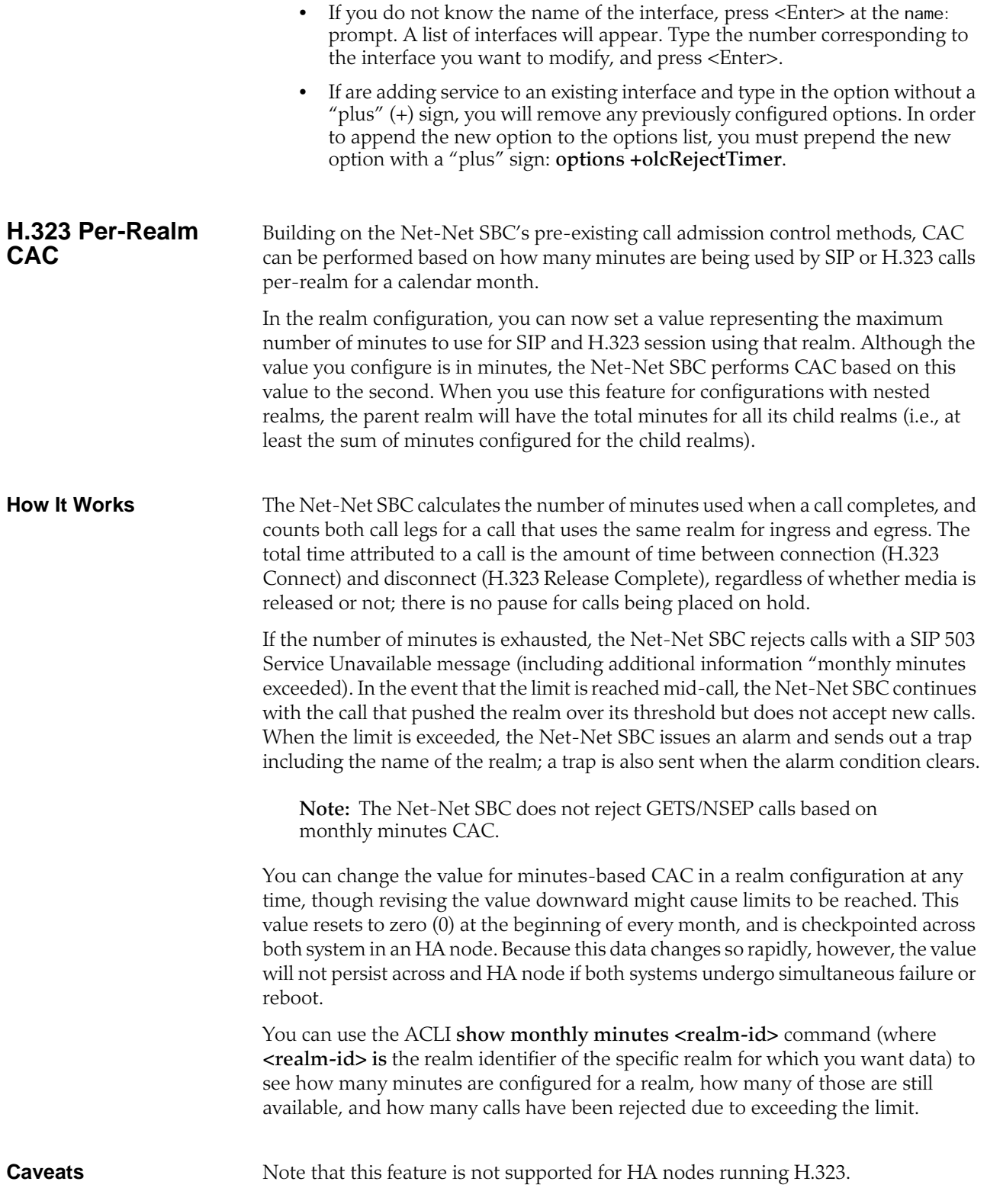

#### **ACLI Instructions and Examples**

This section shows you how to configure minutes-based CAC for realms and how to display minutes-based CAC data for a specific realm.

Note that setting the new monthly-minutes parameters to zero (0), or leaving it set to its default of 0, disables this feature.

#### **To configure minutes-based CAC:**

1. In Superuser mode, type **configure terminal** and press <Enter>.

ACMEPACKET# configure terminal ACMEPACKET(configure)#

2. Type **media-manager** and press <Enter>.

ACMEPACKET(configure)# media-manager ACMEPACKET(media-manager)#

3. Type **realm-config** and press <Enter>. The system prompt changes to let you know that you can begin configuring individual parameters.

ACMEPACKET(media-manager)# realm-config ACMEPACKET(realm-config)#

4. Select the realm where you want to want to add SIP per user CAC.

ACMEPACKET(realm-config)# select

- 5. **monthly-minutes**—Enter the number of minutes allowed during a calendar month in this realm for SIP and H.323 calls. By default, this parameter is set to zero (0), which disabled monthly minutes-based CAC. You can enter a value as high as 71582788.
- 6. Save and activate your configuration.

Use the ACLI show monthly-minutes command to see the following information:

- How many minutes are configured for a realm
- How many of those are still available
- How many calls have been rejected due to exceeding the limit

#### **To view information about SIP per user CAC using the IP address mode:**

1. In either User or Superuser mode, type **show monthly-minutes <realm-id>**, a <Space>, and the IP address for which you want to view data. Then press <Enter>. The **<realm-id>** is the realm identifier for. the realm identifier of the specific realm for which you want data

ACMEPACKET# show monthly-minutes private\_realm

#### **H.323 Bearer-Independent Setup** In Release 4.1, the Net-Net SBC supports a new H.323 option that enables H.323 Bearer-Independent Setup (BIS). When enabled, this feature allows exception to slow-start to fast-start conversion on the Net-Net SBC.

**H.323 BIS Disabled** Unless you enable this feature, the Net-Net SBC performs slow-start to fast-start conversion when a call entering the system as slow-start was routed to a an outgoing H.323 interface (stack) with **call-fast-start** set to enabled and there is a list of valid media-profiles in the configuration.
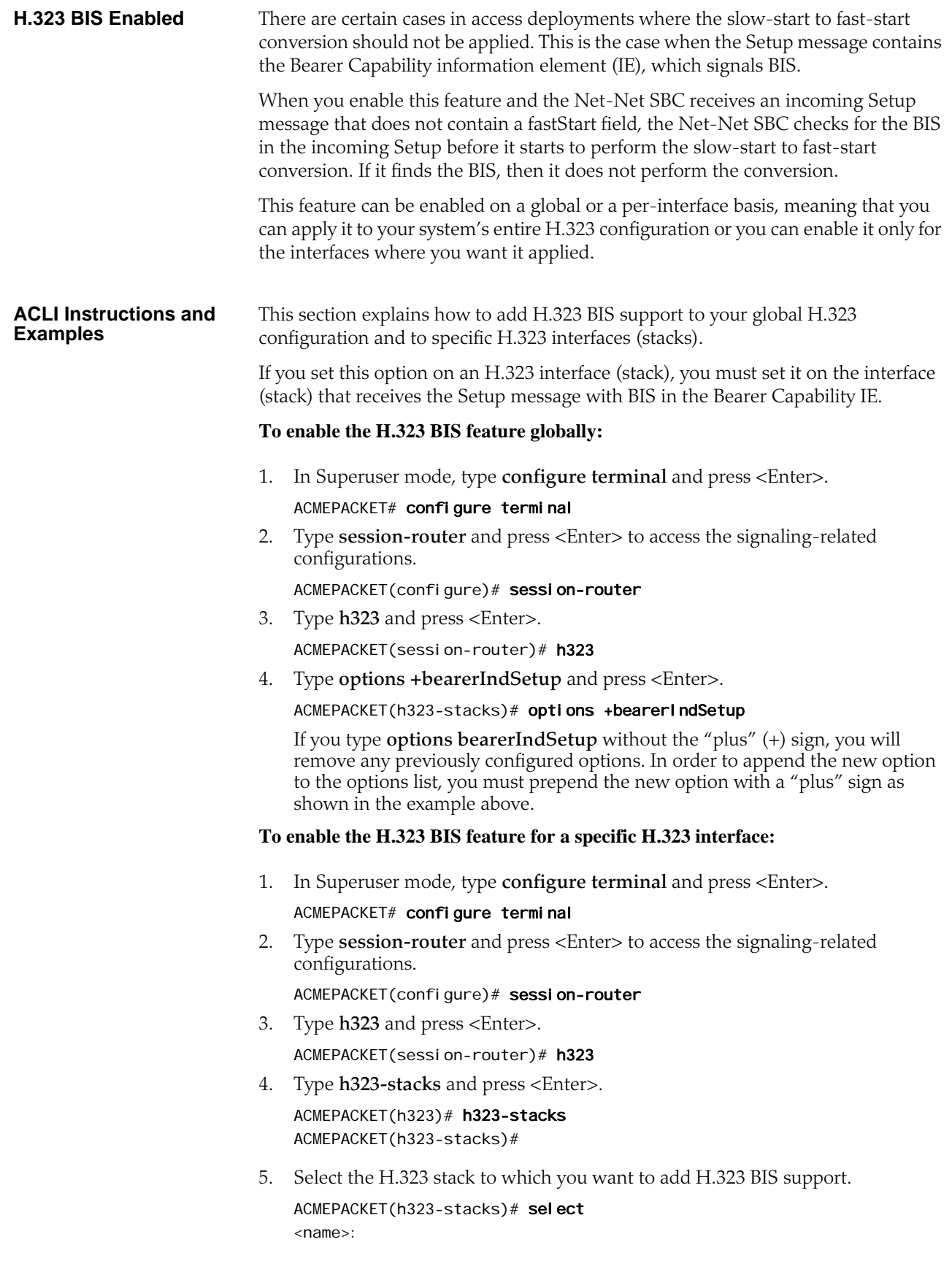

For a list of configured H.323 interfaces (stacks), press <Enter> at the <name>: prompt. Then enter the number corresponding to the interface where you want to apply this feature.

6. Type **options +bearerIndSetup** and press <Enter>.

ACMEPACKET(h323-stacks)# options +bearerIndSetup

If you type **options bearerIndSetup** without the "plus" (+) sign, you will remove any previously configured options. In order to append the new option to the options list, you must prepend the new option with a "plus" sign as shown in the example above.

**TOS Marking for H.323 Signaling** You can configure your Net-Net SBC to perform TOS/DiffServ marking for H.323 signaling packets. This feature enables you to mark H.323 signaling packets so that they receive specific treatment from upstream devices. This feature assists in routing because you can configure the TOS byte inserted in the H.323 packet to mark the traffic for certain destinations. For example, you can prevent unauthorized video transmission through an audio-only session.

> The Net-Net SBC also performs TOS/DiffServ marking for media. For more information, refer to this guide's *Realms and Nested Realms* chapter. The *Realms and Nested Realms* chapter also contains more information about TOS and DiffServ in general. Refer to that chapter for configuration steps for both kinds of TOS/DiffServ marking: media and signaling.

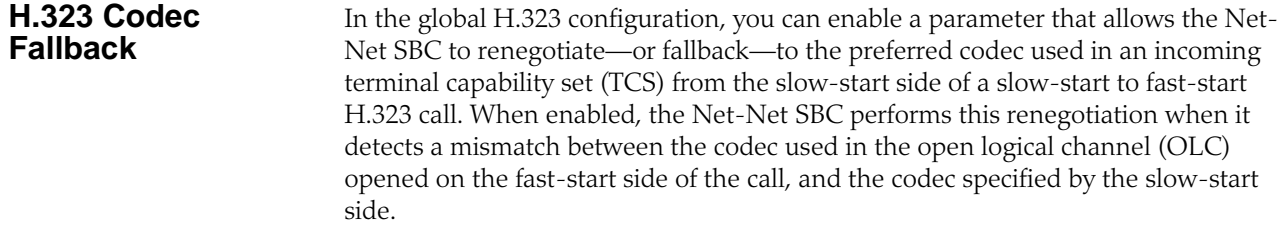

### **Codec Fallback Disabled** With codec fallback disabled, the Net-Net SBC opens a channel using the codec specified by the northbound side. Since the call manager had specified another preferred codec, the result is a codec mismatch leading to a dropped call.

The following diagram shows how codec mismatches end in dropped calls.

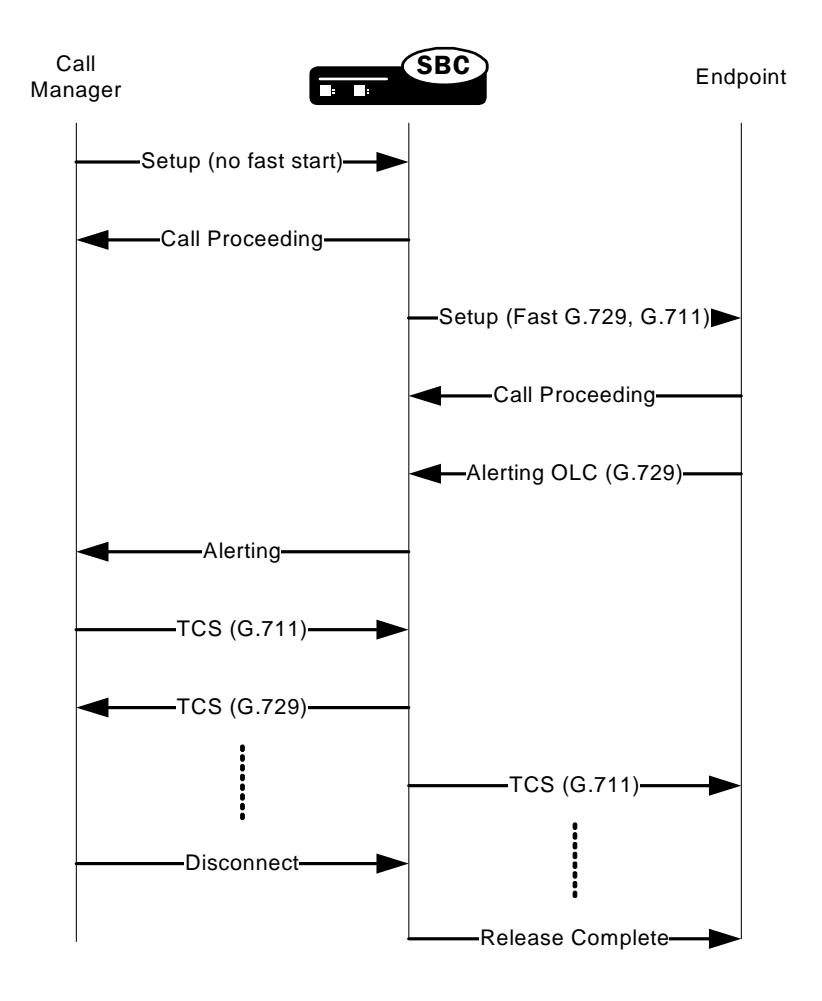

### **Codec Fallback Enabled**

With H.323 codec fall back enabled, the Net-Net SBC attempts to use the preferred codec that the slow-start side of the call specifies. The Net-Net SBC determines matching based on the incoming TCS from the slow-start side and the OLC on the egress side. If the codecs do not match, the Net-Net SBC sends an empty TCS on the egress side and closes the logical channels on the outgoing side of the call.

To trigger a new capabilities exchange, the Net-Net SBC forwards the TCS from the ingress side of the call to the egress endpoint. Then the TCS from the egress endpoint is propagated to the ingress endpoint, and the logical channels are opened.

The following diagram shows a call scenario using the H.323 codec fallback feature.

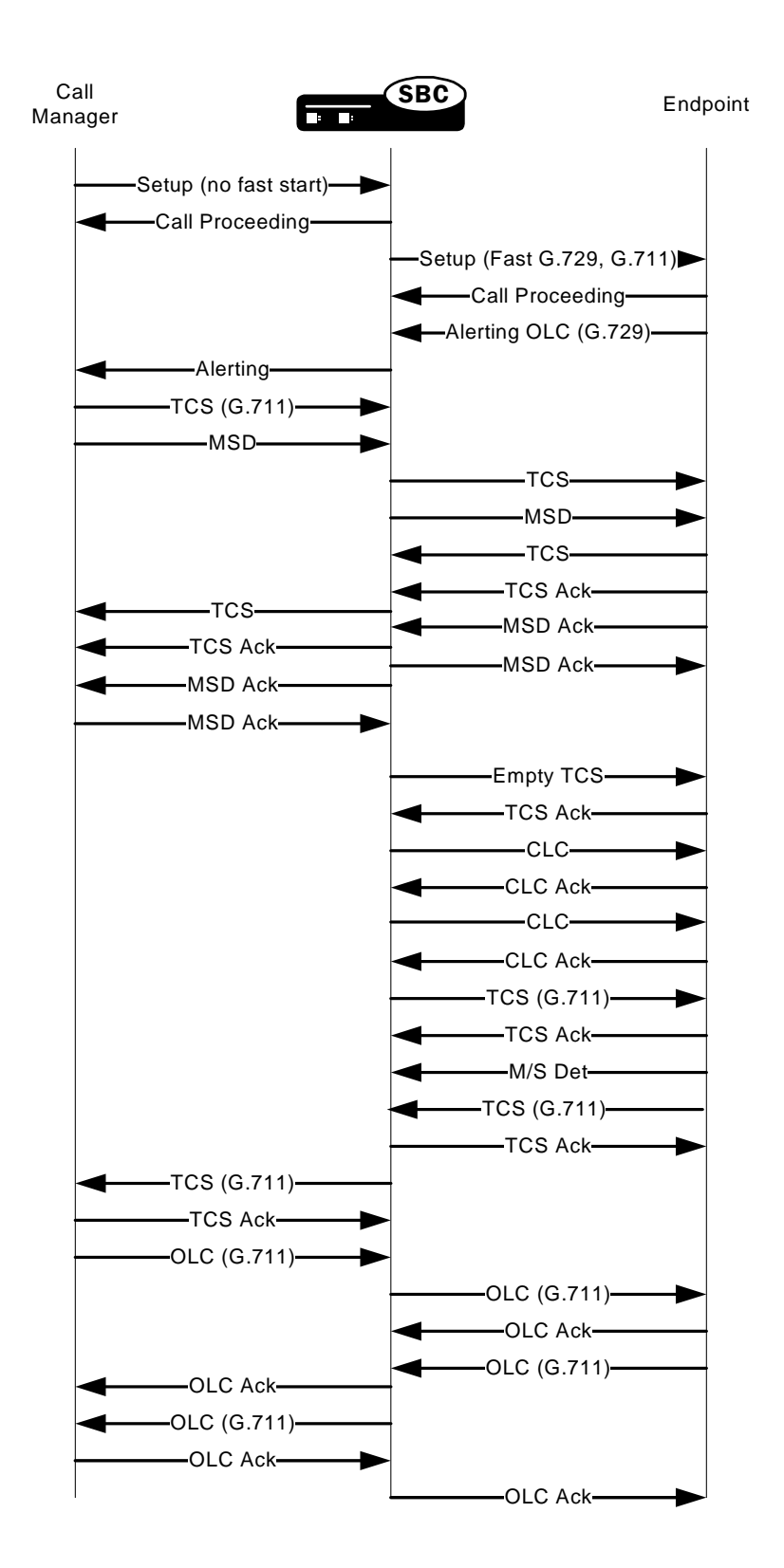

### **ACLI Instructions and Examples**

Note that you configure this feature for your global H.323 configuration, so it has an impact on all H.323 traffic on your system.

### **To enable H.323 codec fallback:**

1. In Superuser mode, type **configure terminal** and press <Enter>.

### ACMEPACKET# configure terminal

2. Type **session-router** and press <Enter> to access the signaling-related configurations.

### ACMEPACKET(configure)# session-router

3. Type **h323** and press <Enter>. The system prompt will change to let you know that you can configure individual

ACMEPACKET(session-router)# h323

- 4. **codec-fallback**—Enable or disable the H.323 codec fallback feature. The default value is **disabled**. Valid values are:
	- enabled | disabled

### **H.323/TCS Media Sample Size Preservation**

For H.323 fastStart calls, the Net-Net SBC can be configured to preserve the packetization interval from the called gateway if it differs from the one offered in the Setup message the calling gateway sent.

When this feature is disabled and in accordance with the ITU H.323 recommendation, the Net-Net SBC changes the packetization rate to the one used by the calling gateway if the one offered by the called gateway differs. In the following example, this means that the Net-Net SBC replaces the packetization interval of 20 with 30 before it forwards the Alerting message to the calling gateway.

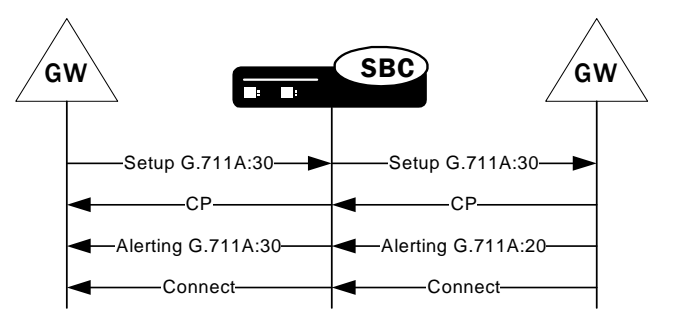

However, not all H.323 elements comply with the ITU recommendation. Since some network elements do modify the packetization rate in the dataType element, this behavior is now configurable.

When you enable media sample size preservation, the Net-Net SBC allows the packetization rate to be modified and forwards on the modified dataType element to the calling gateway. In the following example, you can see that the Net-Net SBC

forwards the called gateway's Alerting with the packetization interval of 20 despite the fact that the calling gateway's Setup specified 30.

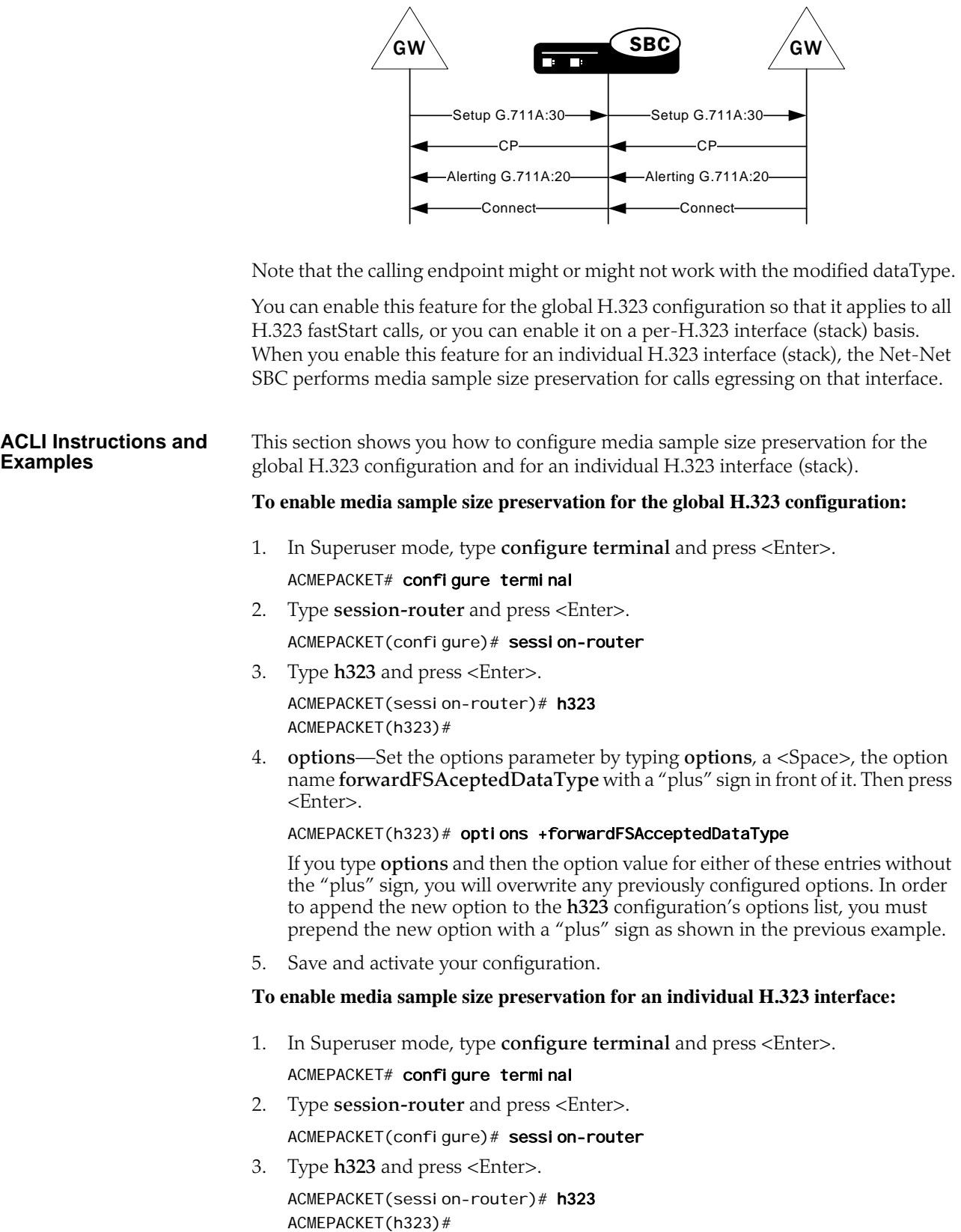

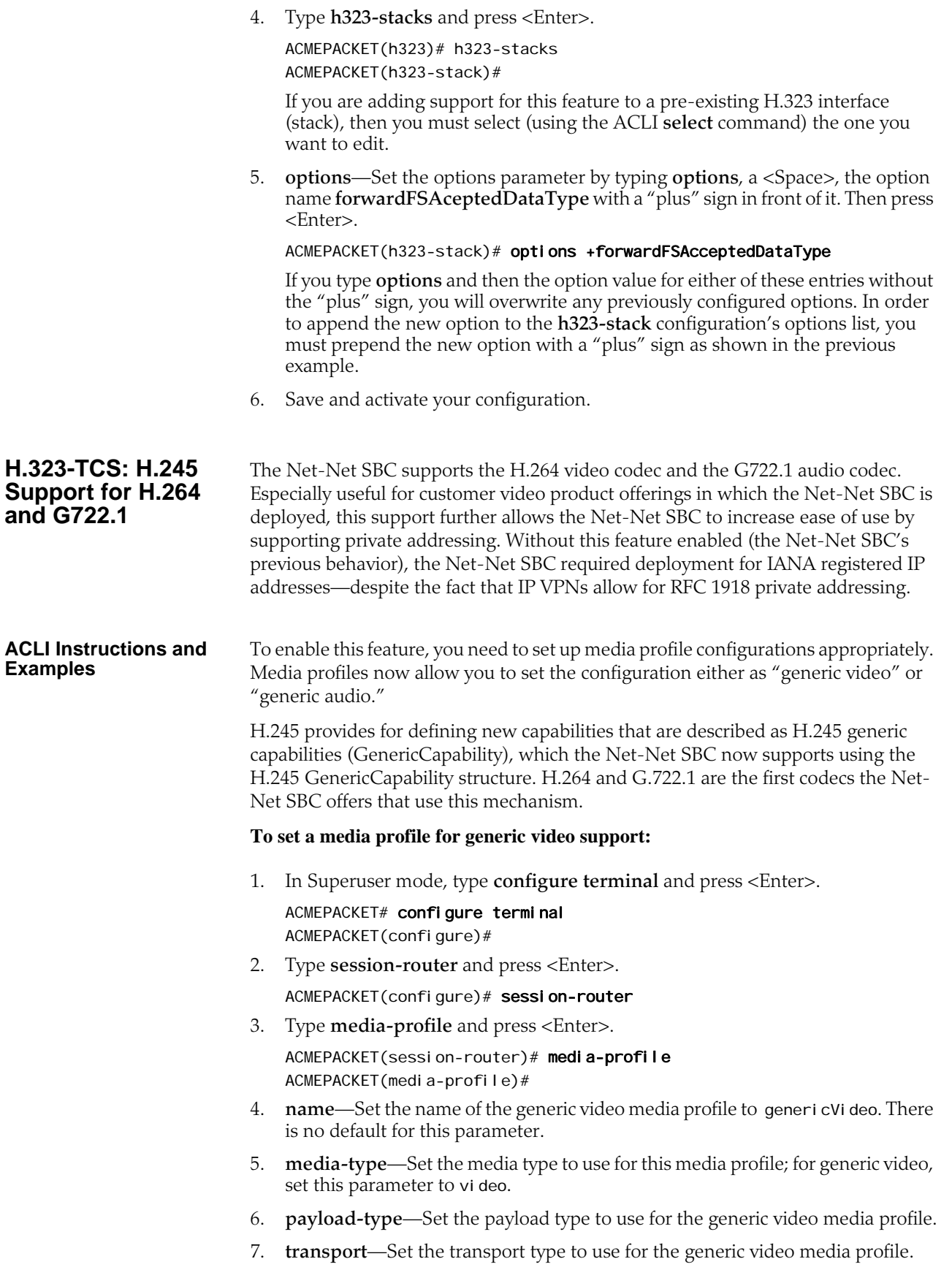

- 8. Complete the rest of the media profile configuration as needed.
- 9. Save and activate your configuration.

med

The following is a sample of a generic video media profile configuration:

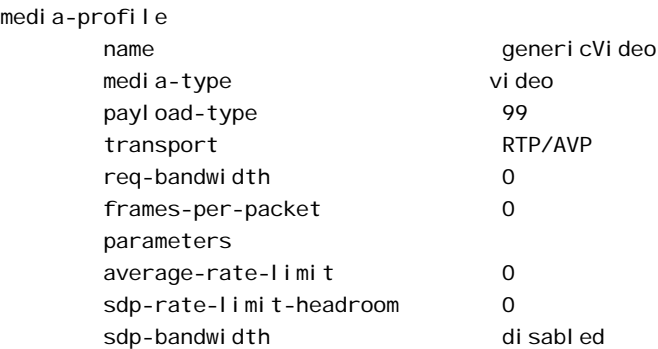

### **To set a media profile for generic audio support:**

- 1. In Superuser mode, type **configure terminal** and press <Enter>.
	- ACMEPACKET# configure terminal ACMEPACKET(configure)#
- 2. Type **session-router** and press <Enter>.

ACMEPACKET(configure)# session-router

3. Type **media-profile** and press <Enter>.

ACMEPACKET(session-router)# media-profile ACMEPACKET(media-profile)#

- 4. **name**—Set the name of the generic audio media profile to genericAudio. There is no default for this parameter.
- 5. **media-type**—Set the media type to use for this media profile; for generic video, set this parameter to audi o.
- 6. **payload-type**—Enter the format in SDP m lines. No payload type number is assigned for newer, dynamic codecs. For RTP/AVP media-profile elements, this field should only be configured when there is a standard payload type number that corresponds to the encoding name. Otherwise, this field should be left blank. This field is used by the system to determine the encoding type when the SDP included with a session identifies the standard payload type on the em line, but does not include an a-rtpmap entry.
- 7. **transport**—Set the type of transport protocol to use for the generic audio media profile. The default value is **RTP/AVP**.
	- UPD | RTP/AVP
- 8. Complete the rest of the media profile configuration as needed.
- 9. Save and activate your configuration.

The following is a sample of a generic audio media profile configuration:

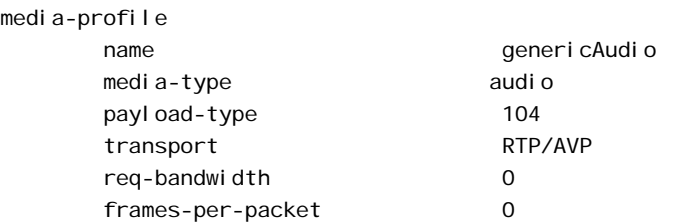

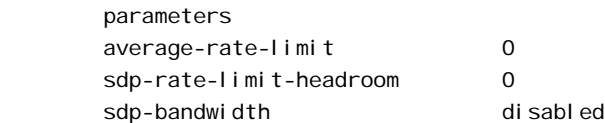

### **Options** The options parameter in the global H.323 and H.323 interface configurations allows you to establish the use of specific features; most of those features are customer specific.

You should exercise caution when you apply options because of the fact that many of them are for customer-specific applications. Consult with your Acme Packet systems engineering to find out if using a particular option would be an advantage to you.

Under no circumstance do we recommend that you configure options without Acme Packet consultation. There is the chance that you could set an option that might harm an otherwise sound configuration.

Some of the options described below are only applicable to IWF calls. However, you need to establish them in your H.323 configuration.

### **Global H.323 Options** The following table lists the options that you might want to use in the global H.323 configuration. Again, we recommend that you consult with an Acme Packet systems engineer about your configuration before using any of these options.

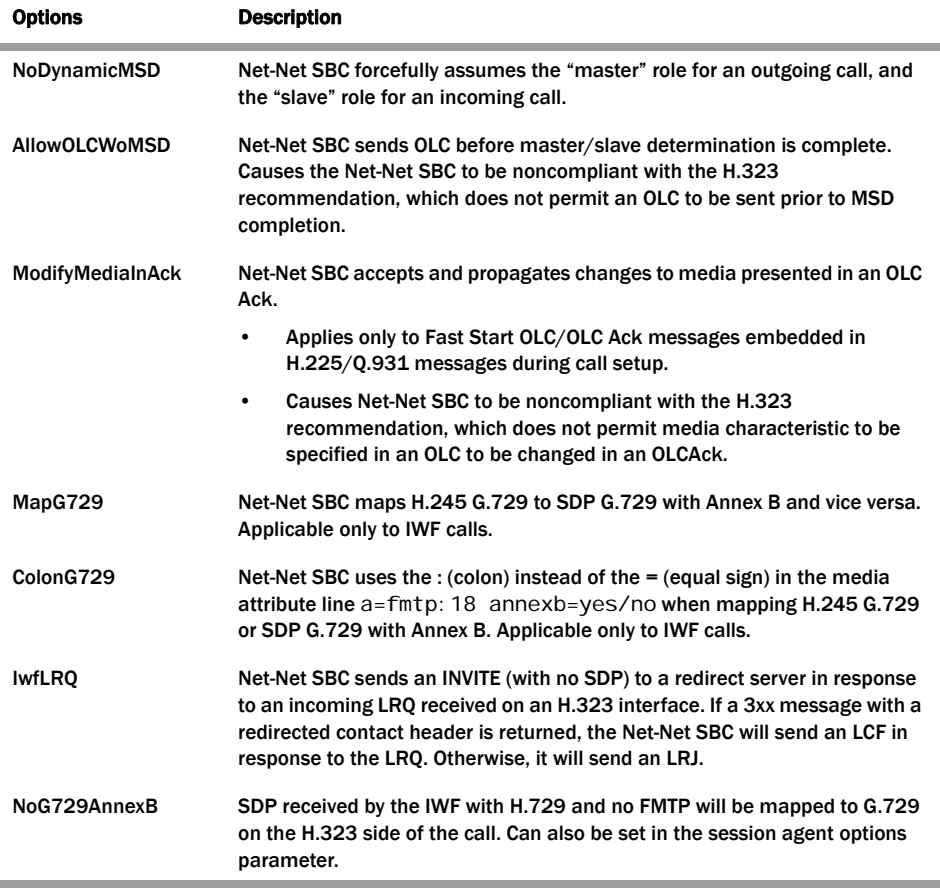

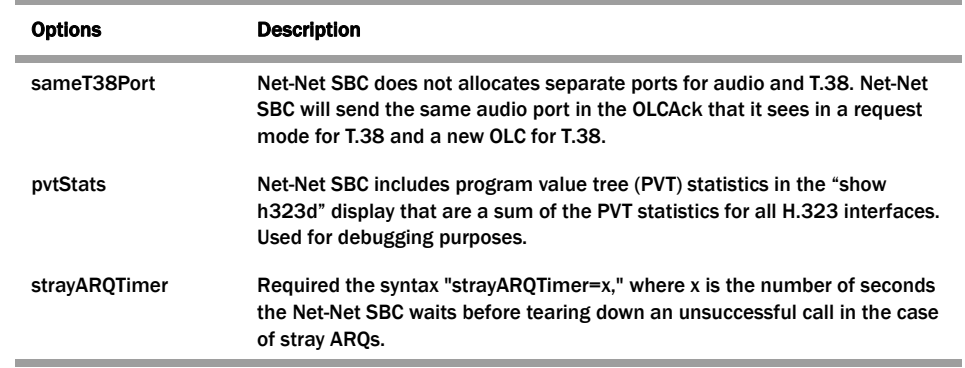

### **H.323 Interface Options**

The following table lists the options that you might want to use in the configuration H.323 interfaces. Again, we recommend that you consult with an Acme Packet systems engineer about your configuration before using any of these options.

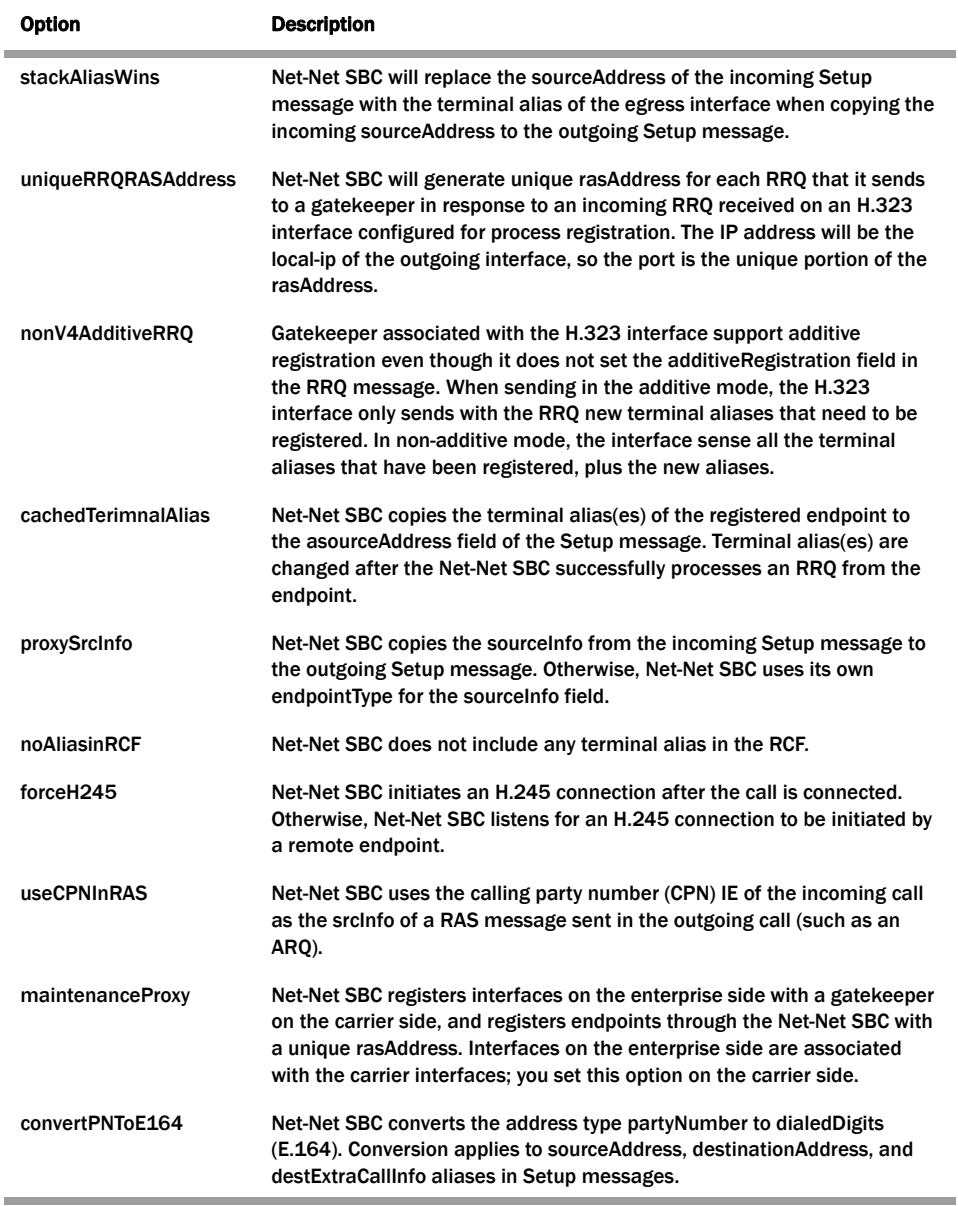

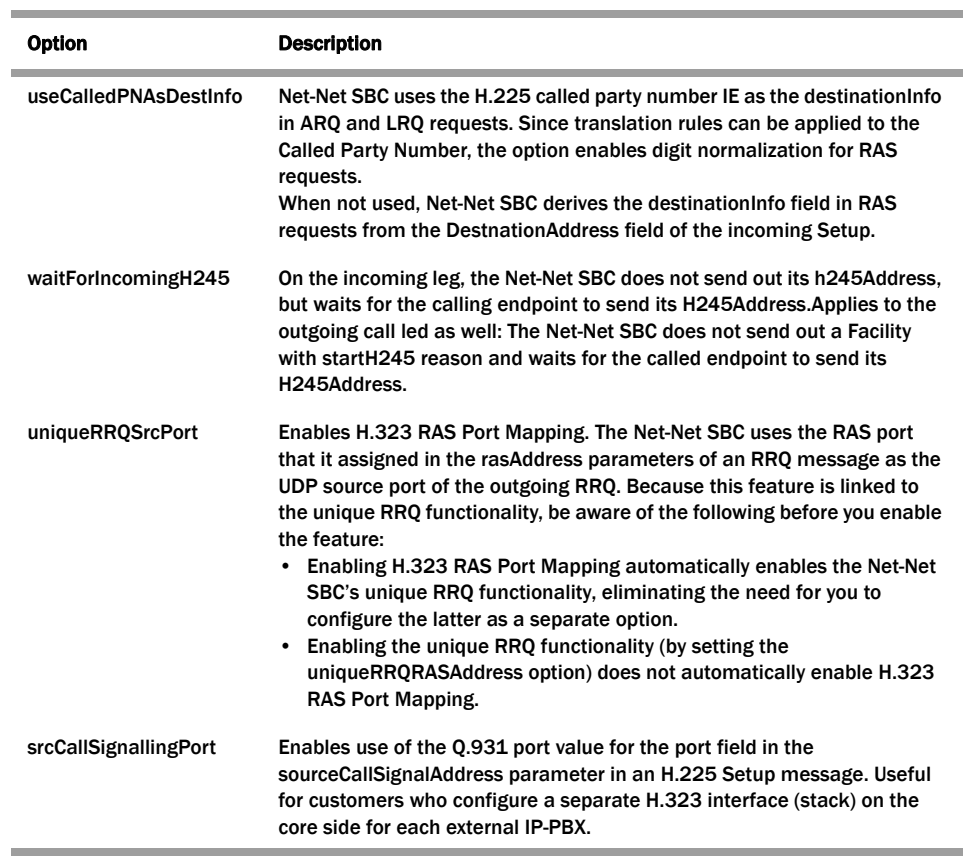

# **H.323 Automatic Features**

This section describes H.323 features that are automatically enabled on your Net-Net system. You do not have to configure special parameters to turn them on. Even though you do not have to turn these features on, this section describes what they do and how they work.

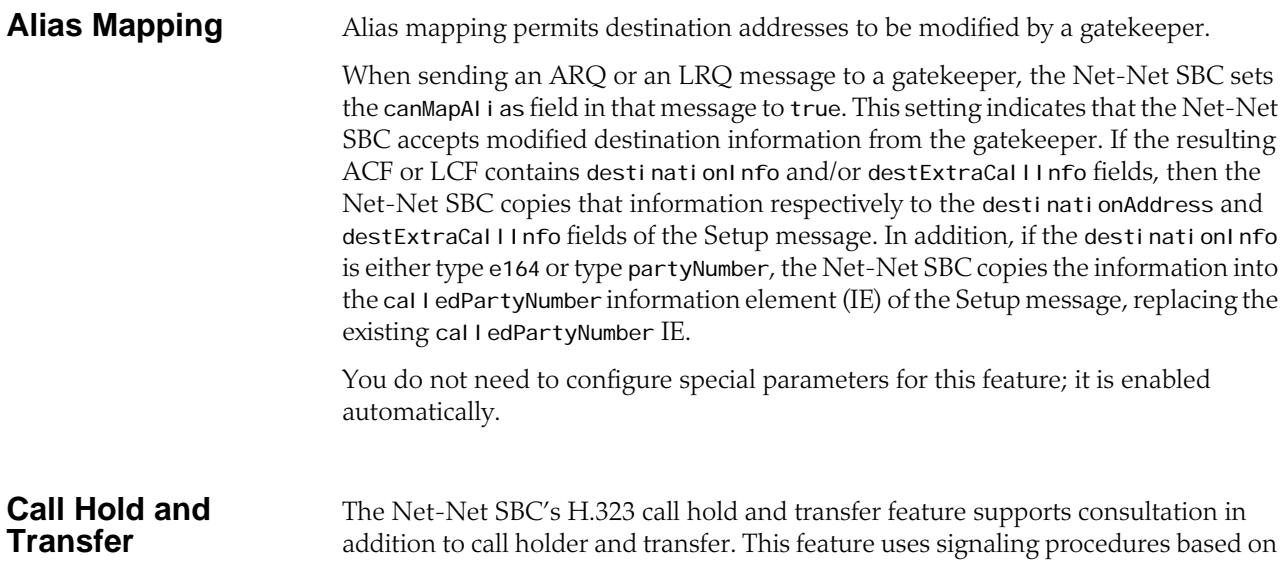

the ITU-T recommendations/H.323 specification for what it calls *third party initiated pause and rerouting*.

The following diagram shows how the Net-Net SBC is positioned to provide call hold and transfer support for H.323.

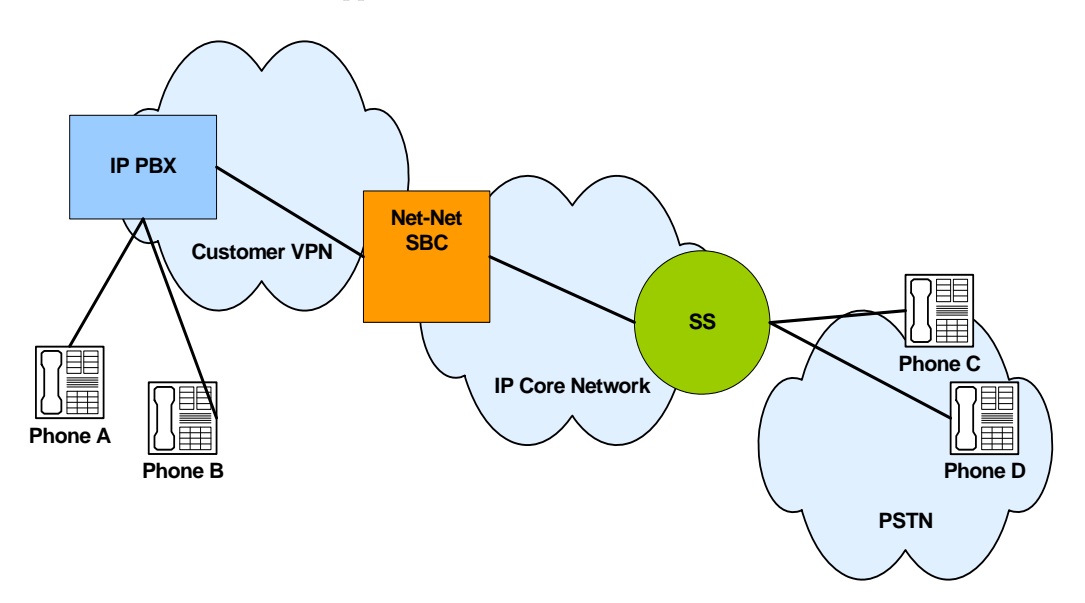

### **Call Hold and Transfer: Basic Call**

The following diagram show the signaling and media flows between the IP PBX and a softswitch. Note how the Net-Net SBC is position to mediate flows between the two devices.

In the Call Proceeding messages forwarded to the IP PBX, the Net-Net SBC uses a non-zero value to ensure that the IP PBX initiates an H.245 session. A progress indicator does not need to be included if the H.245 address is present in any of the following message types: Alerting, Progress, or Connect.

After the Net-Net SBC receives a Call Proceeding message from the softswitch that contains the H.245 address, the Net-Net SBC sends another Call Proceeding with its own H.245 address.

In the following call flow, the softswitch generates message to the gateway. These messages are:

- Initial Address Message (IAM)
- Address Complete Message (ACM)
- Answer Message (ANM)

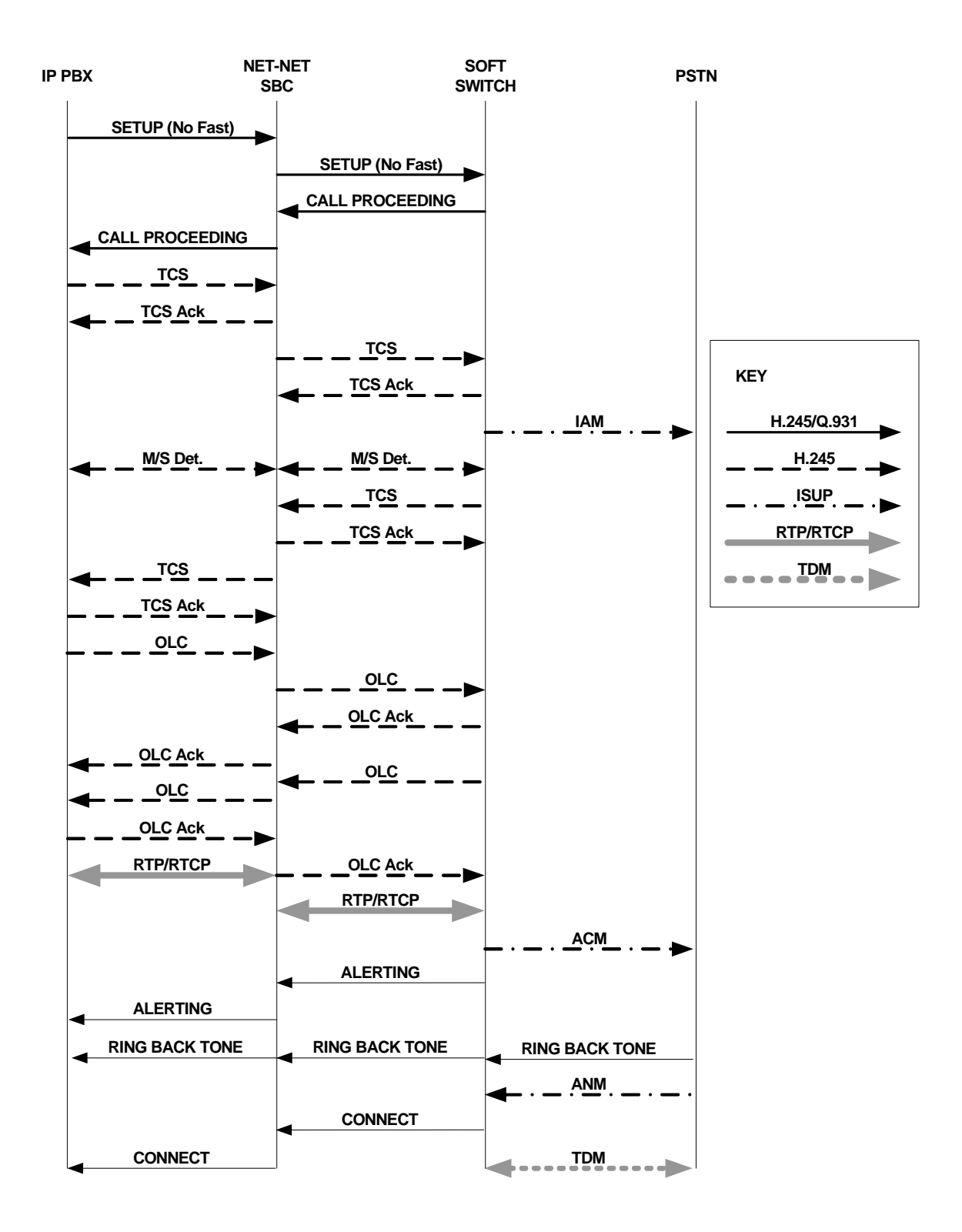

### **Call Hold and Transfer: Music on Hold**

The following diagram begins with the condition that IP PBX A is already connected with a gateway, with the Net-Net SBC and the softswitch positioned between the two.

You can see in the call flow where the channels for transporting media are closed, and where the RTP/RTCP is stopped. This creates a pause for the call. With the Net-Net SBC mediating the process, IP PBX A and the softswitch exchange TCS and OLC messages that allow music on hold (MHO) to flow between IP PBX A and the gateway.

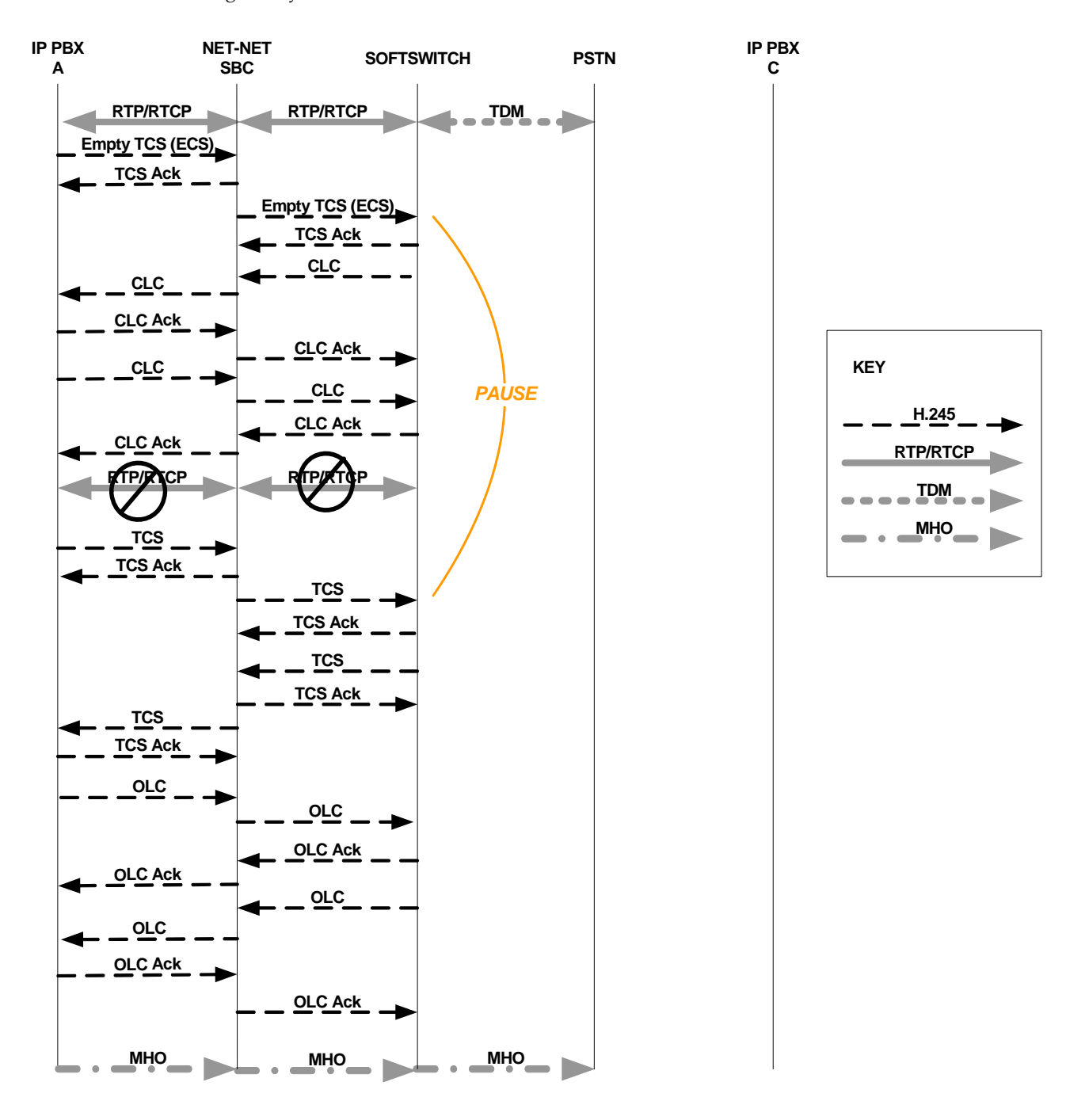

### **Call Hold and Transfer: Transfer**

The following diagram shows how call transfer works on the Net-Net SBC for H.323. In this diagram, you can see:

- Where local ringback occurs
- Where the pause begins and ends
- Where users and gateways are awakened
- Where logical channels are opened and closed

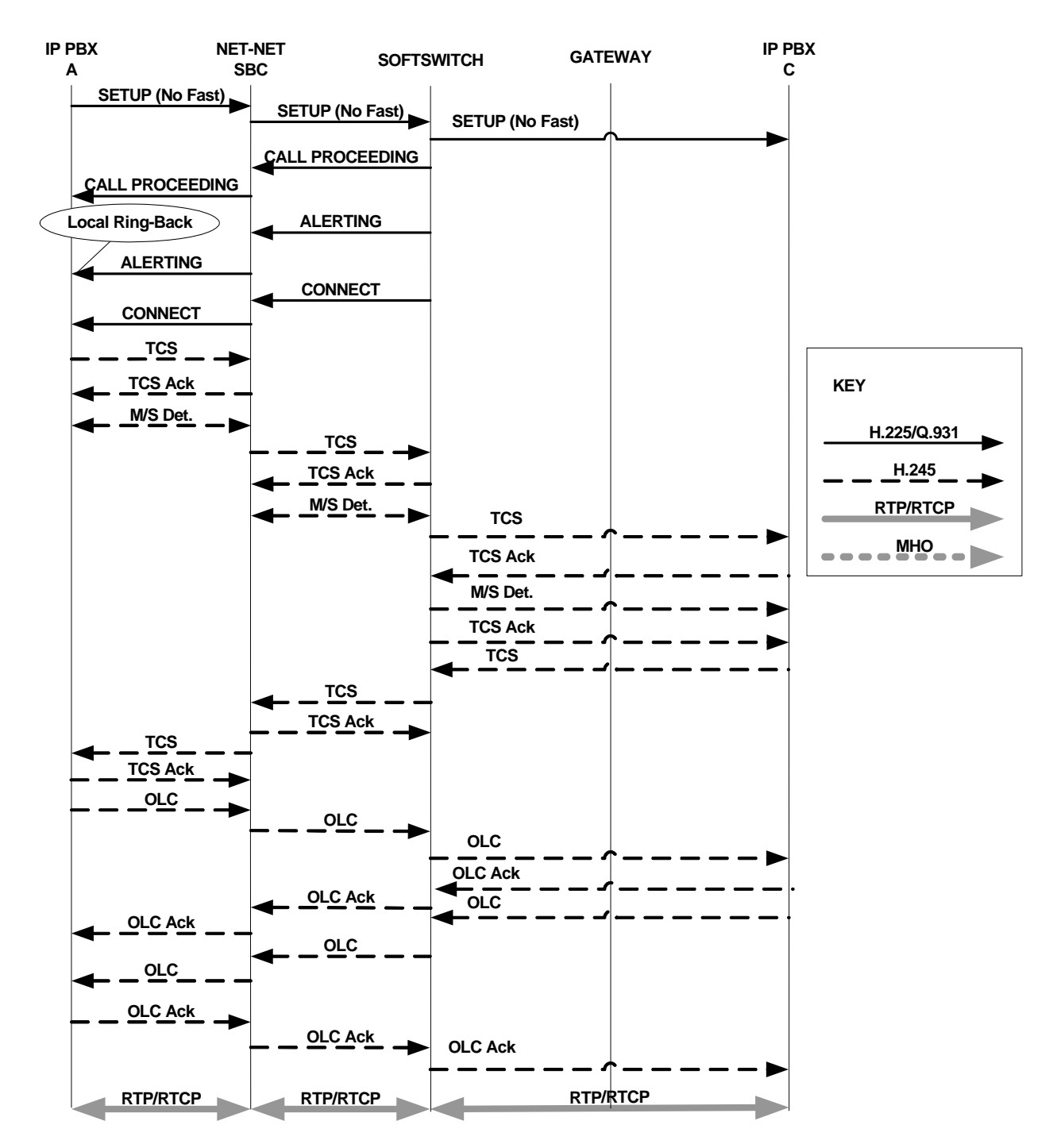

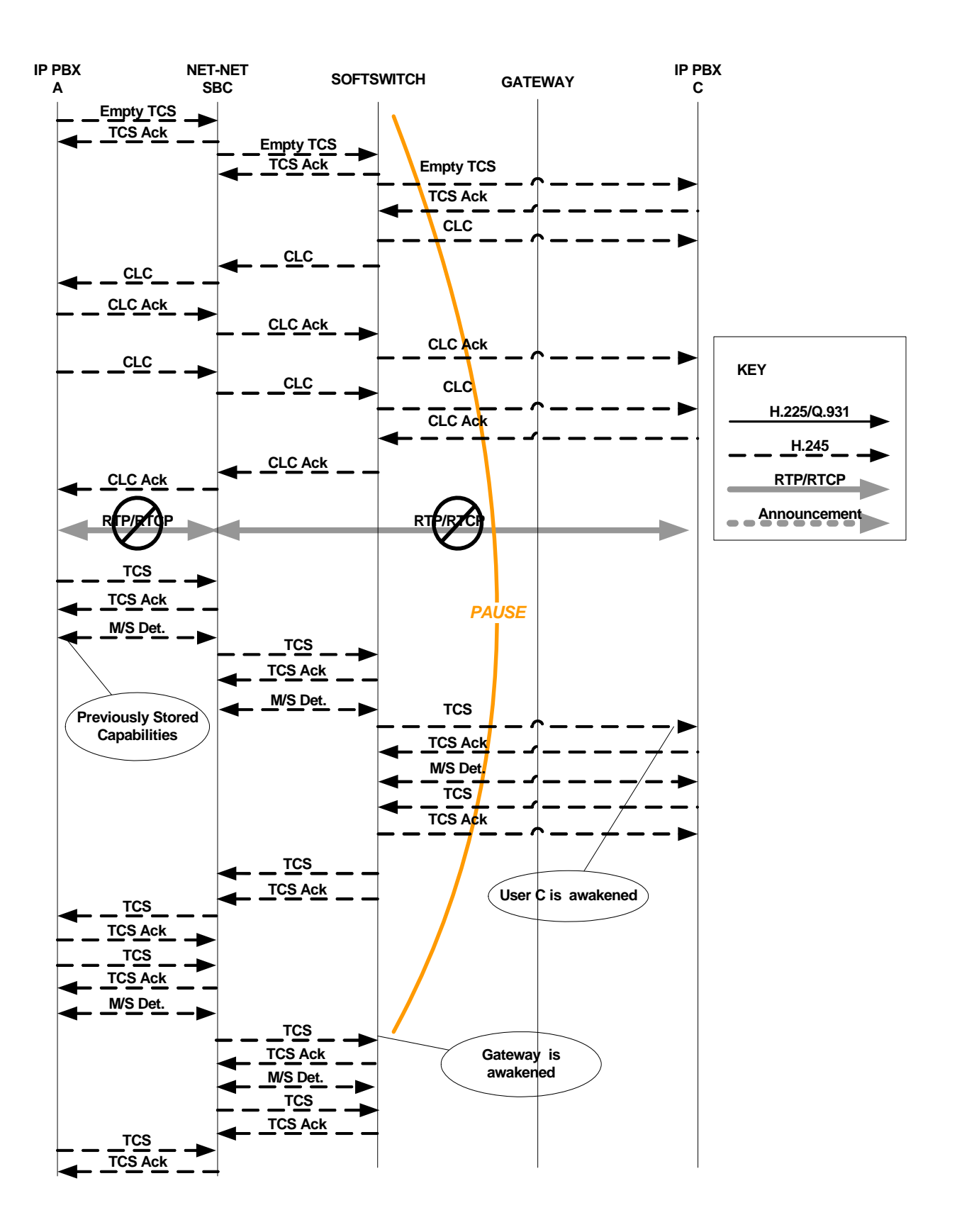

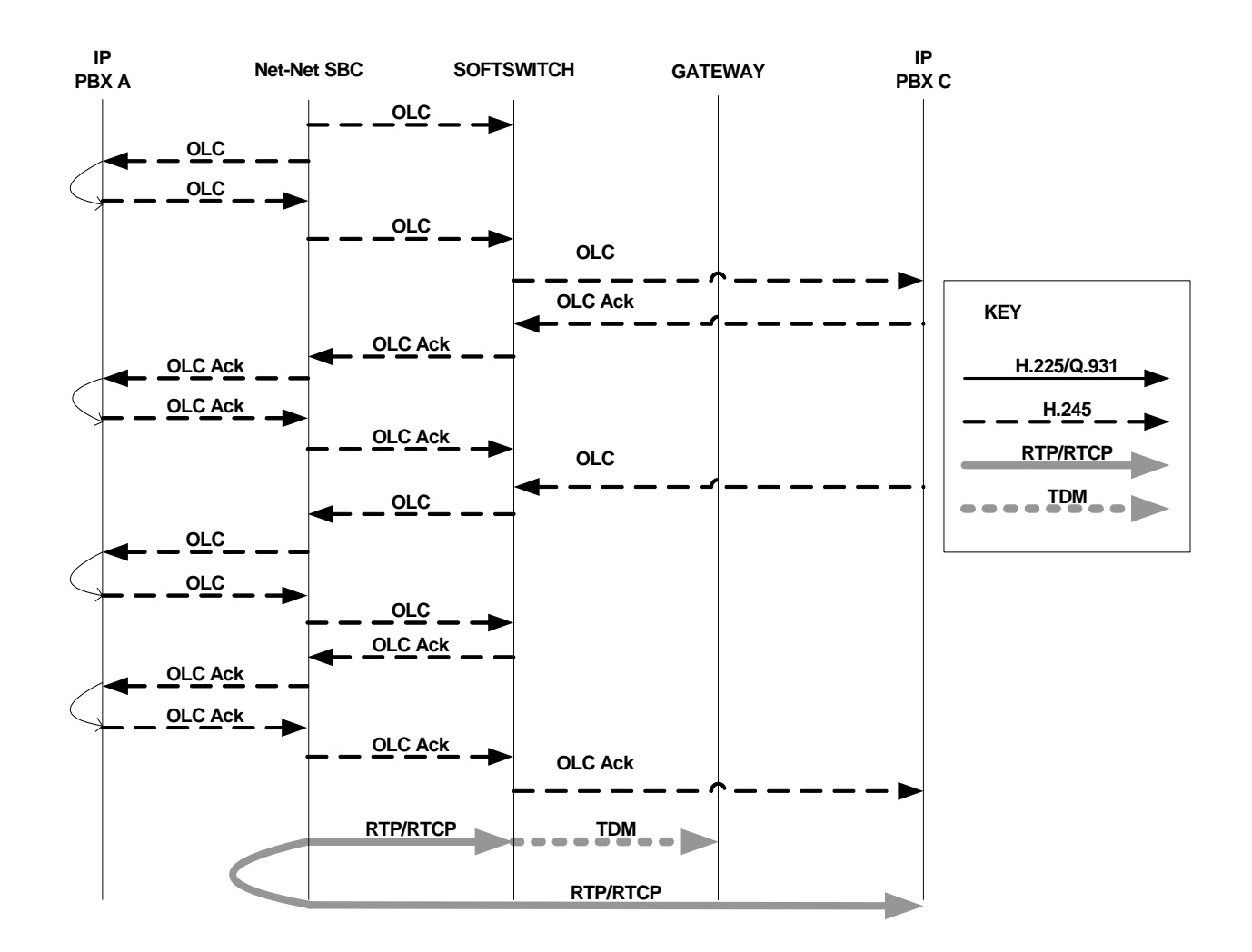

### **Media Release for SS-FS Calls**

When the Net-Net SBC routes a slow-start to fast-start call, it is possible for the same fast-start call to be routed back through the Net-Net SBC making for a hairpin flow. If it does becomes a hairpin flow, then the Net-Net SBC routes it to its destination as a fast-start to fast-start call. This can result in one-way media if:

- The destination of the hairpin call is in the same realm as the originating slowstart to fast-start call
- The realm reference in the first bullet item is configured to disable in-realm media management
- The called endpoint accepts the proposed fast-start logical channels

The enhancements to the Net-Net SBC's behavior described in this section show how the Net-Net SBC follows additional procedures when setting up a hairpin flow to avoid one-way media when media release occurs.

**How It Works** For H.323 calls, the Net-Net SBC establishes media using the H.245 procedures described in the H.245 ITU-T recommendation: control protocol for multimedia communication. It also uses the Fast Connect procedure defined in the H.323 ITU-T recommendation: packet-based multimedia communication systems.

> The latter ITU-T recommendation allows a calling endpoint to send a Setup message that contains a fastStart element, a sequence of OLC structures that describe the calling endpoint's proposed forward/reverse logical channels. If the called endpoint accepts this proposal, then logical channels are established.

> When the Net-Net SBC translates a call originating in slow-start to fast-start, it uses a Fast Connect procedure in the outgoing leg by sending an outgoing Setup that includes a fastStart element with one or more OLC structures. But when the Net-Net SBC constructs this message, it is unaware of whether the call will become hairpinned or if media release will occur. Because it does not yet have this information, the Net-Net SBC sets the Network Address and the TSAP identifier in the OLC structures to the ingress IP address and port of a corresponding media flow allocated for media traveling between the calling and called endpoints. So if the called endpoint accepts the fastStart the Net-Net SBC proposes, the called endpoint would send its media to the Net-Net SBC. After acceptance, the Net-Net starts H.245 procedures on the slow-start side of the call to set up logical channels on that side. Then the Net-Net SBC updates the IP address and port of the media flows using OLC and OLCAck messages received from the calling endpoint.

> This procedure works well for endpoints that are not in the same realm, or that are in the same realm for which media management is disabled, because each endpoint must send its media through the Net-Net SBC. When the endpoints are in the same realm and when media management is enabled, however, the Net-Net SBC must perform additional steps for media release in slow-start to fast-start calls.

> To support media release in slow-start to fast-start calls, the Net-Net SBC performs a hold-and-resume procedure on the fast-start side. After it establishes channels on the slow-start side and if it detects media release being enabled, the Net-Net SBC sends and empty TCS to the fast-start side to put that side on hold. Then the called endpoint closes all the logical channels it previously opened in the Fast Connect procedure and stops transmitting to them. And the Net-Net SBC also closes it logical channels. Once the channels are closed, the Net-Net SBC resumes the call by sending a new, restricted TCS to the fast-start side. The restricted TCS only contains the receive and transmit capabilities of the codecs types that the called endpoint accepted in the Fast Connect procedure, and it forces the called endpoint to re-open logical channels of the same codec types accepted in the Fast Connect procedure. Once it receives and OLC from the called endpoint, the Net-Net SBC sends on OLCAck with the Network Address and TSAP identifier for the logical channel from the calling endpoint. Then the Net-Net SBC re-opens logical channels (of the same codec types that it open in the Fast Connect procedure). If the called endpoint has not changed its Network Address and TSAP identifier for its logical channels, media is re-established after the Net-Net SBC and the called endpoint exit the hold state. The last steps is for the Net-Net SBC to re-sends the full TCS message from the calling to the called endpoint to inform the called endpoint of the full capabilities of the calling endpoint.

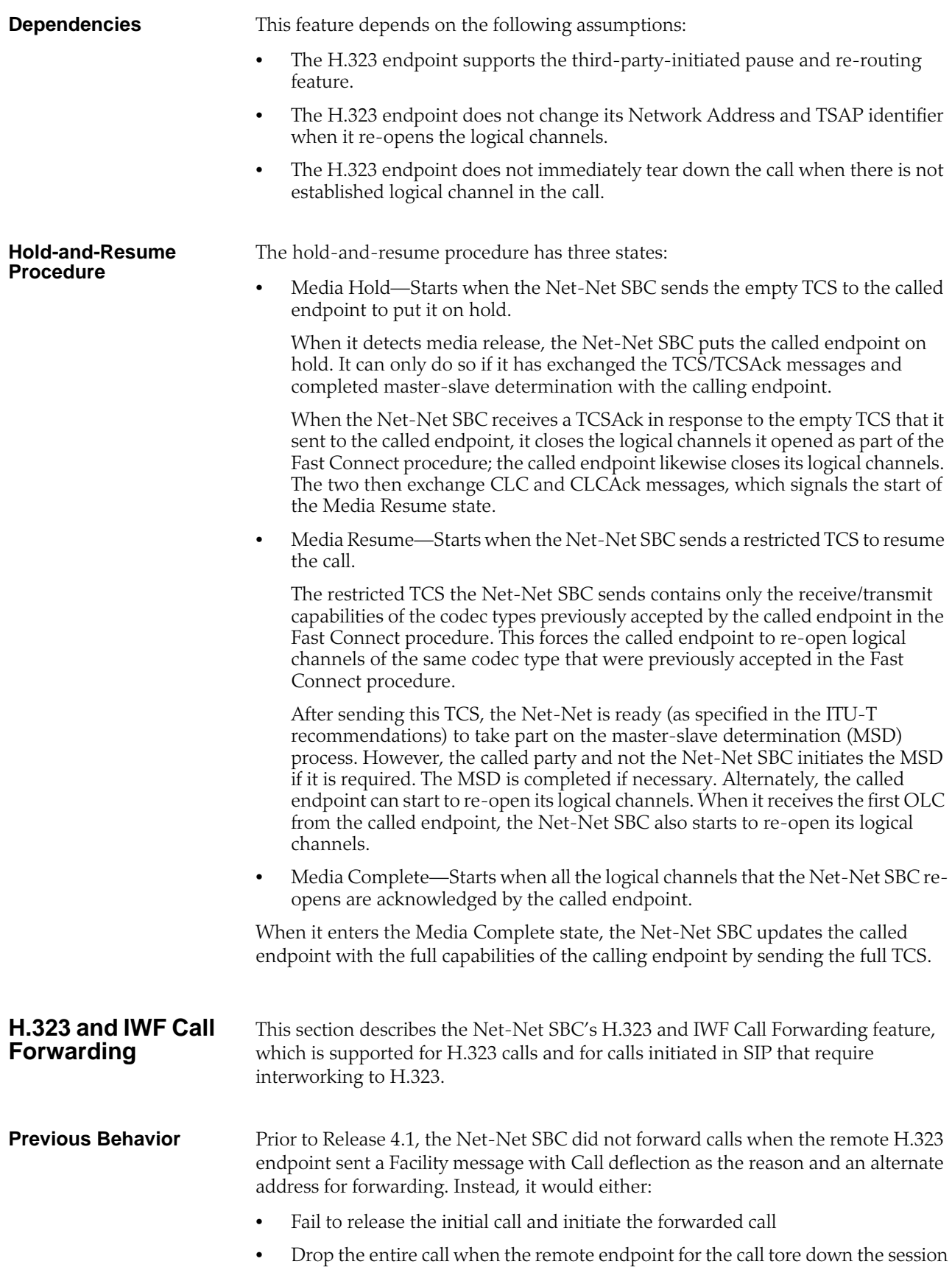

**New Behavior** In the diagram below, you can see that the Net-Net SBC sends the initial Setup message to the gateway, and the gateway returns the Facility message with an alternate address for forwarding. Rather than engaging in its former behavior, the Net-Net SBC now releases the call with the gateway and sends a new Setup to the alternate address from the Facility message.

This new Setup up has no effect on the first call leg, which remains connected.

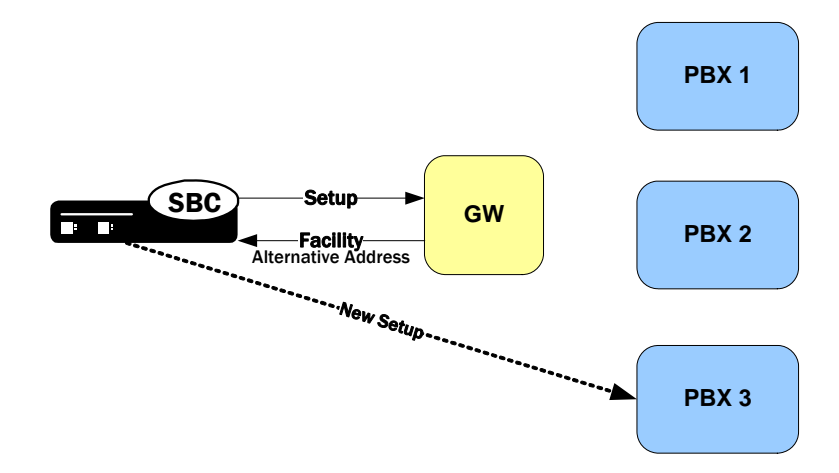

**How It Works** When it receives a Facility message with the reason CallForwarded, the Net-Net SBC looks for an alternate transport address in the Facility's alternativeAddress or alternativeAliasAddress element. The Net-Net SBC releases the egress call with the reason facilityCallDeflection. Then it takes one of two courses of action:

- If it does not find an alternative address, the Net-Net SBC releases the ingress call (with the reason facilityCallDeflection).
- If it finds an alternative address and the egress call has not been alerted or answered, the Net-Net SBC at this point tries to initiate a new egress call. The Net-Net SBC uses the alternative alias address to populate the calledPartyNumber information element (IE) and the destination address of the new Setup.

### **H.323 Sample Call Flow**

The following diagram shows how the H.323 Call Forwarding feature works in a purely H.323 environment.

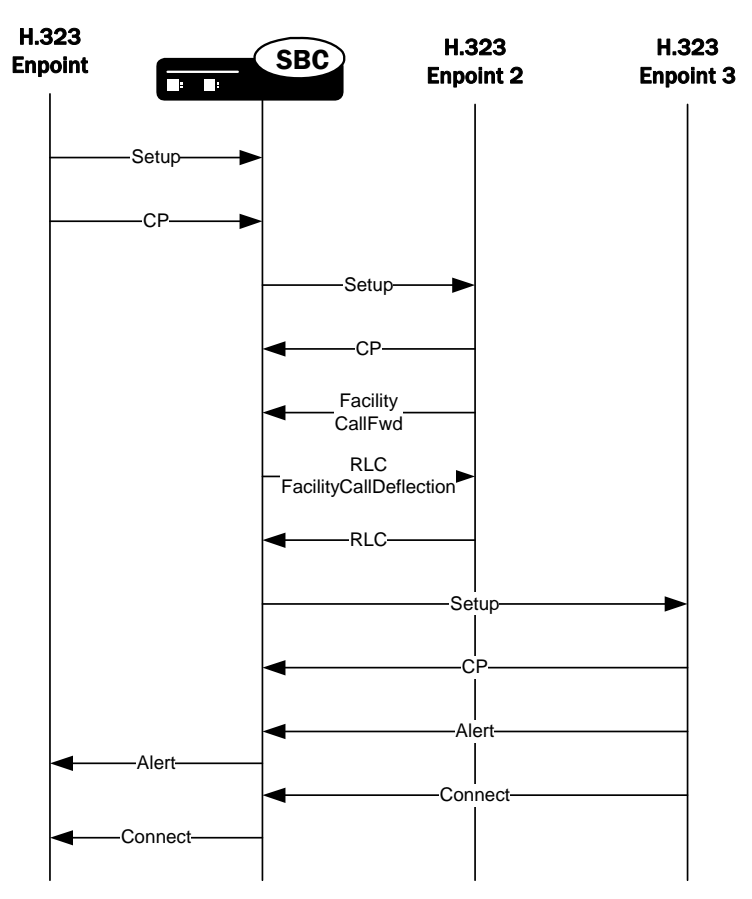

### **H.323 NOTIFY Support**

To inform another call party of a certain event or communicate information to it, and H.323 entity might send a NOTIFY message. For example, a gateway might send a NOTIFY message to inform the calling party of a display name for a transferee. in previous releases, the Net-Net SBC did not process such a NOTIFY message, blocking the message from reaching its intended destination.

The Net-Net SBC supports the NOTIFY message so that it can pass through and reach its intended destination.

**Caveats** The Net-Net SBC does not support interworking the NOTIFY message to a SIP message for calls that require interworking between H.323 and SIP; this support is for pure H.323 calls only.

# **ACLI Signaling Mode Configuration Examples**

The following ACLI displays provide examples of the [Signaling Modes of](#page-458-0)  [Operation](#page-458-0) (459) described earlier in this chapter. Refer to that section to review the details of each mode.

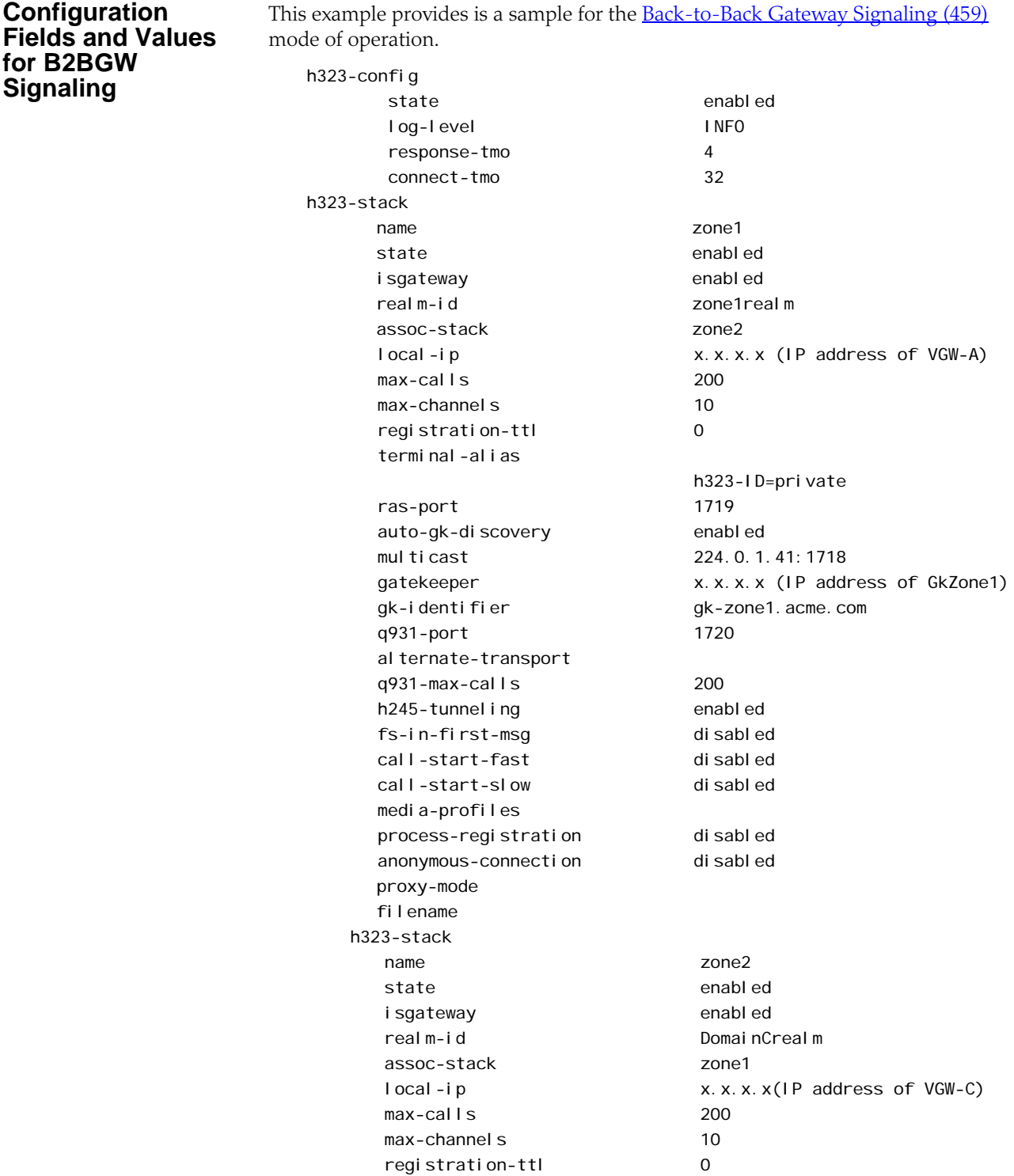

terminal-alias h323-ID=acme01 ras-port 1719 auto-gk-discovery enabled multicast 224.0.1.41:1718 gatekeeper x.x.x.x(IP address of GkZONE2) gk-identifier gk-zone2.acme.com q931-port 1720 al ternate-transport q931-max-calls 200 h245-tunneling enabled fs-in-first-msg disabled call-start-fast disabled call-start-slow disabled media-profiles process-registration disabled anonymous-connection disabled proxy-mode filename h323-stack name zone3 state enabled isgateway enabled realm-id zone3realm assoc-stack zone4 local-ip x.x.x.x(IP address of VGW-B) max-calls 200 max-channels 10 registration-ttl 0 terminal-alias h323-ID=private ras-port 1719 auto-gk-discovery enabled multicast 224.0.1.41:1718 gatekeeper x.x.x.x(IP address of GkZone3) gk-identifier gk-zone3.acme.com q931-port 1720 al ternate-transport q931-max-calls 200 h245-tunneling enabled fs-in-first-msg disabled call-start-fast disabled call-start-slow disabled media-profiles process-registration disabled anonymous-connection disabled proxy-mode filename h323-stack name zone4 state enabled isgateway enabled realm-id DomainCrealm assoc-stack zone3

local-ip x.x.x.x(IP address of VGW-D) max-calls 200 max-channels 10 registration-ttl 0 terminal-alias h323-ID=private ras-port 1719 auto-gk-discovery enabled multicast 224.0.1.41:1718 gatekeeper x.x.x.x(IP address of GkZone4) gk-identifier gk-zone4.acme.com q931-port 1720 al ternate-transport q931-max-calls 200 h245-tunneling enabled fs-in-first-msg disabled call-start-fast disabled call-start-slow disabled media-profiles process-registration disabled anonymous-connection disabled proxy-mode filename

### **Back-to-Back Gatekeeper Proxy and Gateway**

This example provides is a sample for the **Back-to-Back Gatekeeper Proxy and** [Gateway \(460\)](#page-459-0) mode of operation.

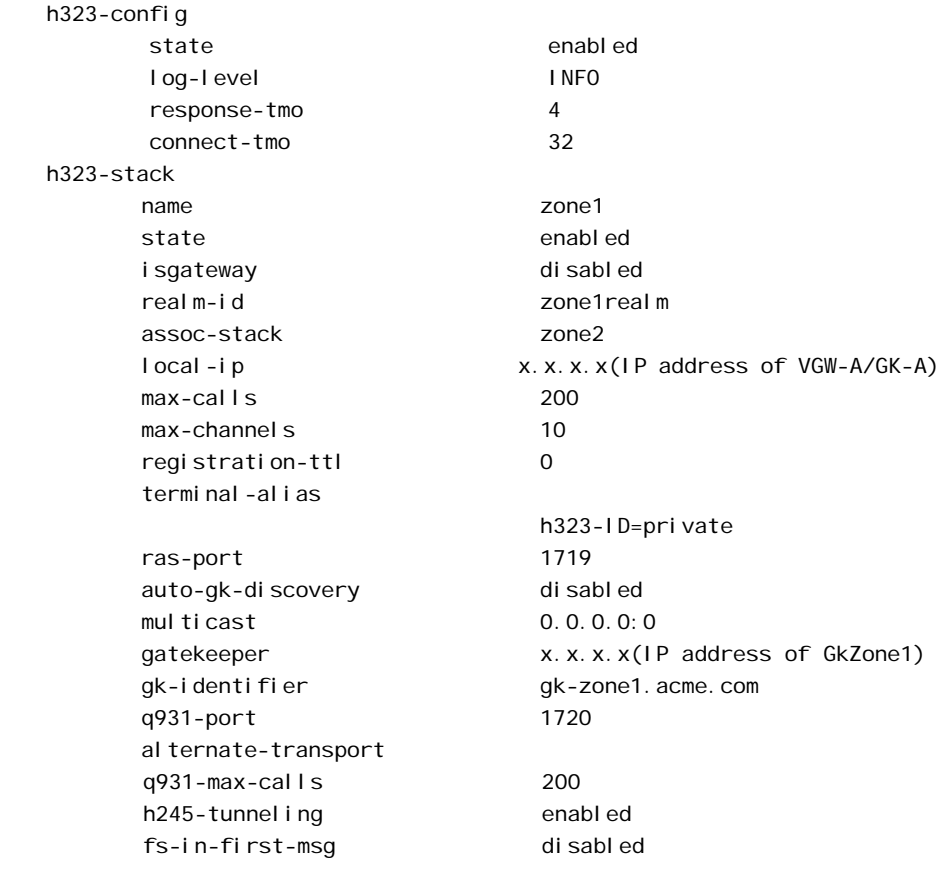

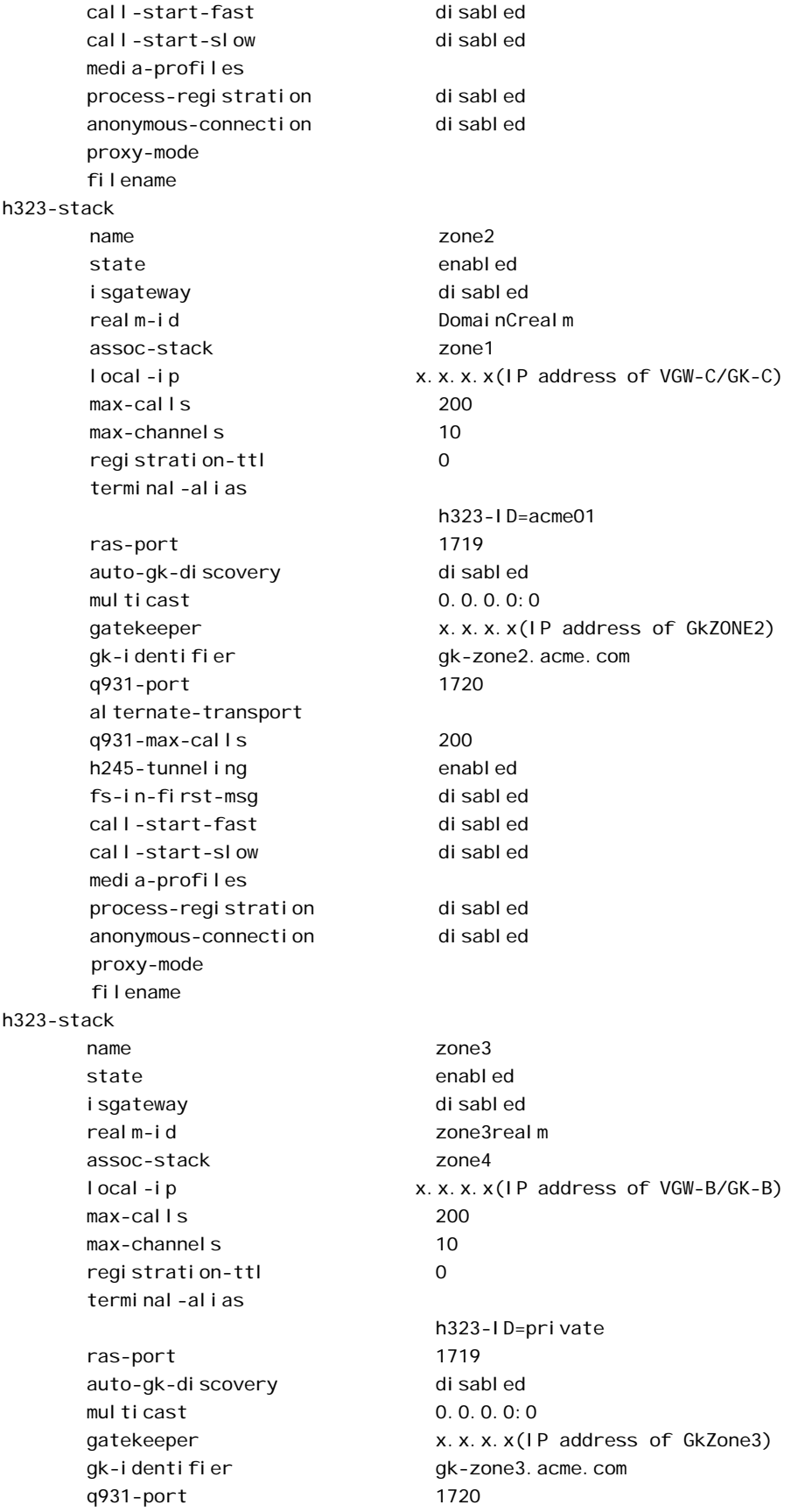

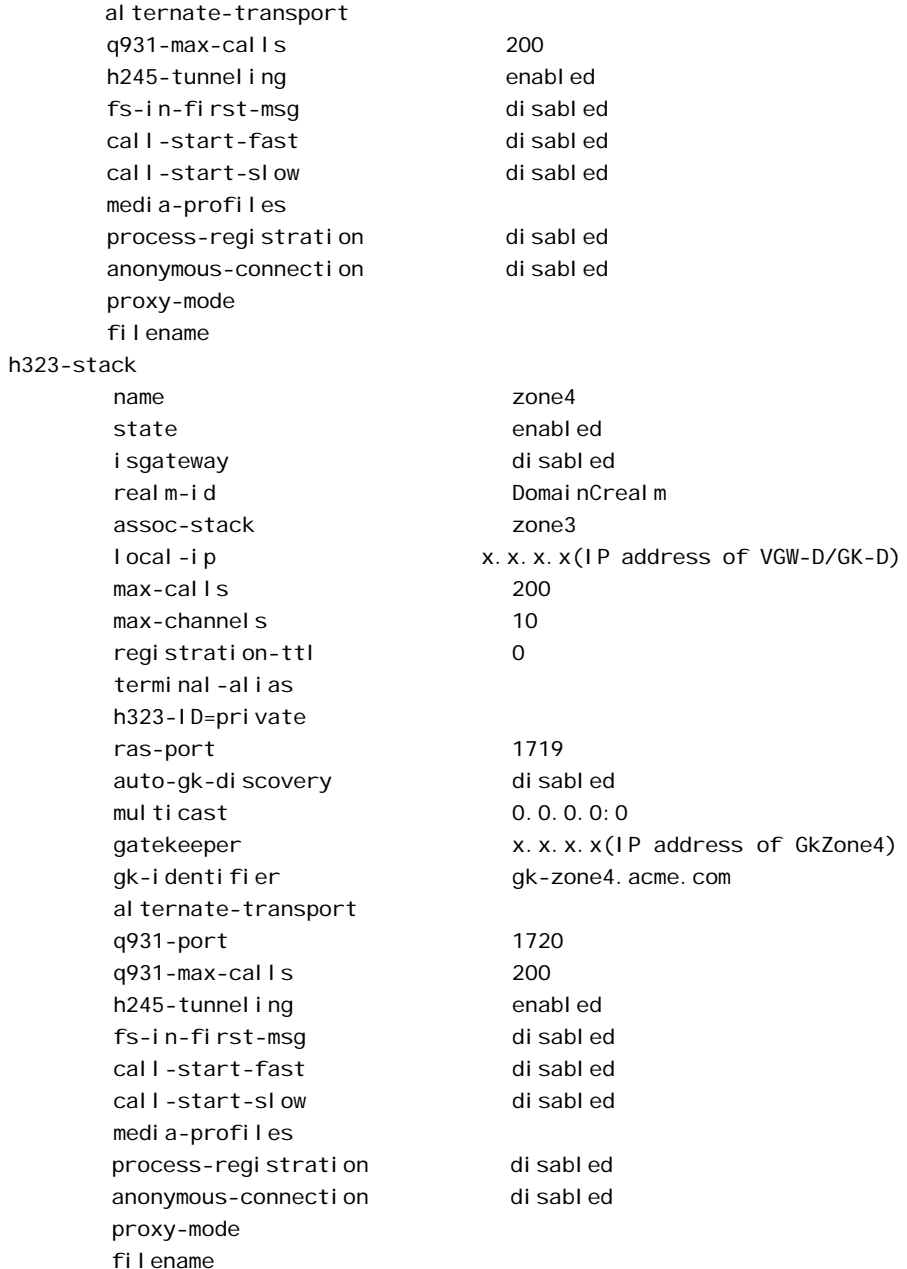

### **Interworking Gatekeeper-Gateway**

This example provides is a sample for the **Interworking Gatekeeper-Gateway** (461) mode of operation.

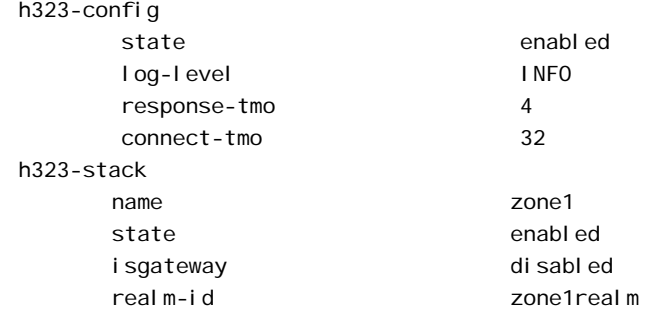

assoc-stack zone2 local-ip x.x.x.x(IP address of VGW-A/GK-A) max-calls 200 max-channels 10 registration-ttl 0 terminal-alias h323-ID=private ras-port 1719 auto-gk-discovery disabled multicast 0.0.0.0:0 gatekeeper x.x.x.x(IP address of GkZone1) gk-identifier gk-zone1.acme.com q931-port 1720 al ternate-transport q931-max-calls 200 h245-tunneling enabled fs-in-first-msg disabled call-start-fast disabled call-start-slow disabled media-profiles process-registration disabled anonymous-connection disabled proxy-mode filename h323-stack name zone2 state enabled isgateway enabled realm-id DomainCrealm assoc-stack zone1 local-ip x.x.x.x(IP address of VGW-C) max-calls 200 max-channels 10 registration-ttl 0 terminal-alias h323-ID=acme01 ras-port 1719 auto-gk-discovery enabled multicast 0.0.0.0:0 gatekeeper 0.0.0.0:0 gk-identifier gk-zone2.acme.com q931-port 1720 al ternate-transport q931-max-calls 200 h245-tunneling enabled fs-in-first-msg disabled call-start-fast disabled call-start-slow disabled media-profiles process-registration disabled anonymous-connection disabled proxy-mode filename h323-stack

name zone3 state enabled isgateway disabled realm-id zone3realm assoc-stack zone4 local-ip x.x.x.x(IP address of VGW-B/GK-B) max-calls 200 max-channels 10 registration-ttl 0 terminal-alias h323-ID=private ras-port 1719 auto-gk-discovery disabled multicast 0.0.0.0:0 gatekeeper x.x.x.x(IP address of GkZone3) gk-identifier gk-zone3.acme.com q931-port 1720 al ternate-transport q931-max-calls 200 h245-tunnel ing enabled fs-in-first-msg disabled call-start-fast disabled call-start-slow disabled media-profiles process-registration disabled anonymous-connection disabled proxy-mode filename h323-stack name zone4 state enabled isgateway enabled realm-id DomainCrealm assoc-stack zone3 local-ip x.x.x.x(IP address of VGW-D) max-calls 200 max-channels 10 registration-ttl 0 terminal-alias h323-ID=private ras-port 1719 auto-gk-discovery disabled multicast 0.0.0.0:0 gatekeeper x.x.x.x(IP address of GkZone4) gk-identifier gk-zone4.acme.com

# **Additional Information**

This section contains detailed tables to use as a reference when you are learning about H.323 features or when you are configuring them.

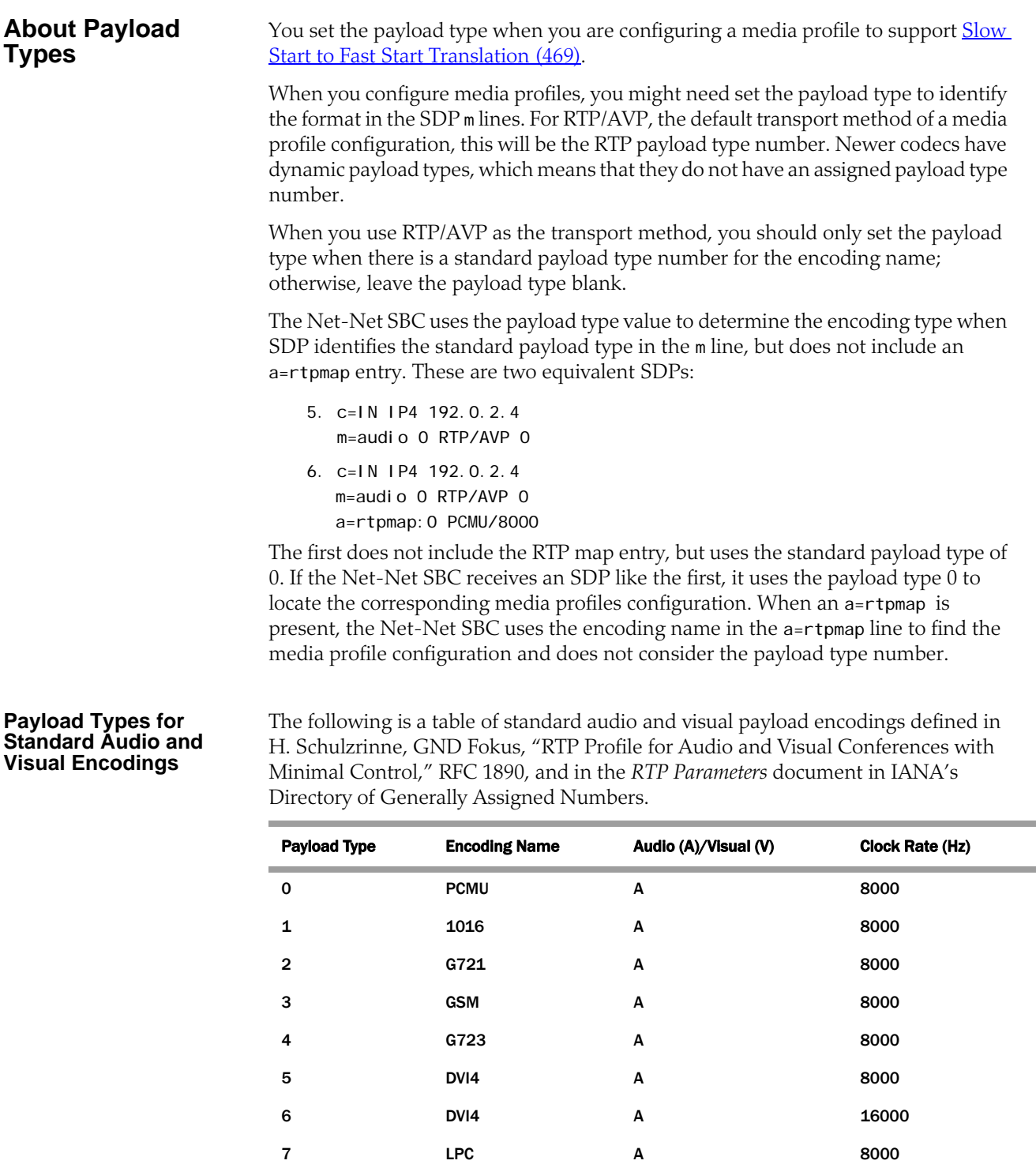

8 PCMA A 8000

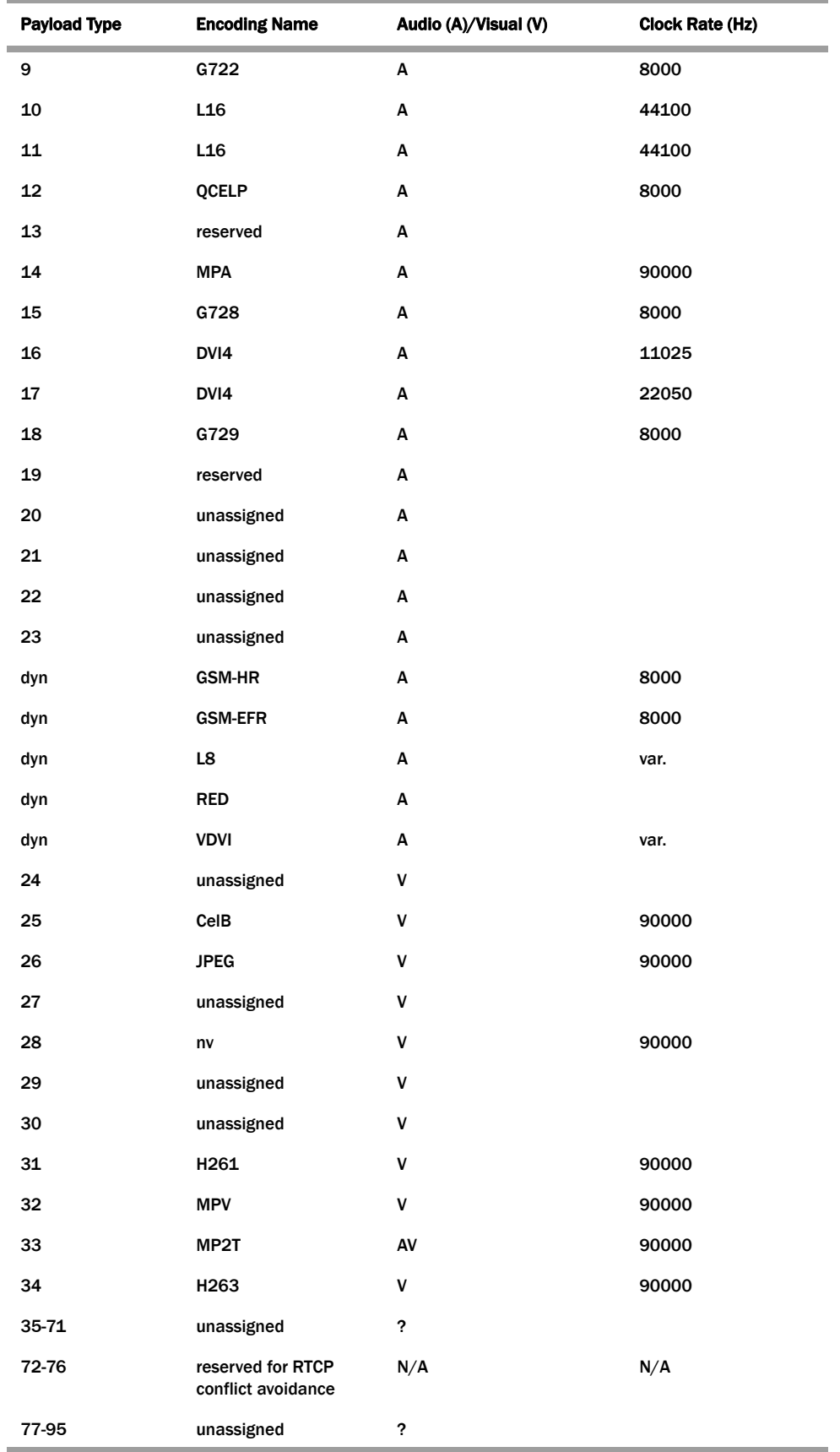

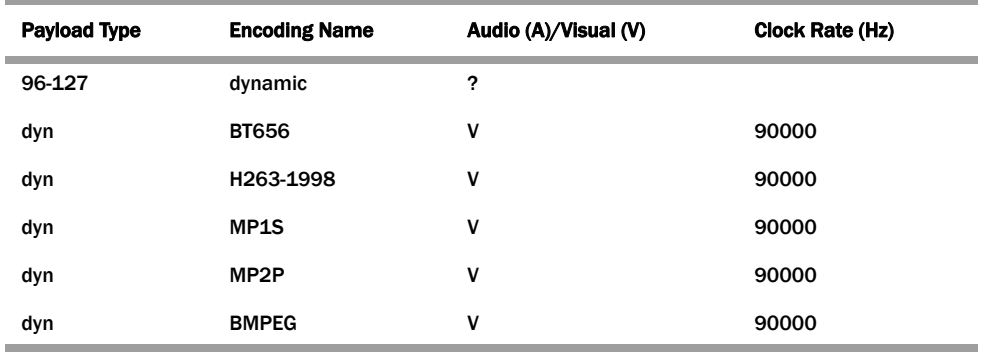

### **About RAS Message Treatment**

When you enabled the **H.323 Registration Proxy (481)**, the Net-Net SBC modifies and deletes certain fields as outlines in the table below. The Net-Net SBC sends on any fields that are not listed in this table without modifying or deleting them.

**Note:** Although the Net-Net SBC forwards a field, it does not always support the feature related to that field.

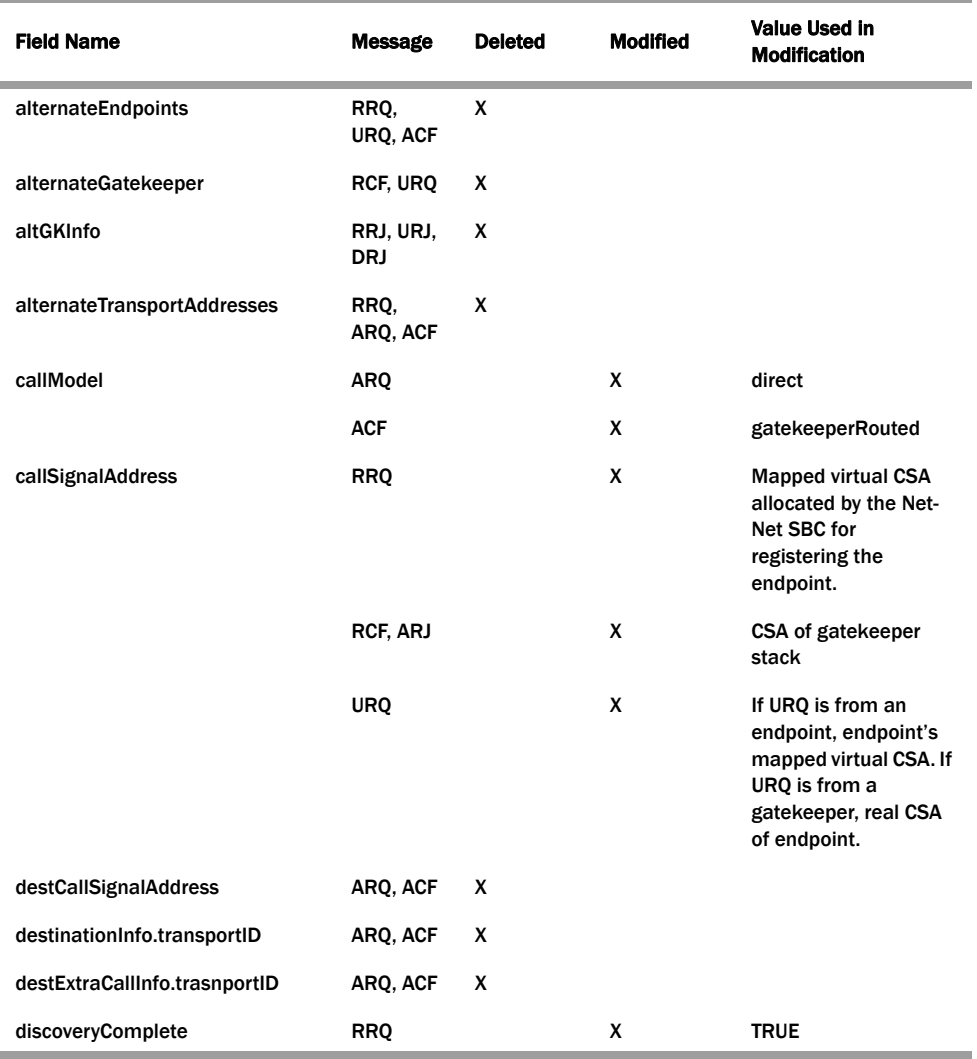

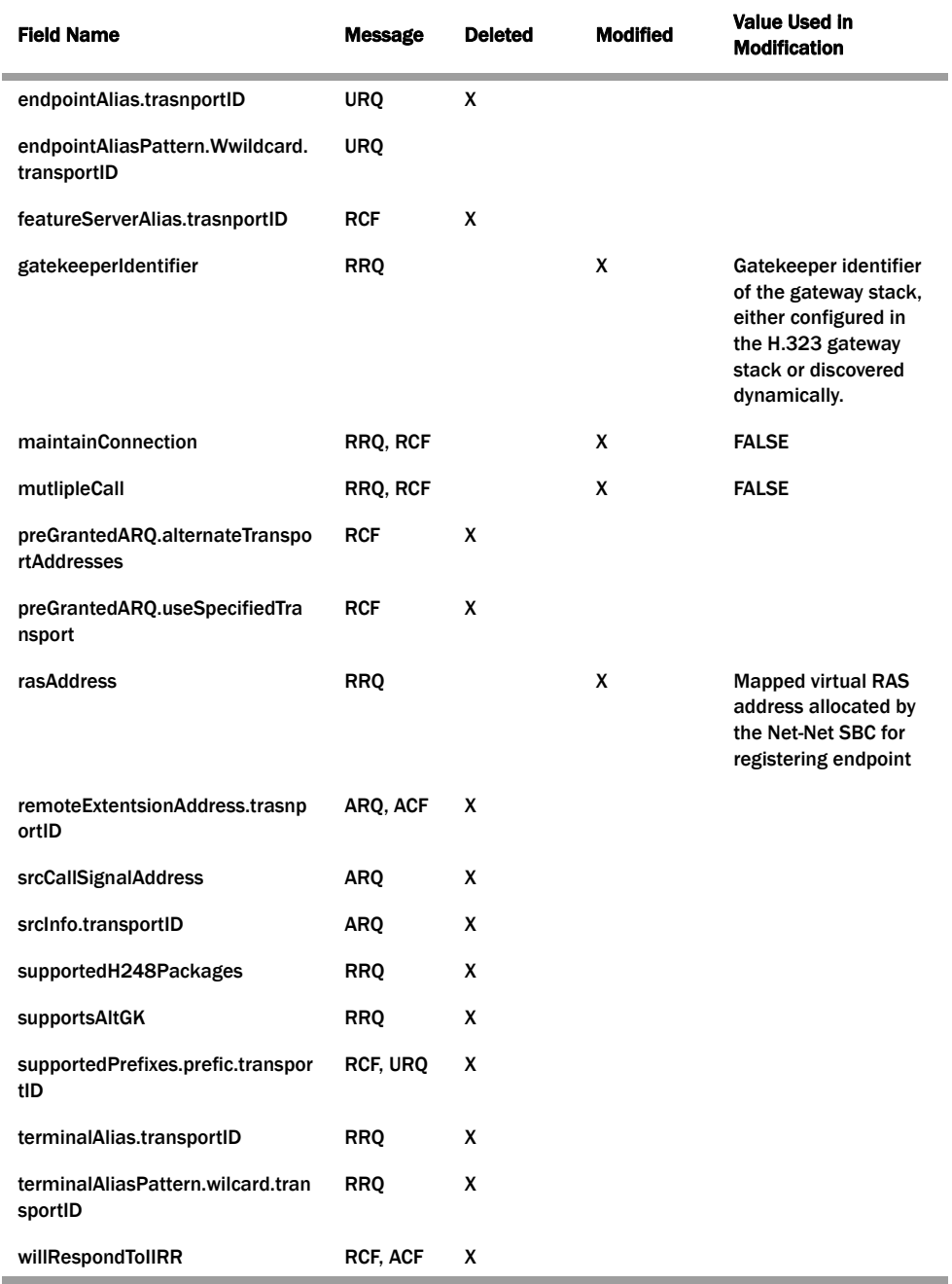

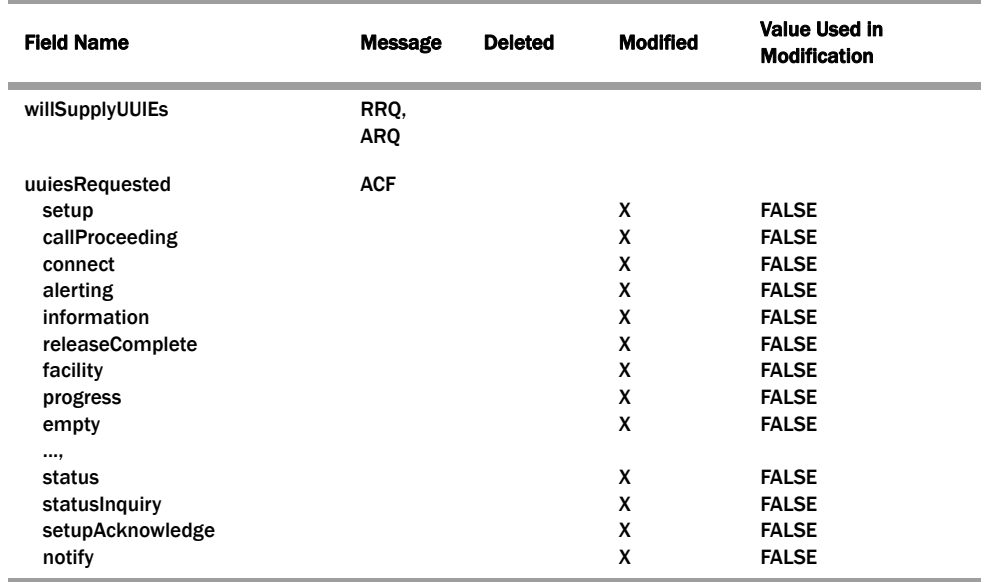

*H.323 SIGNALING SERVICES*

# **7 IWF Services**

## **Introduction**

Using the Net-Net SBC's interworking (IWF) function, you can interconnect SIP networks with H.323 networks. Considering the large amount of H.323 deployments already in place and the continuing emergence of SIP in new VoIP deployments, the IWF provides a much-needed solution. SIP providers can maintain a single-protocol backbone while exchanging VoIP sessions with H.323 providers.

The **[H.323 Signaling Services](#page-456-0) (457)** chapter contains information about the H.323 signaling modes of operation that the Net-Net SBC supports. The following H.323 signaling modes of operation can be used when you use the Net-Net SBC's IWF in an access or a peering solution.

- Back-to-back gateway signaling
- Interworking gatekeeper/gateway

### **Access Network Application**

You can configure your Net-Net SBC so that it provides an access solution for your network. The access solution allows SIP-based hosted communications platforms to be extended to enterprise-based H.323 systems. In the figure below, you can see different types of H.323 signaling modes being interworked with SIP. On the H.323 side, the Net-Net SBC can appear to be a gatekeeper or a gateway, depending on how you configure the H.323 interface. On the SIP side, the Net-Net SBC can appear to be a SIP UA or behave as a virtual gateway.

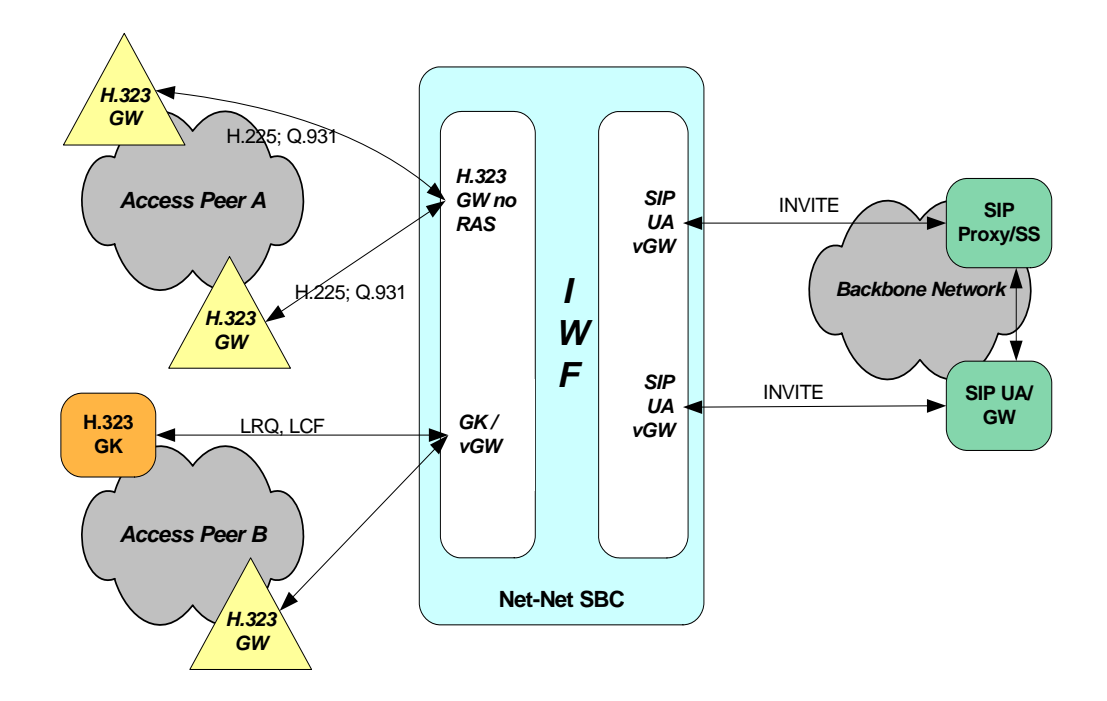

### **Networking Peering Application**

In the IWF network peering solution, you can see the same network elements at work. However, the H.323 side of this IWF application shows the use of a gatekeeper controlled gateway for Peer Network B. Because this is a peering solution, the SIP side of the Net-Net SBC communicates with the SIP proxy or softswitch in the backbone network rather than with the SIP UA or SIP gateway.

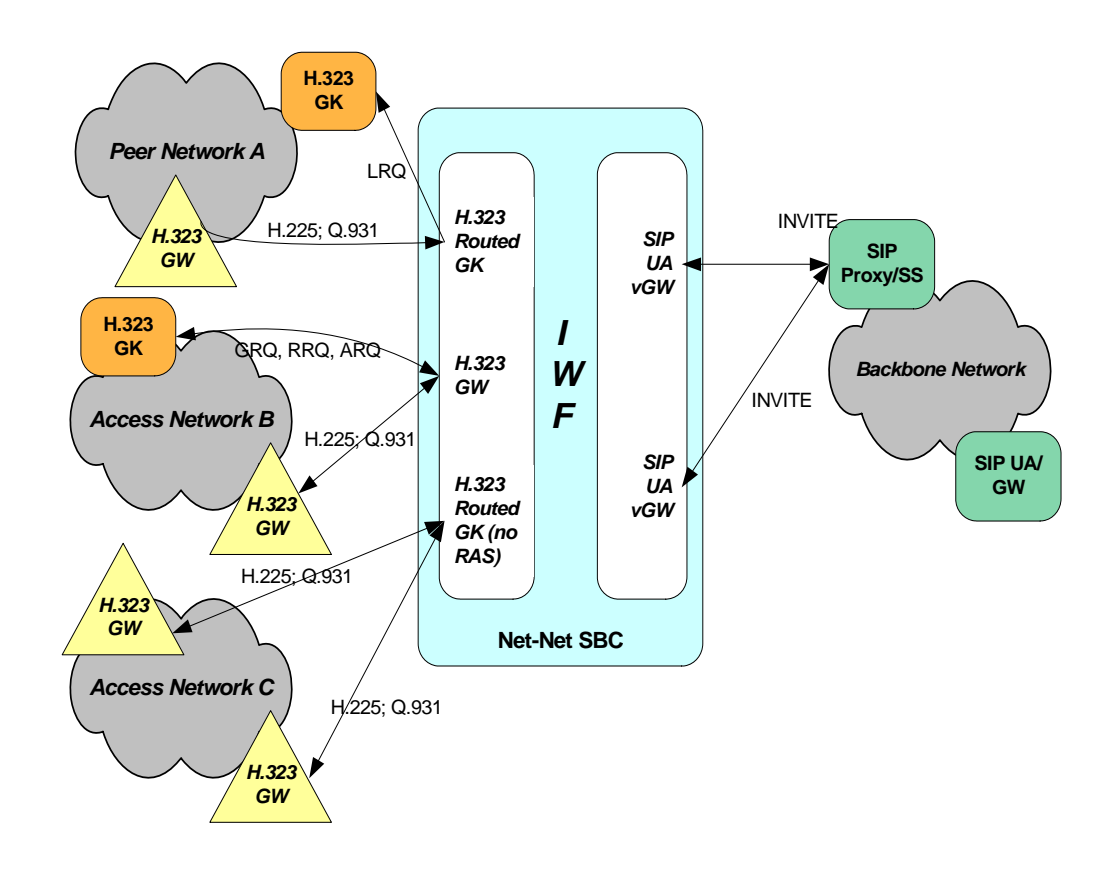
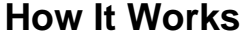

<span id="page-540-0"></span>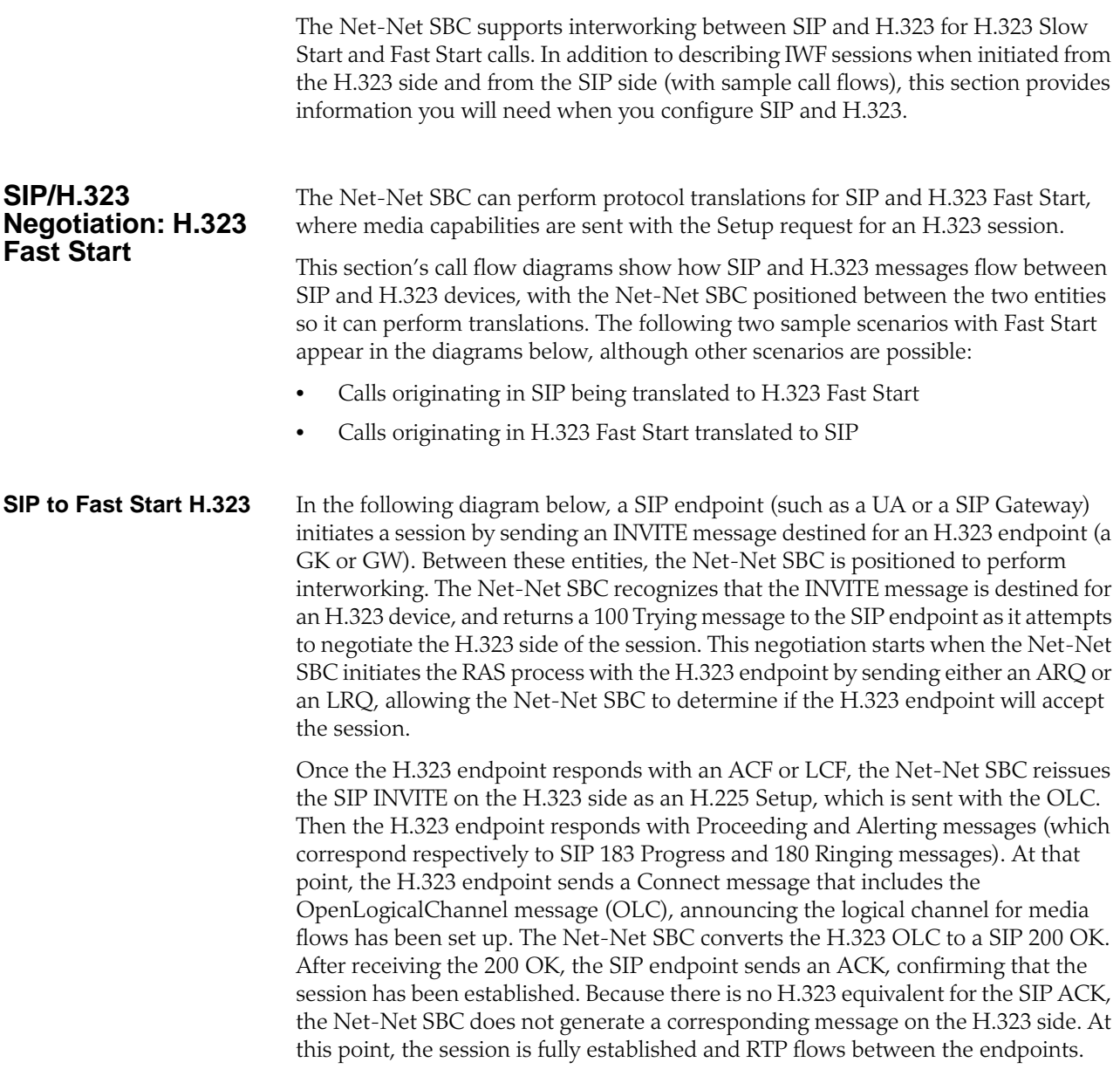

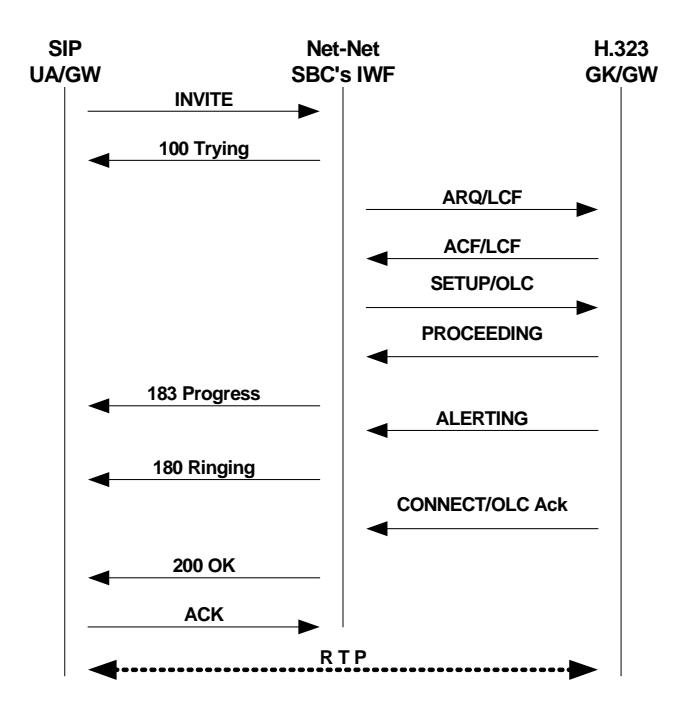

<span id="page-541-0"></span>**H.323 Fast Start to SIP** In the diagram below, an H.323 endpoint (a GK or GW) initiates a session by sending a Setup request destined for a SIP endpoint (such as a UA or a SIP Gateway). Between these entities, the Net-Net SBC is positioned to perform interworking. The H.323 endpoint has completed the RAS process prior to sending the SETUP message.

> The Net-Net SBC receives the Setup message and then sends a SIP INVITE on the SIP side. The SIP endpoint responds with a 100 Trying; the Net-Net SBC does not resend this message on the H.323 side. Next, the SIP endpoint issues a 180 Ringing message, which the Net-Net SBC reissues to the H.323 endpoint as an Alerting message. The SIP endpoint then sends a 200 OK, retransmitted by the Net-Net SBC as a Connect message that includes an OLC. Once the Net-Net SBC sends an ACK to the SIP endpoint, RTP flows between the endpoints.

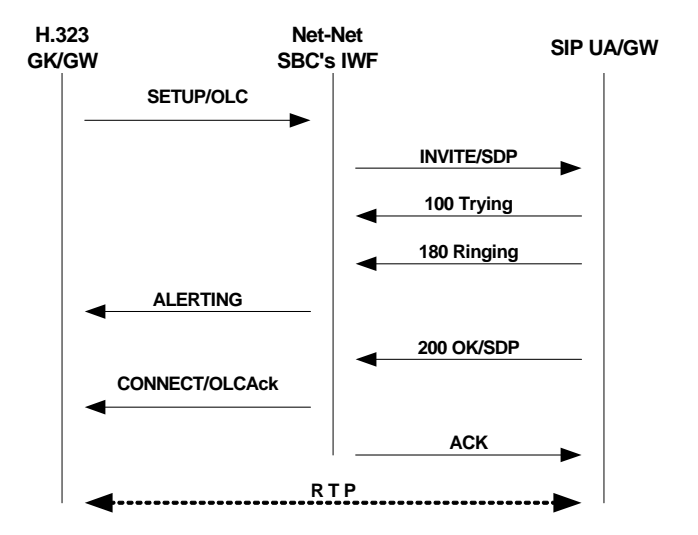

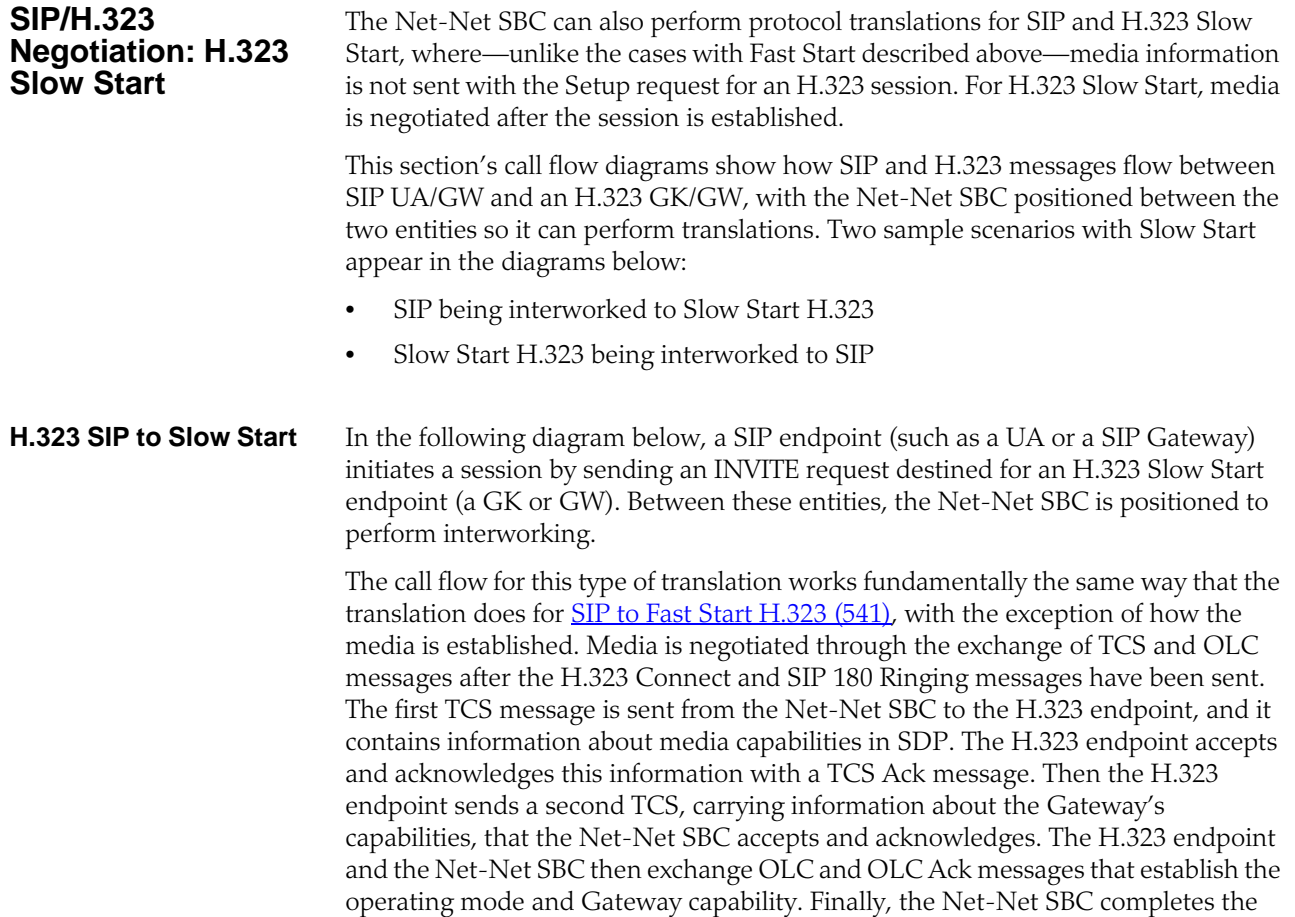

200 OK/ACK sequence on the SIP side, and RTP flows between the two endpoints.

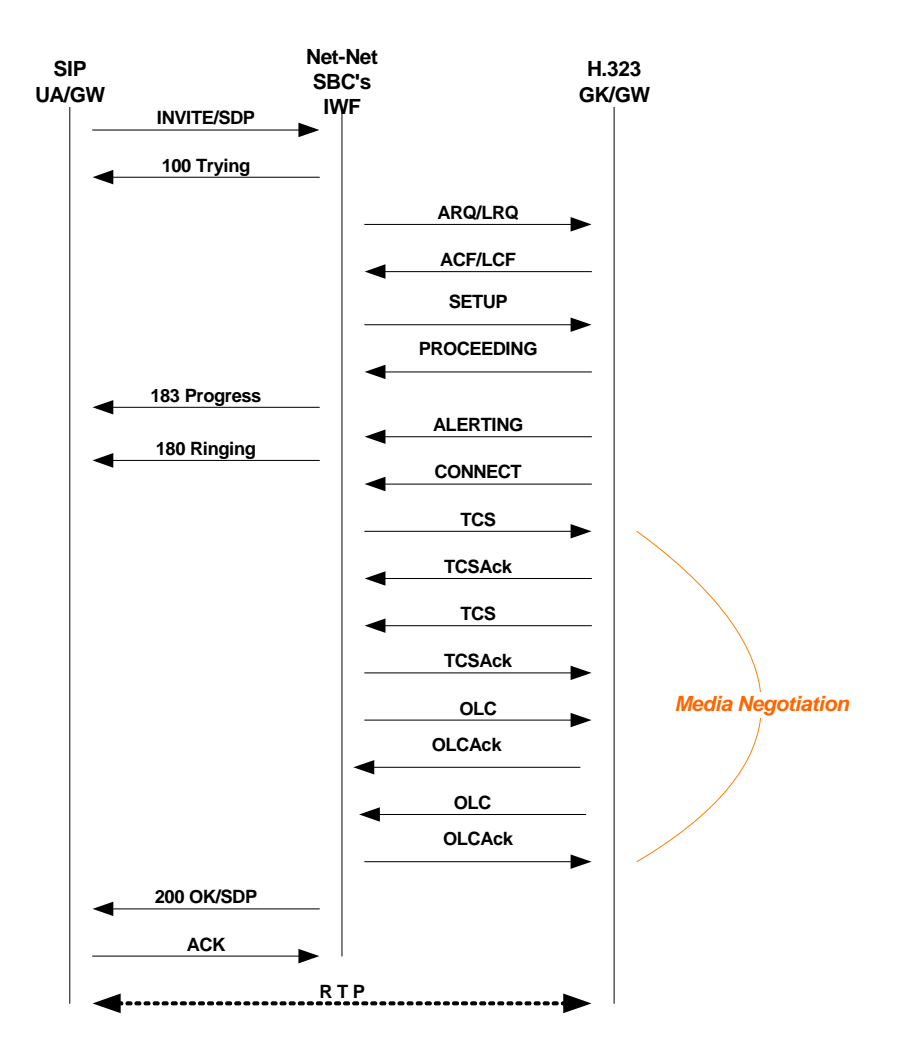

**H.323 Slow Start to SIP** In the following diagram below, an H.323 endpoint (GW or GK) initiates a session by sending a Setup request destined for a SIP endpoint (such as a UA or a SIP Gateway). Between these entities, the Net-Net SBC is positioned to perform interworking. The H.323 endpoint has completed the RAS process prior to sending the SETUP message.

> The call flow for this type of translation works fundamentally the same way that the translation does for [H.323 Fast Start to SIP](#page-541-0) (542), with the exception of how the media is established. When the Net-Net SBC receives an H.323 message destined for a SIP endpoint, it sends a SIP INVITE message that includes default SDP to that SIP endpoint. The default SDP is constructed using information in the media profiles listed for the IWF configuration; if necessary, this media information is amended later in the sequence. Once the call is set up, the Net-Net SBC negotiates media with the H.323 endpoint through a series of TCS/TCS Ack and OLC/OLC Ack messages that establish the operating mode and Gateway capability.

> When the Net-Net SBC completes media negotiation with the H.323 endpoint, it issues a re-INVITE to the SIP endpoint that contains the updated information needed for media transmission. In response, the SIP endpoint sends a 200 OK message that the Net-Net SBC answers with an ACK. Then RTP can flow between the two endpoints.

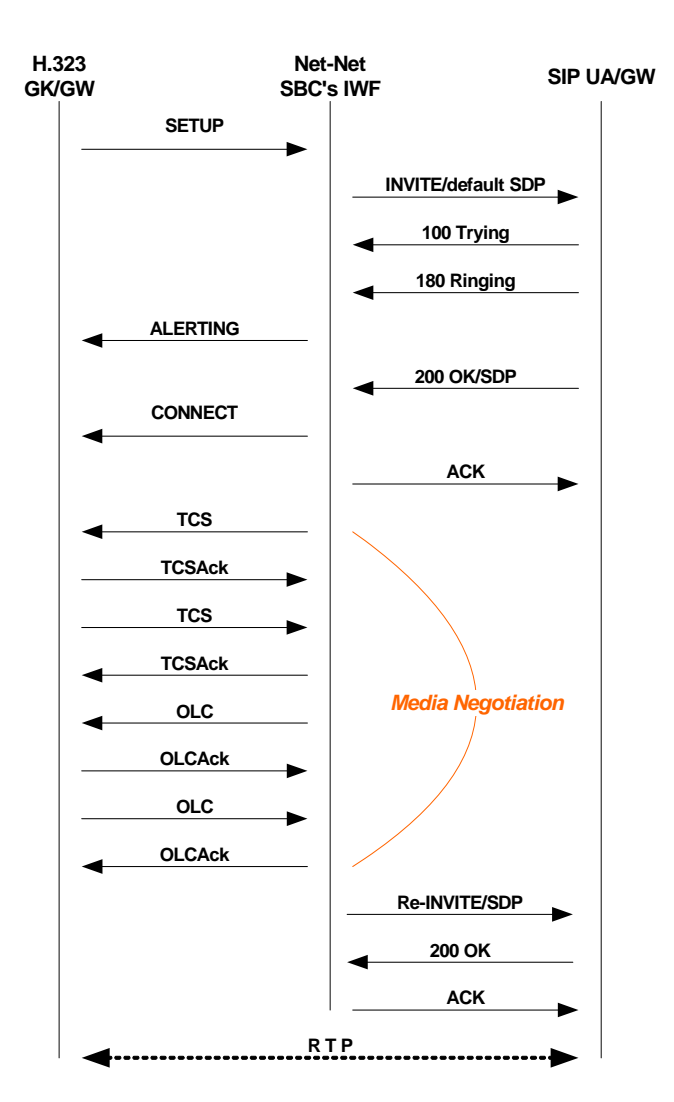

# **Status and Codec Mapping**

The Net-Net SBC maps SIP and H.323 status codes as described in this section. Status and codec mapping do not require configuration; they occur transparently.

# **IWF Termination from H.323**

When a call that requires the IWF terminates from the H.323 side, the Net-Net SBC uses the mapping scheme in the following table to determine the appropriate SIP status.

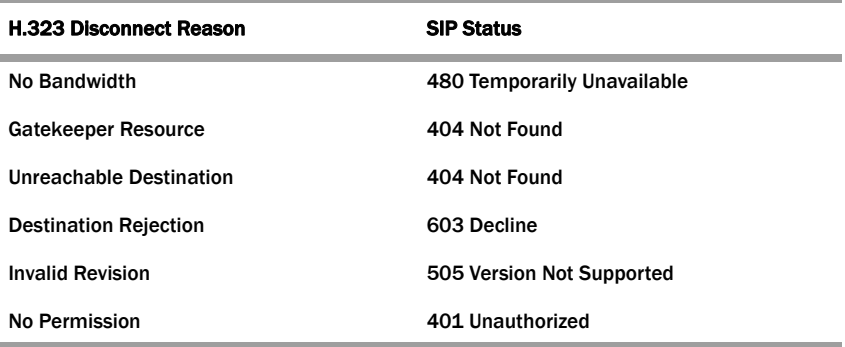

è

Ė

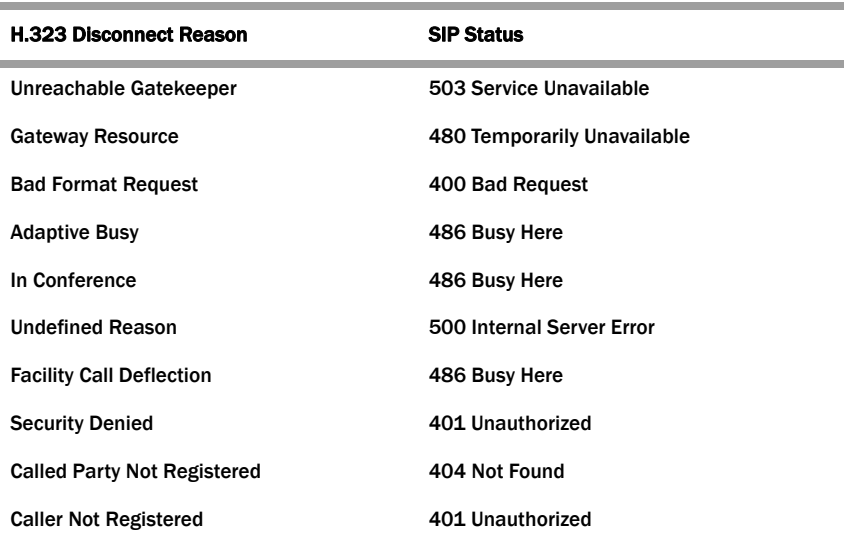

### **IWF Termination During H.323 RAS**

When a call that requires the IWF terminates from the H.323 side during RAS and generates an error, the Net-Net SBC uses the mapping scheme in the following table to determine the appropriate SIP status.

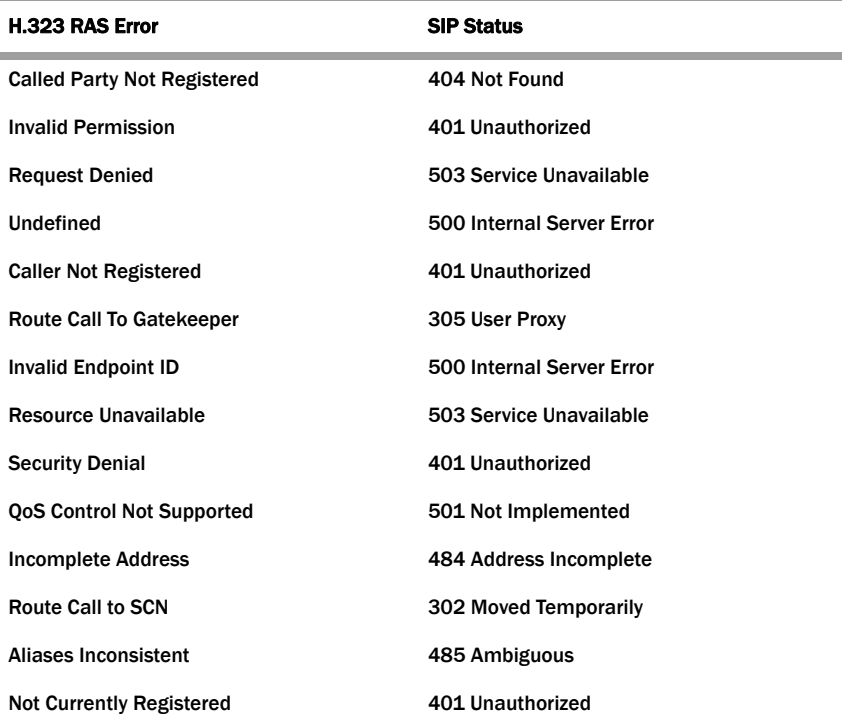

# **IWF RAS Registration Failure Code Mapping**

For calls that require interworking between H.323 and SIP, the Net-Net SBC supports IWF response code mapping. This feature enables the Net-Net SBC to support configurable SIP response codes for IWF calls that fail during RAS, when the Net-Net SBC has been unable to register with a gatekeeper; this allows a wider range of more accurate response codes to be communicated.

When this feature is not enabled, the Net-Net SBC generates a 404 Not Found when a SIP-to-H.323 call fails as a result of the stack's failure to register with a gatekeeper.

When the condition noted above takes place, the response code can be any of the ones listed in this table. The code values listed in the table are used to specify the code to which you want to map.

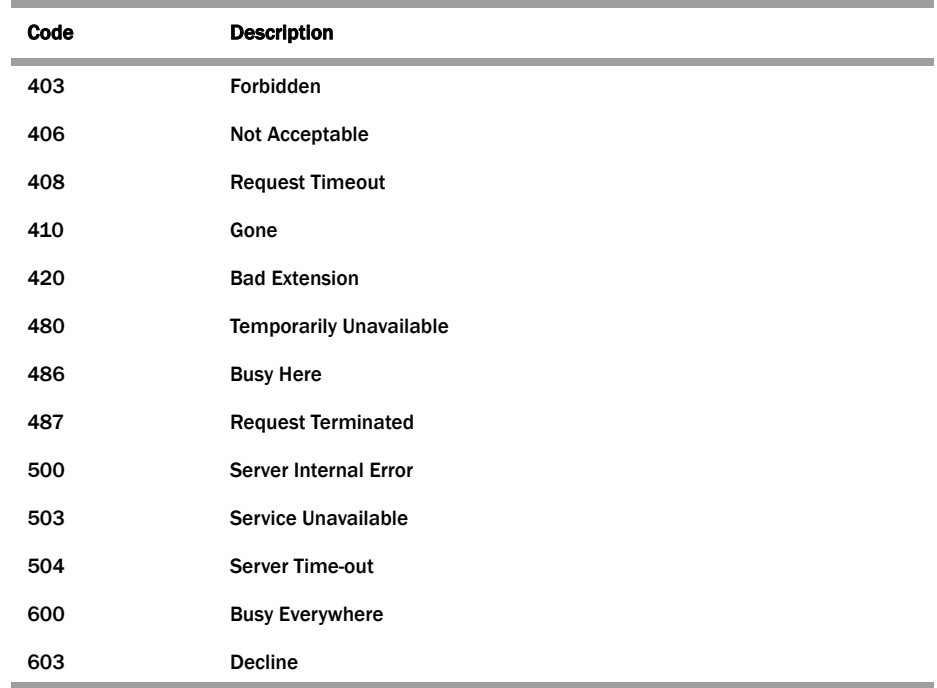

### **To enable IWF RAS registration failure code mapping:**

1. In Superuser mode, type **configure terminal** and press <Enter>.

### ACMEPACKET# configure terminal

2. Type **session-router** and press <Enter>.

ACMEPACKET(configure)# session-router ACMEPACKET(session-router)#

3. Type **h323** and press <Enter>.

ACMEPACKET(session-router)# h323 ACMEPACKET(h323)#

4. **options**—Set the options parameter by typing **options**, a <Space>, the option name preceded by a plus sign (+) (**iwfRegFailCode=X**), and then press <Enter>. X is the SIP response code that you want to use; the table above lists the supported response codes that are supported.

### ACMEPACKET(h323)# options +iwfRegFailCode=503

If you type **options iwfRegFailCode=X**, you will overwrite any previously configured options. In order to append the option to the options list, you must prepend the new option with a "plus" sign as shown in the previous example.

### <span id="page-547-0"></span>**IWF Termination from SIP**

When a call that requires the IWF terminates from the SIP side, the Net-Net SBC uses the mapping scheme in the following table to determine the appropriate H.323 Release Complete Reason code.

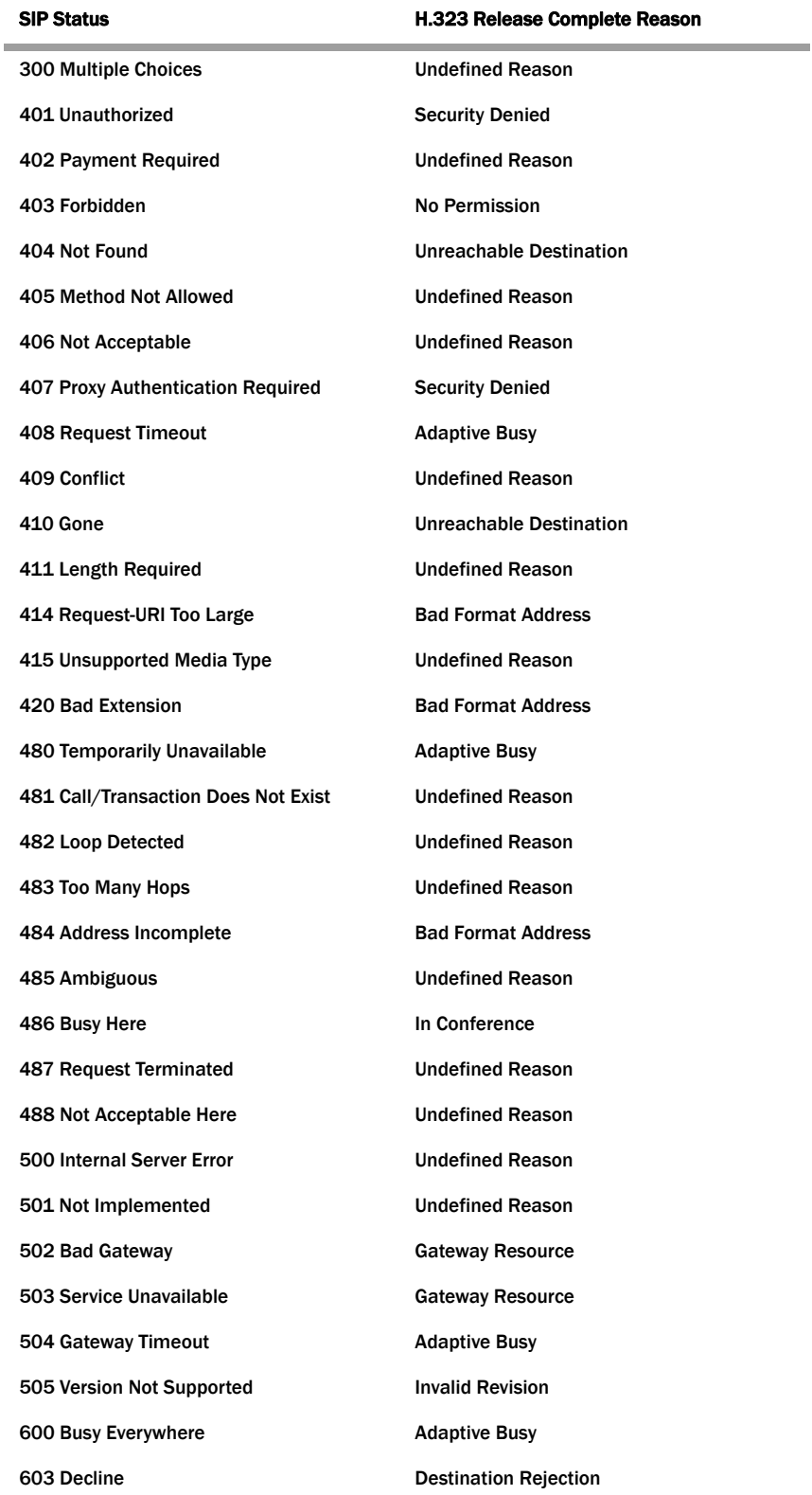

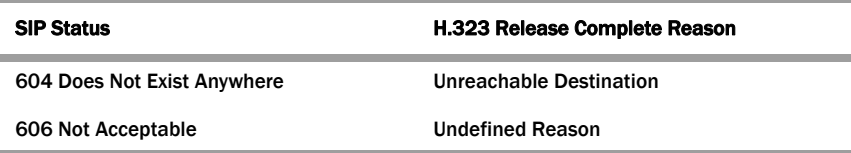

#### **Q.850 Cause to H.323 Release Complete Reason**

When a call that requires the IWF terminates from the H.323 side and no H.323 Release Complete Reason is specified, the Net-Net SBC maps the Q.850 cause to an H.323 Release Complete Reason using the mapping scheme in the following table. This new H.323 status is then mapped to a SIP status as described in the **IWF** [Termination from SIP](#page-547-0) (548) table.

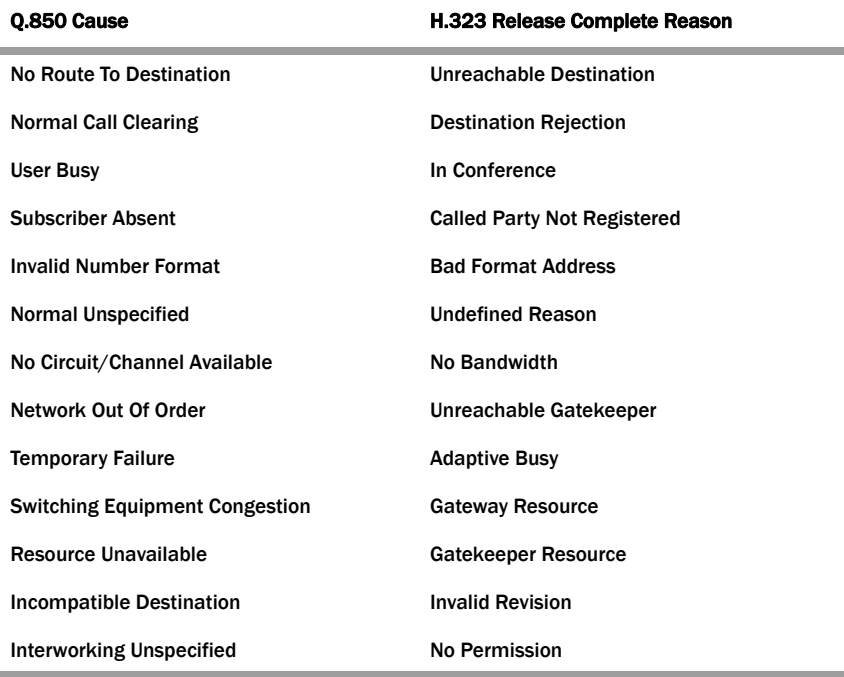

**Codec Mapping** The Net-Net SBC uses the following mapping scheme when converting media specifications between H.245 (used in H.323) and SDP (used in SIP).

> Media coming into the Net-Net SBC one way exits the system in the corresponding way as specified in the following table. For example, media coming into the Net-Net SBC as H.245 type g711Ulaw64k exits the system as media type PCMU.

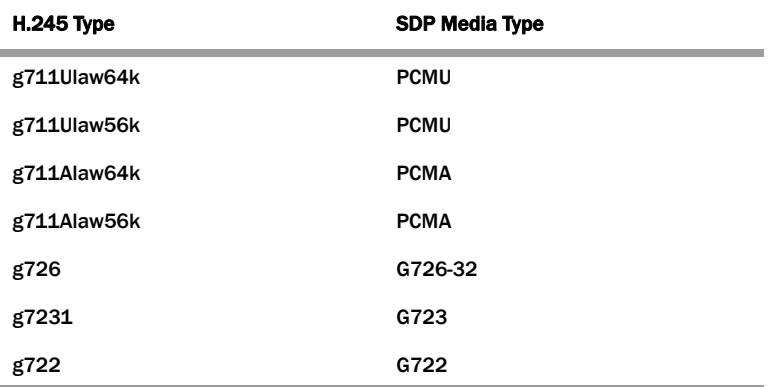

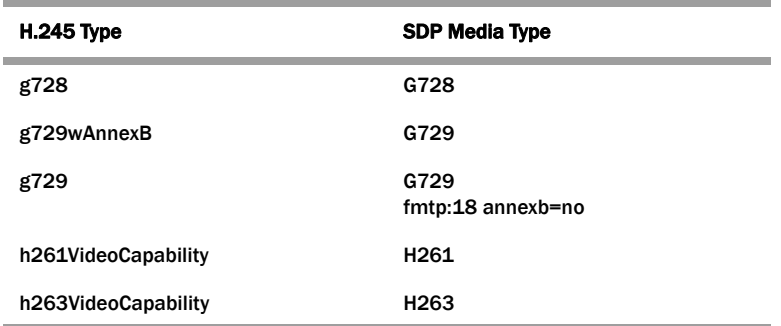

# <span id="page-549-0"></span>**IWF Service Enhancements**

This section describes the Net-Net SBC features that are supported for when the Net-Net SBC performs interworking between SIP and H.323. Enabling these enhancements only requires that you set up a fully functional SIP configuration, a fully functional H.323 configuration, and that you enable IWF on your Net-Net SBC. You do not have to set any special configuration because these enhancements happen automatically.

## **SIP Redirect—H.323 LRQ Management**

When it needs to interact with a SIP Redirect server, the Net-Net SBC can interpret the SIP messages and manage them on the H.323 side of the session. For IWF sessions, the Net-Net SBC handles SIP Redirect and H.323 LRQ messages.

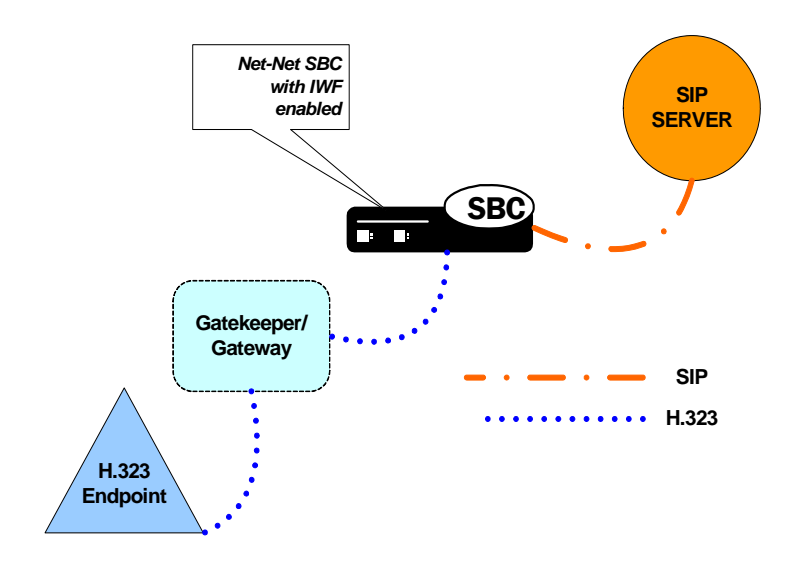

#### **Redirect—LRQ Management Sample 1**

This section presents three possible scenarios for SIP Redirect-H.323 LRQ management.

The following diagram shows an established session that uses SIP Redirect—H.323 LRQ management. Here, the Net-Net SBC sends an INVITE to a SIP Redirect Server that responds with a 3xx Redirection message. The Net-Net SBC then sends the gatekeeper/gateway an LCF message that causes an ACF message to be sent to the H.323 endpoint.

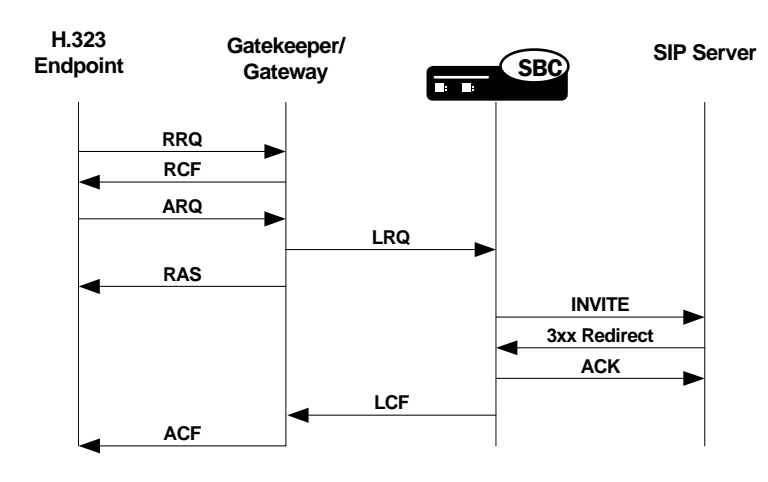

### **Redirect—LRQ Management Sample 2**

The following diagram shows how the Net-Net SBC handles the exchange when the SIP Redirect server declares either that there is an error or that there is no such user. These SIP messages come from either the 4xx Request Failure or 5xx Server Failure series. In the example below, the SIP Redirect server returns a 401 Unauthorized message, which the Net-Net SBC interworks and communicates to the H.323 gatekeeper as an LRJ. Then the H.323 gatekeeper/gateway issues an ARJ to the H.323 endpoint.

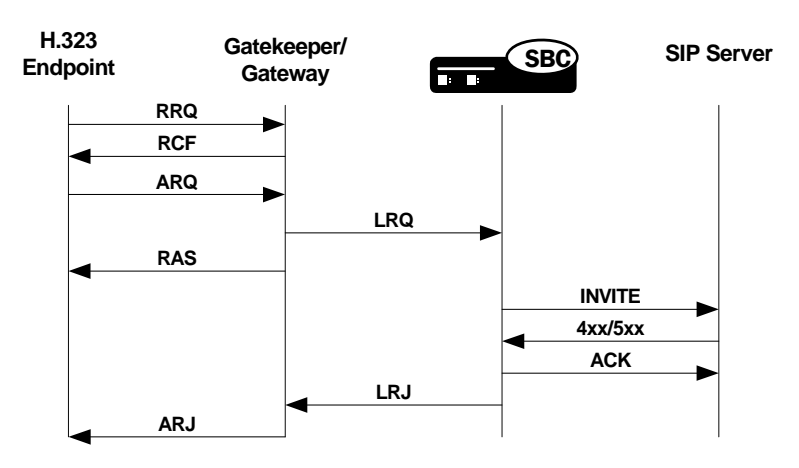

### **Redirect—LRQ Management Sample 3**

In this call flow, the SIP server issues a 2xx Successful message that is not supposed to be sent (because a 3xx, 4xx, or 5xx message should be sent in response to the Net-Net SBC's INVITE). The Net-Net SBC sends a BYE message to the SIP Redirect Server, but it tries to initiate the session again, this time successfully. The final sample call flow shown rarely occurs.

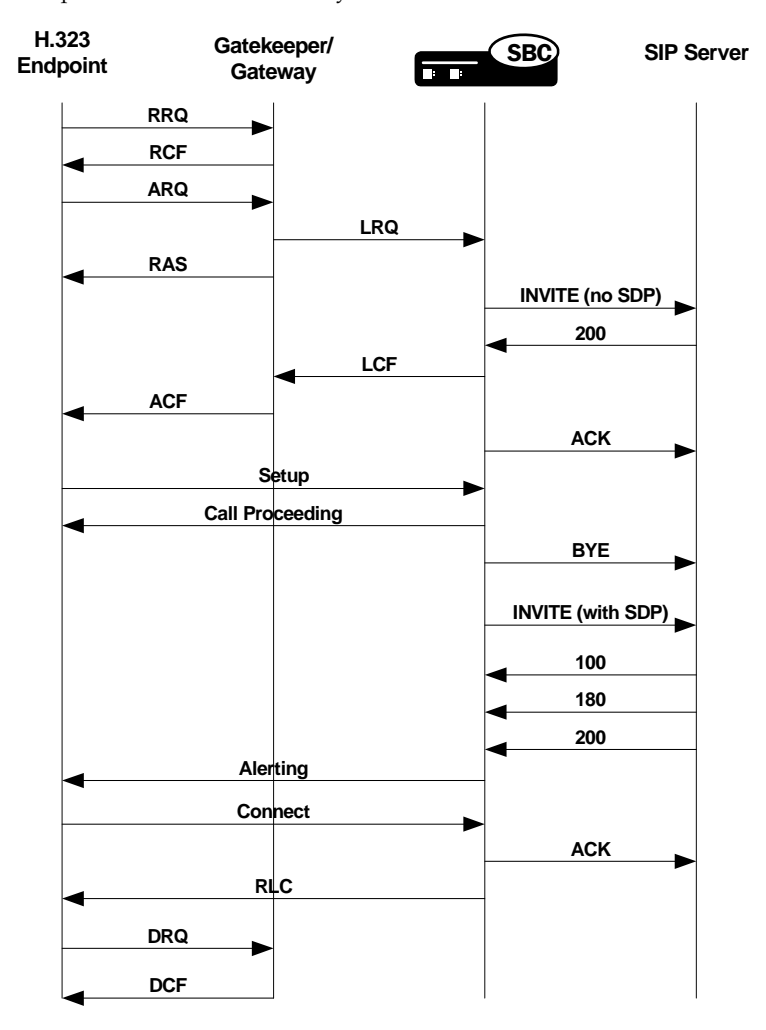

# **SIP INFO and DTMF UII Management**

The Net-Net SBC supports DTMF for that require the IWF, enabling features such as keypress, alphanumeric, and hookflash. Because tones are not transmitted as audio, they must pass as out-of-band signaling information, meaning that the Net-Net SBC needs to convert an H.245 UII (User Input Indication) into SIP.

Depending on the capability of the H.323 endpoint, the Net-Net SBC sends either an alphanumeric or DTMF signal in the H.245 UII. The Net-Net SBC sends nothing if the endpoint does not support an alphanumeric or DTMF signal. The SIP INFO message will have a content type of application/dtmf-relay, and the message body will be in the form Si gnal = \*\r\nDuration=250\r\n. If the duration is absent in the SIP INFO or the UII received on the H.323 side is alphanumeric, the Net-Net SBC uses the a 250 millisecond default value.

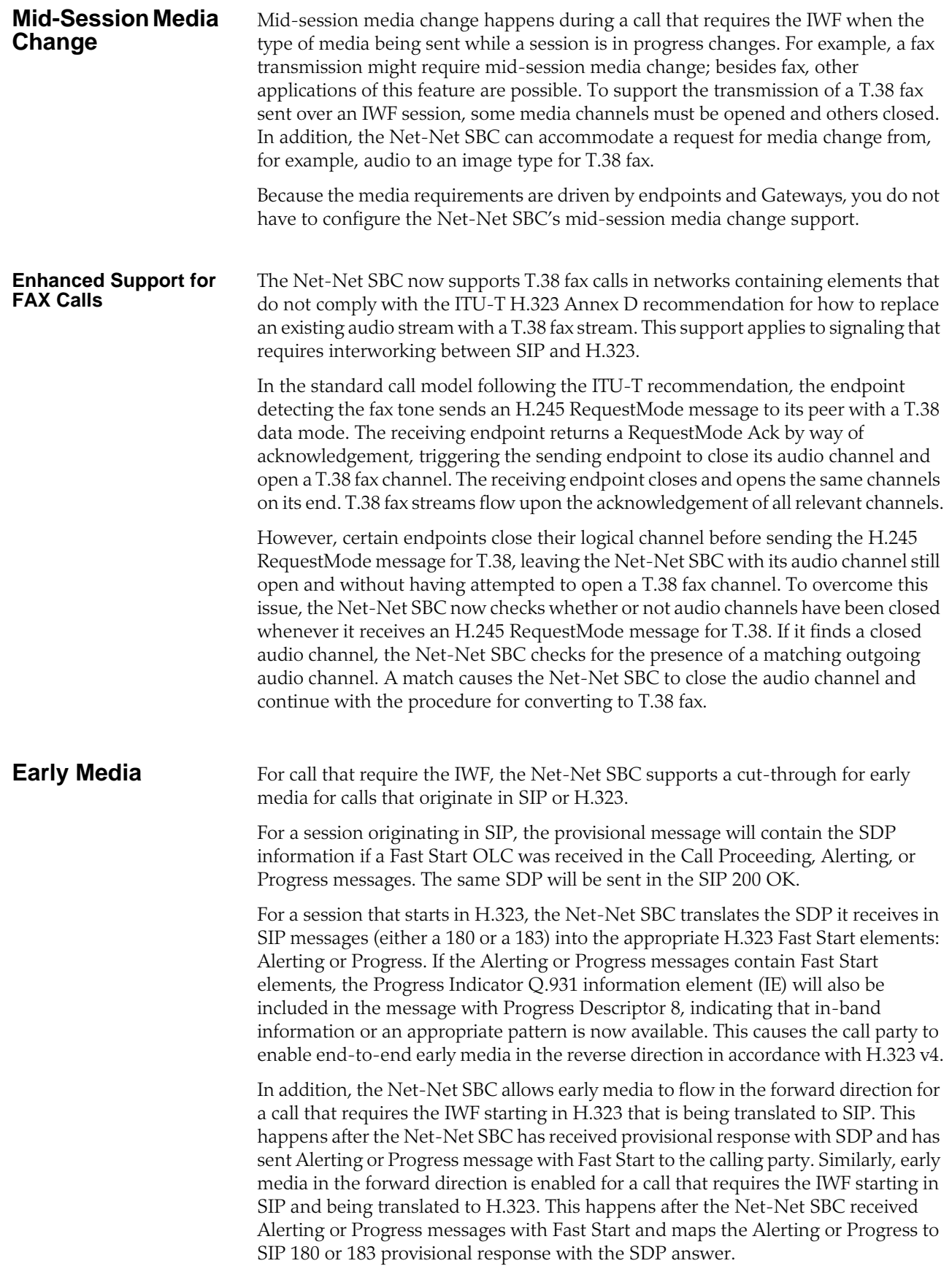

# **Display Name Mapping**

The Net-Net SBC displays the full name and number of the calling party (for features such as Caller ID) when it handles calls that require the IWF. The Net-Net SBC takes the display name in the From field of the SIP INVITE and maps it to the display IE so that it can show the full name of the calling party.

# **IWF Ringback Support**

When interworking SIP and H.323 to a gateway, PSTN gateway, or other endpoint, the Net-Net SBC uses the mappings shown in the table below. The absence or presence of SDP in the SIP provisional message determines whether the tones are generated in-band or locally.

For each of the mappings listed in the following table, this section provides a sample call flow.

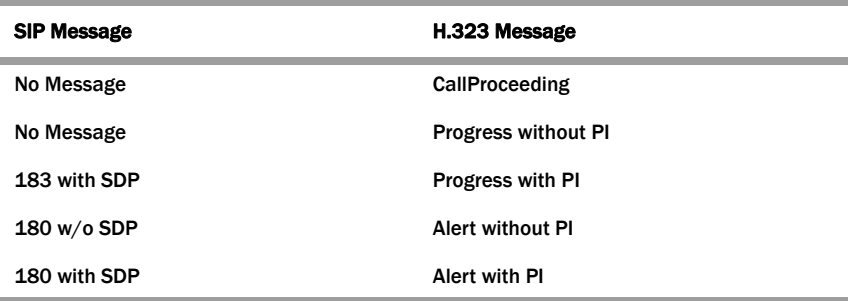

In the following diagram, a call that requires the IWF passes through the Net-Net SBC twice, creating two call legs. The call originates from H.323 GW1 and terminates in Phone 1 or Phone 2.

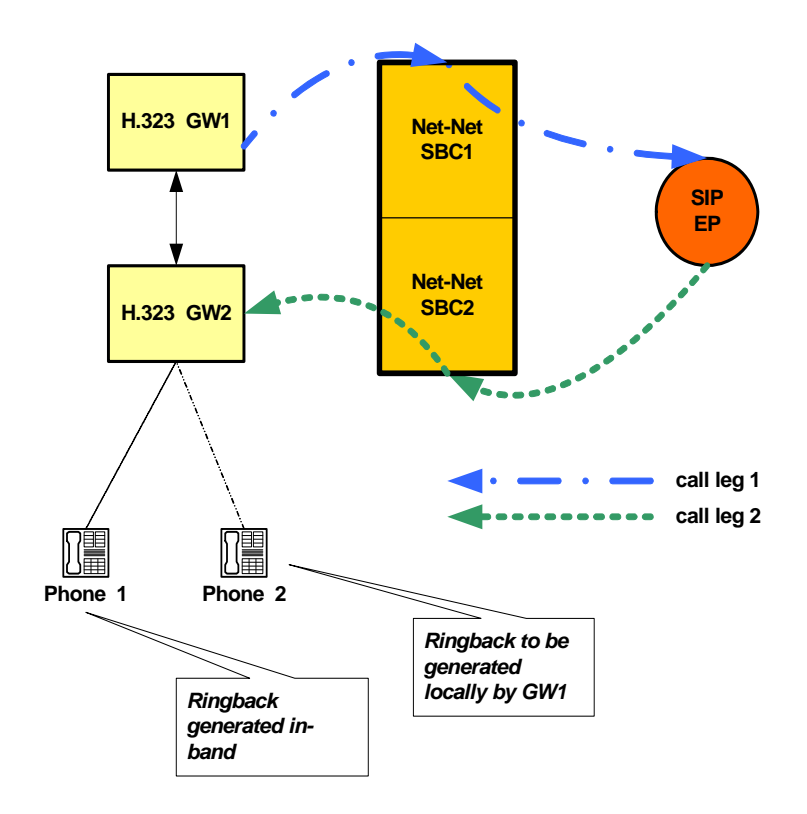

### **Sample 1: In-band Ringback without Progress Message**

This sample flow shows how the Net-Net SBC handles a call that requires the IWF where there is no progress message. In this call flow, there is a progress indicator of eight (8), meaning that ringback is in-band.

In this diagram, you can see that the Net-Net SBC maps the progress indicator included in the Alerting message sent from Phone 1 through H.323 GW2 to a SIP 180 message with SDP. When the Progress message appears, it contains the progress indicator rather than the Alerting message containing it.

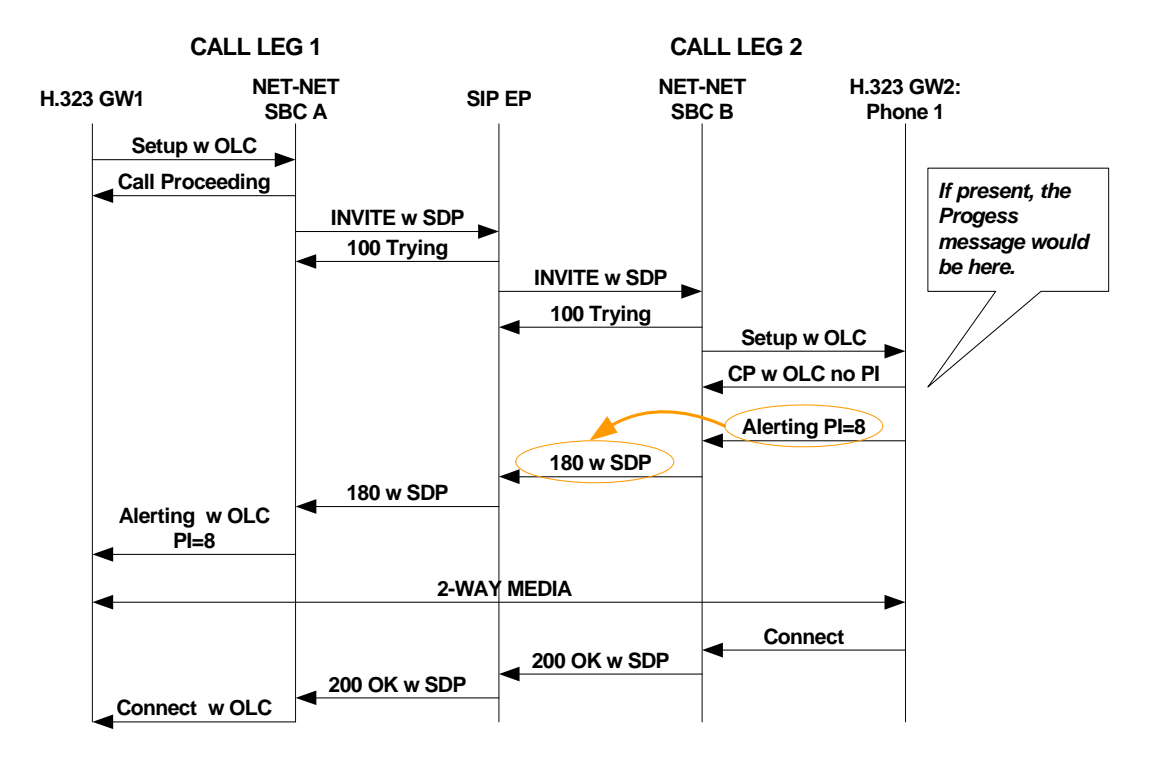

#### **Sample 2: In-band Ringback with Progress Message**

This sample flow shows how the Net-Net SBC handles a call that requires the IWF where there is a progress message. In this call flow, there is a progress indicator of eight (8), meaning that ringback is in-band.

For this call flow, you can see again that the Net-Net SBC maps the progress indicator included in the alerting message sent from Phone 1 through H.323 GW2 to a SIP 180 message with SDP. Note that now the Progress message contains the progress indicator.

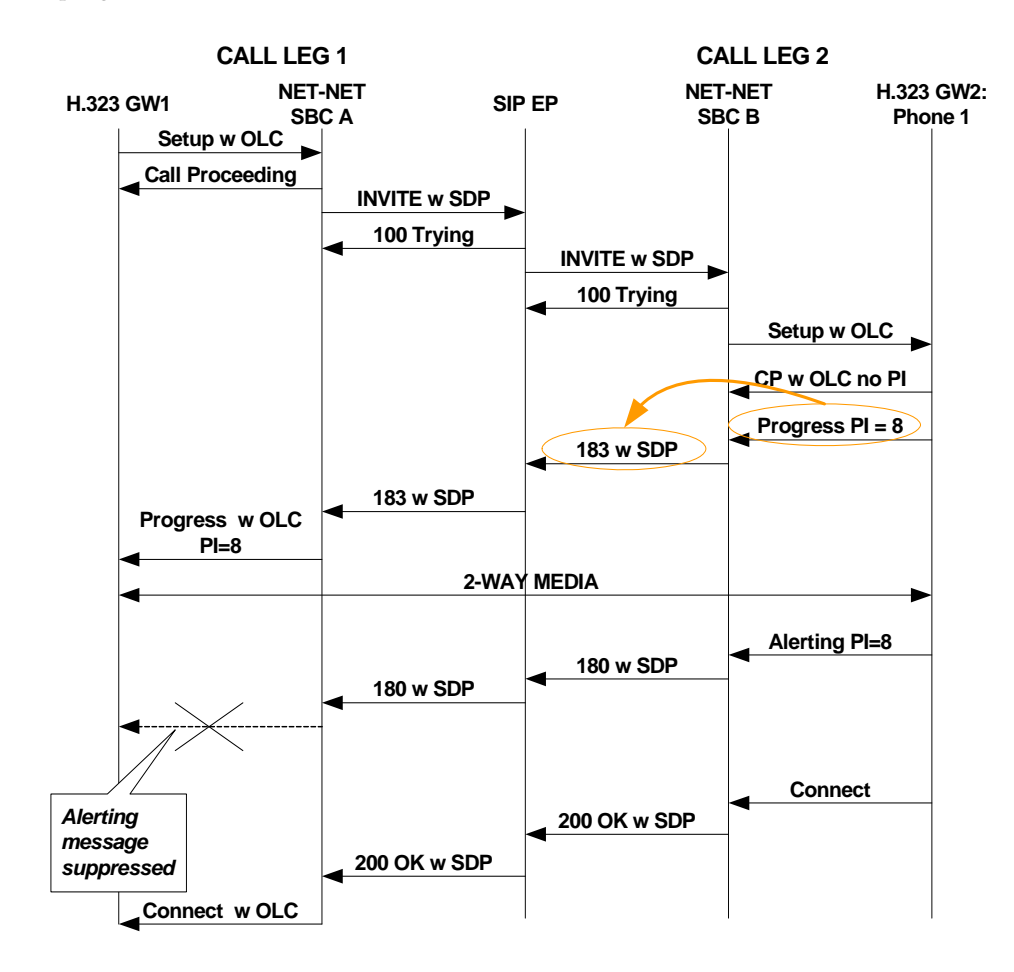

### **Sample 3: In-band Ringback without Alerting Message**

This sample flow shows how the Net-Net SBC handles a call that requires the IWF where there is no progress message. In this call flow, there is a progress indicator of eight (8), meaning that ringback is in-band.

In this diagram, you can see that the Net-Net SBC maps the progress indicator included in the Progress message sent from Phone 1 through H.323 GW2 to a SIP 180 message with SDP. When the Alerting message appears, it contains the progress indicator rather than the Progress message containing it.

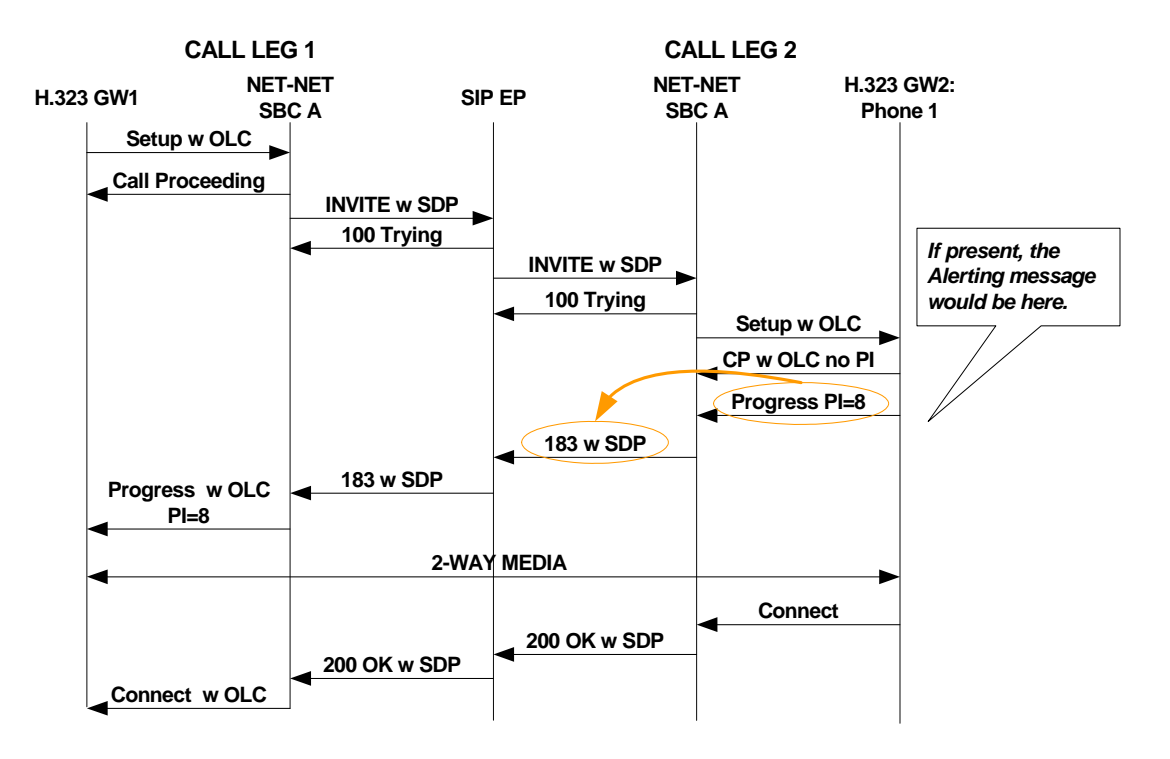

### **Sample 4: Out-of-band Ringback without Progress Message**

When there is no progress indicator included in the Alerting message, then there is out-of-band ringback. The Net-Net maps the Alerting message to a SIP 180, but it it does not include SDP in the SIP 180. This call flow shows that there is no Progress message and that media cannot be set up until after H.323 Connect and SIP messages are sent.

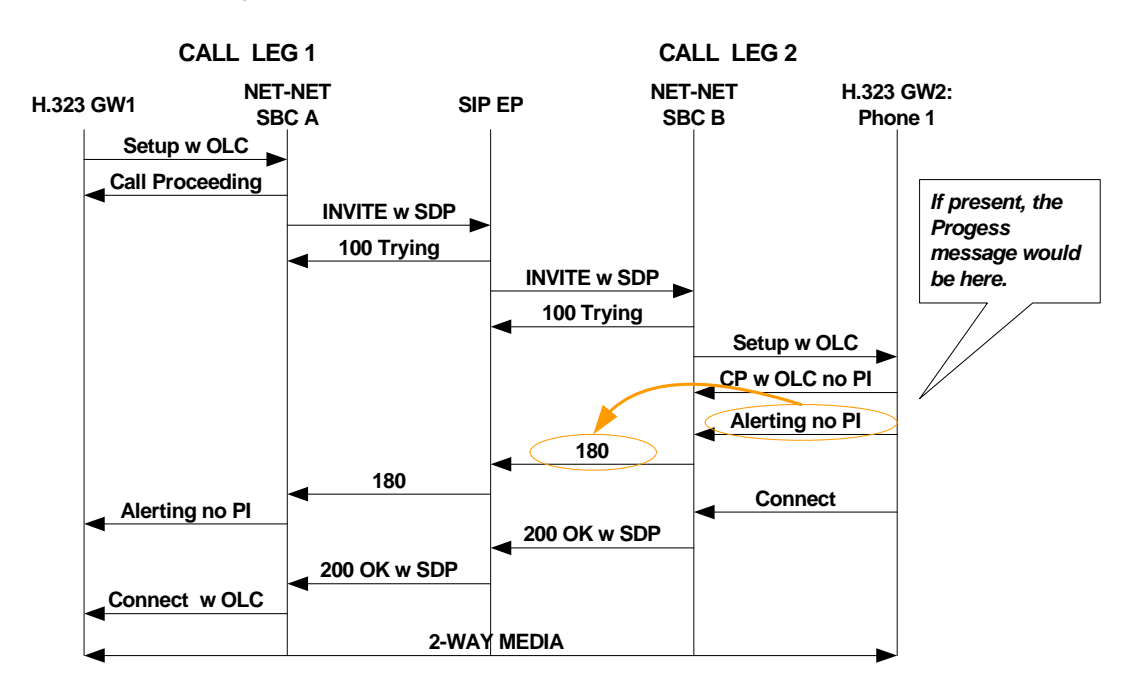

### **Sample Flow 5: Out-ofband Ringback with Progress Message**

When there is no progress indicator included in either the Alerting or Progress messages, then there is out-of-band ringback. The Net-Net maps the Alerting message to a SIP 180, but it does not include SDP in the SIP 180. This call flow shows includes the Progress message; still, media cannot be set up until after H.323 Connect and SIP messages are sent.

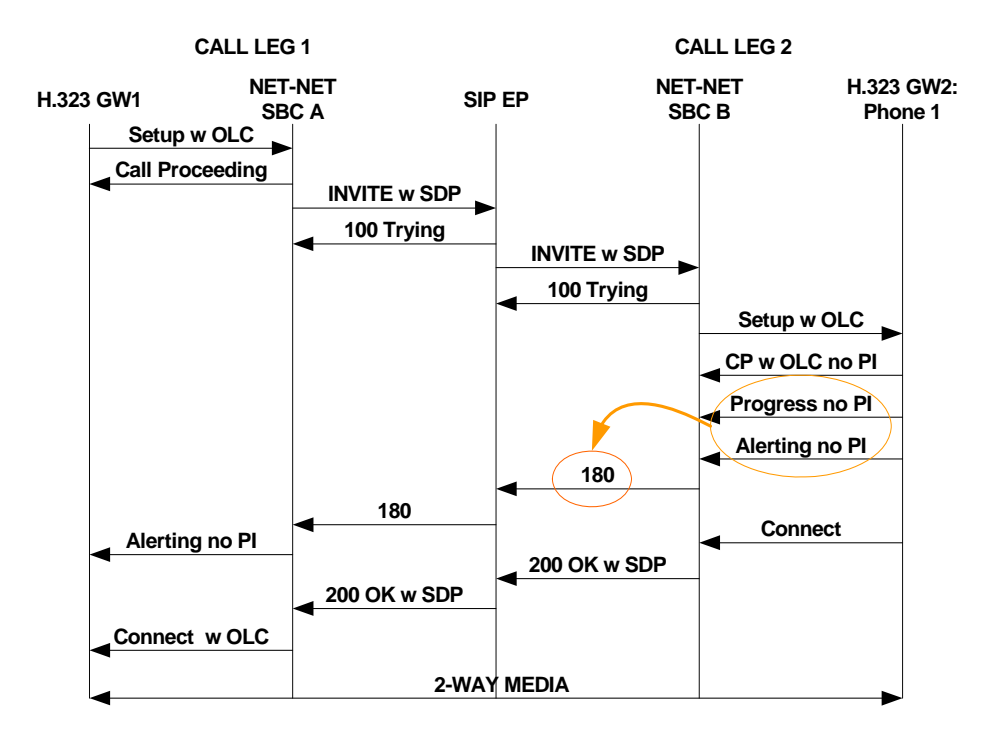

# <span id="page-559-0"></span>**H.323 Endpoint-Originated Call Hold and Transfer**

When calls that require the IWF originating in H.323, the Net-Net SBC supports call hold, transfer, and conference for the H.323 call leg. The call hold and transfer feature uses signaling procedures based on the ITU-T recommendations/H.323 specification for "third party initiated pause and rerouting."

You do not have to configure the Net-Net SBC's call hold and transfer feature.

The following diagram shows how the Net-Net SBC provides call hold and transfer support for IWF sessions that originate in H.323. As you review this section's call flow diagrams, you might want to refer back to the following logical diagram directly below to review the network elements involved, and what protocols they use.

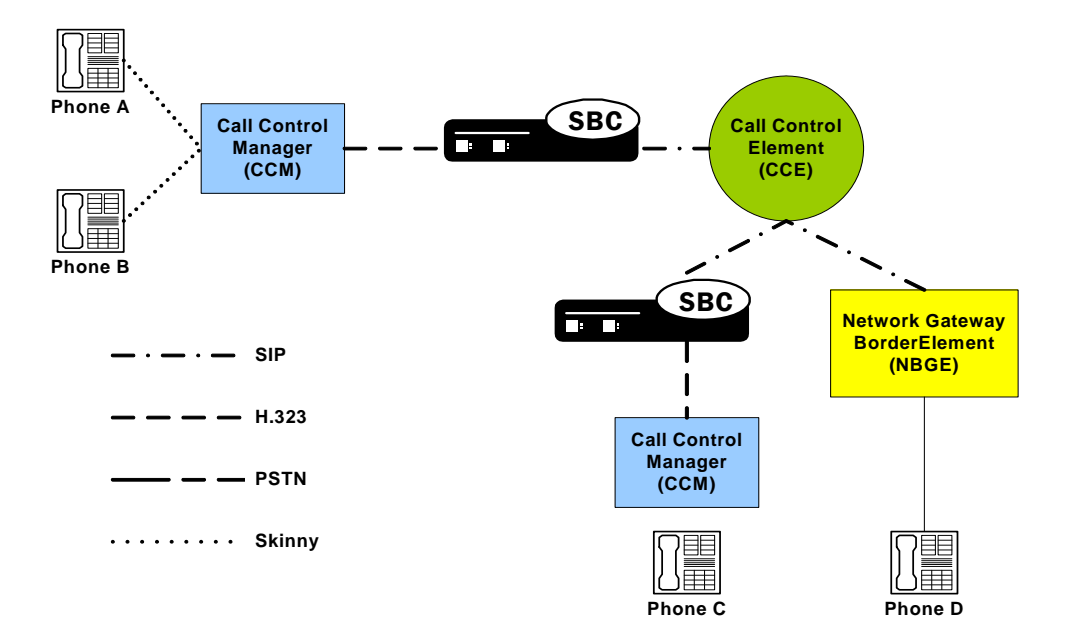

**Basic Call** In the following sample basic call, IP PBX A sends an H.323 Slow Starts message ultimately destined for the PSTN through the Net-Net SBC. The Net-Net SBC performs translation to SIP and inserts default information about media. Once the PSTN gateway responds with a 183 containing SDP, the Net-Net SBC sends that information to IP PBX A. Then the Net-Net SBC and the IP PBX exchange TCS- and OLC-related messages, and they negotiate master-slave determination. The Net-Net SBC also sends IP PBX A a Call Progress message with a progress indicator of 8.

> After the ringback tone, the proxy sends a 200 OK message with SDP to the Net-Net SBC. The Net-Net SBC sends a Connect message to the IP PBX A, and then it sends another SIP INVITE to the proxy that contains amended SDP (if that information about media is different from the default). After 200 OK and ACK messages are exchanged, media (RTP/RTCP) flow takes place.

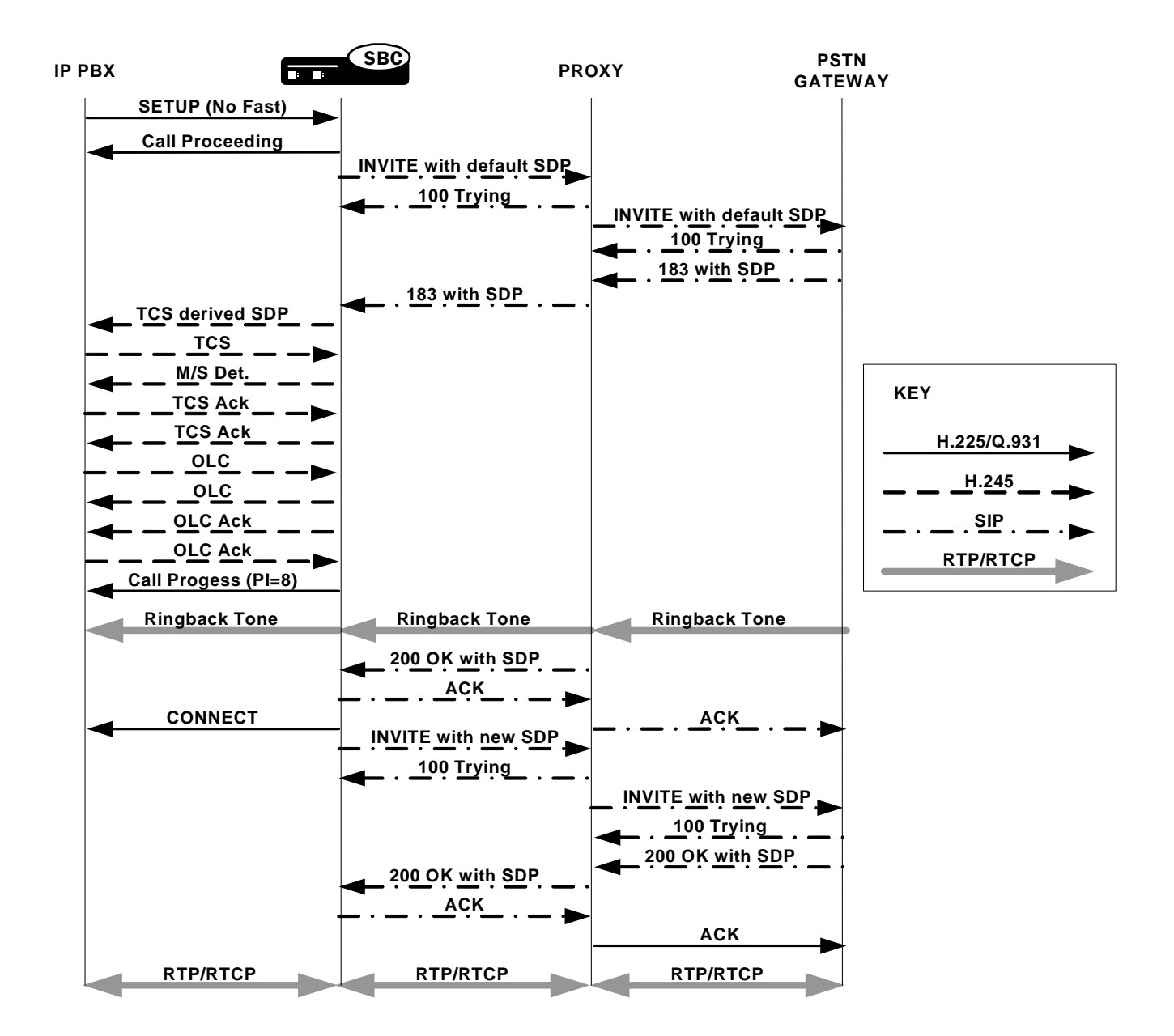

**Hold** This sample call flow assumes that the IWF call is established and that the RTP/RTCP flow is already in progress. The hold button is pushed, and IP PBX A sends an empty TCS to the Net-Net SBC. The Net-Net SBC puts the called party on hold by sending an INVITE message with 0.0.0.0 SDP to the SIP side of the call. Using 0.0.0.0 as the media address effectively stops the media flow. This INVITE is acknowledged, and the Net-Net SBC closes the channels on the H.323 side, halting the RTP/RTCP flow.

> When the caller on the H.323 side takes the call off hold, it resumes with a TCS that the Net-Net SBC receives and then translates on the SIP side as an INVITE with SDP. After that INVITE is acknowledged and received, the Net-Net SBC opens logical channels on the H.323 side and RTP/RTCP flows resume.

*IWF SERVICES*

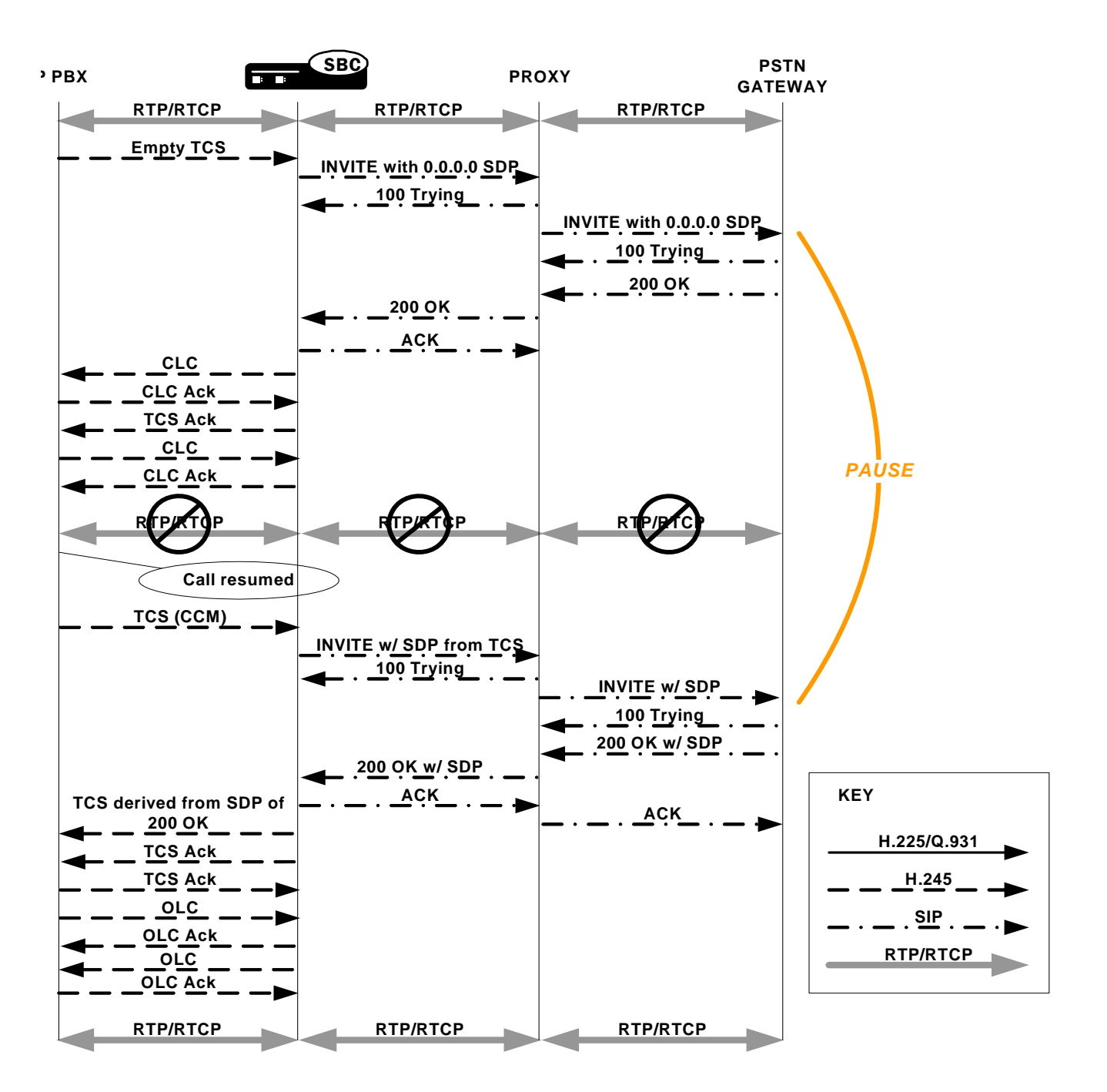

**Music On Hold** This scenario is similar to the hold feature enabled for calls that require the IWF, except that after the RTP/RTCP flow between the H.323 and SIP sides stops, the call is sent to music on hold. Before the announcement or music plays, the Net-Net SBC sets up the necessary support for media to be exchanged.

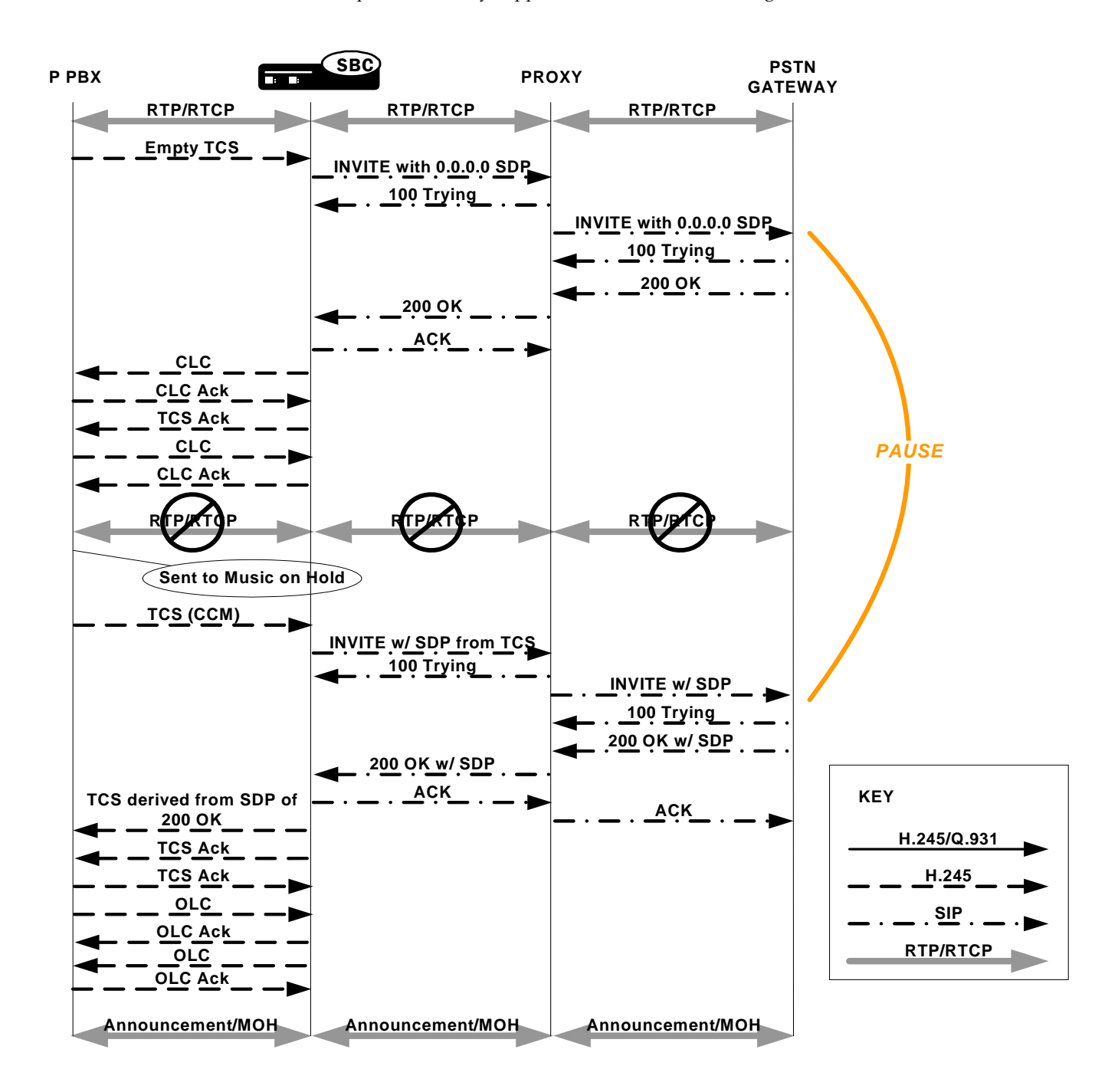

**Transfer** The call flow described in this section recalls the diagram at the top of the **H.323** [Endpoint-Originated Call Hold and Transfer](#page-559-0) (560) section, where endpoints A, B, and C are H.323 devices and endpoint D is a SIP device. When you follow the signaling and media flows, note that there are two Net-Net SBCs in the call transfer and two sets of SIP/H.323 translations that take place. The first Net-Net SBC translates H.323 to SIP, and the second performs the same operations with the protocols reversed.

> In the scenario pictured, Party A is on a call with Party D, but wants to transfer Party C to Party D. Party A places Party D on hold, and then makes the call to Party C. Party A then puts Party C on hold, pressing the transfer button. You can see that Net-Net SBC1 receives a TCS from the IP PBX, which is then translated to SIP. Net-Net SBC2 receives it, performs the required protocol translations, and then opens a session with Party C via another IP PBX. Once this session is up and Party D is awakened, channels are established for media exchange.

> In order to redirect the media so that it flows between Party C and Party D, the Net-Net SBC1 and IP PBX C exchange OLC and OLC Ack messages that contain address information for Party C and for Party D. Address information for both parties is contained in the OLC Ack messages that the Net-Net SBC exchanges with the IP PBX. IP PBX A does not move forward with the call until it has the necessary address information.

Even though Party A's participation in the call stops early in this scenario, the IP PBX with which it is associated keeps the signaling sessions with the Net-Net SBC alive to manage the transfer.

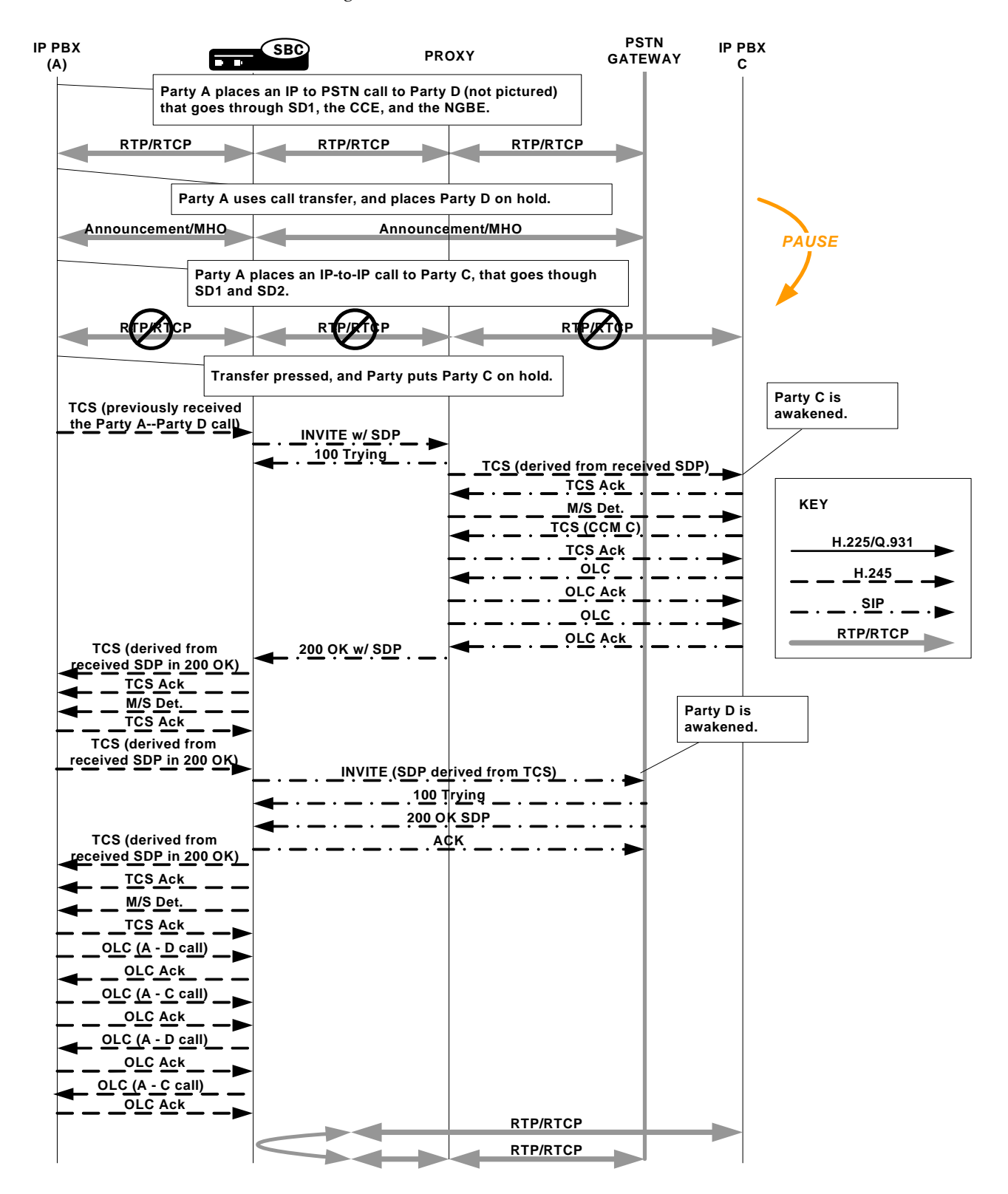

**Conference** To conference a call that requires the IWF that starts in H.323, the Net-Net SBC uses a scenario much like the one used for holding a call that requires the IWF. Here again, the INVITE with 0.0.0.0 as the media address and the closing of logical channels stops the flow of RTP/RTCP. After signaling and SDP/media information are re-established, RTP/RTCP for the conference flows.

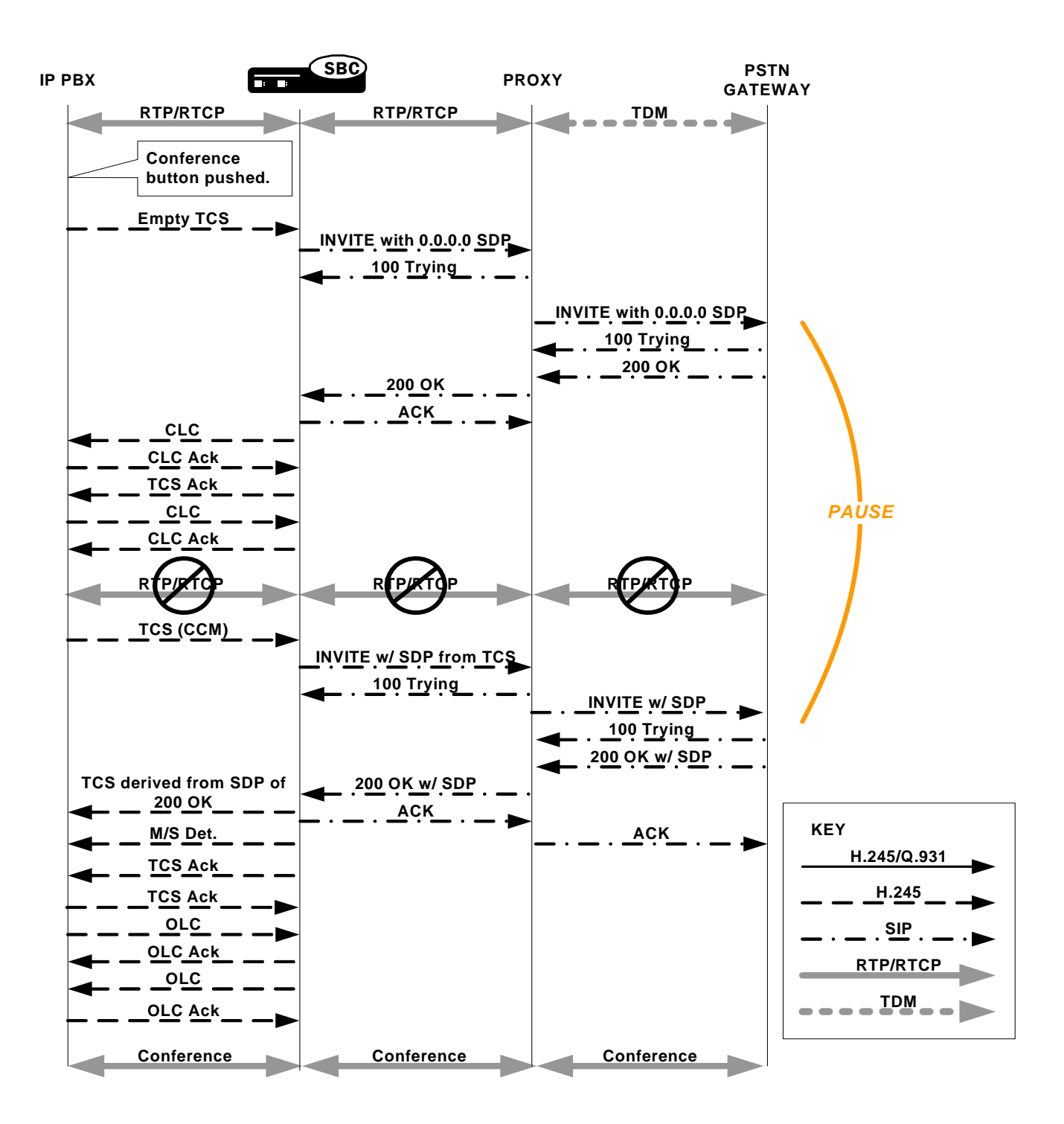

## **IWF Call Forwarding**

This section describes the Net-Net SBC's IWF Call Forwarding feature, which is supported for calls initiated in SIP that require interworking to H.323.

Prior to the implementation of this feature, the Net-Net SBC did not forward calls when the remote H.323 endpoint sent a Facility message with Call deflection as the reason and an alternate address for forwarding. Instead, it would either:

- Fail to release the initial call and initiate the forwarded call
- Drop the entire call when the remote endpoint for the call tore down the session

**New Behavior** In the diagram below, you can see that the Net-Net SBC sends the initial Setup message to the gateway, and the gateway returns the Facility message with an alternate address for forwarding. Rather than engaging in its former behavior, the Net-Net SBC now releases the call with the gateway and sends a new Setup to the alternate address from the Facility message.

This new Setup up has no effect on the first call leg, which remains connected.

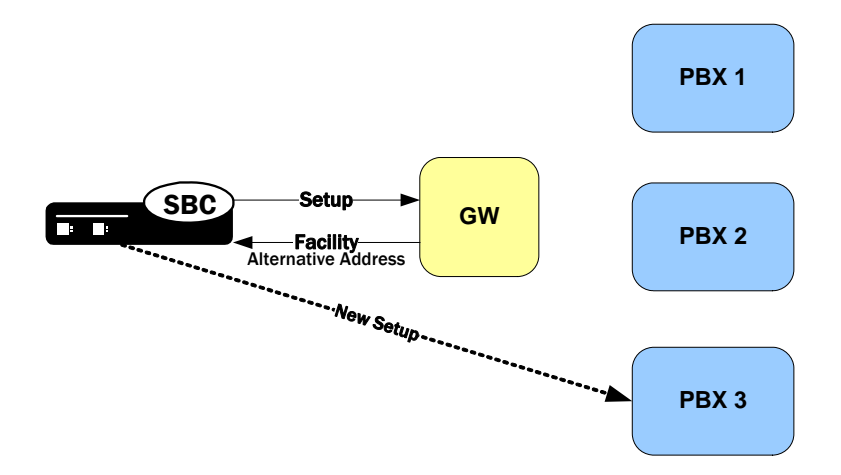

**How It Works** When it receives a Facility message with the reason CallForwarded, the Net-Net SBC looks for an alternate transport address in the Facility's alternativeAddress or alternativeAliasAddress element. The Net-Net SBC releases the egress call with the reason facilityCallDeflection. Then it takes one of two courses of action:

> If it does not find an alternative address, the Net-Net SBC releases the ingress call (with 486 BUSY HERE for a call being interworked from SIP to H.323).

> If it finds an alternative address and the egress call has not been alerted or answered, the Net-Net SBC at this point tries to initiate a new egress call. The Net-Net SBC uses the alternative alias address to populate the calledPartyNumber information element (IE) and the destination address of the new Setup.

### **H.323 Sample Call Flow**

The following diagram shows how the H.323 Call Forwarding feature works in a purely H.323 environment.

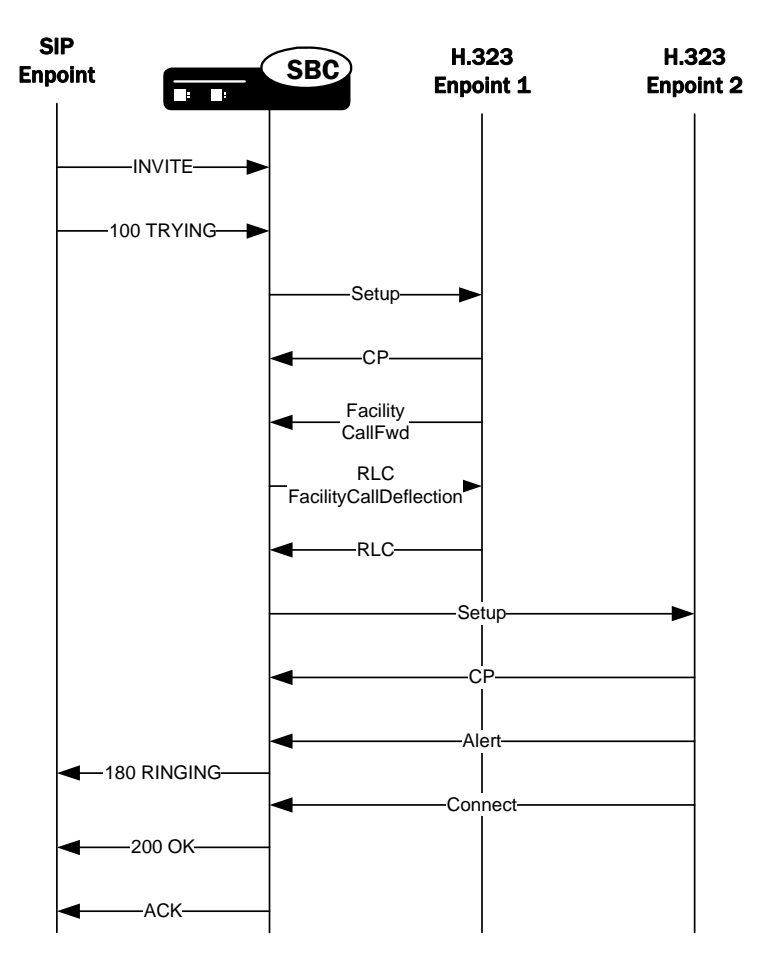

# **Media Release for H.323 SS-FS Calls for IWF**

When the Net-Net SBC routes a slow-start to fast-start call, it is possible for the same fast-start call to be routed back through the Net-Net SBC making for a hairpin flow. If it does becomes a hairpin flow, then the Net-Net SBC routes it to its destination as a fast-start to fast-start call. This can result in one-way media if:

- The destination of the hairpin call is in the same realm as the originating slowstart to fast-start call
- The realm reference in the first bullet item is configured to disable in-realm media management
- The called endpoint accepts the proposed fast-start logical channels

The enhancements to the Net-Net SBC's behavior described in this section show how the Net-Net SBC follows additional procedures when setting up a hairpin flow to avoid one-way media when media release occurs.

**How It Works for H.323** For H.323 calls, the Net-Net SBC establishes media using the H.245 procedures described in the H.245 ITU-T recommendation: control protocol for multimedia communication. It also uses the Fast Connect procedure defined in the H.323 ITU-T recommendation: packet-based multimedia communication systems.

The latter ITU-T recommendation allows a calling endpoint to send a Setup message that contains a fastStart element, a sequence of OLC structures that describe the calling endpoint's proposed forward/reverse logical channels. If the called endpoint accepts this proposal, then logical channels are established.

When the Net-Net SBC translates a call originating in slow-start to fast-start, it uses a Fast Connect procedure in the outgoing leg by sending an outgoing Setup that includes a fastStart element with one or more OLC structures. But when the Net-Net SBC constructs this message, it is unaware of whether the call will become hairpinned or if media release will occur. Because it does not yet have this information, the Net-Net SBC sets the Network Address and the TSAP identifier in the OLC structures to the ingress IP address and port of a corresponding media flow allocated for media traveling between the calling and called endpoints. So if the called endpoint accepts the fastStart the Net-Net SBC proposes, the called endpoint would send its media to the Net-Net SBC. After acceptance, the Net-Net starts H.245 procedures on the slow-start side of the call to set up logical channels on that side. Then the Net-Net SBC updates the IP address and port of the media flows using OLC and OLCAck messages received from the calling endpoint.

This procedure works well for endpoints that are not in the same realm, or that are in the same realm for which media management is disabled, because each endpoint must send its media through the Net-Net SBC. When the endpoints are in the same realm and when media management is enabled, however, the Net-Net SBC must perform additional steps for media release in slow-start to fast-start calls.

To support media release in slow-start to fast-start calls, the Net-Net SBC performs a hold-and-resume procedure on the fast-start side. After it establishes channels on the slow-start side and if it detects media release being enabled, the Net-Net SBC sends and empty TCS to the fast-start side to put that side on hold. Then the called endpoint closes all the logical channels it previously opened in the Fast Connect procedure and stops transmitting to them. And the Net-Net SBC also closes it logical channels. Once the channels are closed, the Net-Net SBC resumes the call by sending a new, restricted TCS to the fast-start side. The restricted TCS only contains the receive and transmit capabilities of the codecs types that the called endpoint accepted in the Fast Connect procedure, and it forces the called endpoint to re-open logical channels of the same codec types accepted in the Fast Connect procedure. Once it receives and OLC from the called endpoint, the Net-Net SBC sends on OLCAck with the Network Address and TSAP identifier for the logical channel from the calling endpoint. Then the Net-Net SBC re-opens logical channels (of the same codec types that it open in the Fast Connect procedure). If the called endpoint has not changed its Network Address and TSAP identifier for its logical channels, media is re-established after the Net-Net SBC and the called endpoint exit the hold state. The last steps is for the Net-Net SBC to re-sends the full TCS message from the calling to the called endpoint to inform the called endpoint of the full capabilities of the calling endpoint.

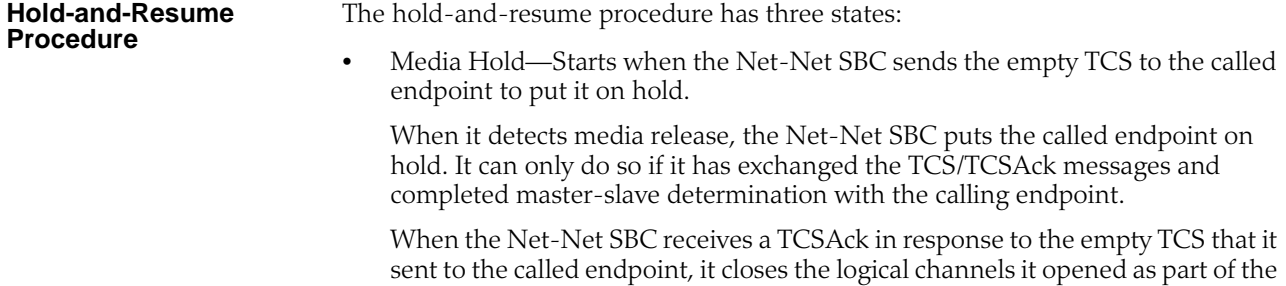

Fast Connect procedure; the called endpoint likewise closes its logical channels. The two then exchange CLC and CLCAck messages, which signals the start of the Media Resume state.

• Media Resume—Starts when the Net-Net SBC sends a restricted TCS to resume the call.

The restricted TCS the Net-Net SBC sends contains only the receive/transmit capabilities of the codec types previously accepted by the called endpoint in the Fast Connect procedure. This forces the called endpoint to re-open logical channels of the same codec type that were previously accepted in the Fast Connect procedure.

After sending this TCS, the Net-Net is ready (as specified in the ITU-T recommendations) to take part on the master-slave determination (MSD) process. However, the called party and not the Net-Net SBC initiates the MSD if it is required. The MSD is completed if necessary. Alternately, the called endpoint can start to re-open its logical channels. When it receives the first OLC from the called endpoint, the Net-Net SBC also starts to re-open its logical channels.

• Media Complete—Starts when all the logical channels that the Net-Net SBC reopens are acknowledged by the called endpoint.

When it enters the Media Complete state, the Net-Net SBC updates the called endpoint with the full capabilities of the calling endpoint by sending the full TCS.

## **Additional IWF Steps** For calls originating in slow-start H.323 that require interworking to SIP, the Net-Net SBC also takes addition steps for media release in hairpinned flows that the Net-Net SBC routes as SIP to fast-start H.323.

For such a call, after the Net-Net SBC has established logical channels on the slowstart H.323 side of the call, it sends a reINVITE on the SIP side. This reINVITE has an updated session description to correct the media connection information. The the Net-Net SBC performs the hold-and-resume procedure on the fast-start side of the call. This procedure re-establishes the logical channels between the Net-Net SBC and the called endpoint, avoiding the one-way media problem.

When you are configuring H.323 globally on your Net-Net SBC, you might choose to set the noReInvite option. This option stops the Net-Net SBC from sending a reINVITE after the logical channels are established on the slow-start H.323 side of the call. Instead, the Net-Net SBC's H.323 task communicates internally with its own SIP task a SIP UPDATE message that corrects the SDP; then the SIP task updates media flow destinations. But the Net-Net SBC does not send the UPDATE to the next hop, which can result in the one-way media problem if the call is hairpinned and media release occurs. For such cases, the default behavior for the noReInvite option is overridden. When the Net-Net SBC detects media release in an H.323-SIP call, it forwards the UPDATE to the next hop even when you enable the noReInvite option.

**Dependencies** This feature depends on:

- The H.323 endpoint supports the third-party-initiated pause and re-routing feature.
- The H.323 endpoint does not change its Network Address and TSAP identifier when it re-opens the logical channels.
- The H.323 endpoint does not immediately tear down the call when there is not established logical channel in the call.
- The fact that the SIP endpoint supports the UPDATE message if the noReInvite option is enabled.

# **Before You Configure**

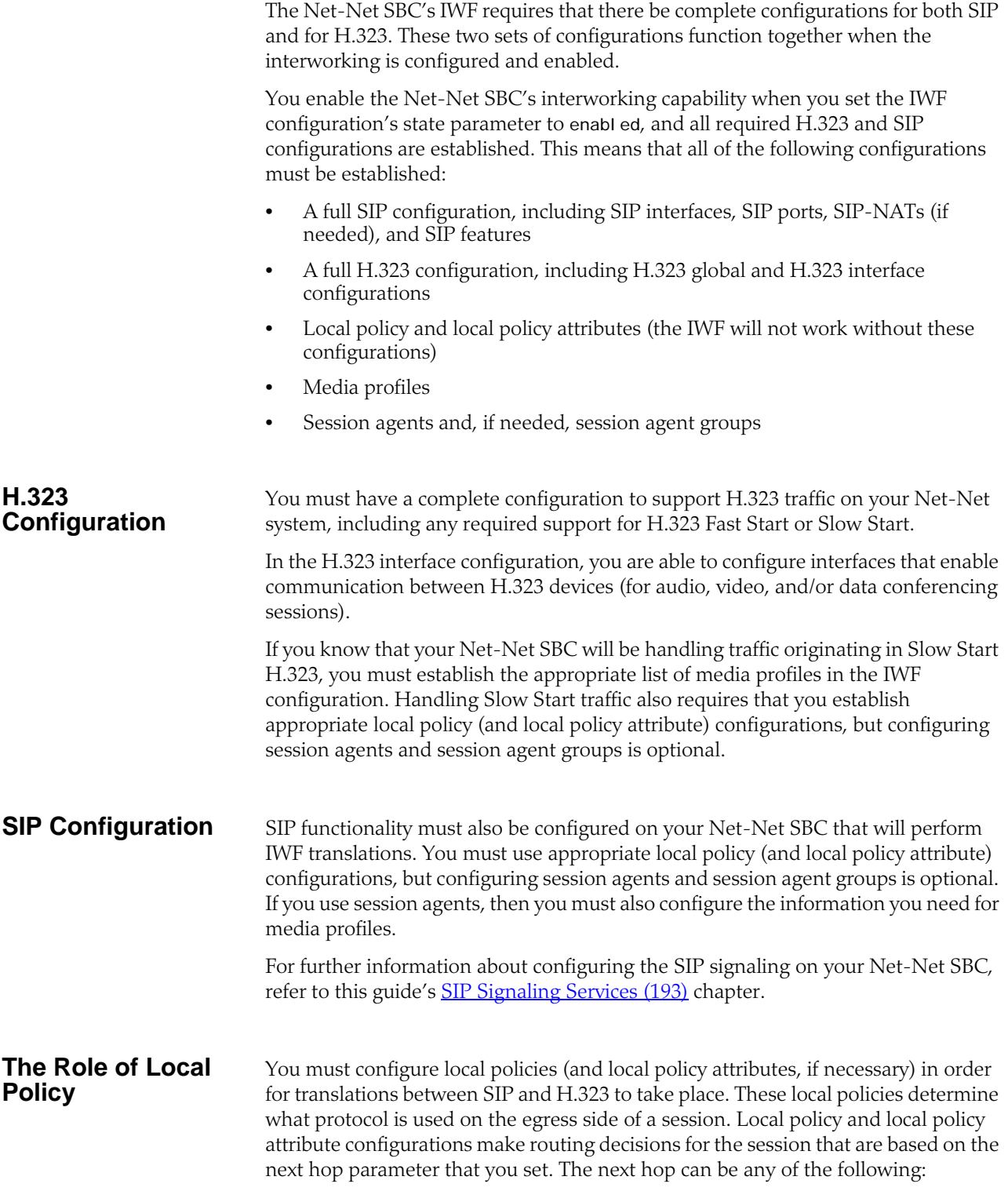

- IPv4 address of a specific endpoint
- Hostname or IPv4 address of a session agent
- Name of a session agent group

You can use the application protocol parameter in the local policy attributes configuration as a way to signal the Net-Net SBC to interwork the protocol of an ingress message into a different protocol as it makes its way to its egress destination (or next hop).

For example, if you set the application protocol parameter to SIP, then an inbound H.323 message will be interworked to SIP as it is sent to the next hop. An inbound SIP message would travel to the next hop unaffected. Likewise, if you set the application protocol parameter to H.323, then an incoming SIP message will be interworked to H.323 before the Net-Net SBC forwards it to the next hop destination.

The following example shows a configured local policy and its attributes used for IWF traffic.

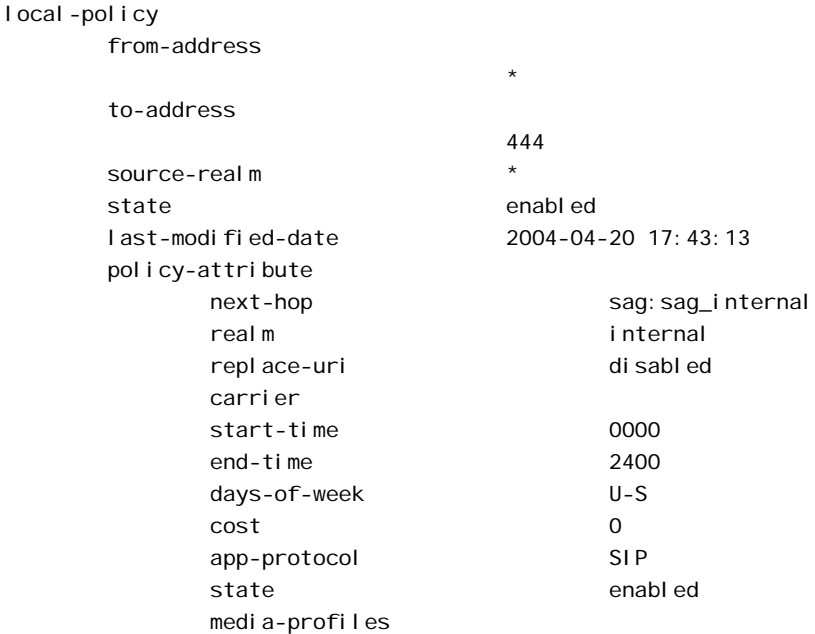

In a session where the Net-Net SBC is interworking H.323 to SIP, it internally forwards the session on for interworking when:

- The next hop in the local policy is configured as a SIP session agent
- The next hop in the local policy is configured as a SIP session agent group
- The next hop in the local policy is not configured as a session agent or session agent group, and the application protocol parameter is set to SIP in the local policy attributes configuration.

**Local Policy in an IWF Session Initiated with SIP**

**Local Policy in an IWF Session Initiated with** 

**H.323**

In a session where the Net-Net SBC is interworking SIP to H.323, it internally forwards the session on for interworking when:

- The next hop in the local policy is configured as an H.323 session agent
- The next hop in the local policy is configured as an H.323 session agent group

• The next hop in the local policy is not configured as a session agent or session agent group, and the application protocol parameter is set to H.323 in the local policy attributes configuration

In this case the local policy should also define the egress realm, which you can set in the realm parameter of the local policy attributes configuration.

# **Configuring Interworking**

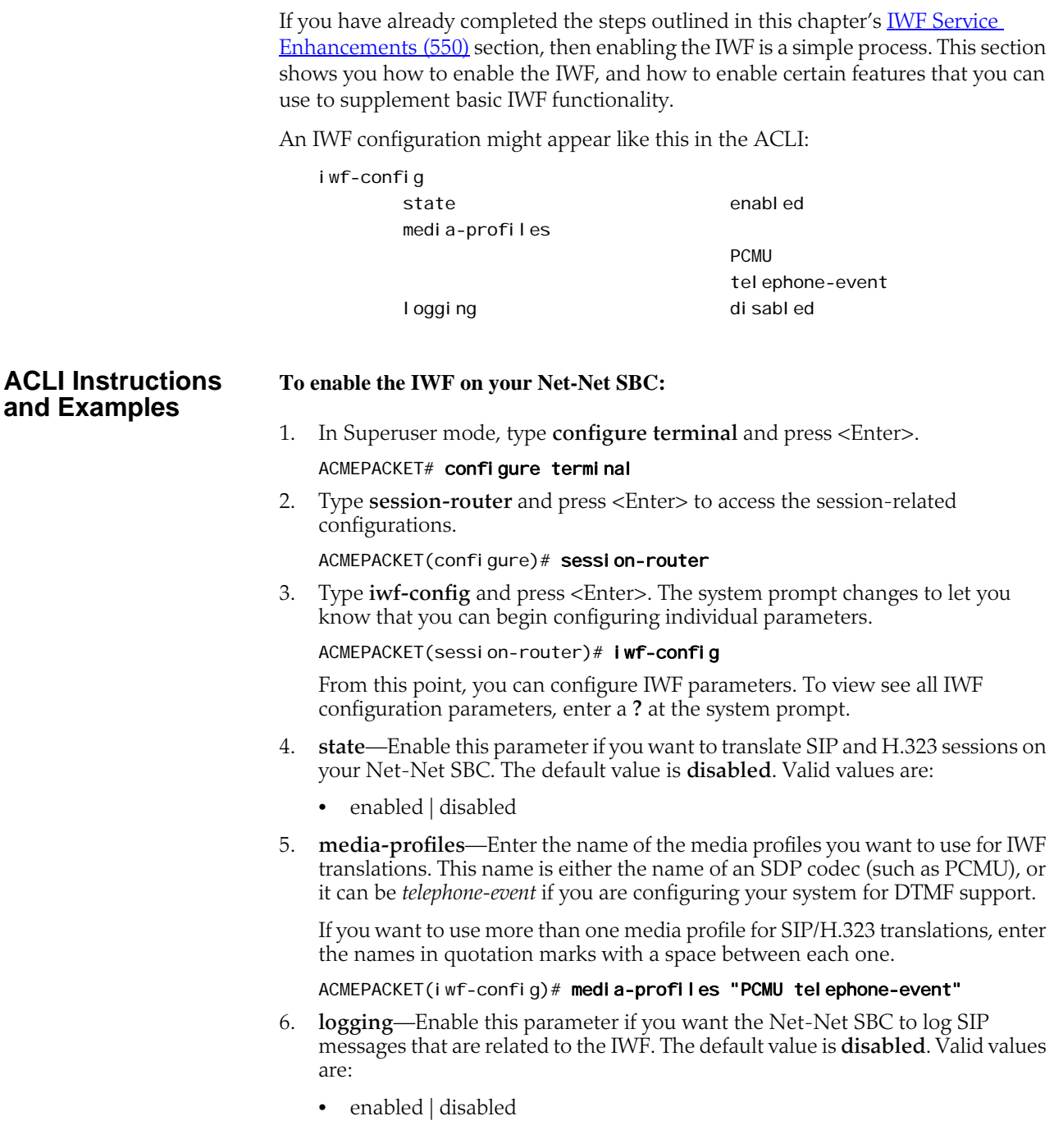

# **DTMF Support**

For calls that require the IWF, you can enable support for the relay of RFC 2833 DTMF digits. The availability of this feature means that the Net-Net SBC is compliant with RFC 2833, which defines two payload formats for DTMF digits. To learn more about this RFC, refer to [http://www.ietf.org/rfc/rfc2833.txt](http://www.ietf.org/rfc/rfc2833.txt?number=2833).

Until the exchange of TCS messages with the H.323 endpoint, the Net-Net SBC has no information about the endpoint's RFC 2833 capabilities. The Net-Net SBC adds *telephone-event* to the SDP on the SIP side of the call.

For calls that require SIP/H.323 translation, you can enable support for the relay of RFC 2833 DTMF digits.

To use this feature, you need to configure a media profile called *telephone-event* and set relevant parameters for it. Application of the media profile can happen either in a session agent configuration or in the IWF configuration.

- The **name** parameter in the media profiles configuration
- The **media-profiles** list in the IWF configuration
- The **media-profiles** list in the session agent configuration

All of the scenarios outlined here assume that you have established a *telephone-event* media profile configuration.

You can configure DTMF support using the following parameters. The way that the Net-Net SBC uses these values is described below. The payload type, part of the media profiles configuration, is dynamic and varies with different endpoints, so there is no default configuration for the *telephone-event* media profile.

The *telephone-event* media profile is used as follows in these types of IWF sessions:

- **Calls that require the IWF originating in H.323 Fast Start—**The Net-Net SBC uses the channels defined in the Fast Start messages to generate SDP on the SIP side of the session.
	- If the incoming H.323 endpoint is an H.323 session agent and the media profiles parameter for the session agent is set to *telephone-event*, the Net-Net SBC will use the information in that media profile to add the *telephone-event* in the SDP.
	- If the incoming H.323 endpoint is not a session agent, the media profile set in the IWF configuration will be used.
- **Calls that require the IWF originating in H.323 Slow Start**—There is no channel (media) information available on the H.323 side.
	- If the incoming H.323 endpoint is configured as a session agent on the Net-Net SBC, then the *telephone-event* parameter in the media profiles set for that session agent configuration will be used in the SDP on the SIP side of the session.
	- If the H.323 endpoint is not a session agent or the *telephone-event* media profile is not configured in the session agent configuration corresponding to the endpoint, then the Net-Net SBC refers to the media profile information configured for the IWF configuration.

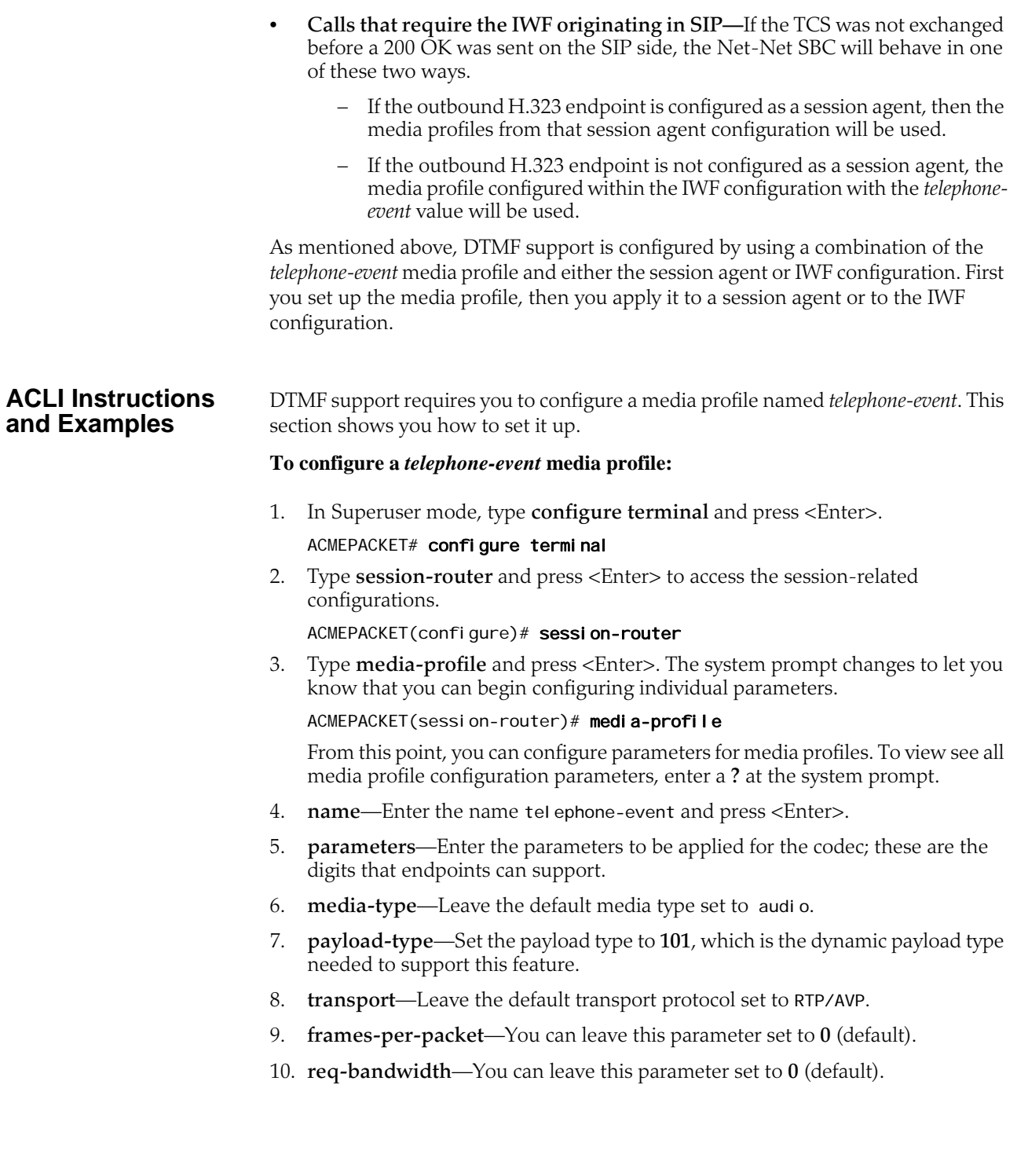

### **Applying the Media Profile**

After you have configured the *telephone-event* media profile, you need to apply it either to a H.323 session agent or the global IWF configuration.

## **To use DMTF support on a per-session-agent basis:**

1. In Superuser mode, type **configure terminal** and press <Enter>.

### ACMEPACKET# configure terminal

2. Type **session-router** and press <Enter> to access the session-related configurations.

ACMEPACKET(configure)# session-router

3. Type **session-agent** and press <Enter>. The system prompt changes to let you know that you can begin configuring individual parameters.

ACMEPACKET(session-router)# session-agent

From this point, you can configure IWF parameters. To view see all IWF configuration parameters, enter a **?** at the system prompt.

4. When you configure a new H.323 session agent, you can configure DTMF support by simply adding the *telephone-event* media profile to the list of media profiles. You can add it along with the other media profiles you might want to use for that session agent.

ACMEPACKET(session-agent)# media-profiles "telephone-event g711Ulaw64k"

5. When you want to add DTMF support to an H.323 session agent that you have already configured, you need to select that session agent, add the media profile, and save your work.

ACMEPACKET(session-agent)# select

<hostname>:

1: 192.168.1.48 realm= ip= 2: 192.168.1.49 realm= ip= 3: 192.168.1.50 realm=external ip=

```
selection:3
ACMEPACKET(session-agent)# media-profiles "telephone-event
g711Ulaw64k"
ACMEPACKET(session-agent)# done
```
## **To use DTMF for all IWF translations:**

1. In Superuser mode, type **configure terminal** and press <Enter>.

ACMEPACKET# configure terminal

2. Type **session-router** and press <Enter> to access the session-related configurations.

ACMEPACKET(configure)# session-router

3. Type **iwf-config** and press <Enter>. The system prompt changes to let you know that you can begin configuring individual parameters.

## ACMEPACKET(session-router)# iwf-config

From this point, you can configure IWF parameters. To view see all IWF configuration parameters, enter a **?** at the system prompt.
4. Add the *telephone-event* media profile to the media profiles list and save your work. If you already have a media profiles for the IWF configuration set up and want to keep them (adding *telephone-event* to the list), then you must type in all of the media profiles that you want to use.

ACMEPACKET(iwf-config)# media-profiles "PCMU telephone-event" ACMEPACKET(iwf-config)# done

## **RFC 2833: DTMF Interworking**

This section explains the Net-Net SBC's support of transporting Dual Tone Multi-Frequency (DTMF) in Real-Time Transport Protocol (RTP) packets (as described in RFC 2833) to H.245 User Input Indication (UII) or SIP INFO method interworking.

Multimedia devices and applications must exchange user-input DTMF information end-to-end over IP networks. The Net-Net SBC provides the interworking capabilities required to interconnect networks that use different signaling protocols. Also, the Net-Net SBC provides DTMF translation to communicate DTMF across network boundaries.

The Net-Net SBC supports:

- RFC 2833 to H.245 UII translation for H.323-to-H.323 calls, when one side is a version 4 H.323 device requiring RFC-2833 DTMF event packets, and the other side is a pre-version 4 H.323 device that only uses H.245 UII.
- RFC 2833 to H.245 UII or INFO translation of H.323 to SIP (and SIP to H.323) IWF calls, when one side is a version 4 H.323 device requiring RFC 2833 DTMF event packets and the SIP endpoint only supports INFO messages. Or when one side is a pre-version 4 H.323 device that only uses H.245 UII and the SIP endpoint supports RFC-2833 DTMF event packets.
- **About RFC 2833** RFC 2833 specifies a way of encoding DTMF signaling in RTP streams. It does not encode the audio of the tone itself, instead a signal indicates the tone is being sent. RFC 2833 defines how to carry DTMF events in RTP packets. It defines a payload format for carrying DTMF digits used when a gateway detects DTMF on the incoming messages and sends the RTP payload instead of regular audio packets.
- **About H.245 UII** H.245 provides a capability exchange functionality to allow the negotiation of capabilities and to identify a set of features common to both endpoints. The media and data flows are organized in logical channels. H.245 provides logical channel signaling to allow logical channel open/close and parameter exchange operations. The H.245 signaling protocol is reliable, which ensures that the DTMF tones will be delivered.

H.245 User Input Indication (UII) plays a key role in all the services that require user interaction. For video messaging, typical uses of UII include selection of user preferences, message recording and retrieval, and typical mailbox management functions. H.245 UII provides two levels of UII, alphanumeric and signal.

#### **About RFC 2833 to H.245 UII Interworking** The Net-Net SBC provides 2833 to H.245-UII interworking by checking 2833 enabled RTP streams for packets matching the payload type number for 2833. It then sends the captured packet to the host for processing and translation to H.245 UII

messages. A H.245 UII message received by the Net-Net SBC is translated to 2833 packets and inserted into the appropriate RTP stream.

### **About DTMF Transfer**

DTMF transfer is the communication of DTMF across network boundaries. It is widely used in applications such as interactive voice response (IVR) and calling card applications.

The multiple ways to convey DTMF information for packet-based communications include:

- In-band audio: DTMF digit waveforms are encoded the same as voice packets. This method is unreliable for compressed codecs such as G.729 and G.723
- Out-of-band signaling events:
	- H.245 defines out-of-band signaling events (UII) for transmitting DTMF information. The H.245 signal or H.245 alphanumeric methods separate DTMF digits from the voice stream and send them through the H.245 signaling channel instead of through the RTP channel. The tones are transported in H.245 UII messages.

All H.323 version 2 compliant systems are required to support the H.245 alphanumeric method, while support of the H.245 signal method is optional.

- SIP INFO uses the SIP INFO method to generate DTMF tones on the telephony call leg. The SIP INFO message is sent along the signaling path of the call. Upon receipt of a SIP INFO message with DTMF content, the gateway generates the specified DTMF tone on the telephony end of the call.
- RTP named telephony events (NTE): uses NTE to relay DTMF tones, which provides a standardized means of transporting DTMF tones in RTP packets according to section 3 of RFC 2833.

Of the three RTP payload formats available, the Net-Net SBC supports RTP NTE. NTE is most widely used for SIP devices but is also supported in H.323 version 4 or higher endpoints.

RFC 2833 defines the format of NTE RTP packets used to transport DTMF digits, hookflash, and other telephony events between two peer endpoints. With the NTE method, the endpoints perform per-call negotiation of the DTMF transfer method. They also negotiate to determine the payload type value for the NTE RTP packets.

The NTE payload takes the place of codec data in a standard RTP packet. The payload type number field of the RTP packet header identifies the contents as 2833 NTE. The payload type number is negotiated per call. The local device sends the payload type number to use for 2833 telephone event packets using a SDP or H.245 Terminal Capability Set (TCS), which tells the other side what payload type number to use when sending the named event packets to the local device. Most devices use payload type number 101 for 2833 packets, although no default is specified in the standard.

The 2833 packet's RTP header also makes use of the timestamp field. Because events often last longer than the 2833 packets sending interval, the timestamp of the first 2833 packet an event represents the beginning reference time for subsequent 2833 packets for that same event. For events that span multiple RTP packets, the RTP timestamp identifies the beginning of the event. As a result, several RTP packets might carry the same timestamp.

See RFC 2833 and draft-ietf-avt-rfc2833bis-07.txt for more information.

## **Preferred and Transparent 2833**

To support preferred (signaled) 2833 and transparent 2833, the Net-Net SBC provides 2833 detection and generation (if necessary) when the endpoint signals support for 2833.

- Preferred: the Net-Net SBC only generates and detects 2833 for endpoints if they negotiate support for 2833 through signaling
- Transparent: the Net-Net SBC offers and answers based on end-to-end signaling and transparently relaying 2833

#### **Preferred 2883 Support**

If one side of the call, or a SIP interface, or a session agent, is configured for preferred 2833, the Net-Net SBC only generates and detects 2833 for endpoints if they signal support for 2833. The Net-Net SBC will offer 2833 in the TCS SDP, even if the originating caller did not.

- When the Net-Net SBC manages calls originating from a preferred source going to a preferred target, it:
	- Performs 2833 translation for an endpoint when the originating side requests 2833 but the target does not negotiate 2833
	- Allows 2833 to pass through if the originating side and target of the call are configured as preferred and negotiate 2833
- When the Net-Net SBC manages calls originating from a preferred source going to a transparent target, it:
	- Performs 2833 translation when the originating side requests 2833 but the target is configured as transparent and does not negotiate 2833.

– Allows 2833 to pass through if the originating side and the target of the call are configured as transparent and negotiate 2833. The Net-Net SBC does not perform active translation because both ends support 2833.

If one SIP endpoint does not signal 2833 capability, but the other SIP or H.323 endpoints do, the Net-Net SBC does not perform 2833 translation. **Transparent 2833 Support** The default configuration of the Net-Net SBC for H.323 is transparent 2833. The Net-Net SBC passes on the offered capabilities to the next-hop signaling element. If the next-hop endpoint is for a transparent 2833 target, typical capability negotiation determines the DTMF method. The Net-Net SBC transparently relays the DTMF as it has in previous releases. With transparent 2833, the Net-Net SBC acts as a typical B2BUA or B2BGW/GK. However when the target of the call is configured as preferred 2833, the Net-Net SBC: • Relays the 2833 packets if the originating endpoint signals 2833 and the nexthop endpoint for the preferred target signals 2833 • Performs 2833 translation if the originating endpoint does not signal 2833 and the next-hop endpoint for the preferred target does signal 2833

• Does not perform 2833 translation or transparently relay 2833 if the originating endpoint signals 2833 and the next-hop endpoint for the preferred target (or even a transparent 2833 target) does not signal 2833.

#### <span id="page-580-0"></span>**Payload Type Handling**

The Net-Net SBC supports the RTP NTE for telephony events such as transport of DTMF digits and hook flash. Using RTP NTE, endpoints perform per-call negotiation of the DTMF transfer method and negotiate payload type value for the RTP NTE packets.

Although most endpoints use payload type number 101, the RTP payload type formats can become asymmetrical when being interworked between SIP and H.323 because there is no default standard and endpoints use different types. This means that the payload type negotiated on one side of the Net-Net SBC, and that ends up being used for the call, might not be the same payload type negotiated on the other side of the Net-Net SBC. And while certain endpoints handle the asymmetry well, others do not.

Consider the simplified example of an IWF call initiated in SIP and translated to H.323. In this scenario, the SIP endpoint negotiates the payload type 106 with the Net-Net SBC. And despite the fact that the H.323 endpoint negotiates payload type 101, the Net-Net SBC returns type 106 and the call proceeds using type 106.

However, you can enable forced symmetric payload type handling so the Net-Net SBC changes the payload type of RFC 2833 packets to avoid using asymmetrical payload types.

For H.323 session agents and H.323 interfaces (stacks), you can configure an option that forces symmetric payload type use. The Net-Net SBC can detect when the payload types negotiated by the SIP and H.323 endpoints are symmetrical and when they are not. When it detects asymmetrical payload type use, the Net-Net SBC forces the remote endpoint to use the RFC 2833 payload type you configure in the SIP interface.

## **Basic RFC 2833 Negotiation Support**

If H.323, SIP, or session agents on either side of the call are configured for preferred 2833 support, the Net-Net SBC supports end-to-end signaled negotiation of DTMF on a call-by-call basis. If the calling party is not configured for preferred support but sends 2833, the Net-Net SBC sends 2833 to the next-hop called party. If the calling party sends H.245 signals or alphanumeric UII, the Net-Net SBC sends H.245 signals or alphanumeric UII to the next-hop called party (if it is an H.323 next-hop).

The Net-Net SBC also supports hop-by-hop negotiation of DTMF capability on a call-by-call basis, if the signaling protocols or session agents on either side of the call are configured for preferred 2833 support.

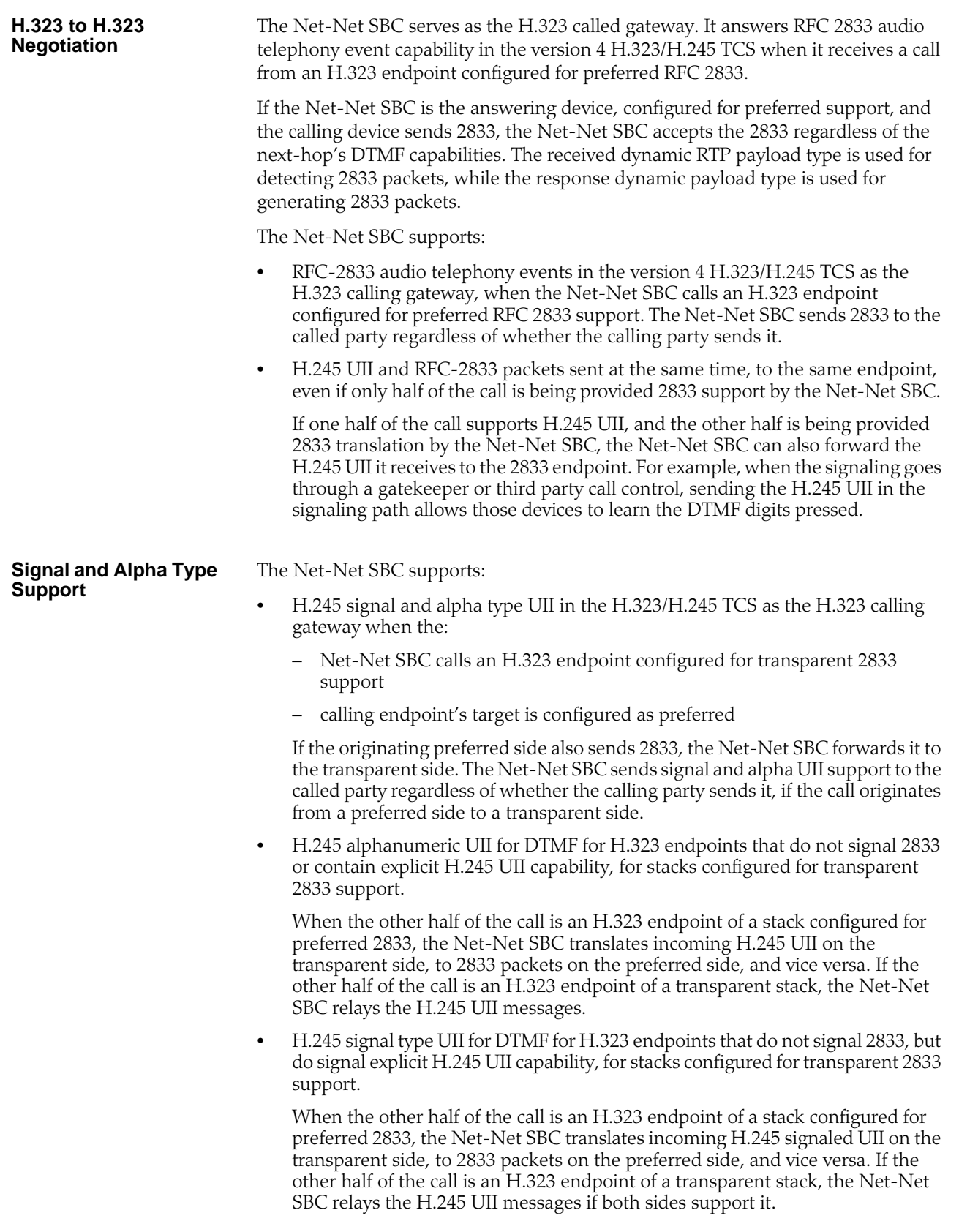

*IWF SERVICES*

**SIP**

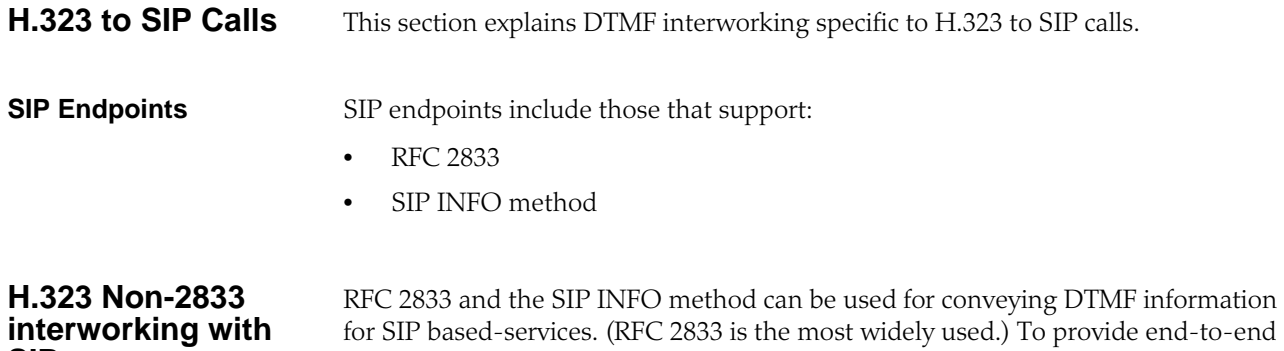

## **How H.323 to SIP Calls Work**

For H.323 to SIP IWF calls, if 2833-related information is to be sent in the INVITE, the SIP interface of the SIP session agent has to be configured with the **rfc2833 mode** parameter set to preferred.

DTMF for SIP devices supporting RFC-2833 interworking with H.323 devices that do

not, an RFC 2833 to H.323 UII interworking function is provided.

The following example shows an INVITE without 2833 in the SDP:

Apr 5 04:28:50.073 On 127.0.0.1:5070 sent to 127.0.0.1:5060 INVITE sip:780@192.168.200.6:5060 SIP/2.0 Via: SIP/2.0/UDP 127. 0. 0. 1: 5070; branch=z9hG4bKI WF0000gl 2018604agg71c0; acme\_i real m=exte<br>rnal ; acme\_sa=192. 168. 1. 6 Contact: "jdoe"<sip:127.0.0.1:5070> GenericID: 114421133000000@000825010100 Supported: 100rel^M From: "msmith"<sip:192.168.200.68:5060>;tag=000000ab00011940 To: <sip:780@192.168.200.6:5060> Call-ID: 7f00000113ce000000ab000101d0@127.0.0.1 CSeq: 2 INVITE Content-Length: 225 Content-Type: application/sdp  $v=0$ o=IWF 3 3 IN IP4 192.168.1.6

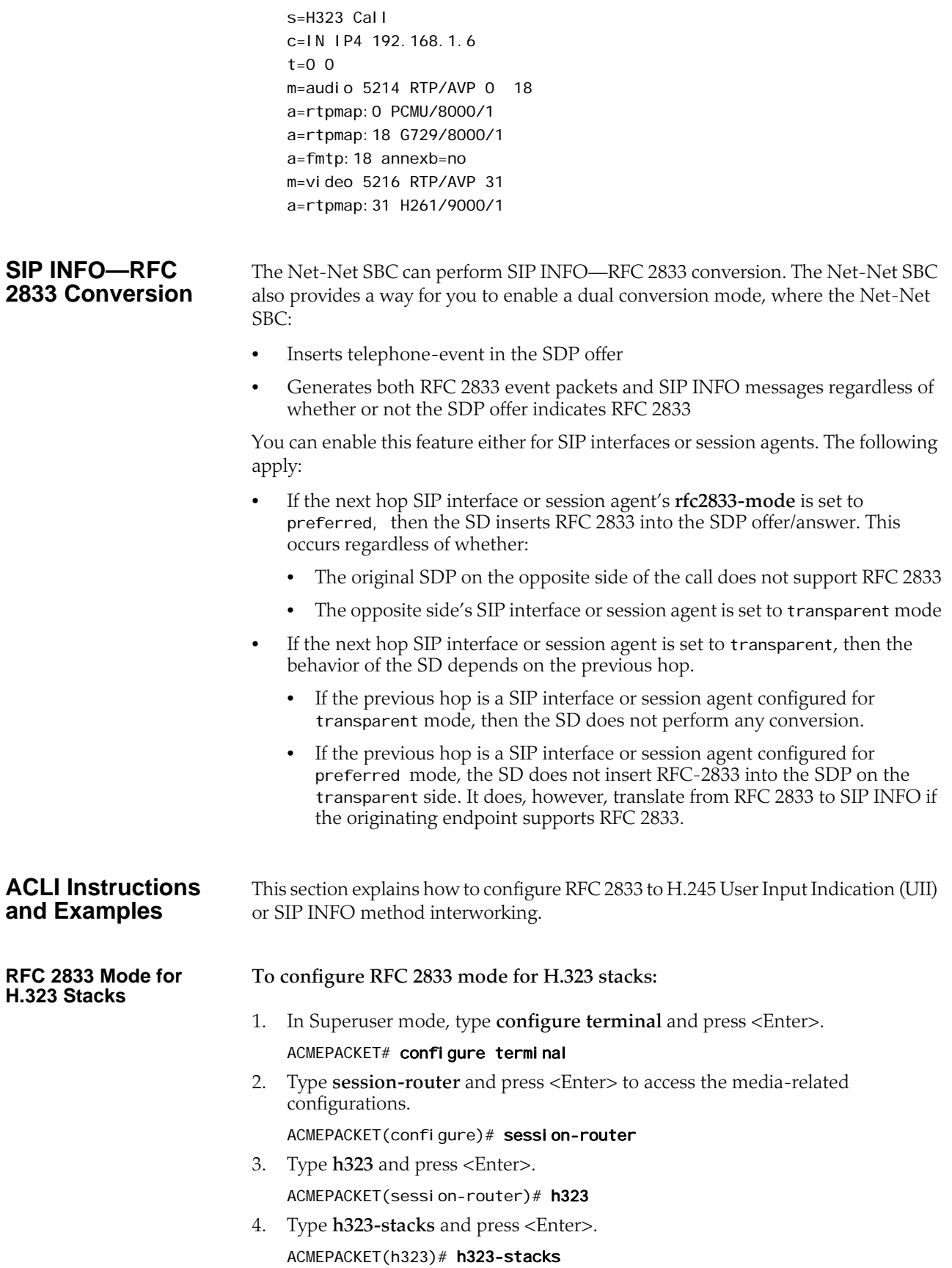

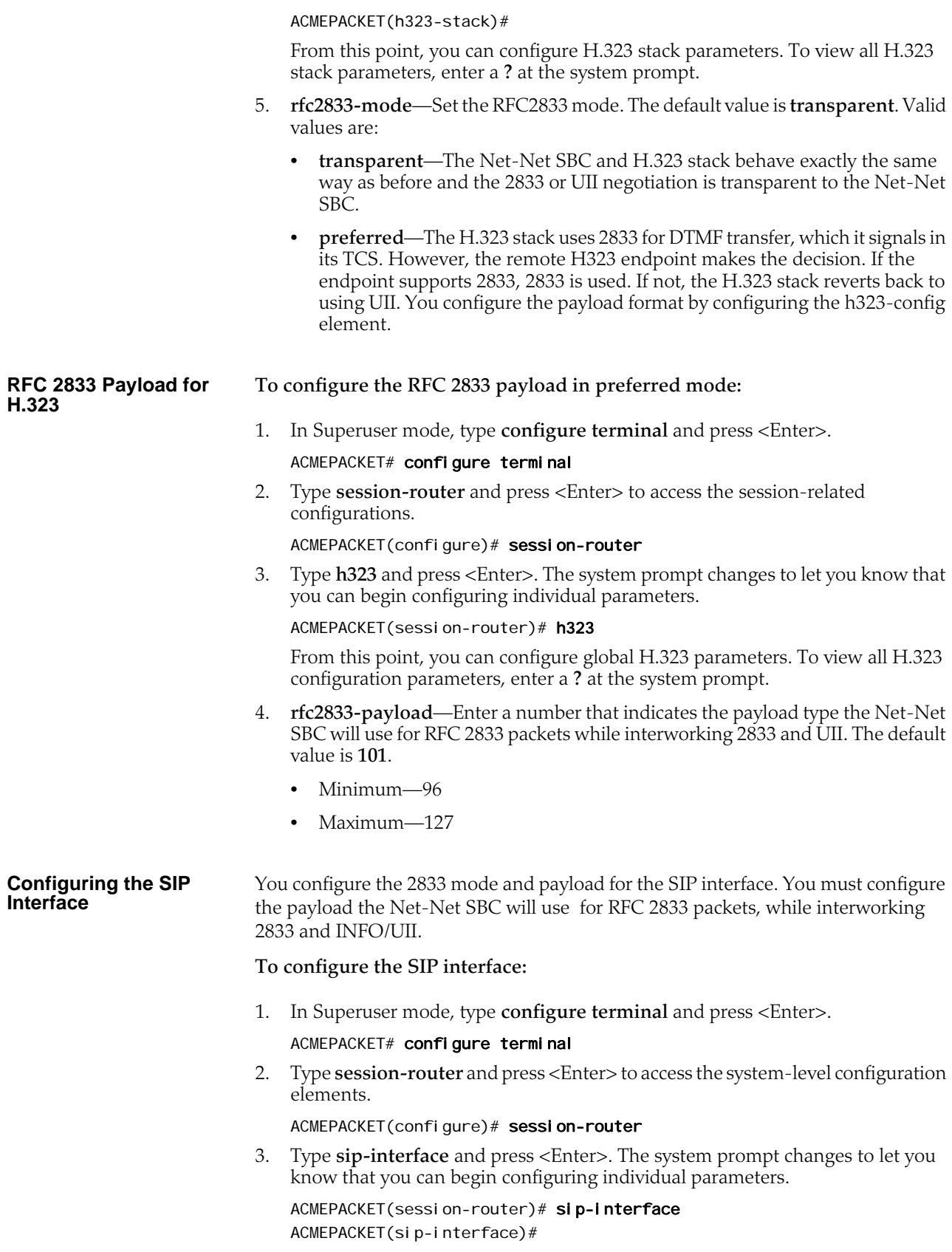

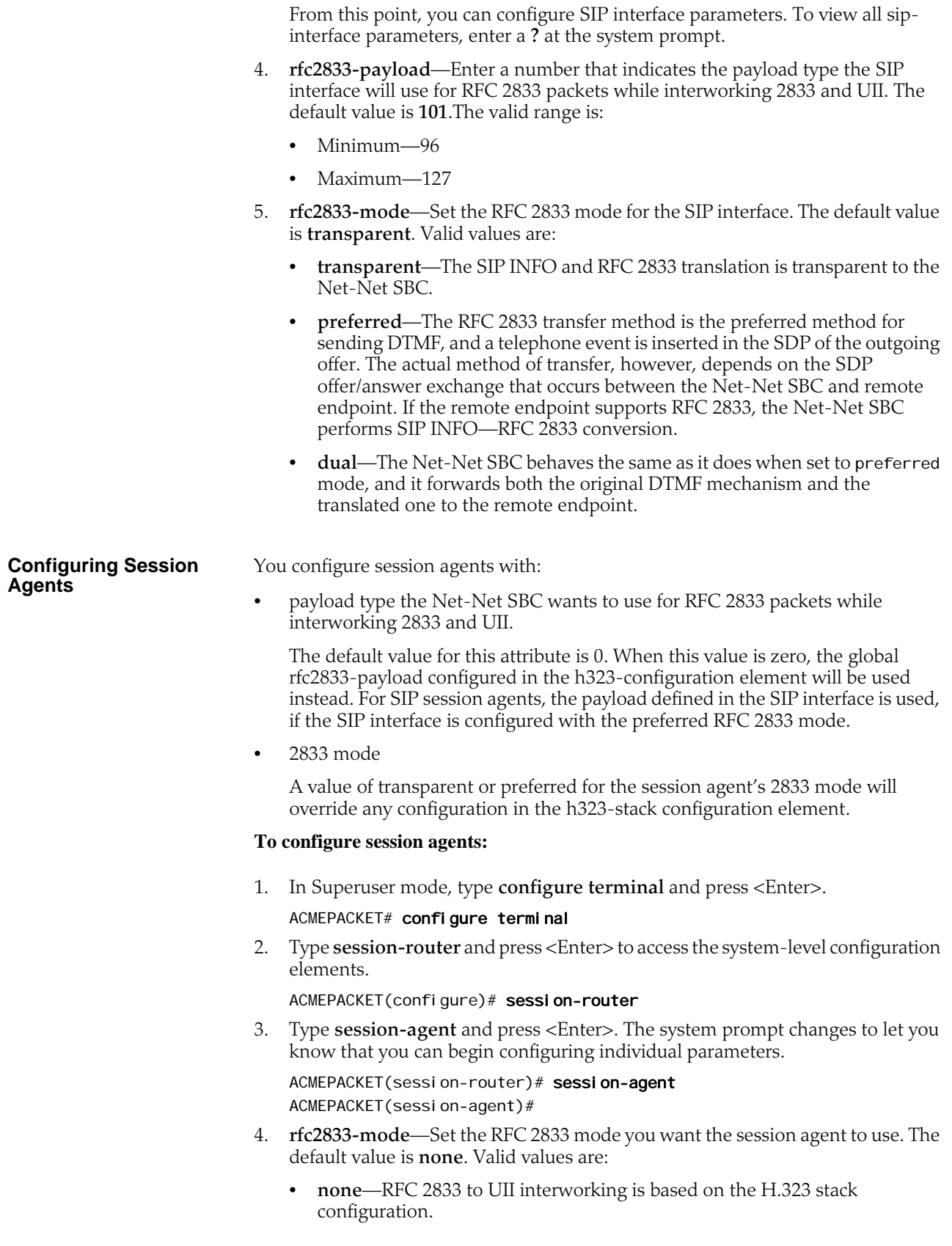

- **transparent**—The RFC 2833 or UII negotiation is transparent to the Net-Net SBC. This overrides the H.323 stack configuration, even if the stack is configured for preferred mode.
- **preferred**—RFC 2833 for DTMF transfer is preferred, which is signaled in the TCS. If the endpoint supports 2833, 2833 is used. If not, the H.323 stack configured as preferred will revert back to using UII. This overrides any configuration in the h323-stack even if the stack is configured for transparent mode.

For SIP INFO—RFC 2833 conversion, you can choose:

- **none**—The 2833-SIP INFO interworking will be decided based on the sipinterface configuration.
- **transparent**—The session agent behaves the same as it did without the SIP INFO—RFC 2833 conversion feature. The SIP INFO and RFC 2833 translation is transparent to the Net-Net SBC.
- **preferred**—The RFC 2833 transfer method is the preferred method for sending DTMF, and a telephone event is inserted in the SDP of the outgoing offer. The actual method of transfer, however, depends on the SDP offer/answer exchange that occurs between the Net-Net SBC and remote endpoint. If the remote endpoint supports RFC 2833, the Net-Net SBC performs SIP INFO—RFC 2833 conversion.
- **dual**—The Net-Net SBC behaves the same as it does when set to preferred mode, and it forwards both the original DTMF mechanism and the translated one to the remote endpoint.
- 5. **rfc2833-payload**—Enter a number that indicates the payload type the session agent will use for RFC 2833 packets while interworking 2833 and UII. The default value is 0. The valid range is:
	- Minimum—0, 96
	- Maximum—127

#### **Enabling Payload Type Handling**

You can configure H.323 session agents and H.323 interfaces (stacks) with an option that forces symmetric payload type use. For **[Payload Type Handling](#page-580-0) (581)** to work properly, you must set the following SIP interface and the global H.323 configuration parameters with these values:

- **rfc2833-mode**—Set this parameter to **preferred**; the default is **transparent**.
- **rfc2833-payload**—Set this parameter to the payload type you want forced for the remote endpoint. Your entry will be between **96** and **127**, with **101** as the default.

#### **To enable forced symmetric payload type handling for an H.323 session agent:**

- 1. In Superuser mode, type **configure terminal** and press <Enter>. ACMEPACKET# configure terminal ACMEPACKET(configure)#
- 2. Type **session-router** and press <Enter>.

ACMEPACKET(configure)# session-router ACMEPACKET(session-router)#

- 3. Type **session-agent** and press <Enter>.
	- ACMEPACKET(session-router)# session-agent ACMEPACKET(session-agent)#

If you want to add this option to a pre-existing H.323 session agent, select the one you want to edit.

4. **options**—Set the options parameter by typing options, a <Space>, the option name **Map2833ForceRemotePT** with a "plus" sign in front of it. Then press <Enter>.

ACMEPACKET(session-agent)# options +Map2833ForceRemotePT

If you type options and then the option value for either of these entries without the "plus" sign, you will overwrite any previously configured options. In order to append the new options to this configuration's options list, you must prepend the new option with a "plus" sign as shown in the previous example.

5. Save and activate your configuration.

#### **To enable forced symmetric payload type handling for an H.323 interface:**

1. In Superuser mode, type **configure terminal** and press <Enter>.

ACMEPACKET# configure terminal ACMEPACKET(configure)#

2. Type **session-router** and press <Enter>.

ACMEPACKET(configure)# session-router ACMEPACKET(session-router)#

3. Type **h323-config** and press <Enter>.

ACMEPACKET(session-router)# h323-config ACMEPACKET(h323-config)#

4. Type **h323-stacks** and press <Enter>.

ACMEPACKET(h323-config)# h323-stacks ACMEPACKET(h323-stack)#

5. **options**—Set the options parameter by typing options, a <Space>, the option name **Map2833ForceRemotePT** with a "plus" sign in front of it. Then press <Enter>.

ACMEPACKET(h323-stack)# options +Map2833ForceRemotePT

If you type **options** and then the option value for either of these entries without the "plus" sign, you will overwrite any previously configured options. In order to append the new options to this configuration's options list, you must prepend the new option with a "plus" sign as shown in the previous example.

6. Save and activate your configuration.

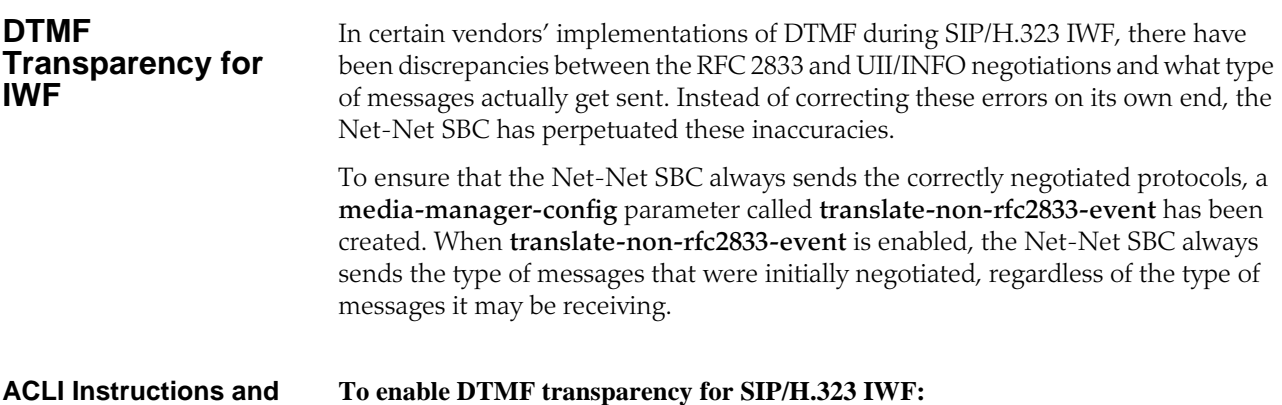

**Examples**

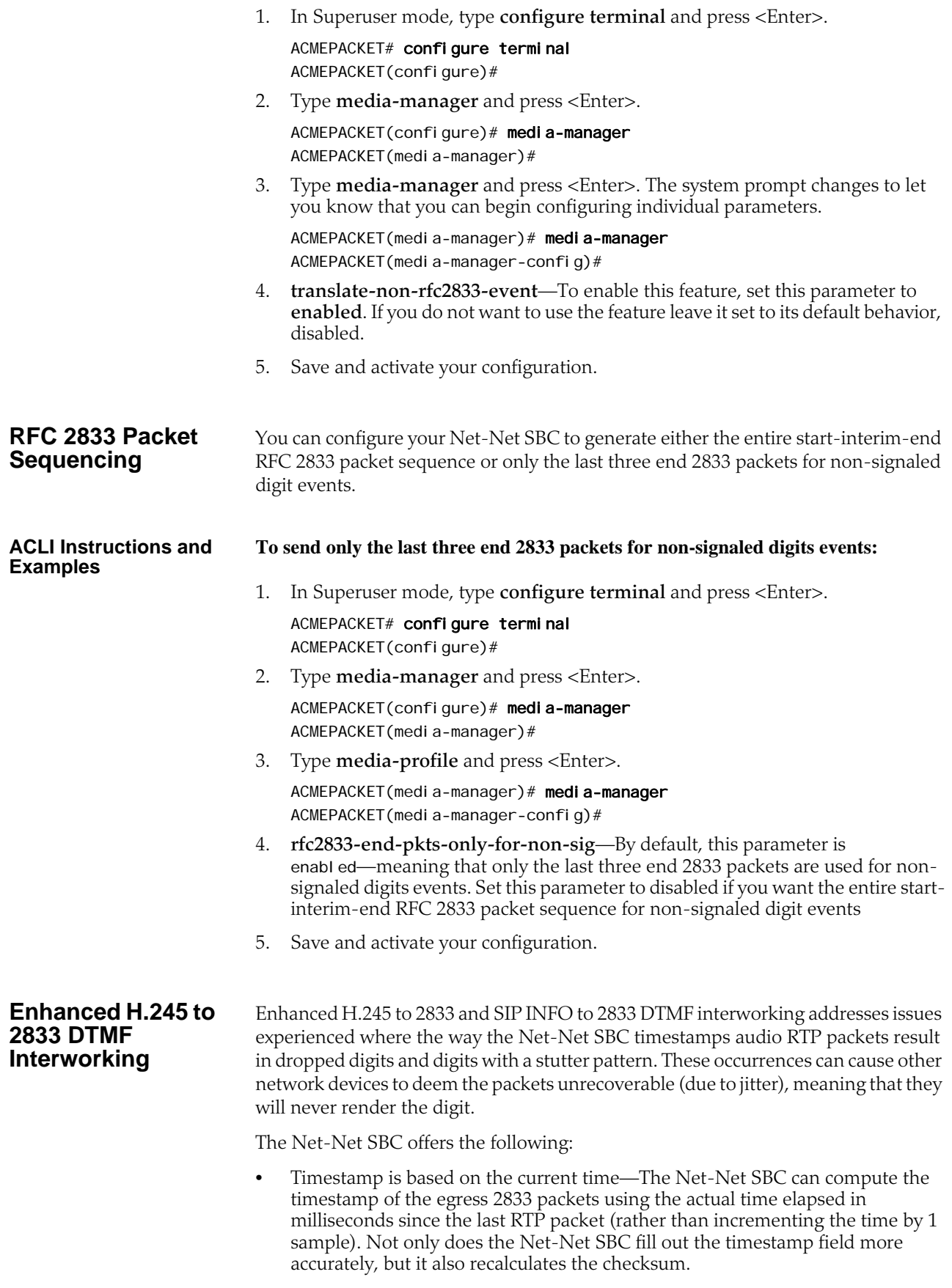

- End-event 2833 messages default behavior—The Net-Net SBC's new default behavior is to send three end-event 2833 packets only if the DTMF event is received for:
	- An alphanumeric UII or SIP INFO with no duration
	- A signaled UII or SIP INFO with a duration less than the minimum signal duration (the value you configure using the new media manager configuration **min-signal-duration** option)

For a signaled UII or SIP INFO with a duration greater than the minimum signal duration, the Net-Net SBC behaves as it does in prior releases: It sends the initial event packets, any interim packets (if they exist), and the three end packets.

• Configurable duration for the 2833 event—Without the enhancements being configured, the Net-Net SBC uses a 250 millisecond duration for the 2833 event when it receives an alphanumeric UII or a SIP INFO with no specified duration. The result is that 2833 packets are sent at 50-millisecond intervals until the 250 millisecond time expires; then the three end-event packets are sent.

Now the Net-Net SBC allows you to set the duration of these 2833 events using a new **default-2833-duration** parameter (with a 100 millisecond default) in the media manager configuration. In addition, the Net-Net SBC uses this configured value (instead of the duration sent in the signaling message) when it receives an UII or SIP INFO with a duration less than the minimum signal duration. It checks to make sure that the value for the **default-2833-duration** parameter is greater than the minimum signal duration.

• Configurable minimum signal duration value—Without this configured, the Net-Net SBC accepts and uses the duration it receives in the UII or SIP INFO for the 2833 event. However, you can configure this value using the **min-signalduration** option in the media manager configuration. If the duration the Net-Net SBC receives is less than the threshold, it uses the value configured in the **default-2833-duration** parameter.

If you do not configure this option, then there is no signaling duration threshold.

**Note:** Timestamp changes and duration changes only take effect when the 2833 timestamp (**rfc-2833-timestamp**) is enabled in the media manager configuration.

#### **ACLI Instructions and Examples** This section shows you how to configure enhancements for H.245 UII/SIP INFO—2833 DTMF interworking.

**To enable the Net-Net SBC to calculate the timestamp based on the current time:**

- 1. In Superuser mode, type **configure terminal** and press <Enter>.
- ACMEPACKET# configure terminal ACMEPACKET(configure)#
- 2. Type **media-manager** and press <Enter>.

ACMEPACKET(configure)# media-manager

3. Type **media-profile** and press <Enter>.

ACMEPACKET(media-manager)# media-manager ACMEPACKET(media-manager-config)#

4. **rfc-2833-timestamp**—Enable this parameter to use a timestamp value calculated using the actual time elapsed since the last RTP packet. The default is **disabled**. Valid values are:

- enabled | disabled
- 5. Save and activate your configuration.

#### **To configure a duration for the 2833 event:**

1. In Superuser mode, type **configure terminal** and press <Enter>.

ACMEPACKET# configure terminal ACMEPACKET(configure)#

- 2. Type **media-manager** and press <Enter>.
	- ACMEPACKET(configure)# media-manager
- 3. Type **media-profile** and press <Enter>.

ACMEPACKET(media-manager)# media-manager ACMEPACKET(media-manager-config)#

- 4. **default-2833-duration**—Set this parameter to the time value in milliseconds for the Net-Net SBC to use when it receives an alphanumeric UII or a SIP INFO with no specified duration; then the three end-event packets are sent. The default value is 100. The valid range is:
	- Minimum—50
	- Maximum—5000
- 5. Save and activate your configuration.

#### **Setting the Minimum Signal Duration**

- **To configure the minimum signal duration value:**
- 1. In Superuser mode, type **configure terminal** and press <Enter>.
	- ACMEPACKET# configure terminal ACMEPACKET(configure)#
- 2. Type **media-manager** and press <Enter>.

ACMEPACKET(configure)# media-manager

3. Type **media-profile** and press <Enter>.

ACMEPACKET(media-manager)# media-manager ACMEPACKET(media-manager-config)#

4. **options**—Set the options parameter by typing **options**, a <Space>, the option name **min-signal-duration=x** (where **x** is the value in milliseconds you want to use for the threshold) with a "plus" sign in front of it. Then press <Enter>.

ACMEPACKET(media-manager-config)# options +min-signal-duration=200

If you type **options** and then the option value for either of these entries without the "plus" sign, you will overwrite any previously configured options. In order to append the new option to the configuration's options list, you must prepend the new option with a "plus" sign as shown in the previous example.

5. Save and activate your configuration.

## **SIP Tel URI Support**

The Net-Net SBC maps H.323 addresses to either SIP URIs or Tel URIs. You can configure the Net-Net SBC to include Tel URIs in the following SIP headers for calls that require the IWF:

- Request Line
- To

• From

When Tel URI support is not used on a Net-Net SBC performing IWF translations, the SIP INVITE is formatted like it is in the following example. This example uses 192.168.5.5 as the external proxy address, or the next hop (as configured in the local policy).

INVITE sip:602@192.168.5.5:5060 SIP/2.0 Via: SIP/2.0/UDP 192.168.5.58:5060;branch=z9hG4bKIWF0aqoqg001g11a7kos4g0 Contact: <sip: 603@192.168.5.58:5060> From: <sip:603@192.168.5.58:5060>;tag=4069ac210018a0 To: <sip:602@192.168.5.5:5060>

In the example above, the session needs to be routed to another SIP proxy that can resolve an E.164 number to a SIP address. However, the next SIP proxy must be informed that the message will be routed based on the included E.164 number; the SIP address of the Request URI does not have a routable SIP address. To devise a routable address, the Request URI must be reconstructed as a Tel URI.

Without Tel URI support configured, the terminating SIP user would be required to have an address of 602@192.168.5.5, where the IPv4 address portion is the same as the address for the proxy. If it were not the same, then the session would terminate at the proxy. However, the proxy would be unable to handle the session because the SIP address it received would be unknown/unroutable.

Because it is not desirable to have an IPv4 address be the user-identity and rely on the configuration of the IP network, the SIP INVITE generated by the Net-Net SBC and sent to the proxy must have the following format if it is sent to an H.323 entity.

INVITE tel:2345 SIP/2.0 Via: SIP/2.0/UDP 192.168.5.52:5060;branch=z9hG4bKIWFaqoqq00cobgf9so10o0 Contact: <sip:1234@192.168.5.58:5060> From: <tel: 1234>; tag=4069ac35000c5ff8 To: <tel:2345> Call-ID:7f0000113ce4069ac35000c5440 CSeq: 1 INVITE Content-Length: 155 Content-Type: application/sdp

### **ACLI Instructions and Examples**

You enable this feature in the SIP interface configuration.

#### **To configure SIP Tel URI support for calls that require the IWF:**

- 1. In Superuser mode, type **configure terminal** and press <Enter>. ACMEPACKET# configure terminal
- 2. Type **session-router** and press <Enter> to access the session-related configurations.

ACMEPACKET(configure)# session-router

3. Type **sip-interface** and press <Enter>.

ACMEPACKET(session-router)# sip-interface

From this point, you can configure SIP interface parameters. To view see all SIP interface parameters, enter a **?** at the system prompt.

- 4. **teluri-scheme—**Enable or disable the conversion of SIP URIs to Tel URIs. The default value is **disabled**. Valid values are:
	- enabled | disabled

ACMEPACKET(sip-interface)# teluri-scheme enabled ACMEPACKET(sip-interface)# done

## **IWF Inband Tone Option**

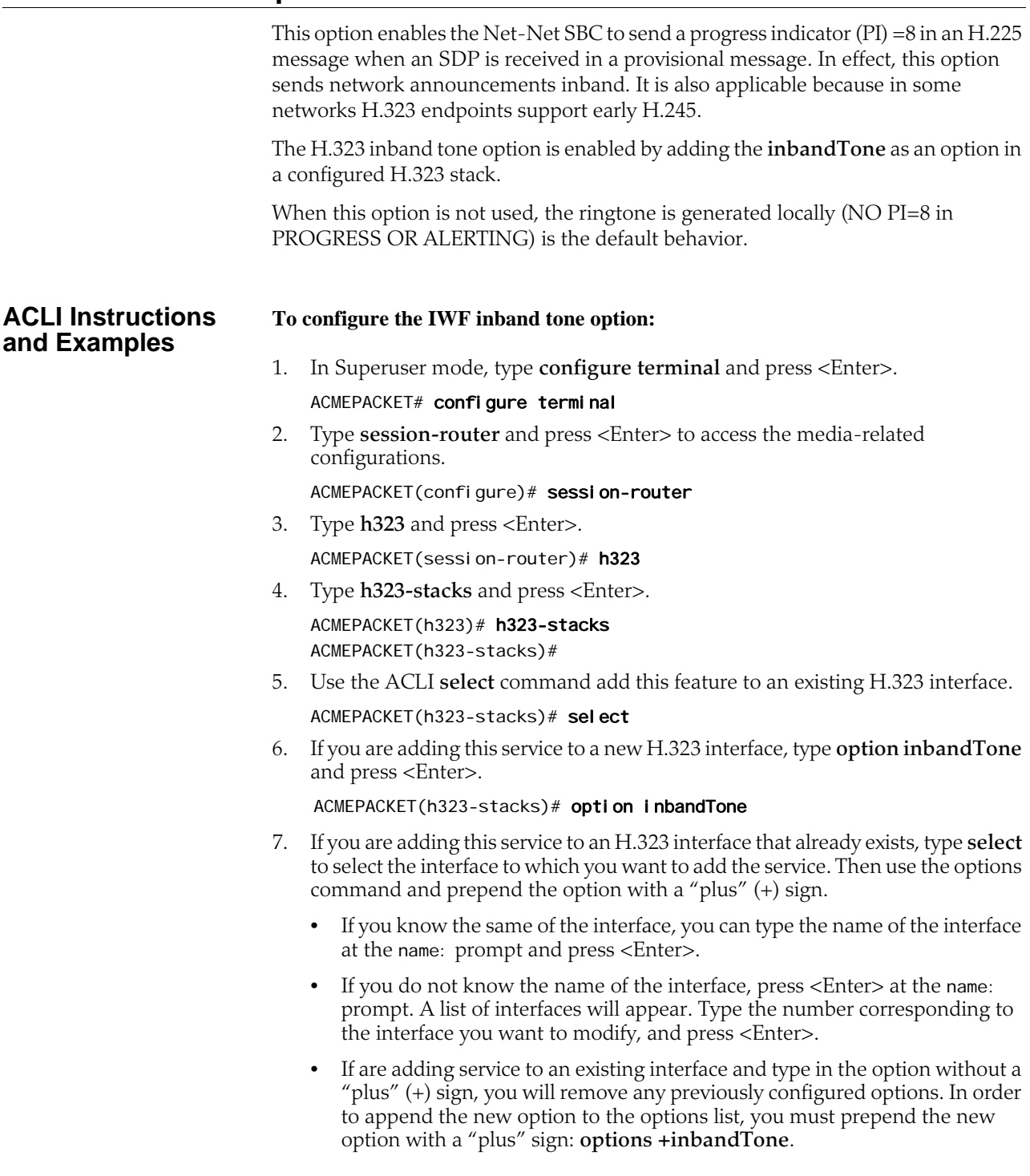

## **RFC 3326 Support**

This section explains the Net-Net SBC's ability to map Q.850 cause values with SIP responses for calls that require IWF.

RFC 3326 defines a header that might be included in any in-dialogue request. This reason header includes cause values that are defined as either a SIP response code or ITU-T Q.850 cause values. You can configure the Net-Net SBC to support sending and receiving RFC 3326 in SIP messages for:

- Mapping H.323 Q.850 cause values to SIP responses with reason header and cause value
- Mapping SIP response messages and RFC 3326 reason header and cause
- Locally generated SIP response with RFC 3326 reason header and cause

As specified in RFC 3326, the Net-Net SBC sends SIP responses to the softswitch that contain the received Q.850 cause code and the reason.

Though the Net-Net SBC can generate RFC 3326 headers, the default behavior for this feature is disabled. Furthermore, the Net-Net SBC can receive and pass SIP error messages (4xx, 5xx, and 6xx) that contain the SIP reason header with a Q.850 cause code and reason (as specified in RFC 3326). If the Net-Net SBC receives an error message without the Reason header, then the Net-Net SBC is not required to insert one.

In calls that require IWF, the Q.850 cause generated in the SIP response are the same as the cause received in the following H.225 messages: Disconnect, Progress, Release, Release Complete, Resume Reject, Status, and Suspend Reject. In addition, the Q.850 cause codes that the Net-Net SBC receives in RFC 3326 headers are passed to the H.323 part of the call unmodified; the H.323 call leg uses this cause code for releasing the call.

For interworking calls between SIP and H.323, you can configure:

- Mappings for SIP status codes to Q.850 values
- Mappings for particular Q.850 cause codes to SIP status codes

If it cannot find the appropriate mapping, then the Net-Net SBC uses default mappings defined in the Default Mappings table below.

The following describes how the Net-Net SBC handles different IWF call scenarios:

- SIP request containing a Reason header—When it receives a request containing a Reason header, the Net-Net SBC determines if the request is a SIP BYE or SIP CANCEL message. RFC 3326 states that the Reason header is mainly used for these types of requests. If there is a Reason header and it contains the Q.850 cause value, then the Net-Net SBC releases the call on the H.323 side using the specified cause value.
- SIP response—When it receives the error response to an initial SIP INVITE, the Net-Net SBC uses its SIP-Q.850 map to determine the Q.850 that it will use to release the call. If there is not a map entry, then the Net-Net SBC uses the default mappings shown in the Default Mappings table.
- Active call released from the H.323 side—If an active call is released from the H.323 side, the Net-Net SBC checks the outgoing realm (the SIP side) to see if the addition of the Reason header is enabled. If it is, then the Net-Net SBC adds the Reason header in the SIP BYE request with the Q.850 value it received from the H.323 side.
- Error during setup of the call on the H.323 side—In the event of an error during setup on the H.323 side of the call, the Net-Net SBC needs to send:
	- An error response, if this is a SIP to H.323 call
	- A SIP CANCEL, if this is a H.323 to SIP call and the H.323 side hangs up before the call is answered on the SIP side

In this case, the Net-Net SBC checks to see if adding the Reason header is enabled in the IWF configuration. If it is, then the Net-Net SBC adds the Reason header with the Q.850 cause value it received from the H.323 side.

• Call released due to a Net-Net SBC error—If the call is released due a Net-Net SBC error and adding the Reason header is enabled in the IWF configuration, the error response to the initial INVITE contains the Reason header. The Net-Net SBC checks the SIP to Q.850 map configurations to determine whether or not the SIP error response code it is generating is configured. If it is, then the Net-Net SBC maps according to the configuration. If if it not, the Net-Net SBC derives cause mapping from the default table.

Like the configuration for SIP-only calls that enable this feature, you can set a parameter in the IWF configuration that enables adding the Reason header in the SIP requests or responses.

**Default Mappings** This table defines the default mappings the Net-Net SBC uses when it cannot locate an appropriate entry that you have configured.

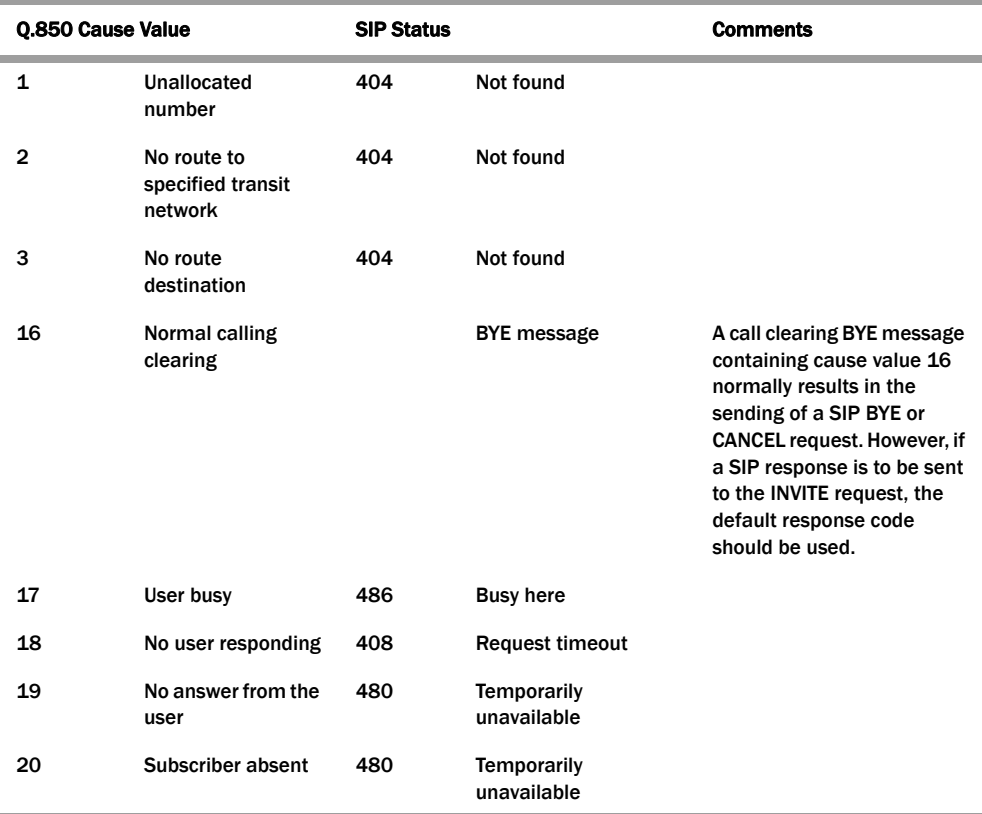

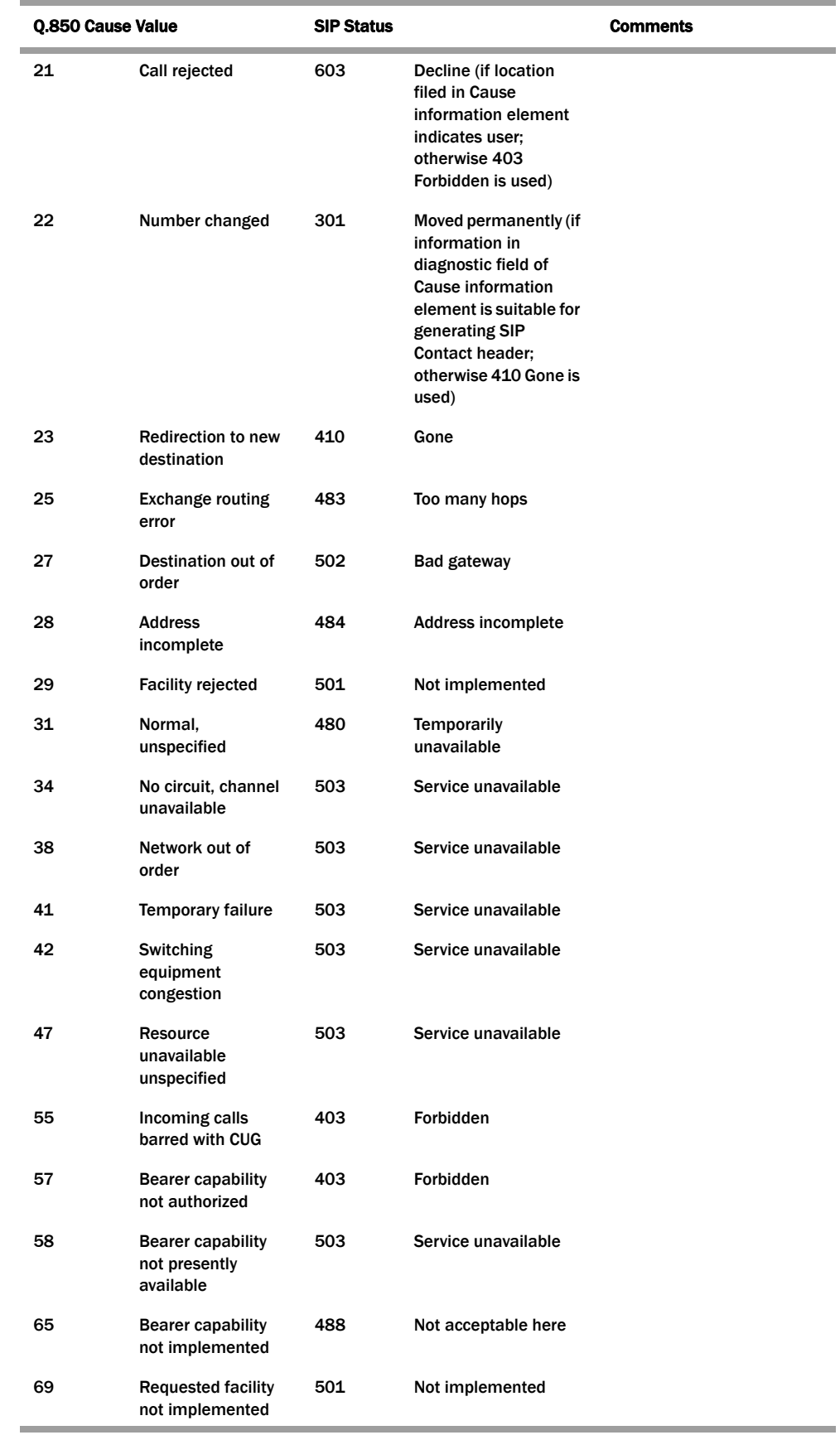

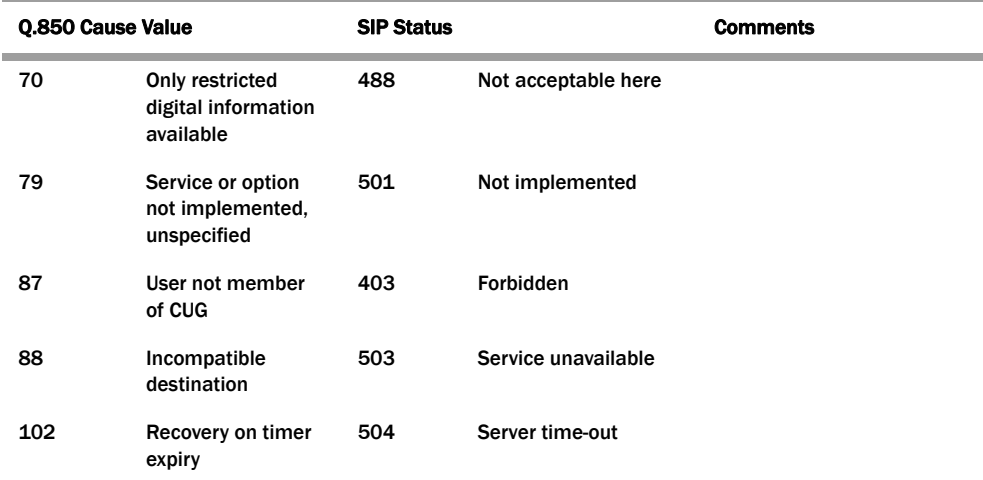

#### **ACLI Instructions and Examples**

#### **To configure a SIP status to Q.850 Reason with cause mapping:**

1. In Superuser mode, type **configure terminal** and press <Enter>.

ACMEPACKET# configure terminal

2. Type **session-router** and press <Enter>.

ACMEPACKET(configure)# session-router

3. Type **sip-q850-map** and press <Enter>.

ACMEPACKET(session-router)# sip-q850-map ACMEPACKET(sip-q850-map)#

4. Type **entries** and press <Enter>.

ACMEPACKET(sip-q850-map)# entries ACMEPACKET(sip-q850-map-entry)#

From here, you can view the entire menu for the SIP status to Q.850 Reason with cause mapping entries configuration by typing a **?**.

- 5. **sip-status**—Set the SIP response code that you want to map to a particular Q.850 cause code and reason. There is no default, and the valid range for values is:
	- Minimum-100
	- Maximum—699
- 6. **q850-cause**—Set the Q.850 cause code that you want to map to the SIP response code that you set in step 5. There is no default.
- 7. **q850-reason**—Set the Q.850 reason corresponding to the Q.850 cause code that you set in step 6. There is no default. If your value has spaces between characters, then your entry must be surrounded by quotation marks.
- 8. Repeat this process to create the number of local response map entries that you need.
- 9. Save and activate your configuration for changes to take effect.

#### **To configure a Q.850 cause to a SIP status with reason mapping:**

- 1. In Superuser mode, type **configure terminal** and press <Enter>. ACMEPACKET# configure terminal
- 2. Type **session-router** and press <Enter>.

ACMEPACKET(configure)# session-router

- 3. Type **sip-q850-map** and press <Enter>.
	- ACMEPACKET(session-router)# q850-sip-map ACMEPACKET(q850-sip-map)#
- 4. Type **entries** and press <Enter>.

ACMEPACKET(q850-sip-map)# entries ACMEPACKET(q850-sip-map-entry)#

From here, you can view the entire menu for the Q.850 cause to a SIP response code with reason mapping entries configuration by typing a **?**.

- 5. **q850-cause**—Set the Q.850 cause code that you want to map to a SIP status with reason. There is no default.
- 6. **sip-status**—Set the SIP response code to which you want to map the Q.850 cause that you set in step 5. There is no default, and the valid range for a value is
	- Minimum—100
	- Maximum—699
- 7. **sip-reason**—Set the reason that you want to use with the SIP response code that you specified in step 6. There is no default. If your value has spaces between characters, then your entry must be surrounded by quotation marks.
- 8. Repeat this process to create the number of local response map entries that you need.

#### **To enable the Net-Net SBC to add the Reason header for calls that require IWF:**

1. In Superuser mode, type **configure terminal** and press <Enter>.

ACMEPACKET# configure terminal

2. Type **session-router** and press <Enter>.

ACMEPACKET(configure)# session-router

3. Type **iwf-config** and press <Enter>.

ACMEPACKET(session-router)# iwf-config ACMEPACKET(iwf-config)#

- 4. **add-reason-header**—Enable this parameter to add the Reason header to IWF calls. The default is **disabled**. Valid values are:
	- enabled | disabled

# <span id="page-600-0"></span>**IWF Privacy: Caller Privacy on Unsecure Networks**

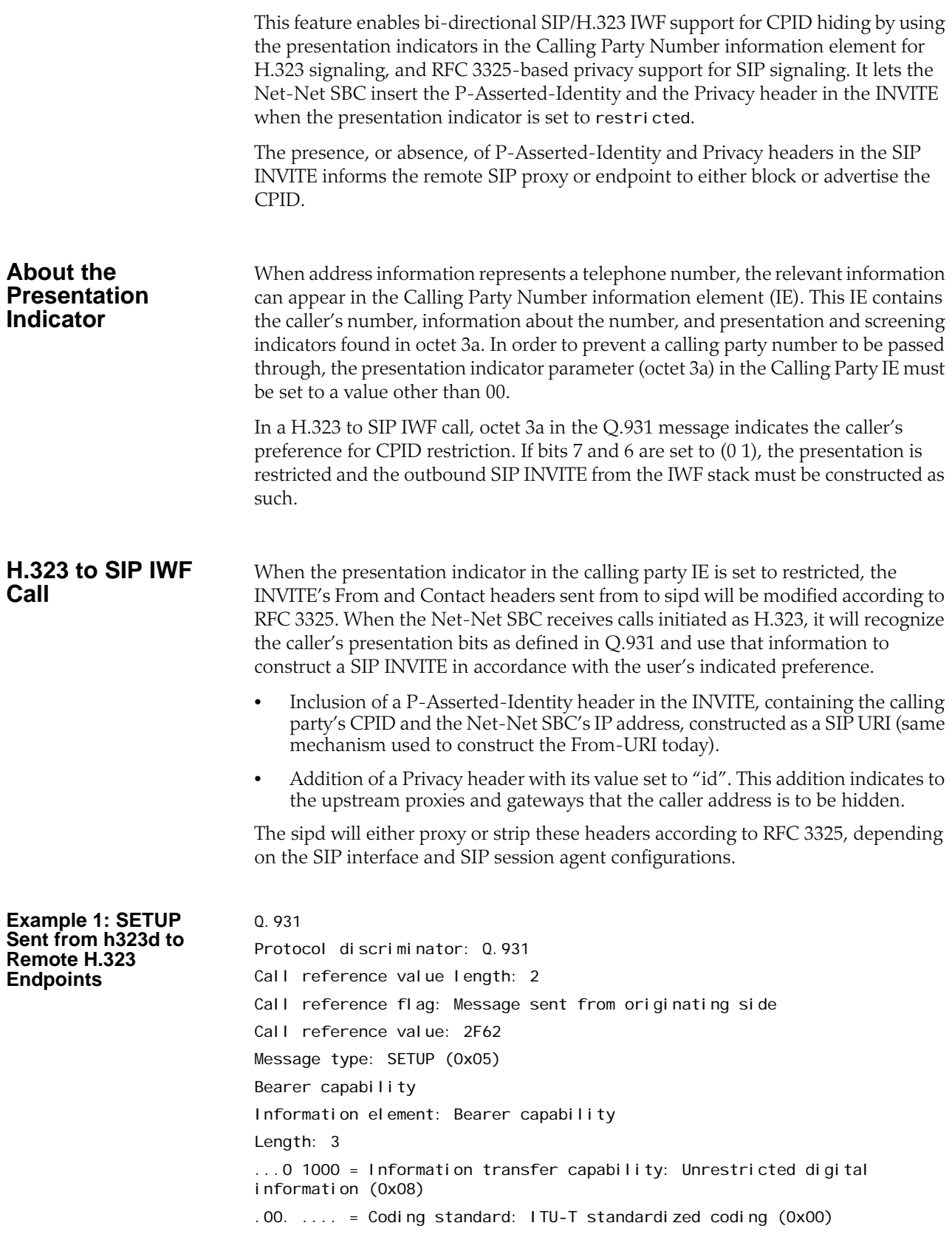

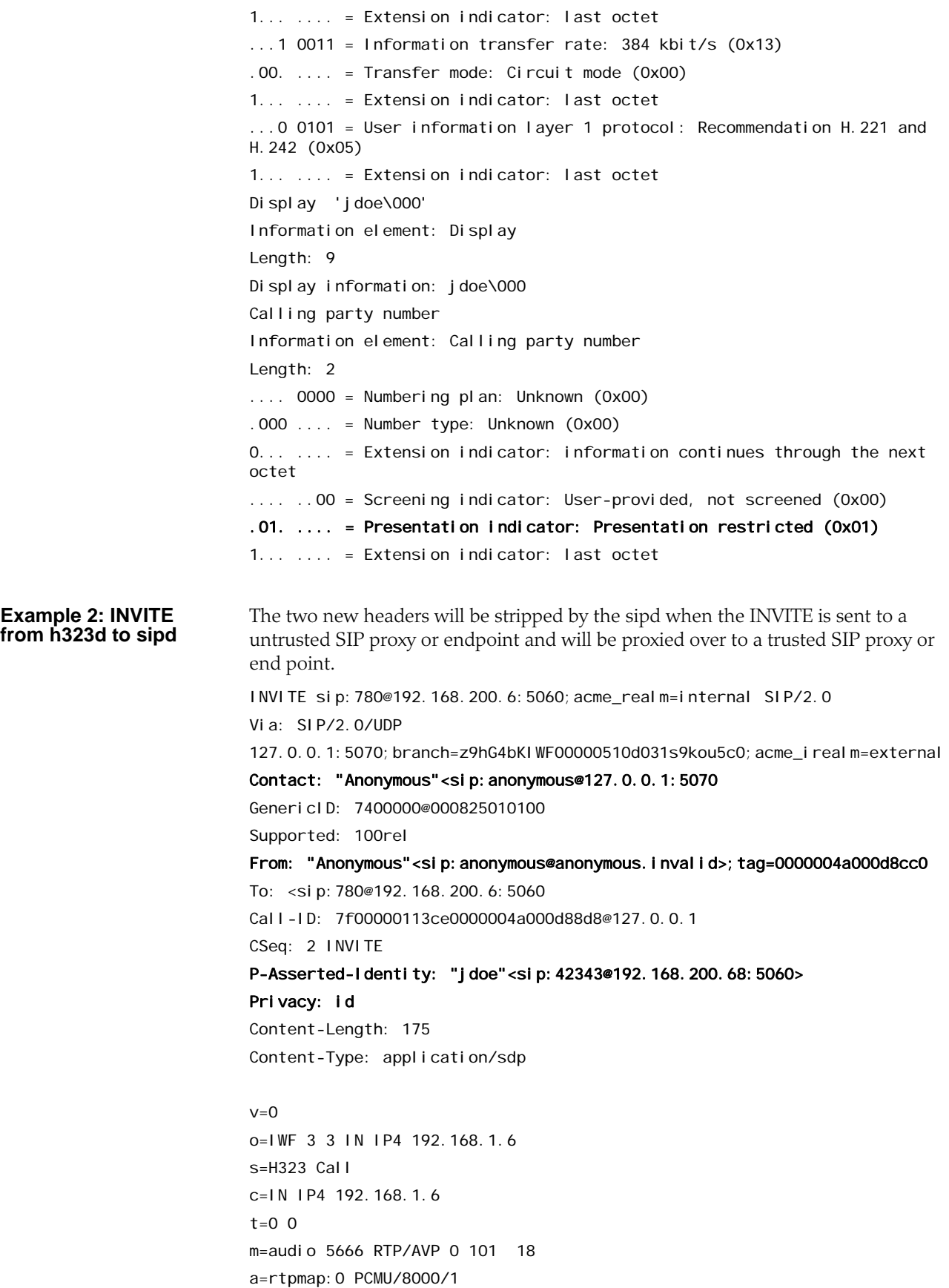

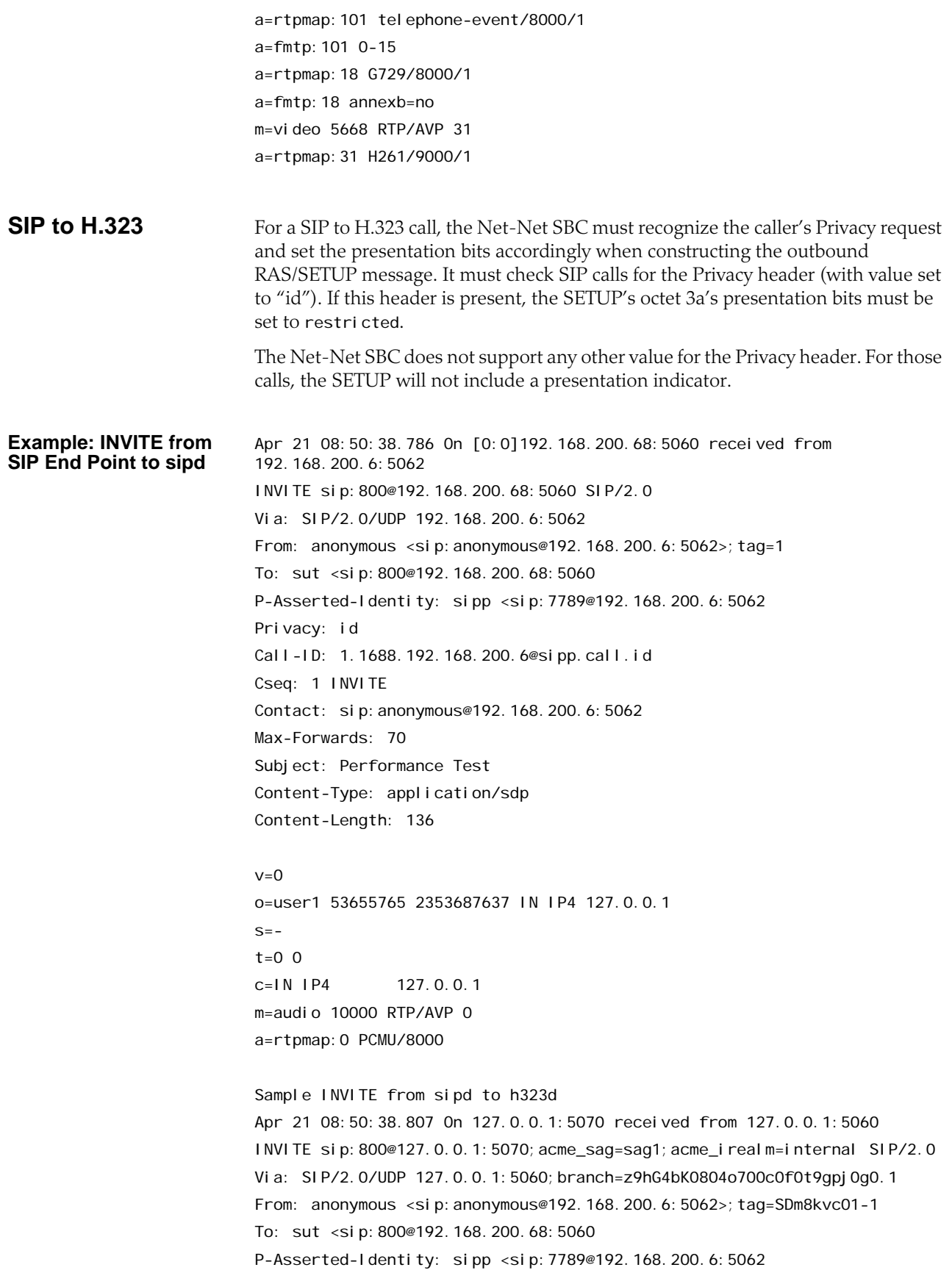

```
Privacy: id
Call-ID: SDm8kvc01-083221d8c0fa33f71ae85dd6ed0e4ea4-06ahc21
Cseq: 1 INVITE
Contact: <sip: anonymous@192.168.200.68:5060; transport=udp
Max-Forwards: 69
Subject: Performance Test
Content-Type: application/sdp
Content-Length: 136
GenericID: 9883100005@000825010100
v=0o=user1 53655765 2353687637 IN IP4 127.0.0.1
S=-t=0 0
c=IN IP4 127.0.0.1
m=audio 10000 RTP/AVP 0
a=rtpmap:0 PCMU/8000
Sample SETUP sent from h323d to remote H323 EP
Q.931
     Protocol discriminator: Q.931
    Call reference value length: 2
     Call reference flag: Message sent from originating side
     Call reference value: 664D
     Message type: SETUP (0x05)
Bearer capability
         Information element: Bearer capability
         Length: 3
         ...1 0000 = Information transfer capability: 3.1 kHz audio (0x10)
         .00. .... = Coding standard: ITU-T standardized coding (0x00)
         1... .... = Extension indicator: last octet
         ...1 0000 = Information transfer rate: 64 kbit/s (0x10)
         .00. .... = Transfer mode: Circuit mode (0x00)
         1... .... = Extension indicator: last octet
       ... 0 0011 = User information layer 1 protocol: Recommendation G. 711
A-law (0x03)
1... .... = Extension indicator: last octet
    Display 'anonymous'
         Information element: Display
         Length: 9
        Display information: anonymous
     Calling party number
         Information element: Calling party number
Length: 2
         .... 0000 = Numbering plan: Unknown (0x00)
        .000 \ldots = Number type: Unknown (0x00)
```
 0... .... = Extension indicator: information continues through the next octet

.... ..00 = Screening indicator: User-provided, not screened (0x00)

.01. .... = Presentation indicator: Presentation restricted (0x01)

1... .... = Extension indicator: last octet

# <span id="page-604-0"></span>**IWF Privacy: Caller Privacy on Secure Connections**

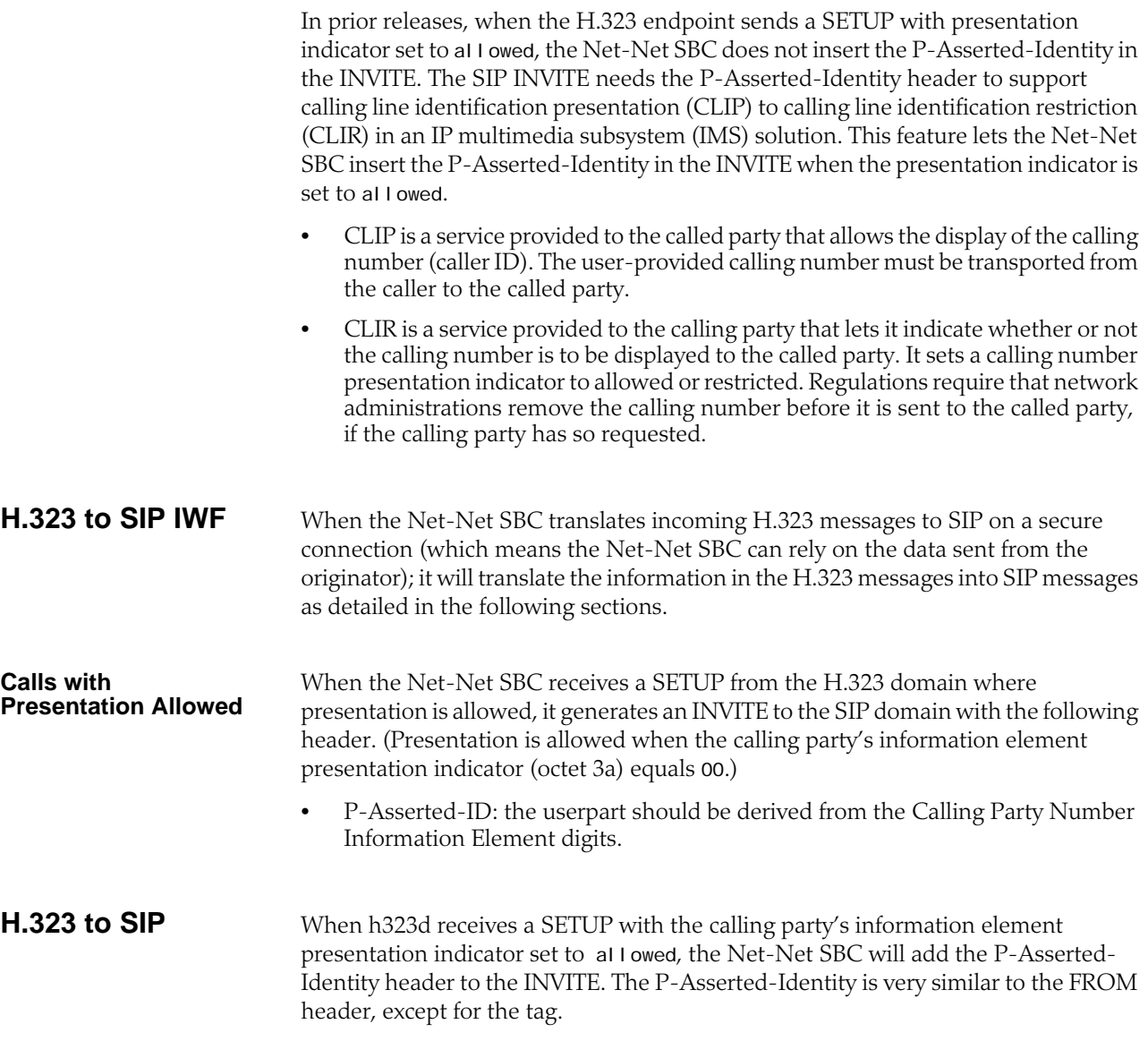

**Sample SETUP sent from h323d to Remote H323 Endpoints** Q.931 Protocol discriminator: Q.931 Call reference value length: 2 Call reference flag: Message sent from originating side Call reference value: 2F62 Message type: SETUP (0x05) Bearer capability Information element: Bearer capability Length: 3 ...0 1000 = Information transfer capability: Unrestricted digital information (0x08) .00. .... = Coding standard: ITU-T standardized coding (0x00) 1... .... = Extension indicator: last octet ...1 0011 = Information transfer rate: 384 kbit/s (0x13)  $.00.$   $\ldots$  = Transfer mode: Circuit mode (0x00) 1... .... = Extension indicator: last octet ...0 0101 = User information layer 1 protocol: Recommendation H.221 and H.242 (0x05) 1... .... = Extension indicator: last octet Display 'jdoe\000' Information element: Display Length: 9 Display information: jdoe\000 Calling party number: '42343' Information element: Calling party number Length: 6 .... 1001 = Numbering plan: Private numbering (0x09) .110 .... = Number type: Abbreviated number (0x06) 0... .... = Extension indicator: information continues through the next octet ...... 00 = Screening indicator: User-provided, not screened (0x00) .00. .... = Presentation indicator: Presentation allowed (0x00) 1... .... = Extension indicator: last octet Calling party number digits: 42343 **SIP to H.323** When the sipd receives an INVITE with the P-Asserted-Identity header but without

the Privacy header, the Net-Net SBC will set the presentation indicator to allowed in H.323's SETUP.

When the Privacy header is present with the value "id", the presentation indicator will be set to restricted. The Net-Net SBC does not support any other value for the Privacy header and so for those call flows, the presentation indicator will be absent in the SETUP.

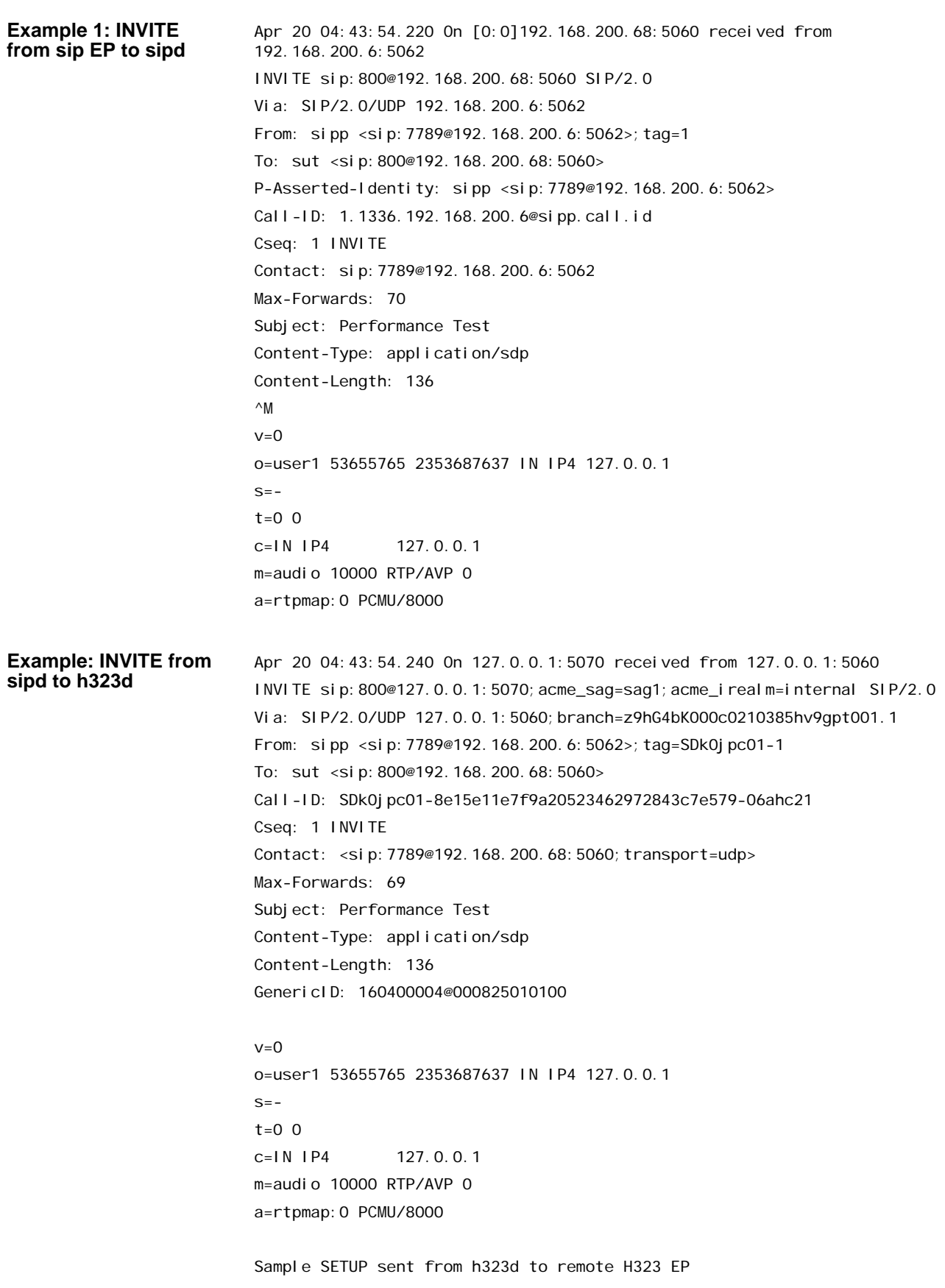

```
Q.931
     Protocol discriminator: Q.931
Call reference value length: 2
     Call reference flag: Message sent from originating side
     Call reference value: 664D
     Message type: SETUP (0x05)
    Bearer capability
         Information element: Bearer capability
         Length: 3
         ...1 0000 = Information transfer capability: 3.1 kHz audio (0x10)
         .00. .... = Coding standard: ITU-T standardized coding (0x00)
         1... .... = Extension indicator: last octet
         ...1 0000 = Information transfer rate: 64 kbit/s (0x10)
        .00. \ldots = Transfer mode: Circuit mode (0x00)
         1... .... = Extension indicator: last octet
        ...0 0011 = User information layer 1 protocol: Recommendation G.711 
A-law (0x03)
         1... .... = Extension indicator: last octet
     Display 'sipp'
         Information element: Display
         Length: 4
         Display information: sipp
     Calling party number: '7789'
         Information element: Calling party number
         Length: 6
         .... 1001 = Numbering plan: Private numbering (0x09)
        .110 .... = Number type: Abbreviated number (0x06)
        0... .... = Extension indicator: information continues through the 
next octet
...... 00 = Screening indicator: User-provided, not screened (0x00)
        .00. \ldots = Presentation indicator: Presentation all 1....... =
Extension indicator: last octet
         Calling party number digits: 7789
```
## **IWF Privacy Extensions for Asserted Identity in Untrusted Networks**

For IWF privacy, the Net-Net SBC supports:

• IWF caller privacy on unsecure networks—A variant of RFC 3325, where the P-Asserted-Id is inserted when the presentation indicator is set to allowed. This feature enables bi-directional SIP/H.323 IWF support for CPID hiding by using the presentation indicators in the Calling Party Number information element forH.323 signaling, and RFC 3325-based privacy support for SIP signaling. It allows the Net-Net SBC to insert the P-Asserted-Identity and the Privacy header in the INVITE when the presentation indicator is set to restricted.

The presence, or absence, of P-Asserted-Identity and Privacy headers in the SIP INVITE informs the remote SIP proxy or endpoint to either block or advertise the CPID.

• IWF caller privacy on secure connections—When the H.323 endpoint sends a SETUP with presentation indicator set to allowed, the Net-Net SBC does not

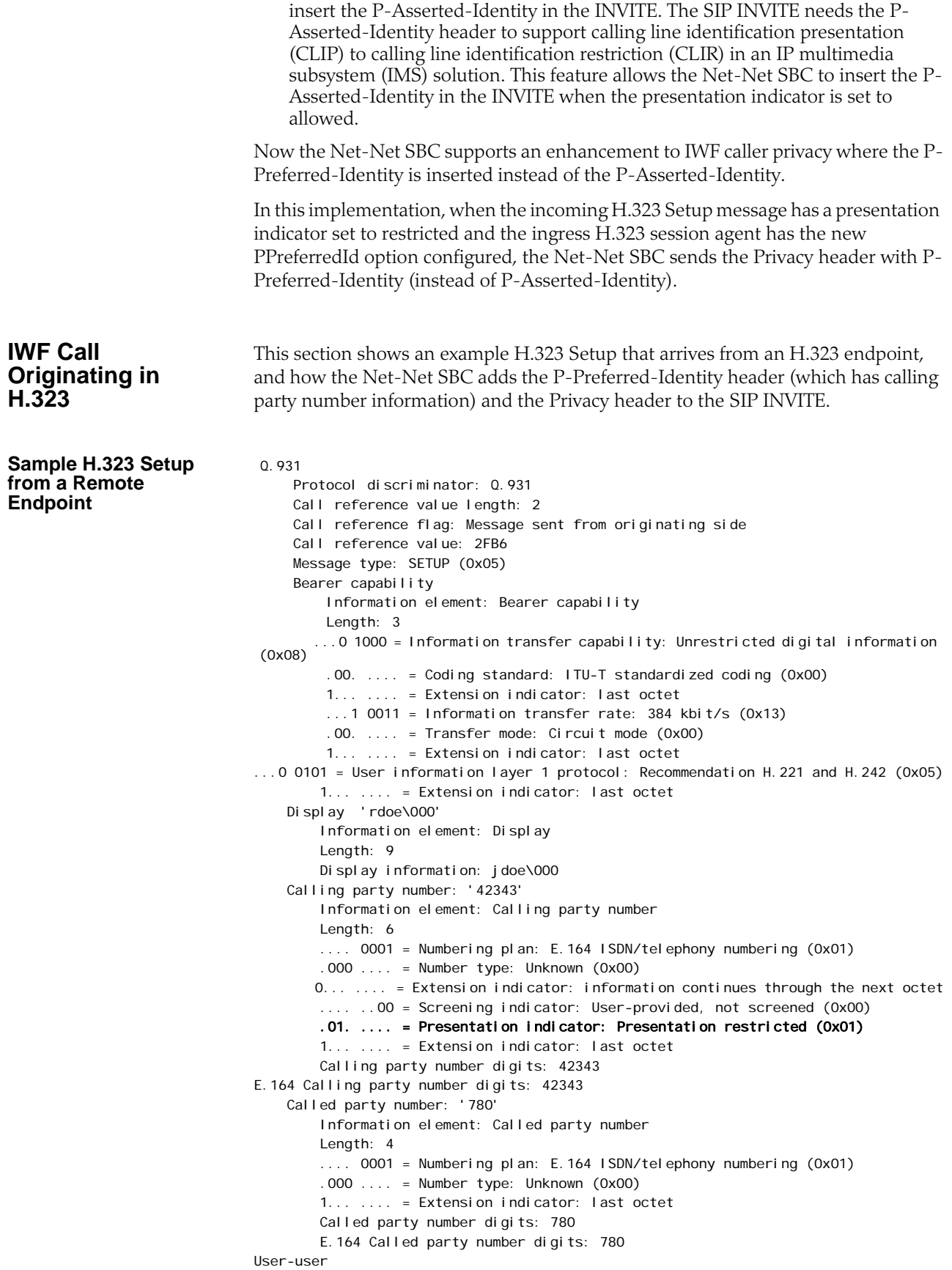

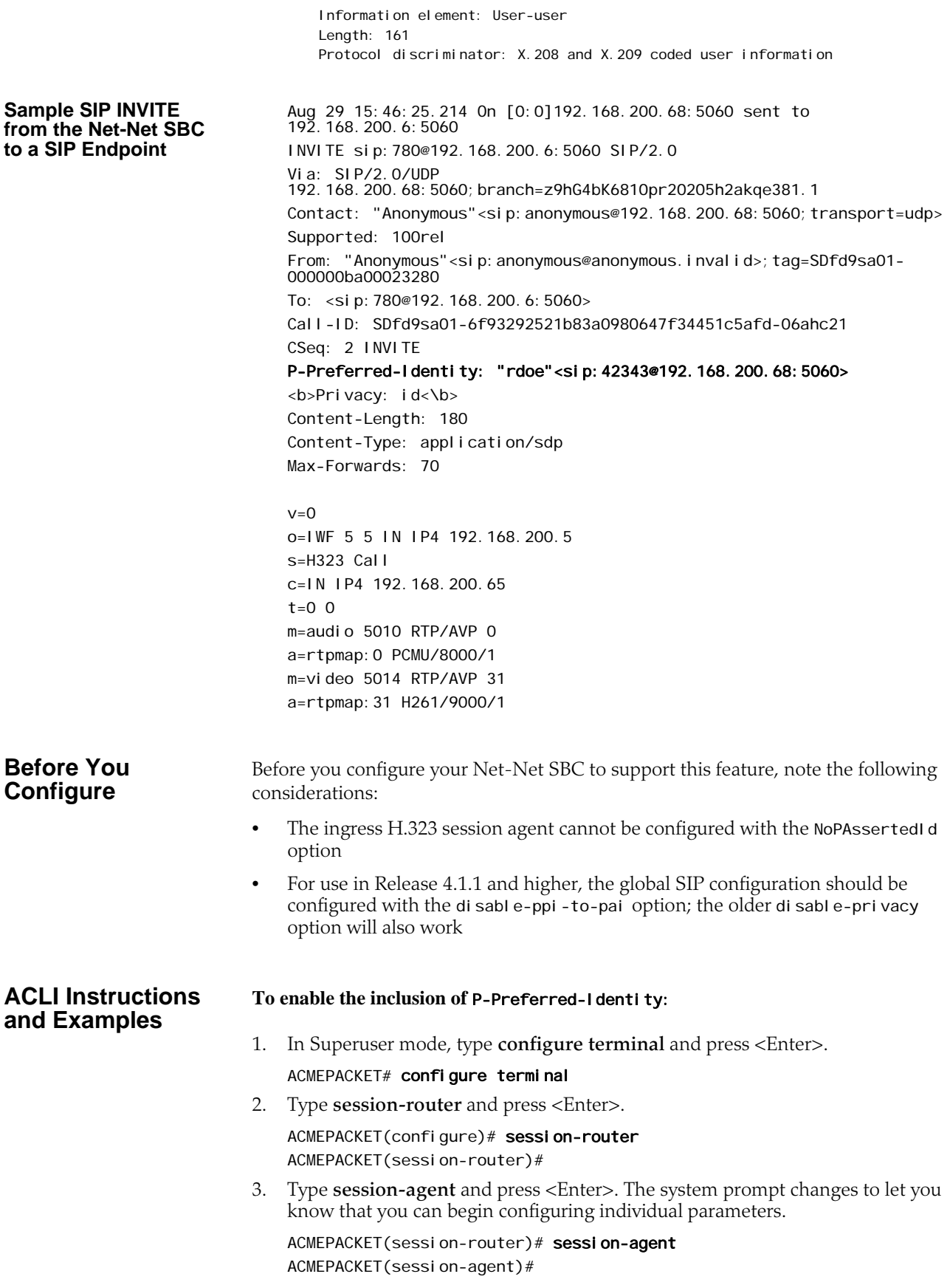

4. Select the session agent where you want to apply this feature.

ACMEPACKET(session-agent)# select <hostname>: 1: 204.12.60.5 realm=private 2: 124.21.5.3 realm=public

selection:1 ACMEPACKET(session-agent)#

5. **options**—Set the options parameter by typing **options**, a <Space>, the option name preceded by a plus sign (+) (**PPreferredId**), and then press <Enter>.

ACMEPACKET(real m-config)# options +PPreferredId

If you type **options PPreferredId**, you will overwrite any previously configured options. In order to append the new option to the session agent's options list, you must prepend the new option with a "plus" sign as shown in the previous example.

6. Save and activate your configuration.

## **IWF Privacy for Business Trunking**

The Net-Net SBC supports **IWF Privacy: Caller Privacy on Unsecure Networks** (601) and [IWF Privacy: Caller Privacy on Secure Connections](#page-604-0) (605), but IWF Privacy for Business Trunking, supports the case where SIP and H.323 PBXs are connected to the core IMS system. Traffic originated at the IP PBXs terminates either at other PBXs or at the PSTN, and includes the possibility of accepting incoming traffic from the PSTN. CLIP and CLIR must be supported for calls in either direction for calls that require interworking between SIP and H.323. Unlike the two features described above, this new feature supports the fact that only a network-based application server has sufficient privilege to assert the identity of the calling party.

Thus, for this feature, the Net-Net SBC does not force privacy. Instead, the implemented feature assumes that the H.323 session agent is an IP PBX, and the Net-Net SBC only indicates to the SIP core that privacy is being requested. In other words, the Net-Net SBC is not required to interwork the H.323 presentation indicator parameter to RFC 3325 by including the P-Asserted-Identity header. The indication to the SIP core that privacy is being requested excludes identity assertion.

You configure this feature using two session agent options:

- allowCPN—Set in the egress H.323 session agent, allows the Net-Net SBC to send the calling party number information element (IE), even when the presentation indicator is set to restricted.
- NoPAssertedId—Set in the ingress H.323 session agent; when the incoming SETUP message has the presentation indicator is set to restricted, instructs the Net-Net SBC to send a Privacy header without the P-Asserted-Identity and not to make the From header anonymous.

**A Call Originating in H.323** This section describes for the IWF Privacy for Business trunking feature works for a call originating in H.323 that requires interworking to SIP.

When the Net-Net SBC receives an H.323 SETUP with a presentation indicator of the calling party information element (IE) is set to restricted and this SETUP was received from a session agent is configured with the NoPAssertedID option, the Net-Net SBC only adds the Privacy header with the value ID. In this case, there will be no P-Asserted-Identity and the From header will contain the calling Party

**Sample SETUP Message from an H.323 Endpoint**

information that was extracted from the callingPartyIE. The Net-Net SBC assumes that the PBX will send the callingPartyNumber in the IE, even though it would like to have the calling party number restricted.

Q.931 Protocol discriminator: Q.931 Call reference value length: 2 Call reference flag: Message sent from originating side Call reference value: 2FB6 Message type: SETUP (0x05) Bearer capability Information element: Bearer capability Length: 3 ...0 1000 = Information transfer capability: Unrestricted digital information (0x08) .00. .... = Coding standard: ITU-T standardized coding (0x00) 1... .... = Extension indicator: last octet ...1 0011 = Information transfer rate: 384 kbit/s (0x13) .00. .... = Transfer mode: Circuit mode (0x00) 1... .... = Extension indicator: last octet ...0 0101 = User information layer 1 protocol: Recommendation H.221 and H.242 (0x05) 1... .... = Extension indicator: last octet Display 'jdoe\000' Information element: Display Length: 9 Display information: jdoe\000 Calling party number: '42343' Information element: Calling party number Length: 6 .... 0001 = Numbering plan: E.164 ISDN/telephony numbering (0x01)  $.000$   $\ldots$  = Number type: Unknown (0x00) 0... .... = Extension indicator: information continues through the next octet ...... 00 = Screening indicator: User-provided, not screened (0x00) .01. .... = Presentation indicator: Presentation restricted (0x01) 1... .... = Extension indicator: last octet Calling party number digits: 42343 E.164 Calling party number digits: 42343 Called party number: '780' Information element: Called party number Length: 4 .... 0001 = Numbering plan: E.164 ISDN/telephony numbering (0x01)  $.000$   $\ldots$  = Number type: Unknown (0x00) 1... .... = Extension indicator: last octet Called party number digits: 780 E.164 Called party number digits: 780 User-user Information element: User-user Length: 161 Protocol discriminator: X.208 and X.209 coded user information
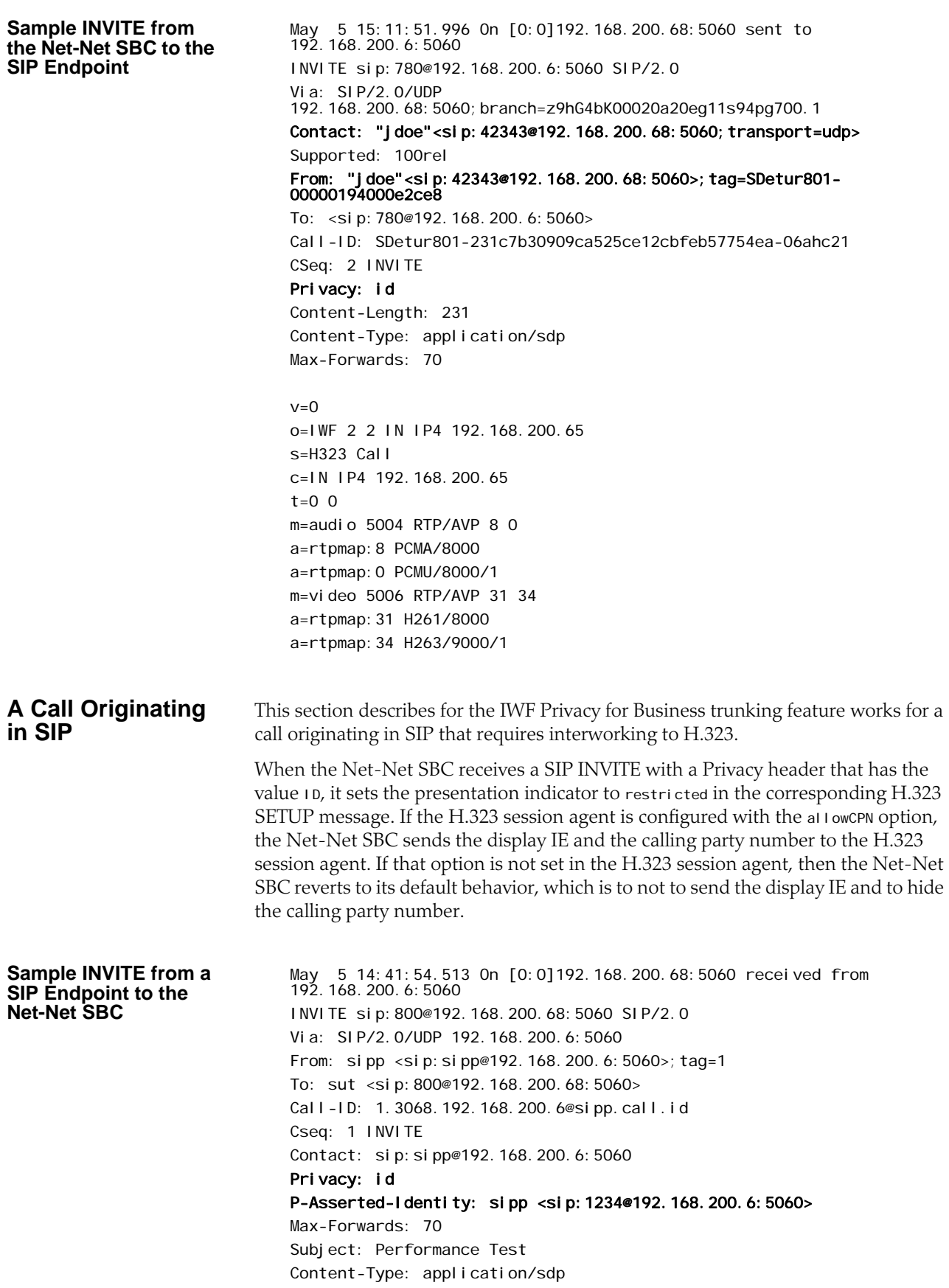

Content-Length: 136  $v=0$ o=user1 53655765 2353687637 IN IP4 127.0.0.1  $S=$  $t=0$  0 c=IN IP4 127.0.0.1 m=audio 10000 RTP/AVP 0 a=rtpmap:0 PCMU/8000 **Sample SETUP from the Net-Net SBC to the H.323 Endpoint** Q.931 Protocol discriminator: Q.931 Call reference value length: 2 Call reference flag: Message sent from originating side Call reference value: 44B0 Message type: SETUP (0x05) Bearer capability Information element: Bearer capability Length: 3 ...1 0000 = Information transfer capability: 3.1 kHz audio (0x10) .00. .... = Coding standard: ITU-T standardized coding (0x00) 1... .... = Extension indicator: last octet ...1 0000 = Information transfer rate: 64 kbit/s (0x10) .00. .... = Transfer mode: Circuit mode (0x00) 1... .... = Extension indicator: last octet ...0 0011 = User information layer 1 protocol: Recommendation G.711 A-law (0x03) 1... .... = Extension indicator: last octet Display 'sipp' Information element: Display Length: 4 Display information: sipp Calling party number: '1234' Information element: Calling party number Length: 6 .... 0001 = Numbering plan: E.164 ISDN/telephony numbering (0x01)  $.010$  .... = Number type: National number (0x02) 0... .... = Extension indicator: information continues through the next octet ...... 00 = Screening indicator: User-provided, not screened (0x00) .01. .... = Presentation indicator: Presentation restricted (0x01) 1... .... = Extension indicator: last octet Calling party number digits: 1234 E.164 Calling party number digits: 1234 Called party number: '800' Information element: Called party number Length: 4 .... 0001 = Numbering plan: E.164 ISDN/telephony numbering (0x01)  $.010$   $\ldots$  = Number type: National number (0x02) 1... .... = Extension indicator: last octet Called party number digits: 800 E.164 Called party number digits: 800 User-user

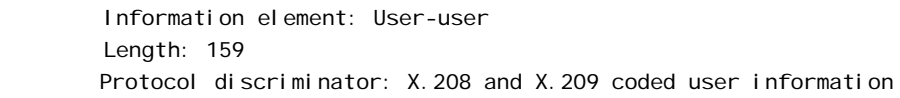

# **ACLI Instructions and Examples** You can set both of these options in the same H.323 session agent. **To set the allowCPN option for an H.323 session agent:** 1. In Superuser mode, type **configure terminal** and press <Enter>. ACMEPACKET# configure terminal 2. Type **session-router** and press <Enter>. ACMEPACKET(configure)# session-router 3. Type **session-agent** and press <Enter>. The system prompt changes to let you know that you can begin configuring individual parameters. ACMEPACKET(session-router)# session-agent 4. Use the ACLI **select** command so that you can work with the session agent configuration to which you want to add this option. ACMEPACKET(session-agent)# select 5. **options**—Set the options parameter by typing **options**, a <Space>, the option name **allowCPN** with a "plus" sign in front of it, and then press <Enter>. ACMEPACKET(session-agent)# options +allowCPN If you type **options allowCPN** (without the "plus" sign), you will overwrite any previously configured options. In order to append the new option to the **session-agent**'s options list, you must prepend the new option with a "plus" sign as shown in the previous example. 6. Save and activate your configuration. **To set the NoPAssertedId option for an H.323 session agent:** 1. In Superuser mode, type **configure terminal** and press <Enter>. ACMEPACKET# configure terminal 2. Type **session-router** and press <Enter>. ACMEPACKET(configure)# session-router 3. Type **session-agent** and press <Enter>. The system prompt changes to let you know that you can begin configuring individual parameters. ACMEPACKET(session-router)# session-agent 4. Use the ACLI **select** command so that you can work with the session agent configuration to which you want to add this option. ACMEPACKET(session-agent)# select 5. **options**—Set the options parameter by typing **options**, a <Space>, the option name **NoPAssertedId** with a "plus" sign in front of it, and then press <Enter>. ACMEPACKET(session-agent)# options +NoPAssertedId If you type **options NoPAssertedId** (without the "plus" sign), you will overwrite any previously configured options. In order to append the new option to the **session-agent**'s options list, you must prepend the new option with a "plus" sign as shown in the previous example.

6. Save and activate your configuration.

# **Trunk Group URIs**

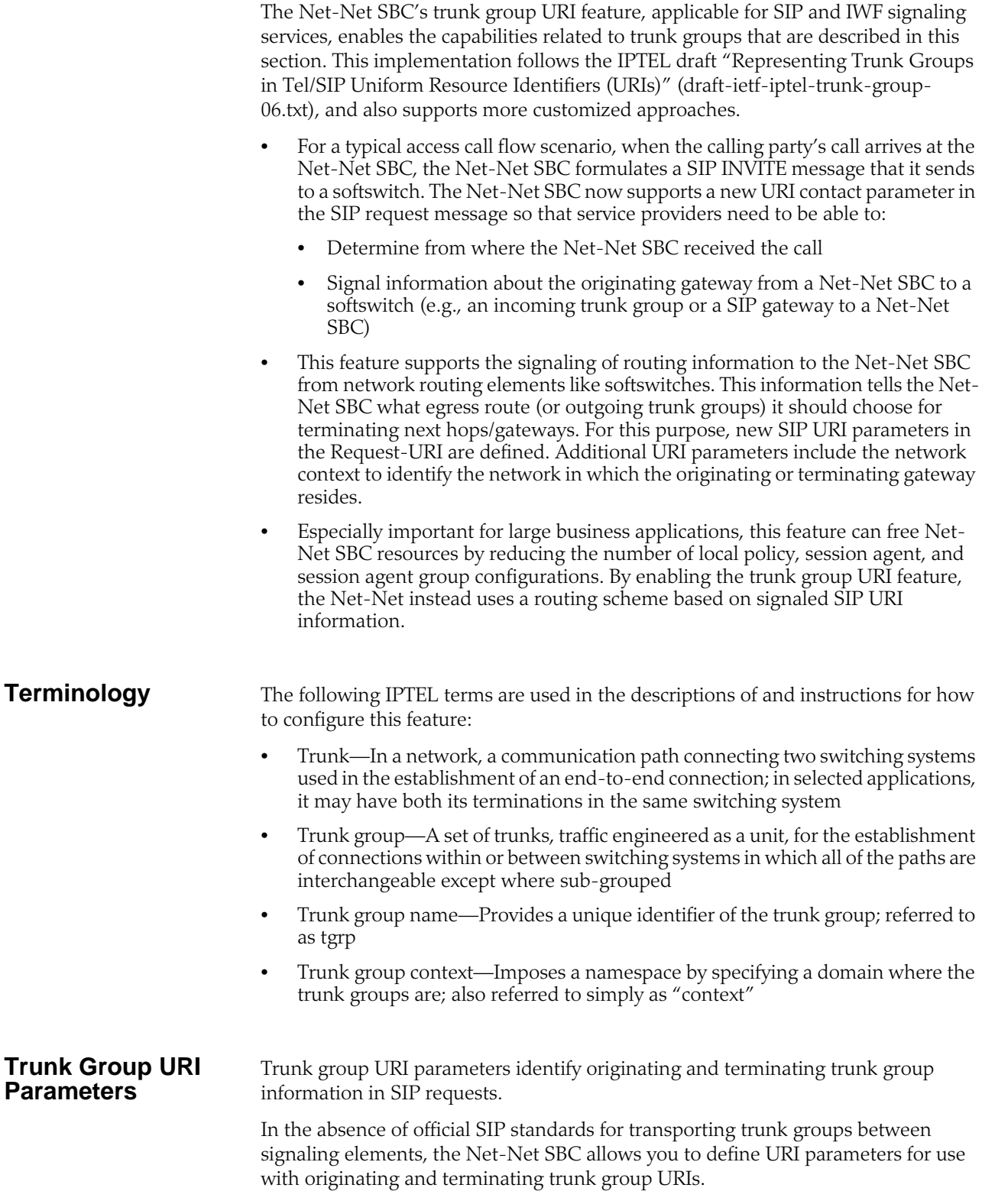

#### **Originating Trunk Group URI Parameters and Formats**

You can configure session agents and session agents groups on the Net-Net SBC to insert trunk group URI parameters in the SIP contact header. When SIP gateways comply with the IPTEL draft, they include the originating URI parameter in the SIP contact header. For those SIP and H.323 gateways that are not compliant, the Net-Net SBC inserts SIP trunk group URI parameters on the gateway's behalf.

When there are no applicable session agent or session agent group configurations, the Net-Net SBC uses the source IP address of the endpoint or gateway as the trunk group name (tgrp) parameter in the originating trunk group URI.

The following diagram shows a scenario where the Net-Net inserts originating trunk group URI parameters.

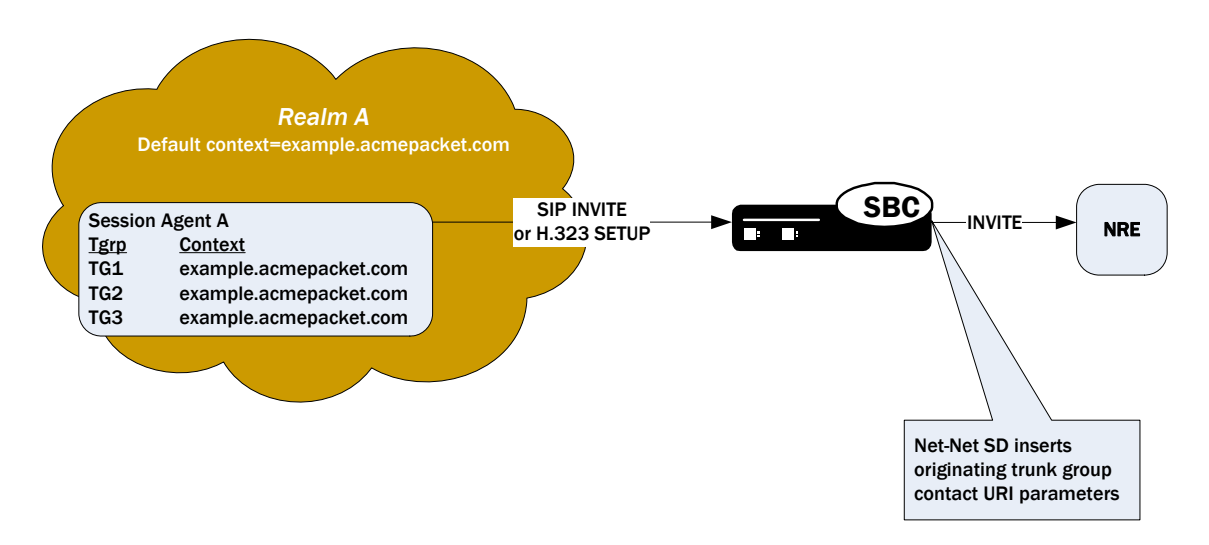

There are two available formats for the originating trunk group URIs:

- 1. In compliance with the IPTEL draft, the first format has two parameters: tgrp (identifier of the specific trunk group) and trunk-context (defines the network domain of the trunk group). These appear in the following formats:
	- tgrp="trunk group name"
	- trunk-context="network domain"

The URI BNF for would appear as it does in the example directly below, where the tgrp is tg55 and the trunk-context is trunk-context is tel co. example. com:

#### tel: +15555551212; tgrp=tg55; trunk-context=tel co. example.com

- 2. The second format is customized specifically for access URIs and contains two provisioned parameters: tgrp (or tgname) and context (or provstring). This appears as tgrp.context, where these definitions apply:
	- tgrp (tgname)—Provisioned trunk group name for the originating session agent; this value must have at least one alphabetical character, cannot contain a period (.), and can contain a hyphen (-) but not as the first or the last character
	- context (provstring)—Name of the originating trunk group context; this value must have at least one alphabetical character in the top label

This format conforms to format for a hostname in the SIP URI as specified in RFC 3261, such that a trunk group identifier would appear as:

custsite2NY-00020.type2.voip.carrier.net where the tgrp is custsite2NY-00020, and the context is type2. voi p. carrier. net. The BNF for an access URI conforms to the following: SIP-URI = "sip:" [userinfo ] hostport uri-parameters [headers ] uri-parameters =  $*( ";" uri-parameter )$ uri-parameter = transport-param / user-param / method-param / ttl-param / maddr-param / lr-param / other-param other-param =  $accessid / panme [ ' =' pval ue ]$ accessid = "access=" accessURI accessURI = scheme tgname ["." provstring] scheme = "sip:"  $\prime$  token tgname = ALPHA /  $*(alphant)$  ALPHA \*(alphanum / "-") alphanum / al phanum  $*(al$  phanum / "-") ALPHA  $*(al$  phanum) # up to 23 characters provstring =  $*(domain " .")$  toplabel # up to 24 characters toplabel = ALPHA / ALPHA  $*($  alphanum / "-" ) alphanum domain = alphanum/ alphanum  $*($  alphanum / "-" ) alphanum **Terminating Trunk Group URI Parameters and Formats** Terminating trunk group URI parameters appear in the R-URI, and they can be included in by a network routing element to instruct the Net-Net SBC which egress trunk groups to use. By matching the trunk group URI parameter with configured session agents or session agent groups, the Net-Net SBC can locate the terminating gateway. The trunk group name can also be expressed as the IP address of the

terminating gateway.

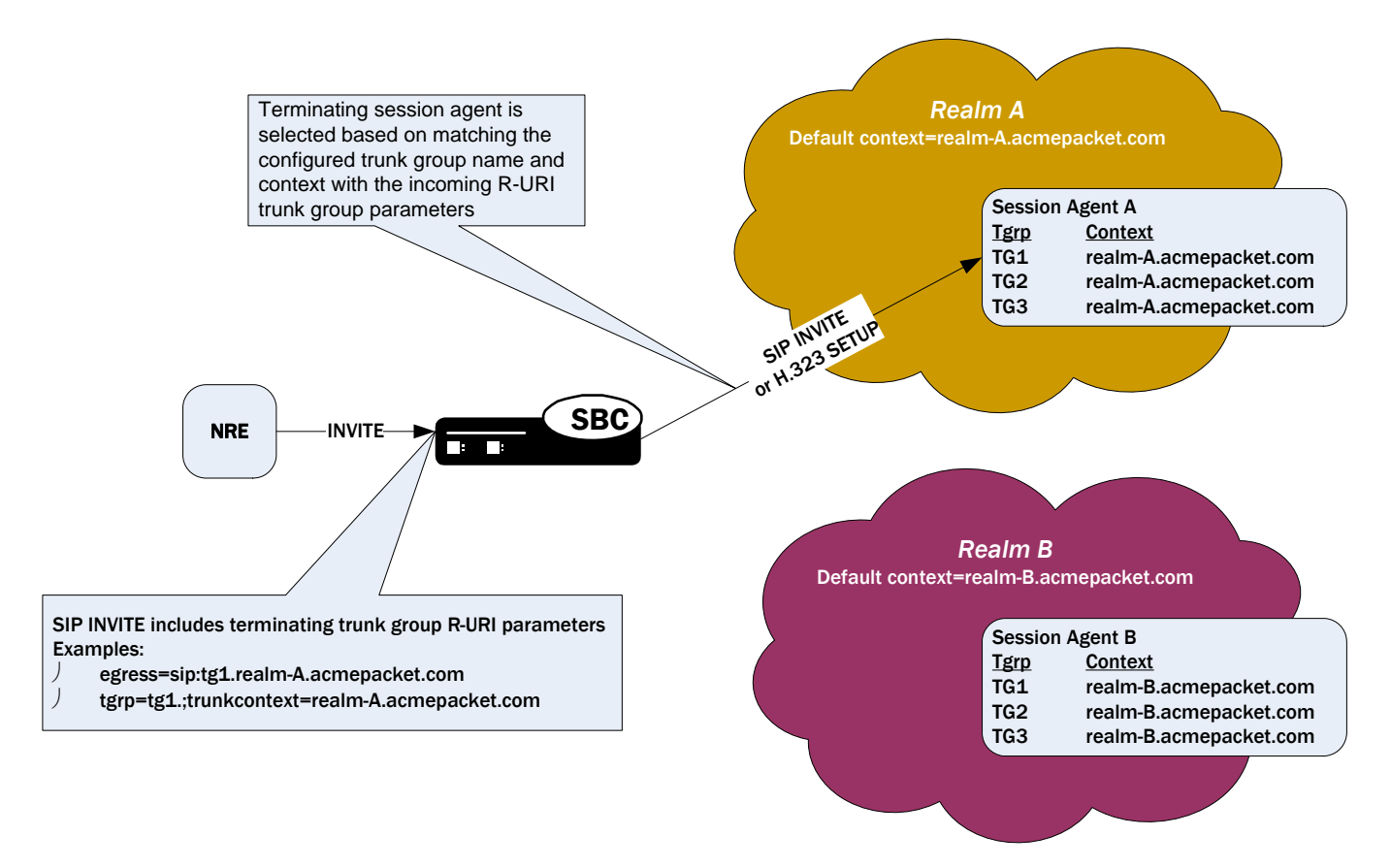

In the absence of official SIP standards for transporting trunk groups between signaling elements, the Net-Net allows you to define the URI parameters used in terminating trunk groups.

There are two available formats for the terminating trunk group URIs:

- 1. In compliance with the IPTEL draft, the first format has two parameters: tgrp (which can be either a trunk group name or an IP address) and trunk-context (defines the network domain of the trunk group). These appear in the following formats:
	- tgrp="trunk group name"
	- trunk-context="network domain"

An example R-URI with terminating trunk group parameters appears as follows, where the tgrp is TG2-1 and the context is isp. example.net@egwy.isp.example.net:

INVITE sip: +15555551212; tgrp=TG2-1; trunkcontext=isp.example.net@egwy.isp.example.net SIP/2.0

- 2. The second format is customized specifically for egress URIs and contains two provisioned parameters: tgrp (or tgname) and context (or tgdomain). This appears as tgrp.context (or tgname.tgdomain), where definitions apply:
	- tgrp (tgname)—Provisioned trunk group name for the originating session agent; this value must have at least one alphabetical character, cannot contain a period (.), and can contain a hyphen (-) but not as the first or the last character

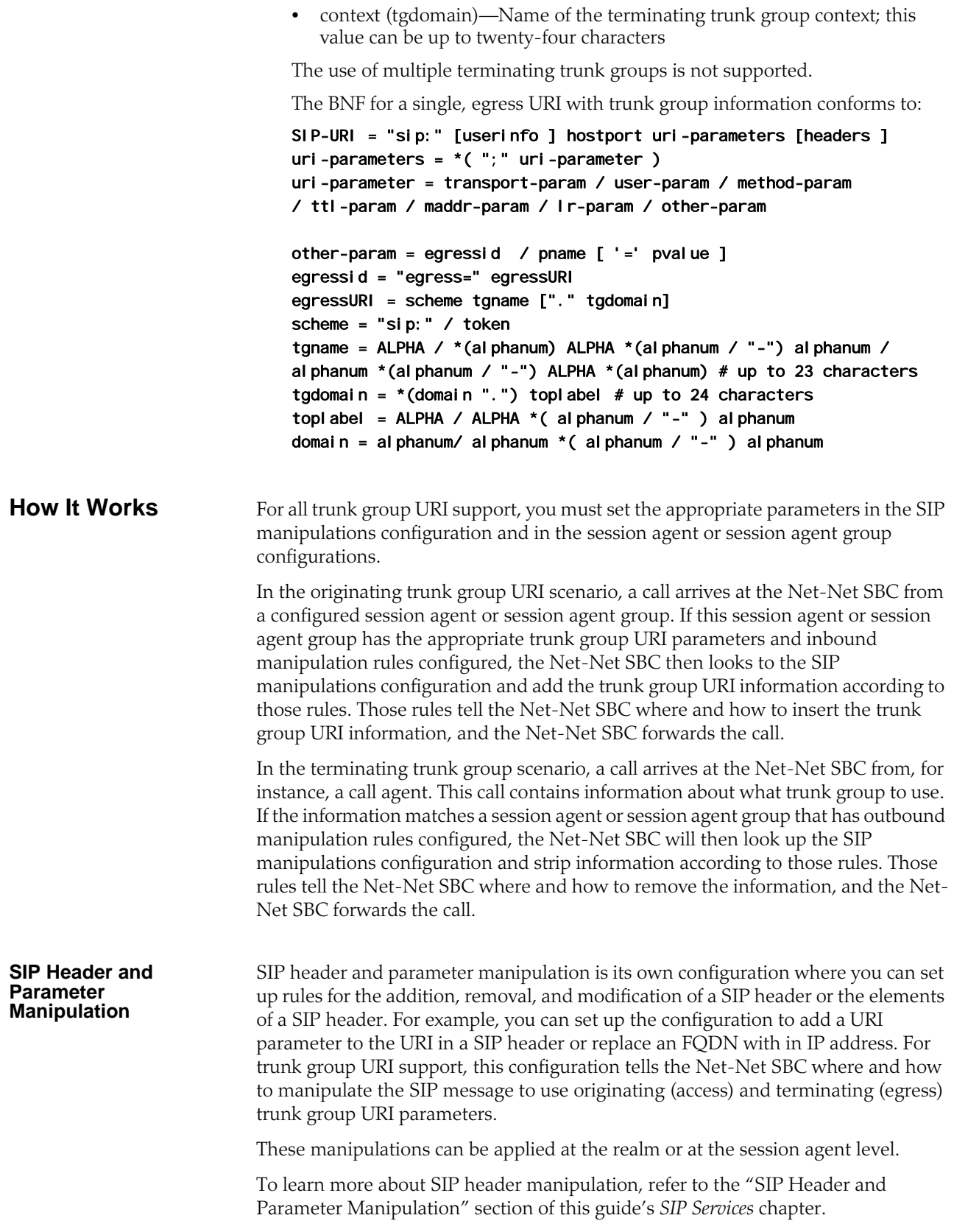

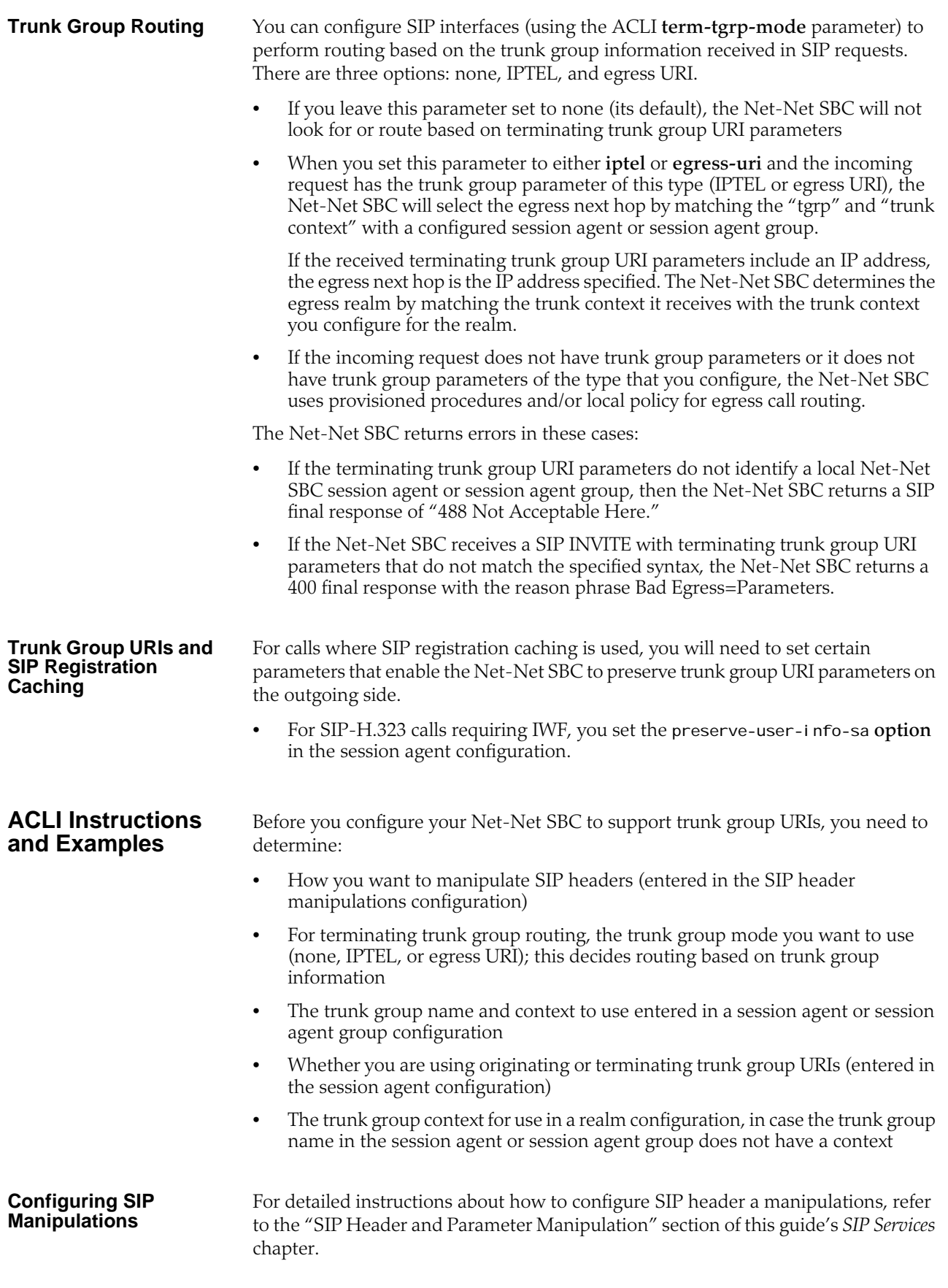

take note of: The name of the configuration, so that you can use it when you apply the manipulations in a session agent for the inbound or outbound manipulations • The **new-value** parameter, which specifies the trunk group and trunk group context that you want to manipulate; the possible values that apply to trunk group URI configurations are \$TRUNK\_GROUP and \$TRUNK\_GROUP\_CONTEXT **Setting the Trunk Group URI Mode for Routing To set the mode for routing for terminating trunk group URIs:** 1. In Superuser mode, type **configure terminal** and press <Enter>. ACMEPACKET# configure terminal 2. Type **session-router** and press <Enter> to access the session-related configurations. ACMEPACKET(configure)# session-router 3. Type **sip-interface** and press <Enter>. ACMEPACKET(session-router)# sip-interface ACMEPACKET(sip-interface)# 4. **term-tgrp-mode**—Set the mode that you want to use for routing for terminating trunk group URIs. The default value is **none**. Valid values are: • **none**—Disables routing based on trunk groups • **iptel**—Uses trunk group URI routing based on the IPTEL formats • **egress-uri**—Uses trunk group URI routing based on the egress URI format **Configuring a Session Agent for Trunk Group URIs** In a session agent, you can configure the outbound or inbound SIP header manipulation rules to use, as well as a list of trunk group names and contexts. For the trunk group names and contexts, you can use either the IPTEL or the custom format. **To configure a session agent for trunk group URIs:** 1. In Superuser mode, type **configure terminal** and press <Enter>. ACMEPACKET# configure terminal 2. Type **session-router** and press <Enter> to access the session-related configurations. ACMEPACKET(configure)# session-router 3. Type **session-agent** and press <Enter>. ACMEPACKET(session-router)# session-agent ACMEPACKET(session-agent)# 4. **out-manipulationid**—Enter the name of the SIP header manipulations configuration that you want to apply to the traffic exiting the Net-Net SBC via this session agent. There is no default. 5. **in-manipulationid**—Enter the name of the SIP header manipulations configuration that you want to apply to the traffic entering the Net-Net SBC via

this session agent. There is no default.

When you configure the SIP header manipulations to support trunk group URIs,

6. **trunk-group**—In either IPTEL or custom format, enter the trunk group names and trunk group contexts to match. If you do not set the trunk group context,

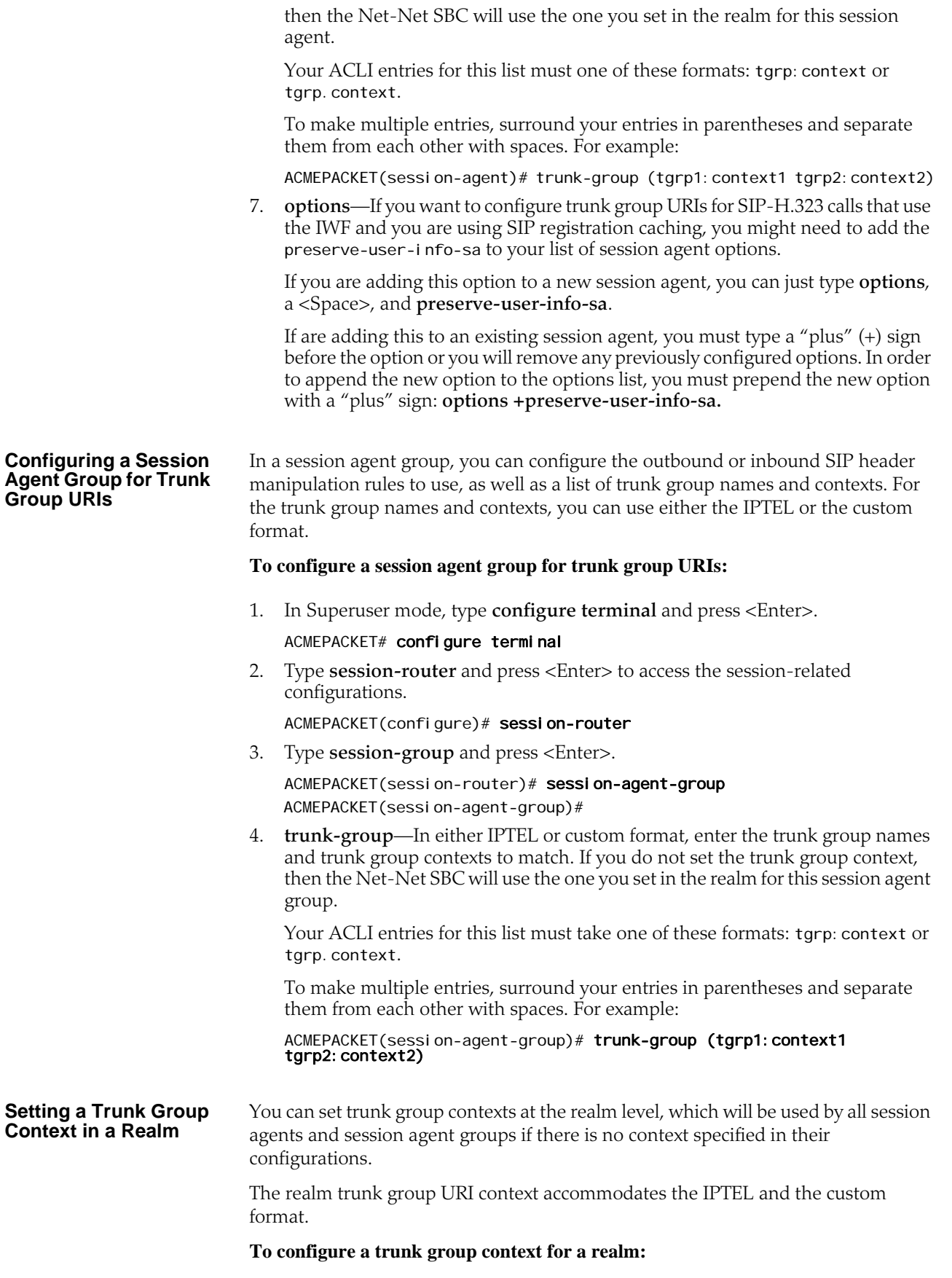

- 1. In Superuser mode, type **configure terminal** and press <Enter>.
	- ACMEPACKET# configure terminal
- 2. Type **media-manager** and press <Enter> to access the session-related configurations.

ACMEPACKET(configure)# media-manager

- 3. Type **realm-config** and press <Enter>. ACMEPACKET(media-manager)# realm-config ACMEPACKET(realm-config)#
- 4. **trunk-context**—Enter the trunk group context to use for this realm. There is no default.

#### **Using this Feature with SIP Interface Registration Caching**

If you are using the trunk group URIs feature with SIP interface that has registration caching enabled, then you need to configure the preserve-user-info option for that SIP interface.

1. In Superuser mode, type **configure terminal** and press <Enter>.

#### ACMEPACKET# configure terminal

2. Type **session-router** and press <Enter> to access the session-related configurations.

ACMEPACKET(configure)# session-router

3. Type **session-group** and press <Enter>.

ACMEPACKET(session-router)# sip-interface ACMEPACKET(sip-interface)#

4. **options**—Add support for trunk group URIs with SIP interface that uses registration caching.

If you are adding this option to a new SIP interface, you can just type **options**, a <Space>, and **preserve-user-info**.

If are adding this to an existing SIP interface, you must type a "plus"  $(+)$  sign before the option or you will remove any previously configured options. In order to append the new option to the options list, you must prepend the new option with a "plus" sign: **options +preserve-user-info**.

**Example 1: Adding Originating Trunk Group Parameters in IPTEL Format**

This ACLI sample shows you how the ACLI SIP manipulations might appear in a case where you want to add originating trunk parameters in IPTEL format.

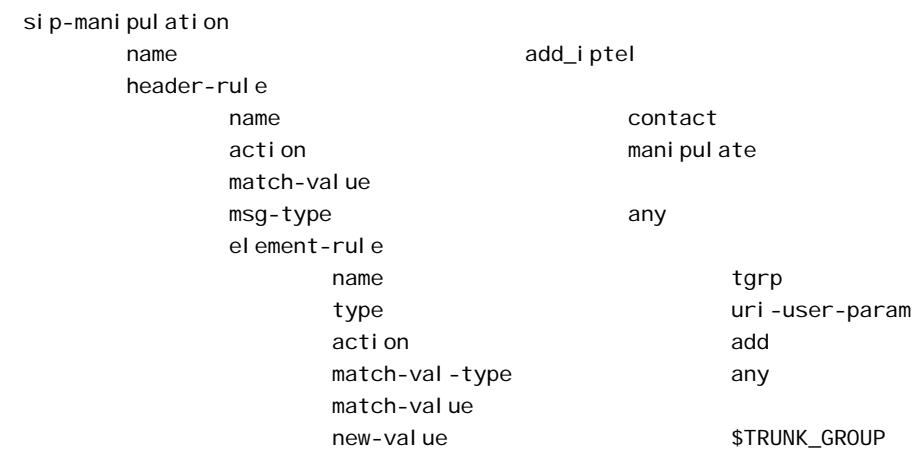

el ement-rule

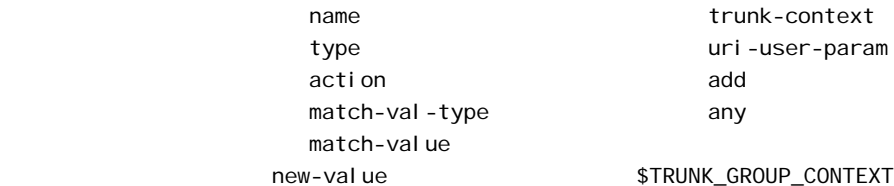

#### **Example 1: Adding Originating Trunk Group Parameters in Custom Format**

This ACLI sample shows you how the ACLI SIP manipulations might appear in a case where you want to add originating trunk parameters in custom format.

si p-mani pul ati on name add\_att header-rule name contact action manipulate match-value msg-type any el ement-rule name egressURI type uri-param action add match-val-type any match-value new-value "sip:"+\$TRUNK\_GROUP+"."+\$TRUNK\_GROUP\_CONTEXT

 $match$ 

#### **Example 2: Removing IPTEL Trunk Group Names**

This ACLI sample shows you how the ACLI SIP manipulations might appear in a case where you want to remove IPTEL trunk groups names.

sip-manipulation name strip\_iptel header-rule name request-uri action manipulate match-value msg-type any el ement-rul e name tgrp type **uri-user-param** action delete-element match-val-type any match-value new-value el ement-rule name trunk-context type **uri-user-param** action delete-element match-val-type any match-value new-value

#### **Example 3: Removing Custom Trunk Group Names**

This ACLI sample shows you how the ACLI SIP manipulations might appear in a case where you want to remove custom trunk groups names.

sip-manipulation name strip\_egress header-rule match-value

> $msg$ -type el ement-rul e

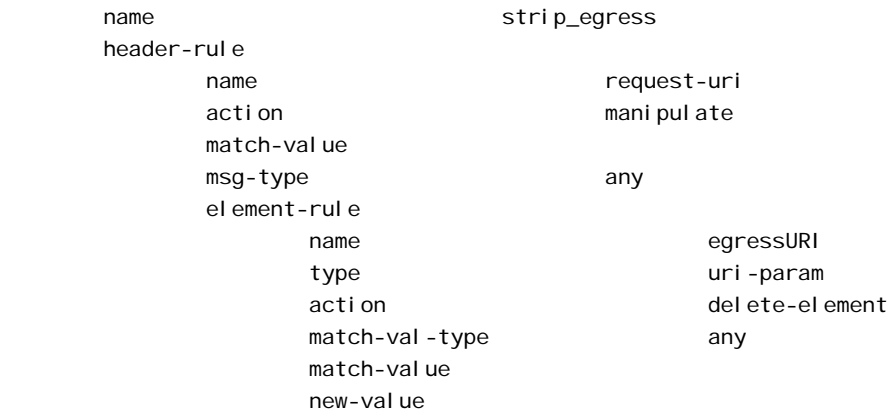

**Configuring SIP Manipulations**

For detailed instructions about how to configure SIP header a manipulations, refer to the "SIP Header and Parameter Manipulation" section of this guide's *SIP Services* chapter.

When you configure the SIP header manipulations to support trunk group URIs, take note of:

- The name of the configuration, so that you can use it when you apply the manipulations in a session agent for the inbound or outbound manipulations
- The **new-value** parameter, which specifies the trunk group and trunk group context that you want to manipulate; the possible values that apply to trunk group URI configurations are \$TRUNK\_GROUP and  $$TRUNK_GROUP_CONTEXT$

# **IWF COLP/COLR Support**

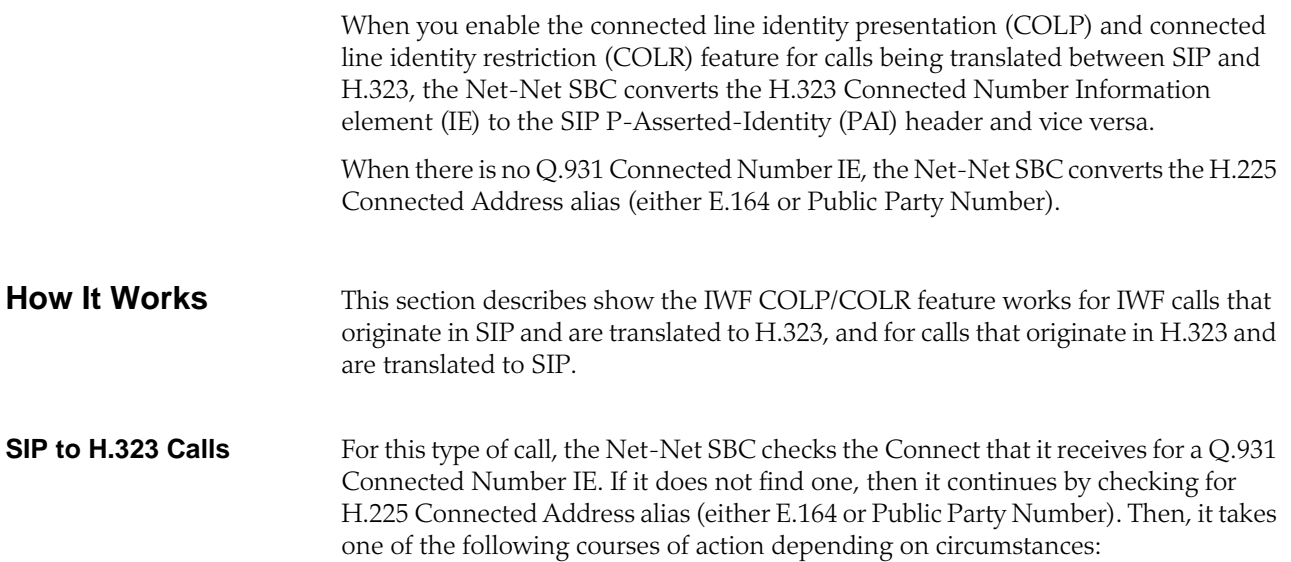

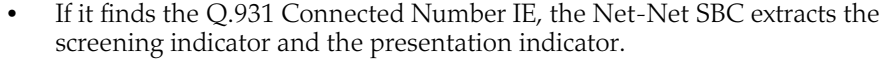

If there is no Q.931 Connected Number IE, the Net-Net SBC extracts the screening indicator and the presentation indicator from the H.225 Connect-UUIE of the Connect message.

With these pieces of information in place, the Net-Net SBC performs the conversion from H.323 Connected Number IE to SIP P-Asserted-Identity (PAI) header if and only if the screening indicator is either one of the following:

Network provided

User-provided, verified and passed

Then the Net-Net SBC adds a SIP PAI header (with URI value) to the 200 OK message that it sends in the SIP call leg. The user part of the URI is set to the value of the Q.931 Connected Number IE's numberDigits field, or to dialDigits value from the Connected Address alias. When the number type is a national number, the Net-Net SBC adds a plus sign (+) and the IWF country code (that you configure) to the beginning of the user part. If the number type is an international number, the Net-Net SBC only adds a plus sign (+). And when the Connected Number is empty, the Net-Net SBC sets the user part of the PAI header URI to anonymous. When the value in the presentation indicator is Presentation restricted, the Net-Net SBC adds the SIP Privacy header (with the value i d) to the 200 OK.

In cases when it does not find a screening indicator, the Net-Net SBC will not perform the conversion from the H.323 Connected Number IE to the SIP P-Asserted-Identity (PAI) header.

# **H.323 to SIP Calls** For this type of call, the Net-Net SBC checks the 200 OK message for a SIP PAI header and a SIP Privacy header. Before it sends a Connect message on the H.323 call leg, the Net-Net SBC generates a Connected Number. It uses the Connected Number to insert a Q.931 Connected Number IE and an H.225 Connected Address alias (type E.164) into the Connect message. The Connected Number is generated in this way:

- If the
	- SIP PAI header is not found, or
	- User part of its URI value is unknown or anonymous, or
	- User part of its URI does not follow the H.225 NumberDigits syntax,

then the Connect Number that the Net-Net SBC generates is a Q.931 Connected Number IE that has no digits and a number type of unknown. In this case, the Net-Net SBC will not insert an H.225 Connected Address alias into the Connect message.

The presentation indicator is set to Number not avail able due to interworking, and the screening indicator to Network provided. The H.225 NumberDigits's syntax requires that it be between 1 and 128 characters, and only contain these characters: 0 through 9, the pound sign (#), the asterisk (\*), and the comma (,).

- In all other cases, the Net-Net SBC uses the user part of the URI as the digits for the Connected Number after it performs the following:
	- Strips the plus sign in front of the number, if there is one
	- Strips the IWF country code at the beginning of the number, if there is one

Then the Net-Net SBC inserts the Connected Number into the Connect message as the Q.931 Connected Number IE and an H.225 Connected Address alias (type E.164).

If the IWF country code is found in the PAI, the Net-Net SBC sets the type of Q.931 Connected Number IE to National Number. Otherwise, the Net-Net SBC sets it to international. The screening indicator is set to Network provided, and the presentation indicator is set to Presentation Restricted if the Net-Net SBC finds a SIP Privacy header with a value of i d, or Presentation Allowed is there is not SIP Privacy header.

# **ACLI Instructions and Examples**

You configure IWF COLP/COLR support in the IWF configuration by setting two options:

- **colp-colr-iwf**—Setting this option enables support for IWF COLP/COLR
- **colp-colr-country-code**—Must be set if you configure the **colp-colr-iwf** option to recognize or build a national number; the value you enter here:
	- Must be a string of digits from 0 to 9
	- Cannot exceed 32 digits
	- Cannot contain any non-numeric characters; while it allows you to enter them, the system ignores any non-digits characters and so the feature might not work as needed

### **To enable IWF COLP/COLR support:**

1. In Superuser mode, type **configure terminal** and press <Enter>.

#### ACMEPACKET# configure terminal

2. Type **media-manager** and press <Enter> to access the signaling-related configurations.

ACMEPACKET(configure)# session-router

3. Type **h323** and press <Enter>. The system prompt will change to let you know that you can configure individual

ACMEPACKET(session-router)# h323

4. **options**—Set the options parameter by typing **options**, a <Space>, the option names with a "plus" sign in front, and then press <Enter>.

Your entry for the **colp-colr-country-code** option require that you type in the

entire option name, an equal sign  $(=)$ , and then the country code value.

To enter both options at once, separate the two with one command and enclose your entire entry in quotation marks (" "); see the following example for command-line syntax.

#### ACMEPACKET(iwf-config)# options "+colp-colr-iwf, colp-colr-countrycode=1"

If you type this enter without the "plus" sign, you will overwrite any previously configured options. In order to append options to the IWF configuration's options list, you must prepend the new options with a "plus" sign as shown in the previous example.

5. Save and activate your configuration.

# **Options for Calls that Require the IWF**

You can configure several specific behaviors by configuring options for calls that require the IWF, and set them for the H.323 side of the call. These options are listed and defined in the table below. Options can be configured either globally for the H.323 configuration, individually for an H.323 interface, or for H.323 session agents.

### **To configure options globally for H.323:**

1. In Superuser mode, type **configure terminal** and press <Enter>.

### ACMEPACKET# configure terminal

2. Type **session-router** and press <Enter> to access the session-related configurations.

ACMEPACKET(configure)# session-router

3. Type **h323** and press <Enter>.

ACMEPACKET(session-router)# h323

From this point, you can configure H.323 parameters. To view see all H.323 parameters, enter a **?** at the system prompt.

4. Type **options**, a space, and the name of the option you want to use. In this example, the MapG729 will map H.245 G.729 to SDP G.729 with Annex B and vice versa.

ACMEPACKET(h323)# options MapG729

### **To configure options per individual H.323 interface:**

1. In Superuser mode, type **configure terminal** and press <Enter>.

### ACMEPACKET# configure terminal

2. Type **session-router** and press <Enter> to access the session-related configurations.

ACMEPACKET(configure)# session-router

3. Type **h323** and press <Enter>.

ACMEPACKET(session-router)# h323

4. Type **h323-stacks** and press <Enter>. The system prompt changes again to let you know that you can begin configuring individual parameters.

ACMEPACKET(h323)# h323-stacks ACMEPACKET(h323-stack)#

From this point, you can configure H.323 interface parameters. To view see all H.323 interface parameters, enter a **?** at the system prompt.

5. Type **options**, a space, and the name of the option you want to use. In this example, the MapG729 will map H.245 G.729 to SDP G.729 with Annex B and vice versa.

ACMEPACKET(h323-stack)# options MapG729

### **To configure options for H.323 session agents:**

1. In Superuser mode, type **configure terminal** and press <Enter>.

ACMEPACKET# configure terminal

2. Type **session-router** and press <Enter> to access the session-related configurations.

ACMEPACKET(configure)# session-router

3. Type **session-agent** and press <Enter>.

ACMEPACKET(session-router)# session-agent

From this point, you can configure session agent parameters. To view see all session agent parameters, enter a **?** at the system prompt.

4. Type **options**, a space, and the name of the option you want to use. In this example, the MapG729 will map H.245 G.729 to SDP G.729 with Annex B and vice versa.

ACMEPACKET(h323-stack)# options MapG729

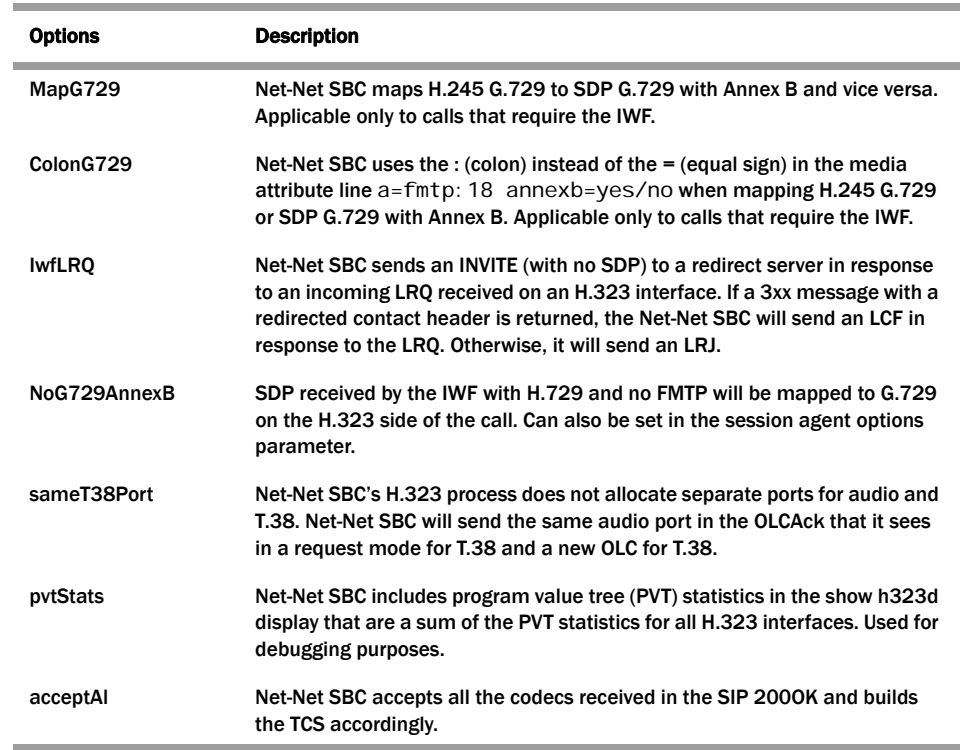

# **Suppress SIP Reliable Response Support for IWF**

For IWF-originated calls, the Net-Net SBC now allows you to configure the suppression of the SIP 100rel option tag on a per-H.323 interface (stack) basis.

When a calls originates on the H.323 side for a call that requires interworking between H.323 and SIP, the Net-Net SBC inserts the 100rel option tag in the Supported header of the outgoing SIP INVITE. Although this behavior is required for RFC 3262 conformance, and is ignored by endpoints that do not support this RFC, suppressing the reliable response can alleviate processing burdens and avoid the possibility that an endpoint could mishandle the response.

In addition, enabling this feature suppresses the same 100rel options tag in the Required header for outgoing IWF responses for which an incoming SIP INVITE had that same tag in its Supported header. If an incoming INVITE requires reliable provisional responses and the SIP feature configuration is set to accept the 100rel, the Net-Net SBC then includes the 100rel option tag in the outgoing response's Required header. When the SIP feature is not so configured, the Net-Net SBC rejects the INVITE with a 420 Bad Extensi on response.

Without this option, you can suppress the reliable response on a global basis or per SIP next-hop by using the SIP feature configuration. However, using this feature allows a finer degree of granularity by making the functionality only applicable to IWF calls that originate in H.323.

# **ACLI Instructions and Examples**

## **To suppress the SIP 100rel option tag:**

- 1. In Superuser mode, type **configure terminal** and press <Enter>. ACMEPACKET# configure terminal
- 2. Type **session-router** and press <Enter>.
	- ACMEPACKET(configure)# session-router
- 3. Type **h323** and press <Enter>. ACMEPACKET(session-router)# h323 ACMEPACKET(h323)#
- 4. Type **h323-stacks** and press <Enter>.

ACMEPACKET(h323)# h323-stacks ACMEPACKET(h323-stack)#

If you are adding support for this feature to a pre-existing H.323 interface (stack), then you must select (using the ACLI **select** command) the configuration that you want to edit.

5. **options**—Set the options parameter by typing **options**, a <Space>, the option name **suppress100rel** with a "plus" sign in front of it, and then press <Enter>.

ACMEPACKET(h323-stack)# options +suppress100rel

If you type **options** and then the option value for either of these entries without the "plus" sign, you will overwrite any previously configured options. In order to append the new option to this configuration's options list, you must prepend the new option with a "plus" sign as shown in the previous example.

# **IWF Codec Negotiation: H.323 Slow Start to SIP**

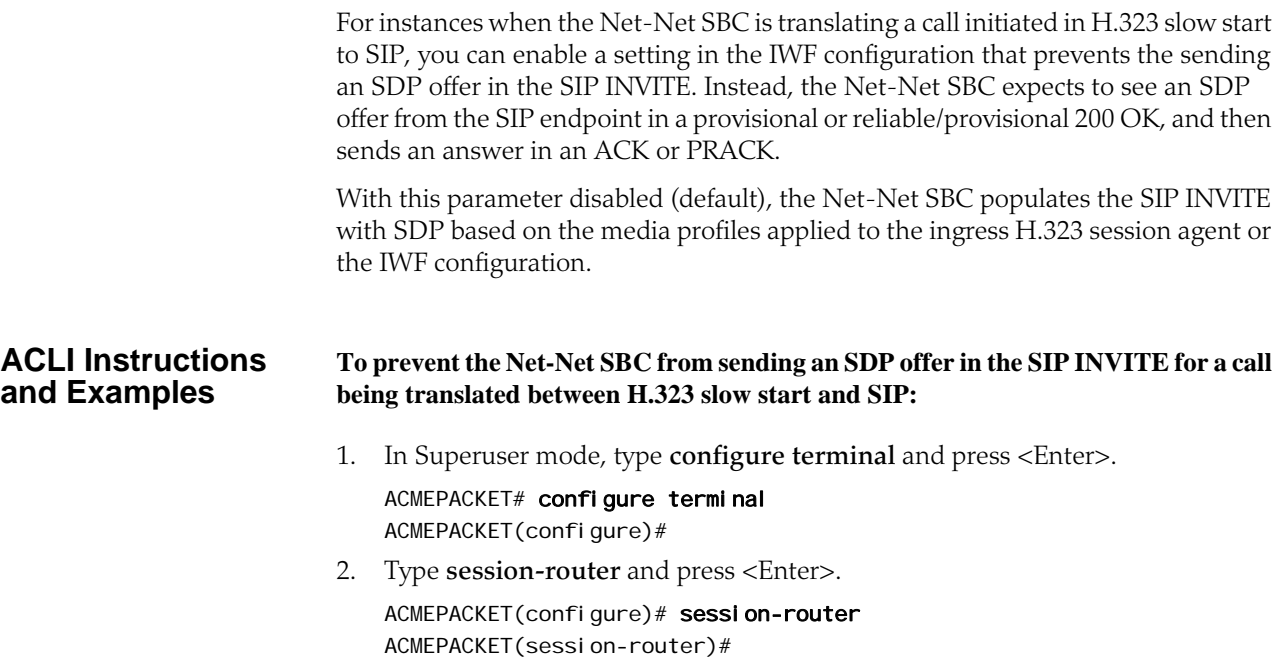

- 3. Type **iwf-config** and press <Enter>.
	- ACMEPACKET(session-router)# iwf-config ACMEPACKET(iwf-config)#
- 4. **no-sdp-in-invite**—Enable this parameter if you want to prevent the Net-Net SBC from sending an SDP offer in the SIP INVITE for an IWF call initiated in H.323 slow start (being translated to SIP). The default is disabled. Valid values are:
	- enabled | disabled
- 5. Save and activate your configuration.

# **IWF: H.245 Signaling Support for G.726**

In addition to providing G.726 support for pure SIP and pure H.323 calls, the Net-Net SBC supports the G.726 payload type for H.245 and calls that require interworking (IWF) between SIP and H.323.

# How It Works: IWF For IWF calls using ITU-T G.726 as the audio codec, the SIP call leg requires G.726 in the SDP. The H.323 side of the call signals G.726 (in the H.245 openLogicalChannel and TerminalCapabilitySet messages) by including a GenericCapability defining G.726 as the codec. In the GenericCapability, the capabilityIdentifier and maxBitRate parameters identify G.726. While a capabilityIdentifier with 0.0.7.726.1.0 designates G.726, the maxBitRate designate the data transmission rate.

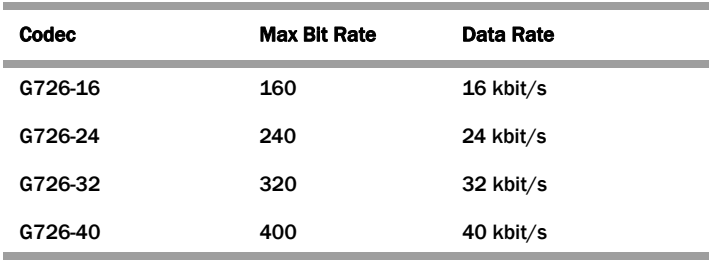

To support G.726 for IWF calls, the Net-Net SBC converts the G726-X value in the SDP of SIP messages to a GenericCapability structure in H.323/H.245 messages, and the conversion works the same way in reverse.

# **ACLI Instructions and Examples**

To enable this feature, you do need to set up media profile configurations appropriately. Media profiles now allow you to set the configuration to any of the four G.726 encodings (as defined by ITU G726 Annex B and RFC 3551). You must create one media profile for each of the four different supported data rates. In addition, you are also required to set a genericAudioCapability media profile.

## **To set a media profile for H.245 and IWF G.726 support:**

1. In Superuser mode, type **configure terminal** and press <Enter>. ACMEPACKET# configure terminal

ACMEPACKET(configure)#

2. Type **session-router** and press <Enter>.

ACMEPACKET(configure)# session-router

3. Type **media-profile** and press <Enter>.

ACMEPACKET(session-router)# media-profile ACMEPACKET(media-profile)#

- 4. **name**—Set the name of the media profile to G726-16. Values to support this feature are: G726-16, G726-24, G726-32, and G726-40.
- 5. **media-type**—Set the media type to use for this media profile; for generic video, set this parameter to **audio**. Valid values are:
	- audio | video | application | data
- 6. **payload-type**—Set the payload type to use for the generic video media profile.
- 7. **transport**—Set the transport type to use for the generic video media profile. The default value is **RTP/AVP**. Valid values are:
	- UDP | RTP/AVP
- 8. Complete the rest of the media profile configuration as needed.
- 9. Save and activate your configuration.

The following is a sample of a media profile configuration for H.245/IWF G.726 support:

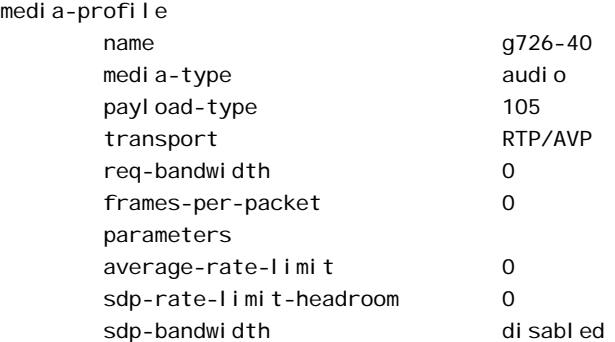

**To set a media profile for generic audio support:**

1. In Superuser mode, type **configure terminal** and press <Enter>.

ACMEPACKET# configure terminal ACMEPACKET(configure)#

2. Type **session-router** and press <Enter>.

ACMEPACKET(configure)# session-router

- 3. Type **media-profile** and press <Enter>.
	- ACMEPACKET(session-router)# media-profile ACMEPACKET(media-profile)#
- 4. **name**—Set the name of the generic audio media profile to generi cAudi oCapability. There is no default for this parameter.
- 5. **media-type**—Set the media type to use for this media profile; for generic video, set this parameter to **audio**. Valid values are:
	- audio | video | application | data
- 6. **payload-type**—Set the payload type to use for the generic audio media profile.
- 7. **transport**—Set the transport type to use for the generic audio media profile. The default value is **RTP/AVP**. Valid values are:
	- UDP | RTP/AVP
- 8. Complete the rest of the media profile configuration as needed.
- 9. Save and activate your configuration.

The following is a sample of a generic audio media profile configuration:

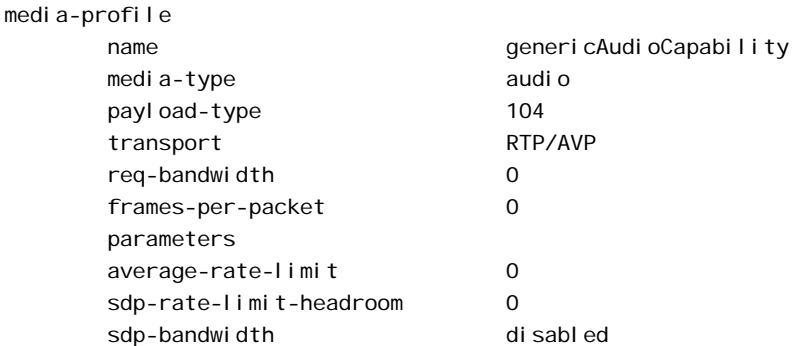

# **Customized G.729 Support**

The Net-Net SBC supports the use of custom G.729 encoding for calls that require interworking between SIP and H.323. If you use a proprietary G.729 encoding format in your network, then you might need to use this feature.

When you set the **acceptG729abFormat** option in the global H.323 configuration, the Net-Net SBC performs conversions like those in the following examples:

- For calls initiated in SIP, the Net-Net SBC can parse RTP map strings such as G.729a and G.729ab in the SDP, and then map them to H.245 data types.
	- G.729a becomes g729AnnexA.
	- G.729ab becomes g729AnnexAwAnnexB.
- For calls initiated in H.323, the Net-Net SBC can create non-standard RTP map strings such as G.729a and G.729ab from mapped H.245 data types.
	- g729 becomes G729.
	- g729AnnexA becomes G.729a.
	- g729AnnexAwAnnexB becomes G.729ab.

# **How It Works** When you enable the **acceptG729abFormat** option, the Net-Net SBC performs customized G.729 mapping in the following instances.

- For calls initiated in SIP and translated to H.323, the Net-Net SBC:
	- Converts the SDP in an incoming SIP INVITE to a list of fastStart OpenLogicalChannel requests that are in turn included in the outgoing Setup message.
	- Converts the list of fastStart OpenLogicalChannelAck responses (which can be received in any message up to and including the Connect message) to SDP sent with a SIP response.
- For calls initiated in H.323 and translated to SIP, the Net-Net SBC:
	- Converts the list of fastStart OpenLogicalChannel requests to SDP in the outgoing SIP INVITE.

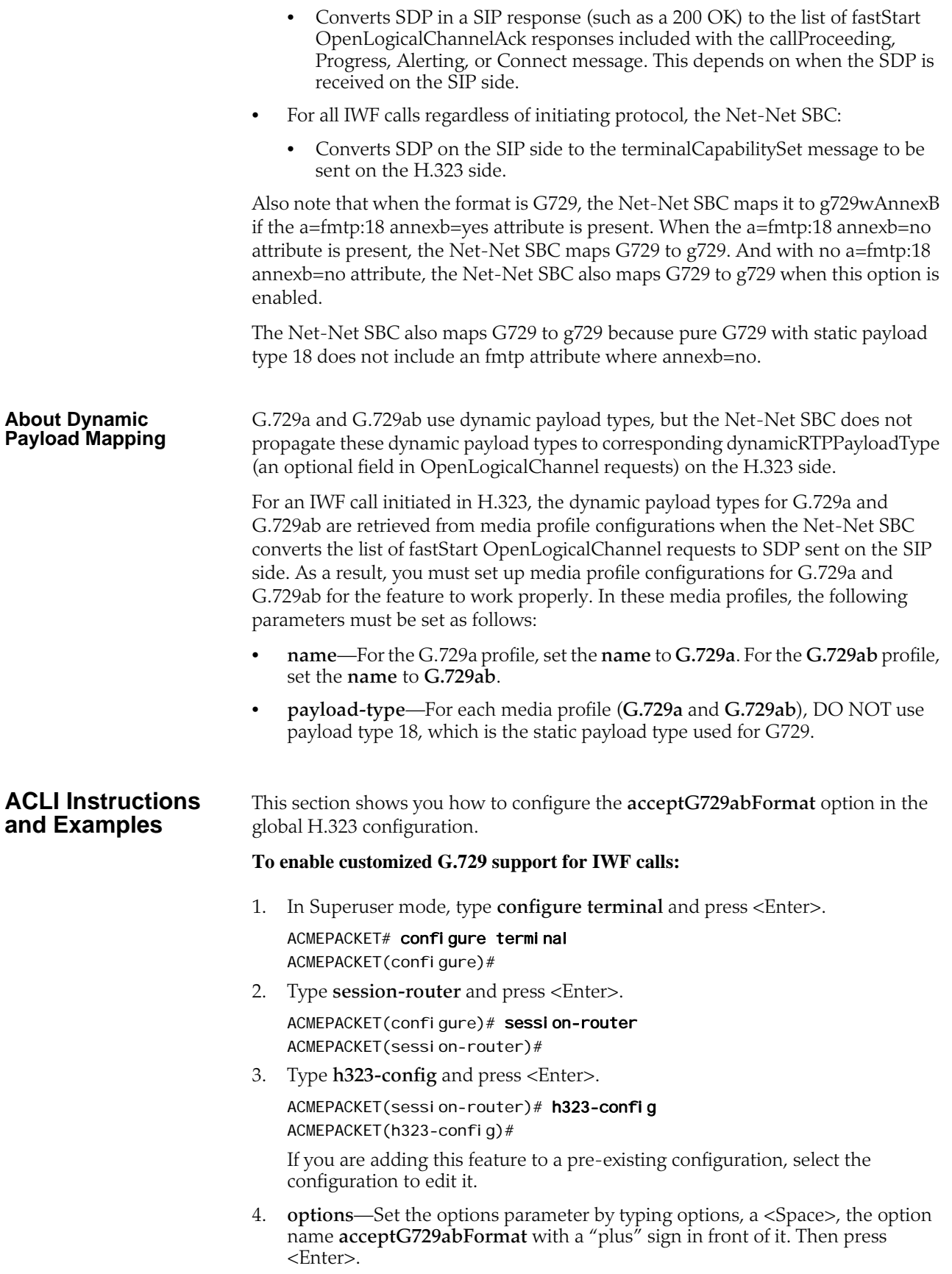

### ACMEPACKET(h323-stack)# options +acceptG729abFormat

If you type **options** and then the option value for either of these entries without the "plus" sign, you will overwrite any previously configured options. In order to append the new options to this configuration's options list, you must prepend the new option with a "plus" sign as shown in the previous example.

5. Save and activate your configuration.

# **8 MGCP/NCS Signaling Services**

# **Introduction**

This chapter explains how to configure the Net-Net SBC to support Media Gateway Control Protocol (MGCP/NCS) signaling services.

# **MGCP/NCS Overview**

The Net-Net SBC provides MGCP/NCS Application Layer Gateway (ALG) functionality for MGCP/NCS messages between media gateways and media gateway controllers. For the purpose of this document, there are two major types of elements in an MGCP/NCS deployment, endpoints and call controllers. Endpoints encompass Integrated Access Devices (IAD), Multimedia Terminal Adapters (MTA), and Gateways (GW). Call controllers encompass Media Gateway Controllers (MGC), Softswitches, and Call Agents (CA). Throughout this chapter, GW and CA will be used to refer to their respective class of devices. The Net-Net SBC is positioned in the path of packets flowing between media gateways and media gateway controllers to provide a level of packet translation, without directly participating in the media flow.

GWs and CAs are not aware of the role of the Net-Net SBC; they assume a direct connection to each other. To CAs, the Net-Net SBC appears to be a GW. To GWs, the Net-Net SBC appears to be a CA. The Net-Net SBC, positioned as an intermediary device, provides seamless NAT and packet forwarding functionality.

When MGCP/NCS signaling messages traveling between CAs and GWs pass through the Net-Net SBC, the Net-Net SBC identifies the packets as addressed to CAs or GWs. The network processor, in turn, sends these packets to the host processor, which performs the MGCP/NCS NAT and returns the packet to the network processor.

The network processor sends the packet on to its next destination. The following diagram shows an abstract representation of an MGCP/NCS network configuration.

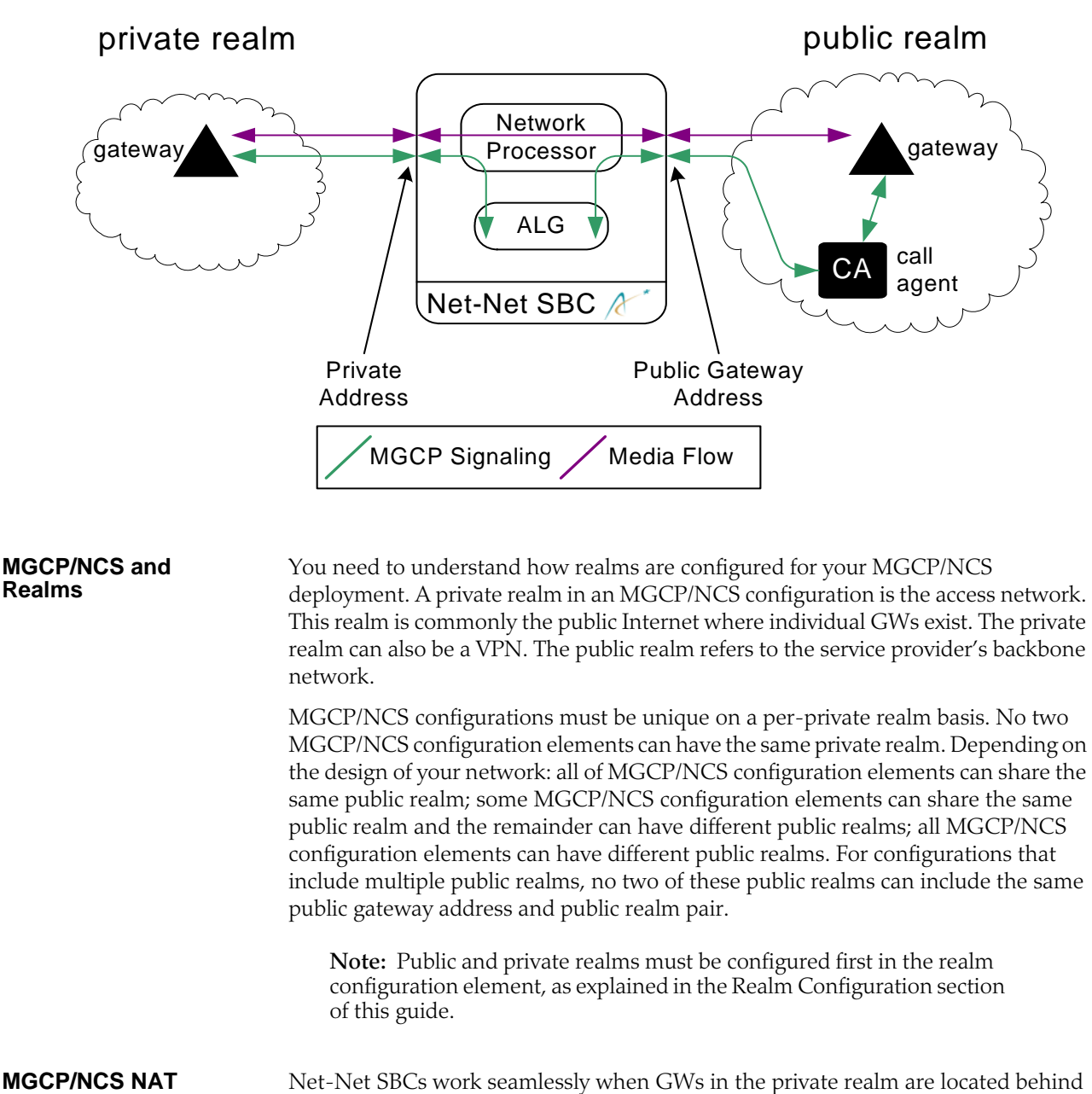

NATs. The MGCP/NCS configuration provides a mechanism for NAT traversal. When the Net-Net SBC recognizes that a layer 3 IPv4 source address does not match the same information provided in the layer 5 MGCP signaling message, NAT traversal is enabled. The Net-Net SBC sends packets through a NAT at a given interval to keep a pinhole open and prevent MGCP/NCS connections from prematurely closing.

The Net-Net SBC recognizes when an endpoint is behind a NAT because of the discrepancy between the host portion of the endpoint ID and the layer 3 source address. This recognition enables the mechanisms for maintaining NAT traversal. You do not have to explicitly enable NAT traversal unless your deployment uses

**Traversal**

FQDNs in the endpoint ID when behind a NAT. In that case, NAT traversal is not automatically enabled; you must explicitly enable it in this situation.

# **MGCP/NCS Network Topology**

The following figure is a Network Topology map used for this section. The example shows three network elements: GW, Net-Net SBC, CA. There are two logical realms: mgcprealm\_priv and mgcprealm\_pub. The GW exists in mgcprealm\_priv and the CA exists in mgcprealm\_pub. The GW and CA each have one assigned IPv4 address. The Net-Net SBC has two IPv4 addresses, one on each network interface existing in each of the two realms.

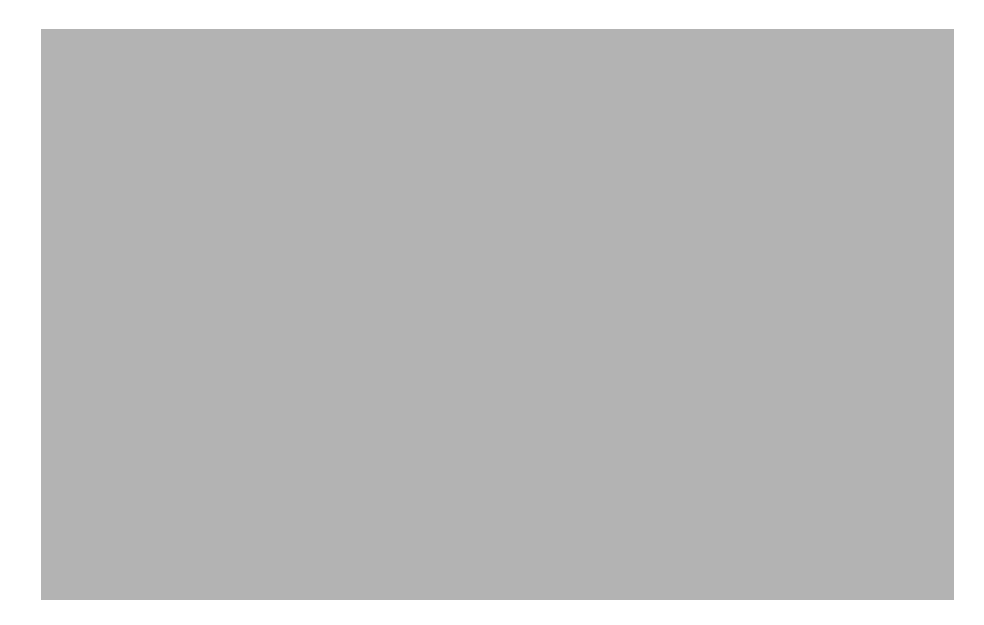

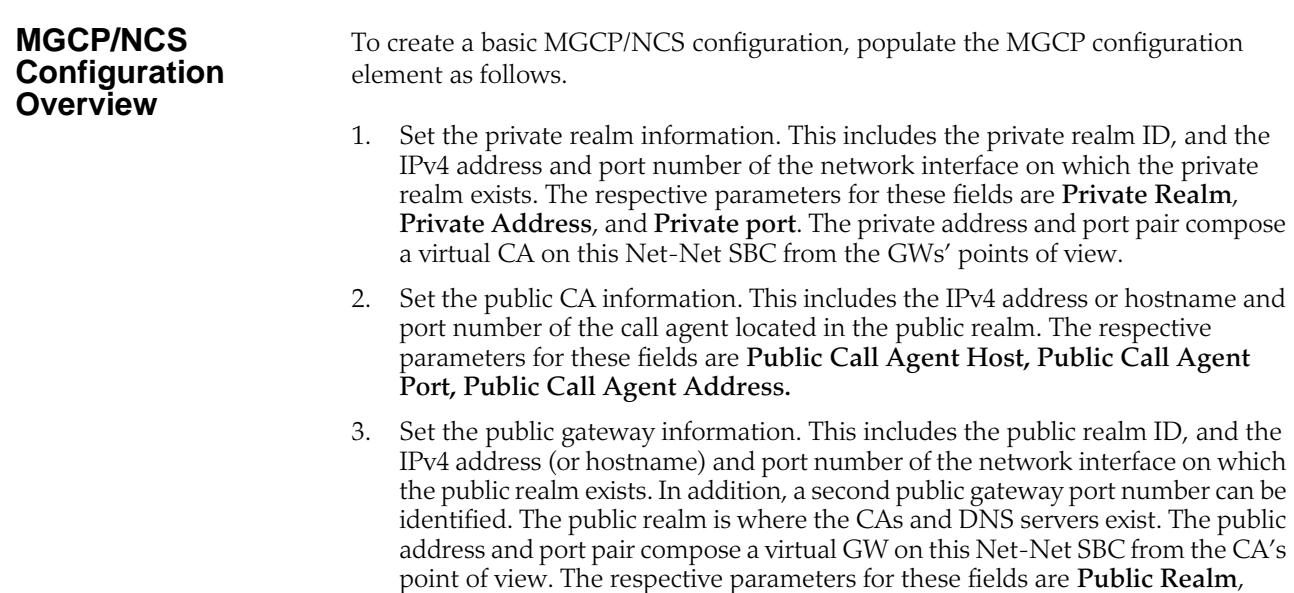

4. Set the NAT traversal configuration. MGCP/NCS NAT must be explicitly enabled when using FQDNs for endpoint IDs. The parameters for this field are

A **Second Public Gateway Port** can also be configured.

**Public Gateway Host**, **Public Gateway Address**, and **Public Gateway Port.**

**NAT Traversal** and **Audit Interval.** These configuration elements only refer to enabling NAT traversal for GWs that exist in the private realm.

5. Set the ALG port. This field defines the port associated with this MGCP Configuration element. Each MGCP element must have a unique ALG port so that the ALG process can distinguish which MGCP element (stack) is communicating with the network processor. The parameter defining this field is **ALG Port**.

# **Before You Configure**

In order for the Net-Net SBC to pass media and control traffic for MGCP/NCS from the public realm to the private realm and vice versa, you must set the following elements for a baseline configuration:

- physical interfaces
- network interfaces
- media manager
- steering pools
- realm configurations

# **ACLI Instructions and Examples**

This section describes how to configure the basic MGCP/NCS functionality.

### **To configure general MGCP/NCS information:**

1. In Superuser mode, type **configure terminal** and press <Enter>.

### ACMEPACKET# configure terminal

2. Type **session-router** and press <Enter> to access the system-level configuration elements.

ACMEPACKET(configure)# session-router

3. Type **mgcp-config** and press <Enter>. The system prompt changes to let you know that you can begin configuring individual parameters.

ACMEPACKET(session-router)# mgcp-config ACMEPACKET(mgcp-config)#

From this point, you can configure MGCP configuration parameters. To view all MGCP configuration parameters, type a **?** at the system prompt.

The following example comes from the MGCP configuration scenario described in this chapter's "Network Topology" section. Parameters not described in this section are omitted below.

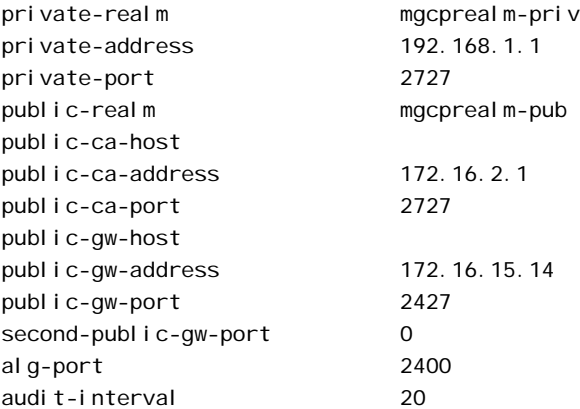

nat-traversal enabled

### **MGCP/NCS Configuration**

Enter the following information to configure the **mgcp-config** element.

- 1. **private-realm**—Set the ID of the private realm (location of the media gateways). This private-realm field value must correspond to a valid identifier field entry in a realm-config. This is a required field.
- 2. **private-address**—Set the IP address on the media interface in the private realm that the media gateways use as their call agent or softswitch IP address. This is a required field.
- 3. **private-port**—Set the port number of the private realm's network interface. The default value is **2727**. The valid range is:
	- Minimum-1025
	- Maximum—65535
- 4. **public-ca-host**—Set the FQDN of the call agent located in the public realm. This field is optional.
- 5. **public-ca-address**—Set the IPv4 address of the call agent or softswitch. This field is required.
- 6. **public-ca-port**—Enter the public UDP Port of the call agent or softswitch. The default value is **2727**. The valid range is:
	- Minimum—1025
	- Maximum-65535
- 7. **public-realm**—Enter the public realm of the call agent or softswitch. This is a required field. This public-realm field value corresponds to a valid identifier field entry in a realm-config that has already been configured.
- 8. **public-gw-host**—Set the FQDN to use in the endpoint MGCP messages on the public side of the Net-Net SBC. If this field is left empty, the host part of the endpoint name will be the public gateway IP address (i.e., the public-gwaddress field value). This field is optional.
- 9. **public-gw-address**—Set the IPv4 address on the media interface in the public realm. This field value is the media gateway address that the Net-net SBC uses to communicate with the call agent or softswitch. If this parameter is entered with a subnet mask in slash notation, 1:1 gateway mapping is enabled. This field is required. The default value is **0.0.0.0**.
- 10. **public-gw-port**—Set the port on media interface in the public realm. This field value is the media gateway port that the Net-Net SBC uses to communicate with call agent or softswitch. The default value is **2427.** The valid range is:
	- Minimum-1025
	- Maximum—65535
- 11. **second-public-gw-port**—Set the second UDP port on public-gw-address where the Net-Net SBC receives packets from the call agent or softswitch. The Net-Net SBC can receive messages from the call agent or softswitch on either the public-gw-port or the second-public-gw-port. The default value is **0**, meaning this feature is disabled. The valid range is:
	- Minimum—0, 1025
	- Maximum—65535
- 12. **audit-interval**—Set the interval in seconds between AUEP commands that the Net-Net SBC sends to the endpoint (gateway/IAD). The default value is **0**. The valid range is:
	- Minimum-0
	- Maximum—999999999
- 13. **nat-traversal**—Enable or disable whether or not the MGCP ALG assumes that all (gateway) endpoints are behind a NAT. The default value is **disabled**. Valid values are:
	- enabled | disabled
- 14. **alg-port**—Set the port used to send a packet from the network processor to the host processor. Each mgcp-config must have a unique ALG port so the ALG function can distinguish which mgcp-config element applies to packets sent up from the network processor. The default value is **2427**. The valid range is:
	- Minimum-1025
	- Maximum—65535

# **DNS Authentication**

This section explains how to configure DNS authentication.

Some MGCP/NCS deployments require DNS authentication of endpoints for security purposes. The Net-Net SBC can perform DNS authentication against endpoint IPv4 addresses. This authentication checks an endpoint's domain name (layer 5) against the endpoint's IPv4 address received in a layer 3 message. If the two identifiers match, an original RSIP is forwarded to the call agent and the phone call can begin.

**Note:** The endpoint equipment and the DNS server must be compatible with the DNS authentication process.

In the diagram below, the following four steps take place:

- 1. The endpoint registers with an RSIP to the Net-Net SBC.
- 2. The Net-Net SBC queries a DNS server to check if the layer 5 endpoint name is the same as the layer 3 IPv4 address of the registering GW.
- 3. The DNS server responds to the Net-Net SBC indicating that the IPv4 address and domain name match.

4. The Net-Net SBC forwards the RSIP from the GW to the CA.

If the domain name and IPv4 address do not match, the Net-Net SBC issues an authentication failed 400 message back to the endpoint and the RSIP is not forwarded to the call agent.

You need to configure the following elements for DNS authentication to work:

- Translation rules—unique sets of rules applied to incoming and outgoing calls. Translations are used to add, delete, or change character strings within an address.
- Session Translation—defines how translation rules are applied to both incoming and outgoing calls. Multiple translation rules can be referenced and applied using the Session Translation element, which groups rules together and allows them to be referenced by one name.

The Net-Net SBC applies the translation rules established in this field in the order in which they are entered. To enable DNS authentication without using any session translations, set up an empty session translation by leave leaving the in-translationid and out-translationid parameters blank. (See the Number Translation section to learn how to configure a translation rules and session translation elements.)

• DNS servers' IPv4 addresses must also be configured. These parameters are found in the network interface elements. You can configure as many as three DNS servers per network interface. Instructions on how to add DNS servers is located in the Network Interface section of this guide.

After the translation rules and sessions translation prerequisites have been set, set the parameters that enable DNS authentication for your MGCP/NCS configuration.

### **To configure DNS authentication for MGCP/NCS:**

- 1. Set the **DNS Authentication** field to enabled.
- 2. Set the **DNS Translation** field to a configured session translation ID.

**ACLI Instructions and Examples**

This section describes how to configure the DNS authentication.

**To configure DNS authentication for MGCP/NCS:**

**DNS Authentication Configuration Overview**

1. In Superuser mode, type **configure terminal** and press <Enter>.

### ACMEPACKET# configure terminal

2. Type **session-router** and press <Enter> to access the system-level configuration elements.

ACMEPACKET(configure)# media-manager

3. Type **mgcp-config** and press <Enter>. The system prompt changes to let you know that you can begin configuring individual parameters.

ACMEPACKET(media-manager)# mgcp-config ACMEPACKET(mgcp-config)#

The following is an example what an MGCP/NCS DNS authentication configuration might look like. Parameters not described in this section are omitted below.

dns-authentication enabled dns-translation Session-xlation-ID

Set the following parameters to configure the **mgcp-config** element.

- 1. **dns-authentication**—Enable or disable the DNS authentication feature. The default value is **disabled.** Valid values are:
	- enabled | disabled
- 2. **dns-translation**—Enter a valid translation rules IDto use, i.e., what characters in the address will be added, replaced, or deleted. If you enable the MGCP DNS authentication feature, then this field is required. The value of this field must be a configured session translation.

**Additional Parameters** In addition to entering parameters located in the MGCP configuration element, you need to configure the translation rules, session translation, and network interface elements. See the Number Translation and System Configuration sections for details.

# **MGCP/NCS Options**

This section describes the MGCP/NCS features. The MGCP/NCS features are:

- Send Media Only
- X-Via Header Configuration

You configure these features using the MGCP/NCS options parameter.

**Send Media Only** In an MGCP/NCS deployment, network elements like announcement servers and media servers may be send-only devices in that they can never receive network traffic. If these send-only devices receive traffic, they might behave improperly causing unstable network conditions.

> The MGCP/NCS send media only feature ensures that send-only devices never receive media traffic. When a gateway tries to contact a send-only MGCP/NCS element through a Net-Net SBC, the Net-Net SBC stops the gateway's traffic from reaching the send-only device. This commonly happens in a hosted NAT traversal situation. The Net-Net SBC needs the gateway to send data through the NAT in order to keep the pinhole open. However, if the data coming from the gateway is passed through the Net-Net SBC toward the send only device, undesirable consequences may result.

To configure MGCP/NCS send media only, set the options parameter as follows.

- 1. The send media only feature is configured in the options parameter.
	- **options drain-sendonly**

Enabling the send media only feature on the Net-Net SBC respects the send-only device's need to never receive traffic. At the same time, a gateway located behind a NAT is not treated as a send-only device. The gateway and Net-Net SBC communicate in a way that keeps the NAT pinhole open. All traffic received from the gateway is dropped at the Net-Net SBC and not forwarded toward the real Call Agent.

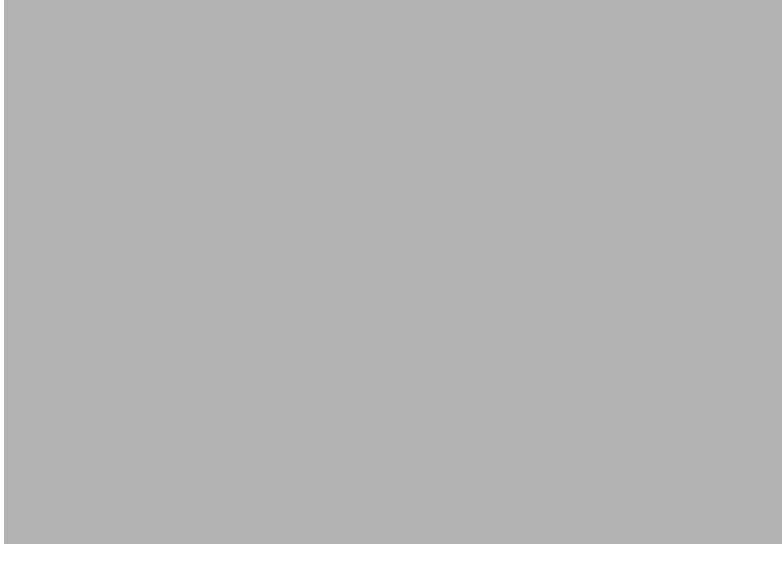

# **Signaling the Source IPv4 Address of Endpoints for 911 Services**

The MGCP/NCS X-Via header enables the Net-Net SBC to handle 911 class calls. The requisite information is inserted in the MGCP/NCS message in the X-Via header in order that the CA can accept and act on 911 calls.

To configure MGCP/NCS X-Via header for 911 services, set the options parameter as follows.

- 1. The X-via header is configured in the options parameter. There are two ways to configure this.
	- **options x-via=endpoint**—This option signifies that the endpoint is either a router or a phone. The X-via header uses a GW's IPv4 address when GWs have public IPv4 addresses. The X-via header uses the NAT's public address when GWs use private addressing from behind a NAT.
	- **options x-via=both**—This option signifies that there are two addresses inserted into the X-via header, the private IPv4 address of the GW and the public IPv4 address of the Net-Net SBC.

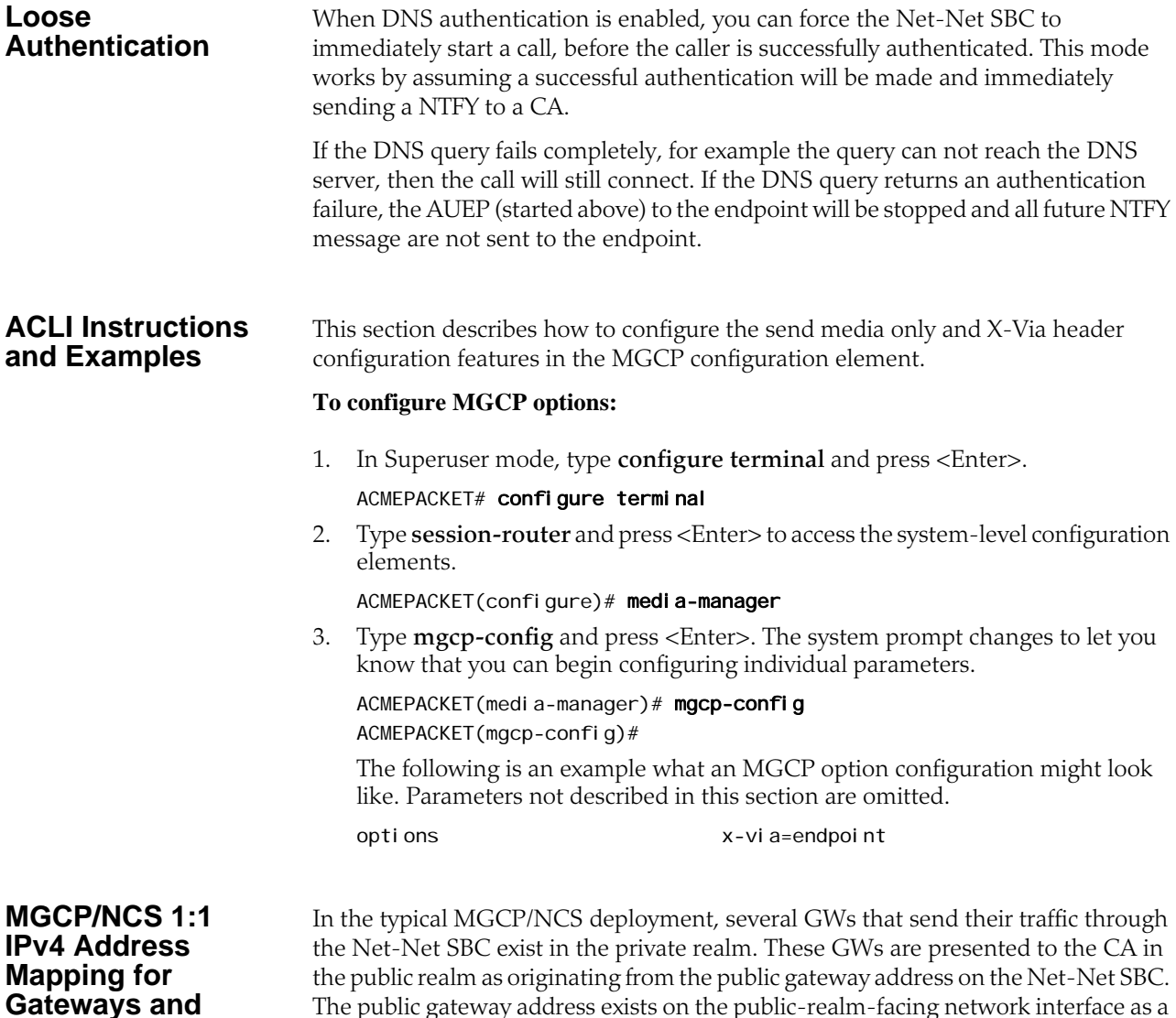

single IPv4 address and port pair.

**Endpoints**

In such a configuration, the GWs believe that the private realm interface on the Net-Net SBC is the CA. Likewise, the CA believes that public realm interface on the Net-Net SBC is one or many GWs. The CA would see all traffic coming from the gateways as sourced from public gateway address. In the following diagram, the CA sees the traffic coming from the GWs as sourced from the public gateway address 10.0.123.66.

From the perspective of the CA, there is only one GW with which it communicates, even though there can be multiple GWs behind the Net-Net SBC.

In some MGCP/NCS deployments, the CA needs to interpret each GW as originating from a distinct IPv4 address. The Net-Net SBC can make each GW appear distinct by assigning it its own unique IPv4 address in the public realm.

The following diagram illustrates that when 1:1 IPv4 address mapping is enabled, all traffic originated in the private realm from the GWs appears with unique IPv4 addresses per gateway in the public realm.

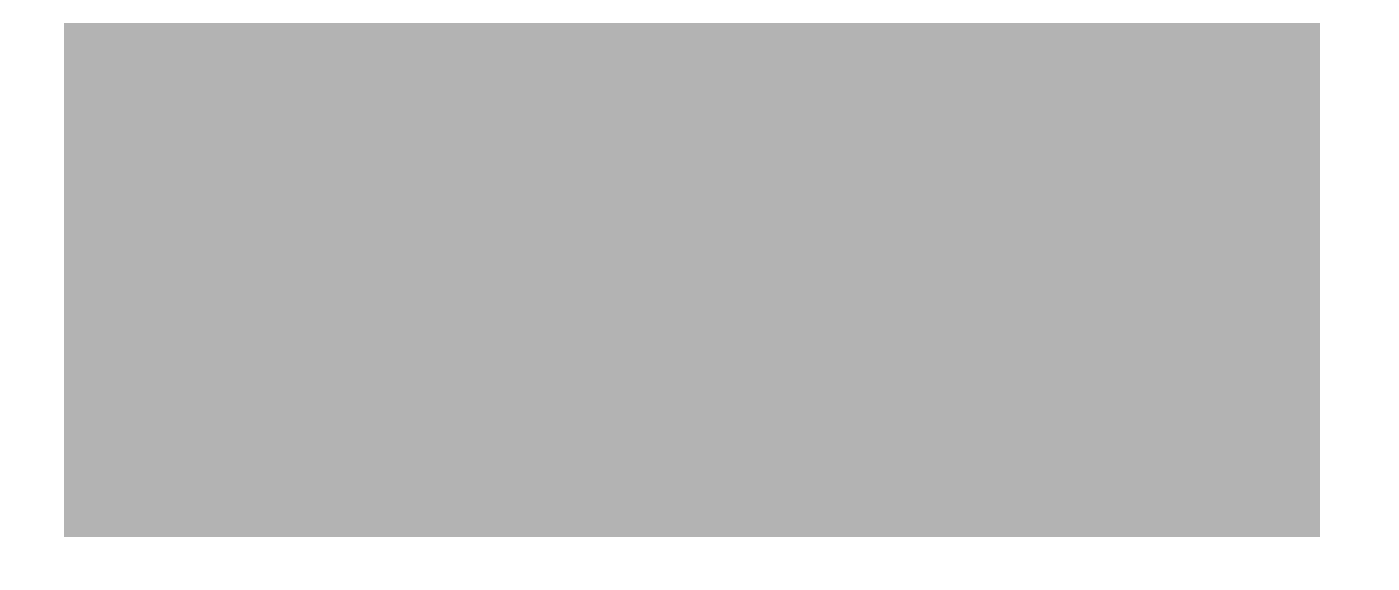

Configuring the netmask on the Public Gateway Address parameter tells the Net-Net SBC how much of the GW's address to copy onto the public realm traffic. In the example, the final 8 bits of each GW is appended to the public gateway address's first 24 bits. This combination is used to present all GWs with unique IPv4 addresses to the CA.

**MGCP/NCS 1:1 IPv4 Address Mapping for Gateways and Endpoints Configuration Overview** You configure the 1:1 IPv4 address mapping feature in the public gateway address parameter. When this parameter is configured this feature is disabled. When this parameter is configured with both an IPv4 address and netmask in slash notation, the feature is enabled. When the public gateway address is set to an IPv4 address and netmask combination, all of the host bits (32 minus the netmask) are copied from the incoming source address in the packet to the outgoing source address in the packet. However, this only works if the source address comes from a network that has the same netmask or smaller as the public gateway address. **To enable MGCP/NCS 1:1 IPv4 address mapping for gateways and endpoints:** 1. Configure an IPv4 address and netmask in slash notation for the public gateway address. If the netmask is omitted, the gateway masquerading function will be disabled. Make sure that this netmask has at least as many bits as the netmask for the IPv4 address on the interface of the private realm. **ACLI Instructions and Examples** This section describes how to configure MGCP/NCS 1:1 IPv4 address mapping for gateways and endpoints. **To configure MGCP/NCS 1:1 IPv4 Address Mapping for Gateways and Endpoints:** 1. In Superuser mode, type **configure terminal** and press <Enter>. ACMEPACKET# configure terminal 2. Type **session-router** and press <Enter> to access the system-level configuration elements. ACMEPACKET(configure)# media-manager 3. Type **mgcp-config** and press <Enter>. The system prompt changes to let you know that you can begin configuring individual parameters. ACMEPACKET(media-manager)# mgcp-config ACMEPACKET(mgcp-config)# The following is an example what an MGCP/NCS 1:1 IPv4 Address Mapping for Gateways and Endpoints configuration might look like. Parameters not described in this section are omitted below. public-gw-address 192.168.200.0/24 **MGCP/NCS 1:1 IPv4 Address Mapping for Gateways and Endpoints Configuration** Enter the following information to configure MGCP/NCS 1:1 IPv4 Address Mapping for Gateways and Endpoints. 1. **public-gw-address**—Set the IP address on the media interface in the publid realm. This field value is the media gateway address that the Net-Net SBC uses to communicate with the call agents or softswitch. This is a required parameter. This parameter must be entered with a netmask in slash notation. The netmask should match that of the network you are masquerading in the private realm. The default value is **0.0.0.0**.
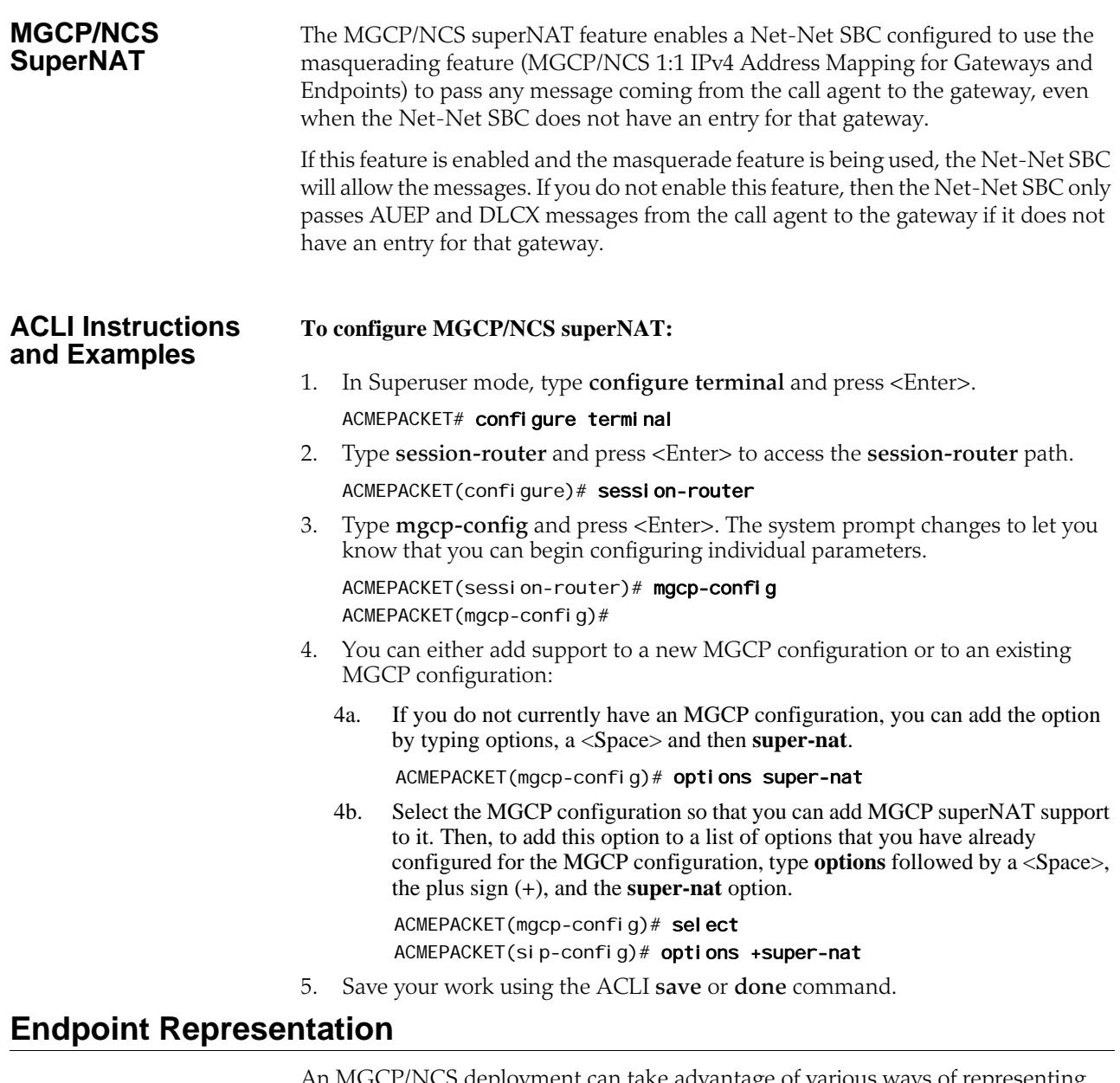

An MGCP/NCS deployment can take advantage of various ways of representing endpoints to the call agent. Selecting the proper endpoint representation mode can solve the need for unique endpoint representation when endpoints are located behind NATs. Specialized endpoint representation can also be used for formatting endpoints for different call agent systems.

In a common VoIP scenario, multiple GWs with unique private IPv4 addresses exist behind a NAT. The identifiers of two devices might be aaln/1@192.168.200.11 and aaln/1@192.168.200.12 respectively. After packets from these two devices leave the NAT and enter public address space, bound for a Net-Net SBC, they both have the same endpoint ID. Thus, there is no way to distinguish traffic sent from or destined to each device. Traffic from both phones could look like aaln/1@63.168.127.12 if 63.168.127.12 was the public IPv4 address of the NAT. To distinguish traffic, the Net-Net SBC can create unique endpoint names.

Creating unique endpoint names involves reformatting the endpoint name of a GW. A unique identifier is calculated for each endpoint and then inserted into the full

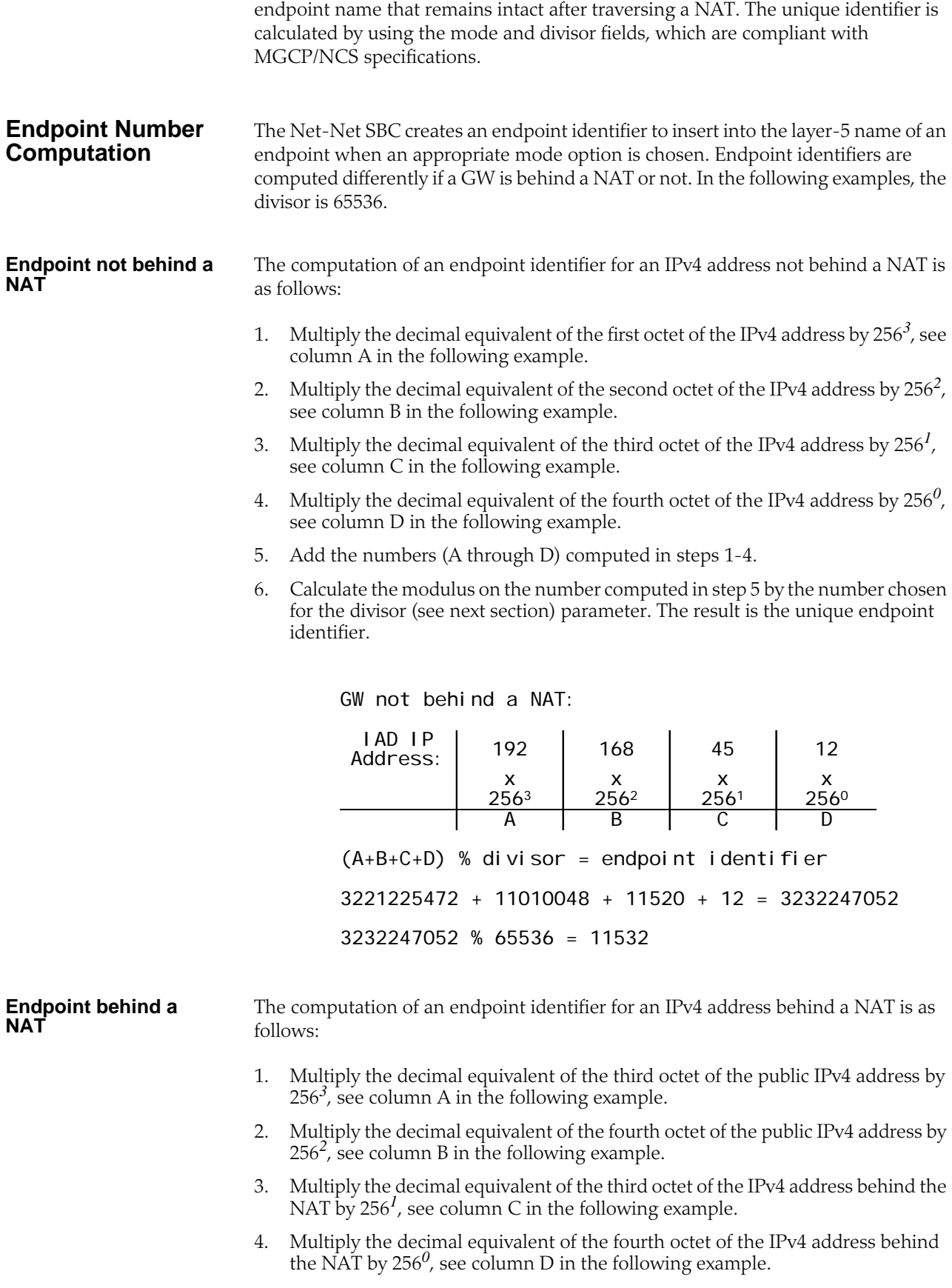

- 5. Add the numbers (A through D) computed in steps 1-4.
- 6. Calculate the modulus on the number computed in step 5 above by the number chosen for the divisor (see next section) parameter. The result is the unique endpoint identifier.

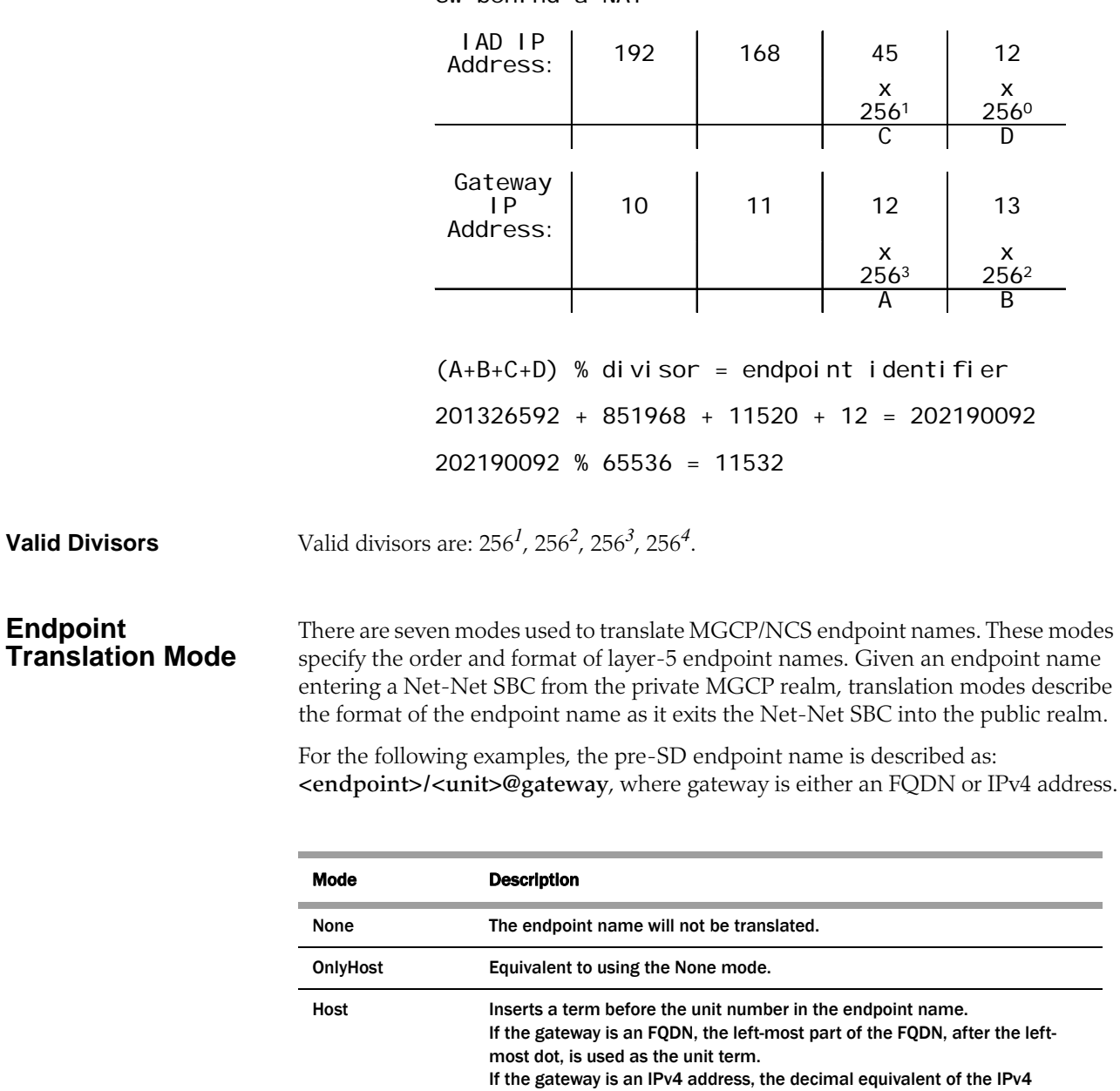

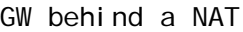

Example: <endpoint>/<unit-term><unit>@post.SD.IP

address is used as the unit term. (The decimal equivalent of an IPv4 address equals the A+B+C+D equation in the previous section).

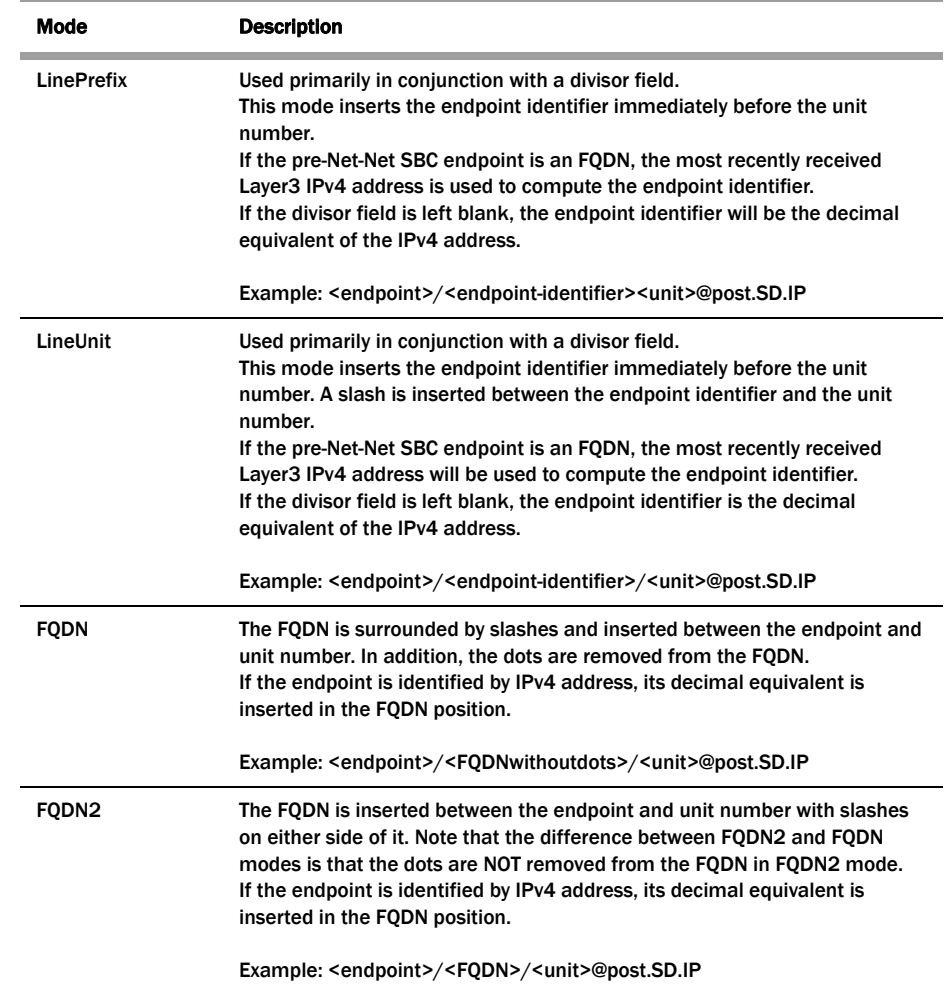

#### **Endpoint Translation Examples**

In the following figure, all modes and address representations are described according to the mode chosen.

**Endpoint Translation** In the following examples, the divisor is 65536. Therefore, the endpoint identifier is 11532.

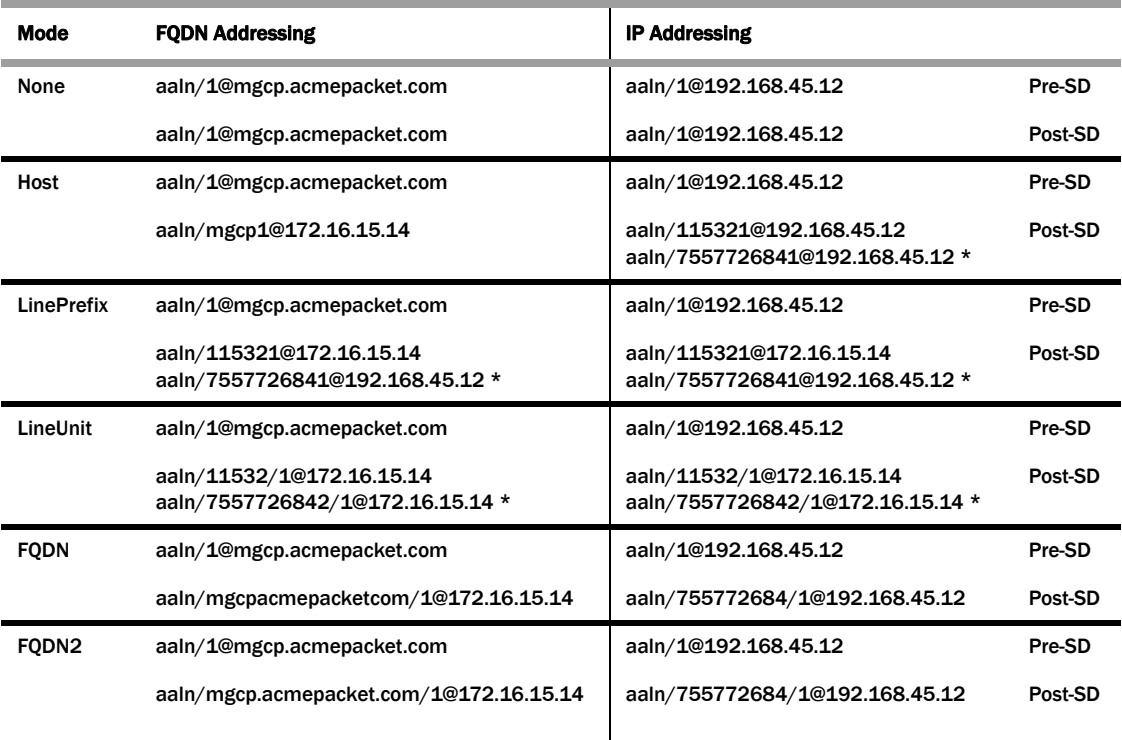

\* denotes that the divisor parameter was not configured.

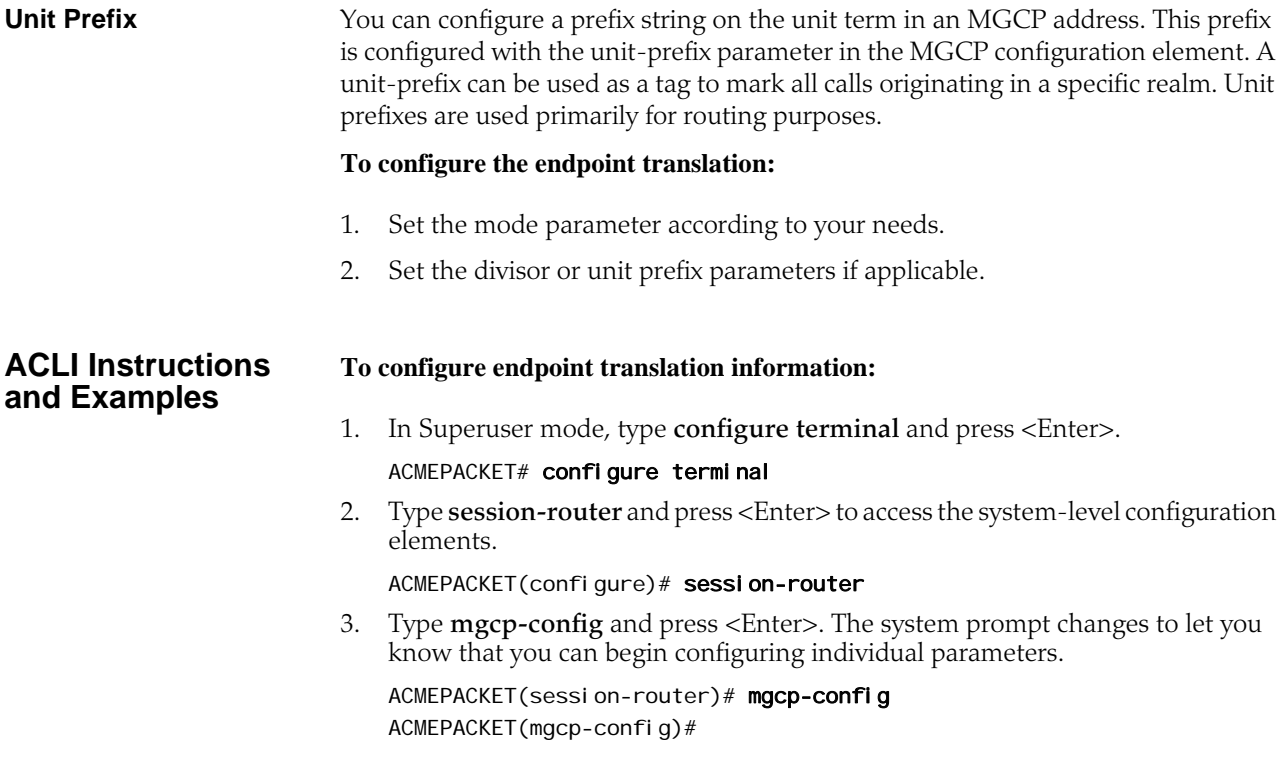

The following is an example what an Endpoint Translation configuration might look like. Parameters not described in this section are omitted below.

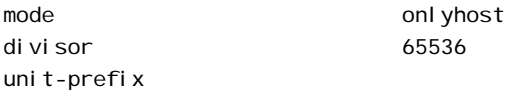

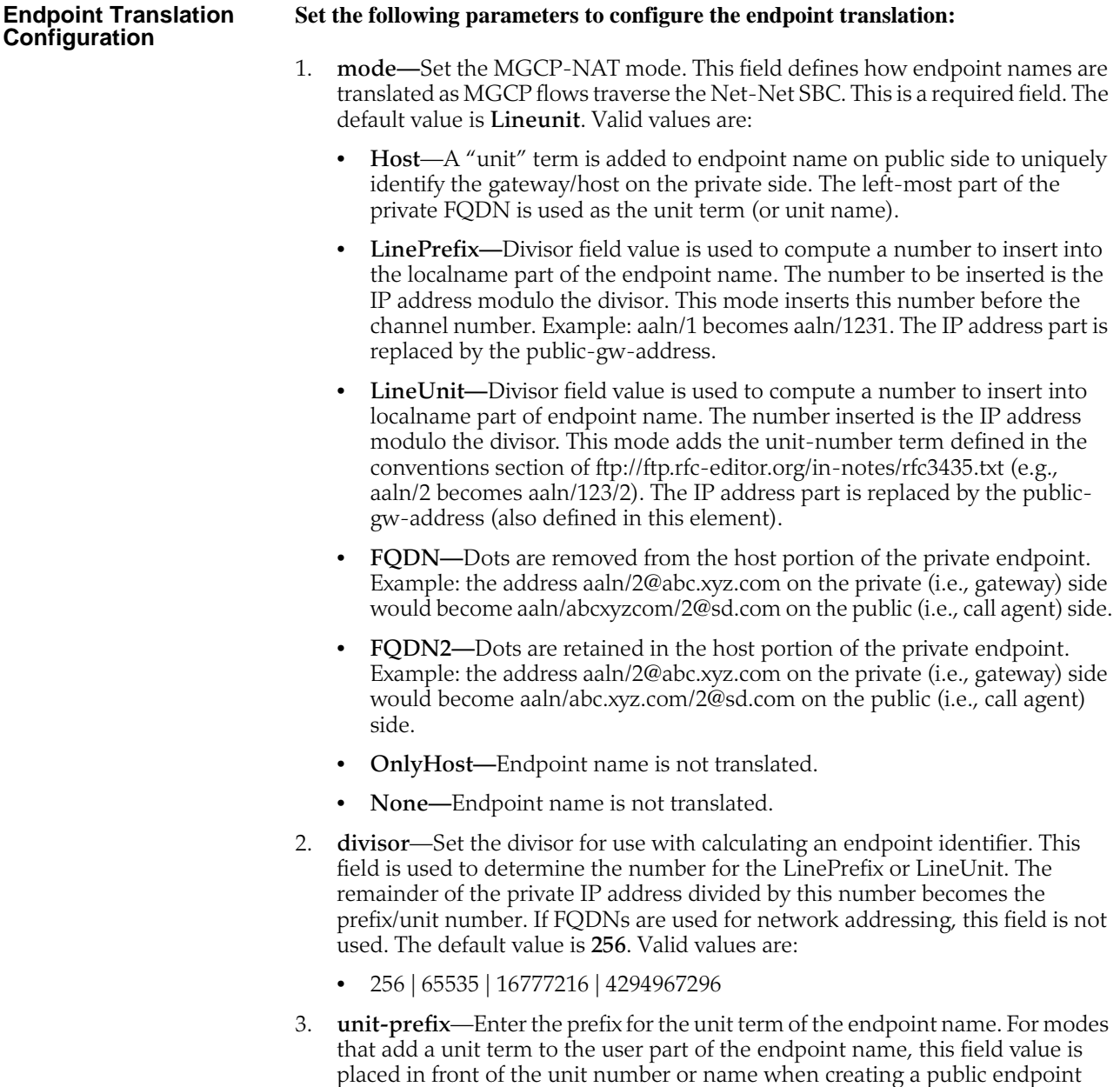

### **Call Agent Redundancy**

name.

MGCP/NCS CA redundancy can be provisioned on a Net-Net SBC to enhance its HA properties. In the event of a call agent failure, all transactions are directed to the next provisioned call agent as configured.

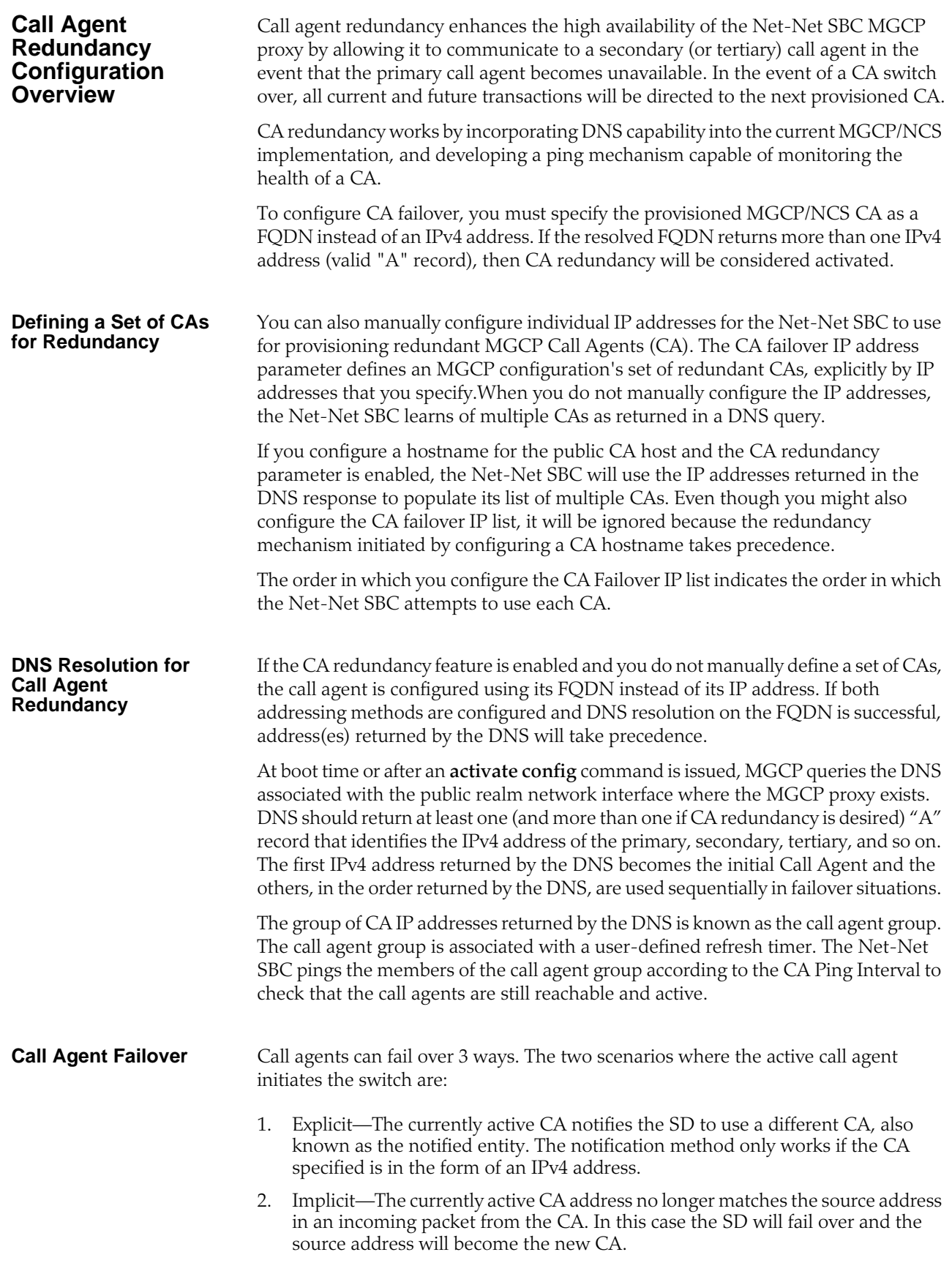

The scenario where the Net-Net SBC initiates the request is:

3. PING timeout—When a CA fails to respond within the period defined in the call agent ping interval, it is considered to be out-of-service. If additional in-service call agents exist in the call agent group, the next CA will become the active call agent.

After a CA switchover, the Net-Net SBC will not initiate another switchover to return to the original state. It will only switch based on a failure. The only two situations that will force a switchover a second time are if the CA explicitly requests a switchover or if the newly active CA goes out of service.

#### **To add CA redundancy to an MGCP/NCS configuration, populate the following parameters:**

- 1. **public-ca-host**—This parameter is only required when CA redundancy is configured. Available values are.
	- Hostname of the CA (that is identified by the required public-ca-address).
	- Hostname identifying a CA redundancy group. In order to identify an address as a CA redundancy group, it must be entered in FQDN format.
- 2. **ca-ping-interval**—This parameter is required when CA redundancy is configured. The CA ping interval sets the amount of time in seconds that the Net-Net SBC waits to send a ping to the active call agent to determine if it is still healthy. The default value is **0**. The valid range is:
	- Minimum—0
	- Maximum—999999999
- 3. **ca-redundancy**—This parameter indicates if CA redundancy is enabled. If this field is set to **disabled**, the Net-Net SBC operates with a single CA as configured in the Public Call Agent Host parameter. The default value is **disabled**. Valid values are:
	- enabled | disabled
- 4. **ca-ping-method**—Enter the ping method used for call agent redundancy. This parameter is the prototype of a ping method sent to a call agent to determine its state. This parameter specifies any legal GW-originated message. After the Net-Net SBC replaces the sequence number in the given prototype message, the message is sent to the current CA. When a response is not received from the CA, it is assumed to be out-of-service. A valid prototype message could be:

NTFY [100] aaln/1@172.16.2.1

#### **ACLI Instructions and Examples**

1. In Superuser mode, type **configure terminal** and press <Enter>.

#### ACMEPACKET# configure terminal

2. Type **session-router** and press <Enter> to access the system-level configuration elements.

#### ACMEPACKET(configure)# session-router

**To configure call agent redundancy using the ACLI:**

3. Type **mgcp-config** and press <Enter>. The system prompt changes to let you know that you can begin configuring individual parameters.

ACMEPACKET(session-router)# mgcp-config ACMEPACKET(mgcp-config)#

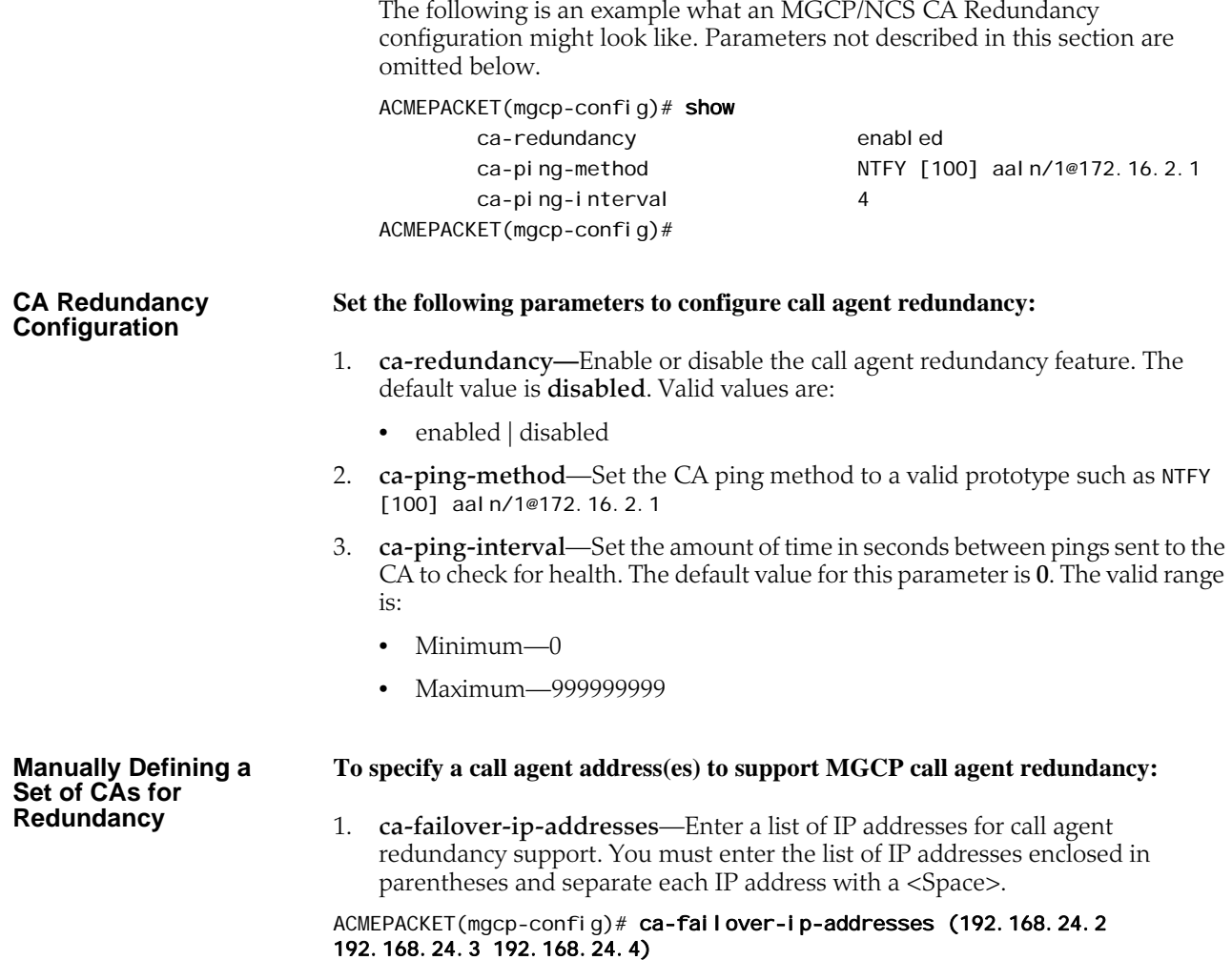

### **Enhanced Roaming (IP Address Carrying)**

The IP Address Carrying feature allows multiple active registrations for the same user at different locations. The locations are distinguished by their private IP address or, if necessary, the public address of the firewall the device is located behind.

This feature is implemented by including the IP addresses and port of the endpoint or firewall in two new fields included in a MGCP (or SIP) message sent from the Net-Net SBC.

For an MGCP application, the Net-Net SBC adds the following two headers in MGCP messages:

X-Usradd=192.168.1.10 X-Usrprt=2427

where

- X-Useradd is the MGCP equivalent of the SIP useradd field.
- X-Usrprt is the MGCP equivalent of the SIP userport field.

### **ACLI Instructions and Examples**

#### **To configure MGCP IP Address Carrying:**

1. In Superuser mode, type **configure terminal** and press <Enter>.

ACMEPACKET# configure terminal

2. Type **session-router** and press <Enter> to access the media-specific configuration elements.

ACMEPACKET(configure)# media-manager ACMEPACKET(media-manager)#

3. Type **mgcp-config** and press <Enter>. The system prompt changes to let you know that you can begin configuring individual parameters.

ACMEPACKET(media-manager)# mgcp-config ACMEPACKET(mgcp-config)#

4. Type **options x-user-info** and press <Enter>. This completes the configuration of MGCP IP Address Carrying.

ACMEPACKET(mgcp-config)# options x-user-info.

### **MGCP Sans Media**

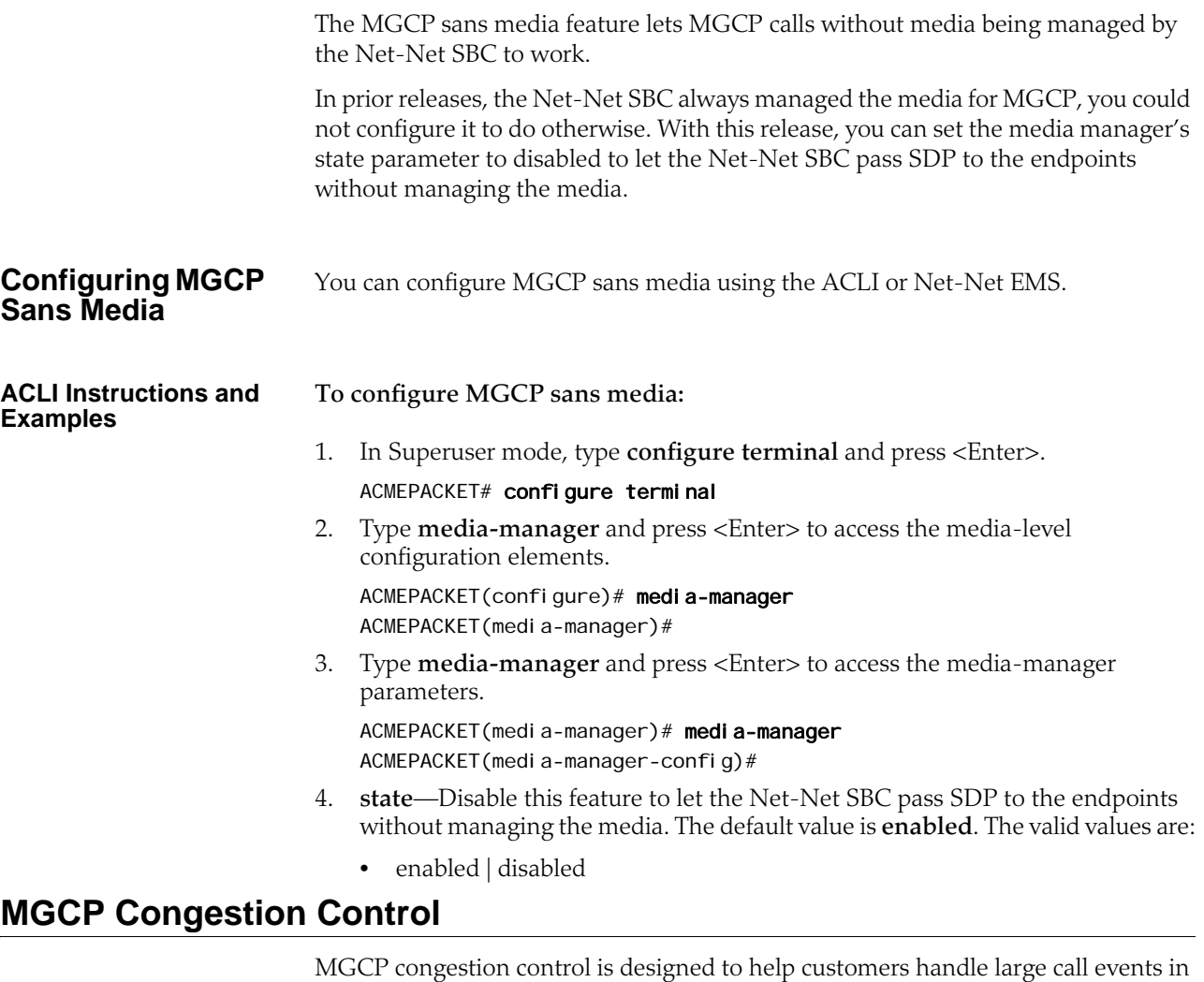

<span id="page-658-1"></span>an oversubscribed environment. When you enable this feature, the Net-Net SBC can send a system busy message back to the call agent for new calls when system resources have been exhausted.

Overload conditions are determined by CPU utilization. Using a new option in the media manager configuration, you can set the threshold that defines the point at which overload occurs. When the threshold is exceeded, the Net-Net SBC issues an alarm and a corresponding trap.

<span id="page-658-0"></span>How It Works **In the media manager configuration**, you can set a new option called algd-I oadlimit that permits you to set the amount of CPU utilization for the threshold. The unit of the value you specify is a percentage of the CPU utilization; it cannot be set to a value less than zero or greater than one hundred. However:

- If you set this option to an invalid value below one hundred, then the Net-Net SBC uses a default of 95.
- If you set this option to an invalid value over one hundred, then the Net-Net SBC uses 100 as the value.

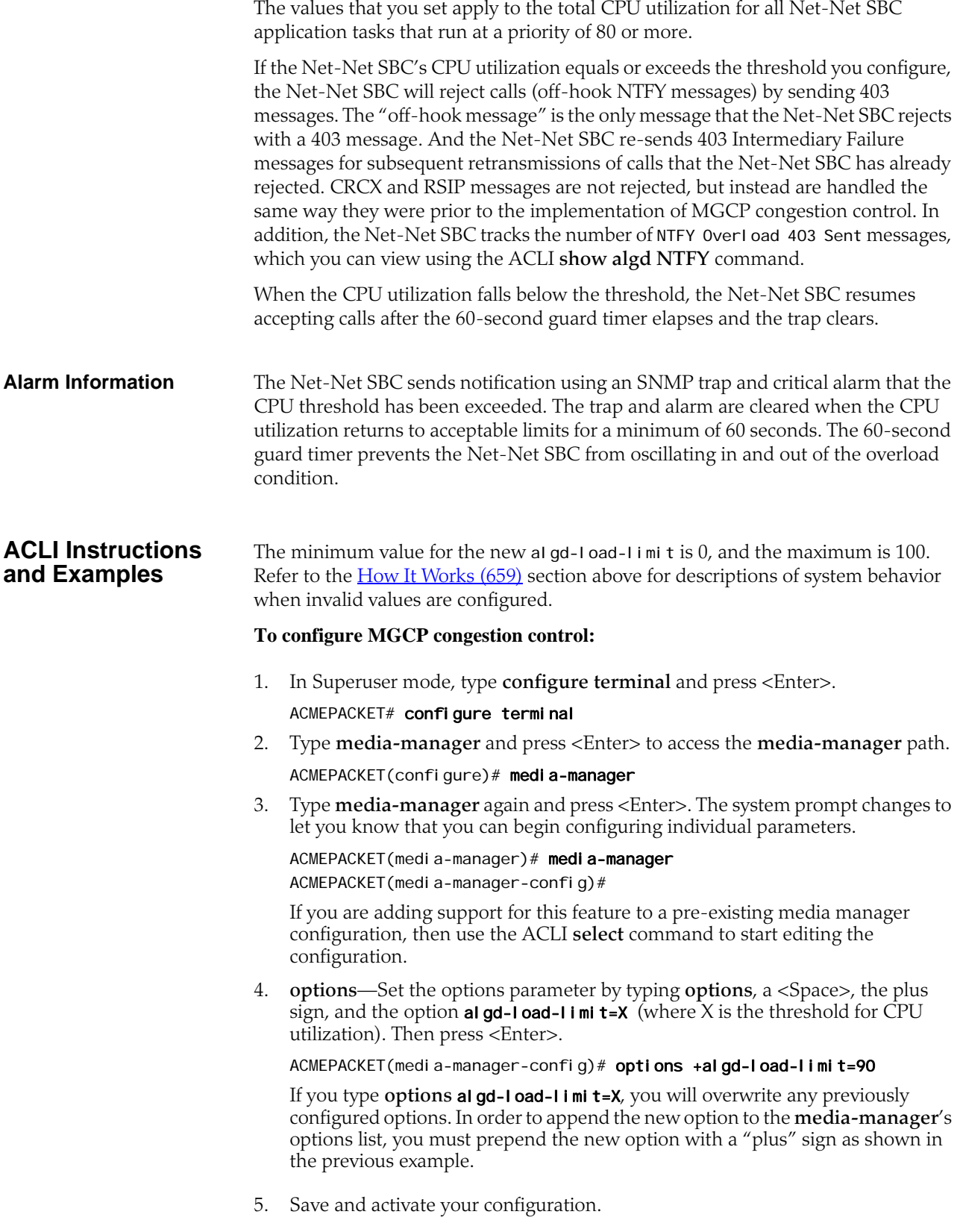

## **MGCP Restricted Latching**

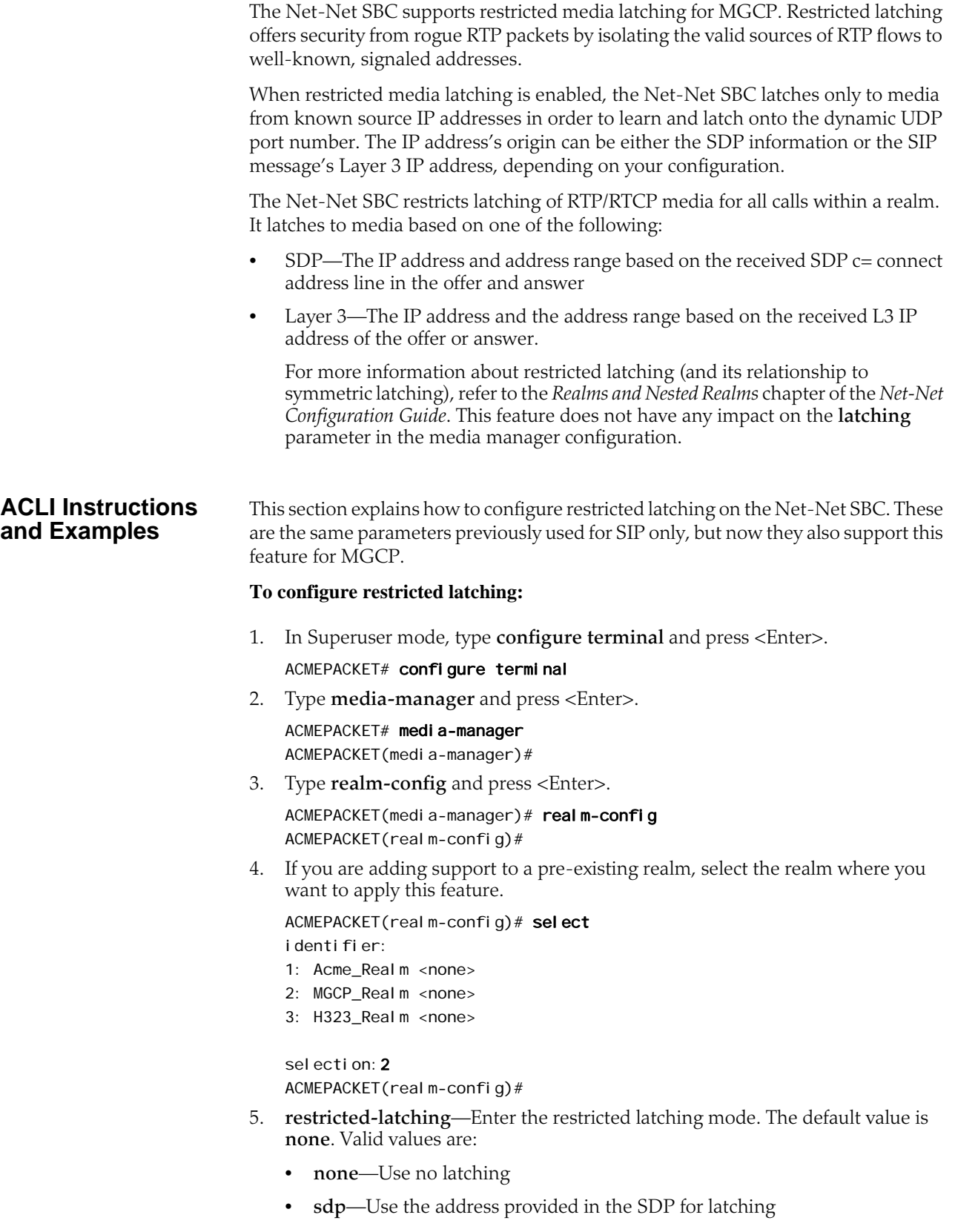

- **peer-ip**—Use the Layer 3 signaling address for latching
- 6. **restriction-mask**—Enter the number of address bits you want used for the source latched address. You only need to set this parameter if the restricted latching parameter is set to either **sdp** or **peer-ip**. The default is **32**. The valid range is:
	- Minimum—1
	- Maximum—32
- 7. Save and activate your configuration.

### **MGCP Endpoint Aging**

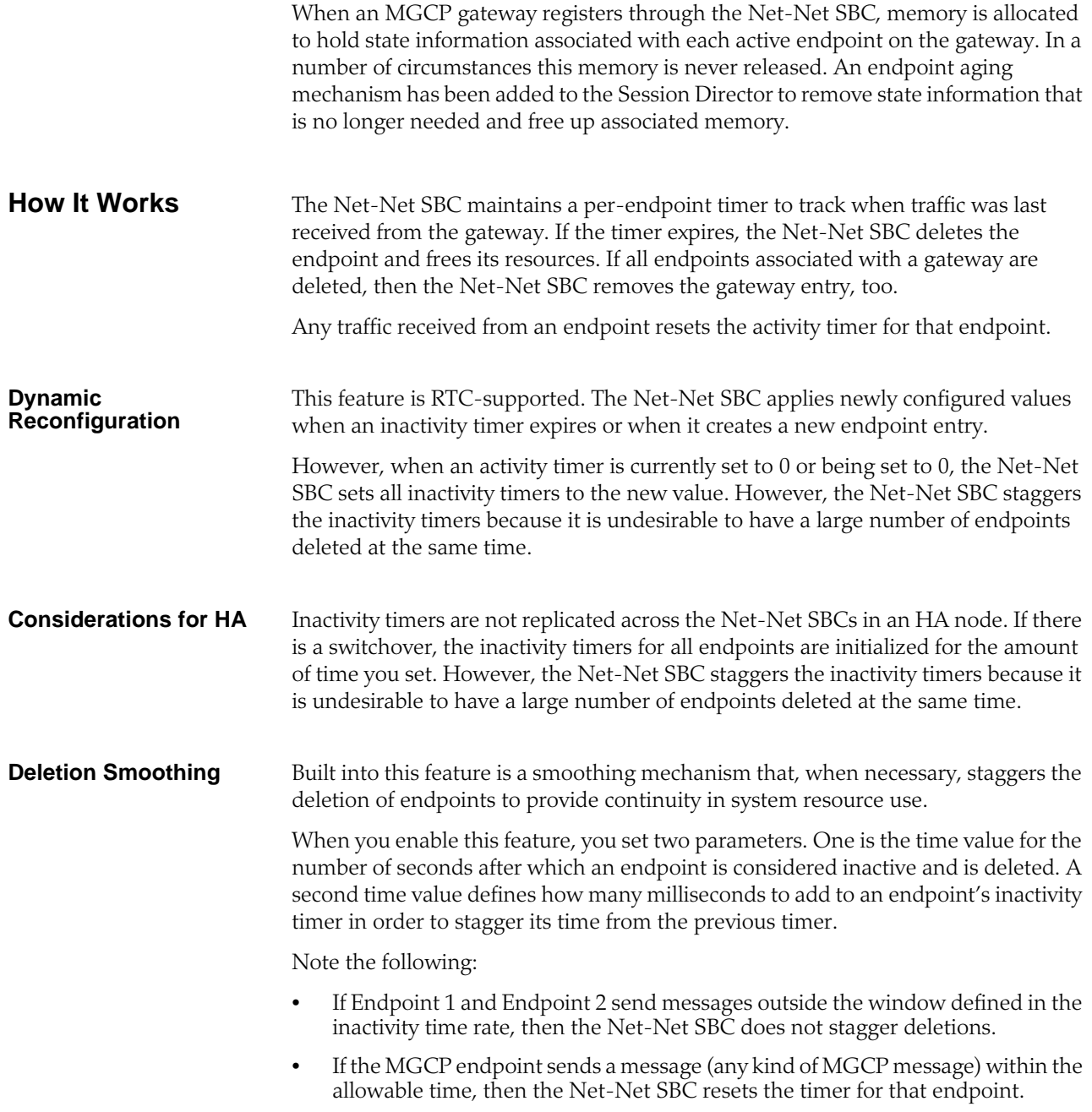

### **ACLI Instructions and Examples**

You enable MGPC endpoint aging on the Net-Net SBC by setting two new options in the MGCP configuration:

- **ep-inactivity-timer=X**—Sets the amount of time in seconds before an MGCP endpoint expires; to stagger deletions, the **ep-inactivity-timer-rate** value can be added to the inactivity timer if multiple endpoints send messages within the inactivity timer rate window
- **ep-inactivity-timer-rate=X**—Defines a minimum gap in milliseconds between timers so that multiple expiring timers do not cause a CPU utilization spike; if you do not set a time, the Net-Net SBC uses a 100 millisecond default

#### **To enable MGCP endpoint aging:**

- 1. In Superuser mode, type **configure terminal** and press <Enter>.
	- ACMEPACKET# configure terminal
- 2. Type **session-router** and press <Enter>.
	- ACMEPACKET(configure)# session-router ACMEPACKET(session-router)#
- 3. Type **mgcp-config** and press <Enter>.

ACMEPACKET(session-router)# mgcp-config ACMEPACKET(mgcp-config)#

If you are adding support for this feature to a pre-existing MGCP configuration, then you must select (using the ACLI **select** command) the configuration that you want to edit.

4. **options**—Set the options parameter by typing **options**, a <Space>, and then the option name **ep-inactivity-timer=X** with a "plus" sign in front of it (where X is the time in seconds for the timer). Then press <Enter>.

At the system prompt, again type options, and then the option name **epinactivity-timer-rate=X** with a "plus" sign in front of it (where X is the window time in milliseconds and the time used to stagger deletions). Then press <Enter>.

ACMEPACKET(mgcp-config)# options +ep-inactivity-timer=100 ACMEPACKET(mgcp-config)# options +ep-inactivity-timer-rate=200

If you type the option without the "plus" sign, you will overwrite any previously configured options. In order to append the new options to this configuration's options list, you must prepend the new option with a "plus" sign as shown in the previous example.

5. Save and activate your configuration.

## **MGCP Stateful Graceful Backoff**

The MGCP congestion control feature helps customers handle large call events in an oversubscribed environment. When enabled, the Net-Net SBC sends a system busy message back to the call agent for new calls when system resources have been exhausted. Overload conditions are determined by CPU utilization. When the threshold is exceeded, the Net-Net SBC issues an alarm and a corresponding trap.

Because some users have experienced a "ghost ring" (indefinite ringing on the side of the caller and dead air on the side of the called person when he answers), a new feature called MGCP graceful stateful backoff has been developed. In the previous MGCP congestion control implementation, the Net-Net SBC did not distinguish between NTFY messages from the calling party and the called party.

**How It Works** When this feature is enabled, the Net-Net SBC creates a list of calls rejected due to overload. When a call is rejected, the Net-Net SBC checks both the request identifier and endpoint IP addresses to see if that particular call was rejected due to overload. If a match exists and a call has been rejected for this reason, the call is passed and no ghost ring occurs.

> To prevent against memory exhaustion, the records the Net-Net SBC stores in the list it uses to match against have a limited lifetime. The default time for the life of a record on this list is two minutes, but you can set an option in the media manager configuration to the amount of time you require between 10 seconds and 10 minutes.

#### **ACLI Instructions and Examples**

Two new options have been added to the media manager configuration to support stateful graceful backoff:

- stateful-mgbo-Enables this feature, and specifies the stateful graceful backoff method:
	- rej ecthu—The Net-Net SBC rejects NTFY(hu) messages that contain the request identifier of a previous NTFY(hd) it rejected
	- accepthd—The Net-Net SBC does not reject NTFY(hd) messages that contain a RQNT with ringing request identifier
- mgbo-timeout—Sets the amount of time in milliseconds that the Net-Net SBC keeps records of calls rejected because the CPU utilization threshold was exceeded; valid range is 10 seconds to 10 minutes, with two minutes as the default

The algd-load-limit option must be configured in order to configure this MGCP congestion control enhancement. Refer to the MGCP Congestion Control section above for configuration instructions and examples.

#### **To configure MGCP graceful stateful backoff:**

- 1. In Superuser mode, type **configure terminal** and press <Enter>. ACMEPACKET# configure terminal
- 2. Type **media-manager** and press <Enter> to access the **media-manager** path. ACMEPACKET(configure)# media-manager
- 3. Type **media-manager** again and press <Enter>. The system prompt changes to let you know that you can begin configuring individual parameters.

ACMEPACKET(media-manager)# media-manager ACMEPACKET(media-manager-config)#

If you are adding support for this feature to a pre-existing media manager configuration, then use the ACLI **select** command to start editing the configuration.

4. **options**—Set the options parameter by typing **options**, a <Space>, the plus sign, the option stateful-mgbo followed by a colon (:) and the stateful graceful backoff method you want to use (rej ecthu or accepthd), and then press <Enter>. If you want to set a timeout for the record storage, type **options**, a  $<$ Space>, the plus sign, the option mgbo-timeout followed by the equal sign (=) and the amount of time in milliseconds, and then press <Enter>.

ACMEPACKET(media-manager-config)# options +stateful-mgbo: accepthd ACMEPACKET(media-manager-config)# options +mgbo-timeout:120000

If you enter these options without using the plus sign (+), you will overwrite any previously configured options. In order to append the new option to this configuration's options list, you must prepend the new option with a "plus" sign as shown in the previous example.

5. Save and activate your configuration.

### **MGCP Configurable CPU Sample Rate**

An enhancement to the Net-Net SBC's [MGCP Congestion Control](#page-658-1) (659) functionality, the configurable sampling rate prevents CPU resource exhaustion by allowing you to set the rate at which you want CPU measured.

To perform MGCP congestion control, the Net-Net SBC periodically measures CPU utilization. Without setting the CPU sampling rate, the preset for this measurement is ten seconds during normal usage states and five seconds during overload conditions.

Several options in the media manager configuration allow you to set the measurement interval to a time between one and ten seconds. For overload conditions, this measurement interval is set to five seconds if the value you set is greater than five. There are also new options that allow you to set parameters around rejection percentages and standby time.

#### **How It Works** The media manager configuration options supporting this feature allow you to set the measurement interval for CPU sampling, rejections percentages, and the state of the Net-Net SBC. Some of these value are used in Net-Net SBC calculations that guard against sudden drops in rejection rate.

algd-load-measurement-interval—This value controls how often the Net-Net SBC's MGCP task checks the CPU utilization of application tasks. A small interval makes the task respond more quickly to changes in CPU utilization, but adds overhead to the CPU utilization of the task individually and to the overall CPU utilization of application tasks.

The valid range for this option is one to ten seconds. During an overload condition, this rate automatically defaults to five seconds if the value you set is greater than five seconds. All subsequent options described in this section depend on this option.

- al gd-I oad-average-number-periods—When you define this option, the Net-Net SBC's MGCP task also incorporates the average CPU utilization into its decision to enter congestion state (and start sending 403 messages to new NTFY off-hook commands). The Net-Net SBC computes average CPU utilization over the period of time equal to algd-load-measurement-interval multiplied by the al gd-I oad-average-number-periods value. The MGCP task enters congestion state when both the current CPU utilization and the average CPU utilization exceed the algd-load-limit value.
- al gd-I oad-reduction-pct—When you define this option, the Net-Net SBC uses its value to compute a new rejection rate if there is a decrease in CPU utilization during congestion state and standby state. The new rejection rate equals 100 minus the algd-I oad-reduction-pct value, as a percentage of the previous rejection rate.

For example, if the previous rejection rate is 10% and the aI gd-I oad-reductionpct value is 10%, then the new rejection rate is 90% of 10%, which is 9%.

The valid range is 1 to 100, with a default of 0.

- algd-load-minimum-rejection-rate—When you define the algd-loadreduction-pct, this options specifies the minimum rejection rate when computed using the algd-load-reduction-pct value. If a new rejection rate is less than the value set using this option, then the Net-Net SBC sets the new rejection rate to 0. The default is 5.
- al gd-I oad-standby-peri od-Time in seconds that the Net-Net SBC stays in a standby state after CPU utilization has receded below the load limit and before it goes back to the normal state. If overload conditions return, the Net-Net SBC returns to the overload state.

The valid range is 1 to 60, with a default of 60.

#### **To set the appropriate options for configurable CPU measurement intervals:**

#### **ACLI Instructions and Examples**

1. In Superuser mode, type **configure terminal** and press <Enter>.

#### ACMEPACKET# configure terminal

2. Type **media-manager** and press <Enter>.

ACMEPACKET(configure)# media-manager

3. Type **media-manager** again and press <Enter>.

ACMEPACKET(media-manager)# media-manager ACMEPACKET(media-manager-config)#

4. **options**—Set the options parameter by typing **options**, a <Space>, the options in the sample below (with a time or percentage value of your choosing), each with a "plus" sign in front of it, and then press <Enter>.

ACMEPACKET(media-manager-config)# options +algd-load-measurementinterval=6

ACMEPACKET(media-manager-config)# options +algd-load-average-numberperiods=2

ACMEPACKET(media-manager-config)# options +algd-load-reduction-pct=50 ACMEPACKET(media-manager-config)# options +algd-load-minimumrej ecti on-rate=25

ACMEPACKET(media-manager-config)# options +algd-load-standbyperi od=30

If you type **options** and then the option value for either of these entries without the "plus" sign, you will overwrite any previously configured options. In order to append the new option to this configuration's options list, you must prepend the new option with a "plus" sign as shown in the previous example.

5. Save and activate your configuration.

## **MGCP/NCS X-Keepalives**

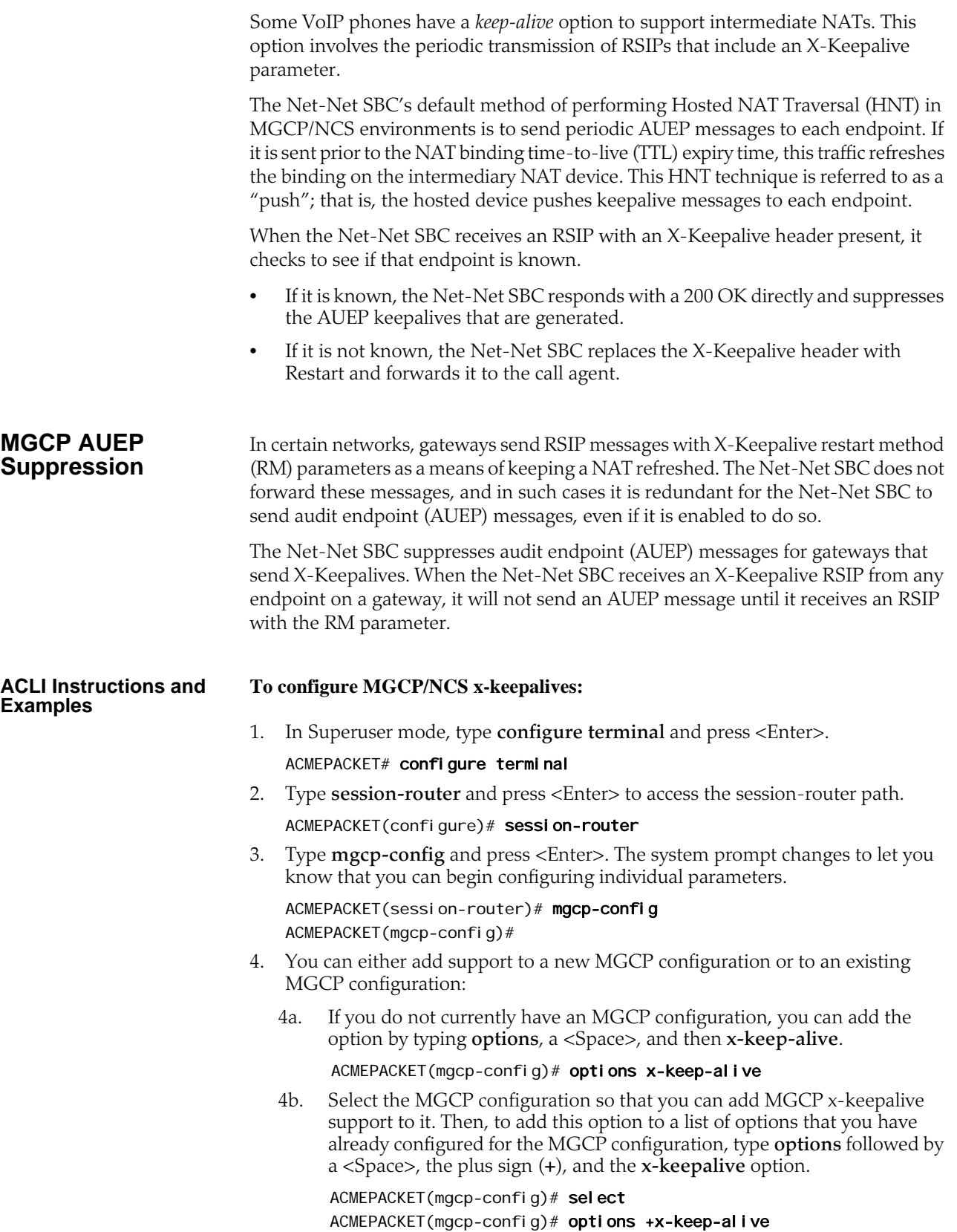

5. Save your work using the ACLI **save** or **done** command.

### **MGCP Endpoint Aging Optimization**

When you use MGCP endpoint aging in releases prior to Net-Net OS C5.1, the endpoint clean-up can consume a great deal of Net-Net SBC resources and so slow call processing. In Net-Net Release C5.1, this issue has been addressed by making the endpoint timers controlled (rather than actual). This way, the Net-Net SBC controls the rate at which endpoints age and how many endpoints to age, and keeps CPU load to a minimum. If the CPU load exceeds the threshold, controlled timers automatically reduce the rate of MGCP endpoint aging.

#### <span id="page-667-0"></span>**How It Works** Certain options in the media manager configuration use default values and are configurable so that the Net-Net SBC can perform MGCP endpoint aging optimization. For the options to apply, you must have enabled CPU limiting and inactivity timers.

These options determine how many endpoints are checked during the two-second controlled timer period, and also how many endpoints the Net-Net SBC is allowed to age during that loop. They also set the CPU threshold and define how many endpoints are checked and how many can be aged when the threshold is exceeded.

The options you can configure are defined in the following table.

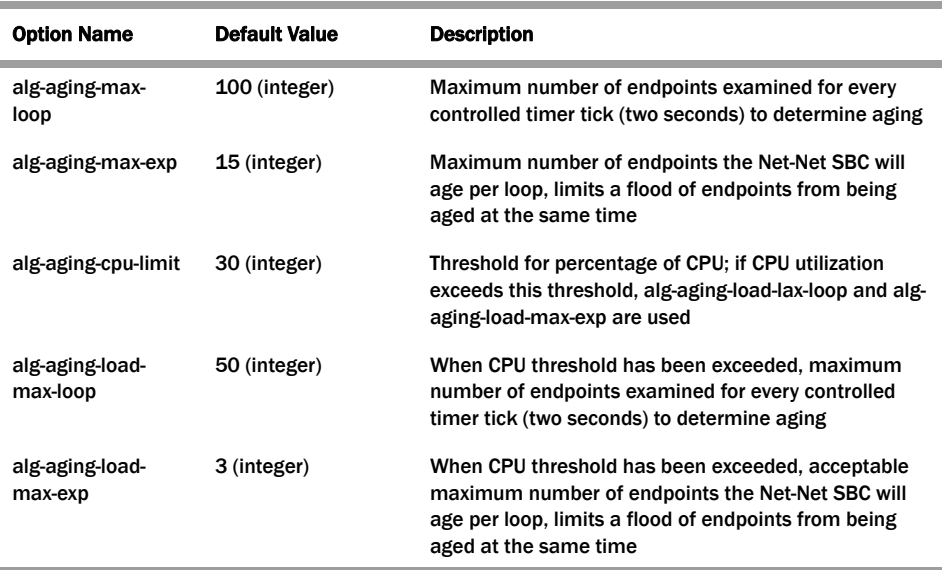

### **ACLI Instructions and Examples**

Note that Acme Packet recommends that you use the default value in place for this feature. If you change these values from their defaults, do so with caution because faulty values can degrade system performance.

#### **To set the options controlling MGCP endpoint again optimization:**

1. In Superuser mode, type **configure terminal** and press <Enter>.

ACMEPACKET# configure terminal ACMEPACKET(configure)#

2. Type **media-manager** and press <Enter>.

ACMEPACKET(configure)# media-manager ACMEPACKET(media-manager)#

3. Type **media-manager** and press <Enter>.

ACMEPACKET(media-manager)# media-manager ACMEPACKET(media-manager-config)#

If you are adding support for this feature to a pre-existing configuration, then you must select (using the ACLI **select** command) the configuration that you want to edit.

4. **options**—Set the options parameter with the values you want to change by typing a plus sign (+) and then **options** followed by a <Space>. Continuing with the entry, then type the option name with an equal sign followed by the value you want to use for that option. Then press <Enter>. Repeat this process for each of the options you want to change from its default.

Refer to the table in the **How It Works (668)** to view details about the individual values for this feature and how they work.

```
ACMEPACKET(media-manager-config)# options +alg-aging-max-loop=150
ACMEPACKET(media-manager-config)# options +alg-aging-max-loop=10
ACMEPACKET(media-manager-config)# options +alg-aging-cpu-limit=40
ACMEPACKET(media-manager-config)# options +alg-aging-load-max-loop=75
ACMEPACKET(media-manager-config)# options +alg-aging-load-max-exp=5
```
If you type the option without the "plus" sign, you will overwrite any previously configured options. In order to append the new options to this configuration's options list, you must prepend the new option with a "plus" sign as shown in the previous example.

5. Save and activate your configuration.

### **MGCP Configurable Endpoint Removal**

You can configure your Net-Net SBC for MGCP configurable endpoint removal, a feature that enables dynamic removal of MGCP endpoints and related session information upon receipt of configured 5xx series permanent error code(s).

In MGCP, a gateways notifies a call agent that a group of endpoints managed by the gateway is going on or out of service by sending a RestartinProgress (RSIP) message. The call agent's response to the RSIP contains a code reflecting the success or failure of the request:

- Success—Indicated by the return code 200 transaction executed; restart was completed successfully, and the NotifiedEntity returned is the new notified entity for the endpoint
- Failure—Either indicated by 4xx (transient error) or 5xx (permanent error) return codes; only the 5xx codes are relevant to this feature; restart fail to complete successfully; if there is a NotifiedEntity returned in the response, this new notified entity must be include when the restart is attempted again

For more information about these classes of codes and about individual codes, see RFC 3435, "Media Gateway Control Protocol (MGCP) Version 1.0."

Without this feature enabled, the Net-Net SBC creates an MGCP session when it receives the RSIP message. This behavior can leave the Net-Net SBC vulnerable to

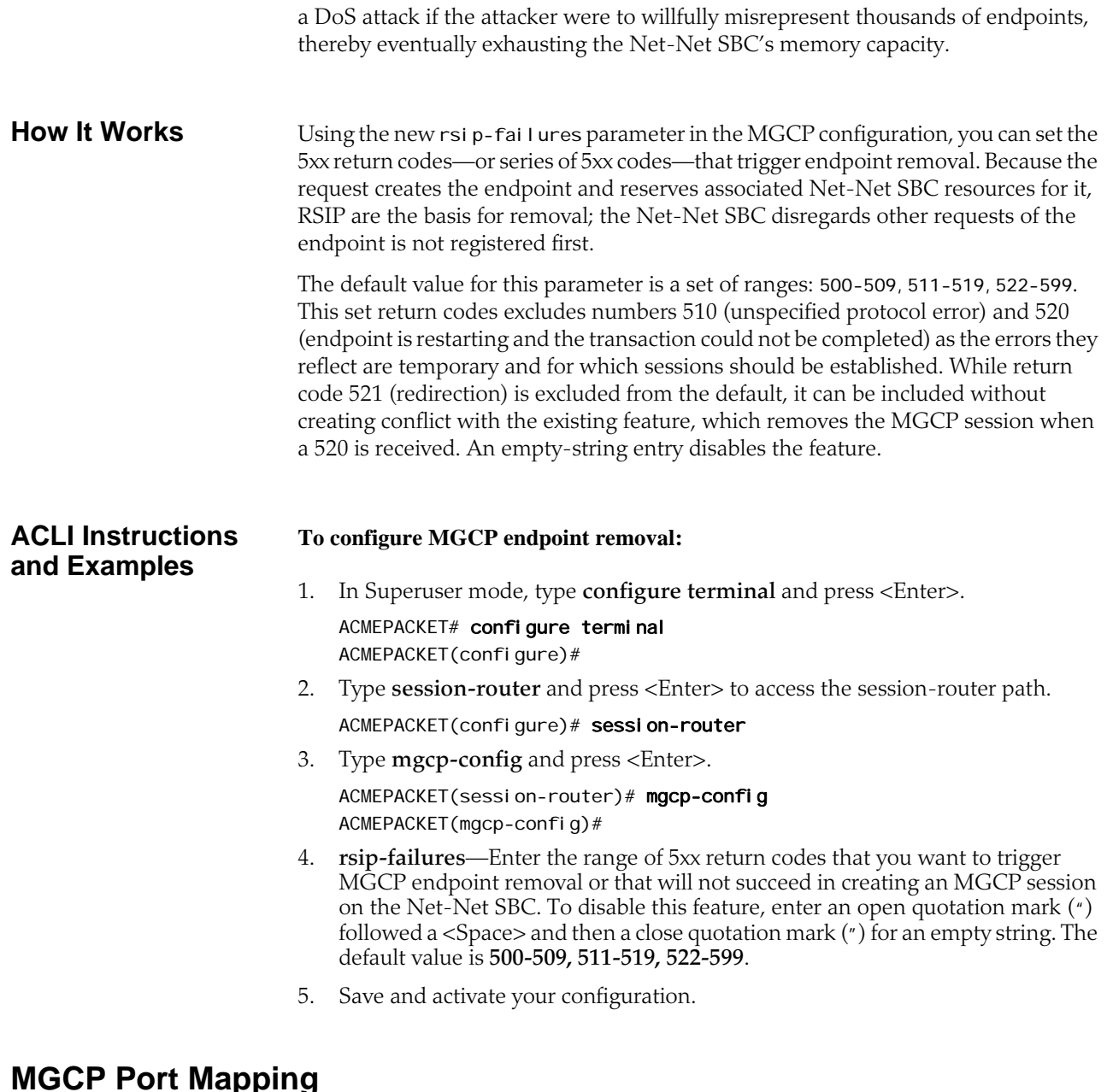

#### The Net-Net SBC supports a gateway masquerading function, which gives an external gateway a unique address representation on the core side using a one-toone mapping of IP addresses. The Net-Net SBC also supports an MGCP port mapping feature allowing for a mapping of many IP addresses to one IP address on the core gateway side, using unique and dynamically allocated ports for each external gateway. This feature allows you to configure the range from which the port numbers are drawn.

Using the MGCP port mapping feature saves you from having to reserve many IP addresses to use for one-to-one mapping on the Net-Net SBC, and from having to provision many static routes in core network router. This is because when traffic from an endpoint in the public Internet traverses the Net-Net SBC, the Net-Net SBC designates a specific port number to represent the endpoint. The core gateway IP address on the Net-Net SBC remains the same; only the port number changes.

**How It Works** For admission control, certain service providers require a unique signaling transport address (IP address and UDP port combination) for each endpoint. However, when deployed in such a network, the Net-Net SBC sits between endpoints and the gateway such that the gateway perceives the Net-Net SBC's IP address as the IP addresses of the individual endpoints. To give endpoints unique transport addresses, the Net-Net SBC allocates a port number for each.

> When it receives a session-initiating MGCP message from the access side, the Net-Net SBC refers to a pool of ports you have configured to allocate a unique signaling port. Then, when it forwards an RSIP, the Net-Net SBC replaces the source address and port information with the allocated signaling port address.

> The following diagram illustrates how the MGCP port mapping feature works for an access deployment where the MGCP configuration's port mapping feature is enabled.

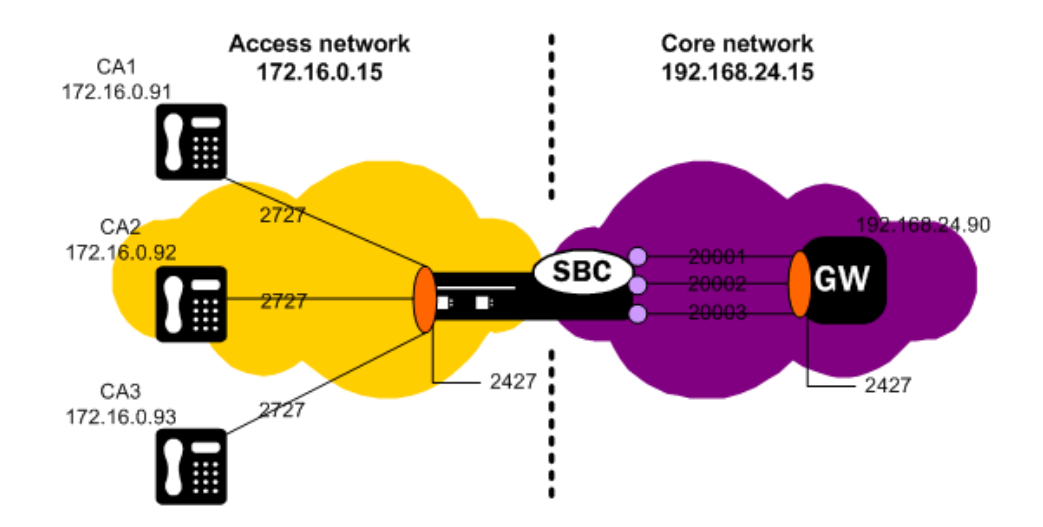

In this figure, CA1, CA2, and CA3 are call agents in the access network, for which the IP address and port value is 172.16.0.15:2427 (configured in the **private-address** parameter). The configuration for this sample would also show a public gateway address (the **public-gw-address** parameter) of 192.168.24.15. The gateway resides at 192.168.24.90:2427. As you can see, the Net-Net SBC allocates ports 20001 through 20003 for the three calls agents on the access side so that the gateway perceives each as has a unique signalling address rather than all having the signaling of the Net-Net SBC itself. For example, if CA1 were to send an RSIP with a source IP address and port of 172.16.0.91:2727, the Net-Net SBC replaces that information with 192.168.24.15:20001 when it forwards the RSIP to the core network. Likewise, all MGCP requests addressed to the allocated signaling transport address are translated and forwarded with the associated MGCP session.

**Availability of Ports in the Pool** Signaling ports are returned to the pool for use with new MGCP sessions when the MGCP session for which it was being used is removed. Removal might occur when a session times out, for example, or when it is explicitly removed with an RSIP request. The newly available port is returned at the bottom of the list of available ports, resulting in a least-used allocation method for signaling port selection. If there are no ports available for a new registration, the request uses the IP address and port configured for—in this order—the ACLI **public-gw-address** and the

**public-gw-port** parameter values.

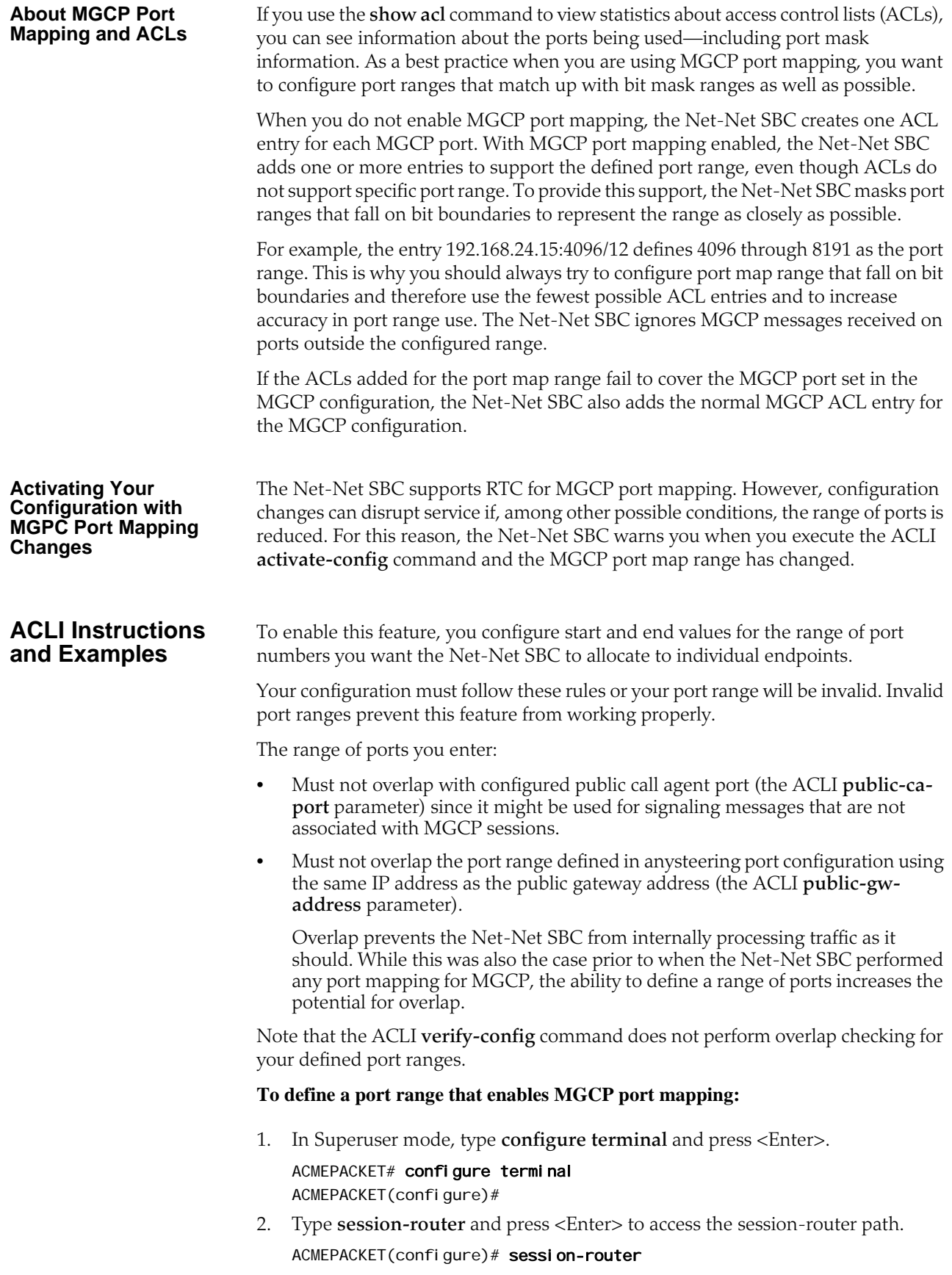

ACMEPACKET(session-router)#

3. Type **mgcp-config** and press <Enter>.

ACMEPACKET(session-router)# mgcp-config ACMEPACKET(mgcp-config)#

- 4. **port-map-start**—Enter the port number marking the beginning of the range of ports you want to use for MGCP port mapping. The valid range is 1025 through 65535, and the default value is 0. If you leave this parameter set to its default, this feature is disabled.
- 5. **port-map-end**—Enter the port number making the end of the range of ports you want to use for MGCP port mapping. The valid range is 1025 through 65535, and the default value is 0. If you leave this parameter set to its default, this feature is disabled. When you enable MGCP port mapping the **port-map-end** value you set must be greater than the **port-map-start** value.
- 6. Save and activate your configuration.

#### **Monitoring Enhancements**

The ACLI **show algd statistics** command has been enhanced to let you see information about:

- Free Map Ports—Number of ports available in the free signaling port pool
- Used Map Ports—Number of signaling ports allocated for MGCP sessions; equal to the number of MGCP sessions when the port mapping feature is used for all core network realms

Note that each MGCP configuration has its own pool of signaling ports, and that this displays shows one set of statistics to count all of them.

#### ACMEPACKET# show algd statistics

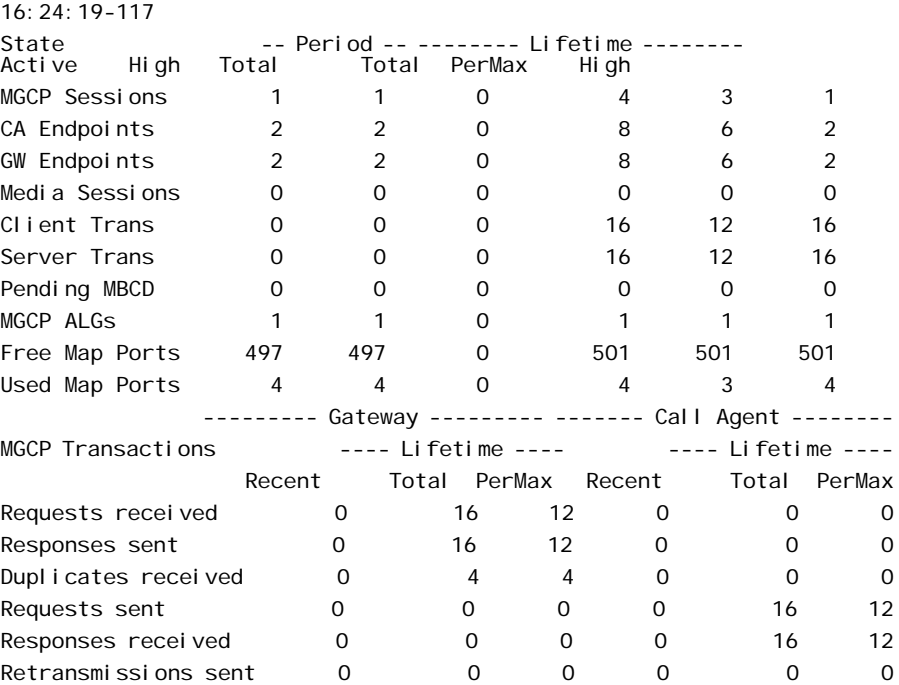

*MGCP/NCS SIGNALING SERVICES*

# **9 DNS Application Layer Gateway Service**

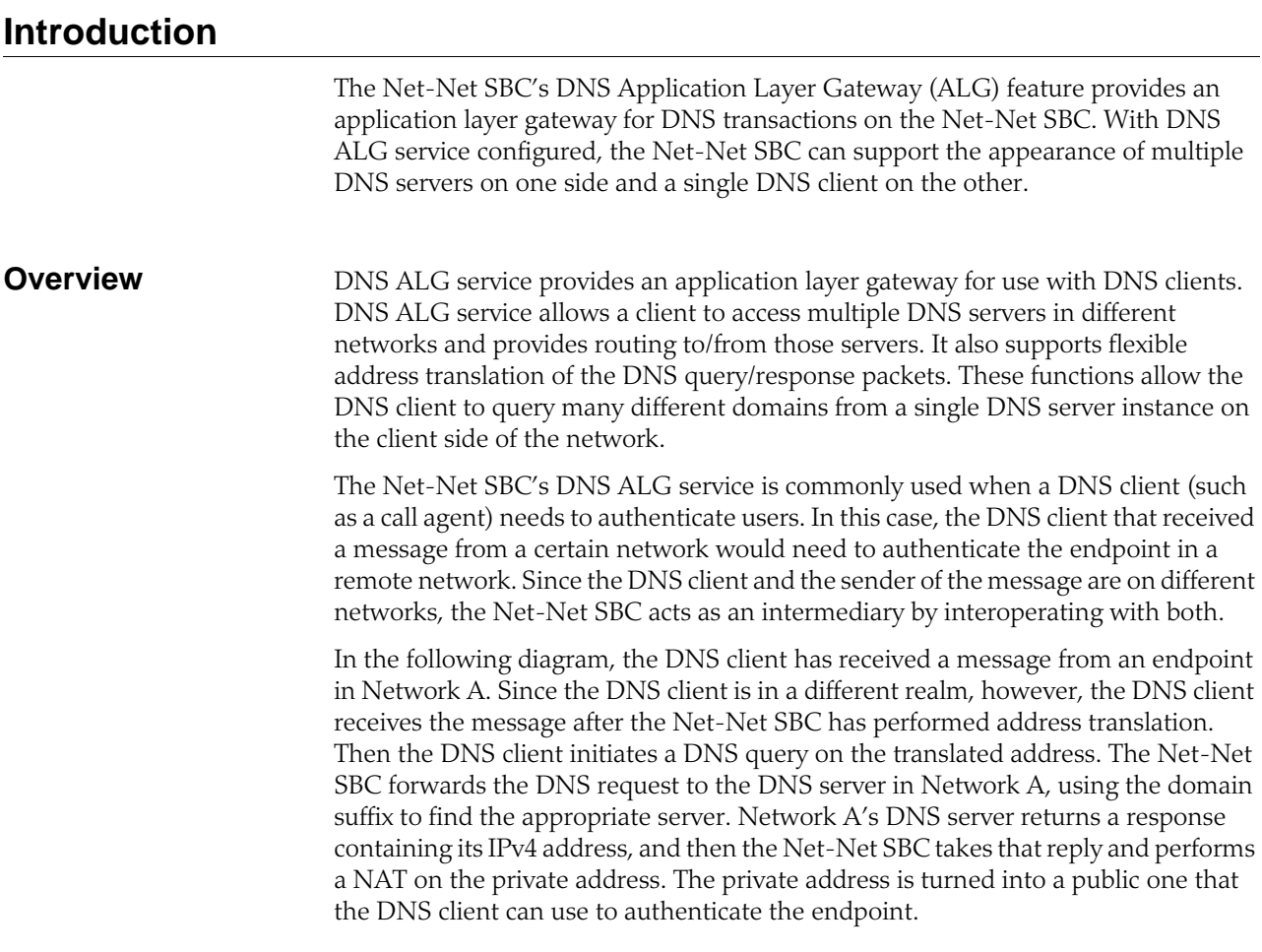

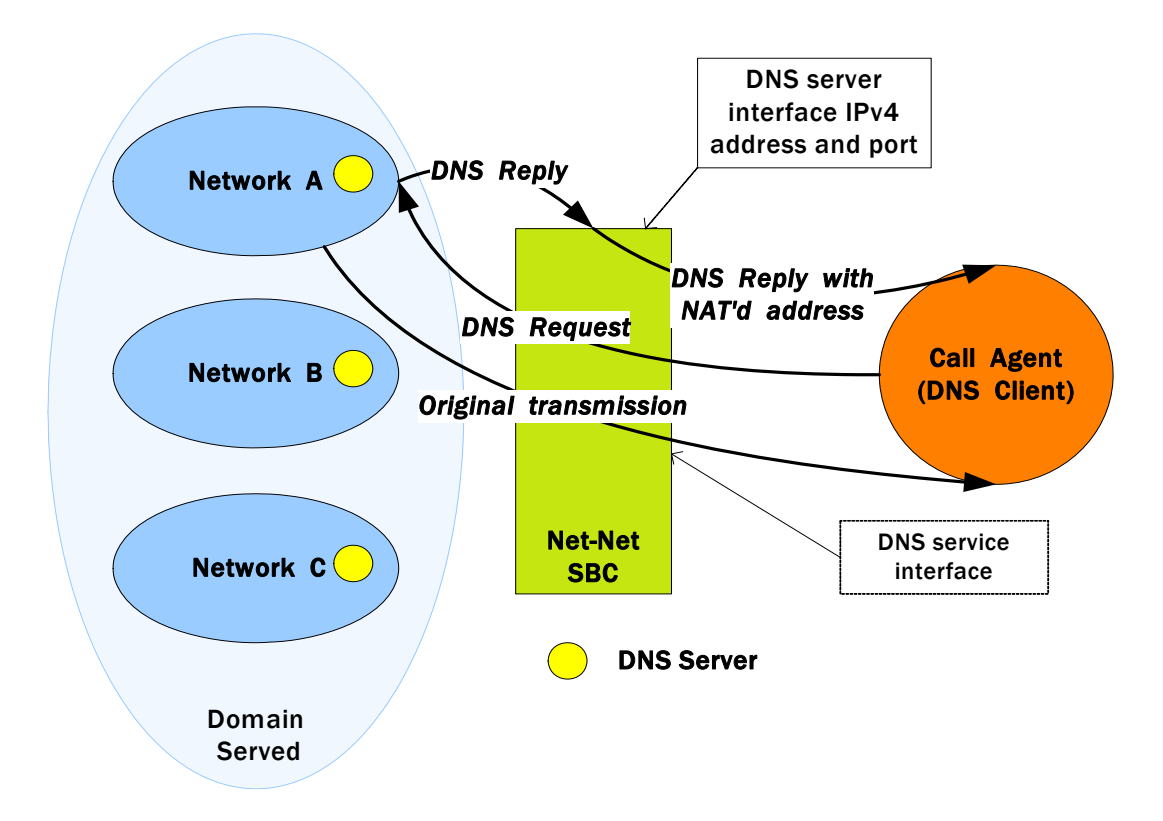

## **Configuring DNS ALG Service**

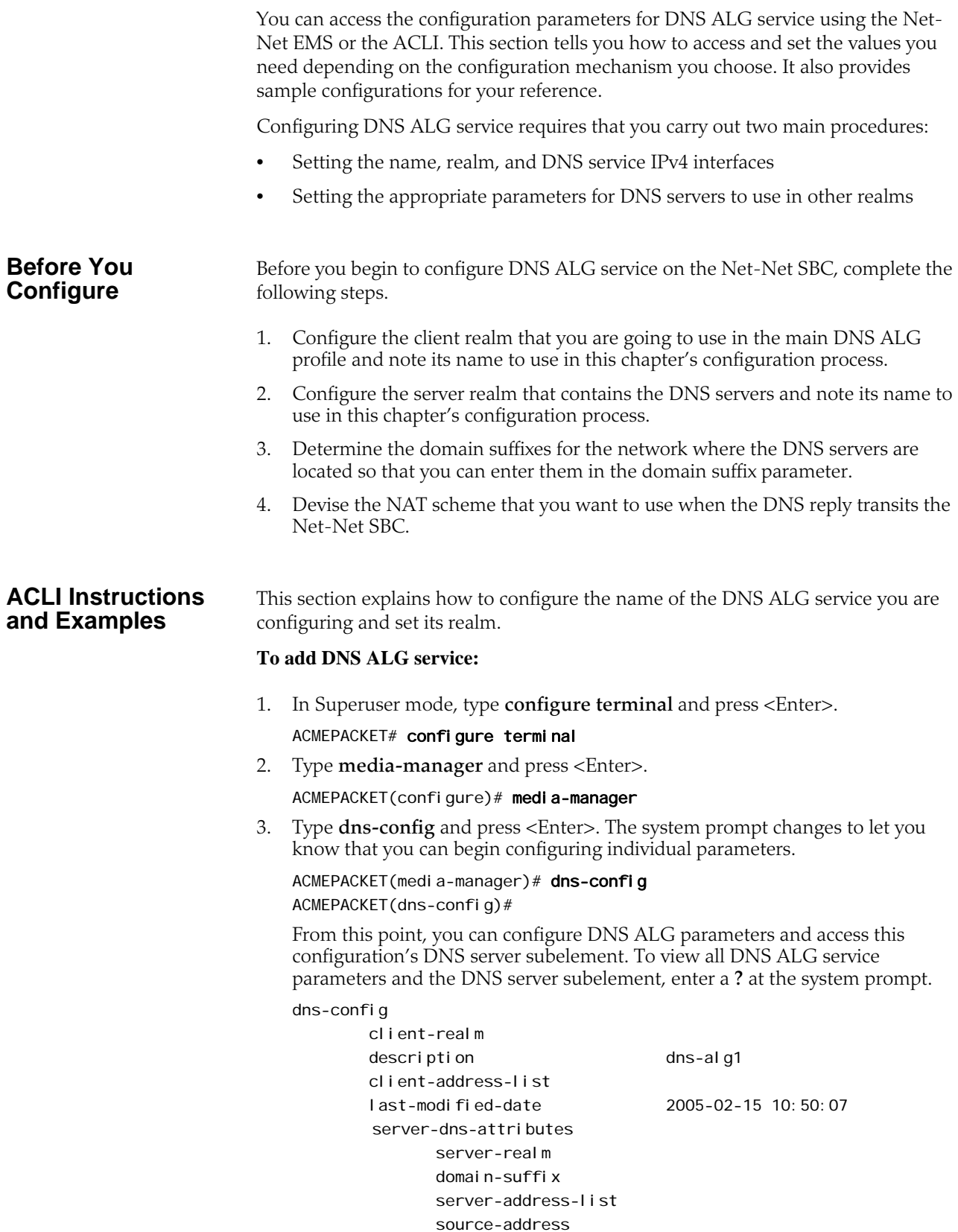

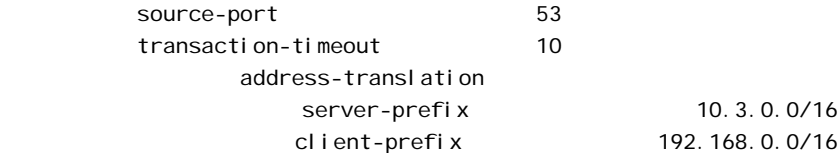

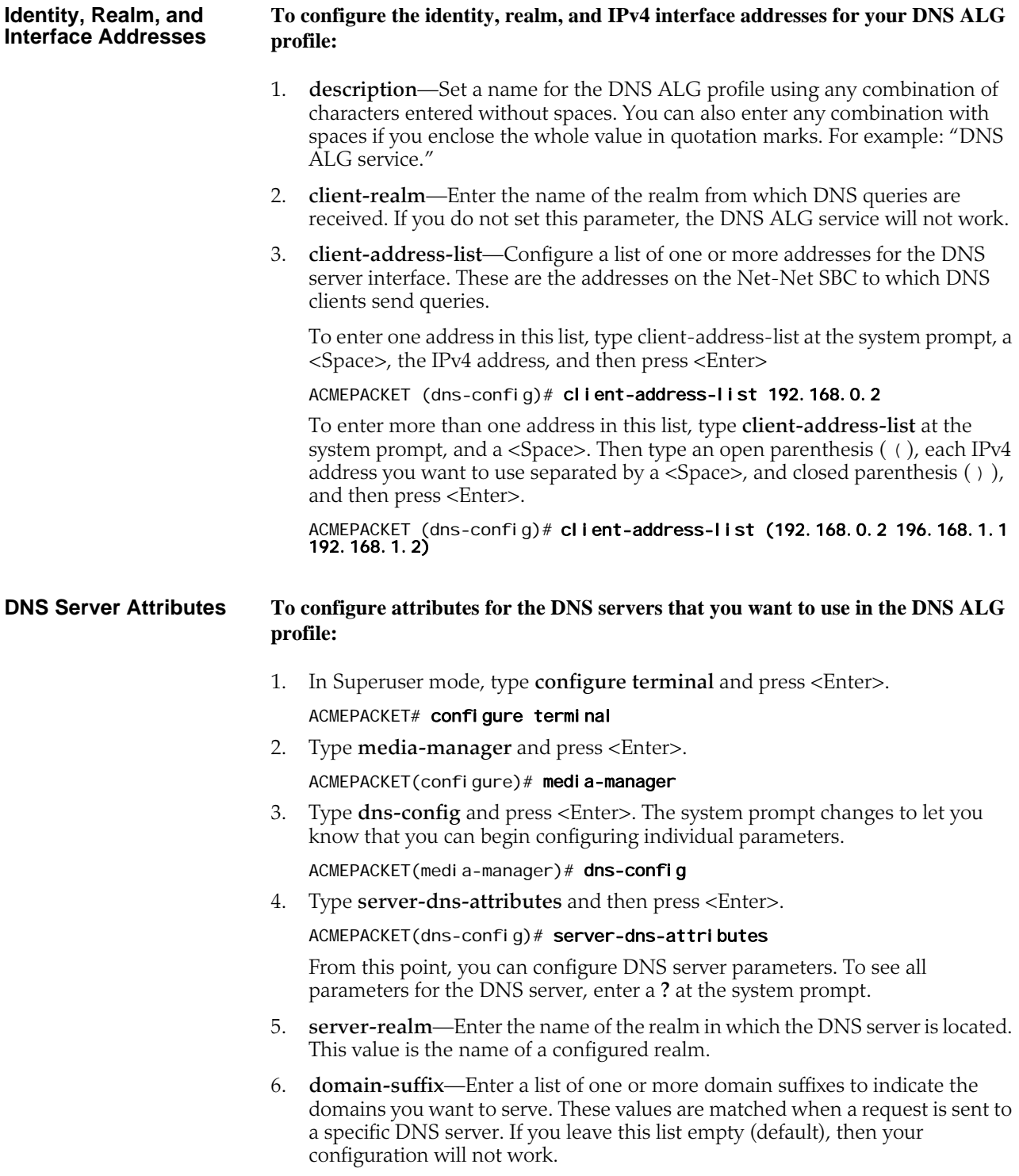

**Note:** If you want to use a wildcard value, you can start your entry to an asterisk  $(*)$  (e.g.  $*$  com). You can also start this value with a dot (e.g., .com).

To enter one address in this list, type client-address-list at the system prompt, a <Space>, the domain suffix, and then press <Enter>

ACMEPACKET (server-dns-attributes)# domain-suffix acmepacket.com

To enter more than one address in this list, type **domain-suffix** at the system prompt, and a <Space>. Then type an open parenthesis ( ( ), each IPv4 address you want to use separated by a <Space>, and closed parenthesis ( ) ), and then press <Enter>.

ACMEPACKET (server-dns-attributes)# domain-suffix (acmepacket.com acmepacket1.com acmepacket2.com)

- 7. **server-address-list**—Enter a list of one or more DNS IPv4 addresses for DNS servers. These DNS servers can be used for the domains you specified in the domain suffix parameter. Each domain can have several DNS servers associated with it, and so you can populate this list with multiple IPv4 addresses. If you leave this list empty (default), your configuration will not work.
- 8. **source-address**—Enter the IPv4 address for the DNS client interface on the Net-Net SBC. If you leave this parameter empty (default), your configuration will not work.
- 9. **source-port**—Enter the number of the port for the DNS client interface on the Net-Net SBC. The default value is **53**. The valid range is:
	- Minimum—1025
	- Maximum—65535
- 10. **transaction-timeout**—Enter the time in seconds that the ALG should keep information to map a DNS server response back to the appropriate client request. After the transaction times out, further response to the original request will be discarded. The default value is **10**. The valid range is:
	- Minimum—0
	- Maximum—999999999
- 11. **address-translation**—Enter a list of address translations that define the NAT function for the DNS servers.

You can access the NAT parameters for the DNS servers by typing addresstranslation and pressing enter within the DNS server attributes configuration.

 ${\tt ACMEPACKET(dns-confi\ g)\#} {\tt server-dns-attri\ butes}$ 

ACMEPACKET(server-dns-attributes)# address-translation To configure the NAT, enter two values:

- **server-prefix**: address/prefix that will be returned by the DNS server
- **client-prefix**: address/prefix that to which a response is returned

Each of these is a two-part value:

- IPv4 address
- Number of bits indicating how much of the IPv4 address to match

If you do not specify the number of bits, then all 32 bits of the IPv4 address will be used for matching. If you set the number of bits to 0, then the address will simply be copied.

For example, if you set the server prefix to 10.3.17.2/16 and the client prefix to 192.168.0.0/16, then the Net-Net SBC will return an address of 192.168.17.2 to the DNS client.

ACMEPACKET(server-dns-attributes)# address-translation ACMEPACKET(address-translation)# server-prefix 10.3.17.2/16 ACMEPACKET(address-translation)# client-prefix 192.168.0.0/16

### **DNS Transaction Timeout**

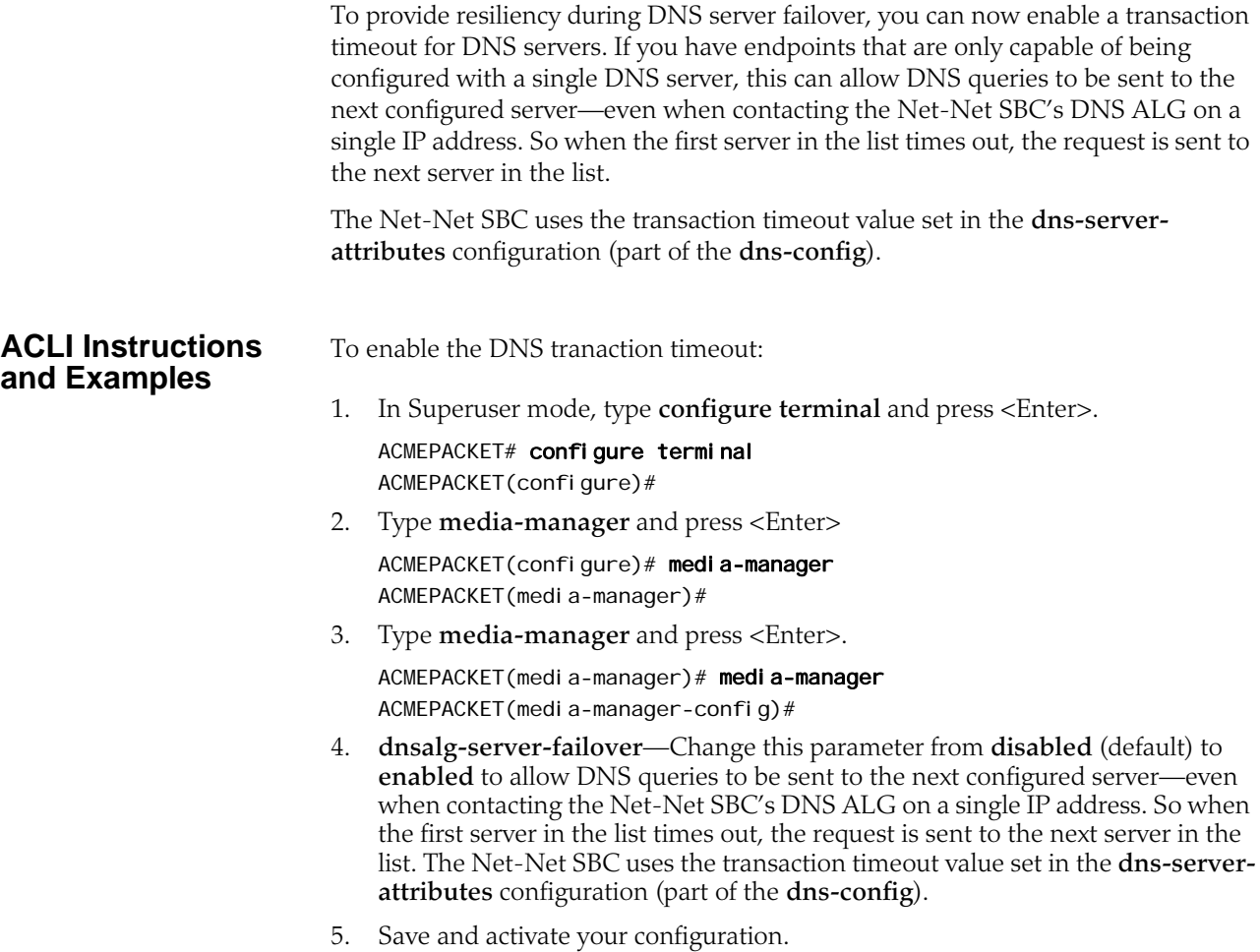

# **10 Session Routing and Load Balancing**

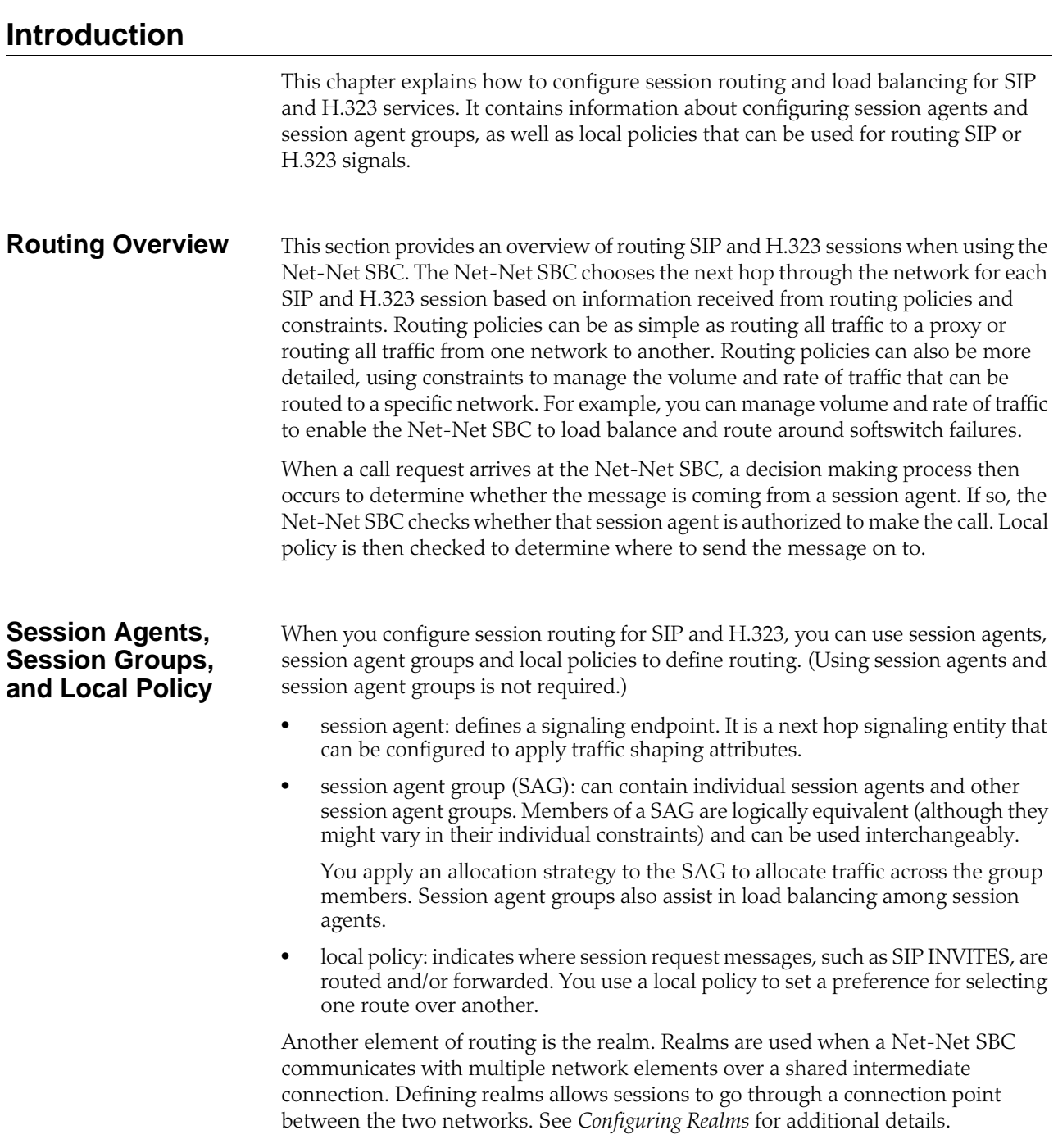

When you configure a realm, you give it an identifier, which stores the name of the realm associated with the Net-Net SBC. The realm identifier value is also needed when you configure session agents and local policies. You can associate a realm with a session agent to identify the realm for sessions coming from or going to the session agent. You also need the realm identifier when you configure local policy to identify the egress realm (realm of the next hop).

### **About Session Agents**

This section describes session agents. A session agent defines a signaling endpoint. It is a next hop signaling entity that can be configured to apply traffic shaping attributes. Service elements such as gateways, softswitches, and gatekeepers are defined automatically within the Net-Net SBC as session agents. For each session agent, concurrent session capacity and rate attributes can be defined. You can group session agents together into session agent groups and apply allocation strategies to achieve traffic load balancing.

You can assign a media profile to a session agent and indicate whether the transport protocol is SIP or H.323. If the protocol is H.323, you need to indicate whether the session agent is a gateway or a gatekeeper.

You can configure a set of attributes and constraints for each session agent to support the following:

- session access control: Net-Net SBC only accepts requests from configured session agents
- session admission control (concurrent sessions): Net-Net SBC limits the number of concurrent inbound and outbound sessions for any known service element.
- session agent load balancing: session agents are loaded based on their capacity and the allocation strategy specified in the session agent group.
- session (call) gapping: Net-Net SBC polices the rate of session attempts to send to and receive from a specific session agent.

### **SIP Session Agents**

SIP session agents can include the following:

- softswitches
- SIP proxies
- application servers
- SIP gateways
- SIP endpoints

In addition to functioning as a single logical next hop for a signaling message (for example, where a SIP INVITE is forwarded), session agents can provide information about next or previous hops for packets in a SIP agent, including providing a list of equivalent next hops.

You can use the session agent to describe one or more SIP next or previous hops. Through the configured carriers list, you can identify the preferred carriers to use for traffic coming from the session agent. This set of carriers will be matched against the local policy for requests coming from the session agent. You can also set constraints for specific hops.

### **Session Agent Status Based on SIP Response**

The Net-Net SBC can take session agents out of service based on SIP response codes that you configure, and you can also configure SIP response codes that will keep the session agent in service.

With this feature disabled, the Net-Net SBC determines session agents' health by sending them ping messages using a SIP method that you configure. Commonly, the method is an OPTIONS request. If it receives any response from the session agent, then the Net-Net SBC deems that session agent available for use.

However, issues can arise when session agents are administratively out of service, but able to respond to OPTIONs requests. A session agent like this might only respond with a 200 OK when in service, and send a 4xx or 5xx message otherwise.

The session agent status feature lets you set the SIP response message that either takes a session agent out of service or allows it to remain in service when it responds to the Net-Net SBC's ping request.

Details of this feature are as follows:

- The Net-Net SBC only considers a session agent in service when it responds to a request method you set with the final response code that you also set. If a final response code is set, then provisional responses are not used for determining whether or not to take a session agent out of service. If the Net-Net SBC receives a final response code that does not match the session agent configuration, it treats the session agent as though it had not responded.
- The Net-Net SBC takes a session agent out of service when it receives an error response for dialog creating request with a response code listed in the new **outservice-response-codes** parameter.

In the case where a the session agent's response has a Retry-After header, the Net-Net SBC tries to bring the session agent back into service after the period of time specified in the header. To do so, it sends another ping request.

There are two lists you can configure in the session agent configuration to determine status:

- In-service list—Set in the ACLI **ping-in-service-response-codes** parameter, this list defines the response codes that keep a session agent in service when they appear in its response to the Net-Net SBC's ping request. Furthermore, the Net-Net SBC takes the session agent out of service should a response code be used that does not appear on this list.
- Out-of-service list—Set in the ACLI **out-service-response-codes** parameter, this list defines the response codes that take a session agent out of service when they appear in its response to the Net-Net SBC's ping request or any dialogcreating request.

When the Net-Net SBC receives a session agent's response to its ping request, it first checks to see if there is an in-service list of responses configured for that session agent. If the list is configured and the Net-Net SBC determines that there is a match, the session agent is deemed in service. Otherwise it takes the session agent out of service. In this way, the in-service list takes precedence over the out-of-service list. If you configure the in-service list, then the Net-Net SBC ignores the out-of-service list.

If there is no list of in-service responses for the session agent, then the Net-Net SBC checks the out of service list. If it is configured and the Net-Net SBC determines that there is a match, the Net-Net SBC removes that session agent from service. If there is no match, then the session agent is deemed in service.

#### **SIP Session Agent Continuous Ping**

You can configure the Net-Net SBC to use either a keep-alive or continuous method for pinging SIP session agents to determine their health—i.e., whether or not the Net-Net SBC should route requests to them. To summarize the two methods:

- keep-alive—The Net-Net SBC sends a ping message of a type you configure to the session agent in the absence of regular traffic. Available in Release C5.1.0 and in earlier releases.
- continuous—The Net-Net SBC sends a ping message regardless of traffic state (regular or irregular); the Net-Net SBC regularly sends a ping sent based on the configured ping interval timer. Available in Release C5.1.1p6 and in later releases.

**How It Works** By sending ping messages, the Net-Net SBC monitors session agents' health and can determine whether or not to take a session out of service (OOS), leave it in service, or bring it back into service after being OOS.

> When you set it to use the keep-alive mode of pinging (available in Release C5.1.0 and before), the Net-Net SBC starts sending a configured ping message to a session agent when traffic for that session agent has become irregular. The Net-Net SBC only sends the ping if there are no SIP transactions with a session agent over a configurable period of time, to which the session agent's response can have one of the following results:

- Successful response—A successful response is either any SIP response code or any response code not found in the **out-service-response-codes** parameter; these leave the session agent in service. In addition, any successful response or any response in the **ping-in-service-response-codes** parameter can bring a session agent from OOS to in-service status.
- Unsuccessful response—An unsuccessful response is any SIP response code configured in the **out-service-response-codes** parameter and takes the session agent sending it OOS. Because this parameter is blank by default, the Net-Net SBC considers any SIP response code successful.
- Transaction timeout—A transaction timeout happens when the session agent fails to send a response to the Net-Net SBC's request, resulting in the session agent's being taken OOS.

Despite the fact that the keep-alive ping mode is a powerful tool for monitoring session agents' health, you might want to use the continuous ping method if you are concerned about the Net-Net SBC not distinguishing between unsuccessful responses from next-hop session agents and ones from devices downstream from the next-hop session agent. For example, if a SIP hop beyond the session agent responds with a 503 Service Unavailable, the Net-Net SBC does not detect whether a session agent or the device beyond it generated the response.

When you use the continuous ping method, only the next-hop session agent responds—preventing the request from being sent to downstream devices. The Net-Net SBC also sends the ping in regular traffic conditions when in continuous ping mode, so it is certain the response comes from the next hop associated with the session agent. And in continuous ping mode, only entries for the **ping-out-serviceresponse-codes** parameter and transaction timeouts bring session agents OOS.

#### **ACLI Instructions and Examples**

You can set the ping mode in the session agent or session constraints configuration. For backward compatibility, the default for the ping-send-mode parameter is keepalive, or the functionality available in Release C5.1.0 and in earlier releases.
#### **To configure the ping mode for a session agent:**

1. In Superuser mode, type **configure terminal** and press <Enter>.

ACMEPACKET# configure terminal ACMEPACKET(configure)#

2. Type **session-router** and press <Enter>.

ACMEPACKET(configure)# session-router ACMEPACKET(session-router)#

3. Type **session-agent** and press <Enter>.

ACMEPACKET(session-router)# session-agent ACMEPACKET(session-agent)#

If you are adding rate constraints to an existing configuration, then you will need to select the configuration you want to edit.

- 4. **ping-send-mode**—If to want to use continuous ping mode to send ping messages to session agents in regular traffic conditions, set this parameter to **continuous**. If you want to use the keep-alive mode, leave this parameter set to **keep-alive** (default).
- 5. Save and activate your configuration.

#### **To configure the ping mode for the session constraints:**

1. In Superuser mode, type **configure terminal** and press <Enter>.

ACMEPACKET# configure terminal ACMEPACKET(configure)#

2. Type **session-router** and press <Enter>.

ACMEPACKET(configure)# session-router ACMEPACKET(session-router)#

3. Type **session-constraints** and press <Enter>.

ACMEPACKET(session-router)# session-constraints ACMEPACKET(session-constraints)#

If you are adding rate constraints to an existing configuration, then you will need to select the configuration you want to edit.

- 4. **ping-send-mode**—If to want to use continuous ping mode to send ping messages to session agents in regular traffic conditions, set this parameter to **continuous**. If you want to use the keep-alive mode, leave this parameter set to **keep-alive** (default).
- 5. Save and activate your configuration.

## **H.323 Session Agents**

H.323 session agents can include the following:

- Gatekeepers
- **Gateways**
- MCUs

### **Overlapping H.323 Session Agent IP Address and Port**

You can now configure H.323 session agents to use overlapping IP addresses.

H.323 session agents continue are identified by their hostname when used in referencing configuration parameters—such as local policy next hops and session agent group destinations. This is why the hostname must be unique. However, when the Net-Net SBC selects a session agent to use, it chooses the appropriate realm and H.323 stack based on the hostname. This is the case even if there are other session agents with the same IP address and port. Likewise, incoming calls are matched to the session agent based on the incoming realm.

There are no specific parameters to configure in order to enable this feature. For it to work properly, however, each H.323 session agent must be configured with a unique hostname (still the primary index). Otherwise, session agents with non-unique hostnames will overwrite one another.

To create overlapping H.323 session agents, you give each of them a unique hostname, which only serves to identify each individually. The Net-Net SBC subsequently uses this label as the next hop destination in relevant local policy route entries.

## **Managing Session Agent Traffic**

The Net-Net SBC monitors availability, session load, and session rate for each session agent in real time. The session agent's state is determined by its performance relative to the constraints applied to it and its availability.

The following table lists the conditions that cause the Net-Net SBC to suspend the routing of traffic to a session agent, along with the criteria for restoring the route.

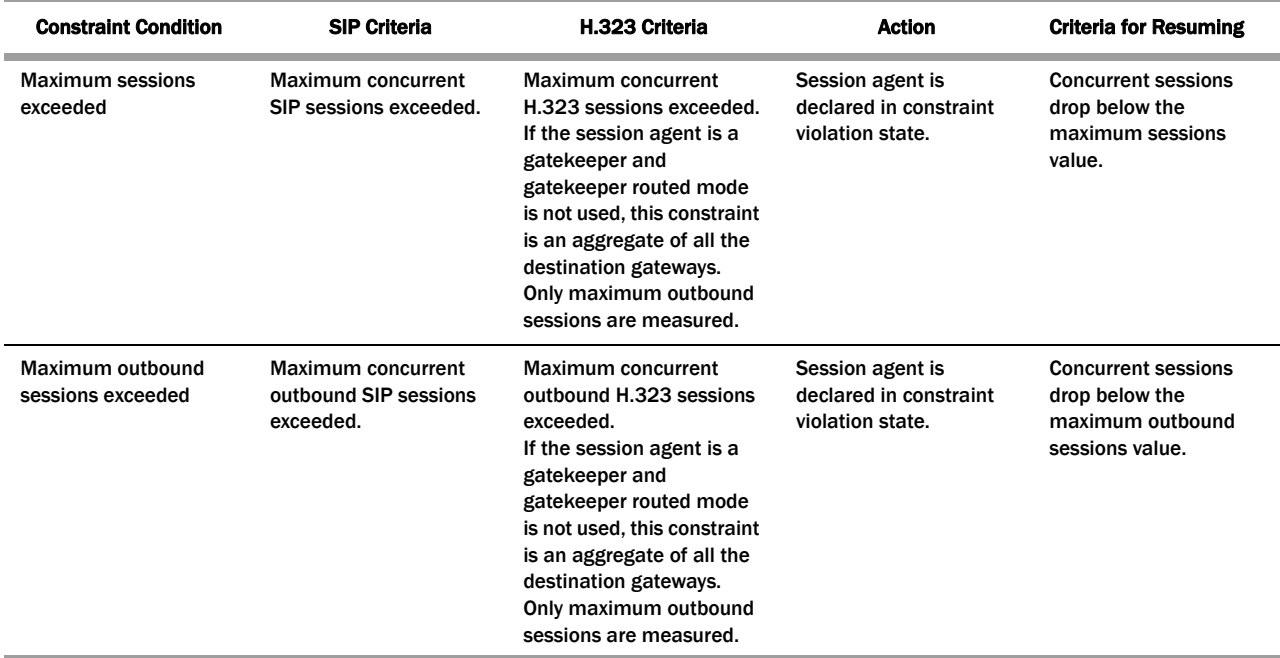

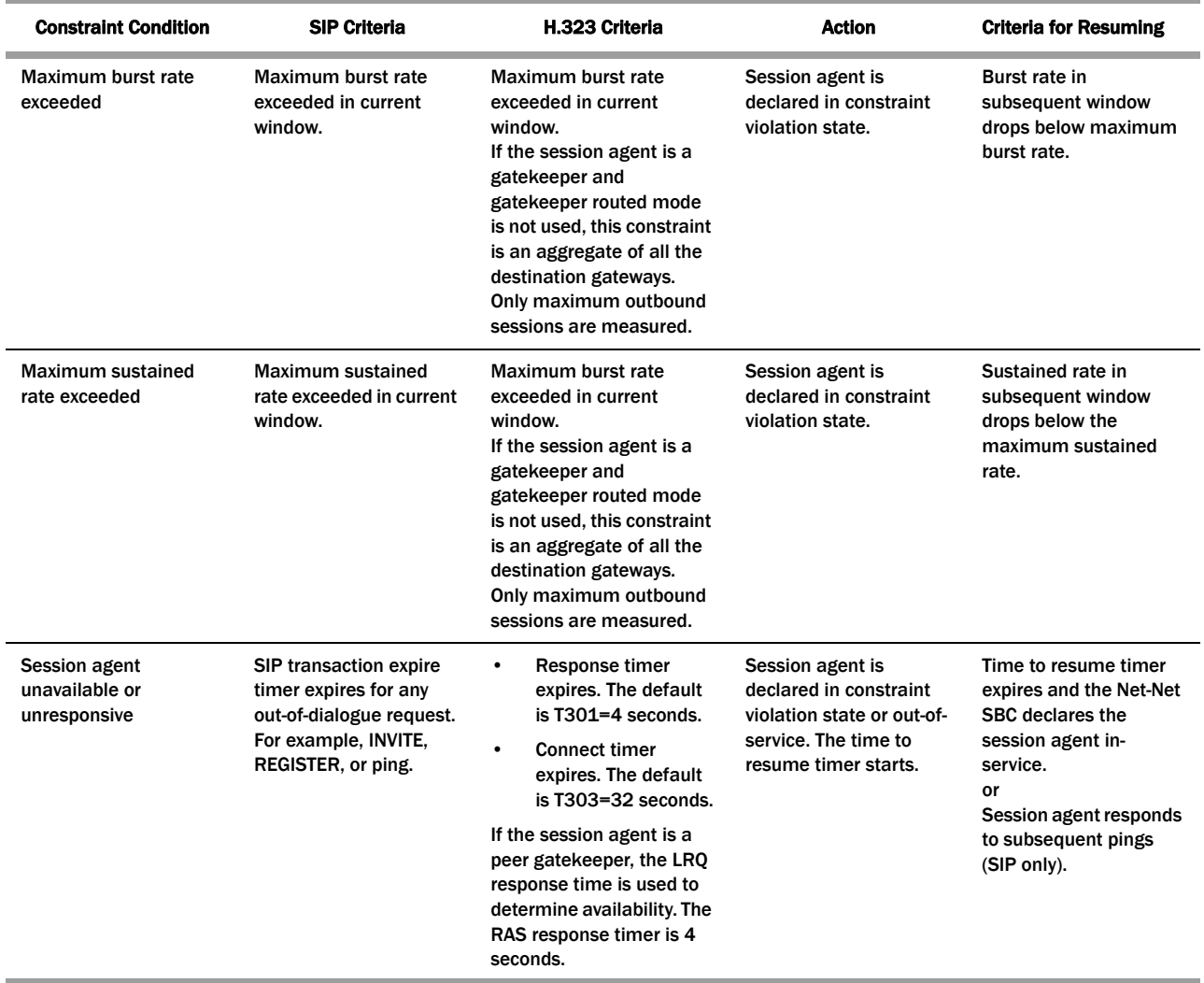

#### **About Session Agent Groups** Session agent groups can contain individual session agents and other session agent groups. Members of a session agent group are logically equivalent (although they might vary in their individual constraints) and can be used interchangeably. You can

apply allocation strategies to session agent groups.

Examples of session agent groups include the following:

- application server cluster
- media gateway cluster
- softswitch redundant pair
- SIP proxy redundant pair
- gatekeeper redundant pair

Session agent group members do not need to reside in the same domain, network, or realm. The Net-Net SBC can allocate traffic among member session agents regardless of their location. It uses the allocation strategies configured for a SAG to allocate traffic across the group members.

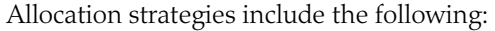

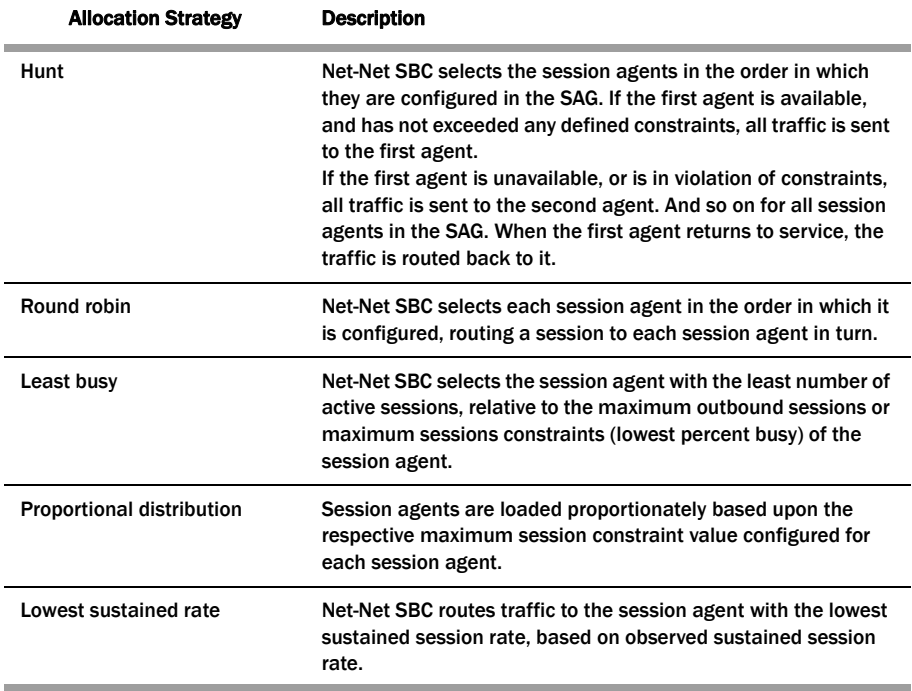

You apply allocation strategies to select which of the session agents that belong to the group should be used. For example, if you apply the Hunt strategy session agents are selected in the order in which they are listed.

#### **SIP Session Agent Group Recursion**

You can configure a SIP session agent group (SAG) to try all of its session agents rather than to the next-best local policy match if the first session agent in the SAG fails.

With this feature disabled, the Net-Net SBC performs routing by using local policies, trunk group URIs, cached services routes, and local route tables. Local policies and trunk group URIs can use SAGs to find the most appropriate next-hop session agent based on the load balancing scheme you choose for that SAG: round robin, hunt, proportional distribution, least busy, and lowest sustained rate. When it locates a SAG and selects a specific session agent, the Net-Net SBC tries only that single session agent. Instead of trying other members of the SAG, the Net-Net SBC recurses to the local policy that is the next best match. This happens because the Net-Net SBC typically chooses a SAG based on the fact that it has not breached its constraints, but the Net-Net SBC only detects failed call attempts (due to unreachable next hops, unresolved ENUM queries, or SIP 4xx/5xx/6xx failure responses) after it has checked constraints. So the Net-Net only re-routes if there are additional matching local policies.

When you enable SIP SAG recursion, the Net-Net SBC will try the additional session agents in the selected SAG if the previous session agent fails. You can also set specific response codes in the SAG configuration that terminate the recursion. This method of terminating recursion is similar to the Net-Net SBC's ability to stop recursion for SIP interfaces and session agents.

Session agents are selected according to the strategy you set for the SAG, and these affect the way that the Net-Net SBC selects session agents when this feature enabled:

- Round robin and hunt—The Net-Net SBC selects the first session agent according to the strategy, and it selects subsequent session agents based on the order they are entered into the configuration.
- Proportional distribution, least busy, and lowest sustained rate—The Net-Net SBC selects session agents based on the list of session agents sorted by the criteria specified.

You can terminate recursion based on SIP response codes that you enter into the SAG configuration. You can configure a SAG with any SIP response code in the 3xx, 4xx, and 5xx groups. Since you can also set such a list in the session agent configuration, this list is additive to that one so that you can define additional codes for a session agent group with out having to repeat the ones set for a session agent.

## **About Local Policy**

This section explains the role of local policy. Local policy lets you indicate where session requests, such as SIP INVITES, should be routed and/or forwarded. You use a local policy to set a preference for selecting one route over another. The local policy contains the following information that affects the routing of the SIP and H.323 signaling messages:

information in the From header

Information in the message's From header is matched against the entries in the local policy's from address parameter to determine if the local policy applies.

list of configured realms

This list identifies from what realm traffic is coming and is used for routing by ingress realm. The source realms identified in the list must correspond to the valid realm IDs you have already configured

local policy attributes

The attributes serve as an expression of preference, a means of selecting one route over another. They contain information such as the next signaling address to use (next hop) or whether you want to select the next hop by codec, the realm of the next hop, and the application protocol to use when sending a message to the next hop. You can also use the attributes to filter specific types of traffic.

#### **Routing Calls by Matching Digits**

Local policy routing of a call can be based on matching a sequence of digits against what is defined in the local policy. This sequence refers to the first digits in the (phone) number, matching left to right.

The following examples show how the Net-Net SBC matches an area code or number code against configured local policies.

- If the number or area code being matched is 1234567 (where *123* is an area code), and the from address value in one local policy is 123, and the from address value in another local policy is 12, the Net-Net SBC forwards the call to the server that is defined as the next hop in the local policy with 123 as the from address value.
- If the number or area code being matched is 21234, and the from address value in one local policy is 123, and the from address value in another local policy is 12, the Net-Net SBC will not find a match to either local policy because the first character of the number or area code must match the first character in a from address or to address field.

The following examples show how the Net-Net SBC matches an area or number code against different local policies: the first one has a From address value of 12 and

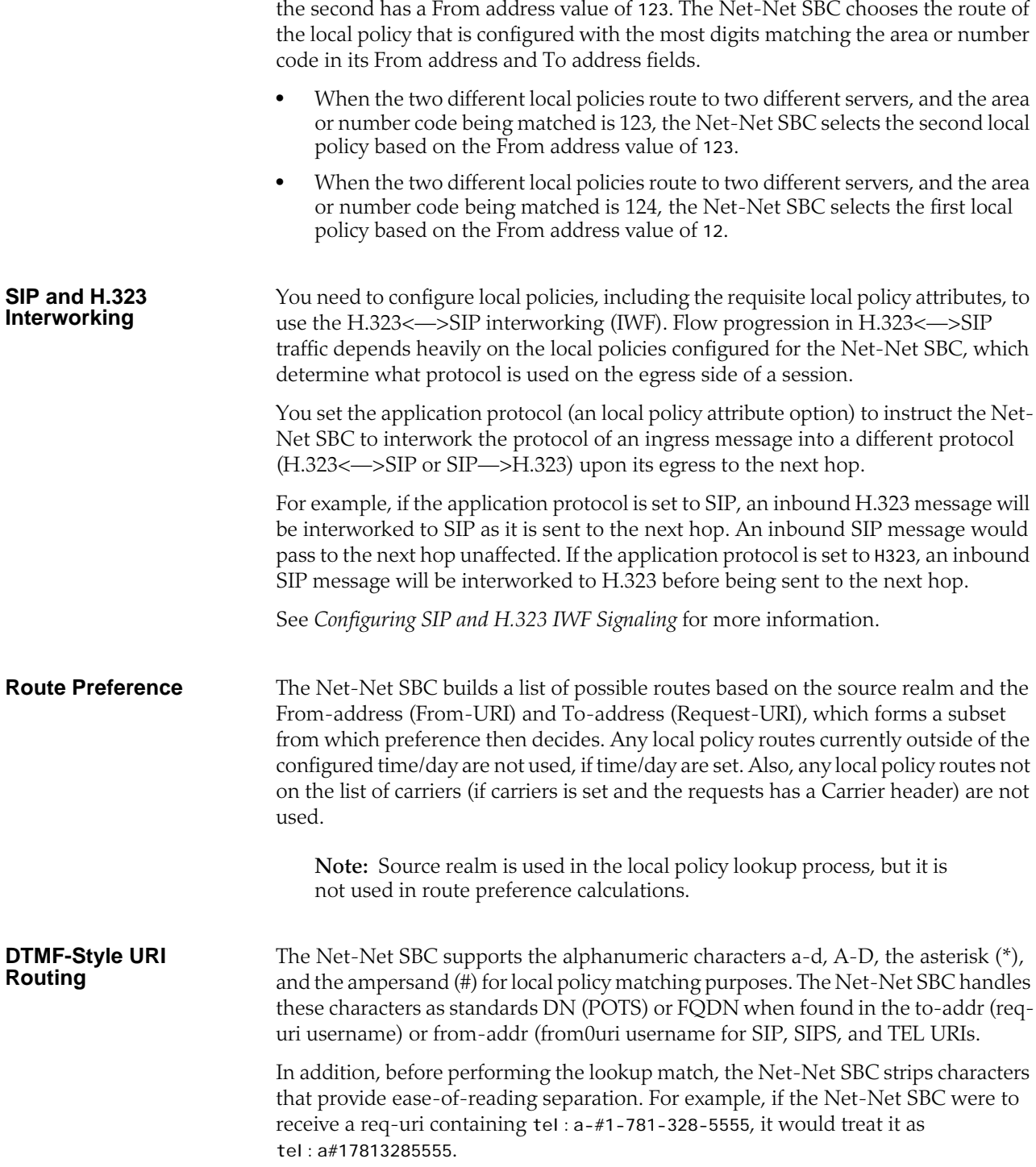

# **SIP Routing**

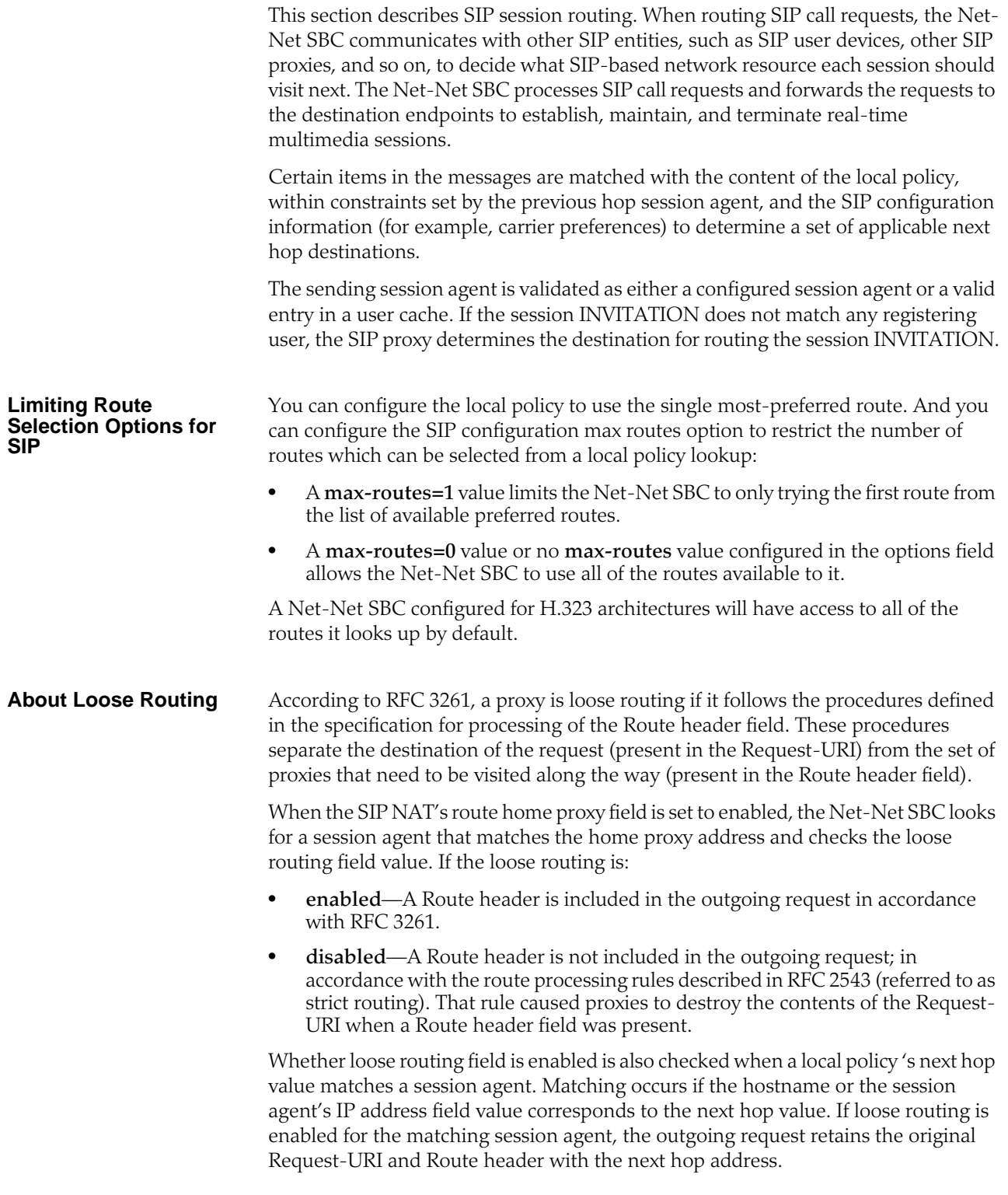

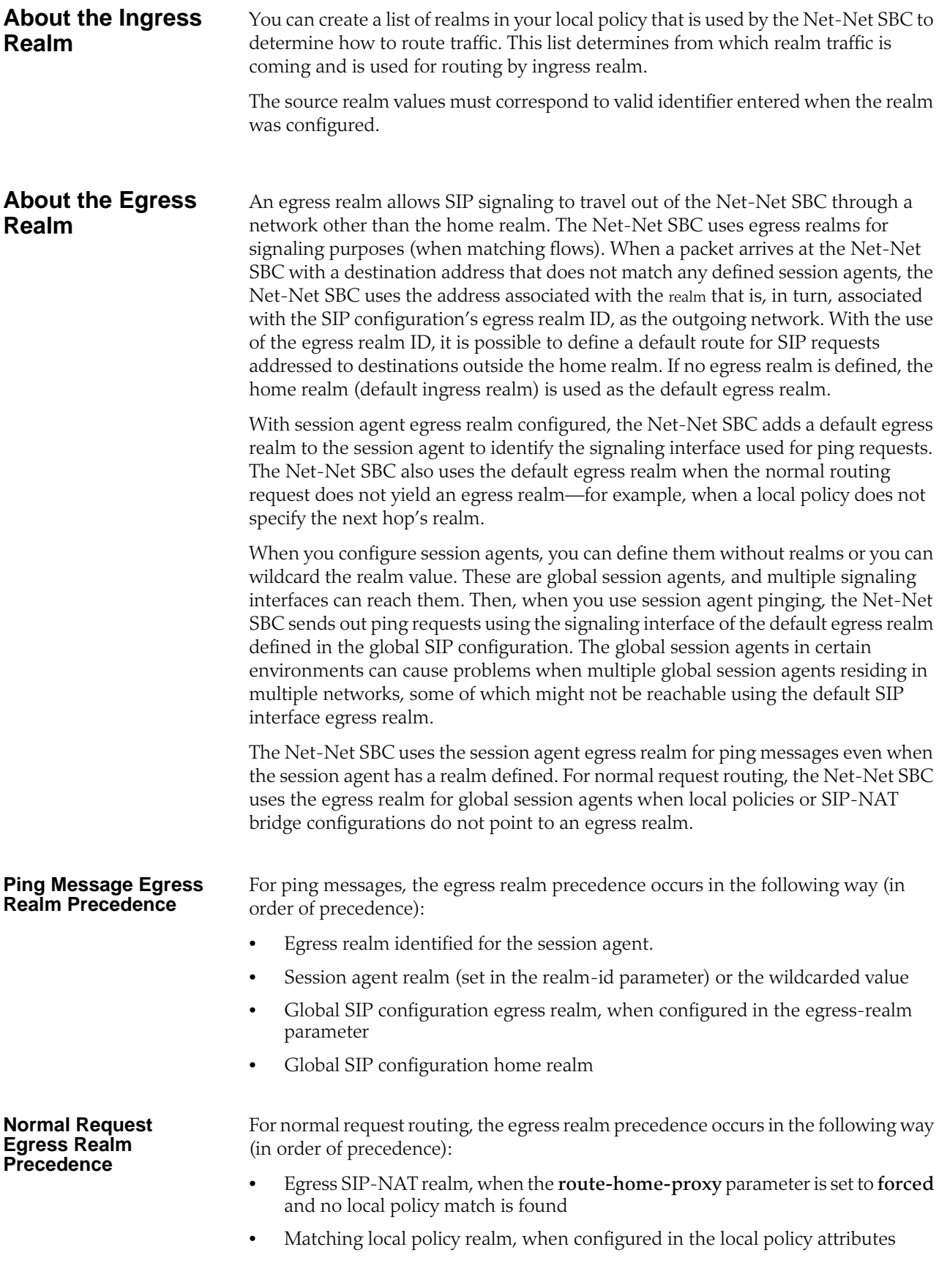

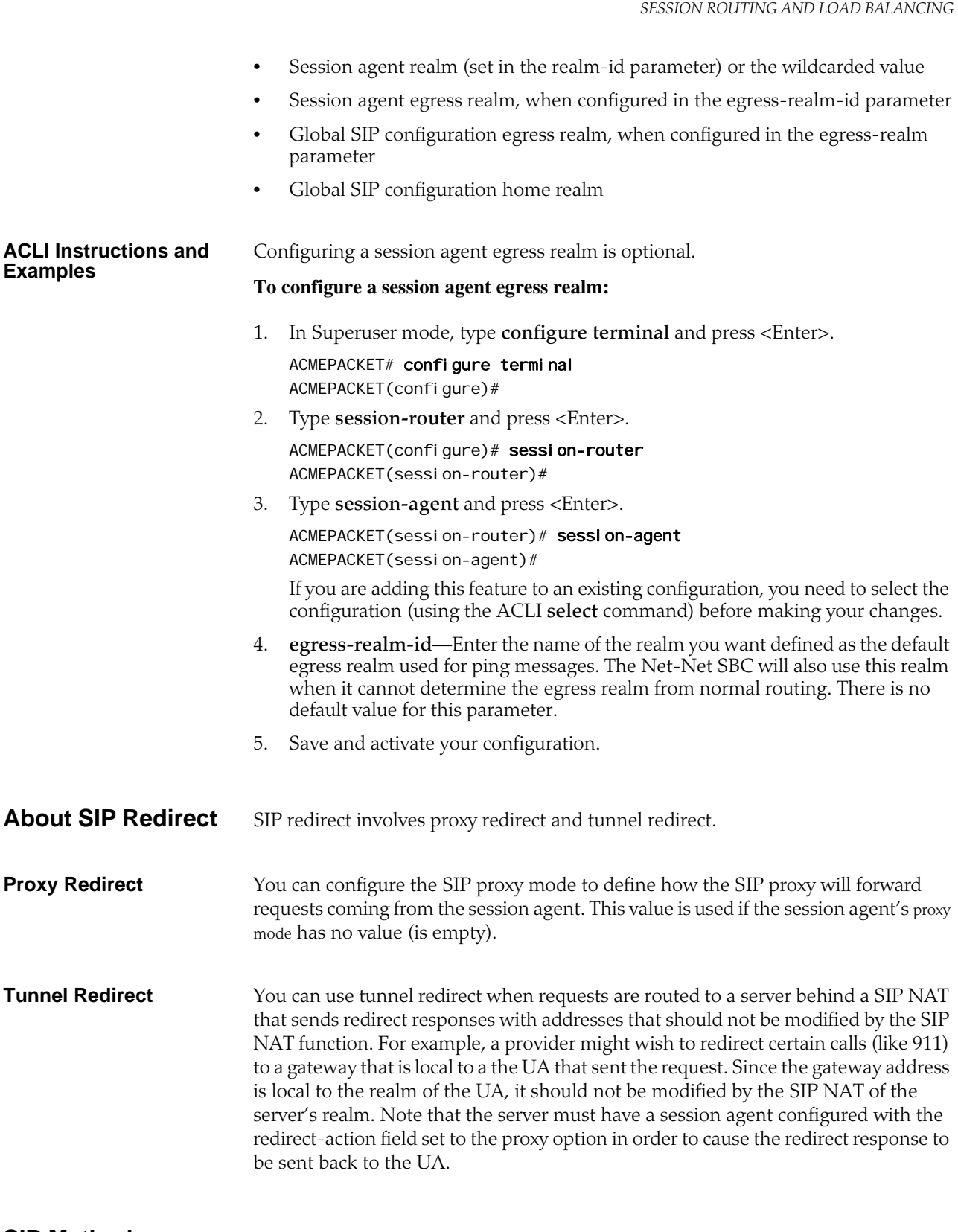

**SIP Method Matching and To Header Use for Local Policies** For SIP, this feature grants you greater flexibility when using local policies and has two aspects: basing local policy routing decisions on one or more SIP methods you configure and enabling the Net-Net SBC to use the TO header in REGISTER messages for routing REGISTER requests.

#### **SIP Methods for Local Policies**

This feature allows the Net-Net SBC to include SIP methods in routing decisions. If you want to use this feature, you set a list of one or more SIP methods in the local policy attributes. These are the SIP methods you can enter in the list: INVITE, REGISTER, PRACK, OPTIONS, INFO, SUBSCRIBE, NOTIFY, REFER, UPDATE, MESSAGE, and PUBLISH.

After the Net-Net SBC performs a local policy look-up for SIP, it then searches for local policy attributes that have this methods list configured. If it finds a a set of policy attributes that matches a method that matches the traffic it is routing, the Net-Net SBC uses that set of policy attributes. This means that the Net-Net SBC considers first any policy attributes with methods configured before it considers those that do not have methods. In the absence of any policy attributes with methods, the Net-Net SBC uses the remaining ones for matching.

In cases where it finds neither matching policy attributes with methods or matching policy attributes without them, the Net-Net SBC either rejects the calls with a 404 No Routes Found (if the request calls for a response) or drops the call.

You configure local policy matching with SIP methods in the local policy attributes parameter calls **methods**. This parameter is a list that takes either one or multiple values. If you want to enter multiple values, you put them in the same command line entry, enclosed in quotation marks and separated by spaces.

#### **To configure SIP methods for local policy matching:**

1. In Superuser mode, type **configure terminal** and press <Enter>.

ACMEPACKET# configure terminal ACMEPACKET(configure)#

2. Type **session-router** and press <Enter>.

ACMEPACKET(configure)# session-router ACMEPACKET(session-router)#

3. Type **local-policy** and press <Enter>. If you are adding this feature to a preexisting local policy configuration, you will need to select and edit your local policy.

ACMEPACKET(session-router)# local-policy ACMEPACKET(local-policy)#

4. Type **policy-attributes** and press <Enter>. If you are adding this feature to a pre-existing local policy configuration, you will need to select and edit your local policy.

ACMEPACKET(local-policy))# policy-attributes ACMEPACKET(policy-attributes)#

5. **methods**—Enter the SIP methods you want to use for matching this set of policy attributes. Your list can include: INVITE, REGISTER, PRACK, OPTIONS, INFO, SUBSCRIBE, NOTIFY, REFER, UPDATE, MESSAGE, and PUBLISH.

By default, this parameter is empty—meaning that SIP methods will not be taken into consideration for routing based on this set of policy attributes.

If you want to enter more than one method, you entry will resemble the following example.

ACMEPACKET(I ocal-policy-attributes)# methods "PRACK INFO REFER"

6. Save and activate your configuration.

#### **Routing Using the TO Header**

For the Net-Net SBC's global SIP configuration, you can enable the use of an ENUM query to return the SIP URI of the Registrar for a SIP REGISTER message. Without this feature enabled, the Net-Net SBC uses the REQUEST URI. This ability can be helpful because REGISTER messages only have the domain in the REQUEST URI, whereas the SIP URI in the To header contains the user's identity.

There are two parts to enabling this feature. First, you must enable the **register-useto-for-lp** parameter in the global SIP configuration. Then you can set the next-hop in the applicable local policy attributes set to **ENUM**.

#### **To enable your global SIP configuration for routing using the TO header:**

1. In Superuser mode, type **configure terminal** and press <Enter>.

ACMEPACKET# configure terminal ACMEPACKET(configure)#

2. Type **session-router** and press <Enter>.

ACMEPACKET(configure)# session-router ACMEPACKET(session-router)#

3. Type **sip-config** and press <Enter>. If you are adding this feature to a preexisting SIP configuration, you will need to select and edit it.

ACMEPACKET(session-router)# sip-config ACMEPACKET(sip-config)#

4. **register-use-to-for-lp**—Set this parameter to enabled if you want the Net-Net SBC to use, for routing purposes, an ENUM query to return the SIP URI of the Registrar for a SIP REGISTER message. This parameters defaults to **disabled**.

#### **To set up your local policy attributes for routing using the TO header:**

1. In Superuser mode, type **configure terminal** and press <Enter>.

ACMEPACKET# configure terminal ACMEPACKET(configure)#

2. Type **session-router** and press <Enter>.

ACMEPACKET(configure)# session-router ACMEPACKET(session-router)#

3. Type **local-policy** and press <Enter>. If you are adding this feature to a preexisting local policy configuration, you will need to select and edit your local policy.

ACMEPACKET(session-router)# local-policy ACMEPACKET(local-policy)#

4. Type **policy-attributes** and press <Enter>. If you are adding this feature to a pre-existing local policy configuration, you will need to select and edit your local policy.

ACMEPACKET(Iocal-policy))# policy-attributes ACMEPACKET(policy-attributes)#

- 5. **next-hop**—This is the next signaling host. Set this parameter to ENUM if you want to use SIP methods in local policy attribute information for routing purposes.
- 6. Save and activate your configuration.

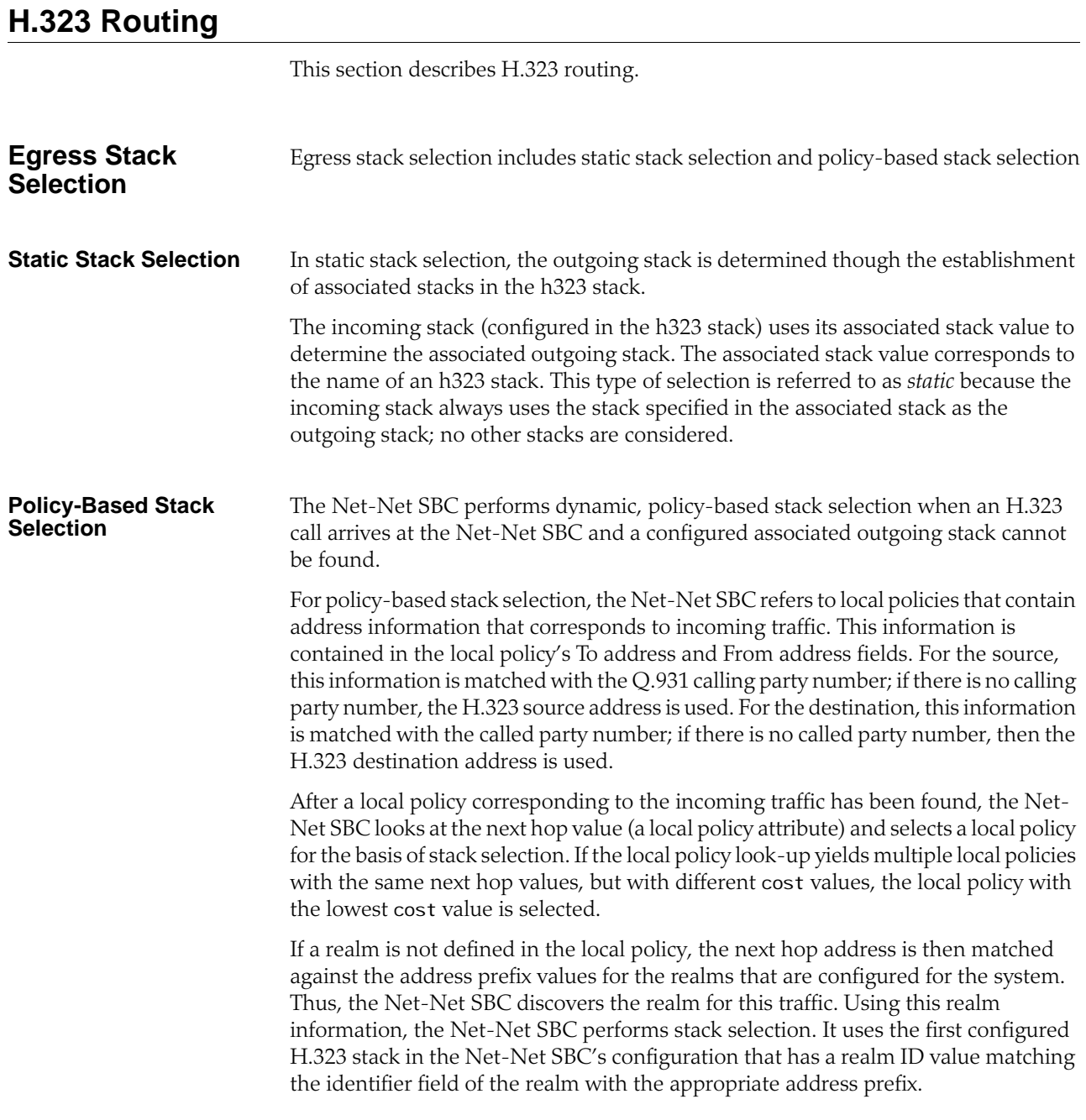

In the following example, the local policy matching yields a local policy with a next hop value of 169.125.4.1, which corresponds to RealmB. The outgoing stack selected is Stack 3 because it is the first stack to have been configured with RealmB as the realm ID.

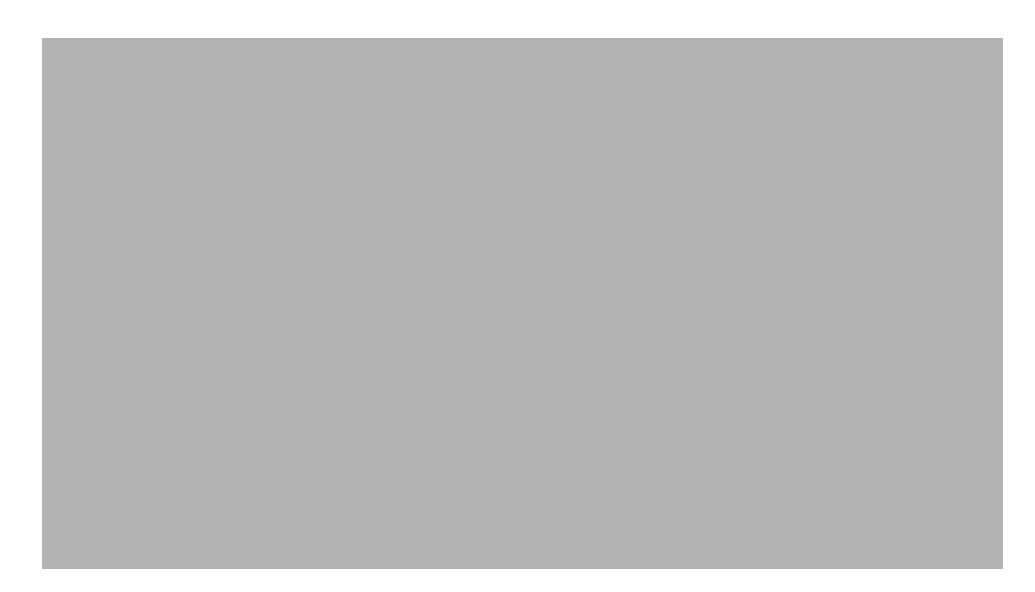

**Figure 10-1: Policy-Based Stack Selection**

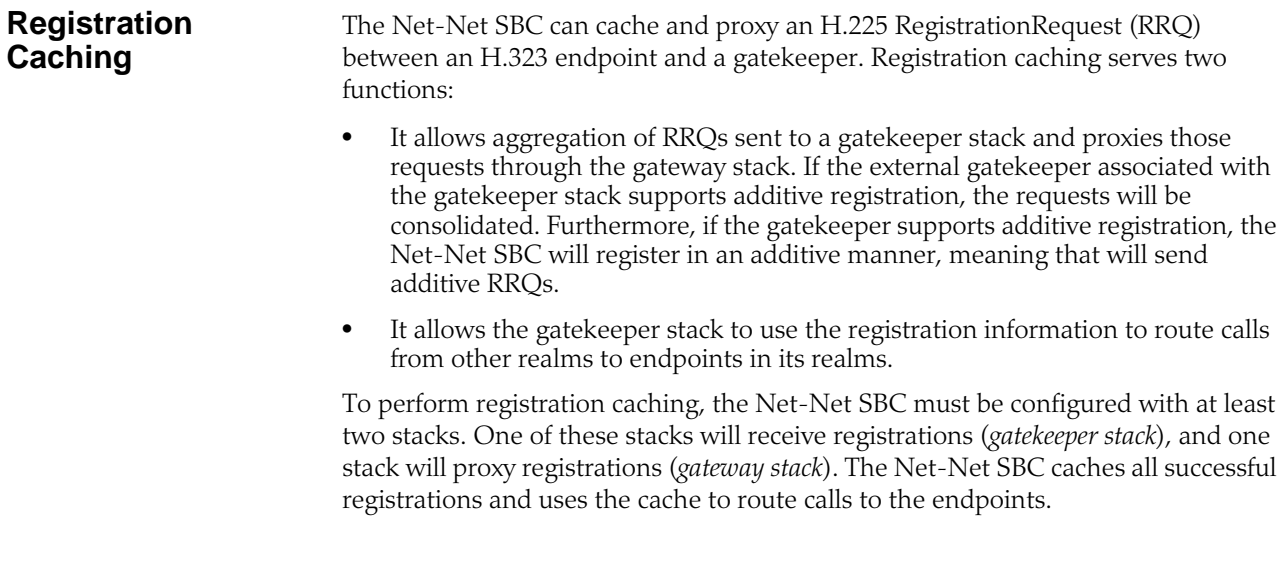

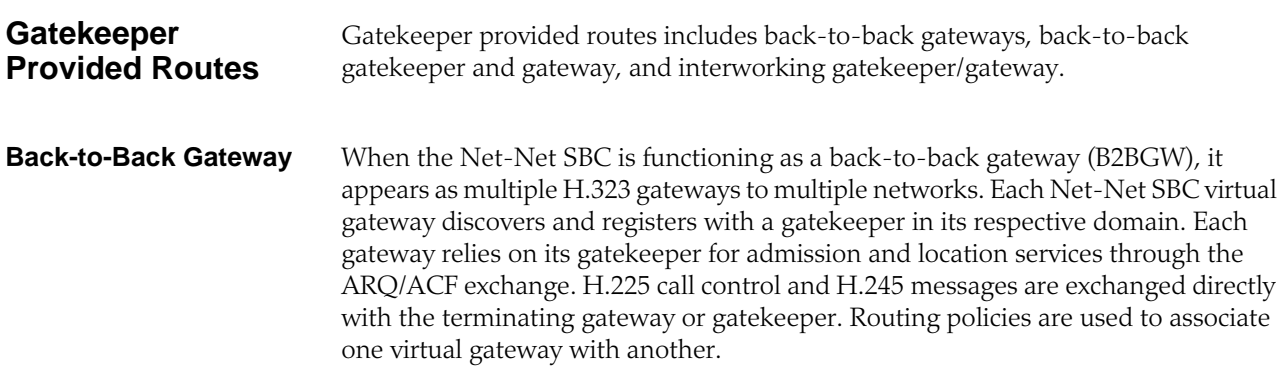

The following diagram illustrates the back-to-back gateway.

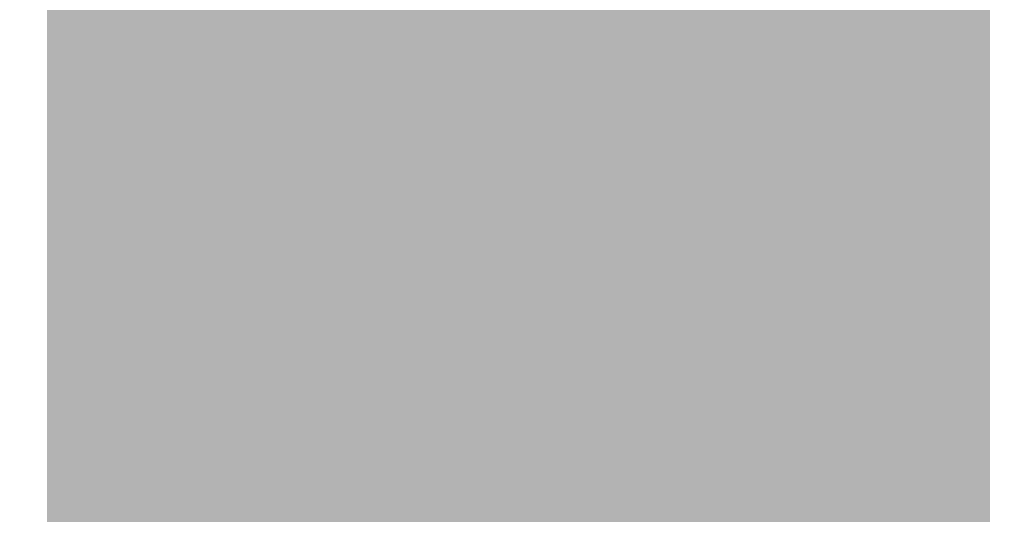

#### **Back-to-Back Gatekeeper and Gateway**

For peering connections where both networks use inter-domain gatekeeper signaling, the Net-Net SBC is configured as a back-to-back gatekeeper proxy and gateway mode of operation. The Net-Net SBC responds and issues LRQs and LCFs/LRJs acting as a routed gatekeeper. Peered gatekeepers send LRQ to the RAS address of one of the Net-Net SBC's virtual gatekeepers and it responds by providing its call signaling address that performs the gateway functions. Routing policies are used to determine the egress virtual gatekeeper that then exchanges LRG/LCF to determine the call signaling address of the terminating gateway.

The following diagram illustrates the back-to-back gatekeeper and gateway.

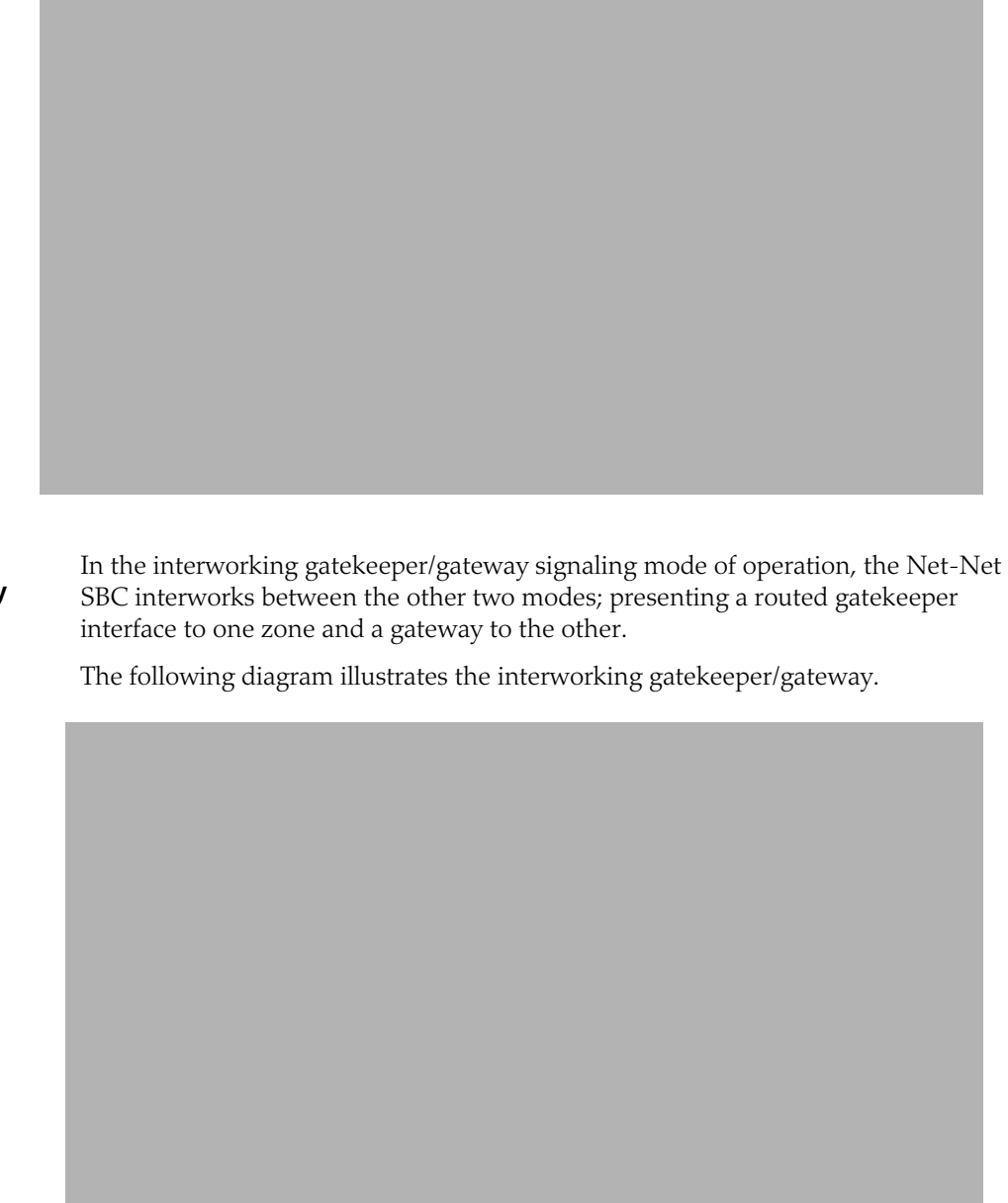

#### **Interworking Gatekeeper/Gateway**

## **Load Balancing**

This section describes Net-Net SBC load balancing. You can use session agent groups to assist in load balancing among session agents. You define concurrent session capacity and rate attributes for each session agent and then define the session agent group. Next, you select the allocation strategy you want applied to achieve the load balancing you want.

The following example shows a configuration for load balancing gateways based on a proportional allocation strategy.

Routing and load balancing capabilities include the following:

- least cost, which includes cost-based and time-based routing
- customer preference
- traffic aggregation
- routing by media (codec) type
- capacity-based, by destination
- service element load balancing
- service element failure detection and re-route
- session agent failure
- routing by codec

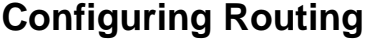

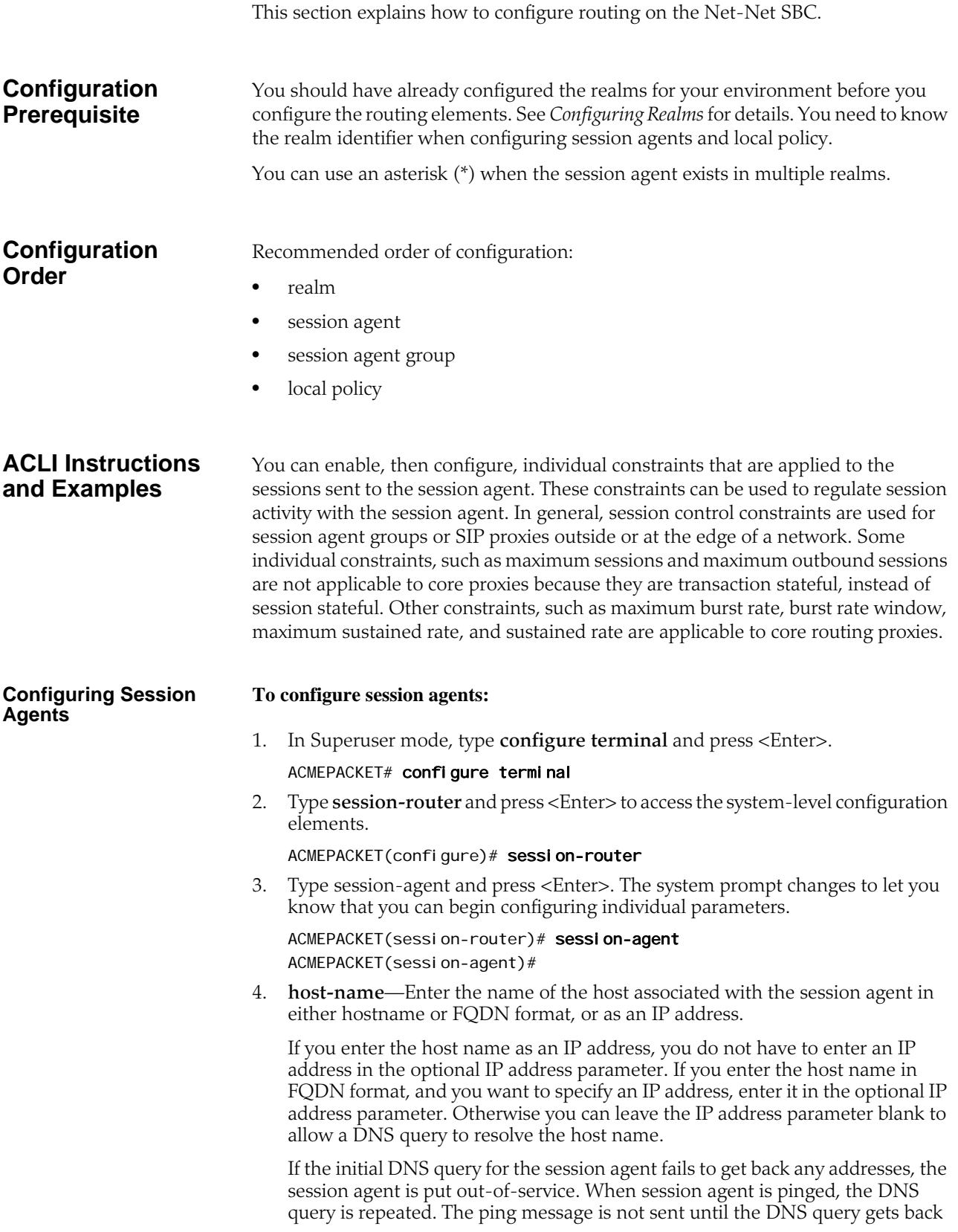

one or more IP addresses. After the query receives some addresses, the ping message is sent. The session agent remains out of service until one of the addresses responds.

**Note:** The value you enter here must be unique to this session agent. No two session agents can have the same hostname.

The hostnames established in the session agent populate the corresponding fields in other elements.

- 5. **ip-address**—*Optional*. Enter the IP address for the hostname you entered in FQDN format if you want to specify the IP address. Otherwise, you can leave this parameter blank to allow a DNS query to resolve the host name.
- 6. **port**—Enter the number of the port associated with this session agent. Available values include:
	- zero  $(0)$ —If you enter zero  $(0)$ , the Net-Net SBC will not initiate communication with this session agent (although it will accept calls).
	- 1025 through 65535

The default value is **5060**.

**Note:** If the transport method value is TCP, the Net-Net SBC will initiate communication on that port of the session agent.

- 7. **state**—Enable or disable the session agent by configuring the state. By default, the session agent is **enabled**.
	- enabled | disabled
- 8. **app-protocol**—Enter the protocol on which you want to send the message. The default value is **SIP**. Available values are:
	- $SIP|H.323$
- 9. **app-type**—If configuring H.323, indicate whether the application type is a gateway or a gatekeeper. Available values include:
	- **H.323-GW**—gateway
	- **H.323-GK**—gatekeeper
- 10. **transport-method**—Indicate the IP protocol to use (transport method) to communicate with the session agent. **UDP** is the default value. The following protocols are supported:
	- **UDP**—Each UDP header carries both a source port identifier and destination port identifier, allowing high-level protocols to target specific applications and services among hosts.
	- **UDP+TCP**—Allows an initial transport method of UDP, followed by a subsequent transport method of TCP if and when a failure or timeout occurs in response to a UDP INVITE. If this transport method is selected, INVITEs are always sent through UDP as long as a response is received.
	- **DynamicTCP**—dTCP indicates that dynamic TCP connections are the transport method for this session agent. A new connection must be established for each session originating from the session agent. This connection is torn down at the end of a session.
	- **StaticTCP**—sTCP indicates that static TCP connections are the transport method for this session agent. Once a connection is established, it remains and is not torn down.

11. **realm-id**—*Optional*. Indicate the ID of the realm in which the session agent resides.

The realm ID identifies the realm for sessions coming from or going to this session agent. For requests coming from this session agent, the realm ID identifies the ingress realm. For requests being sent to this session agent, the realm ID identifies the egress realm. In a Net-Net SBC, when the ingress and egress realms are different, the media flows must be *steered* between the realms.

- no value: the egress realm is used unless the local policy dictates otherwise
- asterisk (\*): keep the egress realm based on the Request URI

**Note:** The realm ID you enter here must match the valid identifier value entered when you configured the realm.

- 12. **description**—Optional. Enter a descriptive name for this session agent.
- 13. **carriers**—*Optional*. Add the carriers list to restrict the set of carriers used for sessions originating from this session agent.

Carrier names are arbitrary names that can represent specific service providers or traditional PSTN telephone service providers (for sessions delivered to gateways). They are global in scope, especially if they are exchanged in TRIP. Therefore, the definition of these carriers is beyond the scope of this documentation.

You could create a list using carrier codes already defined in the North American Numbering Plan (NANP); or those defined by the local telephone number or carrier naming authority in another country.

**Note:** If this list is empty, any carrier is allowed. If it is not empty, only local policies that reference one or more of the carriers in this list will be applied to requests coming from this session agent.

14. **allow-next-hop-lp**—Indicate whether this session agent can be used as a next hop in the local policy.

If you retain the default value of **enabled**, the session agent can be used as the next hop for the local policy. Valid values are:

- enabled | disabled
- 15. **constraints**—Enable this parameter to indicate that the individual constraints you configure in the next step are applied to the sessions sent to the session agent. Retain the default value of **disabled** if you do not want to apply the individual constraints. Valid values are:
	- enabled | disabled

**Note:** In general, session control constraints are used for SAGs or SIP proxies outside or at the edge of a network.

16. Enter values for the individual constraints you want applied to the sessions sent to this session agent. The following table lists the available constraints along with a brief description and available values.

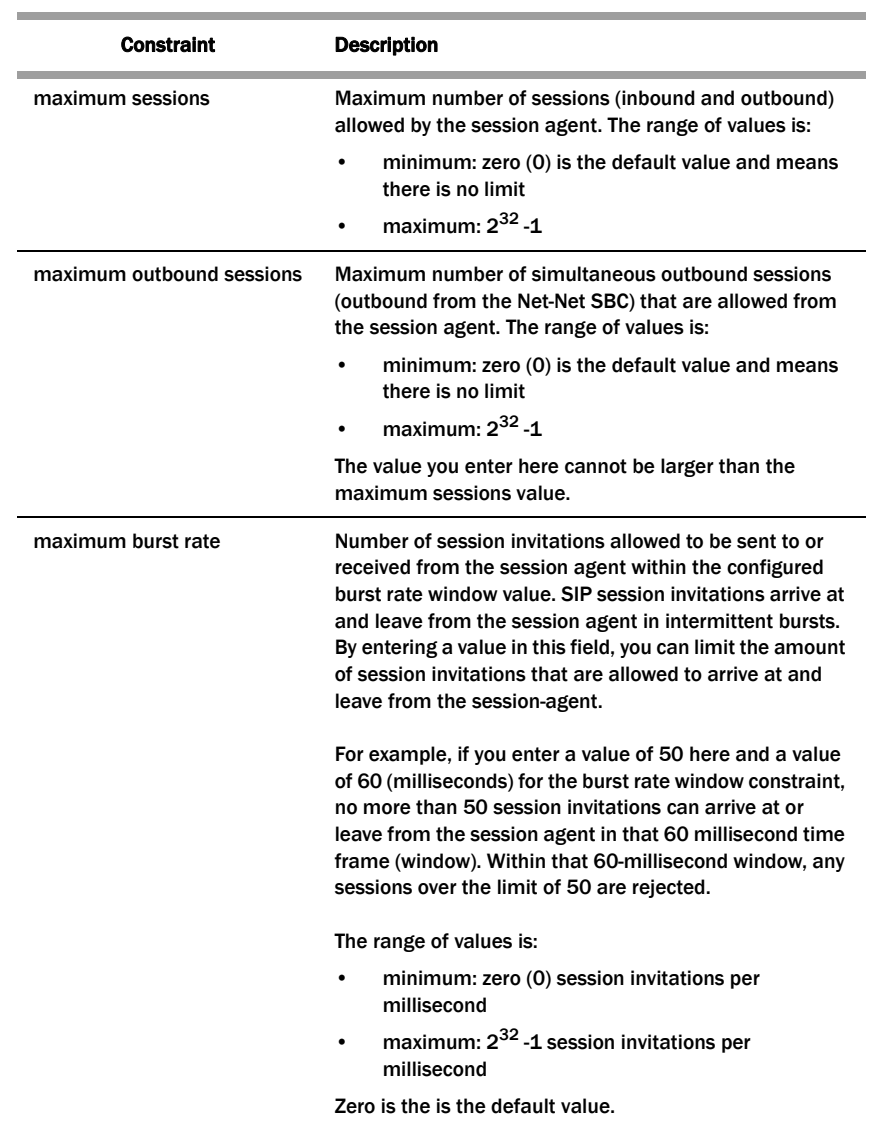

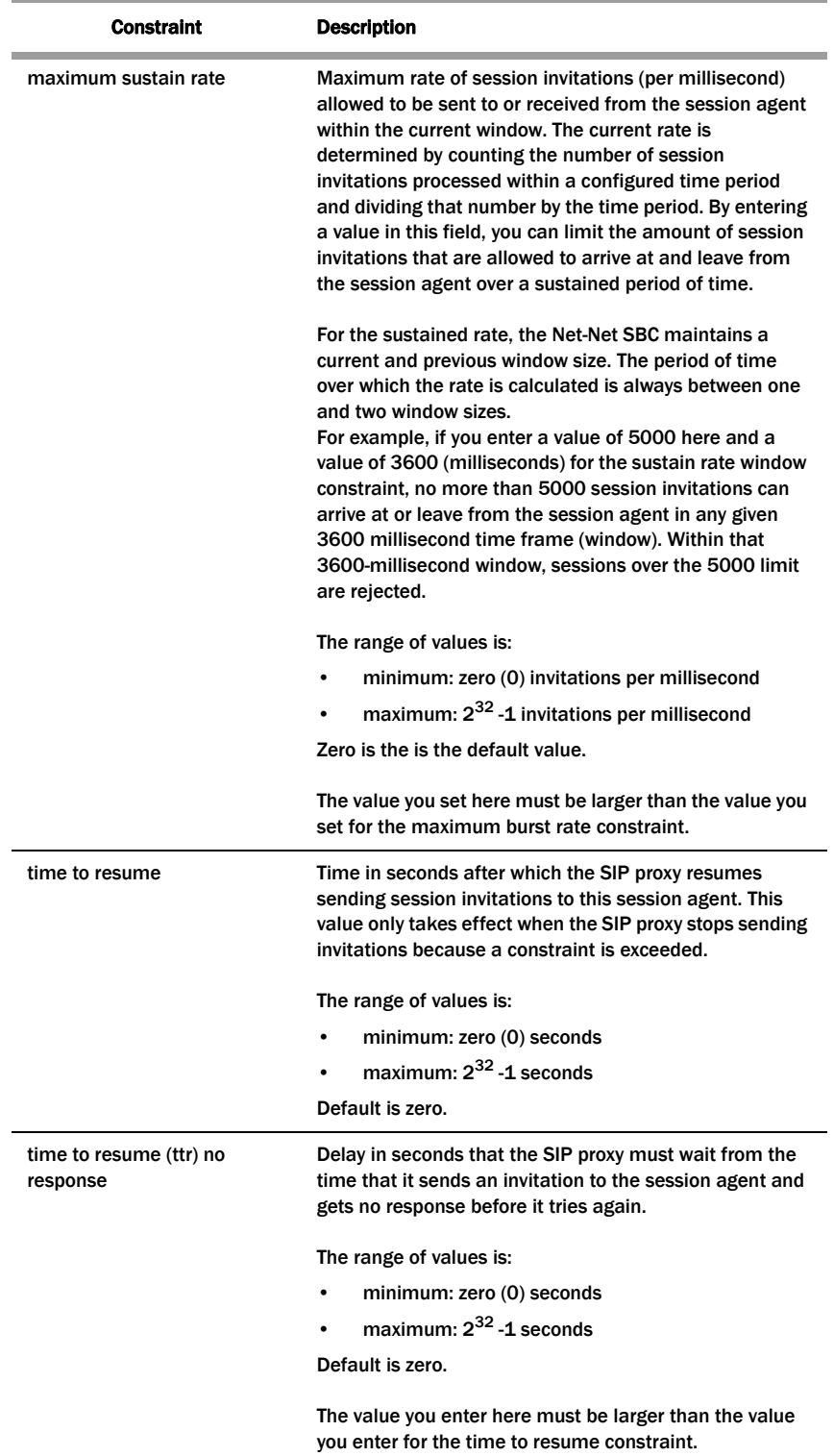

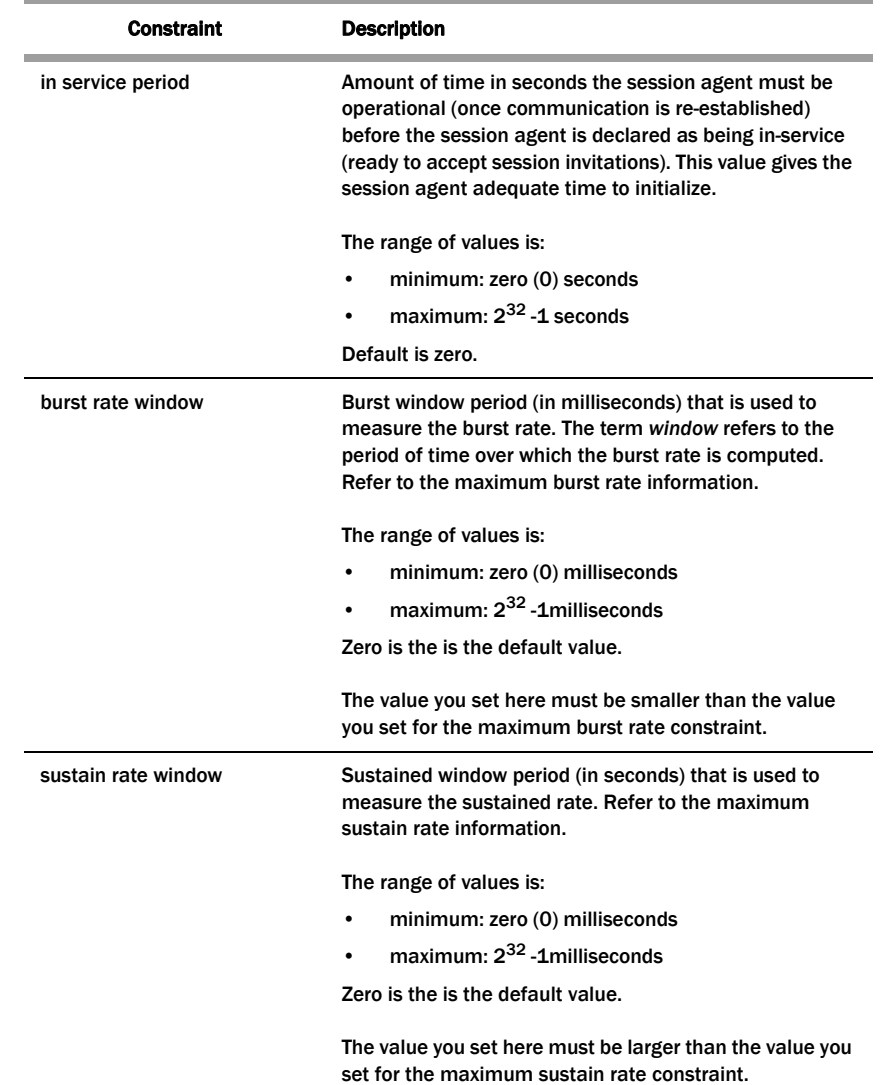

17. **req-uri-carrier-mode**—*SIP only*. Set whether you want the selected carrier (determined by a value in the local policy) added to the outgoing message by configuring the request uri carrier mode parameter.

You can set this parameter to let the system perform simple digit translation on calls sent to gateways. A 3-digit prefix is inserted in front of the telephone number (the Request-URI) that the gateway will use to select a trunk group. Most often, the Net-Net SBC needs to insert the carrier code into the signaling message that it sends on.

The default value is **none**. The following lists the available modes.

- **none**—Carrier information will not be added to the outgoing message.
- **uri-param**—Adds a parameter to the Request-URI. For example, cic-XXX.
- **prefix**—Adds the carrier code as a prefix to the telephone number in the Request-URI (in the same manner as PSTN).
- 18. **proxy-mode**—*SIP only*. Indicate the proxy mode to use when a SIP request arrives from this session agent.

If this field is empty (upon initial runtime or upgrade), it's value is set to the value of the SIP configuration's proxy mode by default. If no proxy mode value was entered for the SIP configuration, the default for this field is **proxy**.

The following are valid proxy modes:

- **proxy**—If the Net-Net SBC is a Session Router, the system will proxy the request coming from the session agent and maintain the session and dialog state. If the Net-Net SBC is a Session Director, the system behaves as a B2BUA when forwarding the request.
- **redirect**—The system sends a SIP 3xx reDIRECT response with contacts (found in the local policy) to the previous hop.
- 19. **redirect-action**—*SIP only*. Indicate the action you want the SIP proxy to take when it receives a Redirect (3XX) response from the session agent.

If the response comes from a session agent and this field is empty (upon initial runtime or upgrade), the redirect action will be recurse. If no session agent is found (for example, if a message comes from an anonymous user agent), the redirect action is set to proxy. If the Redirect (3xx) response does not have any Contact header, the response will be sent back to the previous hop.

The following table lists the available proxy actions along with a brief description

- **proxy**—The SIP proxy passes the response back to the previous hop; based on the pfoxy mode of the original request.
- **recurse**—The SIP proxy serially sends the original request to the list of contacts in the Contact header of the response (in the order in which the contacts are listed in the response). For example, if the first one fails, the request will be send to the second, and so on until the request succeeds or the last contact in the Contact header has been tried.
- 20. **loose-routing**—*SIP only*. Enable this parameter if you want to use loose routing (as opposed to strict routing). The default is **enabled**. Valid values are:
	- enabled | disabled

When the SIP NAT route home proxy parameter is enabled, the Net-Net SBC looks for a session agent that matches the home proxy address and checks the loose routing value. If loose routing is enabled, a Route header is included in the outgoing request in accordance with RFC 3261. If loose routing is disabled, the Route header is not included in the outgoing request (in accordance with strict routing procedures defined in RFC 2543).

The loose routing value is also checked when the local policy's next hop value matches a session agent. If loose routing is set to enabled, the outgoing request retains the original Request-URI and Route header with the next hop address.

21. **send-media-session**—*SIP only*. Enable this parameter if you want to include a media session description (for example, SDP) in the INVITE or REINVITE message sent by the Net-Net SBC. Setting this field to **disabled** prevents the Net-Net SBC from establishing flows for that INVITE message.

The default is **enabled**. Valid values are:

• enabled | disabled

**Note:** Only set send media session to disabled for a session agent that always redirects requests. It returns an error or 3xx response instead of forwarding an INVITE message.

- 22. **response-map**—*Optional and for SIP only*. Enter the name of the response map to use for this session agent. The mappings in each SIP response map is associated with a corresponding session agent. You can also configure this value for individual SIP interfaces.
- 23. **ping-method**—*SIP only*. Indicate the SIP message/method to use to ping a session agent. The ping confirms whether the session agent is in service. If this field is left empty, no session agent will be pinged.

Setting this field value to the OPTIONS method might produce a lengthy response from certain session agents and could potentially cause performance degradation on your Net-Net SBC.

- 24. **ping-interval**—*SIP only*. Indicate how often you want to ping a session agent by configuring the ping interval parameter. Enter the number of seconds you want the Net-Net SBC to wait between pings to this session agent. The default value is **0**. The valid range is:
	- Minimum: 0
	- Maximum: 999999999

The Net-Net SBC only sends the ping if no SIP transactions (have occurred to/from the session agent within the time period you enter here.

- 25. **trunk-group**—Enter up to 500 trunk groups to use with this single session agent. Because of the high number of trunk groups you can enter, the ACLI provides enhanced editing mechanisms for this parameter:
	- You use a plus sign (+) to add single or multiple trunk groups to the session agent's list.

When you add a single trunk group, simply use the plus sign (+) in front of the trunk group name and context. Do not use a <Space> between the plus sign and the trunk group name and context.

For example, you might have already configured a list of trunk groups with the following entries: **tgrpA:contextA, tgrpB:contextB,** and **tgrpC:contextC**. To add **tgrp1:context1**, you would make the following entry:

ACMEPACKET(session-agent)# trunk-group +tgrp1:context1

Your list would then contain all four trunk groups.

When you add multiple trunk groups, simply enclose your entry in quotation marks ("") or in parentheses (()). While you put spaces between the trunk group name and context entries, you do not use spaces with the plus sign, parentheses or quotation marks.

#### ACMEPACKET(session-agent)# trunk-group +"tgrp1:context1 tgrp2: context2 tgrp3: context3"

• You use a minus sign (-) to delete single or multiple trunk groups from the session agent's list.

When you remove a single trunk group, simply use the minus sign (-) in front of the trunk group name and context. Do not use a <Space> between the minus sign and the trunk group name and context.

For example, you might have already configured a list of trunk groups with the following entries: tgrpA: contextA, tgrpB: contextB, tgrpC: contextC, and tgrp1:context1. To delete tgrp1:context1 from the list, you would make the following entry:

ACMEPACKET(session-agent)# trunk-group -tgrp1: context1

Your list would then contain: tgrpA: contextA, tgrpB: contextB, and tgrpC:contextC.

When you add multiple trunk groups, simple enclose your entry in quotation marks ("") or in parentheses (()). While you put spaces between the trunk group name and context entries, you do not use spaces with the plus sign, parentheses or quotation marks.

#### ACMEPACKET(session-agent)# trunk-group -"tgrp1: context1 tgrp2: context2"

- You overwrite (replace) the entire list of a session agent's trunk groups by entering a list that does not use either the plus (+) or the minus (**-**) sign syntax.
- 26. **ping-in-service-response-codes**—*SIP only*. Enter the list of response codes that keep a session agent in service when they appear in its response to the Net-Net SBC's ping request. The Net-Net SBC takes the session agent out of service should response code be used that does not appear on this list. Default is **none**.
- 27. **out-service-response-codes**—*SIP only*. Enter the list defines the response codes that take a session agent out of service when they appear in its response to the Net-Net SBC's ping request or any in-dialog creating request (such as an INVITE, SUBSCRIBE, etc.). The Net-Net SBC ignores this list if an in-service list exists.
- 28. **options**—*Optional*. You can add your own features and/or parameters by using the options parameter. You enter a comma-separated list of either or both of the following:
	- feature=<value feature>

For example:

You can include the original address in the SIP message from the Net-Net SBC to the proxy in the Via header parameter by entering the following option:

via-origin=<parameter-name>

The original parameter is included in the Via of the requests sent to the session agent. The via origin feature can take a value that is the parameter name to include in the Via. If the value is not specified for via origin, the parameter name is origin.

**Note:** If the feature value itself is a comma-separated list, enclose it within quotation marks.

29. **media-profiles**—*Optional and for H.323 only*. You can enter a list of media profiles to open logical channels when starting an outgoing call as a Fast Start H.323 call.

Values you enter here must start with either an alphabetical character from A through Z (AXa-z) or with an underscore (\_). After the first character, each list entry can contain any combination of alphabetical or numerical characters (0- 9A\_Za-z), as well as the period (.), the dash (-), and the underscore (\_). For example, netnet\_mediaprofile1.

You can enter 1 to 24 characters.

**Note:** The values you enter here must correspond to a valid name you entered when you configure the media profile.

- 30. **in-translationid**—*Optional*. Enter the In Translation ID for a configured session translation (group of address translation rules with a single ID) if you want to apply session translation to incoming traffic.
- 31. **out-translationid**—*Optional*. Enter the Out Translation ID for a configured session translation (group of address translation rules with a single ID) if you want to apply session translation to outgoing traffic.

Address translations attached to session agents take precedence over address translations attached to realms. If no address translation is applied to a session agent, then the Net-Net SBC will use the address translation applied to a realm. If an address translation is applied to both a realm and session agent, the translation attached to the session agent will apply. If the applicable session agent and realm have no associated translations, then the addresses will remain in their original forms and no address translations will be performed.

- 32. **trust-me**—Indicate whether this session agent is a trusted source, which the Net-Net SBC checks when it receives a message to determine if the source is trusted. The default value is **enabled**. The valid values are:
	- enabled | disabled

The following example shows a session agent with an IP address used for the hostname.

sessi on-agent

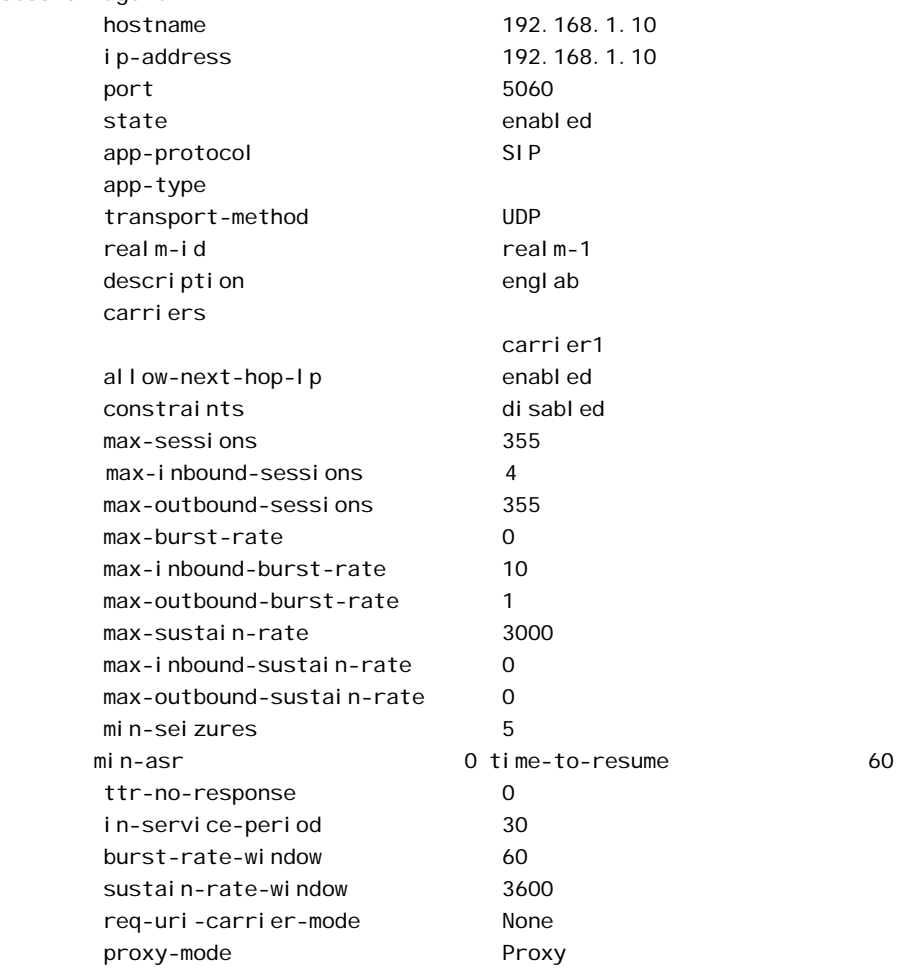

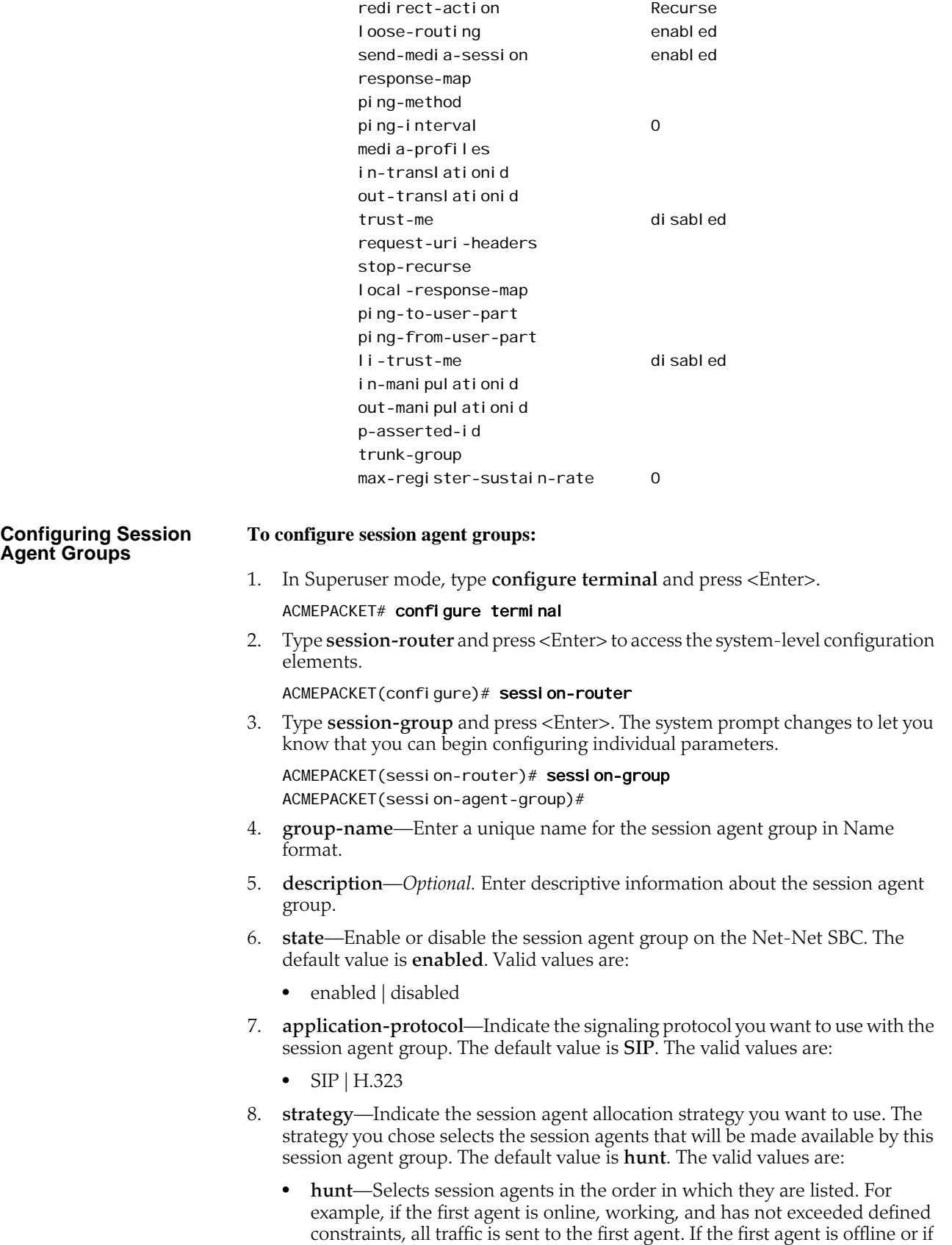

it exceeds a defined constraint, the second agent is selected. If the first and

second agents are offline or exceed defined constraints, the third agent is selected. And so on through the list of session agents.

- **roundrobin**—Selects each session agent in the order in which they are listed in the destination list, selecting each agent in turn, one per session.
- **leastbusy**—Selects the session agent that has the fewest number of sessions relative to the maximum outbound sessions constraint or the maximum sessions constraint (for example, lowest percent busy).
- **propdist**—Based on programmed, constrained session limits, the Proportional Distribution strategy proportionally distributes the traffic among all of the available session agents.
- **lowsusrate**—The Lowest Sustained Rate strategy routes to the session agent with the lowest sustained rate of session initiations/invitations (based on observed sustained session request rate).
- 9. **destination**—Identify the destinations (session agents) available for use by this session agent group.

A value you enter here must correspond to a valid group name for a configured session agent group or a valid hostname or IP address for a configured session agent.

10. **trunk-group**—Enter trunk group names and trunk group contexts to match in either IPTEL or custom format. If left blank, the Net-Net SBC uses the trunk group in the realm for this session agent group. Multiple entries are surrounded in parentheses and separated from each other with spaces.

Entries for this list must one of the following formats: trgp:context or trgp.context.

- 11. **sag-recursion**—Enable this parameter if you want to use SIP SAG recursion for this SAG. The default value is **disabled**. Valid values are:
	- enabled | disabled
- 12. **stop-sag-recurse**—Enter the list of SIP response codes that terminate recursion within the SAG. On encountering the specified response code(s), the Net-Net SBC returns a final response to the UAC. You can enter the response codes as a comma-separated list or as response code ranges.

The following example shows a session agent group using the SIP protocol and with the Hunt allocation strategy applied.

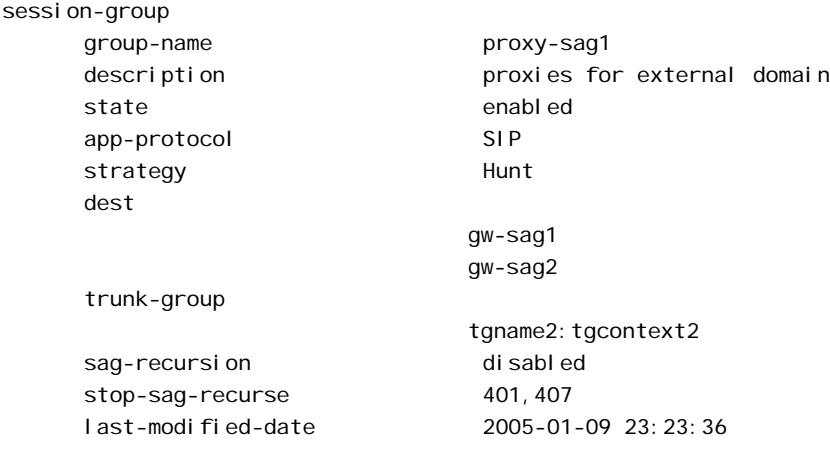

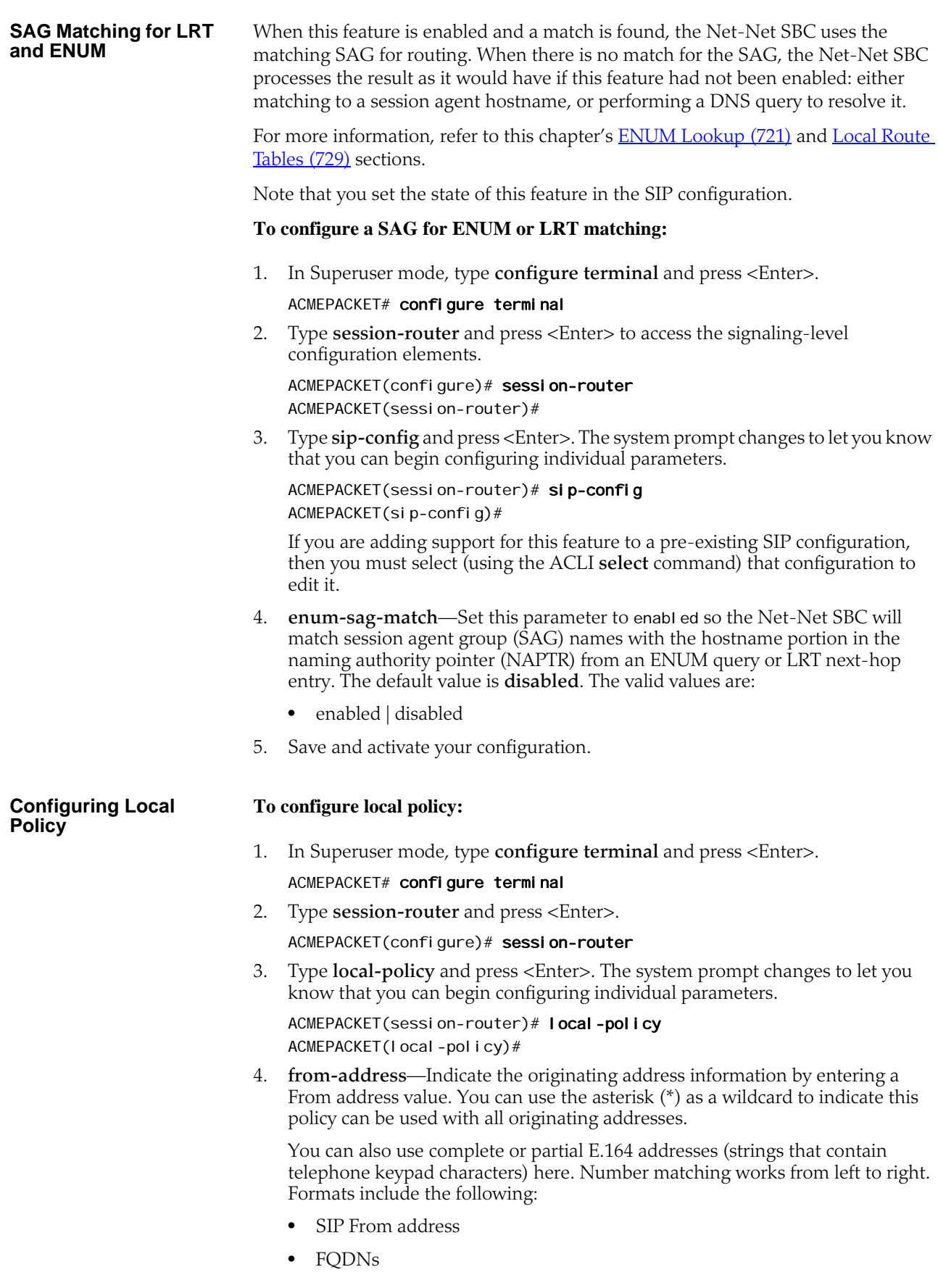

- IP addresses
- H.323 CallingPartyAddress

The Net-Net SBC also supports the asterisk as part of the From address you configure in your local policies.

This means that for the **from-address** parameters of a local policy configuration, you can enter values in which an asterisk appears and match them accordingly. You might enter values that resemble the following examples:

- 123\*456
- $\bullet$  john\*123
- 5. **to-address**—Indicate the destination address by entering a To address value. You can use the asterisk (\*) as a wildcard to indicate all this policy can be used for any destination address.

You can also use E.164 addresses (strings that contain telephone keypad characters) here. Number matching works from left to right. Formats include the following:

- SIP Request-URI
- FQDNs
- IP addresses
- H.323 CalledPartyAddress

The Net-Net SBC also supports the asterisk as part of the To address you configure in your local policies.

This means that for the **to-address** parameters of a local policy configuration, you can enter values in which an asterisk appears and match them accordingly. You might enter values that resemble the following examples:

- 123\*456
- john\*123
- 6. **source-realm**—Enter the realm, or list of realms, you want the Net-Net SBC to use to determine how to route traffic. This list identifies from what realm traffic is coming and is used for routing by ingress realm by the local policy.

You can use the asterisk (\*) as a wildcard to indicate this local policy can be used with all realms. The default value is **\***.Or you can enter a value that corresponds to the identifier of an already configured realm. Formats include the following:

- realm ID
- customer name
- peer name
- subdomain name
- VPN identifier
- 7. **activate-time**—Set the time you want the local policy to be activated using the following syntax:

yyyy:mm:dd hh:mm:ss

yyyy:mm:dd-hh:mm:ss

8. **deactivate-time**—Set the time you want the local policy to be deactivated using the following syntax:

yyyy:mm:dd hh:mm:ss

yyyy:mm:dd-hh:mm:ss

- 9. **state**—Indicate whether you want the local policy to be enabled or disabled on the system. The default value is **enabled**. The valid values are:
	- enabled | disabled
- 10. **policy-attribute**—Configure local policy attributes by following steps 8 through 21.
- 11. **next-hop**—Identify the next signaling host by entering the next hop value. You can use the following as next hops:
	- IPv4 address of a specific endpoint
	- Hostname or IPv4 address of a configured session agent
	- Group name of a configured session agent group

You can also configure a next hop that has an address of 0.0.0.0, thereby creating a null route. Different from not having a local policy configured (which would trigger Net-Net SBC local policy recursion), this terminates local policy recursion and immediately fails the request. In these cases, the Net-Net SBC responds a request with a 404 Not Found.

12. **realm**—Identify the egress realm (the realm used to reach the next hop) if the Net-Net SBC must send requests out from a specific realm.

The value you enter here must correspond to a valid identifier you enter when you configured the realm. If you do not enter a value here, and the next hop is a session agent, the realm identified in the session agent configuration is used for egress. In H.323, the next hop address is matched against the realm's address prefix to determine the realm.

- 13. **replace-uri**—Indicate whether you want to replace the Request-URI in outgoing SIP requests with the next hop value.
- 14. **carrier**—*Optional*. Enter the name of the carrier associated with this route. The value you enter here must match one or more of the carrier names in the session agent configuration.

Entries in carrier fields can be from 1 to 24 characters in length and can consist of any alphabetical character (Aa-Zz), numerical character (0-9), or punctuation mark (!  $*$  # \$ % ^ & \* () + - = < > ?' | { } [ ] @ / \' ~ , . \_ : ; ) or any combination of alphabetical characters, numerical characters, or punctuation marks. For example, both 1-0288 and acme\_carrier are valid carrier field formats.

15. **start-time**—Indicate the time of day (from the exact minute specified) the local policy attributes go into effect. Enter only numerical characters (0-9) and follow the 4-digit military time format. For example:

1400

The default value of **0000** implies that the defined policy attributes can be considered in effect any time after 00:00:00. The valid range is:

- Minimum—0000
- Maximum-2400
- 16. **end-time**—Indicate the time of day (from the exact minute specified) the local policy attributes are no longer in effect. Enter only numerical characters (0-9) and follow the 4-digit military time format. For example:

2400

The default value of **2400** implies that the defined policy attributes can be considered in effect any time before midnight. The valid range is:

- Minimum—0000
- Maximum—2400
- 17. **days-of-week**—Enter any combination of days of the week (plus holidays) you want the local policy attributes to be in effect. You must enter at least one day or holiday here. A holiday entry must correspond with a configured holiday established in the Session Router.

The default is **U-S**. The valid values are:

- U (Sunday)
- M (Monday)
- T (Tuesday(
- W (Wednesday)
- R (Thursday)
- F (Friday)
- S (Saturday)
- H (Holiday)

You can enter a range of values separated by a hyphen, for example U-S. And you can enter multiple values separated by commas, for example M,W,F. You cannot use spaces as separators.

18. **cost**—Enter a cost value that acts as a unitless representation of the cost of a route relative to other routes reaching the same destination (To address). This value is used as a way of ranking policy attributes.

The default value is zero (**0**). The valid values are:

- minimum—zero (0)
- maximum—999999999
- 19. **app-protocol**—Enter the signaling protocol to use when sending messages to the next hop. The valid values are:
	- H.323 | SIP
- 20. **state**—Indicate whether you want to enable or disable the local policy. The default value is **enabled**. The valid values are:
	- enabled | disabled
- 21. **media-profiles**—Configure a list of media profiles if you want the local policy to route SIP and H.323 traffic by the codecs specified in the SDP. The list of media profiles entered here are matched against the SDP included in SIP or H.323 requests and the next hop is selected by codec.

The values in this list are matched against the rtpmap attribute of passed SDP, and preference weight for route selection is based on the order in which the matching payload type appears in the SDP's media (m=) line.

For example when the following SDP arrives:

m=audio 1234 RTP/AVP 0 8 18

that contains the following attributes that correspond to three configured local policies with the same cost:

- a=rtpmap:0 PCMU/8000
- a=rtpmap: 8 PCMA/8000
- a=rtpmap:18 G729/8000

the following route selection action occurs:

The local policy route that corresponds to the a=rtpmap:0 PCMU/8000 attribute is selected because the payload type of 0 in the attribute line matches the first payload type of 0 listed in the m= line. The codec value of PCMU indicated in this selected attribute is used to find the local policy with the media profiles attribute that includes PCMU in the list.

Because the value you enter here is matched against the codec values included in the actual passed SDP, it must correspond to accepted industry-standard codec values.

The following example shows a local policy with a next hop value of the session agent group called gw-sag2.

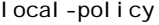

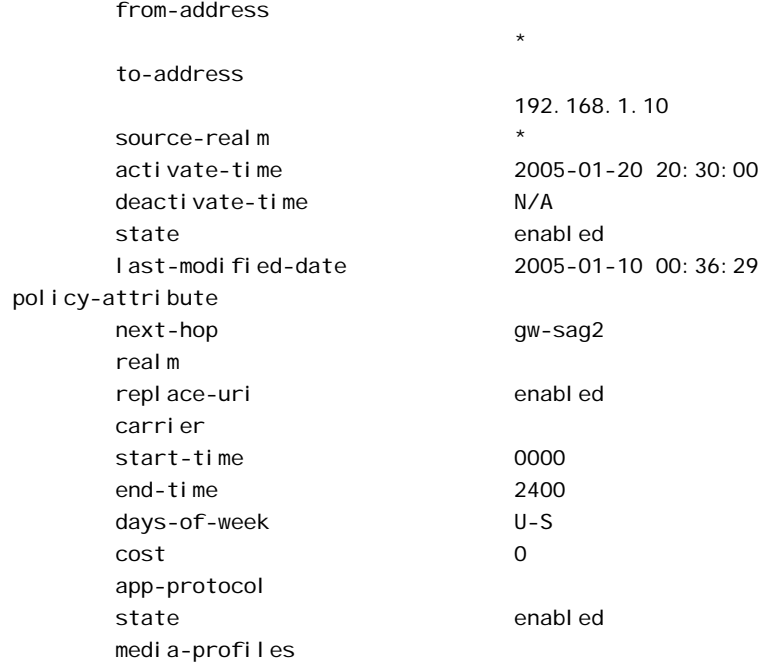

#### **Local Policy Matching for Parent Realms**

For SIP and H.323, you can configure the Net-Net SBC to use the parent realm for routing purposes even when the source realm for an incoming message is a child realm.

With this feature disabled (default), the Net-Net SBC uses the specific source realm to perform a local policy look-up. When the source realm is a child realm and any relevant local policies are configured with the parent realm, there will be no matches and the local policy look-up will fail. To avoid this issue and ensure successful lookups, you must configure multiple local policies if you want to use a configuration with nested realms.

The Net-Net SBC examines the source realm to determine if it is a parent realm with any child realms when you enable this feature. If the parent, source realm does have child realms, then the Net-Net SBC creates local policy entries for the parent and all of its child realms. This operation is transparent and can save time during the configuration process.

It is possible, then, for a local policy look-up to match the same child realm in two ways:

- Through a match via the parent realm
- Through a direct match for a local policy configured with that specific child realm

In such a case, the child realm must have different costs for each type of match to avoid collisions.

This feature is enabled on a global basis in the session router configuration. Because it applies system-wide, all source realms will use this form of matching when enabled.

#### **To enable local policy matching for parent realms:**

1. In Superuser mode, type **configure terminal** and press <Enter>.

#### ACMEPACKET# configure terminal

2. Type **session-router** and press <Enter> to access the signaling-related configurations.

#### ACMEPACKET(configure)# session-router

3. Type **session-router** and press <Enter>.

ACMEPACKET(session-router)# session-router ACMEPACKET(session-router-config)#

- 4. **match-lp-source-parent-realms**—If you want the Net-Net SBC to perform local policy realm matching based on the parent realm (so that there are local policy entries for parent and child realms), set this parameter to **enabled**. The default value is **disabled**. The valid values are:
	- enabled | disabled

ACMEPACKET(session-router-config)# match-lp-src-parent-realms enabled

5. Save and activate your configuration.

## **Answer to Seizure Ratio-Based Routing**

New SIP and H.323 session agent constraints set a threshold for Answer to Seizure Ratio (ASR) has been implemented. ASR is considered when determining whether session agents are within their constraints to route calls (in addition to session and rate constraints). The new session agent constraints indicate the minimum acceptable ASR value and computes the ASR while making routing decisions. ASR is calculated by taking the number of successfully answered calls and dividing by the total number of calls attempted (which are known as seizures). If the ASR constraints are exceeded, the session agent goes out of service for a configurable period of time and all traffic is routed to a secondary route defined in the local policy (next hop with higher cost). **How It Works** The two session agent constraints are: • minimum seizure: determines if the session agent is within its constraints. When the first call is made to the session agent or the if calls to the session agent are not answered, the minimum seizure value is checked. For example, if 5 seizures have been made to the session agent and none of them have been answered, the sixth time, the session agent is marked as having

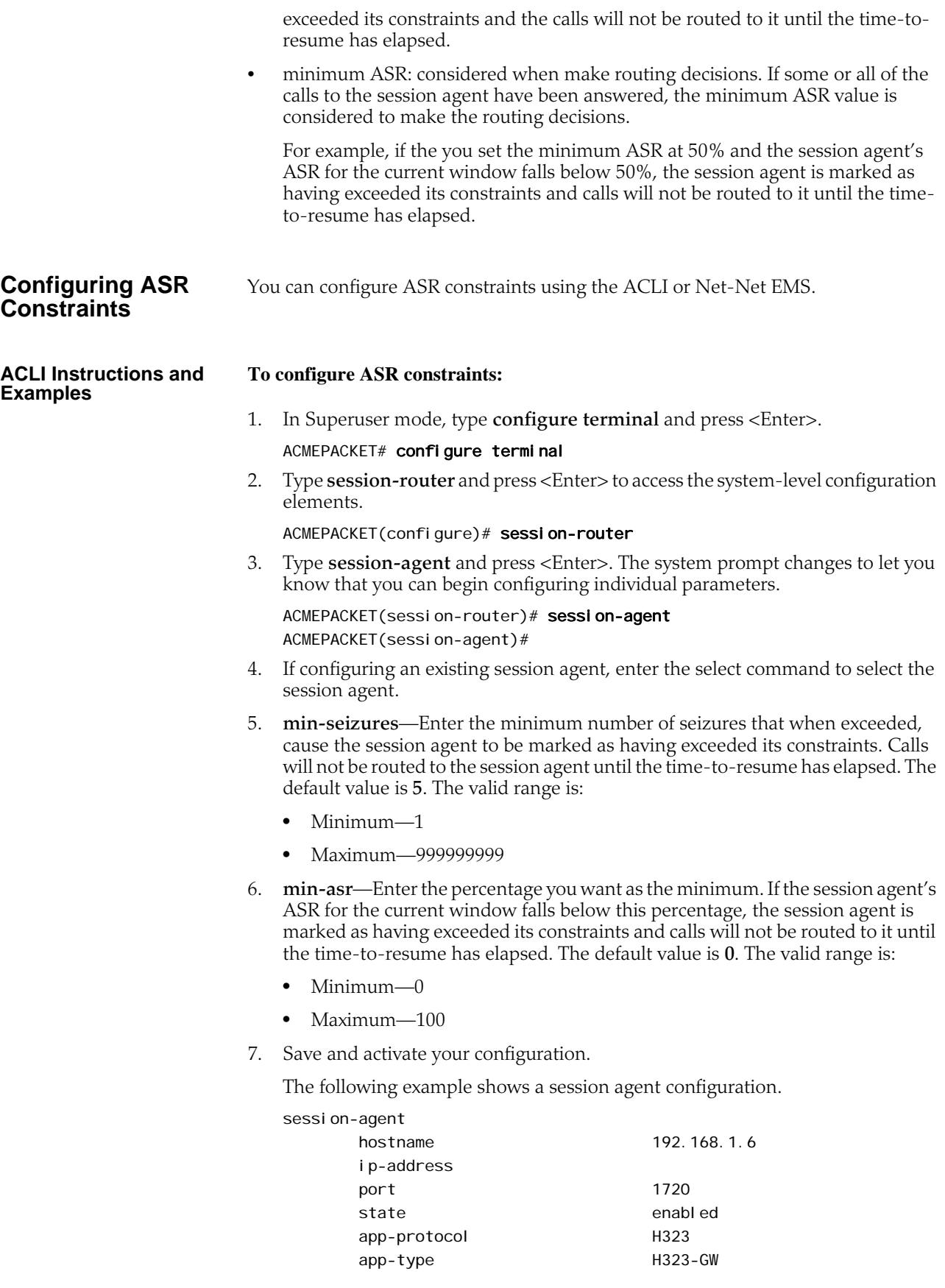

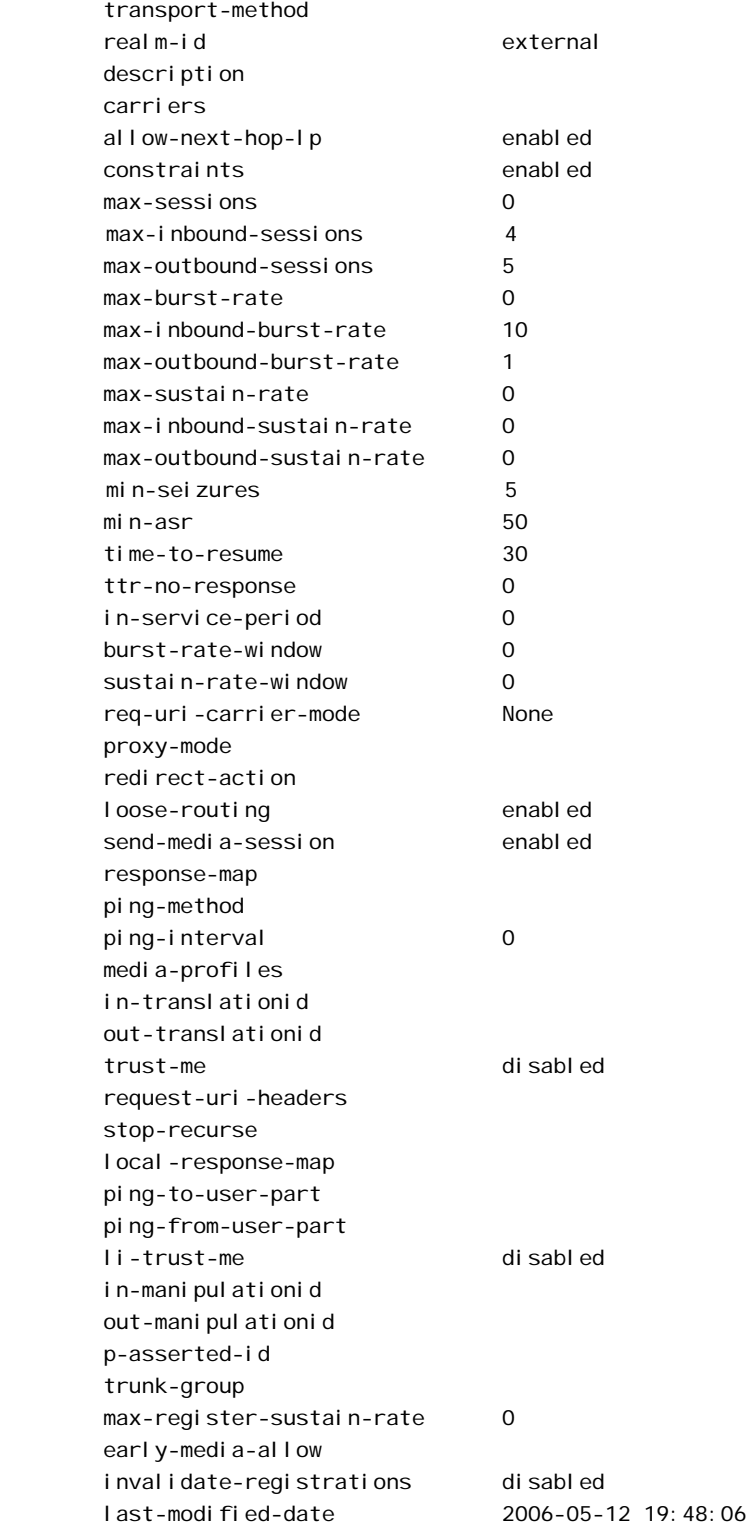
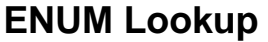

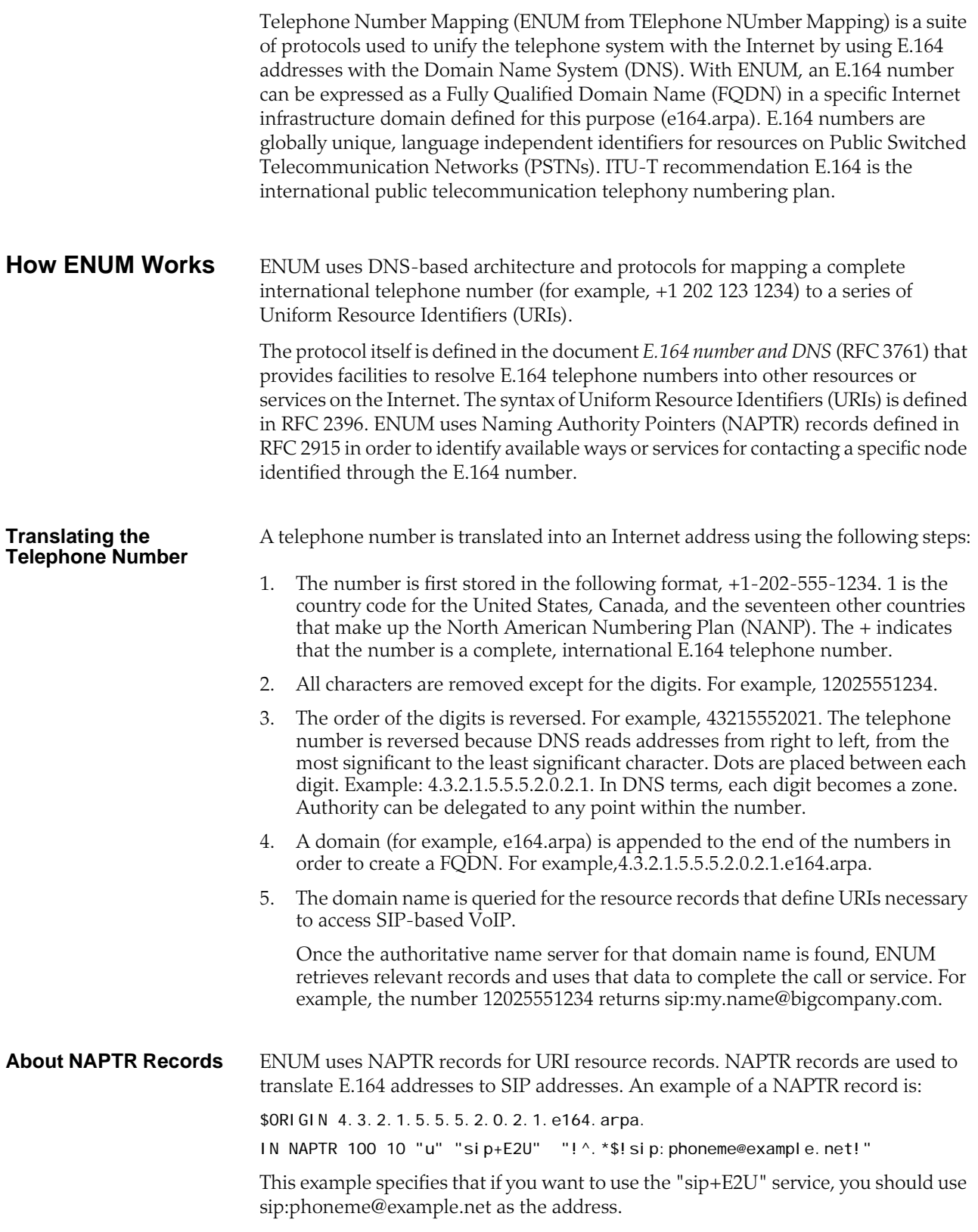

<span id="page-721-0"></span>The regular expression can be used by a telephone company to easily assign addresses to all of its clients. For example, if your number is +15554242, your SIP address is sip:4242@555telco.example.net; if your number is +15551234, your SIP address is sip:1234@555telco.example.net. **About the Net-Net SBC ENUM Functionality** The ENUM functionality lets the Net-Net SBC make an ENUM query for a SIP request. The ENUM lookup capability lets the Net-Net SBC transform E.164 numbers to URIs during the process of routing (or redirecting) a call. During the routing of a SIP call, the Net-Net SBC uses a local policy attribute to determine if an ENUM query is required and if so which ENUM server(s) need to be queried. A successful ENUM query results in a URI that is used to continue routing or redirecting the call. **Configurable Lookup Length** You can configure a lookup length in the ENUM configuration that provides for more efficient caching of URI lookup results; in it, you can specify the length of the string for the DNS request starting from the most significant digit. This provides more flexibility for length matching, which is useful given the amount of wild card matching available in ENUM services. Specific ENUM groups might only be intended to provide NPANXX or wild card results. **UDP Datagram Support for DNS NAPTR Responses** The Net-Net SBC's default behavior is to conform to the DNS standard defined in RFC 1035 "Domain Names: Implementation and Specification," which sets a maximum size for UDP responses of 512 bytes. This limitation means that responses larger than 512 bytes are truncated (set with the TC, or truncation, bit). In addition, this limitation protects network and system resources because using TCP consumes an undesirable amount of both. However, you can configure support ENUM queries that manage larger UDP DNS responses as set out in RFC 2671, "Extension Mechanisms for DNS (EDNS0)," enabling your Net-Net SBC to manage responses beyond 512 bytes. According to RFC 2671, senders can advertise their capabilities using a new resource record (OPT pseudo-RR), which contains the UDP payload size the sender can receive. When you specify a maximum response size over 512 bytes, then the Net-Net SBC add the OPT pseudo-RR to the ENUM query—without which the ENUM server will truncate the response. **Custom ENUM Service Type Support** You can configure the ENUM service type that you want to use for an ENUM group. The Net-Net SBC has always supported E2U+si p and si p+E2U by default, and still does. With Release S-C6.1.0, however, you are also able to configure the service type to those supported in RFCs 2916 and 3721. For example, you can now set the service type in the ENUM configuration to support E2U+sip and E2U+voi cemsg: sip. When you configure customer ENUM service types on your system, however, you should note the following: • New entries in the **service-type** parameter overwrite pre-existing values, including the default values. • Because of the overwriting noted above, you must include the defaults (if you want them configured) when you are adding additional ENUM service type support. That is, you have to also type in E2U+si p and si p+E2U if you want them to be used in addition to the customized types you are setting.

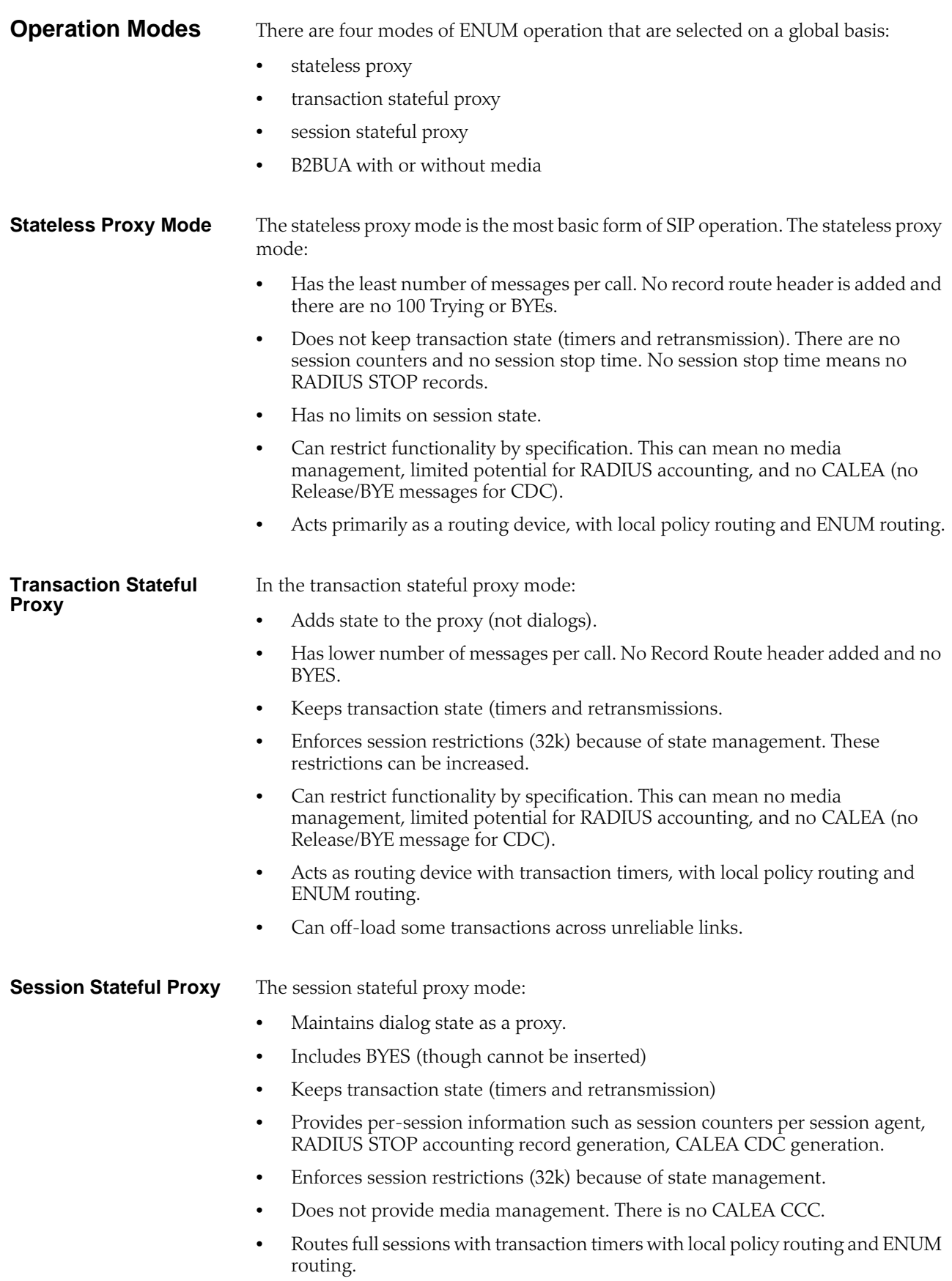

### **B2BUA** The B2BUA mode:

- Acts as UAS and UAC within call flow.
- Includes BYES (can be inserted).
- Keeps transaction state (timers and retransmissions)
- Provides per-session information such as session counters per session agent, RADIUS STOP accounting record generation, CALEA CDC generation.
- Enforces session restrictions (32k) because of state management.
- Can provide media management, including media routing through a single IP address with topology masking, CALEA CCC, media watchdogs for state management.
- Routes full sessions with topology masking. Includes rewriting Via, Route, Contact headers, full NATing with SIP NAT or header manipulation, direct bridging, local policy routing, and ENUM routing.

### **Example: ENUM Stateless Proxy**

The following diagram shows the Net-Net SBC using ENUM to query a local subscriber database. The Net-Net SBC serves as the inbound and outbound routing hub and performs media management. Calls are routed throughout the MSO network using ENUM lookup results.

> **Inbound/Outbound local policy -- next-hop: enum:MSO name server(s) cost: 10 action: replace-uri -- next-hop: <default CMS, IXC, CMS> cost: 20**

### **ACLI Instructions and Examples**

This section shows you how to configure ENUM on your Net-Net SBC.

### **ACLI Instructions and Examples To configure ENUM:**

1. In Superuser mode, type **configure terminal** and press <Enter>.

### ACMEPACKET# configure terminal

2. Type **session-router** and press <Enter> to access the signaling-level configuration elements.

ACMEPACKET(configure)# session-router ACMEPACKET(session-router)#

3. Type **enum-config** and press <Enter>. The system prompt changes to let you know that you can begin configuring individual parameters.

ACMEPACKET(session-router)# enum-config ACMEPACKET(enum-config)#

- 4. **name**—Enter a string that uniquely identifies this ENUM configuration. You use this name in other areas of the Net-Net SBC configuration to refer to this ENUM configuration. For example, in the local policy attributes.
- 5. **top-level-domain**—Enter the domain extension to be used when querying the ENUM servers for this configuration. For example, e164.arpa. The query name is a concatenation of the number and the domain.

For example the number is +17813334444 and the domain is e164.arpa, the query name would be 4.4.4.4.3.3.3.1.8.7.1.e164.arpa.com.

- 6. **realm-id**—Enter the realm where the ENUM servers can be reached. The realm ID is used to determine on which network interface to issue the ENUM query.
- 7. **enum-servers**—Enter the list of ENUM servers (an ENUM server and corresponding redundant servers) to be queried. Separate each server address with a space and enclose list within parentheses.

The first server on this list is the first one to be queried. If the query times out (including retransmissions) without getting a response, the next server on the list is queried and so on.

8. **timeout**—Enter the total time in seconds that should elapse before a query sent to a server (and its retransmissions) will timeout. If the first query times out, the next server is queried and the same timeout is applied. This process continues until all the servers in the list have timed out or until one of the servers responds.

The retransmission of ENUM queries is controlled by three timers. These timers are derived from this timeout value and from underlying logic that the minimum allowed retransmission interval should be 250 milliseconds; and that the Net-Net SBC should retransmit 3 times before timing out to give the server a chance to respond. The valid values are:

- **Init-timer**—Is the initial retransmission interval. If a response to a query is not received within this interval, the query is retransmitted. To safeguard from performance degradation, the minimum value allowed for this timer is 250 milliseconds.
- **Max-timer**—Is the maximum retransmission interval. The interval is doubled after every retransmission. If the resulting retransmission interval is greater than the value of max-timer, it is set to the max-timer value.
- **Expire-timer**—Is the query expiration timer. If a response is not received for a query and its retransmissions within this interval, the server will be considered non-responsive and the next server in the list will be tried.

The following examples show different timeout values and the corresponding timers derived from them.

**timeout >= 3 seconds** Init-timer = Timeout/11  $Max-Timer = 4 * Init-trimer$  Expire-Timer =  $Ti$  meout **timeout = 1 second** Init-Timer = 250 ms  $Max-Ti$  mer = 250 ms Expire-Timer  $= 1$  sec **timeout = 2 seconds** Init-Timer = 250 ms  $Max-Ti$  mer = 650 ms Expire-Timer = 2sec

9. **cache-inactivity-timer**—Enter the time interval in seconds after which you want cache entries created by ENUM requests deleted, if inactive for this interval. If the cache entry gets a hit, the timer restarts and the algorithm is continued until the cache entry reaches its actual time to live.

Setting this value to zero disables caching. For optimal performance, set this to one hour. Rarely used cache entries are purged and frequently used entries are retained. The default value is **3600**. The valid range is:

- Minimum—0
- Maximum—999999999
- 10. **lookup-length**—Specify the length of the ENUM query, starting from the most significant digit. The default is **0**. The valid range is:
	- Minimum—1

 $enum-$ 

- Maximum—255
- 11. **max-response-size**—Enter the maximum size in bytes for UDP datagrams in DNS NAPTR responses. This parameter takes values from 512 (default) to 65535. Although the maximum value you can set is 65535, Acme Packet recommends configuring values that do not exceed 4096 bytes. For more information about response [UDP](#page-721-0) datagram response size, refer to the UDP [Datagram Support for DNS NAPTR Responses](#page-721-0) (722) section above.
- 12. **service-type**—Enter the ENUM service types you want supported in this ENUM configuration. Possible entries are E2U+sip and sip+E2U (the default), and the types outlines in RFCs 2916 and 3721.

This parameter defaults to the following service types:  $E2U+Si$  p and si  $p+E2U$ .

You can enter multiple services types in the same entry, as in this example:

ACMEPACKET(enum-config)# service-type E2U+sip, sip+E2U, E2U+voicemsg

**Example** The following example shows an ENUM configuration called test.

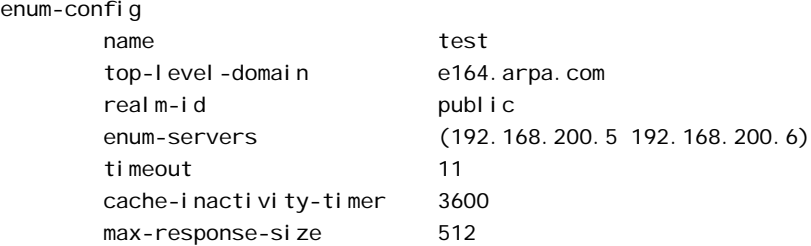

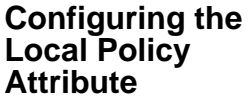

You can specify that an ENUM query needs to be done for the routing of SIP calls. You do so by configuring the local policy's next-hop attribute with the name of a specific ENUM configuration, prefixed with the enum: tag. For example: enum: test

You can configure multiple next-hops with different ENUM servers or server groups (possibly with different top-level-domains). If the first ENUM server group you enter as the next hop is not available, one of the others can be used.

**Note:** A new parameter called **action** has replaced the policy attribute's **replace-uri** parameter available prior to build 211p19.

To configure local policy:

1. In Superuser mode, type **configure terminal** and press <Enter>.

### ACMEPACKET# configure terminal

2. Type **session-router** and press <Enter>.

ACMEPACKET(configure)# session-router

3. Type **local-policy** and press <Enter>. The system prompt changes to let you know that you can begin configuring individual parameters.

ACMEPACKET(session-router)# local-policy ACMEPACKET(local-policy)#

- 4. **next-hop**—Enter the name of the ENUM configuration with the prefix enum:. For example, enum: test.
- 5. **action**—Set to **redirect** if you want to send a REDIRECT message back to the calling party with the information returned by ENUM in the Contact. The calling party then needs to send a REDIRECT using that information. The default value is **none**. Valid values are:
	- **none**—No specific actions requested.
	- **replace-uri**—To replace the next Request-URI with the next hop.
	- **redirect**—To send a redirect response with this next hop as contact.
- 6. Save and activate your configuration.

**Local Policy Example** The following example shows one local policy with the next-hop configured to use enum:test and a second with the next-hope configured to use enum:test\_alternate.

### local-policy

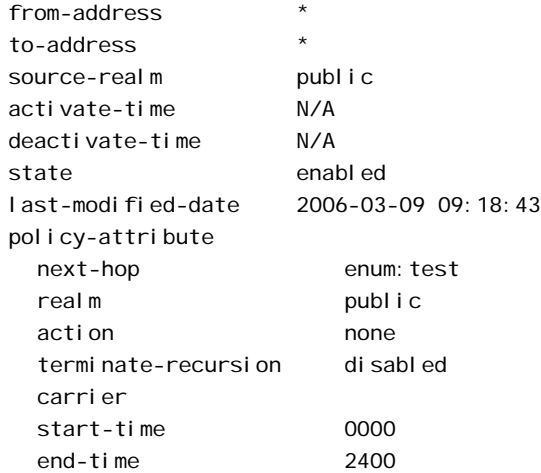

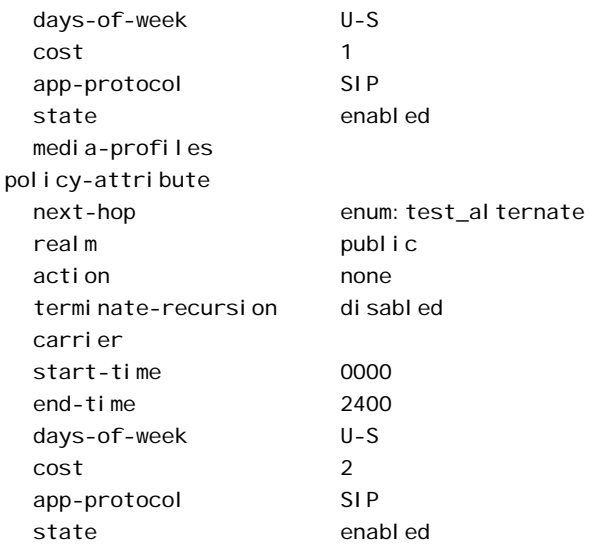

# **Local Route Tables**

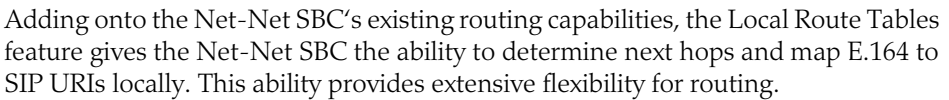

This feature introduces the concept of a local route cache, which is populated by a local gzipped XML file on the Net-Net SBC. Each table/cache is populated from one defined XML file. For routing, the local route cache operates in a way similar to the ENUM model in that a local policy next hop specifies the local route table that the Net-Net SBC looks up. For example, you can configure one next hop to use one table, and another next hop to use a different one.

Similar to the ENUM model, the Net-Net SBC typically performs a local route table lookup using the telephone number (TN) of the SIP Request-URI. This is the user portion of the URI, and the Net-Net SBC ignores user parameters or non-digit characters. The local route table XML file defines the matching number and the resulting regular expression replacement value—as ENUM NAPTR entries would. The Net-Net SBC uses the resulting regular expression to replace the Request-URI, and it uses the hostname or IP address portion to determine the next hop. If the hostname or IP address matches a configured session agent, the request is sent to that session agent. If the Net-Net SBC does not find a matching session agent for the hostname/IP address, it either performs a DNS query on the hostname to determine its IP address or sends the request directly to the IP address.

When the next hop is defined as a user-parameter lookup key, such as a routing number (RN) or carrier identification code (CIC), the defined key is used for the local route table lookup. For details, refer to the **[Routing-based RN and CIC](#page-731-0) (732)** section of this document.

Multiple (up to 10) next hops per LRT entry are tried in the order in which they appear in the XML file. If the chosen next hop fails (for example, because it matches an out-of-service session agent or the next hop responds with a failure response), then the Net-Net SBC will try the next in the ordered list.

### **How It Works** The Net-Net SBC supports a new system task for local route tables, and can perform local route table lookups for SIP requests. It is also responsible for communicating the results to the SIP task. The new task processes the new local routing configuration objects.

When a SIP call is being routed, the Net-Net SBC uses local policy attributes to determine if a local route table lookup is required. If one is needed, it also selects which local routing configuration to use. Successful local route table lookups result in URIs that can be used to continue routing or redirecting calls.

to give to the database corresponding to this table, and the prefix length (significant

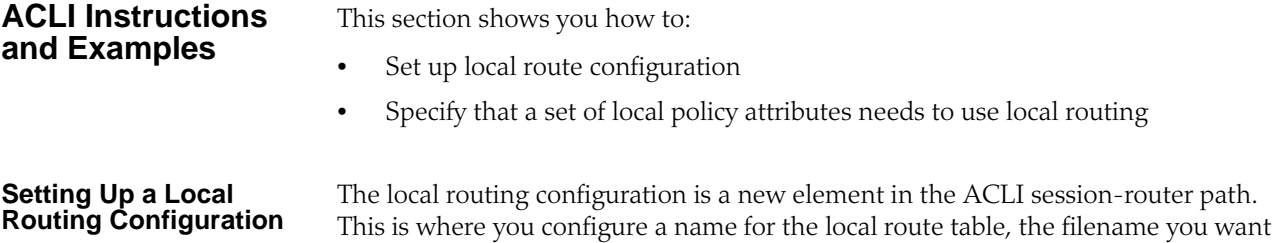

digits/bits) to be used for lookup.

### **To set up a local routing configuration:**

- 1. In Superuser mode, type **configure terminal** and press <Enter>. ACMEPACKET# configure terminal
- 2. Type **session-router** and press <Enter>.

ACMEPACKET(configure)# session-router

3. Type **local-routing-config** and press <Enter>.

ACMEPACKET(session-router)# local-routing-config ACMEPACKET(local-routing-config)#

- 4. **name**—Enter the name (a unique identifier) for the local route table; this name is used for reference in the local policy attributes when to specify that local routing should be used. There is no default for this parameter, and it is required.
- 5. **file-name**—Enter the name for the file from which the database corresponding to this local route table will be created. You should use the .gz format, and the file should be placed in the /code/Irt/ directory. There is no default for this parameter and it is required.
- 6. **prefix-length**—Enter the number of significant digits/bits to used for lookup and cache storage. The default value is **0**. The valid range is:
	- Minimum—0
	- Maximum—999999999
- 7. Save and activate your configuration.

Your configured local routing configuration will resemble the following sample.

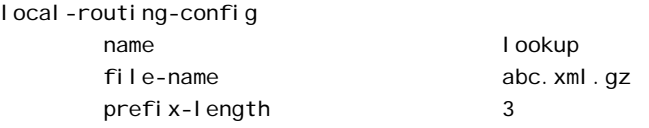

# **Applying the Local**

**Applying the Local** You apply the local routing configuration by calling it to use in the local policy **Routing Configuration** attributes. You do this by setting a flag in the **next-hop** parameter along with i attributes. You do this by setting a flag in the **next-hop** parameter along with the name of the local routing configuration that you want to use.

### **To apply the local routing configuration:**

1. In Superuser mode, type **configure terminal** and press <Enter>.

ACMEPACKET# configure terminal

2. Type **session-router** and press <Enter>.

ACMEPACKET(configure)# session-router

- 3. Type **local-policy** and press <Enter>. ACMEPACKET(session-router)# local-policy ACMEPACKET(I ocal -policy)#
- 4. Type **policy-attributes** and press <Enter>.
	- ACMEPACKET(local-policy)# policy-attributes ACMEPACKET(local-policy-attributes)#
- 5. **next-hop**—In the **next-hop** parameter, type in **lrt:** followed directly by the name of the local routing configuration to be used. The **lrt:** tag tells the Net-Net SBC that a local route table will be used.

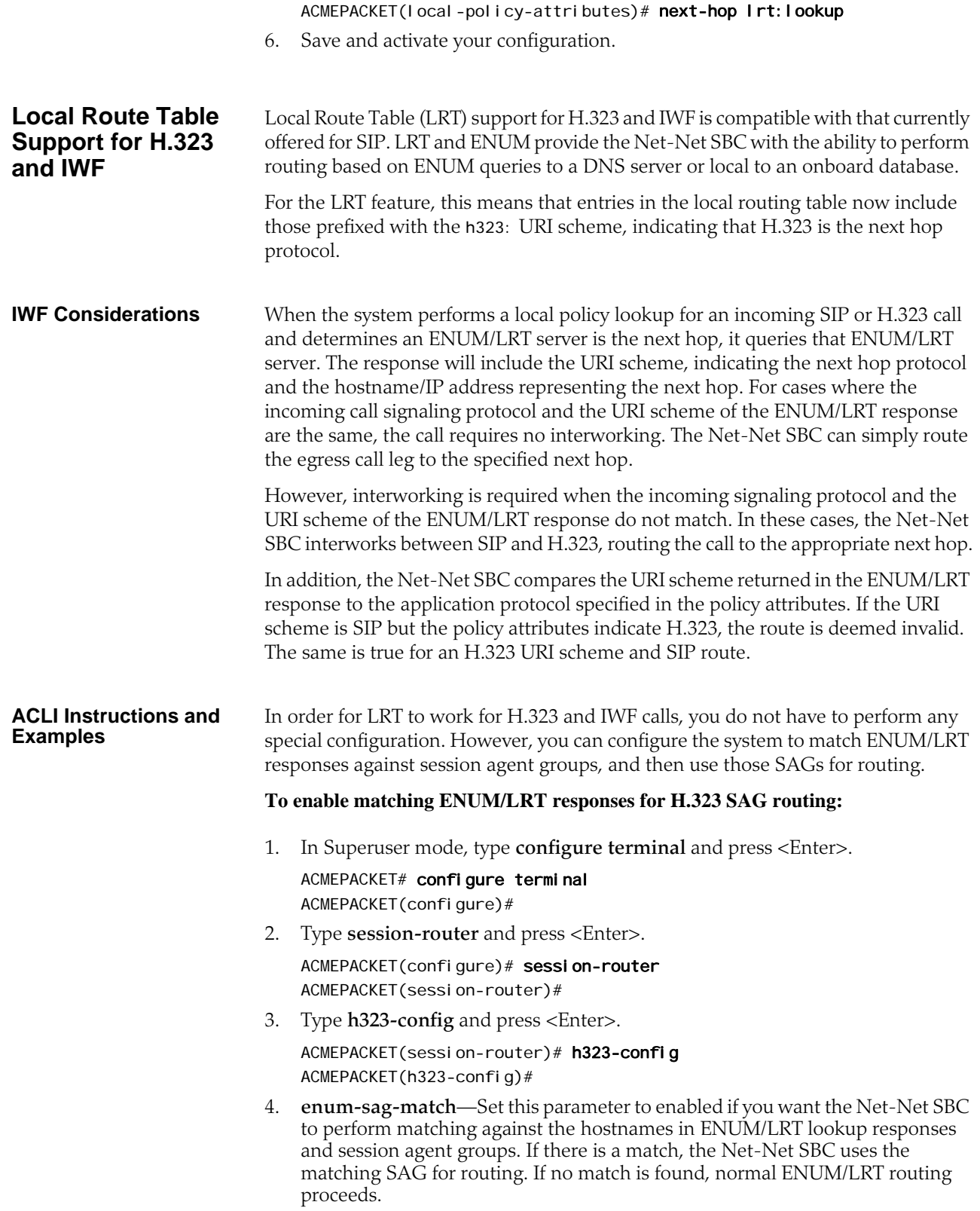

# <span id="page-731-0"></span>**Routing-based RN and CIC**

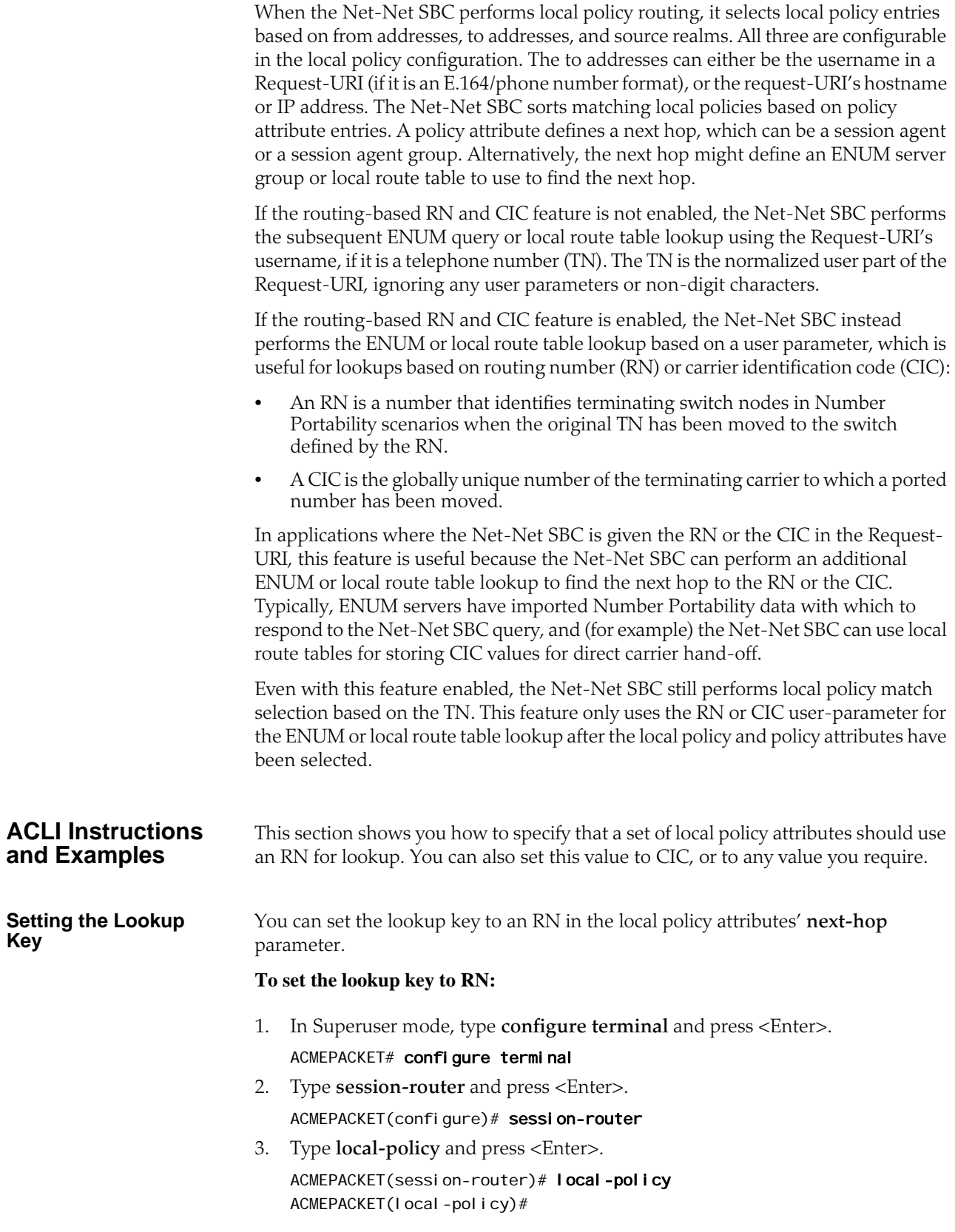

4. Type **policy-attributes** and press <Enter>.

ACMEPACKET(local-policy)# policy-attributes ACMEPACKET(I ocal -policy-attributes)#

5. **next-hop**—In the **next-hop** parameter—after the kind of ENUM service used—type a colon (;). Then, without spaces, type in **key=rn** and press <Enter>.

ACMEPACKET(local-policy-attributes)# next-hop lrt:lookup; key=rn

6. Save and activate your configuration.

## **Codec Policies for SIP**

The Net-Net SBC now has the ability to strip and reorder codecs for SIP sessions. This builds on the Net-Net SBC's pre-existing abilities to route by codec and reorder one codec in an SDP offer by allowing you to configure the order of multiple codecs and to remove specific codecs within the media descriptions in SDP offers.

You can enable the Net-Net SBC to perform these operations on SDP offers by configuring codec policies. Codec policies are sets of rules that specify the manipulations to be performed on SDP offers and answers. They are applied on an ingress and egress basis using the realm and session agent configurations.

### **How It Works** There are two types of codec policies that the Net-Net SBC applies:

- Ingress policy—Codec policy that the Net-Net SBC applies to the SDP offer for incoming traffic
- Egress policy—Codec policy that the Net-Net SBC applies to the SDP offer for traffic leaving the Net-Net SBC

The Net-Net SBC applies codec policies during the offer phase of media format negotiation. If codec manipulation is enabled, then the Net-Net SBC performs the modification according to the specific policy and forwards on the traffic.

For example, when the Net-Net SBC receives a SIP INVITE with SDP, it refers to the realm through which the INVITE arrived and performs any codec manipulations (specified in the ingress policy) that have been applied to that realm. With the media description changed according to the ingress policy, the Net-Net SBC passes it to the outgoing realm so that the egress policy can be applied. When the second, egress policy has been applied, the Net-Net SBC forwards on the INVITE.

<span id="page-733-0"></span>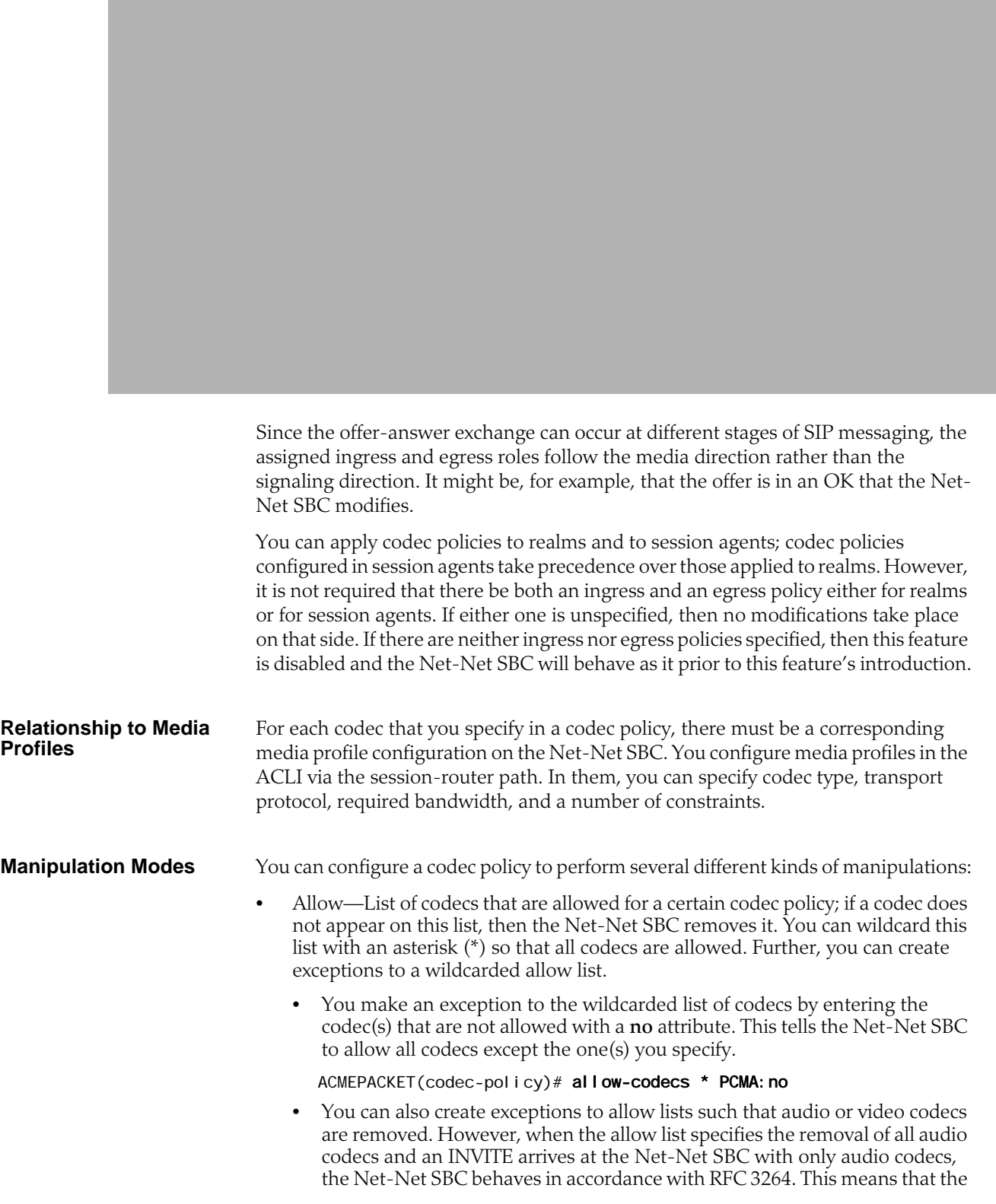

resulting SDP will contain one attribute line, with the media port for the media line set to 0. The terminating side will need to supply new SDP in its reply because the result of the manipulation is the same as an INVITE with no body.

ACMEPACKET(codec-policy)# allow-codecs \* audio: no

• Order—List of the codecs where you specify their preferred order in the outgoing media offer. The Net-Net SBC arranges matching codecs according to the rule you set, and any remaining ones are added to the list in the same relative order they took in the incoming media offer. If your list specifies a codec that is not present, then the ordering proceeds as specified but skips the missing codec.

You can use an asterisk (\*) as a wildcard in this list, too. The placement of the asterisk is key, as you can see in the following examples:

• For an order rule set this way

ACMEPACKET(codec-policy)# order A B C \*

codecs A, B, and C will be placed at the front of the codec list in the order specified; all other codecs in the offer will follow A, B, and C in the same relative order they had in the original SDP offer.

• For an order rule set this way:

ACMEPACKET(codec-policy)# order \* A B C

codecs A, B, and C will be placed at the end of the codec list in the order specified; all other codecs in the offer will come before A, B, and C in the same relative order they had in the original SDP offer.

• For an order rule set this way

ACMEPACKET(codec-policy)# order A \* B C

codec A will be placed at the beginning of the codec list, to be followed by all other codecs in the offer in the same relative order they had in the original SDP offer, and then B and C will end the list.

- Force—An attribute you can use in the allow list with one codec to specify that all other codecs should be stripped from the outgoing offer. You can specify multiple forced codecs in your rules.
	- If you set multiple codecs in the allow list and one of them is forced, then the outgoing offer will contain the forced codec.
	- If you set multiple codecs in the allow list and the one that is forced is not present in the offer, then the Net-Net SBC will select a non-forced codec for the outgoing offer.

ACMEPACKET(codec-policy)# allow PCMU G729: force

You cannot use the force attribute with a wildcarded allow list.

• No—An attribute that allows you to strip specified codecs or codec types from a wildcarded allow list.

ACMEPACKET(codec-policy)# allow \* PCMA: no

### **In-Realm Codec Manipulation**

In addition to being able to apply codec policies in realms, the realm configuration supports a setting for determining whether codec manipulation should be applied to sessions between endpoints in the same realm.

In-realm codec manipulation can be used for simple call flows that traverse two realms. If the originating and terminating realms are the same, the Net-Net SBC checks to see if you have enabled this capability. If you have enabled it, then the NetNet SBC performs the specified manipulations. If this capability is not enabled, or if the realm's media management in realm (**mm-in-realm**) setting is disabled, then the Net-Net SBC does not perform codec manipulations.

For more complex calls scenarios that involve call agent or reinitiation of a call back to the same realm, the Net-Net SBC does not perform in-realm codec manipulation.

### **ACLI Instructions and Examples**

**Policy**

This section gives instructions and examples for how to configure codec policies and then apply them to realms and session agents. It also shows you how to configure settings for in-realm codec manipulation.

### **Creating a Codec To create a codec policy:**

1. In Superuser mode, type **configure terminal** and press <Enter>.

ACMEPACKET# configure terminal

2. Type **media-manager** and press <Enter> to access the signaling-related configurations.

ACMEPACKET(configure)# media-manager ACMEPACKET(media-manager)#

3. Type codec-policy and then press <Enter>.

ACMEPACKET(media-manager)# codec-policy ACMEPACKET(codec-policy)#

- 4. **name**—Enter the unique name for the codec policy. This is the value you will use to refer to this codec policy when you apply it to realms or session agents. This parameter is required and is empty by default.
- 5. **allow-codecs**—Enter the list of media format types (codecs) to allow for this codec policy. In your entries, you can use the asterisk (\*) as a wildcard, the force attribute, or the no attribute so that the allow list you enter directly reflect your configuration needs. For more information, refer to the **Manipulation** [Modes](#page-733-0) (734) section above.

The codecs that you enter here must have corresponding media profile configurations.

6. **order-codecs**—Enter the order in which you want codecs to appear in the outgoing SDP offer. Remember that you can use the asterisk (\*) as a wildcard in different positions of the order to directly reflect your configuration needs. For more information, refer to the [Manipulation Modes](#page-733-0) (734) section above.

The codecs that you enter here must have corresponding media profile configurations.

7. Save and activate your configuration.

Your codec policy configuration will resemble the following example:

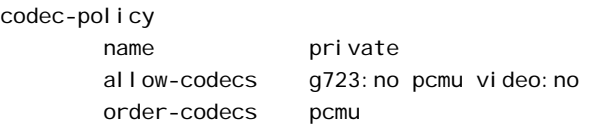

### **Applying a Codec Policy to a Realm**

Note that codec policies defined for session agents always take precedence over those defined for realms.

### **To apply a codec policy to a realm:**

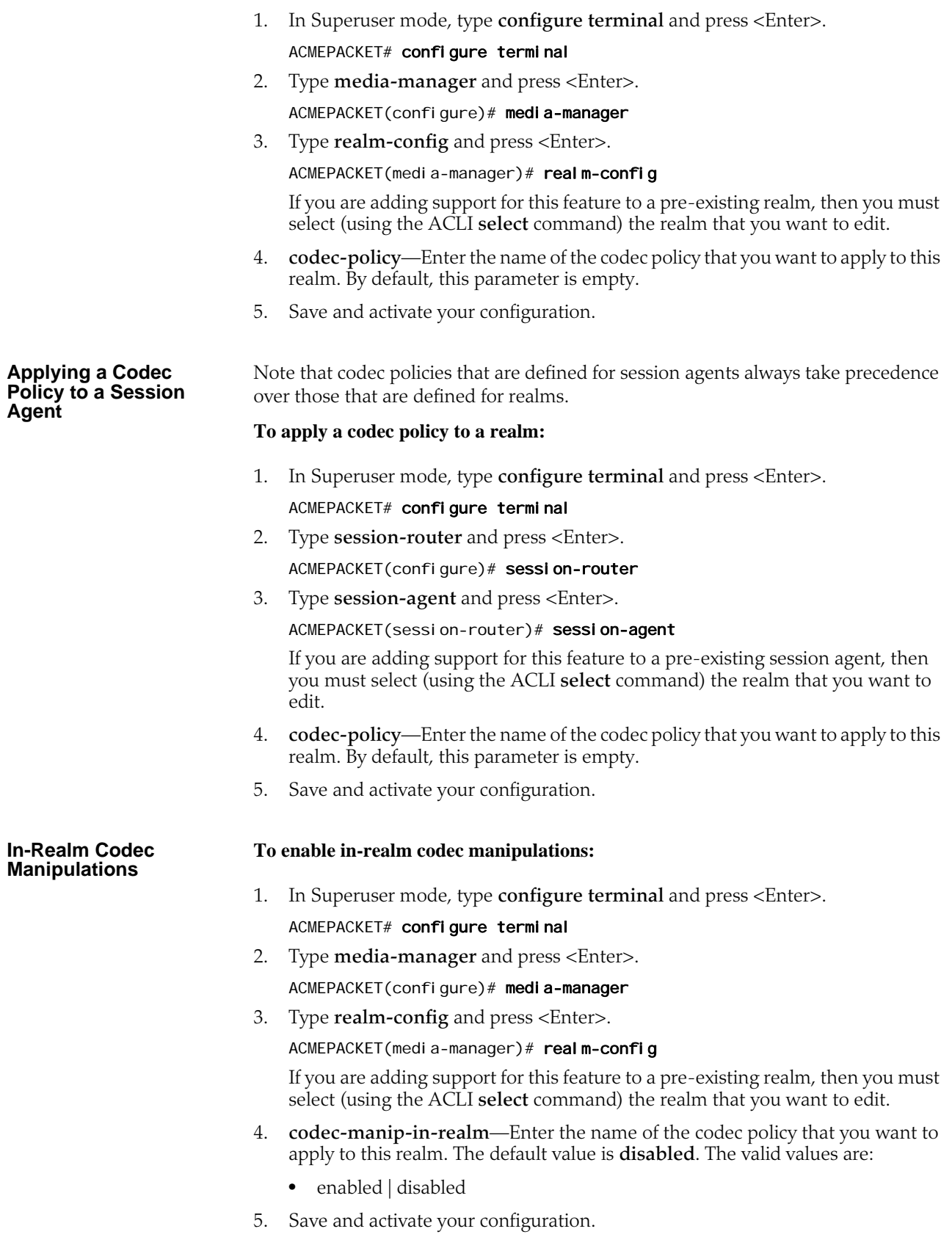

# **QoS Based Routing**

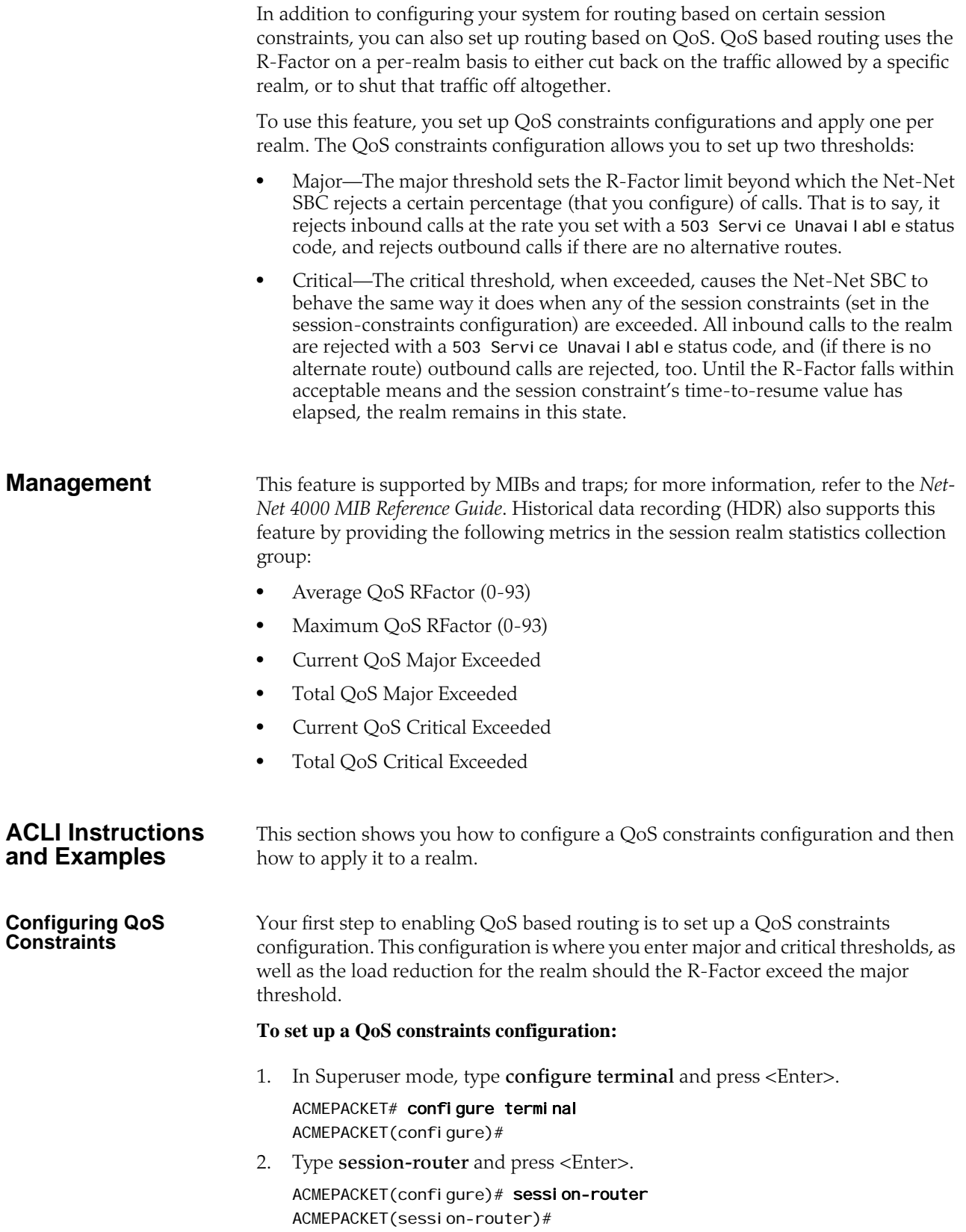

3. Type **qos-constraints** and press <Enter>.

ACMEPACKET(session-router)# qos-constraints ACMEPACKET(qos-constraints)#

- 4. **name**—Enter the name of this QoS constraints configuration. This parameter uniquely identifies the configuration, and you use this value when applying the configuration to a realm. This parameter has no default and is required.
- 5. **state**—Set the state of this QoS constraints configuration. The default is **enabled**, but you can set this parameter to **disabled** if you want to stop applying these constraints.
- 6. **major-rfactor**—Enter a numeric value between **0** (default) and **9321** to set the threshold that determines when the Net-Net SBC applies the call reduction rate. If you leave this parameter set to **0**, then the Net-Net SBC will not apply a major threshold for any realm where you apply this QoS constraints configuration.

Note that this value must be less than that you set for the **critical-rfactor**, except when the **major-rfactor** is 0.

7. **critical-rfactor**—Enter a numeric value between **0** (default) and **9321** to set the threshold that determines when the Net-Net SBC rejects all inbound calls for the realm, and rejects outbound calls when there is no alternate route. If you leave this parameter set to **0**, then the Net-Net SBC will not apply a critical threshold for any realm where you apply this QoS constraints configuration.

Note that this value must be greater than that you set for the **major-rfactor**, except when the **major-rfactor** is 0.

8. **call-load-reduction**—Enter a number from **0** (default) to **100** representing the percentage by which the Net-Net SBC will reduce calls to the realm if the **major-rfactor** is exceeded. If you leave this parameter set to 0, then the Net-Net SBC will not reduce call load for the realm—even when the major-rfactor is configured.

This is the percentage of inbound and outbound calls the Net-Net SBC will reject. For example, if you set this parameter to 50 and the major threshold is exceeded, then the Net-Net SBC rejects every other call to the realm.

9. Save and activate your configuration.

### **Applying QoS Constraint to a Realm**

You apply QoS constraints to realms using the **qos-constraint** parameter.

### **To apply a QoS constraint to a realm:**

- 1. In Superuser mode, type **configure terminal** and press <Enter>. ACMEPACKET# configure terminal ACMEPACKET(configure)#
- 2. Type **media-manager** and press <Enter>

ACMEPACKET(configure)# media-manager ACMEPACKET(media-manager)#

3. Type **realm-config** and press <Enter>. If you adding this feature to a preexisiting realm, then you need to select and edit that realm.

ACMEPACKET(media-manager)# realm-config ACMEPACKET(real m-config)#

4. **qos-constraints**—Enter the name value from the QoS constraints configuration you want to apply to this realm.

Save and activate your configuration.

*SESSION ROUTING AND LOAD BALANCING*

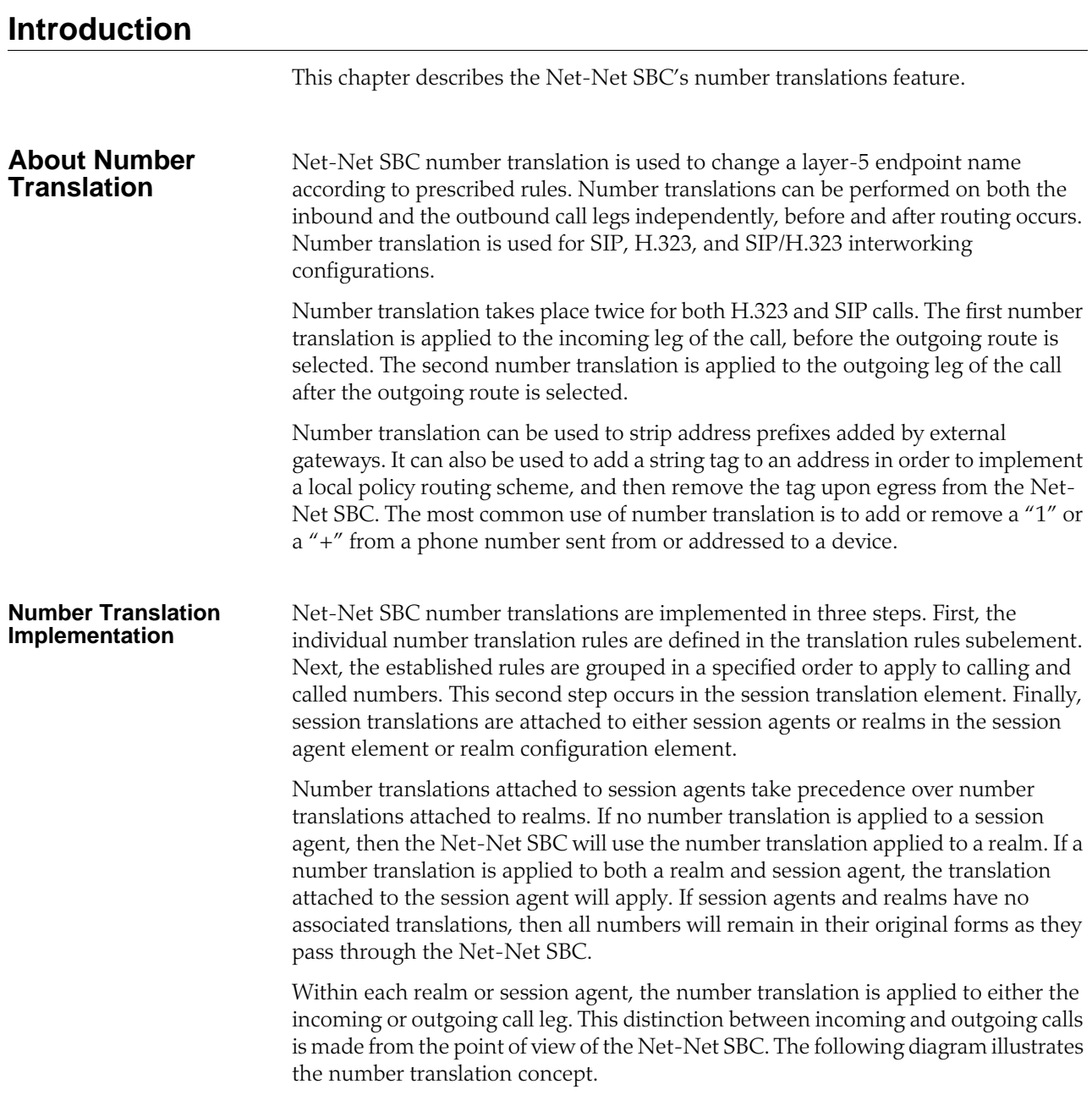

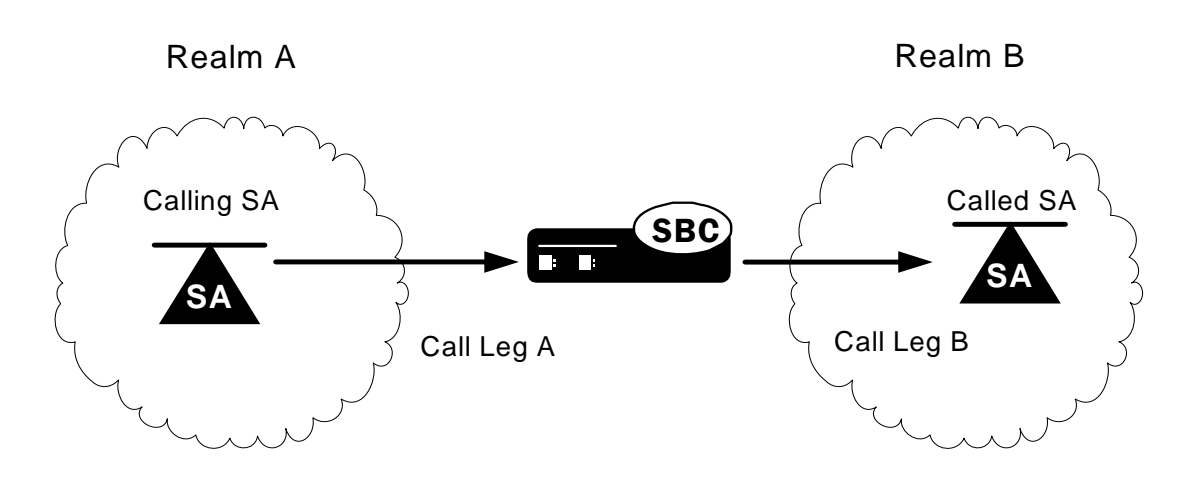

The following table shows you which parameters to apply a session translation ID in order to affect the corresponding leg of the call as shown in the illustration.

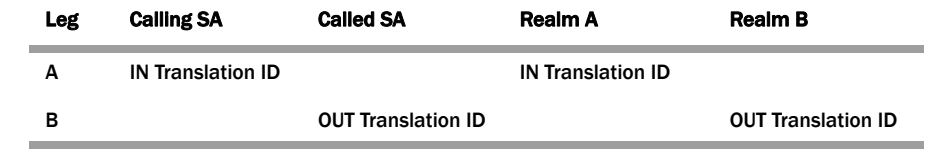

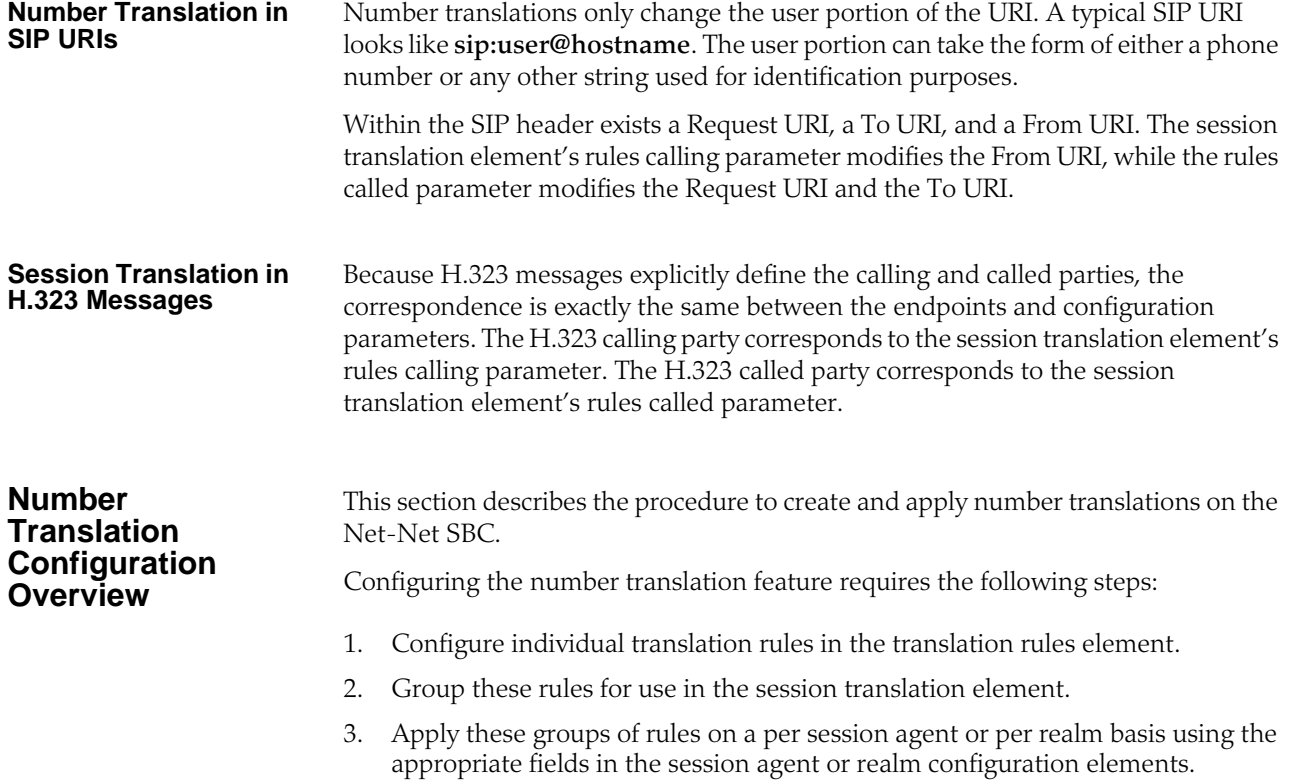

**Translation Rules** The translation rules subelement is where the actual translation rules are created. The fields within this element specify the type of translation to be performed, the addition or deletion to be made, and where in the address that change takes place. Translations are not applied to any realm or session agent in this element.

> When creating translation rules, first determine the type of translation to perform. The following table lists and describes the three types of number translations.

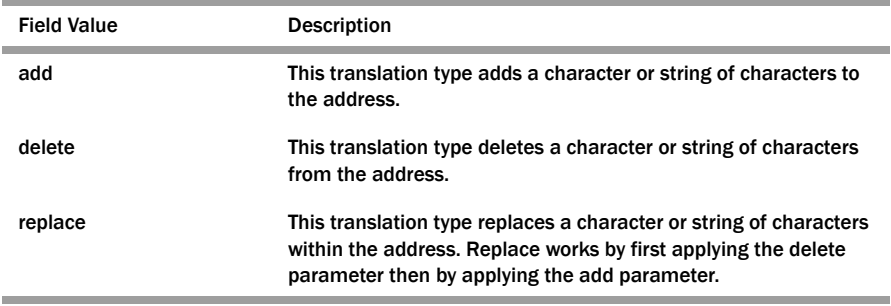

After you set the translation type, you define the string to add or delete. The wildcard term for a string to delete is the at-sign, "@". Finally, you specify the character position in the address to make the addition or deletion.

The character position where an add or delete occurs is called an index. The index starts at 0 (immediately before the leftmost character) and increases by 1 for every position to the right you move. In order to specify the final position in an address, use the dollar-sign, "\$".

### **To create a translation rule that deletes a string:**

- 1. Enter a descriptive name for this translation in the ID field.
- 2. If you are deleting a specific string, enter it in the delete string field.

If you are deleting a portion of the address string, enter the index number in the delete index field. For this type of deletion, remember to enter the number of characters you are deleting in the form of at-signs "@" in the delete string field.

The first matched string will be deleted, any remaining strings that match will remain. For example, if the address is 187521865 and the string to delete is "18," only the first instance of "18" will be deleted. The second instance will remain after translation.

### **To create a translation rule that adds a string:**

- 1. Enter a descriptive name for this translation in the ID field.
- 2. Enter the string you want to add in the add string field.
- 3. Enter the index of the string insertion in the add-index parameter. If you want to add a string at the end of an number, enter a dollar-sign "\$" in the add index field.

### **To create a translation rule that replaces a string:**

A string replacement involves deleting a string followed by adding a string in the removed string's place. The index is not used when replacing a string.

- 1. Enter a descriptive name for this translation in the ID field.
- 2. Enter the string you want to delete in the delete string field.
- 3. Enter the string you want to add in the add string field.

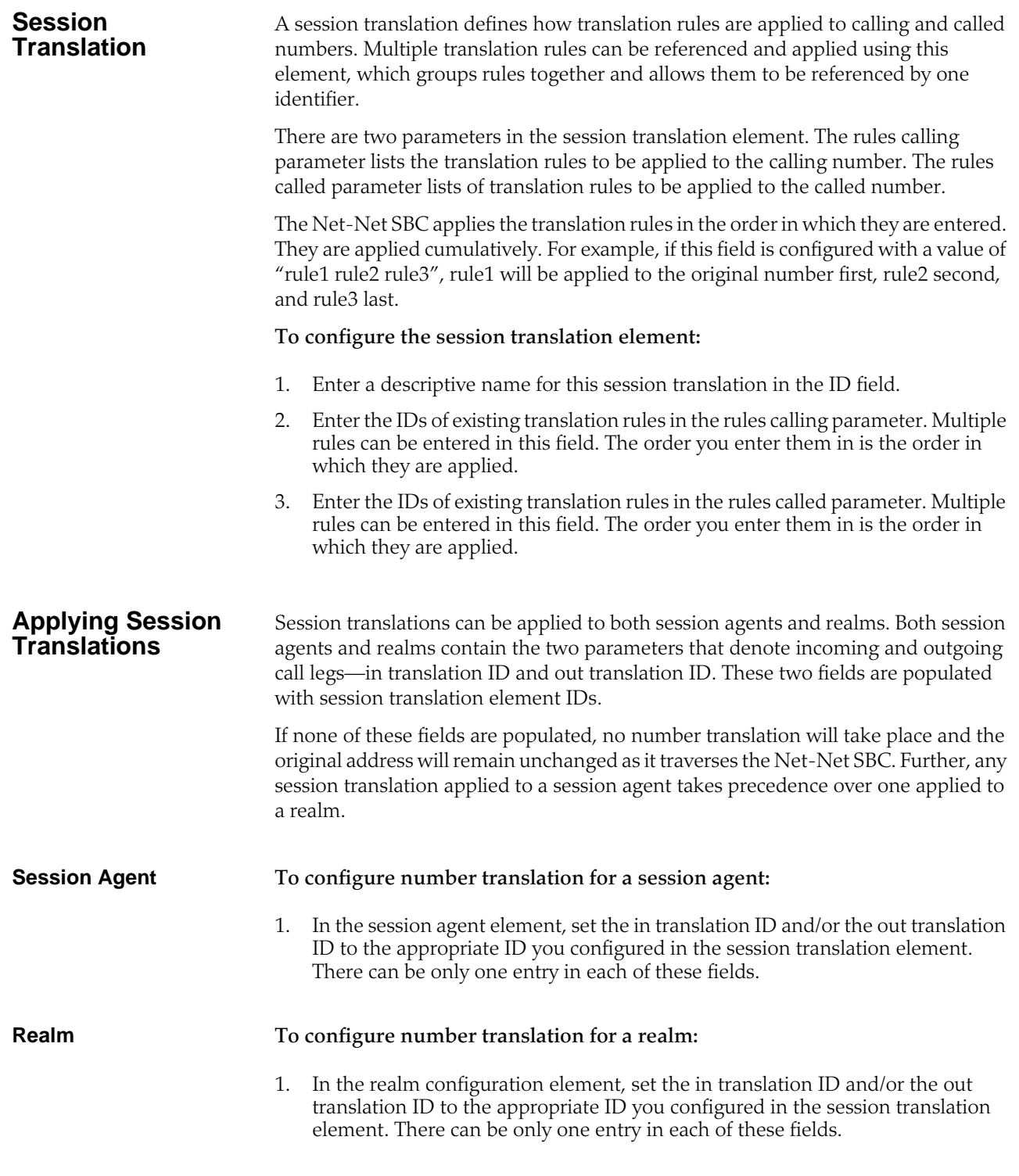

# **Configuring Number Translation**

This section explains how to configure number translation. It also provides sample configurations for your reference.

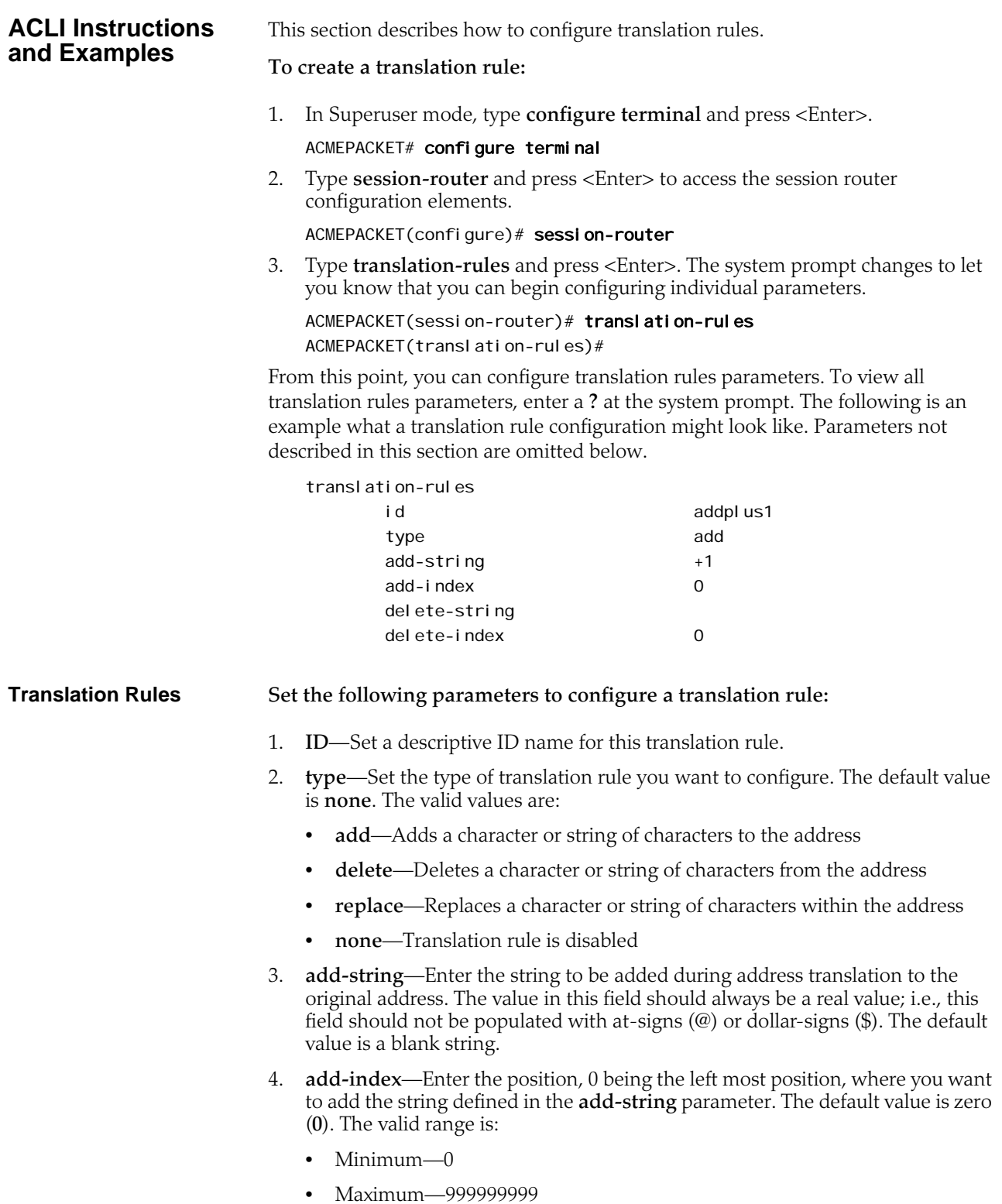

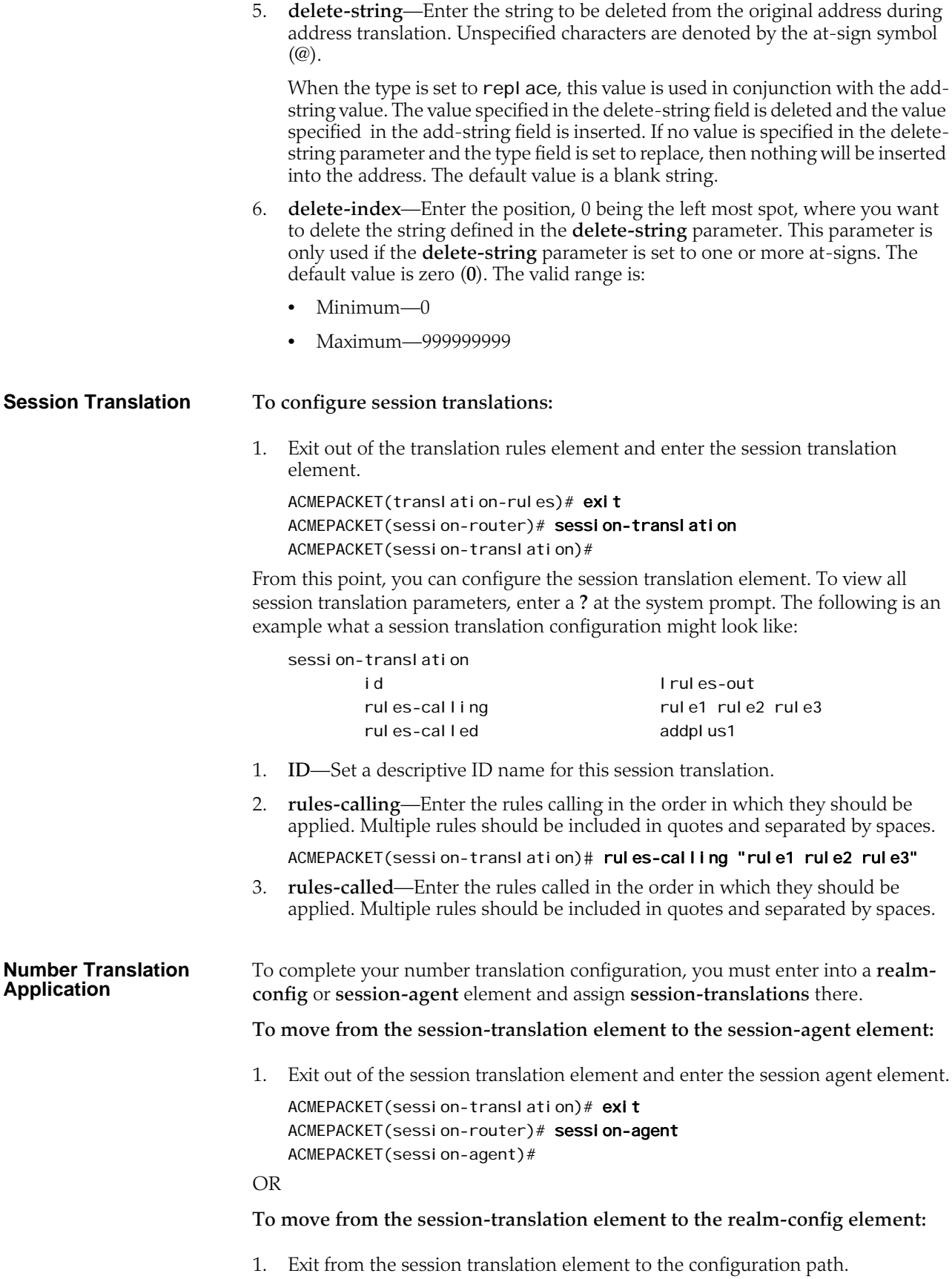

ACMEPACKET(session-translation)# exit ACMEPACKET(session-router)# exit

2. Navigate to the ream-config element located in the media-manager path.

ACMEPACKET(configure)# media-manager ACMEPACKET(media-manager)# realm-config ACMEPACKET(realm-config)#

In both **realm-config** or **session agent** elements, you must specify an **intranslationid** and/or an **out-translationid** in order to configure the number translation.

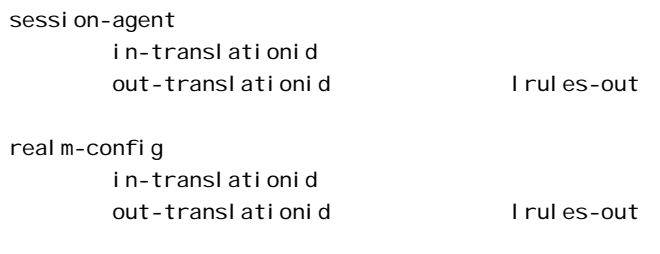

**Set the following parameters to configure a translation rule:**

- 1. **in-translationid**—Enter the configured session translation that you want to affect the incoming traffic in this parameter.
- 2. **out-translationid**—Enter the configured session translation that you want to affect the outgoing traffic in this parameter.

# **Other Translations**

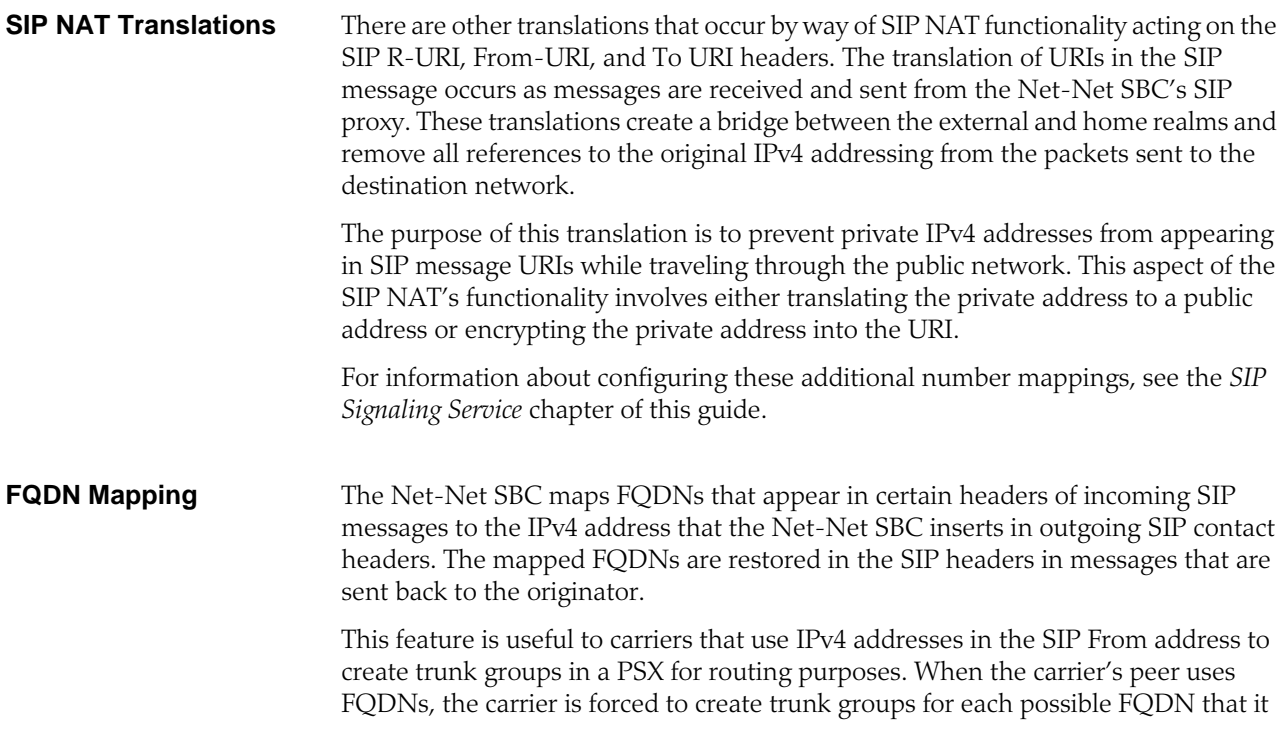

might receive from a given peer. Similarly, this can apply to SIP Contact and Passerted-identity headers.

For information about configuring these additional number mappings, see the *SIP Signaling Service* chapter of this guide.

# **12 Admission Control and Quality of Service Reporting**

# **Overview**

This chapter describes how to configure the Net-Net SBC for call admission control and Quality of Service (QoS) monitoring. Call admission control lets you manage call traffic based on several different policies. It is aimed at managing call admission rates in the network, enabling you to maintain suitable QoS levels. A new call is admitted only if it meets the requirements

QoS reporting provides you with real-time evaluation of network and route performance. It lets you contrast internal domain and external domain performance and facilitates SLA verification and traffic engineering.

# **About Call Admission Control**

The Net-Net SBC provides call admission control capabilities based on the following policies:

- Bandwidth (single and multi-level policies)
- Session capacity
- Session rate (sustained and burst)

**Note:** In order to provide admission control for networks to which the Net-Net SBC is not directly connected, you need to define multiple realms per network interface.

## **Bandwidth-Based Admission Control**

The Net-Net SBC is a policy enforcement point for bandwidth-based call admission control. Sessions are admitted or rejected based on bandwidth policies, configured on the Net-Net SBC for each realm.

To manage bandwidth consumption of a network's overall capacity, you can configure aggregate bandwidth policies for each realm. See *Configuring Realms* for additional information.

As the Net-Net SBC processes call requests to and from a particular realm, the bandwidth consumed for the call is decremented from the bandwidth pool for that realm. The Net-Net SBC determines the required bandwidth from the SDP/H.245 information for SIP and from the OLC sent in the SETUP message for H.323. Any request that would cause the bandwidth constraint to be exceeded is rejected with a SIP 503 Service Unavailable or an H.323 Release Complete.

For example, if an incoming SIP message requests PCMU for a payload/encoding name, a zero (0) payload type, and an 8000 cycle clock rate, the Net-Net SBC must determine how much bandwidth is needed.

**Policy Nesting**

To accomplish this task, the system checks the media profile values and reserves the bandwidth required for flows. If the required bandwidth for the new flow exceeds the available bandwidth at the time of the request, the Net-Net SBC rejects the session.

With these mechanisms, the Net-Net SBC provides bandwidth-based admission control.

**Multi-Level Bandwidth**  Multi-level nesting of bandwidth policy enforcement addresses the following issues:

> • Bandwidth over-subscription: access or transit transport networks are aggregated and/or oversubscribed. For example, digital subscriber lines (DSL), Frame Relay (FR), and Asynchronous Transfer Mode (ATM). Admission control policies must reflect access network topology.

- Bandwidth partitioning for multiple services: access or transit bandwidth is partitioned among multiple service profiles (for example, SIP and MGCP) in the same customer network.
- Multi-site VPN environments: admission control must be applied at the site level as well as the VPN level.

The following example illustrates different scenarios; in each there are two or more levels of admission control required. Nested admission control is best depicted by the DSL broadband example.

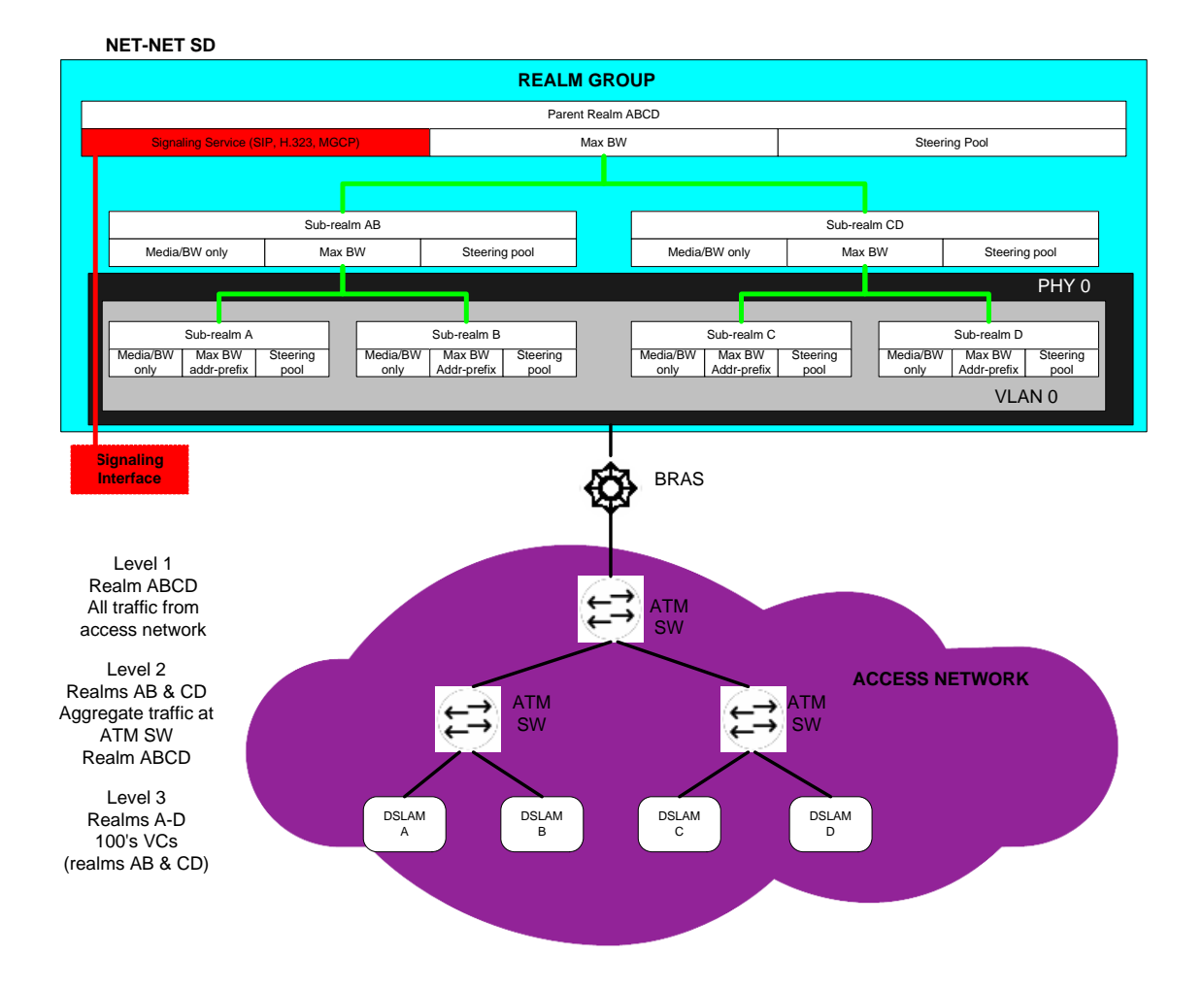

In DSL access networks, ATM network bandwidth is typically oversubscribed at rates up to 400/1. At Level 3 (above), hundreds of users virtual circuits (VCs) are aggregated to a smaller set of virtual paths (VPs) at each DSLAM. At Level 2, many virtual paths are aggregated at the first ATM switch. Finally, at Level 1, all traffic from all subscribers in the access network is aggregated at the BRAS. Each level of aggregation is oversubscribed, creating the need to perform admission control at each level.

From a Net-Net SBC perspective, multiple tiers of realms are supported, each with its unique bandwidth policy. Only the lowest order realm (Level 3) requires an address prefix (that assigned to the DSLAM) that must be used by the Net-Net SBC to determine in which realm a user resides. When a call request to or from a particular user is received, the Net-Net SBC checks each realm in the path to determine whether sufficient bandwidth is available to place the call.

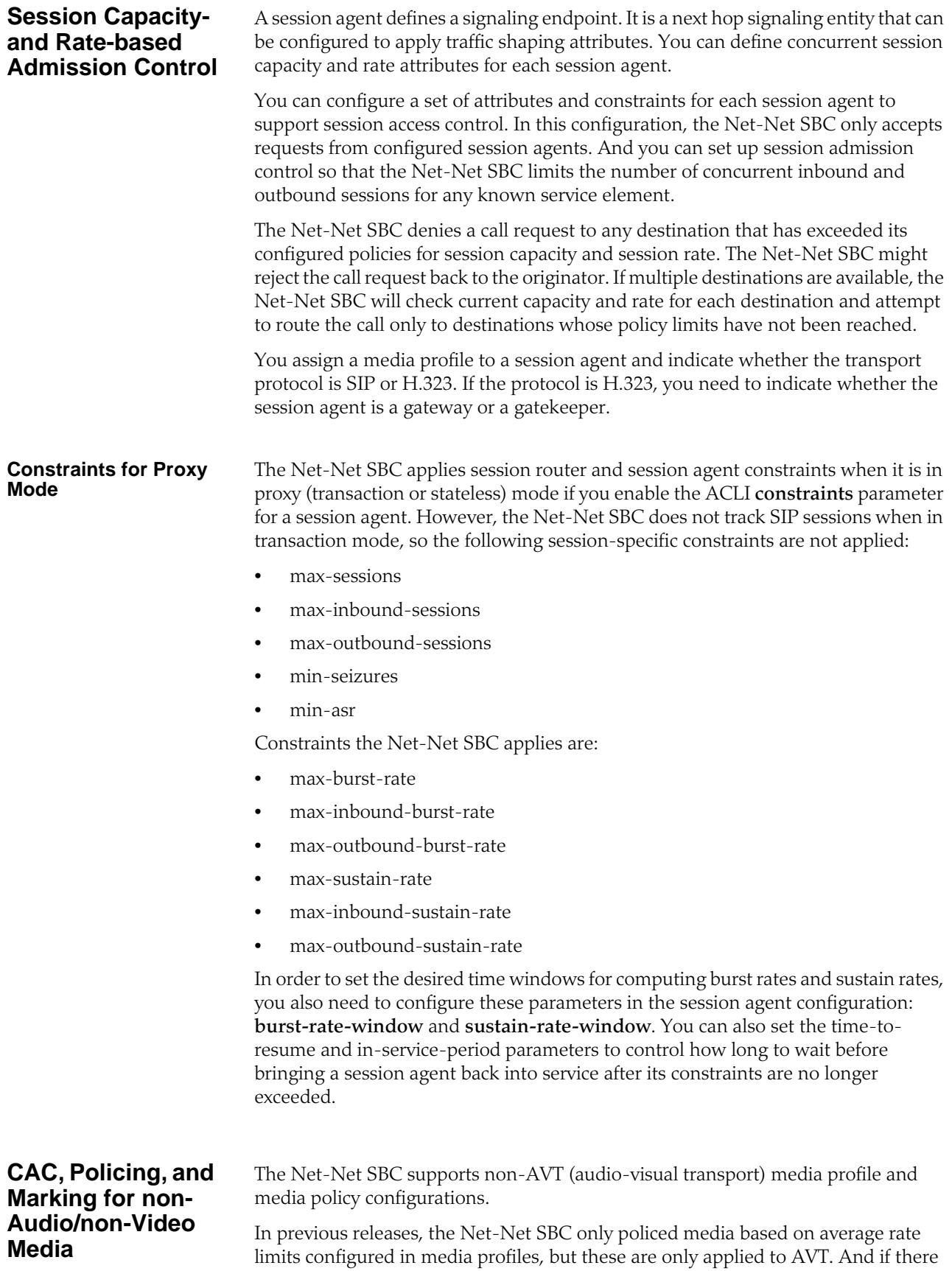

are not required bandwidth or average rate limit values set for the media profile, CAC and policing functions are not applied to media—even if the SDP specifies appropriate bandwidth values. Likewise, ToS markings are not applied for non-AVT media, but only for SIP, H.323, and AVT media types.

With this feature addition, you can now enable your Net-Net SBC to handle non-AVT media types like image and text, and use application and data type for policing purposes. Bandwidth CAC support has also been added for non-AVT media types, as has support for the application specific (AS) bandwidth modifier (b=AS:<value>) in the SDP with specification of a defined amount of headroom for that value.

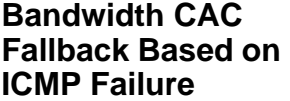

For networks where backup links (operating in active-standby mode) from CErouters to the MPLS backbone are provisioned with less bandwidth than the primary links, the Net-Net SBC can:

- Detect remote link failures
- Trigger bandwidth updates at the realm level when using backup links
- Detect remote link failback to primary

To do so, the Net-Net SBC monitors the primary link status using ICMP echo requests (or pings). It issues the pings at regular intervals, forming a heartbeat mechanism. The CE-router can respond to these pings on the primary link, which is represented by the WAN IP address. When this link fails over, the backup link assumes the same WAN IP address but is not responsive to the pings. This way, the Net-Net SBC determines failover when the ICMP ping fails.

When there is an ICMP ping failure, the Net-Net SBC adjusts the realm's available bandwidth pool from its maximum bandwidth setting to its fallback setting. If the fallback amount is less than the maximum amount, it is possible for the Net-Net SBC to start rejecting calls. It does so until enough calls are released to free adequate bandwidth to stay under the fallback limit and still accept calls.

### **ACLI Instructions and Examples** You can set up ICMP heartbeats and fallback bandwidth pools in the realm configuration. Leaving the **icmp-detect-multiplier**, **icmp-advertisementinterval**, or **icmp-target-ip** parameters blank or set to zero turns the feature off.

### **To enable bandwidth CAC fallback based on ICMP failure:**

- 1. In Superuser mode, type **configure terminal** and press <Enter>. ACMEPACKET# configure terminal ACMEPACKET(configure)#
- 2. Type **media-manager** and press <Enter>.

ACMEPACKET(configure)# media-manager ACMEPACKET(media-manager)#

3. Type **realm-config** and press <Enter>. If you are adding this feature to a preexisting realm configuration, you will need to select and edit your realm.

```
ACMEPACKET(media-manager)# realm-config
ACMEPACKET(real m-config)#
```
4. **icmp-detect-multiplier**—Enter the multiplier you want to use when determining how long to send ICMP pings before considering a target unreachable. This number multiplied by the time you set for the **icmpadvertisement-interval** determines the length of time. For example, if you set this parameter to 10 and the advertisement interval to 20, the Net-Net SBC will send ICMP pings for 120 seconds before declaring the target unreachable.

- 5. **icmp-advertisement-interval**—Enter the time in seconds between ICMP pings the Net-Net SBC sends to the target. The default is 0.
- 6. **icmp-target-ip**—Enter the IP address to which the Net-Net SBC should send the ICMP pings so that it can detect when they fail and it needs to switch to the fallback bandwidth for the realm. There is no default.
- 7. **fallback-bandwidth**—Enter the amount of bandwidth you want available once the Net-Net SBC has determined that the target is unreachable.

If the fallback amount is less than the **max-bandwidth** value, the Net-Net SBC might start to reject calls. It does so until enough calls are released to free adequate bandwidth to stay under the fallback limit and still accept calls.

8. Save and activate your configuration.

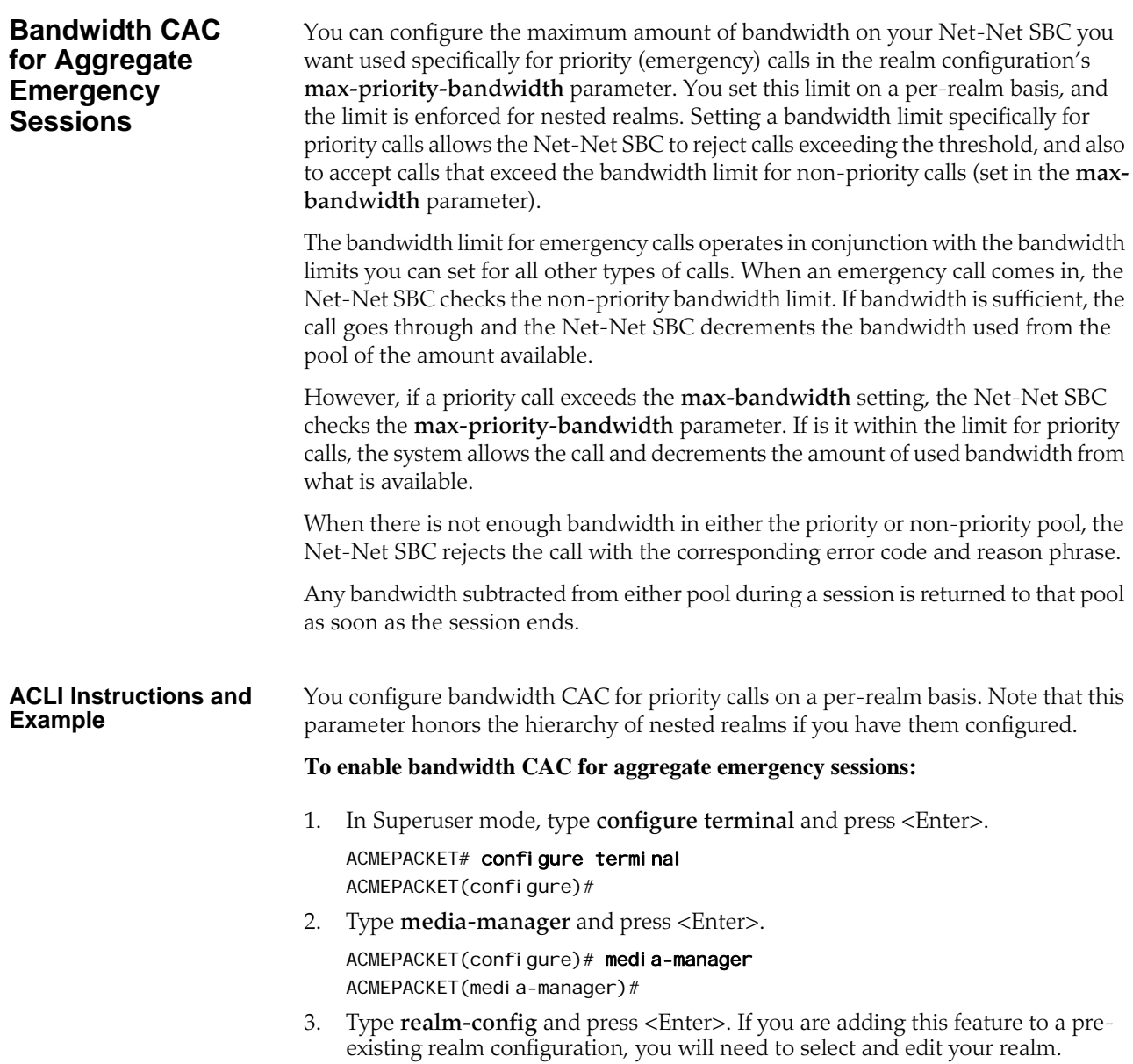

ACMEPACKET(media-manager)# realm-config ACMEPACKET(realm-config)#

4. **max-priority-bandwidth**—Enter the amount of bandwidth you want to want to use for priority (emergency) calls. Note that the system first checks the **maxbandwidth** parameter, and allows the call if the value you set for priority calls is sufficient. If there is not enough priority and non-priority bandwidth allotted for an incoming call, the Net-Net SBC rejects it.

This parameter defaults to 0. You can enter any value between 0 and 999999999.

5. Save and activate your configuration.

# **Admission Control for Session Agents**

This section explains how to configure session agents for admission control.

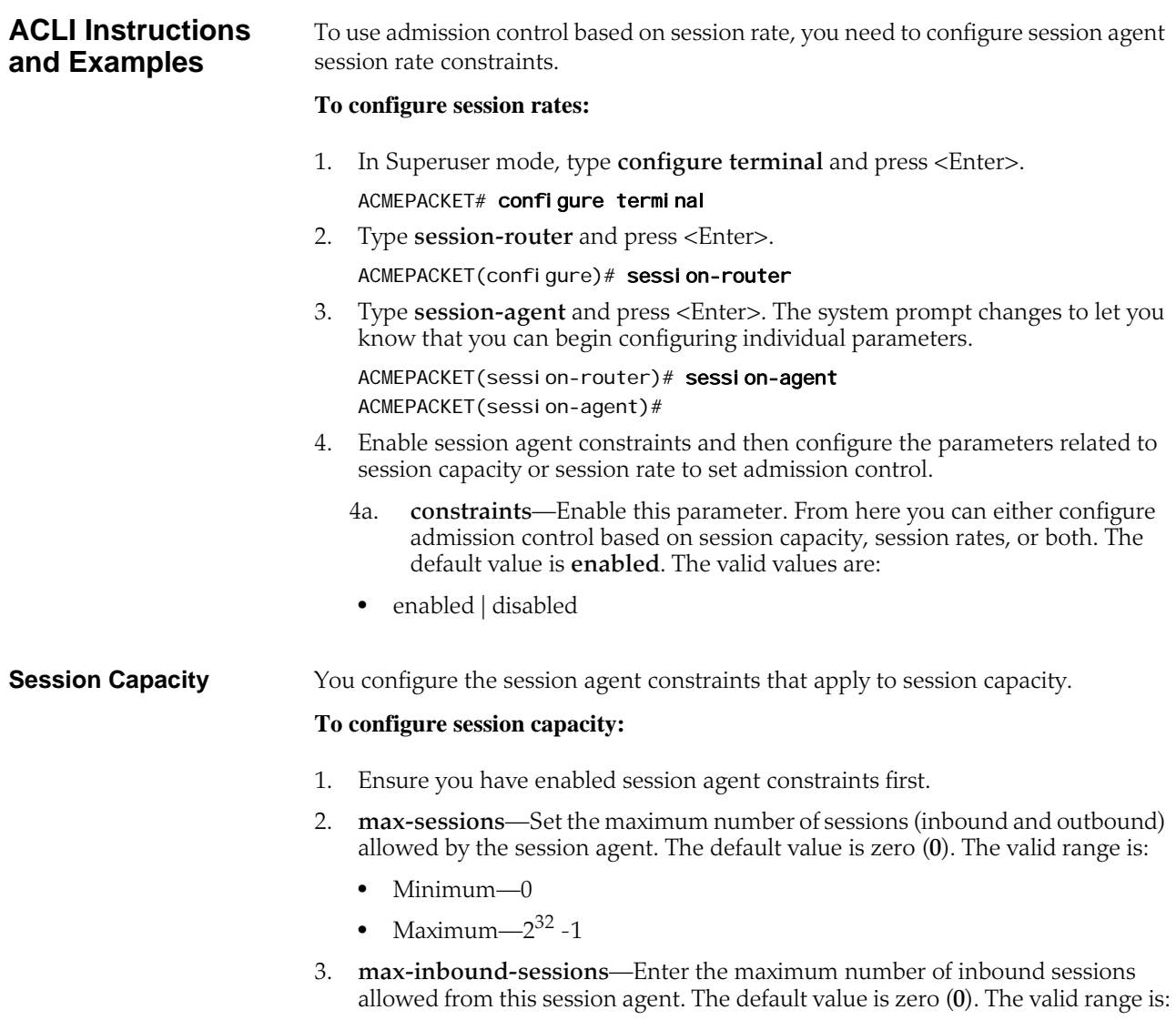

• Minimum—0

- Maximum—999999999
- 4. **max-outbound-sessions**—Enter the maximum number of concurrent outbound sessions (outbound from the Net-Net SBC) that are allowed from this session agent. The default value is zero (**0**). The valid range is:
	- Minimum-0
	- Maximum— $2^{32}$  -1

**Note:** The number you enter here cannot be larger than the number you entered for max-sessions.

**Session Rates** You configure the session agent constraints that apply to session rates. Ensure you have enabled session agent constraints first.

> For the sustained rate, the Net-Net SBC maintains a current and previous window size. The period of time over which the rate is calculated is always between one and two window sizes.

### **To configure session rates:**

- 1. **max-burst-rate**—Enter a number to set how many SIP session invitations or H.323 SETUPs this session agent can send or receive (per second) within the configured burst rate window value. The default value is zero (**0**). The valid range is:
	- Minimum-0
	- $Maximum 2<sup>32</sup> 1$

For example, if you enter a value of 50 here and a value of 60 (seconds) for the burst rate window constraint, no more than 50 session invitations can arrive at or leave from the session agent in that 60 second time frame (window). Within that 60-second window, any sessions over the limit of 50 are rejected.

- 2. **max-inbound-burst-rate**—Enter the maximum burst rate (number of session invitations per second) for inbound sessions from this session agent. The default value is zero (**0**). The valid range is:
	- Minimum-0
	- Maximum—999999999
- 3. **max-outbound-burst-rate**—Enter the maximum burst rate (number of session invitations per second) for outbound sessions to this session agent.The default value is zero (**0**). The valid range is:
	- Minimum-0
	- Maximum—999999999
- 4. **max-sustain-rate**—Enter a number to set the maximum rate of session invitations (per second) this session agent can send or receive within the current window. The default value is zero (**0**). The valid range is:
	- Minimum—zero (0)
	- Maximum— $2^{32}$  -1

The number you enter here must be larger than the number you enter for **maxburst-rate**.

For the sustained rate, the Net-Net SBC maintains a current and previous window size. The period of time over which the rate is calculated is always between one and two window sizes.
For example, if you enter a value of 5000 here and a value of 3600 (seconds) for the sustain rate window constraint, no more than 5000 session invitations can arrive at or leave from the session agent in any given 3600 second time frame (window). Within that 3600 second window, sessions over the 5000 limit are rejected.

- 5. **max-inbound-sustain-rate**—Enter the maximum sustain rate (of session invitations allowed within the current window) of inbound sessions from this session agent. This value should be larger than the **max-inbound-burst-rate** value. The default value is zero (**0**). The valid range is:
	- Minimum—0
	- Maximum—999999999
- 6. **max-outbound-sustain-rate**—Enter the maximum sustain rate (of session invitations allowed within the current window) of outbound sessions to this session agent. This value should be larger than the **max-outbound-burst-rate** value. The default value is zero (**0**). The valid range is:
	- Minimum—0
	- Maximum—999999999
- 7. **burst-rate-window**—Enter a number to set the burst window period (in seconds) that is used to measure the burst rate. The term window refers to the period of time over which the burst rate is computed. (Refer to max-burst-rate information.) The default value is zero (**0**). The valid range is:
	- Minimum—0
	- Maximum— $2^{32}$  -1
- 8. **sustain-rate-window**—Enter a number to set the sustained window period (in seconds) that is used to measure the sustained rate. (Refer to the max-sustainrate information). The default value is zero (**0**). The valid range is:
	- Minimum-0
	- Maximum— $2^{32}$  -1

The value you set here must be higher than or equal to the value you set for the burst rate window.

The following example shows session agent constraints that are enabled and the session capacity parameters have been configured. Other session agent parameters have been omitted for brevity.

session-agent

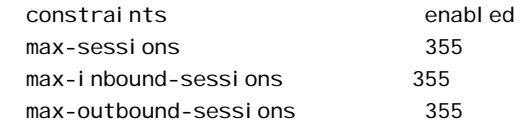

The following example shows session agent constraints are enabled and the session rate parameters have been configured. Other session agent parameters have been omitted for brevity.

#### session-agent

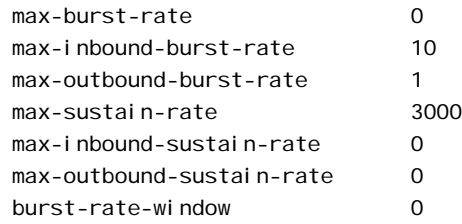

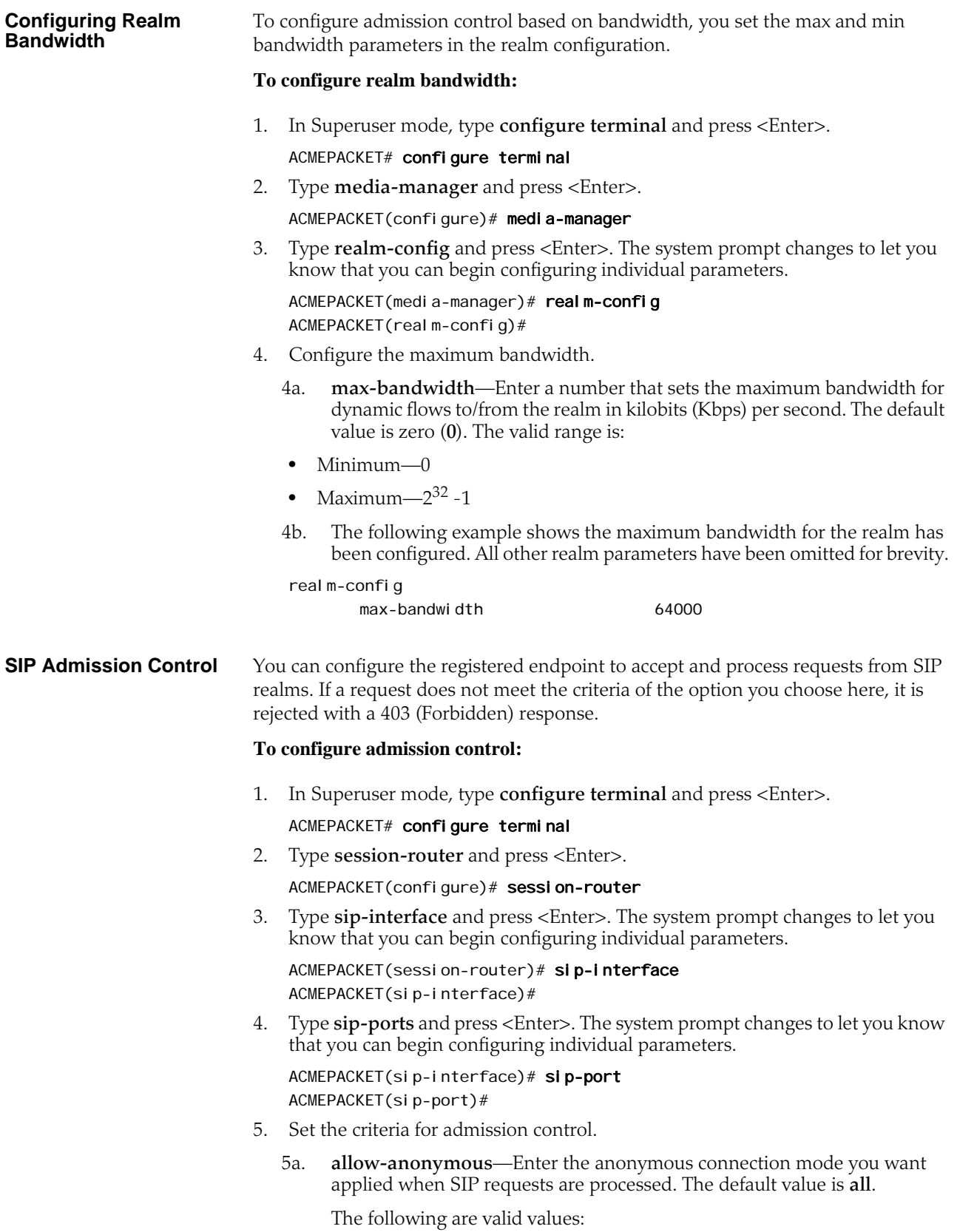

- **all**—No ACL is applied and all anonymous connections are allowed.
- **agents-only**—Only requests from configured session agents are processed. The Net-Net SBC responds to all other requests with a *forbidden* response.
- **realm-prefix**—Only requests from session agents and addresses matching the realm's address prefix are processed. All other requests are rejected with a 403 (Forbidden) response.
- **registered**—Only requests from session agents and registered endpoints are processed. REGISTER allowed from any endpoint.
- **registered-prefix**—Only requests from session agent and registered endpoint addresses that match the realm's realm prefix are processed.

The following example shows the **allow-anonymous** parameter that has been configured to allow only requests from session agents and registered endpoints. All other session agent parameters following the **allow-anonymous** parameters are omitted for brevity.

sip-port

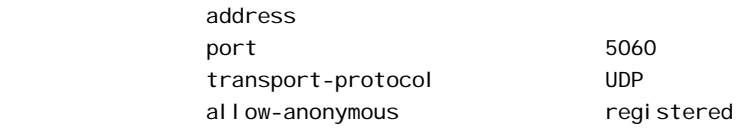

#### **H.323 Admission Control**

You can configure the endpoint to allow accept and process requests from a H.323 realm. If a request does not meet the criteria you set here, it is rejected.

#### **To configure admission control:**

1. In Superuser mode, type **configure terminal** and press <Enter>.

### ACMEPACKET# configure terminal

2. Type **session-router** and press <Enter>.

ACMEPACKET(configure)# session-router

3. Type **h323** and press <Enter>. The system prompt changes to let you know that you can begin configuring individual parameters.

ACMEPACKET(session-router)# h323 ACMEPACKET(h323)#

4. Type **h323-stacks** and press <Enter>. The system prompt changes to let you know that you can begin configuring individual parameters.

ACMEPACKET(h323)# h323-stacks ACMEPACKET(h323-stack)#

- 5. Set the criteria upon which you want to base admission control.
	- 5a. **allow-anonymous**—Enter the anonymous connection option (mode) you want applied to the processing of H.323 requests. The default value is **all**. The following are valid values:

• **all**—No ACL is applied and all anonymous connections are allowed.

- **agents-only**—Only requests from configured session agents are processed.
- **realm-prefix**—Only requests from session agents and addresses matching the realm's address prefix are processed. All other requests are rejected.

The following example shows the **allow-anonymous** parameter has been configured to allow only requests from configured session agents. All other **h.323 stack** parameters are omitted for brevity.

h323-stack allow-anonymous agents-only **MGCP Nested Realms** The Net-Net SBC can perform admission control based on the realm prefix and uses the bandwidth defined in the realm where a particular endpoint resides. At boot-up, the Net-Net SBC loads all realms that use a specific MGCP configuration for signaling, and it loads all realms and their corresponding address prefixes for that MGCP configuration. After the Net-Net SBC receives a NTFY message from an endpoint, it decides in which child realm the endpoint resides and stores that realm in the information corresponding to the endpoint. When the Net-Net SBC needs to setup the media for that endpoint, it uses that information to decide bandwidth and steering port allocation for the realm—or for its parent, depending on your configuration. **To configure MGCP nested realms:** 1. In Superuser mode, type **configure terminal** and press <Enter>. ACMEPACKET# configure terminal 2. Type **session-router** and press <Enter> to access the **session-router** path. ACMEPACKET(configure)# session-router

3. Type **mgcp-config** and press <Enter>. The system prompt changes to let you know that you can begin configuring individual parameters.

ACMEPACKET(session-router)# mgcp-config ACMEPACKET(mgcp-config)#

- 4. You can either add support to a new MGCP configuration or to an existing MGCP configuration:
	- 4a. If you do not currently have an MGCP configuration, you can add the option by typing options, a <Space> and then **nested-realm**.

ACMEPACKET(mgcp-config)# options nested-realm

4b. Select the MGCP configuration so that you can add MGCP nested realm support to it. Then, to add this option to a list of options that you have already configured for the MGCP configuration, type **options** followed by a <Space>, the plus sign (**+**), and the **nested-realm** option.

ACMEPACKET(mgcp-config)# select ACMEPACKET(sip-config)# options +nested-realm

5. Save your work using the ACLI **save** or **done** command.

# **Session Agent Minimum Reserved Bandwidth**

You can assign session agents minimum bandwidth, applicable in access Net-Net SBC deployments. Assigning a session agent minimum bandwidth can prevent overloading other network devices—such as another Net-Net SBC configured as a session agent. Doing so assures signaling bandwidth and availability to the endpoints behind this Net-Net SBC.

In the following diagram, the internal Net-Net SBC is configured as a session agent on the platform Net-Net SBC (which conveys traffic to the core realm). Setting up bandwidth reservation allows for the creation of only one allocated flow, and secures bandwidth for all the SIP clients behind the internal Net-Net SBC. Contrast this scenario with the one where the platform Net-Net SBC must allocate multiple flows for many SIP clients.

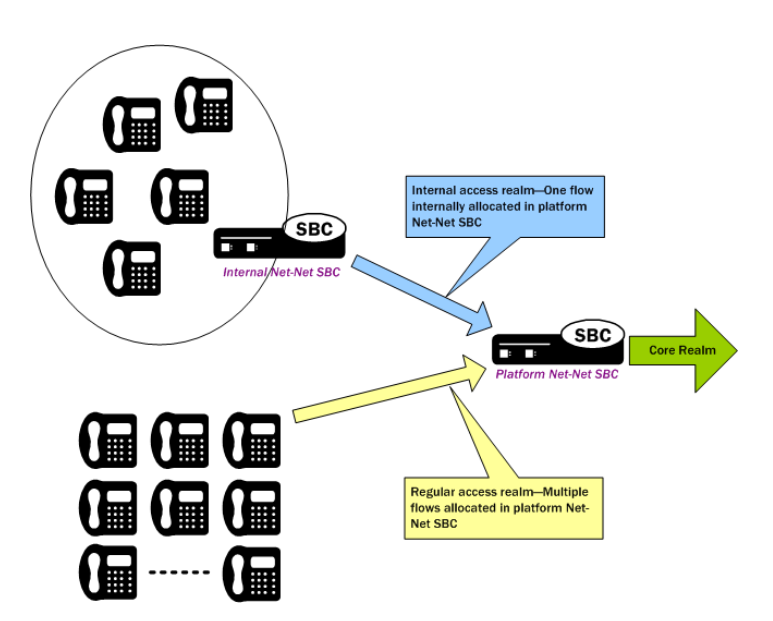

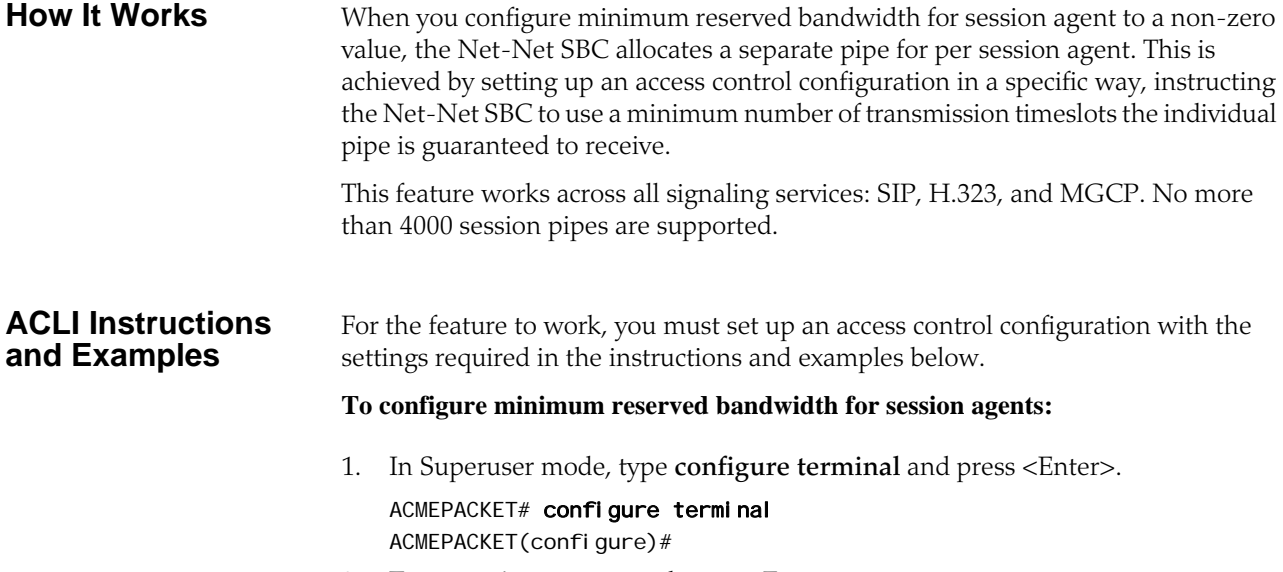

- 2. Type **session-router** and press <Enter>. ACMEPACKET(configure)# session-router ACMEPACKET(session-router)#
- 3. Type **access-control** and press <Enter>.

ACMEPACKET(session-router)# access-control ACMEPACKET(access-control)#

If you are adding this feature to an existing configuration, then you will need to select the configuration you want to edit.

- 4. **realm-id**—Enter the name of a valid realm.
- 5. **application-protocol**—Enter a valid application protocol. There is no default for this parameter, and valid values are: **SIP**, **H.323**, or **MGCP**.
- 6. **access**—Set this parameter to **permit** (default).
- 7. **trust-level**—Set this parameter to **high**, changing it from the default (**none**).
- 8. **minimum-reserved-bandwidth**—Enter the minimum reserved bandwidth you want for the session agent, and that will trigger the creation of a separate pipe for it. Only a non-zero value will allow the feature to work properly, along with the other required values set out in these instructions. The default is 0, and the maximum is  $0$ xffffffff (or 4294967295).
- 9. Save and activate your configuration.

# **Aggregate Session Constraints for SIP**

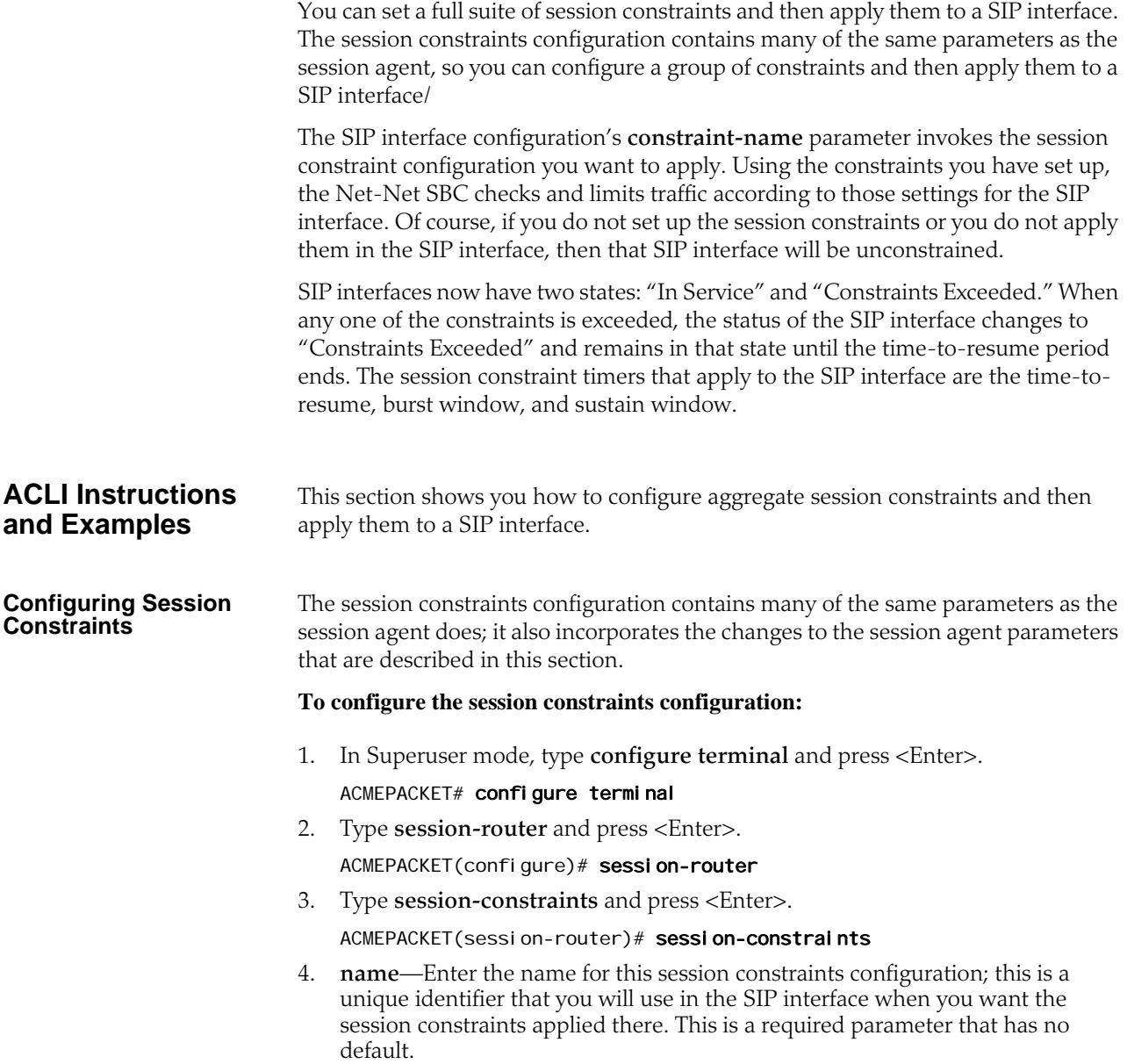

- 5. **state**—Enable this parameter to use these session constraints. The default value is **enabled**. The valid values are:
	- enabled | disabled
- 6. **max-sessions**—Enter the maximum sessions allowed for this constraint. The default value is zero (**0**). The valid range is:
	- Minimum—0
	- Maximum—999999999
- 7. **max-outbound-sessions**—Enter the maximum outbound sessions allowed for this constraint. The default value is zero (**0**). The valid range is:
	- Minimum—0
	- Maximum—999999999
- 8. **max-inbound-sessions**—Enter the maximum inbound sessions allowed for this constraint. The default value is zero (**0**). The valid range is:
	- Minimum—0
	- Maximum—999999999
- 9. **max-burst-rate**—Enter the maximum burst rate (invites per second) allowed for this constraint. This value should be the sum of the **max-inbound-burstrate** and the **max-outbound-burst-rate**. The default value is zero (**0**). The valid range is:
	- Minimum-0
	- Maximum—999999999
- 10. **max-sustain-rate**—Enter the maximum rate of session invitations per second allowed within the current window for this constraint. The default value is zero (**0**). The valid range is:
	- Minimum—0
	- Maximum—999999999

For the sustained rate, the Net-Net SBC maintains a current and previous window size. The period of time over which the rate is calculated is always between one and two window sizes.

- 11. **max-inbound-burst-rate**——Enter the maximum inbound burst rate (number of session invitations per second) for this constraint. The default value is zero (**0**). The valid range is:
	- Minimum-0
	- Maximum—999999999
- 12. **max-inbound-sustain-rate**—Enter the maximum inbound sustain rate (of session invitations allowed within the current window) for this constraint. The default value is zero (**0**). The valid range is:
	- Minimum—0
	- Maximum—999999999

For the sustained rate, the Net-Net SBC maintains a current and previous window size. The period of time over which the rate is calculated is always between one and two window sizes.

- 13. **max-outbound-burst-rate**——Enter the maximum outbound burst rate (number of session invitations per second) for this constraint. The default value is zero (**0**). The valid range is:
	- Minimum-0
	- Maximum—999999999
- 14. **max-outbound-sustain-rate**—Enter the maximum outbound sustain rate (of session invitations allowed within the current window) for this constraint. The default value is zero (**0**). The valid range is:
	- Minimum—0
	- Maximum—999999999

For the sustained rate, the Net-Net SBC maintains a current and previous window size. The period of time over which the rate is calculated is always between one and two window sizes.

- 15. **time-to-resume**—Enter the number of seconds that is used to place an element (like a session agent) in the standby state when it has been take out of service because of excessive transaction timeouts. The default value is zero (**0**). The valid range is:
	- Minimum-0
	- Maximum—999999999
- 16. **ttr-no-response**—Enter the time delay in seconds to wait before changing the status of an element (like a session agent) after is has been taken out of service because of excessive transaction timeouts. The default value is zero (**0**). The valid range is:
	- Minimum-0
	- Maximum—999999999
- 17. **in-service-period**—Enter the time in seconds that elapses before an element (like a session agent) can return to active service after being placed in the standby state. The default value is zero (**0**). The valid range is:
	- Minimum-0
	- Maximum—999999999
- 18. **burst-rate-window**—Enter the time in seconds that you want to use to measure the burst rate; the "window" is the time over which the burst rate is calculated, and is used for the over all burst rate as well as the inbound and outbound burst rates. The default value is zero (**0**). The valid range is:
	- Minimum—0
	- Maximum—999999999
- 19. **sustain-rate-window**—Enter the time in seconds used to measure the sustained rate; the "window" is the time over which the sustained rate is calculated, and is used for the over all sustained rate as well as the inbound and outbound sustained rates. The default value is zero (**0**). The valid range is:
	- Minimum—0
	- Maximum—999999999
- 20. Applying Session Constraints in a SIP Interfaces

In the SIP interface, there is a new parameter that allows you to use a set of session constraints for that interface; the parameter is called constraint-name.

## **To apply session constraints to a SIP interface:**

- 1. In Superuser mode, type **configure terminal** and press <Enter>.
	- ACMEPACKET# configure terminal
- 2. Type **session-router** and press <Enter>.

ACMEPACKET(configure)# session-router

3. Type **sip-interface** and press <Enter>.

ACMEPACKET(session-router)# sip-interface

- 4. **constraint-name**—Enter the name of the session constraints configuration that you want to apply to this SIP interface. There is no default for this parameter.
- 5. Save and activate your configuration.

In the media profile and the media policy configurations, the following values have been added for the **media-type** parameter:

• application | data | image | text

For the media policy, these new values apply to ToS marking.

Two new parameters have been added to the media profile configuration:

- **sdp-bandwidth**—Enable or disable the use of the AS modifier in the SDP if the **req-bandwidth** and **sdp-rate-limit-headroom** parameters are not set to valid values in a corresponding media profile. The default value is **disabled**. The valid values are:
	- enabled | disabled
- **sdp-rate-limit-headroom**—Specify the percentage of headroom to be added while using the AS bandwidth parameter while calculating the **average-ratelimit** (rate limit for the RTP flow). The default value is zero (**0**). The valid range is:
	- Minimum—0
	- Maximum-100

The following conditions apply to the use and application of these two new parameters:

- If the amount of required bandwidth is not specified in the media profile (**reqbandwidth**) for the media type in the m= line of the SDP, then the value specified in the AS modifier is used. The Net-Net SBC only uses the AS value if you set the new **sdp-bandwidth** to enabled.
- If the average rate limit value for RTP flows is not specified in the media profile (**average-rate-limit**) for the media type in the m= line of the SDP, then the value specified in the AS modifier is used. The Net-Net SBC only uses the AS value if you set the new **sdp-bandwidth** to enabled. When calculating the average rate rate limit that it will use based on the AS modifier, the Net-Net SBC applies the percentage set in the **sdp-rate-limit-headroom** parameter.
- The Net-Net SBC uses the value specified in the AS modifier (if **sdp-bandwidth** is enabled, and **req-bandwidth** is set to 0) along with the **user-cac-bandwidth** value set in the realm configuration; this works the same way that the **reqbandwidth** parameter does.

**Configuring CAC, Policing, and Marking for non-Audio, non-Video Media**

### <span id="page-764-0"></span>**Support for the AS Bandwidth Modifier**

• The Net-Net SBC uses the value specified in the AS modifier (if **sdp-bandwidth** is enabled, and **req-bandwidth** is set to 0) along with the **max-bandwidth** value set in the realm configuration; this works the same way that the **reqbandwidth** parameter does.

### **ACLI Instructions and Examples: Setting the Media Type**

# **To set any of the new media types in the media profile configuration:**

1. In Superuser mode, type **configure terminal** and press <Enter>.

ACMEPACKET# configure terminal

- 2. Type **session-router** and press <Enter>.
	- ACMEPACKET(configure)# session-router ACMEPACKET(session-router)#
- 3. Type **media-profile** and press <Enter>. The system prompt changes to let you know that you can begin configuring individual parameters.

ACMEPACKET(session-router)# media-profile ACMEPACKET(media-profile)#

- 4. **media-type**—Enter the media type that you want to use for this media profile. The valid values are:
	- audio | video | application | data | image | text
- 5. Save and activate your configuration.

# **To set any of the new media types in the media policy configuration:**

- 1. In Superuser mode, type **configure terminal** and press <Enter>. ACMEPACKET# configure terminal
- 2. Type **media-manager** and press <Enter>. ACMEPACKET(configure)# media-manager ACMEPACKET(media-manager)#
- 3. Type **media-policy** and press <Enter>. The system prompt changes to let you know that you can begin configuring individual parameters.

ACMEPACKET(media-manager)# media-policy ACMEPACKET(media-policy)#

- 4. **media-type**—Enter the media type that you want to use for this media profile. The valid values are:
	- audio | video | application | data | image | text
- 5. Save and activate your configuration.

# **To enable AS modifier use and establish the percentage of headroom to use:**

1. In Superuser mode, type **configure terminal** and press <Enter>.

# ACMEPACKET# configure terminal

2. Type **session-router** and press <Enter>.

ACMEPACKET(configure)# session-router ACMEPACKET(session-router)#

3. Type **media-profile** and press <Enter>. The system prompt changes to let you know that you can begin configuring individual parameters.

ACMEPACKET(session-router)# media-profile

**ACLI Instructions and Examples: Enabling AS Modifier Support and Headroom**

ACMEPACKET(media-profile)#

- 4. **sdp-bandwidth**—Enable this parameter to use the AS bandwidth modifier in the SDP in the conditions described in the <u>Support for the AS Bandwidth </u> [Modifier](#page-764-0) (765) section above. The default is **disabled**. Valid values are:
	- enabled | disabled
- 5. **sdp-rate-limit-headroom**—Specify the percentage of headroom to be added while using the AS bandwidth parameter while calculating the **average-ratelimit** (rate limit for the RTP flow). The default is **0**. The valid range is:
	- Minimum—0
	- Maximum—100
- 6. Save and activate your configuration.

# **About QoS Reporting**

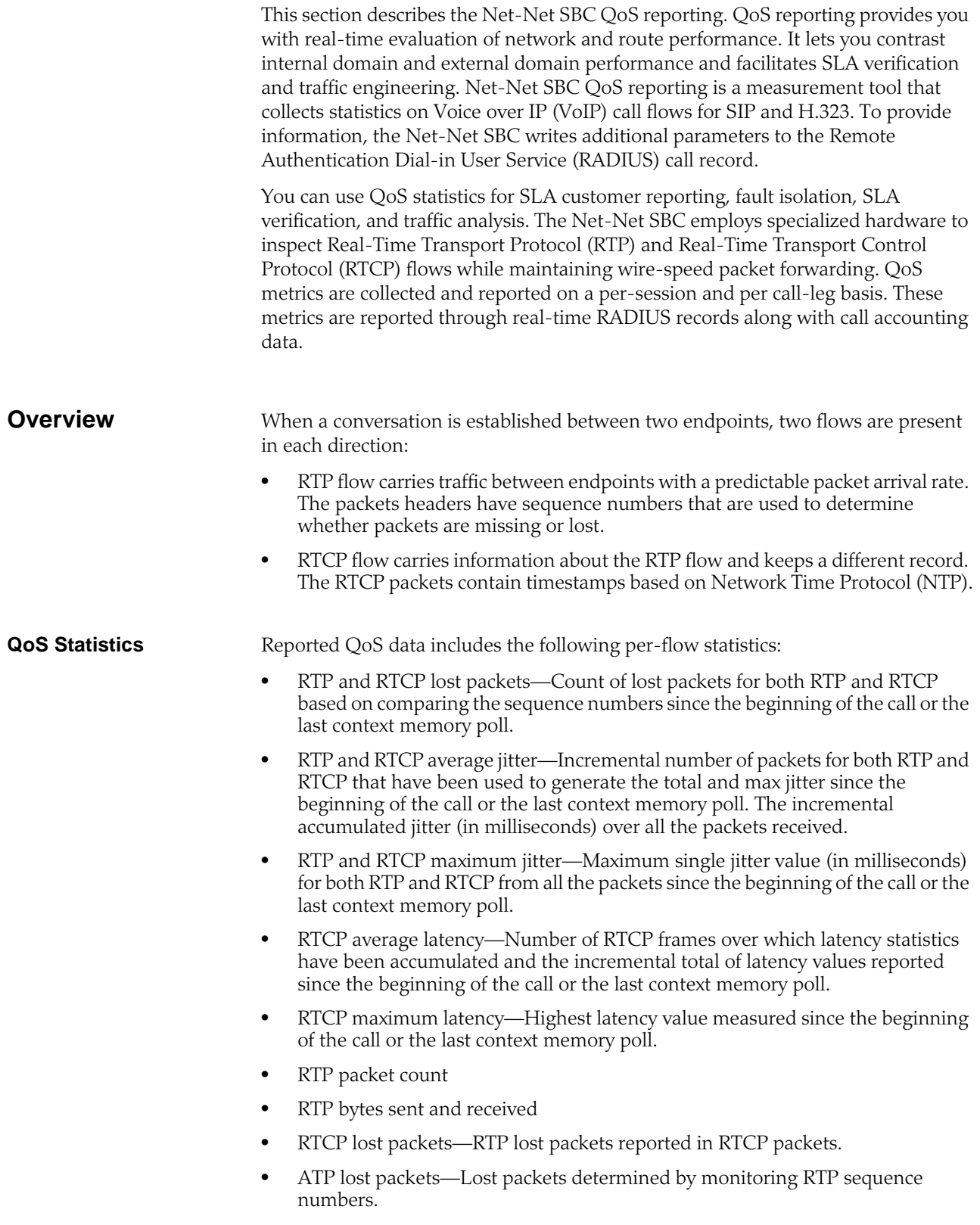

**RADIUS Support** All the QoS statistics go into the RADIUS CDR. If a RADIUS client is configured on the Net-Net SBC, any time a call occurs a record is generated and sent. Only Stop RADIUS records contain the QoS statistic information.

> Only RADIUS Stop records contain QoS information. For non-QoS calls, the attributes appear in the record, but their values are always be zero (0). When you review the list of QoS VSAs, please note that "calling" in the attribute name means the information is sent by the calling party and "called" in the attribute name means the information is sent by the called party.

> For additional details about see the Net-Net SBC's support for RADIUS, including a dictionary of the standard RADIUS attributes supported by the Net-Net SBC and the Acme Packet accounting VSAs, see the *Net-Net 4000 RADIUS Reference Guide*.

The following example shows a CDR that includes QoS data:

```
Wed Jun 13 18:26:42 2007
 Acct-Status-Type = Stop
 NAS-IP-Address = 127.0.0.100
NAS-Port = 5060 Acct-Session-Id = "SDgtu4401-
c587a3aba59dcae68ec76cb5e2c6fe6f-v3000i1"
 Acme-Session-Ingress-CallId = 
"8EDDDC21D3EC4A218FF41982146844310xac1ec85d"
Acme-Session-Egress-CallId = "SDgtu4401-
c587a3aba59dcae68ec76cb5e2c6fe6f-v3000i1"
 Acme-Session-Protocol-Type = "SIP"
 Calling-Station-Id = ""9998776565" 
<sip:9998776565@10.10.170.2:5060>;tag=2ed75b8317f"
 Called-Station-Id = "<sip:7143221099@10.10.170.2:5060>"
 Acct-Terminate-Cause = User-Request
 Acct-Session-Time = 7
 h323-setup-time = "18:24:36.966 UTC JUN 13 2007"
 h323-connect-time = "18:24:37.483 UTC JUN 13 2007"
 h323-disconnect-time = "18:24:44.818 UTC JUN 13 2007"
 h323-disconnect-cause = "1"
 Acme-Session-Egress-Realm = "peer"
 Acme-Session-Ingress-Realm = "core"
Acme-FlowID_FS1_F = "local host: 65544"
 Acme-FlowType_FS1_F = "PCMA"
 Acme-Flow-In-Realm_FS1_F = "core"
 Acme-Flow-In-Src-Addr_FS1_F = 10.10.170.15
 Acme-Flow-In-Src-Port_FS1_F = 49156
 Acme-Flow-In-Dst-Addr_FS1_F = 10.10.170.2
 Acme-Flow-In-Dst-Port_FS1_F = 31008
 Acme-Flow-Out-Realm_FS1_F = "peer"
 Acme-Flow-Out-Src-Addr_FS1_F = 10.10.130.2
 Acme-Flow-Out-Src-Port_FS1_F = 21008
 Acme-Flow-Out-Dst-Addr_FS1_F = 10.10.130.15
 Acme-Flow-Out-Dst-Port_FS1_F = 5062
 Acme-Calling-RTCP-Packets-Lost_FS1 = 0
 Acme-Calling-RTCP-Avg-Jitter_FS1 = 15
```
Acme-Calling-RTCP-Avg-Latency FS1 = 0 Acme-Calling-RTCP-MaxJitter\_FS1 = 15 Acme-Calling-RTCP-MaxLatency\_FS1 = 0 Acme-Calling-RTP-Packets-Lost FS1 = 0 Acme-Calling-RTP-Avg-Jitter\_FS1 = 3 Acme-Calling-RTP-MaxJitter\_FS1 = 44 Acme-Calling-Octets\_FS1 = 957 Acme-Calling-Packets\_FS1 = 11 Acme-FlowID\_FS1\_R = "local host:  $65545"$  Acme-FlowType\_FS1\_R = "PCMA" Acme-Flow-In-Realm\_FS1\_R = "peer" Acme-Flow-In-Src-Addr\_FS1\_R = 10.10.130.15 Acme-Flow-In-Src-Port\_FS1\_R = 5062 Acme-Flow-In-Dst-Addr\_FS1\_R = 10.10.130.2 Acme-Flow-In-Dst-Port\_FS1\_R = 21008 Acme-Flow-Out-Realm\_FS1\_R = "core" Acme-Flow-Out-Src-Addr\_FS1\_R = 10.10.170.2 Acme-Flow-Out-Src-Port\_FS1\_R = 31008 Acme-Flow-Out-Dst-Addr\_FS1\_R = 10.10.170.15 Acme-Flow-Out-Dst-Port\_FS1\_R = 49156 Acme-Called-RTCP-Packets-Lost\_FS1 = 0 Acme-Called-RTCP-Avg-Jitter\_FS1 = 13 Acme-Called-RTCP-Avg-Latency\_FS1 = 0 Acme-Called-RTCP-MaxJitter\_FS1 = 21 Acme-Called-RTCP-MaxLatency\_FS1 = 0 Acme-Called-RTP-Packets-Lost\_FS1 = 0 Acme-Called-RTP-Avg-Jitter\_FS1 = 0 Acme-Called-RTP-MaxJitter FS1 = 3 Acme-Called-Octets\_FS1 = 77892 Acme-Called-Packets\_FS1 = 361 Acme-Firmware-Version = "C5.0.0" Acme-Local-Time-Zone = "Time Zone Not Set" Acme-Post-Dial-Delay = 110 Acme-Primary-Routing-Number = "sip:7143221099@10.10.170.2:5060" Acme-Ingress-Local-Addr = "10.10.170.2:5060" Acme-Ingress-Remote-Addr = "10.10.170.15:5060" Acme-Egress-Local-Addr = "10.10.130.2:5060" Acme-Egress-Remote-Addr = "10.10.130.15:5060" Acme-Session-Disposition = 3 Acme-Disconnect-Initiator = 2 Acme-Disconnect-Cause = 16 Acme-SIP-Status = 200 Acme-Egress-Final-Routing-Number = "sip:7143221099@10.10.130.15:5060" Acme-CDR-Sequence-Number = 14 Client-IP-Address = 172.30.20.150

 Acct-Unique-Session-Id = "0832b03cd3a290b3" Timestamp = 1181773602

# **Configuring QoS**

This section explains how to configure QoS. To generate QoS metrics, you need to enable QoS for the realm of the originating caller. The ingress realm determines whether QoS is turned on for a specific flow.

**Note:** If you run with QoS turned on one side only and disabled on the other you lose the ability to measure latency through the use of RTCP timestamps.

#### **ACLI Instructions and Examples To enable QoS:**

# 1. In Superuser mode, type **configure terminal** and press <Enter>.

### ACMEPACKET# configure terminal

2. Type **media-manager** and press <Enter>.

ACMEPACKET(configure)# media-manager

3. Type **realm-config** and press <Enter>. The system prompt changes to let you know that you can begin configuring individual parameters.

ACMEPACKET(media-manager)# realm-config ACMEPACKET(realm-config)#

4. **qos-enable**—Enable this parameter. The default value is **disabled**.

# **Network Management Controls**

The Net-Net SBC supports network management controls for multimedia traffic specifically for static call gapping and 911 exemption handling. These controls limit the volume or rate of traffic for a specific set of dialed numbers or dialed number prefixes (destination codes).

In TDM networks, automatic call/code gapping was developed as part of the advanced intelligent network (AIN) to enable network element load shedding based on destination number (DN) in case of overload. However, since there are as yet no standards for call/code gapping for next generation multimedia networks, the Net-Net SBC provides statically-provisioned network management controls.

**How It Works** To enable network management controls on your Net-Net SBC, you set up the ACLI **net-management-control** configuration and then enable the application of those rules on a per-realm basis. Each network management control rule has a unique name, in addition to information about the destination (IP address, FQDN, or destination number or prefix), how to perform network management (control type), whether to reject or divert the call, the next hop for routing, and information about status/cause codes. Details about the content of control rules and how to set them appear in the instructions and examples section.

> When a SIP INVITE or an H.323 Setup for a call arrives at the Net-Net SBC on an ingress realm where network management controls have been enabled, the Net-Net SBC takes the following steps:

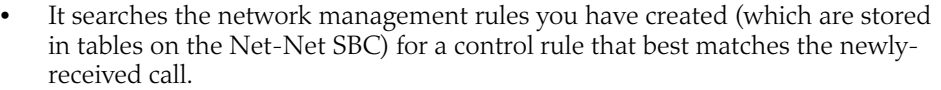

- If it does not find a matching control rule, the Net-Net SBC allows the call to proceed normally.
- If it finds a matching control rule, then the Net-Net SBC treats the call according to the specifics of the rule and the treatment method that it designates.

#### **Matching a Call to a Control Rule** The Net-Net SBC uses the call classification key (specified by the **destinationidentifier** parameter) to match calls so that it can apply control rules. The call classification key specifies information about the destination, which can be an IP address, an FQDN, a destination (called) number, or destination prefix. You configure the classification key as part of the control rule.

Matching is performed from left to right, starting at the left-most character. A wildcard matches any digit.

The Net-Net SBC compares the following information from the SIP INVITE or H.323 Setup for matching:

- SIP INVITE—User part of the Request URI, or the host part of the Request URI
- H.323 Setup—Q.931 Called Party Number IE

With Release 6.0, the Net-Net SBC now normalizes the user-part of the Request-URI prior to performing any matching for NMC based on the dialed number. A departure from this feature's prior implementation, this normalization strips out any of the visual-separator characters.

Note that normalization occurs only for NMC look-up purposes, and it does not alter the actual Request-URI. For previous releases, NMC rule matching based on the dialed number fails when the dialed number has visual separators or additional parameters such as: rn, npdi, cic, postd, etc. If multiple rules match an incoming call, then the Net-Net SBC gives first priority to destination number or the destination prefix. Next, it tries to match based on the IP address, and finally it looks to the domain (lowest priority).

Specifically, the Net-Net SBC supports the following:

- The user-part can contain escaped sequences that the Net-Net SBC normalizes to their unescaped representation. For examples %23(358)555.1234567 would be normalized to #3585551234567.
- The Net-Net SBC parses the user-part of the Request-URI up to the first semicolon  $($ ;  $)$ . For example, the user-part in tel: +358-555-1234567; postd=pp22 will be +358-555-12134567.

# **For IWF Calls** For calls that require interworking between SIP and H.323, the Net-Net SBC performs call management control on the ingress leg of the call. If the call matches a control rule, the Net-Net SBC applies the treatment rule at the time it processes the ingress call. In addition,

- When the treatment method is rejection, the Net-Net SBC immediately rejects the call on the ingress leg.
- When the treatment method is call diversion, the Net-Net SBC sends the call to its SIP or H.323 task for completion, and this task does not repeat network management control rule application.

Before sending on the call to its SIP or H.323 task, the Net-Net SBC adds the acme\_iwf\_nmc=<nmc\_name> Request URI parameter to the Request URI (where nmc\_name is the name of a control rule). When the INVITE is received and that parameter is found, the Net-Net SBC applies the specified control rule to the session.

• When the control rule type is priority, the Net-Net SBC's SIP or H.323 process adds a request URI parameter that flags the call as priority before it sends an INVITE to either the SIP or H.323 process. When the INVITE is received and the priority request URI is found, the Net-Net SBC makes the call and bypasses any local network management.

There are three types of control rules from which you can choose; each is a different way for the Net-Net SBC to handle calls matching the classification key:

• Call gap rate—Controls the maximum sustained rate of calls that match the classification key.

Using this type, the Net-Net SBC calculates the time since the last matching call. If that time is equal to or greater than the minimum time gap set in the control rule (i.e., it does not exceed the rate), then the call proceeds normally. If the call is less than the minimum time gap (i.e., it causes the call rate to be exceeded), then the Net-Net either rejects or diverts the call.

To keep the call rate below the control value, the Net-Net SBC ensures a minimum call gap time between the matching calls. For example, if the control value is 10 calls per second, the minimum call gap time would be 0.1 second. And if a matching call were to arrive within a tenth of a second since the last matching call, then the Net-Net SBC applies the treatment method.

• Call gap percentage—Controls the percentage of calls matching the classification key you set for the control rule.

When using this control rule type, the Net-Net SBC applies the treatment method to the percentage of matching calls (that you set in the value parameter) out the total number of matching calls it receives. For example, if you set the value parameter for the control rule to 50 and use this control type, the Net-Net SBC applies the treatment method to every other call it receives (or 50% of the calls it receives) that matches the classification key.

Note that the Net-Net SBC cannot maintain exact percentages for the control value at all times, especially at system start-up when the number of incoming calls is small.

- Priority—Exempts calls to a destination (like 911) from local network management controls such as:
	- Session agent constraints
	- Bandwidth constraints (such as per-realm bandwidth)
	- External policy servers (requests are made to the policy server; calls are admitted and processed regardless of the decision or reachability of the policy server)
	- Per-user call admission control
	- CPU constraints

The Net-Net SBC will not bypass licensing constraints, however.

# <span id="page-772-0"></span>**Call Handling Determination**

<span id="page-773-1"></span><span id="page-773-0"></span>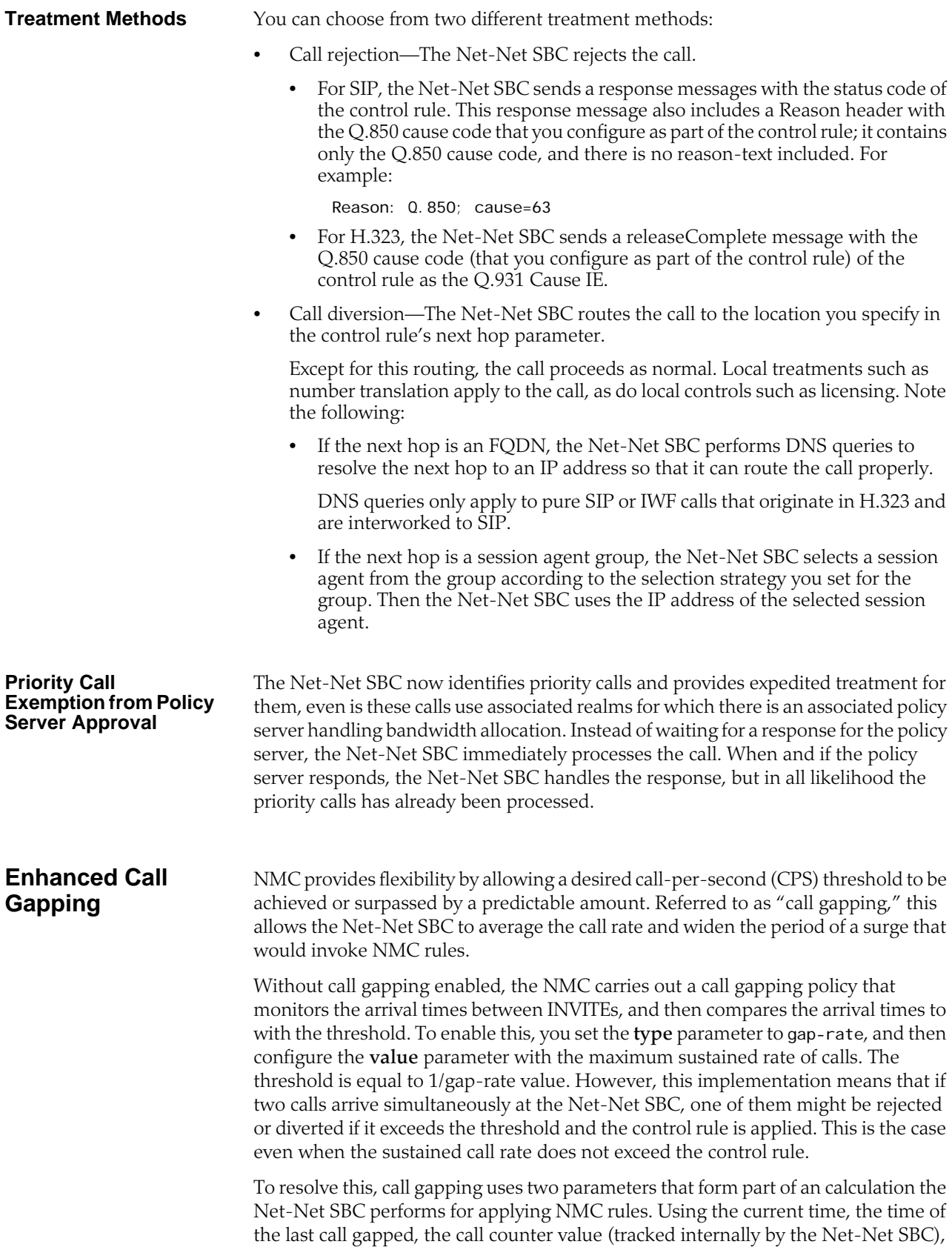

the CPS value for the gap-rate control rule, and the values of the new parameters, the Net-Net SBC performs calculations that determine whether or not to apply the control rule.

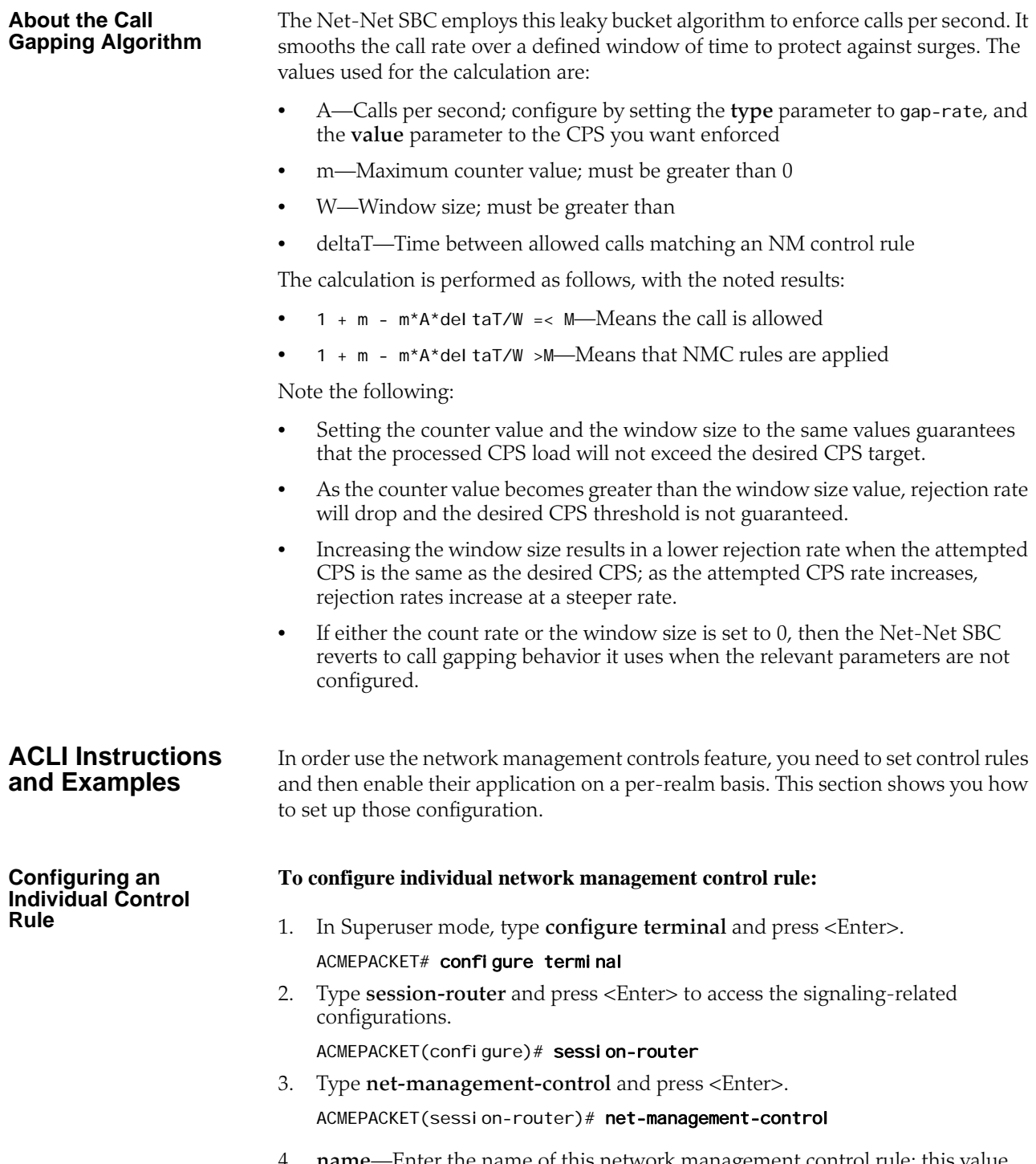

4. **name**—Enter the name of this network management control rule; this value uniquely identifies the control rule. There is no default for this parameter.

- 5. **state**—Enable or disable this network management control rule. The default value is **enabled**. The valid values are:
	- enabled | disabled
- 6. **destination-identifier**—Enter the call classification key. This parameter specifies information about the destination, which can be an IP address, an FQDN, a destination (called) number, or destination prefix. You can wildcard characters in the classification key using the carat symbol (^).

You can enter special characters in the **destination-identifier** parameter. You can enter characters such as the plus-sign (+), the asterisk (\*), the pound sign  $(\#)$ , capital letter A (A), capital letter B (B), capital letter C (C), capital letter D (D), lowercase letter p (p), lowercase letter w (w).

This parameter can accommodate a list of entries so that, if necessary, you can specify multiple classification keys. You can edit the list of classification keys using the ACLI **add-destination-identifier** and **remove-destinationidentifier** commands from within the network management controls configuration.

- 7. **type**—Enter the control type that you want to use. The valid values are:
	- **GAP-RATE**—Controls the maximum sustained rate of calls that match the classification key.
	- **GAP-PERCENT**—Controls the percentage of calls matching the classification key you set for the control rule.
	- **PRIORITY**—Exempts calls to a destination (like 911) from local network management controls. Use this value if you want to enable **Priority Call** [Exemption from Policy Server Approval](#page-773-1) (774)

For more information about control types, refer to the **Call Handling** [Determination](#page-772-0) (773) section above.

- 8. **value**—When you set the control type to either GAP-RATE or GAP-PERCENT, enter the maximum sustained rate of calls or the percentage of calls to which you want the control rule applied. The default value is zero (**0**). The valid values are:
	- **GAP-RATE**—Maximum is 2147483647 (which you can set by entering -1 as the value, an option provided for ease of use)
		- Using the minimum value (0) means that the Net-Net SBC treats all calls
		- Using the maximum value means that the Net-Net SBC treats no calls
	- **GAP-PERCENT**—Maximum is 100
		- Using the minimum value (0) means that the Net-Net SBC treats no calls
		- Using the maximum value (100%) means that the Net-Net SBC treats all calls
- 9. **treatment**—Enter the treatment method that you want to use. The default value is **none**. The valid values are:
	- **reject**—The Net-Net SBC rejects the call.
	- **divert**—The Net-Net SBC routes the call to the location you specify in the control rule's next hop parameter.

For more information about control types, refer to the [Treatment Methods](#page-773-0) (774) section above.

- 10. **next-hop**—Enter the next hop for the Net-Net SBC to use when the treatment method is **DIVERT.** The valid values are:
	- hostname(:port)
	- IP address(:port)
	- Name of a valid, configured session agent
	- Name of a valid, configured session agent group—When you set this parameter to a session agent group, you must specify that it is a session agent group by prepending the name of the group with either SAG: or sag:. For example, the entry for a session agent group with Group2 as its name would be SAG: Group2 or sag: Group2.
- 11. **realm-next-hop**—Enter the realm identifier to designate the realm of the next hop when the treatment type is **DIVERT**.
- 12. **protocol-next-hop**—Enter the signaling protocol for the next hop when the treatment type is **DIVERT**.
- 13. **status-code**—Enter the SIP response code that you want the Net-Net SBC to use when the treatment method is **REJECT**. The default value is **503** (Service Unavailable). The valid range is:
	- Minimum-1
	- Maximum—699
- 14. **cause-code**—Enter the Q.850 cause code that you want the Net-Net SBC to use when the treatment method is **REJECT**. The default value is **63** (Service or option not available). The valid range is:
	- Minimum—1
	- Maximum—999999999

For a SIP call, the Net-Net SBC replaces the cause code in the Reason header of the SIP response.

For a H.323 call, the Net-Net SBC converts the cause code to a Q.931 cause code in the Q.931 Cause IE in the releaseComplete message.

# **Enabling Enhanced Call Gapping**

Enhanced NMC call gapping uses new configuration parameters to the network management controls configuration:

- **gap-rate-max-count**—Maximum count that triggers the application of network management control rule if it is exceeded. The default value is zero (**0**). The valid range is:
	- Minimum—0
	- Maximum—999999999
- **gap-rate-window-size**—Length of time in seconds used for the gapping rate calculation. The default value is zero (**0**). The valid range is:
	- Minimum—0
	- Maximum—999999999

For this feature to behave as intended, you also need to set the **type** parameter to **gap-rate**, and set the **value** parameter to the maximum sustained rate of calls that you want to support.

# **To configure NMC call gapping enhancements:**

1. In Superuser mode, type **configure terminal** and press <Enter>.

# ACMEPACKET# configure terminal

2. Type **session-router** and press <Enter> to access the signaling-related configurations.

ACMEPACKET(configure)# session-router

3. Type **net-management-control** and press <Enter>.

ACMEPACKET(session-router)# net-management-control

To add support to a pre-existing network management control configuration, use the ACLI **select** command to choose the configuration you want to edit.

- **gap-rate-max-count**—Maximum count that triggers the application of network management control rule if it is exceeded. The default value is zero (**0**). The valid range is:
	- Minimum-0
	- Maximum—999999999

Along with the current time, the last time of a gapped call, the call counter value, the CPS value, and the gap-rate-window-size value, the Net-Net SBC uses **gap-rate-max-count** as a measurement to determine if a control rule will be applied.

- **gap-rate-window-size**—Length of time in seconds used for the gapping rate calculation. The default value is zero (**0**). The valid range is:
	- Minimum—0
	- Maximum—999999999

Along with the current time, the last time of a gapped call, the call counter value, and the CPS value, the Net-Net SBC uses the **gap-rate-window-size** value to calculate whether the maximum count is within allowable limits.

4. Save and activate your configuration.

# **Applying a Network Management Control Rule to a Realm**

Once you have configured network management control rules, you can enable their use on a per-realm basis.

# **To apply a network management control rule to a realm:**

- 1. In Superuser mode, type **configure terminal** and press <Enter>.
	- ACMEPACKET# configure terminal
- 2. Type **media-manager** and press <Enter>.

ACMEPACKET(configure)# media-manager ACMEPACKET(media-manager)#

3. Type **realm-config** and press <Enter>. The system prompt changes to let you know that you can begin configuring individual parameters.

ACMEPACKET(media-manager)# realm-config ACMEPACKET(realm-config)#

If you are enabling network management controls for a pre-existing realm, then you must select (using the ACLI **select** command) the realm that you want to edit.

- 4. **net-management-control**—Set this parameter to **enabled** to apply network control rules in this realm. The default value is **disabled**. The valid values are:
	- enabled | disabled
- 5. Save and activate your configuration.

# **Accounting Configuration for QoS**

This section explains how to configure the account configuration and account servers so you can use the Net-Net SBC in conjunction with external RADIUS (accounting) servers to generate CDRs and provide billing services requires.

For more information about RADIUS, see the *Net-Net RADIUS Reference Guide*.

**ACLI Instructions and Examples**

1. In Superuser mode, type **configure terminal** and press <Enter>.

**To configure the account configuration and account servers:**

ACMEPACKET# configure terminal

- 2. Type **session-router** and press <Enter>.
	- ACMEPACKET(configure)# session-router
- 3. Type **account-config** and press <Enter>. The system prompt changes to let you know that you can begin configuring individual parameters.

ACMEPACKET(session-router)# account-config ACMEPACKET(account-config)#

4. To configure account server parameters (a subset of the account configuration parameters, type **account-servers** and press <Enter>. The system prompt changes to let you know that you can begin configuring individual parameters.

ACMEPACKET(account-config)# account-servers ACMEPACKET(account-server)#

The following example shows both the account config and account server parameters.

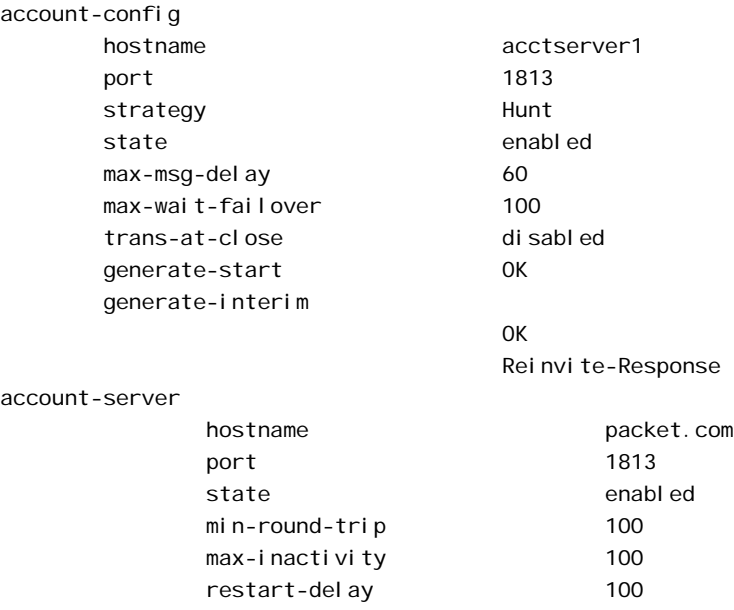

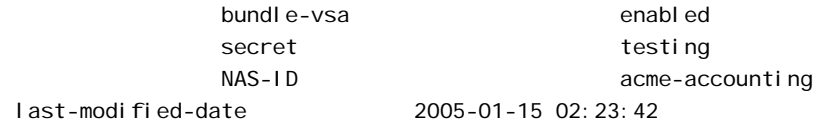

**Account Configuration** You set the account configuration parameters to indicate where you want accounting messages sent, when accounting messages you want them sent, and the strategy you want used to select account servers.

# **To configure the account configuration:**

1. **hostname**—Enter a name for the host associated with the Net-Net SBC in hostname (FQDN) format. The default value is the name of the local host.

The value you enter here must match the configured physical interface's operation type **control** or **maintenance**, to determine on which network to send RADIUS messages.

- 2. **port**—Enter the number of the UDP port associated with the Net-Net SBC from which RADIUS messages are sent.The default value is **1813**. The valid range is:
	- Minimum—1025
	- Maximum—65535
- 3. **strategy**—Indicate the strategy you want used to select the accounting servers to which the Net-Net SBC will send its accounting messages. The default value is **hunt**. The following table lists the available strategies:
	- **hunt**—Selects accounting servers in the order in which they are listed.

If the first accounting server is online, working, and has not exceeded any of the defined constraints, all traffic is sent to it. Otherwise the second accounting server is selected. If the first and second accounting servers are offline or exceed any defined constraints, the third accounting server is selected. And so on through the entire list of configured servers

- **failover**—Uses the first server in the list of predefined accounting servers until a failure is received from that server. Once a failure is received, it moves to the second accounting server in the list until a failure is received. And so on through the entire list of configured servers.
- **roundrobin**—Selects each accounting server in order, distributing the selection of each accounting server evenly over time.
- fastestrtt—Selects the accounting server that has the fastest round trip time (RTT) observed during transactions with the servers (sending a record and receiving an ACK).
- **fewestpending**—Selects the accounting server that has the fewest number of unacknowledged accounting messages (that are in transit to the Net-Net SBC).
- 4. **state**—Enable this parameter if you want the account configuration active on the system. Disable it if you do not want the account configuration active on the system. The default value is **enabled**. The valid values are:
	- enabled | disabled
- 5. **max-msg-delay**—Indicate the length of time in seconds that you want the Net-Net SBC to continue trying to send each accounting message. During this delay, the Net-Net SBC can hold a generic queue of 4096 messages. The default value is **60**.
	- Minimum—zero (0)
- Maximum—232-1
- 6. **max-wait-failover**—Indicate the maximum number of accounting messages the Net-Net SBC can store its message waiting queue for a specific accounting server, before it is considered a failover situation.

Once this value is exceeded, the Net-Net SBC attempts to send it accounting messages, including its pending messages, to the next accounting server in its configured list. The default value is **100**. The valid range is:

- Minimum-1
- Maximum—4096
- 7. **trans-at-close**—Disable this parameter if you do not want to defer the transmission of message information to the close of a session. Enable it if you want to defer message transmission. The default value is **disabled**. The valid values are:
	- **disabled**—The Net-Net SBC transmits accounting information at the start of a session (Start), during the session (Interim), and at the close of a session (Stop). The transmitted accounting information for a single session might span a period of hours and be spread out among different storage files.
	- **enabled**—Limits the number of files on the Net-Net SBC used to store the accounting message information for one session. It is easiest to store the accounting information from a single session in a single storage file.
- 8. **generate-start**—Select the type of SIP event that triggers the Net-Net SBC to transmit a RADIUS Start message. The default value **is** ok. The valid values are:
	- **start**—RADIUS Start message should not be generated
	- **invite—**RADIUS Start message should be generated once the Net-Net SBC receives a SIP session INVITE.
	- **ok**—RADIUS Start message is generated once the Net-Net SBC receives an OK message in response to an INVITE.
- 9. **generate-interim**—Retain the default value **reinvite-response** to cause the Net-Net SBC to transmit a RADIUS Interim message. (A RADIUS Interim message indicates to the accounting server that the SIP session parameters have changed.)

You can select none, one, or more than one of the following values:

- **ok**—RADIUS Start message is generated when the Net-Net SBC receives an OK message in response to an INVITE.
- **reinvite**—RADIUS Interim message is generated when the Net-Net SBC receives a SIP session reINVITE message.
- **reinvite-response**—RADIUS Interim message is generated when the Net-Net SBC receives a SIP session reINVITE and responds to it (for example, session connection or failure).
- **reinvite-cancel**—RADIUS Interim message is generated when the Net-Net SBC receives a SIP session reINVITE, and the Reinvite is cancelled before the Net-Net SBC responds to it.
- 10. **account-server**—Create the account server list to store accounting server information for the account configuration. Each account server can hold 100 accounting messages. See the next section for step-by-step instructions.

Account server entries are specific to the account configuration. They cannot be viewed or accessed for editing outside of the account configuration.

**Note:** RADIUS will not work if you do not enter one or more servers in a list.

**Account Server** You must establish the list of servers to which the Net-Net SBC can send accounting messages.

- 1. **hostname**—Name of the host associated with the account server in hostname format (FQDN) or as an IP address.
- 2. **port**—Enter the number of the UDP port associated with the account server to which RADIUS messages are sent. The default value is **1813**. The valid range is:
	- Minimum—1025
	- Maximum—65535
- 3. **state**—Enable or disable the account servers on the system. The default value is **enabled**. The valid values are:
	- enabled | disabled
- 4. **min-round-trip**—Indicate the minimum round trip time of an accounting message in milliseconds. The default value is **250**. The valid range is:
	- Minimum-10
	- Maximum—5000

A round trip consists of the following:

- The Net-Net SBC sends an accounting message to the account server.
- The account server processes this message and responds back to the Net-Net SBC.

If the fastest RTT is the strategy for the account configuration, the value you enter here can be used to determine an order of preference (if all the configured account servers are responding in less than their minimum RTT).

- 5. **max-inactivity**—Indicate the length of time in seconds that you want the Net-Net SBC with pending accounting messages to wait when it has not received a valid response from the target account server. The default value is **60**. The valid range is:
	- Minimum-1
	- Maximum—300

Once this timer value is exceeded, the Net-Net SBC marks the unresponsive account server as disabled in its failover scheme. When a server connection is marked as inactive, the Net-Net SBC attempts to restart the connection and transfers pending messages to another queue for transmission. RADIUS messages might be moved between different account servers as servers become inactive or disabled.

- 6. **restart-delay**—Indicate the length of time in seconds you want the Net-Net SBC to wait before resending messages to a disabled account server. The default value is **30**. The valid range is:
	- Minimum-1
	- Maximum—300
- 7. **bundle-vsa**—Retain the default **enabled** if you want the account server to bundle the VSAs within RADIUS accounting messages. Enter **disabled** if you do not want the VSAs to be bundled. (Bundling means including multiple VSAs within the vendor value portion of the message.) The valid values are:

• enabled | disabled

In a bundled accounting message, the RADIUS message type is vendor-specific, the length is determined for each individual message, and the vendor portion begins with a 4-byte identifier, and includes multiple vendor type, vendor length, and vendor value attributes.

- 8. **secret**—Enter the secret passed from the account server to the client in text format. Transactions between the client and the RADIUS server are authenticated by the shared secret; which is determined by the source IPv4 address of the received packet.
- 9. **NAS-ID**—Enter the NAS ID in text format (FQDN allowed). The account server uses this value to identify the Net-Net SBC for the transmittal of accounting messages.

The remote server to which the account configuration sends messages uses at least one of two potential pieces of information for purposes of identification. The Net-Net SBC accounting messages always includes in the first of these:

- Network Access Server (NAS) IP address (the IP address of the Net-Net SBC's SIP proxy)
- NAS ID (the second piece of information) provided by this value. If you enter a value here, the NAS ID is sent to the remote server.

*ADMISSION CONTROL AND QUALITY OF SERVICE REPORTING*

# **Introduction**

This chapter describes the Net-Net SBC's static flows feature. Static flows allow network traffic that matches specific criteria to pass through the Net-Net SBC unrestricted. This feature lets you steer traffic toward a particular destination based on its original characteristics. Static flows can range from being widely accessible to very restrictive, depending on the values you establish. Static flows are used for transporting a variety of signaling messages through the Net-Net SBC to achieve vendor interoperability.

**About Static Flows** The static flow element explicitly writes entries into the IP routing table. These entries are persistent and are not deleted as calls are set up and broken down. Refer to the following diagram to understand how a static flow works.

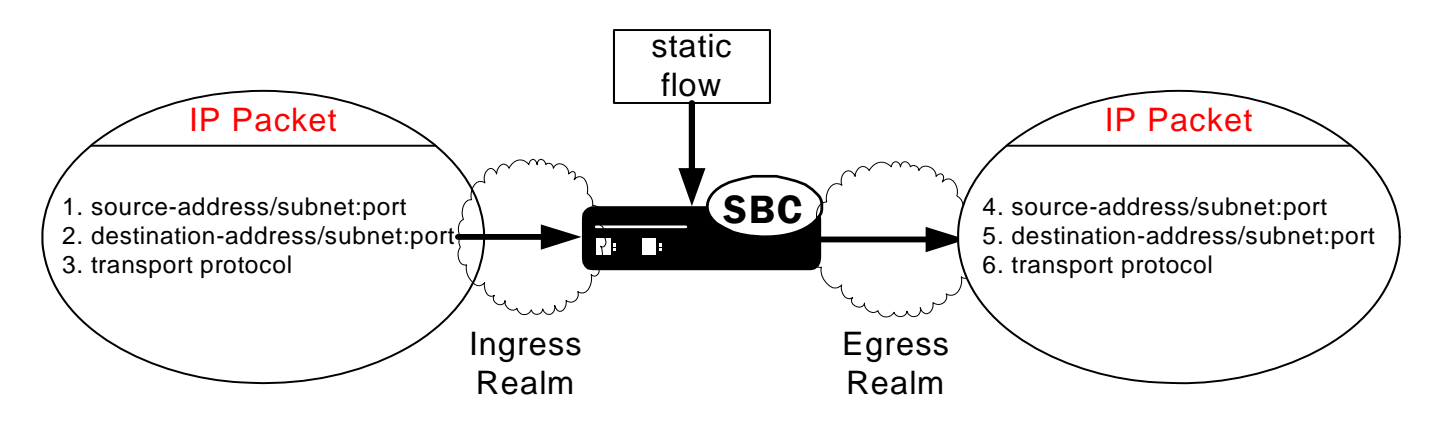

A static flow entry watches for traffic with specific criteria on a specified ingress realm; that traffic consists of the following criteria:

- 1. The IPv4 packet enters the Net-Net SBC on the specified ingress realm.
- 2. The packet contains matching source address, subnet, and port criteria, field 1.
- 3. The packet contains matching destination address, subnet, and port criteria, field 2.
- 4. The packet contains a matching transport protocol, field 3.

If the above conditions are met, then the Net-Net SBC does the following:

- 1. The IPv4 traffic is forwarded out of the Net-Net SBC on the specified egress realm.
- 2. The configured source address, subnet, and port criteria are written to the exiting packet, field 4.

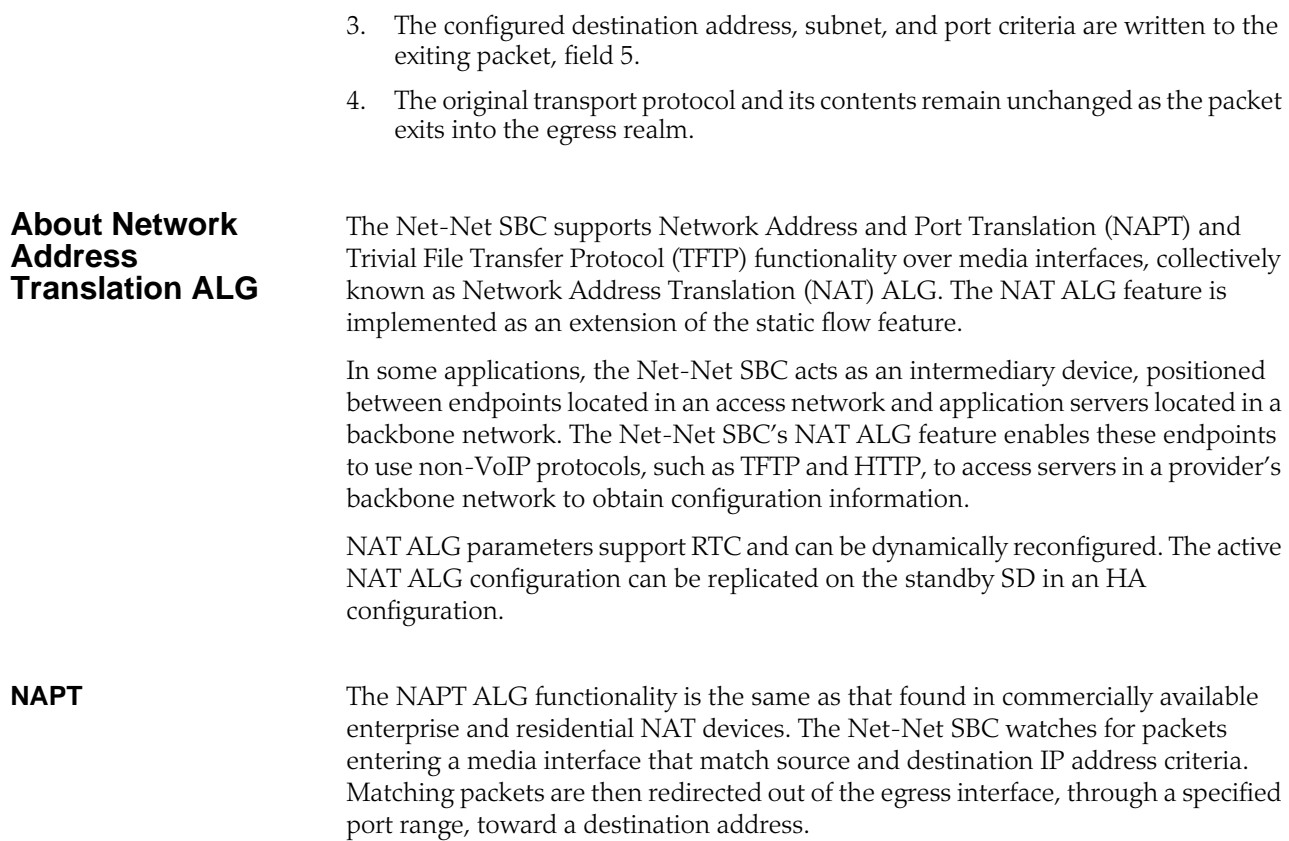

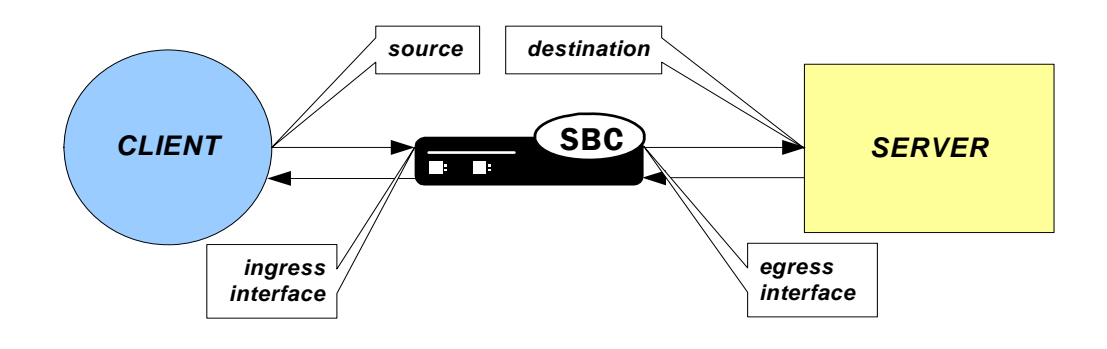

**TFTP** The TFTP ALG is implemented as an extension of the NAT ALG. It works slightly differently than traditional NAPT. In a TFTP session, the first packet is sent from a source endpoint to port 69 on the TFTP server. The TFTP server responds from

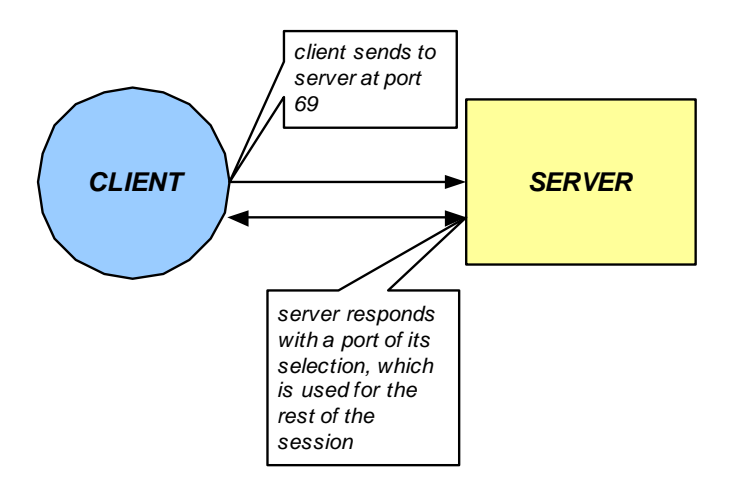

another port. This port, from which the TFTP response originates, is used for the remainder of the TFTP session.

To act as a TFTP ALG, the Net-Net SBC will latch on the first return packet from the server to learn the server's port. The ingress-side destination port of the Net-Net SBC is changed to reflect the new communications port for the TFTP session. This process takes place without any user intervention.

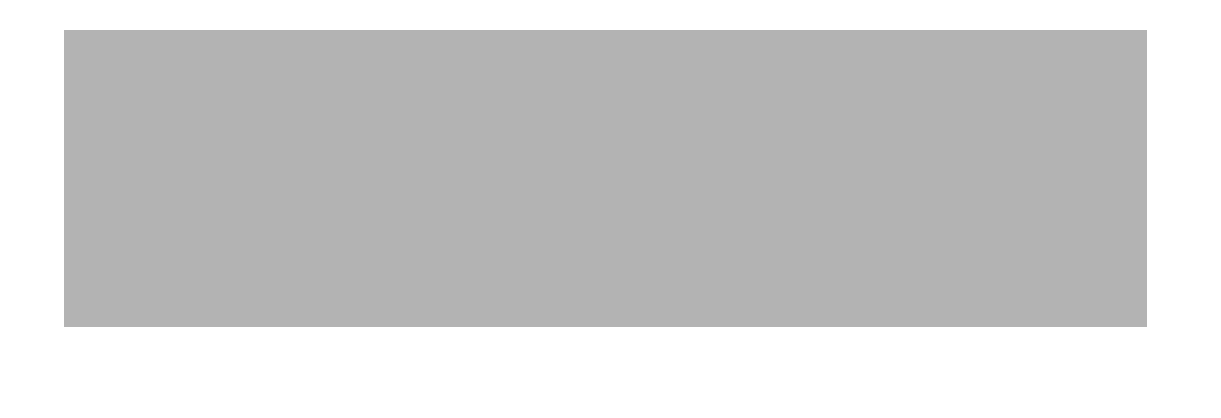

# **Configuring Static Flows**

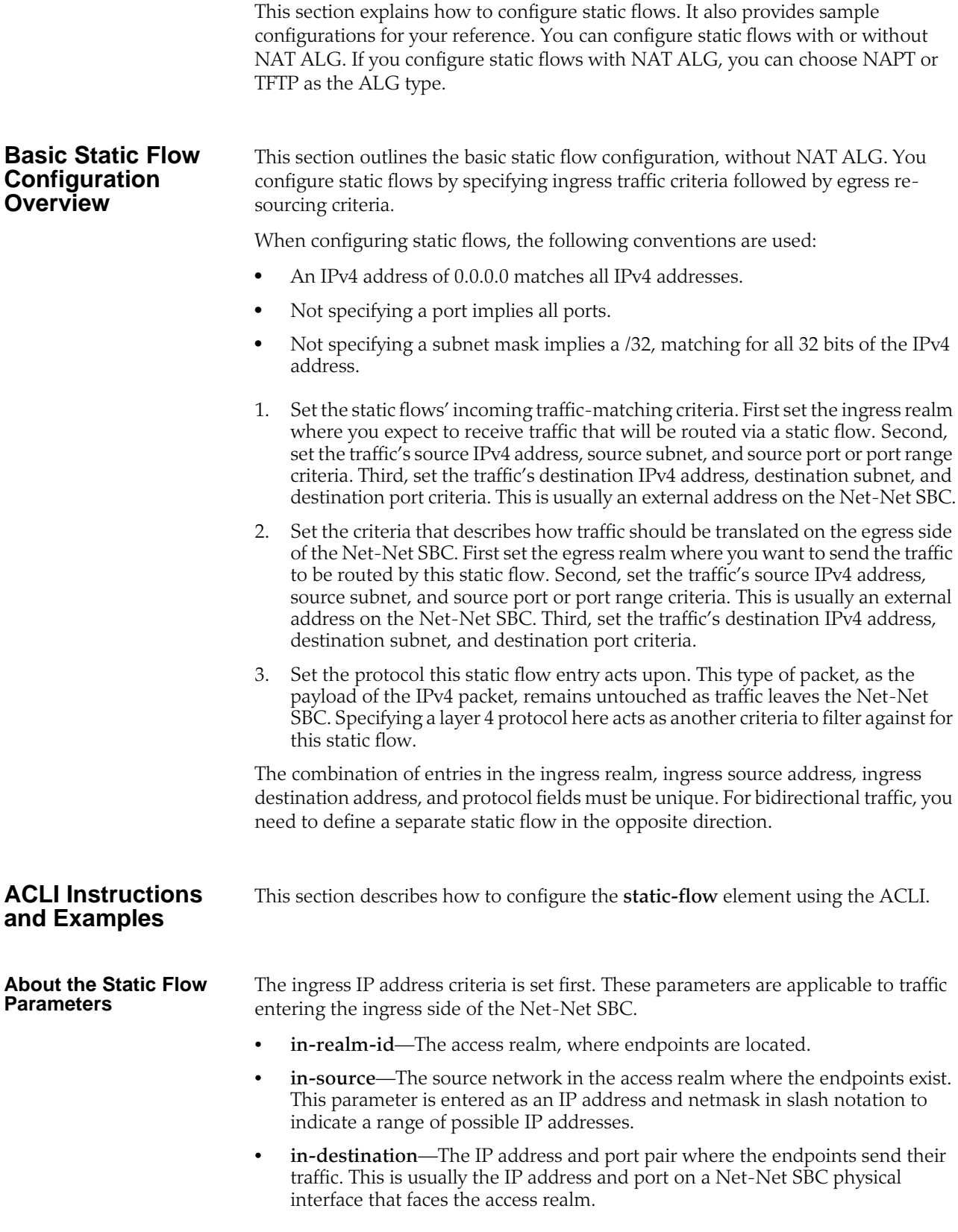

The egress IP address criteria is entered next. These parameters determine how traffic is re-sourced as it leaves the Net-Net SBC and enters the backbone network.

- **out-realm-id**—The backbone realm, where servers are located.
- **out-source**—The IP address on the physical interface of the Net-Net SBC where traffic exits the Net-Net SBC into the backbone realm. Do not enter a port for this parameter.
- **out-destination**—The IP address and port pair destination of the traffic. This is usually a server in the backbone realm.
- **protocol**—The protocol associated with the static flow. The protocol you choose must match the protocol in the IPv4 header. Valid entries are TCP, UDP, ICMP, ALL.

The type of NAT ALG, if any.

• **alg-type**—The type of NAT ALG. Set this to NAPT, TFTP, or none.

The port range for port re-sourcing as traffic affected by the NAT ALG exits the egress side of the Net-Net SBC is set next. (Not applicable if **alg-type** is set to none.)

- **start-port**—The starting port the NAT ALG uses as it re-sources traffic on the egress side of the Net-Net SBC.
- **end-port**—The ending port the NAT ALG uses as it re-sources traffic on the egress side of the Net-Net SBC.

The flow timers are set next. (Not applicable if **alg-type** is set to none.)

- **flow-time-limit**—Total session time limit in seconds. The default is 0; no limit.
- **initial-guard-timer**—Initial flow guard timer for an ALG dynamic flow in seconds. The default is 0; no limit.
- **susbsq-guard-timer**—Subsequent flow guard timer for an ALG dynamic flow in seconds. The default is 0; no limit.

Finally, you can set the optional bandwidth policing parameter for static flows (with or without NAT ALG applied).

• **average-rate-limit**—Sustained rate limit in bytes per second for the static flow and any dynamic ALG flows. The default is 0; no limit.

**Configuring Static Flow**

# **To configure static flow:**

1. In Superuser mode, type **configure terminal** and press <Enter>.

ACMEPACKET# configure terminal

2. Type **media-manager** and press <Enter> to access the **media-manager** path.

ACMEPACKET(configure)# media-manager

3. Type **static-flow** and press <Enter>. The system prompt changes to let you know that you can begin configuring individual parameters.

ACMEPACKET(media-manager)# static-flow

From this point, you can configure media policing parameters.

4. **in-realm-id**—Enter the ingress realm or interface source of packets to match for static flow translation. This in-realm-id field value must correspond to a valid identifier field entry in a **realm-config**. This is a required field. Entries in this field must follow the Name Format.

5. **in-source**—Enter the incoming source IP address and port of packets to match for static flow translation. IP address of 0.0.0.0 matches any source address. Port 0 matches packets received on any port. The port value has no impact on system operation if either ICMP or ALL is the selected protocol. This parameter takes the format:

in-source <ip-address>[:<port>]

The default value is **0.0.0.0**. The valid port range is:

- Minimum—0
- Maximum—65535
- 6. **in-destination**—Enter the incoming destination IP address and port of packets to match for static-flow translation. An IP address of 0.0.0.0 matches any source address. Port 0 matches packets received on any port. The port value has no impact on system operation if either ICMP or ALL is the selected protocol. The in-source parameter takes the format:

in-destination <ip-address>[:<port>]

The default value is **0.0.0.0**. The valid port range is:

- Minimum—0
- Maximum—65535
- 7. **out-realm-id**—Enter the defined realm where traffic leaving this NAT ALG exits the Net-Net SBC.
- 8. **out-source**—Enter the egress IPv4 address. This is the IPv4 address of the network interface where traffic subject to the NAT ALG you are defining leaves the Net-Net SBC. Do not enter a port number for this parameter. The default value is **0.0.0.0**.
- 9. **out-destination**—Enter the IPv4 address and port number of the server or other destination to which traffic is directed. The default value is **0.0.0.0**. The valid port range is:
	- Minimum—0
	- Maximum—65535
- 10. **protocol**—Enter the protocol this NAPT ALG acts upon. The default value is **UDP**. The valid values are:
	- TCP | UDP | ICMP | ALL
- 11. **alg-type**—Enter the type of NAT ALG to use. The default value is **none**. The valid values are:
	- **none**—No dynamic ALG functionality
	- **NAPT**—Configure as NAPT ALG
	- **TFTP**—Configure as TFTP ALG
- 12. **start-port**—Enter the beginning port number of the port range that the Net-Net SBC allocates on the egress side for flows that this NAPT ALG redirects. The default value is **0**. The valid range is:
	- Minimum—0, 1025
	- Maximum—65535
- 13. **end-port**—Enter the ending port number of the port range that the Net-Net SBC allocates on the egress side for flows that this NAPT ALG redirects. The default value is **0**. The valid range is:
- Minimum—0, 1025
- Maximum—65535
- 14. **flow-time-limit**—Enter the total time limit for a flow in seconds. A value of **0**  means there is no limit. The valid range is:
	- Minimum-0
	- Maximum—999999999
- 15. **initial-guard-timer**—Enter the initial guard timer value in seconds. A value of **0** means there is no limit. The valid range is:
	- Minimum—0
	- Maximum—999999999
- 16. **subsq-guard-timer**—Enter the subsequent guard timer value in seconds. A value of **0** means there is no limit. The valid range is:
	- Minimum—0
	- Maximum—999999999
- 17. **average-rate-limit**—Enter a maximum sustained rate limit in bytes per second. The default value is **0**; no limit. The valid range is:
	- Minimum—0
	- Maximum—125000000

The following example shows a **static-flow** configuration element configured for a NAPT ALG.

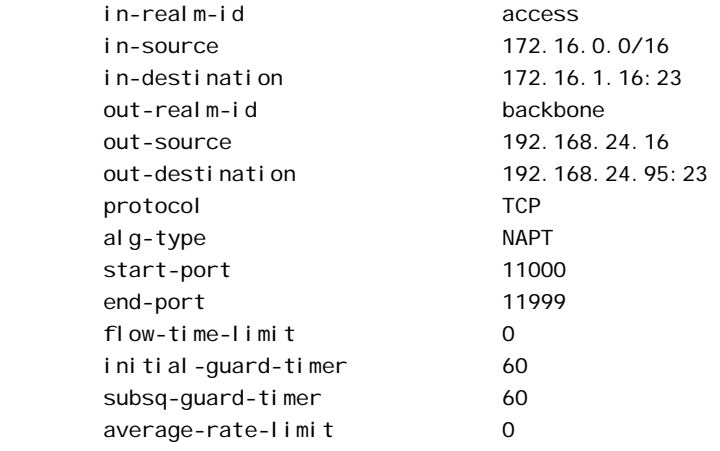

*STATIC FLOWS*
## **High Availability Nodes**

Net-Net SBCs can be deployed in pairs to deliver high availability (HA). Two Net-Net SBCs operating in this way are called an HA node. Over the HA node, media and call state are shared, keeping sessions/calls from being dropped in the event of a failure.

Two Net-Net SBCs work together in an HA node, one in active mode and one in standby mode.

- The active Net-Net SBC checks itself for internal process and IP connectivity issues. If it detects that it is experiencing certain faults, it will hand over its role as the active system to the standby Net-Net SBC in the node.
- The standby Net-Net SBC is the backup system, fully synchronized with active Net-Net SBC's session status. The standby Net-Net SBC monitors the status of the active system so that, if needed, it can assume the active role without the active system having to instruct it to do so. If the standby system takes over the active role, it notifies network management using an SNMP trap.

In addition to providing instructions for how to configure HA nodes and their features, this chapter explains how to configure special parameters to support HA for all protocols.

## **Overview**

To produce seamless switchovers from one Net-Net SBC to the other, the HA node uses shared virtual MAC and virtual IP addresses for the media interfaces in a way that is similar to VRRP (virtual router redundancy protocol). When there is a switchover, the standby Net-Net SBC sends out a gratuitous ARP messages using the virtual MAC address, establishing that MAC on another physical port within the Ethernet switch. To the upstream router, the MAC and IP are still alive, meaning that existing sessions continue uninterrupted.

Within the HA node, the Net-Net SBCs advertise their current state and health to one another in checkpointing messages; each system is apprised of the other's status. Using Acme Packet's HA protocol, the Net-Net SBCs communicate with UDP messages sent out and received on the rear interfaces.

The standby Net-Net SBC shares virtual MAC and IPv4 addresses for the media interfaces (similar to VRRP) with the active Net-Net SBC. Sharing addresses eliminates the possibility that the MAC and IPv4 address set on one Net-Net SBC in an HA node will be a single point of failure. The standby Net-Net SBC sends ARP requests using a "utility" IPv4 address and its hard-coded MAC addresses to obtain Layer 2 bindings.

The standby Net-Net SBC assumes the active role when:

It has not received a checkpoint message from the active Net-Net SBC for a certain period of time.

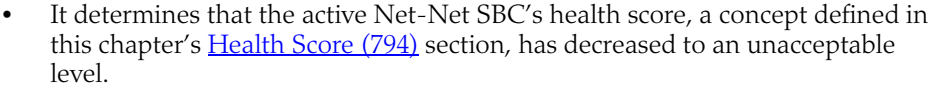

• The active Net-Net SBC relinquishes the active role.

<span id="page-793-0"></span>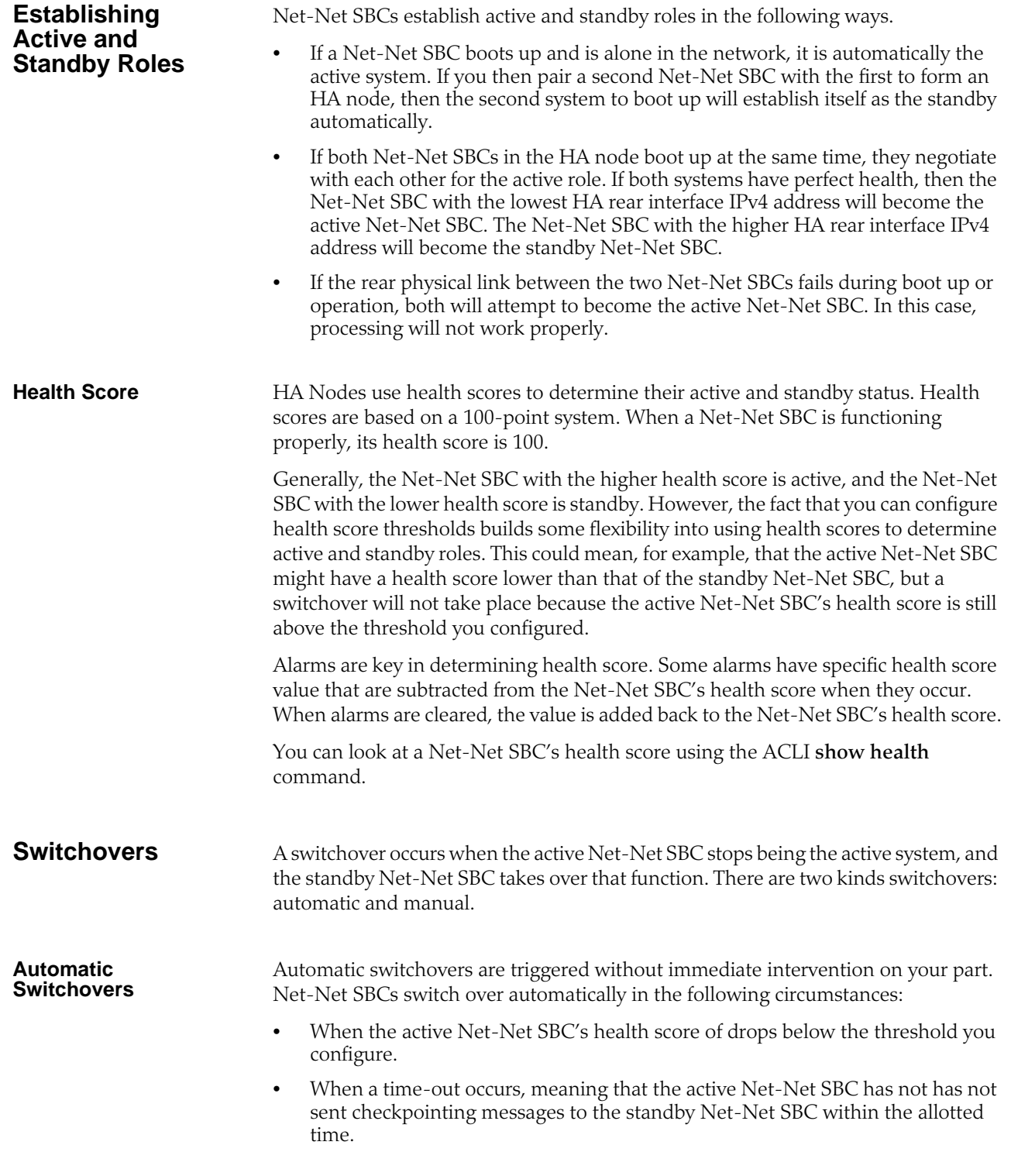

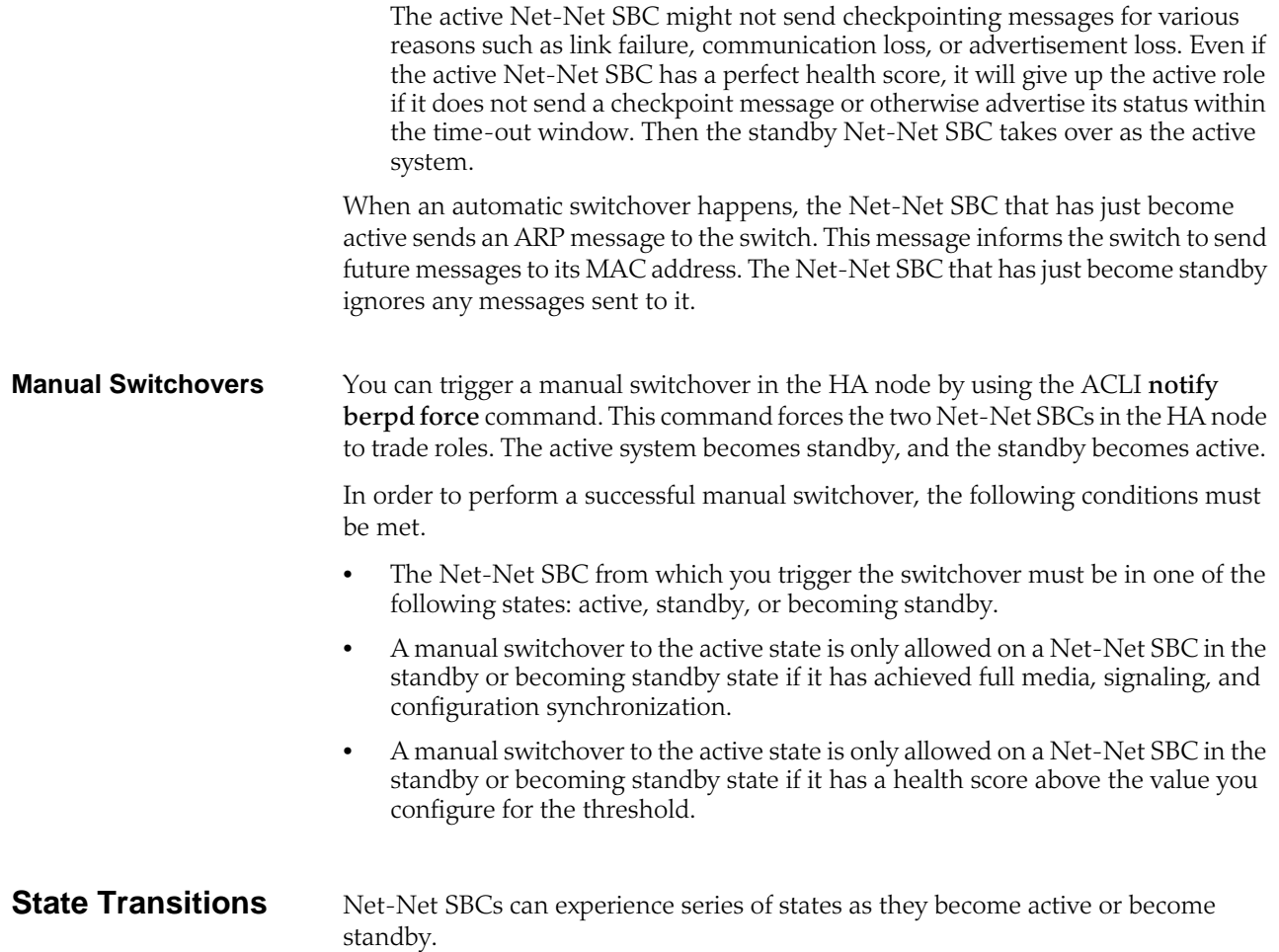

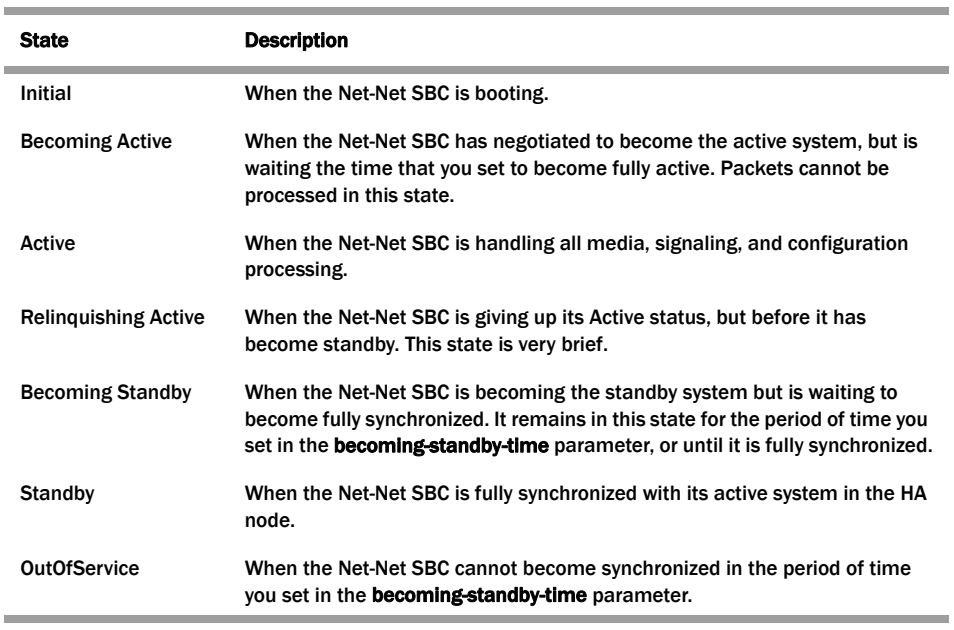

**Note:** Packet processing only occurs on an active Net-Net SBC.

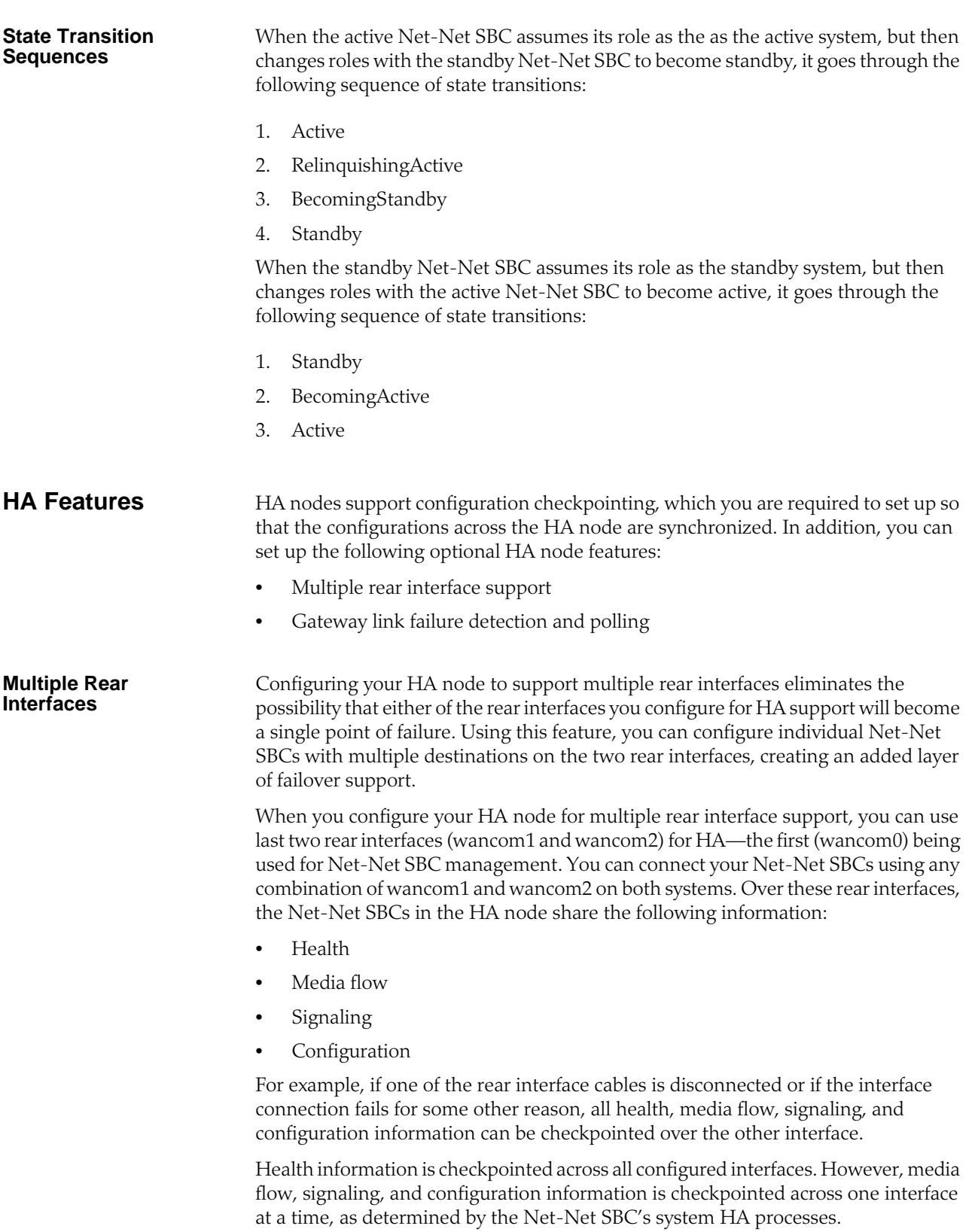

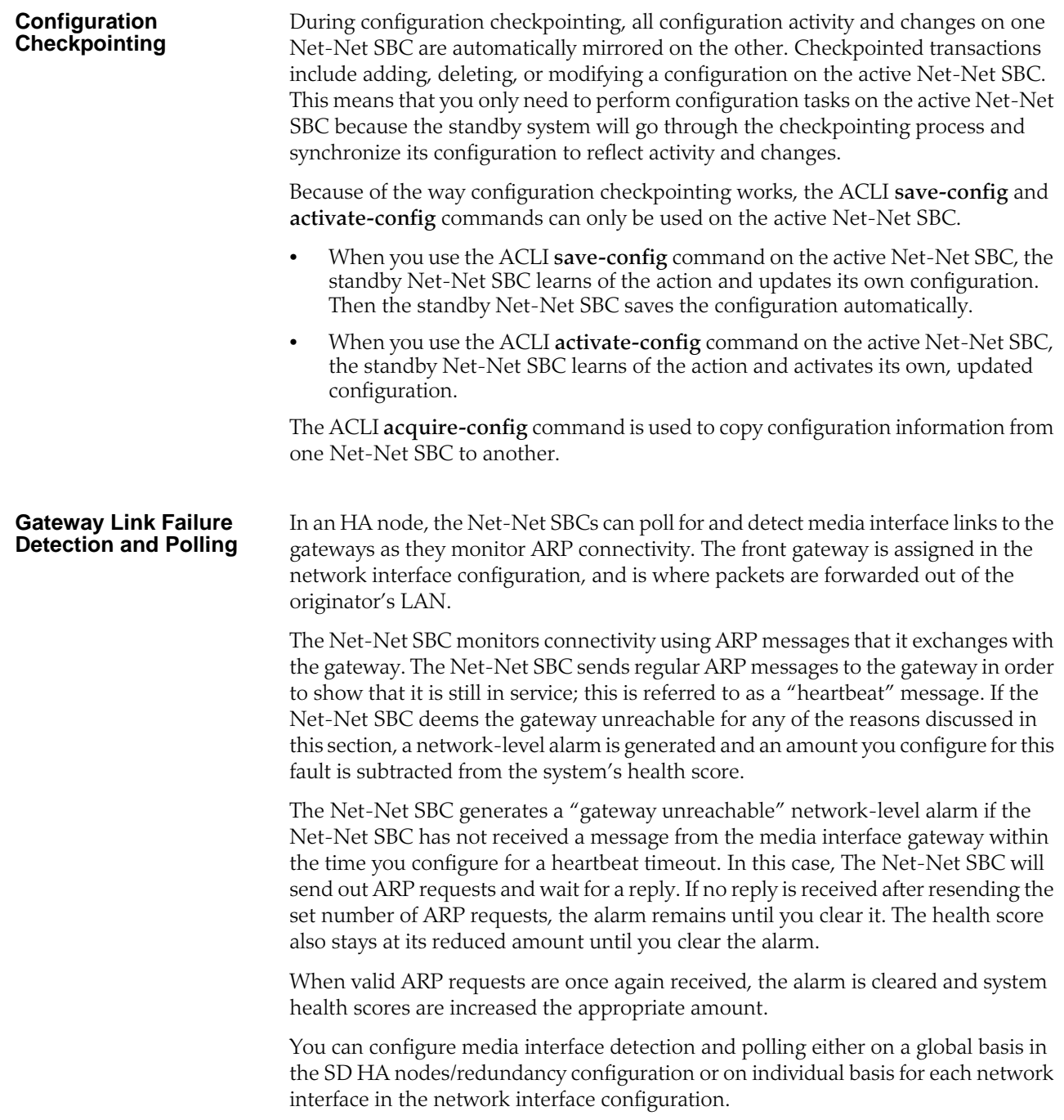

## **Before You Configure**

Before configuring the parameters that support HA, be sure that you have completed the following steps.

- 1. Set up physical connections between the Net-Net SBCs. For more information, refer to this chapter's [HA Node Connections](#page-798-0) (799) section.
	- Avoid breaking the physical link (over the rear interfaces) between the Net-Net SBCs in an HA node once you have established that link, configured the active Net-Net SBC, and acquired that configuration on the standby Net-Net SBC. If the physical link between the Net-Net SBCs breaks, they will both attempt to become the active system and HA will not function as designed.
- 2. Confirm that both Net-Net SBCs are set to the same time. Use the ACLI **show clock** command to view the system time. If the Net-Net SBCs show different times, use the **system-timeset** command to change it.

We recommend that you use NTP to synchronize your Net-Net SBCs so that they have a common stratum time source.

- 3. HA nodes use ports 1 and 2 as the HA interfaces. As a rule, set port 0 on the rear panel of the Net-Net SBC chassis as the boot and management interface. You configure all rear interfaces in the physical interface configuration.
- 4. For ACLI configuration, you will need to know the target names of the Net-Net SBCs making up the HA node. The target name of the system is reflected in the ACLI's system prompt. For example, in the ACMEPACKET# system prompt, ACMEPACKET is the target name.

You can also see and set the target name in the Net-Net SBC's boot parameters. For more information about boot parameters, refer to this guide's *Getting Started* chapter.

The target name is case sensitive. Note these values with care so that you can enter the correct, case sensitive target name.

5. Devise virtual MAC addresses so that, if a switchover happens, existing sessions will not be interrupted. The MAC addresses that your HA node uses must be created according to the instructions in this chapter's **Virtual MAC** [Addresses](#page-800-0) (801) section.

## <span id="page-798-0"></span>**HA Node Connections**

To use HA, you must establish Layer 2 and Layer 3 networks that interconnect two Net-Net SBCs and support HA with the required physical network connections. The basic network set-up in the following diagram shows an HA node deployment where each Net-Net SBC is connected to its own Layer 2 switch. This set-up provides a measure of added redundancy in the event that one of the switches fails.

Here, the active Net-Net SBC is using the virtual MAC and IP addresses.

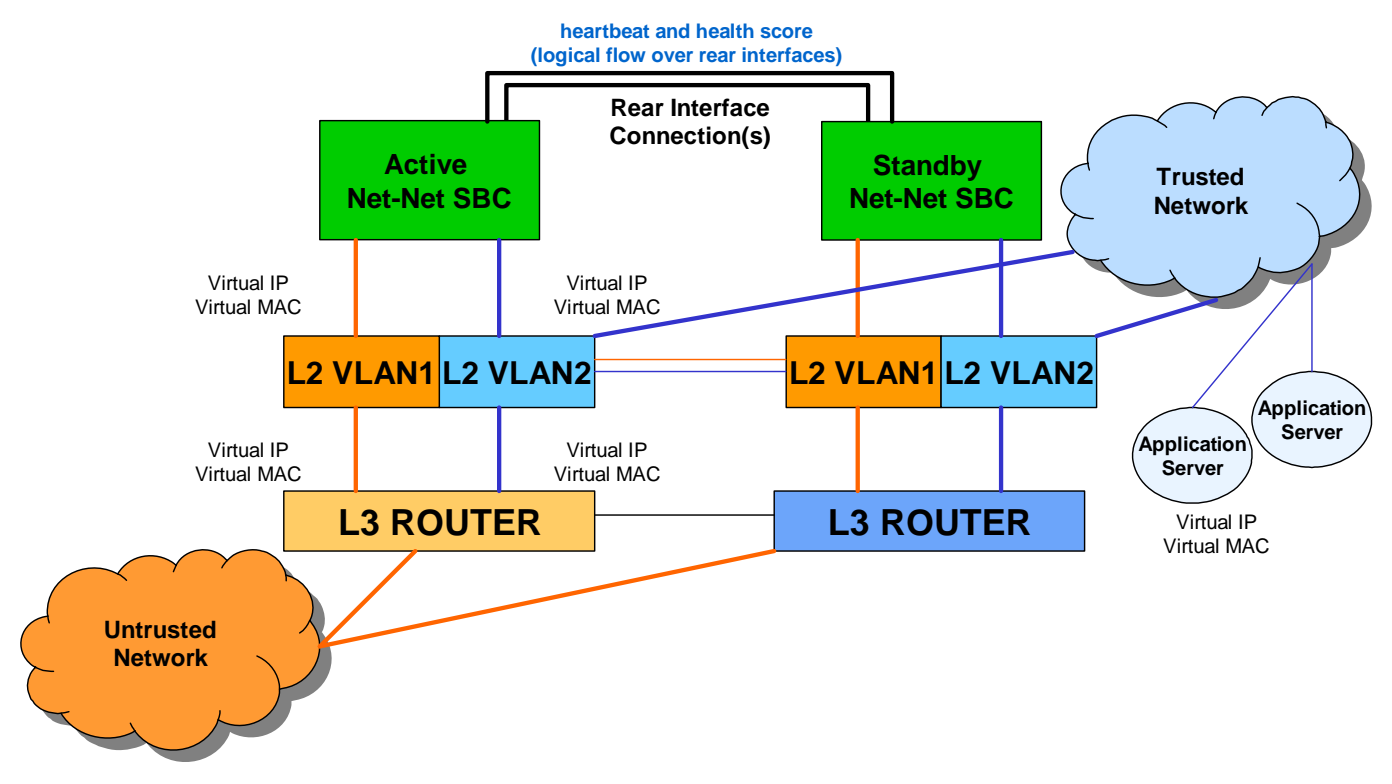

In the second diagram, the same network is shown with the HA node having experienced a switchover. The previously standby Net-Net SBC has taken over the active role in the HA node and is using the virtual IP and MAC addresses.

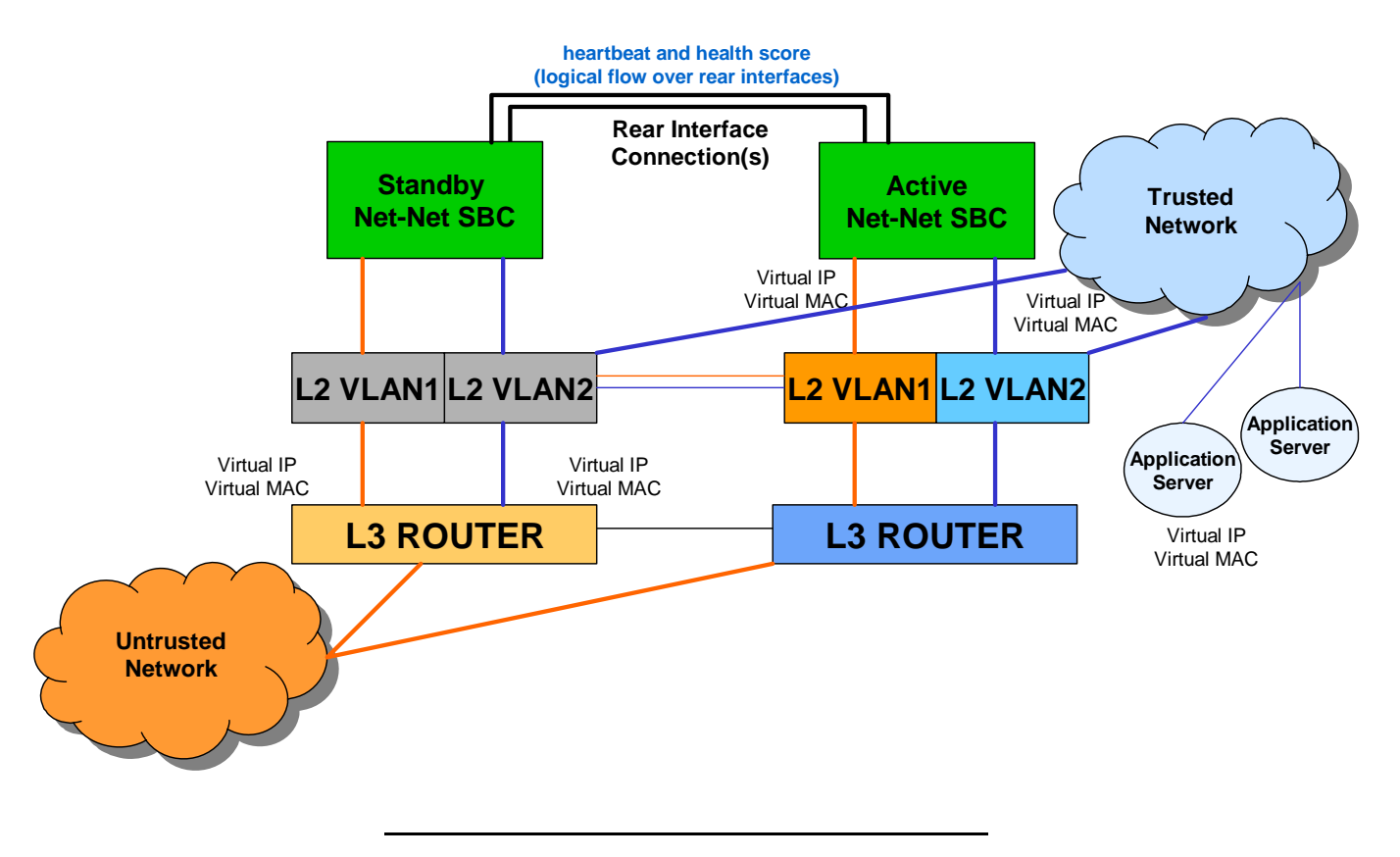

Caution: Switches should never be in master-slave mode. If they are, HA will not work correctly.

The following are hardware set-up and location considerations for placing an HA Node:

- You must set up each Net-Net SBC according to the requirements and safety precautions set out in the *Net-Net System Hardware Installation Guide*.
- Each Net-Net SBC's media interfaces must be connected to the same switches (or other network entities), as shown in the diagram above.
- The length of the shielded crossover 10/100 category 5 Ethernet cable that connects the Net-Net SBCs from the rear interfaces must be able to reach from the configured rear interface on one Net-Net SBC to the configured rear interface on the other.

HA nodes use Acme Packet's border element redundancy protocol for its tasks. This protocol uses a connection between the rear interfaces of two Net-Net SBCs to checkpoint the following information: health, state, media flow, signaling, and configuration.

#### Caution: We recommend that you use shielded category 5 (RJ45) crossover cables for all 10/100 Ethernet connections used for HA.

You can set up either single or multiple rear interface support for your HA node. For single interface support, one cable connects the two Net-Net SBCs; for multiple interface support, two cables are used. However, the software configurations for each type of connection mode are different; steps for each are provided in this chapter's [Configuring HA Node Connections](#page-803-0) (804) section.

**Note:** When you make these connections, do not use port 0 (wancom0) on the rear interface of the Net-Net SBC chassis; that port should only be used for Net-Net SBC management. Instead, use ports 1 and 2 (wancom1 and wancom2).

#### **To cable Net-Net SBCs using single rear interface support:**

- 1. Using a 10/100 category 5 crossover cable, insert one end into either port 1 (wancom1) or port 2 (wancom2) on the rear interface of the first Net-Net SBC.
- 2. Insert the other end of the cable into port 1 or port 2 on the rear interface of the second Net-Net SBC. We recommend that you use corresponding ports on the two systems. That is, use port 1 on both systems or use port 2 on both systems.
- 3. Perform software configuration for these interfaces as described in this chapter.

#### **To cable Net-Net SBCs using multiple rear interface support:**

- 1. Using a 10/100 category 5 crossover cable, insert one end into port 1 on the rear interface of the first Net-Net SBC.
- Insert the other end of that cable into port 1 on the rear interface of the second Net-Net SBC to complete the first physical connection.
- 3. Using a second 10/100 category 5 cable, insert one end into port 2 on the rear interface of the first Net-Net SBC.
- 4. Insert the other end of this second cable in port 2 on the rear interface of the second Net-Net SBC to complete the second physical connection.
- 5. Perform software configuration for these interfaces as described in this chapter.

#### <span id="page-800-0"></span>**Virtual MAC Addresses**

In order to create the HA node, you need to create virtual MAC addresses for the media interfaces. You enter these addresses in virtual MAC address parameters for physical interface configurations where the operation type for the interface is media.

The HA node uses shared virtual MAC (media access control) and virtual IP addresses for the media interfaces. When there is a switchover, the standby Net-Net SBC sends out an ARP message using the virtual MAC address, establishing that MAC on another physical port within the Ethernet switch. Virtual MAC addresses are actually unused MAC addresses that based on the Net-Net SBC's root MAC address.

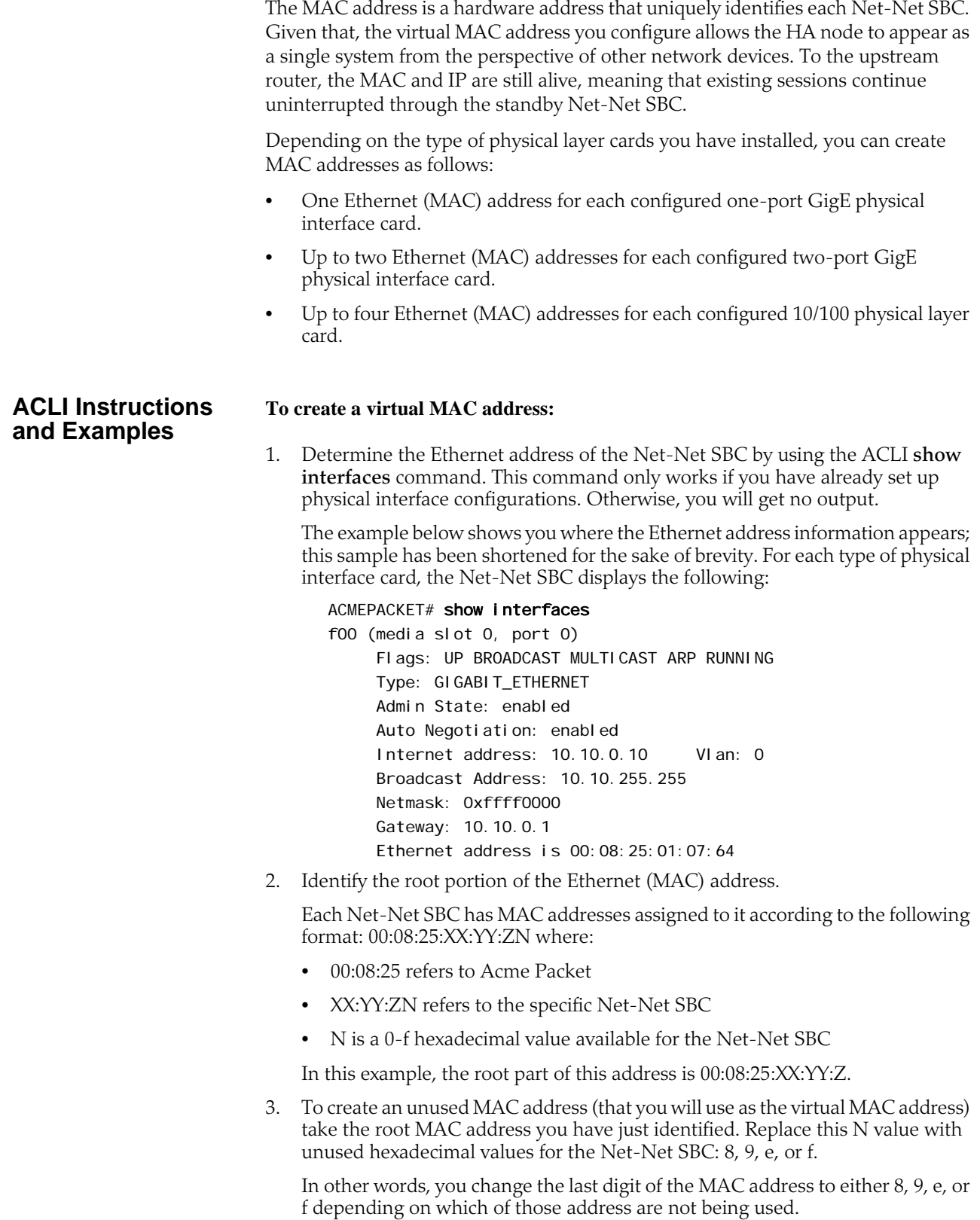

For example, for an HA node with MAC address bases of 00:08:25:00:00:00 and 00:08:25:00:00:10, the following addresses would be available for use at virtual MAC addresses:

- 00:08:25:00:00:08
- 00:08:25:00:00:09
- 00:08:25:00:00:0e
- 00:08:25:00:00:0f
- 00:08:25:00:00:18
- 00:08:25:00:00:19
- 00:08:25:00:00:1e
- 00:08:25:00:00:1f

Corresponding media interfaces in HA nodes must have the same virtual MAC addresses. Given that you have various physical interface card options, the following points illustrate how virtual MAC address can be shared:

- If you are using one-port GigE physical interface cards, both the active Net-Net SBC and the standby Net-Net SBC might have the following virtual MAC address scheme for the slots:
	- 1. Slot 0—00:08:25:00:00:0e
	- 2. Slot 1—00:08:25:00:00:0f
- If you are using two-port GigE physical interface cards, both the active Net-Net SBC and the standby Net-Net SBC might have the following virtual MAC address scheme for the slots:
	- 1. Slot 0—00:08:25:00:00:0e and 00:08:25:00:00:0f
	- 2. Slot 1—00:08:25:00:00:1e and 00:08:25:00:00:1f
- If you are using 10/100 physical layer cards and you are using all eight of the ports, both the active Net-Net SBC and the standby Net-Net SBC might have the following virtual MAC address scheme for the slots:
	- 1. Slot 0—00:08:25:00:00:08, 00:08:25:00:00:09, 00:08:25:00:00:0e, and 00:08:25:00:00:0f
	- 2. Slot 1—00:08:25:00:00:18, 00:08:25:00:00:19, 00:08:25:00:00:1e and 00:08:25:00:00:1f
- 4. Note the virtual MAC addresses you have created so that you can reference them easily when you are configuring the physical interfaces for HA.

## <span id="page-803-0"></span>**Configuring HA Node Connections**

You can begin software configuration for your HA node after you have:

- Completed the steps for physical set-up and connection.
- Noted the target name of the Net-Net SBCs that make up the HA node.
- Configured the virtual MAC addresses that you need, according to the type of physical interface cards installed on your Net-Net SBC.

#### **ACLI Instructions and Examples** If you are using HA, you need to set the physical interface configuration parameters described in this section to establish successful connections. These parameters are for rear and media interfaces.

Unless otherwise noted, all physical interface parameters should be configured as specified in the "Configuring Physical Interfaces" section of this guide.

#### **To access physical interface menu in the ACLI:**

1. In Superuser mode, type **configure terminal** and press <Enter>.

#### ACMEPACKET# configure terminal

2. Type **system** and press <Enter> to access the system-level configuration elements.

ACMEPACKET(configure)# system

3. Type **phy-interface** and press <Enter>. The system prompt changes to let you know that you can begin configuring individual parameters.

ACMEPACKET(system)# phy-interface ACMEPACKET(phy-interface)#

From this point, you can configure physical interface parameters. To view all physical interfaces parameters, enter a **?** at the system prompt.

**Rear Interfaces** You can use port 1 (wancom1) or port 2 (wancom2) as interfaces to support HA. Do not use port 0 (wancom 0) as that port is reserved for carrying management traffic.

> Make sure that the physical connections you have made on the rear panel of your Net-Net SBCs correspond to the configurations you enter for physical interfaces. You can connect Net-Net SBCs through multiple rear interfaces. For multiple rear interface connectivity, cable both port 1 and port 2 (wancom1 and wancom2) on one Net-Net SBC to port1 and port 2 on the other Net-Net SBC in the HA node.

> The Net-Net SBC's HA function depends heavily on health scores to determine the active and standby roles in an HA node. You can set the amount that will be subtracted from a Net-Net SBC's health score in the event that a management interface fails for any reason. For example, a connection might become invalid or a cable might be removed inadvertently.

> The following example shows how a configured physical interface will appear in the ACLI for an HA node:

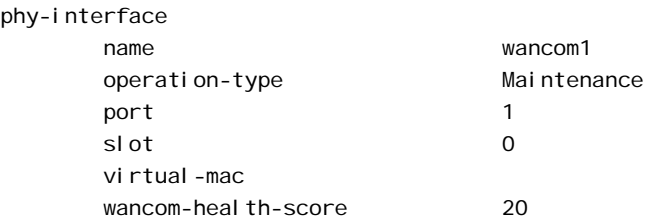

#### **To establish rear interfaces for use in an HA node using the ACLI:**

- 1. Access the physical interface menu.
- 2. **name**—Set a name for the interface using any combination of characters entered without spaces. For example: wancom1.
- 3. **operation-type**—Set this parameter to **maintenance**.
- 4. **slot**—Set this parameter to **0**.
- 5. **port**—Set this parameter to **1** or **2**.
- 6. **wancom-health-score**—Enter the number value between 0 and 100. This value will be subtracted from the Net-Net SBC's health score in the event that a rear interface link fails. We recommend that you change this value from its default (**50**), and set it to **20**.

This value you set here is compared to the active and emergency health score thresholds you establish in the Net-Net SBC HA node (redundancy) configuration.

7. For multiple rear interface support, configure the remaining, unused rear interfaces with the appropriate values.

The following example shows configuration for multiple rear interface support.

ACMEPACKET(system)# phy-interface

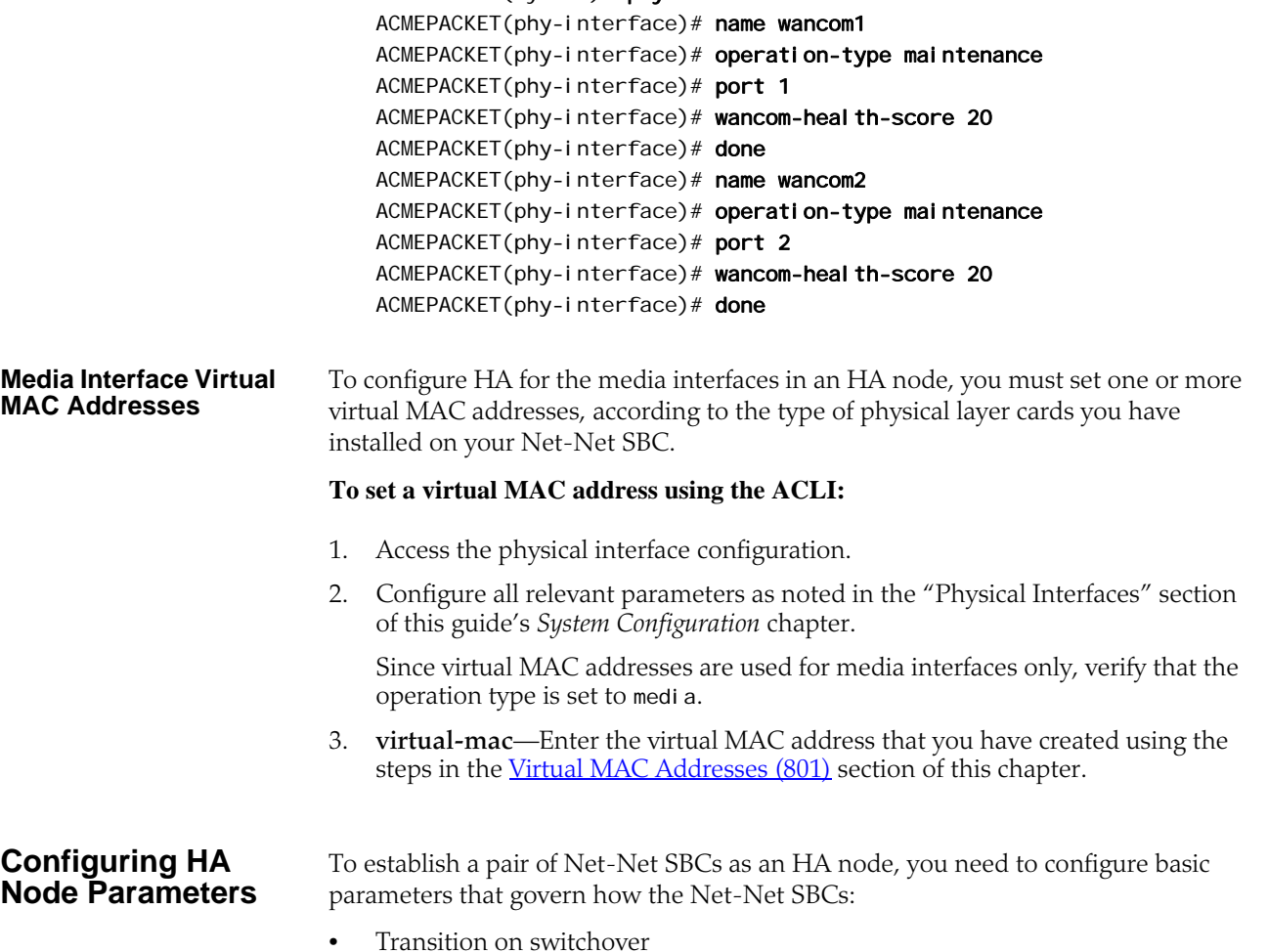

• Share media and call state information

• Checkpoint configuration data

The following example shows what an HA configuration might look like in the ACLI.

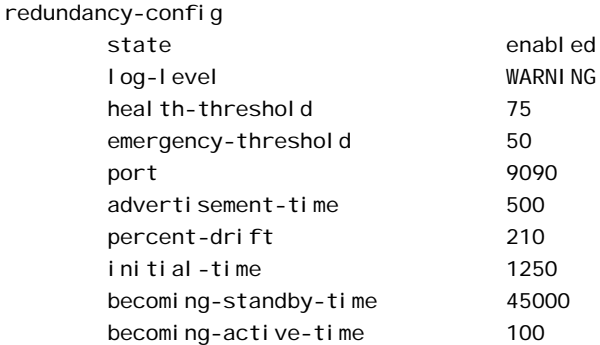

You need to configure the two Net-Net SBCs to be HA node peers. To enable configuration checkpointing, you must to configure two peers in the ACLI, one for the primary and one for the secondary Net-Net SBC. The HA node peers configuration also allows you to configure destinations for where to send health and state information. Unless you create Net-Net SBC peers and destinations configurations, HA will not work properly.

The following example shows what an HA configuration might look like in the ACLI.

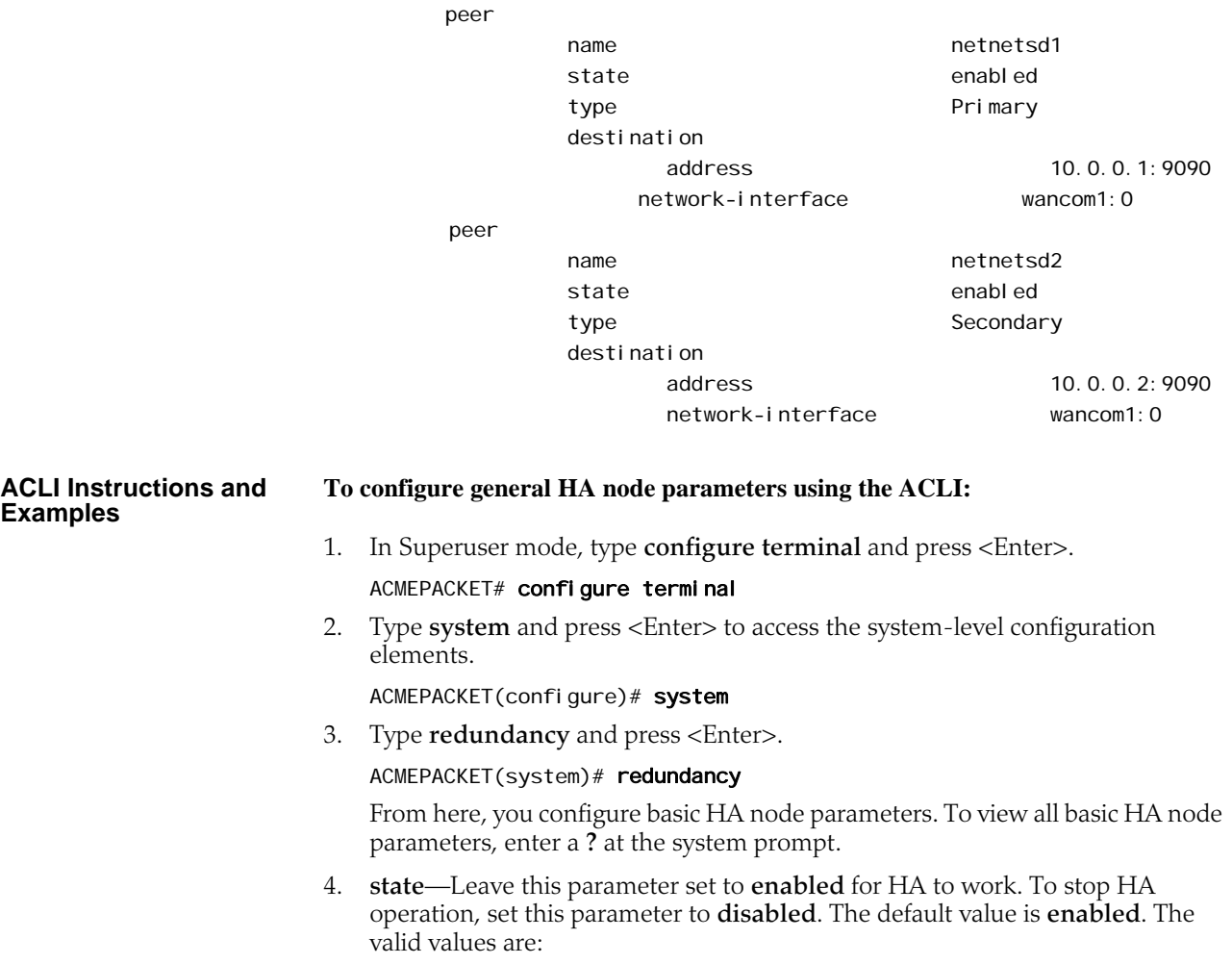

- enabled | disabled
- 5. **log-level**—Set the log level you want to use for the HA system process. The value you set in this field overrides any log level value you set for the entire Net-Net SBC in the system configuration process log level parameter. The default value is **INFO** which allows you to receive a moderate amount of detail. The valid values are:
	- emergency | critical | major | minor | warning | notice | info | trace | debug | detail
- 6. **health-threshold**—Enter a value between 0 and 100 to set the health score at which the Net-Net SBCs in the HA node gracefully exchange active-standby roles. The default value is **75**. The valid range is:
	- Minimum-1
	- Maximum-100

For example, if this field is set to **75** and the active Net-Net SBC's health score falls below that point, the standby Net-Net SBC will take over the active role. However, Net-Net SBC will only take over the active role if its own health score is 75 or better.

- 7. **emergency-threshold**—Enter the health score for the standby Net-Net SBC to become active immediately. The default value is **50**. The valid range is:
	- Minimum—0
	- Maximum-100

If the standby Net-Net SBC is initializing and the active Net-Net SBC's health score is below the health threshold, the standby Net-Net SBC will take the active role and there will be a graceful switchover. If the active Net-Net SBC's health score is below the emergency threshold, then the switchover will be immediate.

If the standby Net-Net SBC has a health score below the emergency threshold and the active Net-Net SBC is unhealthy, the active Net-Net SBC will not give up its active role.

8. **advertisement-time**—Enter the number of milliseconds to set how often Net-Net SBCs in an HA node inform each other of their health scores.

We recommend you leave this parameter set to it's default, **500**. The valid range is:

- Minimum—50
- Maximum—999999999
- 9. **percent-drift**—Enter the percentage of the advertisement time that you want one member of the HA node to wait before considering the other member to be out of service. For the standby Net-Net SBC, this is the time it will wait before taking the active role in the HA node. The default value is **210**. The valid range is:
	- Minimum-100
	- Maximum—65535
- 10. **initial-time**—Enter the number of milliseconds to set the longest amount of time the Net-Net SBC will wait at boot time to change its state from initial to either becoming active or becoming standby. The default value is **1250**. The valid range is:
	- Minimum—5
	- Maximum—999999999

11. **becoming-standby-time**—Enter the number of milliseconds the Net-Net SBC waits before becoming standby, allowing time for synchronization. If it is not fully synchronized within this time, it will be declared out of service.

We recommend that you do not set this parameter below **45000**. If a large configuration is being processed, we recommend setting this parameter to **180000** to allow enough time for configuration checkpointing. The default value is **45000**. The valid range is:

- Minimum-5
- Maximum—999999999
- 12. **becoming-active-time**—Enter the number of milliseconds that the standby Net-Net SBC takes to become active in the event that the active Net-Net SBC fails or has an intolerably decreased health score. The default value is **100**. The valid range is:
	- Minimum-5
	- Maximum—999999999

#### <span id="page-807-0"></span>**To configure a Net-Net SBC as an HA node peer:**

1. From the redundancy menu, type **peers** and press <Enter>.

ACMEPACKET(system)# redundancy ACMEPACKET(redundancy)# peers

- 2. **state**—Enable or disable HA for this Net-Net SBC. The default value is **enabled**. The valid values are:
	- enabled | disabled
- 3. **name**—Set the name of the HA node peer as it appears in the target name boot parameter.

This is also the name of your system that appears in the system prompt. For example, in the system prompt ACMEPACKET#, ACMEPACKET is the target name for that Net-Net SBC.

4. **type**—These values refer to the primary and secondary utility addresses in the network interface configuration. To determine what utility address to use for configuration checkpointing, set the type of Net-Net SBC: primary or secondary.

**Note:** You must change this field from **unknown**, its default. The valid values are:

- **primary**—Set this type if you want the Net-Net SBC to use the primary utility address.
- **secondary**—Set this type if you want the Net-Net SBC to use the secondary utility address.
- **unknown**—If you leave this parameter set to this default value, configuration checkpointing will not work.

#### **To configure where to send health and state information within an HA node:**

- 1. From the peers configuration, type destinations and press <Enter>. ACMEPACKET(rdncy-peer)# destinations ACMEPACKET(rdncy-peer-dest)#
- 2. **address**—Set the destination IPv4 address and port of the other Net-Net SBC in the HA node to which this Net-Net SBC will send HA-related messages. This

value is an IPv4 address and port combination that you enter as: IPAddress:Port. For example, 10.0.0.1:9090.

- The IPv4 address portion of this value is the same as the IPv4 address parameter set in a network interface configuration of the other Net-Net SBC in the HA node.
- The port portion of this value is the port you set in the Net-Net SBC HA Node/redundancy configuration for the other Net-Net SBC in the node.
- 3. **network-interface**—Set the name and subport for the network interface where the Net-Net SBC receives HA-related messages. Valid names are wancom1 and wancom2. This name and subport combination must be entered as name:subport; for example, **wancom1:0**.

The network interface specified in this parameter must be linked to a physical interface configured with rear interface parameters. The physical interface's operation type must be control or maintenance, and so the subport ID portion of this parameter is 0. The subport ID is the VLAN tag.

## <span id="page-808-0"></span>**Synchronizing Configurations**

You can synchronize the Net-Net SBCs in your HA node in the following ways:

- Automatically by setting up configuration checkpointing within the HA node
- Manually checking whether or not configurations in the HA node are synchronized, and then copying configuration data from one Net-Net SBC to the other in the node

When you initially configure a new HA node, you need to copy the configuration data manually from one Net-Net SBC to the other. However, once you have completed that process, you can configure your HA node to automatically synchronize configurations.

We recommend that you configure your HA node for configuration checkpointing because it is the most reliable way to ensure that both systems have the same configuration.

### **ACLI Instructions and Examples**

#### **To synchronize the systems in an HA node for the first time using the ACLI:**

- 1. Create a complete configuration on the active Net-Net SBC. This configuration should include all HA node parameters, including all rear interface configurations. Ensure the rear interfaces are configured so that information is sent and received across the HA node.
- 2. On the active Net-Net SBC, save the configuration you have created.
- 3. Reboot the active Net-Net SBC so that it will run using the configuration you have entered and saved.

Use the ACLI **show health** command to see that the active Net-Net has come up without a peer. This changes after you copy the configuration to the standby Net-Net SBC and activate it.

4. On the standby Net-Net SBC, carry out the ACLI **acquire-config** command to copy the configuration from the active Net-Net SBC. You use the **acquireconfig** command with the IPv4 address of wancom 0 on the active Net-Net SBC.

ACMEPACKET2# acquire-config 192.168.12.4

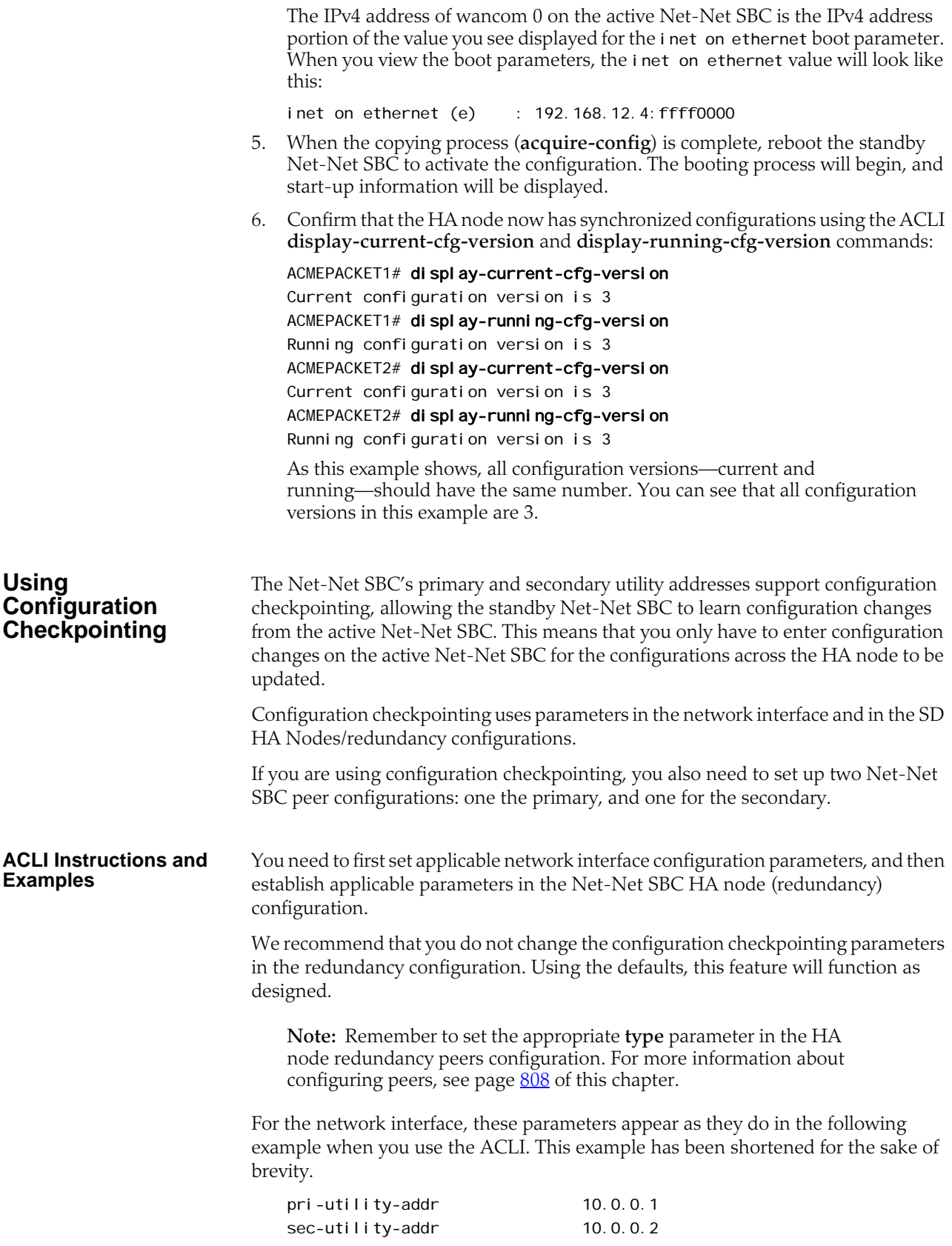

For the Net-Net SBC HA node (redundancy) configuration, these parameters appear as they do in the following example when you use the ACLI. This example has been shortened for the sake of brevity. You should not change these values without consultation from Acme Packet technical support or your Acme Packet Systems Engineer.

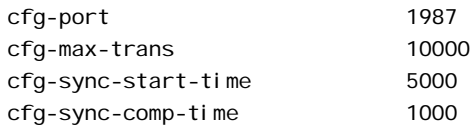

#### **To configure HA configuration checkpointing in the ACLI:**

1. In Superuser mode, type **configure terminal** and press <Enter>.

#### ACMEPACKET# configure terminal

2. Type **system** and press <Enter> to access the system-level configuration elements.

ACMEPACKET(configure)# system

3. Type **network-interface** and press <Enter>. The system prompt changes to let you know that you can begin configuring individual parameters.

ACMEPACKET(system)# network-interface ACMEPACKET(network-interface)#

From here, you can configure network interface parameters. To view all network interfaces parameters, enter a **?** at the system prompt.

4. **pri-utility-addr**—Enter the utility IPv4 address for the primary HA peer in an HA architecture.

This address can be any unused IPv4 address within the subnet defined for the network interface. For example, given a network interface of with the IPv4 address 168.0.4.15/24 (identifying the host associated with the network interface), the possible range of unused IPv4 addresses is 168.0.4.1 to 168.0.4.254. Your network administrator will know which IPv4 addresses are available for use.

5. **sec-utility-addr**—Enter the utility IPv4 address for the secondary Net-Net SBC peer in an HA architecture.

Usually, this IPv4 address is usually the next in the sequence up from the primary utility address. It is also generated from the range of unused IPv4 addresses within the subnet defined for the network interface.

6. Save your work and exit the network interface configuration.

ACMEPACKET(network-interface)# done ACMEPACKET(network-interface)# exit ACMEPACKET(system)#

7. Access the Net-Net SBC HA node/redundancy configuration by typing **redundancy** at the system prompt and then press <Enter>.

ACMEPACKET(system)# redundancy ACMEPACKET(redundancy)#

**Note:** We strongly recommend that you keep the default settings for the parameters Steps 8 through 11.

8. **cfg-port**—Enter the port number for sending and receiving configuration checkpointing messages. Setting this to zero (**0)** disables configuration checkpointing. The default value is **1987**. The valid values are:

- Minimum—0, 1025
- Maximum—65535
- 9. **cfg-max-trans**—Enter the number of HA configuration checkpointing transactions that you want to store. The active Net-Net SBC maintains the transaction list, which is acquired by the standby Net-Net SBC. Then the standby system uses the list to synchronize its configuration with active system. The default value is **10000**. The valid range is:
	- Minimum—0
	- Maximum— $2^{32}$ -1

Transactions include: modifications, additions, and deletions. If the maximum number of stored transactions is reached, the oldest transactions will be deleted as new transactions are added.

10. **cfg-sync-start-time**—Enter the number of milliseconds before the Net-Net SBC tries to synchronize by using configuration checkpointing. On the active Net-Net SBC, this timer is continually reset as the Net-Net SBC checks to see that it is still in the active role. If it becomes standby, it waits this amount of time before it tries to synchronize.

We recommend you leave this field at its default value, **5000,** so that configuration checkpointing can function correctly. The valid range is:

- Minimum-0
- Maximum $-2^{32}$ -1
- 11. **cfg-sync-comp-time**—Enter the number of milliseconds that the standby Net-Net SBC waits before checkpointing to obtain configuration transaction information after the initial checkpointing process is complete.

We recommend you leave this field at its default value, **1000**, so that configuration checkpointing can function correctly. The valid range is:

- Minimum-0
- Maximum— $2^{32}$ -1
- 12. Save your work and exit the redundancy configuration.

ACMEPACKET(redundancy)# done ACMEPACKET(redundancy)# exit ACMEPACKET(system)#

#### **Manually Checking Configuration Synchronization**

You can check that the current and active configurations are synchronized across the HA node. The current configuration is the one with which you are currently working, and the active configuration is the one active on the system.

**ACLI Instructions and Examples**

**To confirm that the systems in the HA node have synchronized configurations:**

- 1. On the active Net-Net SBC in the Superuser menu, enter the following ALCI commands and press <Enter>. Note the configuration version numbers for comparison with those on the standby Net-Net SBC.
	- **display-current-cfg-version**—Shows the version number of the configuration you are currently viewing (for editing, updating, etc.).

ACMEPACKET1# display-current-cfg-version Current configuration version is 30

• **display-running-cfg-version**—Shows the version number of the active configuration running on the Net-Net SBC.

ACMEPACKET1# display-running-cfg-version Running configuration version is 30

2. On the standby Net-Net SBC, enter the following ALCI commands and press <Enter>. Note the configuration version numbers for comparison with those on the active Net-Net SBC.

ACMEPACKET2# display-current-cfg-version Current configuration version is 30 ACMEPACKET2# display-running-cfg-version Running configuration version is 30

3. Compare the configuration numbers. If the version numbers on the active Net-Net SBC match those on the standby Net-Net SBC, then the systems are synchronized.

If the version numbers do not match, you need to synchronize the Net-Net SBCs. You can do so using the ACLI **acquire-config** command as described in this chapter's [Synchronizing Configurations](#page-808-0) (809).

## **Configuring Media Interface Link Detection and Gateway Polling**

You can use media interface link detection and gateway polling globally on the Net-Net SBC, or you can override those global parameters on a per-network-interface basis.

Use the Net-Net SBC HA node (redundancy) configuration to establish global parameters. When configured globally, they will appear like this in the ACLI:

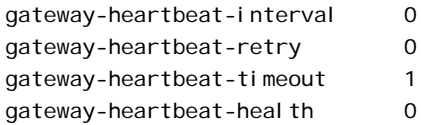

Use the network interface's gateway heartbeat configuration to override global parameters on a per-network-interface basis. When configured for the network interface, these parameters will appear like this in the ACLI:

gw-heartbeat

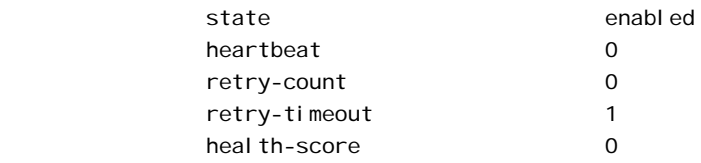

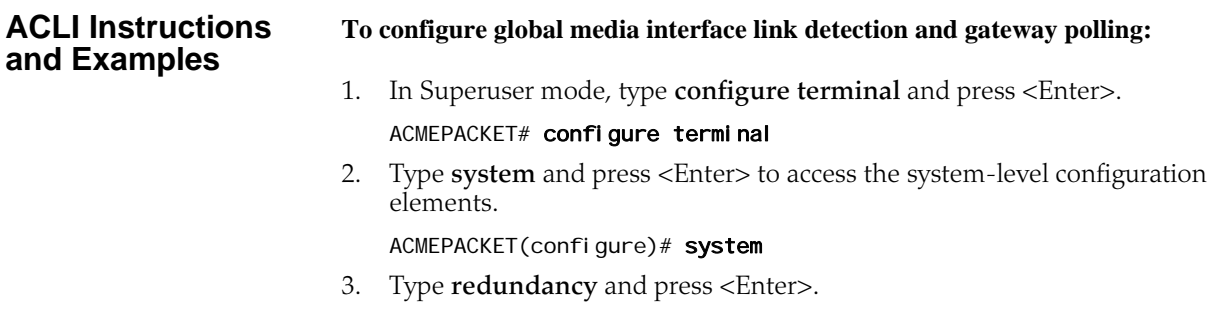

ACMEPACKET(system)# redundancy

From here, you can configure gateway heartbeat parameters. To view all gateway heartbeat parameters, enter a **?** at the system prompt.

- 4. **gateway-heartbeat-interval**—Enter the number of seconds between heartbeats for the media interface gateway. Heartbeats are sent at this interval as long as the media interface is viable. The default value is **0**. The valid range is:
	- Minimum-0
	- Maximum-65535
- 5. **gateway-heartbeat-retry**—Enter the number of heartbeat retries (subsequent ARP requests) to send to the media interface gateway before it is considered unreachable. The default value is **0**. The valid range is:
	- Minimum-0
	- Maximum—65535
- 6. **gateway-heartbeat-timeout**—Enter the heartbeat retry time-out value in seconds. The default value is **1**. The valid range is:
	- Minimum—0
	- Maximum—65535

This parameter sets the amount of time between Net-Net SBC ARP requests to establish media interface gateway communication after a media interface gateway failure.

- 7. **gateway-heartbeat-health**—Enter the amount to subtract from the Net-Net SBC's health score if a media interface gateway heartbeat fails. If the value you set in the gateway time-out retry field is exceeded, this amount will be subtracted from the system's overall health score. The default value is **0**. The valid range is:
	- Minimum—0
	- Maximum—100

#### **To configure media interface link detection and gateway polling on a per-networkinterface basis in the ACLI:**

1. In Superuser mode, type **configure terminal** and press <Enter>.

#### ACMEPACKET# configure terminal

2. Type **system** and press <Enter> to access the system-level configuration elements.

ACMEPACKET(configure)# system

3. Type **network-interface** and press <Enter>.

ACMEPACKET(system)# network-interface

4. Type **gw-heartbeat** and press <Enter>. The system prompt changes to let you know that you can begin configuring individual parameters.

ACMEPACKET(network-interface)# gw-heartbeat

ACMEPACKET(gw-heartbeat)#

From here, you can configure gateway heartbeat parameters for the network interface. To view all gateway heartbeat parameters, enter a **?** at the system prompt.

- 5. **state**—Enable or disable the gateway heartbeat feature. The default value is **enabled**. The valid values are:
	- enabled | disabled
- 6. **heartbeat**—Enter the number of seconds between heartbeats for the media interface gateway. Heartbeats are sent at this interval as long as the media interface is viable. The default value is zero (**0**). The valid range is:
	- Minimum-0
	- Maximum—65535

The value you configure in this field overrides any globally applicable value set in the gateway heartbeat interval parameter in the Net-Net SBC HA node (redundancy) configuration.

- 7. **retry-count**—Enter the number of heartbeat retries that you want sent to the media interface gateway before it is considered unreachable. The default value is zero (**0**). The valid range is:
	- Minimum—0
	- Maximum—65535
- 8. **retry-timeout**—Enter the heartbeat retry time-out value in seconds. The default value is **1**. The valid range is:
	- Minimum-1
	- Maximum—65535

This parameter sets the amount of time between Net-Net SBC ARP requests to establish media interface gateway communication after a media interface gateway failure.

- 9. **health-score**—Enter the amount to subtract from the Net-Net SBC's health score if a media interface gateway heartbeat fails; this parameter defaults to 0. If the value you set in the retry-time-out field is exceeded, this amount will be subtracted from the system's overall health score. The default value is zero (**0**). The valid range is:
	- Minimum-0
	- Maximum—100

## **Signaling Checkpointing**

You can configure your HA node to checkpoint signaling for SIP and MGCP.

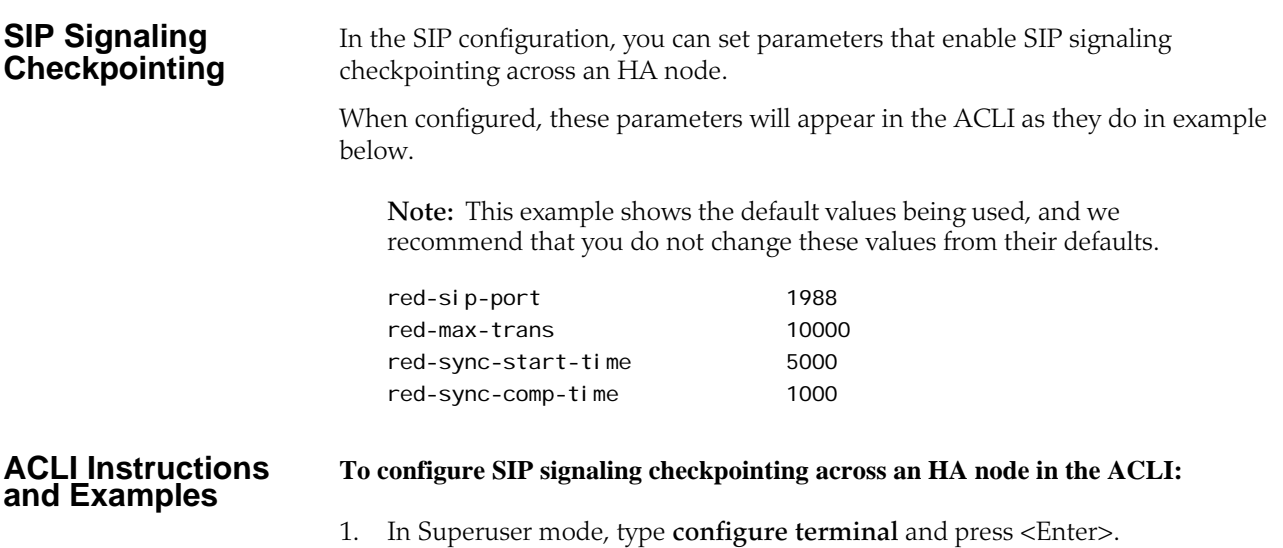

#### ACMEPACKET# configure terminal

2. Type **session-router** and press <Enter> to access the system-level configuration elements.

ACMEPACKET(configure)# session-router

3. Type **session-router** and press <Enter>.

ACMEPACKET(session-router)# sip-config

From here, you can configure SIP parameters for HA nodes. To view all SIP configuration parameters, enter a **?** at the system prompt.

When configuring SIP for HA, you only need to set the parameters addressed in this procedure.

- 4. **red-sip-port**—Enter the port on which SIP signaling checkpointing messages are sent and received. The default value is **1988**. A value of **0** disables the SIP signaling checkpointing. The valid range is:
	- Minimum—0, 1024
	- Maximum—65535
- 5. **red-max-trans**—Enter the maximum size of the transaction list, or how many SIP transactions you want to store in memory at one time. Oldest transactions will be discarded first in the event that the limit is reached. The default value is **10000**. The valid range is:
	- Minimum-0
	- Maximum—999999999
- 6. **red-sync-start-time**—Enter the number of milliseconds before the Net-Net SBC will try to synchronize its signaling state checkpointing.

If the active Net-Net SBC is still adequately healthy, this timer will simply reset itself. If for any reason the active Net-Net SBC has become the standby, it will start to checkpoint with the newly active system when this timer expires.

We recommend that you leave this parameter set to its default, **5000**. The valid range is:

- Minimum—0
- Maximum—999999999
- 7. **red-sync-comp-time**—Enter the number of milliseconds representing how frequently the standby Net-Net SBC checkpointing with the active Net-Net SBC to obtain the latest SIP signaling information. The first interval occurs after initial synchronizations of the systems.

We recommend that you leave this parameter set to its default, **1000**. The valid range is:

- Minimum—0
- Maximum—999999999

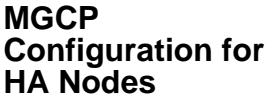

In the MGCP configuration, you can set parameters that enable MGCP signaling checkpointing across an HA node.

**Note:** When an HA node is configured to use hosted NAT traversal (HNT) for MGCP, you need to set the audit interval parameter in the MGCP configuration to one-third of the network connectivity time-out

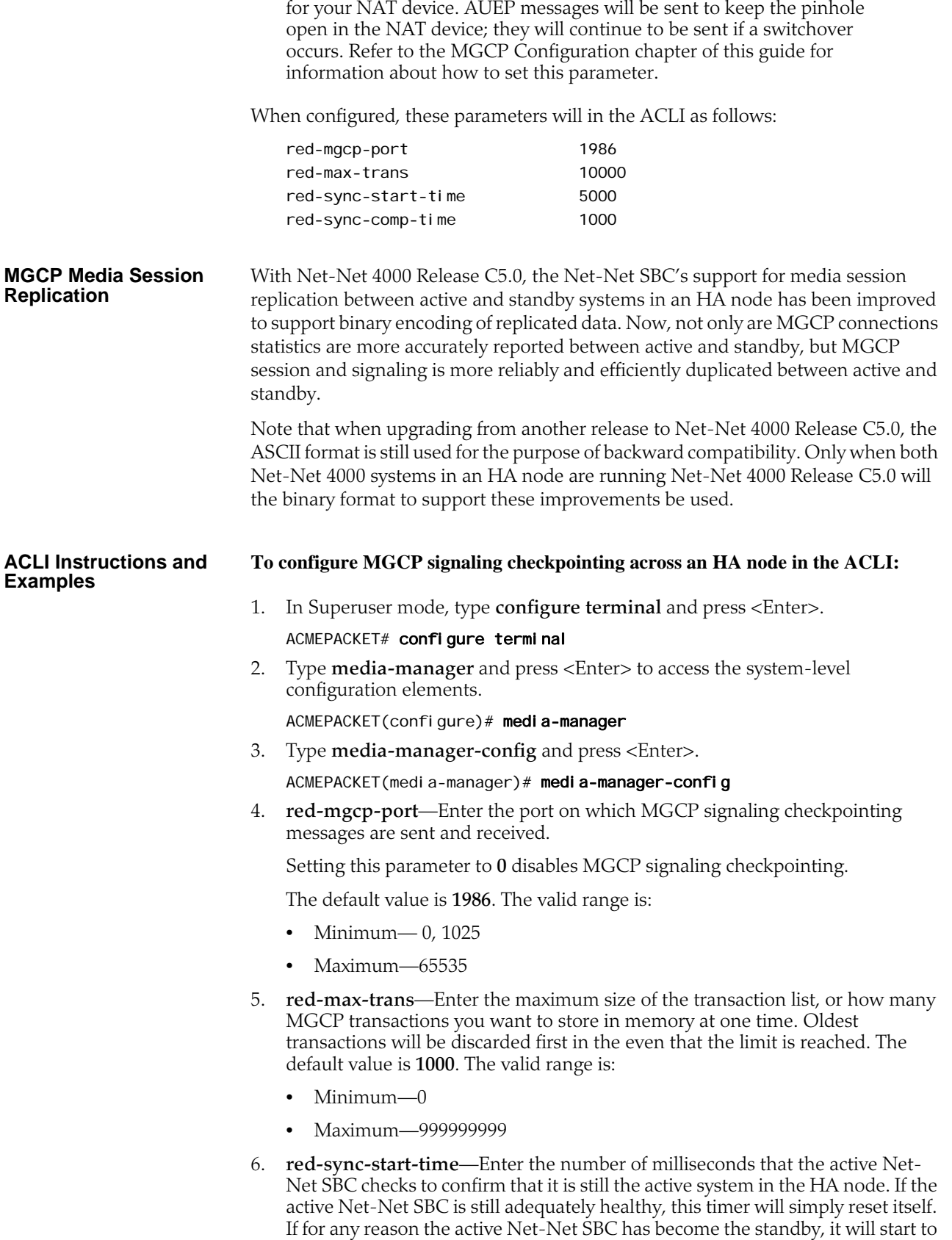

checkpoint with the newly active system when this timer expires.

We recommend that you leave this parameter set to its default, **5000.** The valid range is:

- Minimum—0
- Maximum—999999999
- 7. **red-sync-comp-time**—Enter the number of milliseconds representing how frequently the standby Net-Net SBC checkpointing with the active Net-Net SBC to obtain the latest MGCP signaling information. The first interval occurs after initial synchronizations of the systems.

We recommend that you leave this parameter set to its default, **1000**. The valid range is:

- Minimum-0
- Maximum—999999999

## **Media State Checkpointing**

By default, the Net-Net SBC performs media checkpointing across the HA node for all signaling protocols. You can keep the default port set for redundancy media flows. H.323 media high availability is supported through a TCP socket keep-alive, which determines whether or not the other end of a TCP/IP network connection is still in fact connected. This type of checkpointing prevents the listening side of a connection from waiting indefinitely when a TCP connection is lost. When there is a switchover in the HA node, the system that has just become active takes over sending TCP keep-alives. Media continues to flow until the session ends or the flow guard timers expire. This parameter will appear in the ACLI as follows: red-flow-port 1985 **ACLI Instructions ACLI Instructions** To configure media state checkpointing across an HA node in the ACLI:<br>**and Examples** 1. In Superuser mode, type **configure terminal** and press <Enter>. ACMEPACKET# configure terminal 2. Type **media-manager** and press <Enter> to access the system-level configuration elements. ACMEPACKET(configure)# media-manager 3. Type **media-manager-config** and press <Enter>. ACMEPACKET(media-manager)# media-manager-config 4. **red-flow-port**—Enter the port number for checkpointing media flows associated with the HA interface. This is the port where media flow checkpoint message are sent and received. Setting this field to **0** disables media state checkpointing. The default value is **1985**. The valid range is: • Minimum—0, 1025 Maximum-65535

## **HA Media Interface Keepalive**

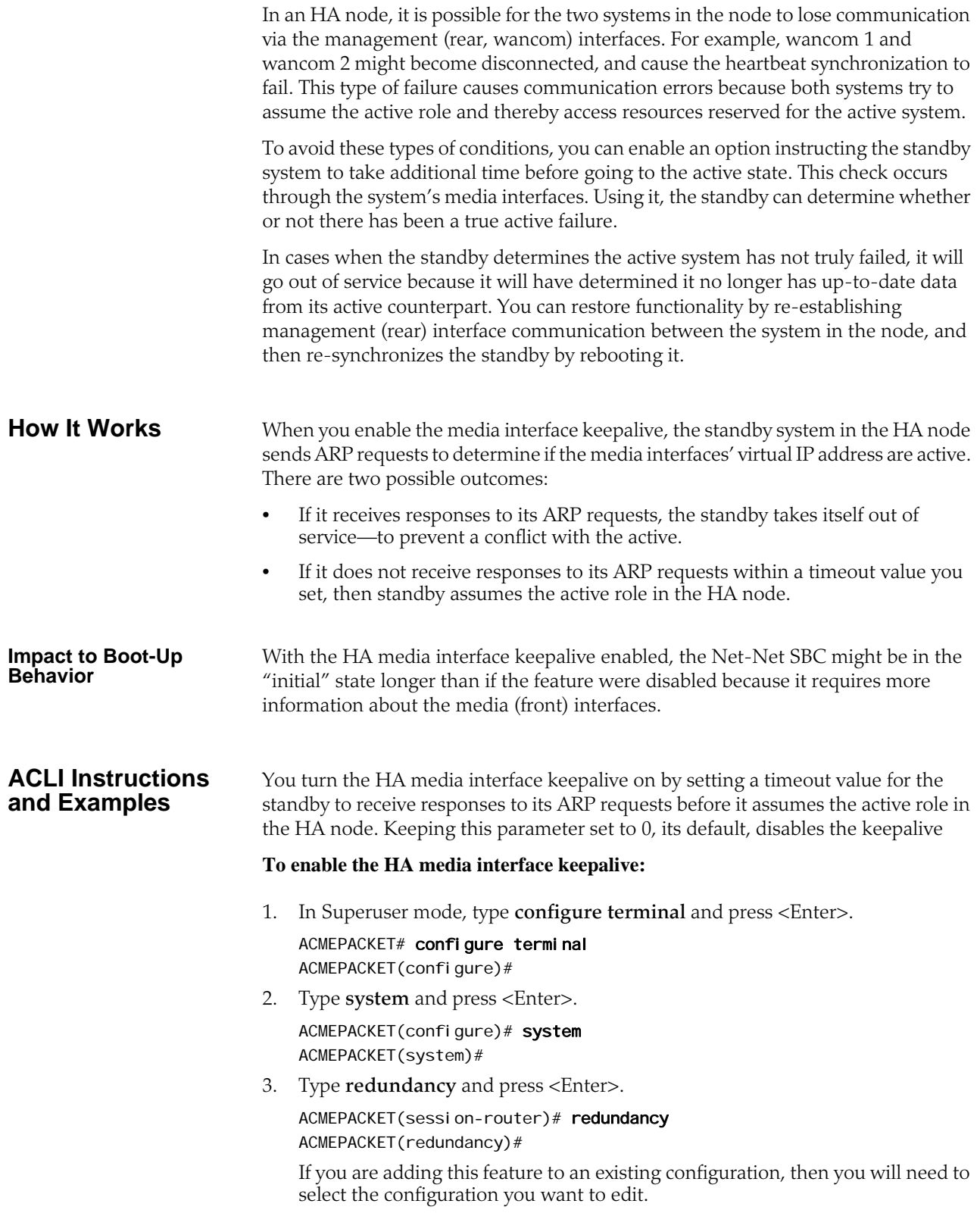

4. **media-if-peercheck-time**—Enter the amount of time in milliseconds for the standby system in an HA node to receive responses to its ARP requests via the media interface before it takes over the active role from its counterpart.

The default is 0, which turns the HA media interface keepalive off. The maximum value is 500 milliseconds.

5. Save and activate your configuration.

## **RTC Notes**

Starting in Release 4.1, the HA configuration is supported for real-time configuration (RTC). However, not all of the HA-related parameters are covered by RTC because of the impact on service it would cause to reconfigure these parameters dynamically.

This section sets out what parameters you should not dynamically reconfigure, or should dynamically reconfigure with care.

**HA** Changes to the following ACLI parameters will have the noted consequences when dynamically reconfigured:

- **cfg-max-trans**—Changing this value could cause the activation time to lengthen slightly
- **init-time**, **becoming-standby-time**, and **becoming-active-time**—Changes take place only if the system is not transitioning between these states; otherwise the system waits until the transition is complete to make changes
- **percent-drift** and **advertisement-time**—Changes are communicated between nodes in the HA pair as part of regular health advertisements

In addition, the following parameters are not part of the RTC enhancement, for the reason specified in the right-hand column.

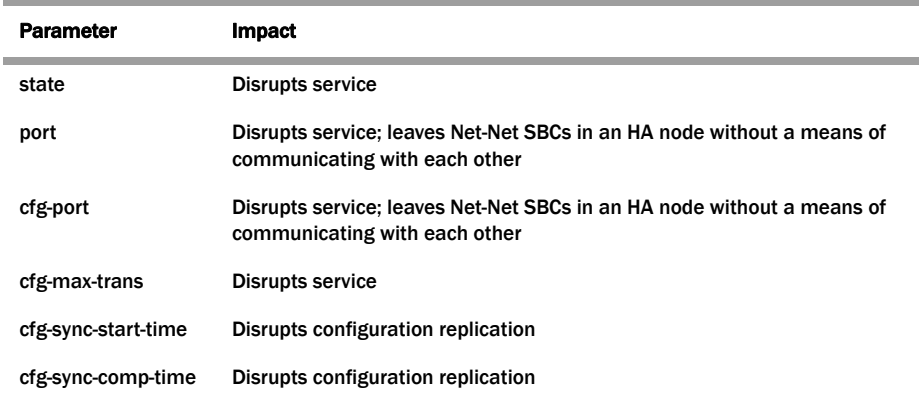

#### **Protocol-Specific Parameters and RTC**

In addition, you should not change any of the parameters related to HA that are part of protocol or media management configurations that are used for protocol/media checkpointing. These are:

- SIP configuration
	- **red-max-trans**
	- **red-sync-start-time**
	- **red-sync-comp-time**
- MGCP Configuration
	- **red-mgcp-port**
	- **red-max-trans**
	- **red-sync-start-time**
	- **red-sync-comp-time**
- Media Manager configuration
	- **red-flow-port**
	- **red-mgcp-port**
	- **red-max-trans**
	- **red-sync-start-time**
	- **red-sync-comp-time**

*HIGH AVAILABILITY NODES*

# **Introduction** This chapter explains Net-Net SBC security, which is designed to provide security for VoIP and other multimedia services. It includes access control, DoS attack, and overload protection, which help secure service and protect the network infrastructure (including the Net-Net SBC). In addition, Net-Net SBC security lets legitimate users still place calls during attack conditions; protecting the service itself. **Security Overview** Net-Net SBC security includes the Net-SAFE framework's numerous features and architecture designs. Net-SAFE is a requirements framework for the components required to provide protection for the Session Border Controller (SBC), the service provider's infrastructure equipment (proxies, gateways, call agents, application servers, and so on), and the service itself. The following diagrams illustrate Net-SAFE:

Each of Net-SAFE's seven functions consists of a collection of more specific features:

- Session border controller DoS protection: autonomic, SBC self-protection against malicious and non-malicious DoS attacks and overloads at Layers 2 to 4 (TCP, SYN, ICMP, fragments, and so on) and Layers 5 to 7 (SIP signaling floods, malformed messages, and so on).
- Access control: session-aware access control for signaling and media using static and dynamic permit/deny access control lists (ACLs) at layer 3 and 5.
- Topology hiding and privacy: complete infrastructure topology hiding at all protocol layers for confidentiality and attack prevention security. Also, modification, removal or insertion of call signaling application headers and fields. Includes support for the SIP Privacy RFC.
- VPN separation: support for Virtual Private Networks (VPNs) with full inter-VPN topology hiding and separation, ability to create separate signaling and media-only VPNs, and with optional intra-VPN media hair-pinning to monitor calls within a VPN.
- Service infrastructure DoS prevention: per-device signaling and media overload control, with deep packet inspection and call rate control to prevent DoS attacks from reaching service infrastructure such as SIP servers, softswitches, application servers, media servers or media gateways.
- Fraud prevention: session-based authentication, authorization, and contract enforcement for signaling and media; and service theft protection.
- Monitoring and reporting: audit trails, event logs, access violation logs and traps, management access command recording, Call Detail Records (CDRs) with media performance monitoring, raw packet capture ability and lawful intercept capability. The monitoring method itself is also secured, through the use of SSH and SFTP, and through the ability to use a separate physical Ethernet port for management access.

## **Denial of Service Protection**

This section explains the Denial of Service (DoS) protection for the Net-Net SBC. The Net-Net SBC DoS protection functionality protects softswitches and gateways with overload protection, dynamic and static access control, and trusted device classification and separation at Layers 3-5. The Net-Net SBC itself is protected from signaling and media overload, but more importantly the feature allows legitimate, trusted devices to continue receiving service even during an attack. DoS protection prevents the Net-Net SBC host processor from being overwhelmed by a targeted DoS attack from the following:

- IP packets from an untrusted source as defined by provisioned or dynamic ACLs
- IP packets for unsupported or disabled protocols
- Nonconforming/malformed (garbage) packets to signaling ports
- Volume-based attack (flood) of valid or invalid call requests, signaling messages, and so on.
- Overload of valid or invalid call requests from legitimate, trusted sources

The following diagram illustrates DoS protection applied to the softswitch and to the Net-Net SBC.

#### **Levels of DoS Protection**

The multi-level Net-Net SBC DoS protection consists of the following strategies:

- Fast path filtering/access control: access control for signaling packets destined for the Net-Net SBC host processor as well as media (RTP) packets. The Net-Net SBC performs media filtering by using the existing dynamic pinhole firewall capabilities. Fast path filtering packets destined for the host processor require the configuration and management of a trusted list and a deny list for each Net-Net SBC realm (although the actual devices can be dynamically trusted or denied by the Net-Net SBC based on configuration). You do not have to provision every endpoint/device on the Net-Net SBC, but instead retain the default values.
- Host path protection: includes flow classification, host path policing and unique signaling flow policing. Fast path filtering alone cannot protect the Net-Net SBC host processor from being overwhelmed by a malicious attack from a trusted source. The host path and individual signaling flows must be policed to ensure that a volume-based attack will not overwhelm the Net-Net SBC's normal call processing; and subsequently not overwhelm systems beyond it.

The Net-Net SBC must classify each source based on its ability to pass certain criteria that is signaling- and application-dependent. At first each source is considered untrusted with the possibility of being promoted to fully trusted. The Net-Net SBC maintains two host paths, one for each class of traffic (trusted and untrusted), with different policing characteristics to ensure that fully trusted traffic always gets precedence.

• Host-based malicious source detection and isolation – dynamic deny list. Malicious sources can be automatically detected in real-time and denied in the fast path to block them from reaching the host processor.

About the Process DoS attacks are handled in the Net-Net SBC's host path. The Net-Net SBC uses NAT table entries to filter out undesirable IP addresses; creating a deny list. After a packet from an endpoint is accepted through NAT filtering, policing is implemented in the Traffic Manager subsystem based on the sender's IP address. NAT table entries distinguish signaling packets coming in from different sources for policing purposes. The maximum number of policed calls that the Net-Net SBC can support is 16K (on 32K CAM / IDT CAM).

> The Traffic Manager has two pipes, trusted and untrusted, for the signaling path. Each signaling packet destined for the host CPU traverses one of these two pipes.

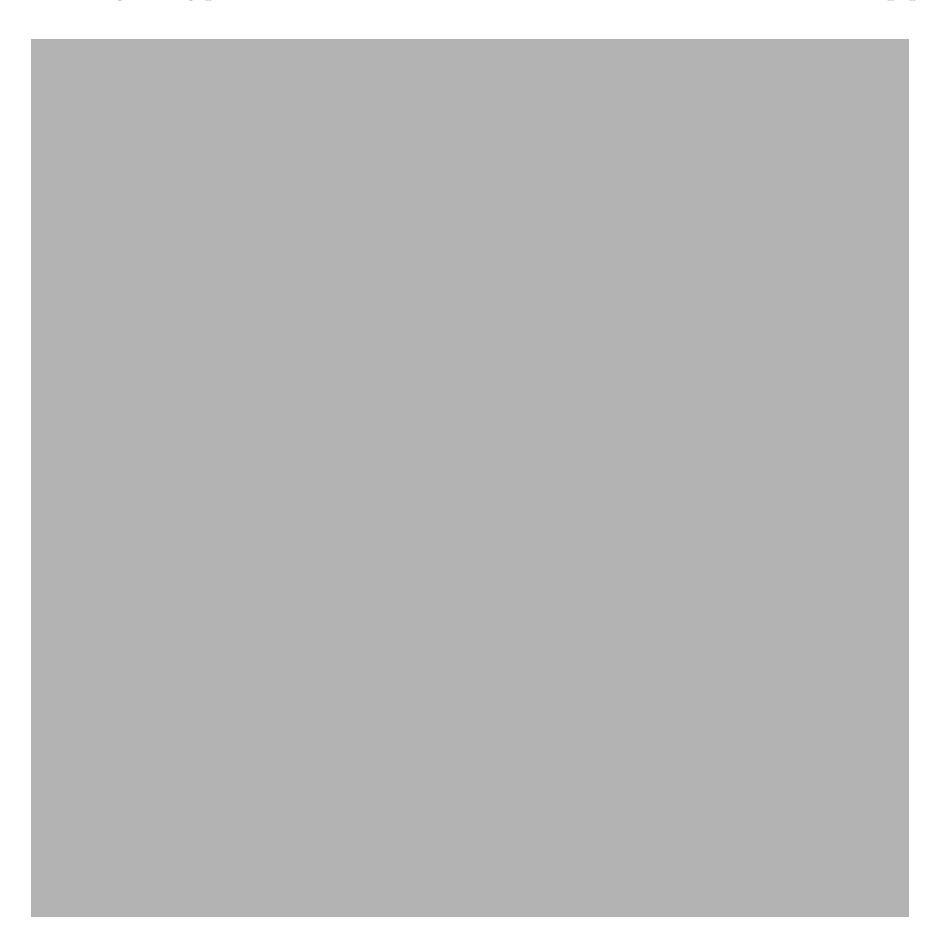

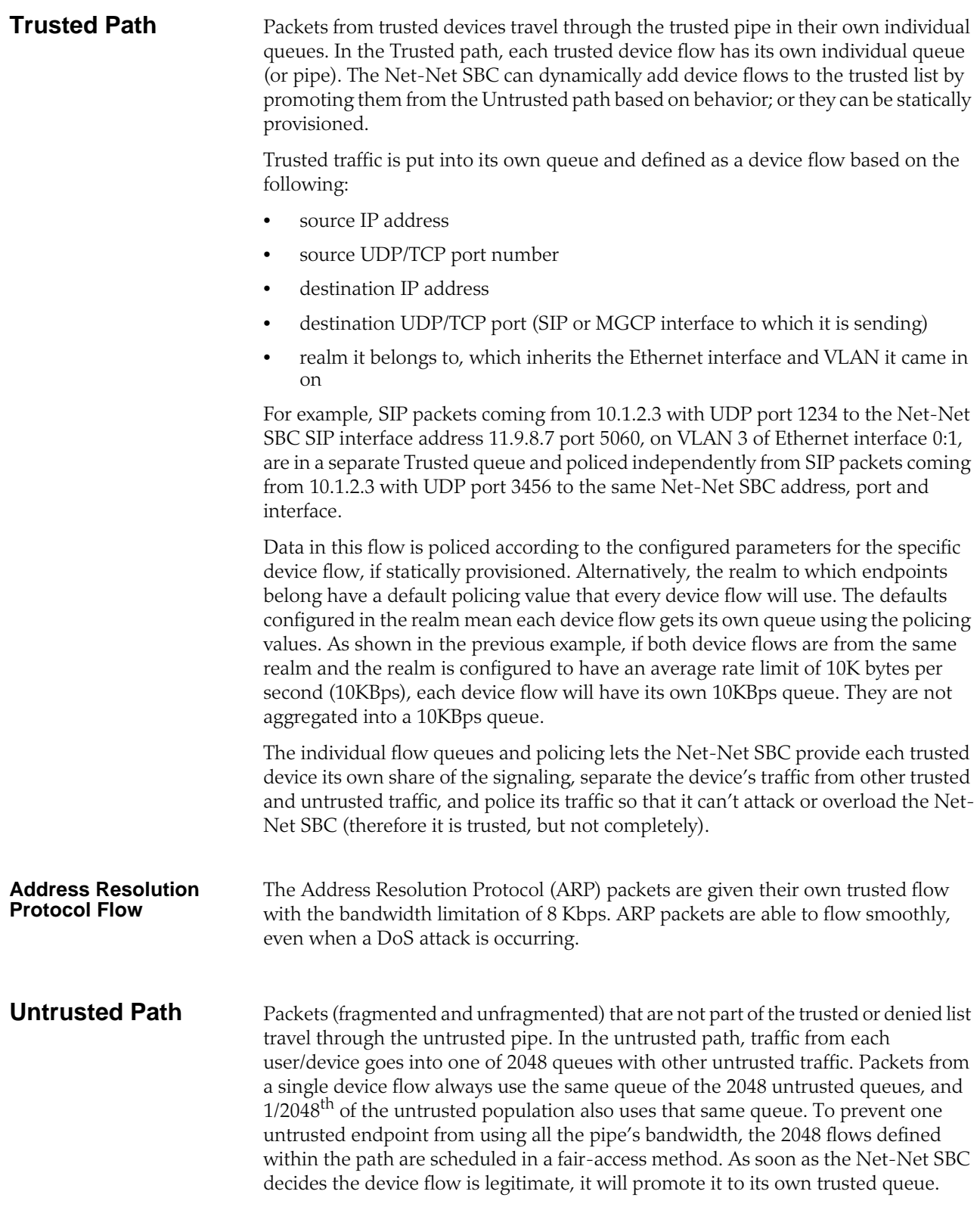

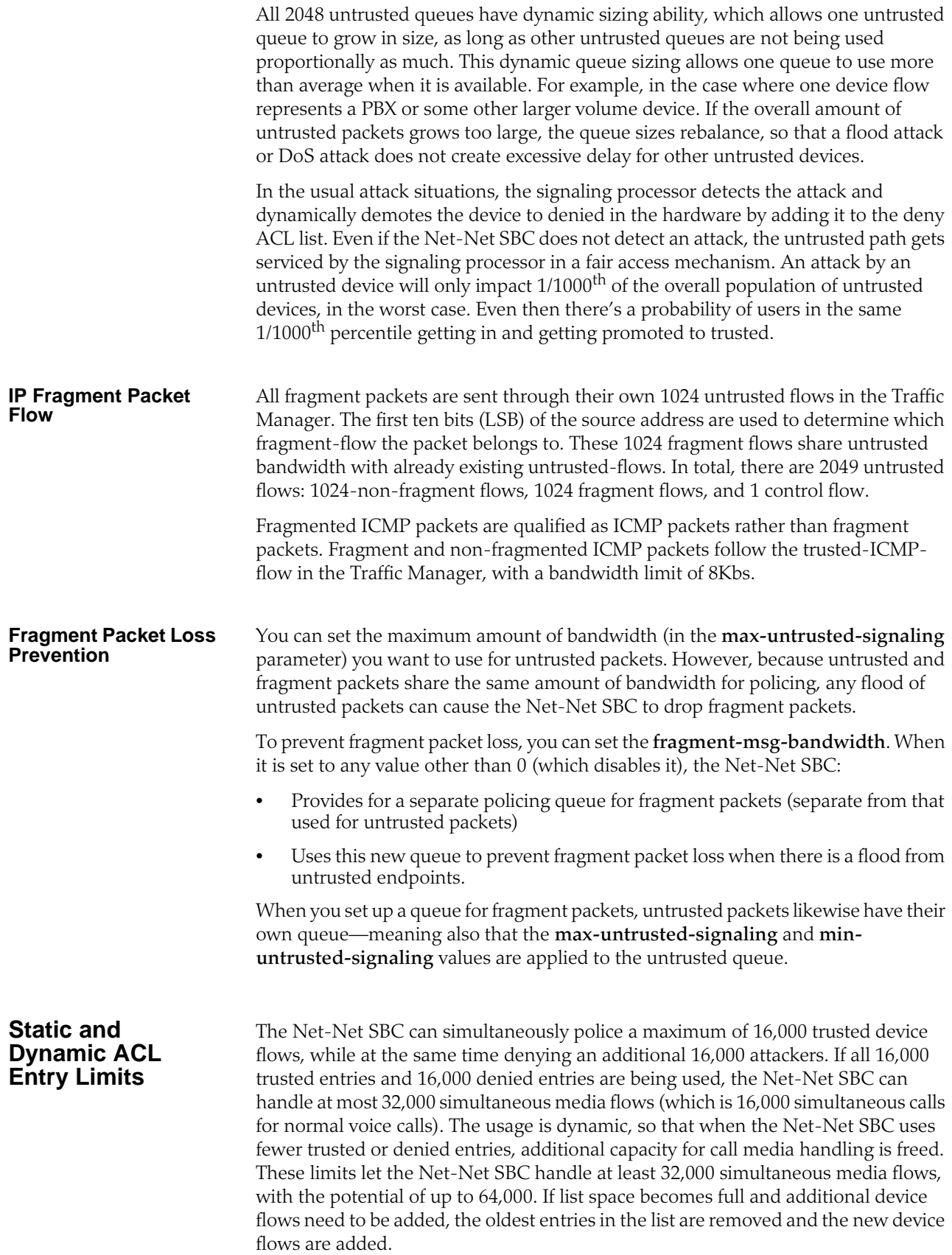
## **Dynamic Deny for HNT**

Dynamic deny for HNT has been implemented on the Net-Net SBC for cases when callers are behind a NAT or firewall. Without this feature, if one caller behind a NAT or firewall were denied, the Net-Net SBC would also deny all other users behind the same NAT or firewall. This would be true even for endpoints behind the firewall that had not crossed threshold limits you set for their realm; all endpoints behind the firewall would go out of service. In the following diagram, both Phone A and Phone B would be denied because their IP addresses would be translated by the firewall to the same IPv4 address (192.168.16.2).

However, dynamic deny for HNT allows the Net-Net SBC to determine, based on the UDP/TCP port, which endpoints should be denied and which should be allowed. The Net-Net SBC can determine that even though multiple endpoints originating behind a firewall appear with the same IPv4 address, those addresses use different ports and are unique.

As shown in the diagram below, the ports from Phone A and Phone B remain unchanged. This way, if Phone A violates the thresholds you have configured, the Net-Net SBC can block traffic from Phone A while still accepting traffic from Phone B.

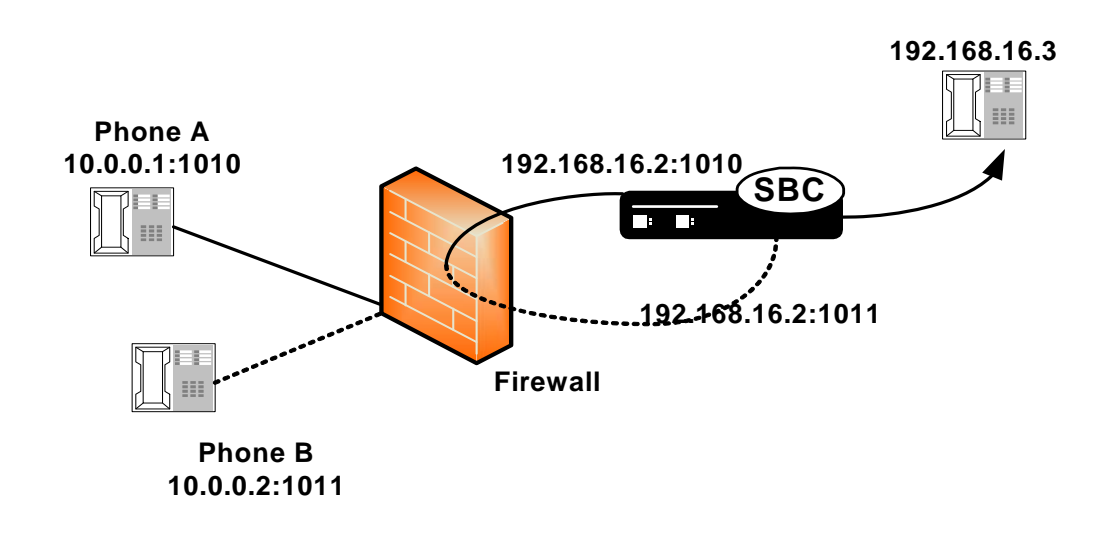

## **Host and Media Path Protection Process**

The Net-Net SBC Network Processors (NPs) check the deny and permit lists for received packets, and classify them as trusted, untrusted or denied (discard). Only packets to signaling ports and dynamically signaled media ports are permitted. All other packets sent to Net-Net SBC ports are filtered. Only packets from trusted and untrusted (unknown) sources are permitted; any packet from a denied source is dropped by the NP hardware. The Traffic Manager manages bandwidth policing for trusted and untrusted traffic, as described earlier. Malicious traffic is detected in the host processor and the offending device is dynamically added to denied list, which enables early discard by the NP. Devices become trusted based on behavior detected by the Signaling Processor, and dynamically added to the trusted list. This process enables the proper classification by the NP hardware. All other traffic is untrusted (unknown).

## **Session Director Access Control**

You can create static trusted/untrusted/deny lists with source IP addresses or IP address prefixes, UDP/TDP port number or ranges, and based on the appropriate

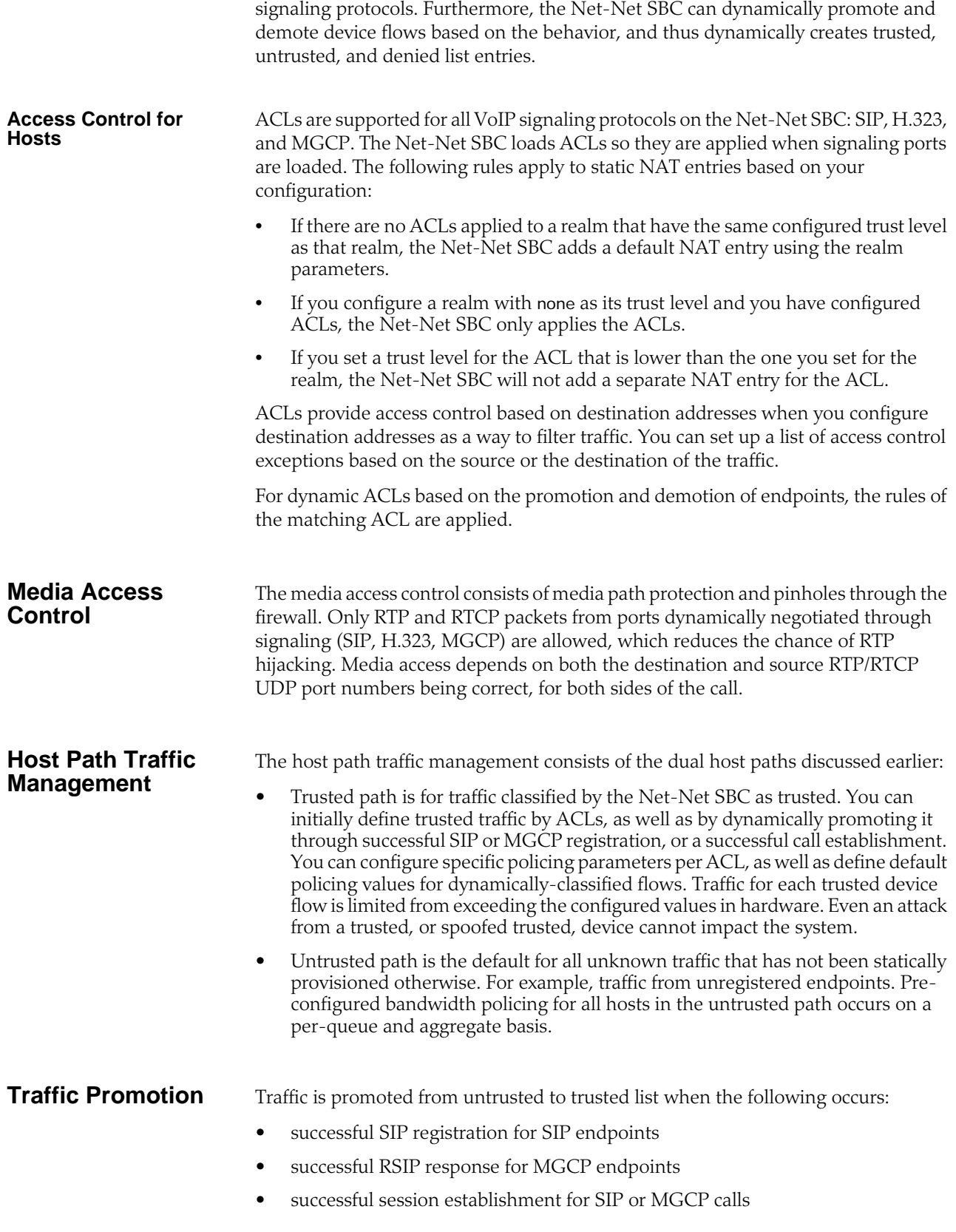

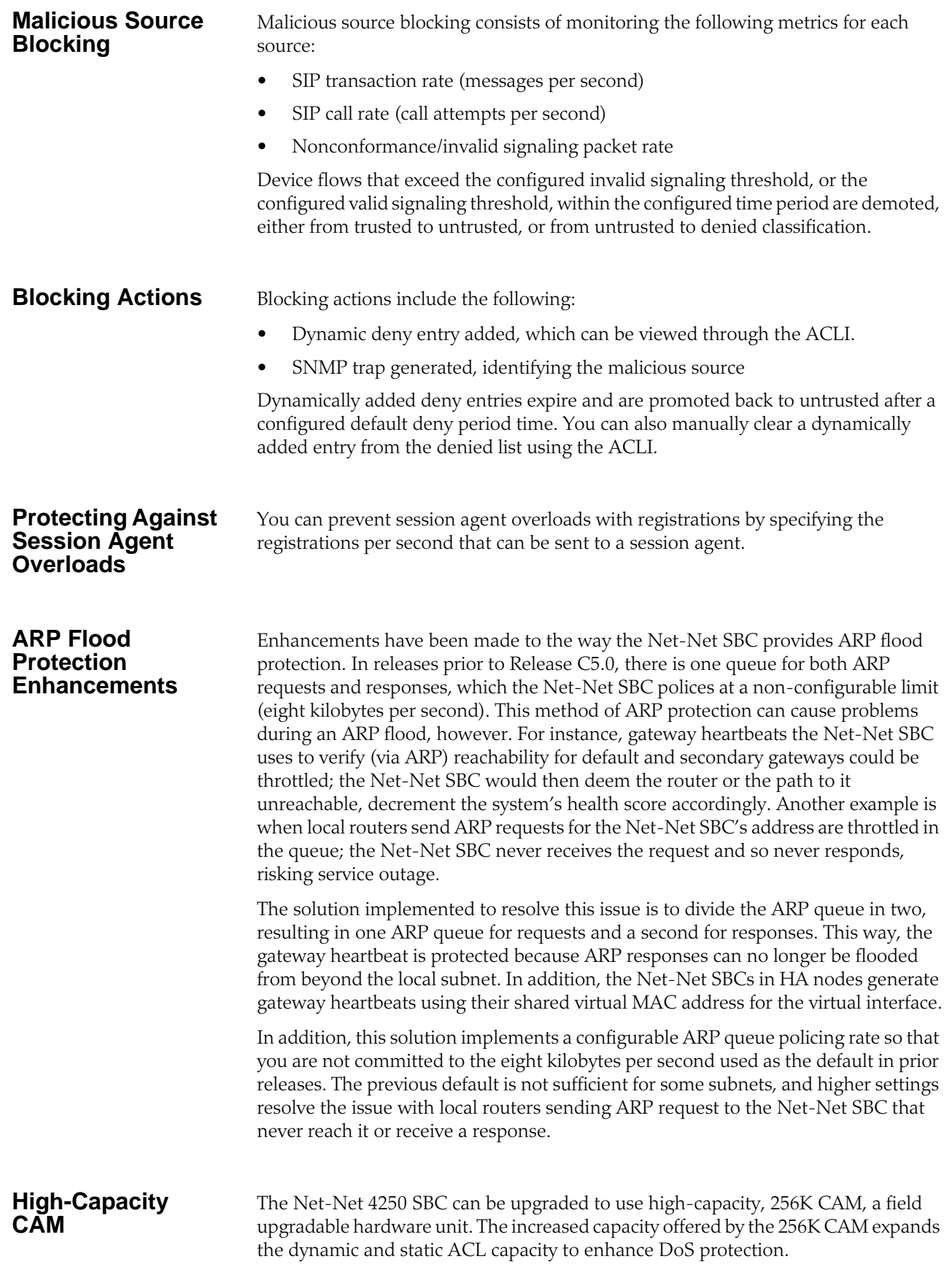

*SECURITY*

There is no special configuration required for using the 256K CAM. However, using it changes the default values for DoS flow classification allocation, a feature added in Net-Net Release 4.1. This feature lets you set limits for three of the four types of flow classifications used for DoS functionality. The following table lists the default values for these parameters, which this system uses unless you explicitly set new ones:

#### **Table 4:**

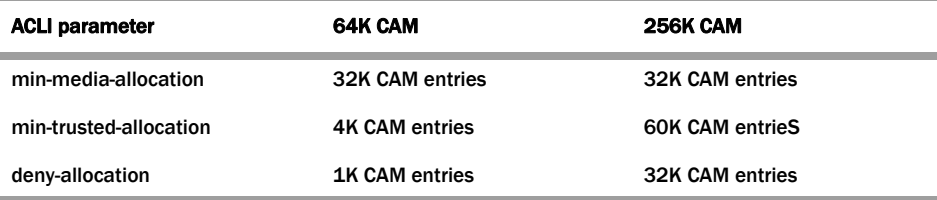

For each type of CAM, the remainder is available in a floating pool.

Minimum hardware requirements: board must be at rev 1.03 with a FPGA of rev 1.13.

Contact your Acme Packet sales representative if you are interested in purchasing the 256K CAM upgrade.

## **Dynamic Demotion for NAT Devices**

In addition to the various ways the Net-Net SBC already allows you to promote and demote devices to protect itself and other network elements from DoS attacks, it can now block off an entire NAT device. The Net-Net SBC can detect when a configurable number of devices behind a NAT have been blocked off, and then shut off the entire NAT's access.

This dynamic demotion of NAT devices can be enabled for an access control (ACL) configuration or for a realm configuration. When you enable the feature, the Net-Net SBC tracks the number of endpoints behind a single NAT that have been labeled untrusted. It shuts off the NAT's access when the number reaches the limit you set.

The demoted NAT device then remains on the untrusted list for the length of the time you set in the **deny-period**.

# **Configuring DoS Security**

This section explains how to configure the Net-Net SBC for DoS protection.

**Configuration Overview** Configuring Net-Net SBC DoS protection includes masking source IP and port parameters to include more than one match and configuring guaranteed minimum bandwidth for trusted and untrusted signaling path. You can also configure signaling path policing parameters for individual source addresses. Policing parameters are defined as peak data rate (in bytes/sec), average data rate (in bytes/sec), and maximum burst size.

You can configure deny list rules based on the following:

- ingress realm
- source IP address
- source port
- transport protocol (TCP/UDP)

• application protocol (SIP, MGCP, H.323)

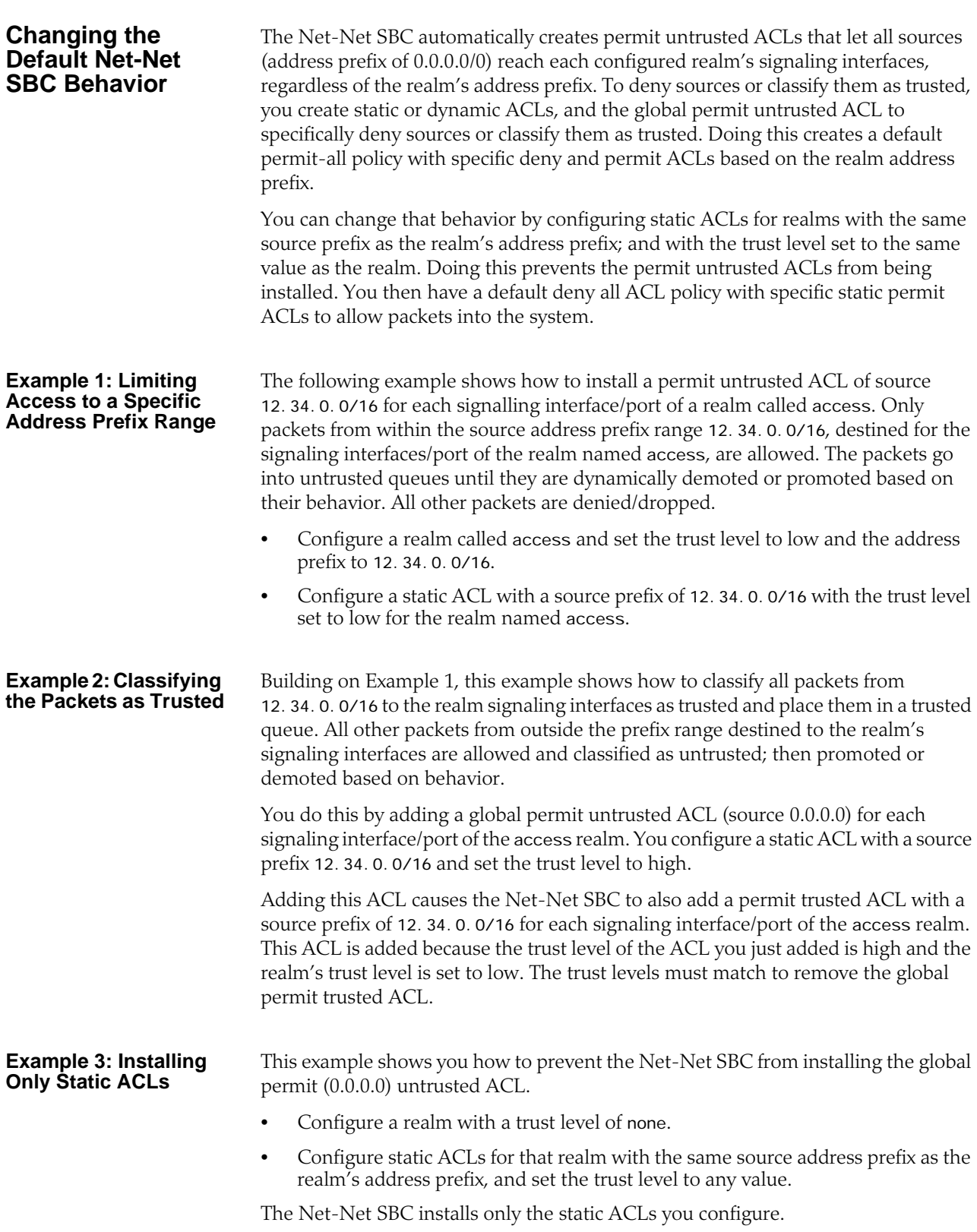

## **Configuring Access Control Lists**

## **To configure access control:**

1. In Superuser mode, type **configure terminal** and press <Enter>.

ACMEPACKET# configure terminal

2. Type **session-router** and press <Enter> to access the system-level configuration elements.

ACMEPACKET(configure)# session-router

3. Type **access-control** and press <Enter>. The system prompt changes to let you know that you can begin configuring individual parameters.

ACMEPACKET(session-router)# access-control ACMEPACKET(access-control)#

- 4. **realm-id**—Enter the ID of the host's ingress realm.
- 5. **source-address**—Enter the source IPv4 address and port number for the host in the following format:

<IP address>[/number of address bits>][:<port>][/<port bits>]

For example:

10.0.0.1/24:5000/14 10.0.0.1/16 10.0.0.1/24:5000

10.0.0.1:5000

You do not need to specify the number of address bits if you want all 32 bits of the address to be matched. You also do not need to specify the port bits if you want the exact port number matched. If you do not set the port mask value or if you set it to 0, the exact port number will be used for matching. The default value is **0.0.0.0**.

6. **destination-address**—(Is ignored if you configure an application protocol in step 7.) Enter the destination IPv4 address and port for the destination in the following format:

<IP address>[/number of address bits>][:<port>[/<port bits>]]

You do not need to specify the number of address bits if you want all 32 bits of the address to be matched. You also do not need to specify the port bits if you want the exact port number matched. If you do not set the port mask value or if you set it to 0, the exact port number will be used for matching. The default value is **0.0.0.0**.

- 7. **application-protocol**—Enter the application protocol type for this ACL entry. The valid values are:
	- SIP | H.323 | MGCP
- 8. **transport-protocol**—Select the transport-layer protocol configured for this ACL entry. The default value is **ALL**. The valid values are:
	- ALL | TCP | UDP
- 9. **access**—Enter the access control type or trusted list based on the trust-level parameter configuration for this host. The default value is **permit**. The valid values are:
	- **permit**—Puts the entry into the untrusted list. The entry is promoted or demoted according to the trust level set for this host.
	- **deny**—Puts the entry in the deny list.
- 10. **average-rate-limit**—Indicate the sustained rate in bytes per second for host path traffic from a trusted source within the realm. The default value is **0**. A value of **0** means policing is disabled. The valid range is:
	- Minimum—0
	- Maximum—999999999
- 11. **trust-level**—Indicate the trust level for the host with the realm. The default value is **none**. The valid values are:
	- **none**—Host is always untrusted. It is never promoted to the trusted list or demoted to the deny list.
	- low—Host can be promoted to the trusted list or demoted to the deny list.
	- **medium**—Host can be promoted to the trusted list but is only demoted to untrusted. It is never added to the deny list.
	- **high**—Host is always trusted.
- 12. **invalid-signal-threshold**—Indicate the rate of signaling messages per second to be exceeded within the tolerance-window that causes a demotion event. This parameter is only valid when **trust-level** is configured as low or medium. A value of 0 means no threshold. The default value is **0**. The valid range is:
	- Minimum—Zero (0) is disabled.
	- Maximum—999999999

If the number of invalid messages exceeds this value within the tolerance window, the host is demoted.

- 13. **maximum-signal-threshold**—Set the maximum number of signaling messages the host can send within the tolerance window. The value you enter here is only valid when the trust level is low or medium. The default value is **0**, disabling this parameter. The valid range is:
	- Minimum—0
	- Maximum—999999999

If the number of messages received exceeds this value within the tolerance window, the host is demoted.

- 14. **untrusted-signal-threshold**—Set the maximum number of untrusted messages the host can send within the tolerance window. Use to configure different values for trusted and un-trusted endpoints for valid signaling message parameters. Also configurable per realm. The default value is **0**, disabling this parameter. The valid range is:
	- Minimum—0
	- Maximum—999999999
- 15. **deny-period**—Indicate the time period in seconds after which the entry for this host is removed from the deny list. The default value is **30**. The valid range is:
	- Minimum—0
	- Maximum—999999999
- 16. **nat-trust-threshold**—Enter maximum acceptable number of untrusted endpoints allowed before the Net-Net SBC demotes the entire NAT device to untrusted (dynamic demotion of NAT devices. The default is 0, meaning dynamic demotion of NAT devices is disabled.

The following example shows access control configured for a host in the external realm.

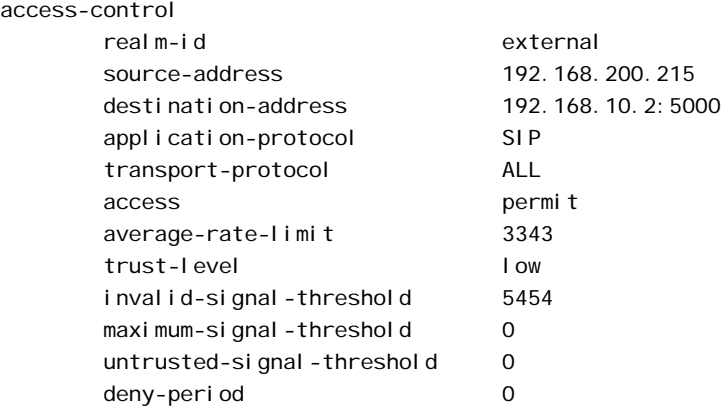

The following example of how to configure a black-list entry:

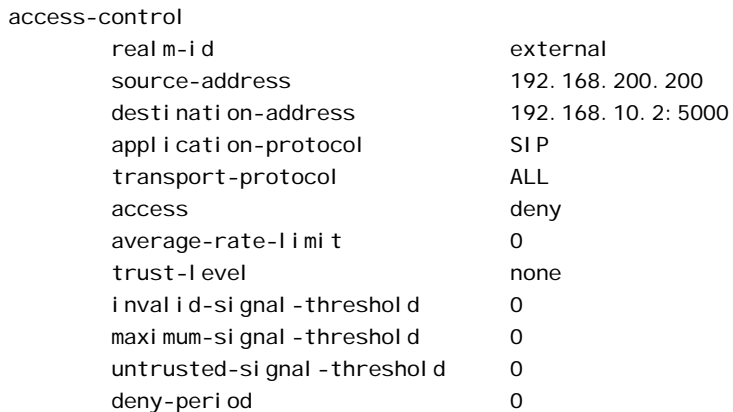

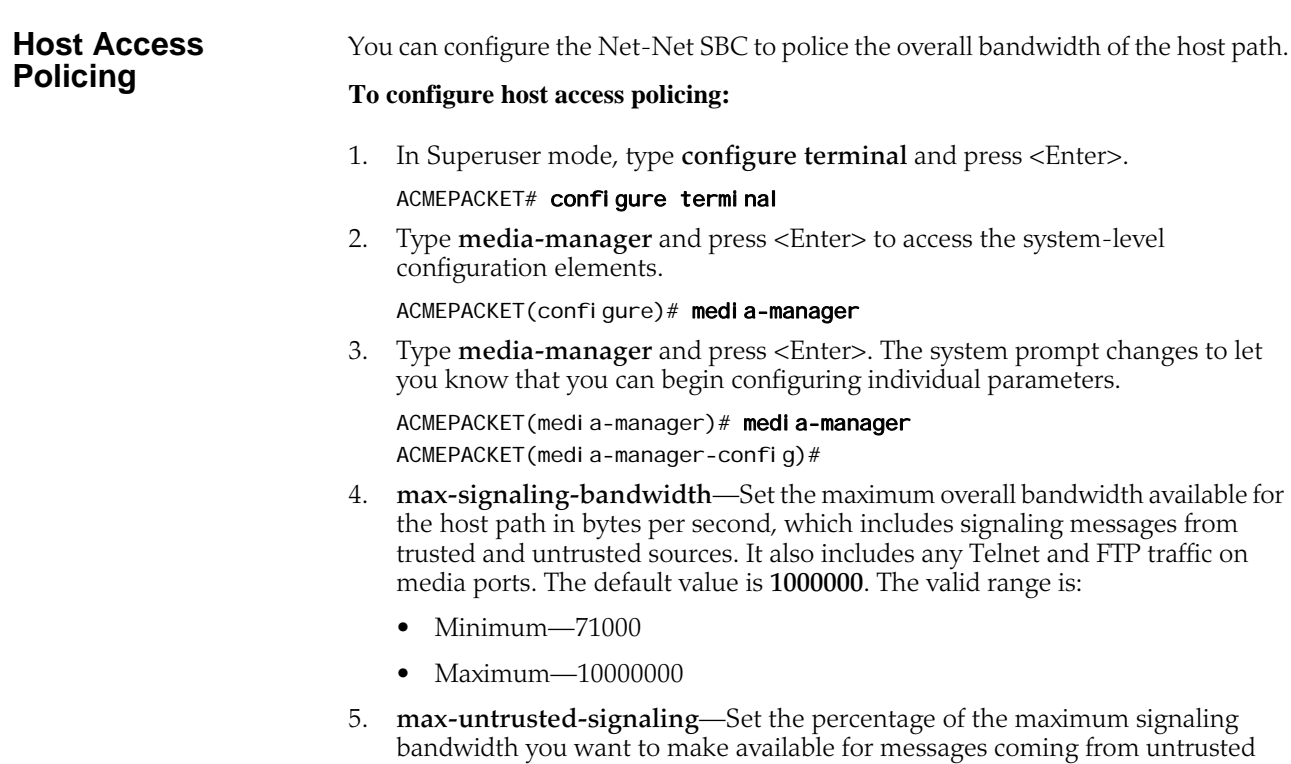

sources. This bandwidth is only available when not being used by trusted sources. The default value is **100** The valid range is:

- Minimum—1
- Maximum—100
- 6. **min-untrusted-signaling**—Set the percentage of the maximum signaling bandwidth you want reserved for the untrusted sources. The rest of the bandwidth is available for trusted resources, but can also be used for untrusted sources (see max-untrusted-signaling). The default value is **30** The valid range is:
	- Minimum—1
	- Maximum—100
- 7. **fragment-msg-bandwidth**—Enter the amount of bandwidth to use for the fragment packet queue. If you leave this parameter set to 0, then the Net-Net SBC will use the same queue for and share bandwidth between untrusted packets and fragment packets. The default value is zero (**0)**. The valid range is:
	- Minimum—0
	- Maximum—10000000
- 8. **tolerance-window**—Set the size of the window used to measure host access limits. The value entered here is used to measure the invalid message rate and maximum message rate for the realm configuration. The default value is **30**. The valid range is:
	- Minimum—0
	- Maximum—999999999

The following example shows a host access policing configuration.

media-manager

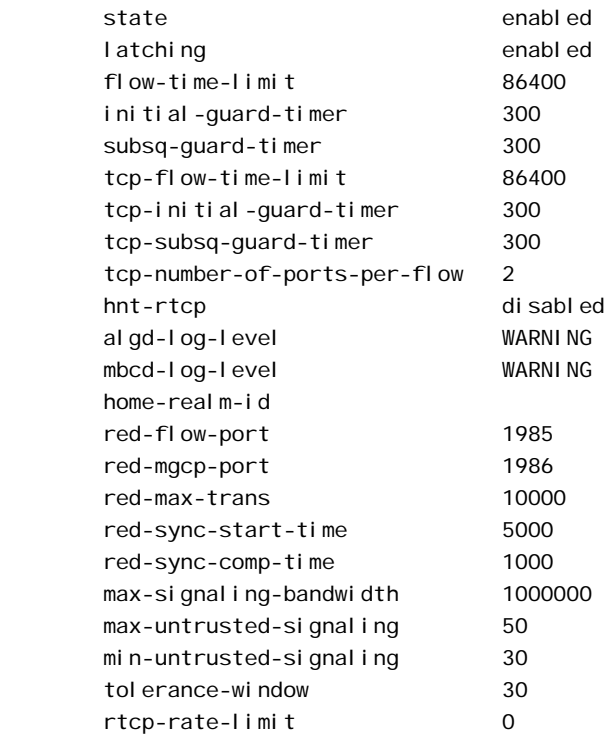

## **Configuring ARP Flood Protection**

You do not need to configure the Net-Net SBC to enable the use of two separate ARP queues; that feature is enabled automatically.

If you want to configure the ARP queue policing rate, you can do so in the media manager configuration.

*Note: this feature is not RTC-supported, and you must reboot your Net-Net SBC in order for your configuration changes to take effect.*

## **To set the ARP queue policing rate:**

1. In Superuser mode, type **configure terminal** and press <Enter>.

ACMEPACKET# configure terminal

2. Type **media-manager** and press <Enter>.

ACMEPACKET(configure)# media-manager ACMEPACKET(media-manager)#

3. Enter **media-manager** and press <Enter:.

ACMEPACKET(media-manager)# media-manager ACMEPACKET(media-manager-config)#

- 4. **arp-msg-bandwidth**—Enter the rate at which you want the Net-Net SBC to police the ARP queue; the value you enter is the bandwidth limitation in bytes per second. The default value is **32000**. The valid range is:
	- Minimum—2000
	- Maximum—200000
- 5. Save your configuration.
- 6. Reboot your Net-Net SBC.

## **Access Control for a Realm**

Each host within a realm can be policed based on average rate, peak rate, and maximum burst size of signaling messages. These parameters take effect only when the host is trusted. You can also set the trust level for the host within the realm. All untrusted hosts share the bandwidth defined for the media manager: maximum untrusted bandwidth and minimum untrusted bandwidth.

## **To configure access control for a realm:**

1. In Superuser mode, type **configure terminal** and press <Enter>.

ACMEPACKET# configure terminal

2. Type **media-manager** and press <Enter> to access the system-level configuration elements.

ACMEPACKET(configure)# media-manager

3. Type **realm-config** and press <Enter>. The system prompt changes to let you know that you can begin configuring individual parameters.

ACMEPACKET(media-manager)# realm-config ACMEPACKET(realm-config)#

4. **addr-prefix**—Set the IP address prefix used to determine if an IP address is associated with the realm. This value is then associated with the ACLs you create to determine packet access. The default value is **0.0.0.0.** 

- 5. **average-rate-limit**—Set the sustained rate for host path traffic from a trusted source within the realm in bytes per second. The default value is zero (**0**), disabling this parameter. The valid range is:
	- Minimum-0
	- Maximum—4294967295
- 6. **access-control-trust-level**—Set the trust level for the host within the realm. The default value is **none**. The valid values are:
	- **none**—Host is always untrusted. It is never promoted to the trusted list or demoted to the deny list.
	- low—Host can be promoted to the trusted list or demoted to the deny list.
	- **medium**—Host can be promoted to the trusted list but is only demoted to untrusted. It is never added to the deny list.
	- **high**—Host is always trusted.
- 7. **invalid-signal-threshold**—Set the acceptable invalid signaling rate within the window of tolerance. If the Net-Net SBC receives an invalid message more than the configured value within the tolerance window, the demotion is applied to the host. This parameter is only valid when set to low or medium.The default value is zero (**0**), disabling this parameter. The valid range is:
	- Minimum—0
	- Maximum—4294967295
- 8. **maximum-signal-threshold**—Set the maximum number of signaling messages one host can send within the window of tolerance. The host is demoted if the number of messages received by the Net-Net SBC exceeds the number set here. Valid only when the trust level is set to low or medium. The default value is zero (**0**), disabling this parameter. The valid range is:
	- Minimum-0
	- Maximum—4294967295
- 9. **untrusted-signal-threshold**—Set the maximum number of untrusted messages the host can send within the tolerance window. Use to configure different values for trusted and un-trusted endpoints for valid signaling message parameters. Also configurable per realm. The default value is zero (**0**), disabling the parameter. The valid range is:
	- Minimum—0
	- Maximum—4294967295
- 10. **deny-period**—Set the length of time an entry is posted on the deny list. The host is deleted from the deny lost after this time period. The default value is **30**. A value of **0** disables the parameter. The valid range is:
	- Minimum—0
	- Maximum—4294967295
- 11. **nat-trust-threshold**—Enter maximum acceptable number of untrusted endpoints allowed before the Net-Net SBC demotes the entire NAT device to untrusted (dynamic demotion of NAT devices). The default is 0, meaning dynamic demotion of NAT devices is disabled.

The following example shows a host access policing configuration.

realm-config

identifier private

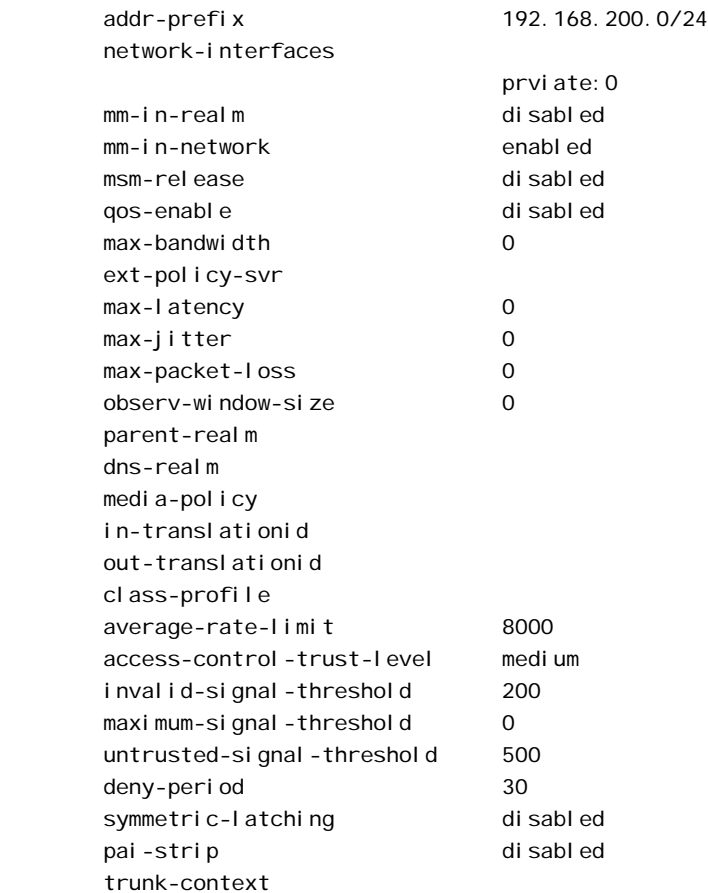

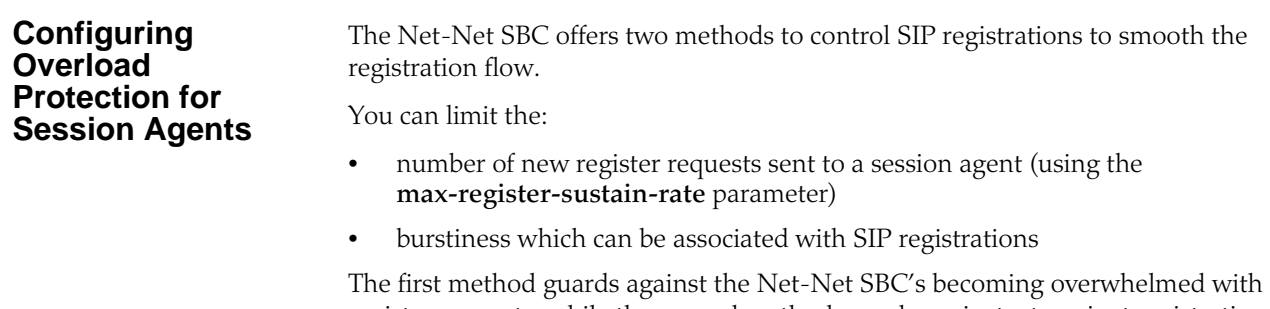

register requests, while the second method guards against a transient registration that can require more than available registration resources.

SIP registration burst rate control allows you to configure two new parameters per SIP session agent—one that controls the registration burst rate to limit the number of new registration requests, and a second to set the time window for that burst rate. When the registration rate exceeds the burst rate you set, the Net-Net SBC responds to new registration requests with 503 Servi ce Unavai I able messages.

Note that this constraint is not applied to re-registers resulting from a 401 Unauthori zed challenge request.

## **To configure overload protection for session agents:**

1. In Superuser mode, type **configure terminal** and press <Enter>.

#### ACMEPACKET# configure terminal

2. Type **session-router** and press <Enter> to access the system-level configuration elements.

ACMEPACKET(configure)# session-router

3. Type **session-agent** and press <Enter>. The system prompt changes to let you know that you can begin configuring individual parameters.

ACMEPACKET(session-router)# session-agent ACMEPACKET(session-agent)#

- 4. **constraints**—Enable this parameter to set the sustained rate window constraint you configure in the next step. The default value is **disabled**. The valid values are:
	- enabled | disabled
- 5. **sustain-rate-window**—Enter a number to set the sustained window period (in milliseconds) that is used to measure the sustained rate. (Refer to the maxsustain-rate information). The default value is zero (**0**). The valid range is:
	- Minimum—0
	- Maximum— $2^{32}$ -1
- 6. **max-register-sustain-rate**—Enter a number to set the maximum number of registrations per second you want sent to the session agent. The default value is zero (**0**), disabling the parameter. The valid range is:
	- Minimum—0
	- Maximum—4294967295
- 7. **register-burst-window**—Define the window size in seconds for the maximum number of allowable SIP registrations. 0 is the minimum and default value for this parameter; the maximum value is 999999999.
- 8. **max-register-burst-rate**—Enter the maximum number of new registrations you want this session agent to accept within the registration burst rate window. If this threshold is exceeded, the Net-Net SBC will respond to new registration requests with 503 Service Unavailable messages. 0 is the minimum and default value for this parameter; the maximum value is 999999999.
- 9. Save and activate your configuration.

# **Media Policing**

Media policing controls the throughput of individual media flows in the Net-Net SBC, which in turn provides security and bandwidth management functionality. The media policing feature works for SIP, H.323, SIP-H.323, and MGCP/NCS protocols. The media policing feature also lets you police static flows and RTCP flows.

The term media policing refers to flows that go through the Net-Net SBC. Flows that are directed to the host application are not affected by media policing.

You can use media policing to protect against two potential security threats that can be directed against your Net-Net SBC:

- Media DoS—Once media flows are established through the Net-Net SBC, network resources are open to RTP media flooding. You can eliminate the threat of a media DoS attack by constraining media flows to absolute bandwidth thresholds.
- Bandwidth Piracy—Bandwidth policing ensures that sessions consume no more bandwidth than what is signaled for.

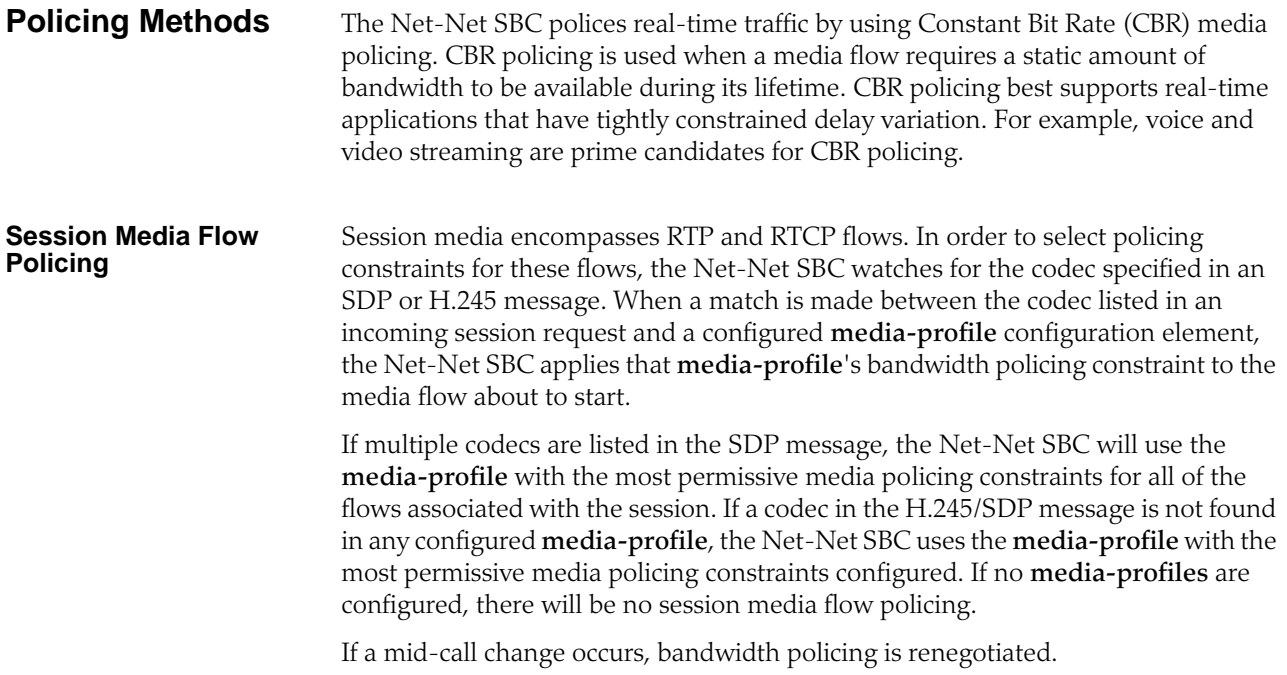

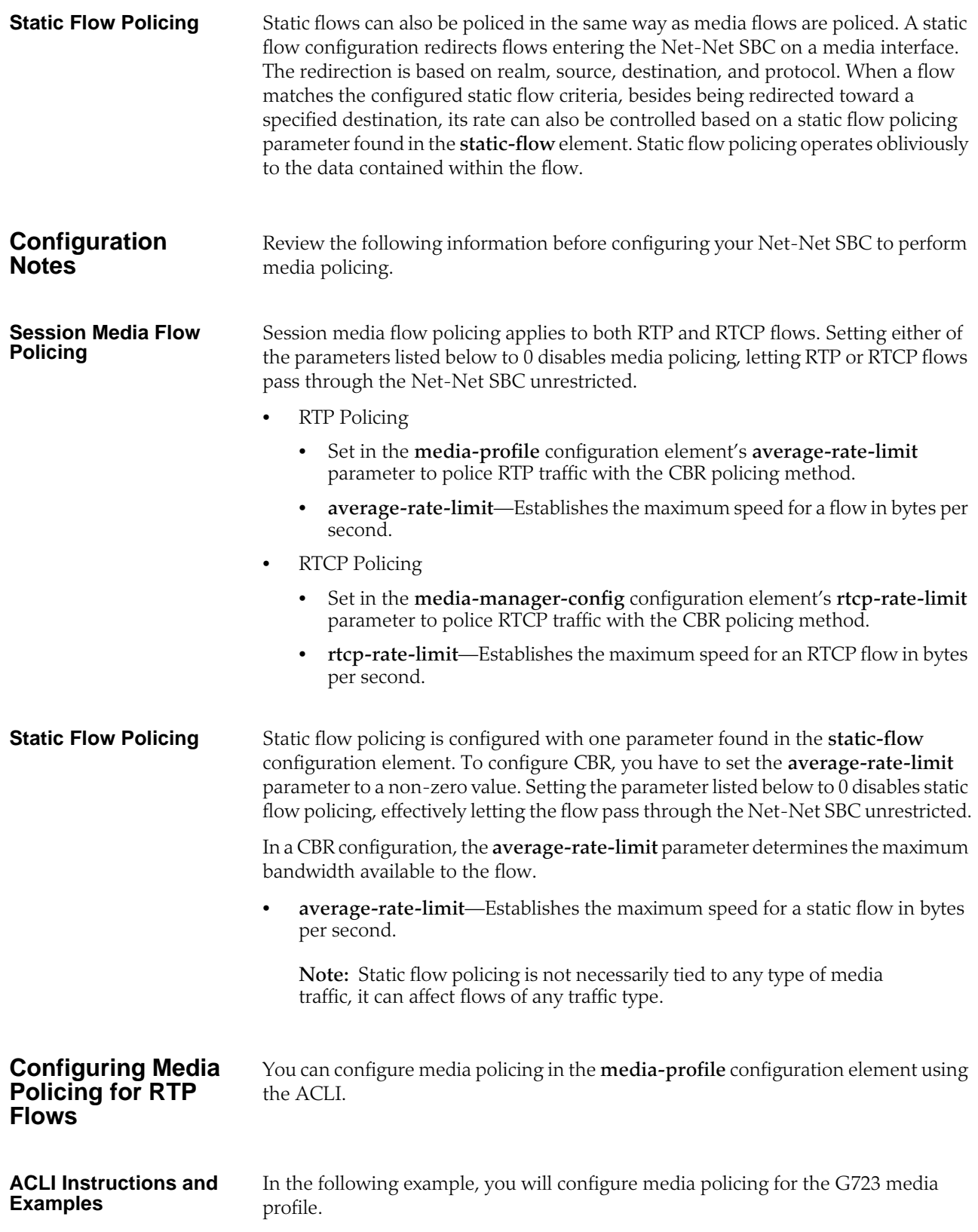

### **To configure media policing for RTP flows:**

1. In Superuser mode, type **configure terminal** and press <Enter>.

ACMEPACKET# configure terminal

2. Type **session-router** and press <Enter> to access the **session-router** path.

ACMEPACKET(configure)# session-router

3. Type **media-profile** and press <Enter>. The system prompt changes to let you know that you can begin configuring individual parameters.

ACMEPACKET(session-router)# media-profile

4. Select an existing media profile to which you will add policing constraints.

ACMEPACKET(media-profile)# select <name>: 1: audio 4=G723 RTP/AVP 16 0 0 0

```
selection:1
ACMEPACKET(media-profile)#
```
From this point, you can configure media policing parameters. To view all **media-profile** parameters, enter a **?** at the system prompt

- 5. **average-rate-limit**—Enter the maximum rate in bytes per second for any flows that this **media-profile** polices. The default value is zero (**0**), disabling media policing. The valid range is:
	- Minimum—0
	- Maximum—125000000

Average rate limit values for common codecs:

- PCMU—80000 Bps
- G729—26000 Bps

The following example shows a **media-profile** configuration element configured for media policing.

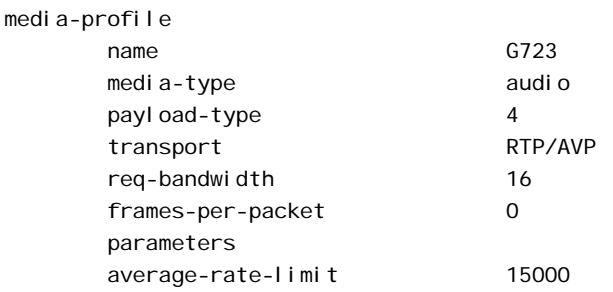

## **Configuring Media Policing for RTCP Flows**

You can configure media policing for RTCP flows by using the ACLI.

#### **ACLI Instructions and Examples**

- **To configure media policing for RTCP flows:**
- 1. In Superuser mode, type **configure terminal** and press <Enter>.

ACMEPACKET# configure terminal

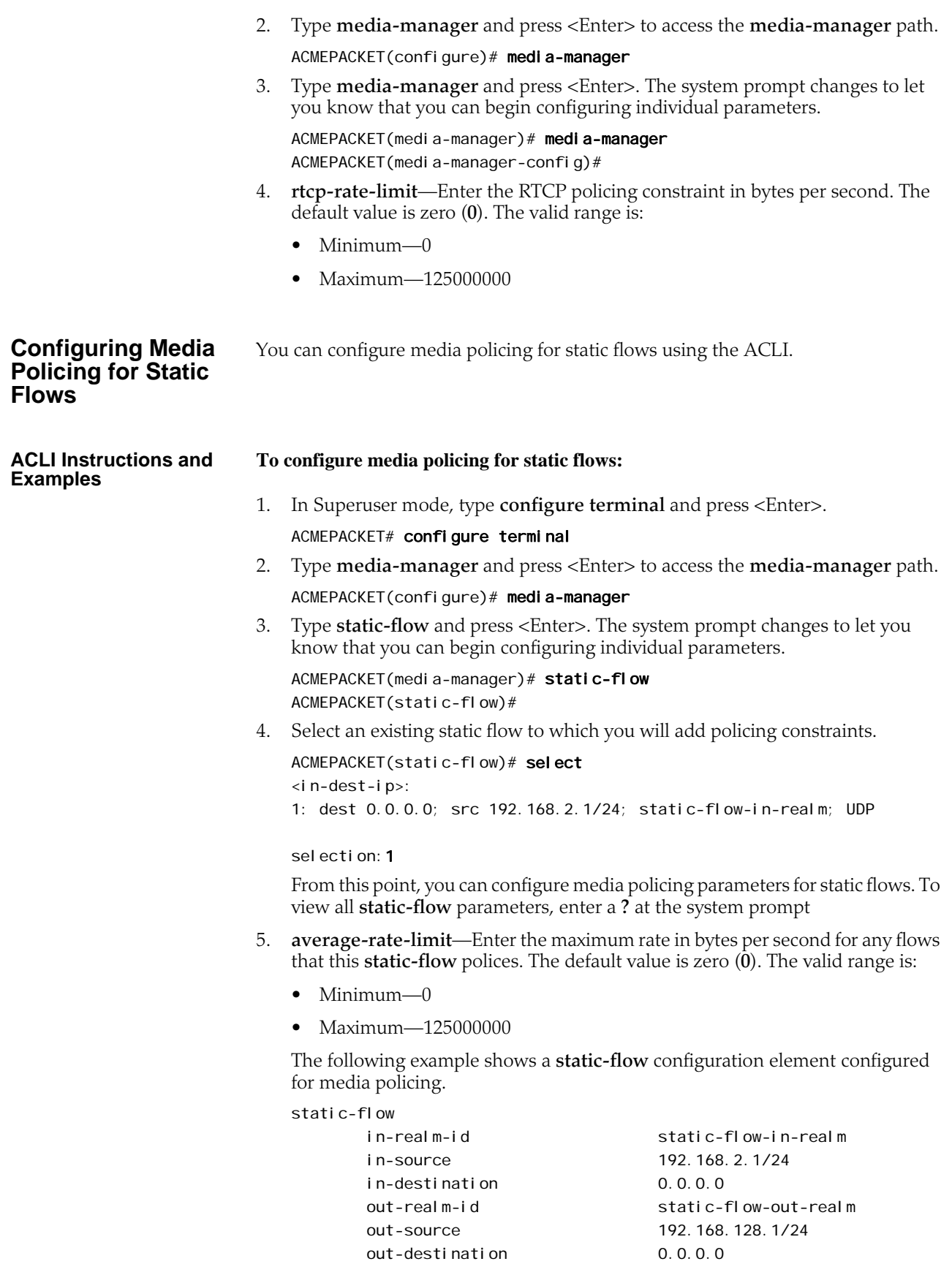

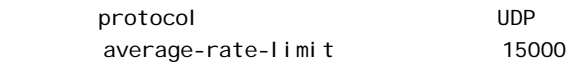

## **RTP Payload Type Mapping**

The Net-Net SBC maintains a default list of RTP payload types mapped to textual encoding names as defined in RFC 3551.

The following table defines the preconfigured payload type for standard encodings.

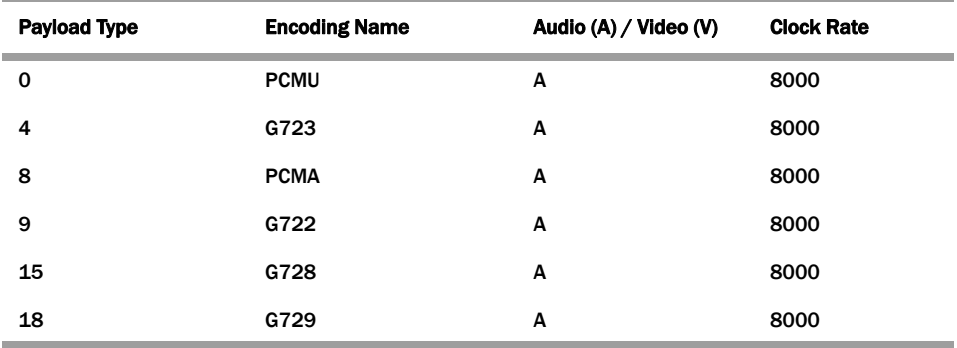

If you configure any payload type to encoding name mappings, the default mappings will be ignored. You must then manually enter all payload type mappings you use in the **media-profile** configuration element.

## **ITU-T to IANA Codec Mapping**

The Net-Net SBC maintains a list of ITU-T (H.245) codecs that map to IANA RTP codecs. An ITU codec is directly mapped to an IANA Encoding Name for media profile lookups. All codecs are normalized to IANA codec names before any matches are made. New ITU-T codecs can not be added to the media profiles list.

The following table defines the ITU-T to IANA codec mappings.

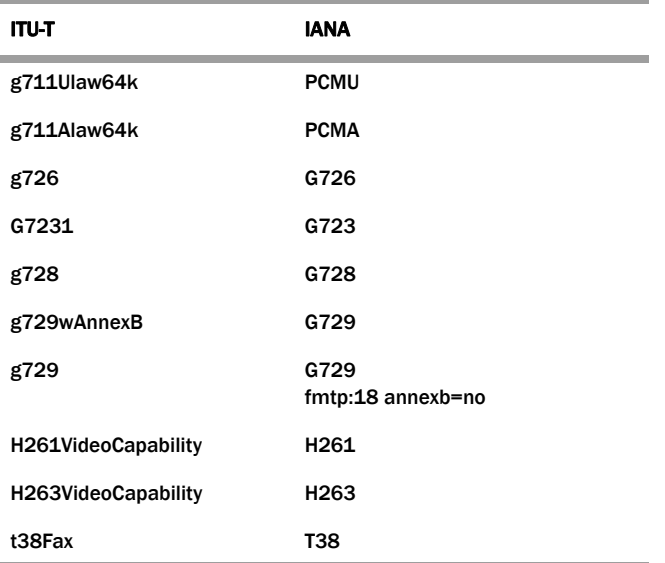

## **SDP Anonymization**

In order to provide an added measure of security, the Net-Net SBC's topologyhiding capabilities include SDP anonymization. Enabling this feature gives the Net-Net SBC the ability to change or modify certain values in the SDP so that malicious parties will be unable to learn information about your network topology.

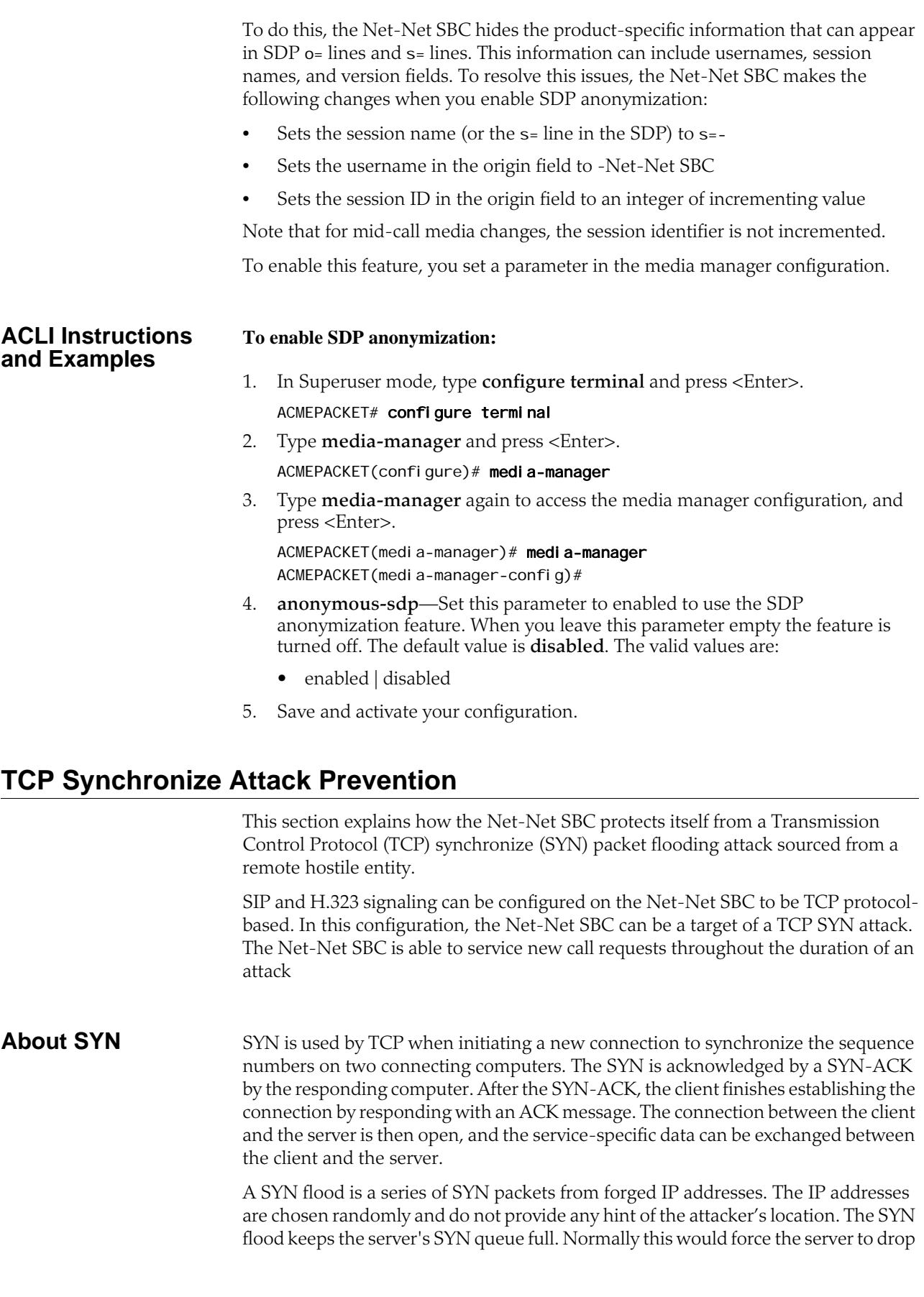

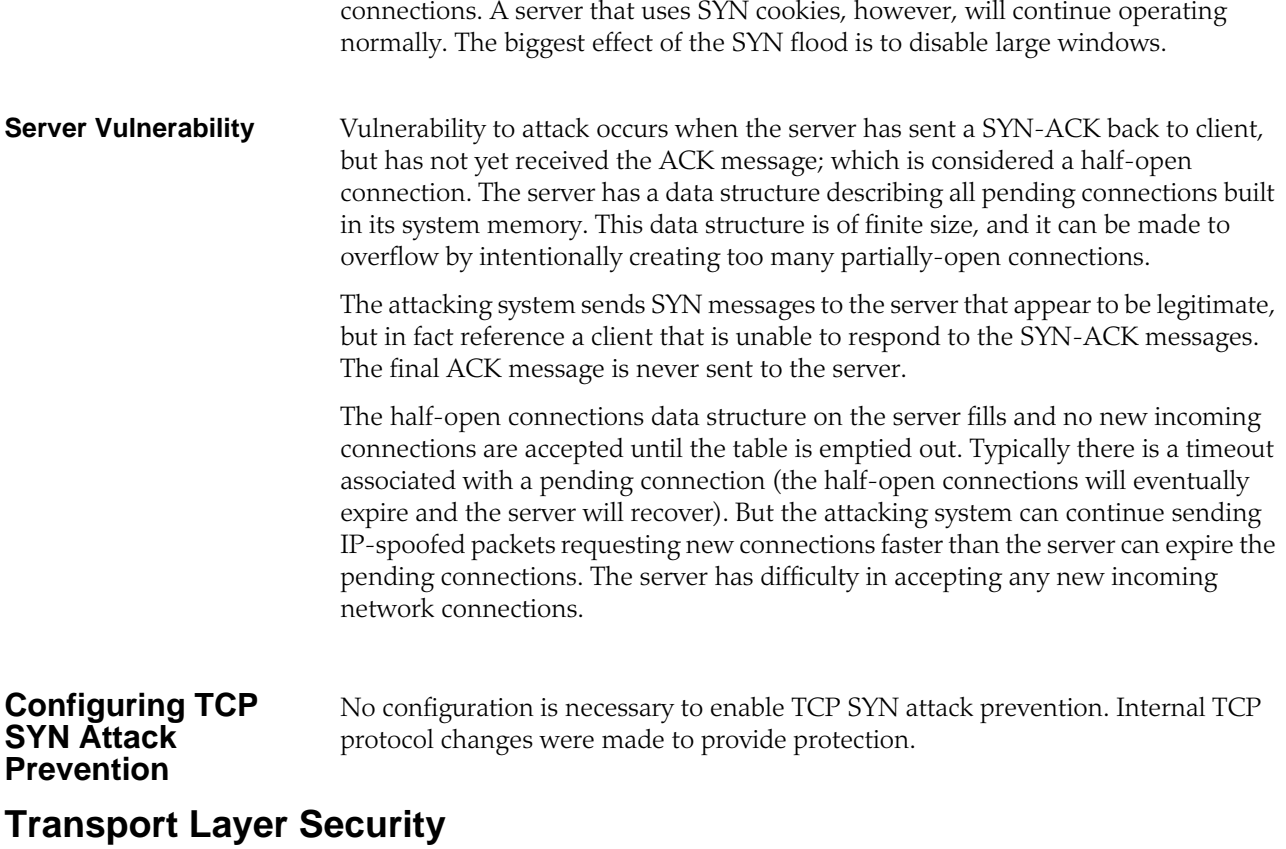

The Net-Net SBC provides support for Transport Layer Security (TLS) for SIP, which can be used to protect user and network privacy by providing authentication and guaranteeing the integrity for communications between the Net-Net SBC and the following:

- Another device in your network infrastructure (intra-network)
- Another Net-Net SBC when you are using a peering application (inter-network) for interior network signaling security

• An endpoint for authentication before allowing SIP messaging to take place

## **The Net-Net SBC and TLS**

The Net-Net SBC's TLS functionality depends on the presence of a the Signaling Security Module (SSM) for hardware acceleration of encryption and decryption and random media generation. The SSM is a plug-on module that can be added to your Net-Net SBC chassis given the installation of the necessary bootloader and minimum hardware revision levels.

With the requisite hardware revision levels, the plug-on unit can be added to your Net-Net SBC in the field by qualified personnel. This provision makes upgrades fast, forgoing the need for you to return your Net-Net SBC to Acme Packet manufacturing for hardware upgrade. When your Net-Net SBC is upgraded with the SSM card that supports TLS, a new CLEI code will be added to your chassis; the code will also appear on the SSM card (also referred to as the plug-on unit) and visible if the system's chassis cover is opened. New Net-Net SBCs outfitted with the SSM card will have the code labels already affixed in all required locations.

TLS support will not behave in the manner described here if you do not have the SSM component installed on your Net-Net SBC, because it is the presence of this hardware that enables the TLS software support.

The accelerator card performs:

- RSA
- Diffie-Hellman
- DES
- 3DES
- 40/128 bit ARCFOUR
- AES256
- Random number generation

<span id="page-849-0"></span>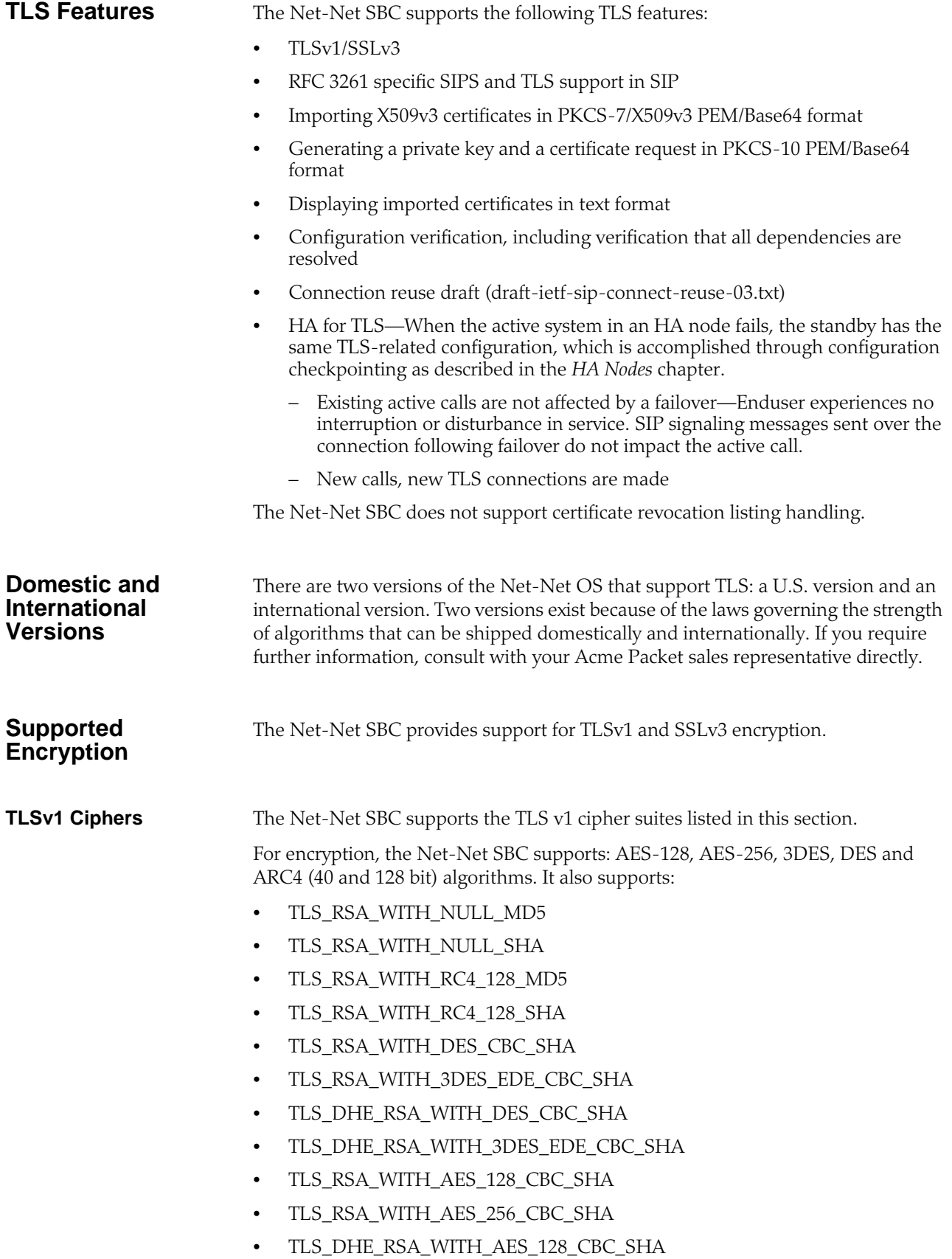

- TLS\_DHE\_RSA\_WITH\_AES\_256\_CBC\_SHA
- TLS\_RSA\_EXPORT1024\_WITH\_DES\_CBC\_SHA
- TLS\_RSA\_EXPORT1024\_WITH\_RC4\_56\_SHA
- ALL [default]
- NONE

#### **Mapping SSL3 to TLSv1 Ciphers**

The following table shows the mapping of SSL3 ciphers to TLSv1 ciphers:

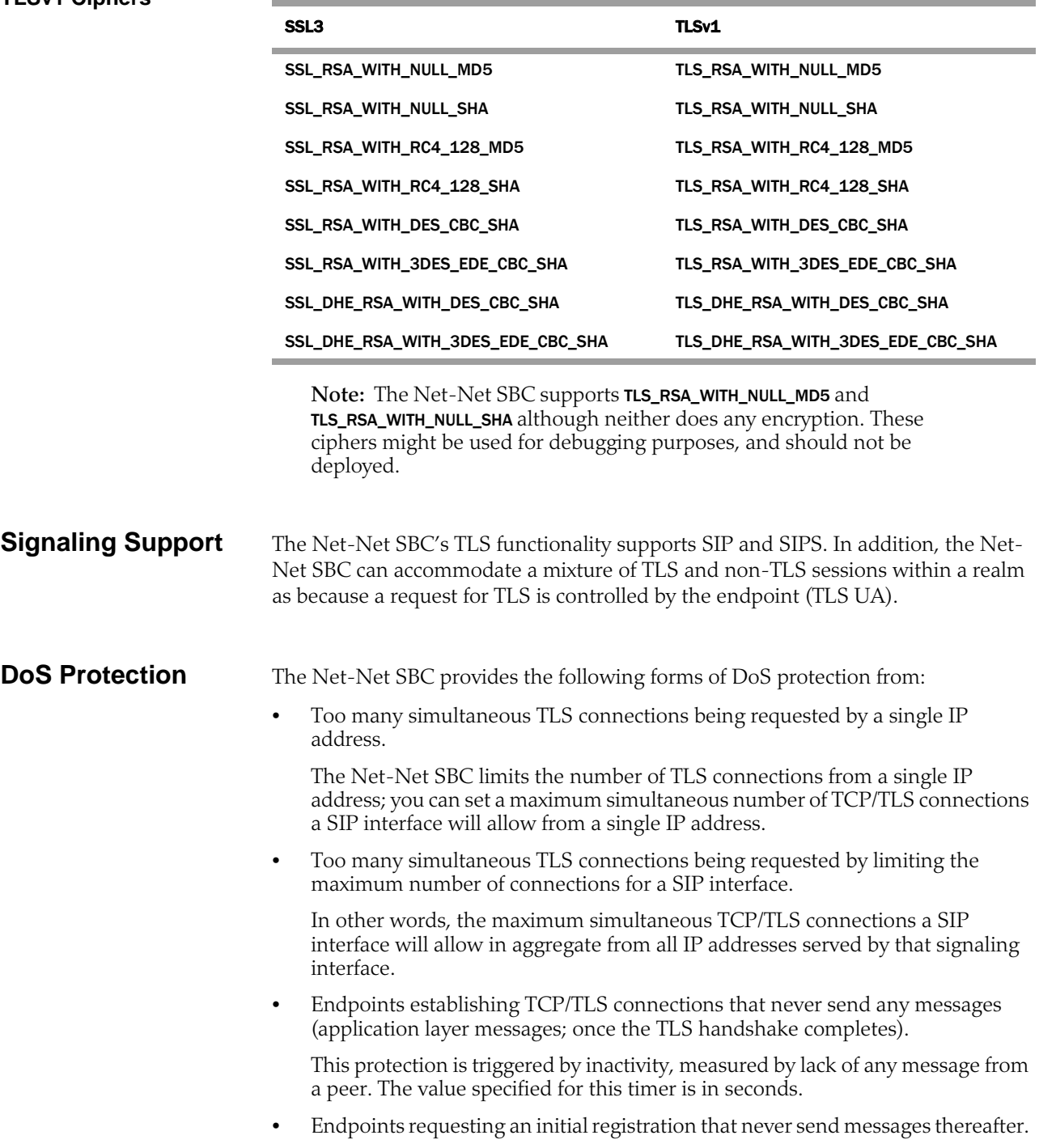

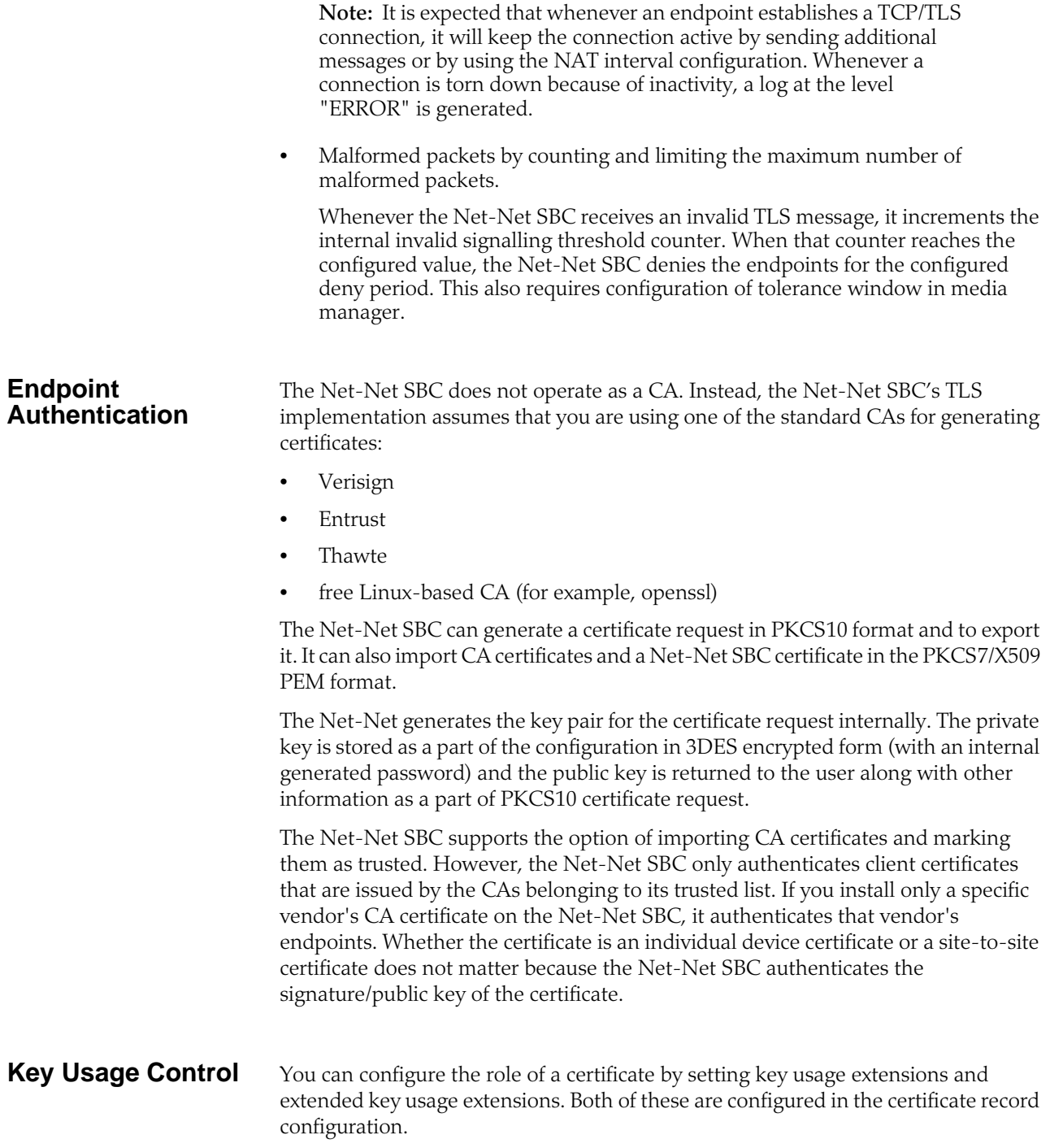

<span id="page-852-0"></span>**Key Usage List** This section defines the values you can use (as a list) in the **key-usage-list** parameter. You can configure the parameter with more than one of the possible values.

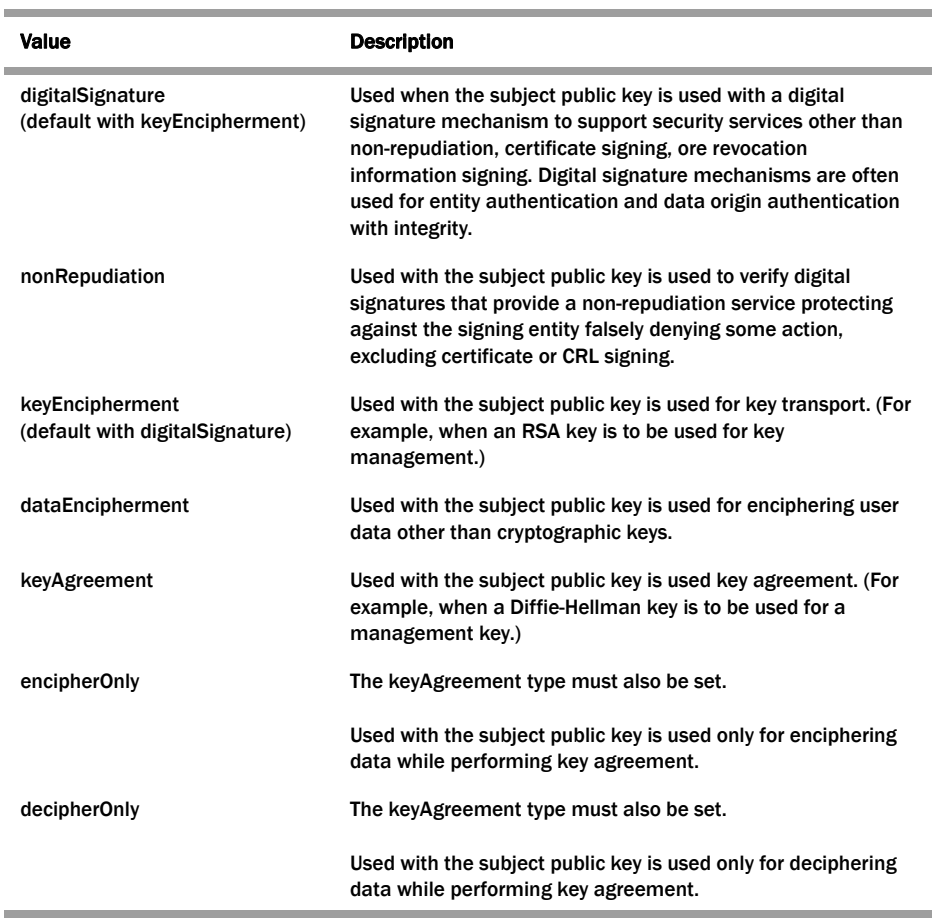

<span id="page-852-1"></span>**Extended Key Usage List**

This section defines the values you can use in the **extended-key-usage-list** parameter.

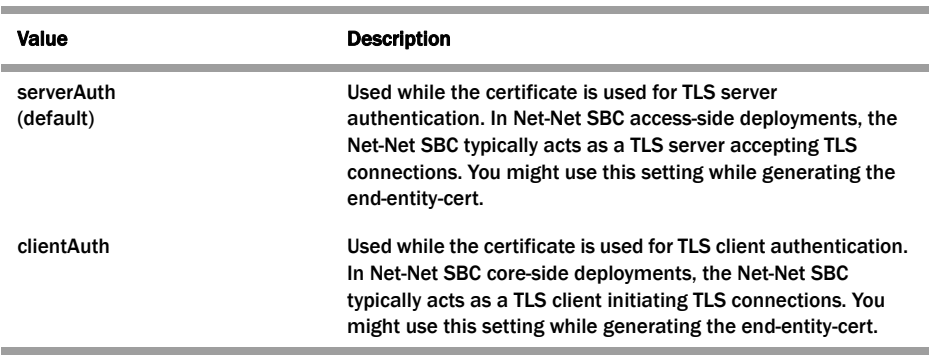

# **Configuring TLS**

This section explains how to configure your Net-Net SBC for TLS support.

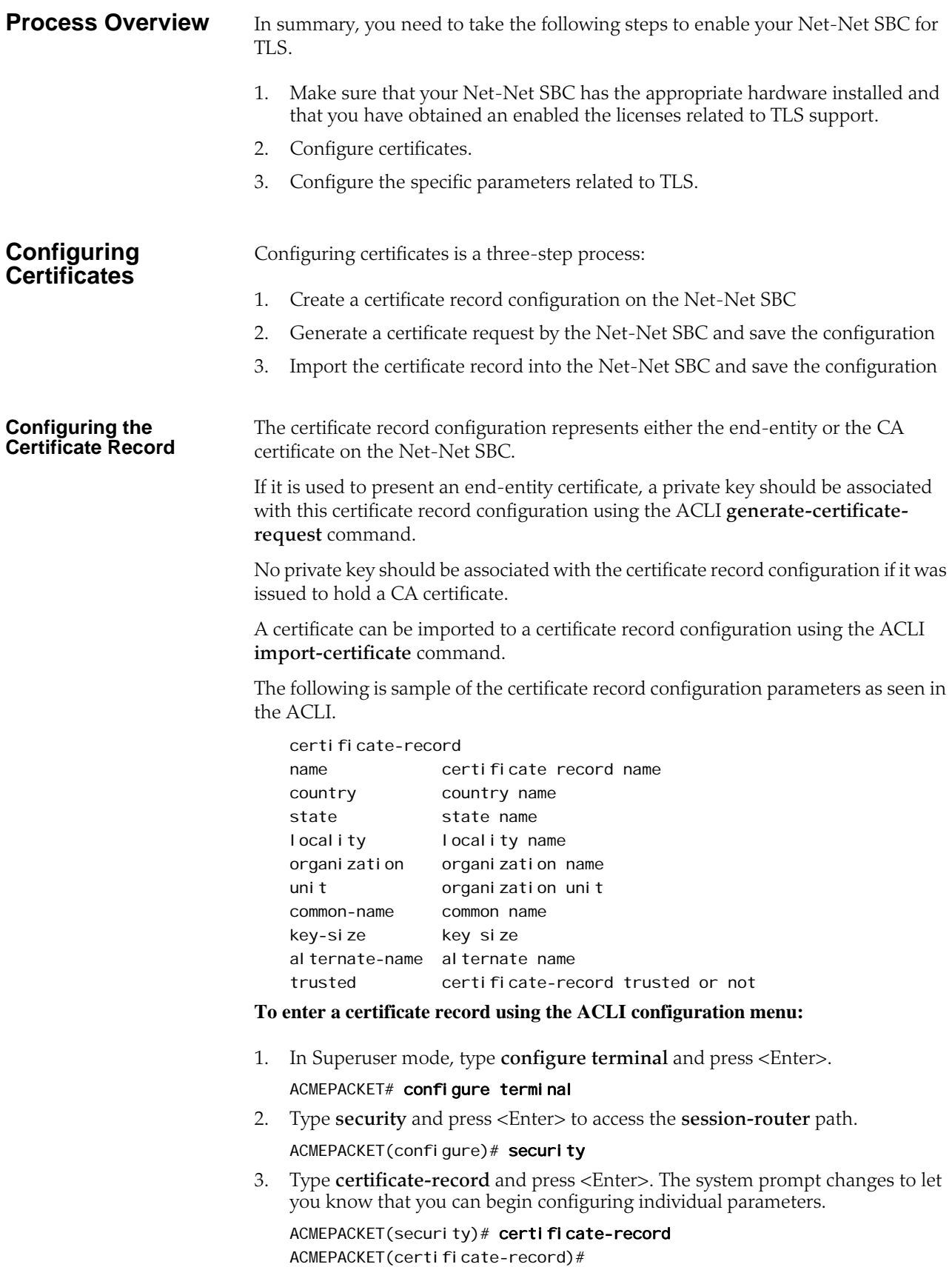

- 4. **name**—Enter the name of the certificate record. This is a key field, and you must enter a value for it. For example, acmepacket.
- 5. **country**—Enter the name of the country. The default value is **US.**
- 6. **state**—Enter the name of the state of for the country. The default value is **MA.**
- 7. **locality**—Enter the name of the locality for the state. The default value is **Burlington**.
- 8. **organization**—Enter the name of the organization holding the certificate. The default value is **Engineering**.
- 9. **unit**—Enter the name of the unit for the holding the certificate within the organization.
- 10. **common-name**—Enter the common name for the certificate record.
- 11. **key-size**—Enter the size of the key for the certificate. The default value is **1024**. The valid range is:
	- 512 | 1024 | 2048
- 12. **alternate-name**—Enter the alternate name of the certificate holder.
- 13. **trusted**—Leave this parameters set to **enabled** to make the certificate trusted. Enter **disabled** to make this certificate untrusted. The default value is **enabled.**  The valid values are:
	- enabled | disabled
- 14. **key-usage-list**—Enter the usage extensions you want to use with this certificate record. This parameter can be configured with multiple values, and it defaults to the combination of **digitalSignature** and **keyEncipherment**. For a list of possible values and their descriptions, refer to the [Key Usage List](#page-852-0) section.
- 15. **extended-key-usage-list**—Enter the extended key usage extensions you want to use with this certificate record. The default is **serverAuth**. For a list of possible values and their descriptions, refer to the **Extended Key Usage List** section.

#### **Generating a Certificate Request**

Using the ACLI **generate-certificate-request** command allows you to generate a private key and a certificate request in PKCS10 PEM format. You take this step once you have configured a certificate record.

The Net-Net SBC stores the private key that is generated in the certificate record configuration in 3DES encrypted form with in internally generated password. The PKCS10 request is displayed on the screen in PEM (Base64) form.

You use this command for certificate record configurations that hold end-entity certificates. If you have configured the certificate record to hold a CA certificate, then you do not need to generate a certificate request because the CA publishes its certificate in the public domain. You import a CA certificate by using the ACLI **import-certificate** command.

This command sends information to the CA to generate the certificate, but you cannot have Internet connectivity from the Net-Net SBC to the Internet. You can the internet through a browser such as Internet Explorer if it is available, or you can save the certificate request to a disk and then submit it to the CA.

To run the applicable command, you must use the value you entered in the name parameter of the certificate record configuration. You run the command from main Superuser mode command line:

```
ACMEPACKET# generate-certificate-request acmepacket
```
Generating Certificate Signing Request. This can take several minutes...

-----BEGIN CERTIFICATE REQUEST-----

MII DHzCCAoigAwIBAgIIAhMCUACEAHEwDQYJKoZIhvcNAQEFBQAwcDELMAkGA1UE BhMCVVMxEzARBgNVBAgTCkNhbGlmb3JuaWExETAPBgNVBAcTCFNhbiBKb3NlMQ4w DAYDVQQKEwVzaXBpdDEpMCcGA1UECxMgU2lwaXQgVGVzdCBDZXJ0aWZpY2F0ZSBB dXRob3JpdHkwHhcNMDUwNDEzMjEzNzQzWhcNMDgwNDEyMjEzNzQzWjBUMQswCQYD VQQGEwJVUzELMAkGA1UECBMCTUExEzARBgNVBAcTCkJ1cmxpbmd0b24xFDASBgNV BAoTCOVuZ2IuZWVyaW5nMQ0wCwYDVQQDEwRhY21IMIGfMA0GCSqGSIb3DQEBAQUA A4GNADCBiQKBgQCXjIeOyFKAUB3rKkKK/+59LT+rlGuW7Lgc1V6+hfTSr0co+ZsQ bHFUWAA15qXUUBTLJG13QN5VfG96f7qGAbWayf0S9Uymold3JPCUDoGqb2E7m8iu vtq7gwjSeKNXAw/y7yWy/c04FmUD2U0pZX0CNIR3Mns50AxQmq0bNYDhawIDAQAB o4HdMI HaMBEGA1UdEQQKMAi CBnBrdW1hcj AJBgNVHRMEAj AAMB0GA1UdDgQWBBTG tpodxa6Kmmn04L3Kg62t8BZJHTCBmgYDVR0jBIGSMIGPgBRrRhcU6pR2JYBUbhNU 2qHjVBShtqF0pHIwcDELMAkGA1UEBhMCVVMxEzARBgNVBAgTCkNhbGlmb3JuaWEx ETAPBgNVBAcTCFNhbiBKb3NlMQ4wDAYDVQQKEwVzaXBpdDEpMCcGA1UECxMgU2lw aXQgVGVzdCBDZXJ0aWZpY2F0ZSBBdXRob3JpdHmCAQAwDQYJKoZIhvcNAQEFBQAD gYEAbEs8nUCi+cA2hC/lM49Sitvh8QmpL81KONApsoC4Em24L+DZwz3uInoWjbjJ QhefcUfteNYkbuMH7LAK0hnDPvW+St4rQGVK6LJhZj7/yeLXmYWIPUY3Ux4OGVrd 2UgV/B2S0qH9Nf+FQ+mNZOlL7EuF4IxSz9/69LuYlXqKsG4=

-----END CERTIFICATE REQUEST-----;

WARNING: Configuration changed, run "save-config" command. ACMEPACKET# save-config Save-config received, processing. waiting 1200 for request to finish Request to 'SAVE-CONFIG' has Finished, Save complete Currently active and saved configurations do not match! To sync & activate, run 'activate-config' or 'reboot-activate' ACMEPACKET# activate-config Activate-Config received, processing. waiting 12000 for request to finish Add LI flows Li SysClientMgr:: handleNotifyReq H323 Active Stack Cnt: 0 Request to 'ACTIVATE-CONFIG' has finished Activate Complete ACMEPACKET#

#### **Importing a Certificate Using the ACLI**

For an end-entity certificate, once a certificate is generated using the ACLI generatecertificate-request command, that request should be submitted to a CA for generation of a certificate in PKCS7 or X509v3 format. When the certificate has been generated, it can be imported into the Net-Net SBC using the **import-certificate** command.

The syntax is:

ACMEPACKET # import-certificate [try-all|pkcs7|x509] [certificaterecord file-name]

**To import a certificate:**

1. When you use the **import-certificate** command, you can specify whether you want to use PKCS7 or X509v3 format, or try all. In the command line, you enter the command, the format specification, and the name of the certificate record.

#### ACMEPACKET# import-certificate try-all acme

The following will appear:

Please enter the certificate in the PEM format. Terminate the certificate with ";" to exit.......

-----BEGIN CERTIFICATE-----

MII DHzCCAoigAwIBAgIIAhMCUACEAHEwDQYJKoZIhvcNAQEFBQAwcDELMAkGA1UE BhMCVVMxEzARBgNVBAgTCkNhbGlmb3JuaWExETAPBgNVBAcTCFNhbiBKb3NlMQ4w DAYDVQQKEwVzaXBpdDEpMCcGA1UECxMgU2lwaXQgVGVzdCBDZXJ0aWZpY2F0ZSBB dXRob3JpdHkwHhcNMDUwNDEzMjEzNzQzWhcNMDgwNDEyMjEzNzQzWjBUMQswCQYD VQQGEwJVUzELMAkGA1UECBMCTUExEzARBgNVBAcTCkJ1cmxpbmd0b24xFDASBgNV BAoTC0VuZ2luZWVyaW5nMQ0wCwYDVQQDEwRhY21lMIGfMA0GCSqGSIb3DQEBAQUA A4GNADCBiQKBgQCXjIeOyFKAUB3rKkKK/+59LT+rlGuW7Lgc1V6+hfTSr0co+ZsQ bHFUWAA15qXUUBTLJG13QN5VfG96f7gGAbWayfOS9Uymold3JPCUDoGgb2E7m8iu vtq7gwjSeKNXAw/y7yWy/c04FmUD2U0pZX0CNIR3Mns50AxQmq0bNYDhawIDAQAB o4HdMI HaMBEGA1UdEQQKMAi CBnBrdW1hcj AJBgNVHRMEAj AAMB0GA1UdDgQWBBTG tpodxa6Kmmn04L3Kg62t8BZJHTCBmgYDVROj BIGSMIGPgBRrRhcU6pR2JYBUbhNU 2qHjVBShtqF0pHIwcDELMAkGA1UEBhMCVVMxEzARBgNVBAgTCkNhbGlmb3JuaWEx ETAPBgNVBAcTCFNhbi BKb3Nl MQ4wDAYDVQQKEwVzaXBpdDEpMCcGA1UECxMgU2lw aXQgVGVzdCBDZXJ0aWZpY2F0ZSBBdXRob3JpdHmCAQAwDQYJKoZIhvcNAQEFBQAD gYEAbEs8nUCi+cA2hC/lM49Sitvh8QmpL81KONApsoC4Em24L+DZwz3uInoWjbjJ QhefcUfteNYkbuMH7LAK0hnDPvW+St4rQGVK6LJhZj7/yeLXmYWIPUY3Ux4OGVrd 2UgV/B2S0qH9Nf+FQ+mNZOI L7EuF4I xSz9/69LuYl XqKsG4= -----END CERTIFICATE-----;

Certificate imported successfully.... WARNING: Configuration changed, run "save-config" command.

2. Save your configuration.

#### ACMEPACKET# save-config

Save-Config received, processing. waiting 1200 for request to finish Request to 'SAVE-CONFIG' has Finished, Save complete Currently active and saved configurations do not match! To sync & activate, run 'activate-config' or 'reboot activate'.

3. Synchronize and activate your configurations.

ACMEPACKET# activate-config Activate-Config received, processing. waiting 120000 for request to finish Add LI Flows Li SysClientMgr:: handleNotifyReq H323 Active Stack Cnt: 0 Request to 'ACTIVATE-CONFIG' has Finished, Activate Complete ACMEPACKET#

**Importing a Certificate Using FTP** You can also put the certificate file in the directory /ramdrv and then executing the **import-certificate** command or by pasting the certificate in the PEM/Base64 format into the ACLI. If you paste the certificate, you might have to copy and paste it a portion at a time rather than pasting in the whole thing at once.

## **To import the certificate using FTP:**

1. FTP the certificate file on to the Net-Net SBC (directory /ramdrv), let us say the name of the certificate file is cert. pem.

2. Once the certificate is successfully transferred to the Net-Net SBC, run the **import-certificate** command.

The syntax is:

ACMEPACKET# import-certificate [try-all|pkcs7|x509] [certificaterecord file-name]

Using the command will look like this when you have used FTP.

ACMEPACKET# import-certificate try-all acme cert.pem Certificate imported successfully.... WARNING: Configuration changed, run "save-config" command.

4. Save your configuration.

ACMEPACKET# save-config Save-Config received, processing. waiting 1200 for request to finish Request to 'SAVE-CONFIG' has Finished, Save complete Currently active and saved configurations do not match! To sync & activate, run 'activate-config' or 'reboot activate'.

5. Synchronize and activate your configurations.

ACMEPACKET# activate-config Activate-Config received, processing. waiting 120000 for request to finish Add LI Flows Li SysClientMgr:: handleNotifyReq H323 Active Stack Cnt: 0 Request to 'ACTIVATE-CONFIG' has Finished, Activate Complete ACMEPACKET#

**Configuring a TLS Profile** The TLS profile configuration has been added to the security section of the ACLI's configure terminal menu. This configuration holds the information required to run SIP over TLS.

In the ALCI menu for this configuration, the parameters appear as follows:

```
tls-profile
name tls profile name
end-entity-certificate end entity certificate for the TLS connection
trusted-ca-certificates list of trusted certificate records
cipher-list list of ciphers
verify-depth maximum length of the certificate chain
mutual-authenticate mutually authenticate
```
## **To configure a TLS profile:**

1. In Superuser mode, type **configure terminal** and press <Enter>.

#### ACMEPACKET# configure terminal

2. Type **security** and press <Enter> to access the **session-router** path.

ACMEPACKET(configure)# security

3. Type **tls-profile** and press <Enter>. The system prompt changes to let you know that you can begin configuring individual parameters.

ACMEPACKET(security)# tls-profile ACMEPACKET(tls-profile)#

- 4. **name**—Enter the name of the TLS profile. This parameter is required; you cannot leave it empty.
- 5. **end-entity-certificate**—Enter the name of the entity certification record.
- 6. **trusted-ca-certificates**—Enter the names of the trusted CA certificate records.
- 7. **cipher-list**—Either use the default **ALL**, or enter a list of ciphers you want to support. Refer to the **Supported Encryption** section of this chapter for more details.
- 8. **verify-depth**—Specify the maximum depth of the certificate chain that will be verified. The default value is **10**. The valid range is:
	- Minimum—0
	- Maximum-10
- 9. **mutual-authenticate**—Define whether or not you want the Net-Net SBC to mutually authenticate the client. The default value is **disabled**. The valid values are:
	- enabled | disabled
- 10. **tls-version**—Enter the TLS version you want to use with this TLS profile. Valid values are **TLSv1**, **SSLv3**, and **compatibility** (default).
- 11. Save your work.
- 12. Exit out to the configuration terminal menu to apply the TLS profile.

```
ACMEPACKET(tls-profile)# exit
ACMEPACKET(security)# exit
ACMEPACKET(configure)#
```
## **Applying a TLS Profile**

To apply the TLS profile, you need to specify it for the SIP interface with which it will be used. You must take this step from within the SIP interface configuration.

1. Type **session-router** and press <Enter> to access the **session-router** path.

ACMEPACKET(configure)# session-router

2. Type **sip-interface** and press <Enter>. The system prompt changes to let you know that you can begin configuring individual parameters.

ACMEPACKET(session-router)# sip-interface ACMEPACKET(sip-interface)#

3. Select the existing SIP interface to which you want to apply the TLS profile. If you do not know the same of the profile, press Enter again after you use the select command to see a list of all SIP interfaces. Type in the number corresponding to the SIP interface you want to select, and press <Enter>. You will then be modifying that SIP interface.

ACMEPACKET(sip-interface)# select

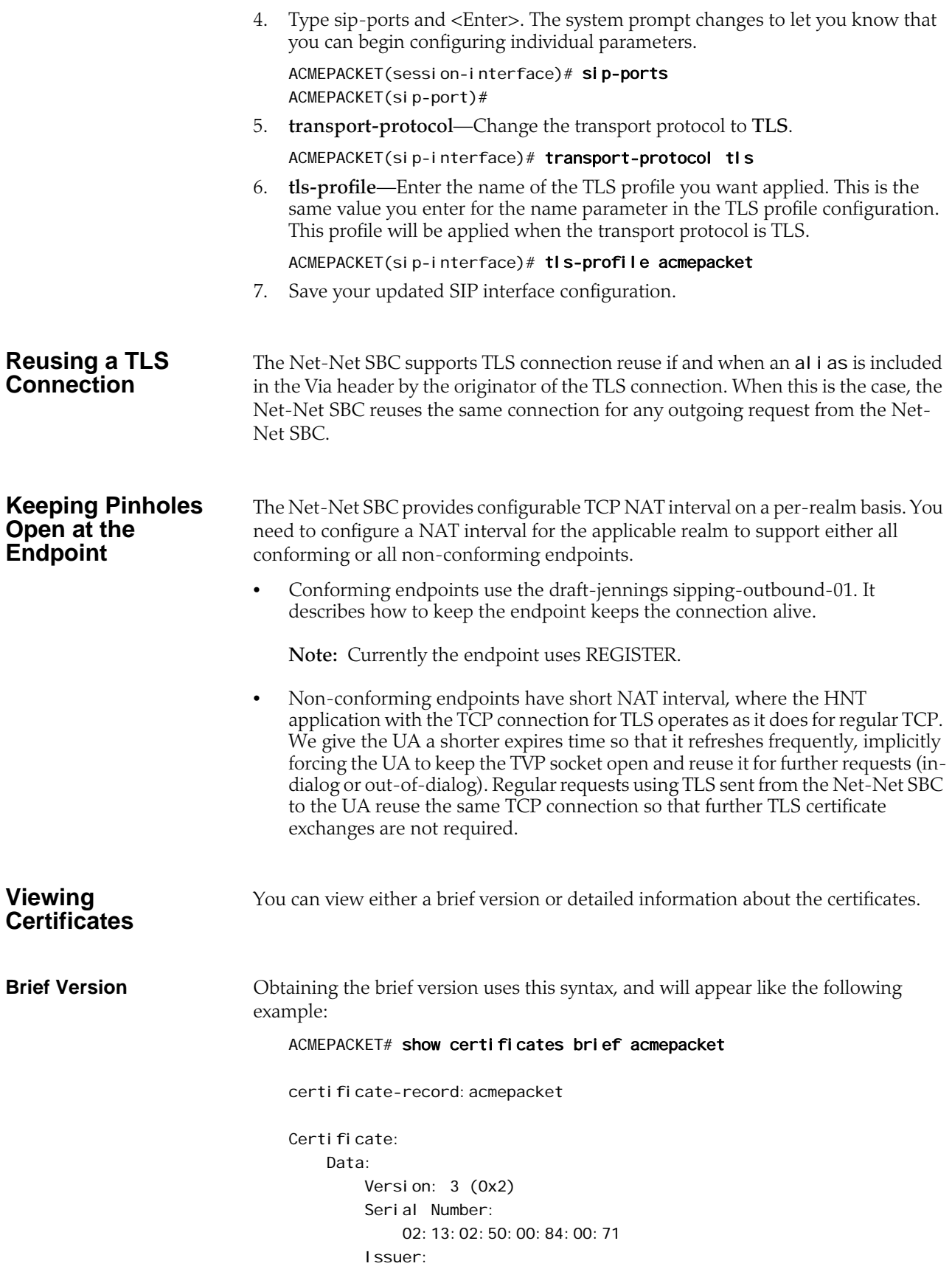

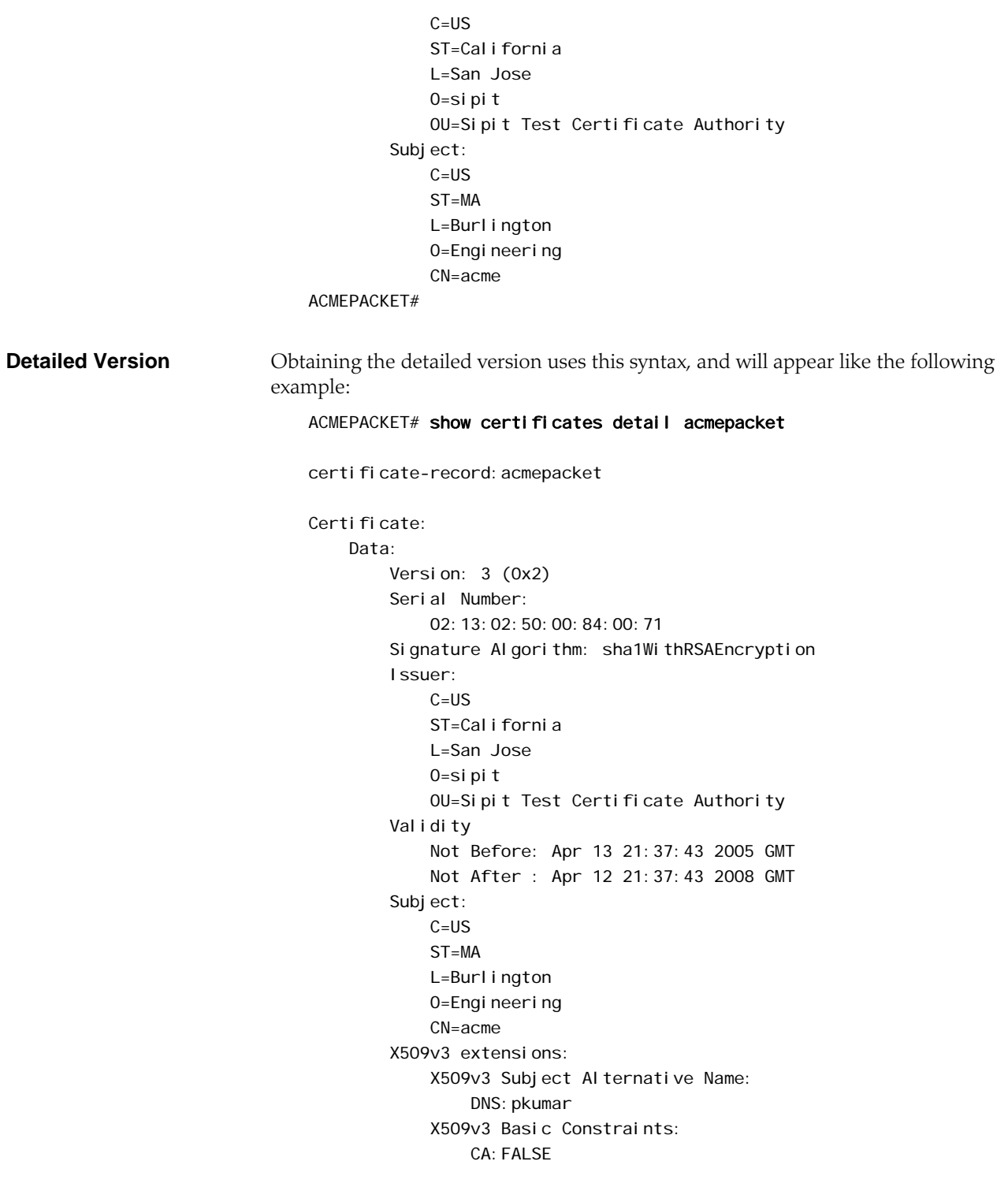

ACMEPACKET#

# **Denial of Service for TLS**

This section explains the DoS for TLS feature. With this feature, the Net-Net SBC can provide protection from TCP/TLS message flood by limiting the number of

connections from an end point and by limiting the number of simultaneous TCP/TLS connections to a SIP interface.

The Net-Net SBC protects against a flood of invalid TLS messages and against end points establishing TCP/TLS connections or doing an initial registration without then sending any messages. The Net-Net SBC protects against:

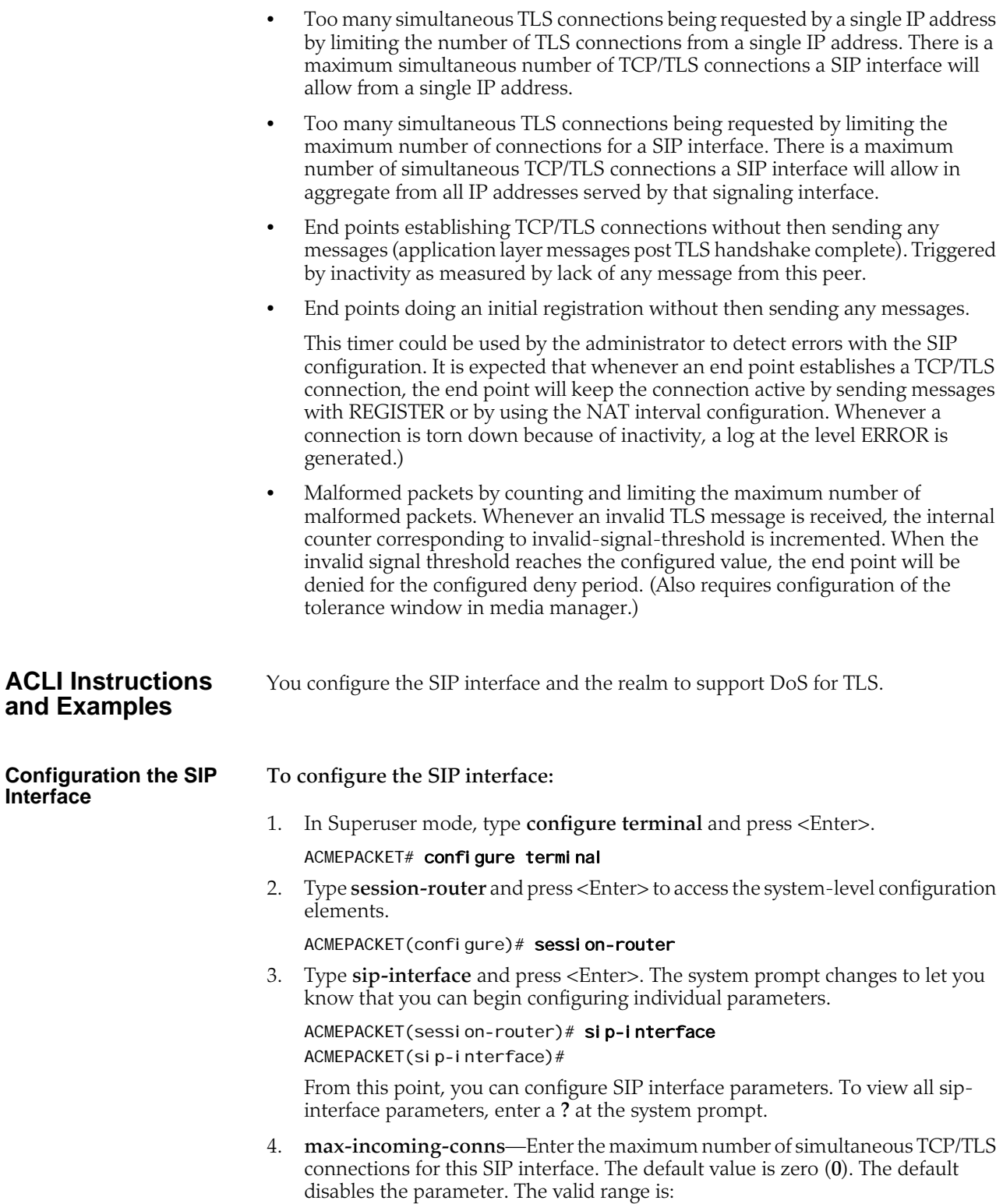

- Minimum—0
- Maximum—40000
- 5. **per-src-ip-max-incoming-conns**—Enter the maximum number of connections allowed from an end point.The default value is zero (**0**). The default disables the parameter. The valid range is:
	- Minimum—0
	- Maximum—40000

**Note:** To make this parameter effective, you need to set the realm's access-control-trust-level to low or medium.

- 6. **inactive-conn-timeout**—Enter the time in seconds you want a connection from an endpoint discontinued. This provides protection from end points doing an initial registration without sending any messages. The default value is zero (**0**). The default disables the parameter. The valid range is:
	- Minimum—0
	- Maximum—999999999
- 7. Save and activate your configuration.

**Configuring the SIP Configuration**

#### **To configure the SIP configuration:**

1. In Superuser mode, type **configure terminal** and press <Enter>.

ACMEPACKET# configure terminal

2. Type **session-router** and press <Enter> to access the system-level configuration elements.

ACMEPACKET(configure)# session-router

3. Type **sip-config** and press <Enter>. The system prompt changes.

ACMEPACKET(session-router)# sip-config ACMEPACKET(sip-config)#

From this point, you can configure SIP configuration parameters. To view all sipconfig parameters, enter a **?** at the system prompt.

- 4. **inactive-dynamic-conn**—Enter the time in seconds after which if the peer does not send SIP messages after it initiates a TCP connection, the connection is torn down. This protects against endpoints establishing TCP/TLS connections and then not sending messages. The default value is **32**. The valid range is:
	- Minimum—1
	- Maximum—999999999

Because the Net-Net SBC first establishes a TCP connection, then the TLS connection it waits twice the value entered here after the inititiation of a TLS connection before tearing down the connection.

After an endpoint establishes a TCP/TLS connection, it is supposed to keep the connection active by sending messages or by using the NAT interval configuration. Whenever a connection is torn down because of inactivity, a log at the level "ERROR" is generated.

#### **Configuring the Realm To configure the realm:**

1. In Superuser mode, type **configure terminal** and press <Enter>.

## ACMEPACKET# configure terminal

2. Type **media-manager** and press <Enter> to access the media-related configurations.

ACMEPACKET(configure)# media-manager

3. Type **realm-config** and press <Enter>. The system prompt changes to let you know that you can begin configuring individual parameters.

ACMEPACKET(media-manager)# real m-config ACMEPACKET(realm-config)#

From this point, you can configure realm parameters. To view all realm configuration parameters, enter a **?** at the system prompt.

- 4. **deny-period**—Indicate the time period in seconds after which the entry for this host is removed from the deny list. The default value is **30**. The valid range is:
	- Minimum—0
	- Maximum—4294967295
- 5. **invalid-signal-threshold**—Enter the maximum number of simultaneous TCP/TLS connections for this SIP interface. The default value is **0**. The valid range is:
	- Minimum—0
	- Maximum—4294967295

Setting this parameter provides protection from flood of invalid TLS messages. Whenever an invalid TLS message is received, the internal counter is incremented. When the invalid signal threshold reaches the configured value, the end point will be denied for the configured deny period.

- 6. **access-control-trust-level**—Set the trust level for the host within the realm. The default value is **none**. The valid values are:
	- **none**—Host is always untrusted. It is never promoted to the trusted list or demoted to the deny list.
	- **low**—Host can be promoted to the trusted list or demoted to the deny list.
	- **medium**—Host can be promoted to the trusted list but is only demoted to untrusted. It is never added to the deny list.
	- **high**—Host is always trusted.
- 7. Save and activate your configuration.

# **TLS Session Caching**

TLS session caching provides the ability for the Net-Net SBC to cache key information for TLS connections, and to set timer for the length of time that the information will be cached.

Without this feature enabled, when the Net-Net SBC and a TLS client perform the handshake portion of the authentication sequence, they exchange a shared secret and encryption keys are generated. And one of the results of the successful handshake is the creation of a unique session identifier. In the event that an established TLS connection is torn down but the client wants to reinstate it, this entire process must be repeated. Since the process is resource-intensive, the TLS session caching feature can be enabled to avoid repeating the handshake process for previously authenticated clients—thereby preserving valuable Net-Net SBC resources.
If TLS session caching is enabled on the Net-Net SBC, a formerly authenticated client can request re-connection using the unique session identifier from the previous session. The Net-Net SBC checks its cache, finds the session identifier, and reinstates the client. This reduces the handshake process to three messages. However, should the client offer an invalid session identifier (one that the Net-Net SBC has never seen, or one that has been deleted from its cache) the re-connection will fail, and will need to be negotiated from scratch.

#### **ACLI Instructions and Examples**

TLS session caching is global for all TLS functions on your Net-Net SBC. A new global TLS configuration (**tls-global**) has been added to the system for this purpose.

#### **To enable global TLS session caching:**

1. In Superuser mode, type **configure terminal** and press <Enter>.

ACMEPACKET# configure terminal

2. Type **security** and press <Enter> to access the signaling-level configuration elements.

ACMEPACKET(configure)# security ACMEPACKET(security)#

3. Type **tls-global** and press <Enter>.

ACMEPACKET(security)# tls-global ACMEPACKET(tls-global)#

- 4. **session-caching**—Set the state for TLS session caching to **enabled** if you want to turn this feature on. The default value is **disabled**. The valid values are:
	- enabled | disabled
- 5. **session-cache-timeout**—Enter the time in hours that you want the Net-Net SBC to cache unique session identifiers so that previously authenticated clients can reconnect. The default value is **12**. A value of **0** disables this parameter. The valid range is:
	- Minimum—0
	- Maximum—24

If you set this parameter to 0, then cache entries will never age (and not be deleted from the cache unless you use the **clear-cache tls** command to delete all entries from the TLS cache). RFC 2246, "The TLS Protocol Version 1.0," recommends that you set this parameter at the maximum, 24.

## **Untrusted Connection Timeout for TCP and TLS**

You can configure the Net-Net SBC for protection against "starvation attacks" for socket-based transport (TCP or TLS) for SIP access applications. During such an occurrence, the attacker would open a large number of TCP/TLS connections on the Net-Net SBC and then keep those connections open using SIP messages sent periodically. These SIP messages act as keepalives, and they keep sockets open and consume valuable resources.

Using its ability to promote endpoints to a "trusted" status, the Net-Net SBC now closes TCP/TLS connections for endpoints that do not enter the trusted state within the period of time set for the untrusted connection timeout. The attacking client is thus no longer able to keep connections alive by sending invalid messages.

This feature works by setting a value for the connection timeout, which the Net-Net SBC checks whenever a new SIP service socket for TCP or TLS is requested. If the

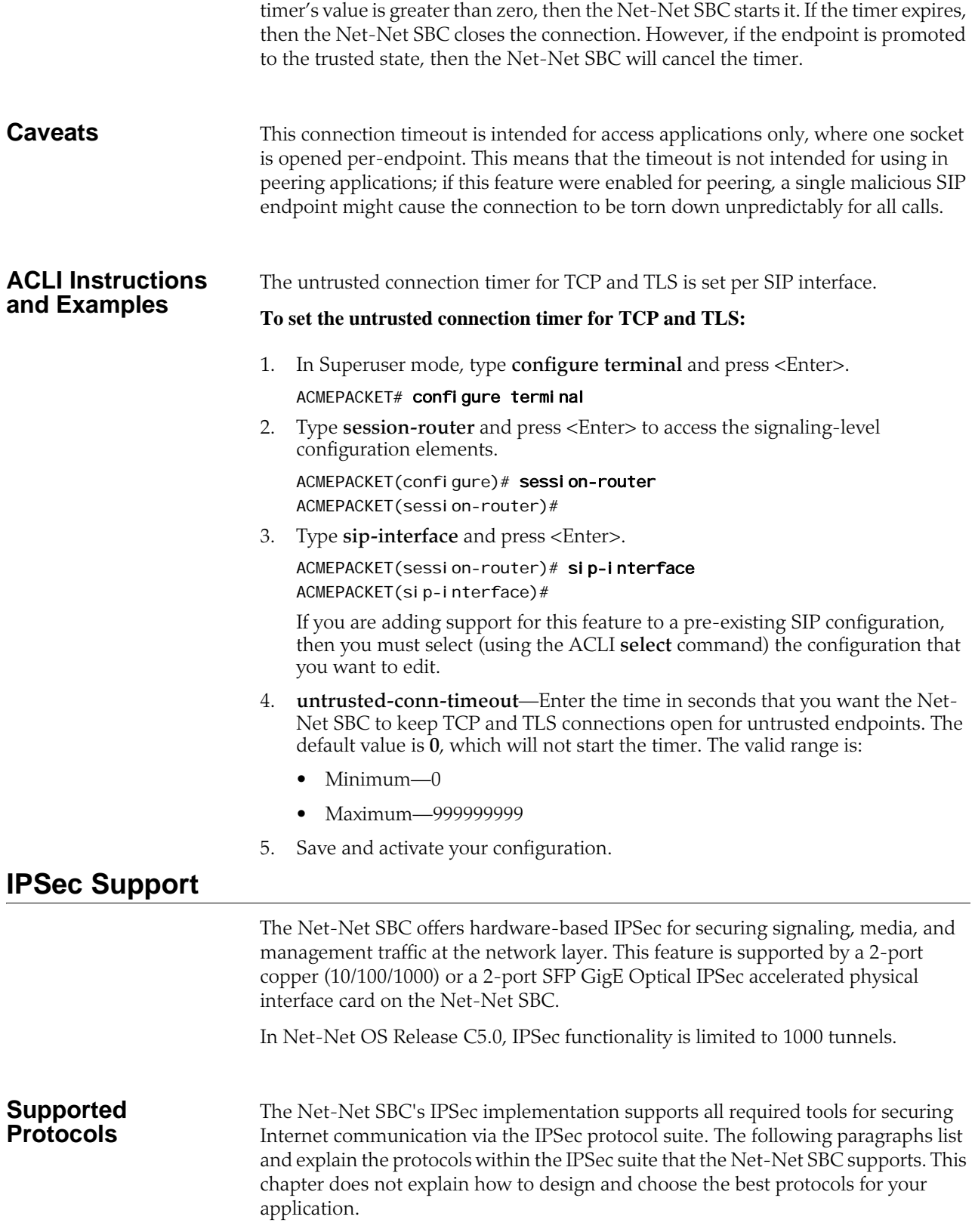

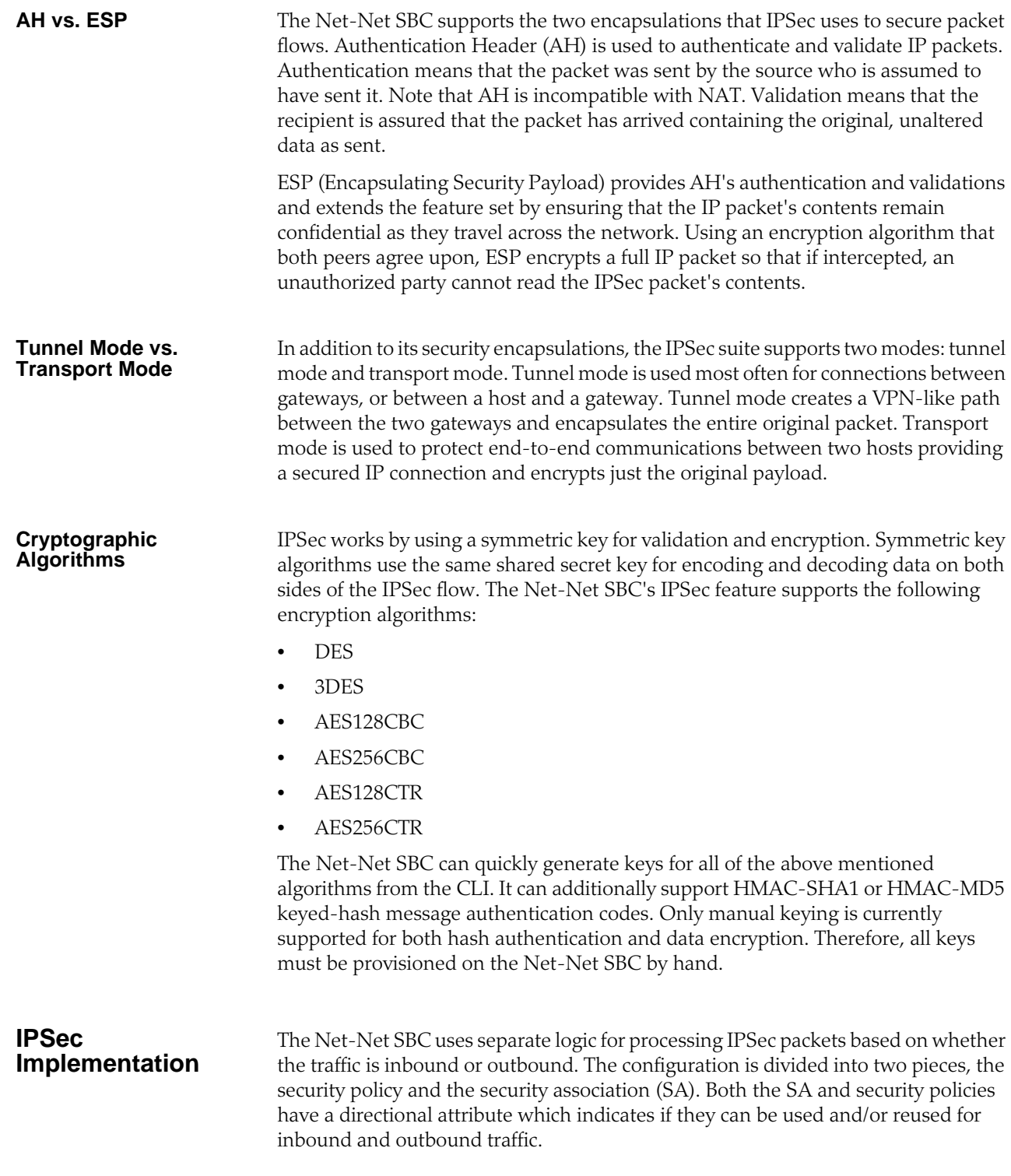

#### **Outbound Packet Processing**

The following diagrams show the steps the Net-Net SBC follows when processing outbound IPSec traffic. Details of each step are described in the following sections.

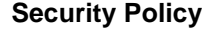

**Security Policy** The Net-Net SBC first performs a policy lookup on outbound traffic to test if it should be subjected to IPSec rules. A security policy, local policy applicable for IPSec functionality, defines the matching criteria for outgoing network traffic to secure. It is configured on a network interface basis.

> Configuring a security policy is similar to a local policy, with additional IPSecspecific parameters. Unlike a local policy, used for routing, a security policy is used for packet treatment. As with a local policy, a set of selector values is matched against the outbound flow's following characteristics:

- VLAN
- Source IP address (plus mask)
- Source IP port
- Destination IP address (plus mask)
- Destination IP port
- Transport Protocol

Each of these selection criteria can be defined by a wildcard except for the VLAN ID, which can be ignored. This flexibility aids in creating selection criteria that ranges from highly restrictive to completely permissive. In addition to the main traffic matching criteria, a priority parameter is used to prioritize the order that configured security policies are checked against. The #0 policy is checked first, #1 policy is checked next, continuing to the lowest prioritized policy being checked last.

Once the outbound traffic matches a policy, the Net-Net SBC proceeds to the next step of outbound IPSec processing. If no matching security policy is found, the default pass-through policy allows the packet to be forwarded to the network without any security processing.

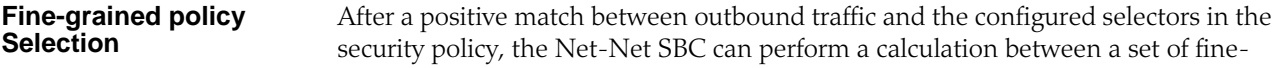

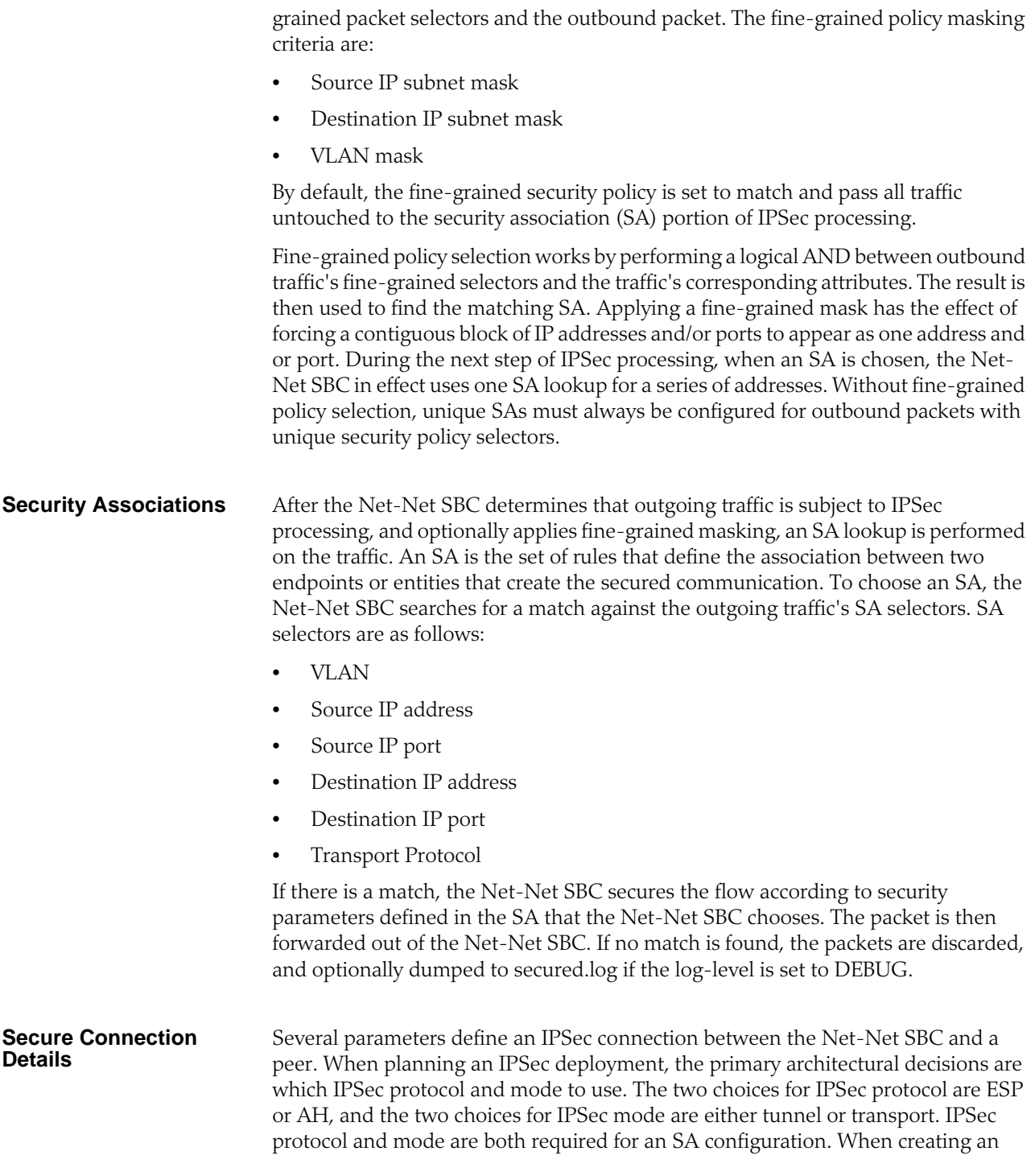

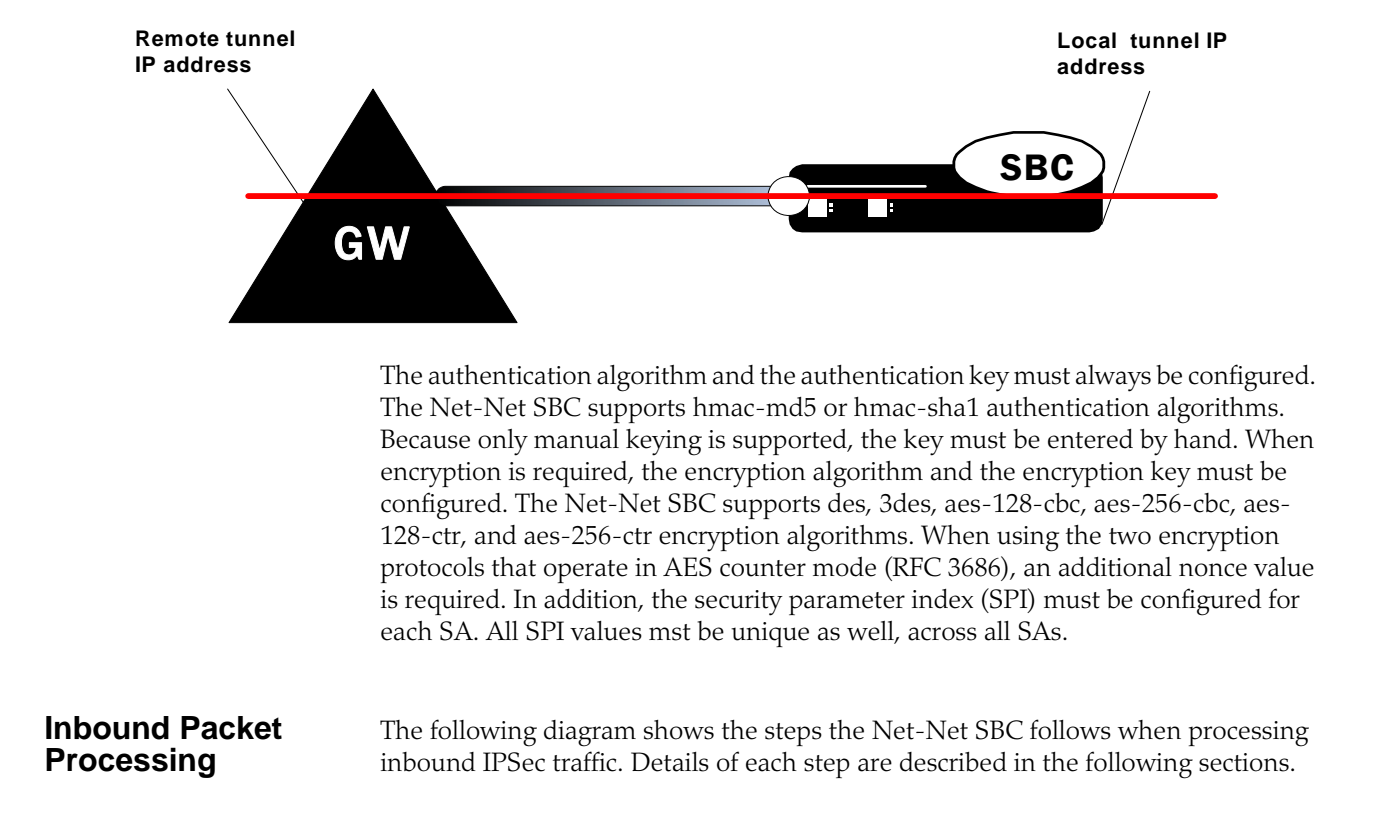

IPSec tunnel (tunnel mode), the SA must also define the two outside IP addresses of the tunnel.

#### **IP Header Inspection** Processing inbound IPSec packets begins by the Net-Net SBC inspecting an inbound IP packet's headers. If the packet is identified as IPSec traffic, as determined by the presence of an AH or ESP header, an SA policy lookup is performed. If the traffic is identified as non-IPSec traffic, as determined by the lack of an IPSec-type (AH or ESP) header, it still is subject to a policy lookup. However, due to the default allow policy, the packet is forwarded directly to the NP, without any security processing.

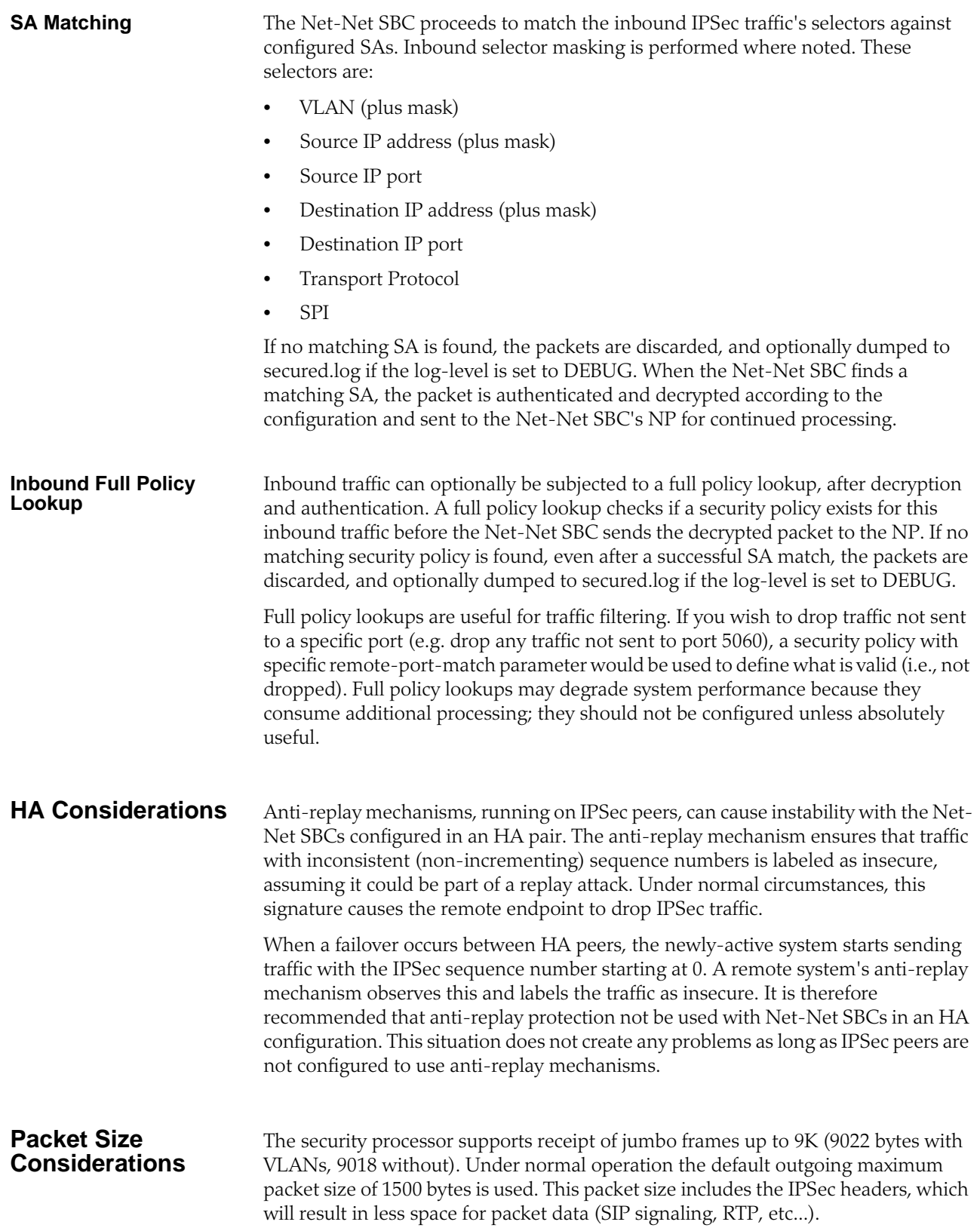

#### **IPSec Application Example**

In this example, the Net-Net SBC terminates an IPSec tunnel. The remote side of the tunnels is a dedicated VPN appliance in the public Internet. Behind that VPN appliance are three non-IPSec VoIP phones. In this scenario, the VPN box maintains the IPSec tunnel through which the phones communicate with the Net-Net SBC.

Without the fine-grained option (or alternatively IKE), an SA entry would need to be configured for each of the three phones, communicating over the IPSec tunnel (resulting in 3 tunnels).

This does not scale for manual-keying with a large number of endpoints. Using the fine-grained configuration as well as the inbound SA mask allows any number of endpoints on the 10.1.1.X network to use a single security association (a coarse-grain configuration). The configuration in this example follows:

A packet sent from the Net-Net SBC to any of the phones will match the policy pol1. The remote-ip-mask parameter of the fine-grained configuration will then be masked against the remote-ip, resulting in a SA selector value of 10.1.1.0. This matches security-association sa1, and the packet will be secured and sent over the tunnel. The tunnel-mode addresses in the security-association represent the external, public addresses of the termination points for the IPSec tunnel.

Packets returning from the 10.1.1.0 side of the IPSec tunnel will first match the tunnel-mode local-ip-addr of 218.100.1.1. The packets will then be decrypted using the SA parameters, and the tunneled packet will be checked against the remote-ipaddr field of the SA.

If the fine-grained mask had not been used, three discrete SAs would have to be configured: one for each of the three phones.

#### ACMEPACKET(manual)# show manual

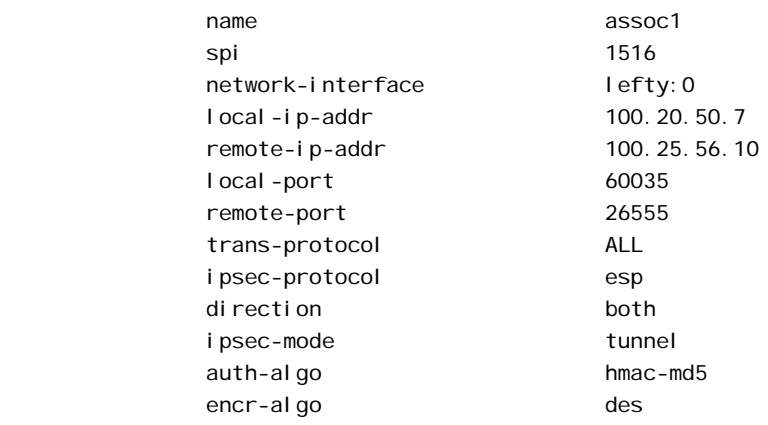

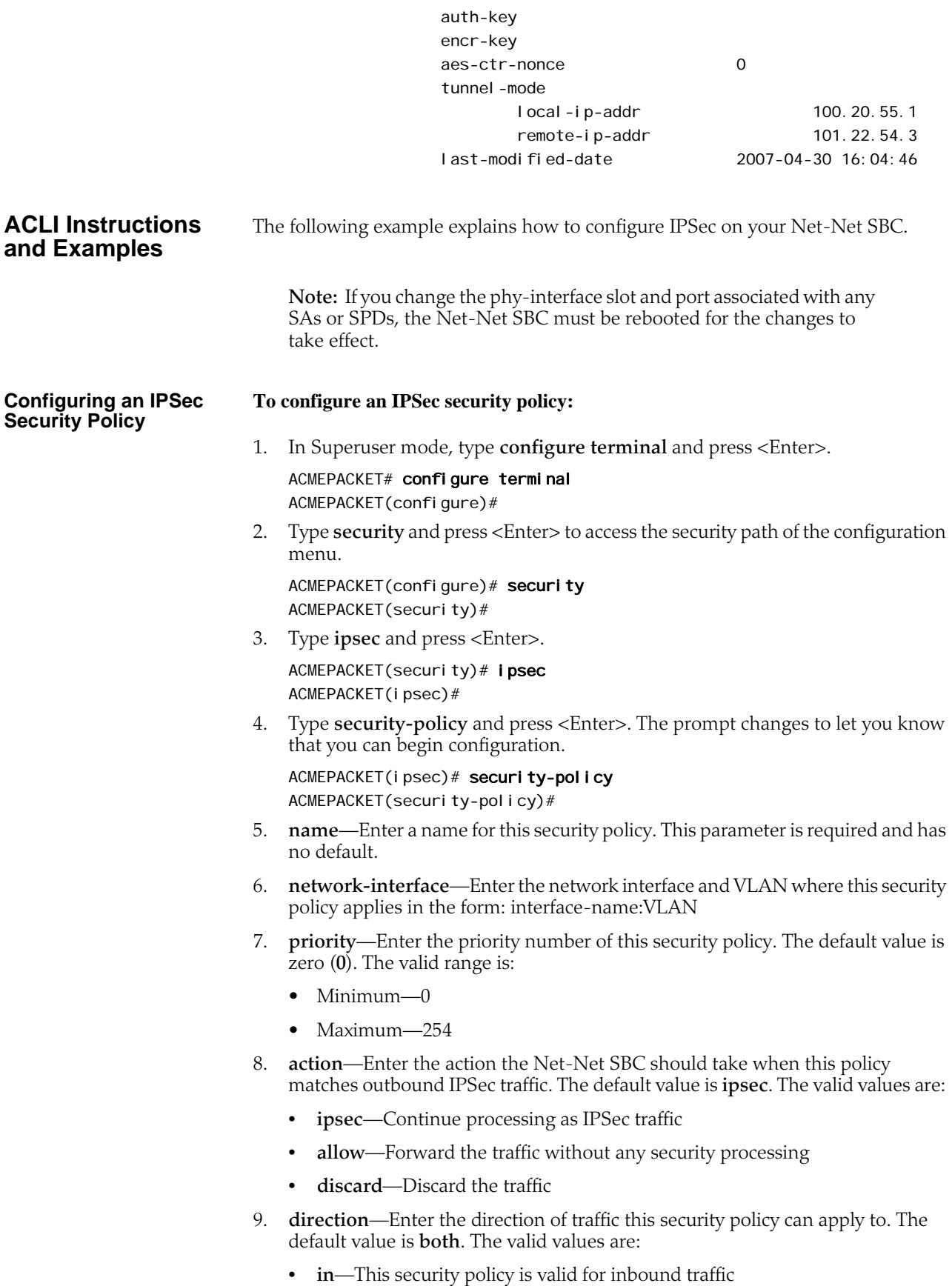

- **out**—This security policy is valid for outbound traffic
- **both**—This security policy is valid for inbound and outbound traffic

To define the criteria for matching traffic selectors for this security policy:

- 10. **local-ip-addr-match**—Enter the source IP address to match. The default value is **0.0.0.0**.
- 11. **remote-ip-addr-match**—Enter the destination IP address to match. The default value is **0.0.0.0.**
- 12. **local-port-match**—Enter the source port to match. A value of 0 disables this selector. The default value is zero (**0**). The valid range is:
	- Minimum—0
	- Maximum—65535
- 13. **remote-port-match**—Enter the destination port to match. A value of 0 disables this selector. The default value is zero (**0**). The valid range is:
	- Minimum—0
	- Maximum—65535
- 14. **trans-protocol-match**—Enter the transport protocol to match. The default value is **all**. The valid values are:
	- UDP | TCP | ICMP | ALL
- 15. **local-ip-mask**—Enter the source IP address mask, in dotted-decimal notation. The default value is **255.255.255.255**.
- 16. **remote-ip-mask**—Enter the remote IP address mask, in dotted-decimal notation. The default value is **255.255.255.255.**
- 17. Save your work using the ACLI **done** command.

#### **To define outbound fine-grained SA matching criteria:**

- 1. From within the security policy configuration, type **outbound-sa-finegrained-mask** and press <Enter>. The prompt changes to let you know that you can begin configuration.
- 2. **local-ip-mask**—Enter the fine-grained source IP address mask to apply to outbound IP packets for SA matching. Valid values are in dotted-decimal notation. The default mask matches for all traffic.
- 3. **remote-ip-mask**—Enter the fine-grained destination IP address mask to apply to outbound IP packets for SA matching. Valid values are in dotted-decimal notation. The default mask matches for all traffic.
- 4. **local-port-mask**—Enter the local port mask for this security policy. The default value for this parameter is **0**. The valid range is:
	- Minimum-0
	- Maximum—65535
- 5. **remote-port-mask**—Enter the remote port mask for this security policy. The default value for this parameter is **0**. The valid range is:
	- Minimum—0
	- Maximum—65535
- 6. **trans-protocol-mask**—Enter the transport protocol mask for this security policy. The default value for this parameter is **0**. The valid range is:

## **Fine-Grained SA Matching Criteria**

**Defining Outbound** 

• Minimum—0 • Maximum—255 7. **vlan-mask**—Enter the fine-grained VLAN mask to apply to outbound IP packets for SA matching. The default is **0x000 (disabled).** The valid range is:  $\bullet$  0x000 - 0xFFF 8. Save your work using the ACLI **done** command. **Configuring an IPSec SA To configure an IPSec SA:** 1. In Superuser mode, type **configure terminal** and press <Enter>. ACMEPACKET# configure terminal ACMEPACKET(configure)# 2. Type **security** and press <Enter> to access the security path of the configuration menu. ACMEPACKET(configure)# security ACMEPACKET(security)# 3. Type **ipsec** and press <Enter>. ACMEPACKET(security)# ipsec ACMEPACKET(ipsec)# 4. Type **security-association** and press <Enter>. ACMEPACKET(ipsec)# security-association ACMEPACKET(security-association)# 5. Type **manual** and press <Enter>. The prompt changes to let you know that you can begin configuration. ACMEPACKET(security-association)# manual ACMEPACKET(manual)# 6. **name**—Enter a name for this security policy. 7. **network-interface**—Enter the network interface and VLAN where this security policy applies in the form: interface\_name:VLAN 8. **direction**—Enter the direction of traffic this security policy can apply to. The default value is **both**. Valid values are: • in | out | both 9. Save your work using the ACLI **done** command. **Defining Criteria for Matching Traffic Selectors per SA To define the criteria for matching traffic selectors for this SA:** 1. From within the **manual** portion of the security association configuration, you need to set the parameters described in this process. ACMEPACKET(security-association)# manual ACMEPACKET(manual)# 2. **local-ip-addr**—Enter the source IP address to match. 3. **remote-ip-addr**—Enter the destination IP address to match. 4. **local-port**—Enter the source port to match. A value of **0** disables this selector. The default value is **0**, disabling this parameter. The valid range is: • Minimum—0

- Maximum—65535
- 5. **remote-port**—Enter the destination port to match. A value of **0** disables this selector. The default value is **0**, disabling this parameter. The valid range is:
	- Minimum—0
	- Maximum—65535
- 6. **trans-protocol**—Enter the transport protocol to match for traffic selectors for this SA. The default value is **ALL**. The valid values are:
	- UDP | TCP | ICMP | ALL
- 7. **ipsec-protocol**—Select the IPSec protocol to use for this SA configuration. The default value for this parameter is **esp**. Valid values are:
	- esp | ah
- 8. **spi**—Enter the security parameter index. The default value is **256**. The valid range is:
	- Minimum—256
	- Maximum—2302
- 9. **ipsec-mode**—Enter the IPSec mode of this SA. The default value is **transport**. The valid values are:
	- tunnel | transport
- 10. **auth-algo**—Enter the IPSec authentication algorithm for this SA. The default value is **null**. The valid values are:
	- hmac-md5 | hmac-sha1 | null
- 11. **auth-key**—Enter the authentication key for the previously chosen authentication algorithm for this SA.

**Note:** The specified **auth-key** value will be encrypted in the configuration and will no longer be visible in clear-text.

- 12. **encr-algo**—Enter the IPSec encryption algorithm for this SA. The default value is **null**. The valid values are:
	- des | 3des | aes-128-cbc | aes-256-cbc | aes-128-ctr | aes-256-ctr | null
- 13. **encr-key**—Enter the encryption key for the previously chosen encryption algorithm for this SA.

**Note:** The specified **encr-key** value will be encrypted in the configuration and will no longer be visible in clear-text.

14. **aes-ctr-nonce**—Enter the AES nonce if aes-128-ctr or aes-256-ctr were chosen as your encryption algorithm. The default value is **0**.

#### **Defining Endpoints for IPSec Tunnel Mode To define endpoints for IPSec tunnel mode:**

1. From within the **manual** portion of the security association configuration, you need to set the parameters described in this process.

ACMEPACKET(security-association)# manual ACMEPACKET(manual)#

2. **local-ip-addr**—Enter the local public IP address which terminates the IPSec tunnel.

- 3. **remote-ip-addr**—Enter the remote public IP address which terminates the IPSec tunnel.
- 4. Save your work using the ACLI **done** command.

#### **Real-Time IPSec Process Control**

The **notify secured** commands force the IPSec application to perform tasks in realtime, outside of the Net-Net SBC reloading and activating the running configuration. The **notify secured** usage is as follows:

notify secured [activateconfig | nolog | log | debug | nodebug]

The following arguments perform the listed tasks:

- **nolog**—Disables secured logging
- **log**—Enables secured logging
- **debug**—Sets secured log level to DEBUG
- **nodebug**—Sets secured log level to INFO

**Key Generation** The generate-key command generates keys for the supported encryption or authentication algorithms supported by the Net-Net SBC's IPSec implementation. The generate-key commands generate random values which are not stored on the Net-Net SBC, but are only displayed on the screen. This command is a convenient function for users who would like to randomly generate encryption and authentication keys. The generate-key usage is as follows:

generate-key [hmac-md5 | hmac-sha1 | aes-128 | aes-256 | des | 3des]

*SECURITY*

# **16 Lawful Intercept**

## **Introduction**

This section summarizes options for configuring the lawful intercept feature. It describes how the Net-Net SBC interoperates with mediation equipment from vendors who build lawful intercept equipment. If you are interested in the details of how this feature set works, refer to the *Net-Net LI Documentation Set*. There is one document available for each type of LI interoperability the Net-Net SBC supports.

LI/CALEA consists of the interception of call content and/or the interception of callidentifying information. It requires that call information and media streams be sent to one or more law enforcement agencies in accordance with warrants for lawful interception.

You can configure your Net-Net SBC to support LI/CALEA functionality, enabling the Net-Net SBC to play a role in your Lawful Interception solution. Acting as an intercept access point (IAP), the Net-Net SBC can provide call data and can replicate media when signaling and media are anchored at the Net-Net SBC.

The Net-Net SBC supports LI/CALEA functionality that:

- Ensures unobtrusive intercept by hiding the network-based intercept of call information and content through topology hiding and media relay or NAT
- Intercepts and forwards call information and call content
- Interfaces with the mediation equipment [service provider administrative function (SPAF) and delivery function (DF)] for legal intercept

The following diagram provides one example of the Net-Net SBC deployed as part of a service provider's lawful intercept solution.

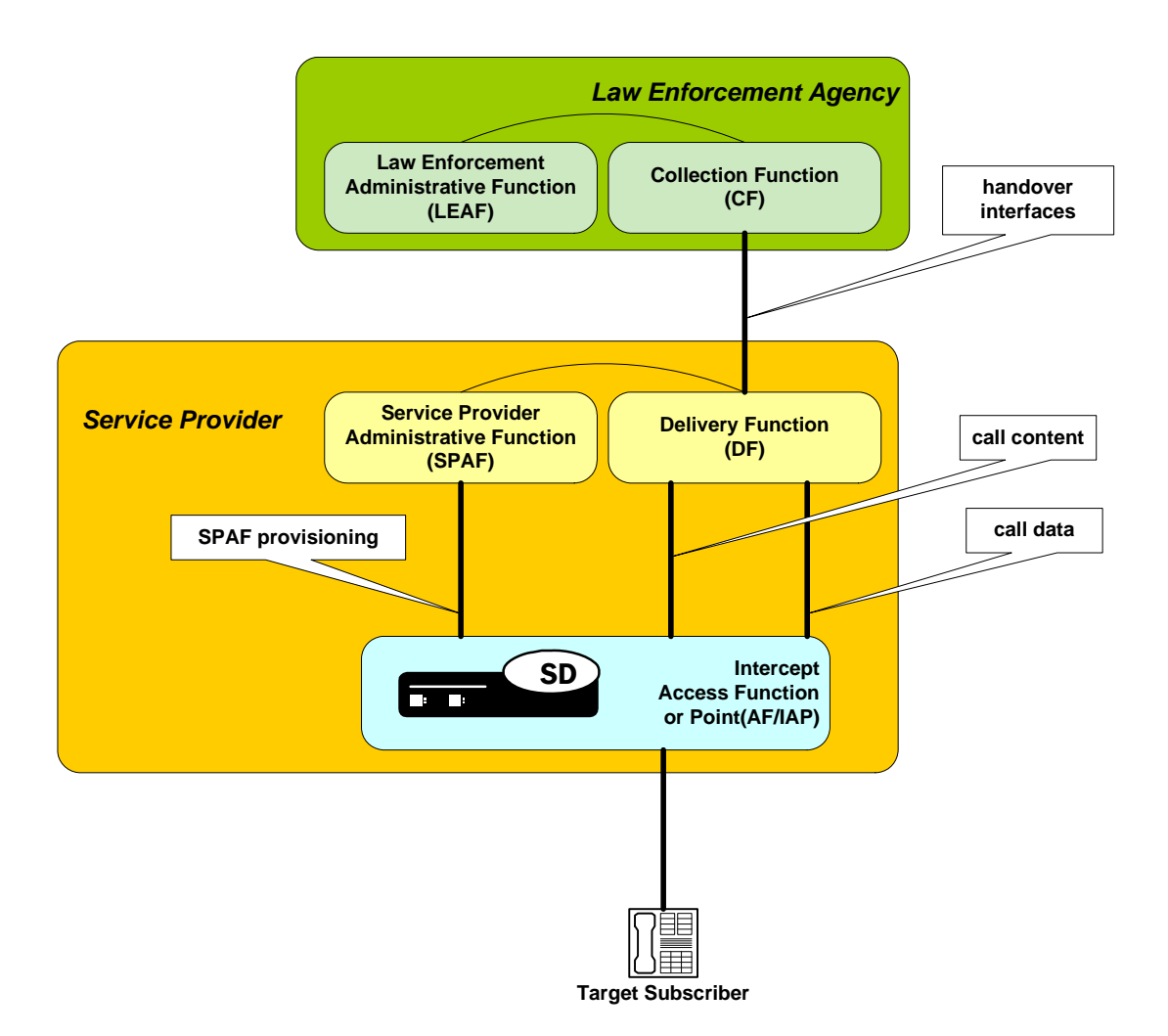

**Recommendations** Calls may be lawfully intercepted by different devices in the service provider's network based on specific call flows, involvement of the device in the invoked service and where devices sit in the flow. Acme Packet recommends that you contact our Professional Services department to plan your use of the lawful intercept feature on your Net-Net SBC. Acme Packet Professional services can assist you with network/call flow analysis to determine which types of calls will involve the Net-Net SBC as an intercept access point and to recommend proper configuration.

## **Interoperability with SS8**

The Net-Net SBC is configured to communicate with a trusted SS8 Xcipio SSDF for provisioning of target numbers by the SSDF and for delivery of call data (or call data and call content) by the Net-Net SBC to the SSDF.

The provisioning interface (INI-1) used between the Net-Net SBC and the SSDF is specified by SS8 in their Generic Interface (SS8 GI). Through this interface the NetNet SBC is provisioned with target numbers and is informed if the lawful interception is for call data only, or call data and call content replication.

For the purpose of call identification, call data events that are delivered by the Net-Net SBC over the CDC (INI-2) to the SSDF. The interface used for CD between the Net-Net SBC and the SSDF is the SS8 GI specification, which identifies mapping of SIP messages to call data events to be delivered over the CD interface.

The Net-Net SBC can intercept the content of calls without the subscriber being able to detect any change and without introducing any additional latency. The Net-Net SBC can duplicate the content and deliver replicated media over the CCC (INI-3) to the SSDF. The interface used for CC between the Net-Net SBC and the SSDF is compliant with PacketCable specification PKT-SP-ESP-I03-040113 (encapsulation in UDP).

The DF routes the call data and call content to the law enforcement agency over standards-based handover interfaces to the Collection Function (CF).

### **Interoperability with Verint**

The Net-Net SBC is configured to communicate with a trusted Verint Systems STAR-GATE platform for provisioning of target numbers by STAR-GATE and for delivery of call data (or call data and call content) by the Net-Net SBC to STAR-GATE.

The provisioning interface (INI-1) used between the Net-Net SBC and STAR-GATE is specified by Verint in their INI-1 specification. Through this interface the Net-Net SBC is provisioned with target numbers and is informed if the lawful interception is for call data only, or call data and call content replication.

For the purpose of call identification, call data events that are delivered by the Net-Net SBC over the CDC (INI-2) to STAR-GATE. The interface used for CDC between the Net-Net SBC and STAR-GATE is PacketCable PKT-SP-EM-I08-040113 (RADIUS/ UDP, with Verint extensions), which identifies mapping of SIP messages to call data events to be delivered over the CD interface.

The Net-Net SBC can intercept the content of calls without the subscriber being able to detect any change and without introducing any additional latency. The Net-Net SBC can duplicate the content and deliver replicated media over the CCC (INI-3) to STAR-GATE. The interface used for CC between the Net-Net SBC and STAR-GATE is compliant with PacketCable specification PKT-SP-ESP-I03-040113 (encapsulation in UDP).

The DF routes the call data and call content to the law enforcement agency over standard-based handover interfaces to the Collection Function (CF).

## **Interoperability Using a Dynamic Trigger by CMS**

The Net-Net SBC is configured to communicate with a trusted CMS (call management server) to enable dynamic lawful interception through the use of an intercept trigger for a specific SIP call and the delivery of call content by the Net-Net SBC to the DF. In this model, the CMS provides call identifying information to the DF.

A dynamic trigger is used by the CMS to signal the Net-Net SBC to duplicate call content and to deliver the replicated content to a specified DF.

The Net-Net SBC can intercept the content of calls without the subscriber being able to detect any change and without introducing any additional latency. The Net-Net

SBC can duplicate the content and deliver replicated media over the CCC (INI-3) to the specified DF. The interface used for CC between the Net-Net SBC and the specified DF must be compliant with PacketCable specification PKT-SP-ESP-I03- 040113 (encapsulation in UDP).

The DF routes the call data (provided by the CMS) and call content (provided by the Net-Net SBC) to the law enforcement agency over standard-based handover interfaces to the Collection Function (CF).

## **Interoperability Using ALIP**

The Net-Net SBC supports a lawful interface called Acme Packet Lawful Intercept Provisioning (ALIP).

The Net-Net SBC is configured to communicate with a trusted mediation device to enable dynamic lawful interception through the use of an intercept trigger for a specific SIP call and the delivery of call content by the Net-Net SBC to the DF. In this model, device provides call identifying information to the DF.

A dynamic trigger is used by the mediation equipment to signal the Net-Net SBC to duplicate call content and to deliver the replicated content to a specified DF.

The Net-Net SBC can intercept the content of calls without the subscriber being able to detect any change and without introducing any additional latency. The Net-Net SBC can duplicate the content and deliver replicated media over the CCC (INI-3) to the specified DF. The interface used for CC between the Net-Net SBC and the specified DF must be compliant with PacketCable specification PKT-SP-ESP-I03- 040113 (encapsulation in UDP).

The DF routes the call data (provided by another device) and call content (provided by the Net-Net SBC) to the law enforcement agency over standard-based handover interfaces to the Collection Function (CF).

## **Interoperability Using X1, X2, X3**

This document describes how the Net-Net SBC supports X1, X2, and X3 interfaces for lawful interception of SIP calls. In this deployment, the Net-Net SBC acts as an interception point that receives provisioning information from an administrative function and, based on that information, provides call data and content. As with the other LI interoperability solutions that the Net-Net SBC supports, the X1, X2, and X3 interfaces ensure unobtrusive call intercept by hiding network-based intercept of call data and content. The Net-Net SBC supports intercept of call data only, or of call data and call content.

# **17 External Policy Servers**

## **Introduction**

The Common Open Policy Service (COPS) [RFC 2748] is a protocol supported by the Net-Net SBC to perform and implement Call Admission Control (CAC) based on the policies hosted in an external policy server. While the Net-Net SBC already supports internal CAC policies, they are not as flexible as a Resource and Admission Control Function / Policy Decision Function (RACF/PDF), the generic resource and admission control functional architecture conceived by the ITU-T and the IETF.

The Net-Net SBC COPS model includes a Policy server, functionally called the policy decision point (PDP), and the edge router, functionally called the policy enforcement point (PEP), the Net-Net SBC itself. The PDP and the PEP communicate with each other via the COPS protocol.

The Net-Net SBC also supports CLF services with its COPS implementation. Although the purpose of CLF is unlike the RACF/PDP functionality, COPS is the protocol the Net-Net SBC uses to talk to a CLF network device.

One of three licenses is required to use External Policy Server services: External Bandwidth Management-for RACF support.; External CLF Mgmt-for CLF support; External Policy Services-for support of both RACF and CLF.

## **Call Admission Control**

Admission control is performed according to the following typical scenario. When the Net-Net SBC receives a SIP INVITE, it sends a COPS request (REQ) message to the PDP. The REQ message includes the call ID, the SIP client's IP address, the Net-Net SBC's IP address and port number of the ingress interface for the call, and SDP based bandwidth requirements. The PDP responds with a COPS Decision (DEC) message with either the Install or Remove command. An Install command directs the Net-Net SBC to forward the INVITE to the next SIP device. A Remove command directs the Net-Net SBC send a SIP 503 Service Unavailable message sent back to the UA and reject the call.

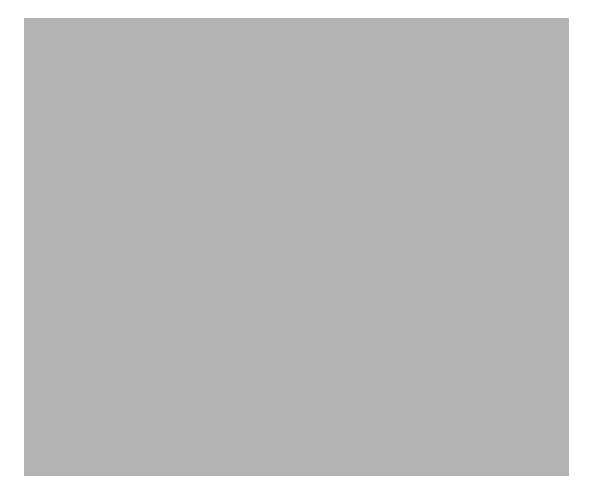

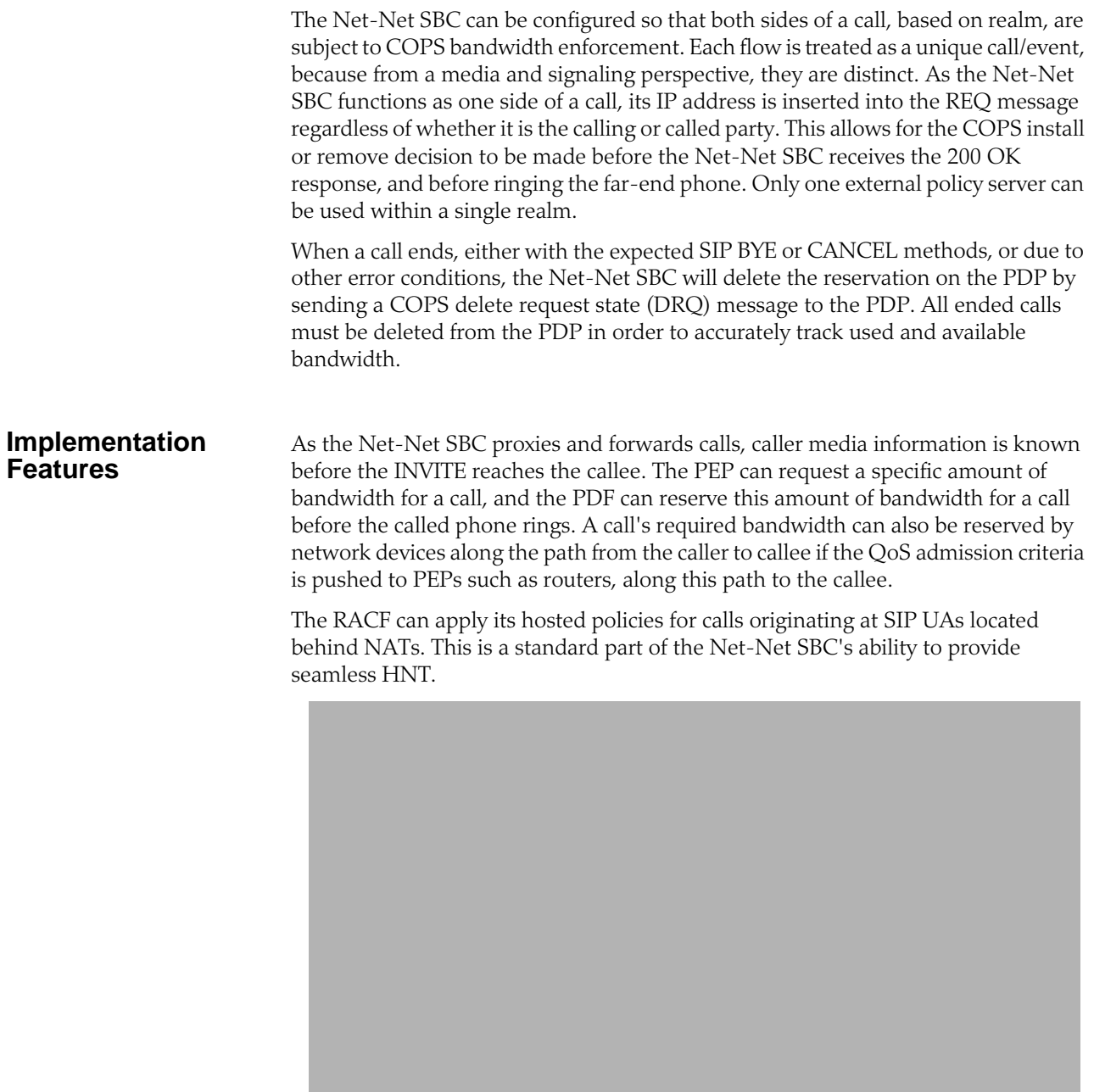

#### **Bandwidth Negotiation**

Because the decision whether to admit or reject a call is made before the INVITE is forwarded to the called party, some information is not available to the PDP at the initial request. The final IP Address, UDP port number, that transport the RTP flow, and the codec used are not known by the Net-Net SBC until the called party responds with its own SDP information (either in the 180 or 200 response).

The Session Director sends a request to the PDP requesting as much bandwidth as the codec with the highest bandwidth in the SDP message requires. If the call is

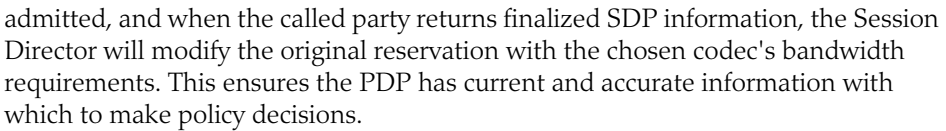

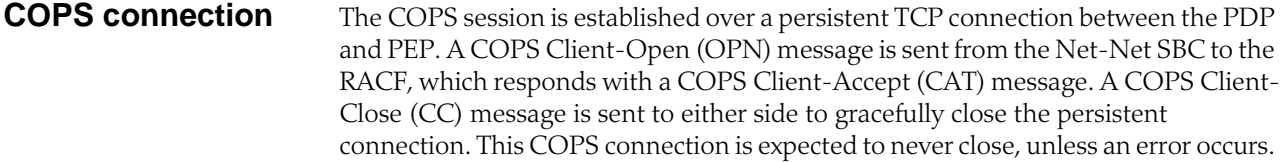

**COPS Failures** Connection failures are discovered through a keep alive mechanism. Keep alive (KA) messages are periodically sent by the Net-Net SBC to the RACF regardless if any other COPS messages have been exchanged. When a KA message is not received, a connection failure is flagged. If the COPS connection fails, the Net-Net SBC will continually try to re-establish the connection to the PDP. Previously established calls will continue unaffected, but the Net-Net SBC will deny new calls from being established until the COPS connection is restored.

#### **Failure Detection** A COPS connection failure is triggered by one of the three following events:

- 1. COPS KA timeout. The Net-Net SBC flags a COPS KA timeout when it does not receive a response for the KA it sent to the PDP. The PDP flags a COPS KA timeout when it does not receive the KA message within its requested timer time from the Net-Net SBC. At a minimum, when the COPS KA message times out, the TCP socket is closed.
	- 2. Explicit COPS CC. The Net-Net SBC closes a COPS connection if it receives a COPS CC message from the PDP. The PDP closes a COPS connection if it receives a CC message from the Net-Net SBC. After the COPS layer connection is closed, then the TCP socket is closed too.
	- 3. TCP socket termination. If either side receives a TCP FIN or RST, the TCP socket closes as expected. The COPS layer then detects that the socket has been closed before sending any further messages, and thus the COPS connection is closed.
- **Failure Recovery** The Net-Net SBC assumes that the PDP has a mechanism that re-uses the same logical IP Address, restarts itself in a timely manner, or fails over to another PDP. Therefore, no backup PDP IP address is configured on the Net-Net SBC.

The Net-Net SBC will try to re-open the COPS connection to recover from a connection failure. The PDP is never the device to initiate a connection. The Net-Net SBC increases its retry interval after successive reconnect failures. Once the retry interval has grown to every five minutes, the Net-Net SBC continues to retry to open the COPS connection at the five minute interval.

**COPS PS Connection Down** You can configure whether or not you want the Net-Net SBC to reject or allow new calls to be established despite the failure of a policy server (PS) connection. You enable this feature in the external policy server configuration using a new parameter. When you enable the feature, the Net-Net SBC allows new SIP calls to be established even though the connection to the PS has failed. In this case, the PS will not respond and will not be aware of the established sessions. When you disable

this feature, the Net-Net SBC behaves as it did in prior releases by responding to a connection failure with a 503 Service Unavailable. **Net-Net High Availability Support for COPS** The Net-Net SBC's high availability (HA) capabilities have been extended to support COPS. When one Net-Net SBC in an HA configuration goes down, the MAC addresses are reassigned to a healthy Net-Net SBC. IP addresses "follow" the MAC addresses to provide a seamless switchover between HA nodes. After an HA failover, the COPS connection on the primary Net-Net SBC is either gracefully torn down, or times out depending on behavior of the PDP. The backup Net-Net SBC attempts to create a new COPS connection with the PDP. The OPN message uses the same PEPID and Client Type as in the previous pre-failover session.

## **COPS Debugging**

A new argument has been added to the show command for viewing COPS and CAC statistics. From the user prompt, type **show** <space> **ext-band-mgr** <return>.

#### ACMEPACKET# show ext-band-mgr

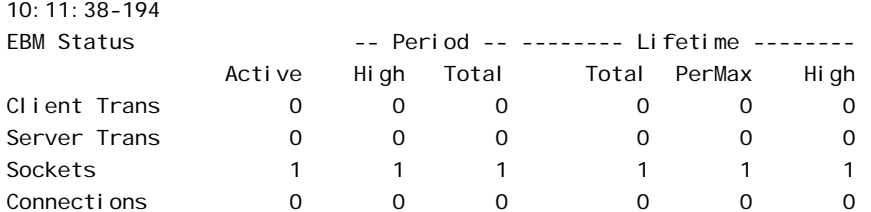

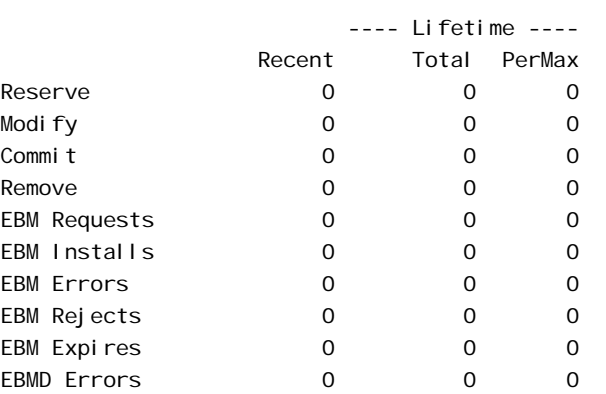

You can also refer to the I og. ebmd log file located in the /ramdrv/logs/ directory on the Net-Net SBC. This file must be retrieved via FTP or SFTP.

## **Configuring COPS**

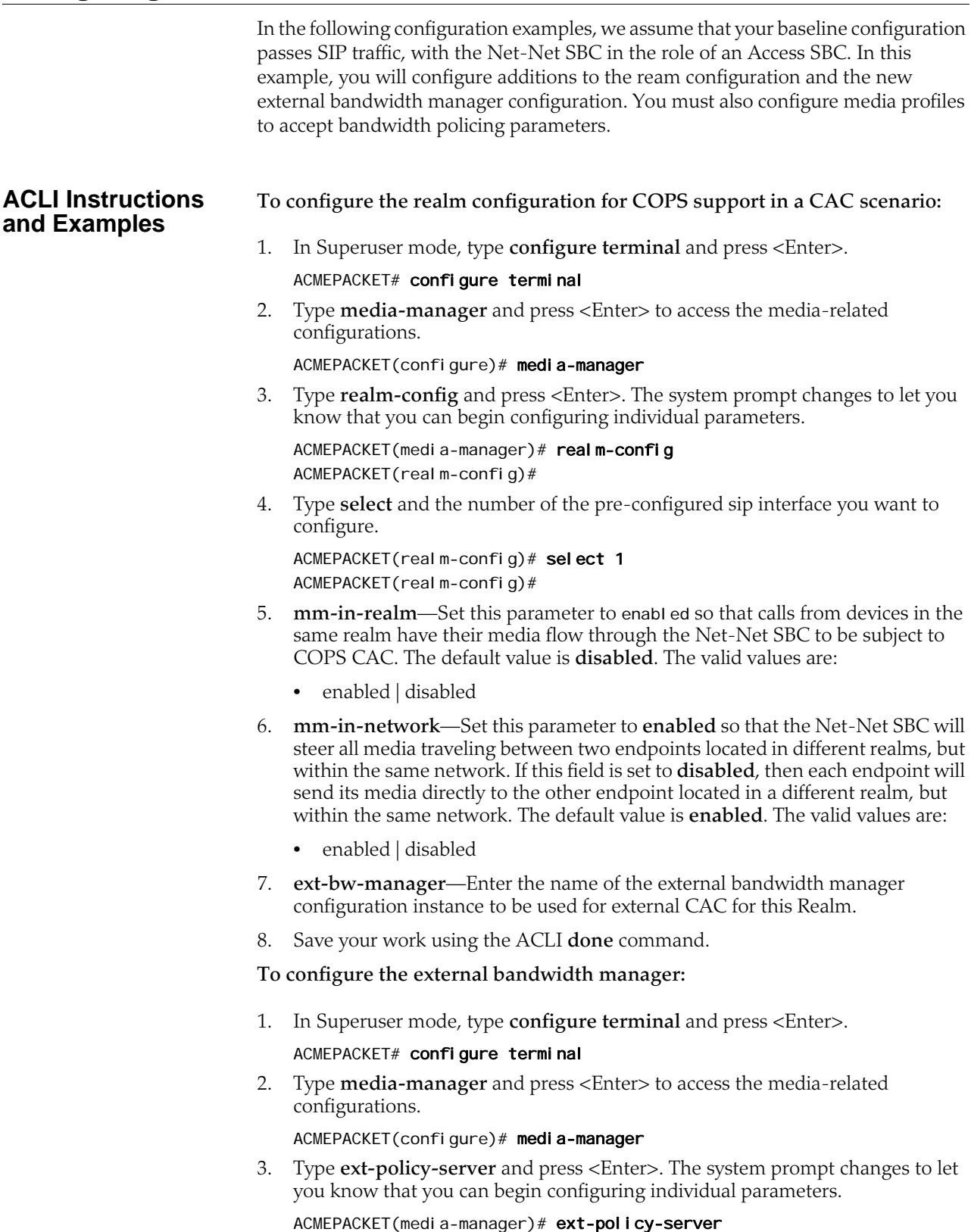

ACMEPACKET(ext-policy-server)#

- 4. **name**—Enter the name for this external bandwidth manager instance. This parameter is used to identify the PDP used for that will be used in each Realm configuration.
- 5. **state**—Set state to **enabled** to run COPS. The default value is **enabled**. The valid values are:
	- enabled | disabled
- 6. **operation-type**—Enter **bandwidth-mgmt** for this external policy server configuration element to perform bandwidth management. This sets the COPS client type to **0x7926**. If another vendor's Policy Server is supported, it will be a different protocol value. The default value is **disabled**. The valid values are:
	- **disabled**—COPS is disabled
	- **admission-control**—Net-Net SBC acts as a PEP in a PDP/RACF deployment
	- **bandwidth-mgmt**—Net-Net SBC communicates with a CLF to obtain location string
- 7. **protocol**—Enter **COPS** to support COPS-based CAC. The **A-COPS** protocol implicitly sets the SD to use **0x4AC0** as the COPS client type. The default value is **C-SOAP**. The valid values are:
	- **COPS**—Standard COPS implementation. COPS client type is 0x7929 for CLF, and 0x7926 for PDP/RACF usage as defined in the operation-type parameter.
	- **A-COPS**—Vendor-specific protocol. COPS client type is 0x4AC0 for admission-control operation-type.
	- **SOAP**—Not used
	- **C-SOAP**—Not used
	- **DIAMETER**—Connects the Net-Net SBC to the policy-server
- 8. **address**—Enter the IP Address of the external COPS PDP.
- 9. **port**—Enter the port number the COPS connection connects to on the PDP. The default value is **80**. (The standard port for COPS is 3288.) The valid range is:
	- Minimum—0
	- Maximum—65535
- 10. **realm**—Enter the name of the Realm in which this Net-Net SBC defines the PDP to exist. This is NOT necessarily the Realm that the Net-Net SBC performs admission requests for.
- 11. **num-connections**—Enter the number of policy protocol TCP connections to establish to the PDP.The default value is **1**. The valid range is:
	- Minimum-0
	- Maximum—65535
- 12. **reserve-incomplete**—Set this parameter to **enabled** when communicating with a PDP via COPS. The parameter allows the SBC to make admission requests before learning all the details of the flows and devices (e.g., not knowing the final UDP port numbers for the RTP media streams until after the RTP has begun). The default value is **enabled**. The valid values are:
	- enabled | disabled
- 13. **permit-conn-down**—Enter enabled for the Net-Net SBC to establish new SIP sessions despite PS connection failure. The default value is **disabled**. The valid values are:
	- enabled | disabled
- 14. Save your work using the ACLI **done** command.

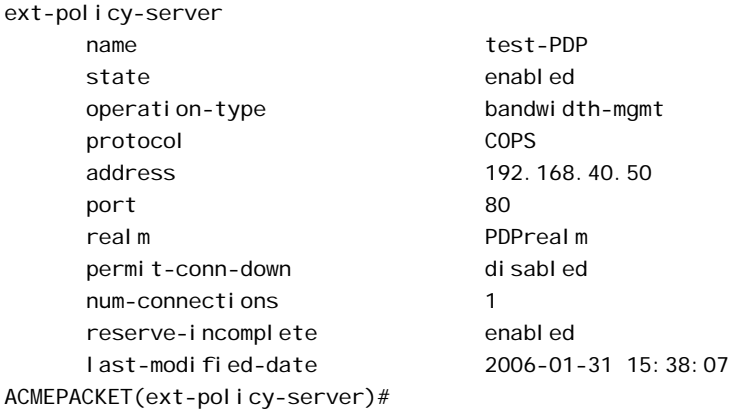

#### **To configure the media profile configuration for COPS support in a CAC scenario:**

Values for the following parameters can be found in the PacketCable™ Audio/Video Codecs Specification PKT-SP-CODEC-I06-050812 document.

1. In Superuser mode, type **configure terminal** and press <Enter>.

#### ACMEPACKET# configure terminal

2. Type **session-router** and press <Enter> to access the session router path.

ACMEPACKET(configure)# session-router

3. Type **media-profile** and press <Enter>. The system prompt changes to let you know that you can begin configuring individual parameters.

ACMEPACKET(session-router)# media-profile ACMEPACKET(media-profile)#

4. Type **select** and the number of the pre-configured media profile you want to configure.

ACMEPACKET(media-profile)# select 1 ACMEPACKET(media-profile)#

- 5. **peak-rate-limit**—Enter the r, P value:
	- **r**—bucket rate
	- **p**—peak rate
- 6. **max-burst-size**—Enter the b, m, M value:
	- **b**—Token bucket size
	- **m**—Minimum policed unit
	- **M**—Maximum datagram size
- 7. Save your work using the ACLI **done** command.

## **Connectivity Location Function**

A Connectivity Location Function (CLF) maintains mappings between endpoints with dynamically assigned IP addresses and their physical location. The Net-Net SBC, acting as a P-CSCF, is the intermediary device between a registering endpoint and a CLF. The CLF thus validates and tags a registering endpoint, and the Net-Net SBC applies the CLF's actions. The Net-Net SBC and the CLF maintain a connection with each other using the COPS protocol.

**CLF Behavior** The Net-Net SBC and a CLF only interact when an endpoint registers or re-registers. The Net-Net SBC, acting as the P-CSCF, is the first SIP device that the REGISTER message reaches. Upon receiving the REGISTER message(1), the Net-Net SBC queries the CLF using the COPS protocol. The endpoint's (public) IP address and port, and the Net-Net SBC's IP information are sent to the CLF in a COPS REQ message(2).

> The CLF responds to the Net-Net SBC with an Approve or Reject COPS DEC message(3). If the request is approved, then the CLF also sends a location-string value to be inserted in one of the SIP headers. The Net-Net SBC inserts a P-Access-Network-Info header containing the location-string into the incoming REGISTER message and forwards this message(4) to the SIP registrar/I/S-CSCF.

> The Net-Net SBC will insert this P-Access-Network-Info header into all subsequent SIP messages from this endpoint as they are forwarded into the core network. The P-Access-Network-Info header is inserted into all SIP requests and responses except for ACK and CANCEL messages. For all boundaries where SIP messages pass from

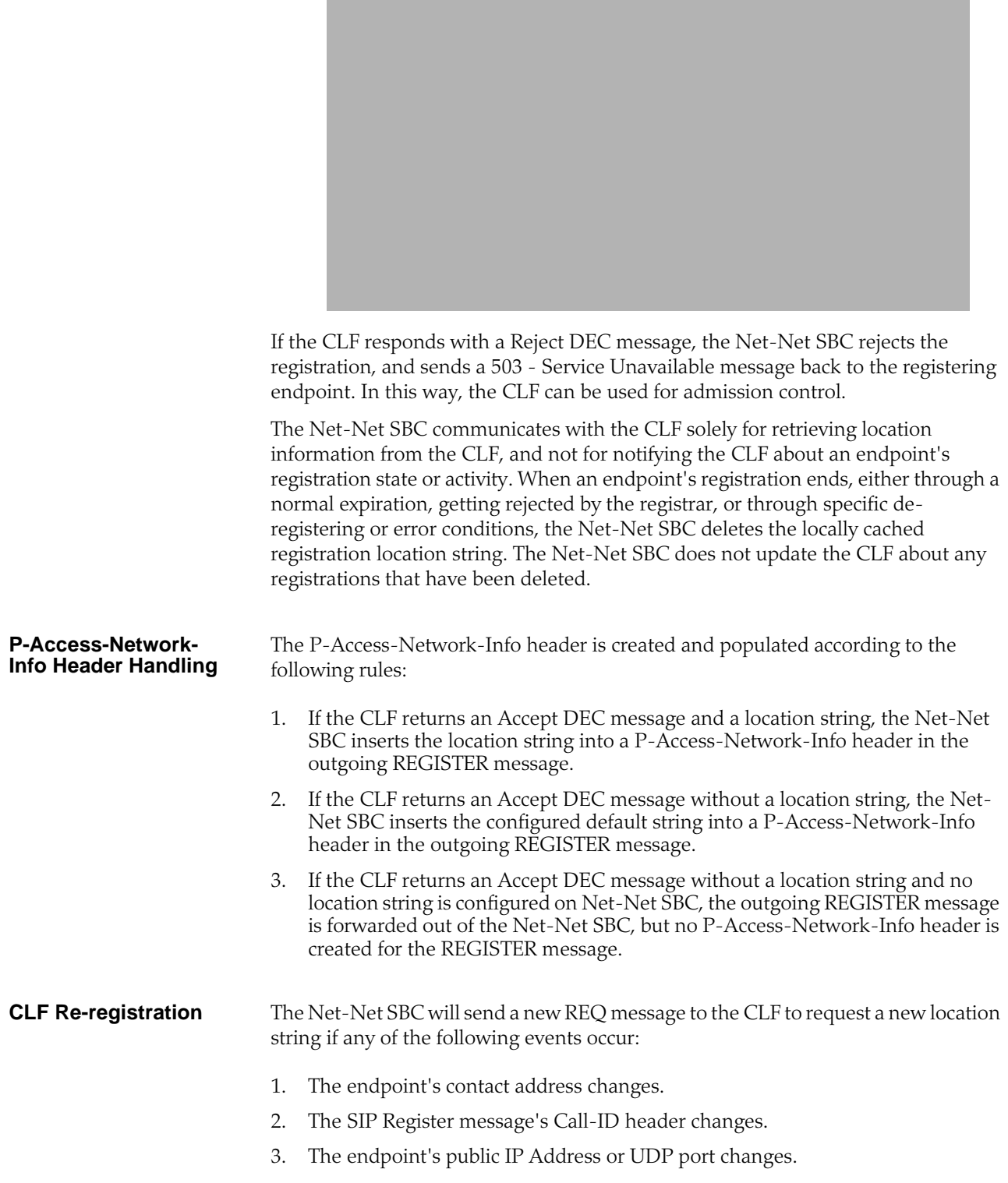

trusted to untrusted SIP interfaces or session agents, the Net-Net SBC will strip out the P-Access-Network-Info header as expected.

- 4. The endpoint connects to a different SIP interface, port, or realm on the Net-Net SBC than it did in the initial REGISTER message.
- 5. The registration expires in the Net-Net SBC's registration cache.

**CLF Failures** If a COPS connection fails, the Net-Net SBC will continually try to re-establish the connection. Endpoints that are already registered will stay registered unless they timeout or if the registrar rejects their refreshes. When the COPS connection has not been established, and an endpoint registers on a SIP interface that is configured to use CLF, the Net-Net SBC forwards new REGISTER messages to the registrar using the default location string.

**CLF Emergency Call Handling** The Net-Net SBC allows emergency calls into the network even if the endpoint that places the emergency call is not registered. In the expected fashion, the Net-Net SBC will query the CLF first for an incoming emergency call sourced from an unregistered endpoint. If the CLF response is successful, then the Net-Net SBC will insert the string returned from the CLF into a P-Access-Network-Info header, and insert this header into the emergency call's REGISTER message. If no location string is returned with a successful CLF response, the default location string is inserted into P-Access-Network-Info header.

> If the CLF's response is to reject the emergency call, the Net-Net SBC will insert the configured default location string into the P-Access-Network-Info header and forward the emergency call's REGISTER message toward the registrar. For emergency calls where the endpoint has already successfully registered, the call will be routed into the network using the expected methods for emergency call routing.

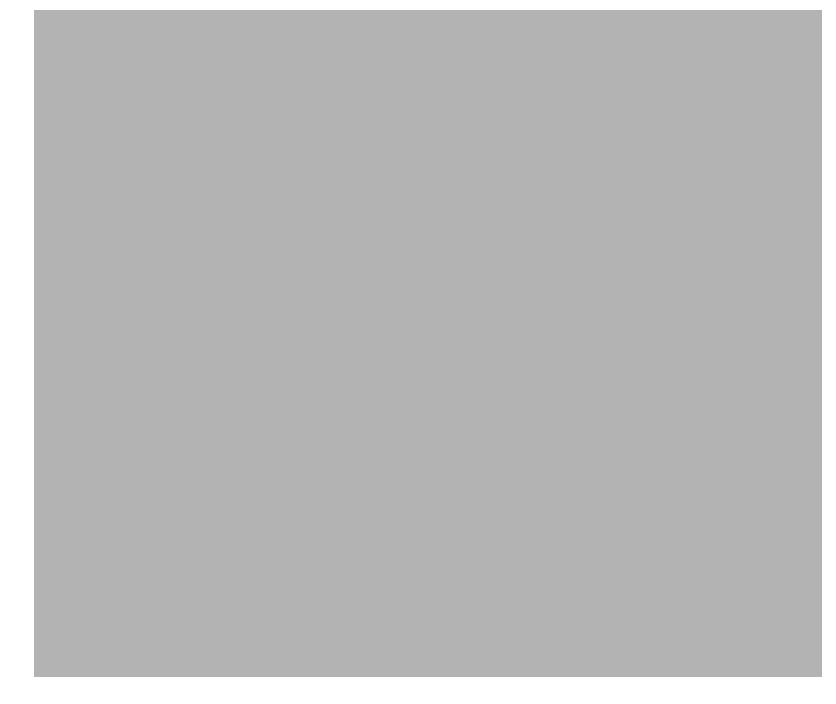

If the COPS connection to the CLF is down, emergency calls from un-registered endpoints are still allowed into the network using the default string inserted into the emergency messages.

#### **HA Functionality** The location strings generated by the CLF are replicated on the standby SD in an HA pair. This is required so that a Net-Net SBC in an HA pair can instantly continue processing calls using the previously learned CLF information.

#### **CLF Debugging** A new argument has been added to the show command for viewing CLF statistics. From the user prompt, type show <space> ext-clf-svr <return>.

#### ACMEPACKET# show ext-clf-svr

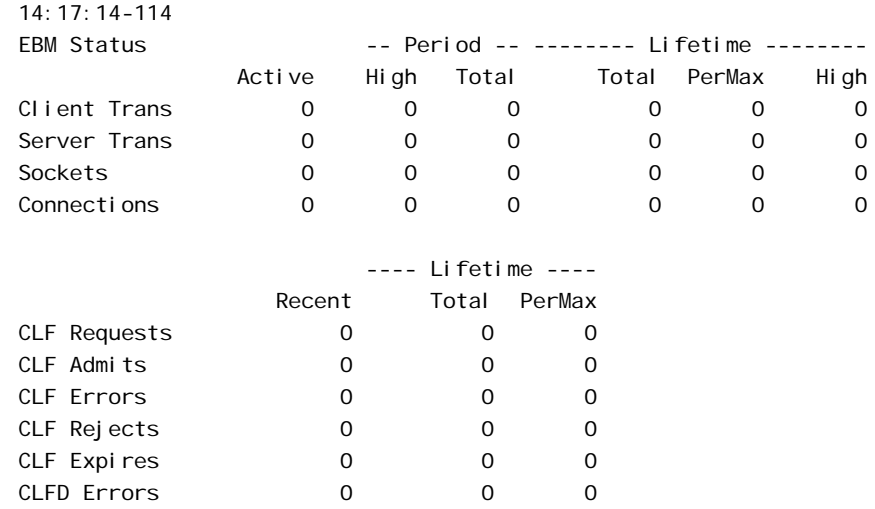

You can also refer to the I og. ebmd log file located in the /ramdrv/logs/ directory on the Net-Net SBC. This file must be retrieved via FTP or SFTP.

## **Configuring CLF** In the following configuration examples, we assume that your baseline configuration passes SIP traffic, with the Net-Net SBC in the role of an Access SBC. In this example, you will configure additions to the ream configuration and the new external policy server configuration. **ACLI Instructions and Examples To configure the SIP interface configuration for CLF support:** 1. In Superuser mode, type **configure terminal** and press <Enter>. ACMEPACKET# configure terminal 2. Type **session-router** and press <Enter> to access the session-related configurations. ACMEPACKET(configure)# session-router 3. Type **sip-interface** and press <Enter>. The system prompt changes to let you know that you can begin configuring individual parameters. ACMEPACKET(media-manager)# sip-interface ACMEPACKET(sip-interface)# 4. Type **select** and the number of the pre-configured sip interface you want to configure for CLF. This should be the ingress SIP interface for ACMEPACKET(sip-interface)# select 1

ACMEPACKET(sip-interface)#

- 5. **ext-policy-svr**—Set this parameter to the same name as the External Policy Server configured that you configured for the CLF server.
- 6. **default-location-string**—Set this parameter to the default location string you want inserted into a P-Access-Network-Info header for when the CLF server does not return a unique location string.
- 7. Save your work using the ACLI **done** command.

**To configure the external policy server for use with a CLF:**

1. In Superuser mode, type **configure terminal** and press <Enter>.

#### ACMEPACKET# configure terminal

2. Type **media-manager** and press <Enter> to access the media-related configurations.

ACMEPACKET(configure)# media-manager

3. Type **ext-policy-server** and press <Enter>. The system prompt changes to let you know that you can begin configuring individual parameters.

ACMEPACKET(media-manager)# ext-policy-server ACMEPACKET(ext-policy-server)#

- 4. **name**—Set this parameter to an applicable name for this CLF instance of the external policy server. The value of this parameter will be entered in the SIP interface configuration element to reference this CLF.
- 5. **state**—Set this parameter to **enabled** to enable this CLF. The default value is **enabled**. The valid values are:
	- enabled | disabled
- 6. **operation-type**—Set this parameter to **admission-control** for the Net-Net SBC to communicate with a CLF. The default value is **disabled**. The valid values are:
	- **disabled**—Disable this parameter.
	- **admission-control**—Net-Net SBC acts as a PEP in a PDP/RACF deployment
	- **bandwidth-mgmt**—Net-Net SBC communicates with CLF to obtain location string
- 7. **protocol**—Set this parameter to **COPS** to connect with a CLF via the COPS protocol. The default value is **C-SOAP**. The valid values are:
	- **COPS**—Standard COPS implementation. COPS client type is 0x7929 for CLF, and 0x7926 for PDP/RACF usage as defined in the operation-type parameter.
	- **A-COPS**—Vendor specific protocol. COPS client type is 0x4AC0 for admission-control operation-type.
	- **SOAP**—Not used
	- **C-SOAP**—Not used
	- **DIAMETER**—Connects the Net-Net SBC to the policy-server
- 8. **address**—Set this parameter to the IP address of the CLF.
- 9. **port**—Set this parameter to the port which the CLF uses for COPS transactions. The standard port for COPS is **3288**. The default value is **80**. The valid range is:
	- Minimum—0
- Maximum—65535
- 10. **realm**—Set this parameter to the realm in which the CLF exists.
- 11. **num-connections**—Set this parameter to the number of connections the Net-Net SBC will create with the CLF. The default value is **1**. The valid range is:
	- Minimum-0
	- Maximum—65535
- 12. **reserve-incomplete**—Set this parameter to **enabled** if you want the Net-Net SBC to send a COPS REQ message to the CLF that does not include the endpoint's true port number. A value of 0 will be used for the port number. The default value is **enabled**. The valid values are:
	- enabled | disabled
- 13. Save your work using the ACLI **done** command.

```
ACMEPACKET(ext-policy-server)# show
```
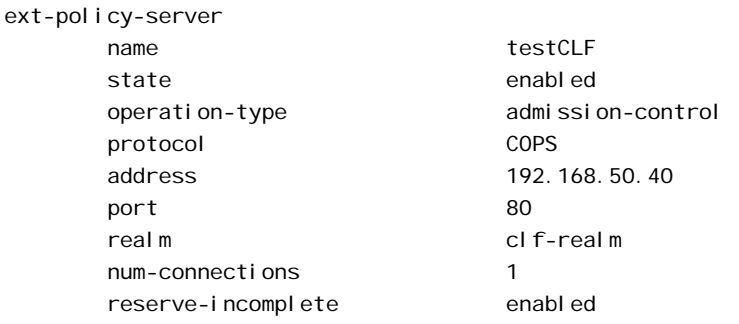

## **Diameter: CAC/RACF**

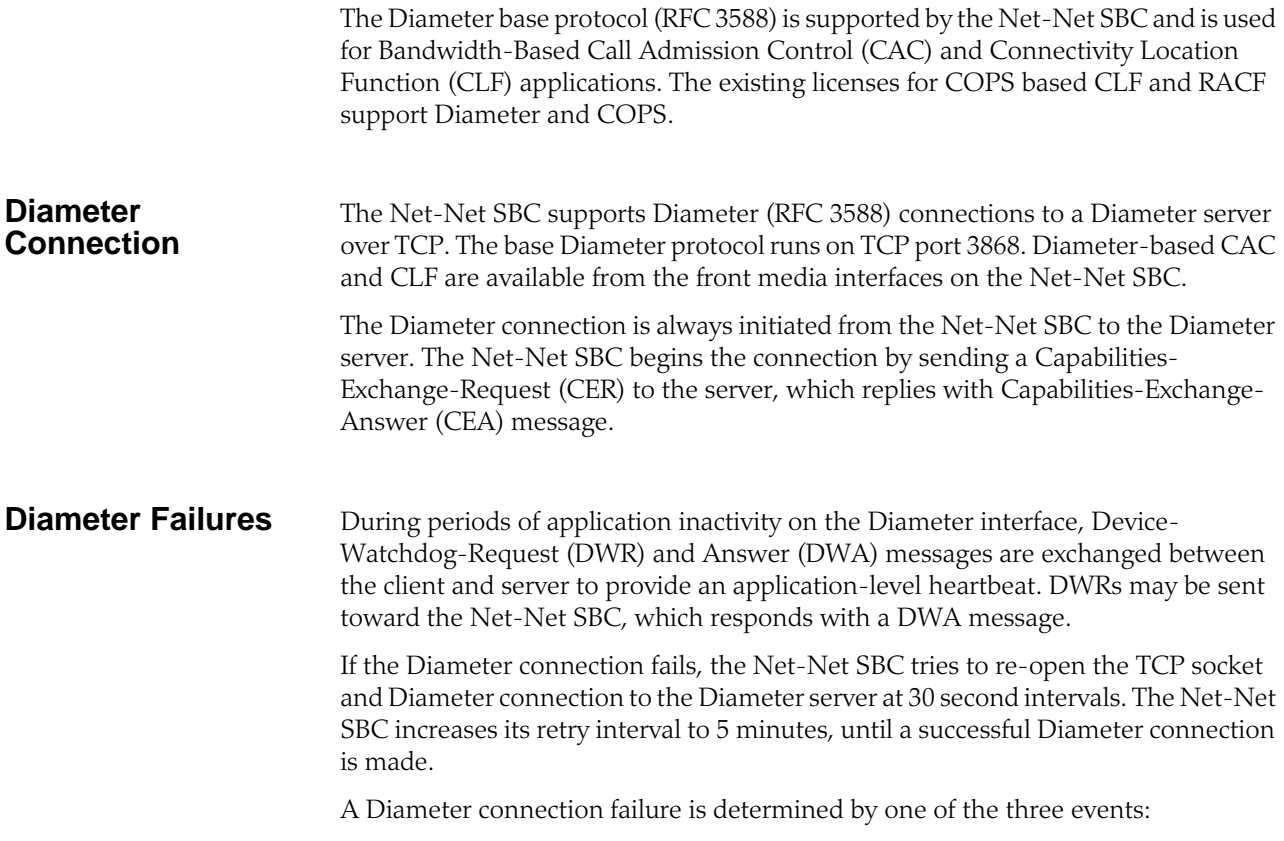

- 1. Diameter Device-Watchdog timeout—The Net-Net SBC detects a timeout when it does not receive a DWR from the Diameter server within the guard timer period. When this happens, the Net-Net SBC tears down the TCP connection and attempts to reconnect to the failed Diameter server.
- 2. TCP socket termination—If either side of the Diameter connection receives a FIN or RST, the TCP socket closes per standard behavior. The Net-Net SBC periodically tries to reconnect to the Diameter server.

#### **Application IDs and Modes**

Diameter messages include an application ID to indicate the application and standards' body interface. The following table lists the different Application-IDs for the corresponding standards' and applications. Application IDs must be provisioned manually.

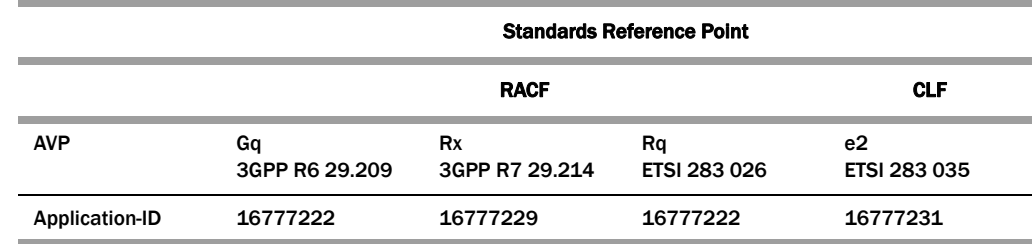

**Note:** For CLF application, the Application-ID should be set to the value indicated in the table above.

You also set the application mode to specify the interface more precisely. Doing so avoids the potential for collision between interface types that can occur when you only configure the application identifier. By setting both the application mode and application identifier for the interface, you tell the Net-Net SBC the format for DIAMETER messages it sends and receives.

The following table describes the application mode settings.

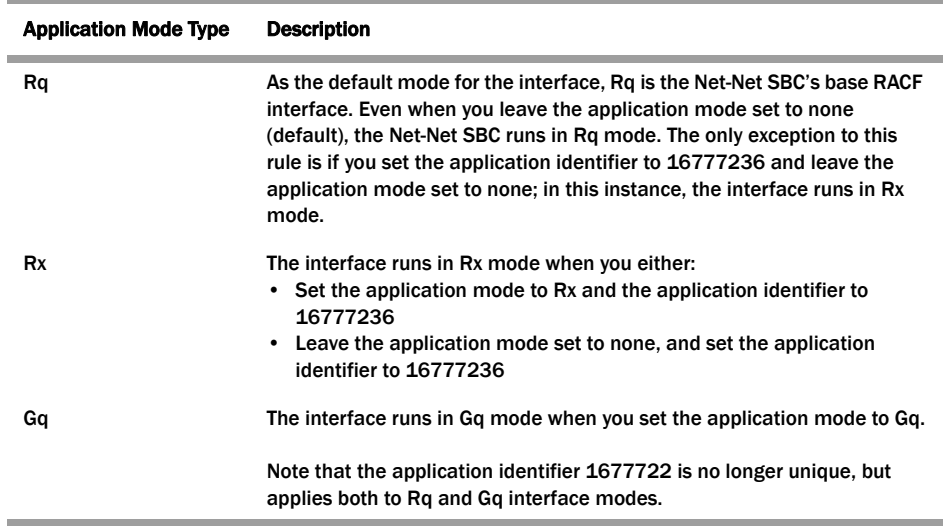

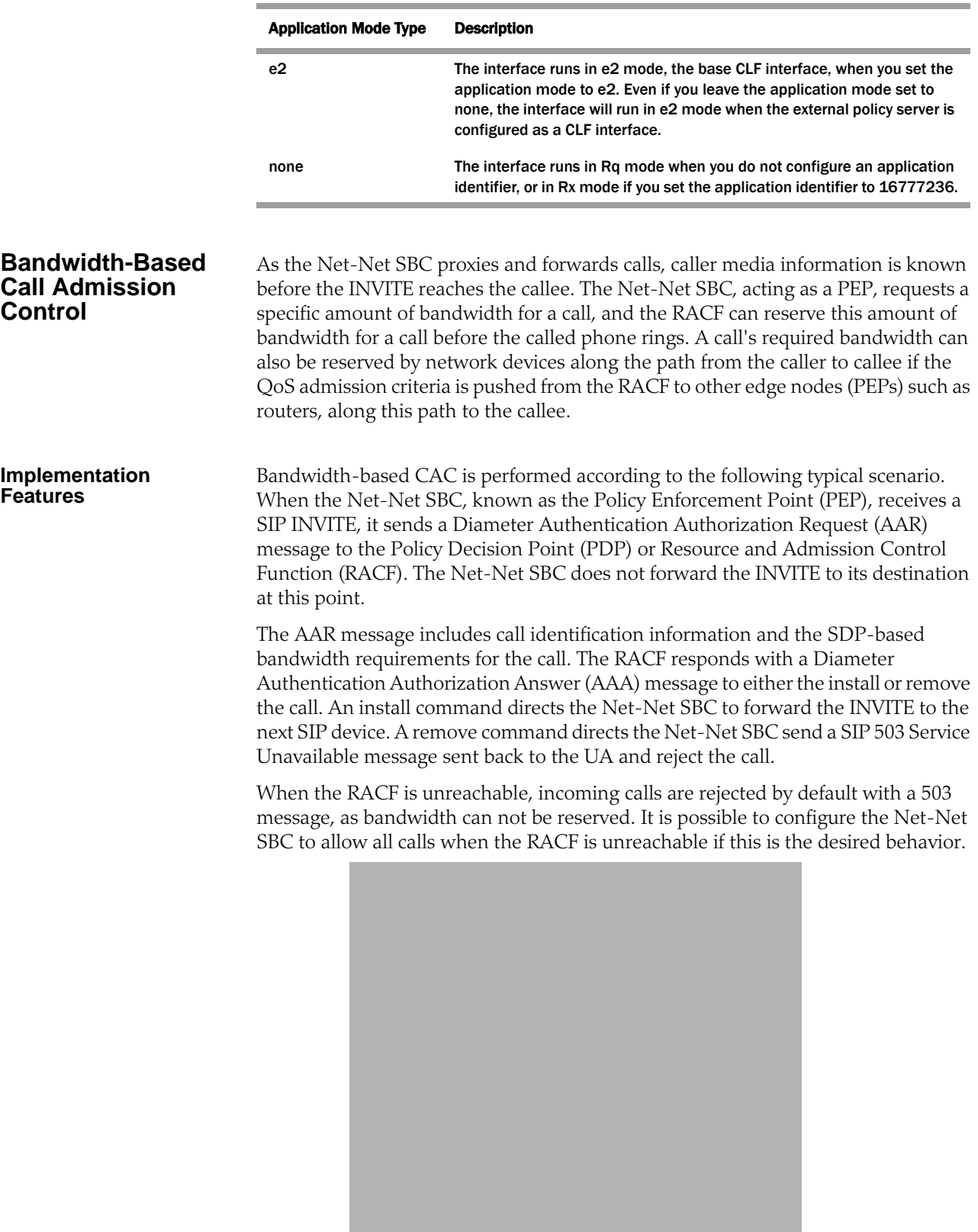

The Net-Net SBC can be configured so that both sides of a call, based on realm, are subject to bandwidth enforcement. Each flow is treated as a unique call/event, because from a media and signaling perspective, they are distinct. As the Net-Net SBC functions as one side of a call, its IP address is inserted into the AAR message regardless of whether it is the calling or called party. This allows for the Diameter install or remove decision to be made before the Net-Net SBC receives the 200 OK response, and before ringing the far-end phone. Only one external policy server can be used within a single realm.

When a call ends, either with the expected SIP BYE or CANCEL methods, or due to other error conditions, the Net-Net SBC alerts the RACF by sending it a Diameter Session Termination Request (STR) message. All ended calls must be deleted from the RACF in order to accurately track used and available bandwidth.

The RACF can apply its hosted policies for calls originating at SIP UAs located behind NATs. This is a standard part of the Net-Net SBC's ability to provide seamless HNT.

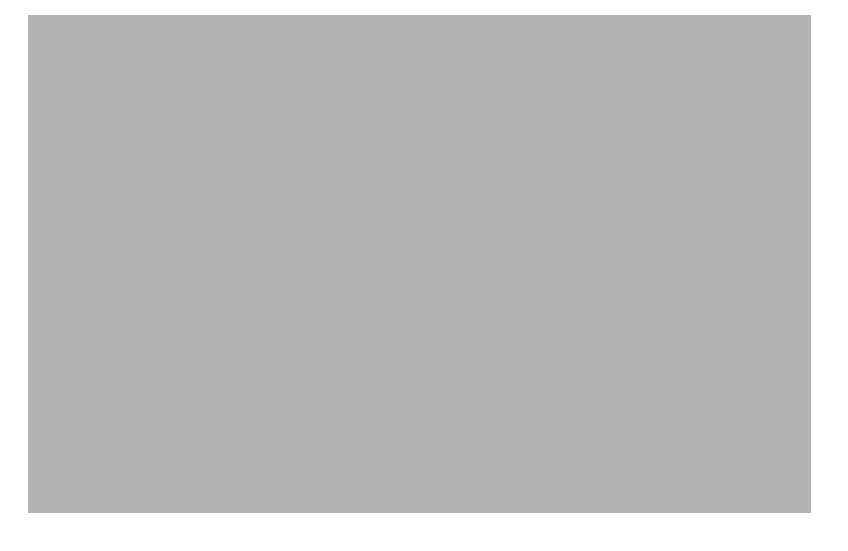

#### **Bandwidth Negotiation**

Because the decision whether to admit or reject a call is made before the INVITE is forwarded to the called party, some information is not available to the PDP at the initial request. The final IP Address, UDP port number, that transport the RTP flow, and the codec used are not known by the Net-Net SBC until the called party responds with its own SDP information (either in the 180 or 200 response).

The Net-Net SBC examines the Session Description Protocol (SDP) value in the body of the SIP INVITE to determine what codecs are available for the call. If the INVITE specifies more than one codec, the Net-Net SBC bases its request to the RACF on the most bandwidth-hungry codec to ensure that all bandwidth requests will succeed or fail on the first attempt.

**Note:** The amount of bandwidth requested depends on the configured media profiles.

If the call is admitted, and when the called party returns finalized SDP information, the Net-Net SBC modifies the original reservation with the chosen codec's bandwidth requirements. This ensures the RACF has current and accurate information with which to make policy decisions.

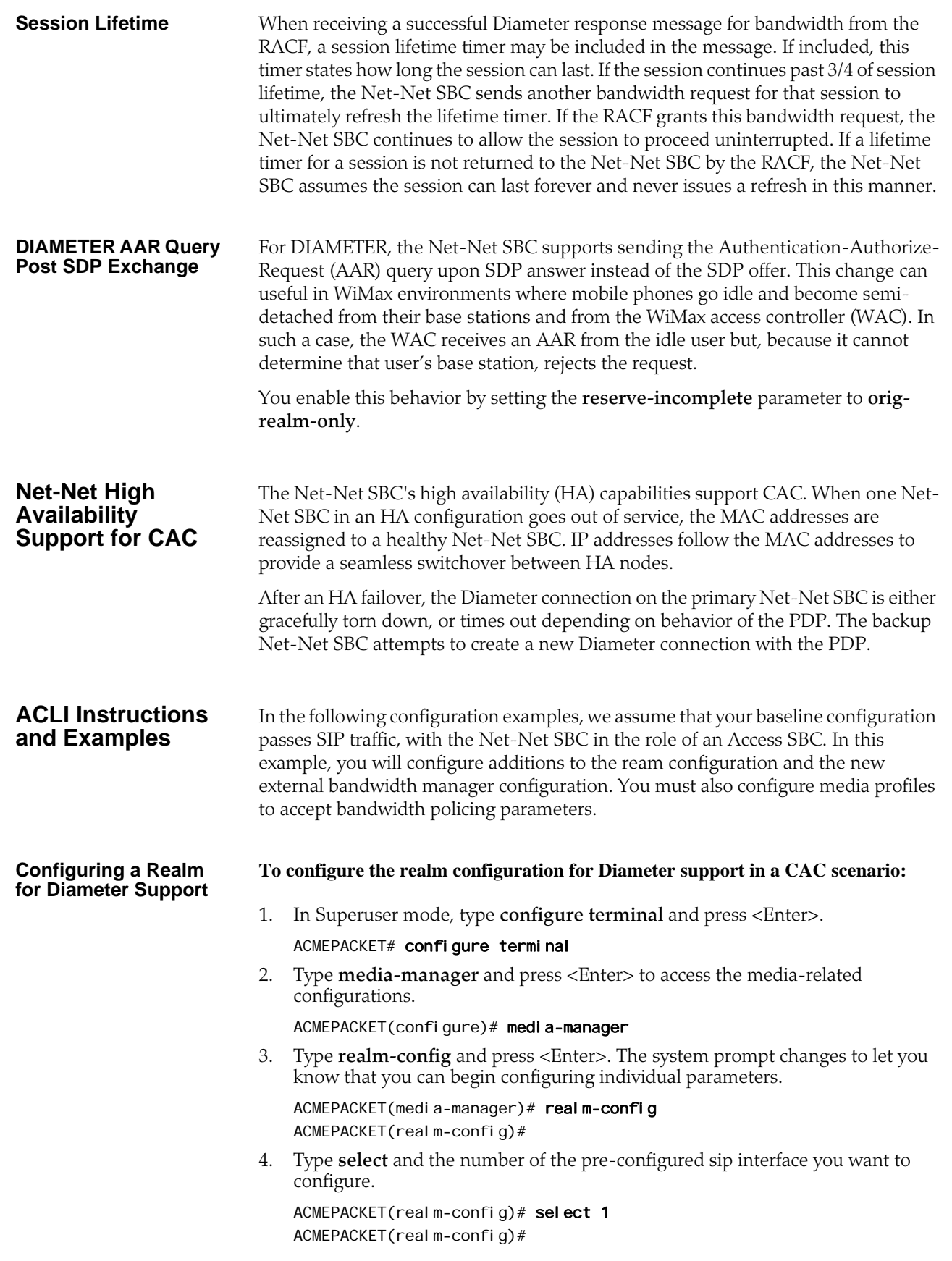

**Configuring the** 

**Manager**

- 5. **mm-in-realm**—Set this parameter to enabled so that calls from devices in the same realm have their media flow through the Net-Net SBC to be subject to CAC. The default value is **disabled**. The valid values are:
	- enabled | disabled
- 6. **mm-in-network**—Set this parameter to **enabled** so that the Net-Net SBC will steer all media traveling between two endpoints located in different realms, but within the same network. If this field is set to disabled, then each endpoint will send its media directly to the other endpoint located in a different realm, but within the same network. The default value is **enabled**. The valid values are:
	- enabled | disabled
- 7. **ext-bw-manager**—Enter the name of the external bandwidth manager configuration instance to be used for external CAC for this Realm.
- 8. Save your work using the ACLI **done** command.

#### **External Bandwidth To configure the external bandwidth manager:**

1. In Superuser mode, type **configure terminal** and press <Enter>.

#### ACMEPACKET# configure terminal

2. Type **media-manager** and press <Enter> to access the media-related configurations.

#### ACMEPACKET(configure)# media-manager

3. Type **ext-policy-server** and press <Enter>. The system prompt changes to let you know that you can begin configuring individual parameters.

```
ACMEPACKET(media-manager)# ext-policy-server
ACMEPACKET(ext-policy-server)#
```
- 4. **name**—Enter the name for this external bandwidth manager instance. This parameter is used to identify the PDP that will be used in each Realm configuration.
- 5. **state**—Set the state of this ext-policy-server configuration to **enabled** to run this CAC. The default value is **enabled**. The valid values are:
	- enabled | disabled
- 6. **operation-type**—Enter **bandwidth-mgmt** for this external policy server configuration element to perform bandwidth management. The default value is **disabled**. The valid values are:
	- **disabled**—This parameter is disabled
	- **admission-control**—Net-Net SBC acts as a PEP in a PDP/RACF deployment
	- **bandwidth-mgmt**—Net-Net SBC communicates with a CLF to obtain location string
- 7. **protocol**—Enter **Diameter** to support Diameter-based CAC. The default value is **C-SOAP**. The valid values are:
	- **COPS**—Standard COPS implementation. COPS client type is 0x7929 for CLF, and 0x7926 for PDP/RACF usage as defined in the operation-type parameter.
	- **A-COPS**—Vendor specific protocol. COPS client type is 0x4AC0 for admission-control operation-type.
	- **SOAP**—Not used
- **C-SOAP**—Not used
- **DIAMETER**—Connects the Net-Net SBC to the policy-server
- 8. **address**—Enter the IP Address of the external PDP.
- 9. **port**—Enter the port number the diameter connection connects to on the PDP. The standard port for COPS is **3288**. The default value is **80**. The valid range is:
	- Minimum—0
	- Maximum—65535
- 10. **realm**—Enter the name of the Realm in which this Net-Net SBC defines the PDP to exist. This is NOT necessarily the Realm where the Net-Net SBC performs admission control.
- 11. **permit-conn-down**—Enter **enabled** if this external policy server configuration can permit new calls into the network when the policy server connection is down. The default value is **disabled**. The valid values are:
	- enabled | disabled
- 12. **product-name**—Enter text string that describes the vendor-assigned name for the RACF. This parameter is required.
- 13. **application-id**—Enter a numeric application ID that describes the interface used to communicate with the RACF. Refer to the Application ID table on page [Application IDs and Modes](#page-895-0) (896). The default value is zero (**0**). The valid range is:
	- Minimum—0
	- Maximum—999999999
- 14. **application-id**—Enter the type of interface you want to use. Your choices are: **Rq**, **Rx**, **Gq**, **e2**, and **none**. For details about each type, refer to this chapter's [Application IDs and Modes](#page-895-0) (896).
- 15. **framed-ip-addr-encoding**—Enter the format of the Frame-IP-Address (AVP 8) value in Diameter messages. The default value is **octet-string**. The valid values are:
	- **ascii-string**—Example: 192.168.10.1
	- **octet-string**—Example: 0xC0A80A01
- 16. **num-connections**—Enter the number of policy protocol TCP connections to establish to the PDP. For Diameter, this should be the value **1**. The default value is **1**. The valid range is:
	- Minimum—0
	- Maximum—65535
- 17. **allow-srv-proxy**—Set to enabled in order to include the proxy bit in the header. The presense of the proxy bit allows the Net-Net SBC to tell the external policy server whether it wants the main server to handle the Diameter message, or if it is okay to proxy it to another server on the network (di sabled). The default is enabled. The valid values are:
	- enabled | disabled
- 18. **reserve-incomplete**—Set this parameter to **enabled** when communicating with a PDP via Diameter. The parameter allows the Session Director to make admission requests before learning all the details of the flows and devices (e.g., not knowing the final UDP port numbers for the RTP media streams until after the RTP has begun). The default value is **enabled**. The valid values are:
- **enabled** (default)—This mode supports the usual behavior when the AAR is sent upon SDP offer as well as SDP answer. This mode ensures backwards compatibility.
- **orig-realm-only**—This mode allows calls originating from a realm with a policy server associated with it to send the AAR upon SDP offer. However, calls terminating at a realm with a policy server associated with it send the AAR post SDP exchange.
- **disabled**—This mode allows no bandwidth reservation for incomplete flows.
- 19. Save your work using the ACLI **done** command.

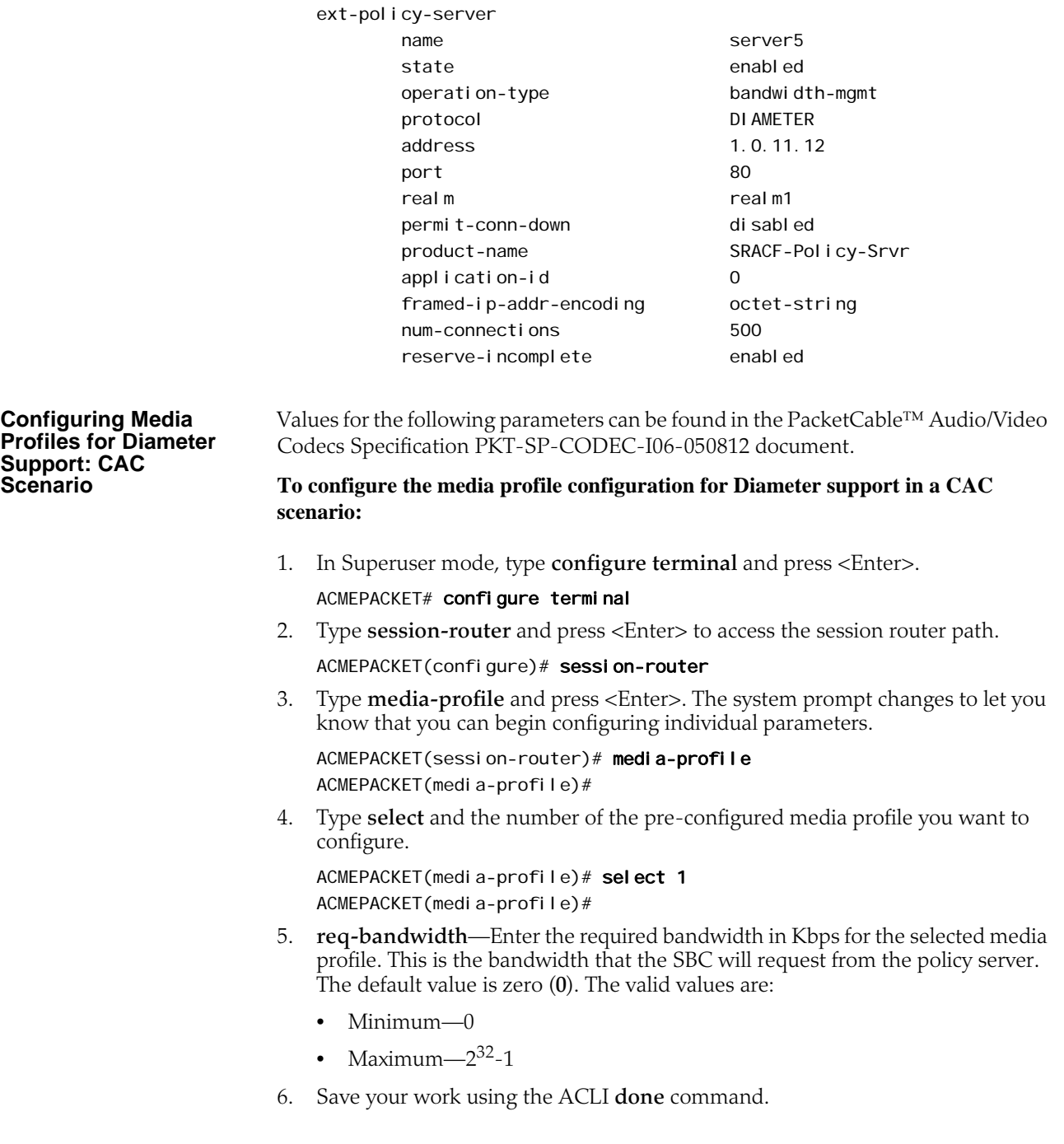

**CAC Debugging** A new argument has been added to the show command for viewing CAC statistics. From the user prompt, type **show** <space> **ext-band-mgr** <return>.

ACMEPACKET# show ext-band-mgr

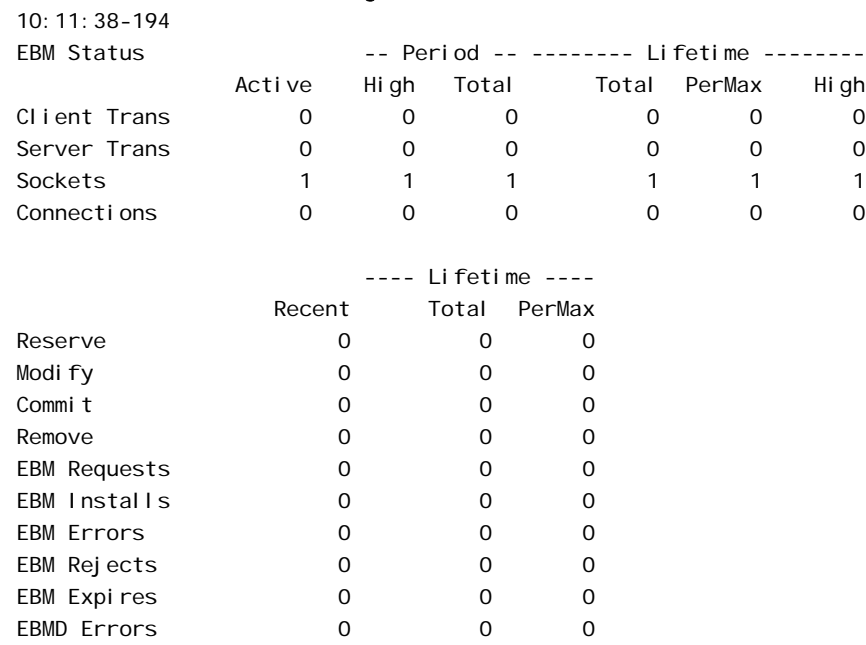

You can also refer to the I og. ebmd log file located in the /ramdrv/I ogs/ directory on the Net-Net SBC. This file must be retrieved via FTP or SFTP.

# **Diameter: CLF**

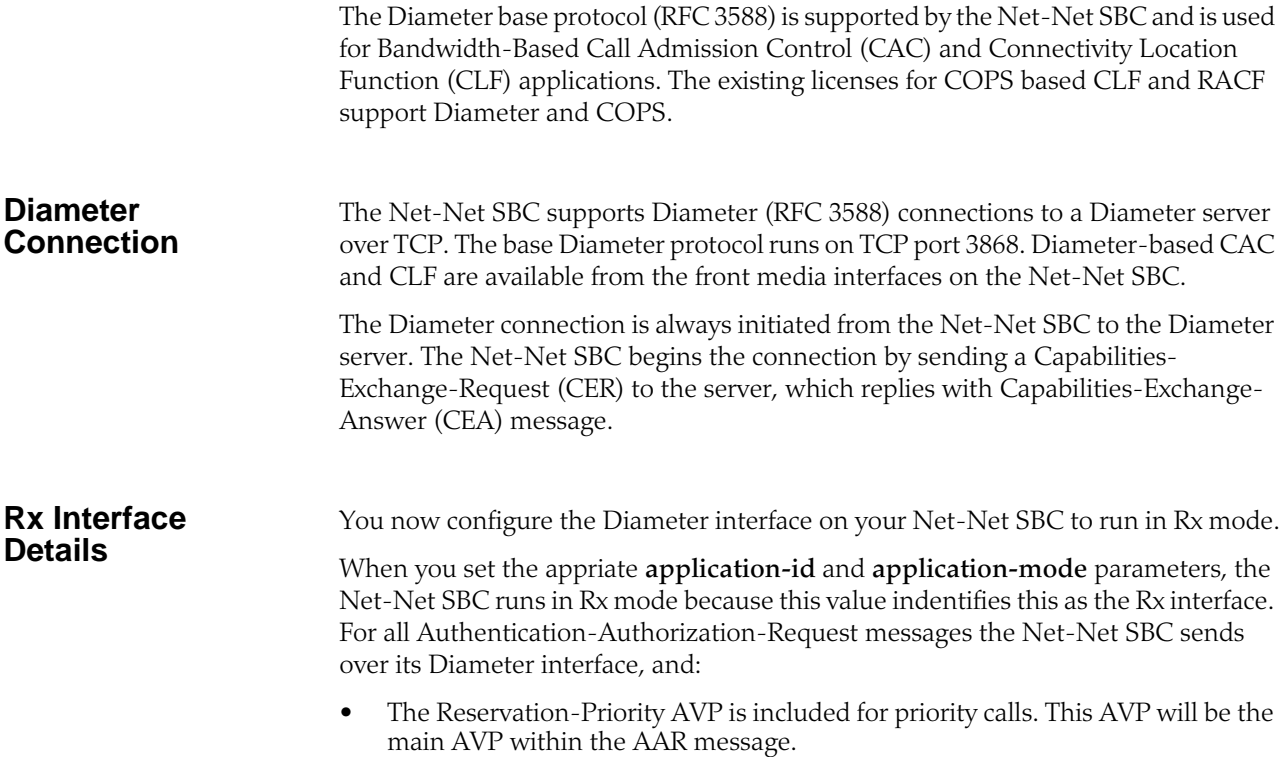

• The Codec-Data AVP is then included for non-priority calls. This AVP is one of several that together comprise a Group AVP structure.

#### **Non-Priority Call Handling** When a SIP signaling event triggers external bandwidth management use, the Net-Net SBC removes all SDP information from the signaling message that was the trigger. The Net-Net SBC repackages this bandwidth information so that it can form a Bandwidth Request and decide on an external bandwidth manager to which it should be sent. If the appropriate external bandwidth manager is configured for Rx interface use, then Net-Net SBC then reformats the SDP information to construct a Codec-Data AVP.

If the external bandwidth manager that receives the request ignores the SDP information, then it does not include the Codec-Data AVP in the AAR.

For calls that do not require special treatment, the Codec-Data AVP is required to have the:

- AVP code 524
- 3GPP vendor identification number (10415)
- "V" (vendor) bit set in the AVP
- "M" (mandatory) bit set when sending this AVP
- Type octet string

In addition, the Codec-Data AVP must be encoded as described in the following table.

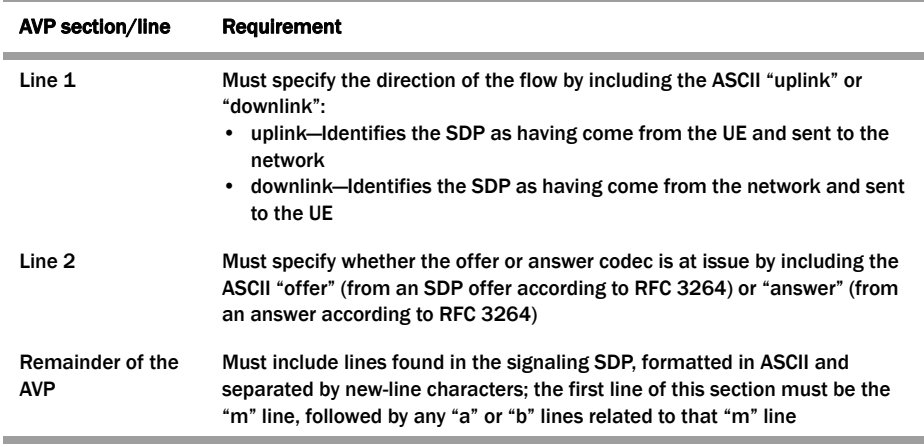

**Priority Call Handling** The Net-Net SBC determines that a call is priority call when it either matches a defined network management control (NMC) priority rule. No other scenario triggers the priority call handing treatment described in this section.

> When a SIP signaling event triggers external bandwidth management use for a priority call, the Net-Net SBC forms the Band Request reflecting the call's priority status and determines which external bandwidth manager to use. If the appropriate external bandwidth manager is configured for Rx interface use, then Net-Net SBC then reformats the SDP information to constructs a Reservation-Priority AVP and incudes it in the AAR message.

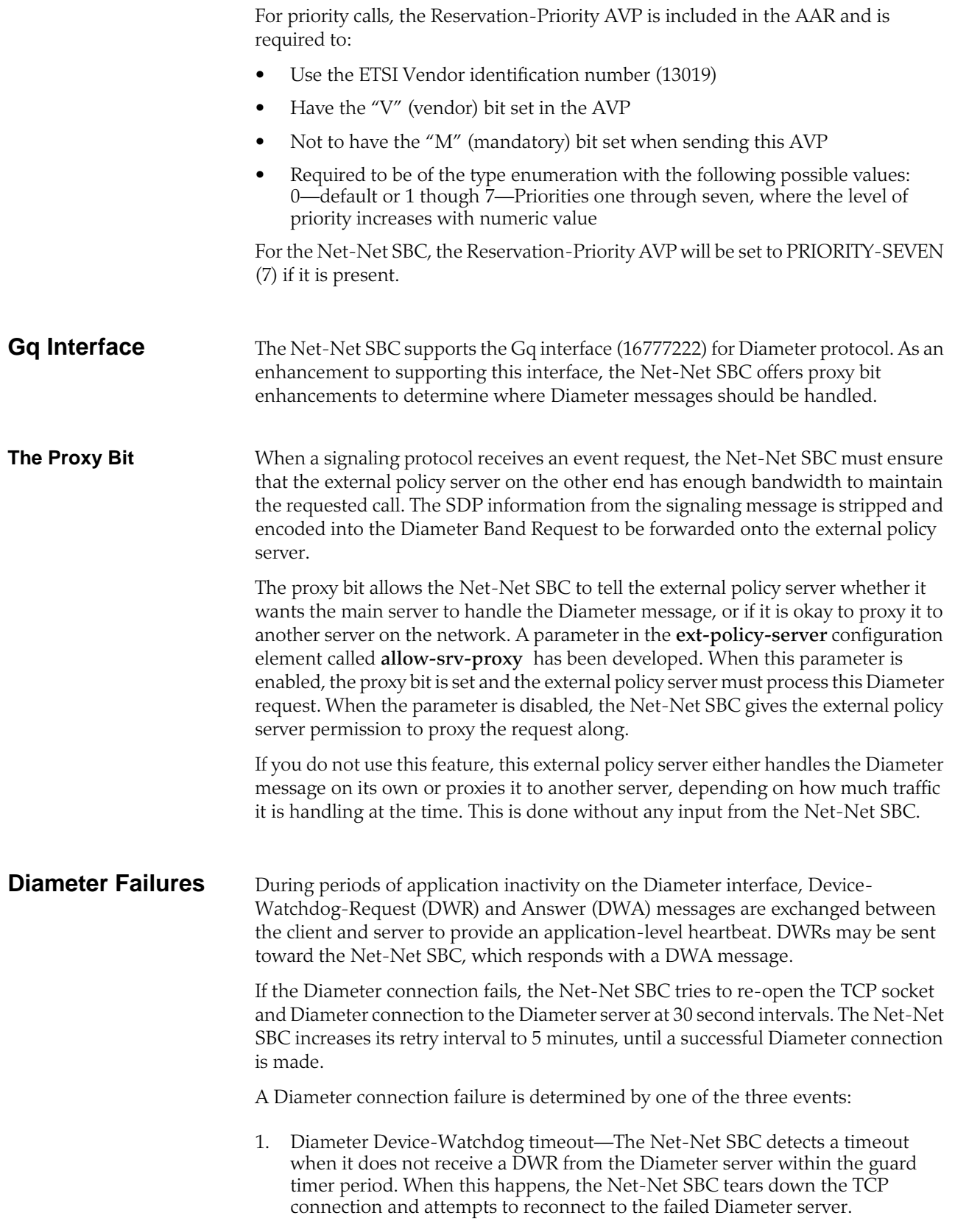

2. TCP socket termination—If either side of the Diameter connection receives a FIN or RST, the TCP socket closes per standard behavior. The Net-Net SBC periodically tries to reconnect to the Diameter server.

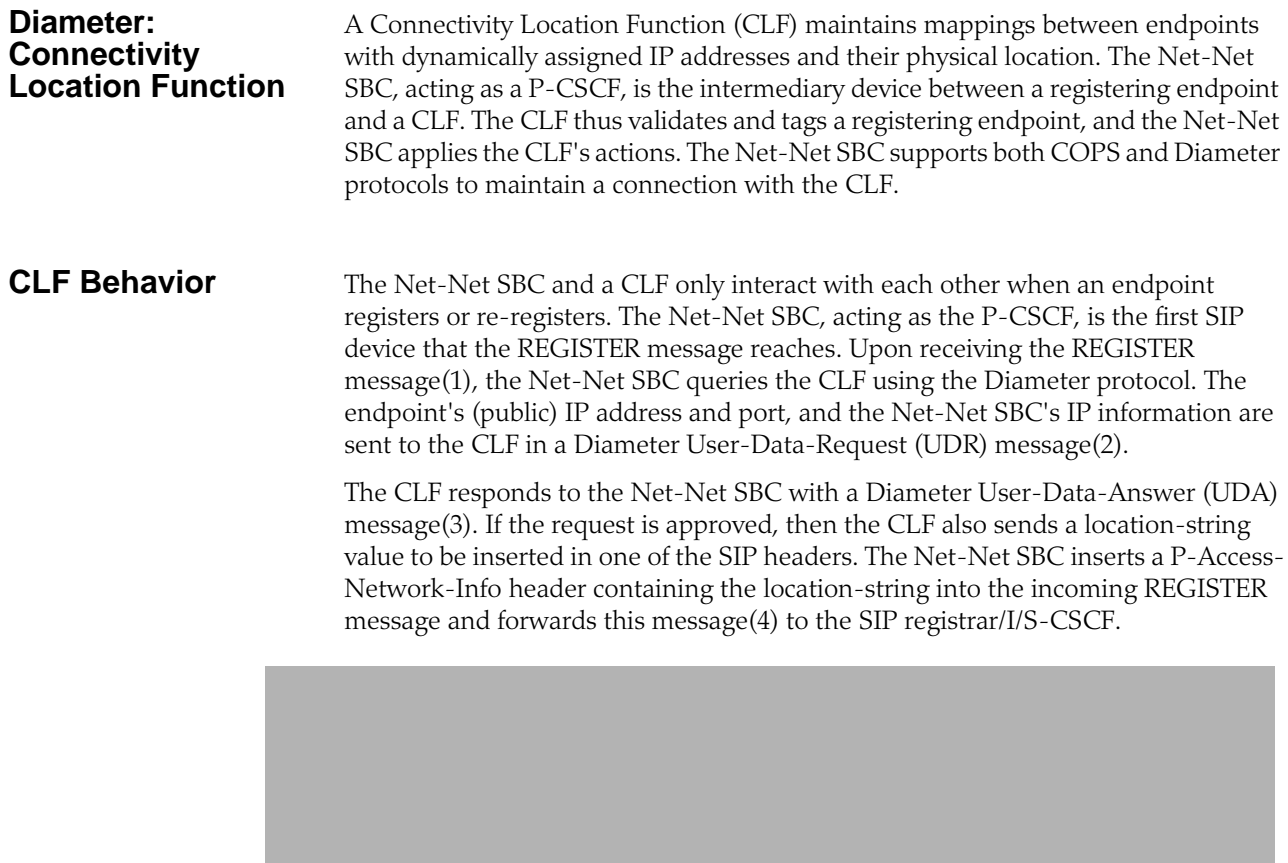

The Net-Net SBC inserts this P-Access-Network-Info header into all subsequent SIP messages from this endpoint as they are forwarded into the core network. The P-Access-Network-Info header is inserted into all SIP requests and responses except for ACK and CANCEL messages. For all boundaries where SIP messages pass from

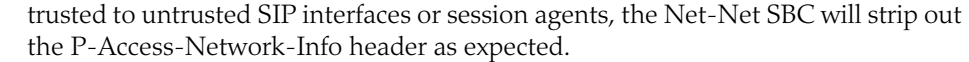

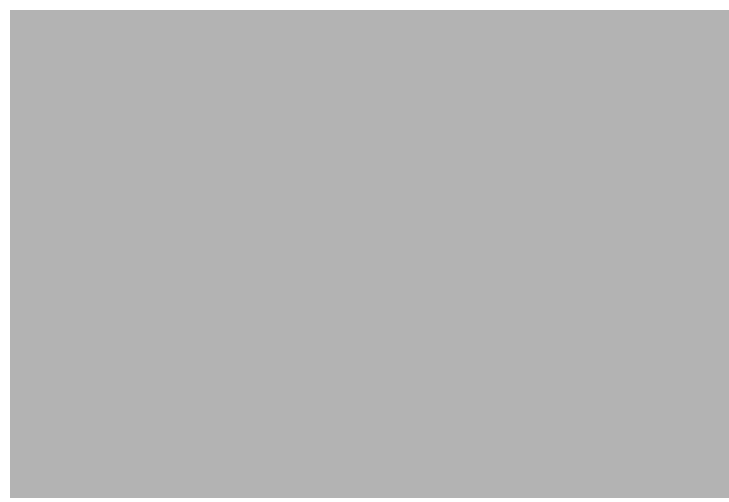

If the CLF responds with a Reject UDA message, the Net-Net SBC rejects the registration, and sends a 503 - Service Unavailable message back to the registering endpoint. In this way, the CLF can be used for admission control.

The Net-Net SBC communicates with the CLF solely for retrieving location information from the CLF, and not for notifying the CLF about an endpoint's registration state or activity. When an endpoint's registration ends, either through a normal expiration, getting rejected by the registrar, or through specific deregistering or error conditions, the Net-Net SBC deletes the locally cached registration location string. The Net-Net SBC does not inform the CLF about any registrations that have been deleted.

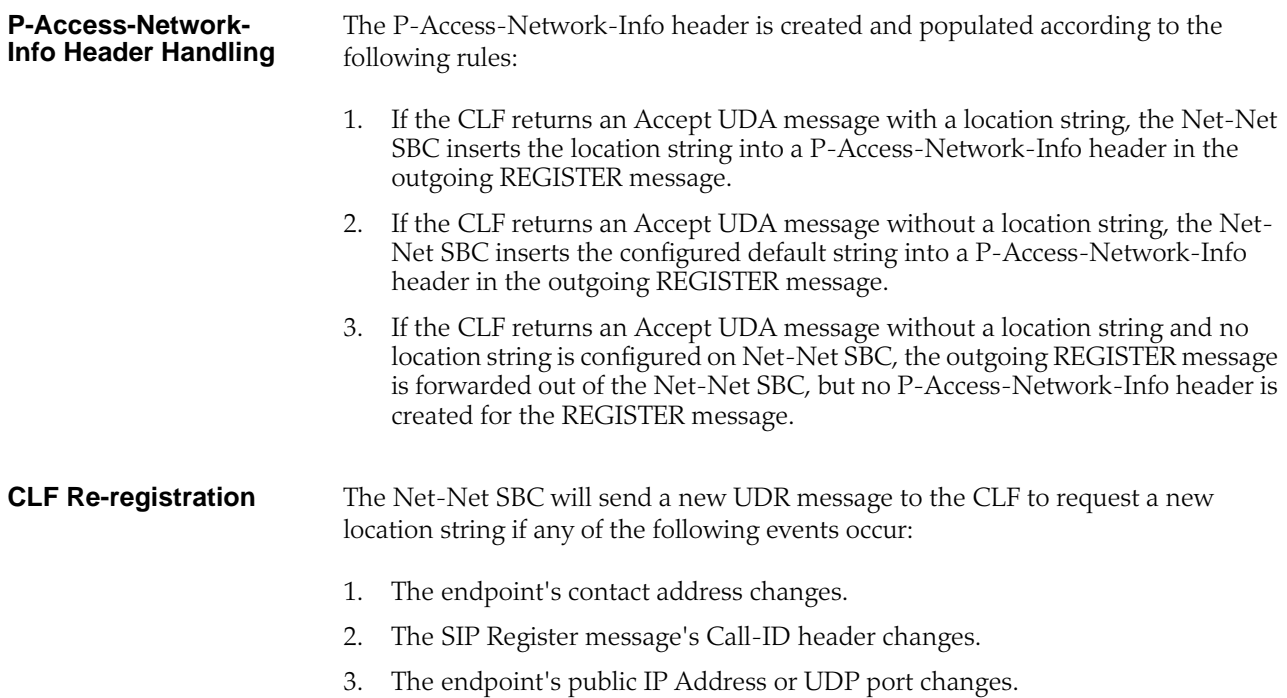

- 4. The endpoint connects to a different SIP interface, port, or realm on the Net-Net SBC than it did in the initial REGISTER message.
- 5. The registration expires in the Net-Net SBC's registration cache.

**CLF Failures** If a Diameter connection fails, the Net-Net SBC will continually try to re-establish the connection. Endpoints that are already registered will stay registered unless they timeout or if the registrar rejects their refreshes. When the Diameter connection has not been established, and an endpoint registers on a SIP interface that is configured to use CLF, the Net-Net SBC forwards new REGISTER messages to the registrar using the default location string.

**CLF Emergency Call Handling** The Net-Net SBC allows emergency calls into the network even if the endpoint that places the emergency call is not registered. In the expected fashion, the Net-Net SBC will query the CLF first for an incoming emergency call sourced from an unregistered endpoint. If the CLF response is successful, then the Net-Net SBC will insert the string returned from the CLF into a P-Access-Network-Info header, and insert this header into the emergency call's REGISTER message. If no location string is returned with a successful CLF response, the default location string is inserted into P-Access-Network-Info header.

> If the CLF's response is to reject the emergency call, the Net-Net SBC will insert the configured default location string into the P-Access-Network-Info header and forward the emergency call's REGISTER message toward the registrar. For emergency calls where the endpoint has already successfully registered, the call will be routed into the network using the expected methods for emergency call routing.

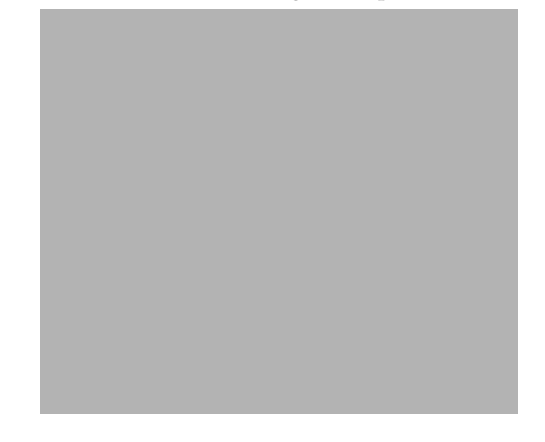

If the Diameter connection to the CLF is down, emergency calls from un-registered endpoints are still allowed into the network using the default string inserted into the emergency messages.

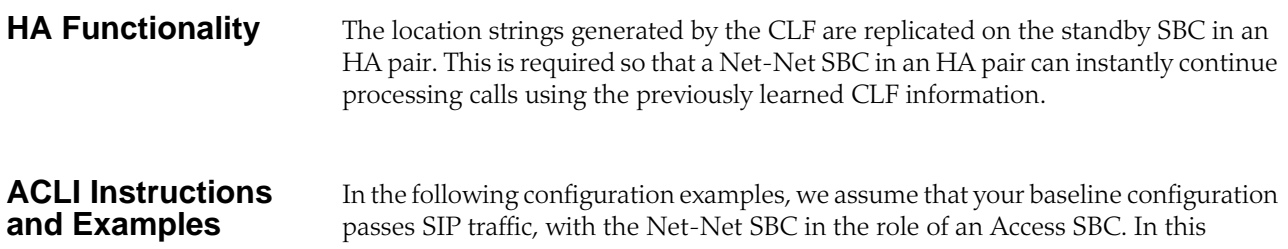

example, you will configure additions to the ream configuration and the new external policy server configuration.

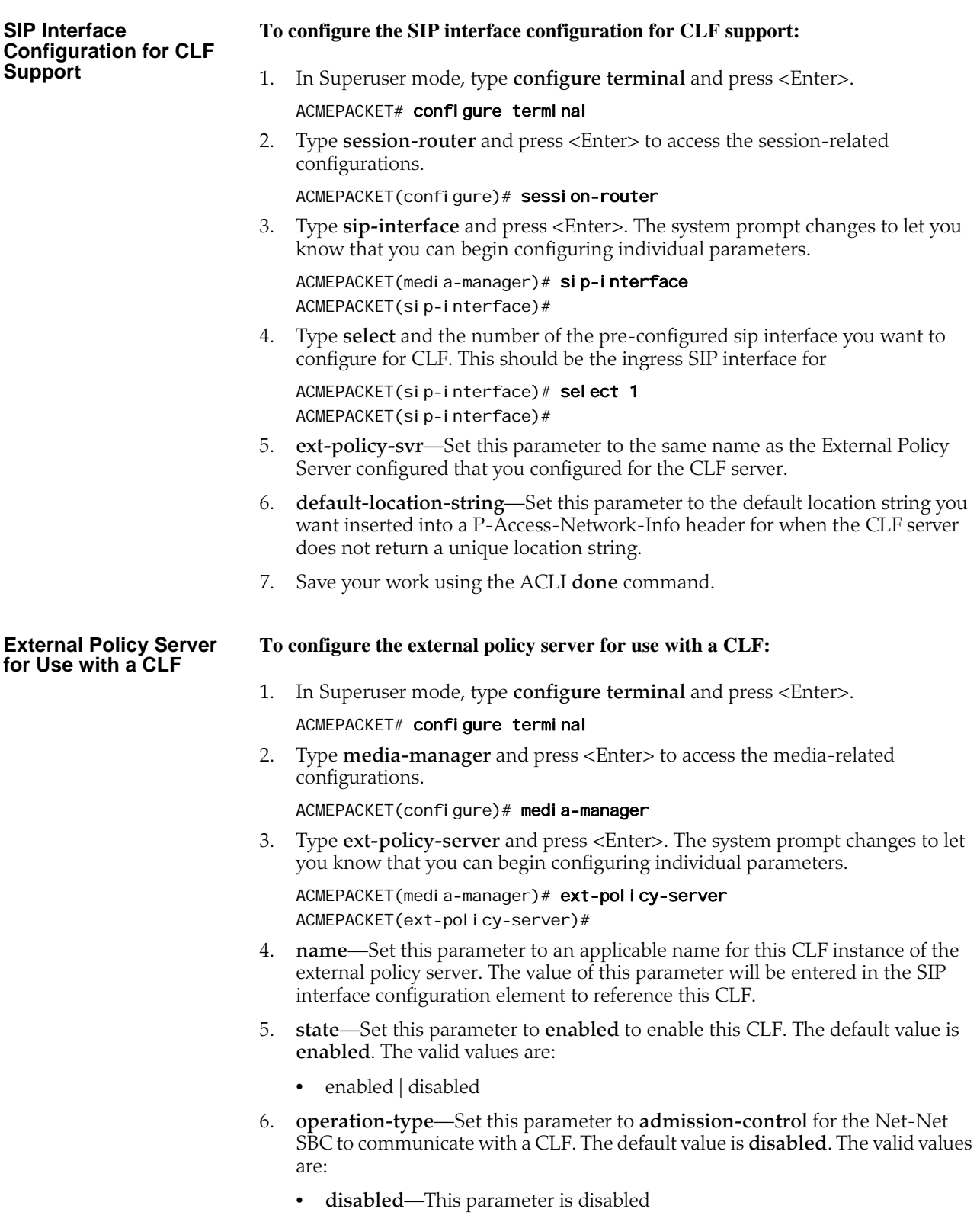

- **admission-control**—Net-Net SBC acts as a PEP in a PDP/RACF deployment
- **bandwidth-mgmt**—Net-Net SBC communicates with a CLF to obtain location string
- 7. **protocol**—Set this parameter to **DIAMETER** to connect with a CLF via the DIAMETER protocol. The default value is **C-SOAP**. The valid values are:
	- **COPS**—Standard COPS implementation. COPS client-type is 0x7929 for CLF, and 0x7926 for PDP/RACF usage as defined in the operation-type parameter
	- **A-COPS**—Vendor specific protocol. COPS client-type is 0x4AC0 for admission-control operation-type.
	- **SOAP**—Not used
	- **C-SOAP**—Not used
	- **DIAMETER**—Connects the Net-Net SBC to the policy-server
- 8. **address**—Set this parameter to the IP address of the CLF.
- 9. **port**—Set this parameter to the port which the CLF uses for Diameter transactions. Port 3868 is the default Diameter port. (The default value is **80**.) The valid range is:
	- Minimum—0
	- Maximum—65535
- 10. **realm**—Set this parameter to the realm where the CLF exists.
- 11. **permit-conn-down**—Enable or disable the Net-Net SBC's ability to permit calls if there is no connection to the external policy server. The default value is **disabled**. The valid values are:
	- enabled | disabled
- 12. **product-name**—Enter text string that describes the vendor-assigned name for the CLF. This parameter is required.
- 13. **application-id**—Enter a numeric application ID that describes the interface used to communicate with the RACF. The default value is zero (**0**). The valid range is:
	- Minimum—0
	- Maximum—999999999
- 14. **framed-ip-addr-encoding**—Enter the format of the Frame-IP-Address (AVP 8) value in Diameter messages. The default value is **octet-string**. The valid values are:
	- **ascii-string**—Example: 192.168.10.1
	- **octet-string**—Example: 0xC0A80A01
- 15. **num-connections**—Set this parameter to the number of connections the Net-Net SBC will create with the CLF. The default value is **1**. The valid range is:
	- Minimum—0
	- Maximum—65535
- 16. **reserve-incomplete**—Set this parameter to **enabled** if you want the Net-Net SBC to send a message to the CLF that does not include the endpoint's true port number. A value of  $\overline{0}$  will be used for the port number. The default value is **enabled**. The valid values are:
- enabled | disabled
- 17. Save your work using the ACLI **done** command.

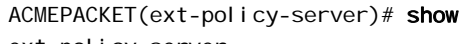

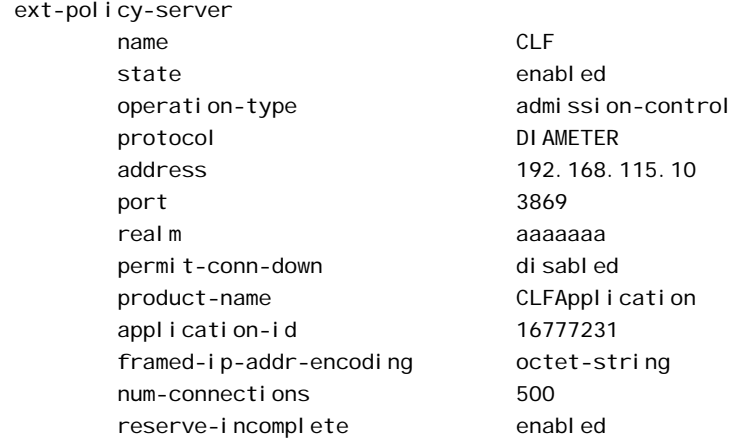

# **CLF Debugging** A new argument has been added to the show command for viewing CLF statistics. From the user prompt, type **show** <space> **ext-clf-svr** <return>.

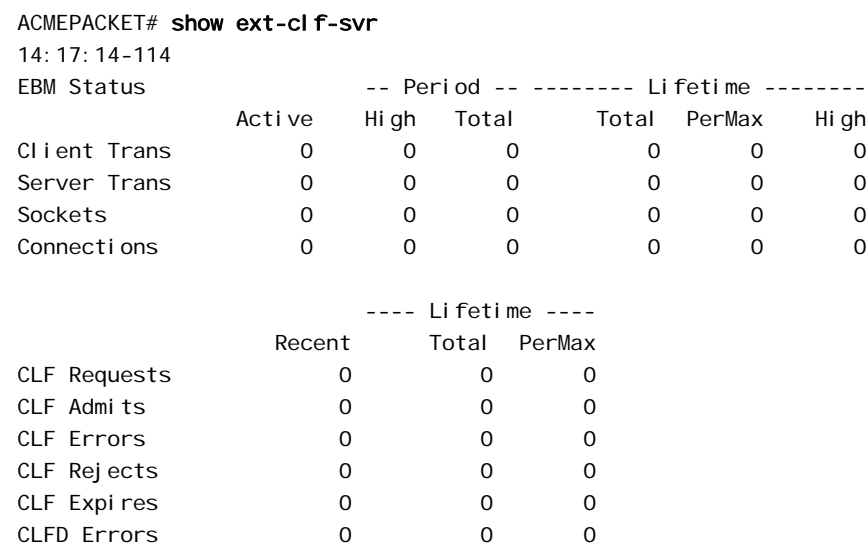

You can also refer to the I og. ebmd log file located in the /ramdrv/I ogs/ directory on the Net-Net SBC. This file must be retrieved via FTP or SFTP.

# **Diameter e2**

In prior releases, the Net-Net SBC's Diameter CLF and RACF interfaces ignore Experimental-Result attribute value pairs (AVPs) if not accompanied by the Result-Code AVP in a Diameter message. With Net-Net Release C5.1, the Net-Net SBC now accepts, parses, and processes the Experimental-Result AVP (which indicates that an error has occurred) whether accompanied by the Result-Code AVP or not. When a CLF or RACF interface receives the Experimental-Result AVP, it maps returned and corresponding values to construct responses for the requesting signaling application (SIP).

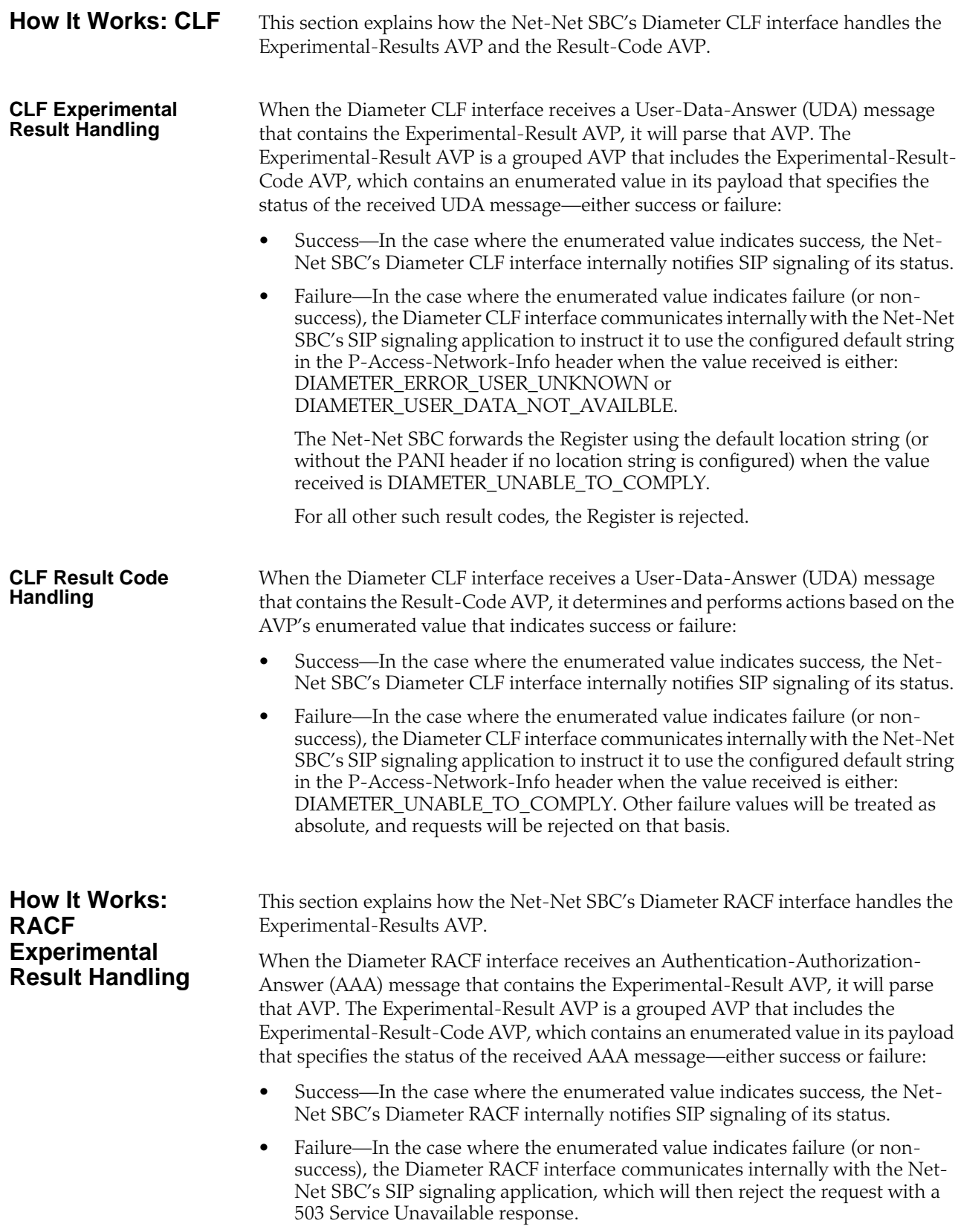

## **About Realms and e2 Enhancements**

This section describes how the Net-Net SBC treats payload format strings for destination, origin, and host realms.

**Destination Realms** The Diameter CLF and RACF interfaces can change the format of the payload string in the Destination-Realm AVP for any Diameter message it originates and sends to an external server. The payload field for this AVP can be constructed in any the following formats:

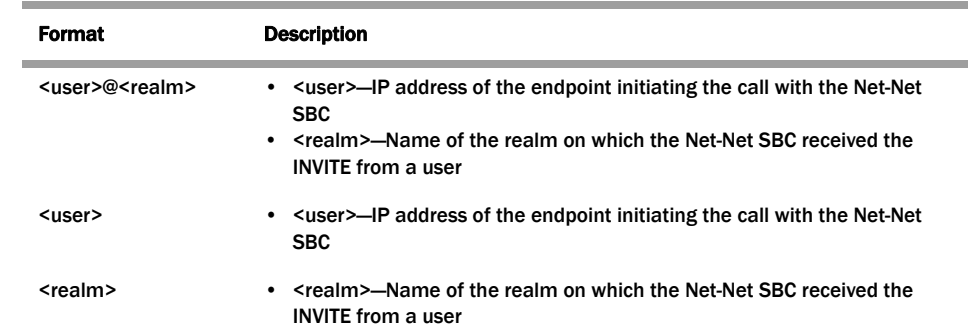

When either the Diameter CLF or RACF interface sends any message with the Destination-Realm AVP, it determines from the external policy server configuration how to construct the payload string for this AVP.

You can set the format to use in the **dest-realm-format** parameter in the external policy server configuration. The parameter can be set to any value in the table above and defaults to <user>@<realm>. By treating the format this way, the policy server and the Net-Net SBC can easily communicate this value; if sent to the policy server in any AVP, the policy server can simply return the full value.

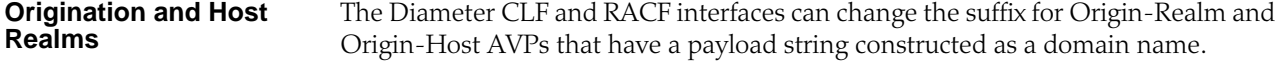

You can set the suffix you want appended to payload strings using the **domainname suffix** parameter in the external policy server configuration. This parameter can be set to any string (default is . com), and the Net-Net SBC automatically adds a dot (.) to the front of this entry if you do not include one. The policy server and the Net-Net SBC can easily communicate this value; if sent to the policy server in any AVP, the policy server can simply return the full value.

**ACLI Instructions and Examples** This section shows you how to set the format to use for Destination-Realm AVPS and how to configure a domain name suffix for Origin-Realm and Origin-Host AVPs.

#### **Setting the Destination Realm AVP Format To set the format to use for the payload string in the Destination-Realm AVP:** 1. In Superuser mode, type **configure terminal** and press <Enter>. ACMEPACKET# configure terminal ACMEPACKET(configure)#

2. Type **media-manager** and press <Enter>. ACMEPACKET(configure)# media-manager

**Setting the Domain Name Suffix for Origin-Realm and Origin-Host** 

**AVPs**

ACMEPACKET(media-manager)#

3. Type **ext-policy-server** and press <Enter>.

ACMEPACKET(media-manager)# ext-policy-server ACMEPACKET(ext-policy-server)#

- 4. **dest-realm-format**—Enter the format you want to use for the Destination-Realm AVP. The default value is **user\_with\_realm**. The valid values are:
	- user\_with\_realm | user\_only | realm\_only
- 5. Save and activate your configuration.

# **To set the suffix to use for Origin-Realm and Origin-Host AVPs that have domain names as payload strings:**

1. In Superuser mode, type **configure terminal** and press <Enter>.

ACMEPACKET# configure terminal ACMEPACKET(configure)#

2. Type **media-manager** and press <Enter>.

ACMEPACKET(configure)# media-manager ACMEPACKET(media-manager)#

3. Type **ext-policy-server** and press <Enter>.

ACMEPACKET(media-manager)# ext-policy-server ACMEPACKET(ext-policy-server)#

- 4. **domain-name-suffix**—Enter the suffix you want to use for Origin-Realm and Origin-Host AVPs that have a payload string constructed as a domain name Your value can be any string, to which the Net-Net SBC will prepend with a dot if you do not include one. The default value is **.com**.
- 5. Save and activate your configuration.

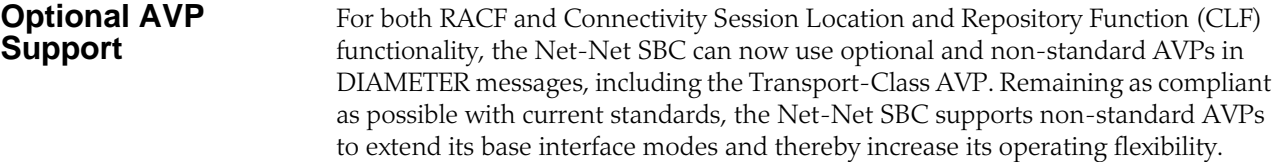

You can configure one or more AVPs in the external policy server configuration using the options parameter. The Net-Net SBC needs to know in what messages each optional AVP will appear, where the AVP will be located, what AVP flags to set, vendor information, and what data comprises the AVP's payload. Then the Net-Net SBC can insert the optional AVP in outgoing messages and parse incoming messages for it.

**About the Transport-Class AVP** When it receives a SIP INVITE triggering external bandwidth management, the Net-Net SBC performs SDP stripping and—through internal processes—selects an external bandwidth manager to use. If the options parameter in the selected external bandwidth manager is set to transport-class, the Net-Net SBC's DIAMETER RACF interface will issue authentication authorization requests (AARs) with the transport class AVP. The Net-Net SBC does not insert the transport-class AVP messages when the option is not configured.

The transport-class AVP will:

- Be identified with the AVP code 311
- Always have the vendor (V) bit set in the AVP flags
- Never have the mandatory (M) bit set in the AVP flags
- Have the Vendor-Id field set to 13019 (a value specified by ETSI TISPAN)
- Be formatted as an unsigned integer
- Reside in the Media-Component AVP, a grouped AVP

In addition, the transport-class AVP's payload field will be a 32-bit unsigned integer corresponding to a specific media type. The Net-Net SBC learns the specific media type from the m-line of the SDP it received. The following table shows how the Net-Net SBC maps the media types and 32-bit unsigned integers.

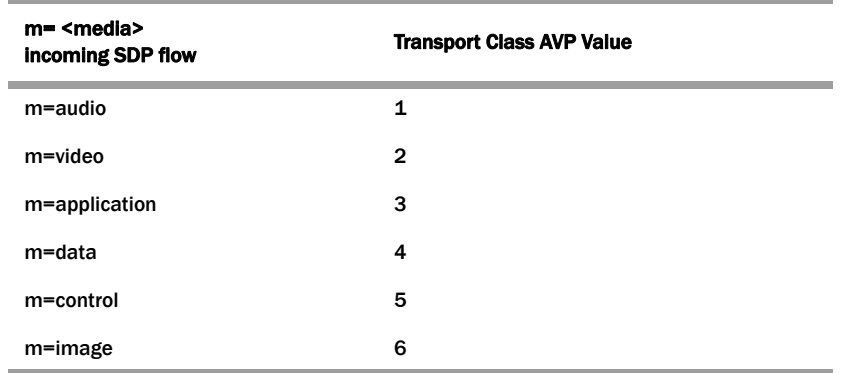

### **Configuring Optional AVPs**

You configure optional AVPs in the external bandwidth manager's **options** parameter. The **options** parameter can take one or more AVP values. The instructions below use the transport-class AVP as an example.

### **To set the transport-class AVP support for an external bandwidth manager:**

- 1. In Superuser mode, type **configure terminal** and press <Enter>.
	- ACMEPACKET# configure terminal ACMEPACKET(configure)#
- 2. Type **media-manager** and press <Enter>.

ACMEPACKET(configure)# media-manager ACMEPACKET(media-manager)#

3. Type **ext-policy-server** and press <Enter>.

ACMEPACKET(media-manager)# ext-policy-server ACMEPACKET(ext-policy-server)#

4. **options**—Set the options parameter by typing options, a <Space>, the option name **transport-class** with a "plus" sign in front of it. Then press <Enter>.

ACMEPACKET(ext-policy-server)# options +transport-class

If you type **options** and then the option value without the "plus" sign, you will overwrite any previously configured options. In order to append the new options to this configuration's options list, you must prepend the new option with a "plus" sign as shown in the previous example.

5. Save and activate your configuration.

*EXTERNAL POLICY SERVERS*

# **18 IMS Support**

# **Net-Net SBC IMS Support**

The ETSI TISPAN NGN defines several subsystems that make up the NGN architecture. The model for the target NGN architecture is depicted below. Acme Packet's Net-Net Session Director is an integrated session control, policy enforcement and media management solution that incorporates functional components of the IP multimedia subsystem (IMS) the Resource and Admission Control Subsystem (RACS) and functions necessary for the interconnection with other IP networks/domains. The functions of the Net-Net SBC within the NGN architecture are divided into the interconnect border functions and the access border functions. The diagram below depicts the mapping of these functions across IMS architecture.

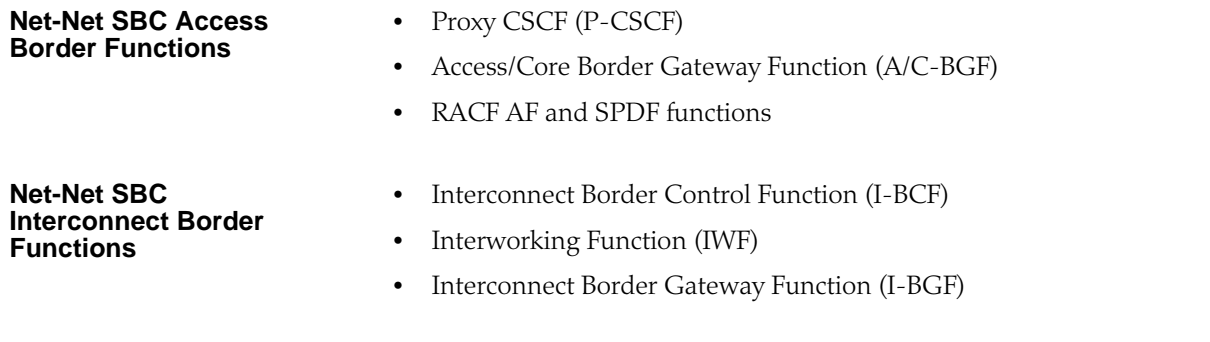

# **IMS Access Border Functions**

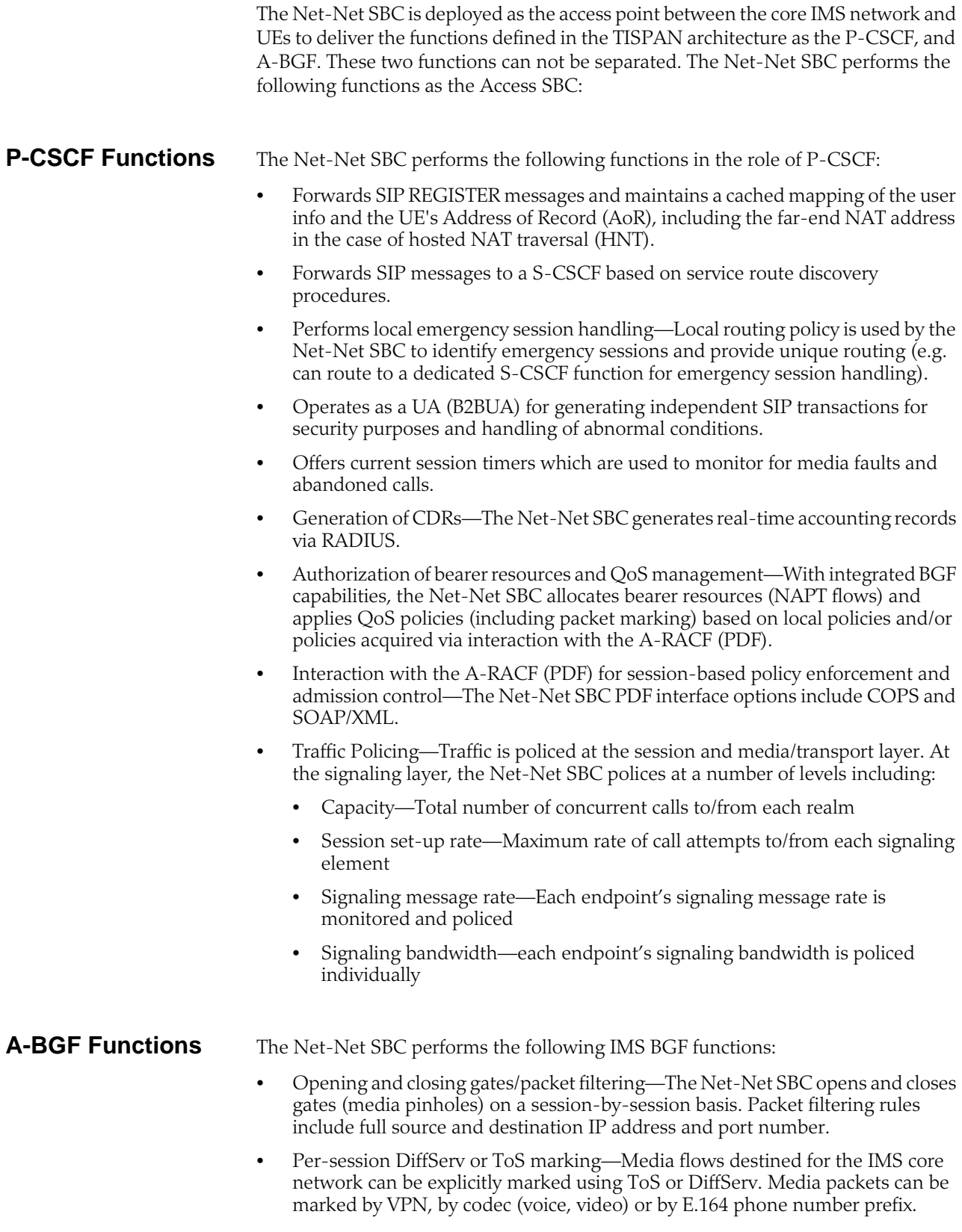

- NAPT-PT and topology hiding—The Net-Net SBC provides NAPT for all media flows associated with a session on a per session-basis. Double NATing, NATing both source and destination sides, is utilized to fully hide topology in each direction for RTP and RTCP. Local IP addresses and port resources are dynamically allocated from steering pools provisioned on the Net-Net SBC.
- Hosted NAT traversal—The Net-Net SBC supports HNT function that allows media flow traversal through the CPE firewall/NAT without upgrading the CPE equipment. The Net-Net SBC interacts with the endpoints to dynamically establish and maintain bindings in the CPE firewall/NAT that allow the signaled communications to pass through. The Net-Net SBC's registration management and media relay functions make CPE-based NATs transparent to the service delivery elements.
- Traffic Policing—Traffic is policed at the session and media/transport layer. At the signaling layer, the Net-Net SBC polices at a number of levels including:
	- Policing of Media (e.g. RTP & RTCP) traffic on a per-flow basis—CBR policing is applied to each flow based on negotiated offered and negotiated media codecs.

# **Resource and Admission Control (RACS) Functions**

The figure below illustrates the mapping of Net-Net SBC functions to the RACS functional model. In this model, the Net-Net SBC incorporates the Application Function (in the case of IMS this is the P-CSCF function), the SPDF (Service Policy Decision Function) and the Core Border Gateway function.

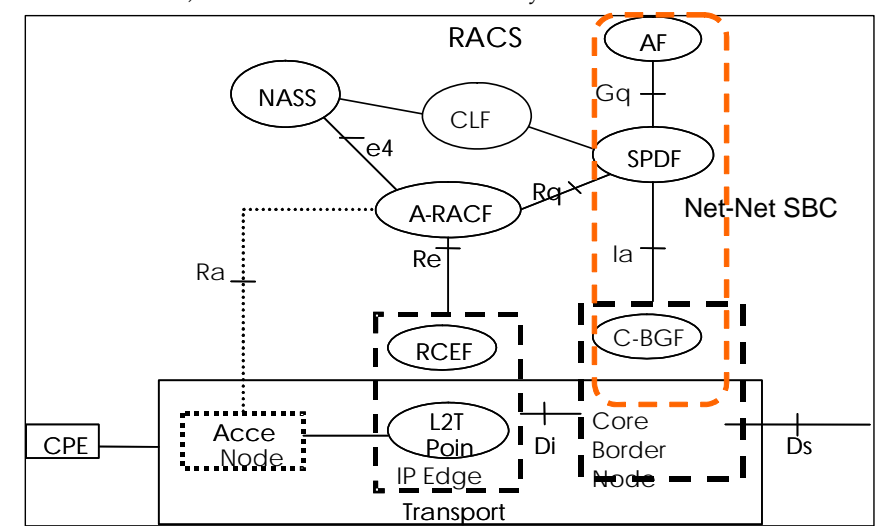

The Net-Net SBC, acting as the SPDF, interfaces with the PDF (A-RACF policy decision function) for resource authorization and admission control on a call-by-call basis. COPS is the supported PDF interface.

# **IMS Interconnect Border Functions**

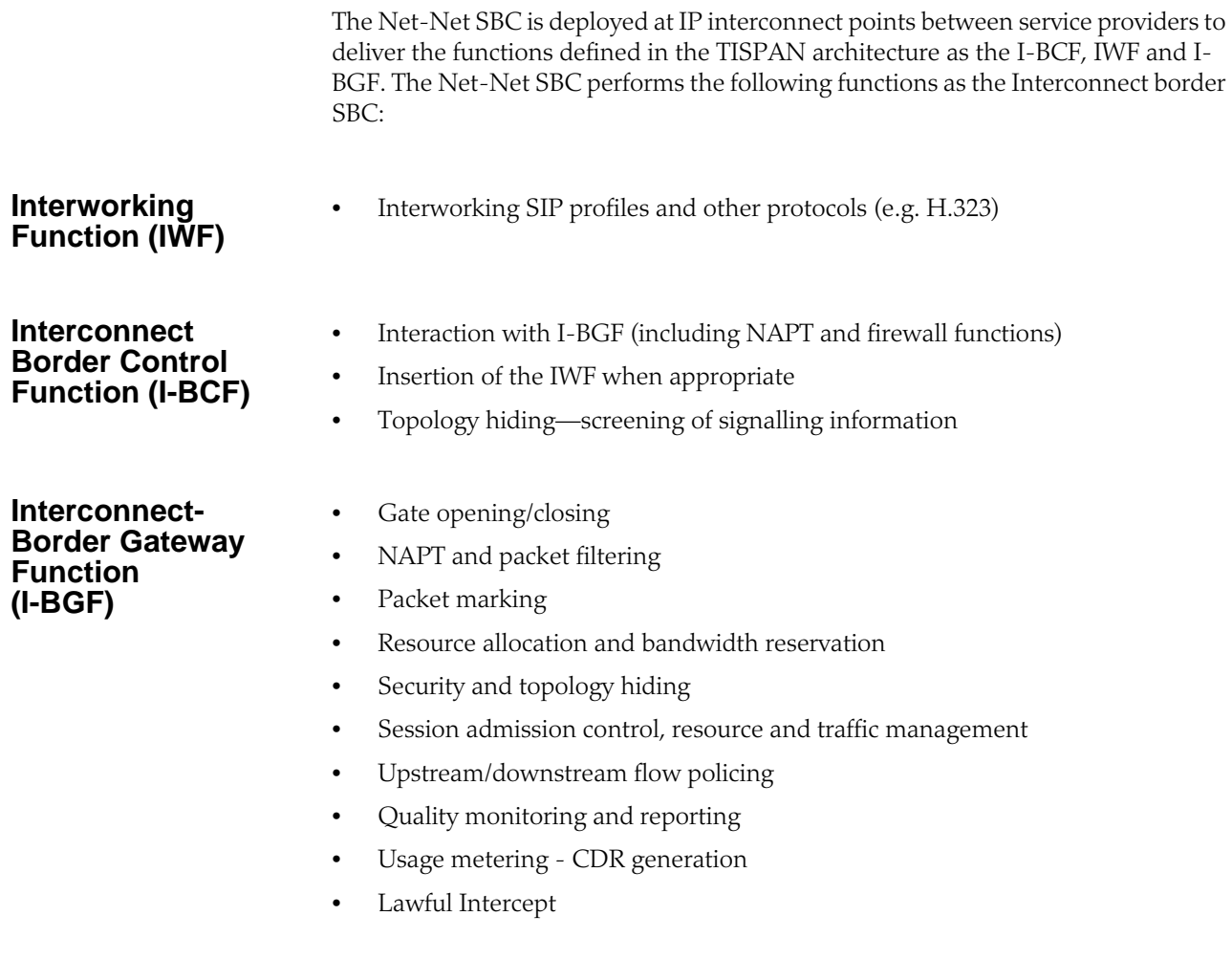

# **IMS Path and Service Route Header Support**

The Net-Net SBC supports the Path header and the Service-Route header used in the registration phase of a SIP transaction. The Net-Net SBC will learn the route vectors from the SIP URIs contained in these headers in order to preload SIP headers with the correct route vectors in subsequent SIP message exchanges between the UA and the S-CSCF across the Net-Net SBC. This is how the Net-Net SBC supports RFC 3608 and RFC 3327.

**Path Header** When a UE registers to an S-CSCF, the Net-Net SBC adds the Path header in the REGISTER message as it is proxied to the S-CSCF. The Path header includes the SIP URIs that form the route vector which describes how the UE reaches the Net-Net SBC, through a specific series of proxies. This route vector is saved in the Net-Net SBC's registration entry for the UE, routing all subsequent SIP messages from the S-CSCF to the UE. As the Path header is sent to the S-CSCF, the Net-Net SBC, as P-CSCF, inserts the SIP URI of itself as the top entry in the Path header.

> The Path header only appears in SIP messages exchanged during the registration process.

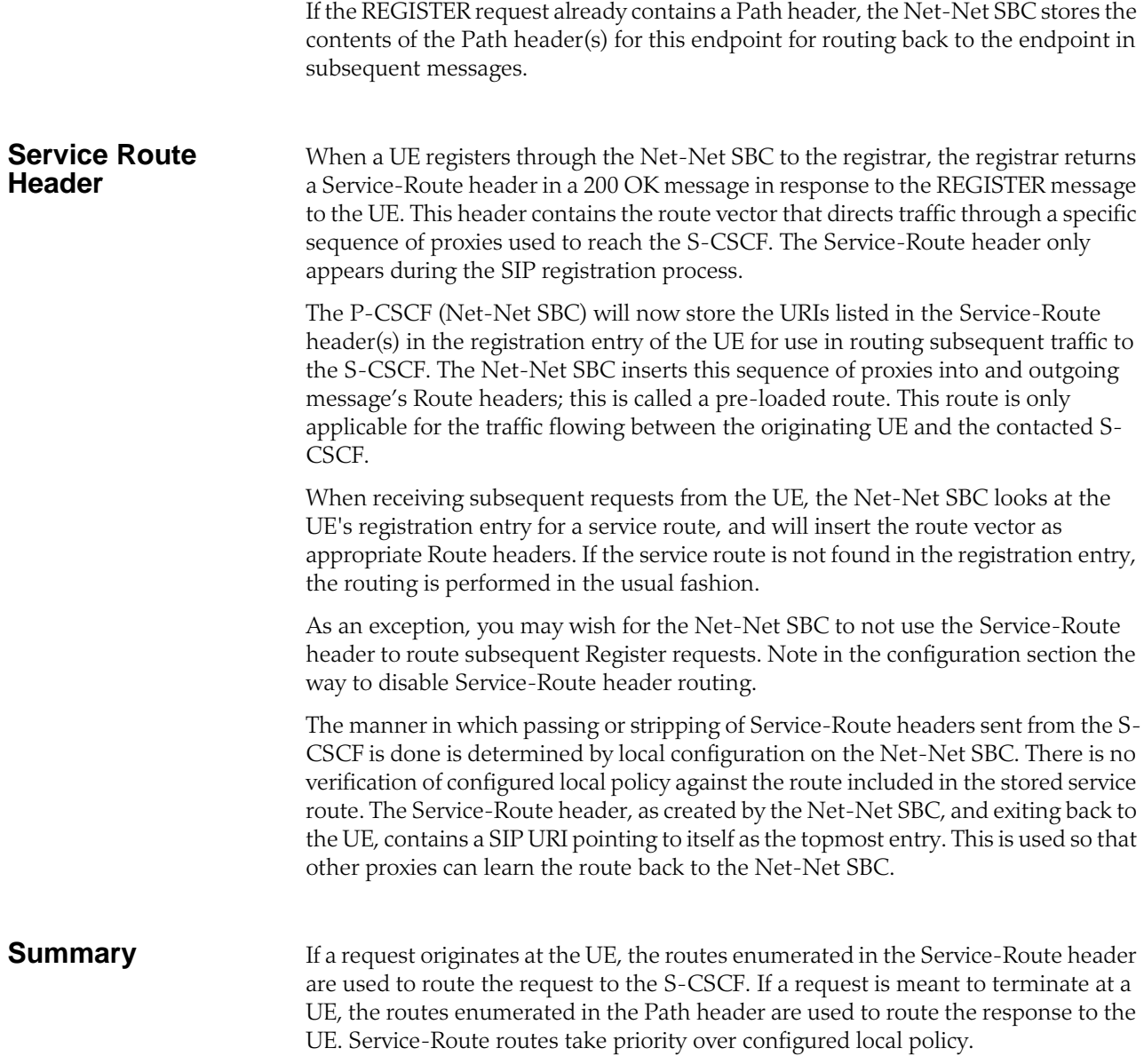

Path headers received in a 200 OK response from the registrar are transmitted to the UE unchanged. If you want them stripped as the SIP message leaves the Net-Net SBC, you can use the SIP Header Manipulation function.

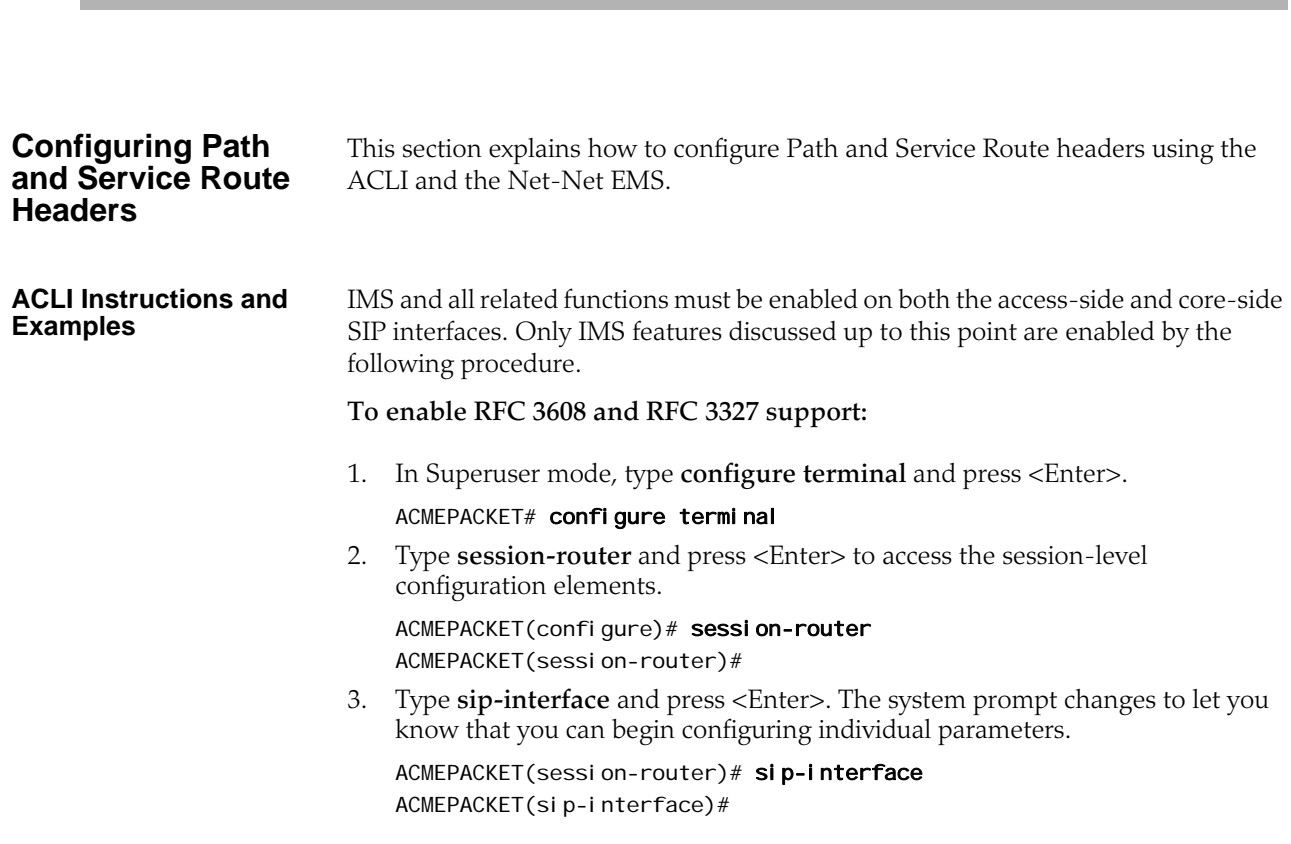

4. Type **select** and the number of the pre-configured sip interface you want to configure.

ACMEPACKET(sip-interface)# select 1

- 5. **sip-ims-feature—** Enable IMS functionality on this SIP interface. The default value is **disabled**. Valid values are:
	- enabled | disabled

ACMEPACKET(sip-interface)# sip-ims-feature enabled

This completes enabling IMS for a given SIP interface.

If you wish to disable subsequent routing of Register messages via the Service-Route header, type **route-register-no-service-route** and press <Enter>.

6. Save your work using the ACLI **done** command.

# **IMS Support for Private Header Extensions for 3GPP**

As part of its RFC 3455 support, he Net-Net SBC supports the following headers in its IMS implementation:

- P-Associated-URI
- P-Asserted-Identity
- P-Called-Party-ID
- P-Charging-Function-Address
- P-Visited-Network-ID

The procedure to enable IMS support is explained under ACLI Configurations and Instructions in the previous section. IMS and all related functions must be enabled on both the access-side and core-side SIP interfaces.

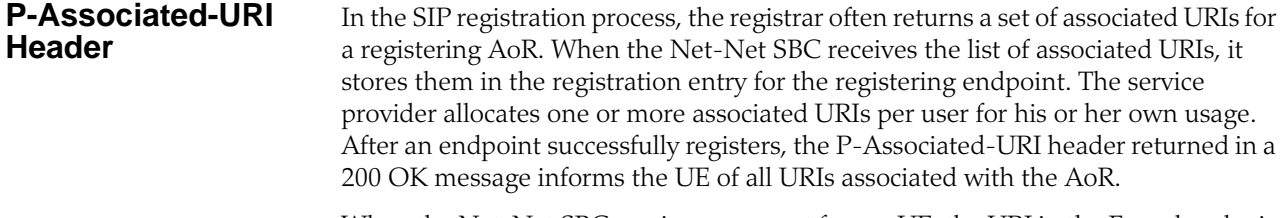

When the Net-Net SBC receives a request from a UE, the URI in the From header is matched against the registration cache for that endpoint. If the registering endpoint matches an associated-URI already in the registration table, the Service-Route associated with this endpoint is used to create the route for originating transactions associated with the endpoint to the S-CSCF.

The inclusion or exclusion of the P-Associated-URI header is not dependent on the trust level of an ingress or egress realm.

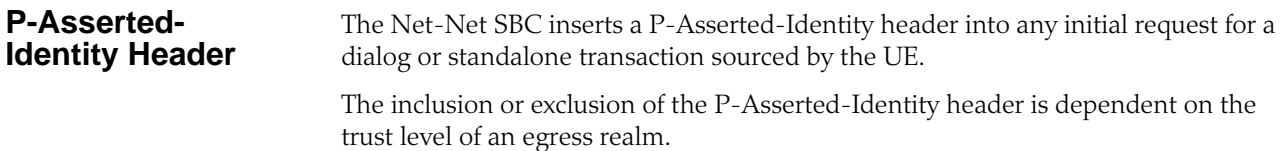

### **P-Asserted-Identity Header Handling**

- 1. The Net-Net SBC inserts a P-Asserted-Identity header into all messages other than the REGISTER message.
- 2. When the P-Preferred-Identity header is present in an INVITE sourced by the UE, and the SIP URI contained in this header is also present in the UE's associated URI list, then this SIP URI is inserted in the P-Asserted-Identity header as the SIP message enters the core network.
- 3. When the P-Asserted-Identity header is present in an INVITE sourced by the UE, and the SIP URI contained in this header is also present in the UE's associated URI list, then the original P-Asserted-Identity header and SIP URI is passed unchanged into the core network.
- 4. When the From header is present in an INVITE sourced by the UE, and the SIP URI contained in this header appears in the UE's Associated URI list, then this SIP URI is inserted into the P-Asserted-Identity header as the SIP message enters the core network.
- 5. When the P-Asserted-Identity header is present in an INVITE sourced by the UE, and the SIP URI contained in this header is not present in the Associated URI list, the Net-Net SBC acts like no P-Asserted-Identity was received from the UE.
- 6. When no P-Asserted-Identity can be derived from an INVITE sourced by the UE, the P-Asserted-Identity is based on the first URI in the Associated URI list.
- 7. The P-Asserted-Identity header will be removed from SIP messages sent and received from a UE if either the ingress or egress side is untrusted and the UE's Privacy header's contents is "id".
- 8. If no P-Associated-URI exists for a registered endpoint, the Net-Net SBC will use the configured default P-Asserted-Identity found on the sourcing session agent. This feature works with both SIP and H.323 session agents.
- 9. If the session agent that originates a message does not include a P-Asserted-Identity header or the request is not originated from the session agent, and the P-CSCF has not received P-Associated-URI list from the registrar for a particular user, no P-Asserted-Identity will be created.
- 10. The P-Preferred-Identity header will never be passed to the S-CSCF.

If the above steps fail to insert a P-Asserted-Identity header, you can manually configure a value to be inserted into a P-Asserted-Identity header. The sip-imsfeature parameter must still be enabled to use the P-Asserted-Identity header override.

### **Configuring P-Asserted-Identity Header for Session Agents** This section explains how to configure the P-Asserted-Identity header for a session agent using the ACLI or Net-Net EMS. **ACLI Instructions and Examples** P-Asserted-Identity header handling is enabled with the sip-ims-feature as described in the previous section. A P-Asserted-Identity header can be manually configured for a session agent if the automatic logic, explained earlier in this section, fails. **To configure the P-Asserted-Identity header for a session agent:**

1. In Superuser mode, type **configure terminal** and press <Enter>. ACMEPACKET# configure terminal

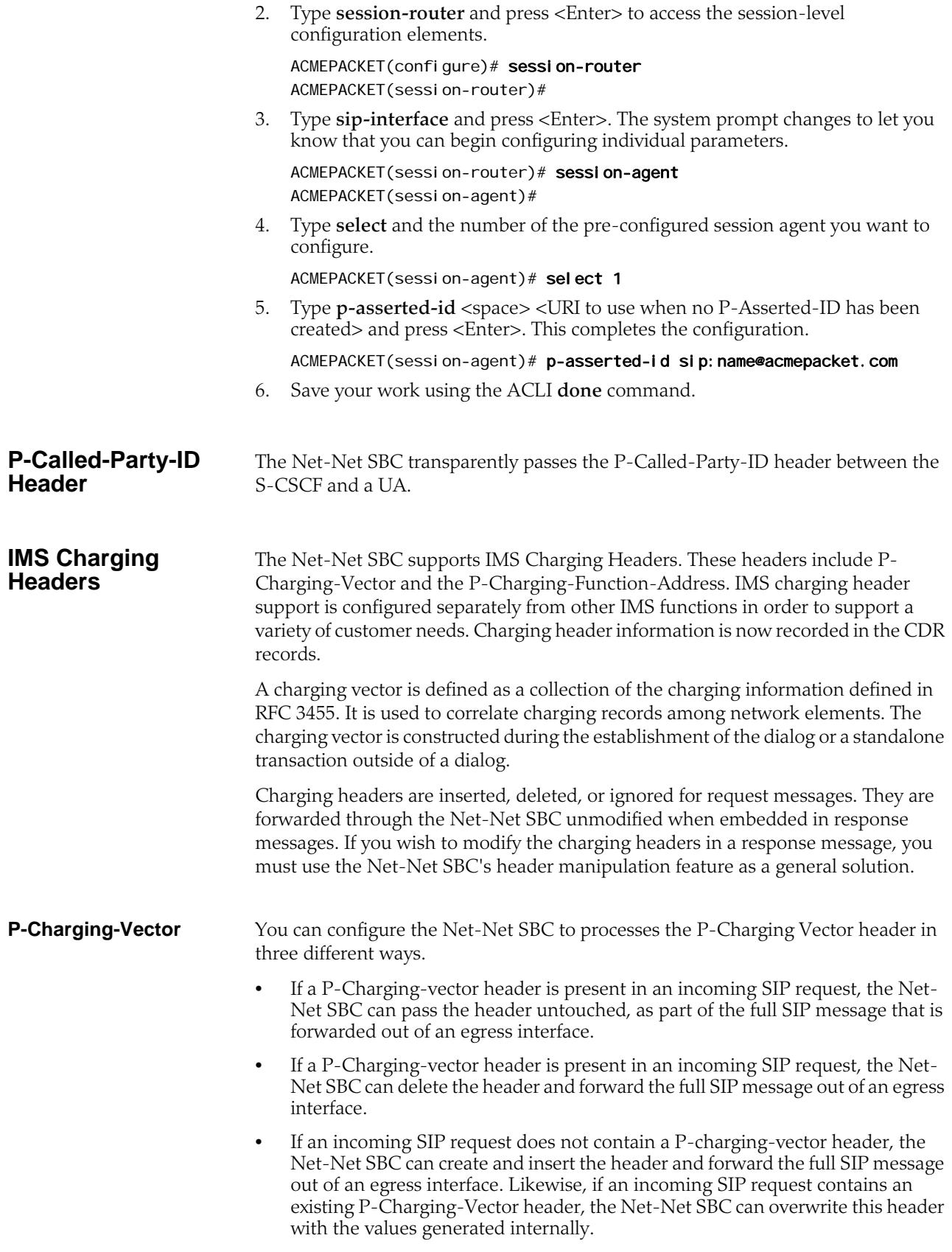

The P-Charging-Vector header is composed of four parameters: icid-value, icidgen-addr, orig-ioi, term-ioi. See RFC 3455, Section 4.6 for more information.

1. The Net-Net SBC constructs the icid-value in the following format: string2@string1 where:

String 1 is the IP address of the egress SIP interface.

String 2 is a unique string value created by the Net-Net SBC and based on the realm, local IP port, time, and a sequence number.

- 2. The icid-gen-addr parameter's value is the IP address of the egress SIP interface. This value is generated by the Net-Net SBC.
- 3. The orig-ioi parameter's value is set manually using the operator-identifier field located in the SIP interface configuration element.
- 4. The term-ioi parameter's value is set manually using the operator-identifier field located in the SIP interface configuration element.

You configure charging vector handling on the Net-Net SBC interface that receives the SIP request by turning on the switches that enable charging vector processing on the ingress interface for the call. Based on the direction of the call, the Net-Net SBC will insert the operator-identifier configuration parameter into the orig-ioi and the term-ioi parameters. The orig-ioi parameter takes the value of the operatoridentifier configuration parameter of the SIP interface that receives the SIP request. The term-ioi parameter takes the value of the operator-identifier configuration parameter of the SIP interface that sends the SIP request to its next hop.

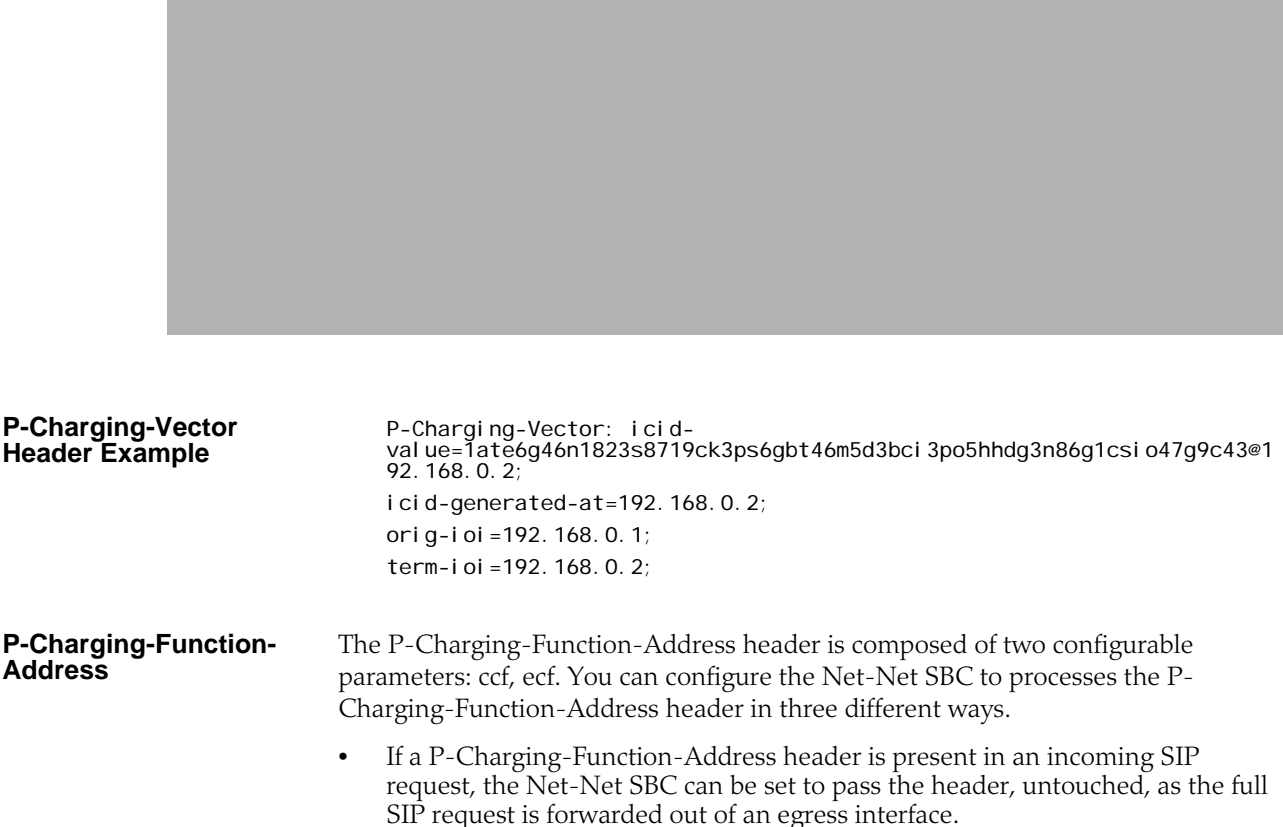

- If a P-Charging-Function-Address header is present in an incoming SIP request, the Net-Net SBC can be set to delete the header and forward the SIP request out of an egress interface.
- If an incoming SIP request does not contain a P-Charging-Function-Address header, the Net-Net SBC can be set to create and insert the header and forward the SIP message out of an egress interface.
- If an incoming SIP request contains a P-Charging-Function-Address header, and the Net-Net SBC is set to insert a configured P-Charging-Function-Address header, the new parameters will be appended before the existing parameters in the header. The Net-Net SBC will then forward the SIP request out of an egress interface.

In addition, the Net-Net SBC can also be configured to perform insertion and caching for the PCFA header in dialog-creating or stand-alone messages. The following diagram illustrates how this works:

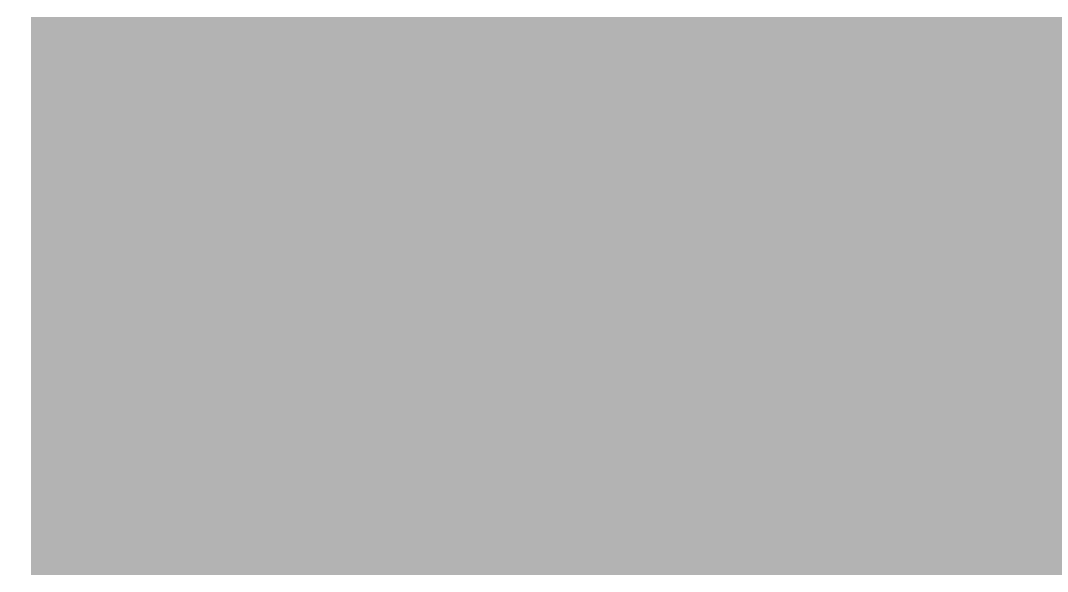

For this scenario, there are two main functions, PCFA insertion and PCFA caching:

• PCFA insertion—Using the insert-reg-cache and delete-and-respond configuration values, the Net-Net SBC adds the PCFA to all SIP requests and to the response on the S-CPCF facing the SIP interface. However, only dialogcreating and standalone requests, and responses to each of those, update the Net-Net SBC and accounting information. Such requests do not have a To tag, and responses do not appear in established dialogs. The Net-Net SBC inserts the PCFA into provisional (1XX) and success (2XX) responses, with the exception of the 100 Trying response.

You can use SIP header manipulation rules (HMR) to remove any unwanted headers.

• PCFA caching—When you use either of the insert-reg-cache and delete-andrespond configuration values, the Net-Net SBC uses the latest cached copy of a PCFA header to insert into requests and responses. The Net-Net SBC does not cache any PCFA headers it receives on SIP interfaces using the none, insert, or insert-reg-cache modes because this type of SIP interface faces the UE making its replacement headers ones from the core.

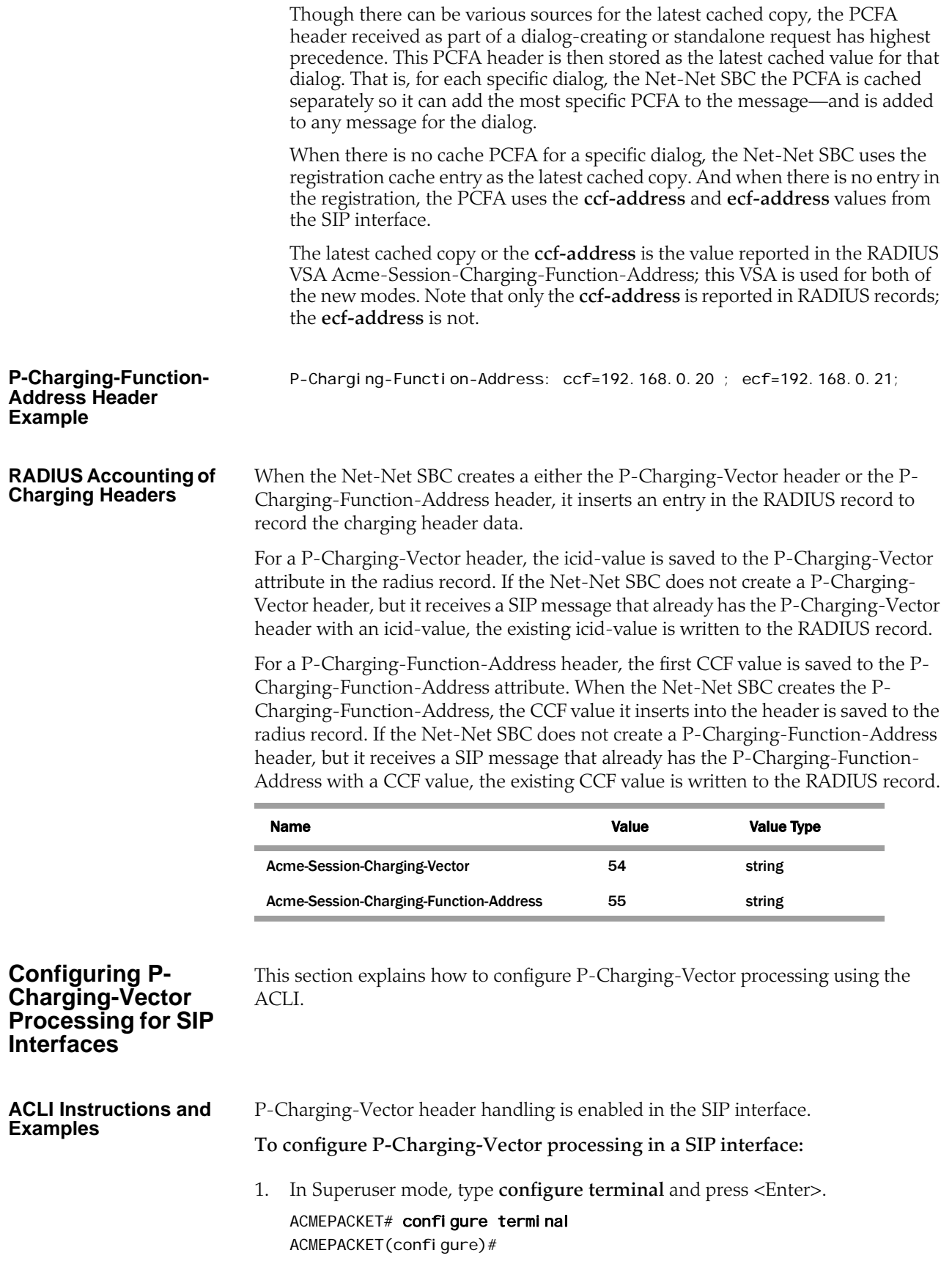

2. Type **session-router** and press <Enter>.

ACMEPACKET(configure)# session-router ACMEPACKET(session-router)#

3. Type **sip-interface** and press <Enter>.

ACMEPACKET(session-router)# sip-interface ACMEPACKET(sip-interface)#

If you are adding support to an existing SIP interface, then you will need to select the interface you want to edit using the ACLI **select** command.

ACMEPACKET(sip-interface)# select first-sip-interface

- 4. **charging-vector-mode**—Sets the Net-Net SBC to create the P-Charging-Vector header. The default value is **pass**. The valid values are:
	- **none**—Pass this header unchanged (do not include icid-value in accounting records)
	- **pass**—Pass this header unchanged (include icid-value in accounting records)
	- **delete**—Delete this header
	- **insert**—Create this header
- 5. **operator-identifier—**Set the operator identifier value to be inserted into a P-Charging-Vector header. The direction of the call determines whether this value is inserted into the orig-ioi or the term-ioi parameter in the P-Charging-Vector header. This string MUST begin with an alphabetical character.
- 6. **charging-function-address-mode—**Set the charging function address mode you want to use. The default value is **pass**. The valid values are:
	- **none**—Pass the Charging-Function-Address header received in an incoming SIP message untouched as the message is forwarded out of the Net-Net SBC, but does not include icid-value in accounting records.
	- **pass**—Pass the Charging-Function-Address header received in an incoming SIP message untouched as the message is forwarded out of the Net-Net SBC, includes icid-value in accounting records.
	- **delete**—Delete the Charging-Function-Address header received in an incoming SIP message before it is forwarded out of the Net-Net SBC.
	- **insert**—Insert the Charging-Function-Address header in an incoming SIP message that does not contain the Charging-Function-Address header. If the incoming message contains the Charging-Function-Address header, the Net-Net SBC will overwrite the Charging-Function-Address header with its values. This option always uses the **ccf-address** and **ecf-address** static values.
	- **insert-reg-cache**—To be configured on the SIP interface facing the UE, configures the Net-Net SBC to replace the PCFA with the most recently cached value rather than the **ccf-address** and **ecf-address** you set to be static in your configuration. The cached values come from one of the following that the Net-Net SBC has received most recently: request, response, registration, or local configuration.
	- **delete-and-respond**—To be configured on the SIP interface facing the S-CPCF, configures the Net-Net SBC to strip out the latest cached PCFA from the core side. The Net-Net SBC then remembers this PCFA and uses it in communications sent to the core.

Note that the default settings for this parameter and for **charging-vector-mode** are pass for new SIP interface configurations. If you are upgrading and there are pre-existing SIP interfaces in your configuration, the defaults become none.

- 7. **ccf-address**—Set the CCF address value that will be inserted into the P-Charging-Function-Address header.
- 8. **ecf-address—**Set the ECF address value that will be inserted into the P-Charging-Function-Address header.
- 9. Save your work using the ACLI **done** command.

# **P-Visited-Network-ID Header**

The Net-Net SBC's IMS support also includes the insertion of a P-Visited-Network-ID header into SIP messages when applicable. When a UE sends a dialog-initiating request (e.g., REGISTER or INVITE message) or a standalone request outside of a dialog (e.g., OPTIONS) to the P-CSCF, the Net-Net SBC inserts the P-Visited-Network-ID header into the SIP message as it enters into the destination network.

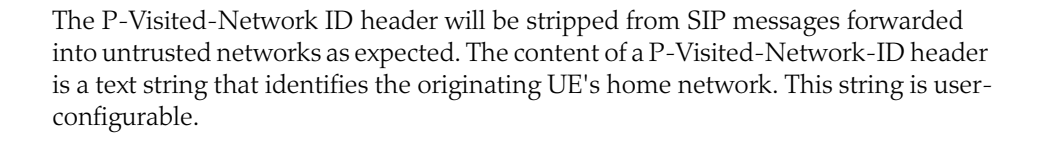

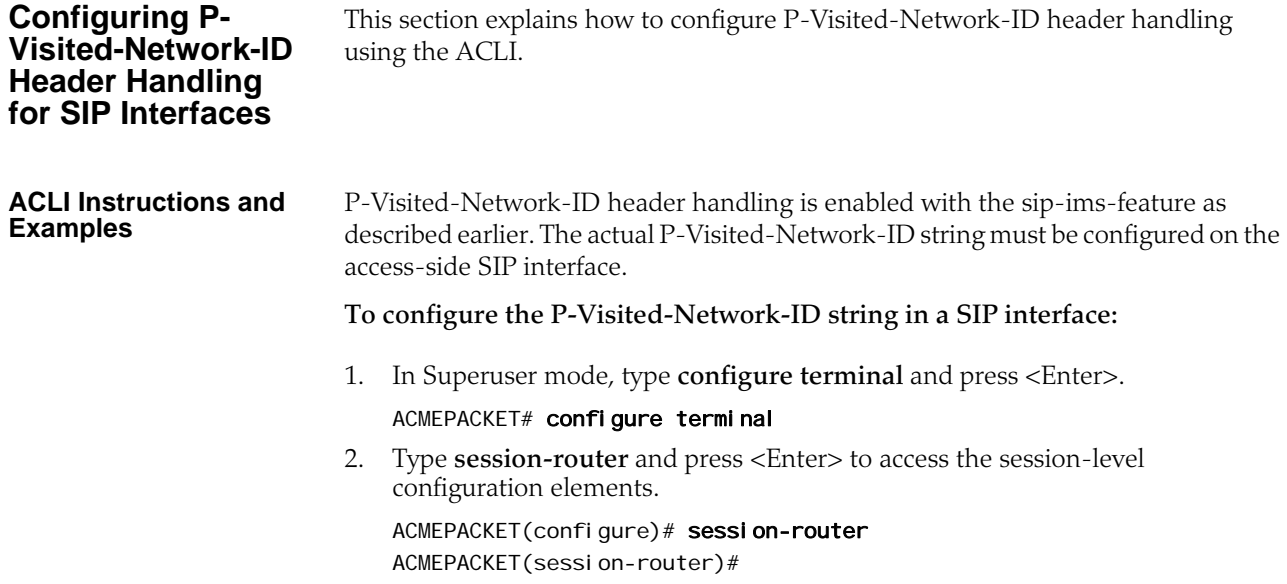

3. Type **sip-interface** and press <Enter>. The system prompt changes to let you know that you can begin configuring individual parameters.

ACMEPACKET(session-router)# sip-interface ACMEPACKET(sip-interface)#

4. Type **select** and the number of the pre-configured sip interface you want to configure.

ACMEPACKET(sip-interface)# select 1

5. Type **network-id** <space> <network ID string> and press <Enter>. This completes the configuration of the P-Visited-Network-ID string for a given SIP interface.

ACMEPACKET(sip-interface)# network-id examplenetworkid

6. Save your work using the ACLI **done** command.

# **Surrogate Registration**

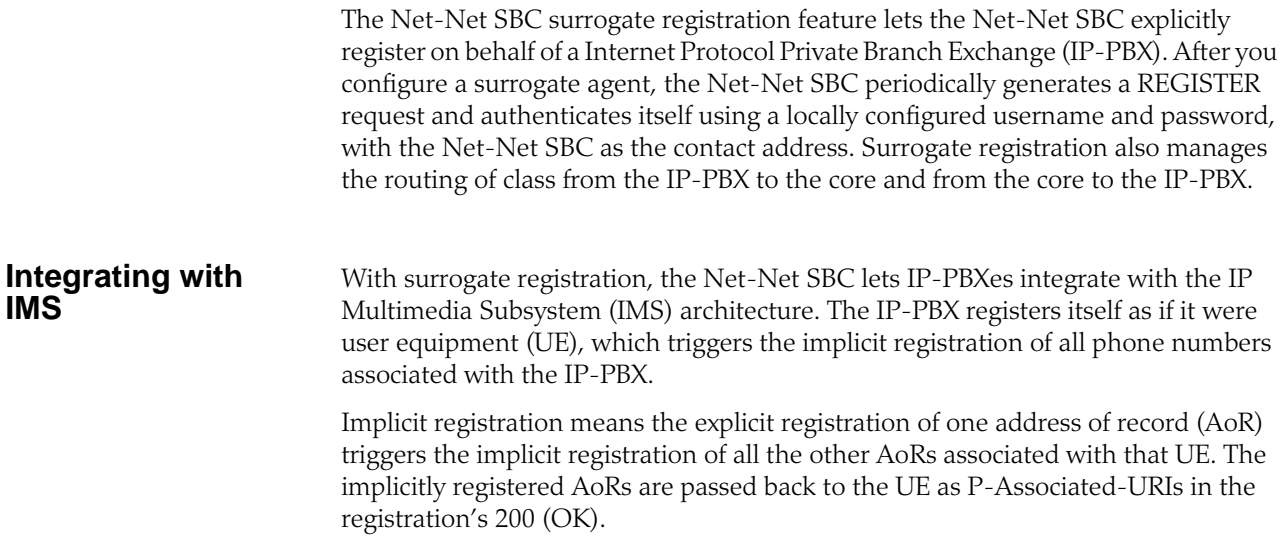

IMS assumes that each SIP endpoint can register itself with its Serving-CSCF (S-CSCF). However, phones can be connected to SIP Integrated Access Devices (IADs) or SIP or H.323 IP-PBXes. The Net-Net SBC performs SIP registration on behalf of the IP-PBX and IADs.

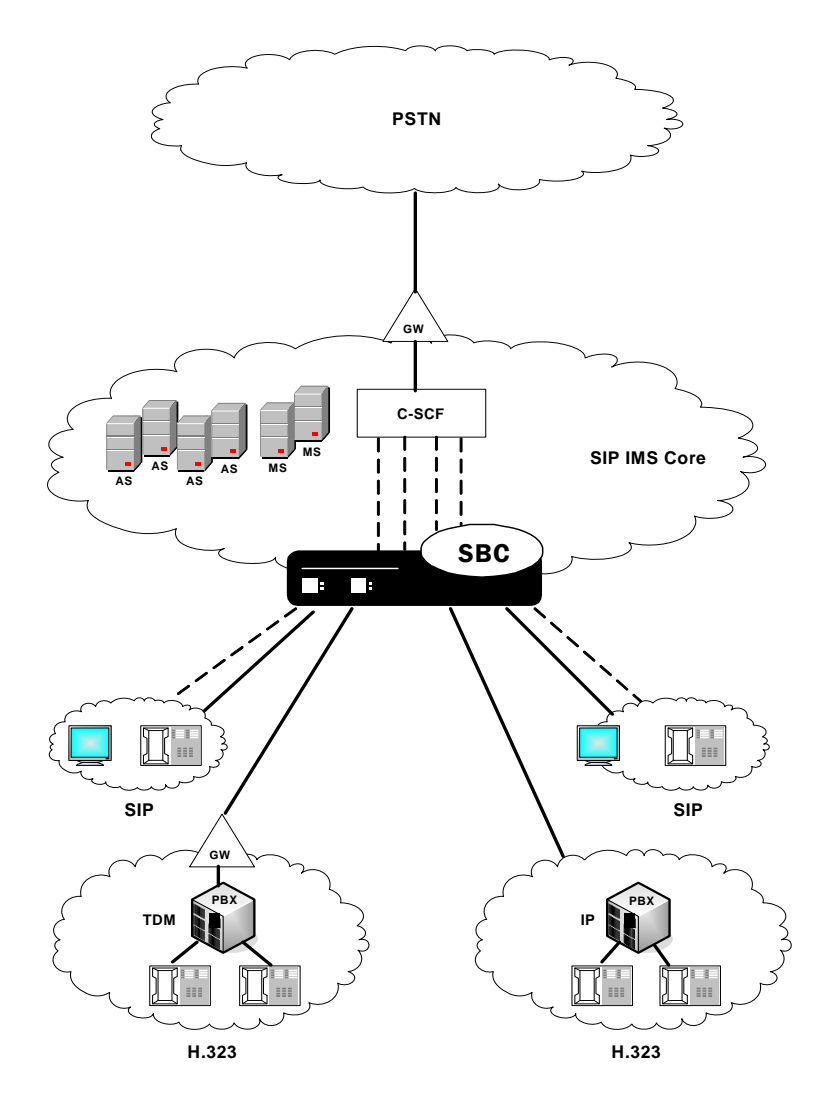

**How it Works** The Net-Net SBC registers on behalf of the IP-PBXes and then stores the associated URIs returned by the Serving Call Session Control Function (S-CSCF). The calls from the phones behind the IP-PBX can be routed based on the cache entry the Net-Net SBC creates after it receives each phone's associated URI. Calls are routed using the service route, local policy or any other routing mechanism based on the associated session agent or session agent group. The Net-Net SBC also supports multiple registrations on behalf of a IP-PBX because the IP-PBX can support thousands of phones, but the registrar might only be able to send 10 to 20 associated URIs in response to a single registration.

> The Net-Net SBC replaces the Contact URI for requests from the IP-PBX to the core to match the registered value. For calls from the IMS core to the IP-PBX, the Net-Net SBC replaces the Request-URI username with P-Called-Party-ID/To-URI username. The IMS cores sends INVITES for the phones behind the IP-PBX with the

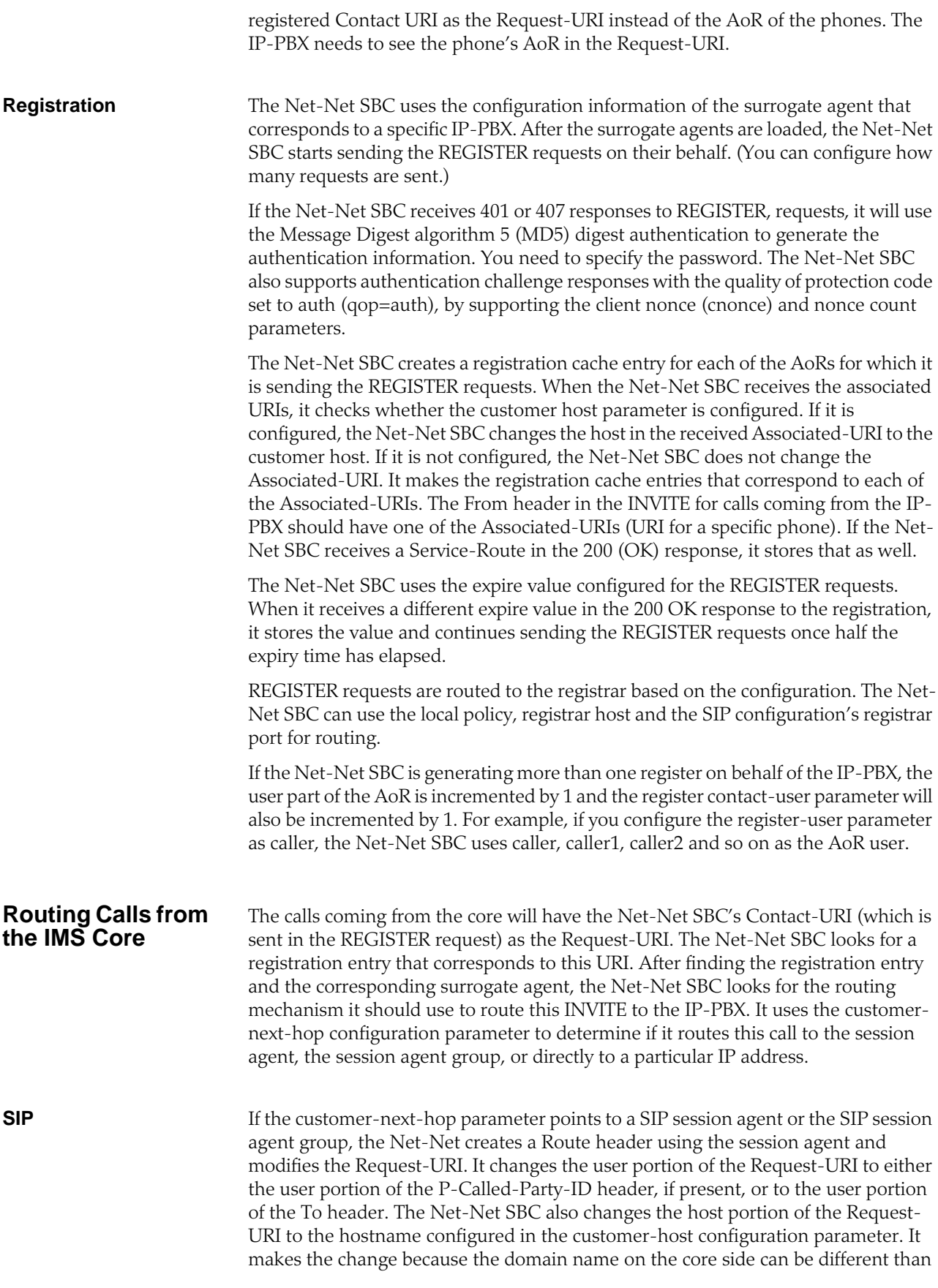

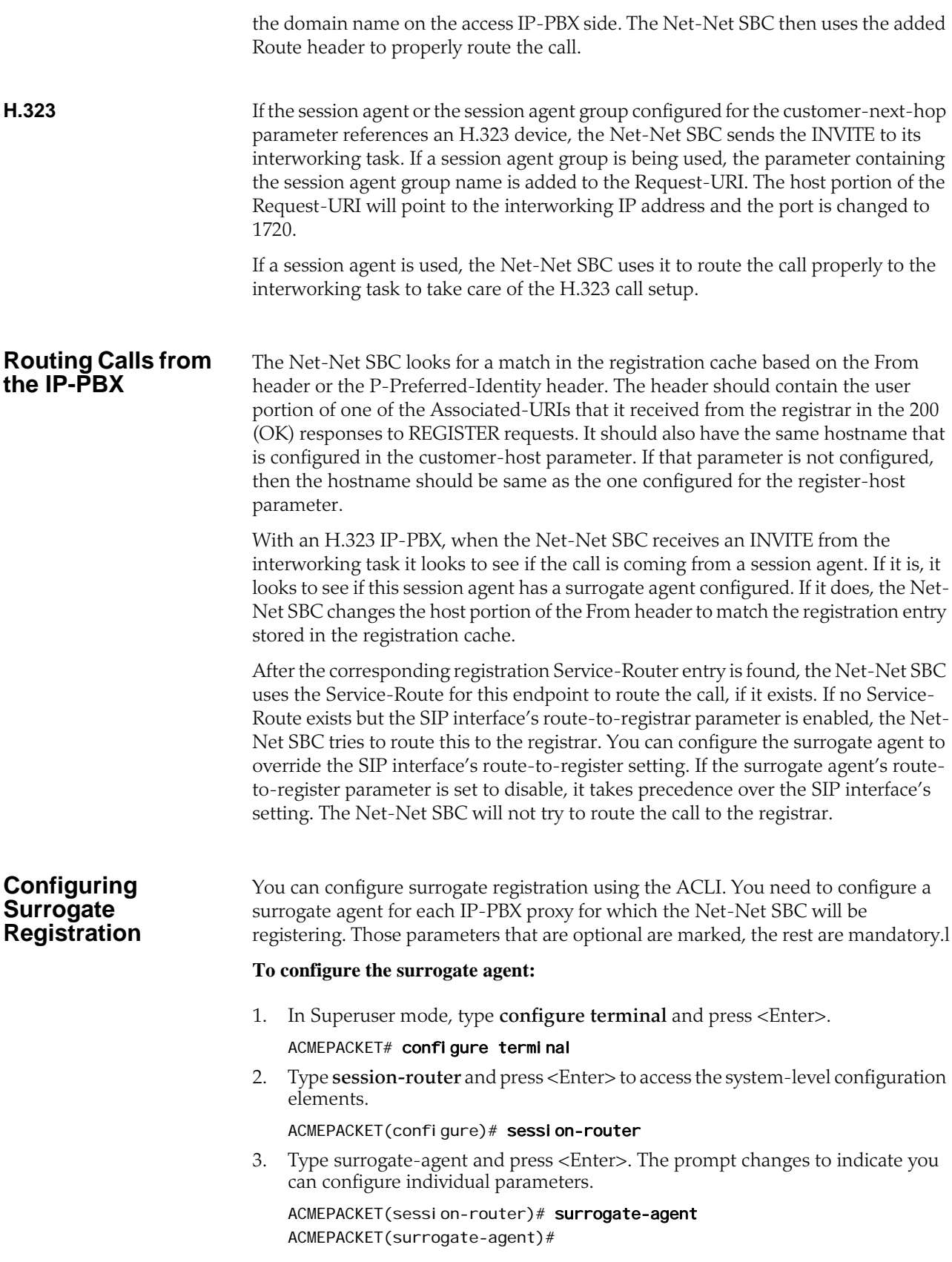

From this point, you can configure surrogate agent parameters. To view all surrogate agent configuration parameters, enter a **?** at the system prompt.

- 4. **register-host**—Enter the registrar's hostname to be used in the Request-URI of the REGISTER request. This name is also used as the host portion of the AoR To and From headers.
- 5. **register-user** Enter the user portion of the AoR (Address of Record).
- 6. **state**—Set the state of the surrogate agent to indicate whether the surrogate agent is used by the application. The default value is **enabled**. The valid values are:
	- enabled | disabled
- 7. **realm-id** Enter the name of realm where the surrogate agent resides (where the IP-PBX proxy resides). There is no default.
- 8. **description** *Optional*. Enter a description of this surrogate agent.
- 9. **customer-host**—*Optional*. Enter the domain or IP address of the IP-PBX, which is used to determine whether it is different than the one used by the registrar.
- 10. **customer-next-hop**—Enter the next hop to this surrogate agent:
	- session agent group:
		- SAG: <session agent group name>
	- session agent:

<hostname> or <IPV4>

specific IP address:

<IPV4> or <IPV4: port>

- 11. **register-contact-host**—Enter the hostname to be used in the Contact-URI sent in the REGISTER request. This should always point to the Net-Net SBC. If specifying a IP address, use the egress interface's address. If there is a SIP NAT on the registrar's side, use the home proxy address in the SIP NAT.
- 12. **register-contact-user**—Enter the user part of the Contact-URI that the Net-Net SBC generates.
- 13. **password**—If you are configuring the auth-user parameter, you need to enter the password used in case the registrar sends the 401 or 407 response to the REGISTER request.
- 14. **register-expires**—Enter the expires in seconds to be used in the REGISTER requests. The default value is **600,000** (1 week). The valid range is:
	- Minimum-0
	- Maximum—999999999
- 15. **replace-contact**—This specifies whether the Net-Net SBC needs to replace the Contact in the requests coming from the surrogate agent. If this is enabled, Contact will be replaced with the Contact-URI the Net-Net SBC sent in the REGISTER request. The default value is **disabled**. The valid values are:
	- enabled | disabled
- 16. **route-to-registrar**—This indicates whether requests coming from the surrogate agent should be routed to the registrar if they are not explicitly addressed to the Net-Net SBC. The default value is **enabled**. The valid values are:
	- enabled | disabled

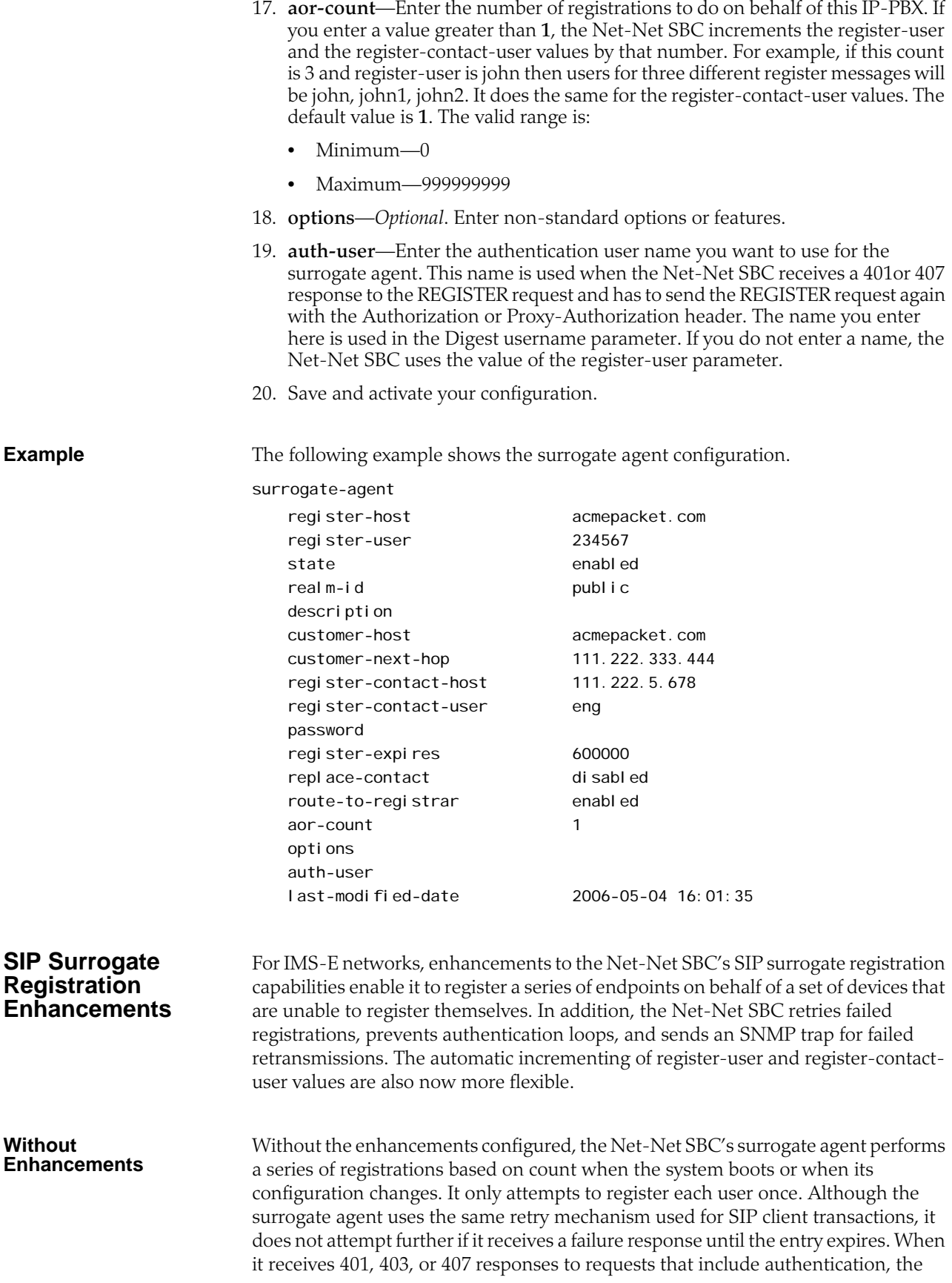
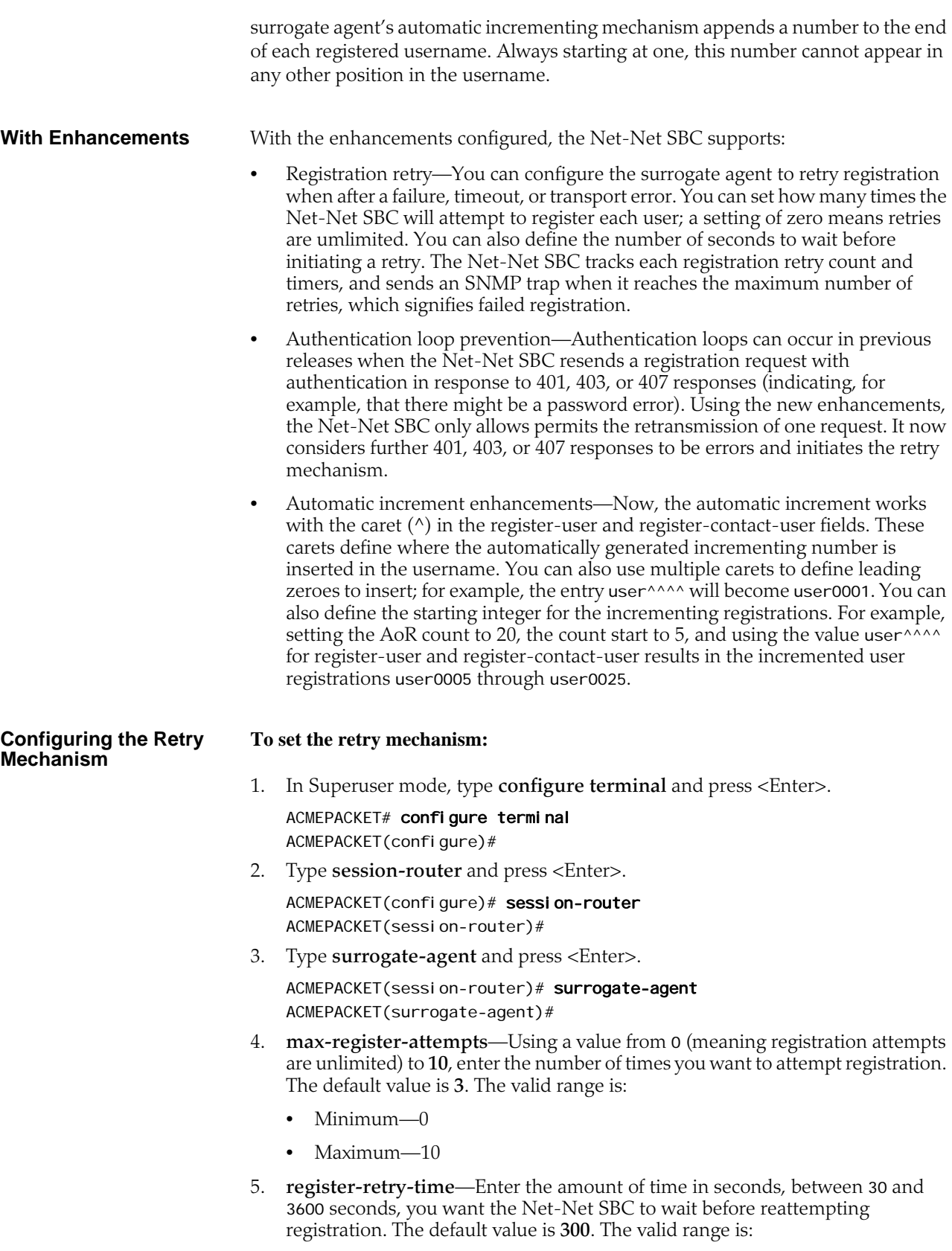

• Minimum—10

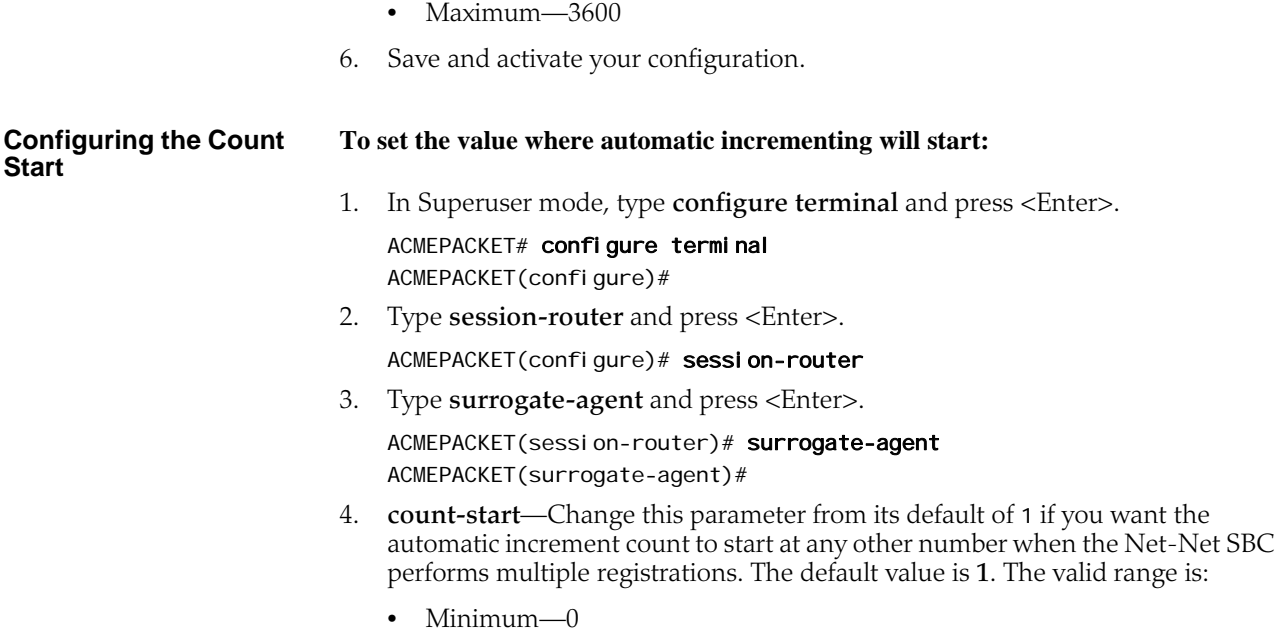

• Maximum—999999999

### **IMS Implicit Service Route**

The Net-Net SBC provides implicit service route support in situations where it is deployed between user equipment (UE) and the P-CSCF, and where the IMS core network does not support the Service-Route header.

When this feature is enabled, the Net-Net sends requests to the P-CSCF and does not include the Service-Route header received in the 200 OK response (to a REGISTER message) as Route headers in subsequent requests. The Net-Net SBC also includes a Route header of the P-CSCF address in subsequent requests, and includes the loose-route parameter in the Route header. Because inclusion of the loose-route parameter is not needed in all cases, you can set this feature to "strict" in the SIP interface configuration.

Recent enhancements address the following issues:

- Even when IMS is disabled for a SIP interface, the Net-Net 4000 caches and uses the Service-Route headers from SIP REGISTER responses received from the REGISTER. Therefore, you must use SIP HMR to remove the Service-Route headers from the response, while having no mechanism to replace the Service-Routes from the REGISTER response with an implicit Service Route.
- In the Net-Net 4000 global SIP configuration, the presence of the option routeregi strar-no-service-route sets the behavior for using the Service-Route header in the REGISTER request. The new enhancements greatly simplify the process of determining proper use of the header in both IMS and non-IMS environments.
- You can configure the Net-Net 4000 with an option to keep it from using the Service-Route header for REGISTER requests when sent to an out-of-service session agent. The enhancements make this behavior the default—because otherwise these REGISTER requests fail.

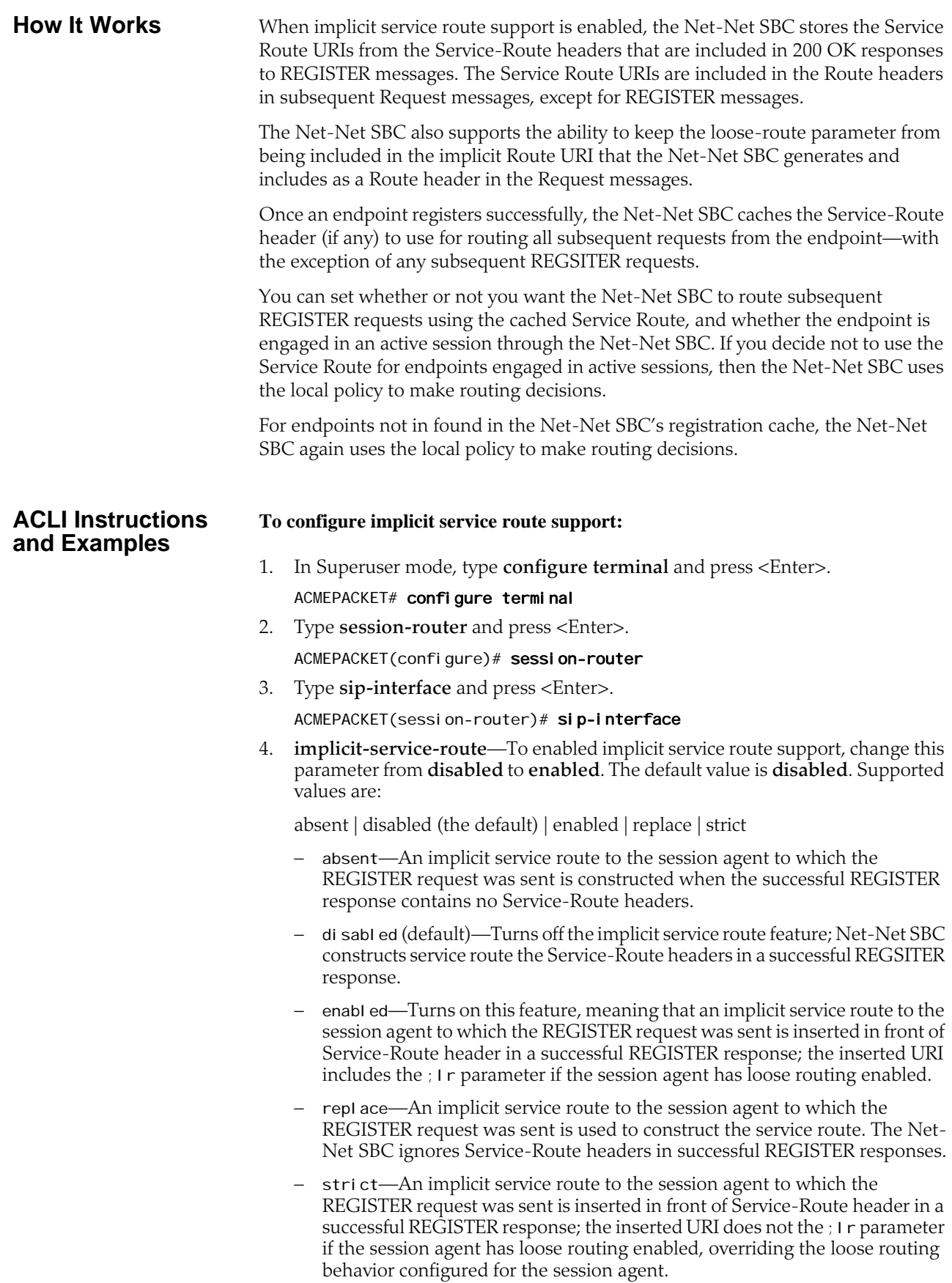

Save and activate your configuration.

#### **To configure how you want the Service Route used:**

1. In Superuser mode, type **configure terminal** and press <Enter>.

ACMEPACKET# configure terminal ACMEPACKET(configure)#

- 2. Type **session-router** and press <Enter>.
	- ACMEPACKET(configure)# session-router ACMEPACKET(session-router)#
- 3. Type **sip-config** and press <Enter>. ACMEPACKET(session-router)# sip-config ACMEPACKET(sip-config)#
- 4. **register-service-route**—Enter the way you want the Net-Net SBC to use the service route:
	- al ways—The Net-Net SBC always uses the cached service route for an endpoint for routing REGISTER requests.
	- never—The Net-Net SBC never uses the service route, and makes routing decisions based on local policies instead.
	- removal—The Net-Net SBC uses the cached service route for an endpoint when routing REGISTER requests that remove the endpoint's contact. It uses the local policy for refresh and query REGISTER requests.
	- sessi on—The Net-Net SBC uses the cached service route when routing REGISTER requests that appear while an endpoint has an active session traversing it. When an endpoint does not have an active session, the Net-Net SBC uses the local policy to make routing decisions.
	- session+removal—Combining the session and removal values, the Net-Net SBC uses the cached service route: when routing REGISTER requests that remove the endpoint's contact and when REGISTER requests appear while while an endpoint has an active session traversing the system. Otherwise, the Net-Net SBC uses the local policy to make routing decisions.
- 5. Save and activate your configuration.

**Notes About Upgrading**

There are Net-Net SBCs currently deployed that use the route-regi strar-noservi ce-route option, and these enhancements provide for backward compatibility.

When you upgrade to a release that has the new register-service-route parameter in the SIP configuration, the system checks for the presence of the route-regi strarno-service-route option. If the system finds the option, then it translates the value configured for the option like this:

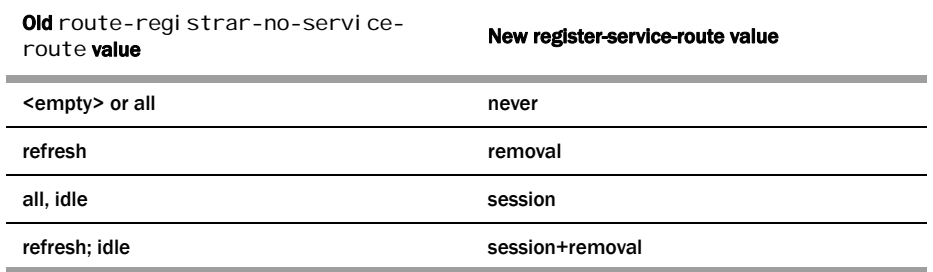

You must save your configuration for these changes to take place, allowing you to fall back to the previous software image.

### **IMS Charging Vector Mode Adaptation**

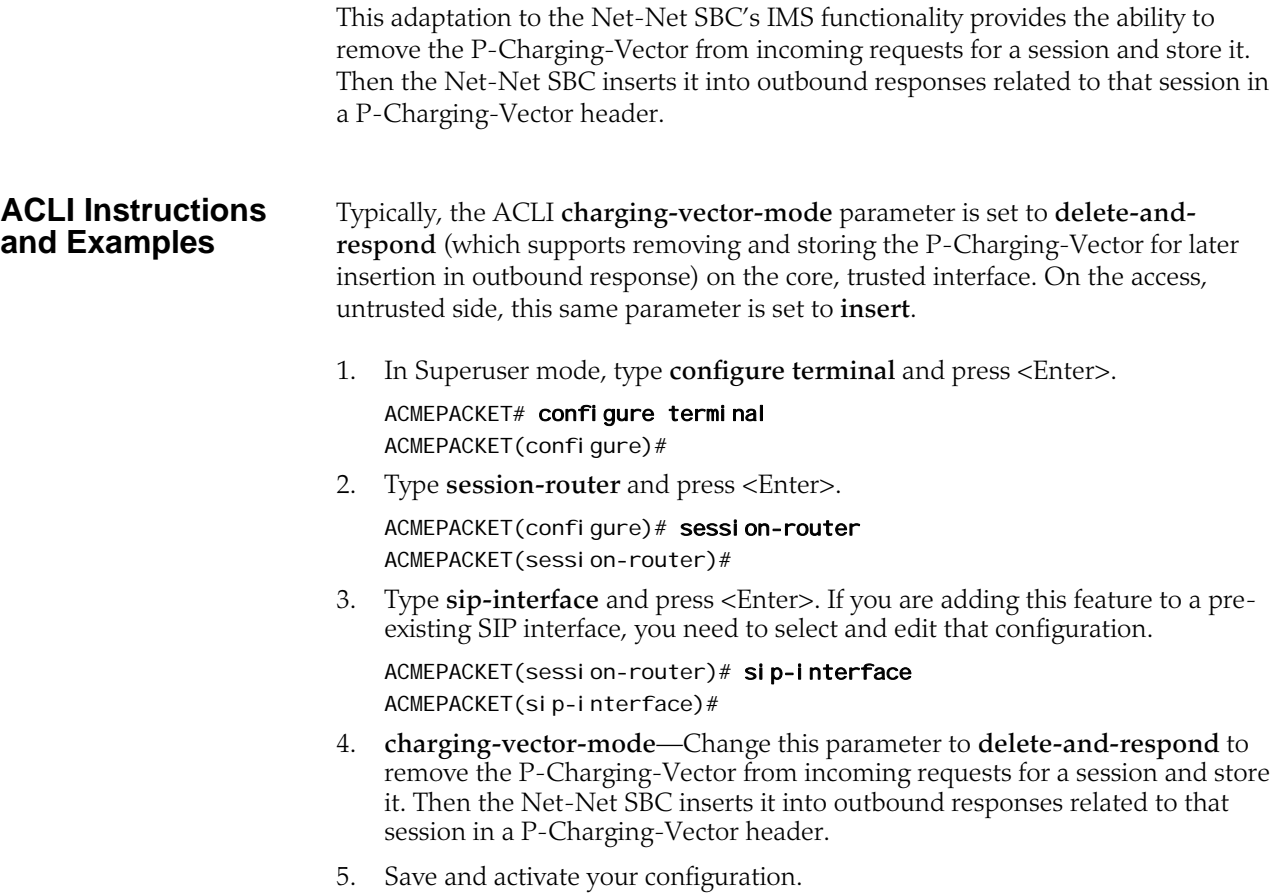

## **IMS: P-CSCF Endpoint Identification Using Address and Port**

You can configure the Net-Net SBC, acting as a P-CSCF, to match a Request it receives to a registration cache entry based only on the IP address and port from which the Request came. When you enable this behavior, the Net-Net SBC will perform this kind of endpoint identification even when there nothing in the message matches the cache entry.

#### **ACLI Instructions and Examples**

For this behavior to work as designed, you must also have the **reg-via-key** option enabled for the SIP interface to which you are adding the **reg-via-match** option.

#### **To configure P-CSCF endpoint identification using address and port:**

1. In Superuser mode, type **configure terminal** and press <Enter>.

ACMEPACKET# configure terminal ACMEPACKET(configure)#

2. Type **session-router** and press <Enter>.

ACMEPACKET(configure)# session-router ACMEPACKET(session-router)#

3. Type **sip-interface** and press <Enter>. If you are editing an existing configuration, select the one on which you want to enable this feature.

ACMEPACKET(session-router)# sip-interface ACMEPACKET(sip-interface)#

4. **options**—Set the options parameter by typing **options**, a <Space>, the option name **reg-via-match** with a "plus" sign in front of it, and then press <Enter>.

ACMEPACKET(sip-interface)# options +reg-via-match

If you type **options** and then the option value for either of these entries without the "plus" sign, you will overwrite any previously configured options. In order to append the new option to this configuration's options list, you must prepend the new option with a "plus" sign as shown in the previous example.

5. Save and activate your configuration.

## **IMS-AKA**

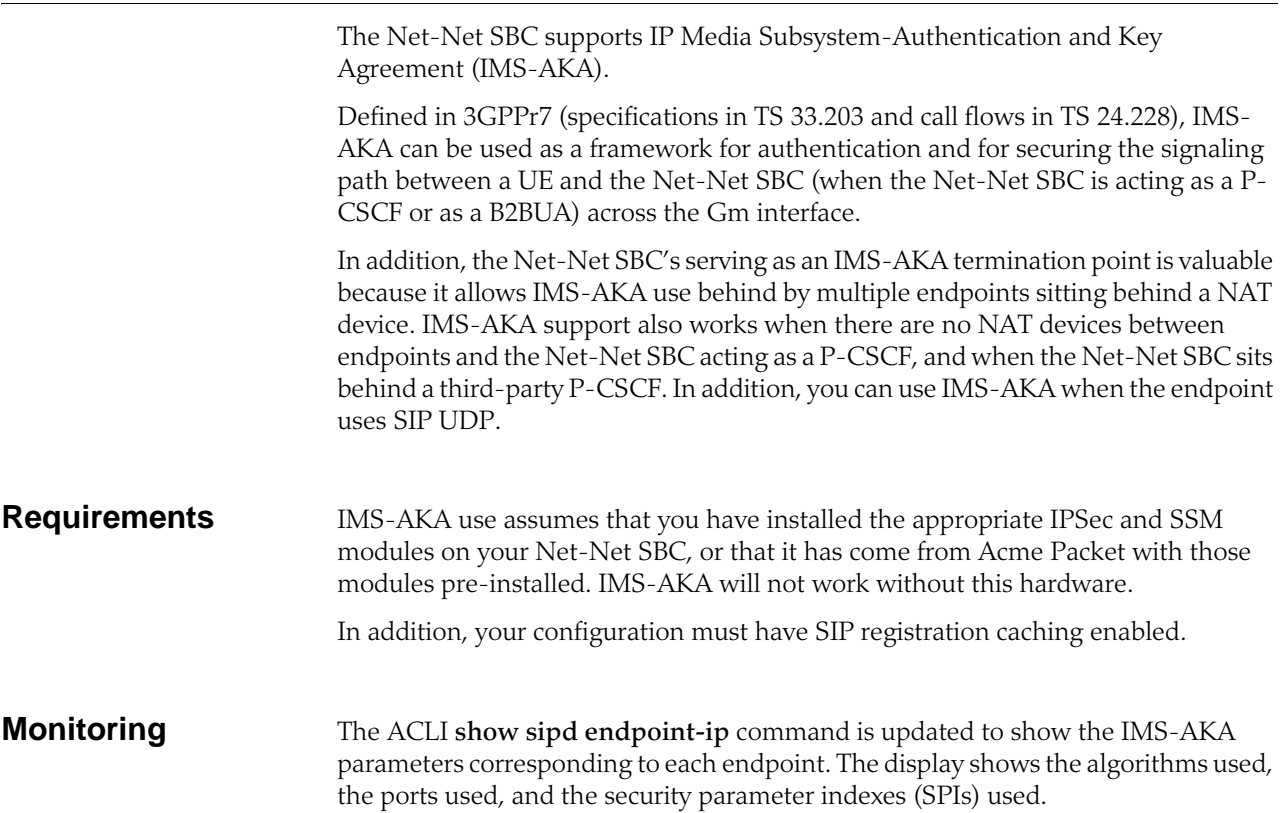

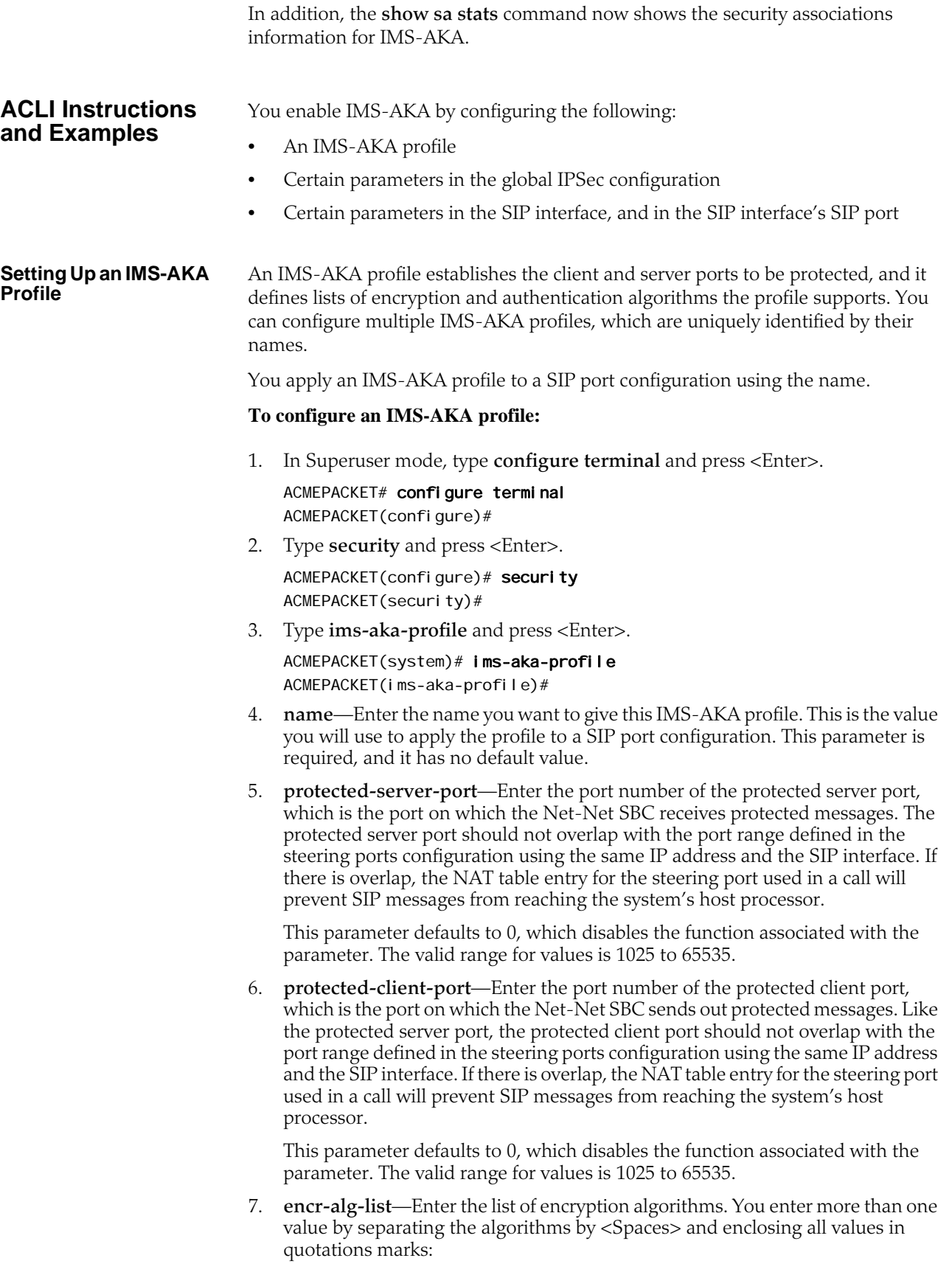

ACMEPACKET(ims-aka-profile)# encr-alg-list "aes-cbc null"

This parameter defaults to the following three values: **aes-cbc**, **des-ede3-cbc**, and **null**.

8. **auth-alg-list**—Enter the list of authentication algorithms. You enter more than one value by separating the algorithms by <Spaces> and enclosing all values in quotations marks:

ACMEPACKET(ims-aka-profile)# auth-alg-list "hmac-sha-1-96 hmac-md5-96"

This parameter defaults to hmac-sha-1-96.

#### **Setting Up an IPSec Profile for IMS-AKA Use**

Using the global IPSec configuration, you establish the parameters governing system-wide IPSec functions and behavior. This configuration also contains parameters required for IMS-AKA support. The IPSec global configuration is a single instance element, meaning there is one for the whole system.

#### **To configure the global IPSec parameters that apply to IMS-AKA:**

1. In Superuser mode, type **configure terminal** and press <Enter>.

ACMEPACKET# configure terminal ACMEPACKET(configure)#

2. Type **security** and press <Enter>.

ACMEPACKET(configure)# security ACMEPACKET(security)#

3. Type **ipsec** and press <Enter>.

ACMEPACKET(system)# ipsec ACMEPACKET(ipsec)#

4. Type **ipsec-global-config** and press <Enter>. If you are editing a pre-existing IPsec global configuration, then you need to select the configuration before attempting to edit it.

ACMEPACKET(system)# ipsec-global-config ACMEPACKET(ipsec-global-config)#

- 5. **red-ipsec-port**—Specify the port on which the Net-Net SBC should listen for redundancy IPSec synchronization messages. The default is 1994, and valid values are in the range from 1025 to 65535.
- 6. **red-max-trans**—Enter the maximum number of redundancy transactions to retain on the active. The default is 10000, and valid values range up to a 999999999 maximum.
- 7. **red-sync-start-time**—Enter the time in milliseconds before the system starts to send redundancy synchronization requests. The default is 5000, and valid values range up to a 999999999 maximum.
- 8. **red-sync-comp-time**—Enter the time in milliseconds to define the timeout for subsequent synchronization requests once redundancy synchronization has completed. The default is 1000, and valid values range up to a 999999999 maximum.

#### **Enabling IMS-AKA Support for a SIP Interface**

To enable IMS-AKA for a SIP interface, you must set the **ims-aka-feature** parameter to enabled.

#### **To enable IMS-AKA for a SIP interface:**

1. In Superuser mode, type **configure terminal** and press <Enter>.

#### ACMEPACKET# configure terminal ACMEPACKET(configure)#

2. Type **session-router** and press <Enter>.

ACMEPACKET(configure)# session-router ACMEPACKET(session-router)#

3. Type **sip-interface** and press <Enter>. If you are adding this feature to a preexisting SIP interface, you need to select and edit that configuration.

ACMEPACKET(session-router)# sip-interface ACMEPACKET(sip-interface)#

4. **ims-aka-feature**—Change this parameter to **enabled** if you want to use IMS-AKA on this SIP interface. By default, this parameter is **disabled**.

**Applying an IMS-AKA Profile to a SIP Port**

The final step in setting up IMS-AKA support is to apply an IMS-AKA profile to a SIP port. Enter the **name** value from the IMS-AKA profile you want to apply in the SIP port's **ims-aka-profile** parameter.

#### **To apply an IMS-AKA profile to a SIP port:**

1. In Superuser mode, type **configure terminal** and press <Enter>.

ACMEPACKET# configure terminal ACMEPACKET(configure)#

2. Type **session-router** and press <Enter>.

ACMEPACKET(configure)# session-router ACMEPACKET(session-router)#

3. Type **sip-interface** and press <Enter>.

ACMEPACKET(session-router)# sip-interface ACMEPACKET(sip-interface)#

4. Type **sip-interface** and press <Enter>. If you are adding this feature to a preexisting SIP port, you need to select and edit that configuration.

ACMEPACKET(session-interface)# sip-ports ACMEPACKET(sip-port)#

- 5. **ims-aka-profile**—Enter the **name** value for the IMS-AKA profile configuration you want applied to this SIP port. This parameter has no default.
- Save and activate your configuration.

## **SIP, IMS, P-CSCF: P-Asserted Identity in Responses**

In releases earlier than Release S-C6.1.0, the Net-Net SBC—operating as a P-CSCF—removes the P-Preferred-Identity header (if present) on receipt of a 1xx or 2xx response. It also inserts a P-Asserted-Identity header with the value received in the P-Preferred-Identity header.

Release S-C6.1.0 changes this behavior. Now the Net-Net SBC:

- Caches a copy of the P-Called-Party-ID header when it receives one of the following destined for a UE prior to forwarding the request:
	- An initial request for dialog
	- A request for a standalone transaction
	- A request for an unknown method that does not related to an existing dialog

The SIP interface receiving the request should have the SIP IMS feature enabled.

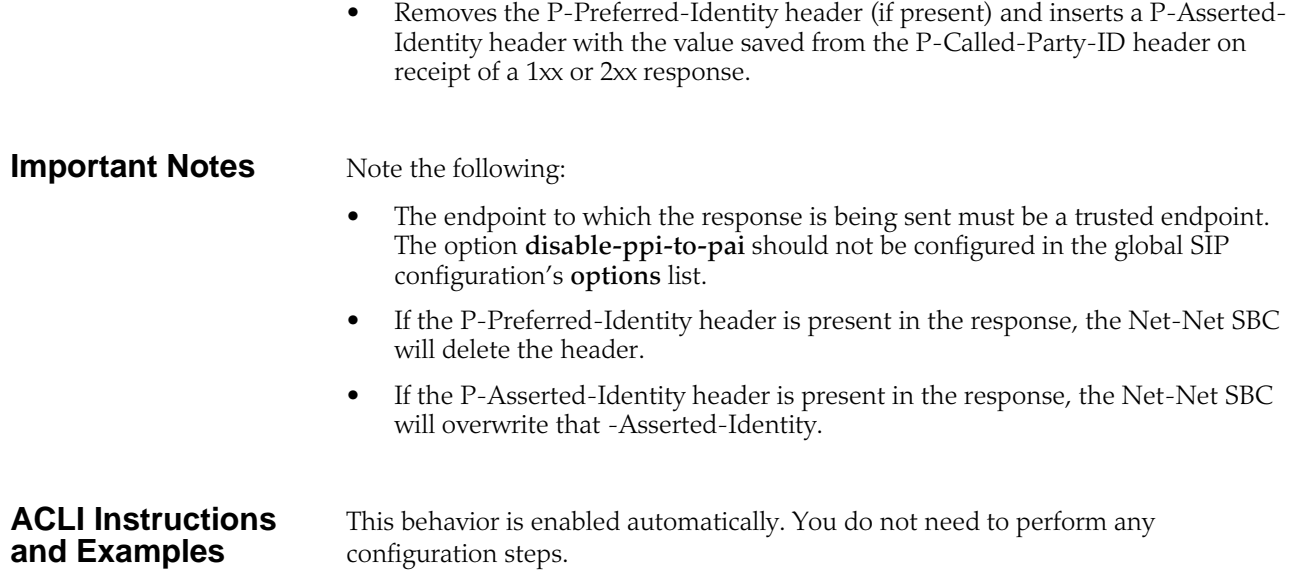

## **Acronym List**

## **General Use Acronyms**

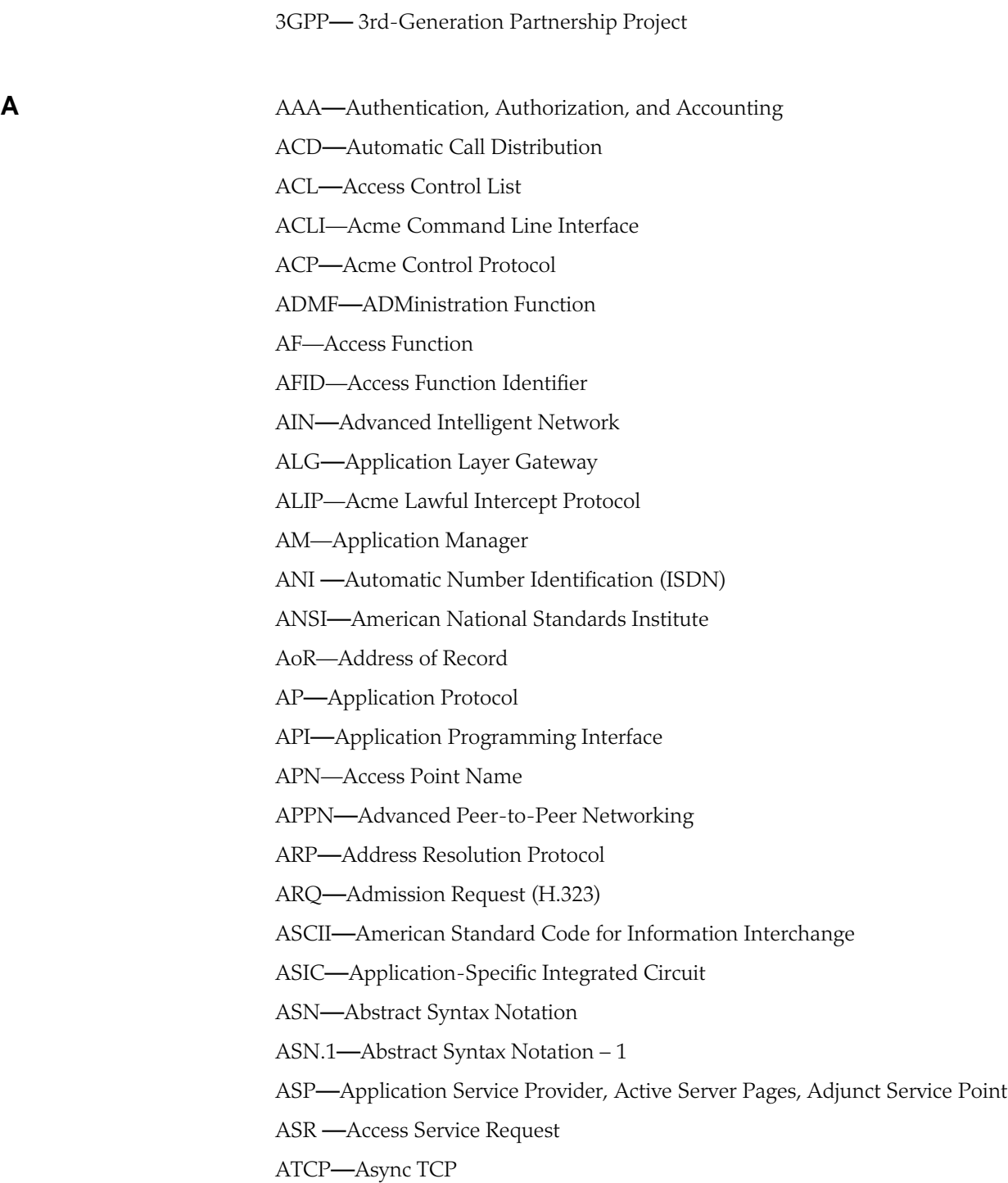

ATCP socket**—**Refers to a socket used for an async TCP connection. ATCP stack**—**Refers to the separate TCP stack implemented in the ATCP task. ATCP task**—**Refers to the task in the system in which the ATCP stack executes. ATM**—**Asynchronous Transfer Mode ATX**—**Advanced Technology Extended

**B** B2BGW—Back-to-Back Gateway

B2BUA—Back-to-Back User Agent

BBSRAM—Battery Backup Static Random Access Memory

BC—Bearer Capability

BCID—Billing Correlation Identifier

BER—Basic Encoding Rules

BGF—Border Gateway Function

BGP—Border Gateway Protocol

BHCA—Busy Hour Call Attempts

BIOS— Basic Input/Output System

BIS—Bearer-Independent Setup

BITS—Building Integrated Timing Supply

B-ICI—Broadband Inter-carrier Interface (ATM)

B-ISUP—Broadband ISDN User Part

BNF—(augmented) Backus-Naur Form

BoD—Bandwidth on Demand

BoS—Bottom of Stack

bps—Bits per Second

BRAS—Broadband Remote Access Server

BRI—Basic Rate Interface (ISDN)

BSP— Board Support Package

BTU—British Thermal Units

**C** CA—Certificate Authority CAC—Call Administration Control CALEA—Communications Assistance to Law Enforcement Agencies CAM—Content Addressable Memory CARP—Cache Array Routing Protocol (to replace ICP) CAS—Cordless Access Service

C-BGF—Core Border Gateway Function

CBR—Constant Bit Rate (ATM)

CC —Country Code/ Call Content

CCC—Call Content Connection/ Handover Interface 3 (Call Content)

CCCid—Call Content Connection Identifier

CCM—Cisco Call Manager

CD—Call Data

CDC—Call Data Connection/ Handover Interface 2 (Call Data)

CDPN—Called Party Number

CDR—Call Detail Record

CE—Conformité Européenne (The CE marking is a European proof of conformity and is also described as "passport" that allows manufacturers and exporters to circulate products freely within the EU.)

CFM—Cubic Feet per Minute (fan speed)

CFU—Call Forwarding Unconditional

CGI—Common Gateway Interface

CIC—Carrier Indicator Code/Carrier Identification Code

CID—Caller Identification

CISSP—Certified Information Systems Security Professional

CLC—Close Logical Channel

CLF—Connectivity Session Location and Repository Function

CLCAck—Close Logical Channel Ack

CLEC—Competitive Local Exchange Carrier

CLI—Command-line Interface

Client-SI—Client-Server Information

CMS—Call Management Server

CNM—Customer Network Management

CO—Connection Oriented

CODEC—Coder/Decoder

COPS—Common Open Policy Service

CoS—Class of Service

CP—Communications Processor

CPL—Call Processing Language

CPLD—Complex Programmable Logic Device

CPM—Communications Processor Module

CPU—Central Processing Unit

CRA—Call Routing Apparatus

CRI—Call Related Information

CRLF—Carriage Return Line Feed CS—Circuit Switch CSA—Client Server Architecture CSPDN—Circuit Switched Public Data Network CSU—Channel Service Unit CT—Cordless Telephone CT-1—European analogue cordless telephone system CT-2—Second-generation cordless telephone, Digital CTI—Computer Telephony Integration CUG—Closed User Group **D** DA—Destination Address DAM—Data Access Method; Data Asset Management DDD—Direct Distance Dialing DDF—Digital Distribution Frame DECT—Digital European Cordless Telephone DER—Distinguished Encoding Rules DES—Data Encryption Standard DHCP—Dynamic Host Configuration Protocol DIAMETER—a protocol for authentication, authorization, and accounting DiffServ—Differentiated Services DIMM—Dual In-line Memory Module DLCI—Data Link Connection Identifier DLSR—Delay Since Last Send Report DN—Directory Number DNS—Domain Name Server/Service DOM—Document Object Model DoS—Denial of Service DP—Destination Port DPCM—Differential Pulse Code Modulation DRAM—Dynamic Random Access Memory DS—Differentiated Services DSA—Digital Signature Algorithm DSCP—DiffServ Codepoint

DSL—Digital Subscriber Line

DSLAM—Digital Subscriber Line Access Multiplexer

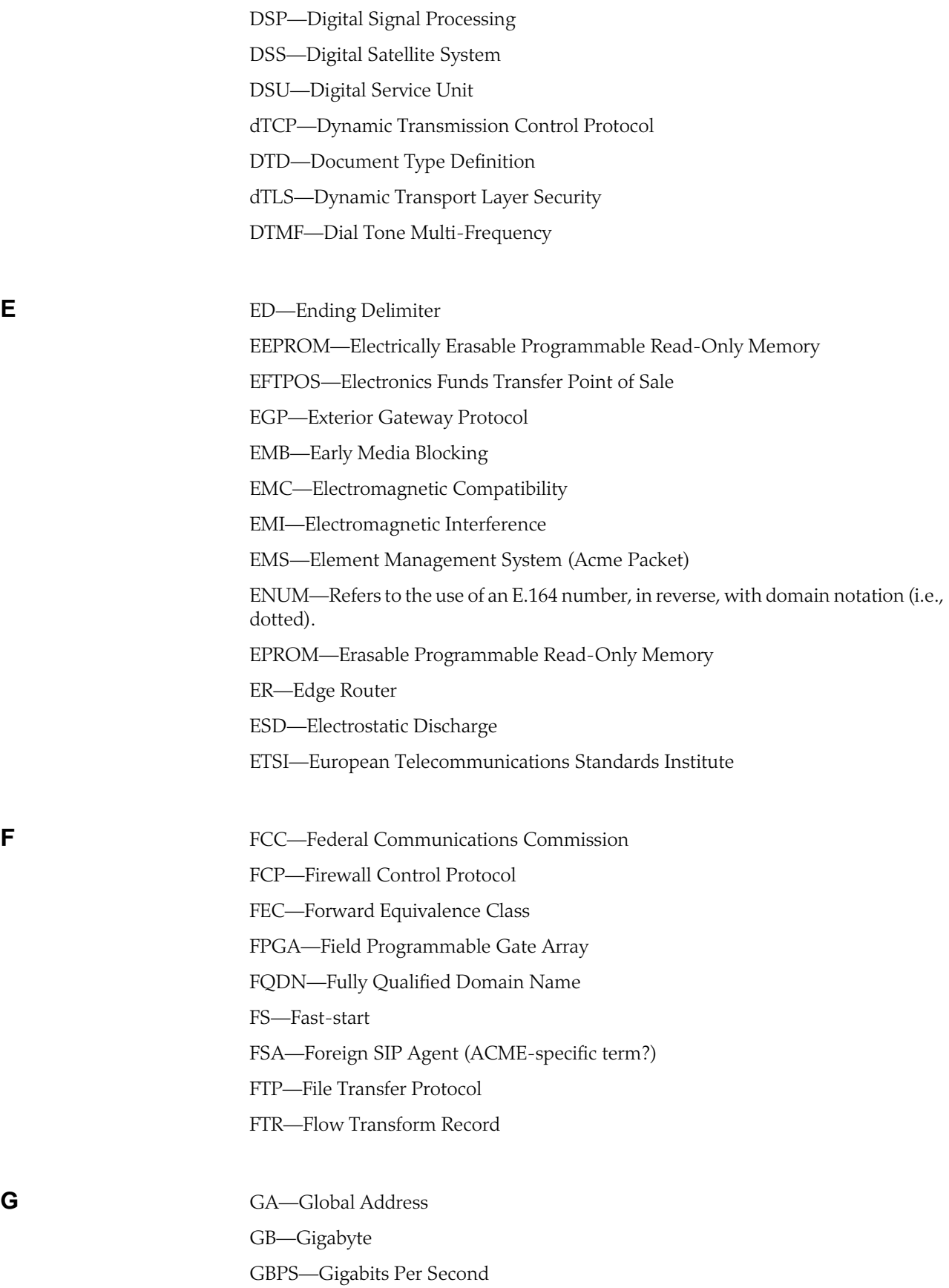

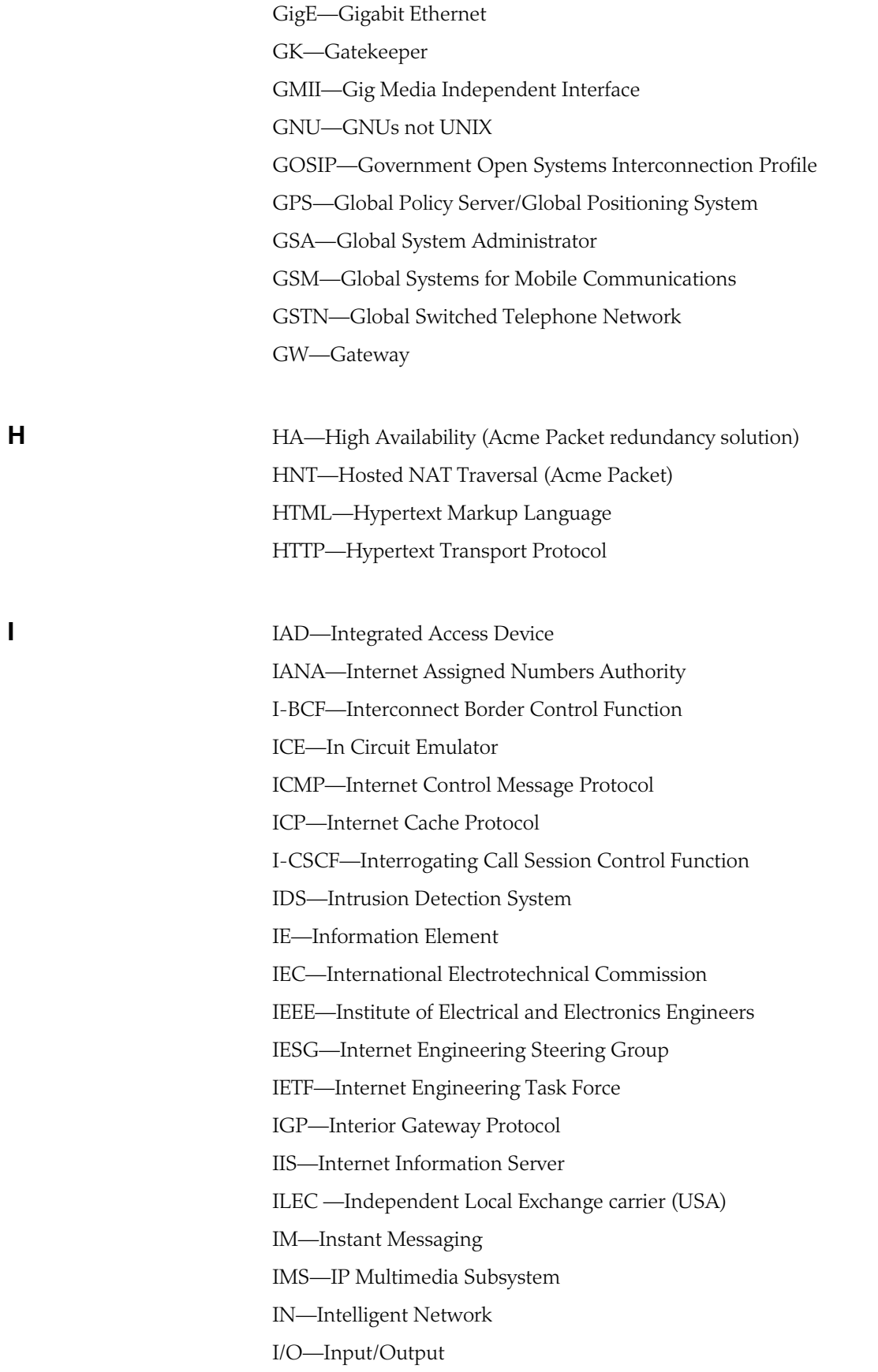

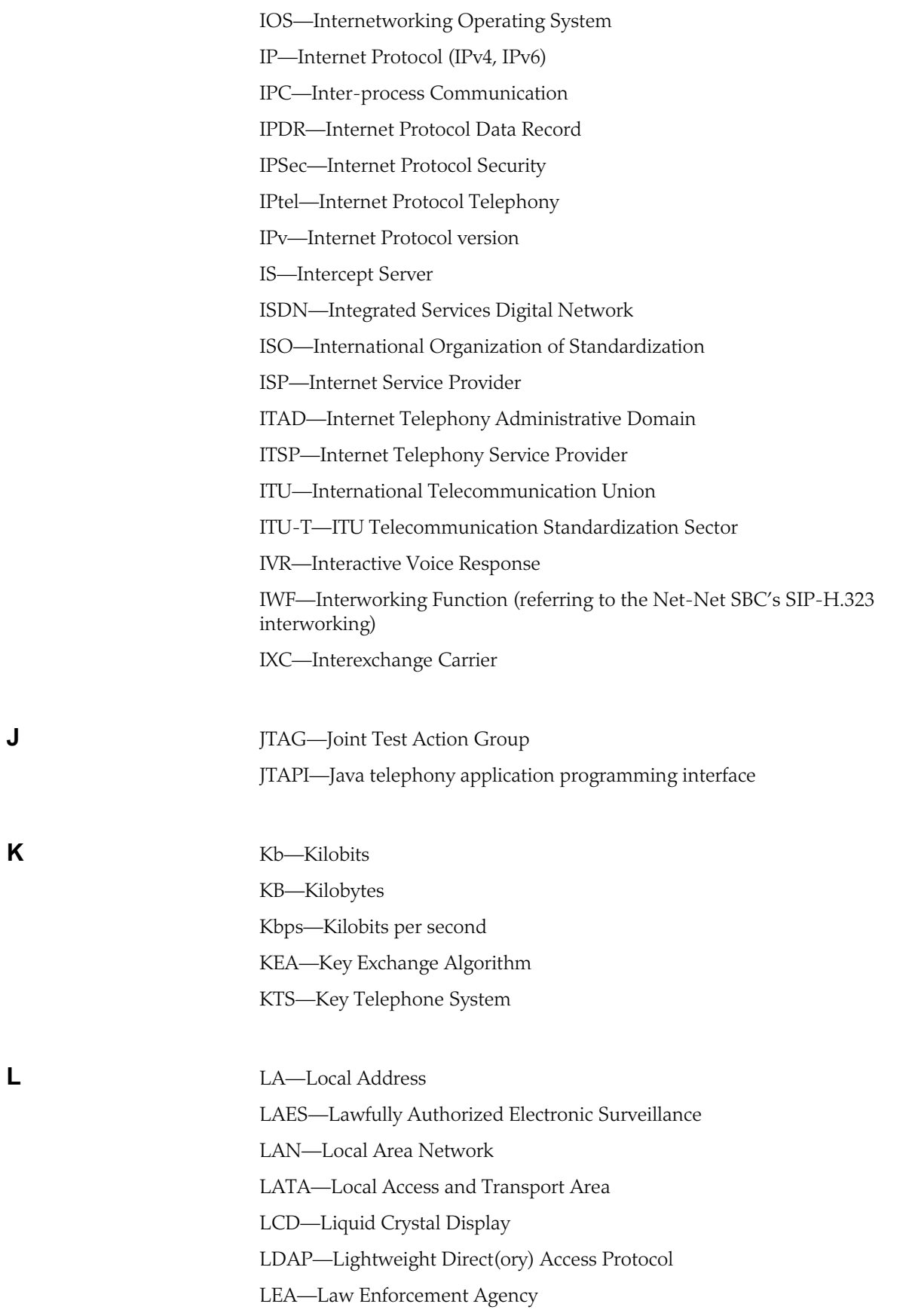

LEAF—Law Enforcement Administrative Function LEC—Local Exchange Carrier LED—Light Emitting Diode LEM—Local Element Manager (Acme Packet) LEN—Local Exchange Node LI—Lawful Intercept/ Legal Interception LNP—Local Number Portability LRT—Local Routing Table LOS—Loss of Signal LS—Location Server LSB—Least Significant Bit LSR—Label-switching router

**M** MAC— Media Access Control/ Message Authentication Code MAN— Metropolitan Area Networks Mb—Megabits MB—Megabytes MBCD—Middlebox Control Daemon (Acme Packet) Mbone—Multicast Backbone MC—Monitoring Center MCU—Multi-party Conference Unit MD5—Message Digest 5 (hash function) MF—Media Firewall MG—Media Gateway MGCP—Media Gateway Communication Protocol MHz—Megahertz MIB—Management Information Base MIB II—Management Information Base II MIBOC —Middlebox Control Protocol MIDCOM—Middle Box Communications MIME—Multipurpose Internet Mail Extension MOC—Mandatory, Optional, Conditional MoIP—Messaging over Internet Protocol MP—Main Processor μP—Microprocessor (subsystem) MPLS—Multi-protocol Label Switching

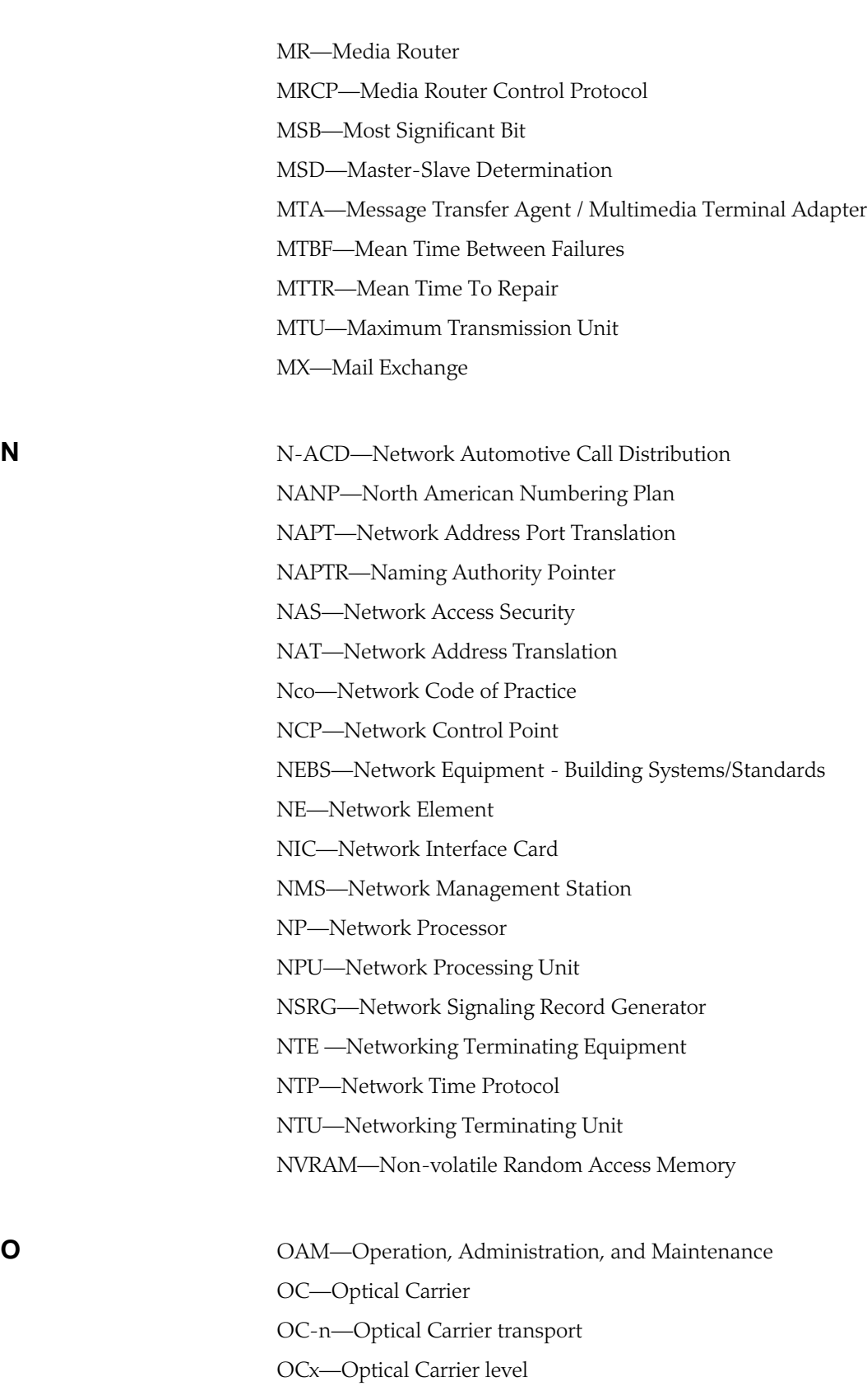

OEI—Optical Electrical Interface

OEM—Original Equipment Manufacturer

*ACRONYM LIST*

OID—Object Identifier OLC—Open Logical Channel OLCAck—Open Logical Channel Ack ONP—Open Network Provision OS—Operating System OSP—Open Settlement Protocol OSPF—Open Shortest Path First OSS—Operations Support Systems **P** PABX—Private Automatic Branch Exchange PAC—Performance, Availability, Capacity (Acme Packet) PACS—Personal Access Communications Systems PAT—Port Address Translation PBX—Private Branch Exchange P-CSCF—Proxy-Call Session Control Function PCB—Printed Circuit Board PCDATA—Parseable Data Characters PCI—Peripheral Component Interconnect PCMCIA—Personal Computer Memory Card International Association PCN—Personal Communications Network PCS—Personal Communications Services PD—Packet Data PDCS—Packet Cable Distributed Call Signaling

PDH—Plesiochronous Digital Hierarchy

PDN—Public Data Network / Packet Data Network

PDP—Policy Decision Point

PDU—Protocol Data Unit (or Packet Data Unit)

PEM—Privacy Enhanced Mail

PEP—Policy Enforcement Point/Protocol Extensions Protocol

Perl—Practical Extraction Report Language

PHY—Physical Layer Device

PIB—Policy Information Base

PING—Packet Internet Groper

PINT—PSTN and IP Internetworking

PKCS-7—RFC 2315, Cryptographic Message Syntax, Version 1.5

PKCS-10—RFC 2314, Certificate Request Syntax, Version 1.5

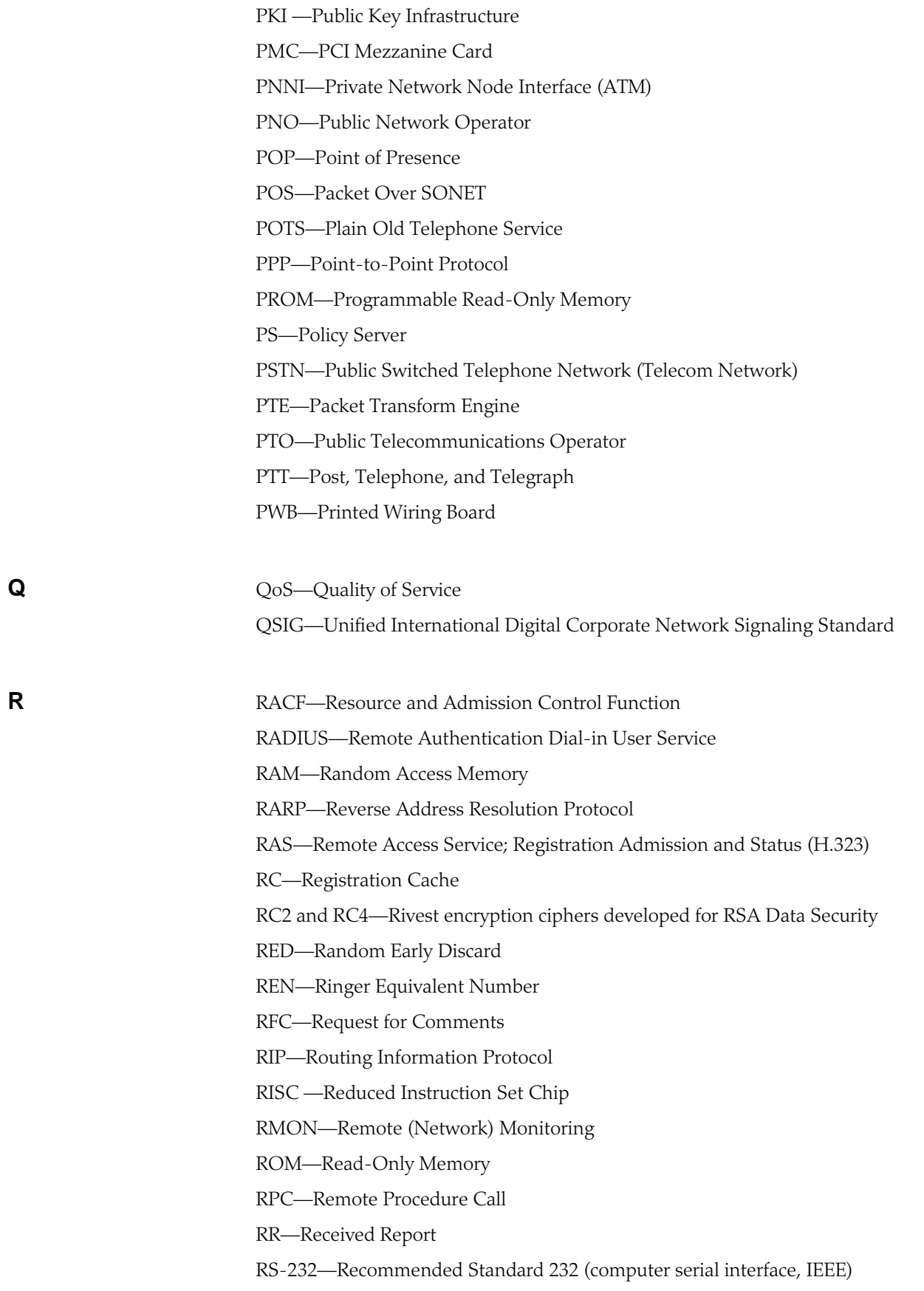

RSA—Rivest, Shamir, & Adleman (public key encryption technology) RSIP—ReStart In Progress RSVP—Resource Reservation Protocol RTCP—Real-time Control Protocol RTP—Real-time Transport Protocol RTP/AVP—Real-time Transport Protocol/Audio-Video Protocol RTSP—Real-time Streaming Protocol RTT—Round Trip Time **S** SA—Source Address / Session Agent SAG—Session Agent Group SBC—Session Border Controller SCE—Service Control Environment SCP—Service Control Point S-CSCF—Serving Call Session Control Function SCTP—Streaming Control Transmission Protocol SD—(Net-Net) Session Director SDH—Synchronous Digital Hierarchy SDP—Session Description Protocol SDRAM—Synchronous Dynamic Random Access Memory SERDES—Serial De-serializer SFE—Security Front End SHA-1—Secure Hash Algorithm, a hash function used by the U.S. Government SIG—Special Interest Group SIM—Subscriber Identity Module SIMM—Single In-line Memory Module SIP—Session Initiation Protocol SLA—Service Level Agreement SME—Small to Medium Enterprise(s) SMIL—Synchronized Multimedia Integration Language SMP—Simple Management Protocol SMTP—Simple Mail Transfer Protocol SNMP—Simple Network Management Protocol SOCKS—SOCKetS server SONET—Synchronous Optical Network SP—Source Port / Service Provider

SR —(Net-Net) Session Router SRAM—Static Random Access Memory SRS—Session Routing System SRV—Resource record for servers (DNS) SS—Slow-start SS7—Signaling System 7 SSH—Secured Shell or Secure Socket Shell SSL—Secure Socket Layer SSP—Service Switching Point sTCP—Static Transmission Control Protocol STL—Standard Template Library sTLS—Static Transport Layer Security STP—Signal Transfer Point; Service Transfer Point SVC—Signaling Virtual Channel (ATM) / Switched Virtual Circuit (Packet Switching)

**T** TA—Terminal Adapter (ISDN) TAC—Terminal Access Control TACACS+—Terminal Access Controller Access Control System TAPI—Telephony Application Program Interface TAXI—Transparent Asynchronous Transmitter/Receiver Interface TCB—Task Control Bar/Task Control Block TCI—Tag Control Identifier TCP—Transmission Control Protocol TCP/IP—Transmission Control Protocol /Internet Protocol TCS—Terminal Capability Set TEN—Transit Exchange Node TFTP—Trivial File Transfer Protocol TLS—Transport Layer Security (same as SSL) TLV —Tag Length Value TM—Traffic Manager TMN—Telecommunications Management Network ToS—Type of Service TRIB—Telephony Routing Information Base TRIP—Telephony Routing over IP TS—Time Slot

TSAP—Transport Service Access Point TSAPI —Telephony Server API TTL—Time to Live TTR—Time to Resume

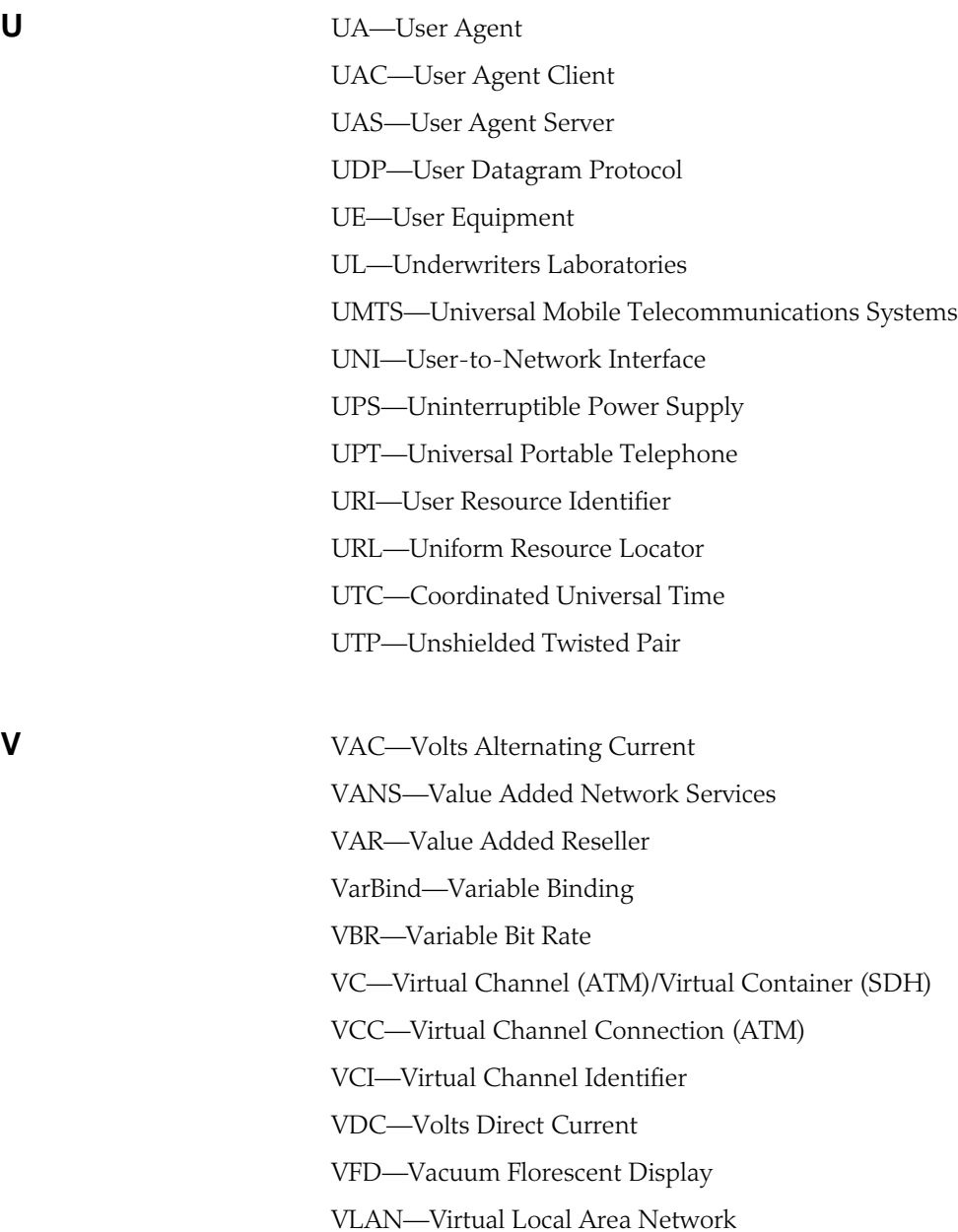

- VLL—Virtual Leased Lines
- VoIP—Voice Over Internet Protocol
- VP—Virtual Path
- VPC—Virtual Path Connection
- VPI—Virtual Path Identifier

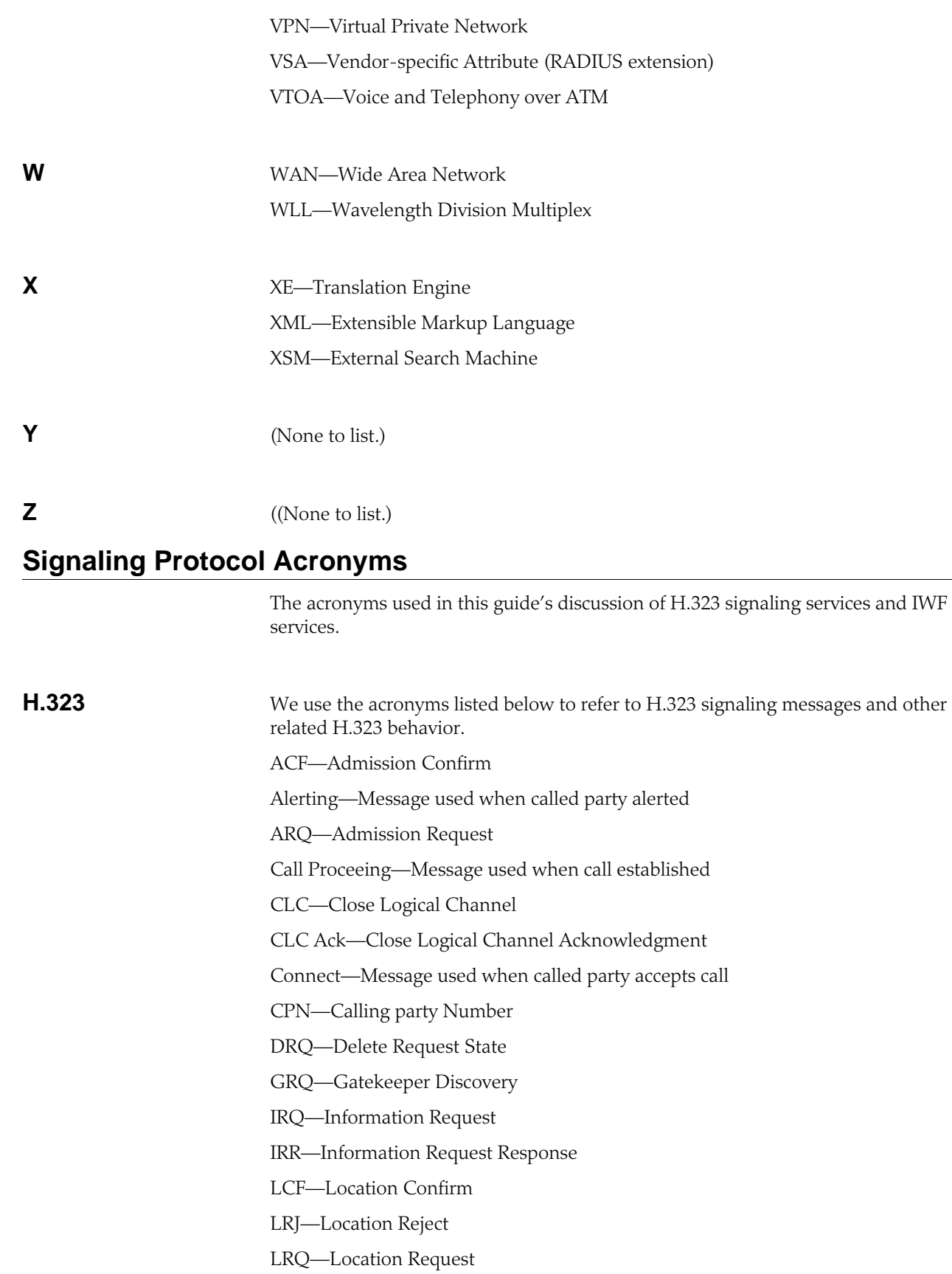

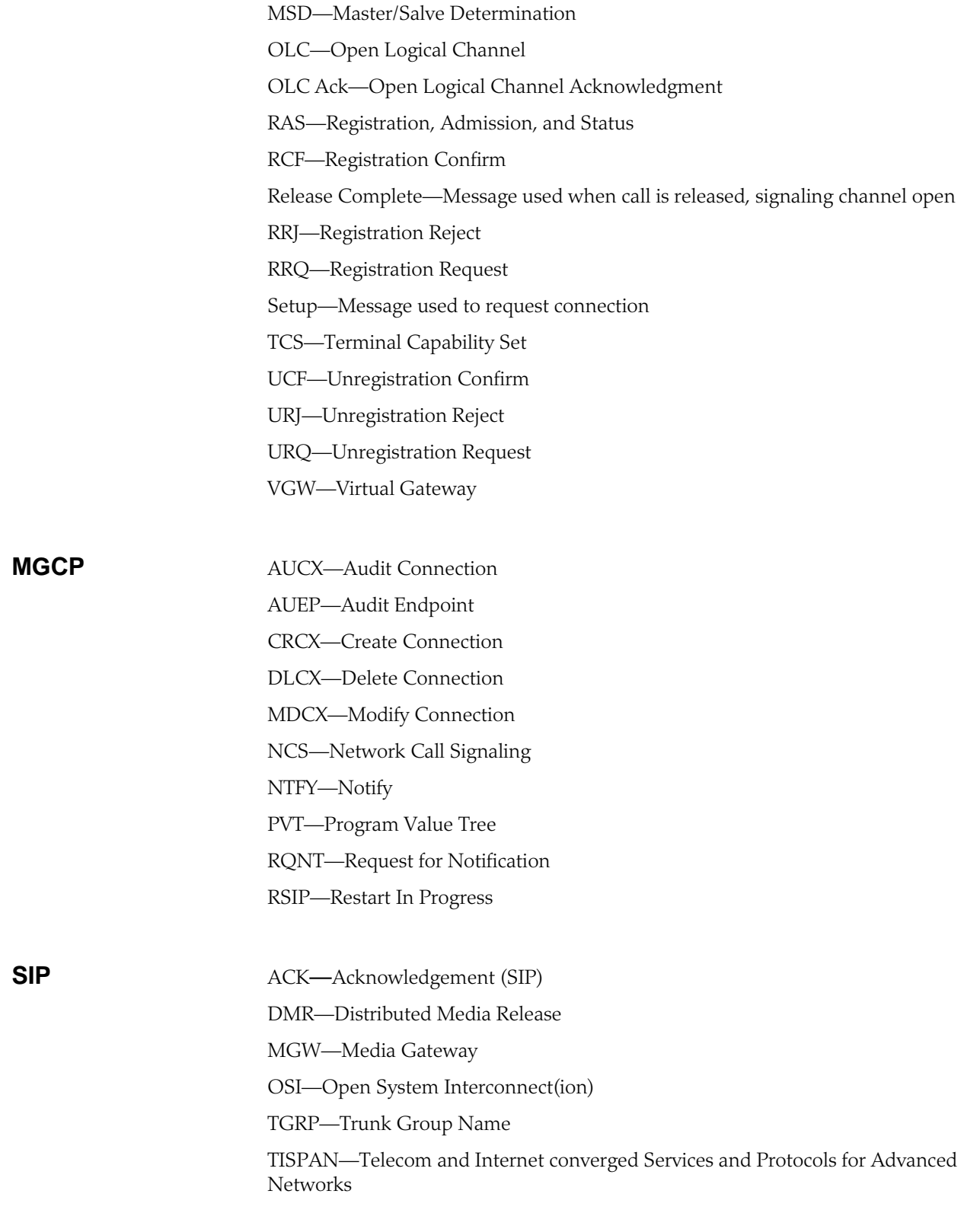

# **Appendix A: RTC Support**

This appendix summarizes real-time configuration (RTC) support status for the Net-Net SBC. The table below lists which configuration elements are supported by RTC and which are not.

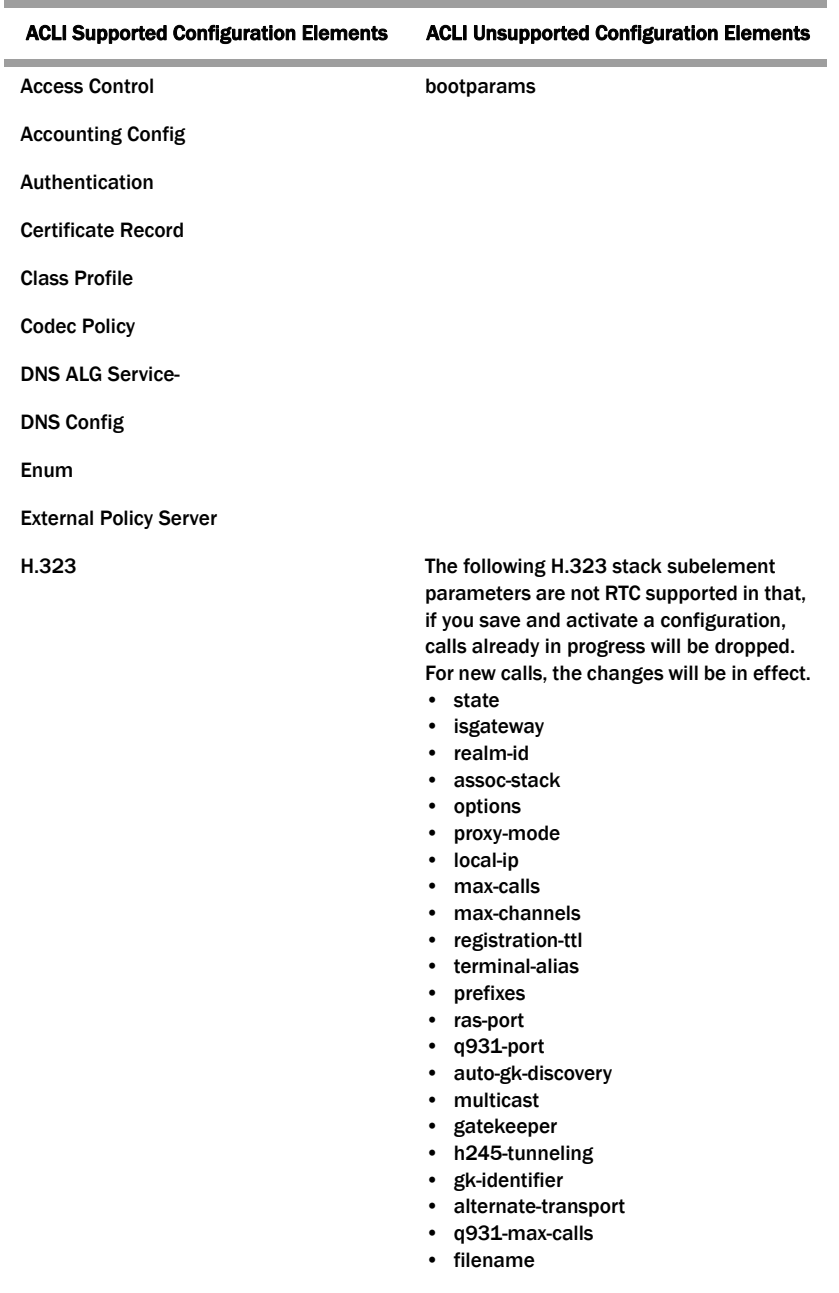

Host Route

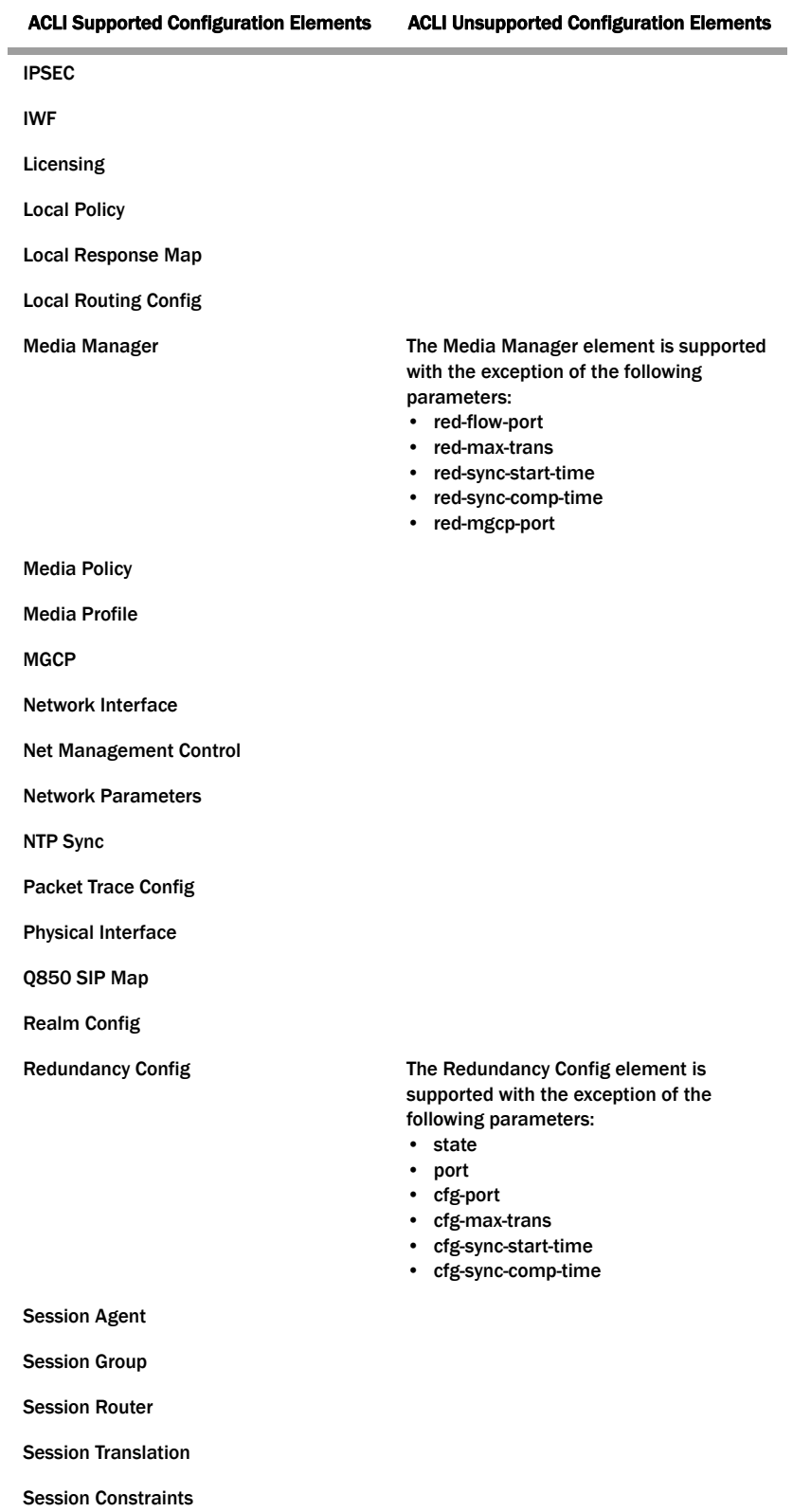

Ē.

÷

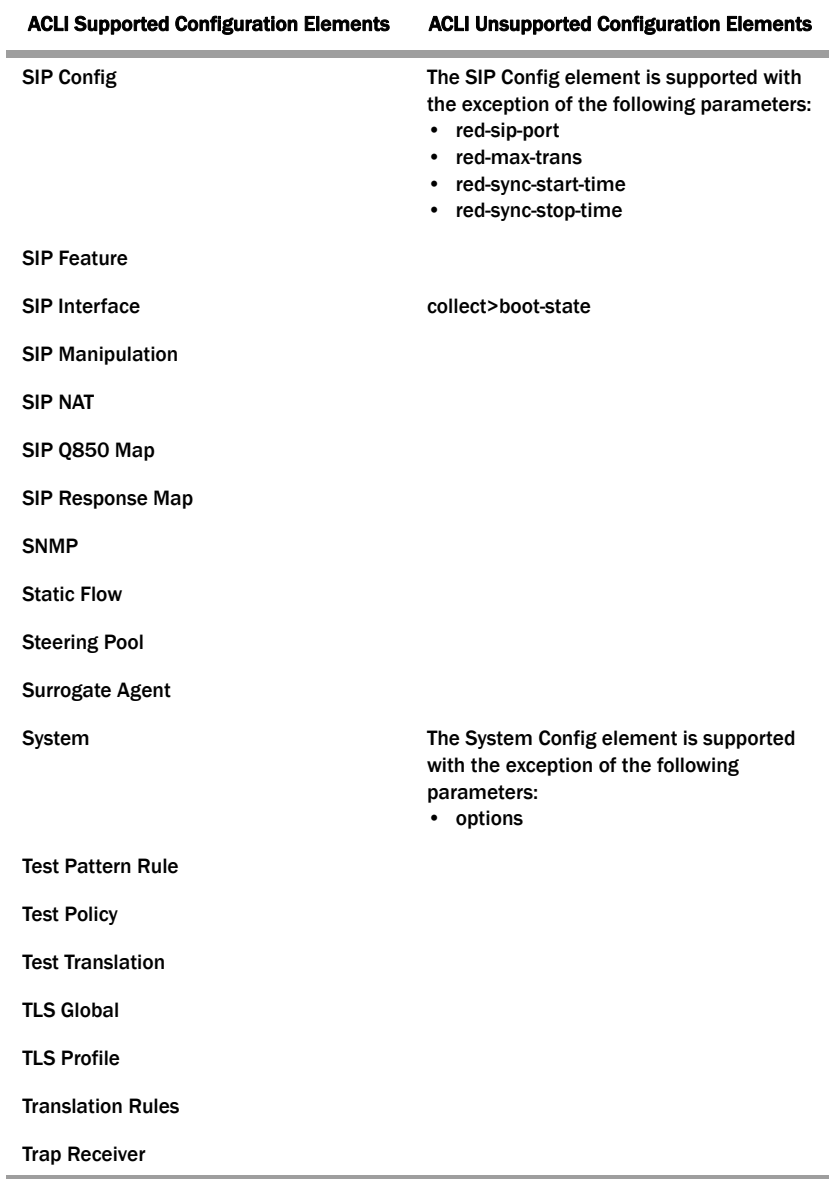